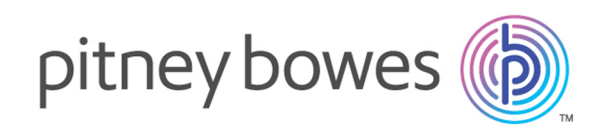

# Spectrum Technology Platform Version 2018.2.0

Web Services Guide

# Table of Contents

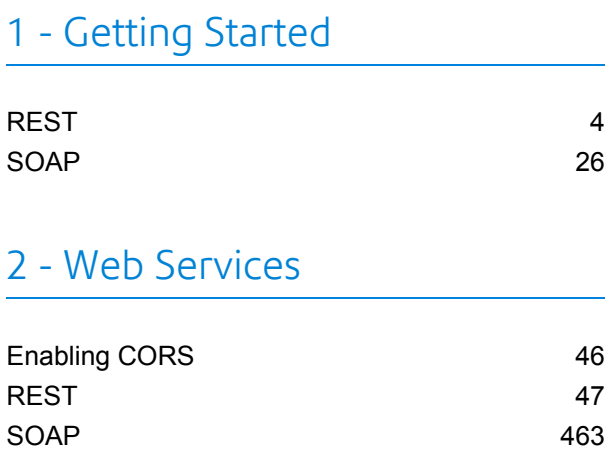

# Chapter : [Appendix](#page-869-0)

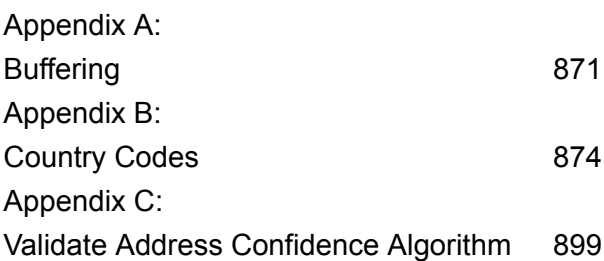

# <span id="page-2-0"></span>1 - Getting Started

In this section

[REST](#page-3-0) 4 [SOAP](#page-25-0) 26

# <span id="page-3-0"></span>REST

# <span id="page-3-1"></span>The REST Interface

Spectrum<sup>™</sup> Technology Platform provides a REST interface to web services. User-defined web services, which are those created in Enterprise Designer, support GET and POST methods. Default services installed as part of a module only support GET. If you want to access one of these services using POST you must create a user-defined service in Enterprise Designer.

To view the REST web services available on your Spectrum™ Technology Platform server, go to:

http://*server*:*port*/rest

**Note:** We recommend that you limit parameters to 2,048 characters due to URL length limits.

#### *Service Endpoints*

The endpoint for an XML response is:

http://*server*:*port*/rest/*service\_name*/results.xml

The endpoint for a JSON response is:

http://*server*:*port*/rest/*service\_name*/results.json

Endpoints for user-defined web services can be modified in Enterprise Designer to use a different URL.

**Note:** By default Spectrum™ Technology Platform uses port 8080 for HTTP communication. Your administrator may have configured a different port.

#### *WADL URL*

The WADL for a Spectrum<sup>™</sup> Technology Platform web service is:

http://*server*:*port*/rest/*service\_name*?\_wadl

#### For example:

http://myserver:8080/rest/ValidateAddress? wadl

#### *User Fields*

You can pass extra fields through the web service even if the web service does not use the fields. These fields are returned, unmodified, in the user fields section of the response. For GET

requests, user fields are passed in as a parameter in the URL like any other field. For POST requests, user fields are passed in as part of the  $user$   $fields$  element in the XML or JSON request.

**Note:** User field names may not contain characters that are invalid in XML or JSON element names. For example, spaces are not valid.

#### *Sample REST Request Using GET with XML Response*

The following example illustrates how to make a REST request to the ValidateAddress service using the GET method requesting a response in XML.

```
http://myserver:8080/rest/ValidateAddress/results.xml?Option.OutputCasing=U&
Data.AddressLine1=1825+Kramer+Lane&Data.PostalCode=78759
```
The sample request would result in this response since an XML response was requested:

```
<?xml version="1.0" encoding="UTF-8" standalone="yes"?>
<xml.ValidateAddressResponse
xmlns="http://www.pb.com/spectrum/services/ValidateAddress">
   <output port>
        <Address>
            <Confidence>82</Confidence>
            <RecordType>Normal</RecordType>
            <CountryLevel>A</CountryLevel>
            <ProcessedBy>USA</ProcessedBy>
            <MatchScore>0</MatchScore>
            <AddressLine1>1825 KRAMER LN</AddressLine1>
            <City>AUSTIN</City>
            <StateProvince>TX</StateProvince>
            <PostalCode>78758-4260</PostalCode>
            <PostalCode.Base>78758</PostalCode.Base>
            <PostalCode.AddOn>4260</PostalCode.AddOn>
            <Country>UNITED STATES OF AMERICA</Country>
            <user_fields/>
        </Address>
    </output_port>
</xml.ValidateAddressResponse>
```
#### *Sample REST Request Using GET with JSON Response*

The following example illustrates how to make a REST request to the ValidateAddress service using the GET method requesting a response in JSON.

```
http://myserver:8080/rest/ValidateAddress/results.json?Option.OutputCasing=U&
Data.AddressLine1=1825+Kramer+Lane&Data.PostalCode=78759
```
The sample request wold result in this response since a JSON response was requested:

```
{
 "ns1.json.ValidateAddressResponse" :
```

```
{
 "ns1.output port" :
 {
"ns1.Confidence" : 82,
 "ns1.RecordType" : "Normal",
"ns1.CountryLevel" : "A",
"ns1.ProcessedBy" : "USA",
"ns1.MatchScore" : 0,
 "ns1.AddressLine1" : "1825 KRAMER LN",
"ns1.City" : "AUSTIN",
"ns1.StateProvince" : "TX",
"ns1.PostalCode" : "78758-4260",
"ns1.PostalCode.Base" : 78758,
 "ns1.PostalCode.AddOn" : 4260,
 "ns1.Country" : "UNITED STATES OF AMERICA"
 }
 }
}
```
#### <span id="page-5-0"></span>**JSON POST Request**

User-defined web services can be exposed as a REST web service and configured to have a POST method that accepts JSON input. Specify Content-Type:application/json and use the following format for JSON POST requests.

#### *Flat Data*

Use this format in the body request to send flat data to a web service using POST.

```
{
  "InputStageName":
  {
    "InputDataType": [
      {
        "FieldName1": "FieldValue1",
        "FieldName2": "FieldValue2"
      }
    ]
  }
}
```
Where:

#### *InputStageName*

The name of the input stage as shown on the canvas in Enterprise Designer. The default name of the stage is Input.

#### *InputDataType*

The name given to the record-level entity. This value is specified in the dataflow's Input stage, in the **Data type name** field on the **Input Fields** tab. The default name of the record-level entity is Row.

#### *FieldName1* **and** *FieldName2*

The names of the input fields defined in the service's Input stage.

#### *FieldValue1* **and** *FieldValue2*

Input data that you want to send to the web service in the corresponding field.

#### *List Data*

List data consists of hierarchical groupings of fields grouped under a parent field.

**Note:** In order to use list data as input, the service must be exposed as a REST web service without any GET resources. If the service has a GET resource you will get an error in Enterprise Designer when exposing the service because hierarchical fields are not supported for GET.

Use the following format to send list data to a web service using POST.

```
{
  "InputStageName":
  {
    "InputDataType": [
       {
         "ListField1":[
           {"SubfieldName1": "SubfieldValue1"},
           {"SubfieldName2": "SubfieldValue2"}
         ]
       }
    \mathbf{I}}
}
```
#### Where:

#### *InputStageName*

The name of the input stage as shown on the canvas in Enterprise Designer. The default name of the stage is Input.

#### *InputDataType*

The name given to the record-level entity. This value is specified in the dataflow's Input stage, in the **Data type name** field on the **Input Fields** tab. The default name of the record-level entity is Row.

#### *ListField1*

The name of the hierarchical field defined in the service's Input stage.

#### *SubfieldName1* **and** *SubfieldName2*

The names of child fields that comprise the list field.

#### *SubfieldValue1* **and** *SubfieldValue2*

Input data that you want to send to the web service.

#### *User Fields*

You can pass extra fields through the web service even if the web service does not use them. These fields are returned, unmodified, in the user fields section of the response. The user fields you supply in the request do not need to be defined in the service dataflow's Input stage.

```
{
  "InputStageName":
  {
    "InputDataType": [
      {
        "user fields": [
        {
           "name": "FieldName1",
           "value": "FieldValue1"
        },
         {
           "name": "FieldName2",
          "value": "FieldValue2"
        }]
      }
    ]
  }
}
```
#### Where:

#### *InputStageName*

The name of the input stage as shown on the canvas in Enterprise Designer. The default name of the stage is Input.

#### *InputDataType*

The name given to the record-level entity. This value is specified in the dataflow's Input stage, in the **Data type name** field on the **Input Fields** tab. The default name of the record-level entity is Row.

#### *FieldName1* **and** *FieldName2*

The name of the pass-through field.

#### *FieldValue1* **and** *FieldValue2*

The data you want to include in the passthrough field.

#### *Options*

You can specify options in the request, overriding the default options specified in the service dataflow. For user-defined web services, you can only specify options in the request if the dataflow has been configured to accept options. To configure a service to accept options in the request, open the service in Enterprise Designer and select **Edit** > **Dataflow Options**.

To specify processing options in a request, use this format:

```
"options" : {
     "OptionName1" : "Value1"
},
```
Where:

#### *OptionName1*

The name of the option. For a list of valid options for the service see the service's WADL or open the service in Enterprise Designer and select **Edit** > **Dataflow Options**.

#### *OptionValue1*

A legal value for the option. For a list of legal values, open the service in Enterprise Designer and select **Edit** > **Dataflow Options**.

#### **Example JSON Request using POST**

The following example demonstrates how to include options, flat fields, a list field, and user-defined fields in a JSON request to a web service using POST.

```
{
  "options" : {
   "OutputCasing" : "U"
},
  "Input":
  {
    "Address": [
      {
        "AddressLine1": "1825 Kramer Ln",
        "City": "Austin",
        "StateProvince": "TX",
        "Accounts": [
        {
          "AccountNumber": "120993",
         "ExpirationDate": "10-3-2017"
         },
         {
          "AccountNumber": "898732",
          "ExpirationDate": "8-13-2016"
         }
        ],
        "user_fields": [
        {
          "name": "Note1",
          "value": "Prefers decaffeinated coffee"
        },
        {
          "name": "Note2",
          "value": "Requests east facing window"
```

```
}]
          }
      ]
   }
}
```
In this example,

- OutputCasing is an option exposed by the web service that controls whether the output is returned in upper case or lower case. In this request, it is set to U for upper case.
- Input is the label of the Input stage in the dataflow as displayed on the canvas in Enterprise Designer.
- Address is the name of the record-level entity as specified in the dataflow's Input stage, in the **Data type name** field on the **Input Fields** tab.
- AddressLine1, City, and StateProvince are flat fields.
- Accounts is a hierarchical ("list") field containing subfields name AccountNumber and ExpirationDate. There are two accounts included in this example.
- user fields contains user-defined fields that are passed through and returned in the output unmodified by the web service.

### <span id="page-9-0"></span>**XML POST Request**

User-defined web services can be exposed as a REST web service and configured to have a POST method that accepts XML input. Specify Content-Type: application/xml and use the following format for XML POST requests.

#### *Flat Data*

Use this format to send flat data to a web service using POST:

```
<ServiceNameRequest
xmlns:svc="http://www.pb.com/spectrum/services/ServiceName">
   <svc:Input>
       <svc:Row>
          <svc:Field1>Example value</svc:Field1>
          <svc:Field2>Another example value</svc:Field2>
       </svc:Row>
    </svc:Input>
</ServiceNameRequest>
```
Where:

#### *ServiceName*

The name of the web service on the Spectrum™ Technology Platform server.

#### *Field1* **and** *Field2*

The names of the input fields defined in the service's Input stage.

For example, this request sends a first name and last name to a service named CasingExample.

```
<CasingExampleRequest
xmlns:svc="http://www.pb.com/spectrum/services/CasingExample">
    <svc:Input>
       <svc:Row>
          <svc:FirstName>Alex</svc:FirstName>
          <svc:LastName>Smith</svc:LastName>
       </svc:Row>
    </svc:Input>
</CasingExampleRequest>
```
#### *List Data*

List data consists of hierarchical groupings of fields grouped under a parent field.

**Note:** In order to use list data as input, the service must be exposed as a REST web service without any GET resources. If the service has a GET resource you will get an error in Enterprise Designer when exposing the service because hierarchical fields are not supported for GET.

Use the following format to send list data to a web service using POST.

```
<?xml version="1.0" encoding="UTF-8"?>
<ServiceNameRequest
xmlns:svc="http://www.pb.com/spectrum/services/ServiceName">
    <svc:Input>
        <svc:Row>
            <svc:ListField1>
                <svc:DataType>
                     <svc:SubField1>Example value</svc:SubField1>
                     <svc:SubField2>Example value</svc:SubField2>
                </svc:DataType>
            </svc:ListField1>
        \langle/svc:Row>
    </svc:Input>
</ServiceNameRequest>
```
Where:

#### *ListField1*

The name of the hierarchical field defined in the service's Input stage.

#### *DataType*

The data type of the list field defined in the service's Input stage.

#### *Subfield1* **and** *Subfield2*

The names of child fields that comprise the list field.

For example, this request sends a first name, last name, and a list of phone numbers to a service named CasingExample.

```
<CasingExampleRequest
xmlns:svc="http://www.pb.com/spectrum/services/CasingExample">
    <svc:Input>
       <svc:Row>
          <svc:FirstName>George</svc:FirstName>
          <svc:LastName>Washington</svc:LastName>
          <svc:PhoneNumbers>
              <svc:PhoneNumbers>
                 <svc:HomePhone>123-234-9876</svc:HomePhone>
                 <svc:CellPhone>123-678-9012</svc:CellPhone>
                 <svc:OfficePhone>123-987-6543</svc:OfficePhone>
               </svc:PhoneNumbers>
          </svc:PhoneNumbers>
       \langle/svc:Row>
    </svc:Input>
</CasingExampleRequest>
```
#### *User Fields*

You can pass extra fields through the web service even if the web service does not use them. These fields are returned, unmodified, in the user fields section of the response. The user fields you supply in the request do not need to be defined in the service dataflow's Input stage.

```
<ServiceNameRequest
xmlns:svc="http://www.pb.com/spectrum/services/ServiceName">
    <svc:Input>
       <svc:Row>
          <svc:user_fields>
            <svc:user_field>
                <svc:name>FieldName</svc:name>
                <svc:value>FieldValue</svc:value>
            </svc:user_field>
          </svc:user_fields>
       </svc:Row>
    </svc:Input>
</ServiceNameRequest>
```
#### Where:

#### *FieldName*

The name of the pass-through field.

#### *FieldValue*

The value contained in the pass-through field.

For example, this request sends the spouse's name as a pass-through field. The user field name is Spouse and the value of the field is Martha.

```
<CasingExampleRequest
xmlns:svc="http://www.pb.com/spectrum/services/CasingExample">
   <svc:Input>
        <svc:Row>
            <svc:FirstName>George</svc:FirstName>
            <svc:LastName>Washington</svc:LastName>
            <svc:PhoneNumbers>
                <svc:PhoneNumbers>
                    <svc:HomePhone>123-123-1234</svc:HomePhone>
                    <svc:CellPhone>123-456-4567</svc:CellPhone>
                    <svc:OfficePhone>123-678-6789</svc:OfficePhone>
                </svc:PhoneNumbers>
            </svc:PhoneNumbers>
            <svc:user_fields>
                <svc:user_field>
                    <svc:name>Spouse</svc:name>
                    <svc:value>Martha</svc:value>
                </svc:user_field>
            </svc:user_fields>
        \langlesvc:Row>
    </svc:Input>
</CasingExampleRequest>
```
#### *Options*

You can specify options in the request, overriding the default options specified in the service dataflow. For user-defined web services, you can only specify options in the request if the dataflow has been configured to accept options. To configure a service to accept options in the request, open the service in Enterprise Designer and select **Edit** > **Dataflow Options**.

To specify processing options in a request, use this format:

```
<ServiceNameRequest
xmlns:svc="http://www.pb.com/spectrum/services/ServiceName">
    <svc:options>
        <svc:OptionName>OptionValue</svc:OptionName>
    </svc:options>
    <svc:Input>
        \langlesvc:Row> ... \langle/svc:Row>
    </svc:Input>
</ServiceNameRequest>
```
#### Where:

#### *OptionName*

The name of the option. For a list of valid options for the service see the service's WADL or open the service in Enterprise Designer and select **Edit** > **Dataflow Options**.

#### *OptionValue*

A legal value for the option. For a list of legal values, open the service in Enterprise Designer and select **Edit** > **Dataflow Options**.

For example, this request sets the option OutputCasing to U:

```
<AddressValidationRequest
xmlns:svc="http://www.pb.com/spectrum/services/AddressValidation">
    <svc:options>
      <svc:OutputCasing>U</svc:OutputCasing>
    </svc:options>
    <svc:Input>
       <svc:Row>
          <svc:FirstName>George</svc:FirstName>
          <svc:LastName>Washington</svc:LastName>
          <svc:AddressLine1>123 Main St.</svc:AddressLine1>
          <svc:City>Springfield</svc:City>
          <svc:StateProvince>MO</svc:City>
       </svc:Row>
    </svc:Input>
</AddressValidationRequest>
```
#### **Example XML Request using POST**

The following example demonstrates how to include options, flat fields, a list field, and user-defined fields in an XML request to a web service using POST.

```
<CasingExampleRequest
xmlns:svc="http://www.pb.com/spectrum/services/CasingExample">
    <svc:options>
        <svc:OutputCasing>U</svc:OutputCasing>
    </svc:options>
    <svc:Input>
        <svc:Row>
            <svc:FirstName>George</svc:FirstName>
            <svc:LastName>Washington</svc:LastName>
            <svc:AddressLine1>1073 Maple</svc:AddressLine1>
            <svc:City>Batavia</svc:City>
            <svc:StateProvince>IL</svc:StateProvince>
            <svc:PhoneNumbers>
                <svc:PhoneNumbers>
<svc:HomePhone>123-123-1234</svc:HomePhone>
<svc:CellPhone>123-345-3456</svc:CellPhone>
<svc:OfficePhone>123-456-4567</svc:OfficePhone>
                </svc:PhoneNumbers>
            </svc:PhoneNumbers>
            <svc:user_fields>
                <svc:user_field>
                    <svc:name>Spouse</svc:name>
```

```
<svc:value>Martha</svc:value>
                </svc:user_field>
            </svc:user_fields>
        </svc:Row>
    </svc:Input>
</CasingExampleRequest>
```
#### In this example,

- OutputCasing is an option exposed by the web service that controls whether the output is returned in upper case or lower case. In this request, it is set to U for upper case.
- Input is the label of the Input stage in the dataflow as displayed on the canvas in Enterprise Designer.
- Row is the name of the record-level entity as specified in the dataflow's Input stage, in the **Data type name** field on the **Input Fields** tab.
- FirstName, LastName, AddressLine1, City, and StateProvince are flat fields.
- PhoneNumbers is a hierarchical ("list") field containing subfields name HomePhone, CellPhone, and OfficePhone.
- user fields contains user-defined fields that are passed through and returned in the output unmodified by the web service.

# Web Service Authentication

Spectrum™ Technology Platform web services require requesters to authenticate with valid user credentials. There are two methods for authenticating: Basic authentication and token-based authentication.

#### *Basic Authentication*

With Basic authentication, the user ID and password are passed to Spectrum™ Technology Platform in the HTTP header of each request to the web service. Basic authentication is allowed by default, but your administrator may choose to disable Basic authentication. If Basic authentication is disabled you must use token-based authentication to access web services.

#### *Token-Based Authentication*

With token-based authentication, the requester obtains a token from the Spectrum™ Technology Platform server, then uses the token when sending a request to the web service. Instead of sending user credentials in each request, the token is sent to the server and the server determines if the token is valid.

The following diagram illustrates the process:

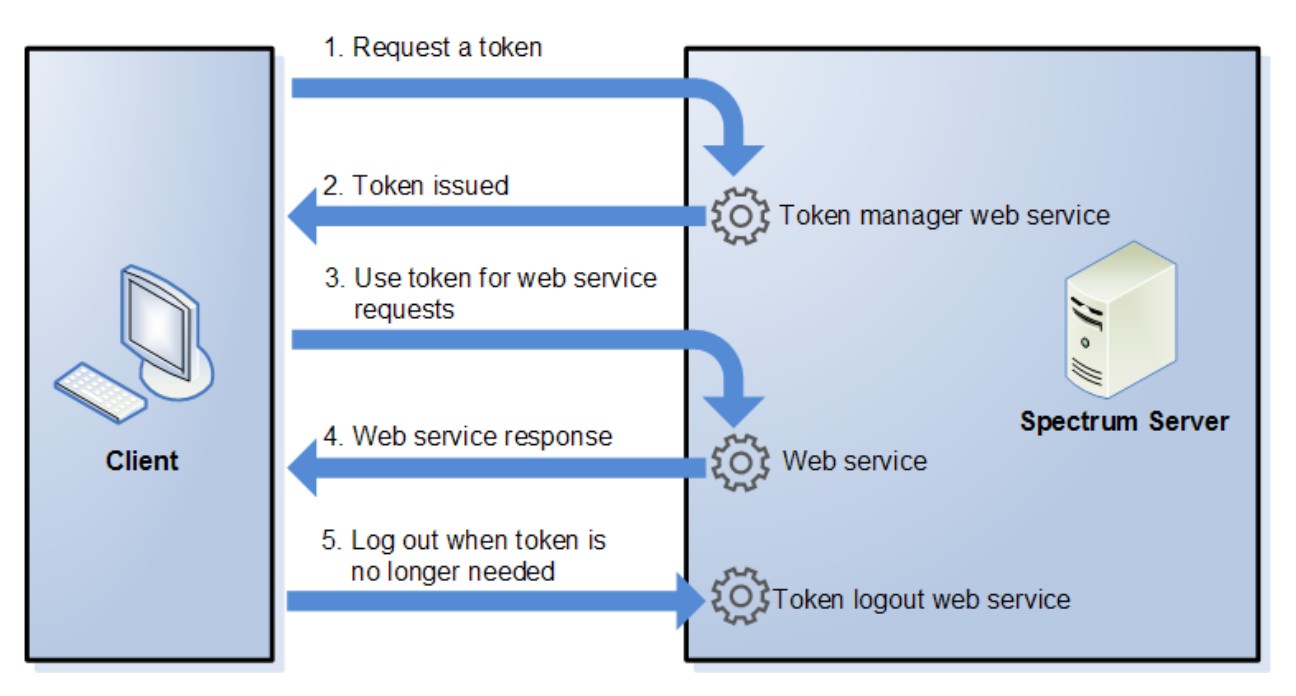

- 1. Obtain a token from the Spectrum™ Technology Platform server by sending a request to the token manager service.
- 2. The token manager service issues a token. If you requested a session token it also issues a session ID.
- 3. Send a request to the desired web service with the token in the HTTP header. For session tokens, include the session ID in the HTTP header.
- 4. The web service issues a response. You can use the token to make additional web service requests to either the same web service or any other web service on the Spectrum™ Technology Platform server. There is no limit to the number of web service requests you can make with a token, but if the token has an expiration limit (also known as a time-to-live) it will become invalid after the time-to-live has elapsed. If the token is a session token, it will become invalid after 30 minutes of inactivity.
- 5. When the token is no longer needed you should log out by sending a request to the token logout web service. This will remove the token from the list of valid tokens on the Spectrum™ Technology Platform server.

#### **Using Token Authentication**

#### *Getting a Token*

To get a token, send a request to the security web service on the Spectrum<sup>™</sup> Technology Platform server. You can access the security WADL here:

http://*server*:*port*/security/rest?\_wadl

This web service uses Basic authentication so you must include a valid Spectrum™ Technology Platform user name and password in the request.

The security web service can issue two types of tokens. The token types are:

- Session token
- Open token

#### *Getting a Session Token*

A session token is tied to a user session and can only be used by the computer that requested the token. Since it is tied to a session, the token will become invalid if the session is inactive for 30 minutes. A session token is the most secure type of token and is the recommended token type to use to authenticate to Spectrum™ Technology Platform.

To get a session token, use this URL:

http://*server*:*port*/security/rest/token/access/session/*ttlInMinutes*

#### Where:

#### *server*

The host name or IP address of your Spectrum™ Technology Platform server.

*port*

The HTTP port used by Spectrum™ Technology Platform. By default this is 8080.

#### *ttlInMinutes*

The number of minutes until the token expires, also known as the token time-to-live. If you do not want the token to expire, specify 0.

Here is a sample response:

```
{
   "access_token":
"eyJlbmMiOiJBMTI4Q0JDLUhTMjU2IiwiYWxnIjoiZGlyIn0..ESnq4JNEBbVMKycd139z0w.NFXAskVY0seX",
   "session": "09aa1fbb-71j3-43c7-ab8c-d800214283d4",
   "username": "admin"
}
```
The response contains the following elements:

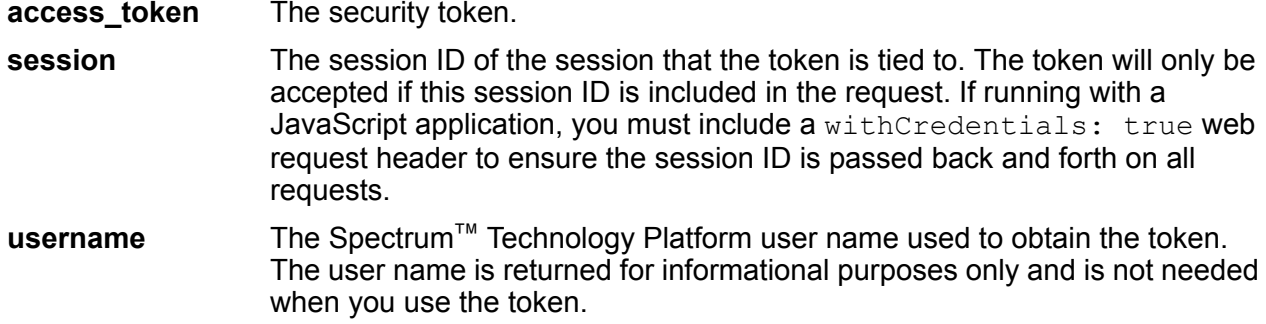

#### *Getting an Open Token*

An open token is not tied to either a user or a specific computer. It is the least-secure token type.

**Important:** Avoid using open tokens that do not expire. If an open token is obtained by an unauthorized third party, the token could be used indefinitely, and from any computer, to gain access to your Spectrum™ Technology Platform server.

To get an open token, use this URL:

http://*server*:*port*/security/rest/token/access/*ttlInMinutes*

Where:

*server*

The host name or IP address of your Spectrum™ Technology Platform server.

*port*

The HTTP port used by Spectrum™ Technology Platform. By default this is 8080.

#### *ttlInMinutes*

The number of minutes until the token expires, also known as the token time-to-live. If you do not want the token to expire, specify 0.

Here is a sample response:

```
{
  "access token": "eyJlbmMiOiJBMTI4Q0JDLUhTMjU2IiwiYWxnIjoiZGlyIn0..fI",
   "username": "admin"
}
```
The response contains the following elements:

<span id="page-17-0"></span>**access token** The security token. The Spectrum™ Technology Platform user name used to obtain the token. The user name is returned for informational purposes only and is not needed when you use the token. **username**

#### *Using a Token*

Once you have obtained a token you can use it to authenticate to a to a Spectrum™ Technology Platform web service by including the token in the request. There are two ways of doing this: as an Authorization HTTP header or as a Cookie HTTP header.

**Note:** There is no limit to the number of web service requests you can make with a token, but if you requested a token with an expiration, the token will eventually expire. If the token is a session token, it will become invalid after 30 minutes of inactivity.

#### *Using the Token in an Authorization Header*

To use the token in the HTTP Authorization header, use the format:

Authorization: Bearer *Token*

#### For example,

HTTP/1.1

```
POST http://MySpectrumServer:8080/soap/ValidateAddress
Host: MySpectrumServer:8080
Authorization: Bearer
eyJlbmMiBMQI4Q0JDLUhTMjU2I5wiYWxnIjoiZGlyIn0..fc6rpRJ-wo
```
If the token is a session token, you must also provide the session identifier in the  $\cosh i$  header in the form:

```
Cookie: SESSION=SessionID
```
#### For example,

HTTP/1.1

```
POST http://MySpectrumServer:8080/soap/ValidateAddress
Host: MySpectrumServer:8080
Authorization: Bearer
eyJlbmMiBMQI4Q0JDLUhTMjU2I5wiYWxnIjoiZGlyIn0..fc6rpRJ-wo
Cookie: SESSION=fff96e54-1615-4192-96c1-ea2f133ec6eb
```
**Note:** The cookie name SESSION must be in all caps.

#### *Using the Token in a Cookie Header*

If it is easier to use a cookie rather than the Authorization header you can provide the token in the Cookie header in the form:

Cookie: spectrum.authentication.token=*Token*

For example,

```
HTTP/1.1POST http://MySpectrumServer:8080/soap/ValidateAddress
Host: MySpectrumServer:8080
Cookie:
spectrum.authentication.token=eyJlbmMiBMQI4Q0JDLUhTMjU2I5wiYWxnIjoiZGlyIn0..fc6rpRJ-wo
```
If the token is a session token, you must also provide the session identifier in the  $\text{Cookie}$  header in the form:

```
Cookie: SESSION=SessionID
```
**Note:** The cookie name SESSION must be in all caps.

For example,

```
HTTP/1.1
POST http://MySpectrumServer:8080/soap/ValidateAddress
Host: MySpectrumServer:8080
Cookie:
spectrum.authentication.token=eyJlbmMiBMQI4Q0JDLUhTMjU2I5wiYWxnIjoiZGlyIn0..fc6rpRJ-wo
Cookie: SESSION=fff96e54-1615-4192-96c1-ea2f133ec6eb
```
#### *Logging Off*

After you are done using a token you should send a request to the security web service to remove the token from the list of valid tokens maintained on the Spectrum™ Technology Platform server. You can access the security WADL here:

http://*server*:*port*/security/rest?wadl

To log out, use this URL:

http://*server*:*port*/security/rest/token/logout

<span id="page-19-0"></span>Include the token in the  $\text{Authorization}$  HTTP header or in the  $\text{Cookie}$  HTTP header. If the token is a session token, include the session in the Cookie header. For more information, see **[Using](#page-17-0) a [Token](#page-17-0)** on page 18.This service does not take any parameters.

## Exposing a Service as a Web Service

Spectrum<sup>™</sup> Technology Platform services can be made available as REST and/or SOAP web services. To make a service available on your server as a web service:

- 1. Open Enterprise Designer.
- 2. Open the service that you want to expose as a web service.
- 3. Go to **Edit** > **Web Service Options**.
- 4. To make the service available as a SOAP web service, check the box **Expose as SOAP web service**.
- 5. To make the service available as a REST web service, check the box **Expose as REST web service** and complete the following steps.

a) If you want to override the default endpoint, specify the endpoint you want to use in the **Path** field.

Specifying a path is optional. By default, a REST web service's endpoint is:

http://*server*:*port*/rest/*service\_name*/results.*qualifier*

If you want to use a different endpoint, the path you specify is added after the service name. For example, if you specify Americas/Shipping in the **Path** field, your JSON endpoint would be something like this:

http://myserver:8080/rest/MyService/**Americas/Shipping**/results.json

You can use fields and options from the dataflow as variable names in the path by clicking the **Insert variable** drop-down menu and selecting the field or option you want to use. The variable is represented in the path using the notation \${Option.*Name*} for dataflow options and \${Data.*Name*} for dataflow fields.

b) By default REST web services support the GET method and return data in XML and JSON formats. You can define additional HTTP methods and output formats by clicking **Add** to add a resource to the web service.

When you add a resource, you can choose the HTTP method (**GET** or **POST**). The supported data formats are listed below. You may not have all these formats available to you because some formats are only available if you have certain modules installed on your Spectrum<sup>™</sup> Technology Platform server.

- The default XML format. Use this format if you want to use XML as the format for requests and responses, and there is no specialized XML format for the kind of data you want to process. **XML**
- The default JSON format. Use this format if you want to use JSON as the format for requests and responses, and there is no specialized JSON format for the kind of data you want to process. **JSON**
- **GeoJSON** A specialized JSON format that is appropriate for services that handle geographic data. Support is provided only for Geometry and for the following the native platform types:
	- boolean
	- double
	- float
	- integer
	- bigdecimal
	- long
	- string
	- date
	- time
	- datetime
	- timespan

If you try to expose a flow with any other type, you will not be able to specify GeoJSON (an error will appear at design-time). Also, GeoJSON only allows a single geometry. If the output contains multiple geometry fields, the system will search for a field called "geometry" followed by a field called "obj." If those fields do not exist, the first geometry field will be selected.

c) Click **OK**.

The new resource is added to the web service.

- 6. Click **OK** when you are done configuring the web service options.
- 7. Click the gray light bulb in the tool bar to expose the service.

When a dataflow is exposed the light bulb button in the Enterprise Designer tool bar indicates that the dataflow is exposed as shown here:

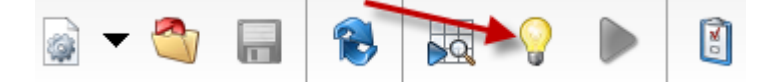

To verify that the service is now exposed as a web service, go to one of the following URLs:

- For REST: http://*server*:*port*/rest
- For SOAP: http://*server*:*port*/soap

<span id="page-21-0"></span>Where *server* is the name or IP address of your Spectrum™ Technology Platform server and *port* is the port used for HTTP communication.

# Adding POST Support to a REST Web Service

Some Spectrum<sup>™</sup> Technology Platform modules come with standard web services, such as the ValidateAddress web service that comes with the Universal Addressing Module. These web services support GET only. You can add POST support to these standard web services by creating a user-defined service in Enterprise Designer and placing the standard service in it as a stage. Since you can expose user-defined services with POST support, you are in effect creating a web service that exposes the standard service with POST support.

- 1. Open Enterprise Designer.
- 2. Go to **File** > **New** > **Dataflow** > **Service**.
- 3. Drag an **Input** and **Output** stage onto the canvas.
- 4. Drag the service onto the canvas and connect the **Input** and **Output** stages to it.

For example, if you want to expose ValidateAddress with POST support, your dataflow would look like this:

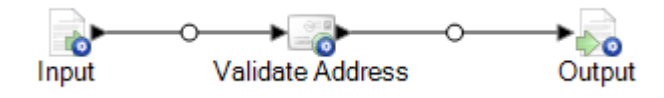

- 5. Configure each stage.
- 6. Go to **Edit** > **Web Service Options**.
- 7. Check **Expose as REST web service**.
- 8. Click **Add**, select **POST**, and select the input and output format.
- 9. Click **OK**, then click **OK** again.

**Note:** For detailed instructions on configuring web service options, see **[Exposing](#page-19-0) a [Service](#page-19-0) as a Web Service** on page 20.

10. Save and expose the service.

You have created a user-defined web service that exposes a standard service as a REST web service that supports POST.

### Micro-Batch Processing

Micro-batch processing is a technique where you include more than one record in a single service request. By including multiple records in a request instead of issuing separate requests for each record, you can significantly improve performance when processing a large collection of records through a service. Spectrum™ Technology Platform supports micro-batch processing for REST and SOAP web services as well for the Client SDK.

#### *Micro-Batch Size*

There is no limit to the number of records you can include in a request, but in general you will see the best performance when sending between 50 and 100 records in a micro-batch. We recommend that you test micro-batches of various sizes to determine the optimal micro-batch size for your environment. Keep in mind that in some cases you may get multiple records in the response for each input record. For example, if you are performing address validation and include 10 addresses in the micro-batch, and each address matches to two possible validated addresses, you would get 20 records in the response, not just 10.

Use caution when using both micro-batches and multiple threads for requests to Spectrum™ Technology Platform. Multiple threads can overwhelm the system if each thread's micro-batch size is too large.

#### *Using a Record ID*

You may find it helpful to assign an ID to each record in a micro-batch so that you can correlate the records in the request with the records returned in the response. Use user fields to do this. For information about user fields, see **The REST [Interface](#page-3-1)** on page 4.

#### *Micro-Batch Processing in REST*

To perform micro-batch processing with a REST web service, include two or more records as XML or JSON in the body of the request and send the request using the POST method. For more information about sending a POST request to a Spectrum™ Technology Platform web service, see **JSON POST [Request](#page-5-0)** on page 6 and **XML POST [Request](#page-9-0)** on page 10.

For example, this request includes two records as XML in the body of the request:

```
POST
http://spectrum.example.com:8080/rest/ValidateAddressPOST/results.xml
HTTP/1.1Accept-Encoding: gzip,deflate
Content-Type: application/xml
Authorization: Basic YWRtaW46YWRtaW4=
Content-Length: 533
Host: config813vm0:8080
Connection: Keep-Alive
User-Agent: Apache-HttpClient/4.1.1 (java 1.5)
<ValidateAddressPOSTRequest
xmlns:svc="http://www.pb.com/spectrum/services/ValidateAddressPOST">
    <svc:Input>
       <svc:Row>
          <svc:AddressLine1>3001 Summer</svc:AddressLine1>
          <svc:City>Stamford</svc:City>
          <svc:StateProvince>CT</svc:StateProvince>
       \langle/svc:Row>
       <svc:Row>
          <svc:AddressLine1>33 west monroe</svc:AddressLine1>
          <svc:City>Chicago</svc:City>
          <svc:StateProvince>IL</svc:StateProvince>
       </svc:Row>
    </svc:Input>
</ValidateAddressPOSTRequest>
```
**Note:** Services do not have POST support enabled by default. To perform micro-batch processing with these services you must enable POST support. For more information, see **Adding POST [Support](#page-21-0) to a REST Web Service** on page 22.

# Sample .NET Class

The following .NET class calls the ValidateAddress web service. It is written in C# on Visual Studio 2010. Proxy class implementations for the web service data types ValidateAddressClient, requestRow, context, options, and responseRow were generated using Visual Studio .NET's

"Add Service Reference" command. It is important to note that in this example the appropriate credentials must be provided or the call will fail.

```
using System;
using System.Collections.Generic;
using System.Diagnostics;
using System.Linq;
using System.Net;
using System.Text;
using ConsoleApplication1.ValidateAddress Reference;
namespace Test
{
    class Program
    {
        static void Main(string[] args)
        {
           var validateClient = new ValidateAddress {Credentials = new
NetworkCredential("admin", "admin")};
            var address1 = new input_portAddress
            {
                AddressLine1 = "1825B Kramer Lane",
                AddressLine2 = "Suite 100",
                PostalCode = "78758",
                City = "Austin",
                StateProvince = "Texas"
            };
            var address2 = new input_portAddress
            {
                AddressLine1 = "100 Congress",
                PostalCode = "78701",
                City = "Austin",StateProvince = "Texas"
            };
            var addresses = new input portAddress[2];
            addresses[0] = address1;addresses[1] = address2;var options = new options {OutputCasing = OutputCasing.M};
            output portAddress[] results =
validateClient.CallValidateAddress(options, addresses);
            for (int i = 0; i < results. Length; i++)
            {
                System.Console.WriteLine("Record " + (i+1) + ":");
                System.Console.WriteLine("AddressLine1=" +
results[i].AddressLine1);
                System.Console.WriteLine("City=" + results[i].City);
                System.Console.WriteLine("StateProvince=" +
results[i].StateProvince);
```

```
System.Console.WriteLine("PostalCode=" +
results[i].PostalCode + "\n");
            }
            System.Console.Write("Press any key to continue...");
            System.Console.ReadKey();
        }
   }
}
```
# <span id="page-25-0"></span>SOAP

## The SOAP Interface

The Spectrum™ Technology Platform server provides access to services using SOAP in document/literal mode. Document/literal web services are the WS-I compliant format for web services.

To view the SOAP web services available on your Spectrum™ Technology Platform server, go to:

http://*server*:*port*/soap

Note: By default Spectrum<sup>™</sup> Technology Platform uses port 8080 for HTTP communication. Your administrator may have configured a different port.

#### *WSDL URL*

The WSDL for a Spectrum™ Technology Platform web service is:

http://*server*:*port*/soap/*service\_name*?wsdl

For example:

http://myserver:8080/soap/ValidateAddress?wsdl

The web service model is a generic model for all services. The WSDL for any Spectrum™ Technology Platform web service contains the same definition of data types and operations. What differentiates the WSDL is the target service and the values (options and data) provided at runtime.

#### *User Fields*

You can pass extra fields through the web service even if the web service does not use them. These fields are returned, unmodified, in the  $\langle$ user fields> element of the response. For example, this request contains a user field named  $id$  with a value of 5:

```
<soapenv:Envelope
xmlns:soapenv="http://schemas.xmlsoap.org/soap/envelope/"
xmlns:val="http://www.pb.com/spectrum/services/ValidateAddress">
   <soapenv:Header/>
   <soapenv:Body>
      <val:ValidateAddressRequest>
         <val:input_port>
            <val:Address>
               <val:AddressLine1>3001 summer</val:AddressLine1>
               <val:City>stamford</val:City>
               <val:StateProvince>ct</val:StateProvince>
                <val:user_fields>
                  <val:user_field>
                     <val:name>id</val:name>
                     <val:value>5</val:value>
                  </val:user_field>
               </val:user_fields>
            </val:Address>
         </val:input_port>
      </val:ValidateAddressRequest>
   </soapenv:Body>
</soapenv:Envelope>
```
The user field is returned, unmodified, in the response:

```
<soap:Envelope xmlns:soap="http://schemas.xmlsoap.org/soap/envelope/">
   <soap:Body>
      <ns3:ValidateAddressResponse xmlns:ns2="http://spectrum.pb.com/"
xmlns:ns3="http://www.pb.com/spectrum/services/ValidateAddress">
         <ns3:output port>
            <ns3:Address>
               <ns3:Confidence>86</ns3:Confidence>
               <ns3:RecordType>HighRise</ns3:RecordType>
               <ns3:RecordType.Default>Y</ns3:RecordType.Default>
               <ns3:CountryLevel>A</ns3:CountryLevel>
               <ns3:ProcessedBy>USA</ns3:ProcessedBy>
               <ns3:MatchScore>0</ns3:MatchScore>
               <ns3:AddressLine1>3001 Summer St</ns3:AddressLine1>
               <ns3:City>Stamford</ns3:City>
               <ns3:StateProvince>CT</ns3:StateProvince>
               <ns3:PostalCode>06905-4317</ns3:PostalCode>
               <ns3:PostalCode.Base>06905</ns3:PostalCode.Base>
               <ns3:PostalCode.AddOn>4317</ns3:PostalCode.AddOn>
               <ns3:Country>United States Of America</ns3:Country>
               <ns3:AdditionalInputData.Base/>
               <ns3:POBoxOnlyDeliveryZone/>
               <ns3:user_fields>
```

```
<ns3:user_field>
                      <ns3:name>id</ns3:name>
                      <ns3:value>5</ns3:value>
                   </ns3:user_field>
                </ns3:user_fields>
            \langle/ns3:Address>
         </ns3:output_port>
      </ns3:ValidateAddressResponse>
   </soap:Body>
</soap:Envelope>
```
**Note:** User field names may not contain characters that are invalid in XML element names. For example, spaces are not valid.

#### *Sample SOAP Request*

The following sample SOAP request calls the ValidateAddress service. The sections for options and rows are all dependent on the metadata for that particular web service; therefore, different components will have different metadata entries. Additionally, there is a user fields section that allows you to pass in field values that will be returned, unmodified, in the response.

```
<soapenv:Envelope
xmlns:soapenv="http://schemas.xmlsoap.org/soap/envelope/"
xmlns:val="http://www.pb.com/spectrum/services/ValidateAddress">
   <soapenv:Header/>
   <soapenv:Body>
      <val:ValidateAddressRequest>
         <val:options>
            <val:OutputFormattedOnFail>Y</val:OutputFormattedOnFail>
         </val:options>
         <val:input_port>
            <val:Address>
               <val:AddressLine1>1525B Kramer Lane</val:AddressLine1>
               <val:AddressLine2>Suite 100</val:AddressLine2>
               <val:PostalCode>78758</val:PostalCode>
            </val:Address>
         </val:input_port>
      </val:ValidateAddressRequest>
   </soapenv:Body>
</soapenv:Envelope>
```
#### *Sample SOAP Response*

The sample request above would return the following response.

```
<soap:Envelope xmlns:soap="http://schemas.xmlsoap.org/soap/envelope/">
  <soap:Body>
      <ns3:ValidateAddressResponse xmlns:ns2="http://spectrum.pb.com/"
xmlns:ns3="http://www.pb.com/spectrum/services/ValidateAddress">
         <ns3:output_port>
```

```
<ns3:Address>
               <ns3:Confidence>88</ns3:Confidence>
               <ns3:RecordType>Normal</ns3:RecordType>
               <ns3:CountryLevel>A</ns3:CountryLevel>
               <ns3:ProcessedBy>USA</ns3:ProcessedBy>
               <ns3:MatchScore>0</ns3:MatchScore>
               <ns3:AddressLine1>1525B Kramer Ln Ste
100</ns3:AddressLine1>
               <ns3:City>Austin</ns3:City>
               <ns3:StateProvince>TX</ns3:StateProvince>
               <ns3:PostalCode>78758-4227</ns3:PostalCode>
               <ns3:PostalCode.Base>78758</ns3:PostalCode.Base>
               <ns3:PostalCode.AddOn>4227</ns3:PostalCode.AddOn>
               <ns3:Country>United States Of America</ns3:Country>
               <ns3:user_fields/>
            </ns3:Address>
         </ns3:output_port>
      </ns3:ValidateAddressResponse>
   </soap:Body>
</soap:Envelope>
```
## Web Service Authentication

Spectrum™ Technology Platform web services require requesters to authenticate with valid user credentials. There are two methods for authenticating: Basic authentication and token-based authentication.

#### *Basic Authentication*

With Basic authentication, the user ID and password are passed to Spectrum™ Technology Platform in the HTTP header of each request to the web service. Basic authentication is allowed by default, but your administrator may choose to disable Basic authentication. If Basic authentication is disabled you must use token-based authentication to access web services.

#### *Token-Based Authentication*

With token-based authentication, the requester obtains a token from the Spectrum™ Technology Platform server, then uses the token when sending a request to the web service. Instead of sending user credentials in each request, the token is sent to the server and the server determines if the token is valid.

The following diagram illustrates the process:

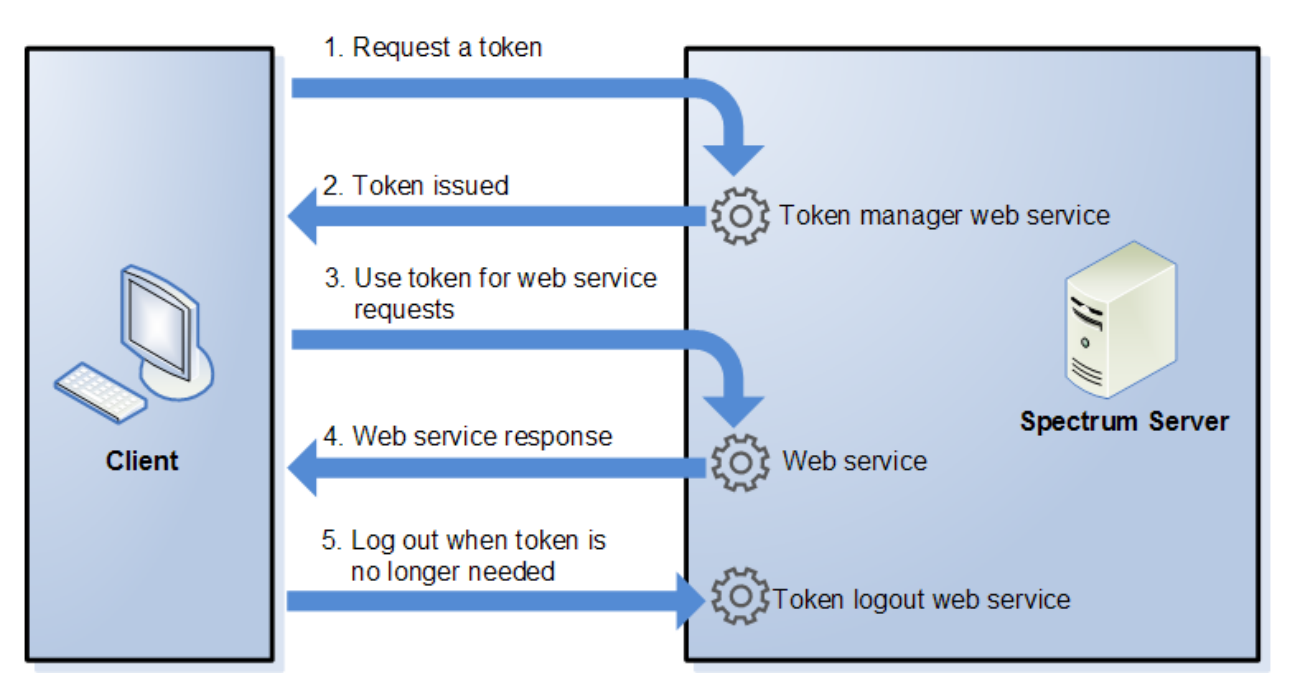

- 1. Obtain a token from the Spectrum™ Technology Platform server by sending a request to the token manager service.
- 2. The token manager service issues a token. If you requested a session token it also issues a session ID.
- 3. Send a request to the desired web service with the token in the HTTP header. For session tokens, include the session ID in the HTTP header.
- 4. The web service issues a response. You can use the token to make additional web service requests to either the same web service or any other web service on the Spectrum™ Technology Platform server. There is no limit to the number of web service requests you can make with a token, but if the token has an expiration limit (also known as a time-to-live) it will become invalid after the time-to-live has elapsed. If the token is a session token, it will become invalid after 30 minutes of inactivity.
- 5. When the token is no longer needed you should log out by sending a request to the token logout web service. This will remove the token from the list of valid tokens on the Spectrum™ Technology Platform server.

#### **Using Token Authentication**

#### *Getting a Token*

To get a token, send a request to the  $\text{TokenManagerService}$  web service on the Spectrum<sup>™</sup> Technology Platform server. You can access the TokenManagerService WSDL here:

#### http://*server*:*port*/security/TokenManagerService?wsdl

This web service uses Basic authentication so you must include a valid Spectrum™ Technology Platform user name and password in the request.

The TokenManagerService web service can issue two types of tokens. The token types are:

- Session token
- Open token

#### *Getting a Session Token*

A session token is tied to a user session and can only be used by the computer that requested the token. Since it is tied to a session, the token will become invalid if the session is inactive for 30 minutes. A session token is the most secure type of token and is the recommended token type to use to authenticate to Spectrum™ Technology Platform.

TokenManagerService has two SOAP operations for getting a session token.

Operation Description

getAccessExpiringToken

```
Operation Description
                                                  Use this operation if you want to specify an expiration time
                                                  for the token. Here is a sample request:
                                                   <soapenv:Envelope
                                                   xmlns:soapenv="http://schemas.xmlsoap.org/soap/envelope/"
                                                   xmlns:tok="http://token.security.common.server.platform.spectrum.pb.com/">
                                                       <soapenv:Header/>
                                                       <soapenv:Body>
                                                           <tok:getAccessExpiringToken>
                                                    <tokenLifeInMinutes>60</tokenLifeInMinutes>
                                                   </tok:getAccessExpiringToken>
                                                        </soapenv:Body>
                                                   </soapenv:Envelope>
                                                  The element <tokenLifeInMinutes> specifies the
                                                  number of minutes until the token expires, also known as
                                                  the token time-to-live. In this example the token will expire
                                                  in 60 minutes.
                                                  Here is a sample response:
                                                   <soap:Envelope
                                                   xmlns:soap="http://schemas.xmlsoap.org/soap/envelope/">
                                                       <soap:Body>
                                                   <ns2:getAccessExpiringTokenResponse
                                                   xmlns:ns2="http://token.security.common.server.platform.spectrum.pb.com/">
                                                                <return>
                                                   <session>ebd7904b-07f6-15c9-82e4-71589131eb01</session>
                                                    <tokeneyJlaMCiBMHQODLFMjDLwMxTjcZAyF0.2pZSqgal96xCIPg9/token>
                                                   <username>simon0897</username>
                                                                </return>
                                                   </ns2:getAccessExpiringTokenResponse>
```
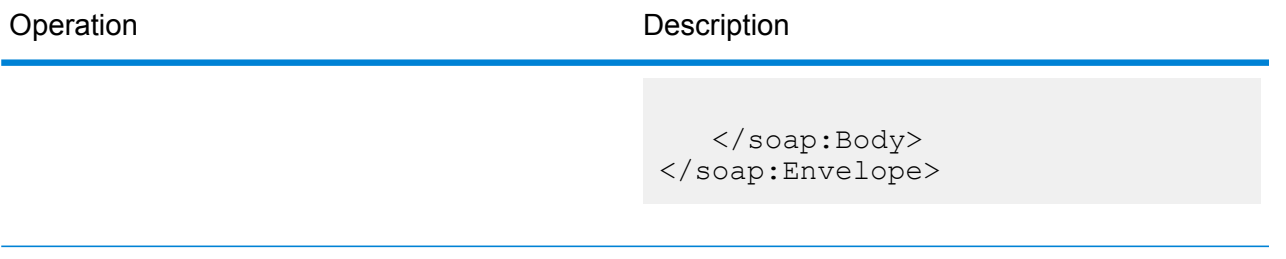

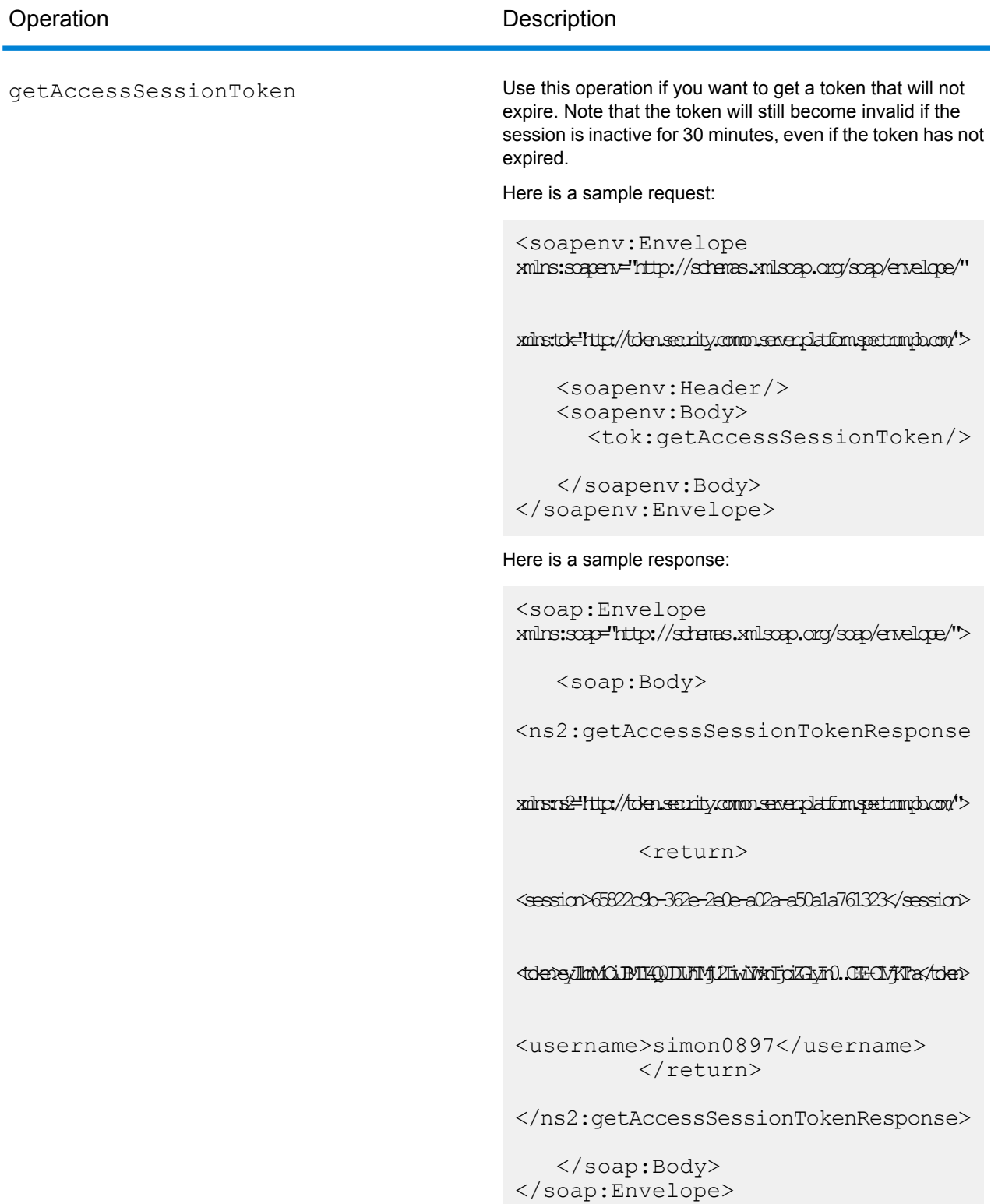

The response contains the following elements:

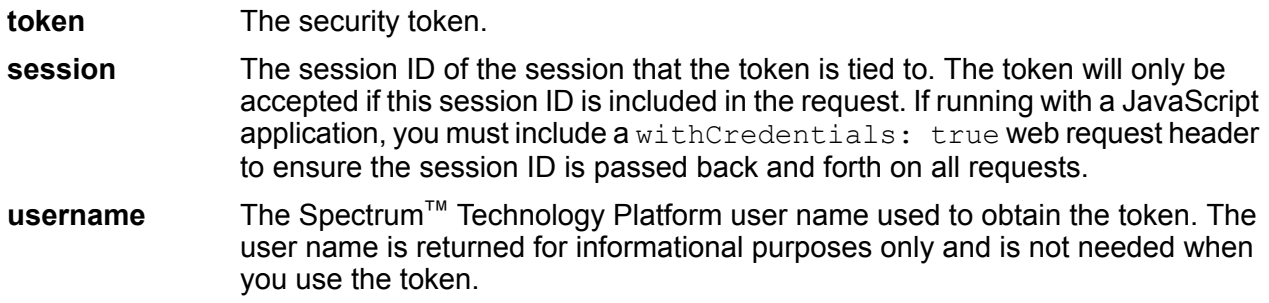

#### *Getting an Open Token*

An open token is not tied to either a user or a specific computer. It is the least-secure token type.

**Important:** Avoid using open tokens that do not expire. If an open token is obtained by an unauthorized third party, the token could be used indefinitely, and from any computer, to gain access to your Spectrum™ Technology Platform server.

TokenManagerService has one SOAP operation for getting an open token.
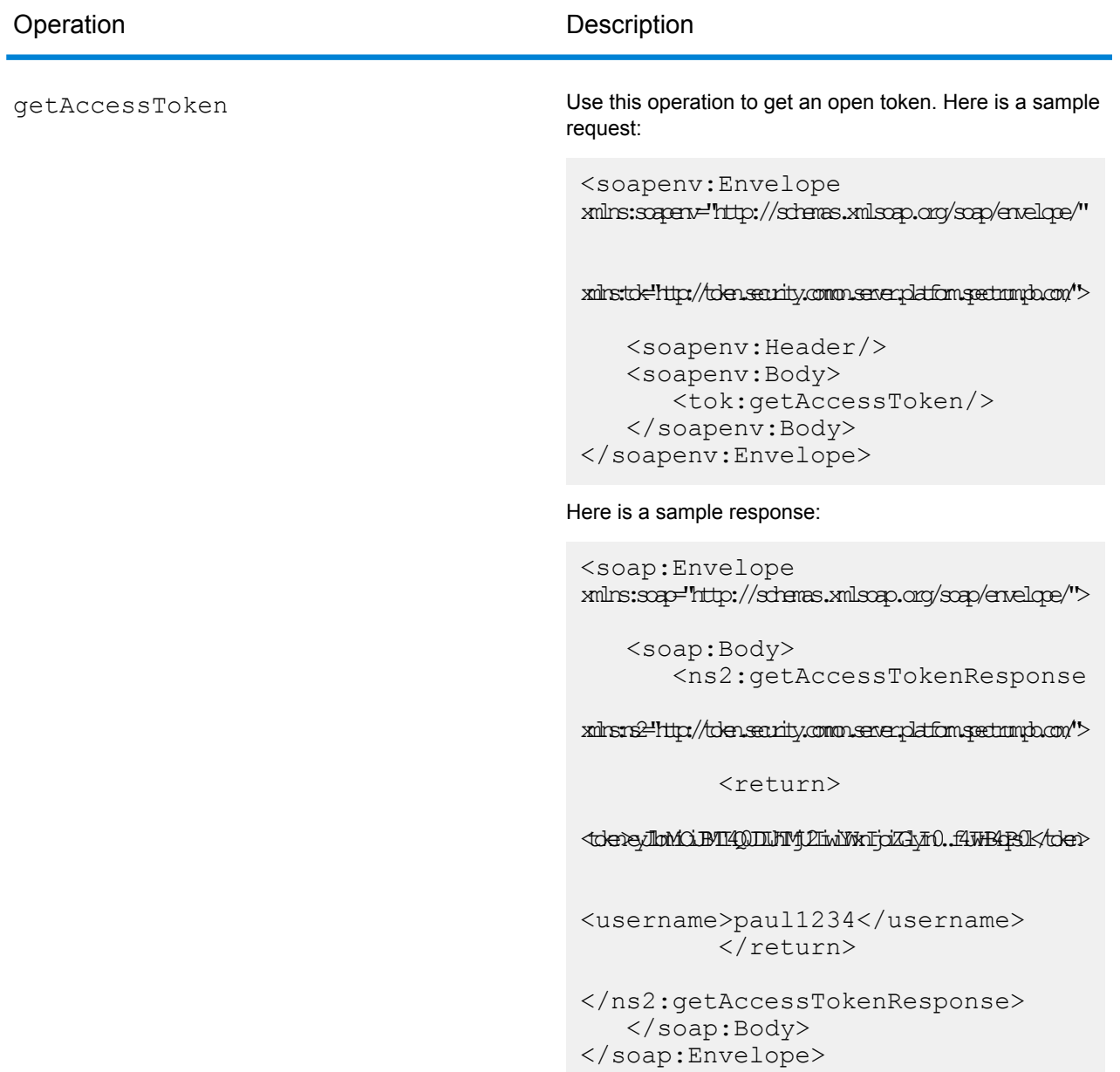

The response contains the following elements:

**token** The security token.

The Spectrum<sup>™</sup> Technology Platform user name used to obtain the token. The user name is returned for informational purposes only and is not needed when you use the token. **username**

#### *Using a Token*

Once you have obtained a token you can use it to authenticate to a to a Spectrum™ Technology Platform web service by including the token in the request. There are two ways of doing this: as an Authorization HTTP header or as a Cookie HTTP header.

**Note:** There is no limit to the number of web service requests you can make with a token, but if you requested a token with an expiration, the token will eventually expire. If the token is a session token, it will become invalid after 30 minutes of inactivity.

#### *Using the Token in an Authorization Header*

To use the token in the HTTP Authorization header, use the format:

Authorization: Bearer *Token*

#### For example,

```
HTTP/1.1
```

```
POST http://MySpectrumServer:8080/soap/ValidateAddress
Host: MySpectrumServer:8080
Authorization: Bearer
eyJlbmMiBMQI4Q0JDLUhTMjU2I5wiYWxnIjoiZGlyIn0..fc6rpRJ-wo
```
If the token is a session token, you must also provide the session identifier in the  $\text{Cookie}$  header in the form:

```
Cookie: SESSION=SessionID
```
#### For example,

```
HTTP/1.1POST http://MySpectrumServer:8080/soap/ValidateAddress
Host: MySpectrumServer:8080
Authorization: Bearer
eyJlbmMiBMQI4Q0JDLUhTMjU2I5wiYWxnIjoiZGlyIn0..fc6rpRJ-wo
Cookie: SESSION=fff96e54-1615-4192-96c1-ea2f133ec6eb
```
**Note:** The cookie name SESSION must be in all caps.

#### *Using the Token in a Cookie Header*

If it is easier to use a cookie rather than the Authorization header you can provide the token in the Cookie header in the form:

```
Cookie: spectrum.authentication.token=Token
```
#### For example,

```
HTTP/1.1POST http://MySpectrumServer:8080/soap/ValidateAddress
Host: MySpectrumServer:8080
Cookie:
spectrum.authentication.token=eyJlbmMiBMQI4Q0JDLUhTMjU2I5wiYWxnIjoiZGlyIn0..fc6rpRJ-wo
```
If the token is a session token, you must also provide the session identifier in the  $\text{Cookie}$  header in the form:

```
Cookie: SESSION=SessionID
```
**Note:** The cookie name SESSION must be in all caps.

#### For example,

```
HTTP/1.1
POST http://MySpectrumServer:8080/soap/ValidateAddress
Host: MySpectrumServer:8080
Cookie:
spectrum.authentication.token=eyJlbmMiBMQI4Q0JDLUhTMjU2I5wiYWxnIjoiZGlyIn0..fc6rpRJ-wo
Cookie: SESSION=fff96e54-1615-4192-96c1-ea2f133ec6eb
```
#### *Logging Off*

After you are done using a token you should send a request to the TokenLogoutService web service to remove the token from the list of valid tokens maintained on the Spectrum™ Technology Platform server. You can access the TokenLogoutService WSDL here:

http://*server*:*port*/security/TokenLogoutService?wsdl

To log out, send a request to the TokenLogoutService web service and include the token in the Authorization HTTP header or in the Cookie HTTP header. If the token is a session token, include the session in the Cookie header. For more information, see **Using a [Token](#page-17-0)** on page 18.This service does not take any parameters.

# Exposing a Service as a Web Service

Spectrum™ Technology Platform services can be made available as REST and/or SOAP web services. To make a service available on your server as a web service:

- 1. Open Enterprise Designer.
- 2. Open the service that you want to expose as a web service.
- 3. Go to **Edit** > **Web Service Options**.
- 4. To make the service available as a SOAP web service, check the box **Expose as SOAP web service**.
- 5. To make the service available as a REST web service, check the box **Expose as REST web service** and complete the following steps.
	- a) If you want to override the default endpoint, specify the endpoint you want to use in the **Path** field.

Specifying a path is optional. By default, a REST web service's endpoint is:

http://*server*:*port*/rest/*service\_name*/results.*qualifier*

If you want to use a different endpoint, the path you specify is added after the service name. For example, if you specify Americas/Shipping in the **Path** field, your JSON endpoint would be something like this:

http://myserver:8080/rest/MyService/**Americas/Shipping**/results.json

You can use fields and options from the dataflow as variable names in the path by clicking the **Insert variable** drop-down menu and selecting the field or option you want to use. The variable is represented in the path using the notation  $\S$  { Option . Name } for dataflow options and \${Data.*Name*} for dataflow fields.

b) By default REST web services support the GET method and return data in XML and JSON formats. You can define additional HTTP methods and output formats by clicking **Add** to add a resource to the web service.

When you add a resource, you can choose the HTTP method (**GET** or **POST**). The supported data formats are listed below. You may not have all these formats available to you because some formats are only available if you have certain modules installed on your Spectrum™ Technology Platform server.

- The default XML format. Use this format if you want to use XML as the format for requests and responses, and there is no specialized XML format for the kind of data you want to process. **XML**
- The default JSON format. Use this format if you want to use JSON as the format for requests and responses, and there is no specialized JSON format for the kind of data you want to process. **JSON**
- GeoJSON A specialized JSON format that is appropriate for services that handle geographic data. Support is provided only for Geometry and for the following the native platform types:
	- boolean
	- double
	- float
	- integer
	- bigdecimal
	- long
- string
- date
- time
- datetime
- timespan

If you try to expose a flow with any other type, you will not be able to specify GeoJSON (an error will appear at design-time). Also, GeoJSON only allows a single geometry. If the output contains multiple geometry fields, the system will search for a field called "geometry" followed by a field called "obj." If those fields do not exist, the first geometry field will be selected.

c) Click **OK**.

The new resource is added to the web service.

- 6. Click **OK** when you are done configuring the web service options.
- 7. Click the gray light bulb in the tool bar to expose the service.

When a dataflow is exposed the light bulb button in the Enterprise Designer tool bar indicates that the dataflow is exposed as shown here:

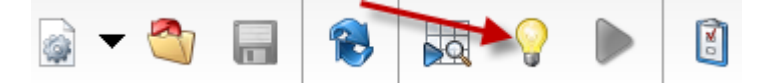

To verify that the service is now exposed as a web service, go to one of the following URLs:

- For REST: http://*server*:*port*/rest
- For SOAP: http://*server*:*port*/soap

Where *server* is the name or IP address of your Spectrum™ Technology Platform server and *port* is the port used for HTTP communication.

# Micro-Batch Processing

Micro-batch processing is a technique where you include more than one record in a single service request. By including multiple records in a request instead of issuing separate requests for each record, you can significantly improve performance when processing a large collection of records through a service. Spectrum™ Technology Platform supports micro-batch processing for REST and SOAP web services as well for the Client SDK.

#### *Micro-Batch Size*

There is no limit to the number of records you can include in a request, but in general you will see the best performance when sending between 50 and 100 records in a micro-batch. We recommend that you test micro-batches of various sizes to determine the optimal micro-batch size for your

environment. Keep in mind that in some cases you may get multiple records in the response for each input record. For example, if you are performing address validation and include 10 addresses in the micro-batch, and each address matches to two possible validated addresses, you would get 20 records in the response, not just 10.

Use caution when using both micro-batches and multiple threads for requests to Spectrum<sup>™</sup> Technology Platform. Multiple threads can overwhelm the system if each thread's micro-batch size is too large.

#### *Using a Record ID*

You may find it helpful to assign an ID to each record in a micro-batch so that you can correlate the records in the request with the records returned in the response. Use user fields to do this. For information about user fields, see **The SOAP [Interface](#page-25-0)** on page 26.

#### *Micro-Batch Processing in SOAP*

To perform micro-batch processing in a SOAP web service, include two or more records in the SOAP request. For example, this request contains two records:

```
POST http://spectrum.example.com:8080/soap/ValidateAddress HTTP/1.1
Accept-Encoding: gzip,deflate
Content-Type: text/xml;charset=UTF-8
SOAPAction: ""
Authorization: Basic YWRtaW46YWRtaW4=
Content-Length: 782
Host: config813vm0:8080
Connection: Keep-Alive
User-Agent: Apache-HttpClient/4.1.1 (java 1.5)
<soapenv:Envelope
xmlns:soapenv="http://schemas.xmlsoap.org/soap/envelope/"
xmlns:val="http://www.pb.com/spectrum/services/ValidateAddress">
   <soapenv:Header/>
   <soapenv:Body>
      <val:ValidateAddressRequest>
         <val:input_port>
            <val:Address>
               <val:AddressLine1>1 N. State St.</val:AddressLine1>
               <val:City>Chicago</val:City>
               <val:StateProvince>IL</val:StateProvince>
            </val:Address>
            <val:Address>
               <val:AddressLine1>3001 summer</val:AddressLine1>
               <val:City>stamford</val:City>
               <val:StateProvince>ct</val:StateProvince>
            </val:Address>
         </val:input_port>
      </val:ValidateAddressRequest>
   </soapenv:Body>
</soapenv:Envelope>
```
## Sample .NET Class

The following .NET class calls the ValidateAddress web service. It is written in C# on Visual Studio 2010. Proxy class implementations for the web service data types ValidateAddressClient, requestRow, context, options, and responseRow were generated using Visual Studio .NET's "Add Service Reference" command. It is important to note that in this example the appropriate credentials must be provided or the call will fail.

```
using System;
using System.Collections.Generic;
using System.Diagnostics;
using System.Linq;
using System.Net;
using System.Text;
using ConsoleApplication1.ValidateAddress Reference;
namespace Test
{
    class Program
    {
        static void Main(string[] args)
        {
           var validateClient = new ValidateAddress {Credentials = new
NetworkCredential("admin", "admin")};
            var address1 = new input_portAddress
            {
                AddressLine1 = "1825B Kramer Lane",
                AddressLine2 = "Suite 100",
                PostalCode = "78758",
                City = "Austin",
                StateProvince = "Texas"
            };
            var address2 = new input portAddress
            {
                AddressLine1 = "100 Congress",
                PostalCode = "78701",
                City = "Austin",StateProvince = "Texas"
            };
            var addresses = new input portAddress[2];
            addresses[0] = address1;
            addresses[1] = address2;var options = new options {OutputCasing = OutputCasing.M};
            output portAddress[] results =
validateClient.CallValidateAddress(options, addresses);
```

```
for (int i = 0; i < results. Length; i++)
            {
                System.Console.WriteLine("Record " + (i+1) + ":");
                System.Console.WriteLine("AddressLine1=" +
results[i].AddressLine1);
                System.Console.WriteLine("City=" + results[i].City);
                System.Console.WriteLine("StateProvince=" +
results[i].StateProvince);
                System.Console.WriteLine("PostalCode=" +
results[i].PostalCode + "\n");
            }
            System.Console.Write("Press any key to continue...");
            System.Console.ReadKey();
        }
   }
}
```
# 2 - Web Services

# In this section

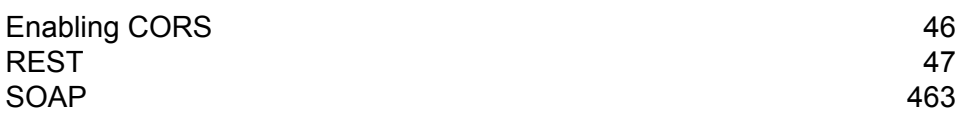

# <span id="page-45-0"></span>Enabling CORS

Cross-Origin Resource Sharing (CORS) is a W3C standard that allows data sharing between domains. CORS enables web applications running in one domain to access data from another domain. By enabling CORS on your Spectrum™ Technology Platform server, you can allow web applications hosted in another domain to access Spectrum™ Technology Platform web services.

For example, say you have a web application hosted at **webapp.example.com**. This web application contains a JavaScript function that calls a Spectrum™ Technology Platform web service hosted at **spectrum.example.com**. Without CORS, you would need to use a proxy server to facilitate this request, which would add complexity to your implementation. With CORS, you do not need to use a proxy server. Instead, you can designate **webapp.example.com** as an "allowed origin", thus permitting Spectrum<sup>™</sup> Technology Platform to respond to web service requests that originate from the domain **webapp.example.com**.

To enable CORS on your Spectrum™ Technology Platform server:

- 1. Stop the Spectrum™ Technology Platform server.
- 2. Open this file in a text editor:

*SpectrumLocation*/server/app/conf/spectrum-advanced.properties

3. Edit the following parameters.

#### **spectrum.jetty.cors.enabled**

Set this property to true to enable CORS. The default is false.

#### **spectrum.jetty.cors.allowedOrigins**

A comma separated list of origins that are allowed to access resources on the Spectrum™ Technology Platform server. The default value is http://localhost:8080,http://localhost:443, which allows access to resources using the default HTTP port 8080 and the default HTTPS port of 443.

If an allowed origin contains one or more asterisks ("\*"), for example http://\*.domain.com, then asterisks are converted to .\* and dots characters (".") are escaped to "\." and the resulting allowed origin is interpreted as a regular expression. Allowed origins can therefore be more complex expressions such as https?://\*.domain.[a-z]{3} that matches http or https, multiple subdomains and any three-letter top-level domain (.com, .net, .org, etc.).

#### **spectrum.jetty.cors.allowedMethods**

A comma separated list of HTTP methods that are allowed to be used when accessing resources on the Spectrum™ Technology Platform server. The default value is POST,GET,OPTIONS,PUT,DELETE,HEAD.

#### **spectrum.jetty.cors.allowedHeaders**

A comma separated list of HTTP headers that are allowed when accessing resources on the Spectrum<sup>™</sup> Technology Platform server. The default value is X-PINGOTHER, Origin, X-Requested-With, Content-Type, Accept. If the value is a single asterisk ("\*"), all headers will be accepted.

#### **spectrum.jetty.cors.preflightMaxAge**

The number of seconds that preflight requests can be cached by the client. The default value is 1800 seconds, or 30 minutes.

#### **spectrum.jetty.cors.allowCredentials**

Indicates whether the resource allows requests with credentials. The default value is true.

- 4. Save and close the file.
- 5. Start the Spectrum™ Technology Platform server.

# <span id="page-46-0"></span>REST

# Enterprise Routing Module

#### **What is the Routing Demo Page?**

The Routing Demo page is an interactive user interface for demonstrating basic routing capabilities using the Enterprise Routing Module REST services. It sends a REST request to the service endpoint, displays the request used, and shows the response on the map.

Currently, there are two REST services featured in the Routing Demo Page: GetTravelBoundary and GetRoute.

#### *GetTravelBoundary*

GetTravelBoundary determines a drive or walk time or distance boundary from a location. This feature obtains polygons corresponding to an isochrone or isodistance calculation. An isochrone is a polygon or set of points representing an area that can be traversed in a network from a starting point in a given amount of time. An isodistance is a polygon or set of points representing the area that is a certain distance from the starting point. The GetTravelBoundary operation (also known as an iso definition) takes a starting point, a unit (linear or time), one or more costs as input and returns the resulting travel boundary. Costs refer to the amount of time or distance to use in calculating an iso. Multiple costs can also be given as input. In case of multiple costs, costs can also be provided

as a comma delimited string. For detailed descriptions of all the GetTravelBoundary REST input parameters, see **[GetTravelBoundary](#page-84-0)** on page 85.

#### *GetRoute*

GetRoute returns routing information for a set of two distinct points or multiple points. It takes a starting location and an ending location with optional intermediate points as input, and returns the route that is either the fastest or the shortest (time or distance). For detailed descriptions of all the GetRoute REST input parameters, see **[GetRoute](#page-48-0)** on page 49.

#### *Launching The Routing Demo Page*

To launch the Routing demo page from your web browser:

- 1. From the Spectrum Spatial section of the Welcome Page, navigate to the Sample Applications tab then click **Open Routing Demo Page** under **Routing Demo Page**. Alternatively, enter the URL for the Routing demo page web application: **http://<servername>:<port>/routingdemopage/** in the address bar of your browser
- 2. Sign in with your user name and password. These are the same credentials you use for the Spectrum<sup>™</sup> Technology Platform.
- 3. Click **Next**.

**Note:** If you enter incorrect credentials, you are returned to the sign-in page with an error message indicating the user name or password was invalid.

The Routing demo page appears.

#### *Using The Routing Demo Page*

While using the interactive interface for demonstrating routing capabilities, follow these instructions:

- **Database** Change the routing database resource used in the demo. To change the database resource, select the database resource from the drop down list. Only resources configured with Spectrum will show in this list.
- **Service Tab** Select either Travel Boundary or Route for the appropriate service to demo.
- **Points** Both services use points in the operations (Base, Start, or End Point). Either enter the point information manually, or right click a position on the map, and select the type of point.
- **Advanced Options** Add additional routing options to the request. To add additional routing options, click on **Advanced Options** and provide the options. For more information on the service REST parameters and options, see **[GetTravelBoundary](#page-84-0)** on page 85 or **[GetRoute](#page-48-0)** on page 49.
- **Apply** Initiate the REST request, returning the map image and displaying the REST request used to generate the map. To make a request, provide all the required parameters (\*), and click **Apply**.
- **Clear** Remove the map image, or the field data, or both. To clear the routing information on the map or the field data, click the **Clear** drop down and select either All, Data, or Map.
- **Change User** Change the user which you are currently logged in. To change the user, click the **Change User** button, enter the User Name and Password, click **Next**.

#### <span id="page-48-0"></span>**GetRoute**

#### *Description*

The GetRoute service returns routing information for a set of two distinct points or multiple points. It takes a starting location and an ending location with optional intermediate points as input, and returns the route that is either the fastest or the shortest.

**Note:** The response from the REST service will be in JSON format and the geometry returned will be in GeoJSON format. When a request contains invalid query parameters in the GET URL or an invalid payload for POST, a cumulative error response will be returned in a JSON array. The value node in the response JSON is deprecated. For error checking, only the errors node should be utilized.

#### *HTTP GET URL Format*

The following format is used for HTTP GET requests. HTTP GET is used for simple routes where no additional JSON payload is required. Intermediate points can also be added to the HTTP GET request.

```
HTTP GET
/rest/Spatial/erm/databases/dbsource.json?q=route&query_parameters
```
Where *dbsource* is the name of the database that contains the data to use for the route. Use the database name specified in the Enterprise Routing Module Routing Database Resource tool.

#### *HTTP POST URL Format*

The following format is used for HTTP POST requests:

```
HTTP POST:
/rest/Spatial/erm/databases/dbsource.json?q=route&query_parameters
POST BODY: Content-Type:application/json {Route Data}
```
Route Data is the POST json body (Content-Type: application/json) for the additional route information to be used in the calculation containing intermediate points, transient updates, or priority for road types. For information and examples on these options, see **[GetRoute](#page-56-0) HTTP POST Options** on page 57.

#### *Query Parameters*

This operation takes the following query parameters.

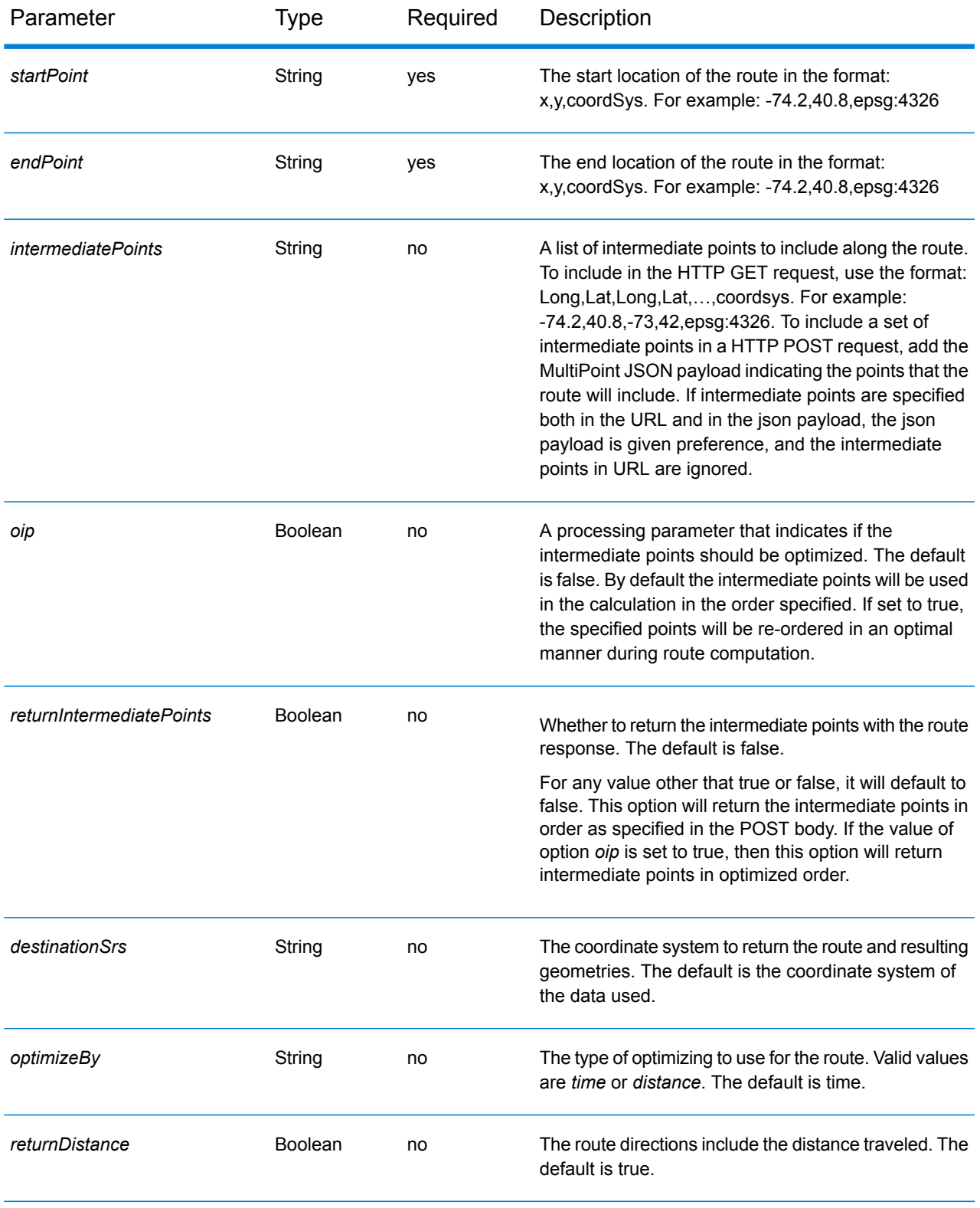

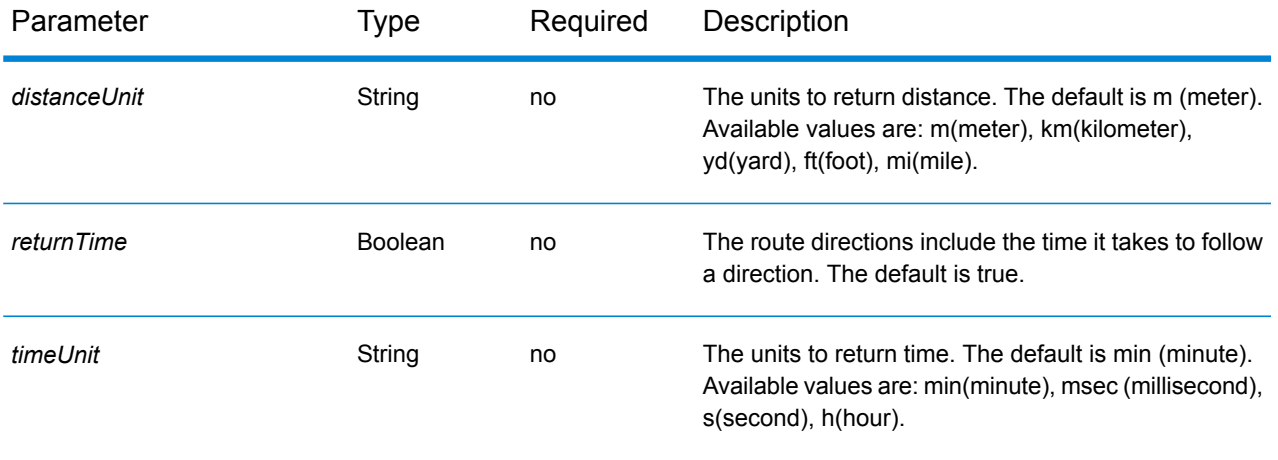

#### Web Services

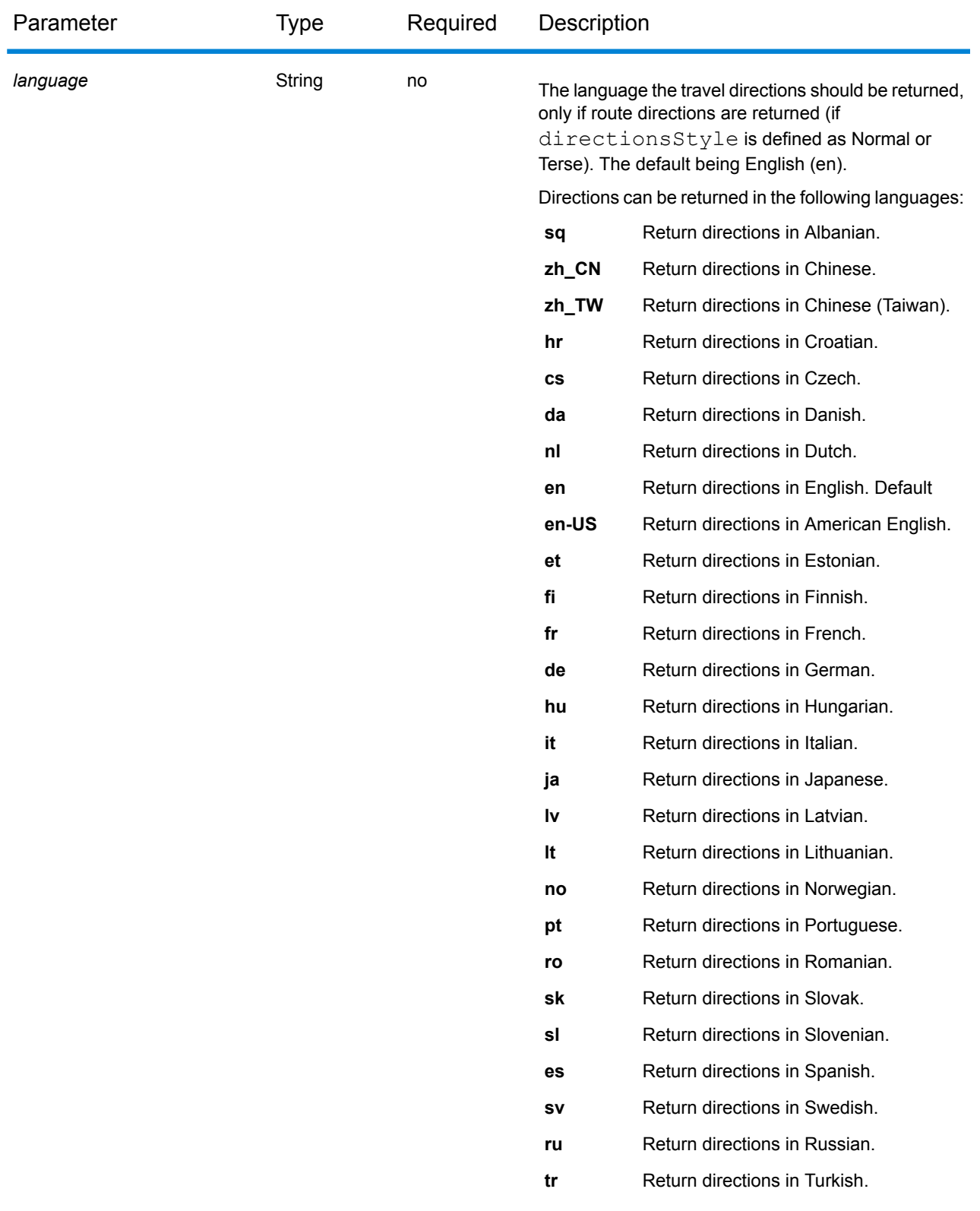

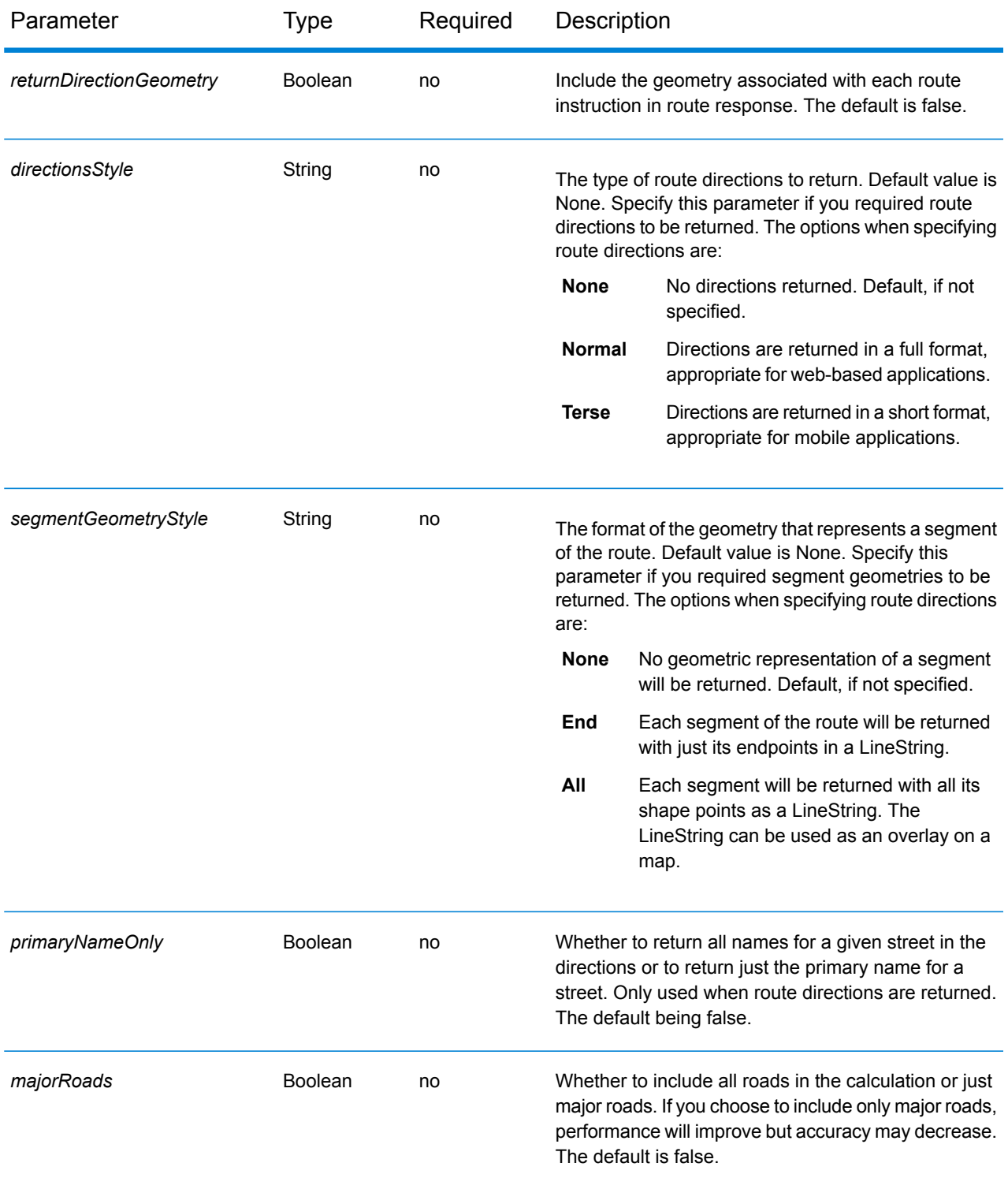

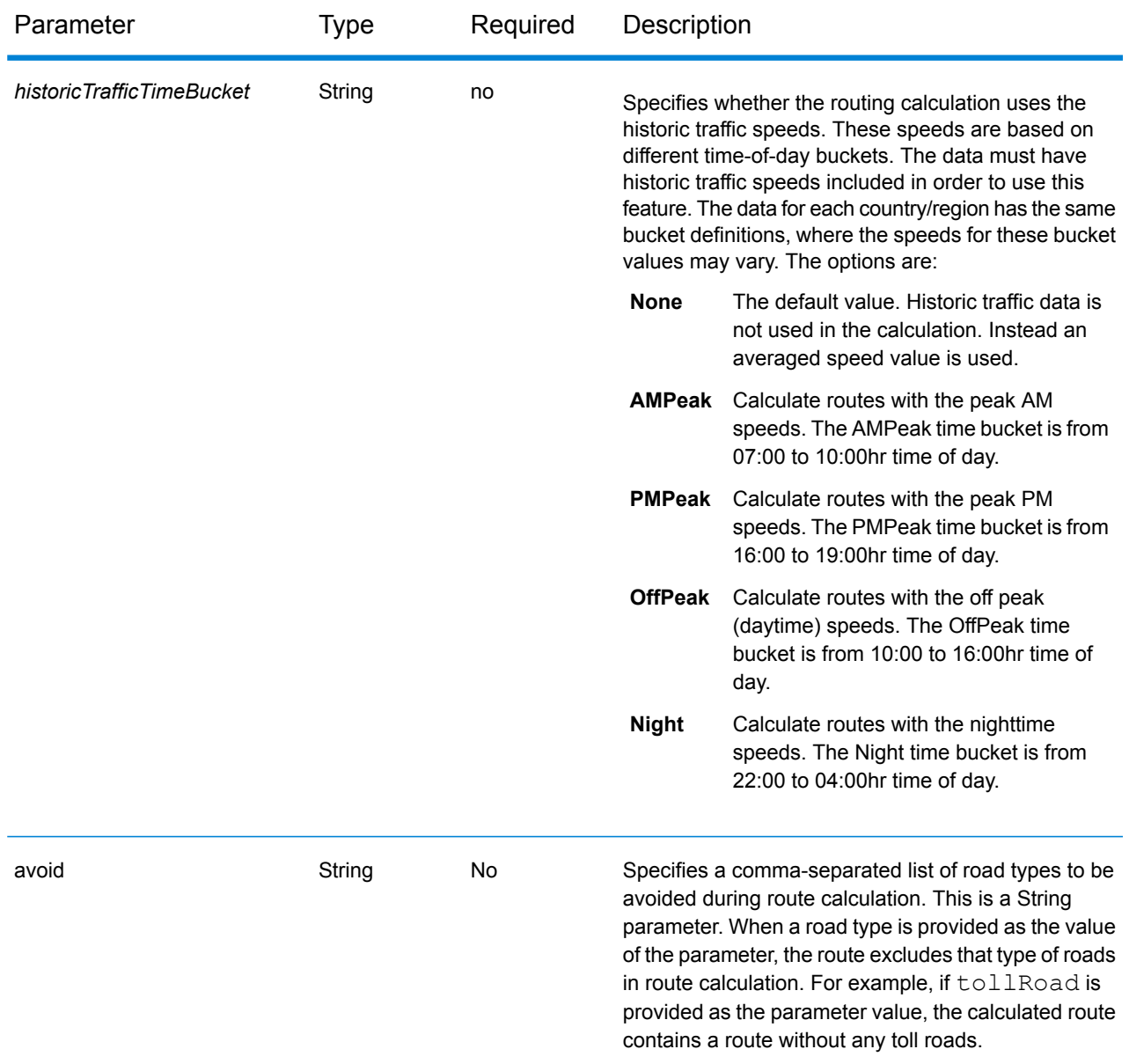

#### *Examples*

Simple Route with start and end points.

http://ww.pb.com/rest/Spatial/enm/databases/usroutedatabase.json?g=routedatatRoint=-73.97,40.79,epsg:4326arcRoint=-73.98,40.74,epsg:4326

#### Response

```
{
"distance": 7779,
"distanceUnit": "m",
"time": 16.75,
"timeUnit": "min"
}
```
Route with intermediate points.

```
http://www.pb.com/rest/Spatial/erm/databases/usroutedatabase.json?q=route&
    startPoint=-73.970257,40.794045,epsg:4326&endPoint=-
73.972103,40.786605,epsg:4326&intermediatePoints=-73.976266,40.788717,
    -73.973562,40.792193,-73.971802,40.794630,epsg:4326&oip=true&
    returnIntermediatePoints=true"/>
```
Response

```
{
"distance": 1921,
"distanceUnit": "m",
"intermediatePoints": {
"type": "MultiPoint",
"coordinates": [
[-73.971802, 40.79463],
[-73.973562, 40.792193],
[-73.976266, 40.788717]
]
},
"time": 4.2,
"timeUnit": "min"
}
```
Route with directions enabled.

```
http://www.pb.com/rest/Spatial/erm/databases/usroutedatabase.json?q=route&startPoint=-73.97,40.79,epsg:4326&endPoint=-73.98,40.74,
epsg:4326&language=en&directionsStyle=Normal&returnDirectionGeometry=true
```
Response

```
{
"time": 10.58,
"timeUnit": "min",
"distance": 9035,
"distanceUnit": "m",
```

```
"language": "en",
"directionsStyle": "Normal",
"routeDirections": [
{
"time": 0.03,
"timeUnit": "min",
"distance": 25,
"distanceUnit": "m",
"instruction": "",
"directionGeometry":
{
"type": "LineString",
"coordinates":
\lceil[
-76.421169,
42.69302
\frac{1}{\sqrt{2}}[
-76.421353,
42.692645
\left| \ \right|,
...
\overline{1}}
},
{
"time": 0.7,
"timeUnit": "min",
"distance": 394,
"distanceUnit": "m",
"instruction": "Turn right on W 91st St and travel West 394.0 m
(0.7 min).",
"directionGeometry":
{
"type": "LineString",
"coordinates":
\lceil[
-76.429896,
42.67153
\vert,
...
\mathbf{I}}
}
```
#### ] }

#### <span id="page-56-0"></span>*GetRoute HTTP POST Options*

#### *HTTP POST URL Format*

In addition to the regular HTTP GET parameters, you can add HTTP POST payload options to your request that specifies intermediate points, transient updates, and priority for road types. The content type must be set to application/json. The following format is used for HTTP POST requests:

```
HTTP POST:
/rest/Spatial/erm/databases/dbsource.json?q=route&query_parameters
POST BODY: Content-Type:application/json {Route Data}
```
#### *Intermediate Points*

A list of intermediate points to include along the route. To include a set of intermediate points in a HTTP POST request, add the MultiPoint JSON payload indicating the points that the route will include. If intermediate points are specified both in the URL and in the json payload, the json payload is given preference, and the intermediate points in URL are ignored.

Example intermediate points HTTP POST payload.

```
{
  "intermediatePoints": {"type": "MultiPoint","crs": {"type":
"name","properties": {"name": "epsg:4326"}},"coordinates": [[
-73.976266,40.788717],[ -73.973562,40.792193],[ -73.971802,40.794630]]}
}
```
#### *Transient Updates*

This set of preferences allows you to set transient updates for each request. For instance, you can request that the server attempt to avoid all of the major road types. Each request can contain one or more updates. For speed updates, positive speed value is a speed increase and negative speed value is a speed decrease. The following is a description of the transient update types:

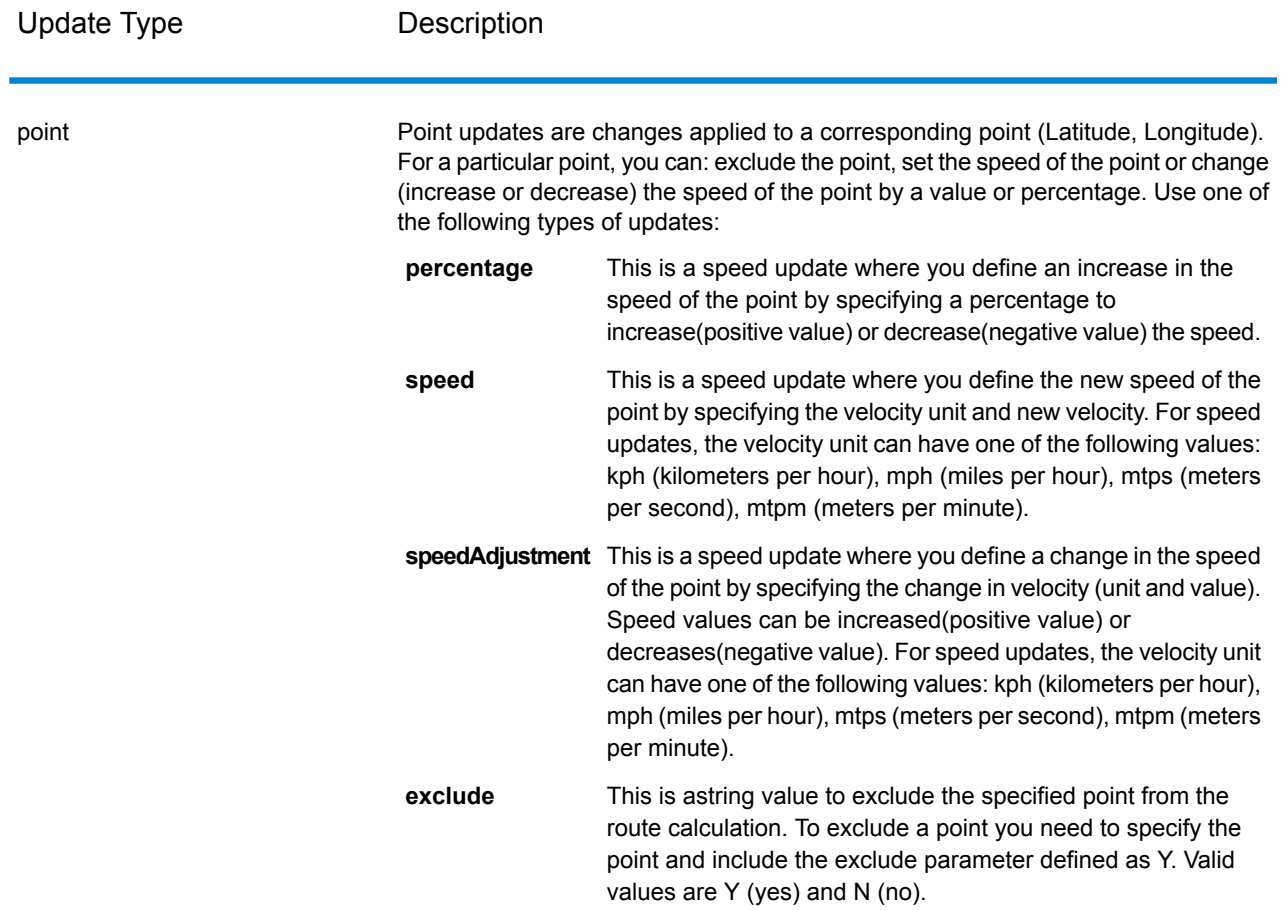

Update Type Description

segmentID

#### Update Type Description

Segment updates are changes applied to a corresponding segment ID. For a particular segment, you can: exclude the segment, set the speed of the segment, change (increase or decrease) the speed of the segment by a value or percentage, or change the road type of the segment. Use one of the following types of updates:

This is a speed update where you define an increase in the speed of the segmentID by specifying a percentage to increase(positive value) or decrease(negative value) the speed. **percentage**

This is a speed update where you define the new speed of the segmentID by specifying the velocity unit and new velocity. For **speed** speed updates, the velocity unit can have one of the following values: kph (kilometers per hour), mph (miles per hour), mtps (meters per second), mtpm (meters per minute).

speedAdjustment This is a speed update where you define a change in the speed of the segmentID by specifying the change in velocity (unit and value). Speed values can be increased(positive value) or decreases(negative value). For speed updates, the velocity unit can have one of the following values: kph (kilometers per hour), mph (miles per hour), mtps (meters per second), mtpm (meters per minute).

This is astring value to exclude the specified segmentID from the route calculation. To exclude a segmentID you need to **exclude** specify the segmentID and include the exclude parameter defined as Y. Valid values are Y (yes) and N (no).

This is a string value to change the value of the road type for the segment for the route calculation. **roadType**

The roadType can be one of the following:

- access way
- back road
- connector
- ferry
- footpath
- limited access dense urban
- limited access rural
- limited access suburban
- limited access urban
- local road dense urban
- local road rural
- local road suburban
- local road urban
- major local road dense urban
- major local road rural
- major local road suburban
- major local road urban

Update Type Description

- major road dense urban
- major road rural
- major road suburban
- major road urban
- minor local road dense Urban
- minor local road rural
- minor local road suburban
- minor local road urban
- mormal road dense urban
- normal road rural
- normal road rural
- normal road urban
- primary highway dense urban
- primary highway rural
- primary highway suburban
- primary highway urban
- ramp dense urban
- ramp limited access
- ramp major road
- ramp primary highway
- ramp rural
- ramp secondary highway
- ramp urban
- ramp suburban
- secondary highway dense urban
- secondary highway rural
- secondary highway suburban
- secondary highway urban

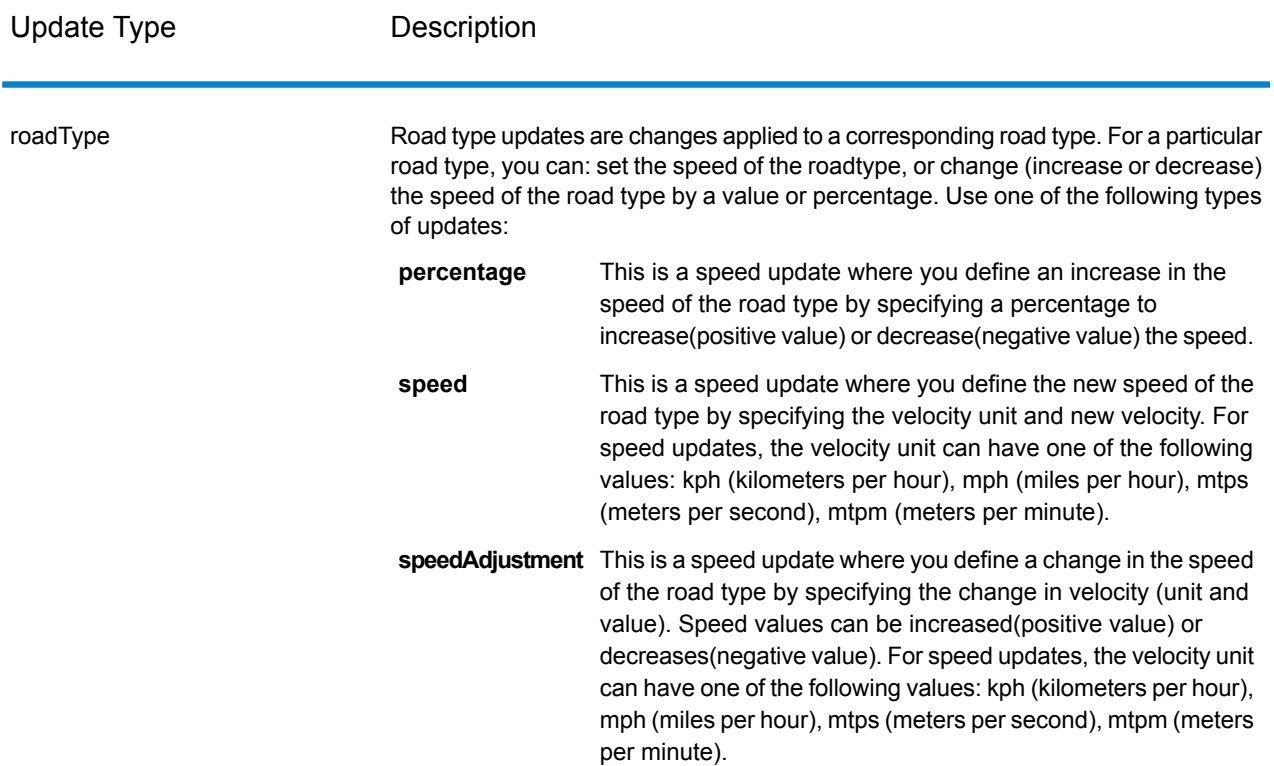

Example transient update HTTP POST payload.

```
{
"transientUpdates": [
{
"segmentID": "7e3396fc:151186f",
"updates": [
{"percentage": 26.0}
]
},
{
"point": {"type": "Point",
"crs":
{
"type": "name",
"properties":
{
"name": "epsg:4326"
}
},
"coordinates":
[
-73.972776,
```

```
40.795076
]
},
"updates": [
{"speedAdjustment" : { "velocity": 5, "velocityUnit": "kph"}}
\mathbb{I}},
{
"roadType": "major road dense urban",
"updates": [
{"speed": { "velocity": 25, "velocityUnit": "kph"}}
]
}
]
}
```
#### *Commercial Vehicle Restrictions*

Commercial vehicle restrictions are composed of directives to the routing engine that guides the behavior and attributes of commercial vehicles making trips along the route. Depending upon vehicle attributes provided (such as height, width, length, weight) and the commercial vehicle restriction attributes present in the road network, decision is made whether to allow to route a particular vehicle over a segment or not. If there is no commercial vehicle restriction attribute present in road network, input restriction parameters will have no effect in the resultant route.

Following are the set of parameters for commercial vehicle restrictions:

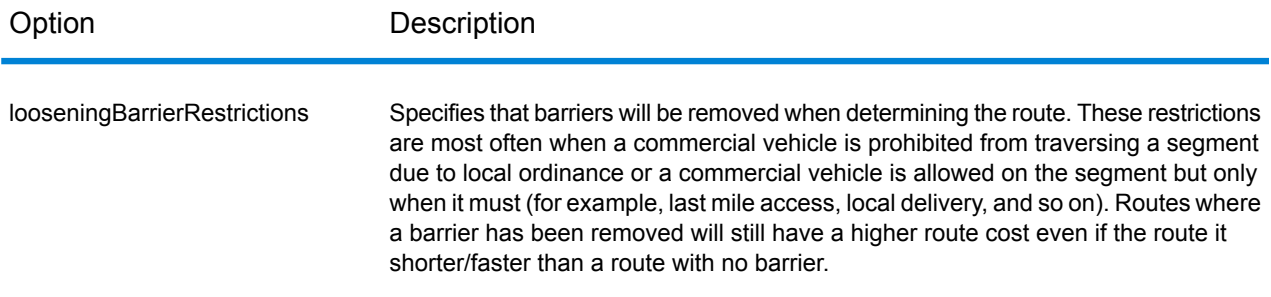

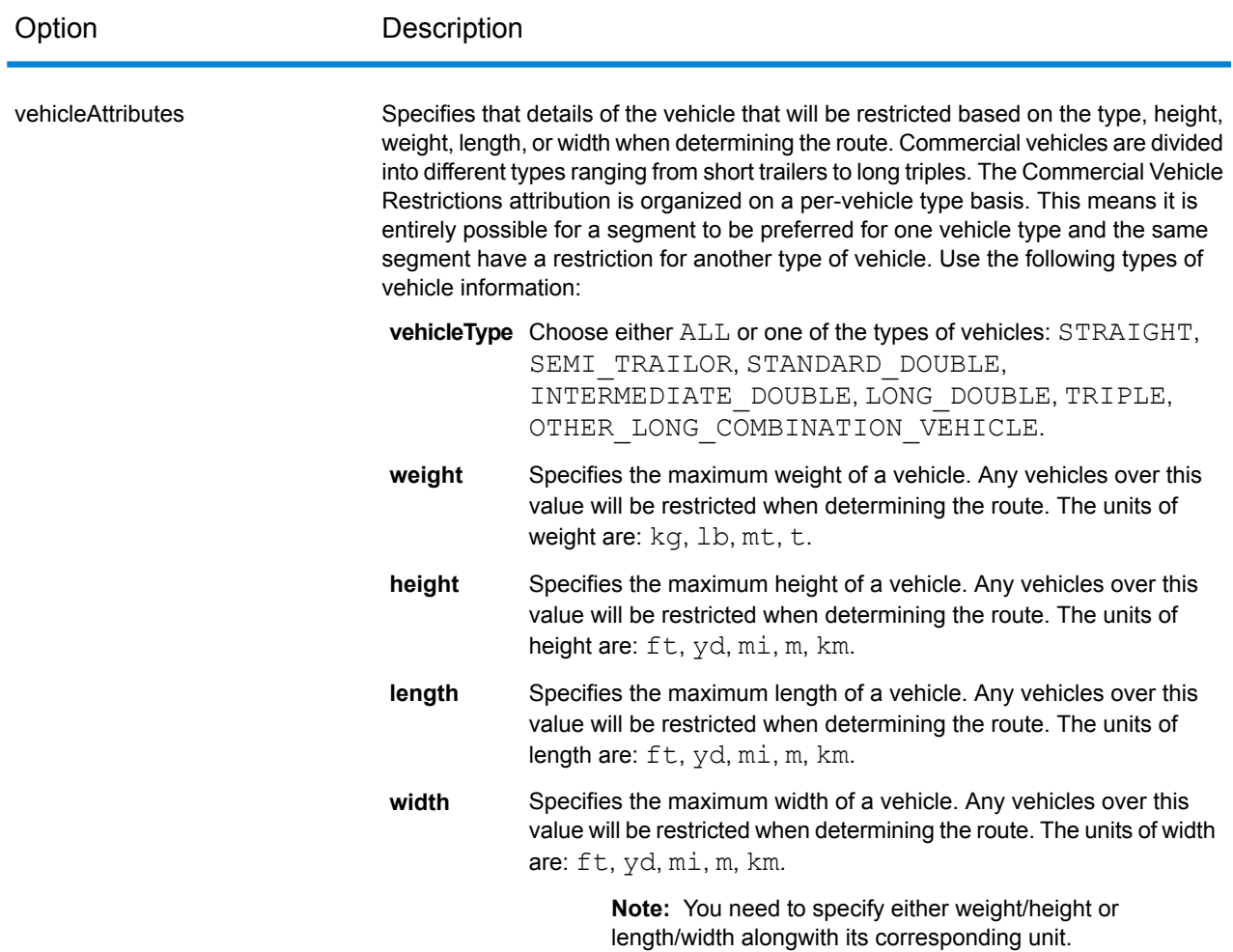

#### *Examples*

#### **Without Vehicle Restrictions**

#### Request:

```
HTTP GET
/rest/gatial/em/datases/USOR.json?g=routeCostMatrix&startRoints=-74.7221213,42.9737073,epsg:4266arcRoints=-74.6671887,42.8097083,epsg:4326
```
#### Response:

```
{
  "matrix": [{
   "distance": 40025,
```

```
"distanceUnit": "m",
    "endPoint": {
      "type": "Point",
      "coordinates": [-74.6671887, 42.8097083]
    },
    "startPoint": {
     "type": "Point",
      "coordinates": [-74.7221203, 42.9737073]
    },
    "time": 36.57,
    "timeUnit": "min"
  }]
}
```
#### **With Vehicle Restrictions**

#### Request:

```
HTTP GET
/rest/Spatial/em/databases/USOR.json?epo.teCostMatrix&startRoints=-74.7221213,42.9737073,epsg:4326bendRoints=-74.6671887,42.8097083,epsg:4326
```
Commercial Vehicle Restriction HTTP POST payload.

```
{
      "cvr":{
      "looseningBarrierRestrictions":"n","vehicleAttributes":{
"vehicleType":"ALL","heightUnit":"meter","height":"4","weightUnit":"Kilogram","weight":"40000"
                                                                        }
             }
}
```
Response:

```
{
"matrix": [{
  "distance": 44933,
  "distanceUnit": "m",
  "endPoint": {
    "type": "Point",
    "coordinates": [-74.6671887, 42.8097083]
  },
  "startPoint": {
   "type": "Point",
    "coordinates": [-74.7221203, 42.9737073]
  },
```

```
"time": 37.48,
    "timeUnit": "min"
  }]
}
```
the distance and time value has changed with CVR.

#### *Road Type Priority*

Specifies the priority to give to different types of roads when determining the route. The following is a description of the road type priority options:

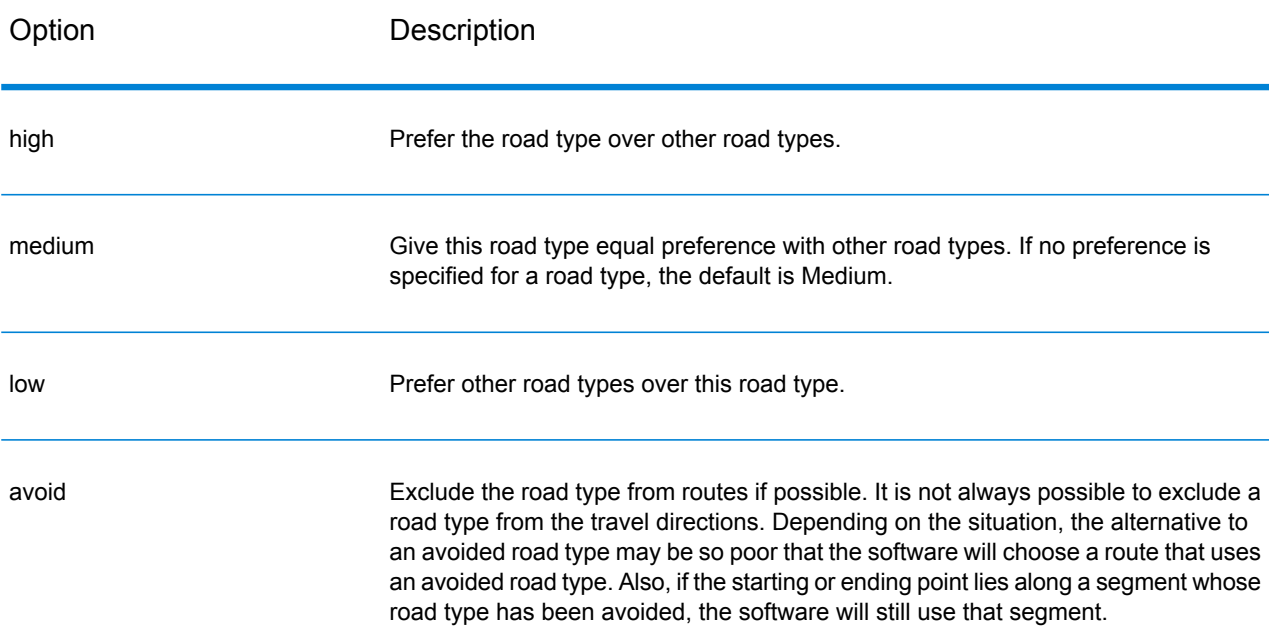

Example road type priority HTTP POST payload.

```
{
" roadTypesPriority ": {
        "RoadType.MajorRoadDenseUrban": "High",
        "RoadType.LimitedAccessDenseUrban":"Low",
        "RoadType.LimitedAccessRural":"Medium",
        "RoadType.PrimaryHighwayUrban":"Avoid"
      }
```
#### **GetRouteCostMatrix**

#### *Description*

}

The GetRouteCostMatrix service calculates the travel time and distances between an array of start and end locations and returns the route that is either the fastest or the shortest. The result determines the total time and distance of the individual routes (the route costs). For example if you input four start points and four end points, a total of 16 routes will be calculated.

**Note:** The response from the REST service will be in JSON format and the geometry returned will be in GeoJSON format. When a request contains invalid query parameters in the GET URL or an invalid payload for POST, a cumulative error response will be returned in a JSON array. The value node in the response JSON is deprecated. For error checking, only the errors node should be utilized.

#### *HTTP GET URL Format*

The following format is used for HTTP GET requests. HTTP GET is used for simple cost calculations where no additional JSON payload is required.

HTTP GET /rest/Spatial/erm/databases/*dbsource*.json?q=routeCostMatrix&*query\_parameters*

Where *dbsource* is the name of the database that contains the data to use for the route. Use the database name specified in the Enterprise Routing Module Routing Database Resource tool.

#### *HTTP POST URL Format*

The following format is used for HTTP POST requests:

```
HTTP POST:
/rest/Spatial/erm/databases/dbsource.json?q=routeCostMatrix&query_parameters
POST BODY: Content-Type:application/json {Route Data}
```
Route Data is the POST json body (Content-Type: application/json) for the additional route information to be used in the calculation if the list of input points exceeds the limits of the caller's URL buffer, as well as including transient updates, or priority for road-types. For information and examples on these options, see **[GetRouteCostMatrix](#page-70-0) HTTP POST Options** on page 71.

## *Query Parameters*

This operation takes the following query parameters.

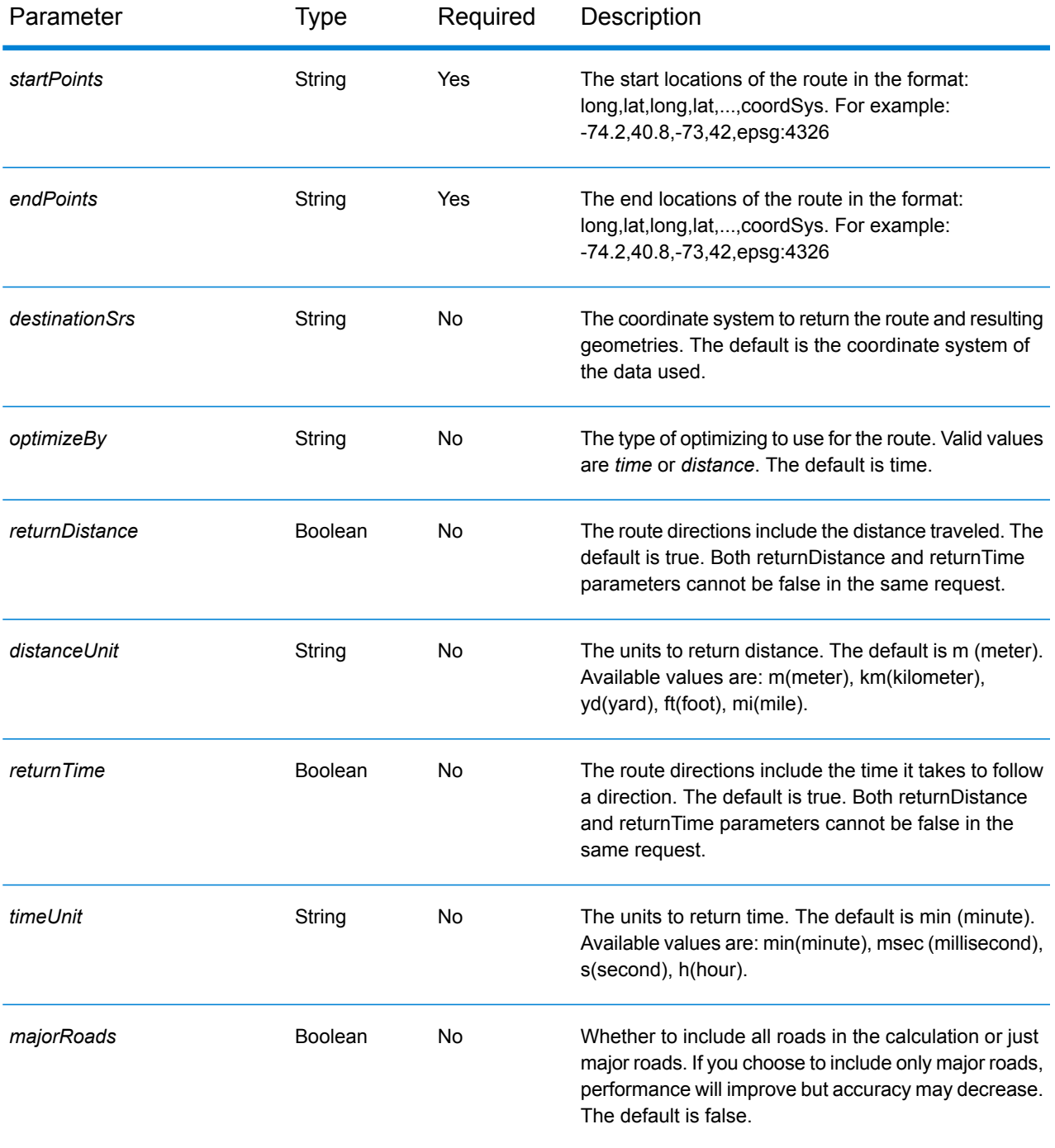

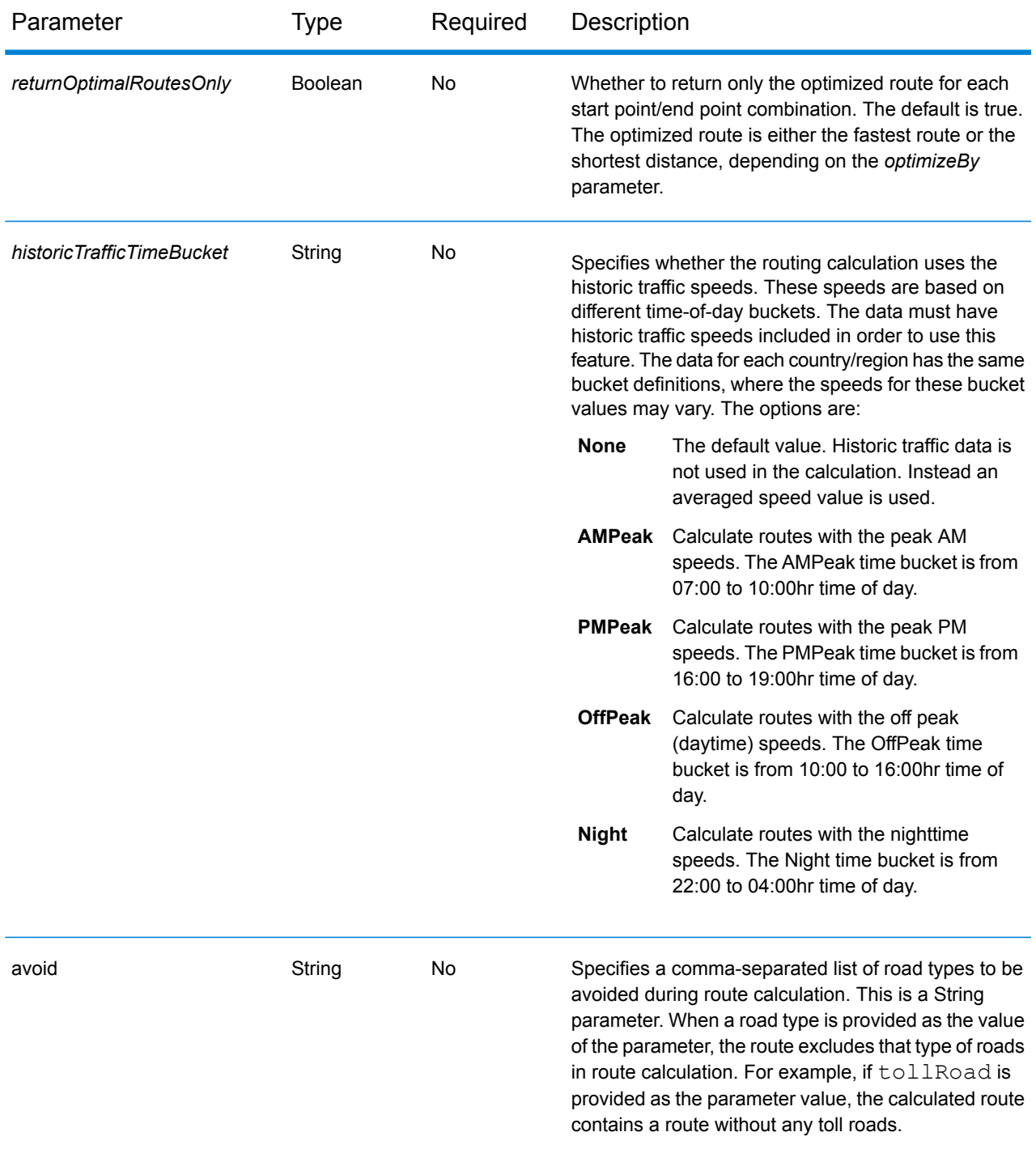

### *Examples*

Cost matrix route with two start and two end points.

htp://wtmck&iPridanskakasispickki&ichts-78604157960415pyRedic=789067789087pyRendick&haping-dansbabtkidhingjedanskidispyRendick

#### Response

```
{
"matrix": [{
"distance": 35.258,
"distanceUnit": "km",
"endPoint": {
"type": "Point",
"coordinates": [-73.34345711862802, 40.66688488742393],
"crs": {
"type": "name",
"properties": {
"name": "epsg:4322"
}
}
},
"startPoint": {
"type": "Point",
"coordinates": [-73.56567672202618, 40.554384822358614],
"crs": {
"type": "name",
"properties": {
"name": "epsg:4322"
}
}
}
}, {
"distance": 41.761,
"distanceUnit": "km",
"endPoint": {
"type": "Point",
"coordinates": [-73.34345711862802, 40.66688488742393],
"crs": {
"type": "name",
"properties": {
"name": "epsg:4322"
}
}
},
"startPoint": {
"type": "Point",
"coordinates": [-73.46567684021008, 40.454384834155185],
"crs": {
"type": "name",
"properties": {
"name": "epsg:4322"
}
```
} } }] }

#### <span id="page-70-0"></span>*GetRouteCostMatrix HTTP POST Options*

#### *HTTP POST URL Format*

In addition to the regular HTTP GET parameters, you can add HTTP POST payload options to your request that specifies transient updates and priority for road types. The HTTP POST payload can also be used if the list of input points exceeds the limits of the caller's URL buffer. The content type must be set to application/json. The following format is used for HTTP POST requests:

```
HTTP POST:
/rest/Spatial/erm/databases/dbsource.json?q=routeCostMatrix&query_parameters
POST BODY: Content-Type:application/json {Route Data}
```
#### *Define Start and End Points*

To include a set of start or end points in a HTTP POST request, add the MultiPoint JSON payload indicating the points that the route will include. When Start and End points are defined in the HTTP POST payload, the *startPoints* and *endPoints* parameters are not mandatory query parameters in the URL. If they are defined in the URL they are ignored. A warning message is logged in wrapper.log file when points in URL are ignored.

Example start points HTTP POST payload.

```
{
"startPoints": {"type": "MultiPoint","crs": {"type": "name","properties":
{"name": "epsg:4326"}},"coordinates": [[ -73.976266,40.788717],[
-73.973562, 40.792193], [-73.971802, 40.794630]}
```
Example end points HTTP POST payload.

```
{
"endPoints": {"type": "MultiPoint","crs": {"type": "name","properties":
{"name": "epsg:4326"}},"coordinates": [[ -73.976266,40.788717],[
-73.973562,40.792193],[ -73.971802,40.794630]]}
}
```
#### *Transient Updates*

This set of preferences allows you to set transient updates for each request. For instance, you can request that the server attempt to avoid all of the major road types. Each request can contain one or more updates. For speed updates, positive speed value is a speed increase and negative speed value is a speed decrease. The following is a description of the transient update types:

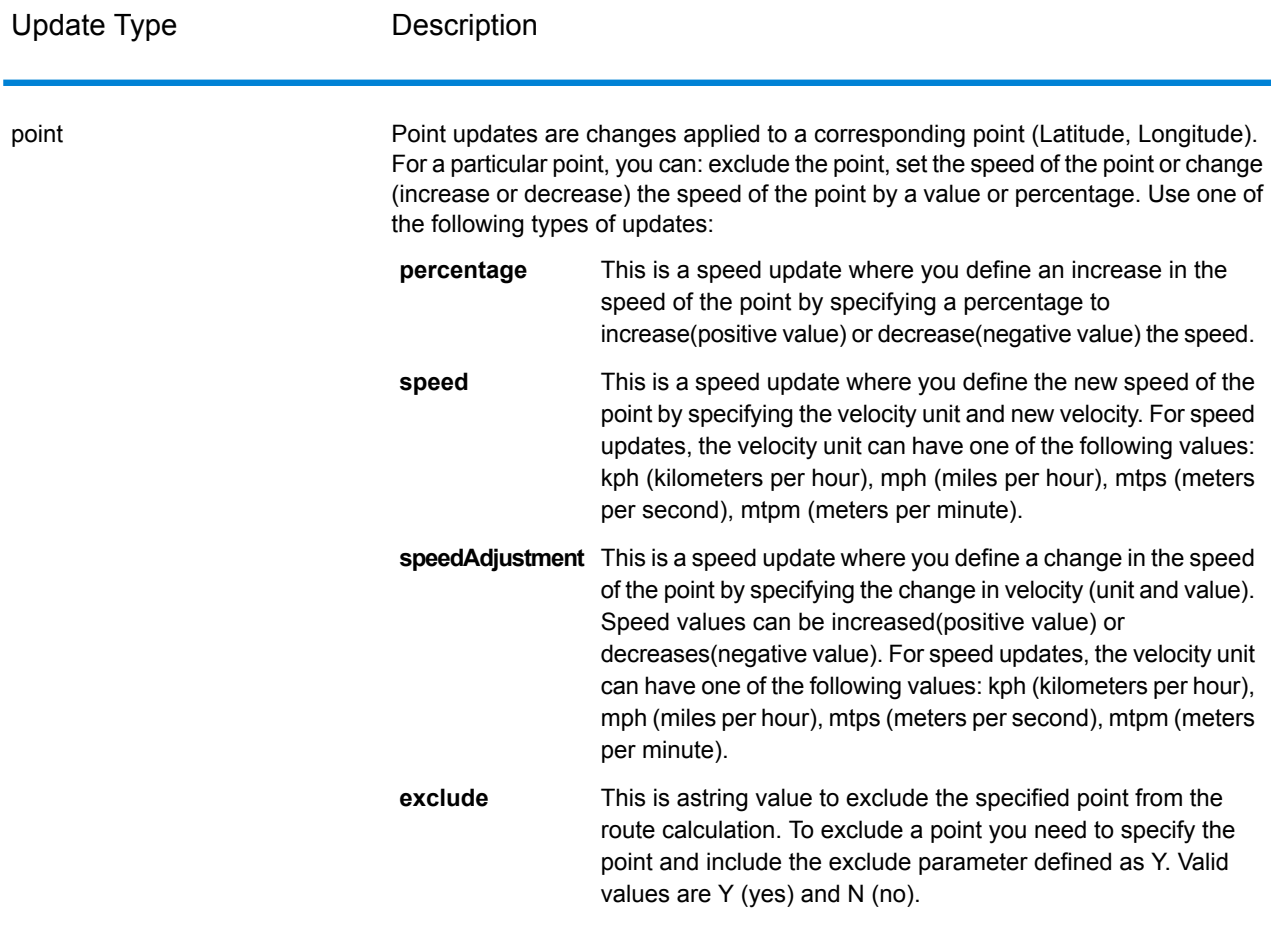
Update Type Description

segmentID

#### Update Type Description

Segment updates are changes applied to a corresponding segment ID. For a particular segment, you can: exclude the segment, set the speed of the segment, change (increase or decrease) the speed of the segment by a value or percentage, or change the road type of the segment. Use one of the following types of updates:

This is a speed update where you define an increase in the speed of the segmentID by specifying a percentage to increase(positive value) or decrease(negative value) the speed. **percentage**

This is a speed update where you define the new speed of the segmentID by specifying the velocity unit and new velocity. For **speed** speed updates, the velocity unit can have one of the following values: kph (kilometers per hour), mph (miles per hour), mtps (meters per second), mtpm (meters per minute).

speedAdjustment This is a speed update where you define a change in the speed of the segmentID by specifying the change in velocity (unit and value). Speed values can be increased(positive value) or decreases(negative value). For speed updates, the velocity unit can have one of the following values: kph (kilometers per hour), mph (miles per hour), mtps (meters per second), mtpm (meters per minute).

This is astring value to exclude the specified segmentID from the route calculation. To exclude a segmentID you need to **exclude** specify the segmentID and include the exclude parameter defined as Y. Valid values are Y (yes) and N (no).

This is a string value to change the value of the road type for the segment for the route calculation. **roadType**

The roadType can be one of the following:

- access way
- back road
- connector
- ferry
- footpath
- limited access dense urban
- limited access rural
- limited access suburban
- limited access urban
- local road dense urban
- local road rural
- local road suburban
- local road urban
- major local road dense urban
- major local road rural
- major local road suburban
- major local road urban

Update Type Description

- major road dense urban
- major road rural
- major road suburban
- major road urban
- minor local road dense Urban
- minor local road rural
- minor local road suburban
- minor local road urban
- mormal road dense urban
- normal road rural
- normal road rural
- normal road urban
- primary highway dense urban
- primary highway rural
- primary highway suburban
- primary highway urban
- ramp dense urban
- ramp limited access
- ramp major road
- ramp primary highway
- ramp rural
- ramp secondary highway
- ramp urban
- ramp suburban
- secondary highway dense urban
- secondary highway rural
- secondary highway suburban
- secondary highway urban

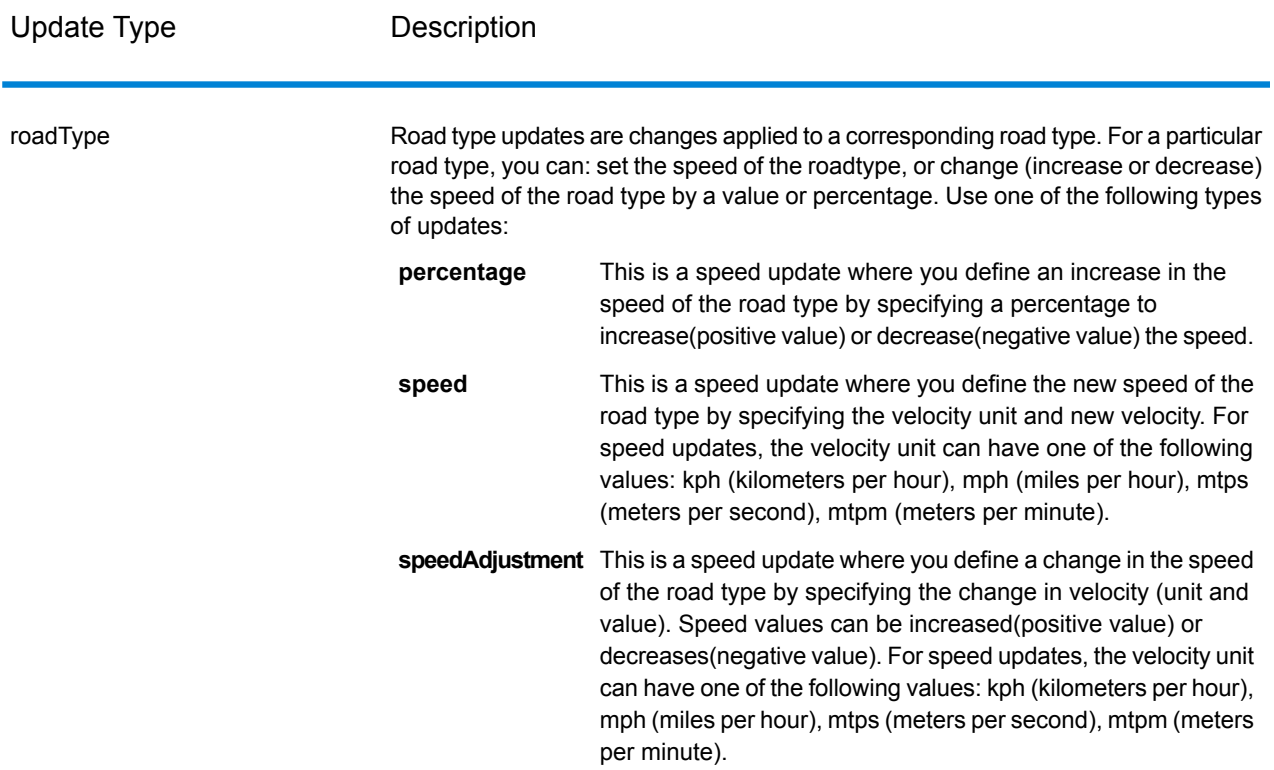

Example transient update HTTP POST payload.

```
{
"transientUpdates": [
{
"segmentID": "7e3396fc:151186f",
"updates": [
{"percentage": 26.0}
]
},
{
"point": {"type": "Point",
"crs":
{
"type": "name",
"properties":
{
"name": "epsg:4326"
}
},
"coordinates":
\left[ \right]-73.972776,
```

```
40.795076
]
},
"updates": [
{"speedAdjustment" : { "velocity": 5, "velocityUnit": "kph"}}
\mathbb{I}},
{
"roadType": "major road dense urban",
"updates": [
{"speed": { "velocity": 25, "velocityUnit": "kph"}}
]
}
]
}
```
#### *Commercial Vehicle Restrictions*

Commercial vehicle restrictions are composed of directives to the routing engine that guides the behavior and attributes of commercial vehicles making trips along the route. Depending upon vehicle attributes provided (such as height, width, length, weight) and the commercial vehicle restriction attributes present in the road network, decision is made whether to allow to route a particular vehicle over a segment or not. If there is no commercial vehicle restriction attribute present in road network, input restriction parameters will have no effect in the resultant route.

Following are the set of parameters for commercial vehicle restrictions:

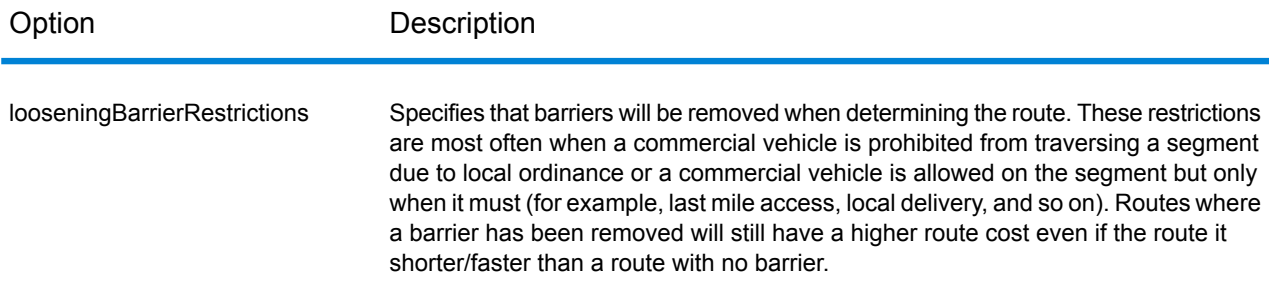

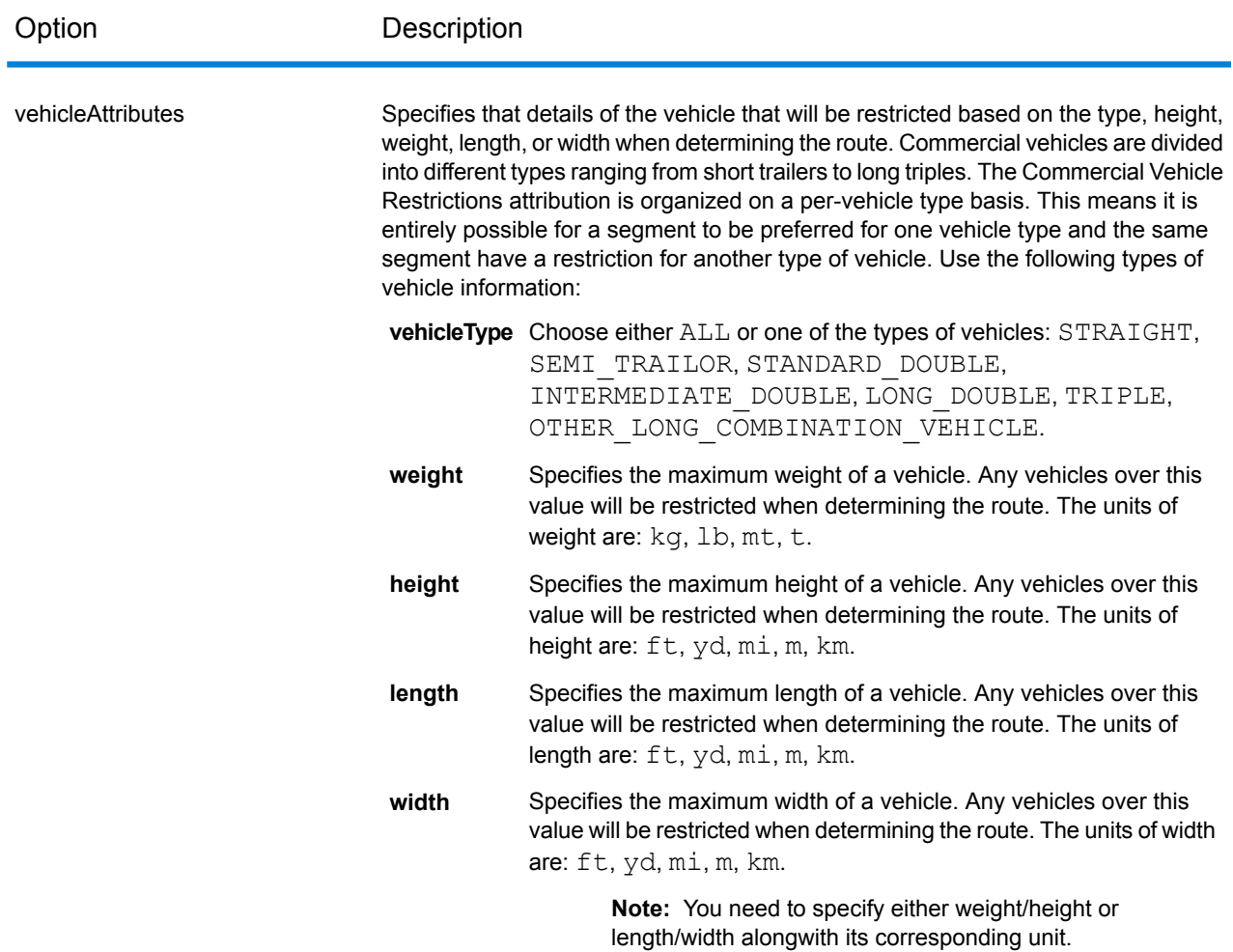

# *Examples*

### **Without Vehicle Restrictions**

#### Request:

```
HTTP GET
/rest/gatial/em/datases/USOR.json?g=routeCostMatrix&startRoints=-74.7221213,42.9737073,epsg:4266arcRoints=-74.6671887,42.8097083,epsg:4326
```
# Response:

```
{
  "matrix": [{
   "distance": 40025,
```

```
"distanceUnit": "m",
    "endPoint": {
      "type": "Point",
      "coordinates": [-74.6671887, 42.8097083]
    },
    "startPoint": {
     "type": "Point",
      "coordinates": [-74.7221203, 42.9737073]
    },
    "time": 36.57,
    "timeUnit": "min"
  }]
}
```
#### **With Vehicle Restrictions**

#### Request:

```
HTTP GET
/rest/Spatial/em/databases/USCR.json?epo.teCostMatrix&startRoints=-74.7221203,42.9737073,epsg:4266andPoints=-74.6671887,42.8097083,epsg:4326
```
Commercial Vehicle Restriction HTTP POST payload.

```
{
      "cvr":{
      "looseningBarrierRestrictions":"n","vehicleAttributes":{
"vehicleType":"ALL","heightUnit":"meter","height":"4","weightUnit":"Kilogram","weight":"40000"
                                                                        }
             }
}
```
Response:

```
{
"matrix": [{
  "distance": 44933,
  "distanceUnit": "m",
  "endPoint": {
    "type": "Point",
    "coordinates": [-74.6671887, 42.8097083]
  },
  "startPoint": {
   "type": "Point",
    "coordinates": [-74.7221203, 42.9737073]
  },
```

```
"time": 37.48,
    "timeUnit": "min"
  }]
}
```
the distance and time value has changed with CVR.

## *Road Type Priority*

Specifies the priority to give to different types of roads when determining the route. The following is a description of the road type priority options:

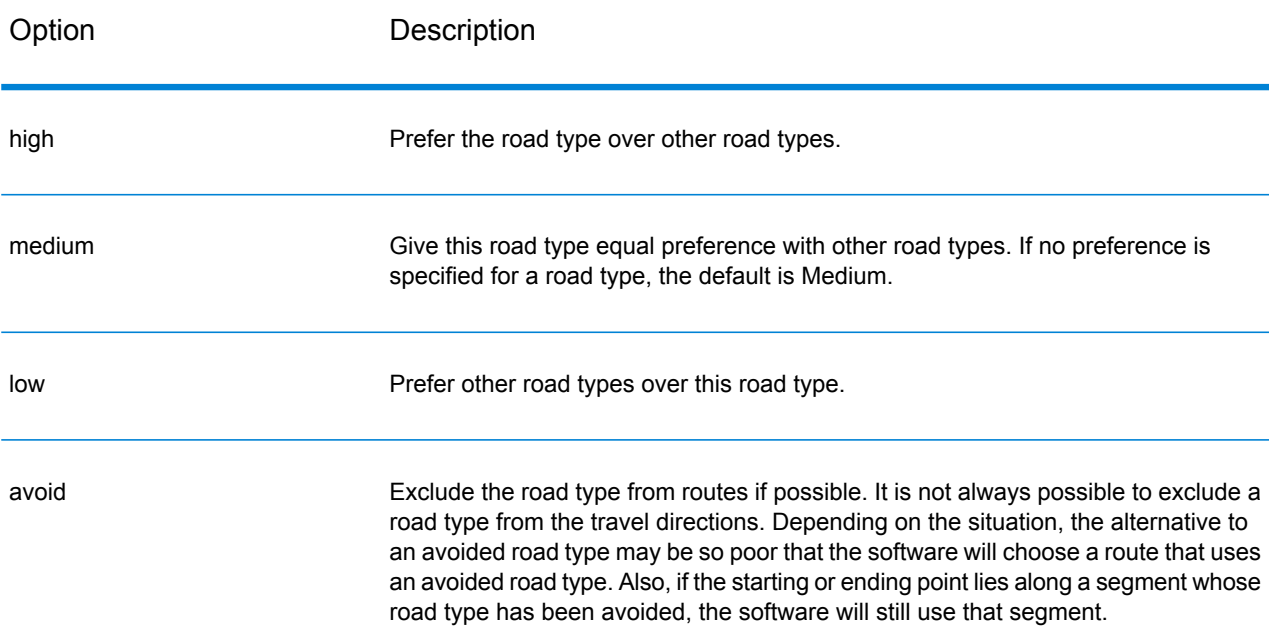

Example road type priority HTTP POST payload.

```
{
"roadTypesPriority": {
        "RoadType.MajorRoadDenseUrban": "High",
        "RoadType.LimitedAccessDenseUrban":"Low",
        "RoadType.LimitedAccessRural":"Medium",
        "RoadType.PrimaryHighwayUrban":"Avoid"
      }
}
```
## **GetSegmentData**

#### *Description*

The GetSegmentData service returns segment information for a point or segment ID. When a point is specified, the closest route segments are returned. When a segment ID is specified, the route data for that specified route segment is returned.

**Note:** The response from the REST service will be in JSON format. When a request contains invalid query parameters in the GET URL or an invalid payload for POST, a cumulative error response will be returned in a JSON array. The value node in the response JSON is deprecated. For error checking, only the errors node should be utilized.

## *HTTP GET URL Format*

The following format is used for HTTP GET requests. The HTTP GET requests are different for either returning segment data at a point, or returning segment data for a segment ID.

Returning data for a segment at a specified point:

```
HTTP GET
/rest/Spatial/erm/databases/dbsource/segments.json?point=x,y,srsName&query_parameters
```
Returning data for a specified segment:

```
HTTP GET
/rest/Spatial/erm/databases/dbsource/segments/segmentID.json?query_parameters
```
Where *dbsource* is the name of the database that contains the data to use for the route. Use the database name specified in the Enterprise Routing Module Routing Database Resource tool. The *segmentID* is segment identifier you want to return the data.

#### *Query Parameters*

This operation takes these query parameters.

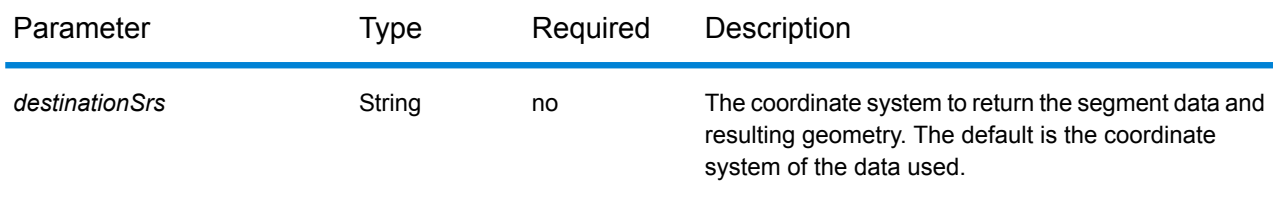

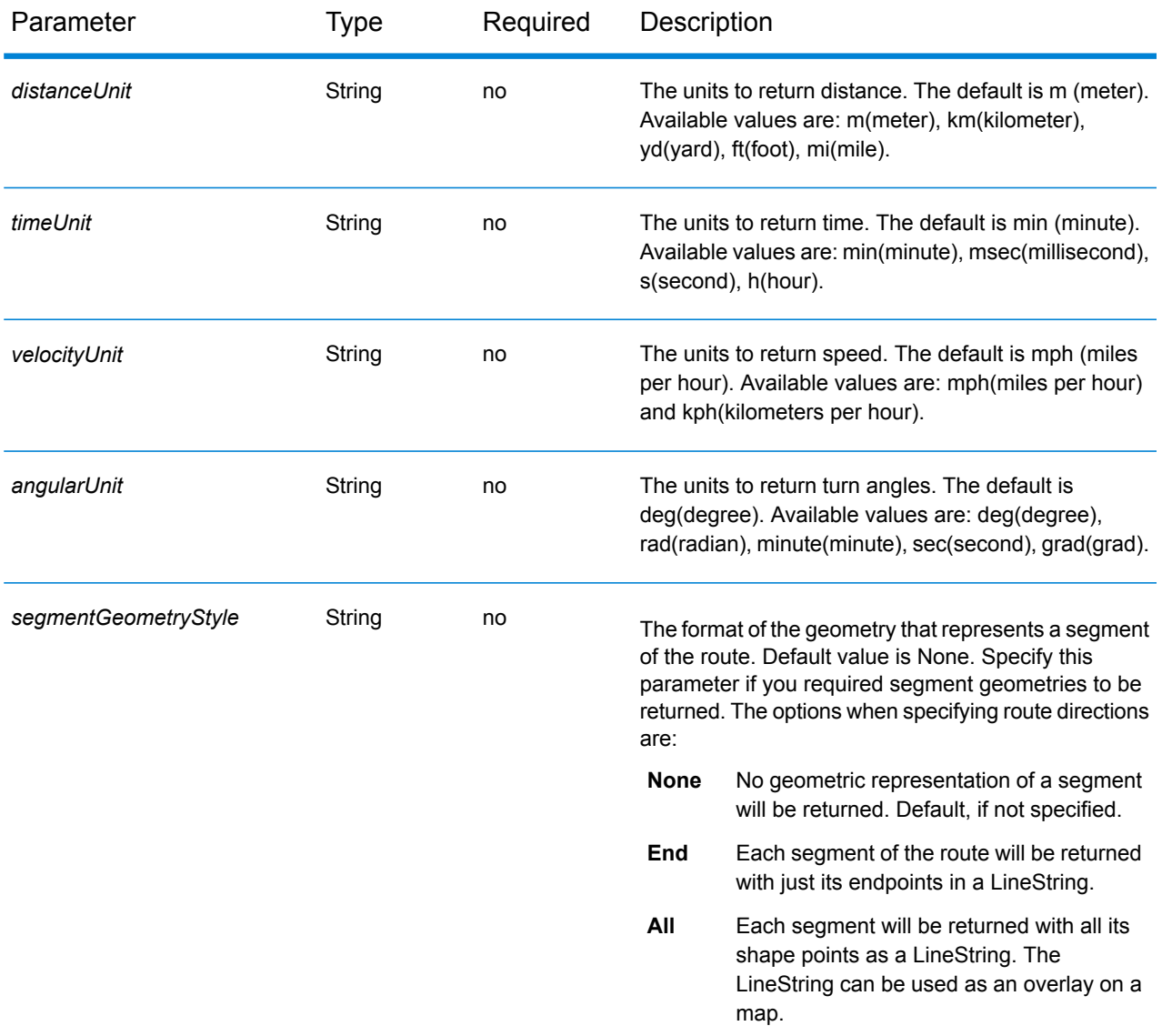

# *Examples*

Return segment data specifying a point.

http://www.pb.com/rest/Spatial/erm/databases/usroutedatabase/segments.json?point=-77,38,epsg:4326&segmentGeometryStyle=all

# Response

```
[{
 "segmentID": "aa18eb33:1b7bbe",
```

```
"primaryName": "VA-631",
 "primaryNameLanguage": "en",
 "alternateNames": [{
 "alternateName": "Lloyds Rd",
 "language": "en"
 },{
 "alternateName": "VA-631",
 "language": "en"
 }],
 "segmentLength": 4.954,
 "segmentLengthUnit": "mi",
 "timeTaken": 5.9333,
 "timeUnit": "min",
"turnAngle": 0.0,
"turnAngleUnit": "deg",
 "compassDirection": "",
"speedOfTravel": 49.9955,
 "speedOfTravelUnit": "mph",
 "roadType": "major road rural",
 "segmentDirection": "bidirectional",
 "startJunctionType": "",
 "endJunctionType": "Other",
 "isRoundabout": false,
 "isTollRoad": false,
 "geometry":
{
 "type": "LineString",
  "crs":
{
  "type": "name",
   "properties":
{
   "name": "epsg:4326"
  }
 },
 "coordinates": [[…]]
 }
},{
"segmentID": "46ed0e49:d9a7dc",
 "primaryName": "VA-631",
 "primaryNameLanguage": "en",
 "alternateNameList": [{
 "alternateName": "Lloyds Rd",
 "language": "en"
 }],
 "segmentLength": 1.198,
 "segmentLengtUnit": "mi",
"timeTaken": 1.433,
 "timeUnit": "min",
 "turnAngle": 0.0,
"turnAngleUnit": "degree",
 "compassDirection": "",
 "speedOfTravel": 49.9955,
 "speedOfTravelUnit": "mph",
                     Web Services Guide 83 Web Services
```

```
"roadType": "major road rural",
 "segmentDirection": "bidirectional",
 "startJunctionType": "Other",
 "endJunctionType": "",
"isRoundabout": false,
 "isTollRoad": false,
 "pointsInSegment": {
  "type": "LineString",
  "crs": {
  "type": "name",
   "properties": {
   "name": "epsg:4326"
  }
  },
  "coordinates": [[…]]
 }
}]
```
Return segment data specifying a segmentID.

http://www.pb.com/rest/Spatial/erm/databases/usroutedatabase/segments/aa18eb33:1b7bbe.json?distanceUnits=mi

#### Response

```
[{
"segmentID": "aa18eb33:1b7bbe",
"primaryName": "VA-631",
"primaryNameLanguage": "en",
"alternateNames": [{
 "alternateName": "Lloyds Rd",
 "language": "en"
},
 {
 "alternateName": "VA-631",
 "language": "en"
}],
"segmentLength": 4.954,
"segmentLengthUnit": "mi",
"timeTaken": 5.9333,
"timeUnit": "min",
"turnAngle": 0.0,
"turnAngleUnit": "deg",
"compassDirection": "",
"speedOfTravel": 49.9955,
"speedOfTravelUnit": "mph",
"roadType": "major road rural",
"segmentDirection": "bidirectional",
```

```
"startJunctionType": "",
"endJunctionType": "Other",
"isRoundabout": false,
"isTollRoad": false
}
```
## **GetTravelBoundary**

#### *Description*

GetTravelBoundary determines a drive or walk time or distance boundary from a location. This feature obtains polygons corresponding to an isochrone or isodistance calculation. An isochrone is a polygon or set of points representing an area that can be traversed in a network from a starting point in a given amount of time. An isodistance is a polygon or set of points representing the area that is a certain distance from the starting point. The GetTravelBoundary operation (also known as an iso definition) takes a starting point, a unit (linear or time), one or more costs as input and returns the resulting travel boundary. Costs refer to the amount of time or distance to use in calculating an iso. Multiple costs can also be given as input. In case of multiple costs, costs can also be provided as a comma delimited string.

**Note:** The response from the REST service will be in JSON format. When a request contains invalid query parameters in the GET URL or an invalid payload for POST, a cumulative error response will be returned in a JSON array. The value node in the response JSON is deprecated. For error checking, only the errors node should be utilized.

#### *HTTP GET URL Format*

The following format is used for HTTP GET requests. HTTP GET is used for all travel boundaries where no additional JSON payload is required (ambient speed changes).

HTTP GET /rest/Spatial/erm/databases/*dbsource*.json?q=travelBoundary&*query\_parameters*

Where *dbsource* is the name of the database that contains the data to use for the route. Use the database name specified in the Enterprise Routing Module Routing Database Resource tool.

#### *HTTP POST URL Format*

The following format is used for HTTP POST requests:

```
HTTP POST:
/rest/Spatial/erm/databases/dbsource.json?q=travelBoundary&query_parameters
```
POST BODY: Content-Type:application/json {Route Data}

Route Data is the POST json body (Content-Type: application/json) for the additional route information to be used in the calculation containing ambient speeds for road types. For information and examples on these options, see **[GetTravelBoundary](#page-89-0) HTTP POST Options** on page 90.

#### *Query Parameters*

This operation takes the following query parameters.

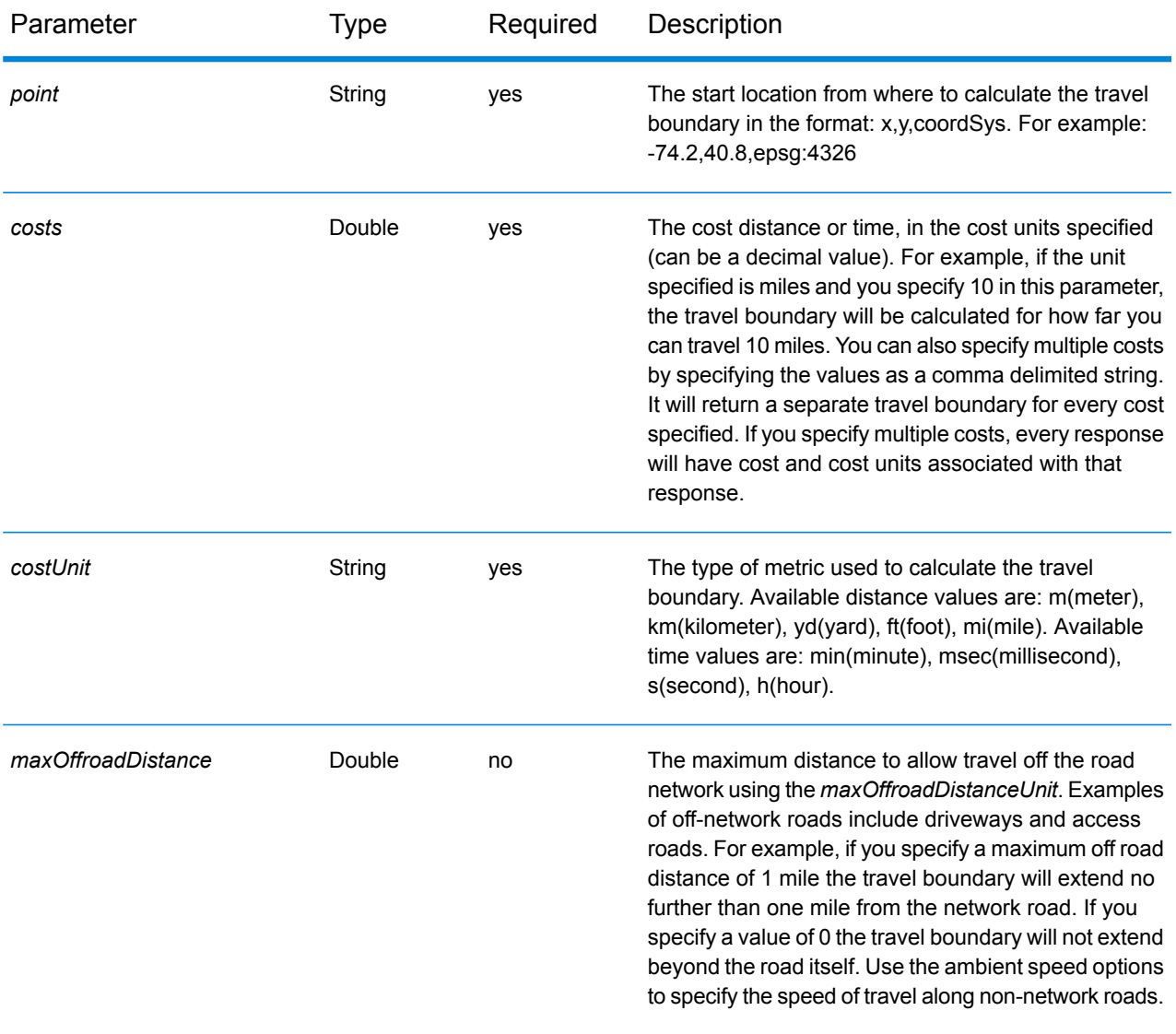

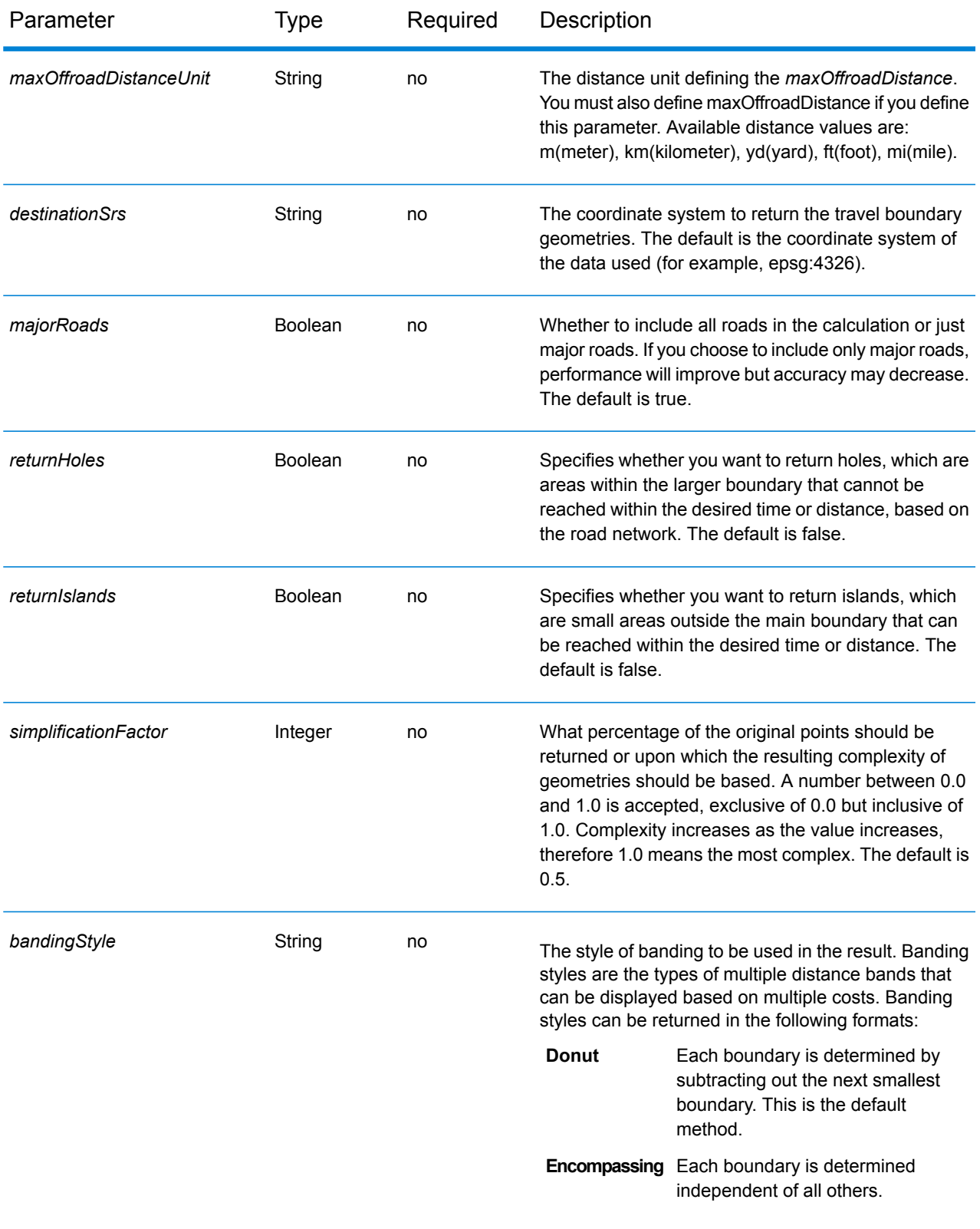

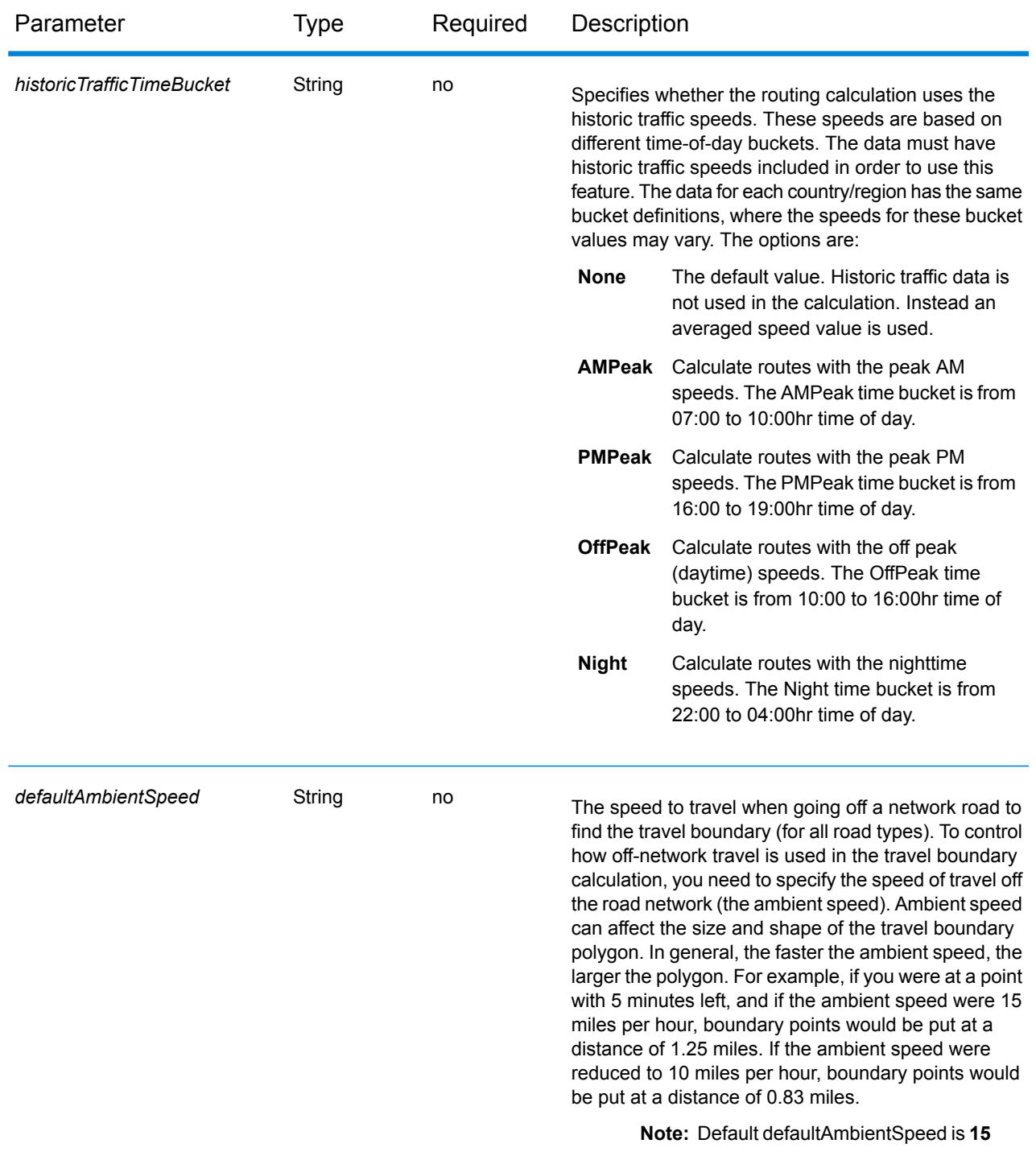

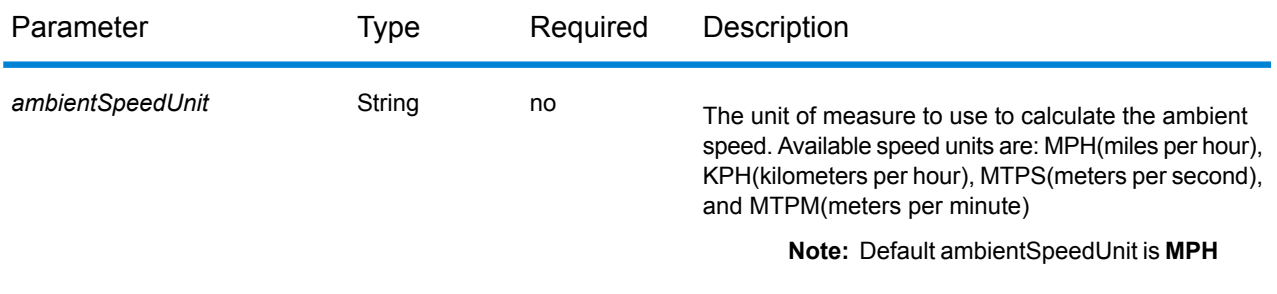

### *Examples*

Travel boundary with a single cost.

```
http://www.pb.com/rest/Spatial/erm/databases/usroutedatabase.json?q=travelBoundary&point=-77.092609,38.871256,epsg:4326&costs=5&costUnit=m
```
### Response

```
{
"travelBoundary": {
 "costs": [
 {
 "cost": 5,
  "costUnit": "m",
  "geometry": {"type":"MultiPolygon","coordinates":[[[...]]]}
 }
  ]
}
}
```
Travel boundary with multiple costs.

http://ww.pb.com/rest/Spatial/enm/databases/usroutedatabase.json?q=travelBoundary&point=-77.092609,38.871256qcost-95&costSportUnit=m

#### Response

```
{
"travelBoundary": {
  "costs": [
     {
                  "cost": 2,
```

```
"costUnit": "m",
  "geometry": "{"type":"MultiPolygon","coordinates":[[[...]]]}"
},
 {
 "cost": 5,
 "costUnit": "m",
 "geometry": "{"type":"MultiPolygon","coordinates":[[[...]]]}"
}
 ]
}
}
}
```
#### <span id="page-89-0"></span>*GetTravelBoundary HTTP POST Options*

#### *HTTP POST URL Format*

In addition to the regular HTTP GET parameters, you can add a HTTP POST payload option to your request that specifies ambient speed changes for road types. The content type must be set to application/json. The following format is used for HTTP POST requests:

```
HTTP POST:
/rest/Spatial/erm/databases/dbsource.json?q=travelBoundary&query_parameters
POST BODY: Content-Type:application/json {Route Data}
```
#### *Ambient Speeds*

This set of preferences allows you to set ambient speed changes for each request. An ambient speed is a change to the speed in the normal data to travel off a network road when finding the travel boundary. Examples of off-network travel include driveways and access roads. The following is a description of the ambient speed parameters:

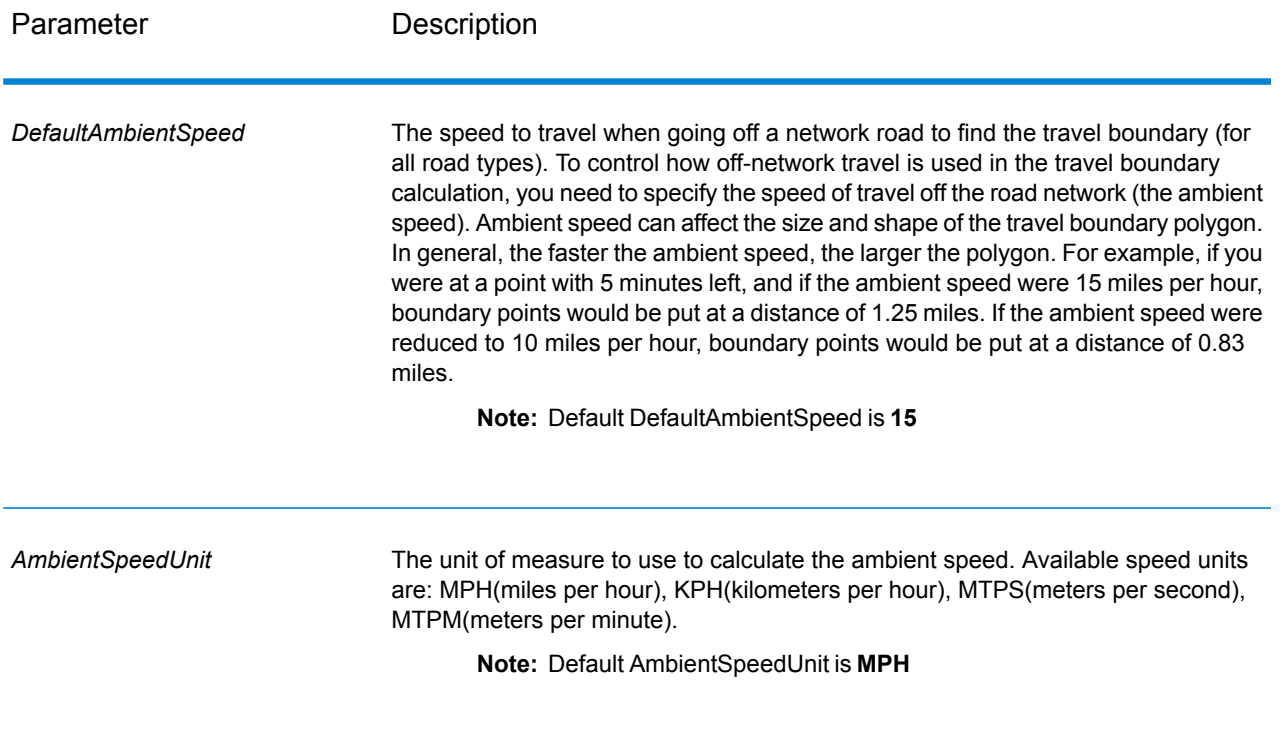

*AmbientSpeed.RoadType*

Specifies the ambient speed to use for off-network travel based on the road type. You must specify both the road type and the new speed for that road type. The speed is defined in the defined *AmbientSpeedUnit*. The following road types can be used:

- access way
- back road
- connector
- ferry
- footpath
- limited access dense urban
- limited access rural
- limited access suburban
- limited access urban
- local road dense urban
- local road rural
- local road suburban
- local road urban
- major local road dense urban
- major local road rural
- major local road suburban
- major local road urban
- major road dense urban
- major road rural
- major road suburban
- major road urban
- minor local road dense Urban
- minor local road rural
- minor local road suburban
- minor local road urban
- mormal road dense urban
- normal road rural
- normal road rural
- normal road urban
- primary highway dense urban
- primary highway rural
- primary highway suburban
- primary highway urban
- ramp dense urban
- ramp limited access
- ramp major road
- ramp primary highway
- ramp rural
- ramp secondary highway
- ramp urban
- ramp suburban

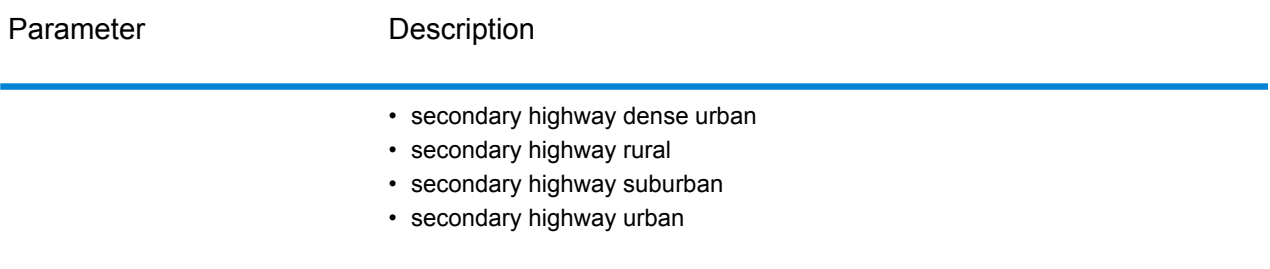

Example ambient speed update HTTP POST payload.

```
{
 "DefaultAmbientSpeed": 45,
 "AmbientSpeedUnit" : "MPH",
 "AmbientSpeed.RoadType.PrimaryHighwayUrban":15,
 "AmbientSpeed.RoadType.SecondaryHighwayUrban":10
}
```
### **GetTravelBoundary (Deprecated)**

**Important:** This stage has been deprecated in the 12.2 release. The**Travel Boundary** stage should be used instead when creating new dataflows.

GetTravelBoundary determines a drive or walk time or distance boundary from a location. This feature obtains polygons corresponding to an isochrone or isodistance calculation. An isochrone is a polygon or set of points representing an area that can be traversed in a network from a starting point in a given amount of time. An isodistance is a polygon or set of points representing the area that is a certain distance from the starting point. The Get Travel Boundary operation (also known as an iso definition) takes a starting point, a unit (linear or time), one or more costs and their associated tags as input and returns the resulting travel boundary. Cost refers to the amount of time or distance to use in calculating an iso. A tag is a string that identifies the cost and is used to match the corresponding result. Multiple costs can be given as input by providing the costs as a ";" delimited string.

GetTravelBoundary is part of the Enterprise Routing Module.

**Note:** GetTravelBoundary is only available as a web service. GetTravelBoundary is not available through the Java, C++, C, .NET, or COM APIs.

#### *Resource URL*

#### JSON endpoint:

```
http://server:port/rest/GetTravelBoundary/results.json
```
#### XML endpoint:

http://*server*:*port*/rest/GetTravelBoundary/results.xml

#### *Example with JSON Response*

The following example requests a JSON response:

```
http://myserver:8080/rest/GetTravelBoundary/results.json?
Data.Latitude=51.5072&Data.Longitude=0.1275&Data.&Data.TravelBoundaryCost=10&
Data.TravelBondaryCostUnits=Kilometers&Option.DataSetResourceName=Routing_db_gb
```
The JSON returned by this request would be:

**Note:** Some of the points have been removed from this example to shorten it.

**Note:** The response in this example shows coordinates for the returned geometries with values to 14 decimal places. This contributes to a larger than necessary payload in the JSON response, especially when returning large polygons or many records. It also can lead to invalid geometries, such as self-intersections. To reduce the payload by returning shortened coordinate values, add the following to %Spectrum%\server\bin\wrapper\wrapper.conf and restart the server:

wrapper.java.additional.xx=-Dcom.pb.midev.useprecision=true.

```
{"output_port": [{
  "IsoNodeResponse": [],
  "IsoPolygonResponse": {
     "srsName": "epsg:4326",
     "Polygon": [ {
         "srsName": "epsg:4326",
         "Exterior": {"LineString": [{"Pos": [
                        {
               "X": -84.34868168466456,
               "Y": 33.68373169496257
            },
                        {
               "X": -84.36945064055561,
               "Y": 33.69293307108579
            },
                        {
               "X": -84.3694506405556,
               "Y": 33.69293307108579
            },
                        {
               "X": -84.3694506405556,
               "Y": 33.69303002973829
            },
                        {
               "X": -84.37104825254721,
               "Y": 33.69391558543121
```

```
},
                         {
               "X": -84.37104825254721,
               "Y": 33.6936408692491
            },
                         {
               "X": -84.42163929894845,
               "Y": 33.716054477754355
            },
                         {
               "X": -84.4440058668311,
               "Y": 33.710741143596806
            },
                         {
               "X": -84.43921303085625,
               "Y": 33.72800947960886
            },
                         {
               "X": -84.45678676276404,
               "Y": 33.73376559161287
            },
                         {
               "X": -84.43921303085625,
               "Y": 33.73996448146335
            },
            ...
         ]}]}
      }]
   },
   "user fields": [ {
      "name": "TravelBoundaryCostUnits",
      "value": "Kilometers"
   }]
}]}
```
#### *Example with XML Response*

The following example requests an XML response:

```
http://myserver:8080/rest/GetTravelBoundary/results.xml?
Data.TravelBoundaryCostUnits=Kilometers&Data.Latitude=33.751748&
Data.Longitude=-84.364014&Data.TravelBoundaryCost=10
```
The XML returned by this request would be:

**Note:** Some of the points have been removed from this example to shorten it.

```
<ns3:xml.GetTravelBoundaryResponse
xmlns:ns2="http://www.mapinfo.com/midev/service/geometries/v1"
xmlns:ns3="http://www.pb.com/spectrum/services/GetTravelBoundary">
   <ns3:output_port>
```

```
<ns3:IsoRouteResponse>
   <ns3:IsoNodeResponse/>
   <ns3:IsoPolygonResponse
         xsi:type="ns2:MultiPolygon"
         srsName="epsg:4326"
         xmlns:xsi="http://www.w3.org/2001/XMLSchema-instance">
       <ns2:Polygon srsName="epsg:4326">
          <ns2:Exterior>
              <ns2:LineString>
                  <sub>ns2:Pos</sub></sub>
                     <ns2:X>-84.34868168466456</ns2:X>
                     <ns2:Y>33.68373169496257</ns2:Y>
                  \langle/ns2:Pos>
                  <sub>ns2:Pos</sub></sub>
                     <ns2:X>-84.36945064055561</ns2:X>
                     <ns2:Y>33.69293307108579</ns2:Y>
                  \langle/ns2:Pos>
                  <sub>ns2:Pos</sub></sub>
                     <ns2:X>-84.3694506405556</ns2:X>
                     <ns2:Y>33.69293307108579</ns2:Y>
                  \langle/ns2:Pos>
                  <sub>ns2:Pos</sub></sub>
                     <ns2:X>-84.3694506405556</ns2:X>
                     <ns2:Y>33.69303002973829</ns2:Y>
                  \langle/ns2:Pos>
                  <sub>ns2:Pos</sub></sub>
                     <ns2:X>-84.37104825254721</ns2:X>
                     <ns2:Y>33.69391558543121</ns2:Y>
                  \langle/ns2:Pos>
                  <sub>ns2:Pos</sub></sub>
                     <ns2:X>-84.37104825254721</ns2:X>
                     <ns2:Y>33.6936408692491</ns2:Y>
                  \langle/ns2:Pos>
                  <sub>ns2:Pos</sub></sub>
                     <ns2:X>-84.42163929894845</ns2:X>
                     <ns2:Y>33.716054477754355</ns2:Y>
                  \langle/ns2:Pos>
                  <sub>ns2</sub>:Pos></sub>
                     <ns2:X>-84.4440058668311</ns2:X>
                     <ns2:Y>33.710741143596806</ns2:Y>
                  \langle/ns2:Pos>
                  <ns2:Pos><ns2:X>-84.43921303085625</ns2:X>
                     <ns2:Y>33.72800947960886</ns2:Y>
                  \langle/ns2:Pos>
                  <sub>ns2:Pos</sub></sub>
                     <ns2:X>-84.45678676276404</ns2:X>
                     <ns2:Y>33.73376559161287</ns2:Y>
                  \langle/ns2:Pos>
                  ...
              </ns2:LineString>
          </ns2:Exterior>
       </ns2:Polygon>
```

```
</ns3:IsoPolygonResponse>
         <ns3:user_fields/>
      </ns3:IsoRouteResponse>
   </ns3:output_port>
</ns3:xml.GetTravelBoundaryResponse>
```
# *Request*

*Parameters for Input Data*

GetTravelBoundary takes cost, cost unit, point latitude, and point longitude as input. The following table provides information on the format and layout of the input.

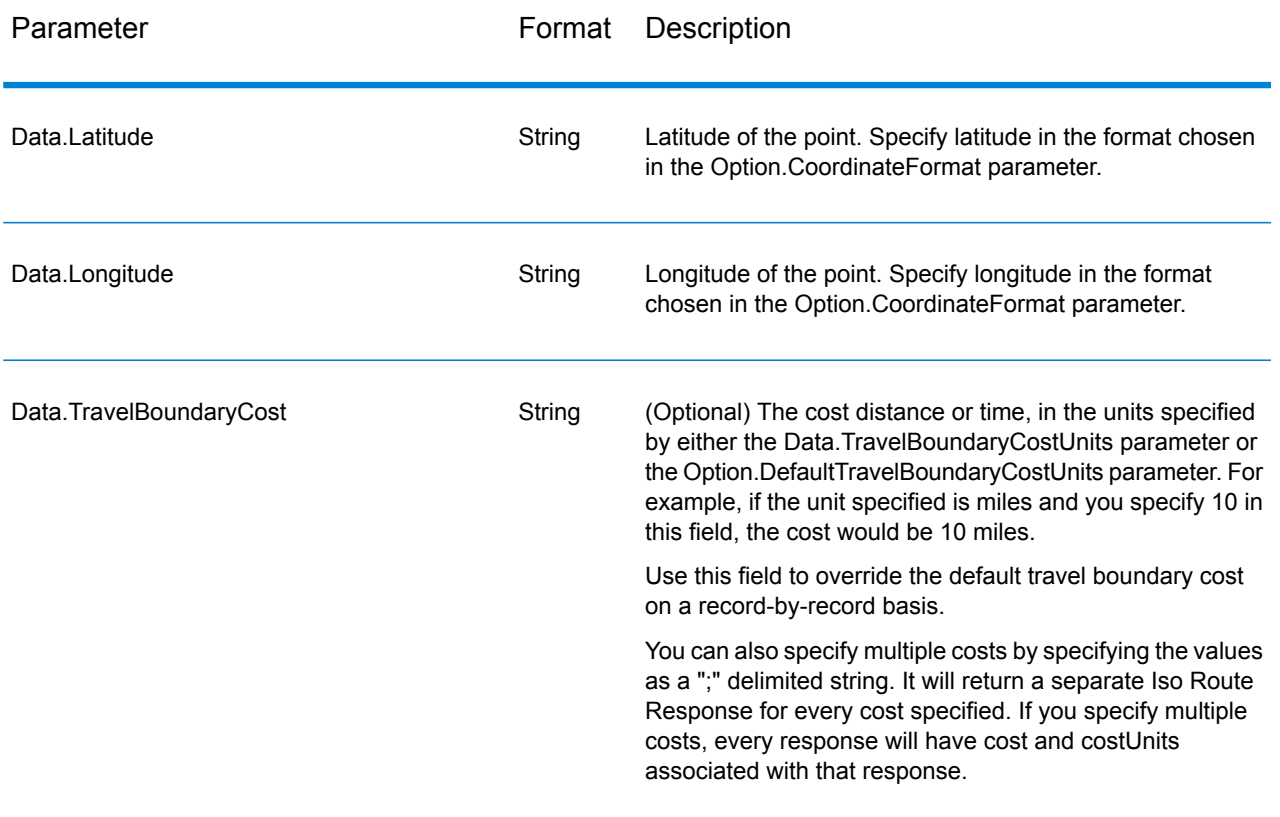

# **Table 1: GetTravelBoundary Input Data**

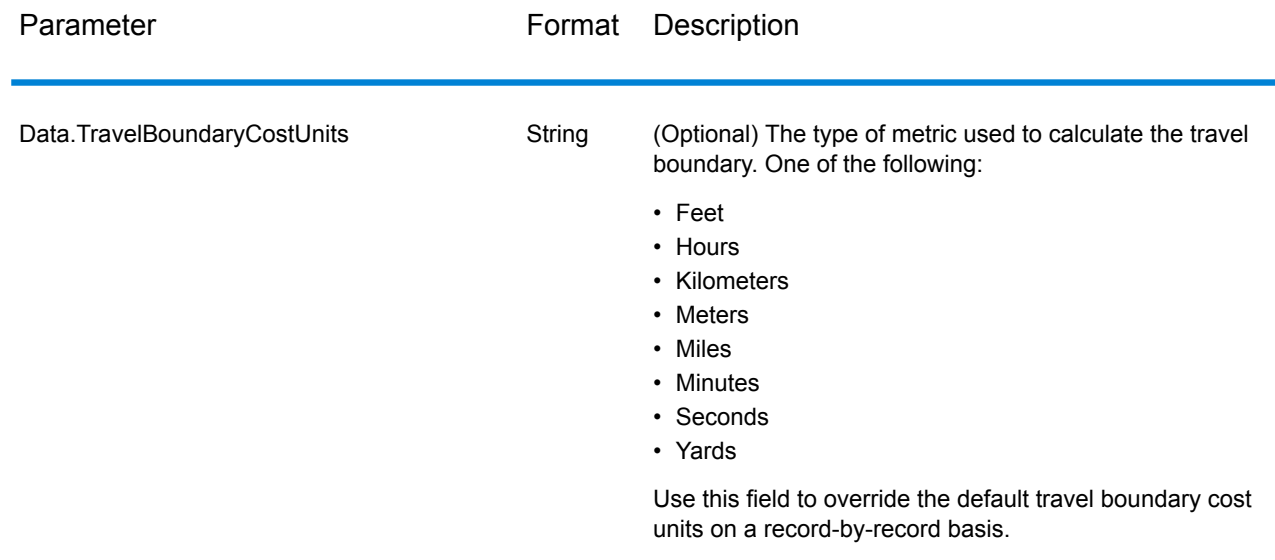

# *Parameters for Options*

# Input

# **Table 2: GetTravelBoundary Input Options**

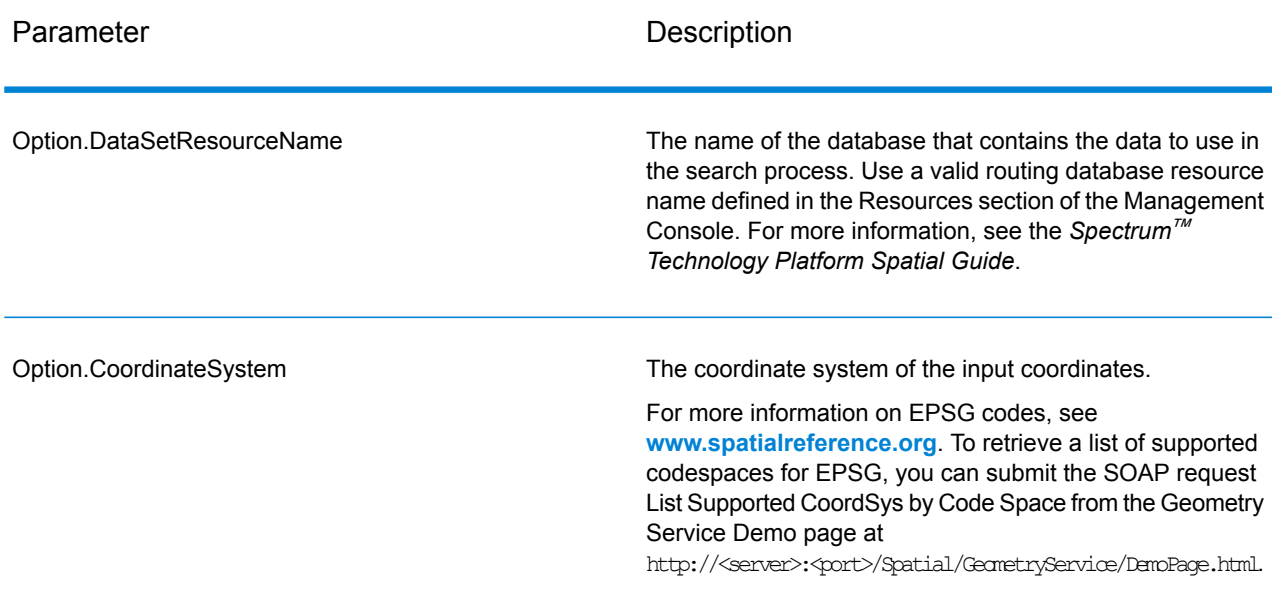

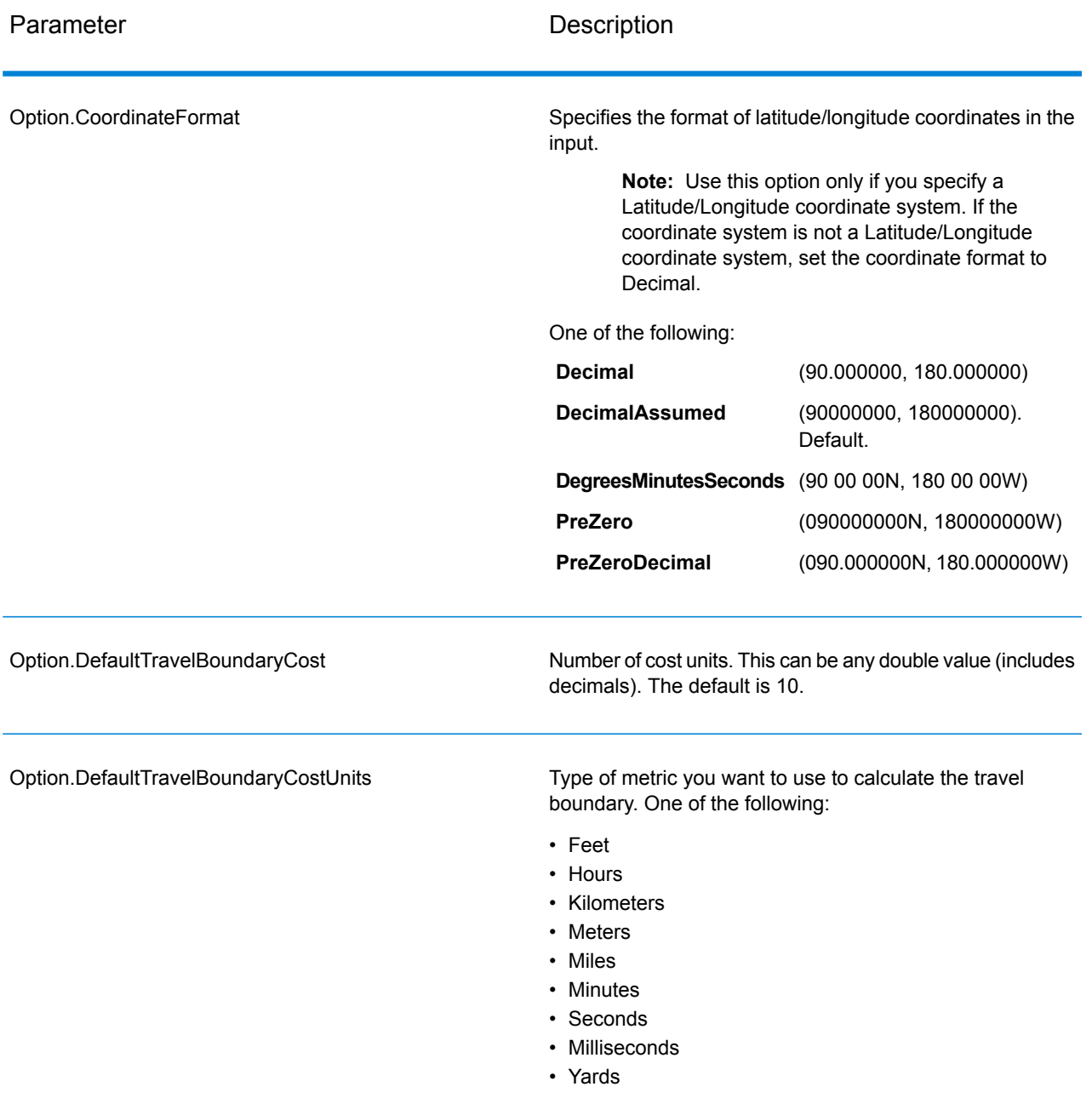

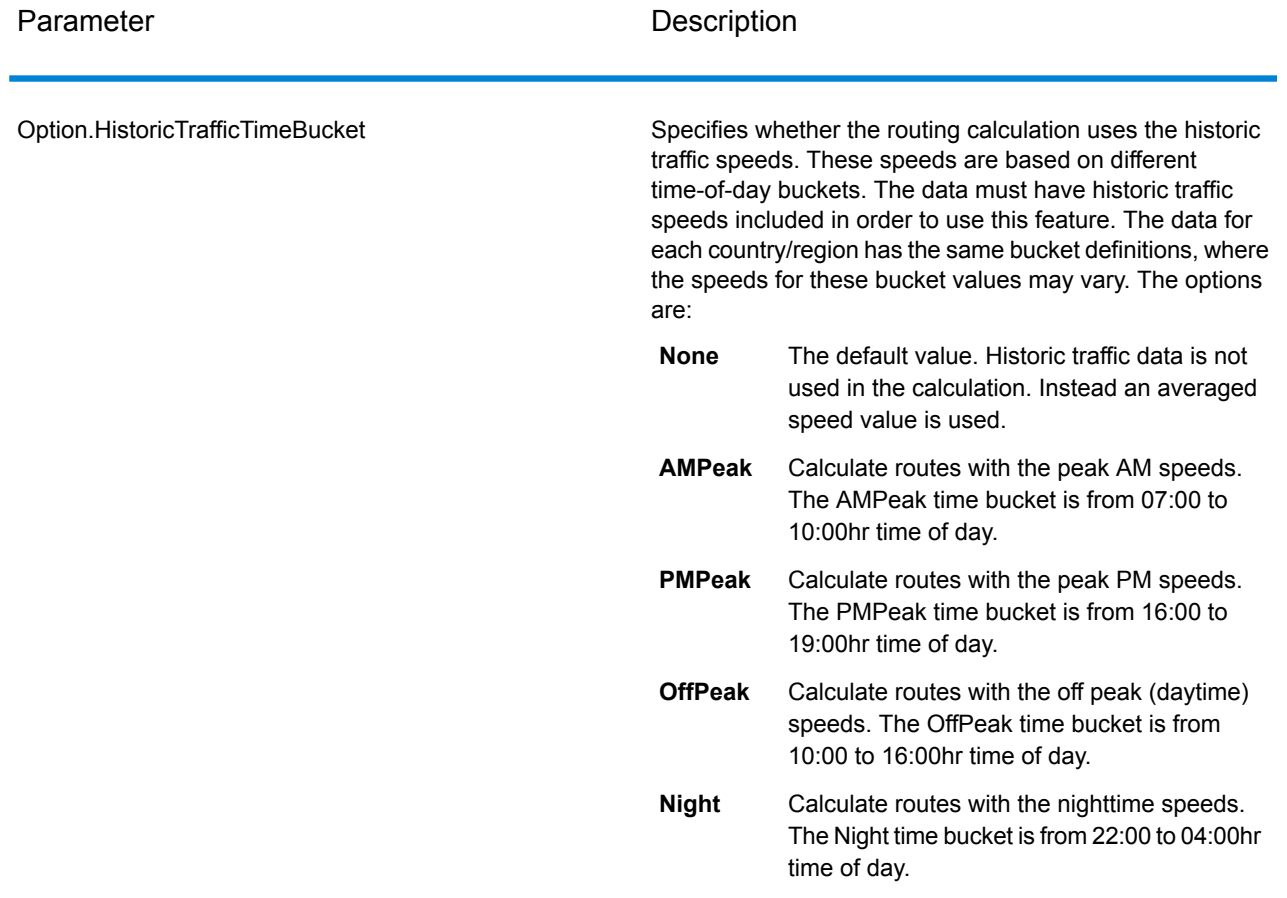

# Output

# **Table 3: GetTravelBoundary Output Options**

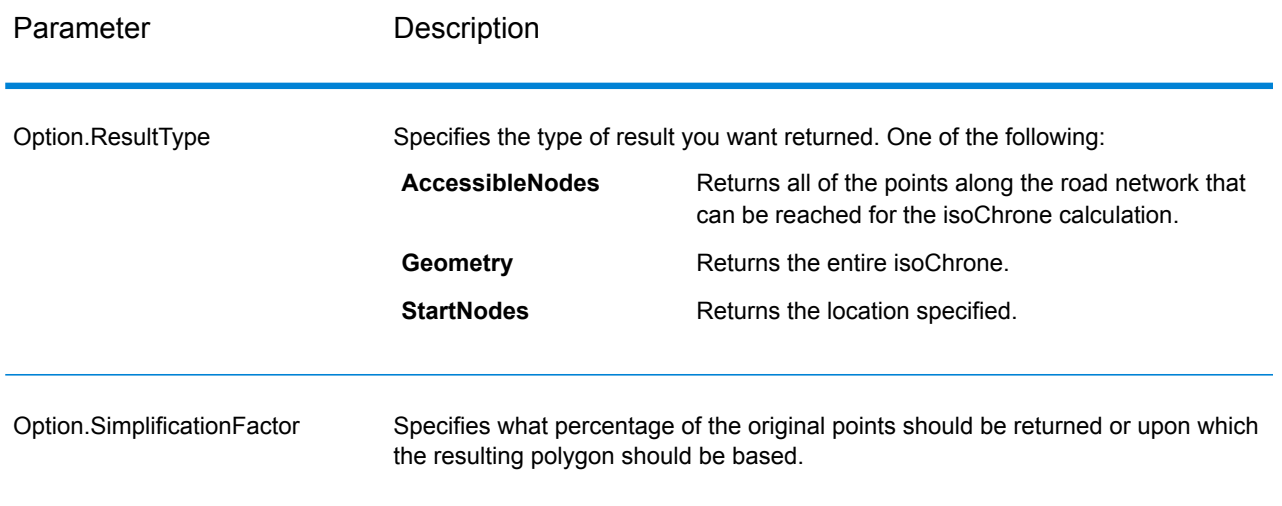

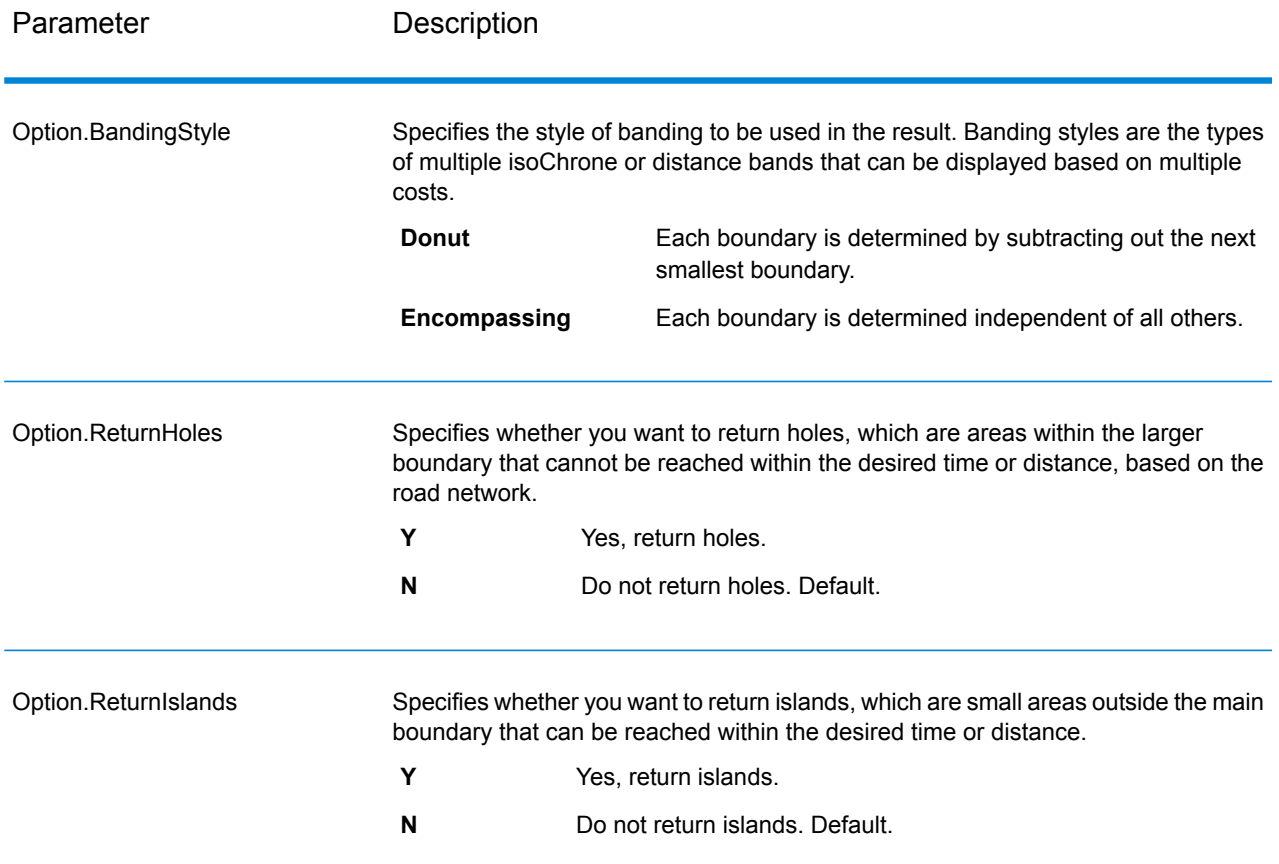

# Travel

Travel options specify assumptions to make about travel speed off network roads and whether to use only major roads when calculating the travel boundary. Most travel options have to do with ambient speed.

# **Table 4: GetTravelBoundary Travel Options**

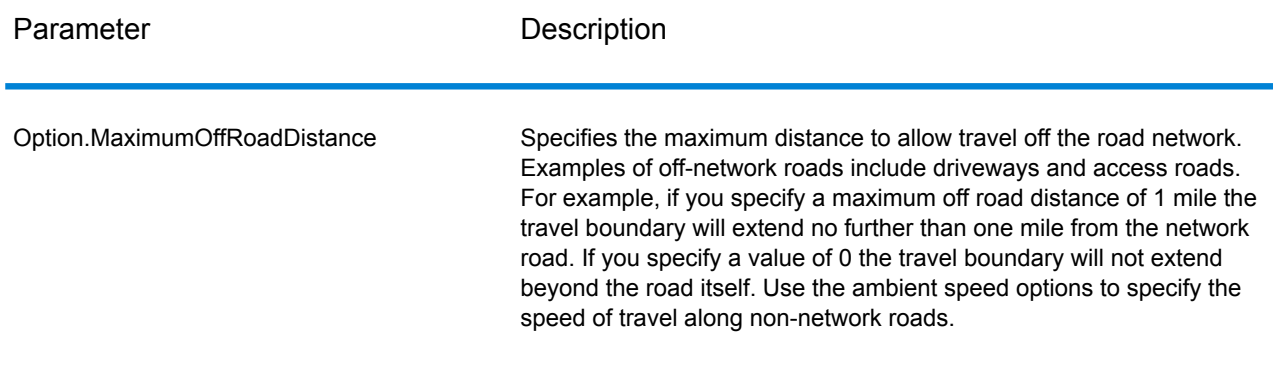

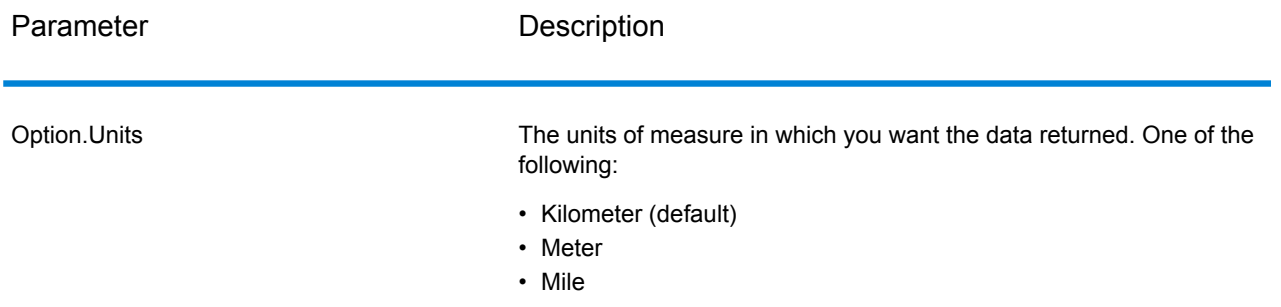

Option.MajorRoads

Specifies whether to include all roads in the calculation or just major roads. By default, the Get Travel Boundary is calculated with major roads set to true. This improves performance but the accuracy may decrease.

This map represents a travel boundary with travel allowed on all roads:

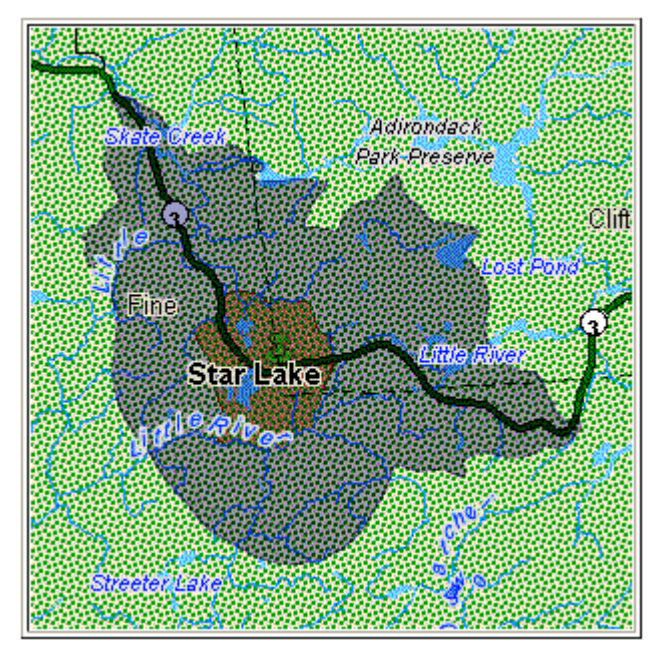

This map represents a travel boundary with travel restricted to major roads only:

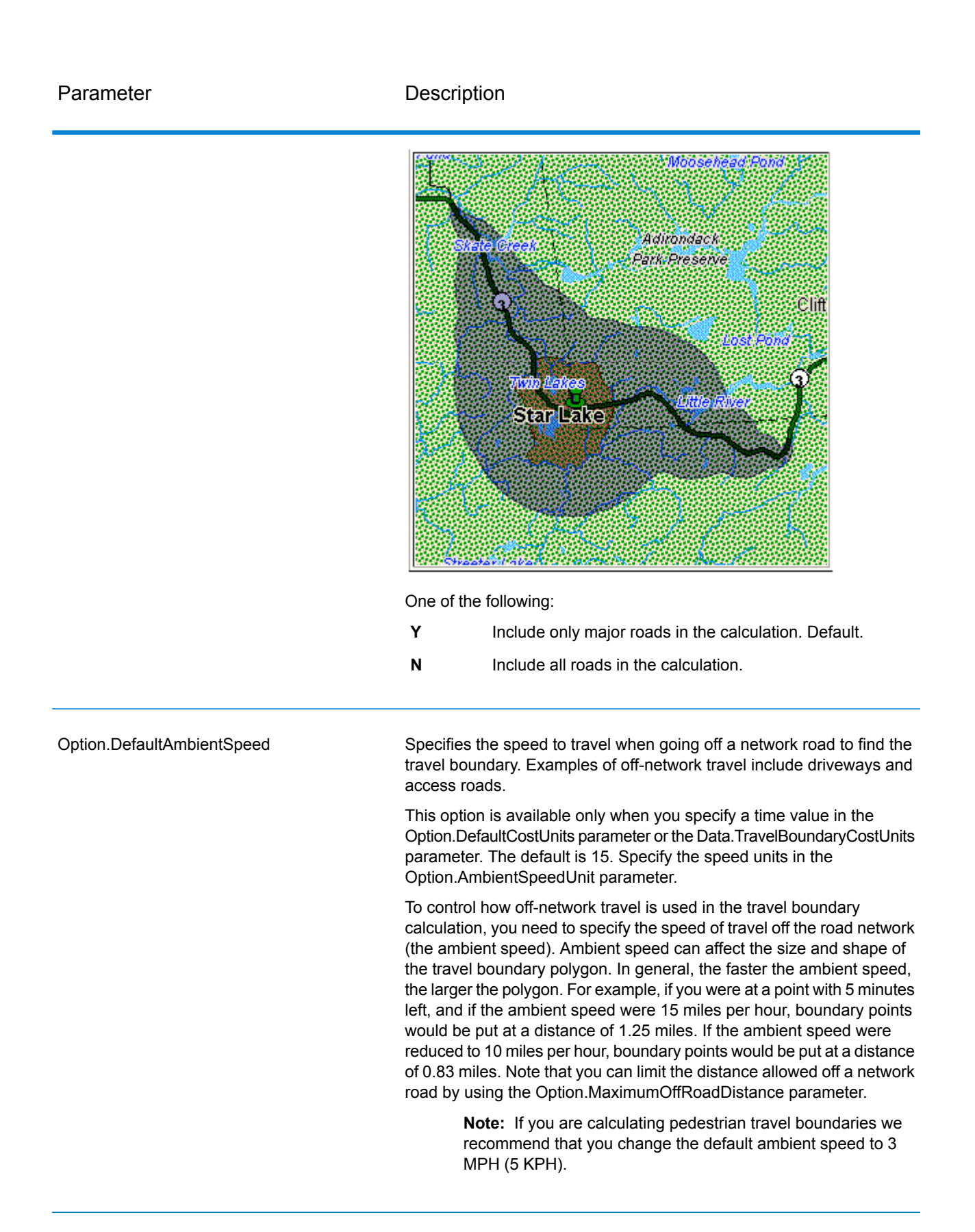

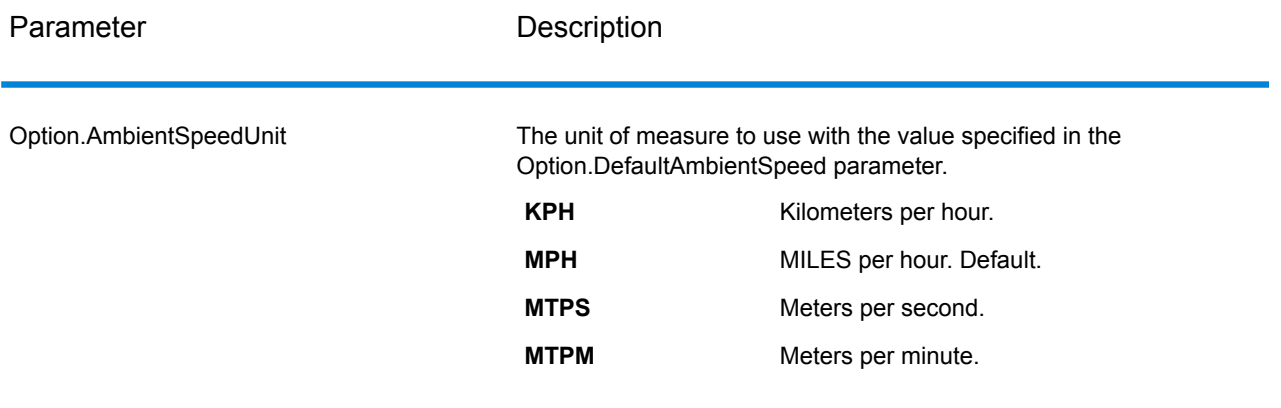

Option.AmbientSpeed.RoadType.<Type>
#### Parameter Description

Specifies the ambient speed to use for off-network travel based on the road type. If you do not specify an ambient speed for a road type, the default ambient speed will be used, as specified in the Option.DefaultAmbientSpeed parameter.

The following map shows an example of a travel boundary without ambient speed overrides:

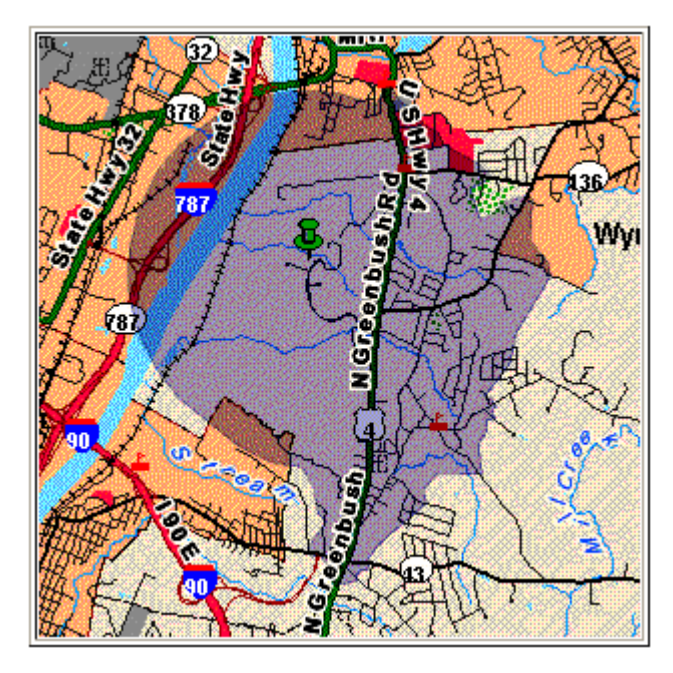

For comparison, this map shows the same travel boundary with ambient speed overrides:

Parameter **Description** 

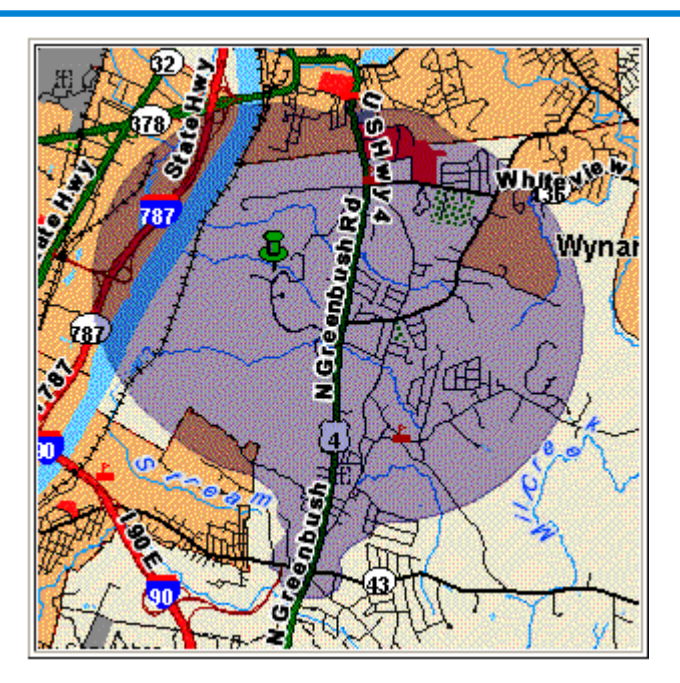

<Type> can be one of the following:

#### Parameter Description

- AccessWay
- Backroad
- Connector
- Ferry
- Footpath
- LimitedAccessDenseUrban
- LimitedAccessRural
- LimitedAccessSuburban
- LimitedAccessUrban
- LocalRoadDenseUrban
- LocalRoadRural
- LocalRoadSuburban
- LocalRoadUrban
- MajorLocalRoadDenseUrban
- MajorLocalRoadRural
- MajorLocalRoadSuburban
- MajorLocalRoadUrban
- MajorRoadDenseUrban
- MajorRoadRural
- MajorRoadSuburban
- MajorRoadUrban
- MinorLocalRoadDenseUrban
- MinorLocalRoadRural
- MinorLocalRoadSuburban
- MinorLocalRoadUrban
- NormalRoadDenseUrban
- NormalRoadRural
- NormalRoadRural
- NormalRoadUrban
- PrimaryHighwayDenseUrban
- PrimaryHighwayRural
- PrimaryHighwaySuburban
- PrimaryHighwayUrban
- RampDenseUrban
- RampLimitedAccess
- RampMajorRoad
- RampPrimaryHighway
- RampRural
- RampSecondaryHighway
- RampUrban
- RampSuburban
- SecondaryHighwayDenseUrban
- SecondaryHighwayRural
- SecondaryHighwaySuburban
- SecondaryHighwayUrban

#### *Response*

Get Travel Boundary returns the following fields:

#### **Table 5: GetTravelBoundary Outputs**

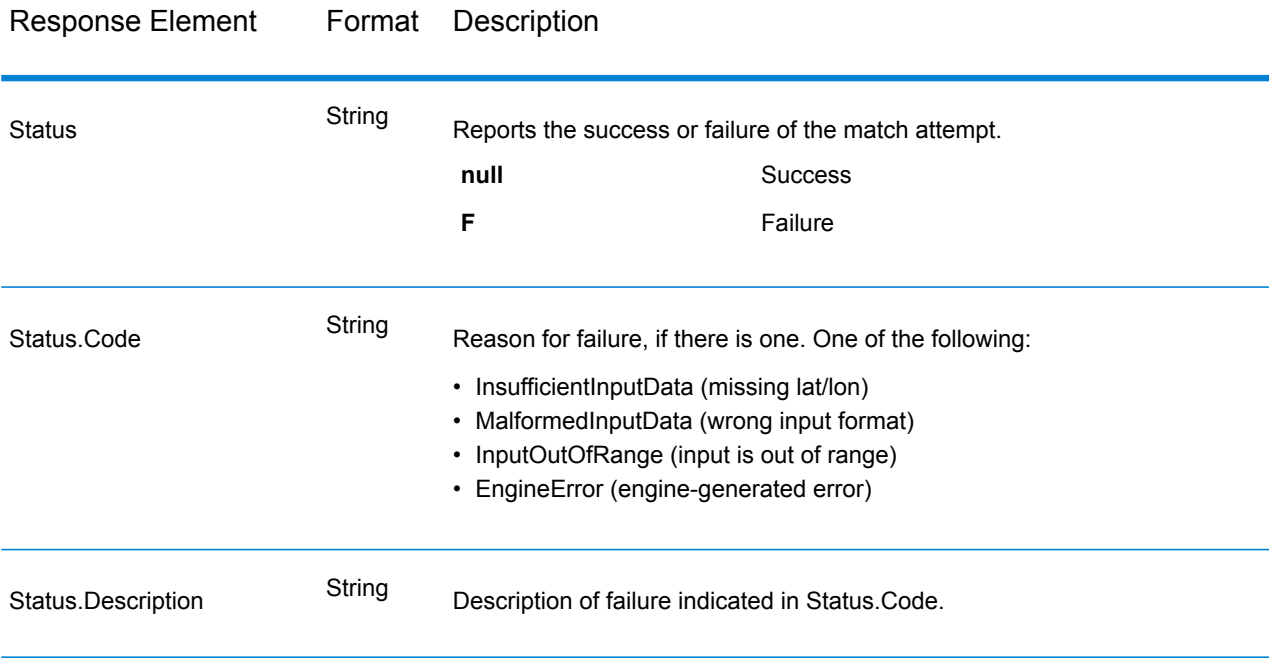

## **PersistentUpdate**

#### *Description*

The PersistentUpdate service allows a user to override aspects of the network. The overrides can be done on a per-road type, at a specific point or at a specific segment. The persistent update is valid only for a specific data source and may not be valid after a data update.

Using persistent updates to make these types of modifications, you have the ability to:

- Exclude a point
- Exclude a segment
- Set the speed of a point, segment, or road type
- Change (increase or decrease) the speed of a point, segment, or road type by a value
- Change (increase or decrease) the speed of a point, segment, or road type by a percentage
- List persistent updates

**Note:** Since persistent updates are changes made on a system-wide basis for routing data and all updates will persist, they should be used with caution. The response from the REST service will be a success message. When a request contains invalid query parameters in the GET URL or an invalid payload for POST, a cumulative error response will be returned in a

JSON array. The value node in the response JSON is deprecated. For error checking, only the errors node should be utilized.

## *Types of Persistent Updates*

See the following sections for information and examples of the persistent update request types:

#### *Point Updates*

#### *HTTP POST URL Format*

The following format is used for HTTP POST requests. HTTP POST is used to set a persistent update to a point.

HTTP POST: /rest/Spatial/erm/databases/*dbsource*/persistentUpdates.json?point=x,y,srsName&*query\_parameters*

Where *dbsource* is the name of the database to update the route data. Use the database name specified in the Enterprise Routing Module Routing Database Resource tool.

#### *HTTP DELETE URL Format*

The following format is used for HTTP DELETE requests. HTTP DELETE is used to remove a specific persistent update to a point.

HTTP DELETE: /rest/Spatial/erm/databases/*dbsource*/persistentUpdates.json?point=x,y,srsName&resetType=*query\_parameters*

Where *dbsource* is the name of the database that contains the persistent update to remove. Use the database name specified in the Enterprise Routing Module Routing Database Resource tool.

#### *Query Parameters*

The HTTP POST operation takes the following query parameters.

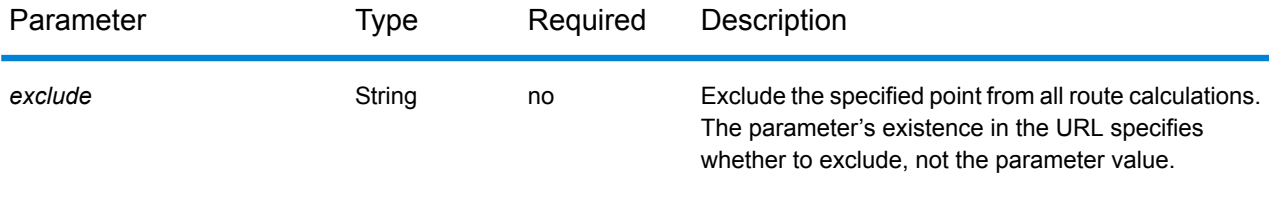

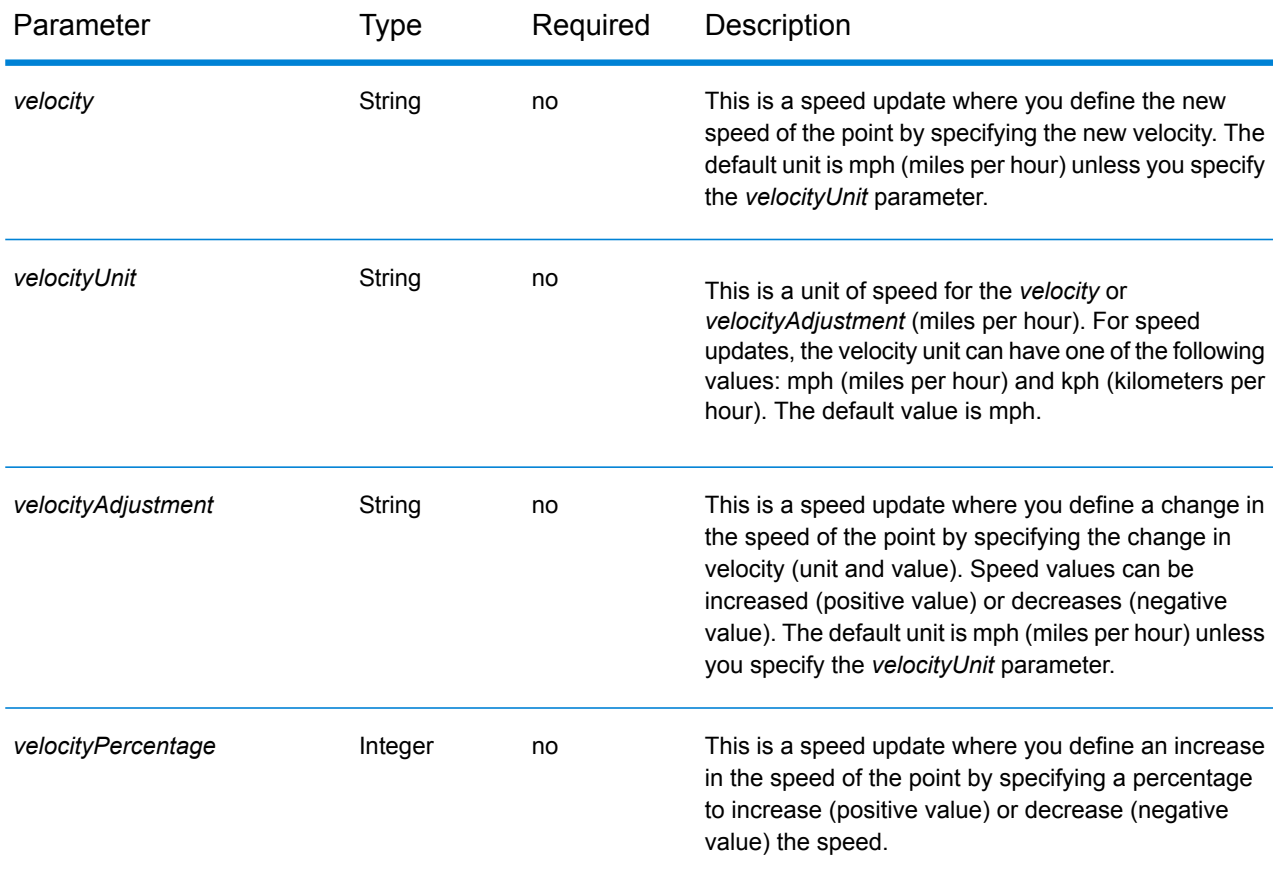

## *Reset Parameter*

The HTTP DELETE operation takes the following query parameter.

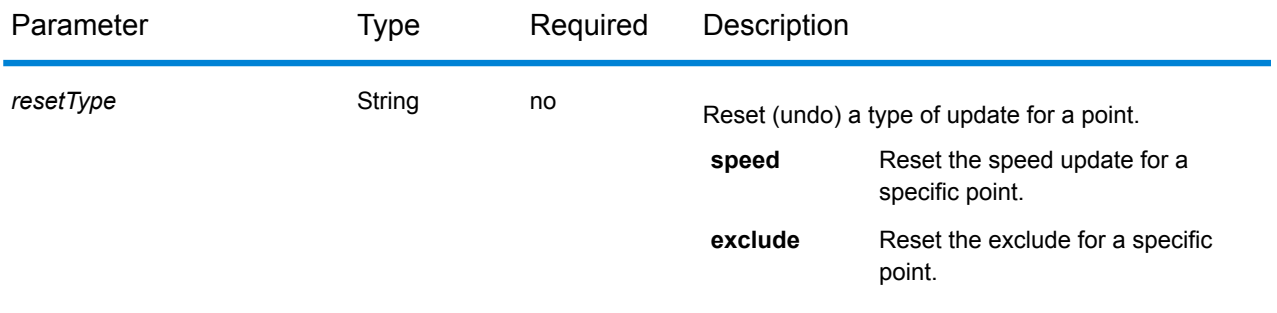

# *Examples*

Exclude a point (HTTP POST)

http://www.pb.com/rest/Spatial/erm/databases/usroutedatabase/persistentUpdates.json?point=-73.6,43.5,epsg:4326&exclude=true

Remove a point exclude persistent update (HTTP DELETE)

http://www.pb.com/rest/Spatial/erm/databases/usroutedatabase/persistentUpdates.json?point=-73.6,43.5,epsg:4326&resetType=exclude

#### *Segment Updates*

## *HTTP POST URL Format*

The following format is used for HTTP POST requests. HTTP POST is used to set a persistent update to a segment.

```
HTTP POST:
/rest/Spatial/erm/databases/dbsource/persistentUpdates/segments/segment_id.json?query_parameters
```
Where *dbsource* is the name of the database to update the route data, and *segment\_id* is the identifier of the segment to update. Use the database name specified in the Enterprise Routing Module Routing Database Resource tool.

## *HTTP GET URL Format*

The following format is used for HTTP GET requests. HTTP GET is used to return a list of persistent updates for segments.

```
HTTP GET:
/rest/Spatial/erm/databases/dbsource/persistentUpdates/segments/segment_id.json
or
HTTP GET:
/rest/Spatial/erm/databases/dbsource/persistentUpdates/segments.json?segments=segment_id
```
Where *dbsource* is the name of the database to return to persistent updates from, and *segment\_id* is the segment to return updates.

**Note:** The first format is used to return the persistent update for only one segment. The second format is used to return either multiple segments or all segments. For multiple segments, use a comma separated list of segment ids. For all segments, use an empty segments= parameter. See examples below.

## *HTTP DELETE URL Format*

The following format is used for HTTP DELETE requests. HTTP DELETE is used to remove a specific persistent update to a segment.

HTTP DELETE: /rest/Spatial/erm/databases/*dbsource*/persistentUpdates/segments?mo=*segment\_id*&resetType=*query\_parameters*

Where *dbsource* is the name of the database, and *segment\_id* is the identifier of the segment to update that contains the persistent update to remove. Use the database name specified in the Enterprise Routing Module Routing Database Resource tool.

## *Query Parameters*

The HTTP POST operation takes the following query parameters.

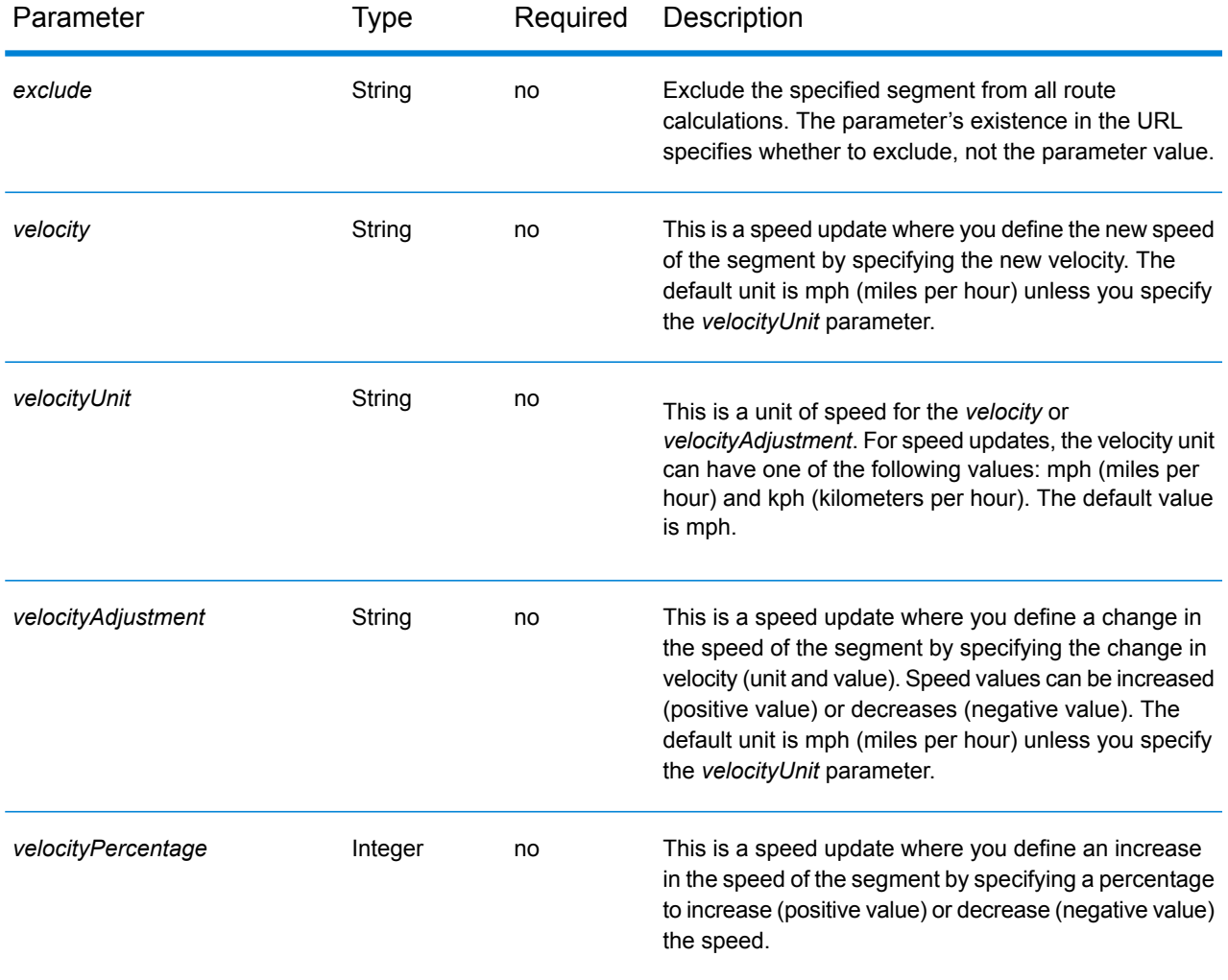

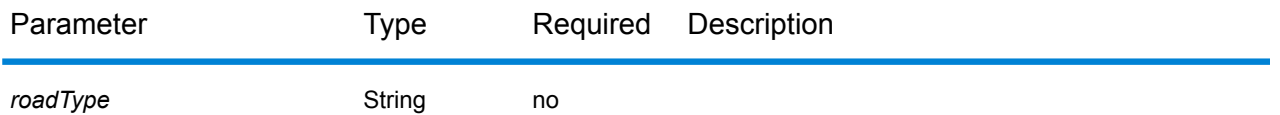

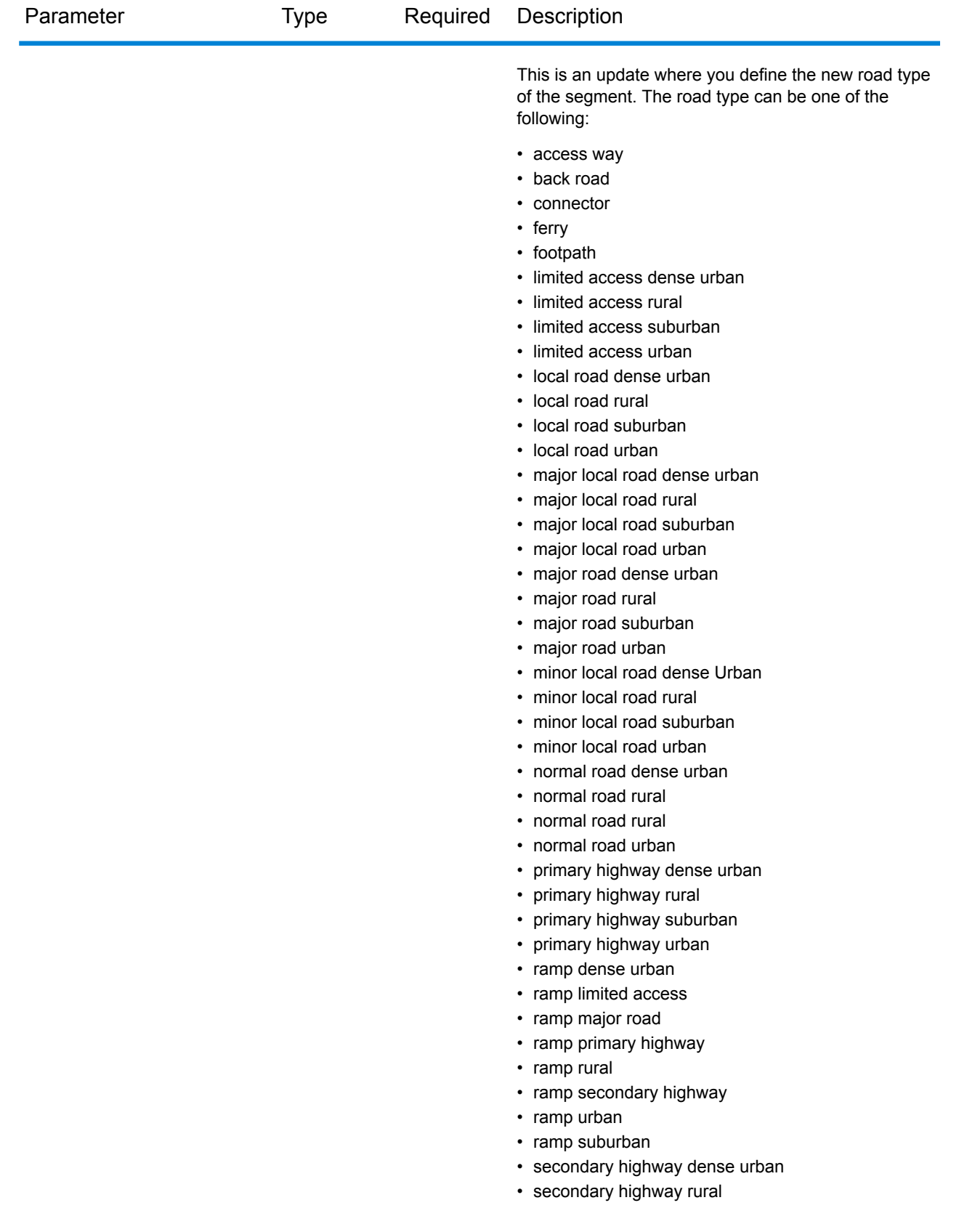

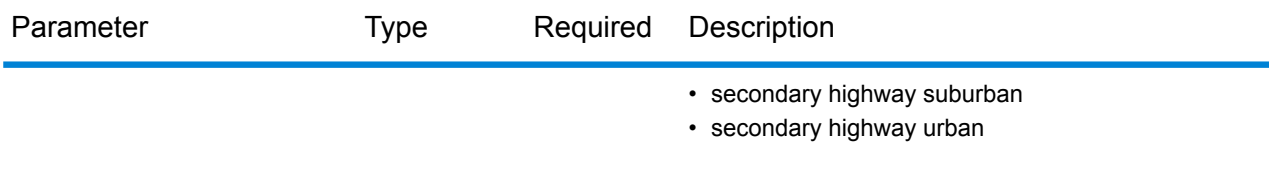

#### *Reset Parameter*

The HTTP DELETE operation takes the following query parameter.

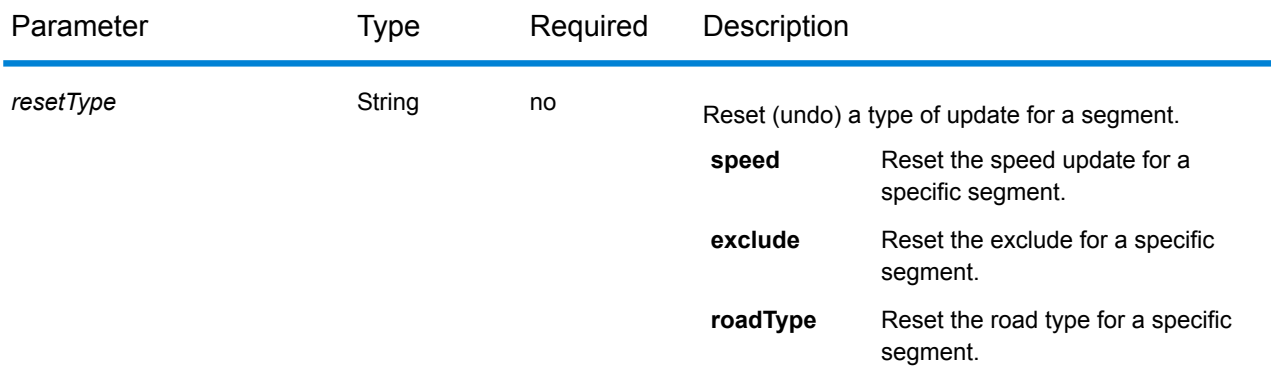

#### *Examples*

Exclude a segment (HTTP POST)

http://<server>:<port>/rest/Spatial/erm/databases/US\_NE/persistentUpdates/segments/9f5c5a5a:5174e2.json?exclude=true

Return a list of updates for a single segment (HTTP GET)

http://<server>:<port>/rest/Spatial/erm/databases/US\_NE/persistentUpdates/segments/efed6c1:a59ad5.json?velocityUnit=kph

Return a list of all segment updates for the US\_NE routing database resource (HTTP GET)

http://<server>:<port>/rest/Spatial/em/databases/US\_NE/persistentUpdates/segments.json?segments=

Return a list of updates for the multiple segments (HTTP GET)

http://<server>:<port>/rest/Spatial/erm/databases/US\_NE/persistentUpdates/segments.json?segments=27e20762:4718d9,7e3396fc:14c9c2c

Remove a segment speed persistent update (HTTP DELETE)

http://<server>:<port>/rest/Spatial/erm/databases/US\_NE/persistentUpdates/segments?segmentID=9f5c5a5a:5174e2&resetType=speed

#### *Road Type Updates*

## *HTTP POST URL Format*

The following format is used for HTTP POST requests. HTTP POST is used to set a persistent update to a road type.

```
HTTP POST:
/rest/Spatial/erm/databases/dbsource/persistentUpdates/roadTypes/roadtype.json?query_parameters
```
Where *dbsource* is the name of the database to update the route data, and *roadtype* is the type of road to update. Use the database name specified in the Enterprise Routing Module Routing Database Resource tool.

#### *HTTP GET URL Format*

The following format is used for HTTP GET requests. HTTP GET is used to return a list of persistent updates for road types.

```
HTTP GET:
/rest/Spatial/erm/databases/dbsource/persistentUpdates/roadTypes/road_type.json
```
or

```
HTTP GET:
/rest/Spatial/erm/databases/dbsource/persistentUpdates/roadTypes.json?roadTypes=road_type
```
Where *dbsource* is the name of the database to return to persistent updates from, and *roadtype* is the type of road return updates.

**Note:** The first format is used to return the persistent update for only one road type. The second format is used to return either multiple road types or all road types. For multiple road types, use a comma separated list of road types. For all road types, use an empty roadtypes= parameter. See examples below.

## *HTTP DELETE URL Format*

The following format is used for HTTP DELETE requests. HTTP DELETE is used to remove a specific persistent update to a road type.

```
HTTP DELETE:
/rest/Spatial/erm/databases/dbsource/persistentUpdates/roadTypes/roadtype
```
Where *dbsource* is the name of the database, and *roadtype* is the type of road that contains the persistent update to remove. Use the database name specified in the Enterprise Routing Module Routing Database Resource tool.

The *roadtype* can be one of the following for both the HTTP POST and HTTP DELETE:

- access way
- back road
- connector
- ferry
- footpath
- limited access dense urban
- limited access rural
- limited access suburban
- limited access urban
- local road dense urban
- local road rural
- local road suburban
- local road urban
- major local road dense urban
- major local road rural
- major local road suburban
- major local road urban
- major road dense urban
- major road rural
- major road suburban
- major road urban
- minor local road dense Urban
- minor local road rural
- minor local road suburban
- minor local road urban
- normal road dense urban
- normal road rural
- normal road rural
- normal road urban
- primary highway dense urban
- primary highway rural
- primary highway suburban
- primary highway urban
- ramp dense urban
- ramp limited access
- ramp major road
- ramp primary highway
- ramp rural
- ramp secondary highway
- ramp urban
- ramp suburban
- secondary highway dense urban
- secondary highway rural
- secondary highway suburban
- secondary highway urban

## *Query Parameters*

The HTTP POST operation takes the following query parameters.

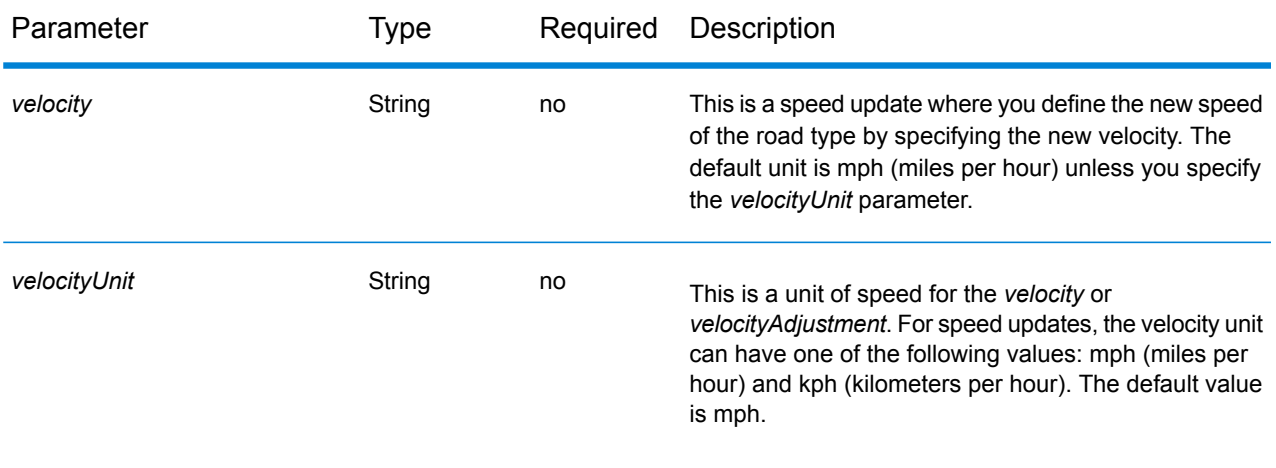

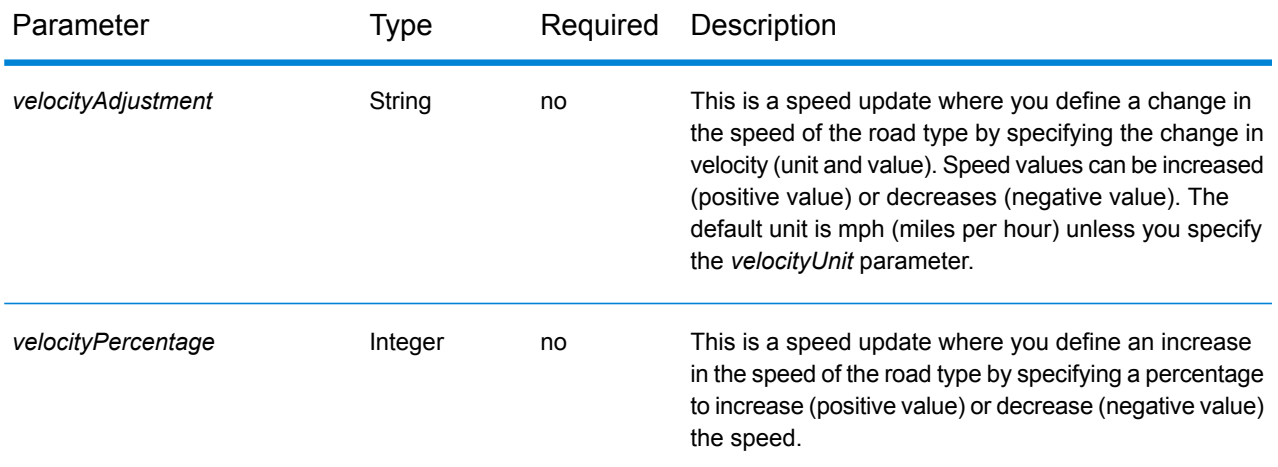

#### *Examples*

Set a new velocity of a road type (HTTP POST)

http://<server>:<port>/rest/Spatial/erm/databases/usroutedatabase/persistentUpdates/roadTypes/ferry.json?velocity=5&velocityUnits=mph

Return a list of updates for the ferry road type (HTTP GET)

http://<server>:<port>/rest/Spatial/erm/databases/US\_NE/persistentUpdates/roadTypes/ferry.json?velocityUnit=kph

Return a list of all road type updates for the US\_NE routing database resource (HTTP GET)

http://<server>:<port>/rest/Spatial/em/databases/US\_NE/persistentUpdates/roadTypes.json?roadTypes=

Return a list of updates for the ferry, connector, and normal road urban road types (HTTP GET)

http://<server>:<port>/rest/Spatial/erm/databases/US\_NE/persistentUpdates/roadTypes.json?roadTypes=ferry,connector,normal road urban

Remove a road type persistent update (HTTP DELETE)

http://<server>:<port>/rest/Spatial/erm/databases/US\_NE/persistentUpdates/roadTypes/back

road

#### *Remove All Updates*

## *HTTP DELETE URL Format*

The following format is used for HTTP DELETE requests. HTTP DELETE is used to remove all persistent update for a specified database.

```
HTTP DELETE: /rest/Spatial/erm/databases/dbsource/persistentUpdates
```
Where *dbsource* is the name of the database that contains the persistent updates to remove. Use the database name specified in the Enterprise Routing Module Routing Database Resource tool.

#### *Example*

Removes all persistent updates for the US\_NE routing database resource.

```
http://www.pb.com/rest/Spatial/erm/databases/US_NE/persistentUpdates
```
#### *Get All Updates*

## *HTTP GET URL Format*

The following format is used for HTTP GET requests. This HTTP GET operation is used to list all the persistent updates for a specified routing database resource.

```
HTTP GET: /rest/Spatial/erm/databases/dbsource/persistentUpdates.json
```
Where *dbsource* is the name of the database that contains the persistent updates to remove. Use the database name specified in the Enterprise Routing Module Routing Database Resource tool.

#### *Query Parameters*

This operation takes the following query parameter.

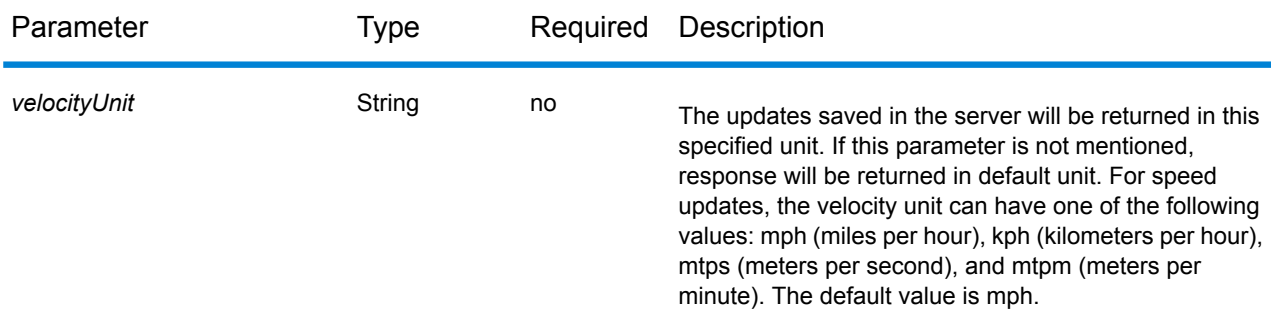

#### *Example*

Return a list of updates for the US\_NE routing database resource.

http://<server>:<port>/rest/Spatial/erm/databases/US\_NE/persistentUpdates.json

#### Response

```
{
   "roadTypeUpdates":
   \left[ \right]{
             "roadType": "major road dense urban",
             "speed":
             {
                  "velocity": 90,
                  "velocityUnit": "MPH"
             }
         }
    \frac{1}{\sqrt{2}}"segmentUpdates":
    [
         {
             "exclude": true,
             "roadType": "major road dense urban",
             "segmentID": "c75994cc:12d916",
             "speed":
             {
                  "velocity": 65,
                  "velocityUnit": "MPH"
             }
         },
         {
             "exclude": true,
             "roadType": "major road dense urban",
             "segmentID": "7ac5401f:6b1bf7",
```

```
"speed":
             {
                  "velocity": 65,
                  "velocityUnit": "MPH"
             }
         }
    ]
}
```
When velocity unit parameter is specified in kph.

http://<server>:<port>/rest/Spatial/erm/databases/<database\_name>/persistentUpdates.json?velocityUnit=kph

#### Response

```
{
"roadTypeUpdates": [{
 "roadType": "major road dense urban",
 "speed": {
  "velocity": 145,
  "velocityUnit": "KPH"
 }
}]
}
```
## **GetCapabilities**

#### *Description*

The GetCapabilities service enables user to get metadata about the routing engine deployed. This metadata allows users to explore a service and its capabilities, therefore optimizing their experience using the routing services.

This is available as REST service only.

#### **HTTP GET URL Format**

```
http://<server>:<port>/rest/Spatial/erm/v1/capabilities.json
```
#### **Query Parameters**

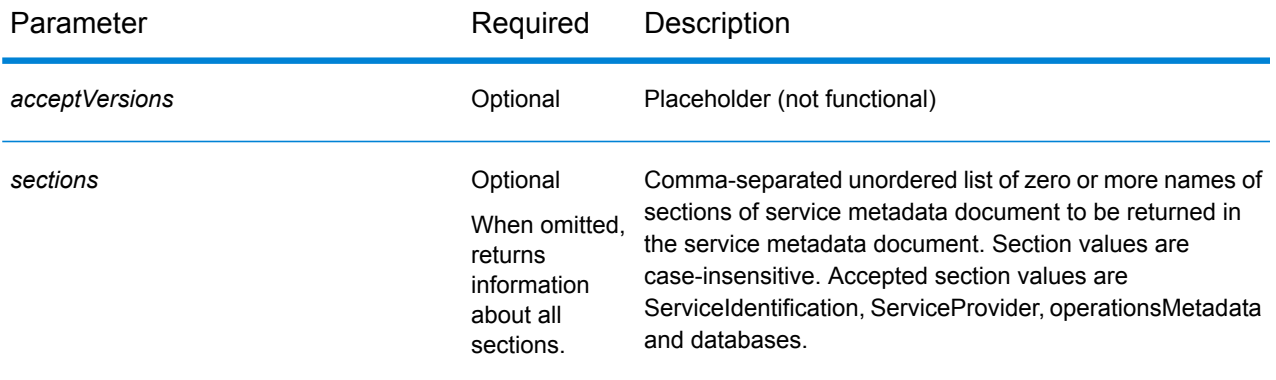

#### *Response*

The response will be in line with OGC GetCapabilities. It is in JSON format and has these sections:

- serviceIdentification
- serviceProvider
- operationsMetadata
- databases

## **serviceIdentification**

This section contains basic metadata about this specific server. Its content will look as follows:

```
"serviceIdentification":
    {
        "title": "PBS Routing Service",
        "abstract": "Routing service maintained by PBS",
        "keywords":
        {
            "keyword":
            [
            ]
        },
        "serviceType": "Routing",
        "serviceTypeVersion": "v1",
        "fees": "none",
        "accessConstraints": "none"
    }
```
This information will be same as what is available in the getCapabilities.json configuration file.

This file is present in <*SpectrumFolder*>\server\modules\routing. The server needs to be restarted for any change made to the file to have an effect. The administrator determines which information the user should get and can modify or delete corresponding entries in the JSON file. All fields in the JSON file are optional.

#### **serviceProvider**

This section contains metadata about the organization operating this server. Its content will look like as follows:

```
"serviceProvider":
      {
          "providerName": "Routing Service Provider",
          "providerSite":
          {
              "href": "http://www.yourcompany.com/",
              "type": "simple"
          },
          "serviceContact":
          {
              "contactInfo":
              {
                  "address":
                  {
                      "administrativeArea": "Province",
                      "city": "City",
                      "country": "Country",
                      "deliveryPoint": "Mail Delivery Location",
"electronicMailaddress":"mailto://support@yourcompany.com",
                      "postalCode": "PostCode"
                  },
                  "contactInstructions": "Contact Instructions",
                  "hoursOfservice": "24 Hours",
                  "phone":
                  {
                      "facsimile": "1.800.000.0000",
                      "voice": "1.800.000.0000"
                  }
              },
              "individualName": "Contact Person",
              "positionName": "Contact Person's Title",
              "role": "Contact Person's Role"
          }
      }
```
This will also be configured using the getCapabilities.json configuration file as described above.

#### **operationsMetadata**

This section contains metadata about the operations implemented by this server, including the URLs for operation requests. These fixed operations or services are listed in this section:

- **GetRoute**: point to point service
- **GetRouteCostMatrix**: matrix of points processing service
- **GetTravelBoundary** : generates a drive or walk time or distance boundary
- **DescribeDatasets**: gives information about the datasets configured
- **DescribeDatabases**: gives information about all the databases configured
- **GetSegmentDataForPoint**: returns segment information for a point
- **GetSegmentDataForSegment**: returns segment information for a segment ID
- **ListPersistentUpdates**: lists down all the persistent updates that exists in the server
- **DeletePersistentUpdates**: deletes all the persistent updates that exists in the server
- **SetPersistentUpdatesAtPoint**: saves persistent update for the specified point in the server
- **SetPersistentUpdatesForSegment**: saves persistent update for the specified segment ID in the server
- **SetPersistentUpdatesForRoadType**: saves persistent update for the specified road type in the server

Its content will look like as follows:

```
{"operationsMetadata": [{
  "name": "GetRoute",
  "DCP": {
   "HTTP": {
    "GET":
"<schema>://<server>:<port>/rest/Spatial/erm/databases/<DB_NAME>.json?q=route",
    "POST":
"<schema>://<server>:<port>/rest/Spatial/erm/databases/<DB_NAME>.json?q=route"
  }
 },
  "parameter": {
   "name": "OutputFormat",
  "value": "text/json"
 }
 },
 {
  "name": "GetRouteCostMatrix",
  "DCP": {
   "HTTP": {
    "GET":
"<schema>://<server>:<port>/rest/Spatial/erm/databases/<DB_NAME>.json?q=routeCostMatrix",
    "POST":
"<schema>://<server>:<port>/rest/Spatial/erm/databases/<DB_NAME>.json?q=routeCostMatrix"
   }
  },"parameter": {
   "name": "OutputFormat",
   "value": "text/json"}
 },
 {
  "name": "GetTravelBoundary",
  "DCP": {
```

```
"HTTP": {
    "GET":
"<schema>://<server>:<port>/rest/Spatial/erm/databases/<DB_NAME>.json?q=travelBoundary",
    "POST":
"<schema>://<server>:<port>/rest/Spatial/erm/databases/<DB_NAME>.json?q=travelBoundary"
  }
 },
  "parameter": {
   "name": "OutputFormat",
   "value": "text/json"
 }
 },
 {
  "name": "DescribeDatasets",
  "DCP": {
  "HTTP": {
   "GET": "<schema>://<server>:<port>/rest/Spatial/erm/v1/datasets.json"
  }
 },
  "parameter": {
  "name": "OutputFormat",
  "value": "text/json"
 }
 },
 {
  "name": "DescribeDatabases",
  "DCP": {
  "HTTP": {
   "GET":
"<schema>://<server>:<port>/rest/Spatial/erm/v1/databases.json"
  }
 },
  "parameter": {
  "name": "OutputFormat",
  "value": "text/json"
  }
 },
 {
  "name": "GetSegmentDataForPoint",
  "DCP": {
   "HTTP": {
   "GET":
"<schema>://<server>:<port>/rest/Spatial/erm/databases/<DB_NAME>/segments.json"
  }
  },
```

```
"parameter": {
   "name": "OutputFormat",
   "value": "text/json"
 }
 },
 {
 "name": "GetSegmentDataForSegment",
  "DCP": {
  "HTTP": {
   "GET":
"<schema>://<server>:<port>/rest/Spatial/erm/databases/<DB_NAME>/segments/<segmentID>.json"
  }
  },
  "parameter": {
  "name": "OutputFormat",
  "value": "text/json"
 }
 },
 {
  "name": "ListPersistentUpdates",
 "DCP": {
  "HTTP": {
   "GET":
"<schema>://<server>:<port>/rest/Spatial/erm/databases/<DB_NAME>/persistentUpdates.json"
  }
  },
  "parameter": {
  "name": "OutputFormat",
  "value": "text/json"
 }
 },
 {
 "name": "DeletePersistentUpdates",
  "DCP": {
  "HTTP": {
   "DELETE":
"<schema>://<server>:<port>/rest/Spatial/erm/databases/<DB_NAME>/persistentUpdates"
  }
 },
  "parameter": {
  "name": "OutputFormat",
  "value": "text/json"
 }
 },
 {
  "name": "SetPersistentUpdatesAtPoint",
```

```
"DCP": {
   "HTTP": {
    "POST":
"<schema>://<server>:<port>/rest/Spatial/erm/databases/<DB_NAME>/persistentUpdates.jason"
  }
  },
  "parameter": {
   "name": "OutputFormat",
  "value": "text/json"
  }
 },
 {
  "name": "SetPersistentUpdatesForSegment",
  "DCP": {
   "HTTP": {
    "POST":
"<schema>://<server>:<port>/rest/Spatial/erm/databases/<DB_NAME>/persistentUpdates/segments/<segmentID>.json"
   }
  },
  "parameter": {
   "name": "OutputFormat",
  "value": "text/json"
  }
 },
 {
  "name": "SetPersistentUpdatesForRoadType",
  "DCP": {
   "HTTP": {
    "POST":
"<schema>://<server>:<port>/rest/Spatial/erm/databases/<DB_NAME>/persistentUpdates/roadTypes/<roadtype>.json"
  }
  },
  "parameter": {
   "name": "OutputFormat",
   "value": "text/json"
  }
 }
]
}
```
### **databases**

This section will contain the list of names of databases which are configured in the server.

## For example:

```
{
 "databases":
 \lceil"US_NE",
 "US"]}
```
If no database is configured on the server, this is returned:

```
{
 "databases":[
]
}
```
## **DescribeDatasets**

## *Description*

The DescribeDatasets service enables user to get information metadata about the datasets corresponding to the routing databases added to the Spectrum™ Technology Platform server. The response will be analogous with the metadata information present in the dataset path.

This feature is available as REST service only.

## **HTTP GET URL Format (All Datasets)**

http://<*server*>:<*port*>/rest/Spatial/erm/v1/datasets.json

## **HTTP GET URL Format(Single Dataset)**

http://<*server*>:<*port*>/rest/Spatial/erm/v1/datasets/<*dataset\_ID*>.json

The *dataset ID* is the 'id' corresponding to the elements in the 'dataSets' array from the DescribeDatabases service.

#### *Response*

The response of this service is a JSON array.

For all datasets, the length of the JSON array is same as the total number of the dataset paths (with metadata available) added against the databases configured in Management Console. If a dataset path does not have metadata available, that entry will be ignored.

For a single dataset, the length of the JSON array will be one if and only if the metadata is available in the dataset path. Otherwise, an empty JSON array will be returned.

## *Example*

Two routing databases have been added in the Spectrum™ Technology Platform. The name and dataset paths of the databases are as follows:

- 1. **US\_NE**: E:\\db\\ERM-US\\2014.09\\driving\\northeast
- 2. **US**: E:\\db\\ERM-US\\2014.09\\driving\\midwest and E:\\db\\ERM-US\\2014.09\\driving\\south

## **Sample Request (All Datasets):**

http://<*server*>:<*port*>/rest/Spatial/erm/v1/datasets.json

Response:

```
{
 "dataSets": [{
    "component": "routing",
    "description": "USA Test dataset",
    "ext": {
     "bbox": [68.291015625, 7.9721977144, 97.55859375, 35.4606699515],
      "crs": "epsg:4326",
      "cvr": true,
      "historicTrafficTimeBuckets": {
        "amPeak": {
          "lowerBound": 700,
          "upperBound": 1000
        \},
        "nightTime": {
          "lowerBound": 2200,
          "upperBound": 400
        },
        "offPeak": {
          "lowerBound": 1000,
          "upperBound": 1600
        },
        "pmPeak": {
          "lowerBound": 1600,
          "upperBound": 1900
        }
      },
      "locale": "EN",
      "type": "driving"
    },
    "id": "US dataset",
   "name": "USA",
    "product": "Spatial",
    "vintage": "September 2015"
 }]
}
```
## **Sample Request (Single Dataset):**

```
http://<server>:<port>/rest/Spatial/erm/v1/datasets/US%20dataset.json
```
#### Response:

```
{
  "dataSets": [{
    "component": "routing",
    "description": "USA Test dataset",
    "ext": {
     "bbox": [68.291015625, 7.9721977144, 97.55859375, 35.4606699515],
      "crs": "epsg:4326",
      "cvr": true,
      "historicTrafficTimeBuckets": {
        "amPeak": {
          "lowerBound": 700,
          "upperBound": 1000
        },
        "nightTime": {
          "lowerBound": 2200,
          "upperBound": 400
        },
        "offPeak": {
         "lowerBound": 1000,
          "upperBound": 1600
        },
        "pmPeak": {
          "lowerBound": 1600,
          "upperBound": 1900
        }
      },
      "locale": "EN",
      "type": "driving"
    },
    "id": "US dataset",
    "name": "USA",
    "product": "Spatial",
    "vintage": "September 2015"
  }]
}
```
#### **DescribeDatabases**

#### *Description*

The DescribeDatabases operation returns name of all the database resources that are configured in the system and can be used in a request. This operation returns a list containing the names of all databases in the system and an array containing the datasets for each database.

## *HTTP GET URL Format (All Databases)*

The format below is used for HTTP GET requests. If no data resource exists on the server, an empty list is returned.

```
http://<server>:<port>/rest/Spatial/erm/v1/databases.json
```
## *Example (All Databases)*

Request:

```
http://<server>:<port>/rest/Spatial/erm/v1/databases.json
```
Response:

```
{
 "databases":
 [
  {
   "dataSets":
   [
    "US_Central"
   \frac{1}{\sqrt{2}}"name": "US_CN"
  },
  {
   "dataSets":
   [
    "US_NorthEast"
   \frac{1}{\sqrt{2}}"name": "US_NE"
  },
  {
   "dataSets":
   [
    "US_Central",
    "US_Midwest",
    "US_NorthEast",
    "US_Pacific",
    "US_South"
   \frac{1}{2},
   "name": "US"
  }
```
#### ] }

## *HTTP GET URL Format (Single Database)*

The format below is used for HTTP GET requests. This request is used if to get the dataset information for a particular data resource. If no data resource with the specified name exists on the server, an exception is returned.

```
http://<server>:<port>/rest/Spatial/erm/v1/<database_name>.json
```
#### *Example (Single Database)* Request:

```
http://<server>:<port>/rest/Spatial/erm/v1/databases/US.json
```
#### Response:

```
{
 "databases":
 [
  {
   "dataSets":
   \lceil"US_Central",
     "US_Midwest",
    "US_NorthEast",
    "US_Pacific",
     "US_South"
   \frac{1}{\sqrt{2}}"name": "US"
  }
 ]
}
```
# Enterprise Tax Module

## **AssignGeoTAXInfo**

AssignGeoTAXInfo identifies the tax districts that apply to a given address. Specifically, AssignGeoTAXInfo returns the following information about an address:

- Latitude/longitude coordinates
- FIPS state codes and county codes
- County names
- MCD/CCD codes and names
- CBSA/CSA codes and names
- Place FIPS and GNIS codes and names
- Incorporated or unincorporated status codes
- Cross-reference tax keys
- Result indicators
- Optionally, the relationship of an address to user-defined polygons

AssignGeoTAXInfo optionally includes enhanced tax jurisdiction information for an address, including:

- **Insurance premium districts**—Areas designated for the collection of taxes imposed on insurance policy premiums based on the policy holder's address. Insurance premium districts are created by state governments.
- **Payroll tax districts**—Areas designated for the collection of taxes imposed on employers to support state or local government facilities and services based on the employee's and/or employer's address. Examples include taxes collected for districts to pay for schools, police, or other services. Payroll tax districts are created by state or local governments.
- **Payroll system tax codes**—Codes that represent specific jurisdictions that collect payroll tax. Using payroll system tax codes has advantages over using the payroll tax district information returned by Assign GeoTAX Info:
	- AssignGeoTAXInfo uses an additional database to determine payroll tax codes, resulting in more accurate payroll tax determination.
	- Many payroll systems use specific codes to determine withholding amounts. Since you can customize the payroll tax codes returned by AssignGeoTAXInfo, you can set up a process where AssignGeoTAXInfo returns the exact payroll tax codes required by your payroll system instead of returning jurisdictional IDs that must then be translated into the codes used by your system.
- **Special purpose tax districts**—Areas designated for the collection of taxes imposed on residents to support specialized services for residents of the district based on the resident's address. Examples include services such as sewer service, transit service, or water resources. Special purpose tax districts are created by legislative action, court action, or public referendums. This optional information requires the use of boundary files which require an additional license. Contact your Pitney Bowes sales representative for more information.
- **Sales and Use Tax Rates**—Using the optional Pitney Bowes Sales and Use Tax Rate file, AssignGeoTAXInfo can return sales and use tax rates for each of the assigned tax jurisdictions as well as the total tax rate for the assigned locations.

AssignGeoTAXInfo is part of the Enterprise Tax Module.

#### *Resource URL*

JSON endpoint:

http://*server*:*port*/rest/AssignGeoTaxInfo/results.json

#### XML endpoint:

http://*server*:*port*/rest/AssignGeoTaxInfo/results.xml

#### *Example with JSON Response*

The following example requests a JSON response:

```
http://myserver:8080/rest/AssignGeoTAXInfo/results.json?
Data.AddressLine1=1+Global+View&Data.City=Troy&
Data.StateProvince=NY&Data.PostalCode=12180
```
The JSON returned by this request would be:

```
{"output_port": [{
   "Confidence": "100.0",
   "ProcessedBy": "GTX",
   "Census.MatchCode": "S",
   "Census.MatchLevel": "Street",
   "County.Code": "083",
   "County.Name": "Rensselaer",
   "StateCode": "36",
   "LatLong": "42.683028-073.702968",
   "LatLong.MatchCode": "R",
   "LatLong.MatchLevel": "Rooftop",
   "Latitude": "42.683028",
  "Longitude": "-073.702969",
   "State.Abbreviation": "NY",
   "Place.Code": "00000",
  "Place.IncorporatedFlag": "Uninc",
   "AddressLine1": "1 GLOBAL VW",
   "City": "TROY",
   "StateProvince": "NY",
   "PostalCode": "121808371",
  "AddressMatch.MatchCode": "S80",
   "AddressMatch.LocationCode": "AS0",
   "AddressMatch.LastLine": "TROY, NY 12180-8371"
   "AddressMatch.Zip": "12180",
   "AddressMatch.Zip4": "8371",
   "AddressMatch.GenRC": "S"
   "AddressMatch.DataTypeName": "TOMTOM",
   "MCD.DistanceToBorder": "000002938",
   "Place.DistanceToBorder": "00000000",
  "GNISCode": "000000000",
}]}
```
#### *Example with XML Response*

The following example requests an XML response:

```
http://myserver:8080/rest/AssignGeoTAXInfo/results.xml?
Data.AddressLine1=1+Global+View&Data.City=Troy&
Data.StateProvince=NY&Data.PostalCode=12180
```
The XML returned by this request would be:

```
<ns2:xml.AssignGeoTAXInfoResponse
xmlns:ns2="http://www.pb.com/spectrum/services/AssignGeoTAXInfo">
   <ns2:output_port>
      <ns2:Address>
         <ns2:Confidence>100.0</ns2:Confidence>
         <ns2:ProcessedBy>GTX</ns2:ProcessedBy>
         <ns2:Census.MatchCode>S</ns2:Census.MatchCode>
         <ns2:Census.MatchLevel>Street</ns2:Census.MatchLevel>
         <ns2:County.Code>083</ns2:County.Code>
         <ns2:County.Name>Rensselaer</ns2:County.Name>
         <ns2:StateCode>36</ns2:StateCode>
         <ns2:LatLong>42.683028-073.702968</ns2:LatLong>
         <ns2:LatLong.MatchCode>R</ns2:LatLong.MatchCode>
         <ns2:LatLong.MatchLevel>Rooftop</ns2:LatLong.MatchLevel>
         <ns2:Latitude>42.683028</ns2:Latitude>
         <ns2:Longitude>-073.702969</ns2:Longitude>
         <ns2:State.Abbreviation>NY</ns2:State.Abbreviation>
         <ns2:Place.Code>00000</ns2:Place.Code>
        <ns2:Place.IncorporatedFlag>Uninc</ns2:Place.IncorporatedFlag>
         <ns2:AddressLine1>1 GLOBAL VW</ns2:AddressLine1>
         <ns2:City>TROY</ns2:City>
         <ns2:StateProvince>NY</ns2:StateProvince>
         <ns2:PostalCode>121808371</ns2:PostalCode>
         <ns2:AddressMatch.MatchCode>S80</ns2:AddressMatch.MatchCode>
<ns2:AddressMatch.LocationCode>AS0</ns2:AddressMatch.LocationCode>
         <ns2:AddressMatch.LastLine>TROY, NY
12180-8371</ns2:AddressMatch.LastLine>
         <ns2:AddressMatch.Zip>12180</ns2:AddressMatch.Zip>
         <ns2:AddressMatch.Zip4>8371</ns2:AddressMatch.Zip4>
         <ns2:AddressMatch.GenRC>S</ns2:AddressMatch.GenRC>
<ns2:AddressMatch.DataTypeName>TOMTOM</ns2:AddressMatch.DataTypeName>
        <ns2:MCD.DistanceToBorder>000002938</ns2:MCD.DistanceToBorder>
<ns2:Place.DistanceToBorder>00000000</ns2:Place.DistanceToBorder>
         <ns2:GNISCode>000000000</ns2:GNISCode>
         <ns2:LatLong.StreetMatchCode/>
         <ns2:LatLong.StreetMatchLevel/>
      </ns2:Address>
   </ns2:output_port>
</ns2:xml.AssignGeoTAXInfoResponse>
```
#### *Request*

#### *Parameters for Input Data*

The following table provides information about the format of AssignGeoTAXInfo input.

### Web Services

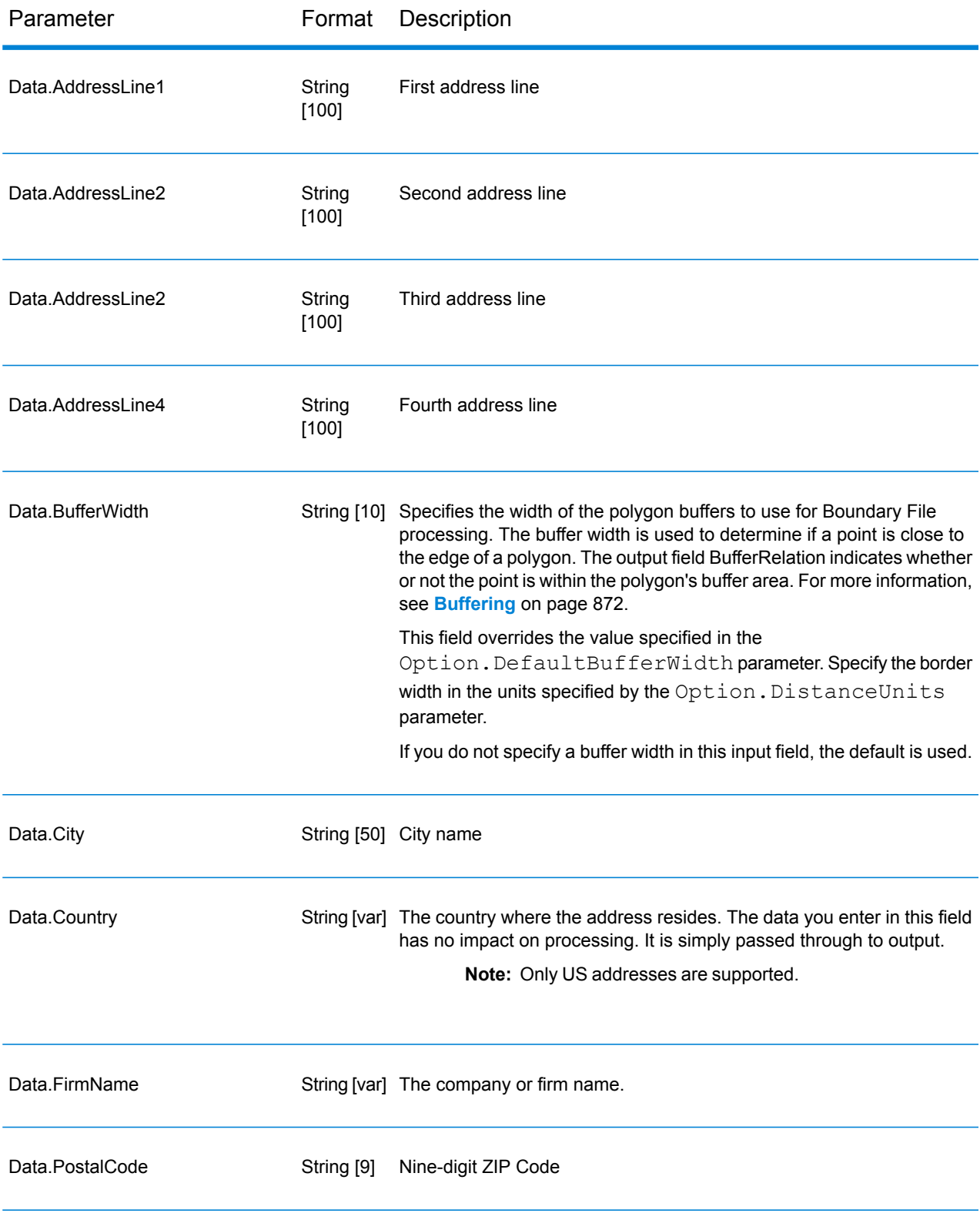

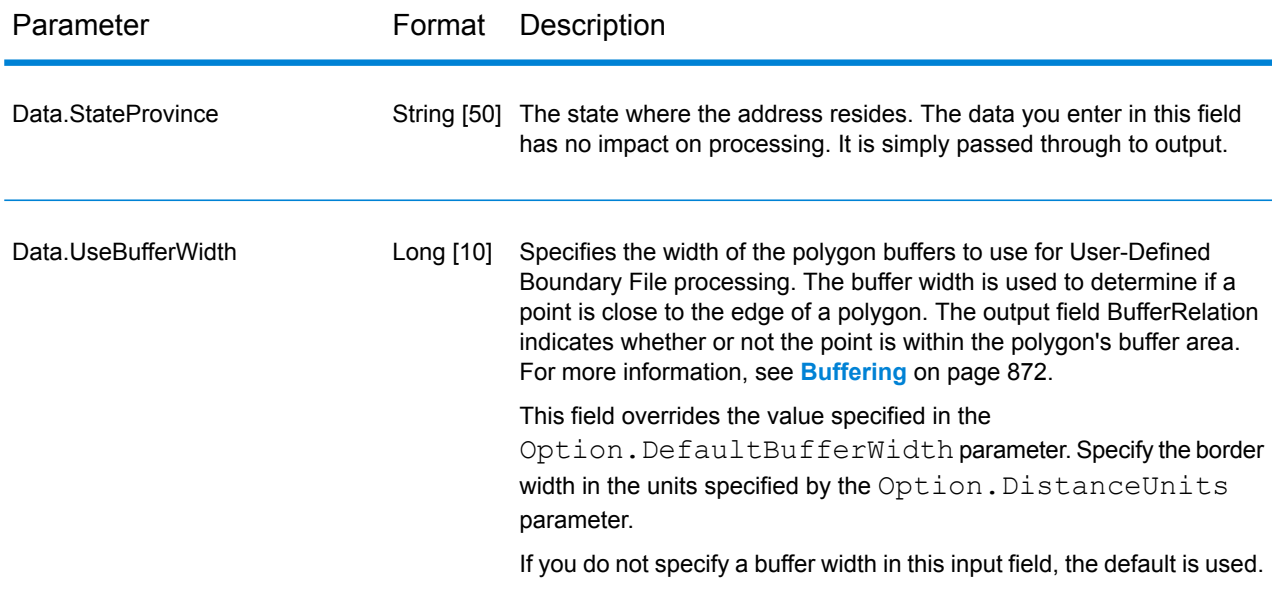

## *Matching Options*

Matching options control the address search methodology and match results handling returned by AssignGeoTAXInfo.

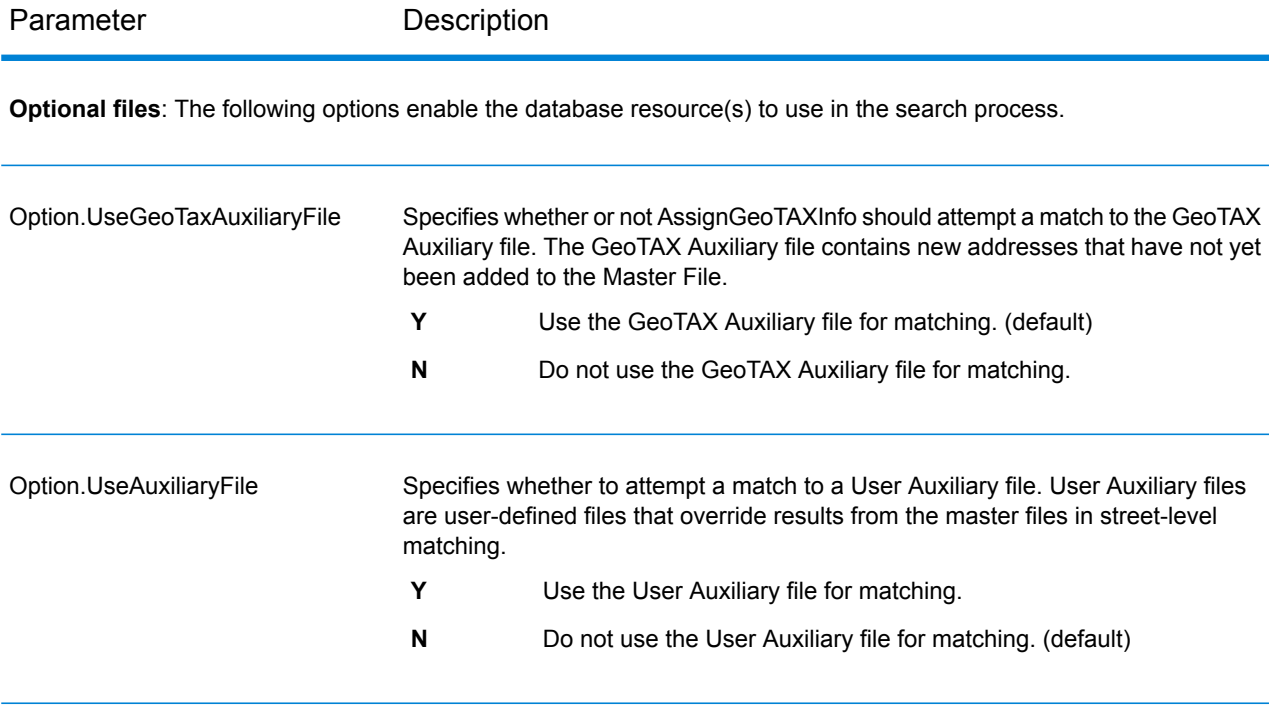

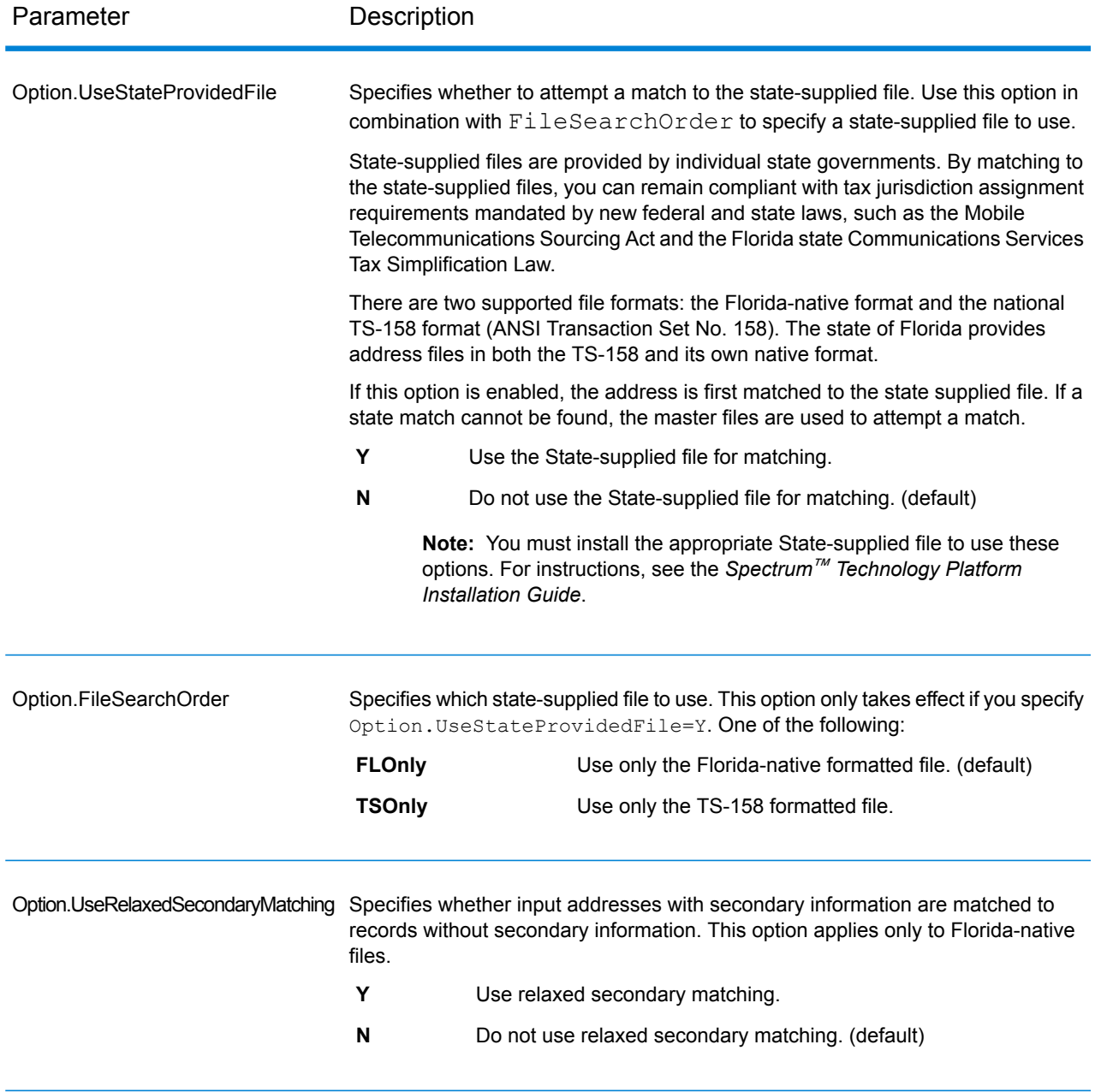

**Address Searching and Matching**: These options can be enabled for use in the address search and match processes.

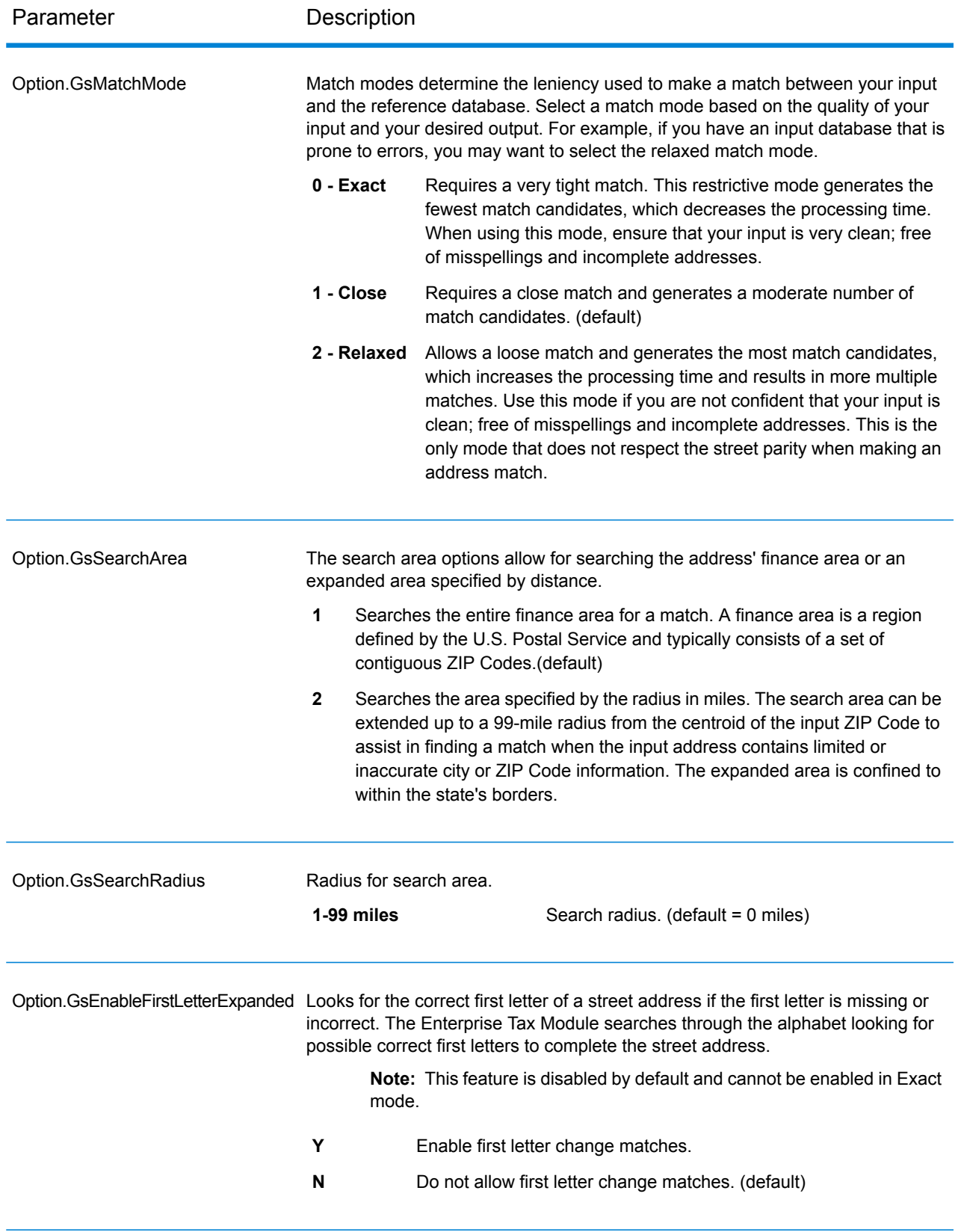
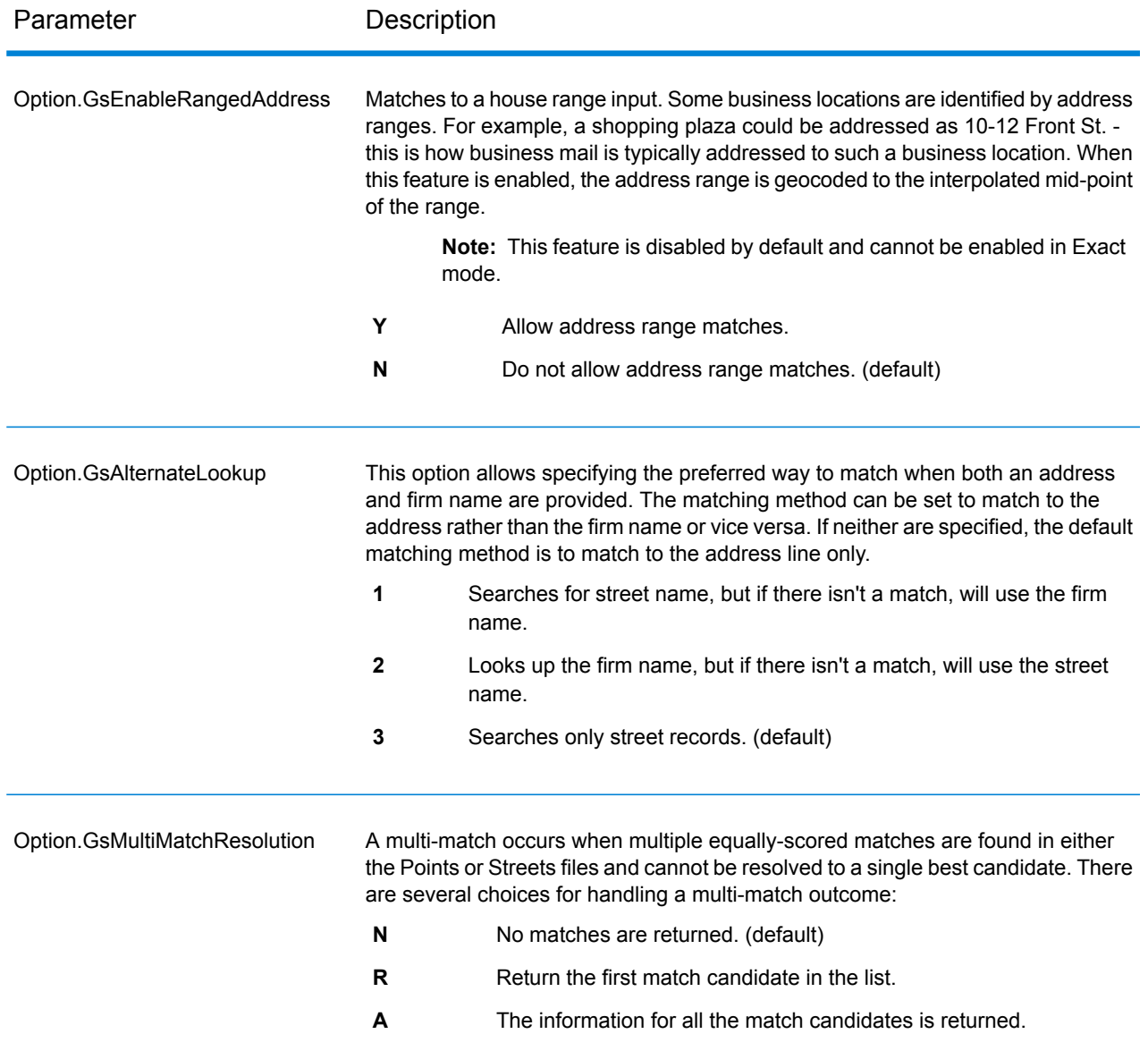

#### *Geocoding Options*

Geocoding is the process of determining the latitude/longitude coordinates of a given address. Address coordinates are used as the basis for determining the tax jurisdictions for an address. Geocoding options control how AssignGeoTAXInfo determines address latitude/longitude coordinates.

Parameter Description

**Latitude/Longitude placement**: These options can be set for the geocode result.

#### Parameter Description

## Option.LatLongOffset

Indicates the offset distance in feet from the street center line.

The offset distance is used in street-level geocoding to prevent the geocode from being in the middle of a street. It compensates for the fact that street-level geocoding returns a latitude and longitude point in the center of the street where the address is located. Since the building represented by an address is not on the street itself, you do not want the geocode for an address to be a point on the street. Instead, you want the geocode to represent the location of the building which sits next to the street. For example, an offset of 40 feet means that the geocode will represent a point 40 feet back from the center of the street. The distance is calculated perpendicular to the portion of the street segment for the address. Offset is also used to prevent addresses across the street from each other from being given the same point. The diagram below shows an offset point in relation to the original point.

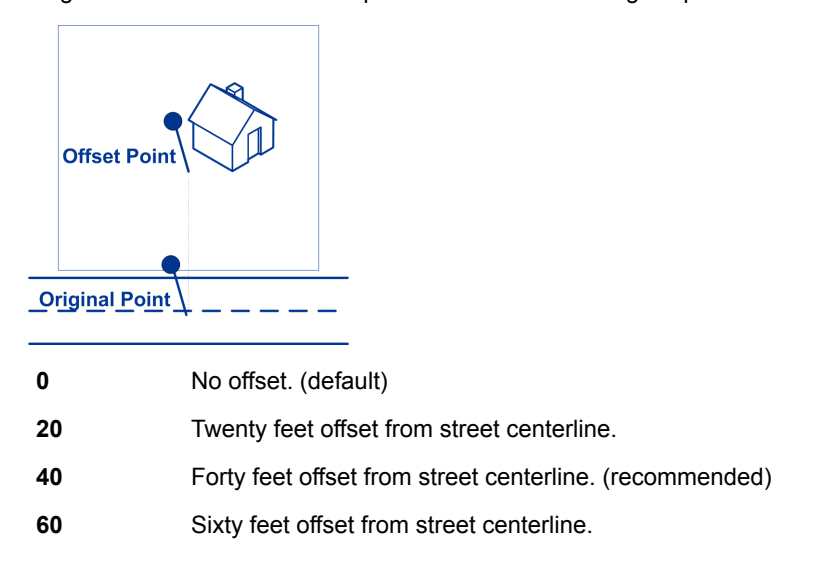

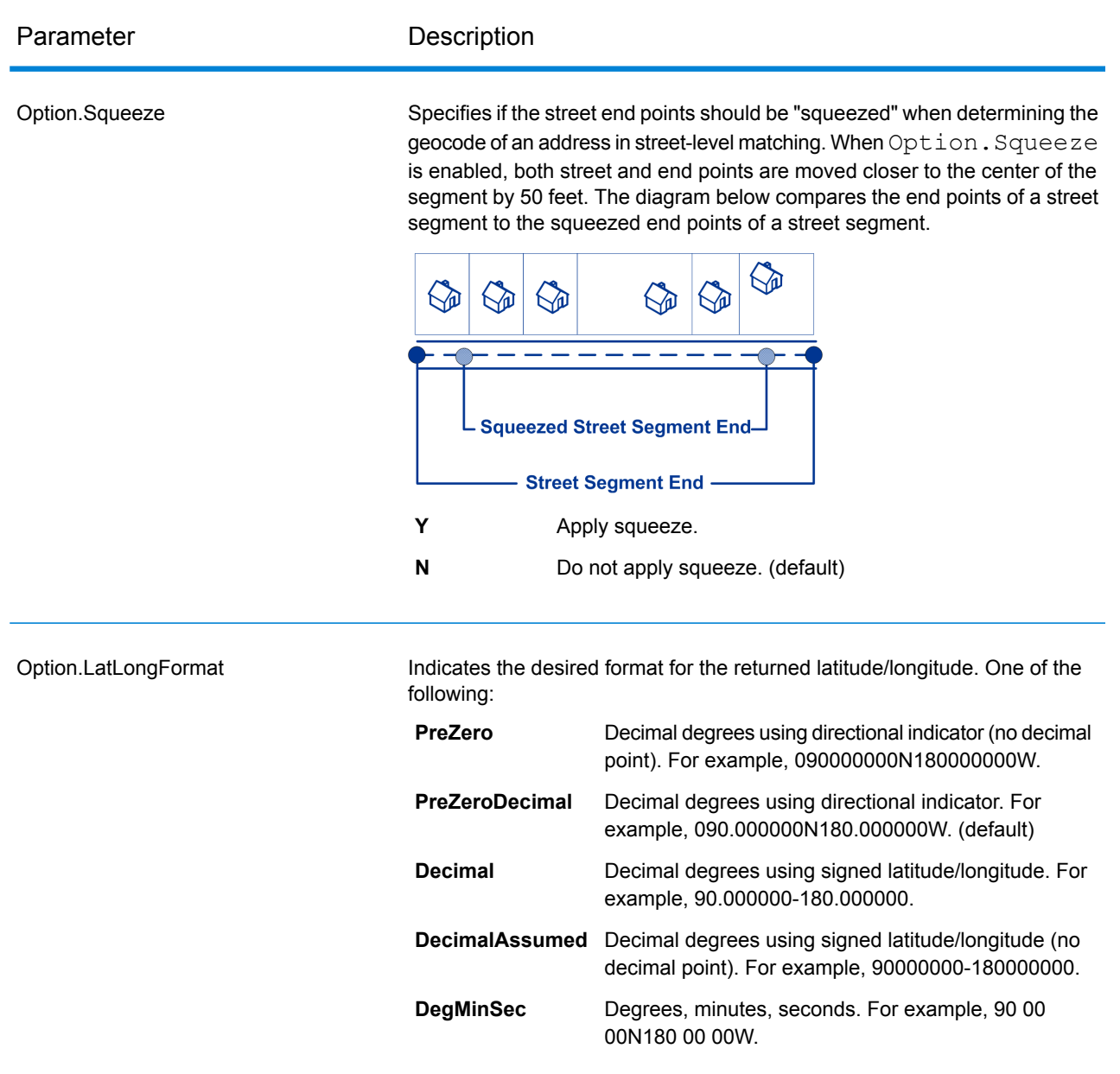

**Expanded Geocoding options**: These options enable additional geocoding functionality.

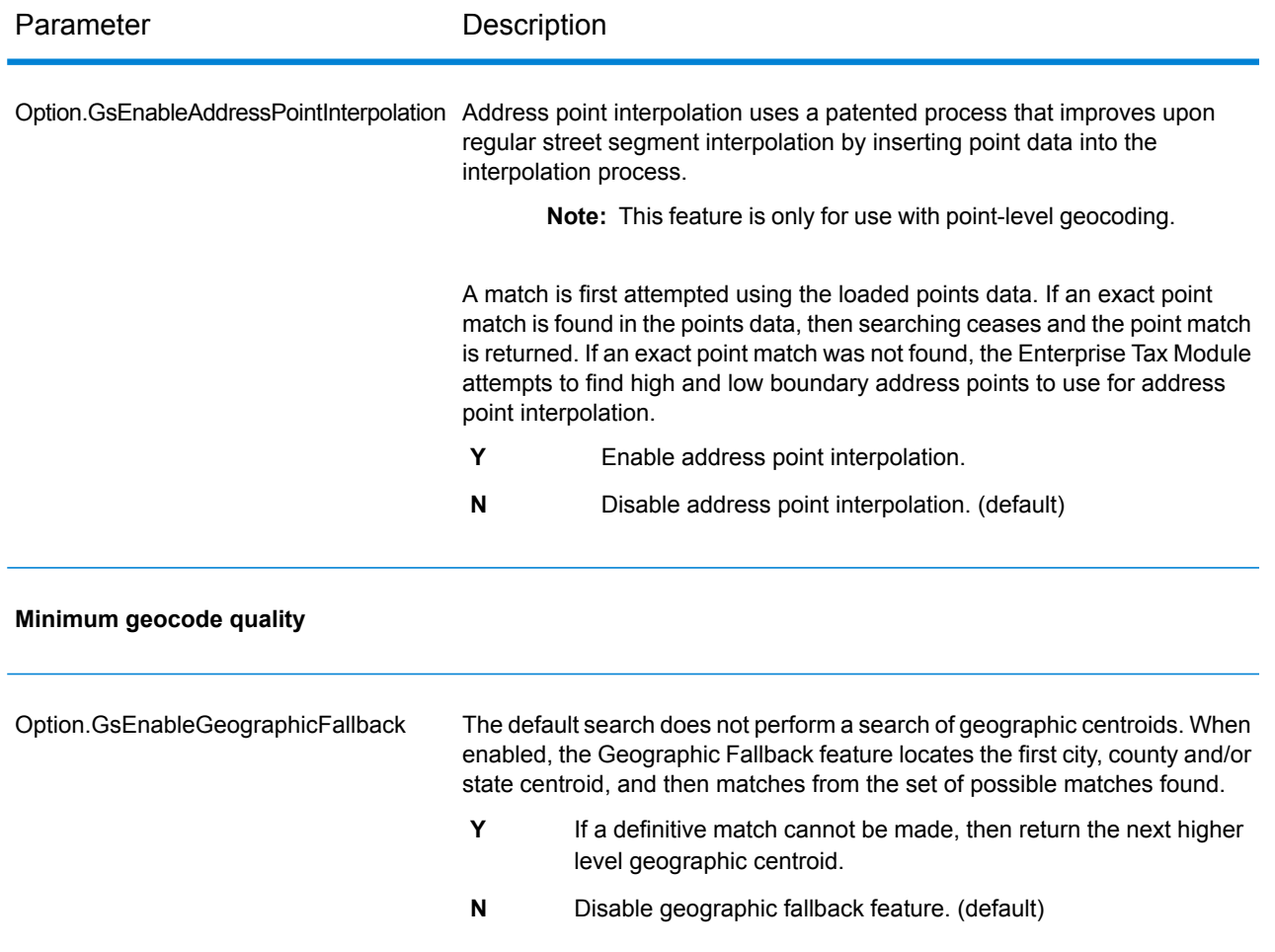

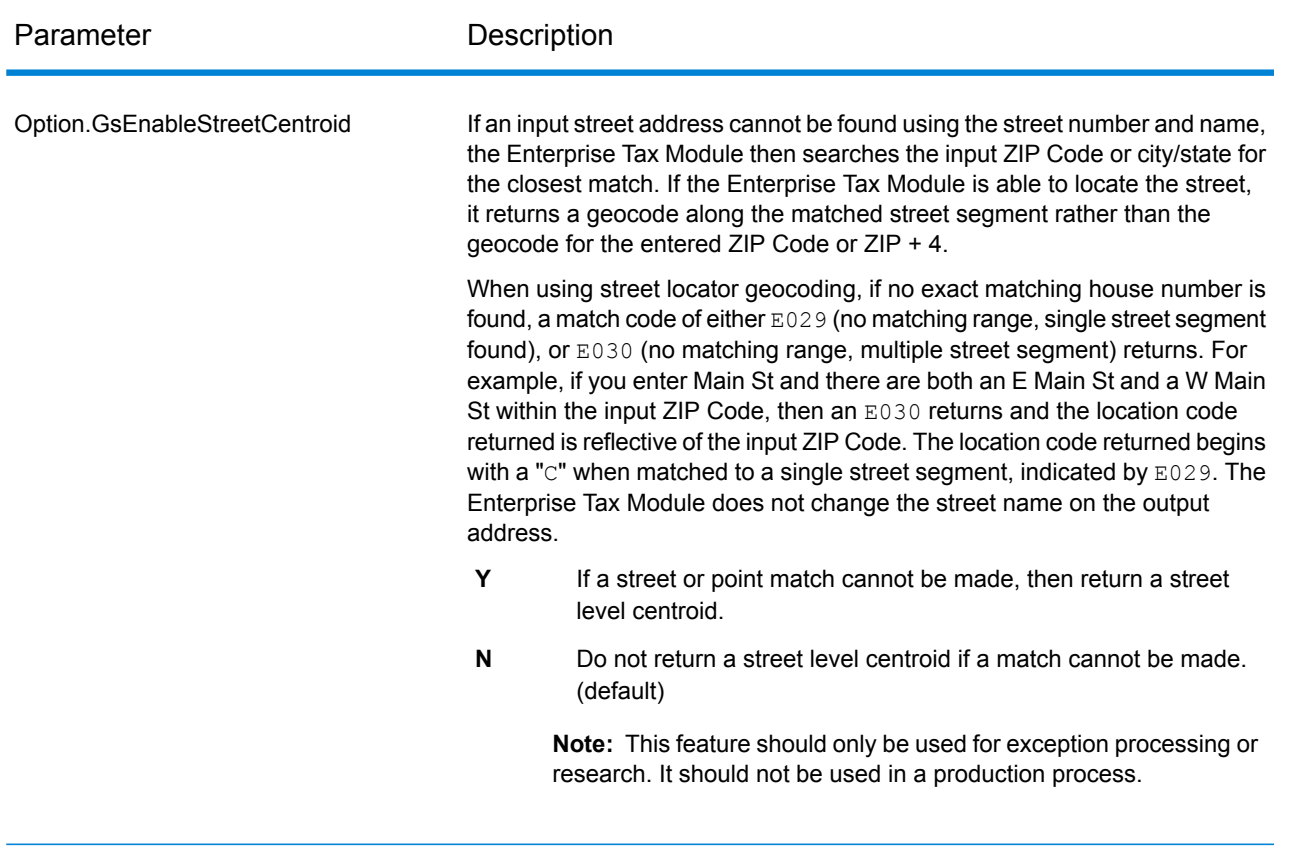

**Boundary matching**: These options can be set when matching to a boundary file such as SPD, IPD, PAY, Place and MCD or user-defined.

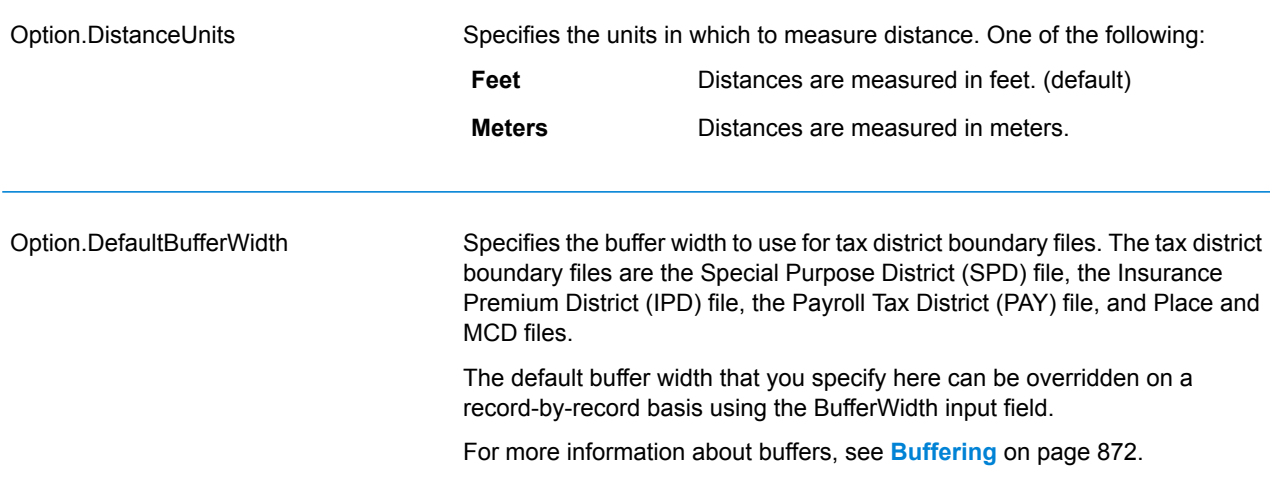

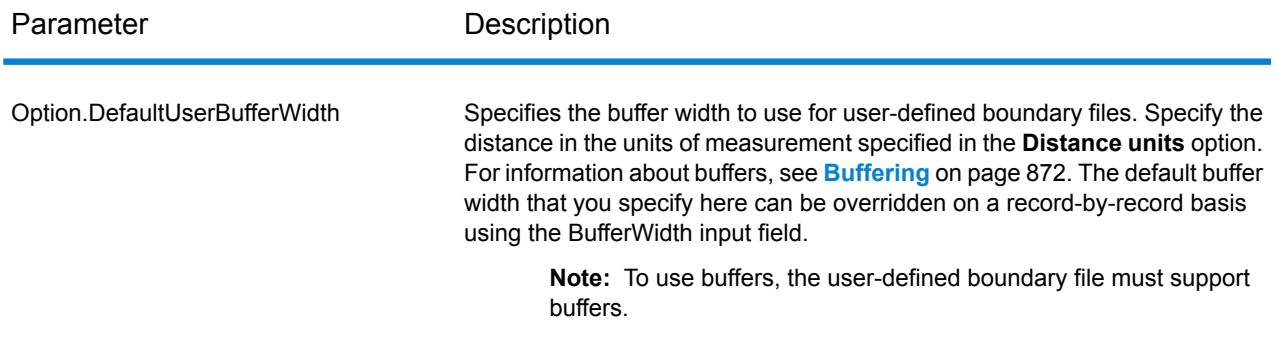

# *Output Data Options*

Data options control the data returned by AssignGeoTAXInfo.

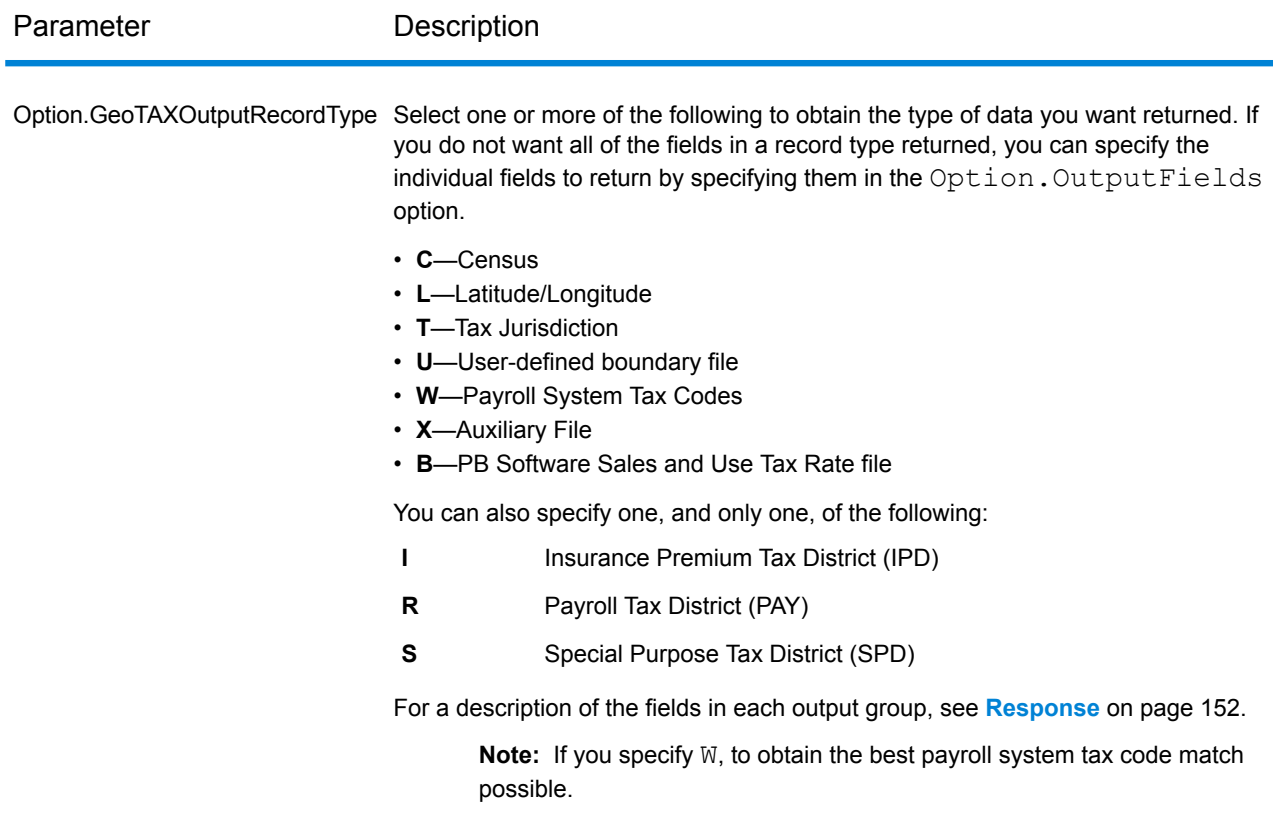

## Web Services

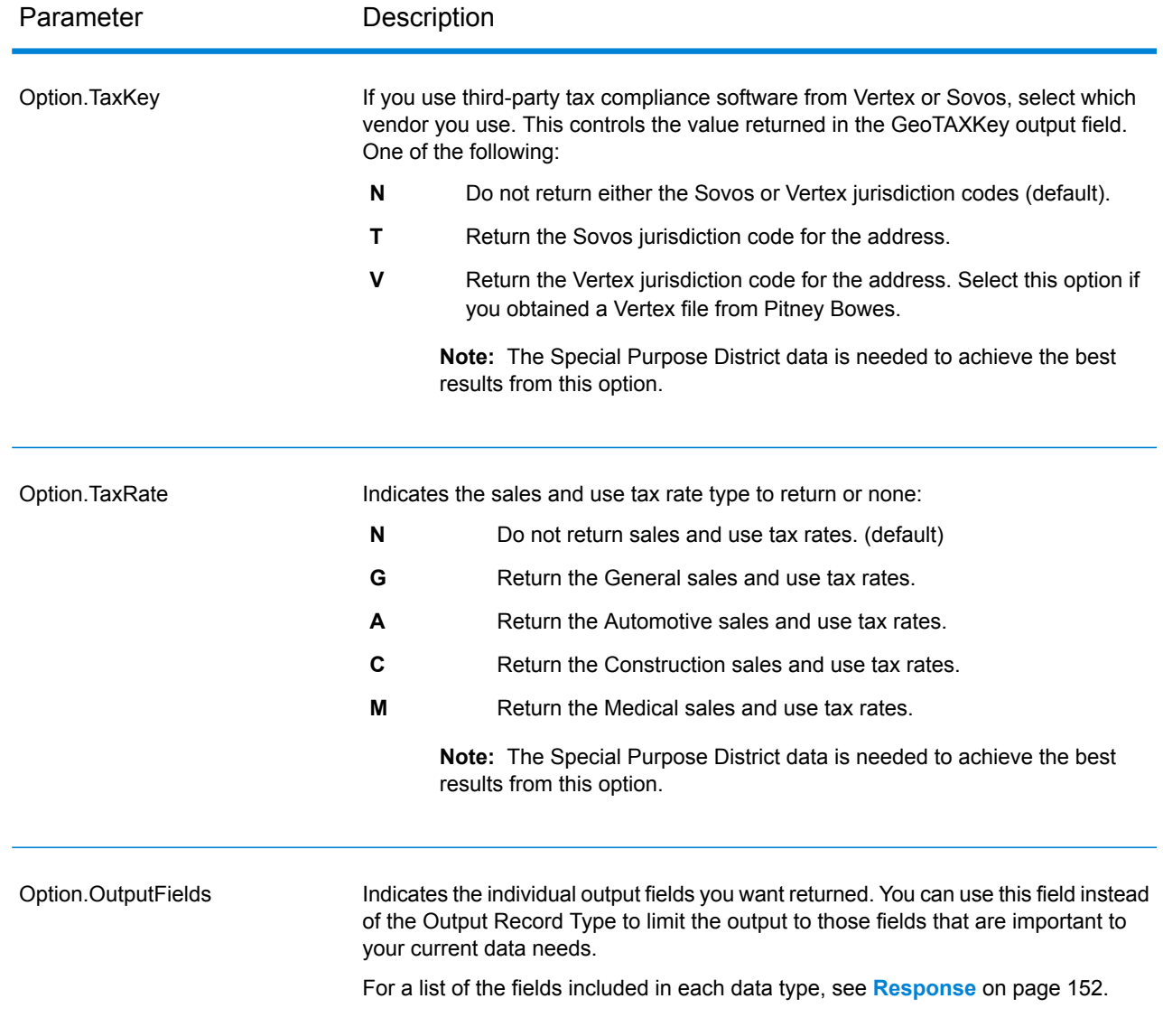

# Output Format

Output format options control how AssignGeoTAXInfo formats output data.

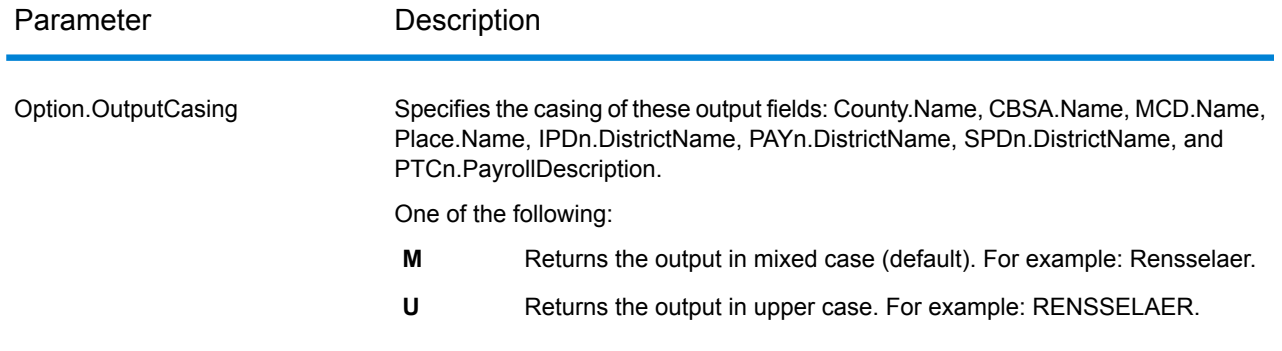

#### <span id="page-151-0"></span>*Response*

#### *Address Match Results*

The table below lists the fields returned from the address matching and geocoding process.

**Note:** Fields denoted by an asterisk "\*" are always included in the output regardless of whether or not you choose the associated output data options (for example, census or tax jurisdiction data output options). Contents returned when available; otherwise, left blank.

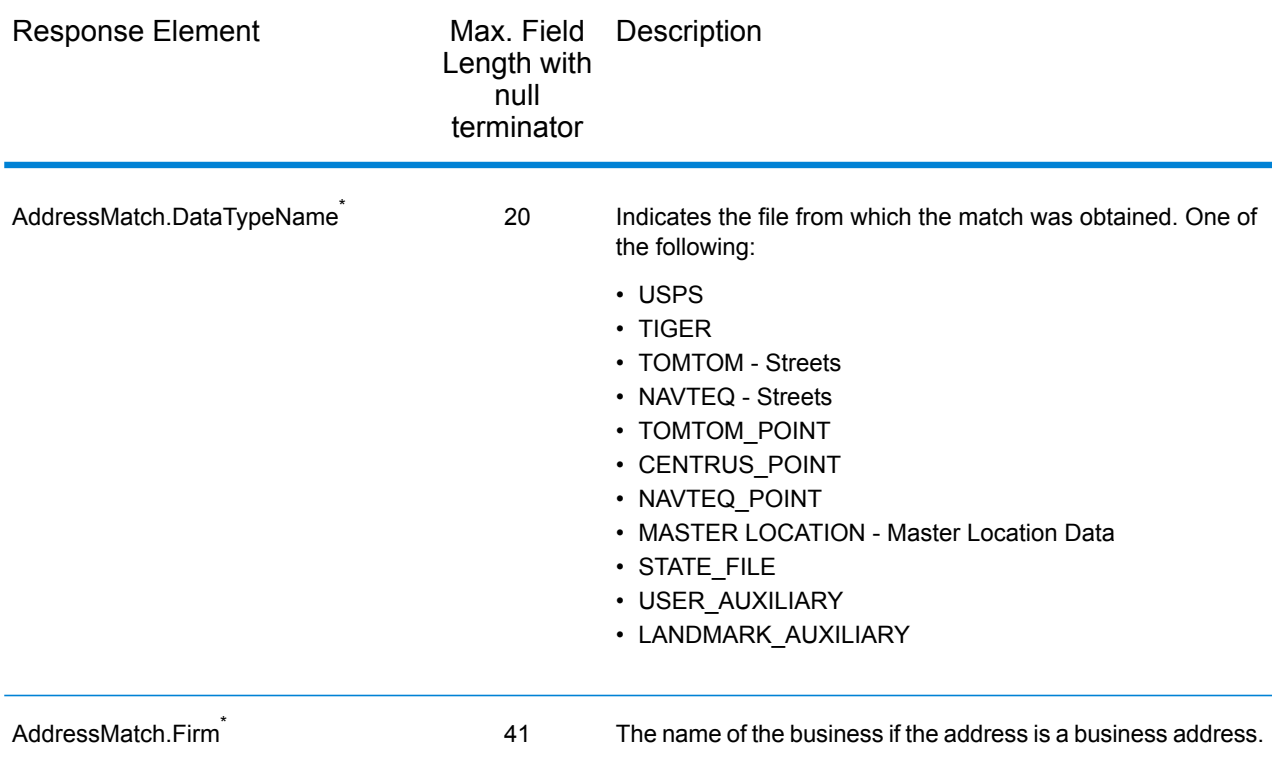

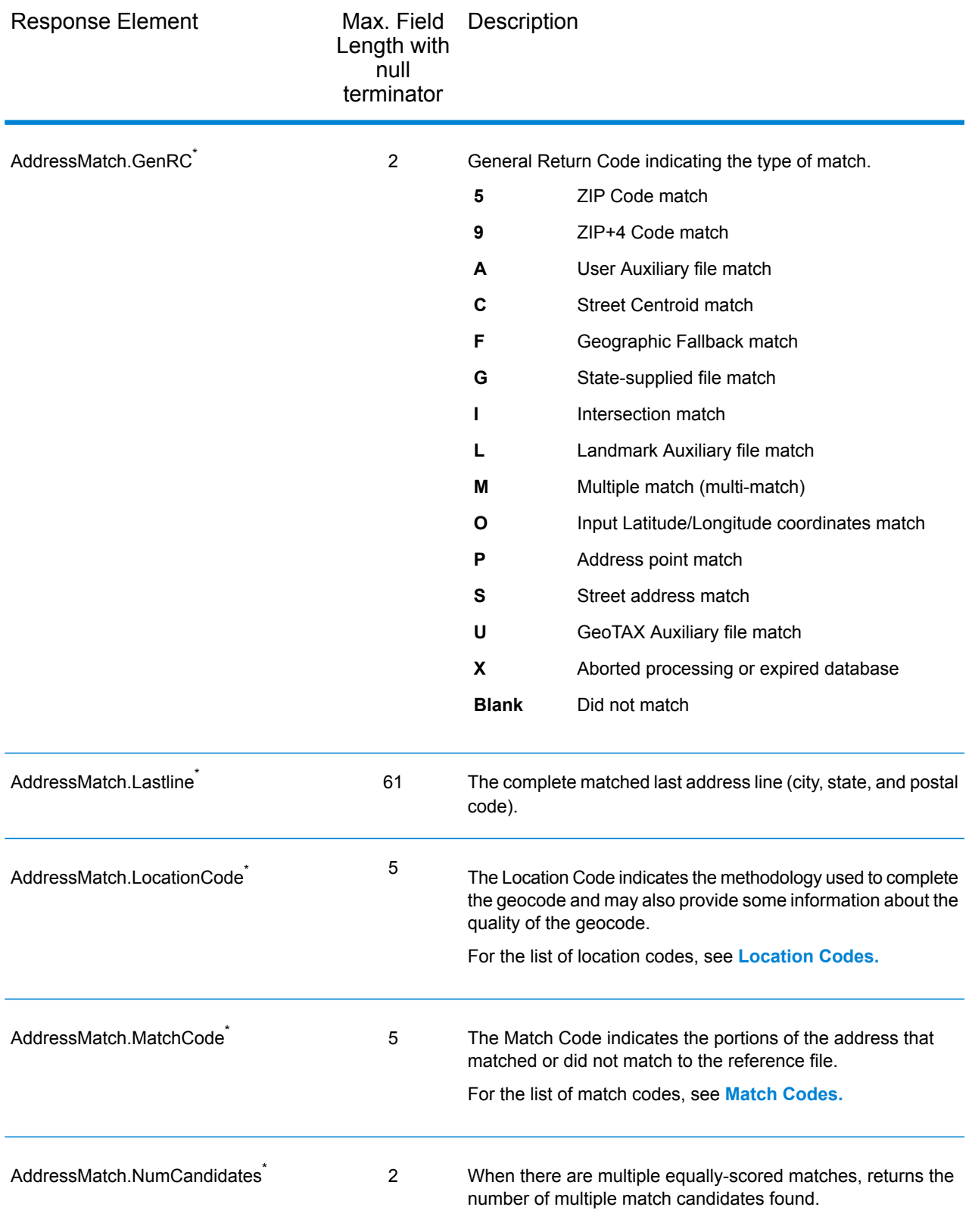

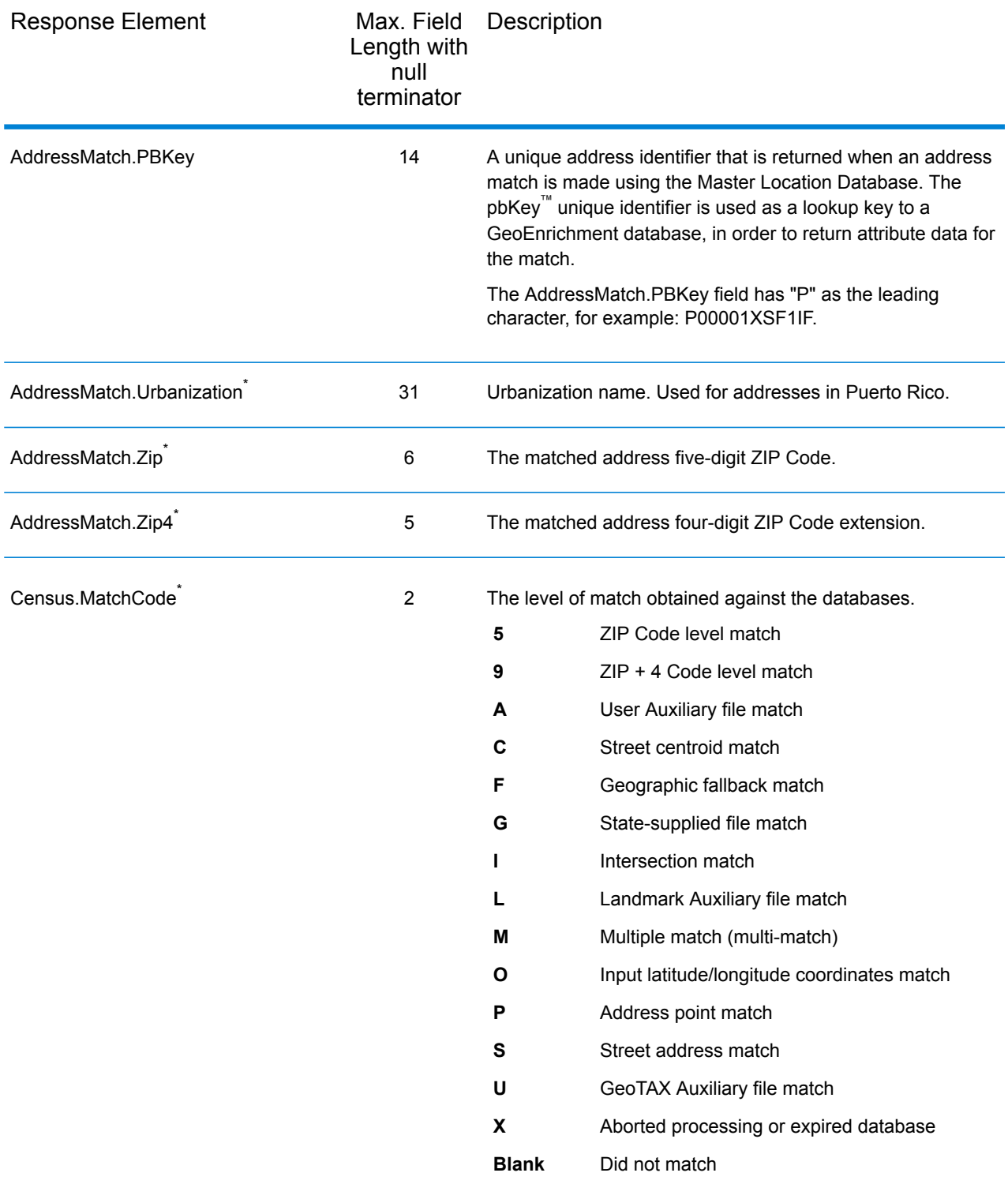

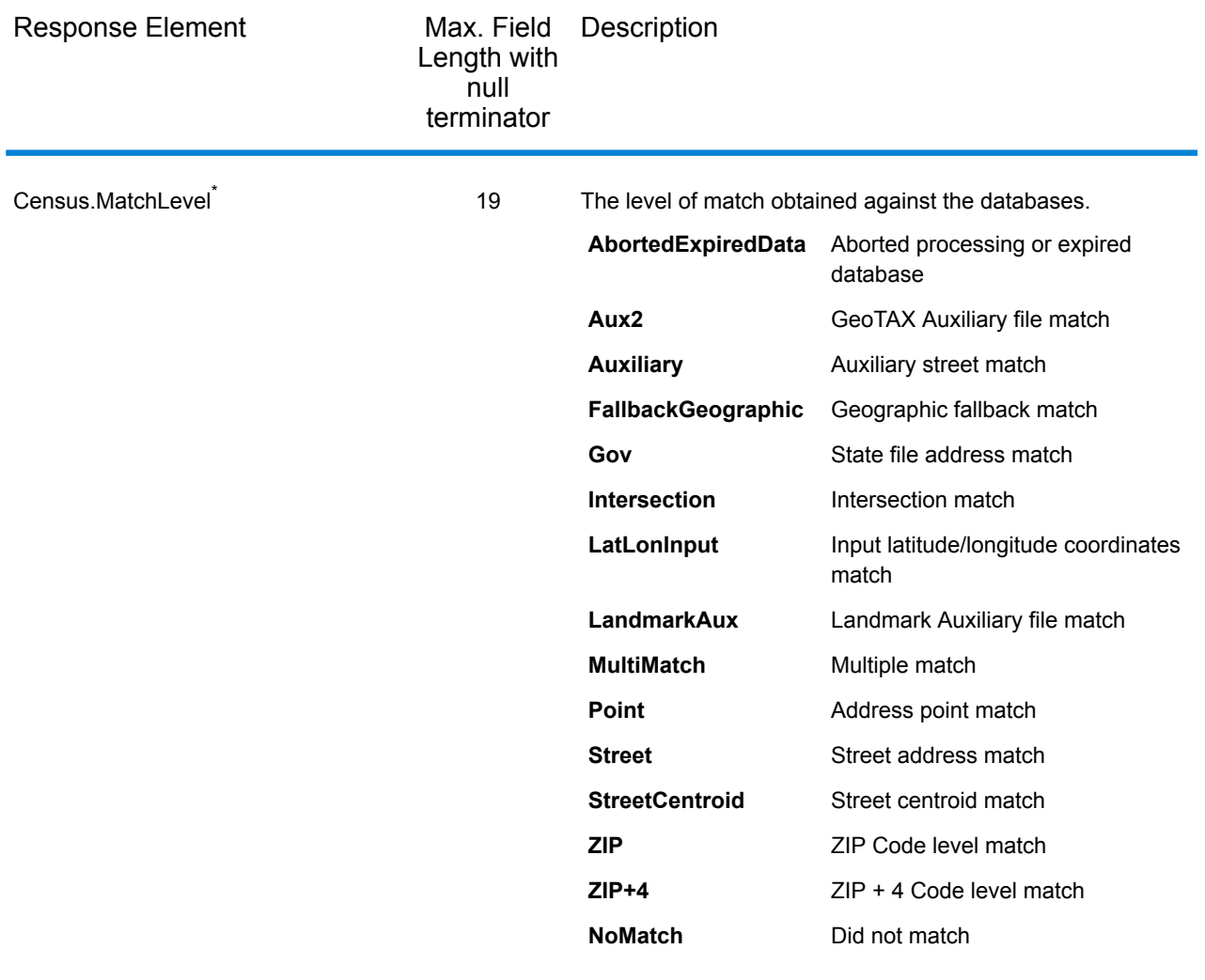

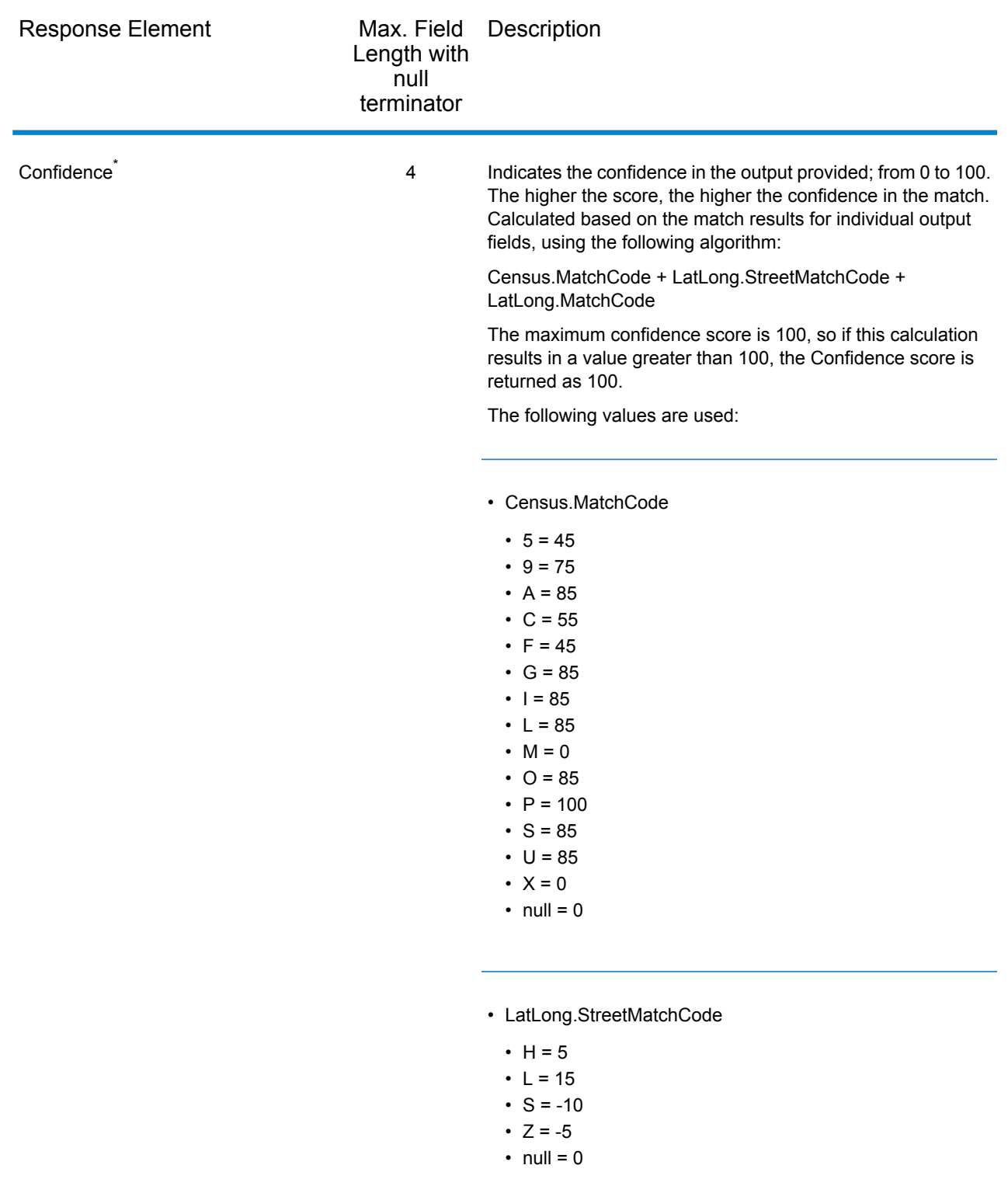

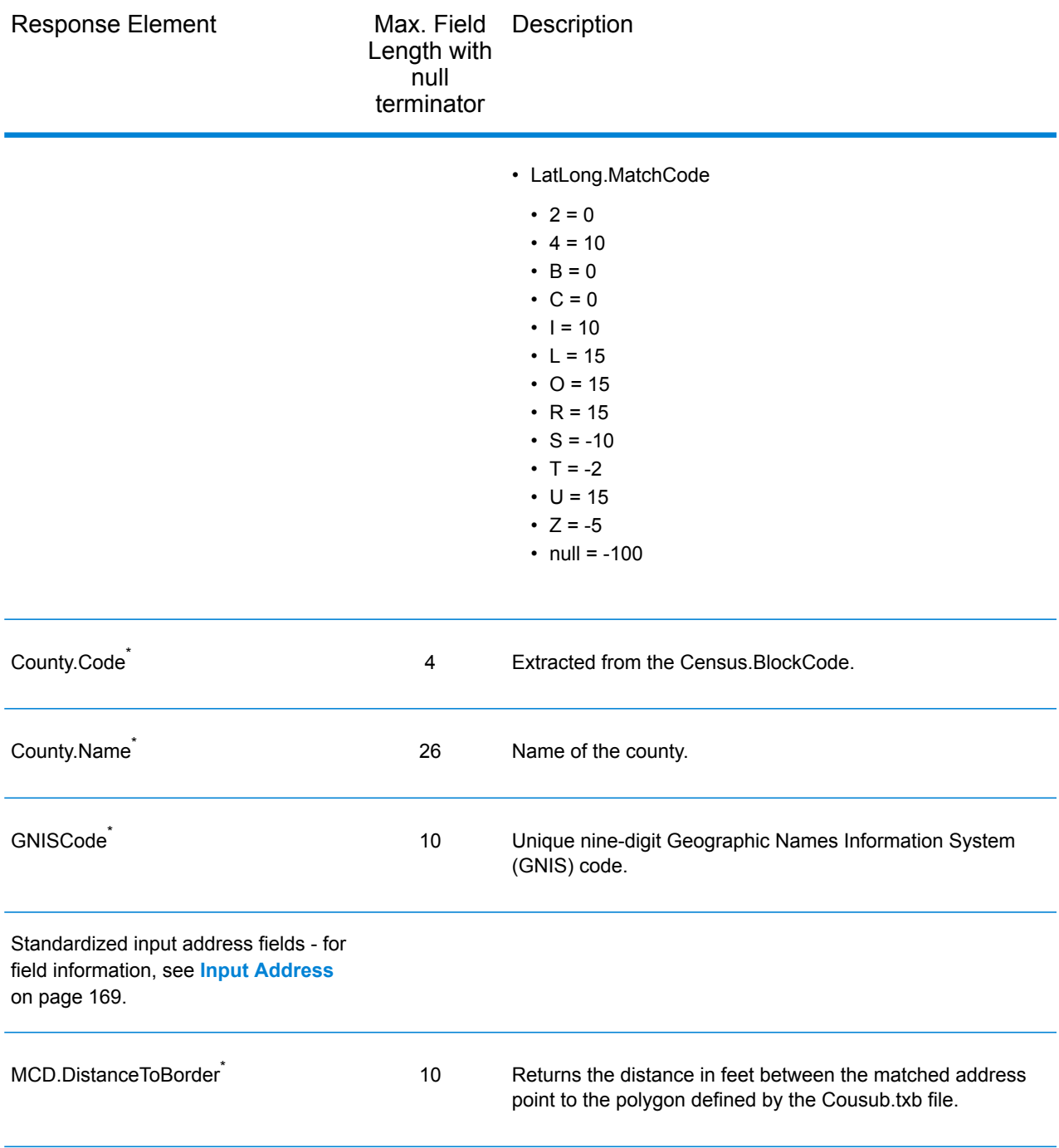

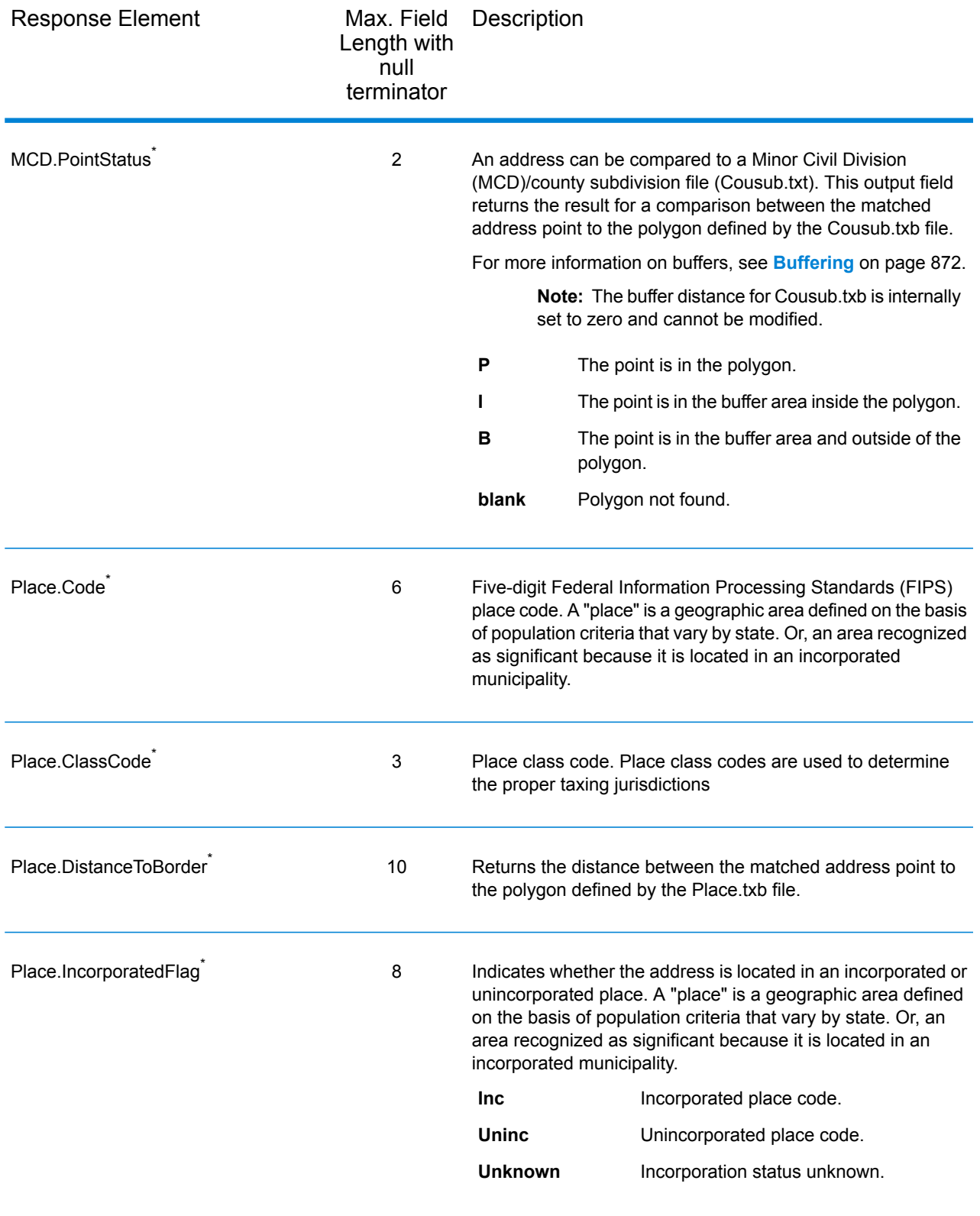

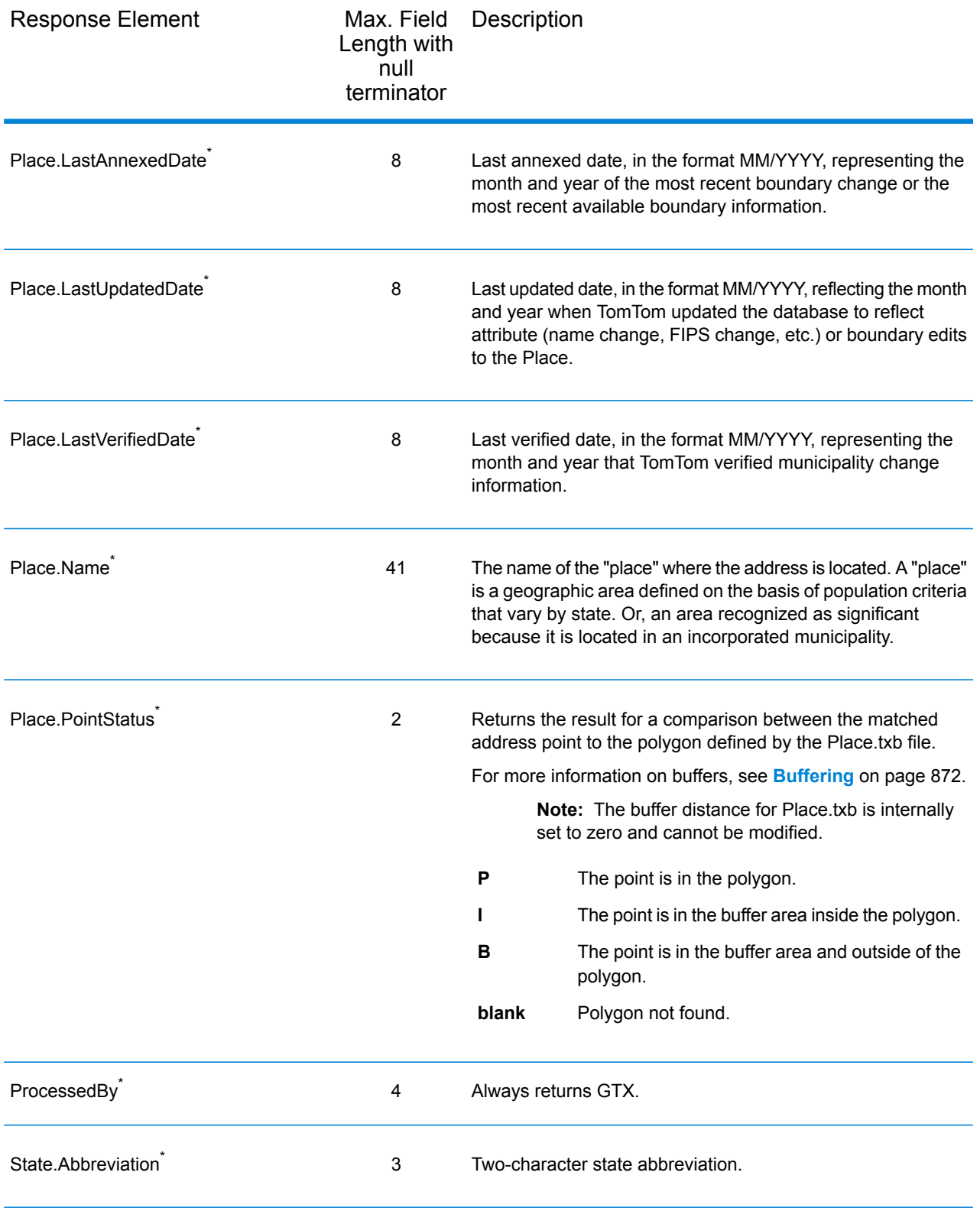

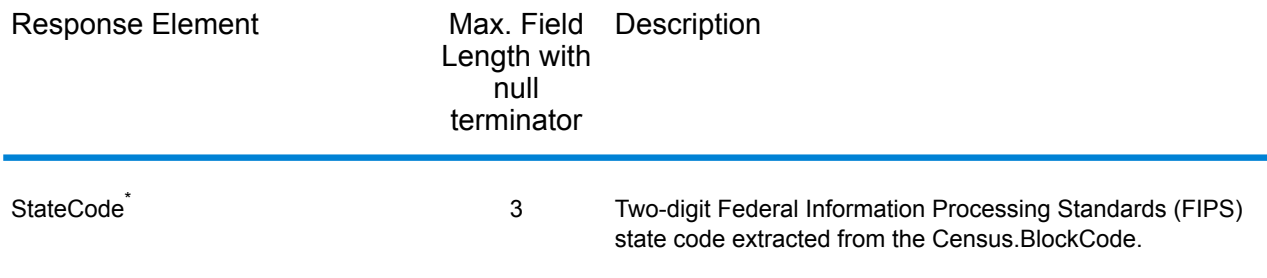

## *Auxiliary File*

The table below lists the output fields that contain Auxiliary file data. To include Auxiliary file data in the output, set  $\text{Option.GeOTAXOutputRecordType} = X$ . The following table lists the output fields that contain tax jurisdiction data.

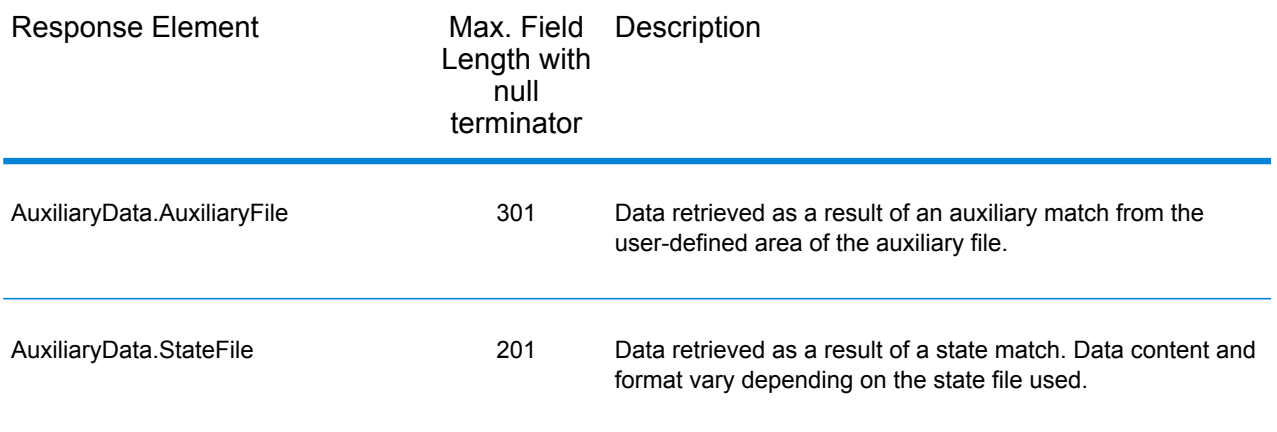

### *Census*

The census output fields contains census information from the U.S. Census, including Minor Civil Divisions (MCDs) and Census County Division (CCD) names and codes. MCDs are the primary political or administrative divisions of a county, representing many kinds of legal entities with a variety of governmental and administrative functions. CCDs are established in states where there are no legally established MCDs. The Census Bureau recognizes MCDs in 28 states and has established CCDs in 21 states. The District of Columbia has no primary divisions, and the city of Washington, DC is considered equivalent to an MCD for data presentation purposes.

Census data also contains the Federal Information Processing Standards (FIPS) codes for each state and county. The FIPS State Code and the FIPS County Code are both used by the Census Bureau to identify these geographic units.

The table below lists the output fields that contain census data. To include census data in the output, set Option.GeoTAXOutputRecordType = C.

**Note:** Fields denoted by an asterisk "\*" are always included in the output regardless of whether or not you choose to include census data in the output. Contents returned when available; otherwise, left blank.

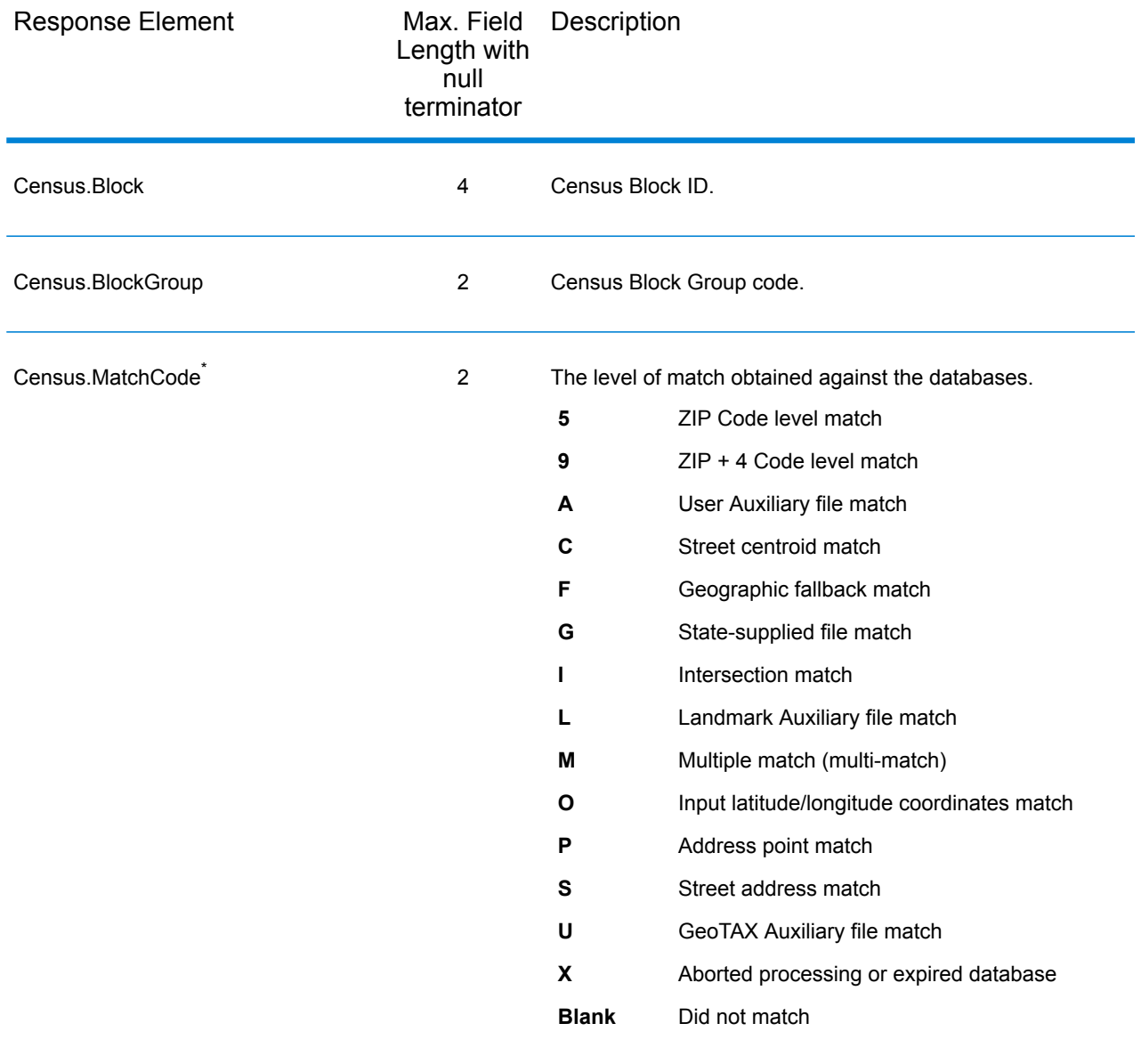

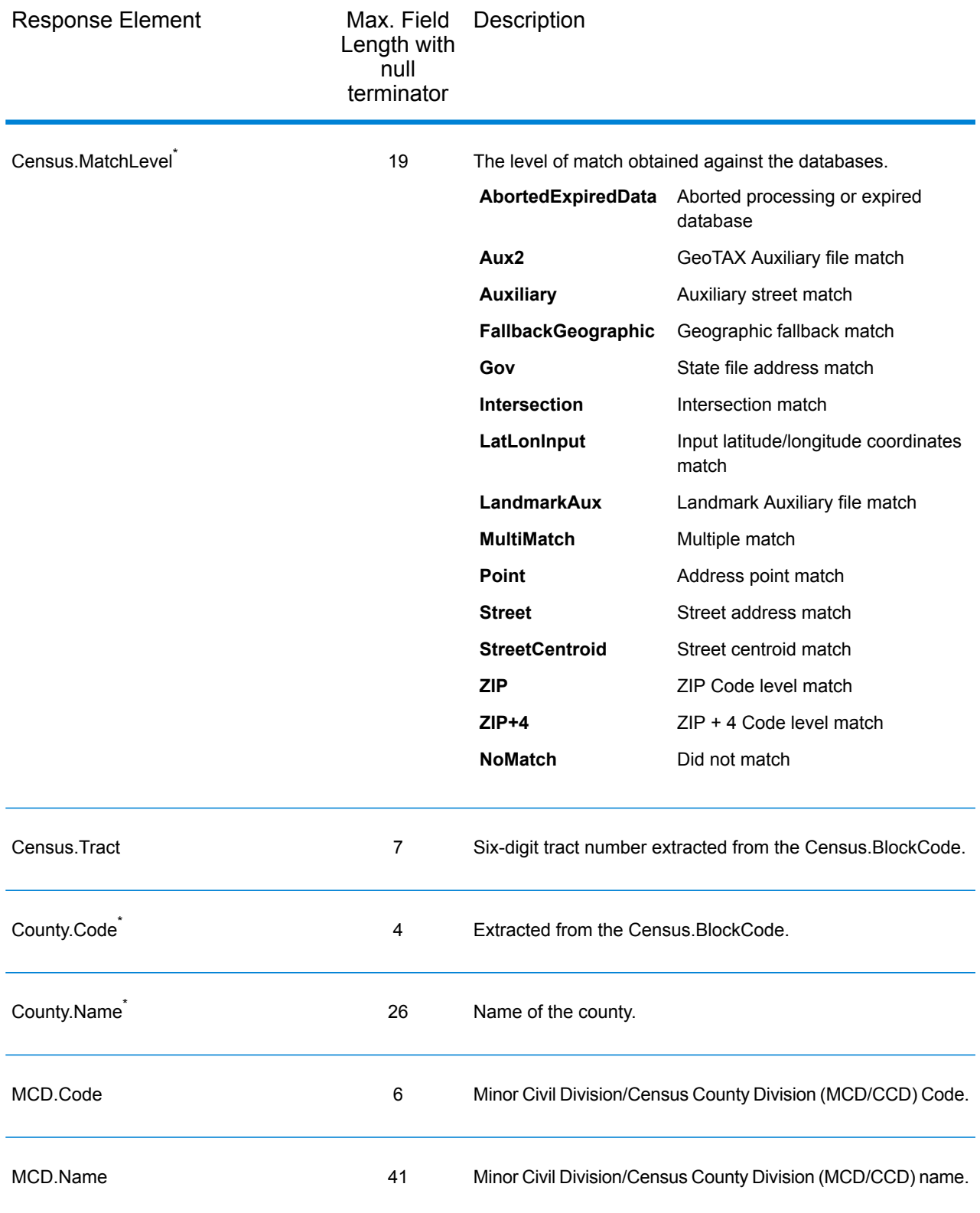

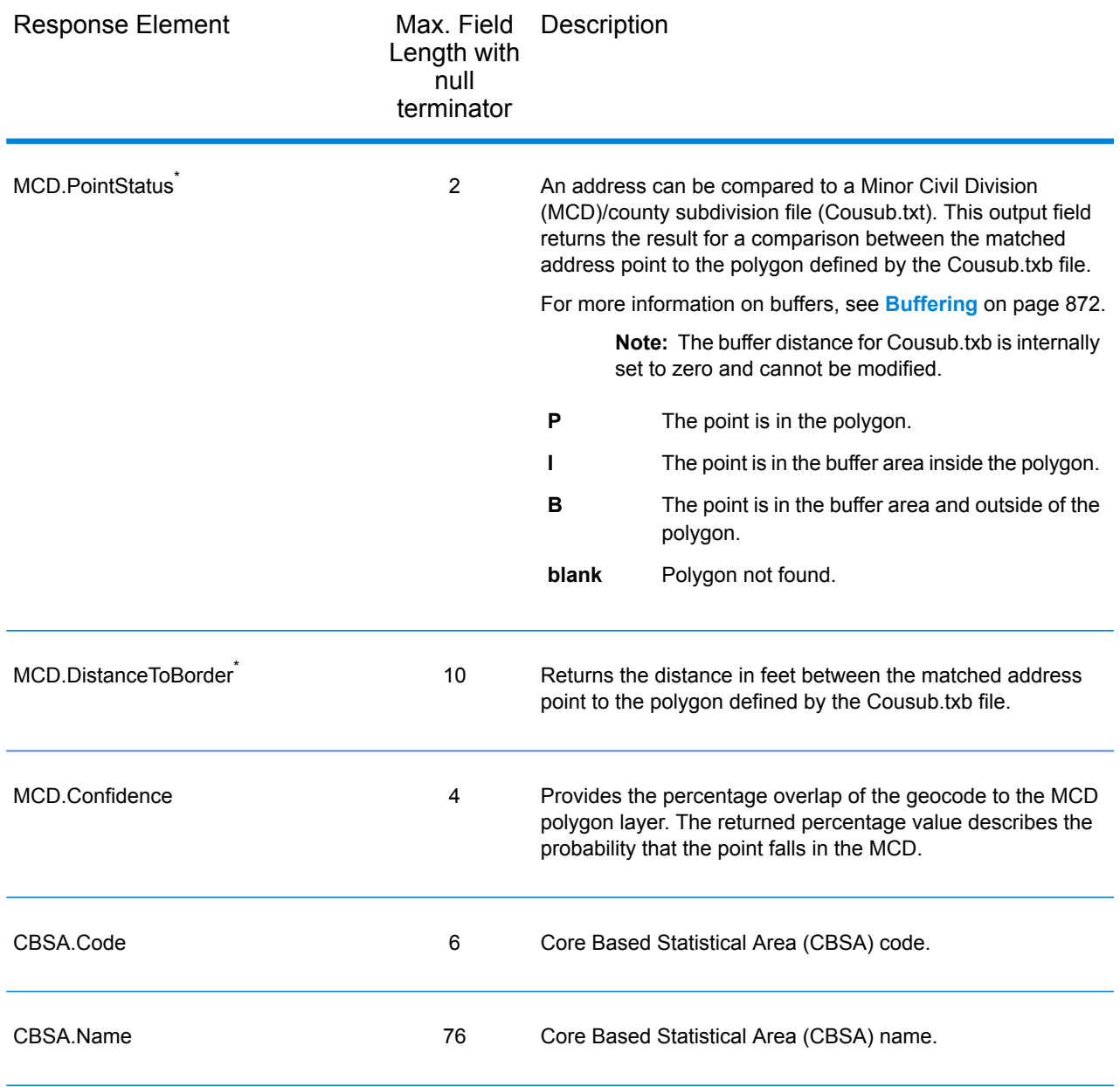

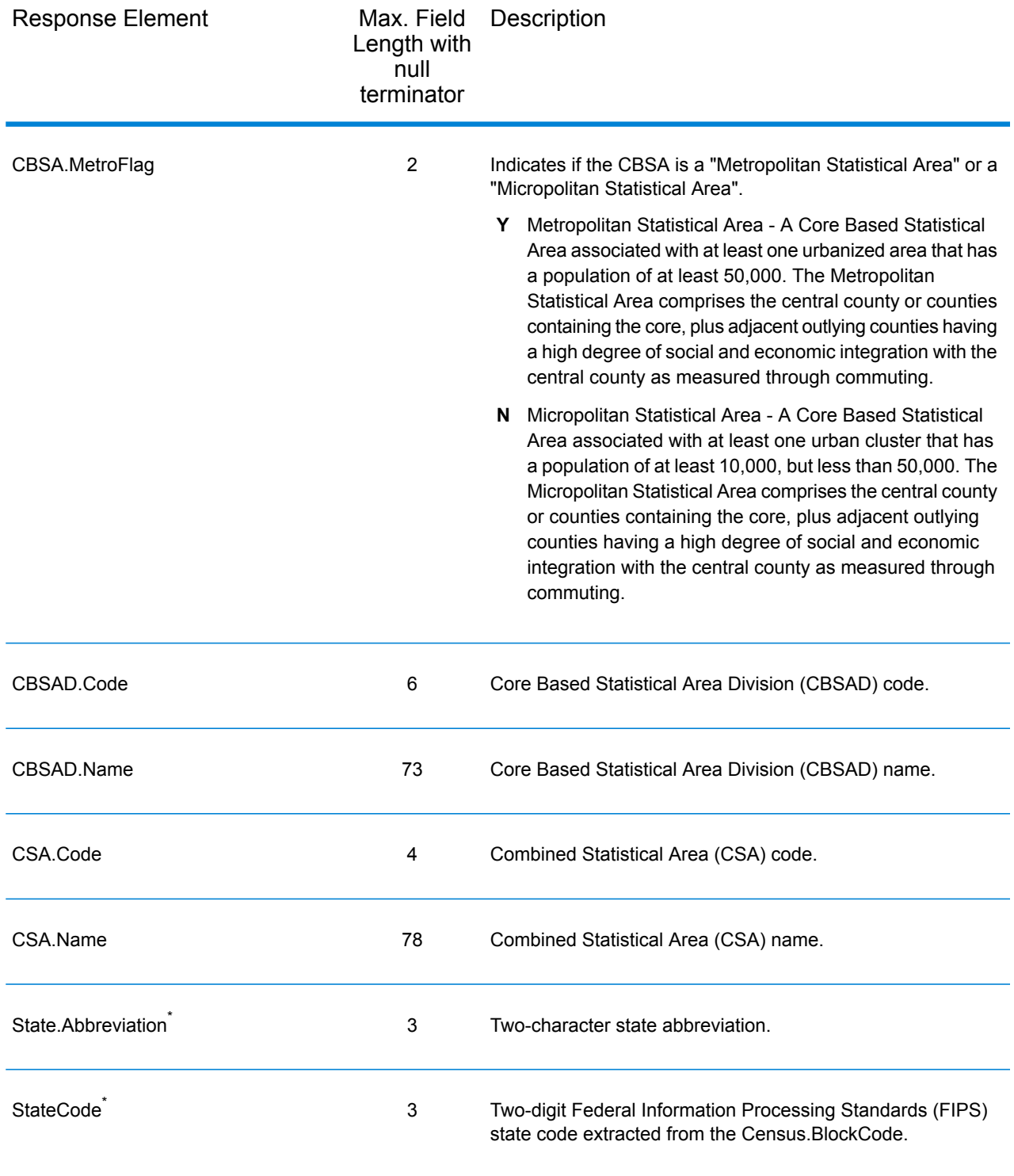

# *Latitude/Longitude*

The table below lists the output fields that contain latitude and longitude data. Latitude/Longitude data contains the coordinates for the address and additional information about how the latitude and longitude for the address was determined. To include latitude/longitude data in the output, set Option.GeoTAXOutputRecordType = L.

**Note:** Fields denoted by an asterisk "\*" are always included in the output regardless of whether or not you choose to include latitude/longitude data in the output. Contents returned when available; otherwise, left blank.

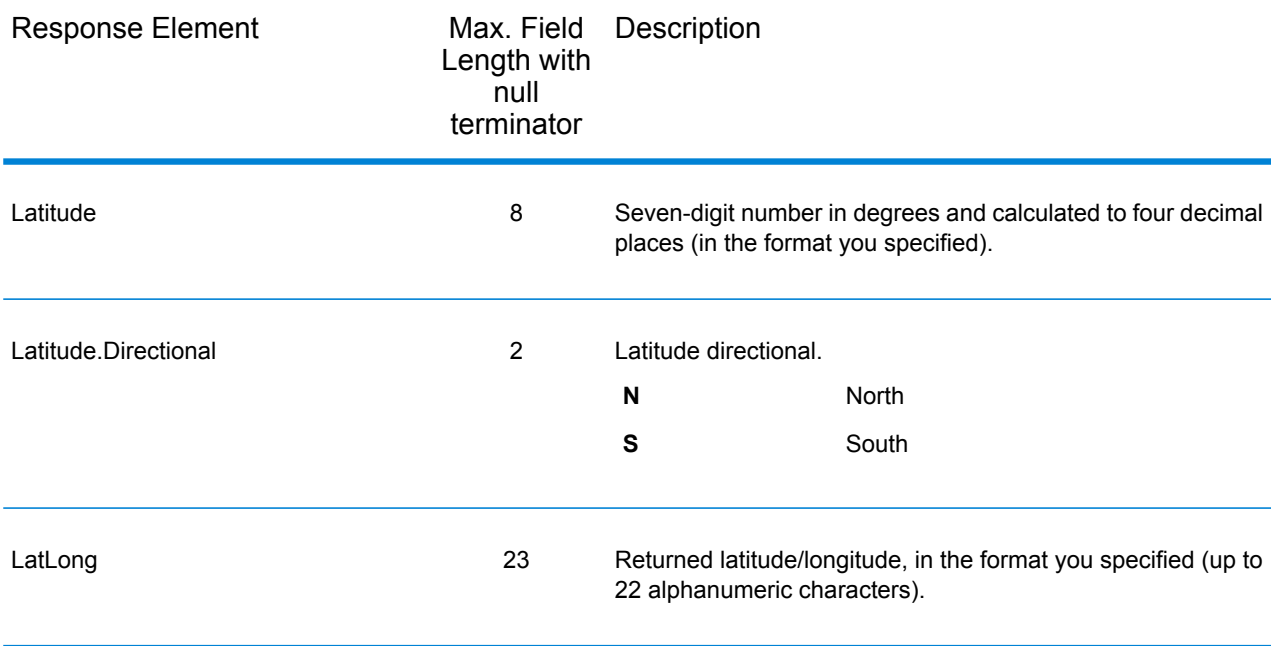

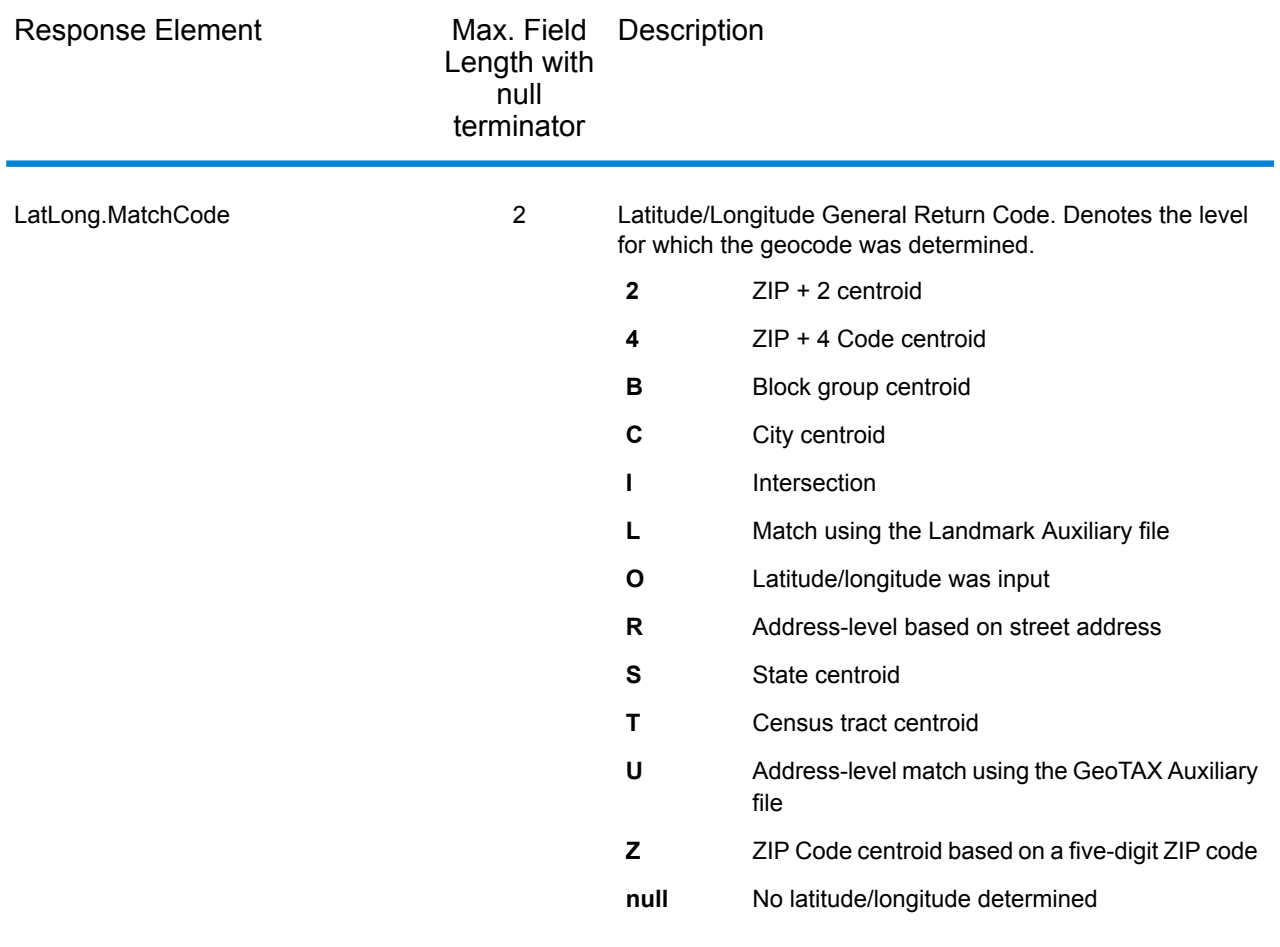

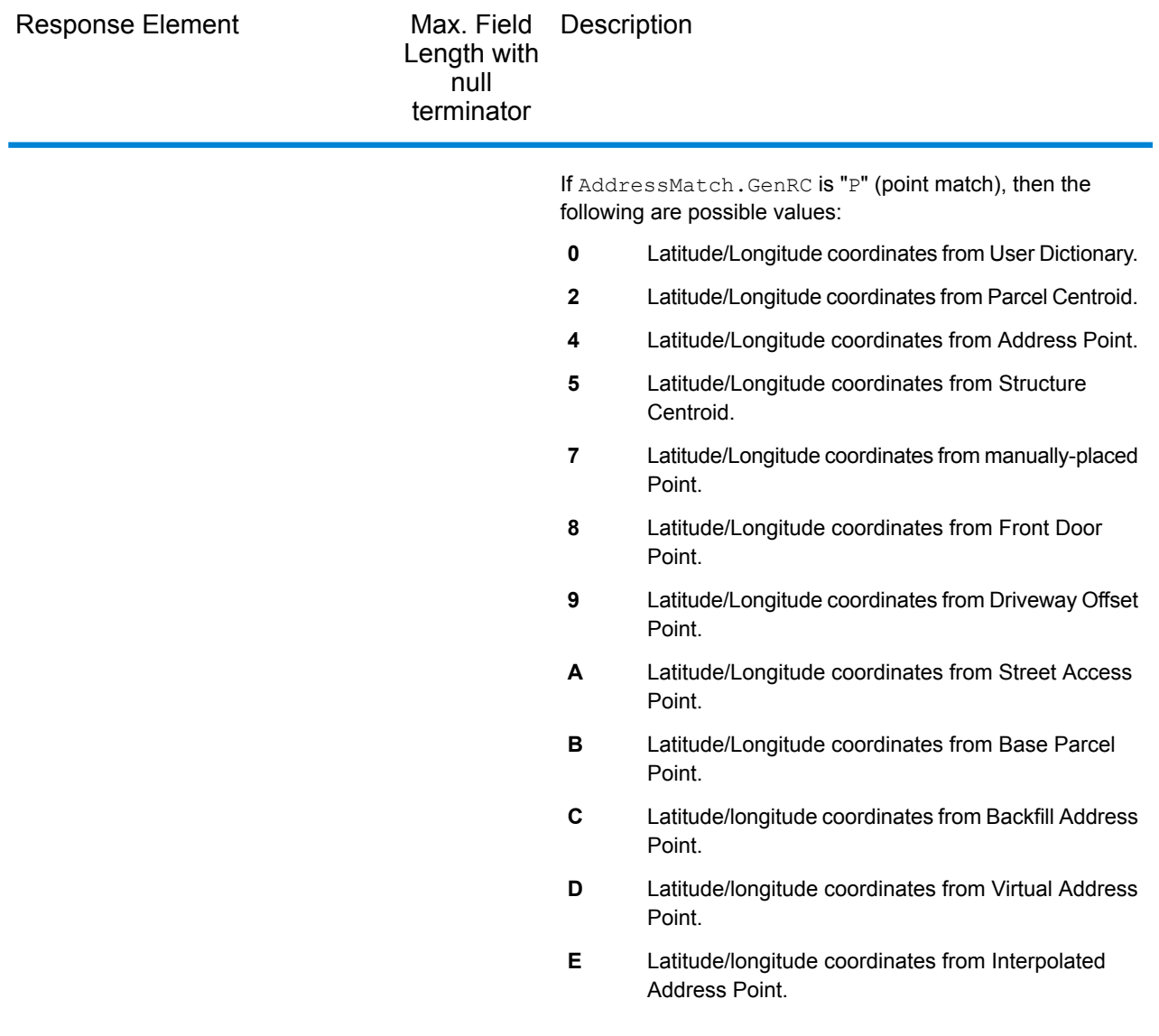

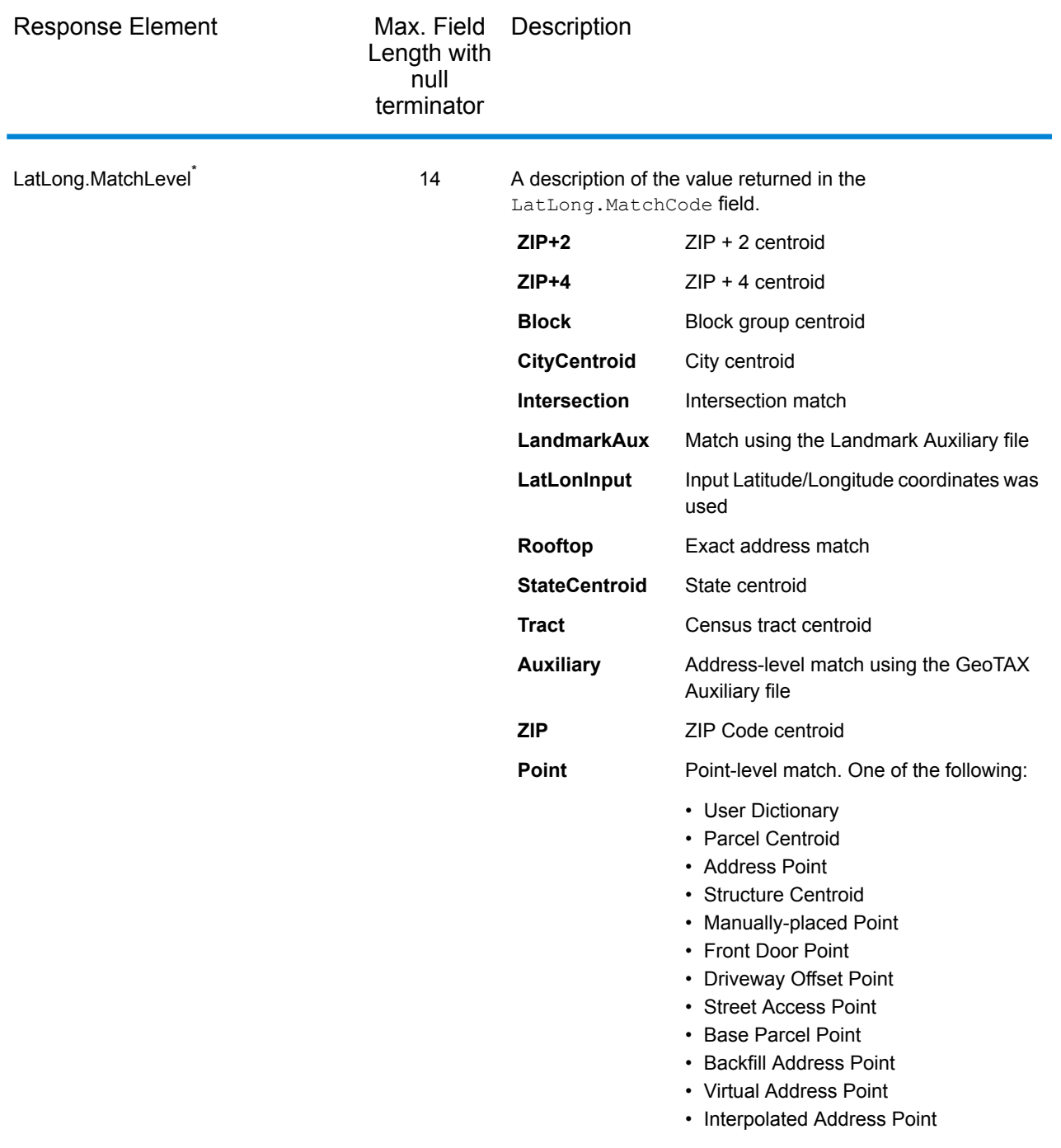

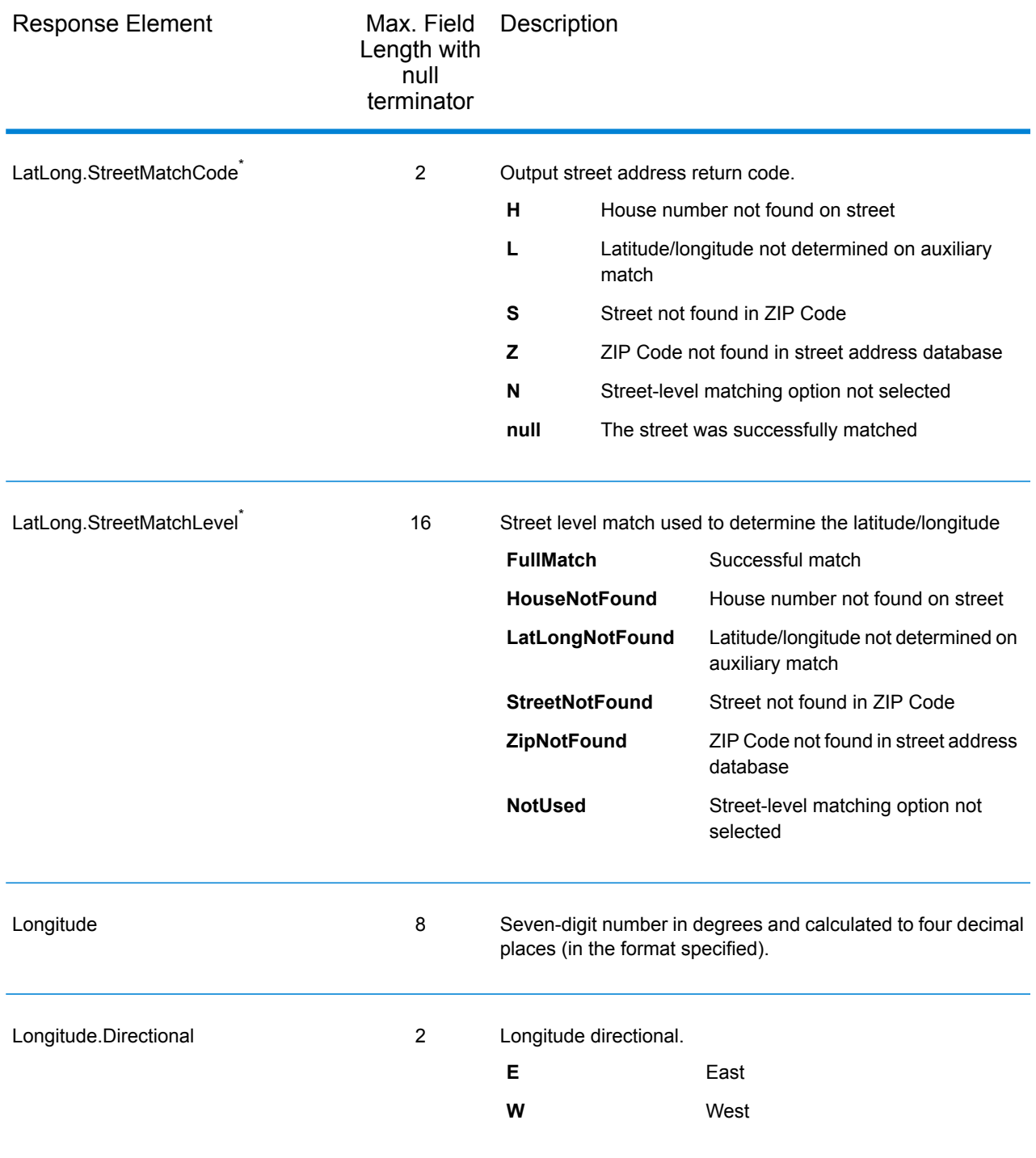

## <span id="page-168-0"></span>*Input Address*

AssignGeoTAXInfo always returns the input address as part of the output. Any changes to the address information resulting from the address cleansing process will be returned to these fields.

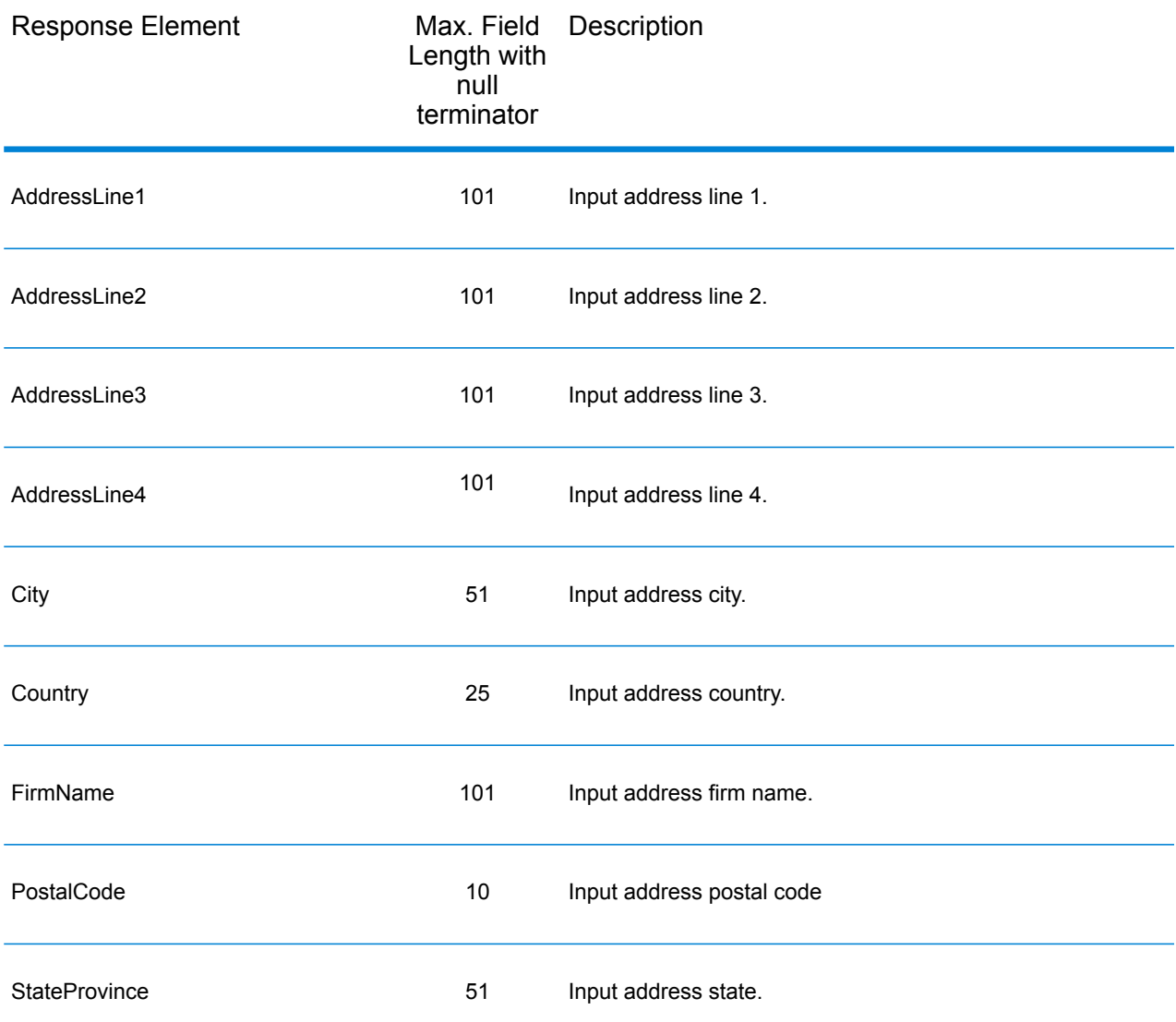

#### *Payroll System Tax Code*

The table below lists the output fields that contain Payroll System Tax Code (PTC) data. For more information about payroll tax districts, see **[AssignGeoTAXInfo](#page-136-0)** on page 137. To include this data in the output, set Option.GeoTAXOutputRecordType = W.

**Note:** AssignGeoTAXInfo returns up to six payroll tax codes per address.

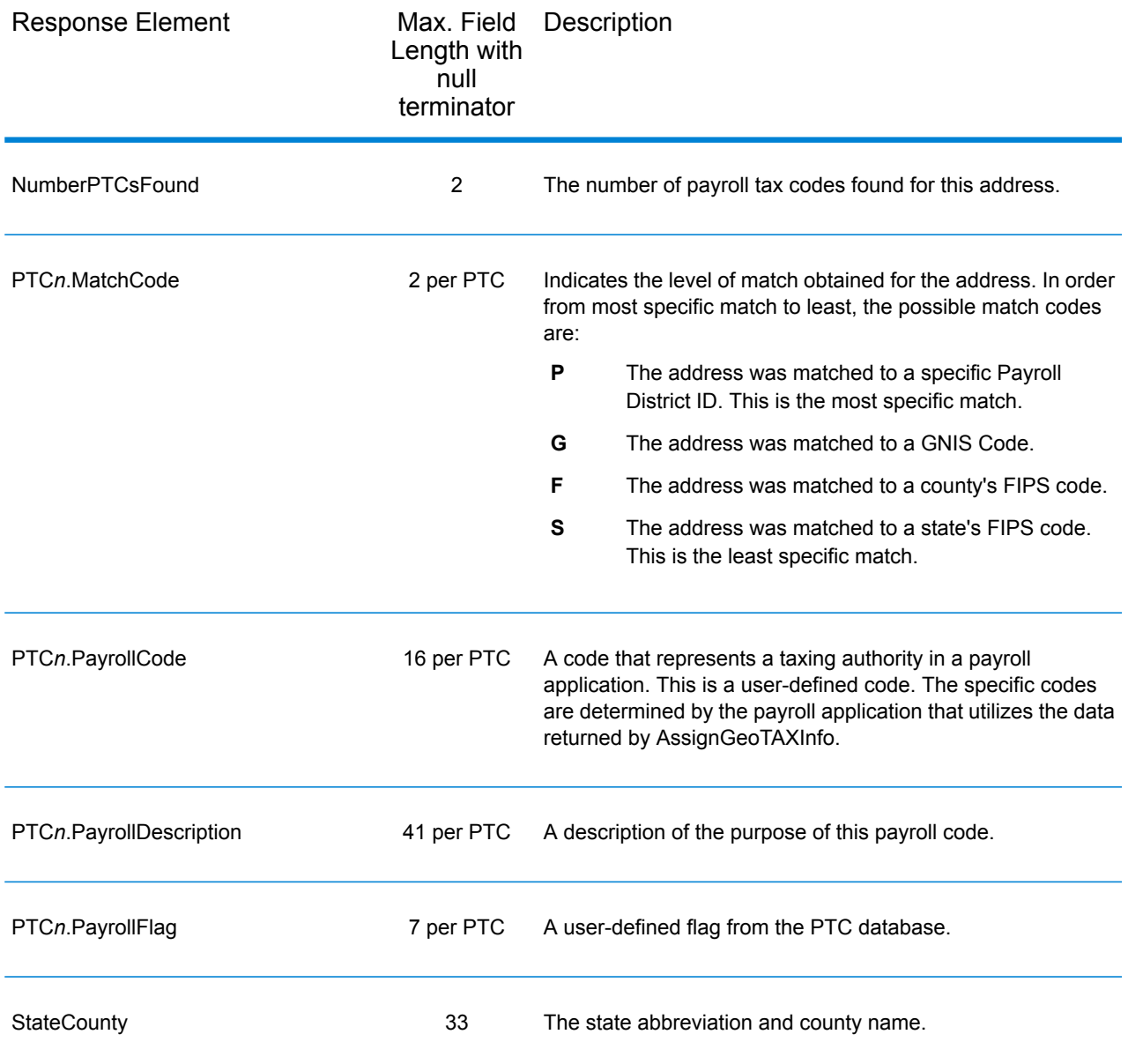

#### *Tax Jurisdiction*

Tax jurisdiction data contains information about the "place" for the location. A "place" is a geographic area defined on the basis of population criteria that vary by state; or, an area recognized as significant because it is located in an incorporated municipality. Places are used to determine tax jurisdiction.

The table below lists the output fields that contain tax jurisdiction data. To include tax jurisdiction data in the output, set Option.GeoTAXOutputRecordType = T.

**Note:** Fields denoted by an asterisk "\*" are always included in the output regardless of whether or not you choose to include tax jurisdiciton data in the output. Contents returned when available; otherwise, left blank.

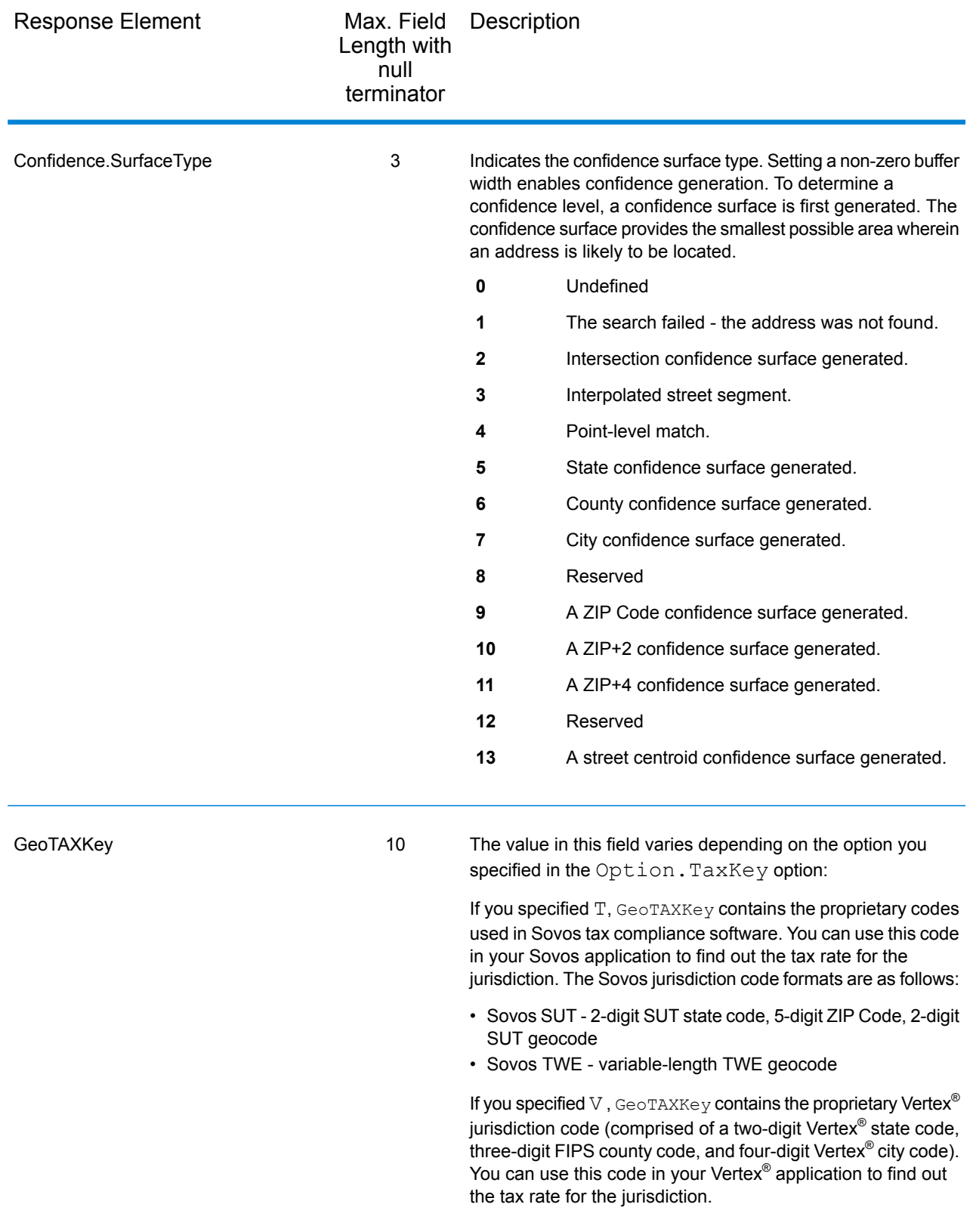

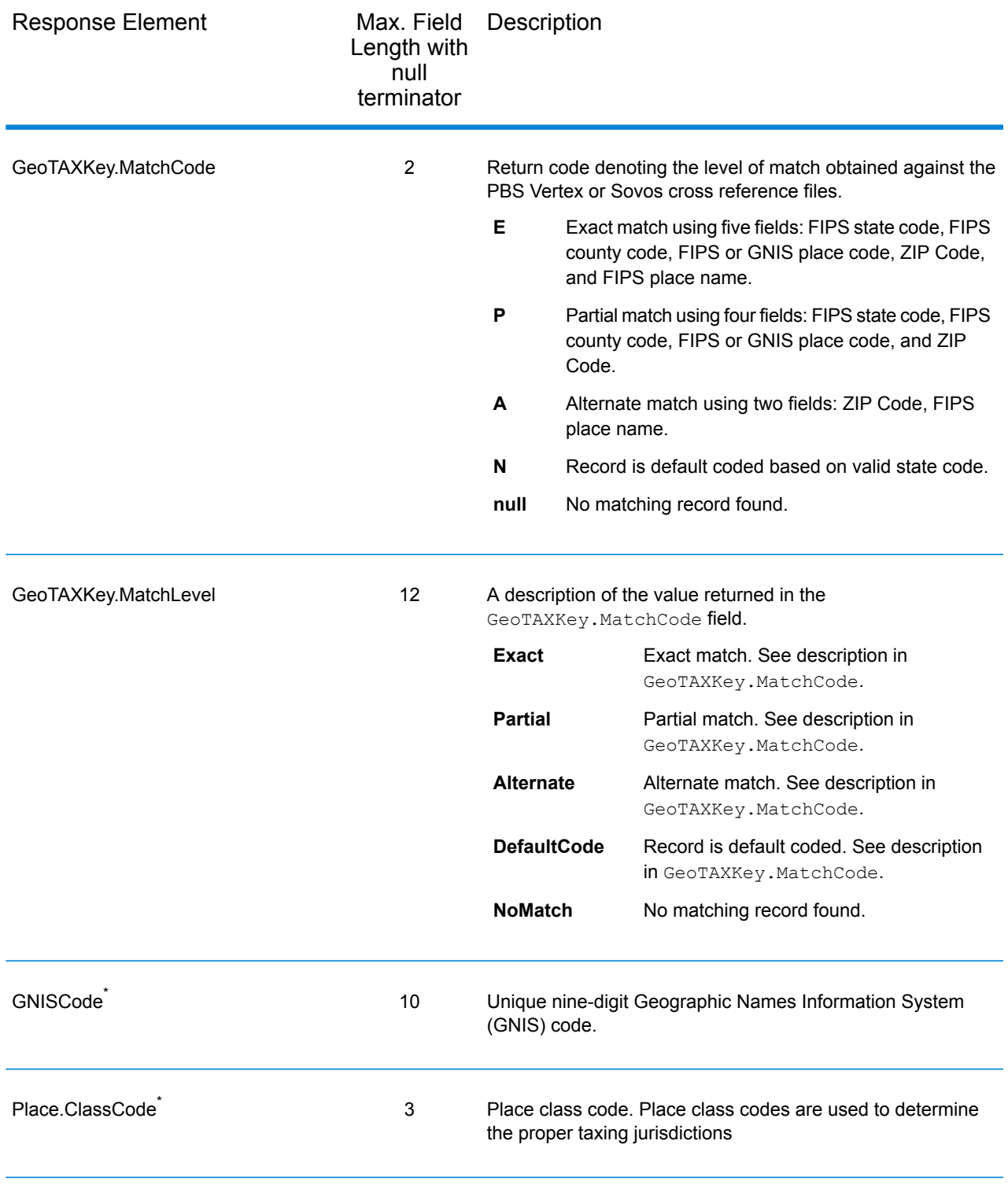

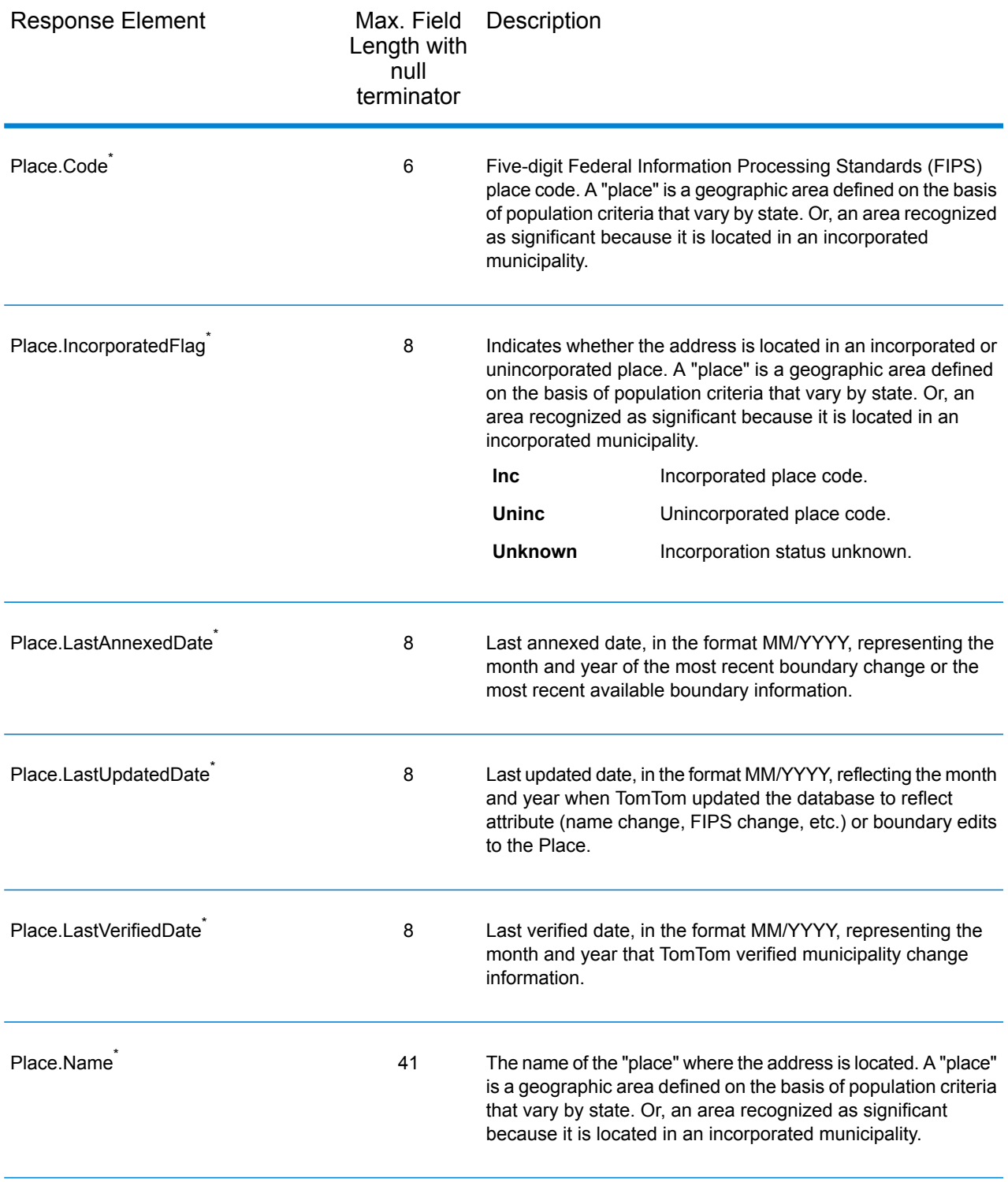

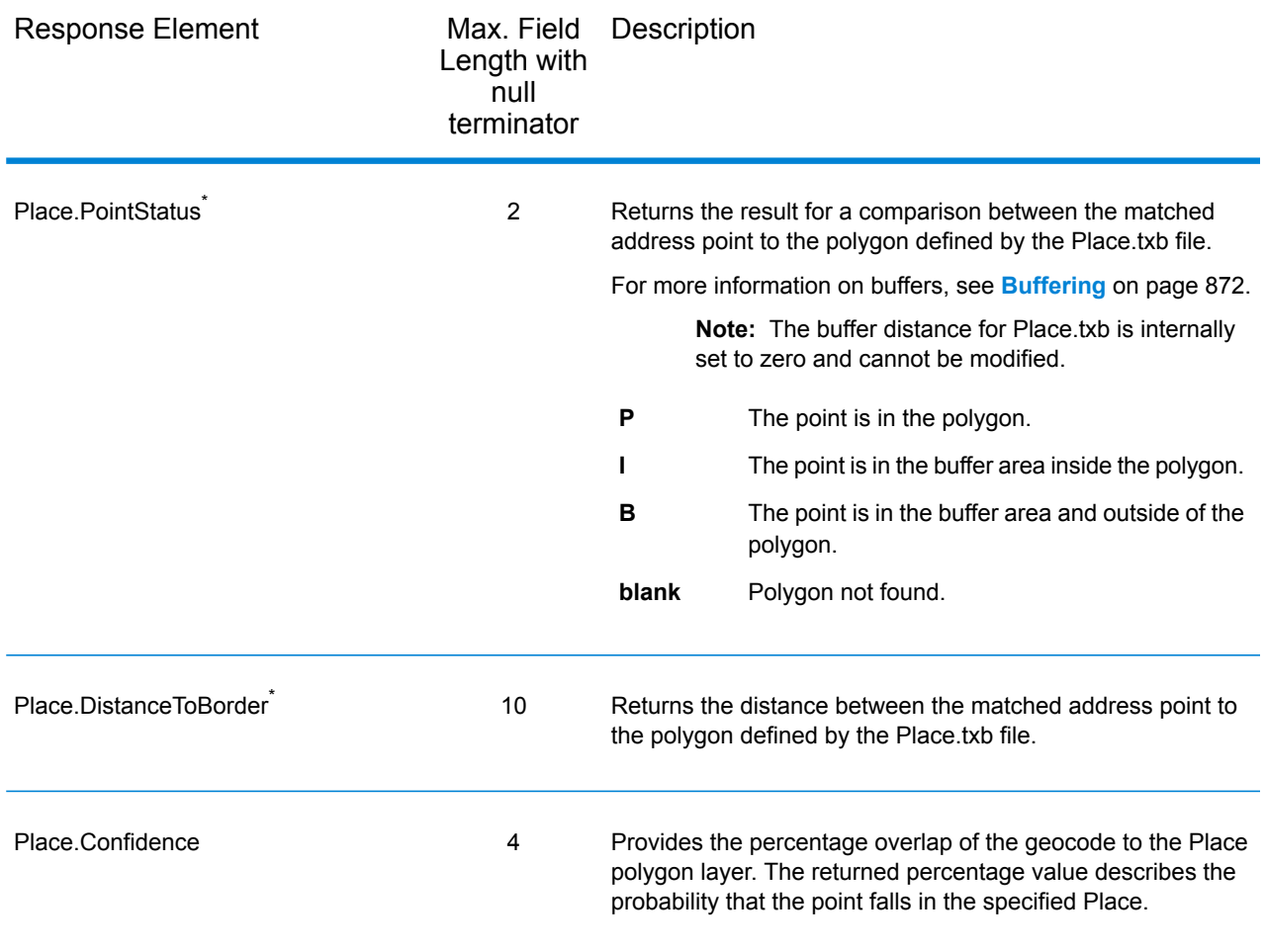

# *User-Defined Boundary File*

The table below lists the output fields that contain data returned from user-defined boundary files. To include this data in the output, set Option.GeoTAXOutputRecordType = U.

**Note:** AssignGeoTAXInfo can return up to 10 user-defined areas for each input address.

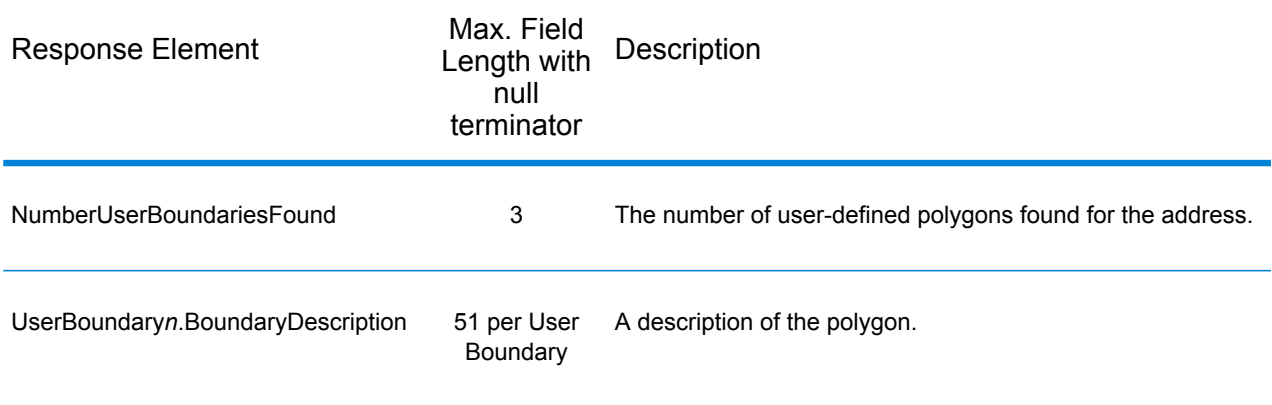

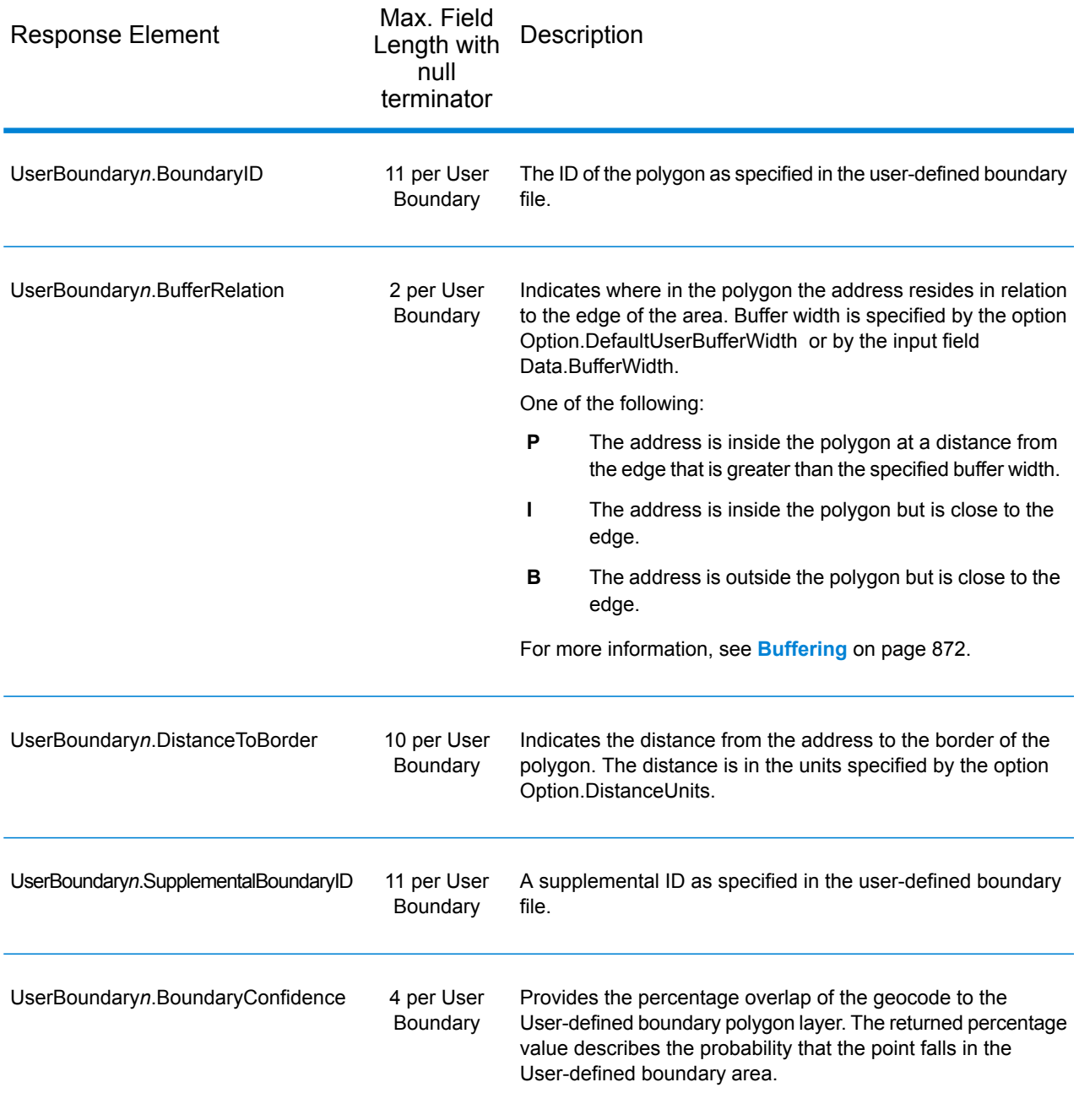

## *Insurance Premium Tax Districts*

The table below lists the output fields that contain Insurance Premium Tax Districts (IPD) data. To include IPD data in the output, set Option.GeoTAXOutputRecordType = I.

**Note:** AssignGeoTAXInfo returns multiple districts for IPDs, SPDs, and PAYs.

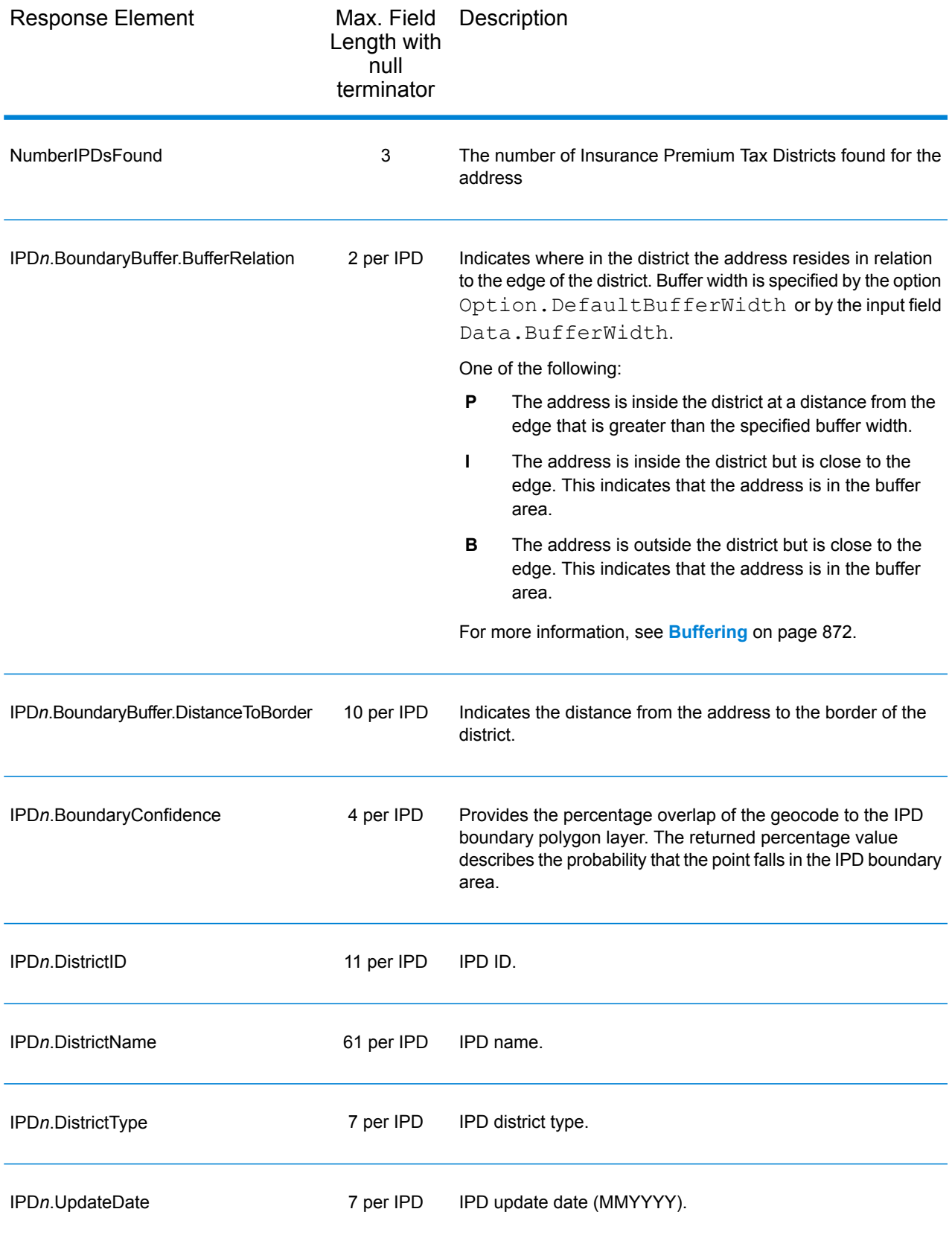

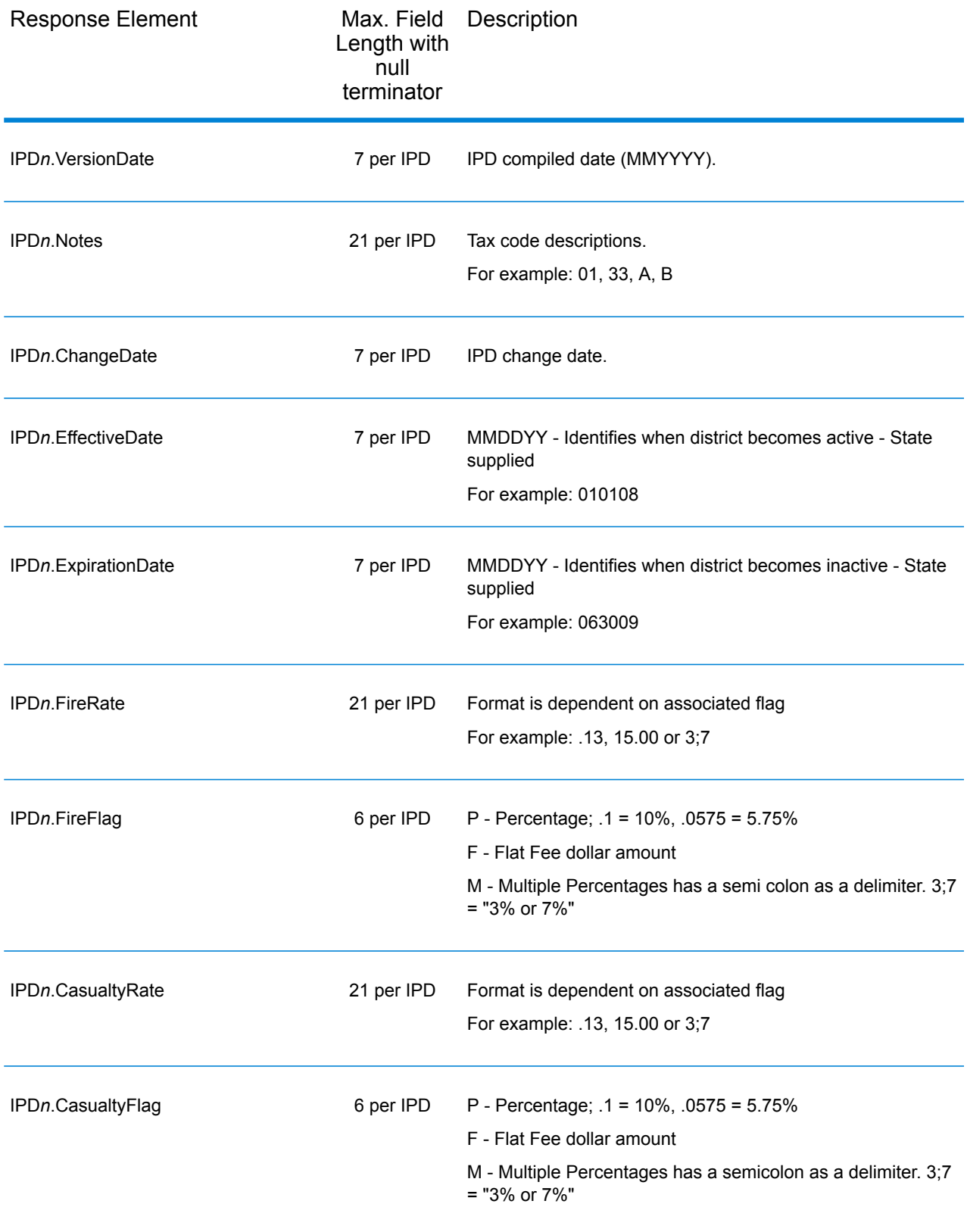

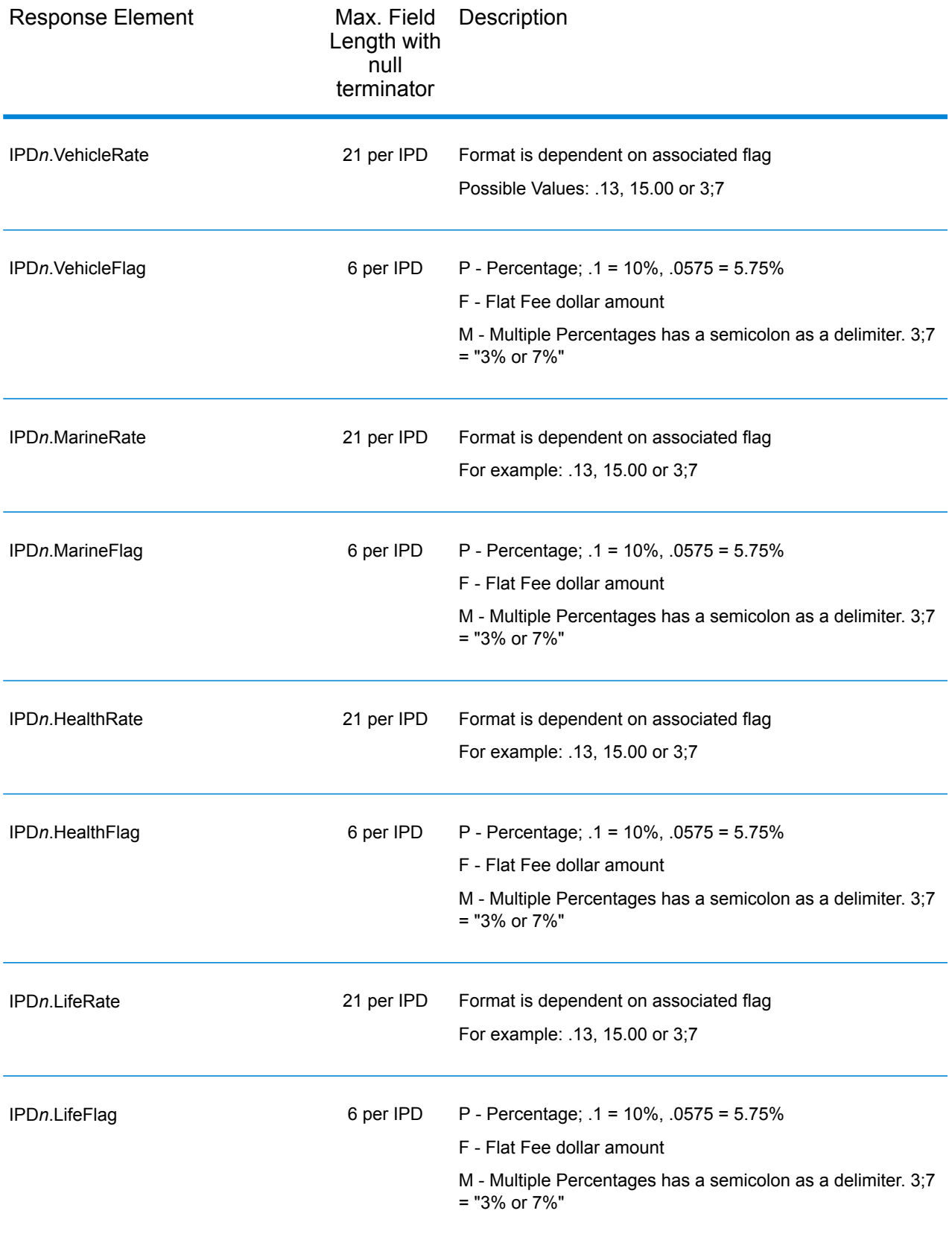

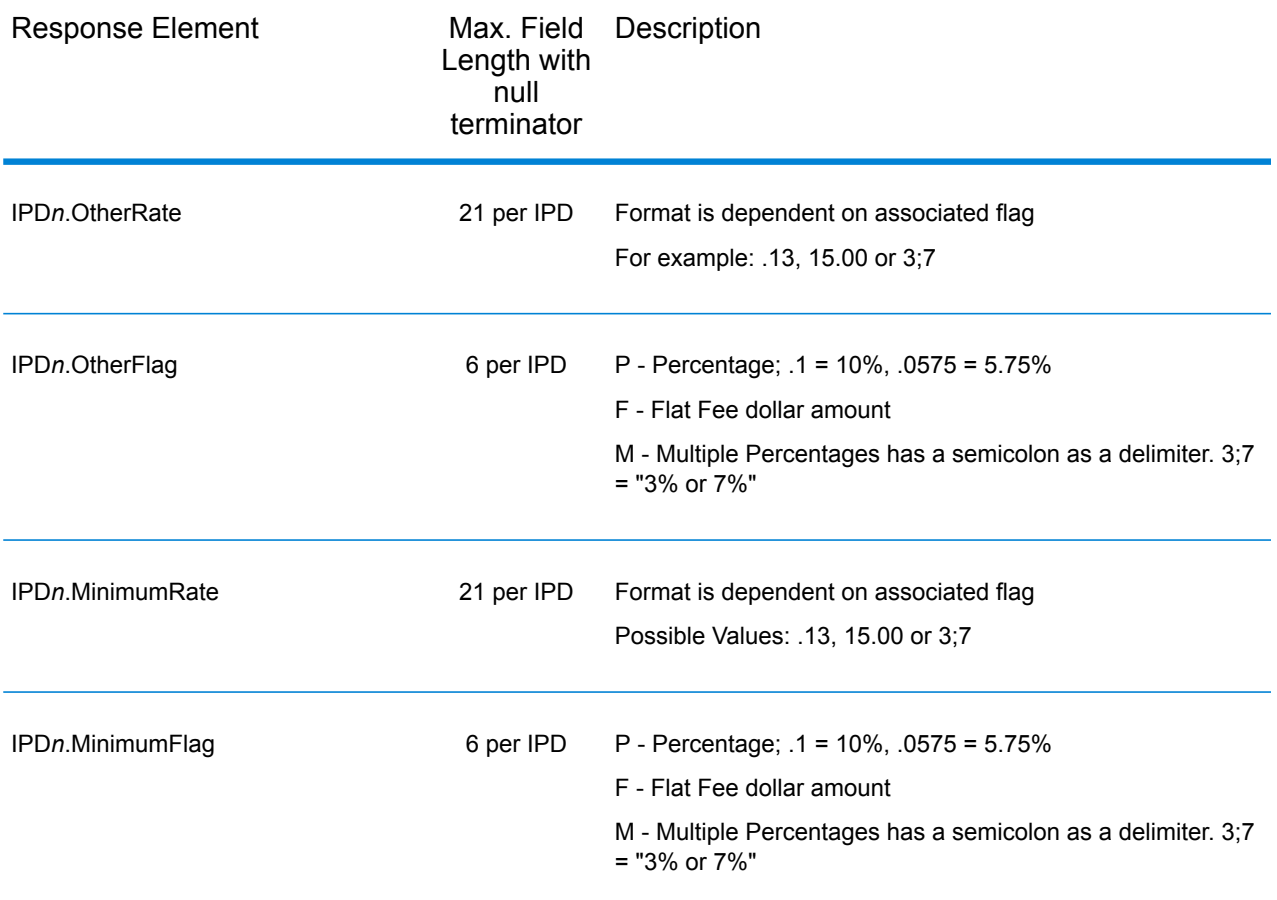

## *Parsed Elements*

The parsed elements output fields contain standard street address line information as individual units, such as street suffixes (for example AVE, ST, or RD) and leading directionals (for example N and SE).

To include parsed elements in the output, assign the desired output fields to the Option.OutputFields parameter.

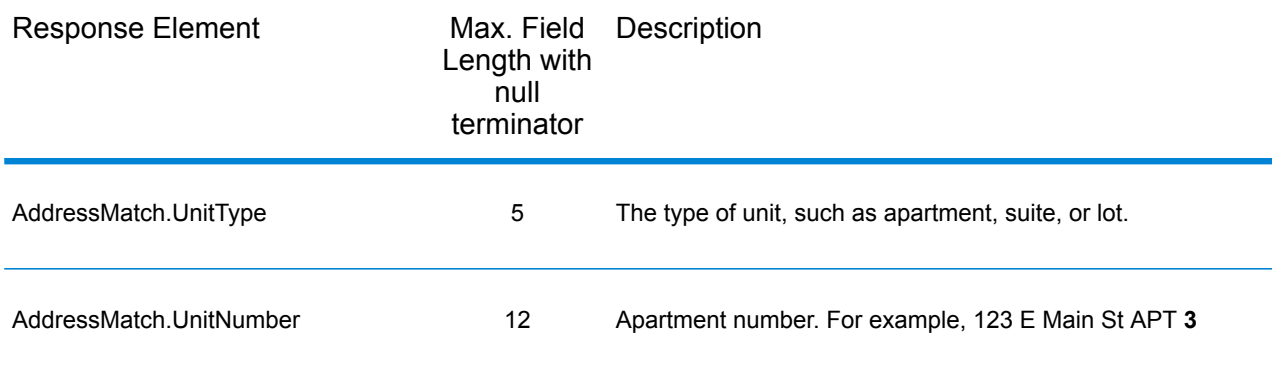
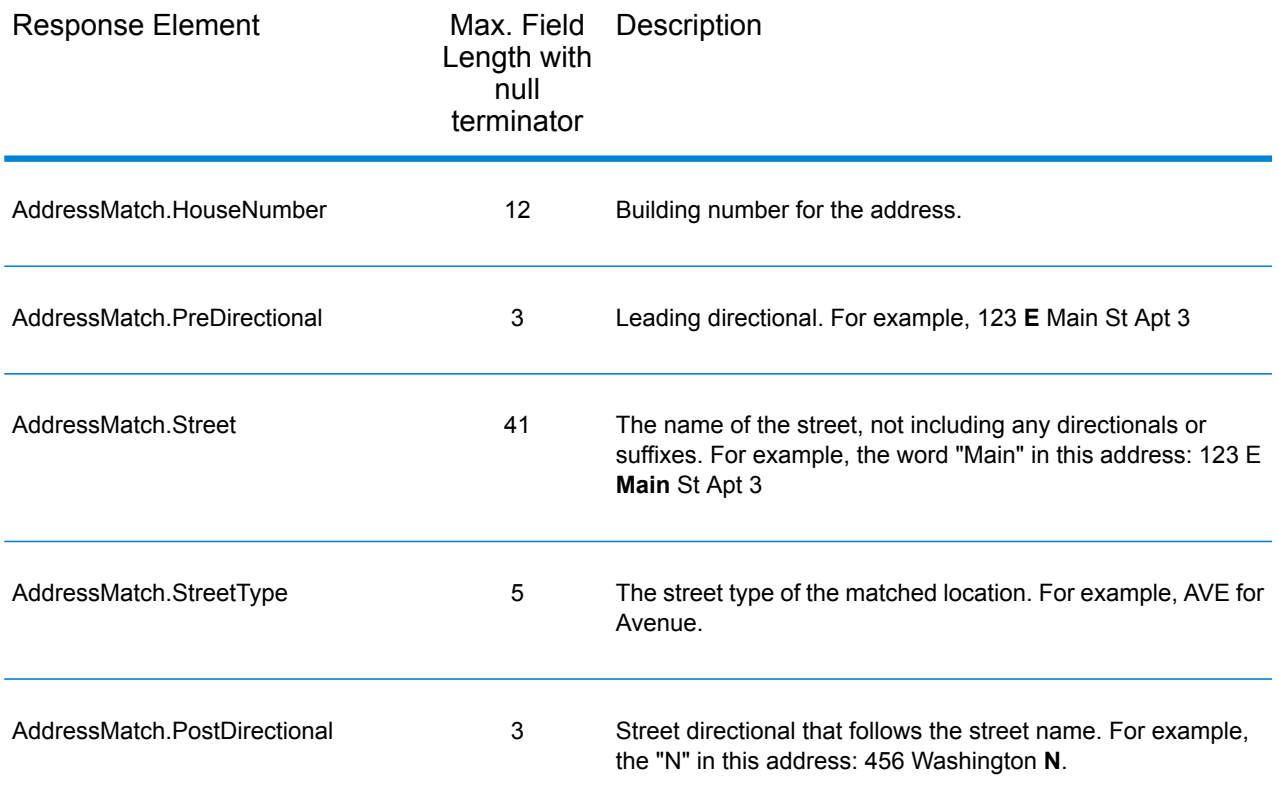

## *Payroll Tax Districts*

The table below lists the output fields that contain Payroll Tax District (PAY) data. For more information on payroll tax districts, see **[AssignGeoTAXInfo](#page-136-0)** on page 137. To include this data in the output, set Option.GeoTAXOutputRecordType = R.

**Note:** AssignGeoTAXInfo returns multiple districts for IPDs, SPDs, and PAYs.

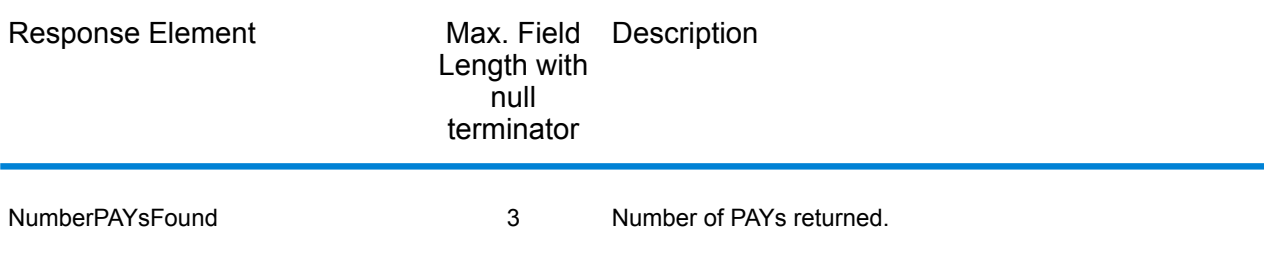

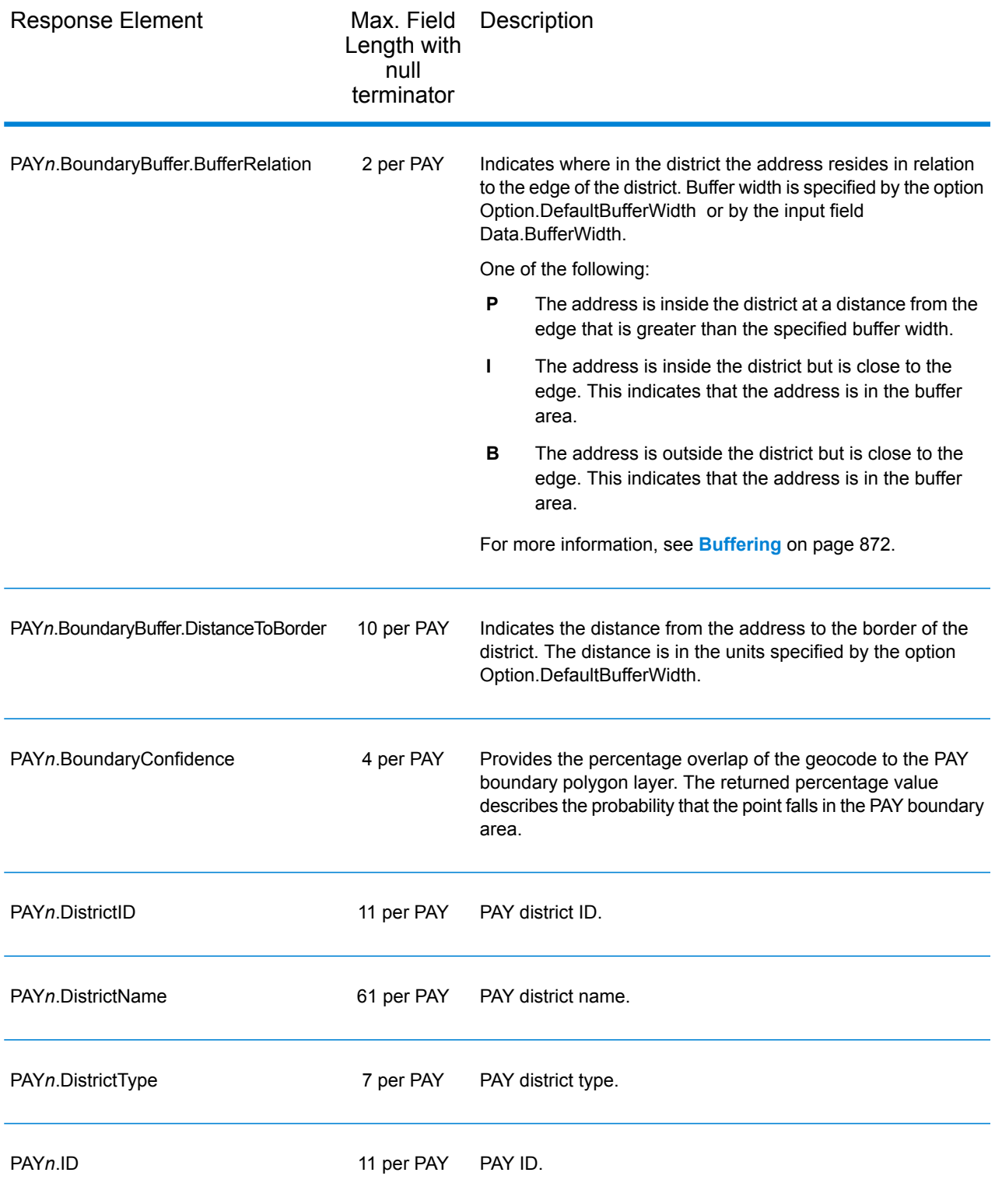

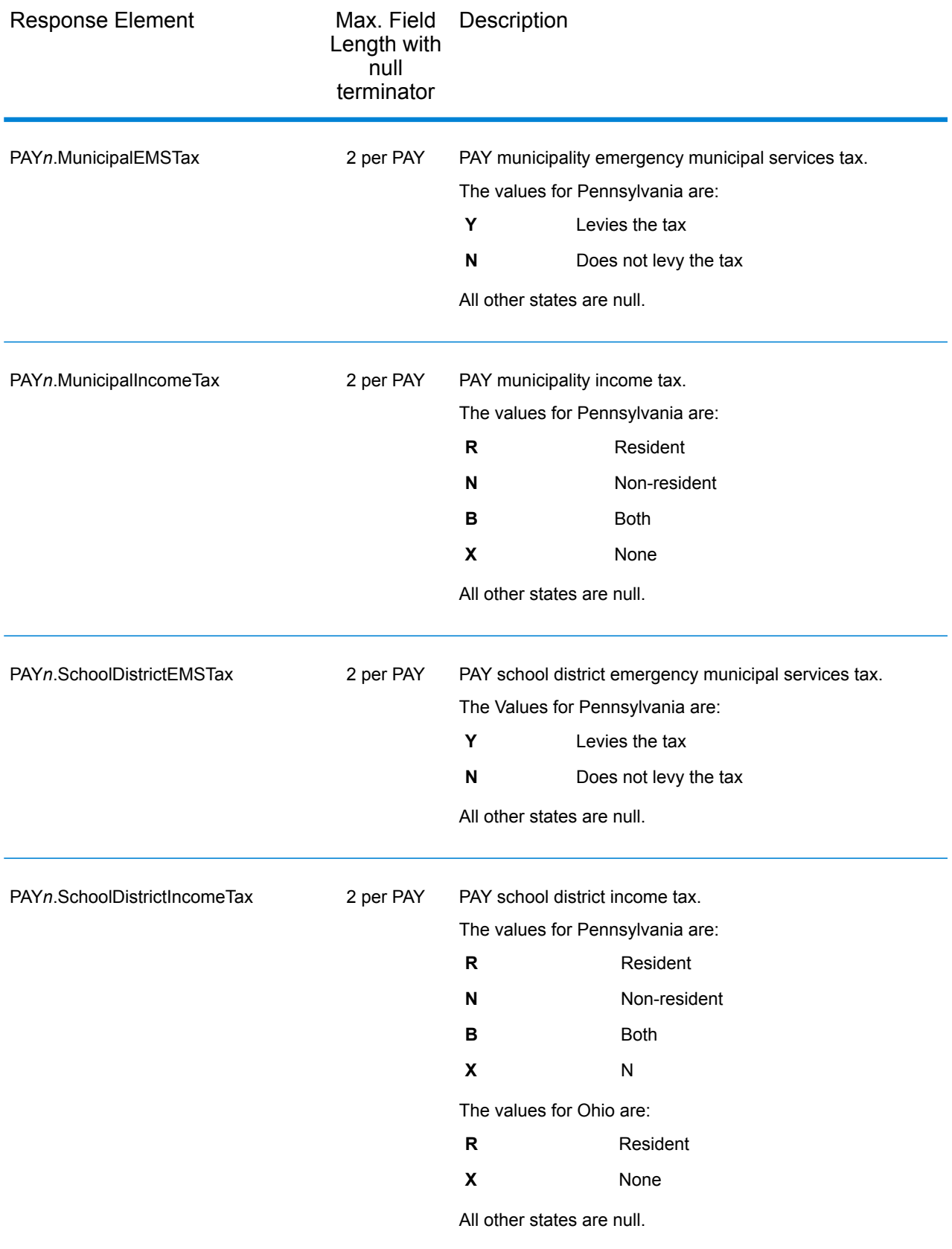

## *Special Purpose Tax Districts*

The table below lists the output fields that contain Special Purpose Tax Districts (SPD) data. For more information on special purpose tax districts, see **[AssignGeoTAXInfo](#page-136-0)** on page 137. To include this data in the output, set Option. GeoTAXOutputRecordType = S.

**Note:** AssignGeoTAXInfo returns multiple districts for IPDs, SPDs, and PAYs.

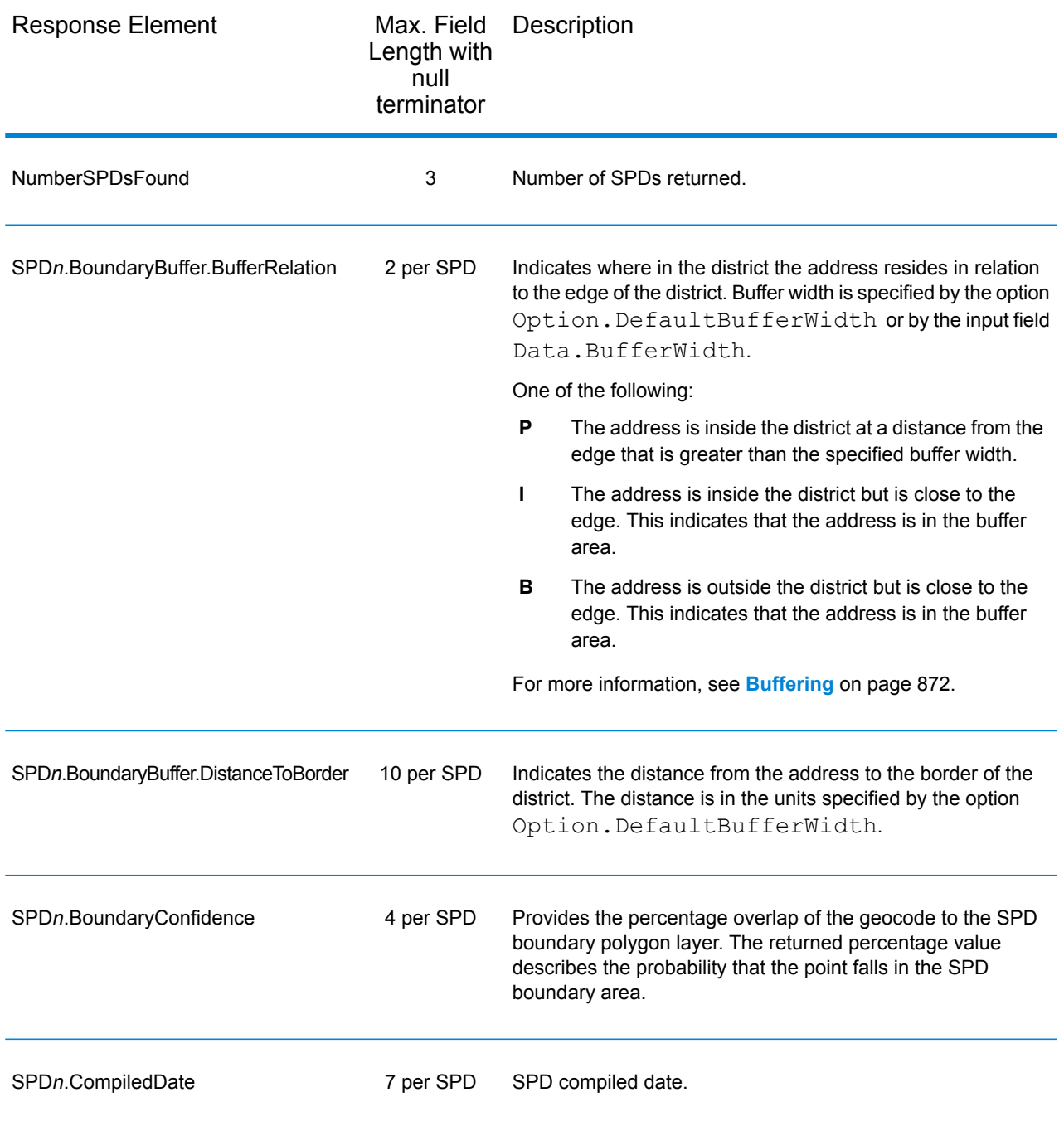

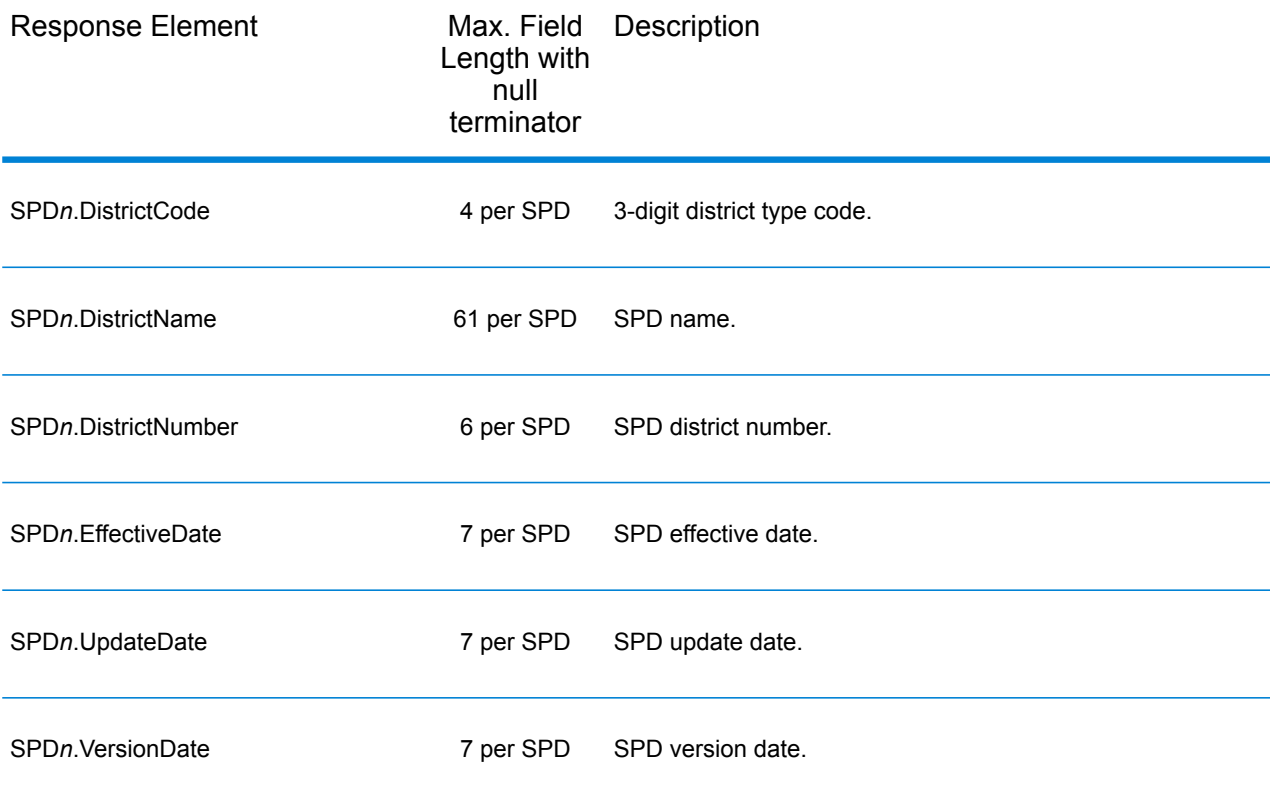

## *Sales and Use Tax Rates*

The table below lists the output fields that contain the sales and use tax rate data.

To include tax rate data in the output, set Option.GeoTAXOutputRecordType = B.

To select the tax rate type, set Option. TaxRate to one of the following:

- **N** Do not return sales and use tax rates. (default)
- **G** Return the General sales and use tax rates.
- A Return the Automotive sales and use tax rates.
- **C** Return the Construction sales and use tax rates.
- **M** Return the Medical sales and use tax rates.

**Note:** You must be a licensed user of the Pitney Bowes Sales and Use Tax Rate file to use this feature.

The following table describes the Sales and Use Tax Rate output fields.

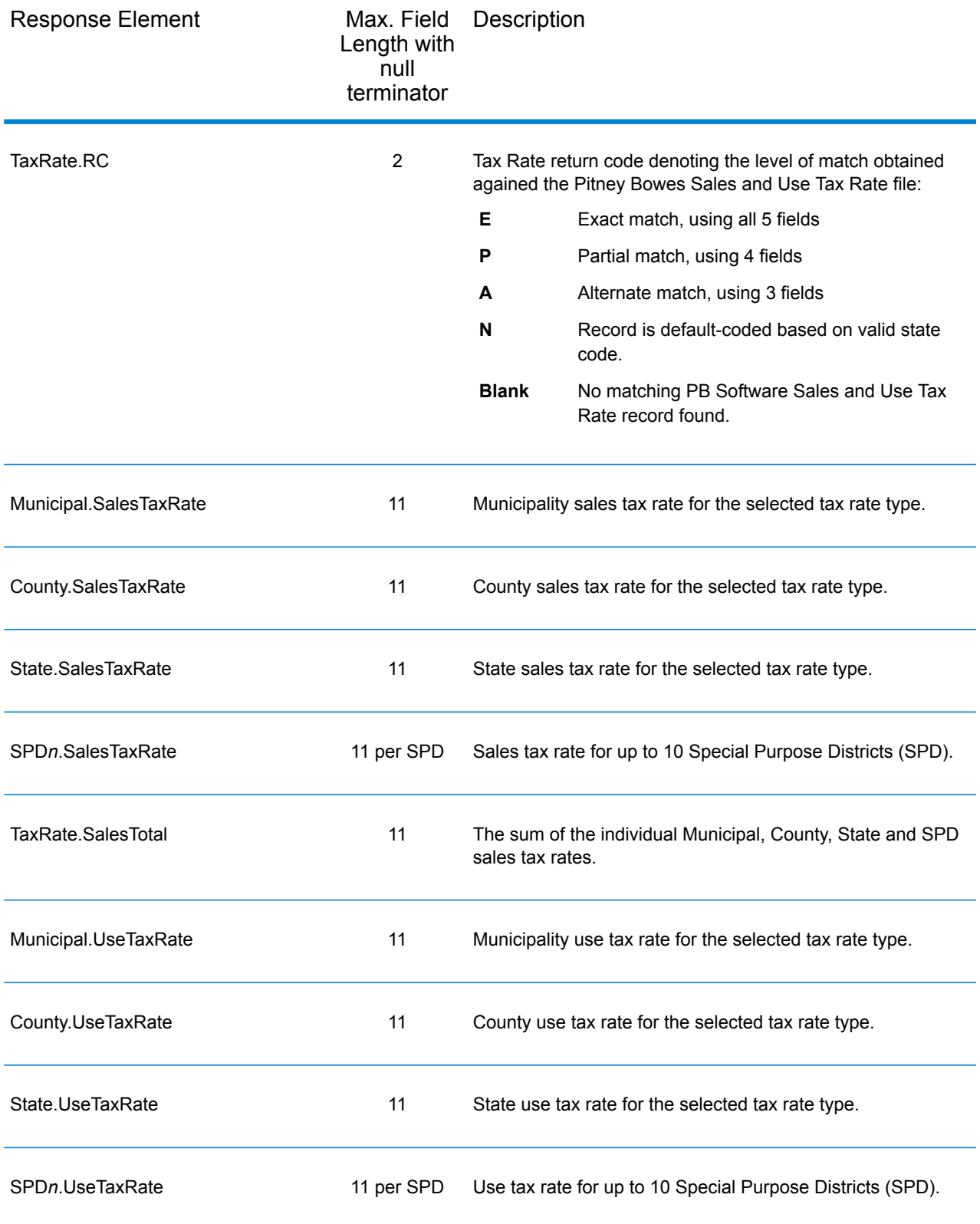

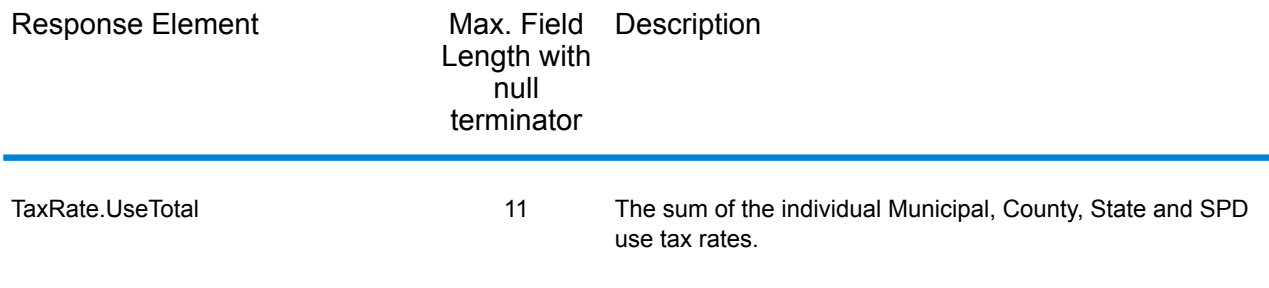

# *Error Reporting*

The table below defines the error reporting output fields.

**Note:** Fields denoted by an asterisk "\*" are always included in the output. Contents returned when available; otherwise, left blank.

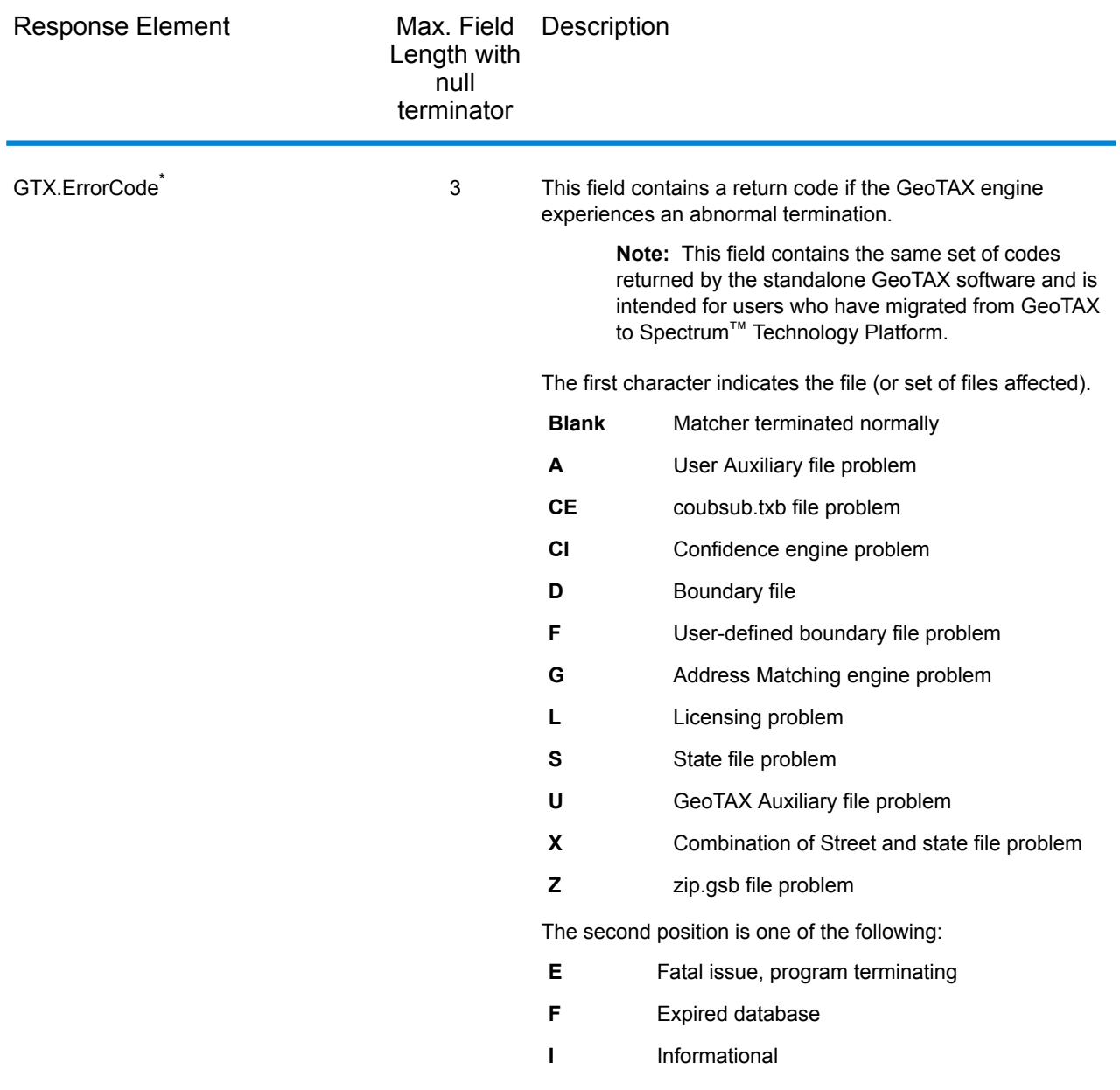

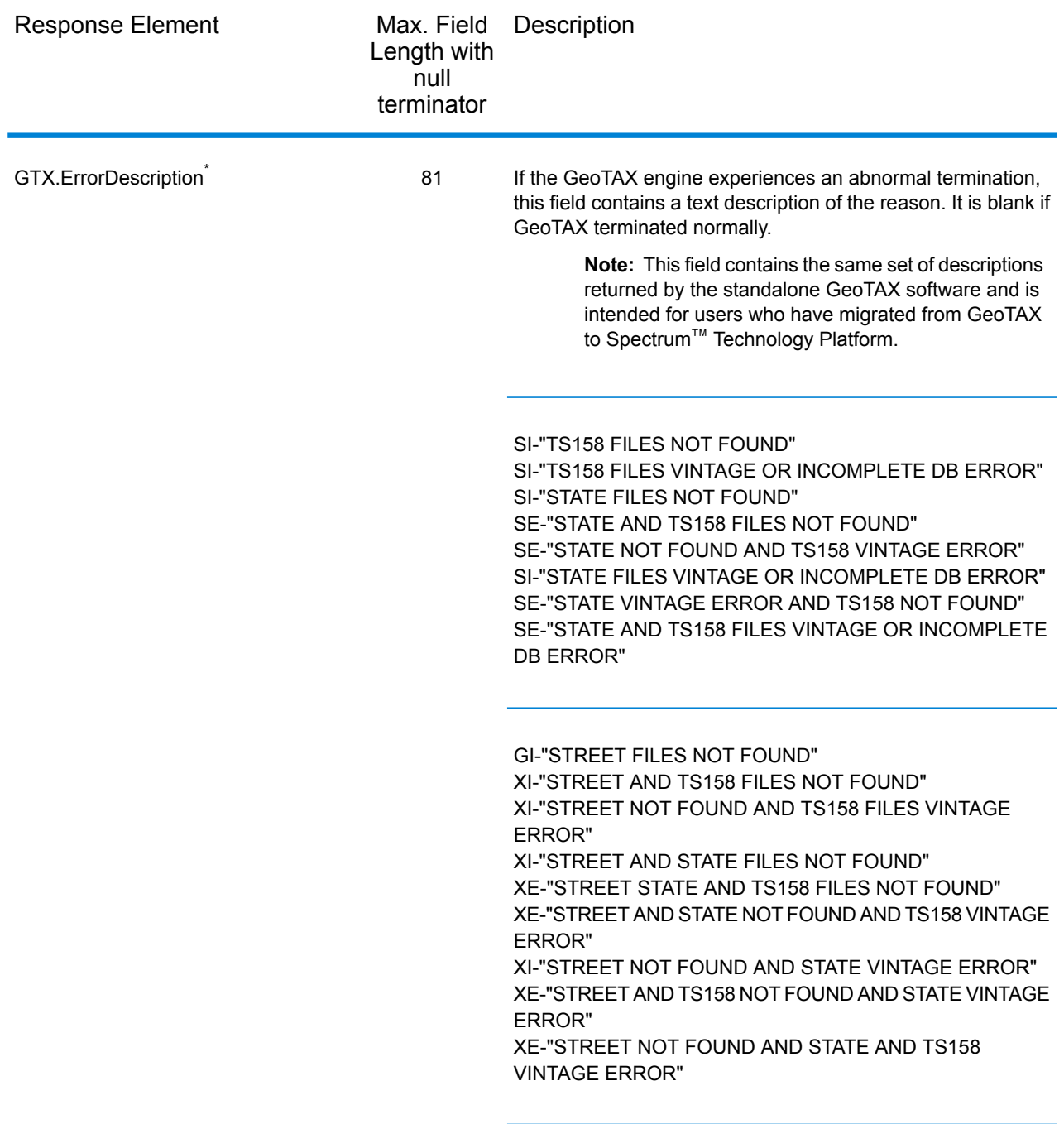

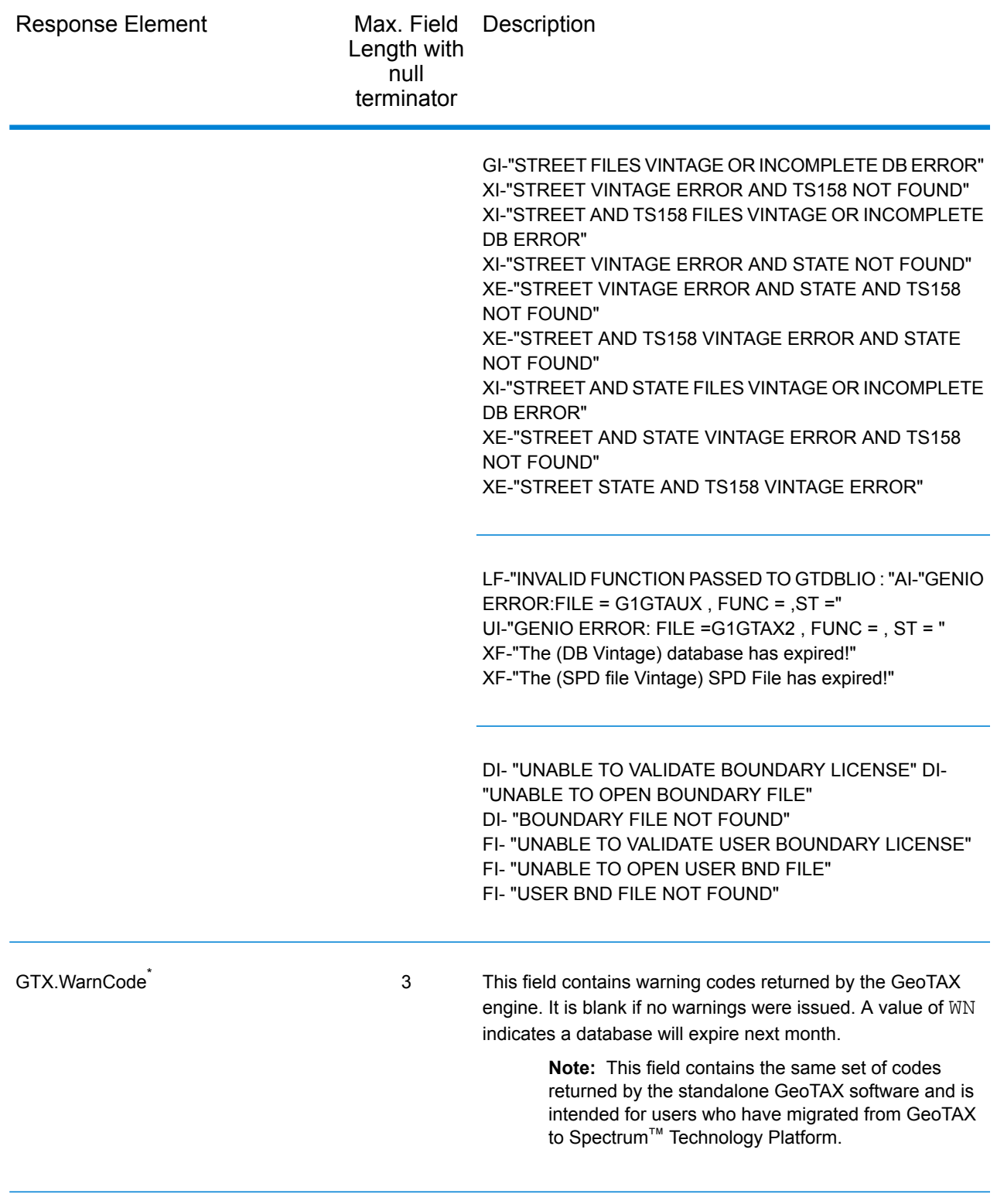

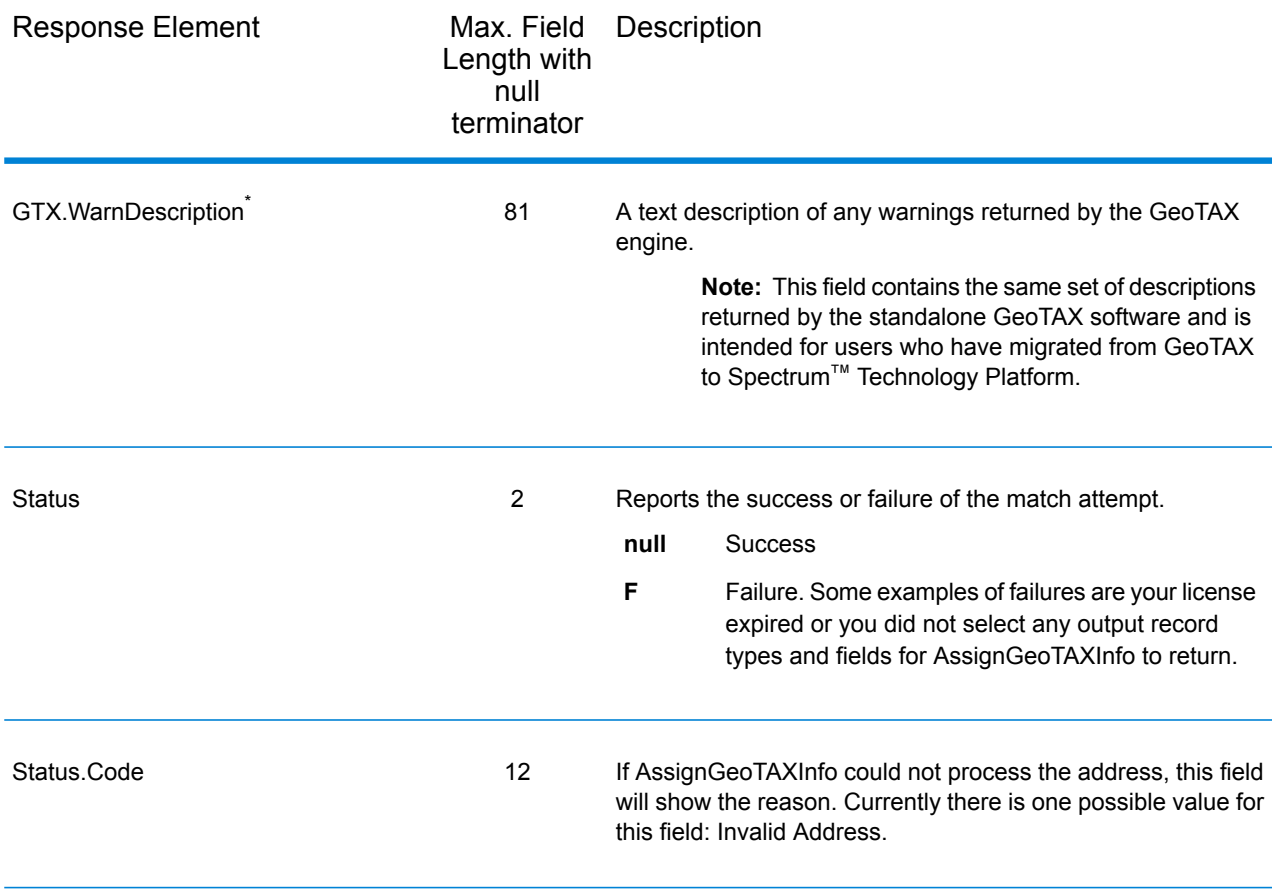

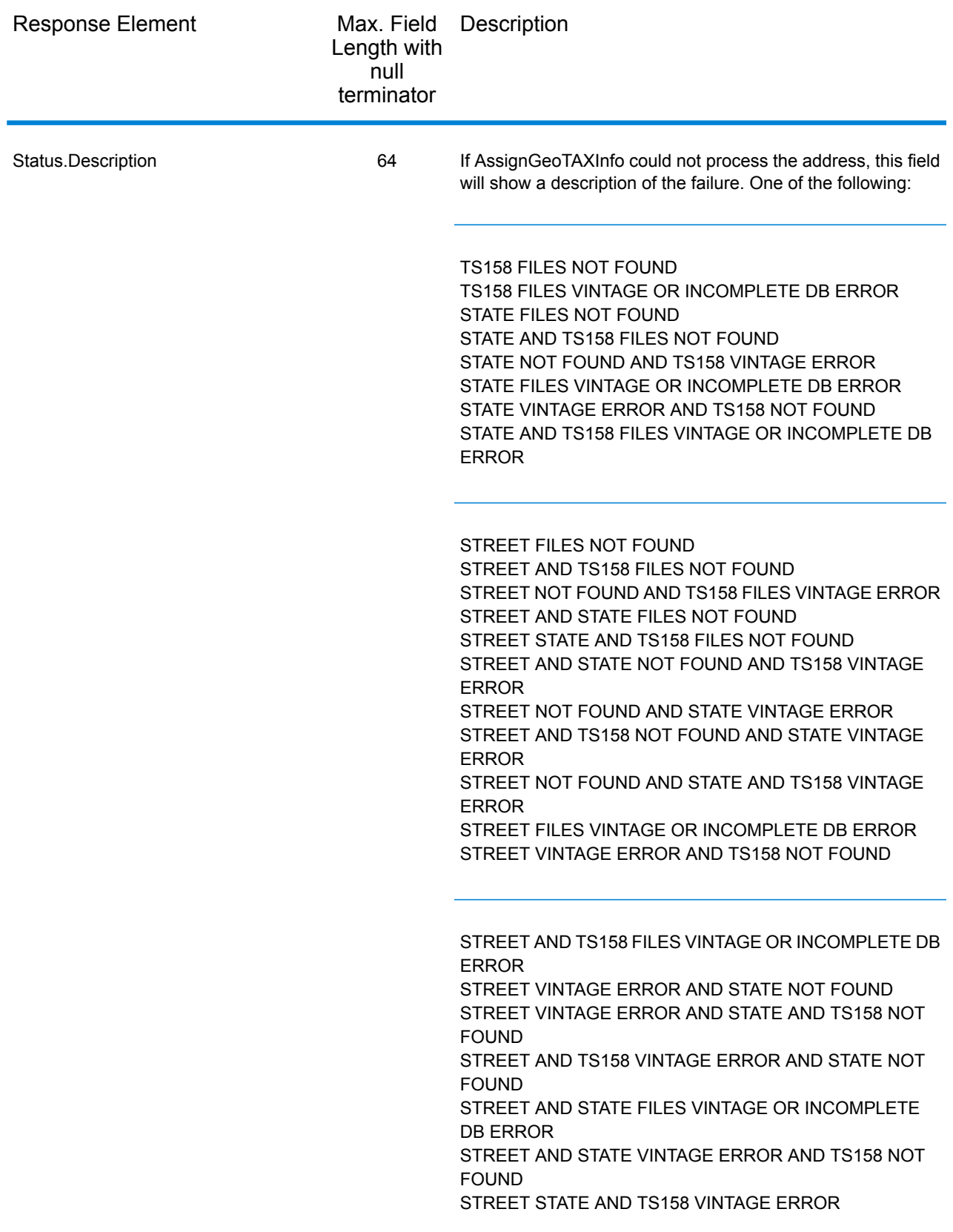

Response Element

Max. Field Description Length with null terminator

> INVALID FUNCTION PASSED TO GTDBLIO : GENIO ERROR: FILE = G1GTAUX , FUNC = , ST = GENIO ERROR: FILE = G1GTAX2 , FUNC = , ST = The (DB Vintage) database has expired! The (SPD file Vintage) SPD File has expired! UNABLE TO VALIDATE BOUNDARY LICENSE UNABLE TO OPEN BOUNDARY FILE BOUNDARY FILE NOT FOUND UNABLE TO VALIDATE USER BOUNDARY LICENSE UNABLE TO OPEN USER BND FILE USER BND FILE NOT FOUND

### **CalculateDistance**

CalculateDistance takes two sets of latitude/longitude coordinates as input, calculates the distance between the coordinates, and returns the distance between the two points.

CalculateDistance is part of the Enterprise Tax Module.

#### *Resource URL*

JSON endpoint:

http://*server*:*port*/rest/CalculateDistance/results.json

#### XML endpoint:

```
http://server:port/rest/CalculateDistance/results.xml
```
#### *Example with JSON Response*

The following example requests a JSON response:

```
http://myserver:8080/rest/CalculateDistance/results.json?
Data.SecondLatitude=41.881833&Option.LatLongFormat=Decimal&
Data.SecondLongitude=-87.785587&Data.FirstLatitude=41.857333&
Data.FirstLongitude=-88.325183
```
The JSON returned by this request would be:

```
{"output_port": [{
   "Distance": "27.799",
```

```
"user fields": []
}]}
```
#### *Example with XML Response*

The following example requests an XML response:

```
http://myserver:8080/rest/CalculateDistance/results.xml?
Data.SecondLatitude=41.881833&Option.LatLongFormat=Decimal&
Data.SecondLongitude=-87.785587&Data.FirstLatitude=41.857333&
Data.FirstLongitude=-88.325183
```
The XML returned by this request would be:

```
<ns2:xml.CalculateDistanceResponse
xmlns:ns2="http://www.pb.com/spectrum/services/CalculateDistance">
   <ns2:output_port>
      <ns2:Result>
         <ns2:Distance>27.799</ns2:Distance>
         <ns2:user_fields/>
      \langle/ns2:Result>
   </ns2:output_port>
</ns2:xml.CalculateDistanceResponse>
```
#### *Request*

#### *Parameters for Input Data*

CalculateDistance takes latitude and longitude information as input.

The table below defines the CalculateDistance input data.

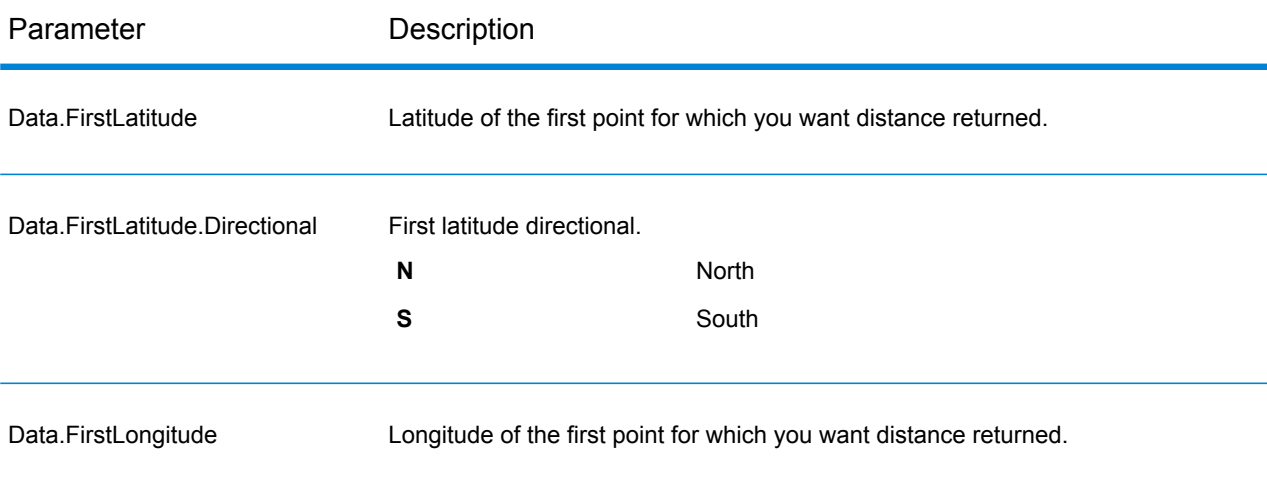

### Web Services

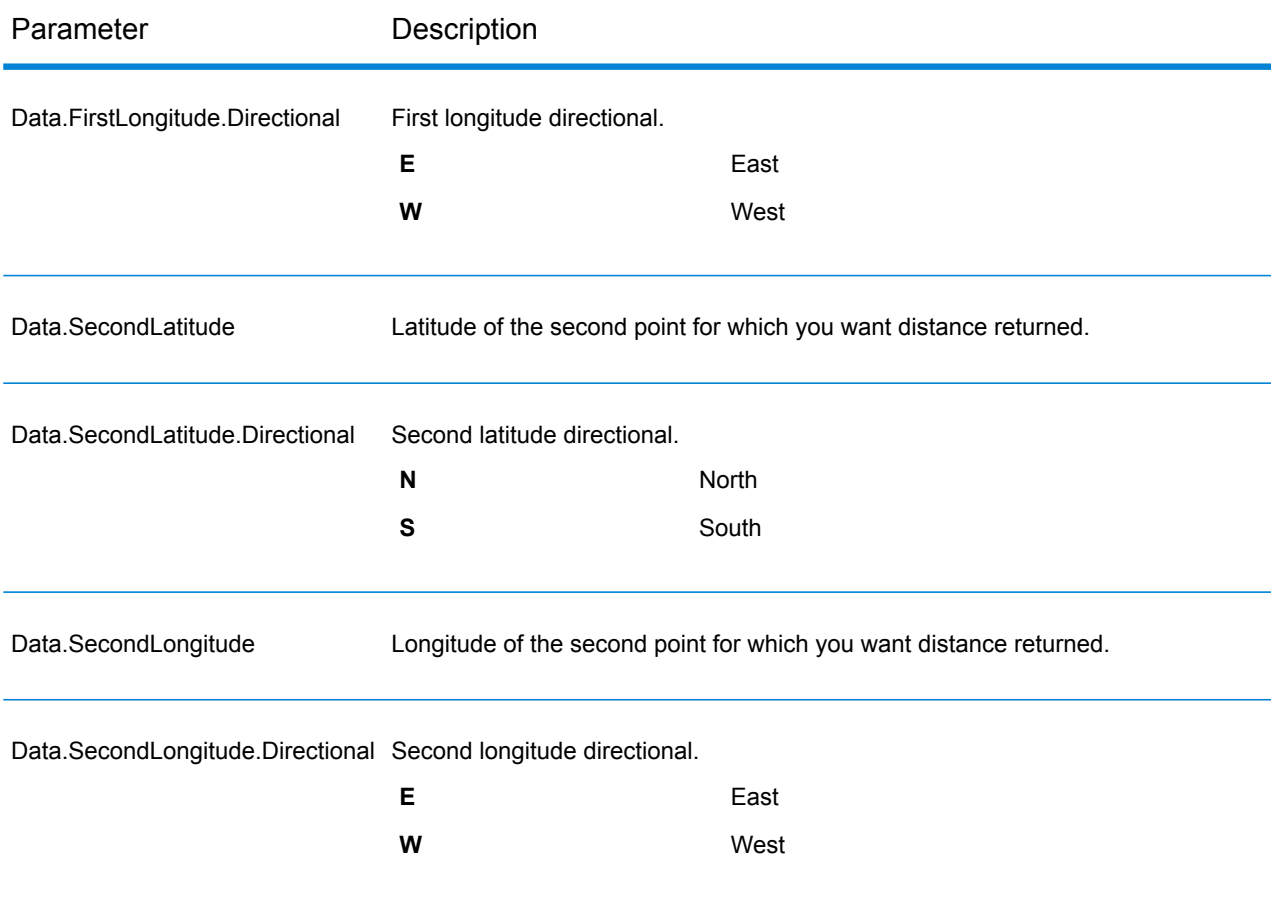

# *Parameters for Options*

The table below defines the output data and format options.

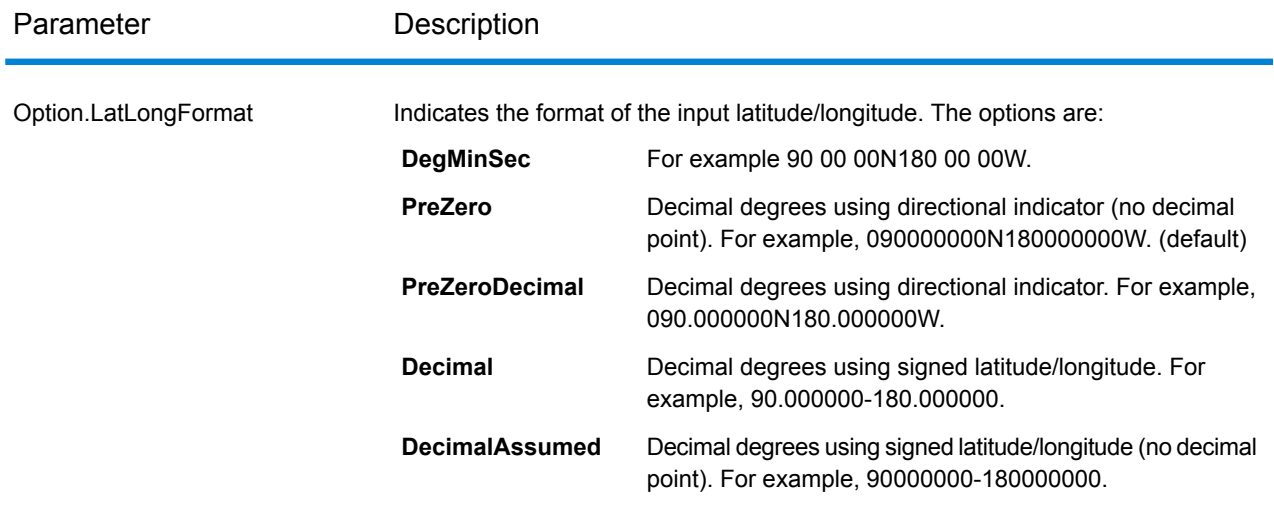

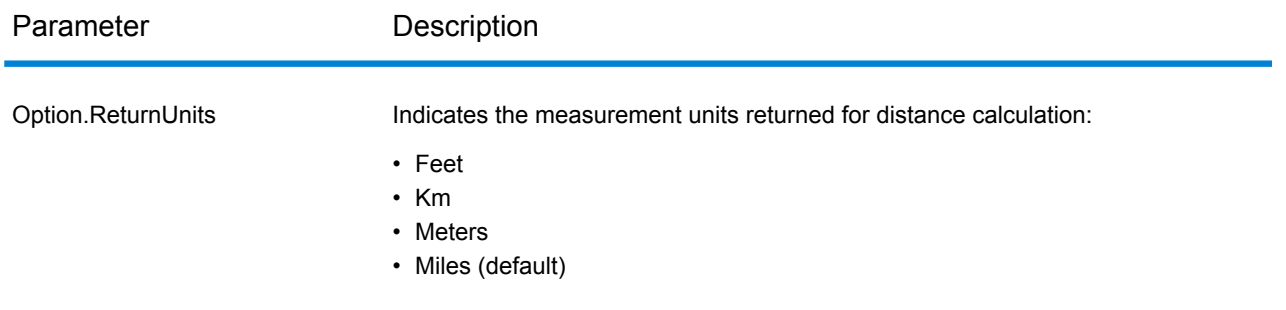

#### *Response*

CalculateDistance always returns the Confidence field to indicate the confidence in the output provided.

If CalculateDistance fails to process the data, it returns the fields Status, Status.Code, and Status.Descriptions. These fields provide information on why CalculateDistance failed to process the data. Some examples of failures are your license expired or you did not select any output record types and fields for CalculateDistance to return. The following table provides the record-level qualifiers and data outputs for CalculateDistance.

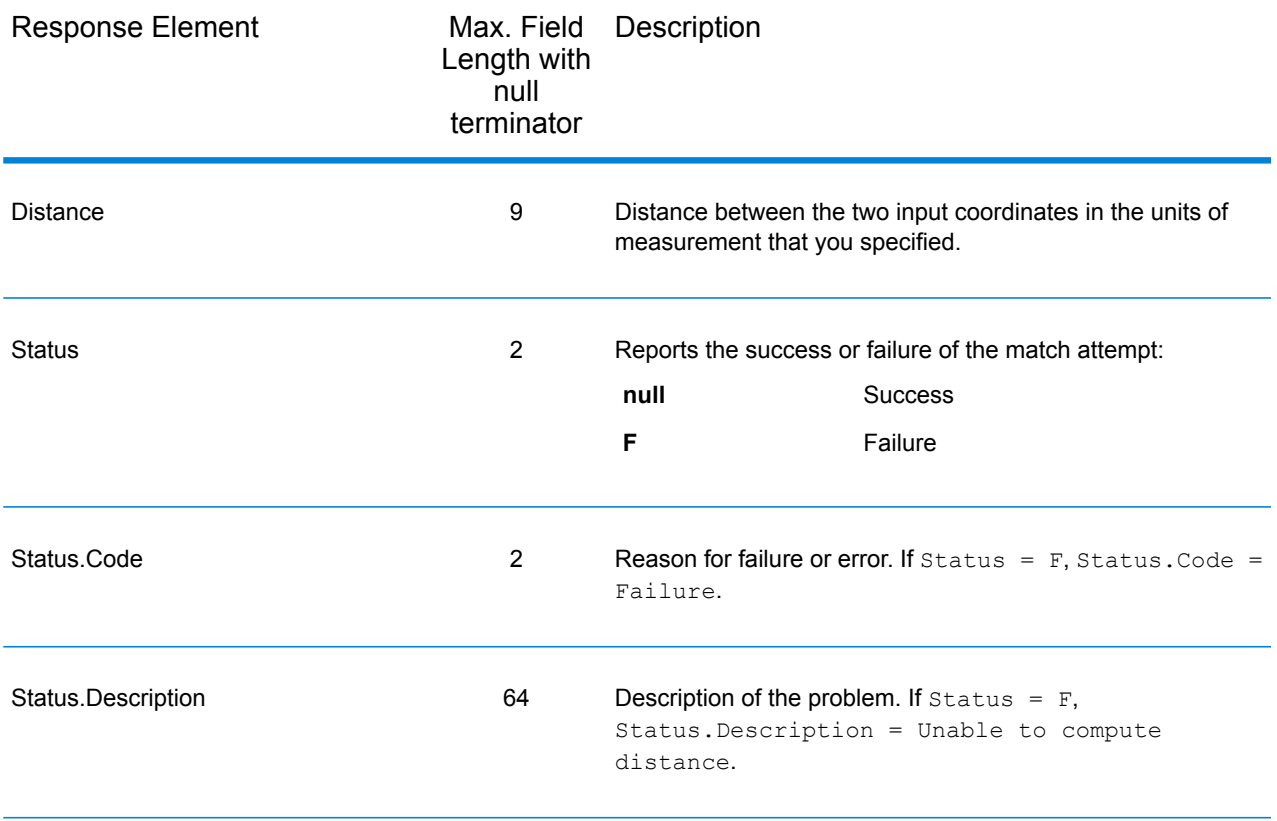

## <span id="page-196-0"></span>**ReverseGeoTAXInfoLookup**

ReverseGeoTAXInfoLookup allows latitude/longitude coordinates to be supplied as input and identifies the tax districts that apply to the given coordinate. Specifically, ReverseGeoTAXInfoLookup can return the following information about a location:

- FIPS state codes and county codes
- State and county names
- MCD codes and names
- Place codes and names
- Boundary file districts
- Cross-reference tax keys
- The relationship of the input coordinates to user-defined polygons
- Sales and use tax rates, if licensed for the Pitney Bowes Sales and Use Tax Rate File

ReverseGeoTAXInfoLookup optionally includes enhanced tax jurisdiction information for a location, including:

- **Insurance premium districts**—Areas designated for the collection of taxes imposed on insurance policy premiums, based on the policy holder's address. Insurance premium districts are created by state governments.
- **Payroll tax districts**—Areas designated for the collection of taxes imposed on employers to support state or local government facilities and services, based on the employee's and/or employer's address. Examples include taxes collected for districts to pay for schools, police, or other services. Payroll tax districts are created by state or local governments.
- **Payroll system tax codes**—Codes that represent specific jurisdictions that collect payroll tax. Using payroll system tax codes has advantages over using the payroll tax district information returned by ReverseGeoTAXInfoLookup:
	- ReverseGeoTAXInfoLookup uses an additional database to determine payroll tax codes, resulting in more accurate payroll tax determination.
	- Many payroll systems use specific codes to determine withholding amounts. Since you can customize the payroll tax codes returned by ReverseGeoTAXInfoLookup, you can set up a process where ReverseGeoTAXInfo Lookup returns the exact payroll tax codes required by your payroll system, instead of returning jurisdictional IDs that must then be translated into the codes used by your system.
- **Special purpose tax districts**—Areas designated for the collection of taxes imposed on residents to support specialized services for residents of the district, based on the resident's address. Examples include services such as sewer service, transit service, or water resources. Special purpose tax districts are created by legislative action, court action, or public referendums. This optional information requires the use of boundary files which require an additional license. Contact your Pitney Bowes sales representative for more information.

Using the optional Pitney Bowes Sales and Use Tax Rate file, ReverseGeoTAXInfoLookup includes tax rate data for a location, including:

#### **Tax rate type:**

- General
- Automotive
- Medical
- Construction

## **Sales and/or use tax rates for:**

- State
- County
- Municipality
- Up to 10 SPDs
- Total Rate the sum of the individual state, county, municipality and SPD rates.

### *Required input format*

The required format for the input coordinates is as follows:

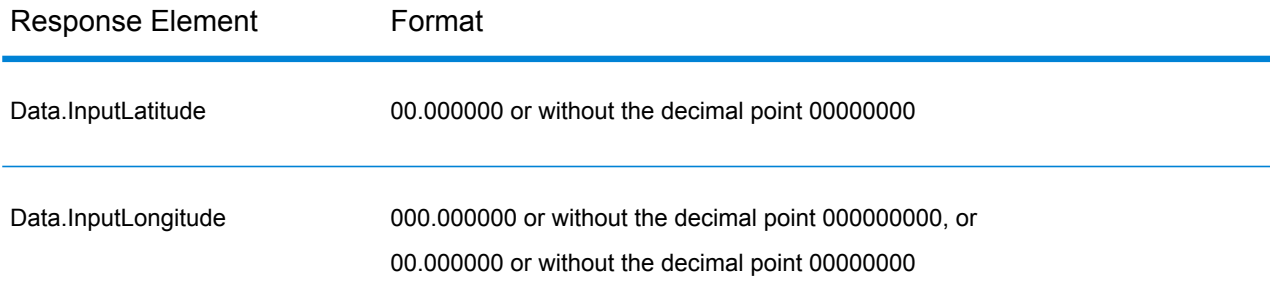

ReverseGeoTAXInfoLookup is part of the Enterprise Tax Module.

#### *Resource URL*

#### JSON endpoint:

http://*server*:*port*/rest/ReverseGeoTAXInfoLookup/results.json

#### XML endpoint:

http://*server*:*port*/rest/ReverseGeoTAXInfoLookup/results.xml

#### *Example with JSON Response*

The following example requests a JSON response:

```
http://myserver:8080/rest/ReverseGeoTAXInfoLookup/results.json
?Data.InputLatitude=40.018998&Data.InputLongitude=-105.239580
```
The JSON returned by this request would be:

```
{"output_port": [{
  "Confidence": "100.0",
   "ProcessedBy": "GTX",
  "County.Code": "013",
  "County.Name": "Boulder",
  "StateCode": "08",
  "InputLatitude": "40.018998",
  "InputLongitude": "-105.239580",
  "State.Abbreviation": "CO",
  "Place.ClassCode": "C1",
  "Place.Code": "07850",
  "Place.IncorporatedFlag": "Inc",
  "Place.Name": "Boulder",
  "Place.LastAnnexedDate": "10/2011",
  "Place.LastUpdatedDate": "04/2013",
  "Place.LastVerifiedDate": "01/2013",
  "Place.DistanceToBorder": "000000387",
  "Place.PointStatus": "P",
  "GNISCode": "002409883",
  "GTX.ErrorCode": "",
  "GTX.ErrorDescription": "",
   "GTX.WarnCode": "",
  "GTX.WarnDescription": ""
}]}
```
#### *Example with XML Response*

The following example requests an XML response:

```
http://myserver:8080/rest/ReverseGeoTAXInfoLookup/results.xml
?Data.InputLatitude=40.018998&Data.InputLongitude=-105.239580
```
The XML returned by this request would be:

```
ns2:xml.ReverseGeoTAXInfoLookup
xmlns:ns2="http://www.pb.com/spectrum/services/ReverseGeoTAXInfoLookup">
   <ns2:output_port>
      <ns2:Address>
         <ns2:Confidence>100.0</ns2:Confidence>
         <ns2:ProcessedBy>GTX</ns2:ProcessedBy>
         <ns2:County.Code>013</ns2:County.Code>
         <ns2:County.Name>Boulder</ns2:County.Name>
         <ns2:StateCode>08</ns2:StateCode>
         <ns2:InputLatitude>40.018998</ns2:InputLatitude>
         <ns2:InputLongitude>-105.239580</ns2:InputLongitude>
         <ns2:State.Abbreviation>CO</ns2:State.Abbreviation>
         <ns2:Place.ClassCode>C1</ns2:Place.ClassCode>
         <ns2:Place.Code>07850</ns2:Place.Code>
         <ns2:Place.IncorporatedFlag>Inc</ns2:Place.IncorporatedFlag>
```

```
<ns2:Place.Name>Boulder</ns2:Place.Name>
        <ns2:Place.LastAnnexedDate>10/2011</ns2:Place.LastAnnexedDate>
        <ns2:Place.LastUpdatedDate>04/2013</ns2:Place.LastUpdatedDate>
       <ns2:Place.LastVerifiedDate>01/2013</ns2:Place.LastVerifiedDate>
<ns2:Place.DistanceToBorder>000000387</ns2:Place.DistanceToBorder>
         <ns2:Place.PointStatus>P</ns2:Place.PointStatus>
         <ns2:GNISCode>002409883</ns2:GNISCode>
         <ns2:GTX.ErrorCode>""</ns2:GTX.ErrorCode>
         <ns2:GTX.ErrorDescription>""</ns2:GTX.ErrorDescription>
         <ns2:GTX.WarnCode>""</ns2:GTX.WarnCode>
         <ns2:GTX.WarnDescription>""</ns2:GTX.WarnDescription>
      </ns2:Address>
   </ns2:output_port>
</ns2:xml.ReverseGeoTAXInfoLookup>
```
#### *Request*

#### *Geocoding Options*

Reverse geocoding information lookup is the process of taking an input latitude/longitude coordinate and returning jurisdictional tax information. The geocoding options specify the distance units and buffer distance to use when matching to a boundary file.

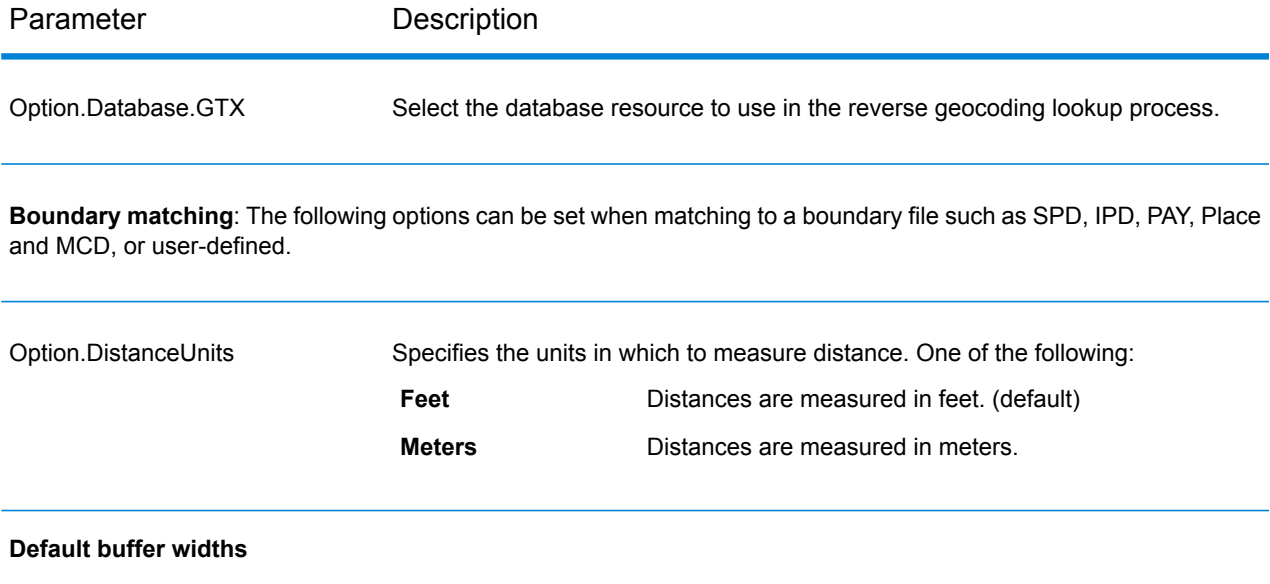

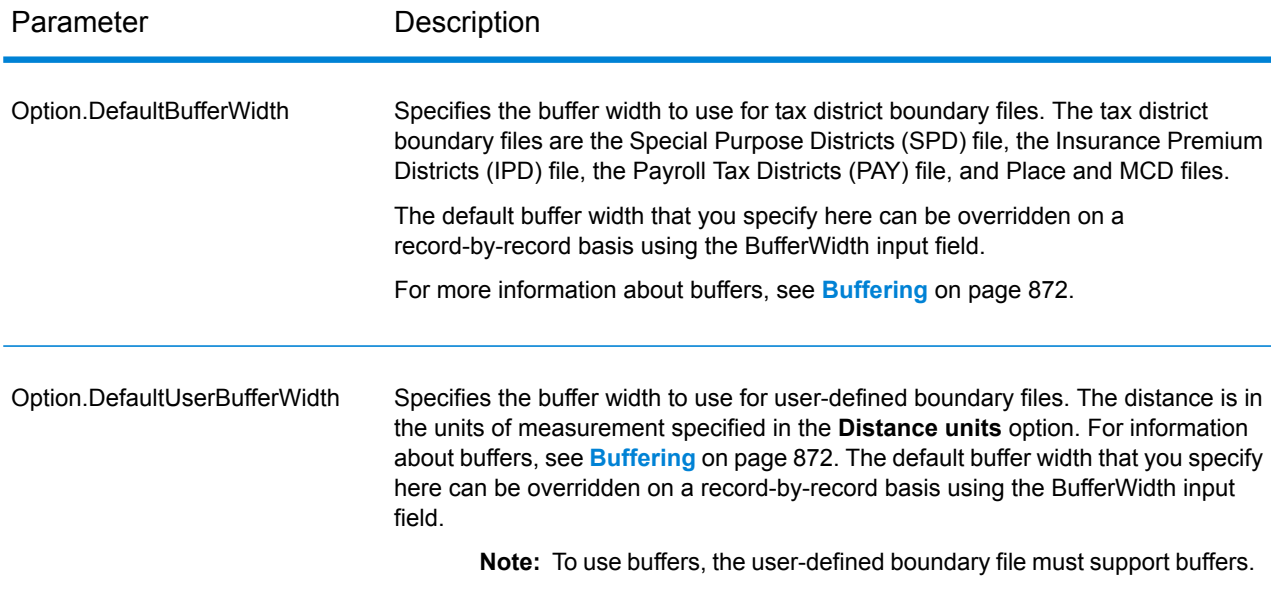

# *Output Data Options*

Data options control the data returned by ReverseGeoTAXInfoLookup.

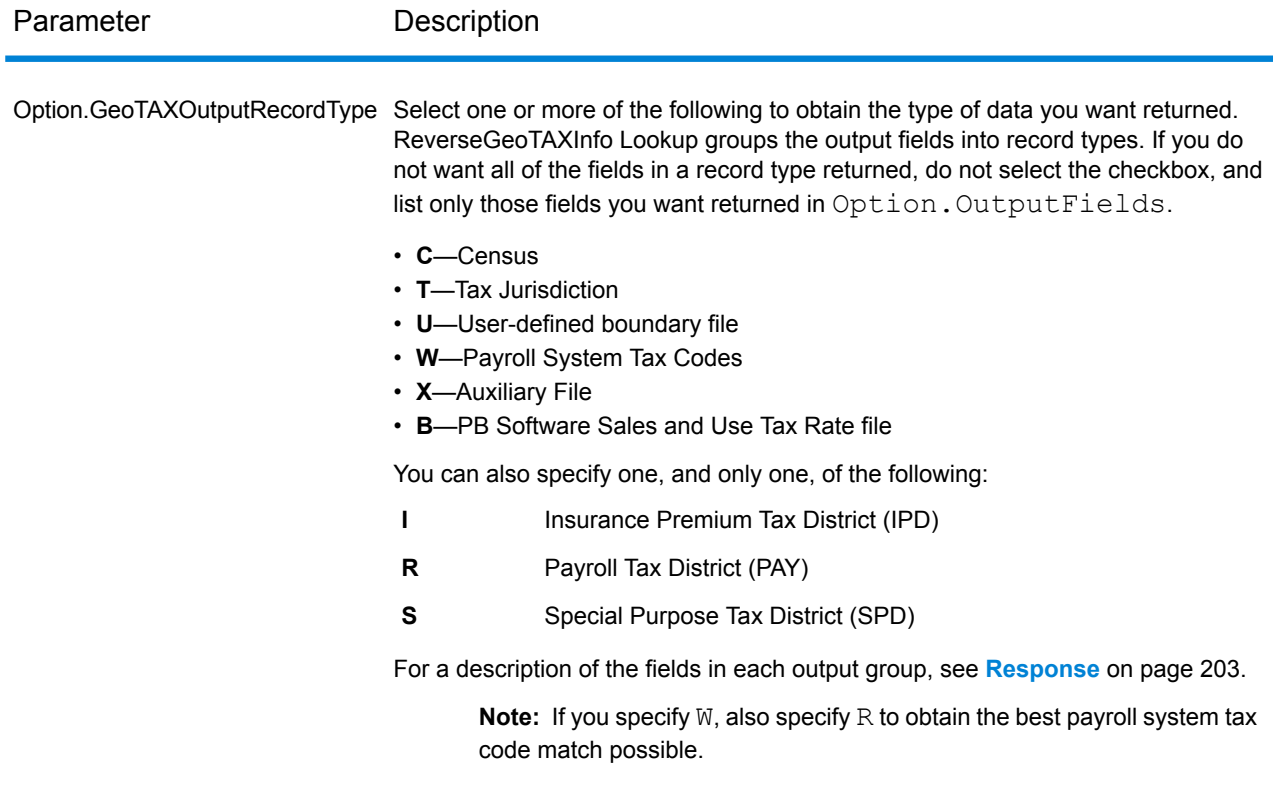

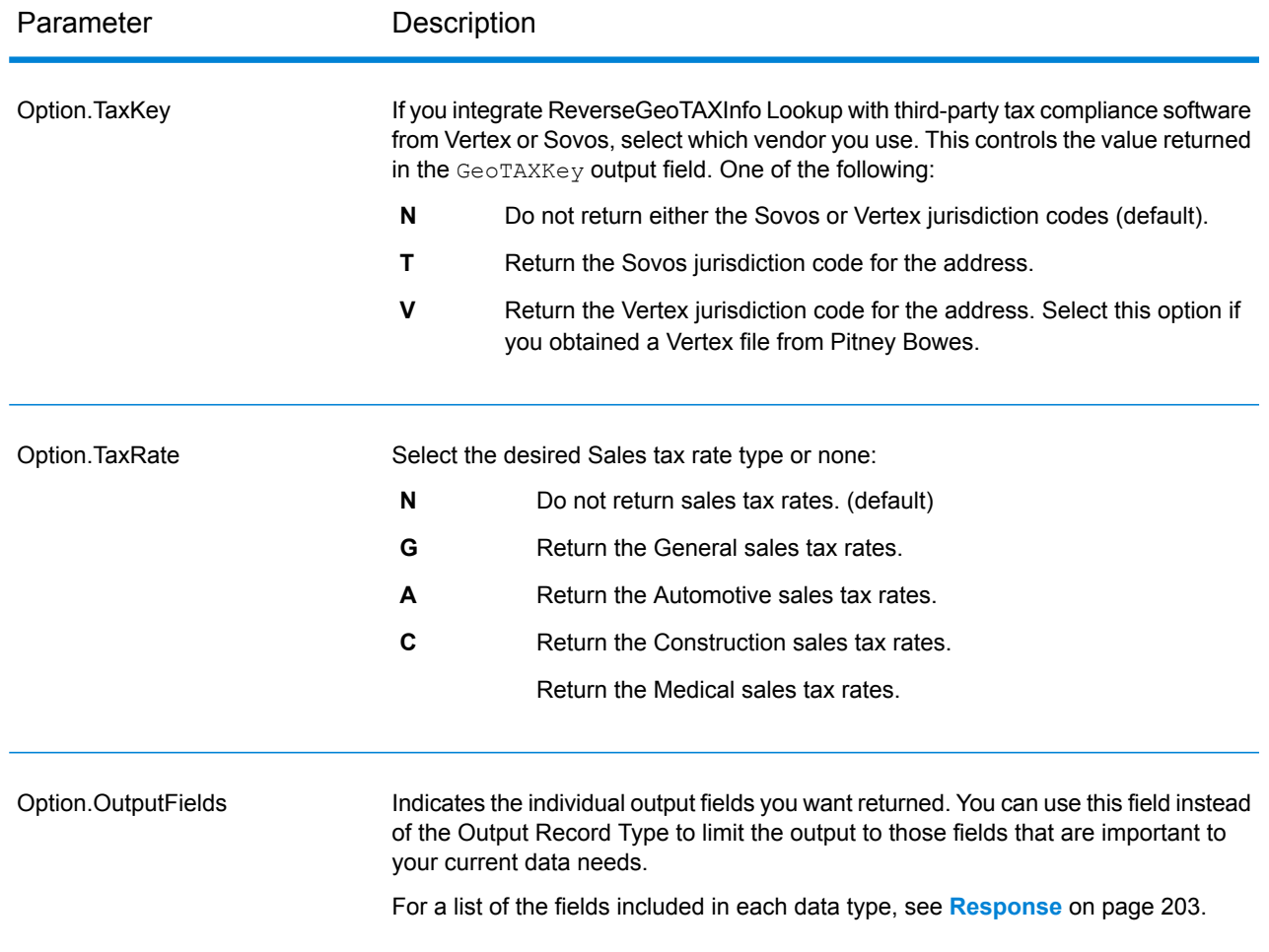

# Output Format

Output format options control how ReverseGeoTAXInfo Lookup formats output data.

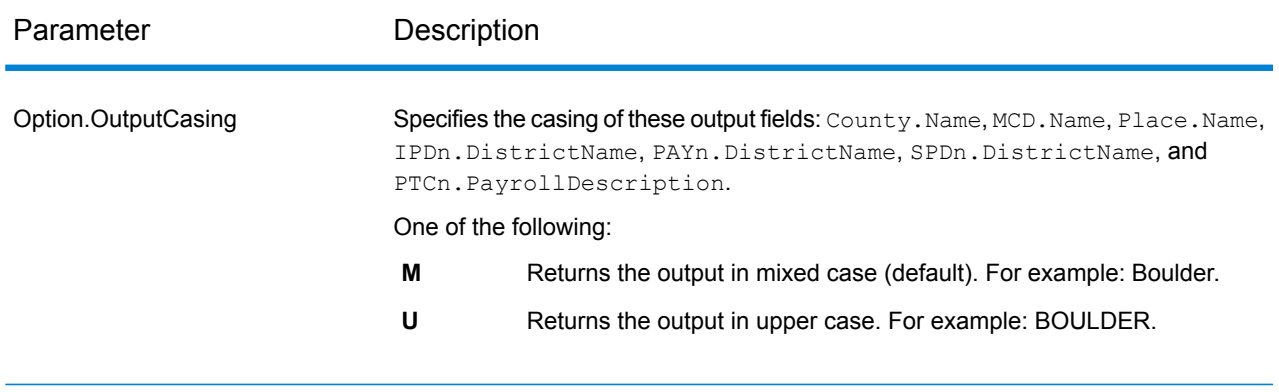

#### <span id="page-202-0"></span>*Response*

### *Auxiliary File*

The table below lists the output fields that contain Auxiliary file data. To include Auxiliary file data in the output, set  $Option.GeofAXOutputRecordType = X$ . The following table lists the output fields that contain tax jurisdiction data.

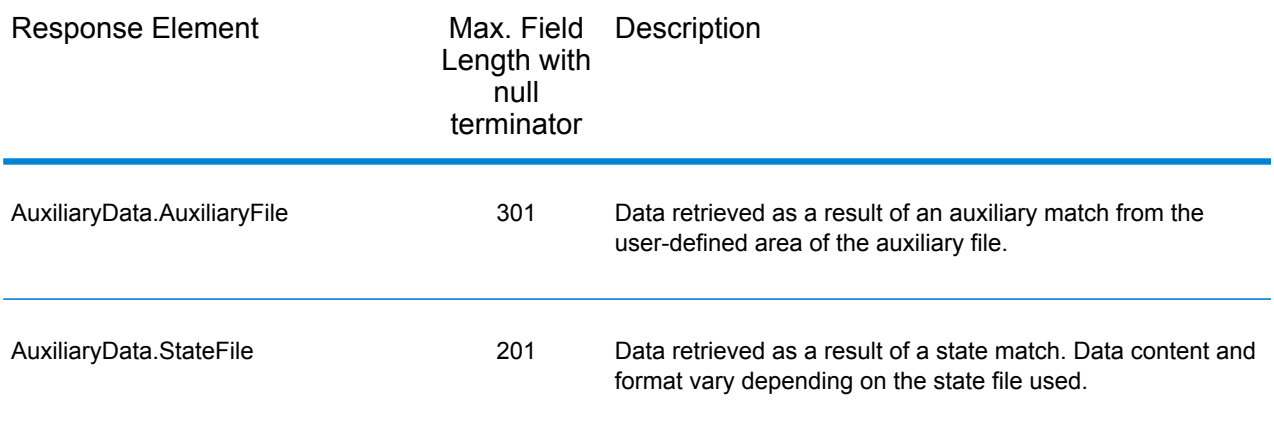

### *Census*

The census output fields contains census information from the U.S. Census, including Minor Civil Divisions (MCDs) and Census County Division (CCD) names and codes. MCDs are the primary political or administrative divisions of a county, representing many kinds of legal entities with a variety of governmental and administrative functions. CCDs are established in states where there are no legally established MCDs. The Census Bureau recognizes MCDs in 28 states and has established CCDs in 21 states. The District of Columbia has no primary divisions, and the city of Washington, DC is considered equivalent to an MCD for data presentation purposes.

Census data also contains the Federal Information Processing Standards (FIPS) codes for each state and county. The FIPS State Code and the FIPS County Code are both used by the Census Bureau to identify these geographic units.

The following table lists the output fields that contain census data. To include census data in the output, set Option.GeoTAXOutputRecordType = C.

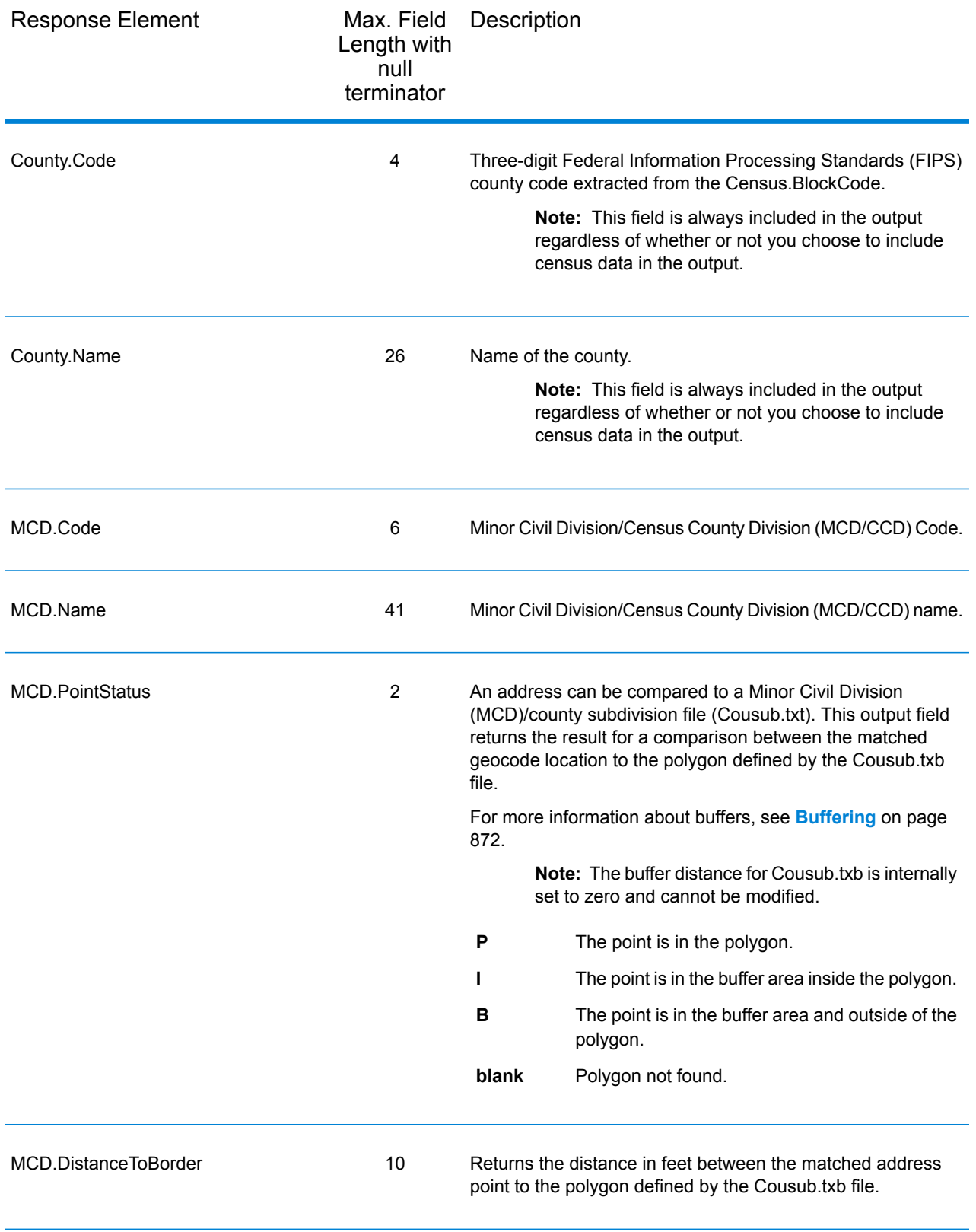

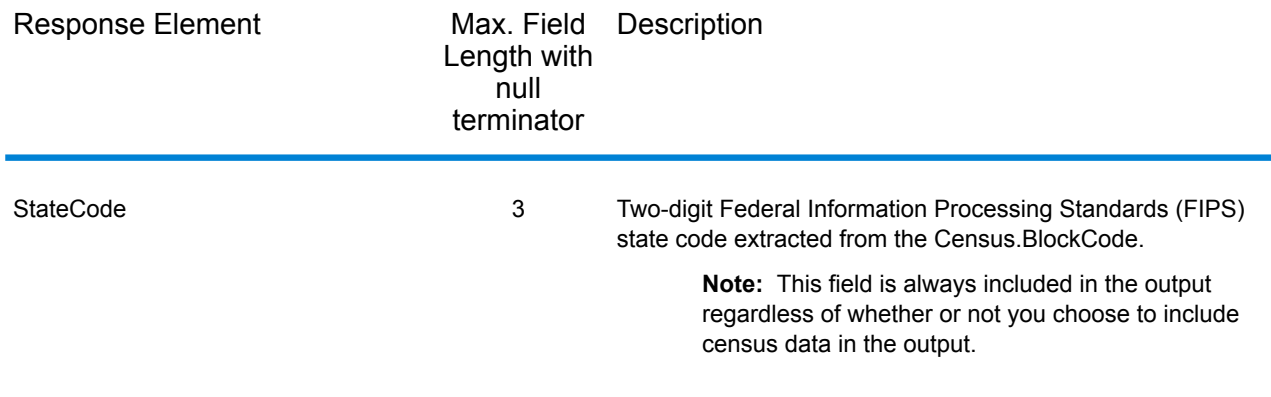

#### *Input Latitude/Longitude*

ReverseGeoTAXInfoLookup always returns the input coordinates as part of the output. The input latitude/longitude fields are returned as input from the data. ReverseGeoTAXInfoLookup does not change these input values.

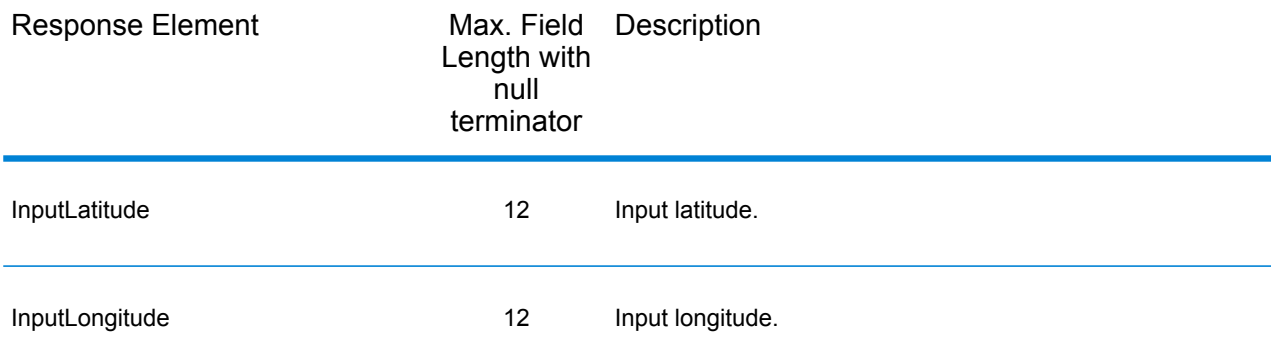

#### *Payroll System Tax Code*

The following table lists the output fields that contain Payroll System Tax Code (PTC) data. For more information on payroll tax districts, see **Reverse [GeoTAX](#page-196-0) Info Lookup**. To include this data in the output, set Option.GeoTAXOutputRecordType = W.

**Note:** ReverseGeoTAXInfoLookup returns up to six payroll tax codes per input location.

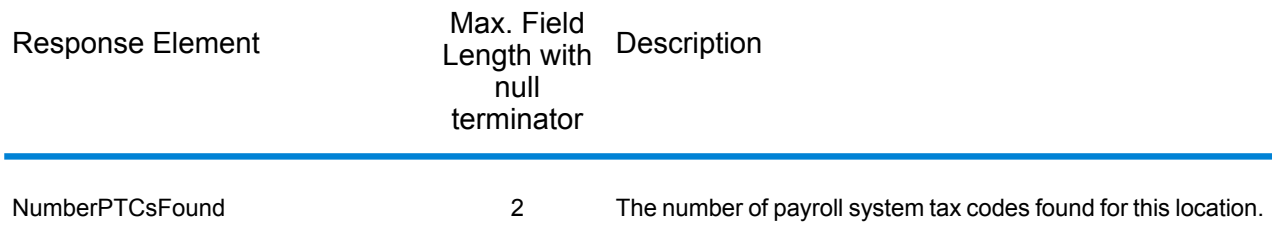

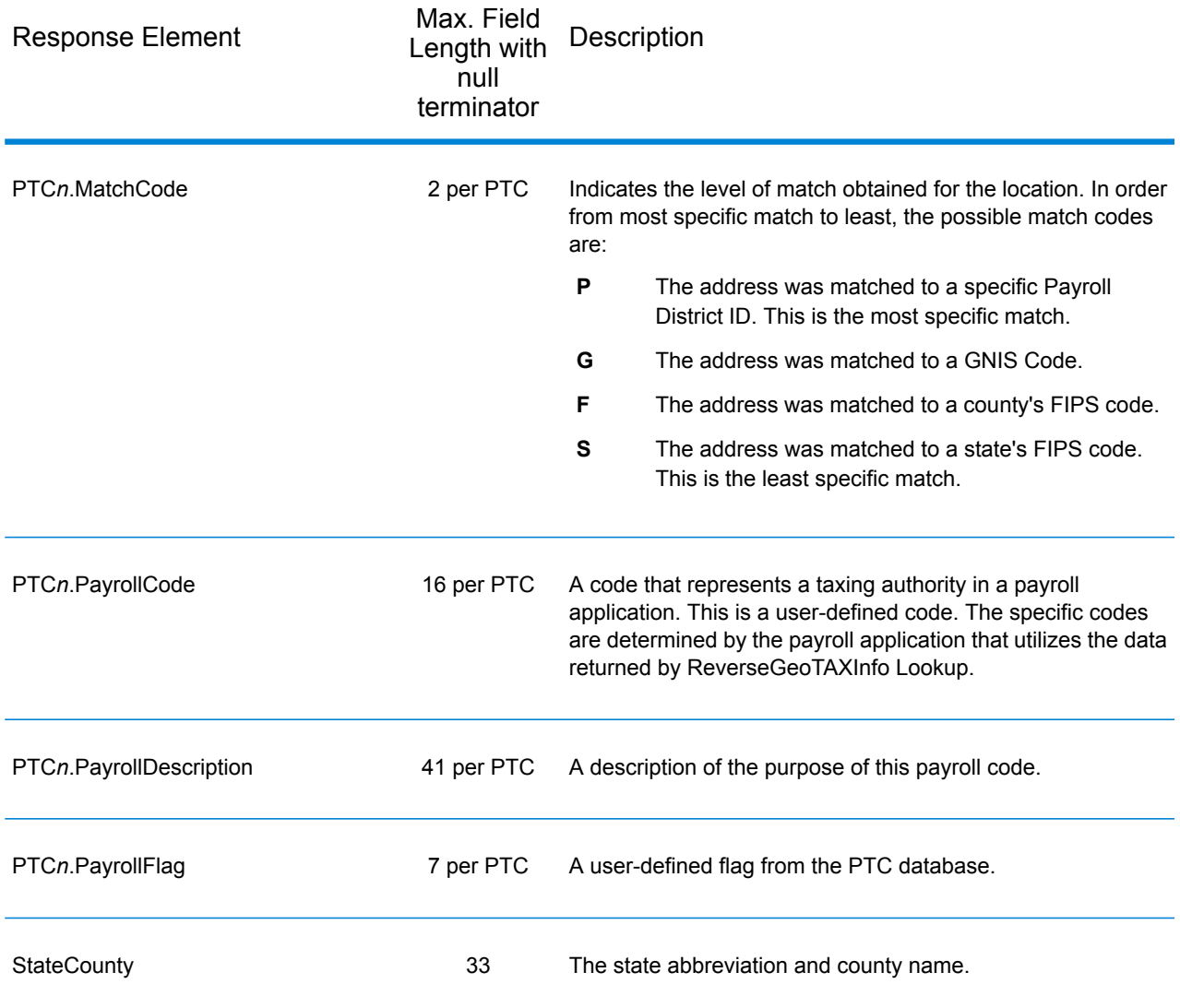

#### *Tax Jurisdiction*

Tax jurisdiction data contains information about the "place" for the location. A "place" is a geographic area defined on the basis of population criteria that vary by state; or, an area recognized as significant because it is located in an incorporated municipality. Places are used to determine tax jurisdiction.

The following table lists the output fields that contain tax jurisdiction data. To include tax jurisdiction data in the output, set Option. GeoTAXOutputRecordType = T.

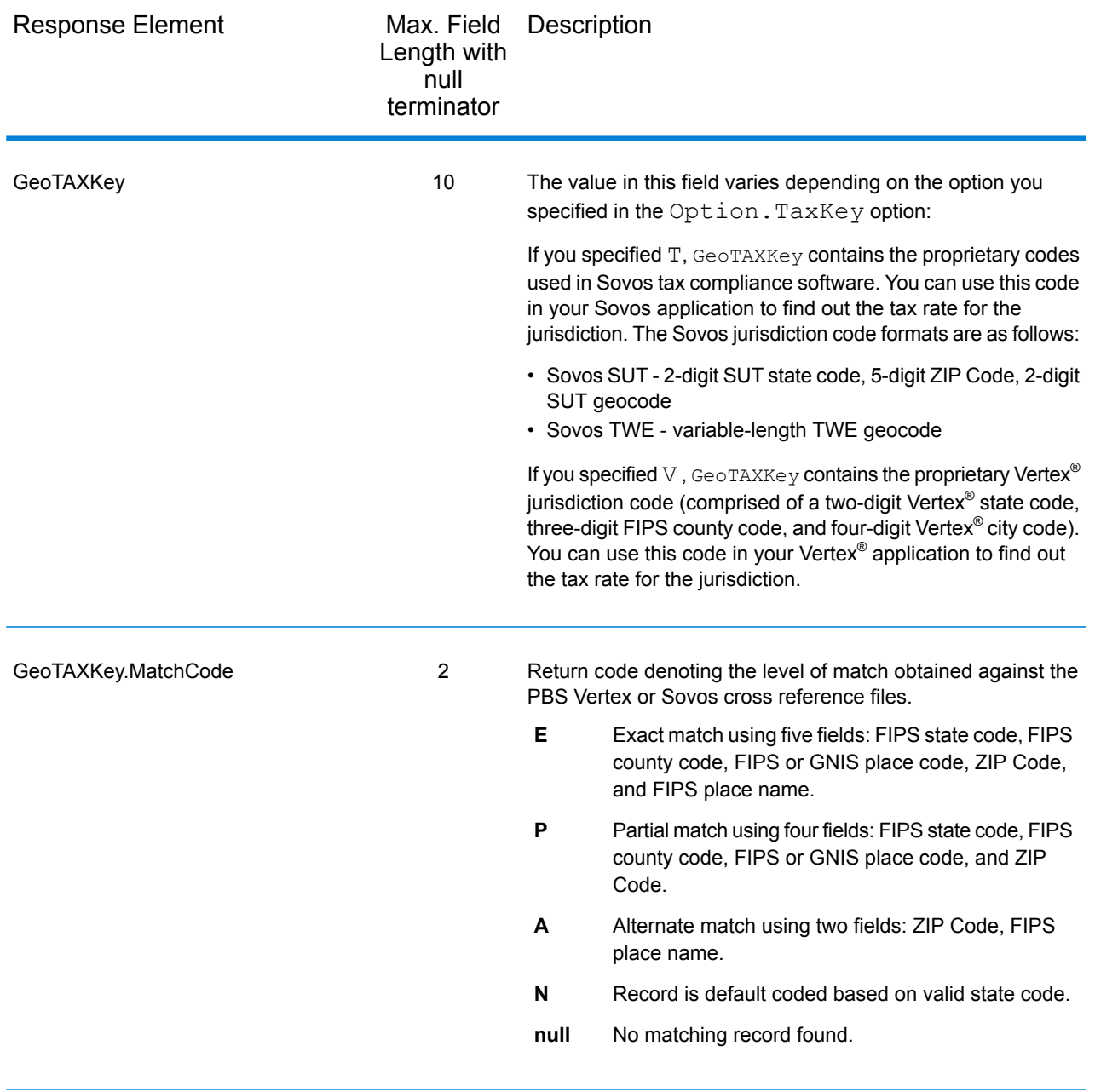

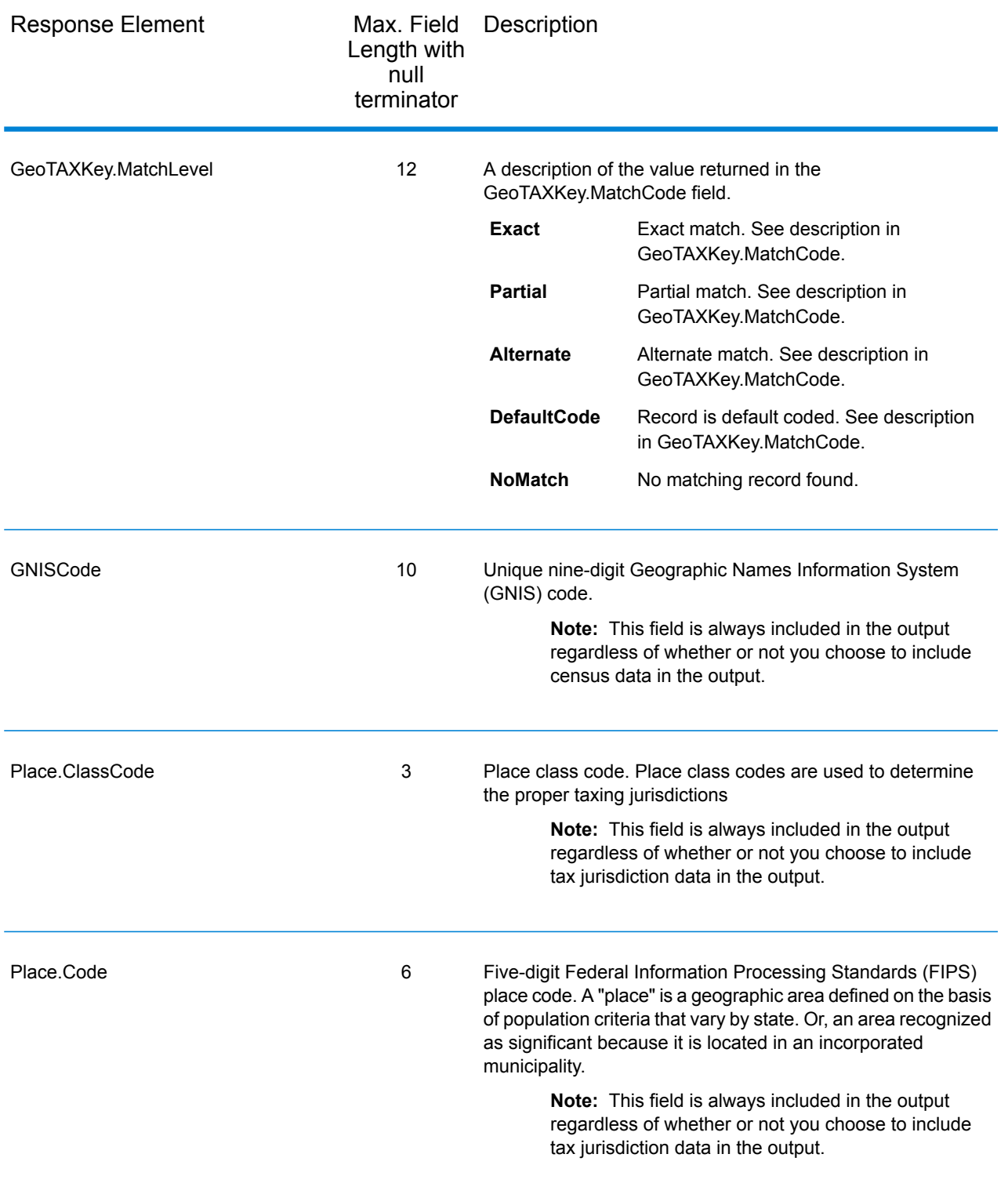

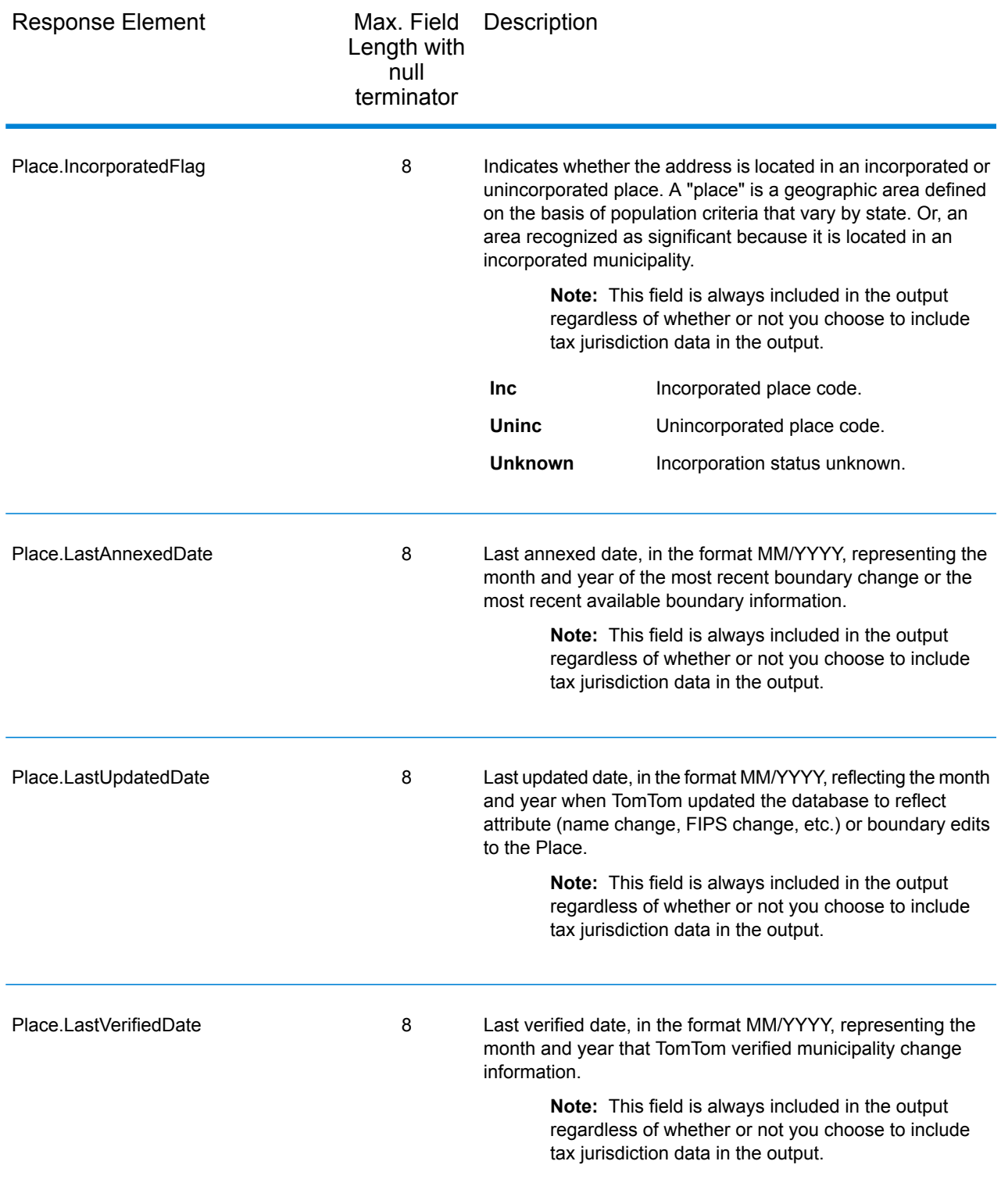

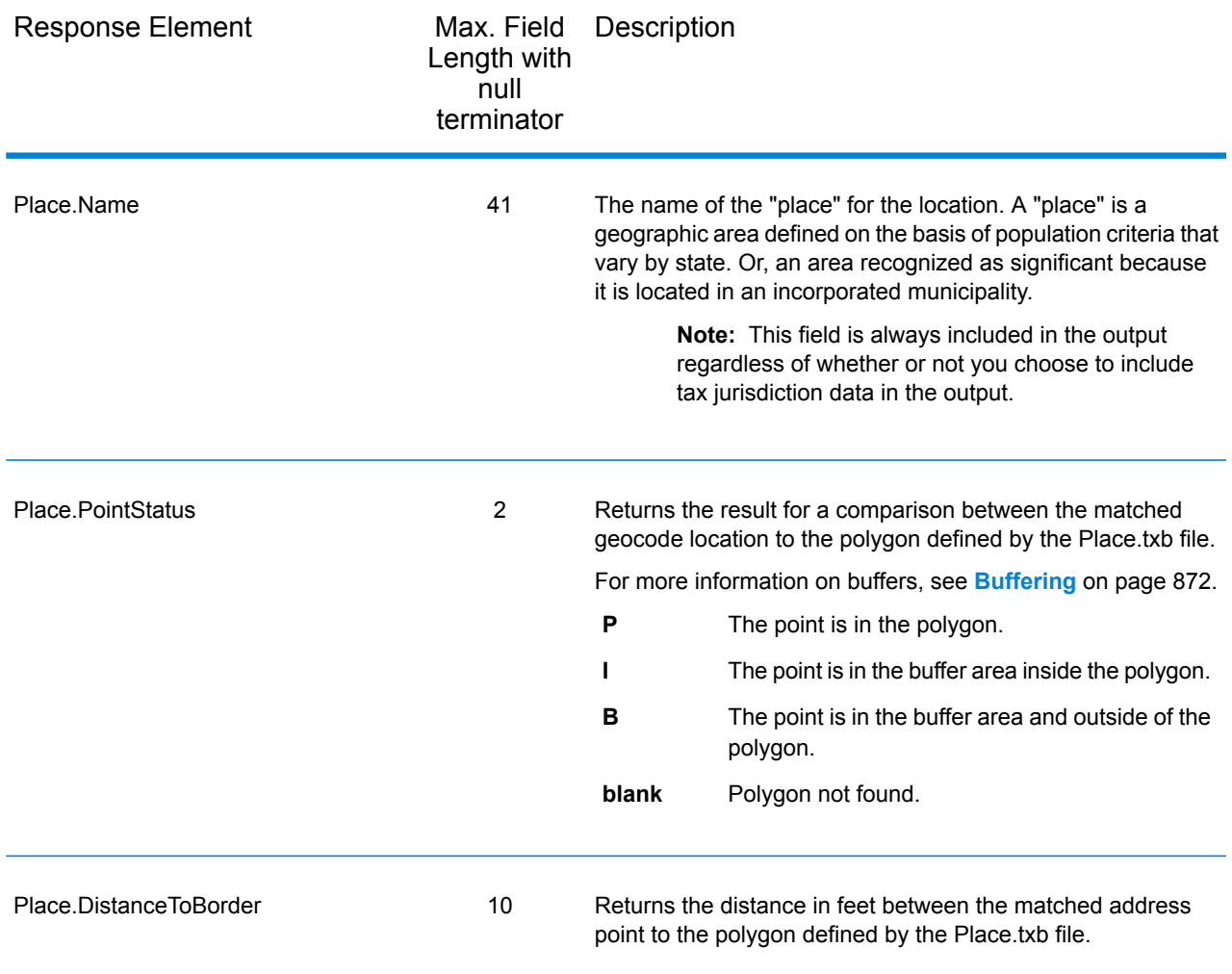

## *User-Defined Boundary File*

The following table lists the output fields that contain data returned from user-defined boundary files. To include this data in the output, set Option.GeoTAXOutputRecordType = U.

**Note:** ReverseGeoTAXInfoLookup can return up to 10 user-defined areas for each input location.

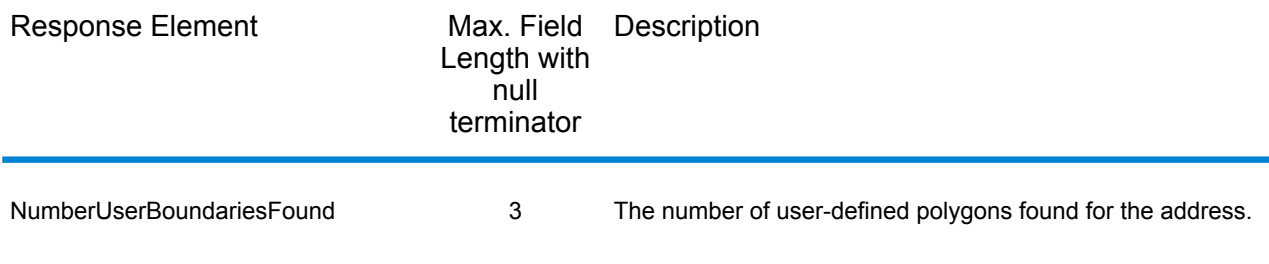

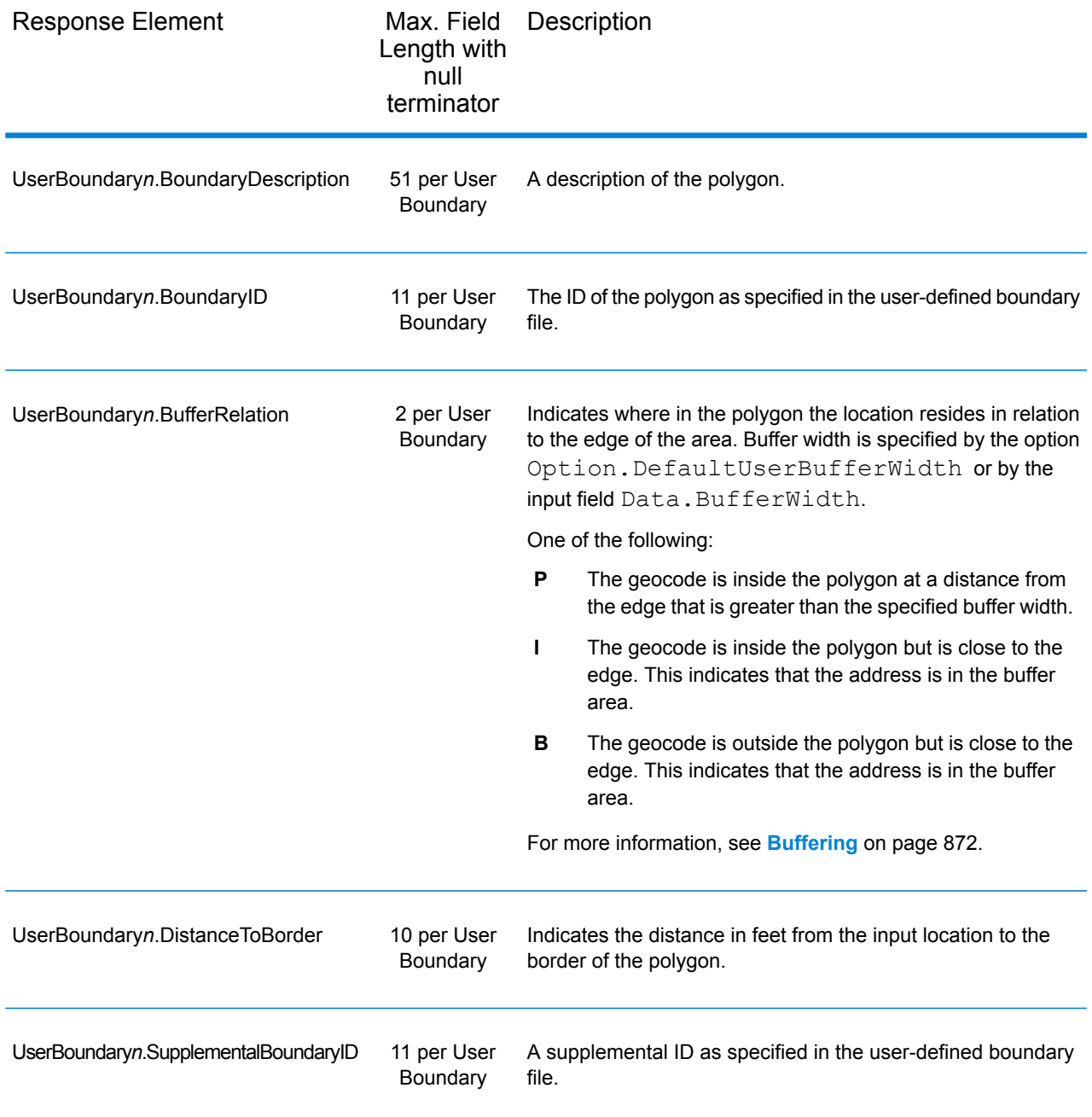

## *Insurance Premium Tax Districts*

The following table lists the output fields that contain Insurance Premium Tax Districts (IPD) data. For more information on insurance premium tax districts, see **[ReverseGeoTAXInfoLookup](#page-196-0)** on page 197. To include IPD data in the output, set Option. GeoTAXOutputRecordType =  $I.$ 

**Note:** ReverseGeoTAXInfoLookup returns multiple districts for IPDs, SPDs, and PAYs.

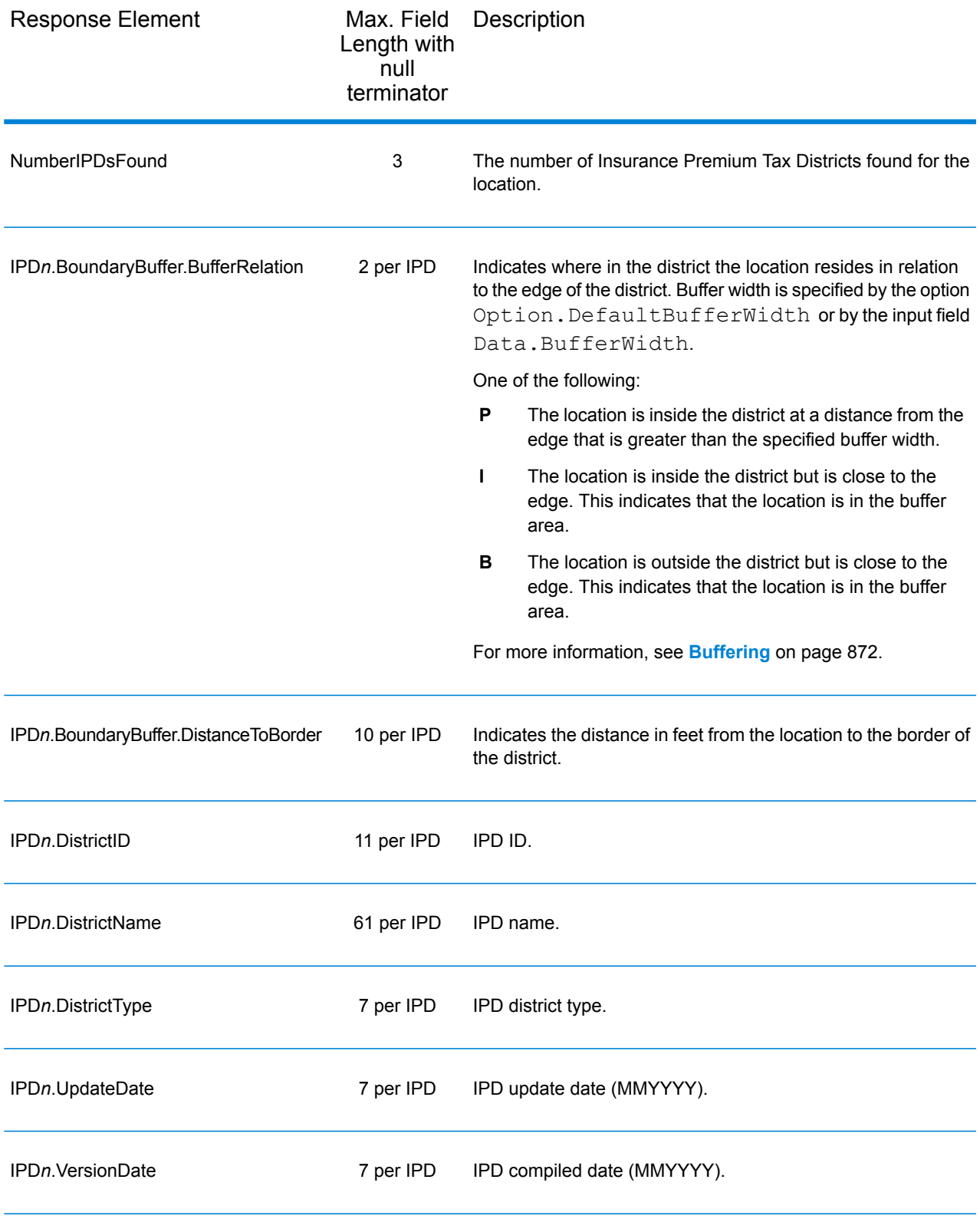

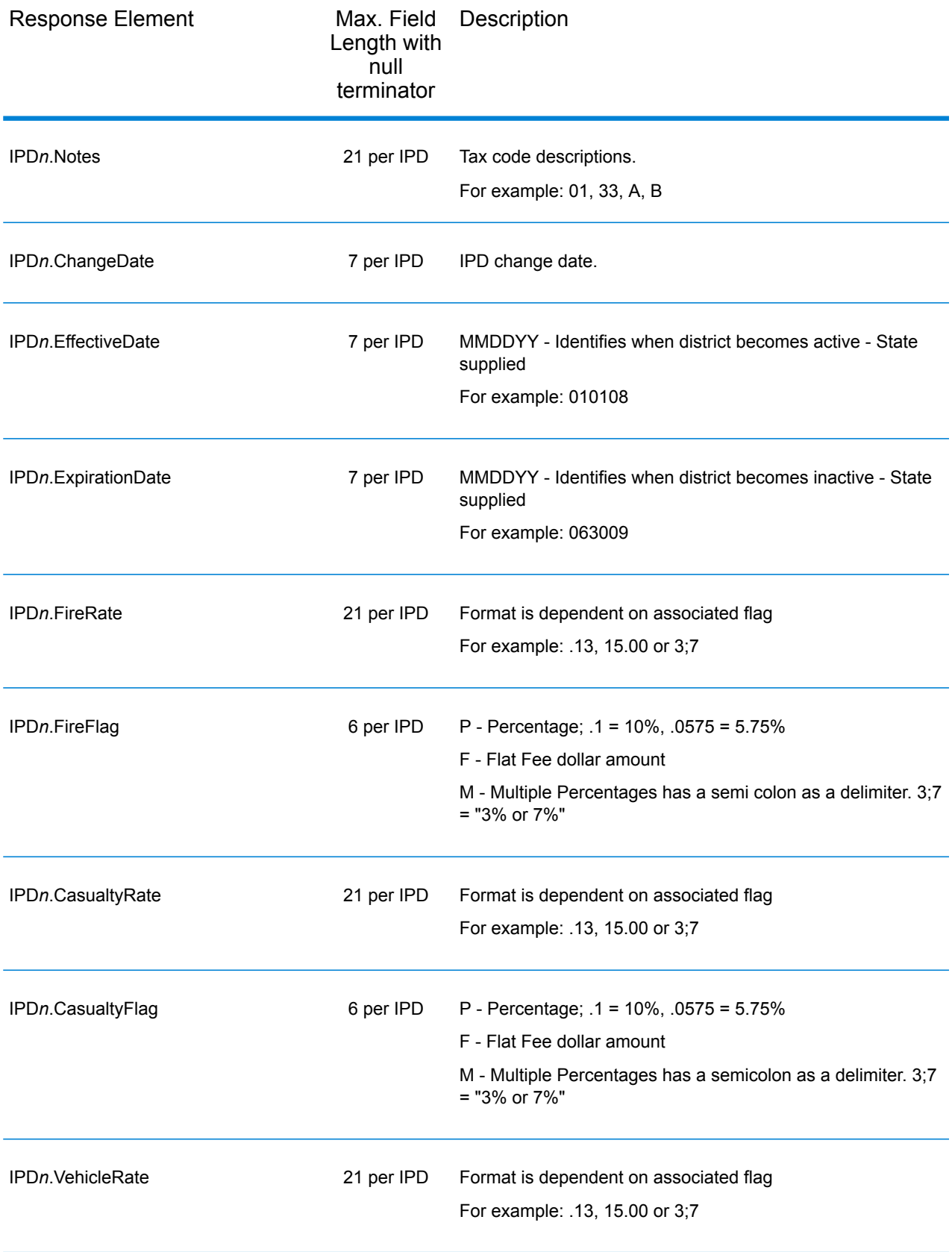

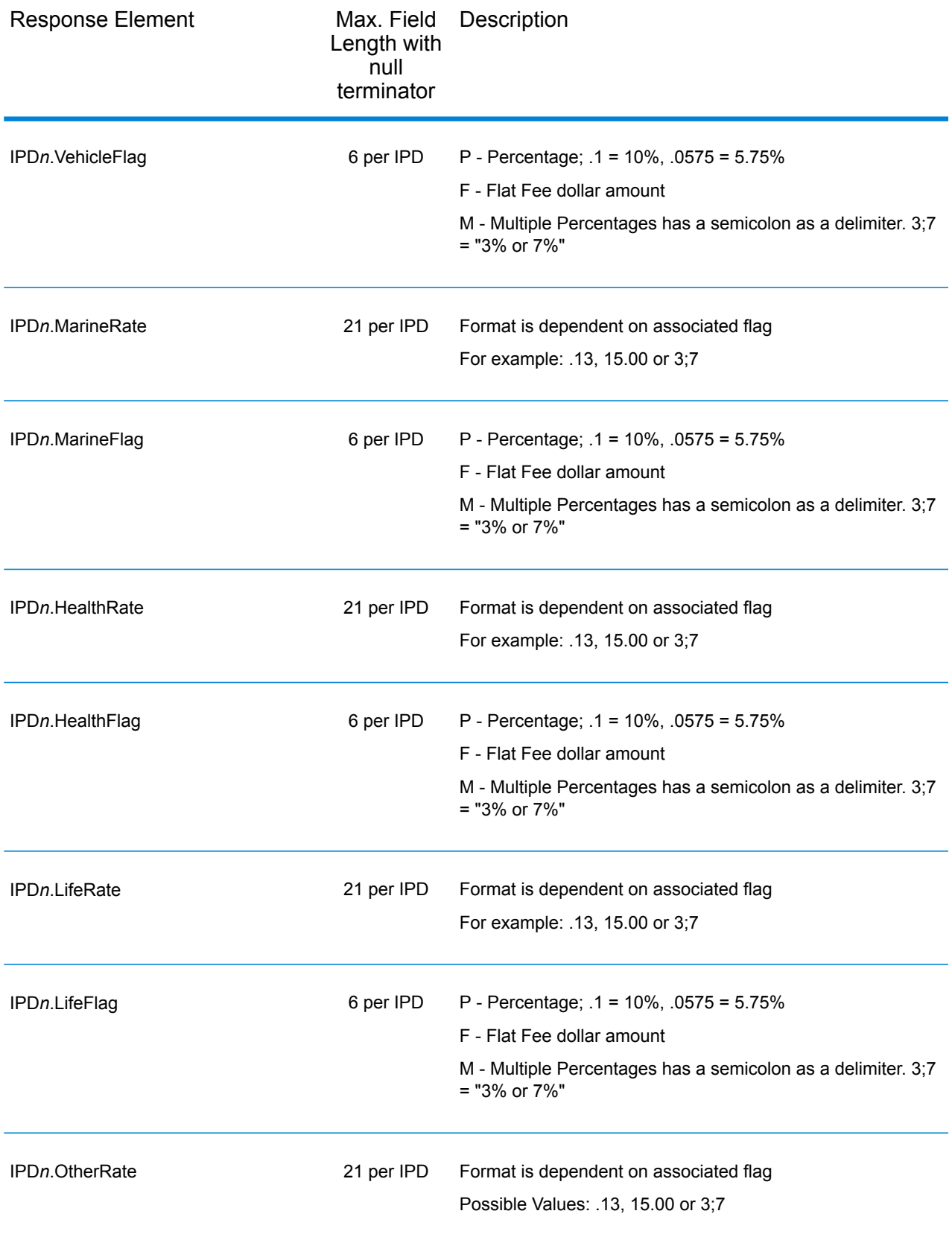

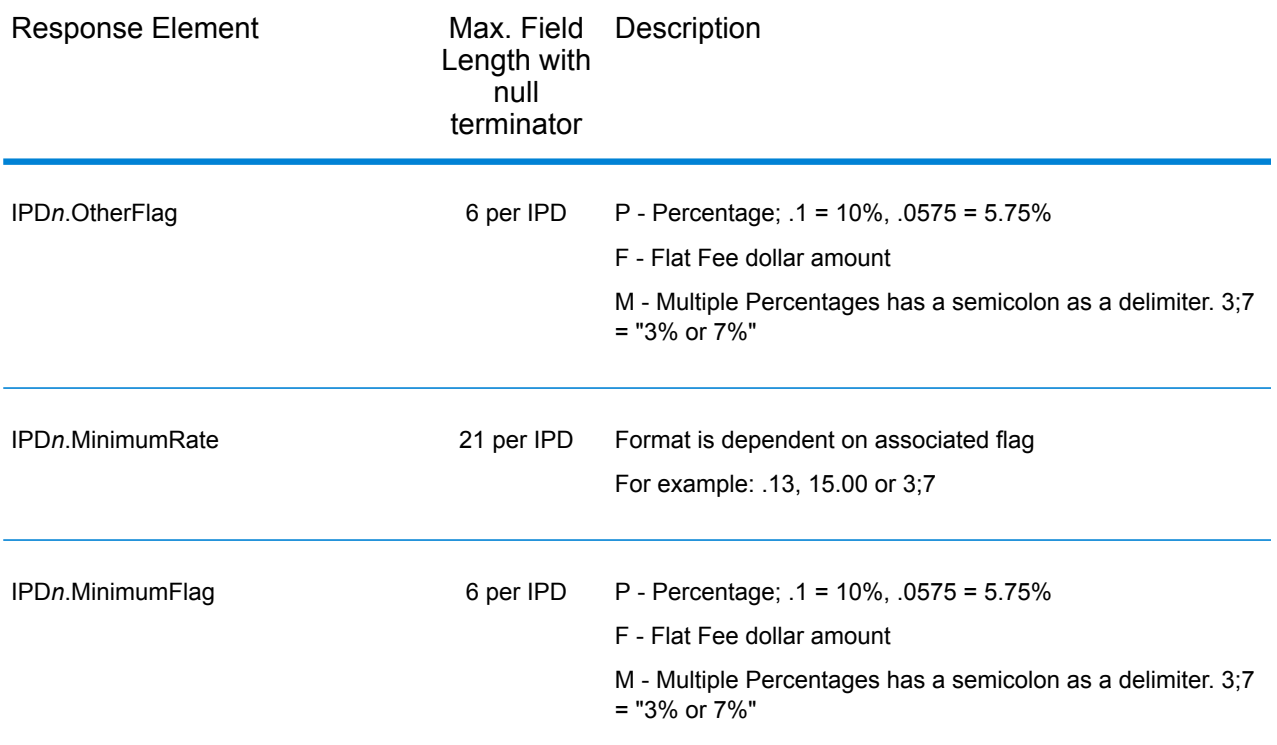

### *Payroll Tax Districts*

The following table lists the output fields that contain Payroll Tax District (PAY) data. For more information on payroll tax districts, see **Reverse [GeoTAX](#page-196-0) Info Lookup**. To include this data in the output, set Option.GeoTAXOutputRecordType = R.

**Note:** ReverseGeoTAXInfoLookup returns multiple districts for IPDs, SPDs, and PAYs.

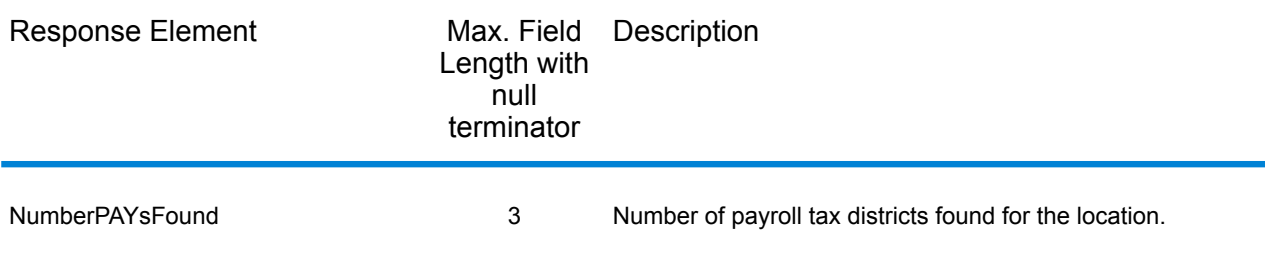

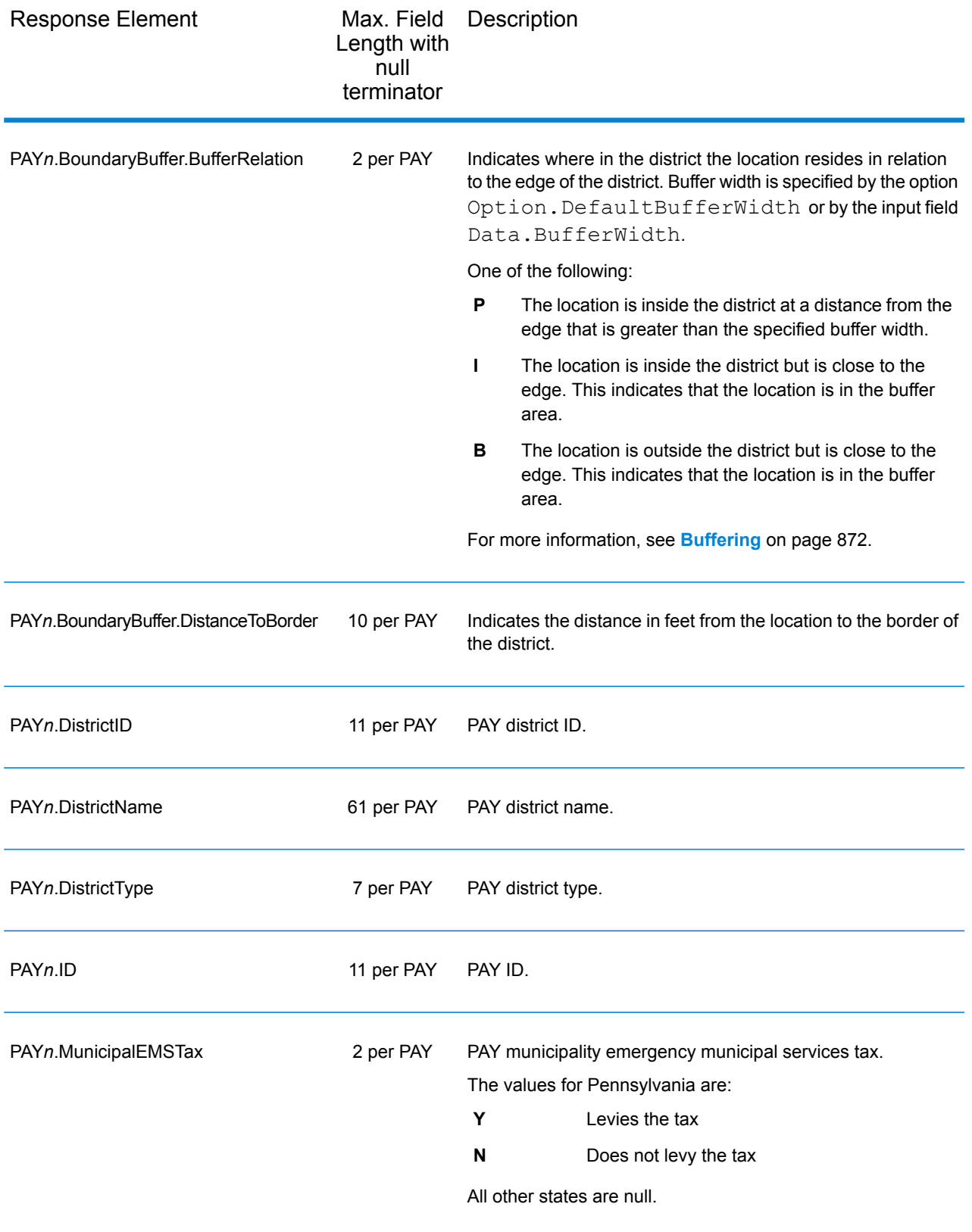
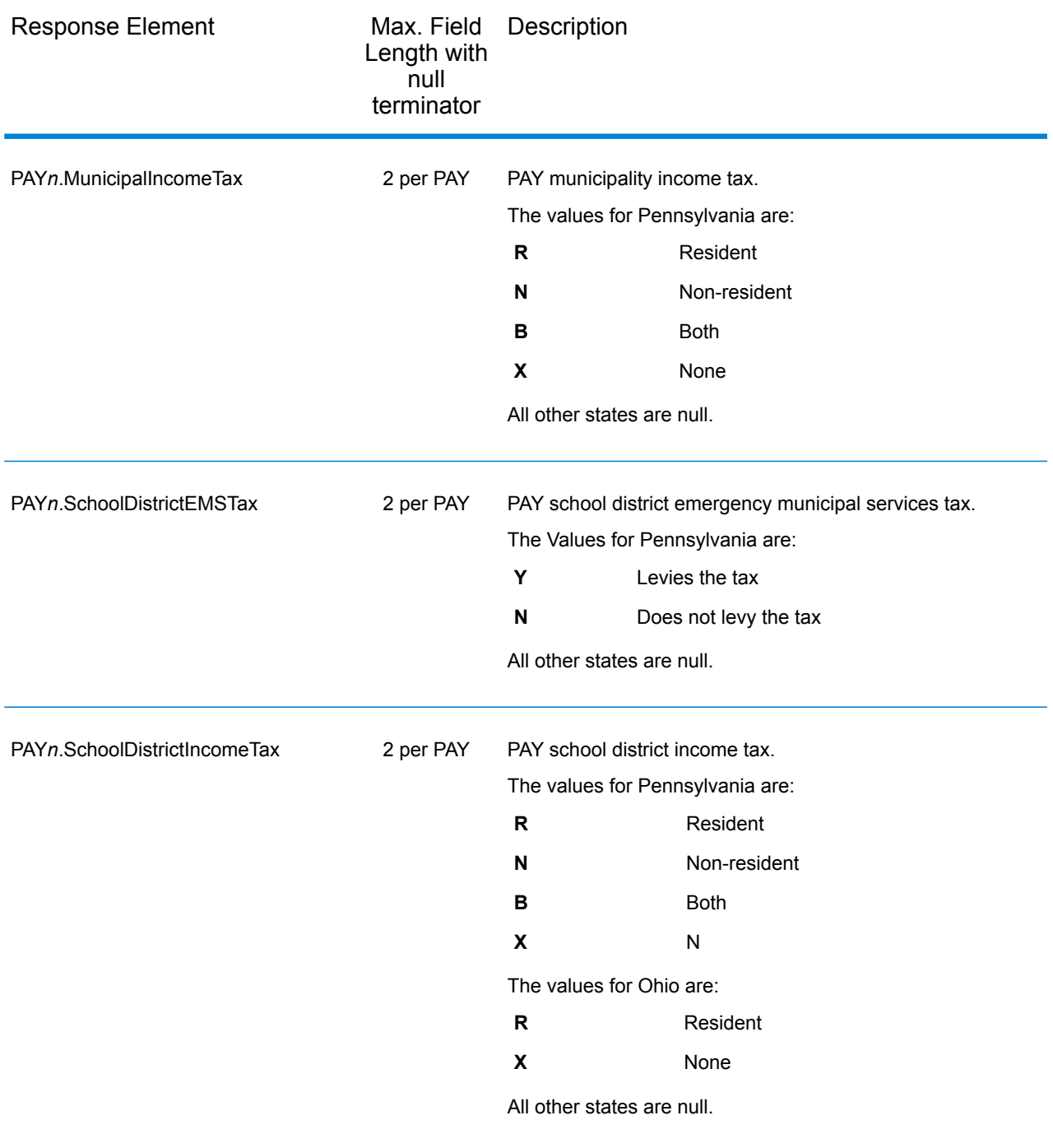

# *Special Purpose Tax Districts*

The following table lists the output fields that contain Special Purpose Tax Districts (SPD) data. For more information on special purpose tax districts, see **[Reverse](#page-196-0) GeoTAX Info Lookup**. To include this data in the output, set Option. GeoTAXOutputRecordType = S.

**Note:** ReverseGeoTAXInfoLookup returns multiple districts for IPDs, SPDs, and PAYs.

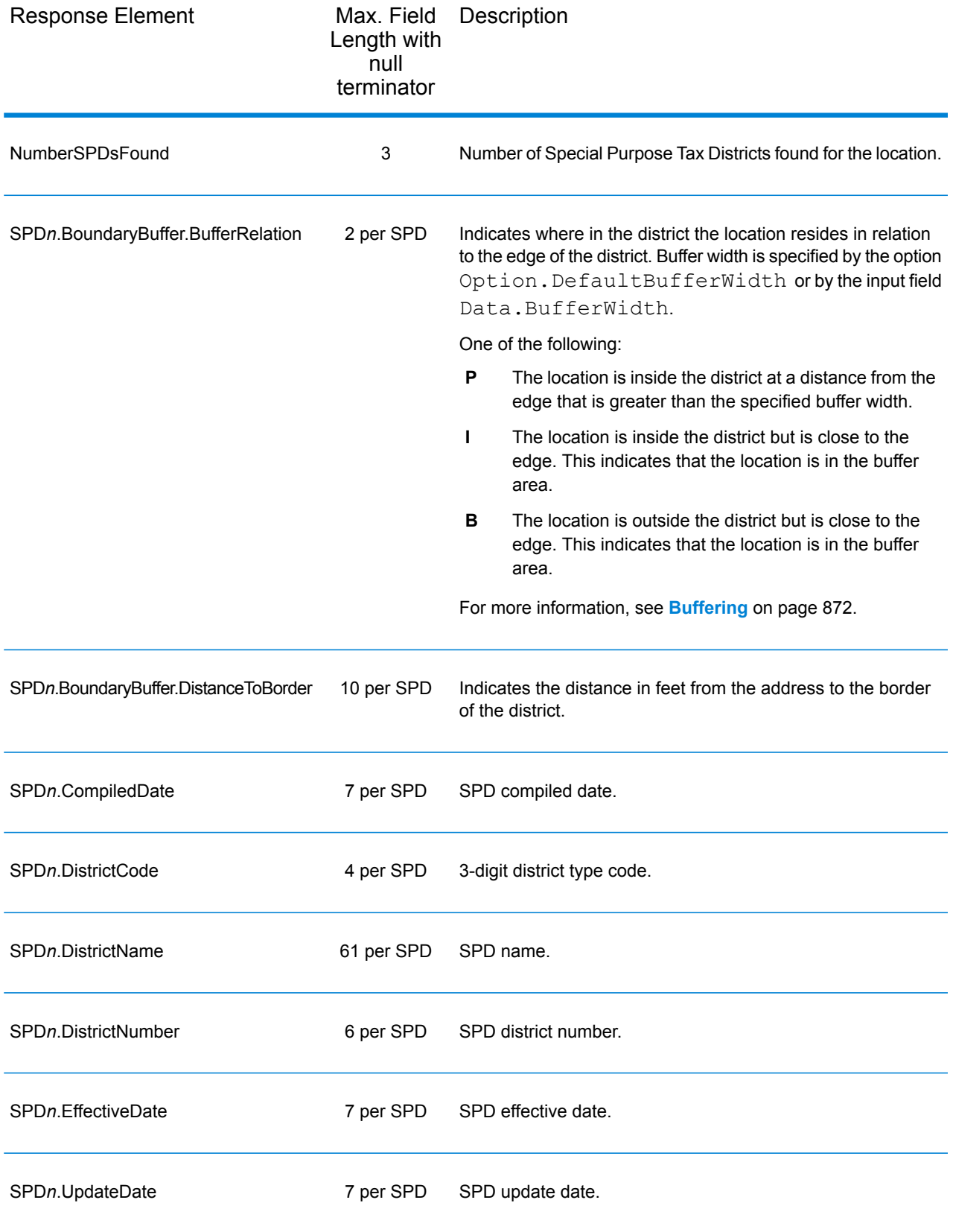

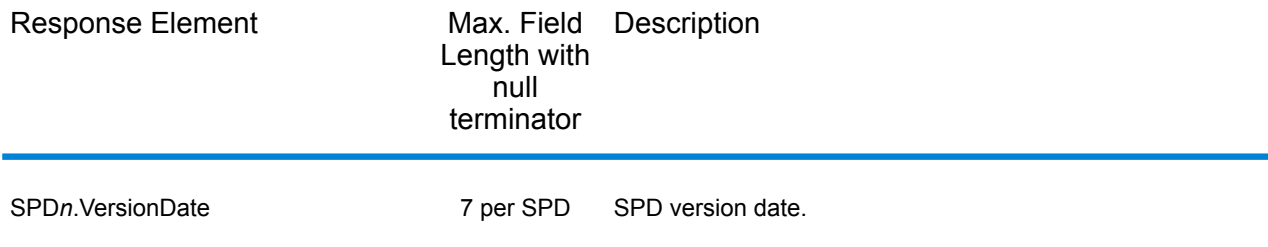

## *Sales and Use Tax Rates*

The table below lists the output fields that contain the sales and use tax rate data.

To include tax rate data in the output, set Option.GeoTAXOutputRecordType = B.

To select the tax rate type, set Option. TaxRate to one of the following:

- **N** Do not return sales and use tax rates. (default)
- **G** Return the General sales and use tax rates.
- A Return the Automotive sales and use tax rates.
- **C** Return the Construction sales and use tax rates.
- **M** Return the Medical sales and use tax rates.

**Note:** You must be a licensed user of the Pitney Bowes Sales and Use Tax Rate file to use this feature.

The following table describes the Sales and Use Tax Rate output fields.

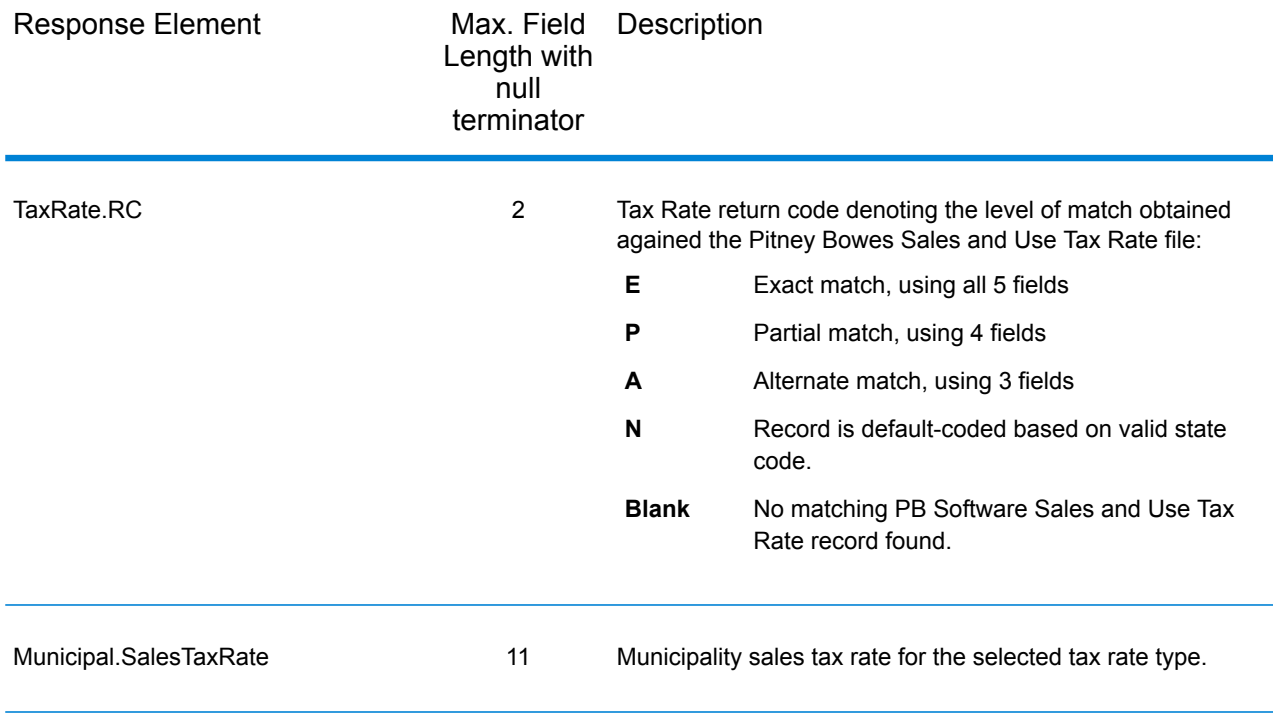

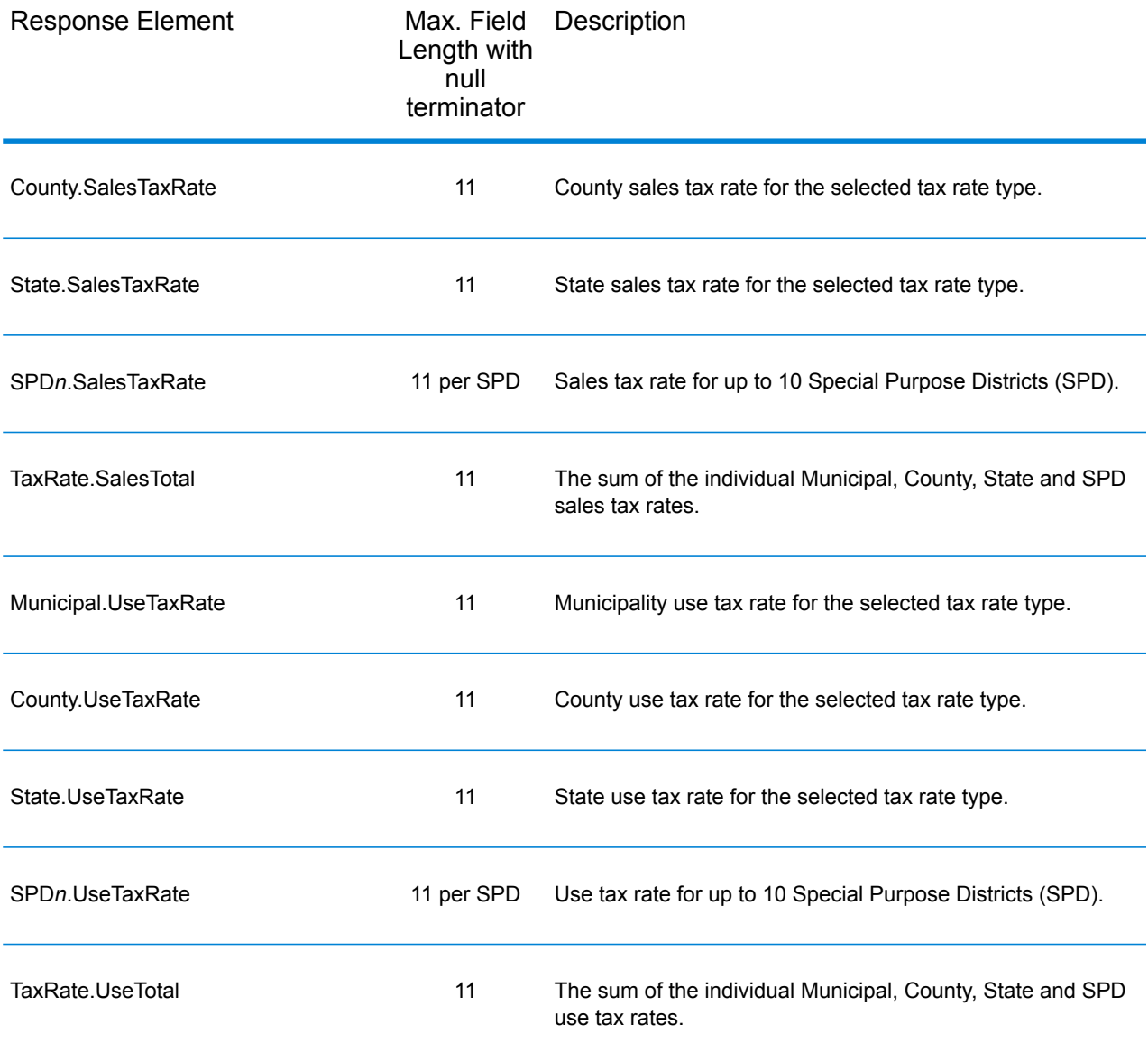

# *Error Reporting*

The table below defines the error reporting output fields.

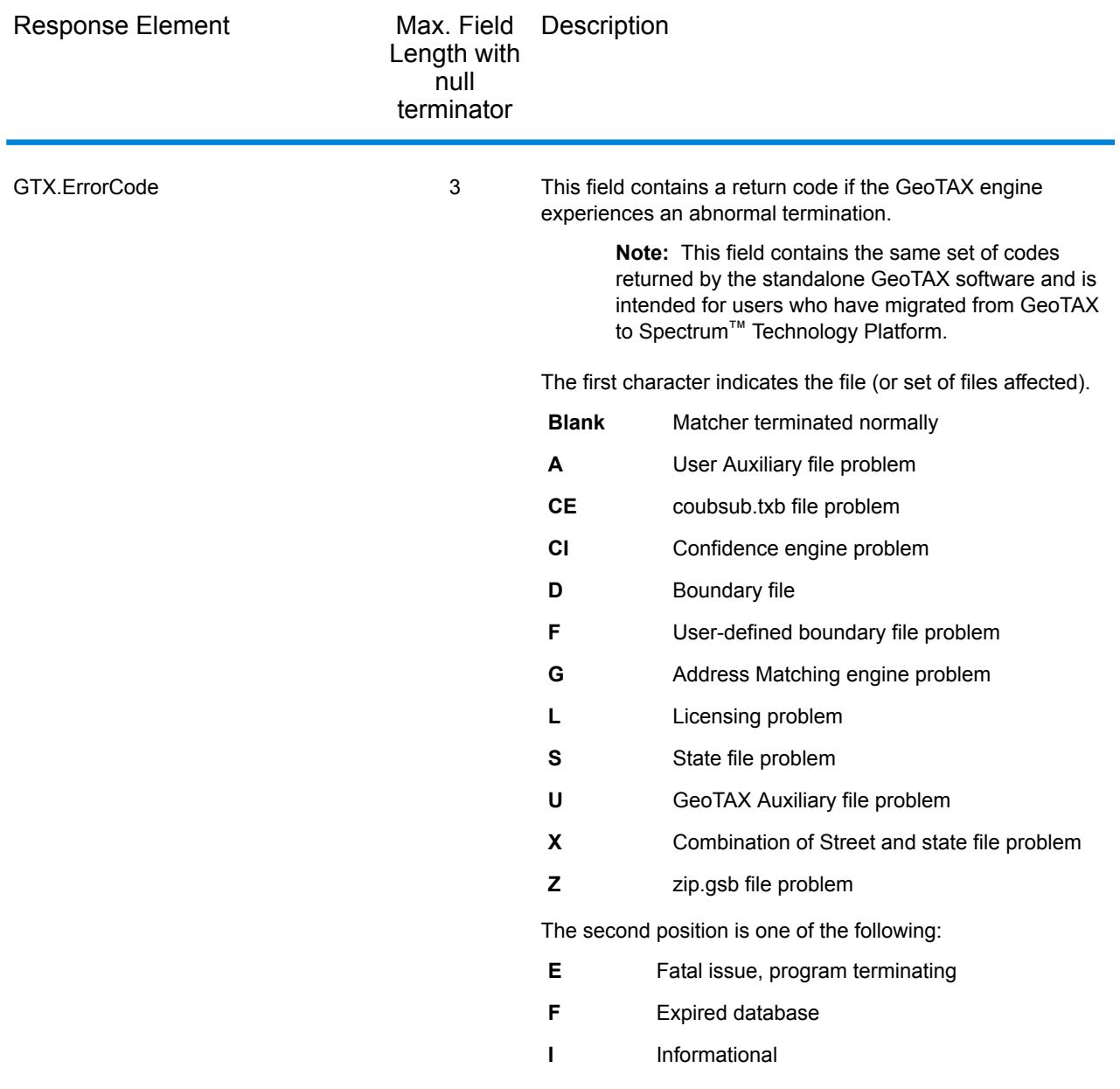

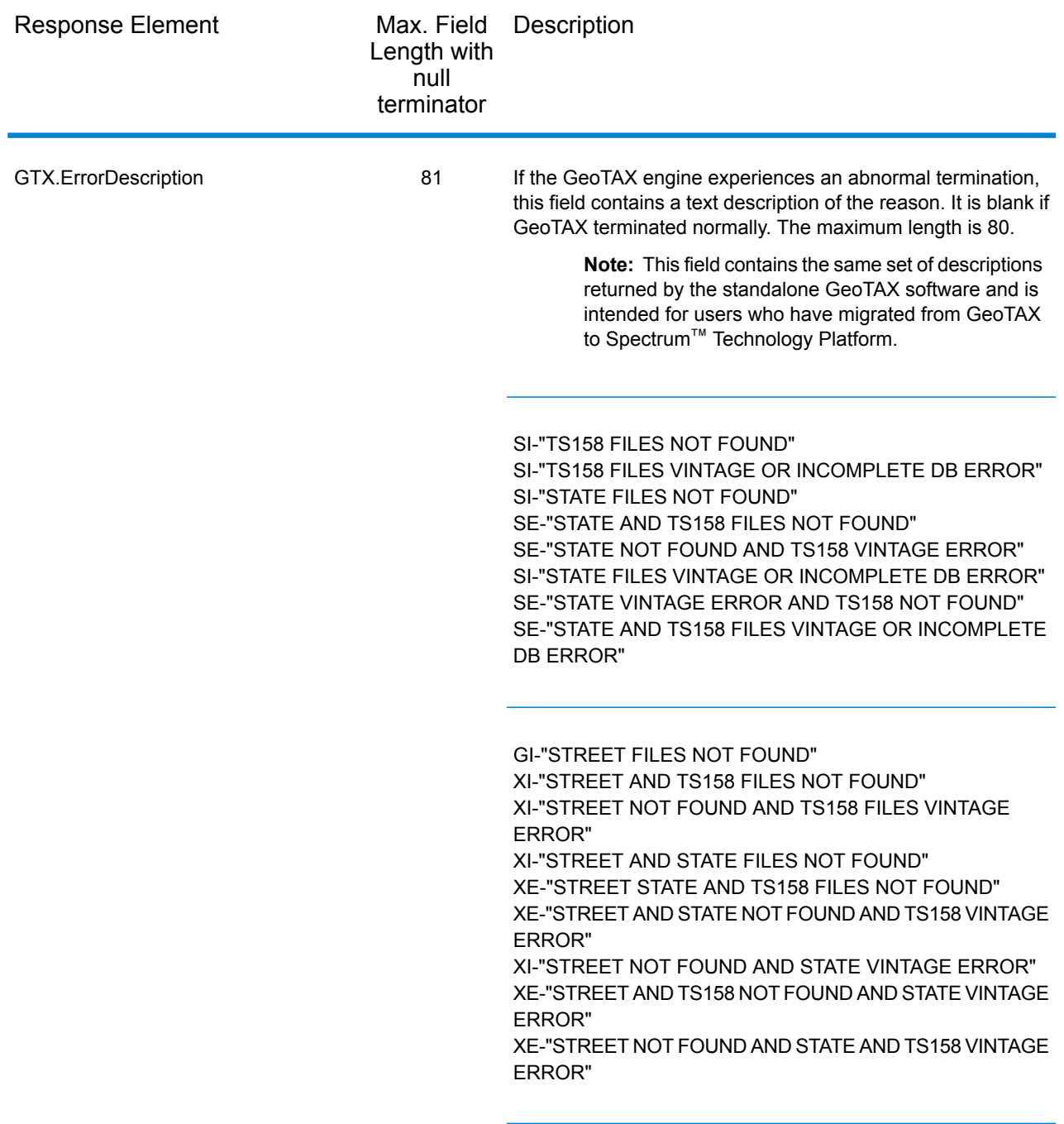

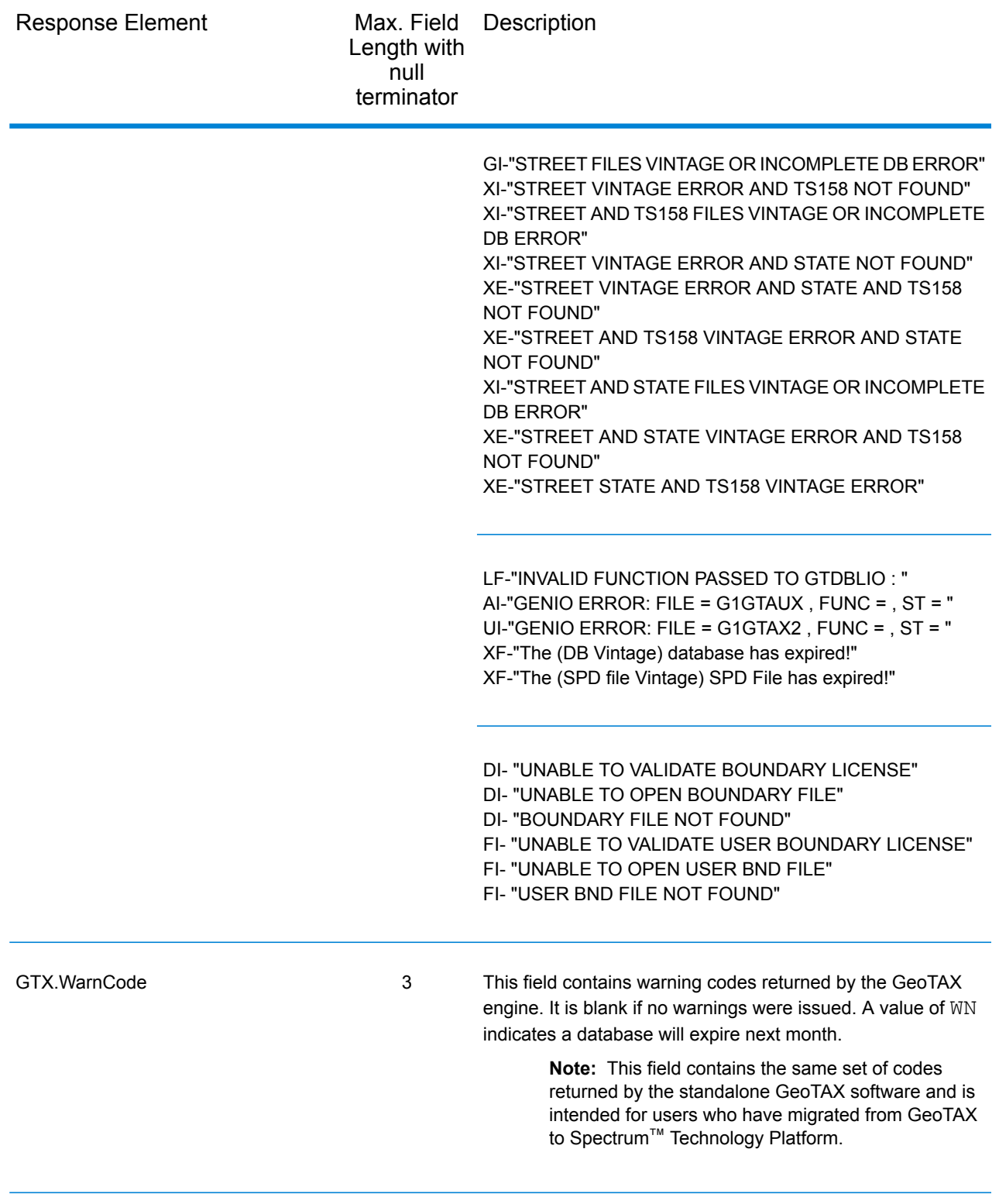

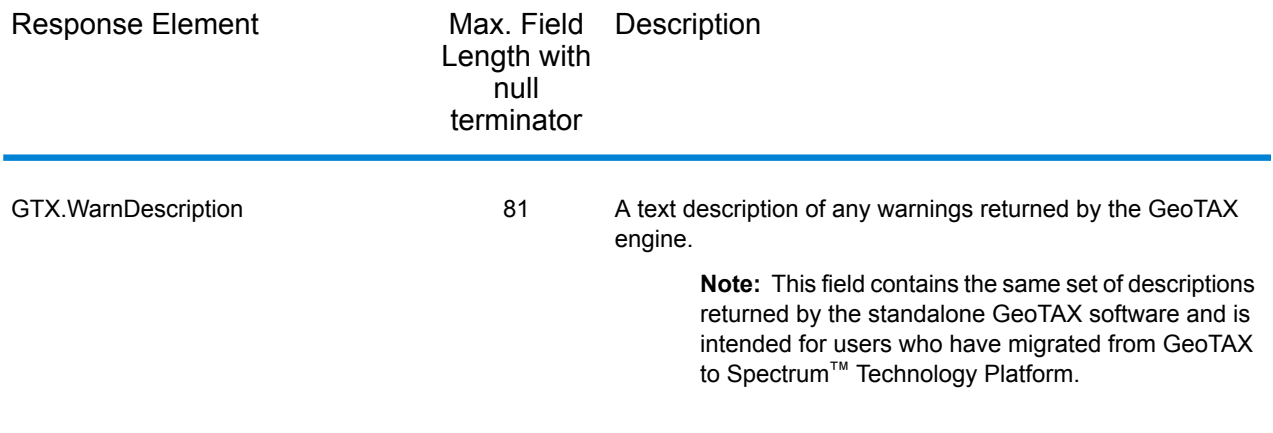

## <span id="page-223-0"></span>**Match and Location Codes**

#### *Match Codes*

Match Codes indicate the portions of the address that matched or did not match to the reference file. If a match could not be made, the Match Code begins with "E" and the remaining digits indicate why the address did not match (see **Match Codes for No Match - [Definitions](#page-229-0) for "Ennn" return [codes](#page-229-0)** on page 230). The digits do not specifically refer to which address elements did not match, but rather why the address did not match. These fields are always included in the output from AssignGeoTAXInfo.

## *Match Code Definitions*

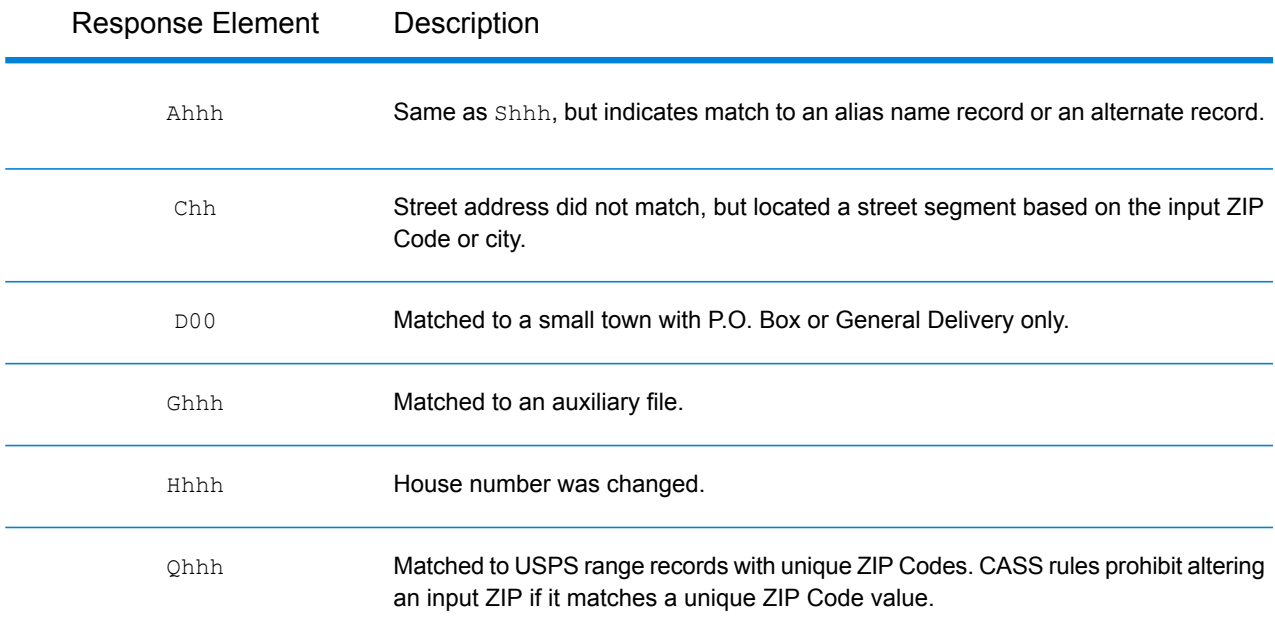

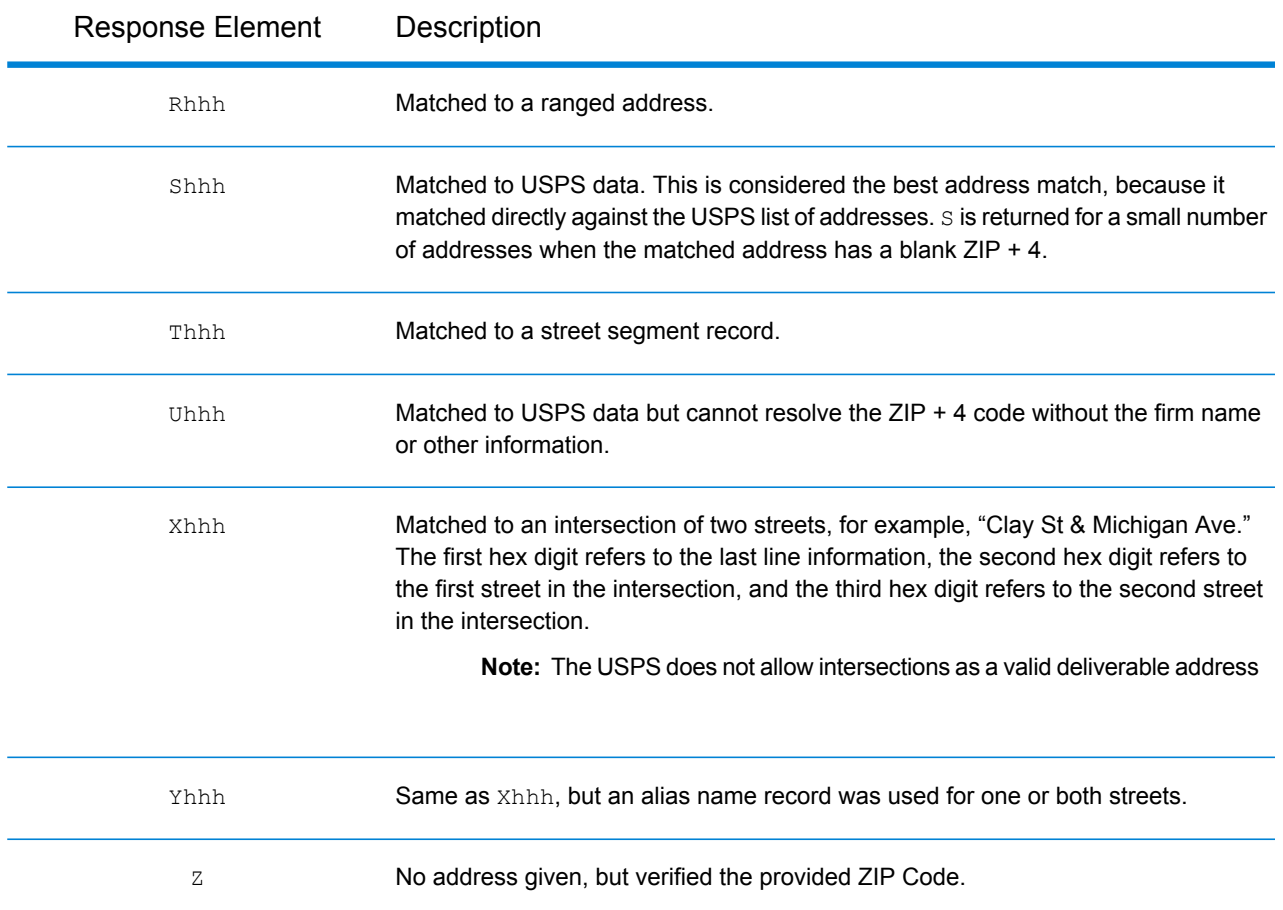

## <span id="page-224-0"></span>*Definitions for 1st-3rd hex digit match code values*

The table below contains the description of the hex digits for the match code values.

**Note:** The third hex digit is only populated for intersection matches or as part of the Extended Match Code.

- For intersection matches, use the table below for the 3rd hex digit definitions.
- For Extended Match Code, see **[Definitions](#page-226-0) for Extended Match Code (3rd hex digit [values\)](#page-226-0)** on page 227.

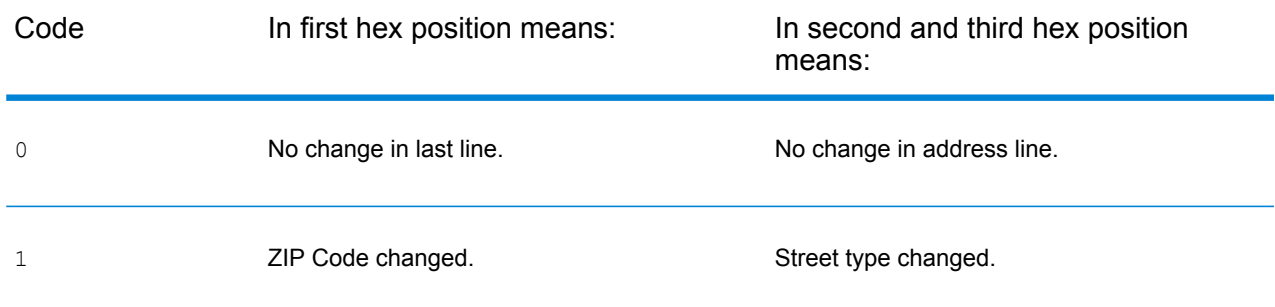

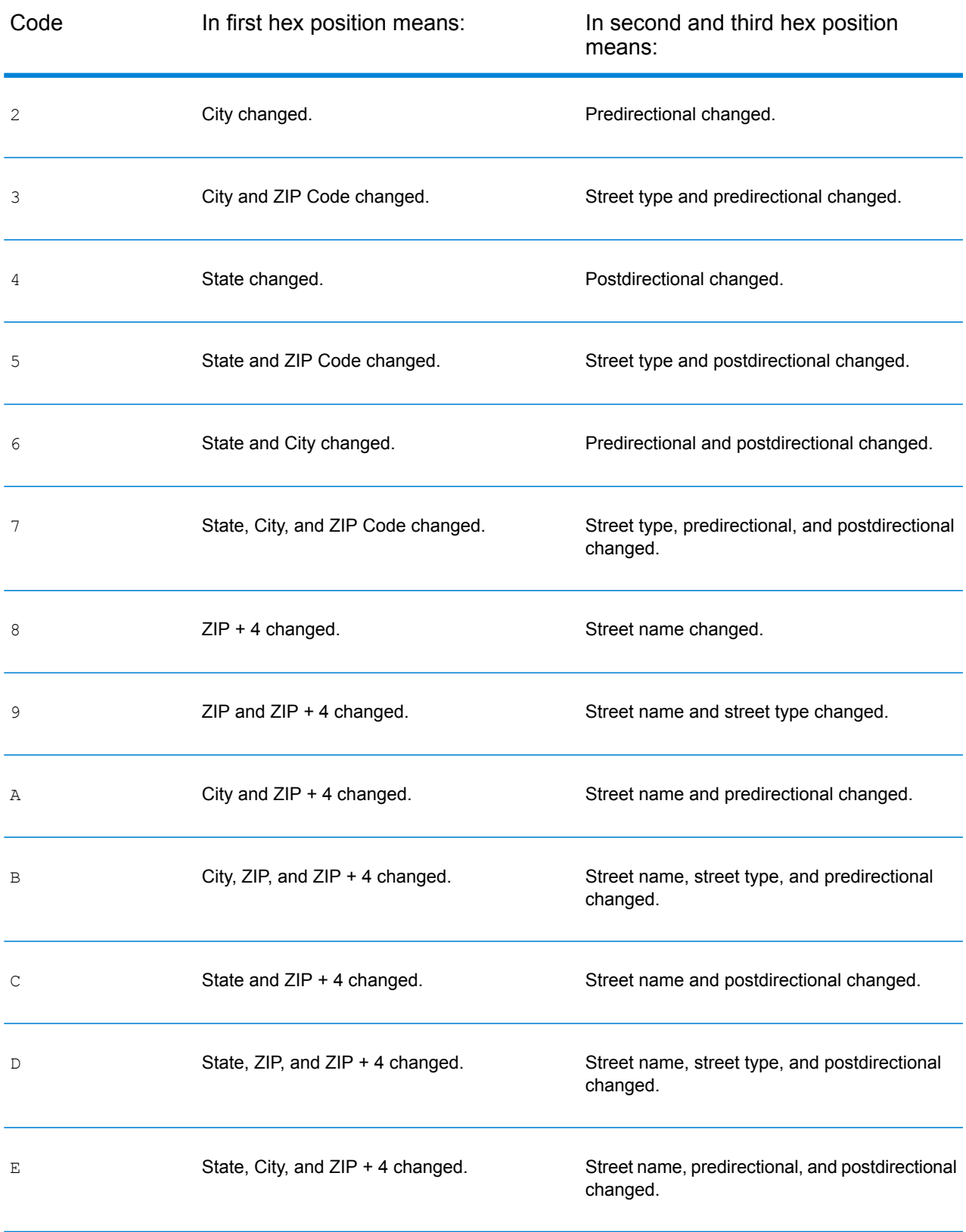

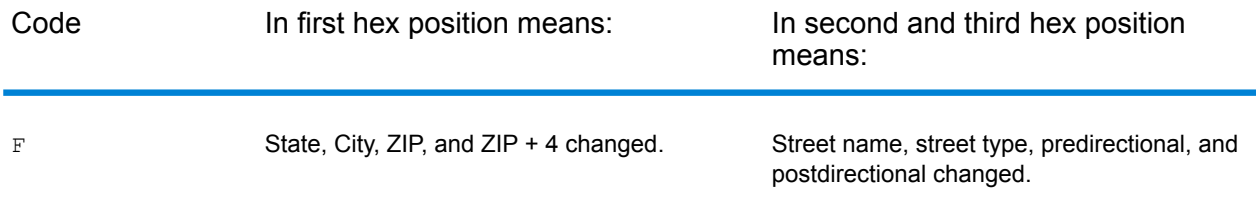

#### <span id="page-226-0"></span>*Definitions for Extended Match Code (3rd hex digit values)*

Extended additional information is returned about any changes in the house number, unit number and unit type fields in the matched address, as well as whether there was address information that was ignored. This additional information is provided in a 3rd hex digit that is appended to match codes for address-level matches only - A, G, H, Q, R, S, T or U (see **Match [Codes](#page-223-0)** on page 224).

**Note:** A typical match code contains up to 4 characters: a beginning alpha character followed by 2 or 3 hex digits. The third hex digit is only populated for intersection matches or as part of the Extended Match Code.

For information about the 3rd hex digit values for:

- Intersection matches, see **[Definitions](#page-224-0) for 1st-3rd hex digit match code values** on page 225
- Extended Match Codes, see the table below.

"Address information ignored" is specified when any of these conditions apply:

- The output address has extra information (for example, a mailstop) in the address line.
- The output address has a second address line (AddressLine2).
- The input address is a dual address (two complete addresses in the input address). For example, "4750 Walnut St. P.O Box 50".
- The input last line has extra information that is not a city, state or ZIP Code, and is ignored. For example, "Boulder, CO 80301 USA", where "USA" is ignored when matching.

The table below provides descriptions of the Extended Match Code 3rd hex digit return values.

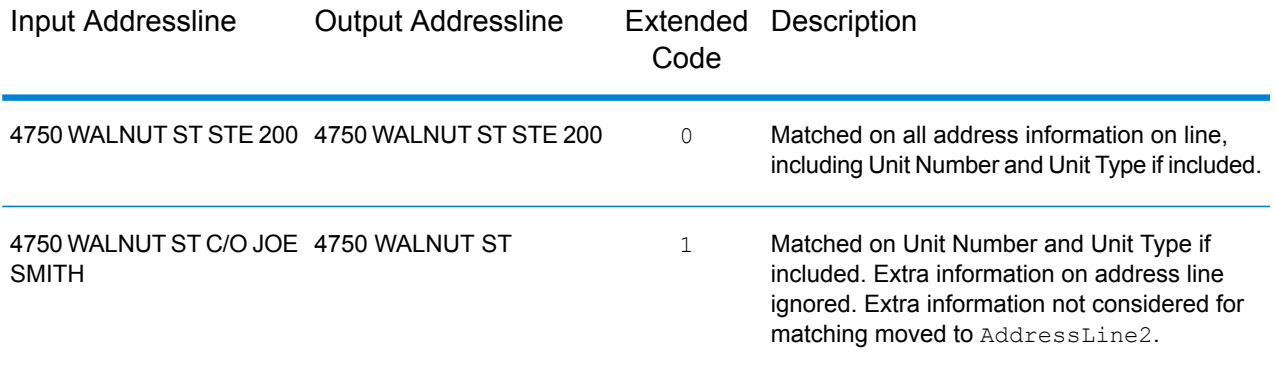

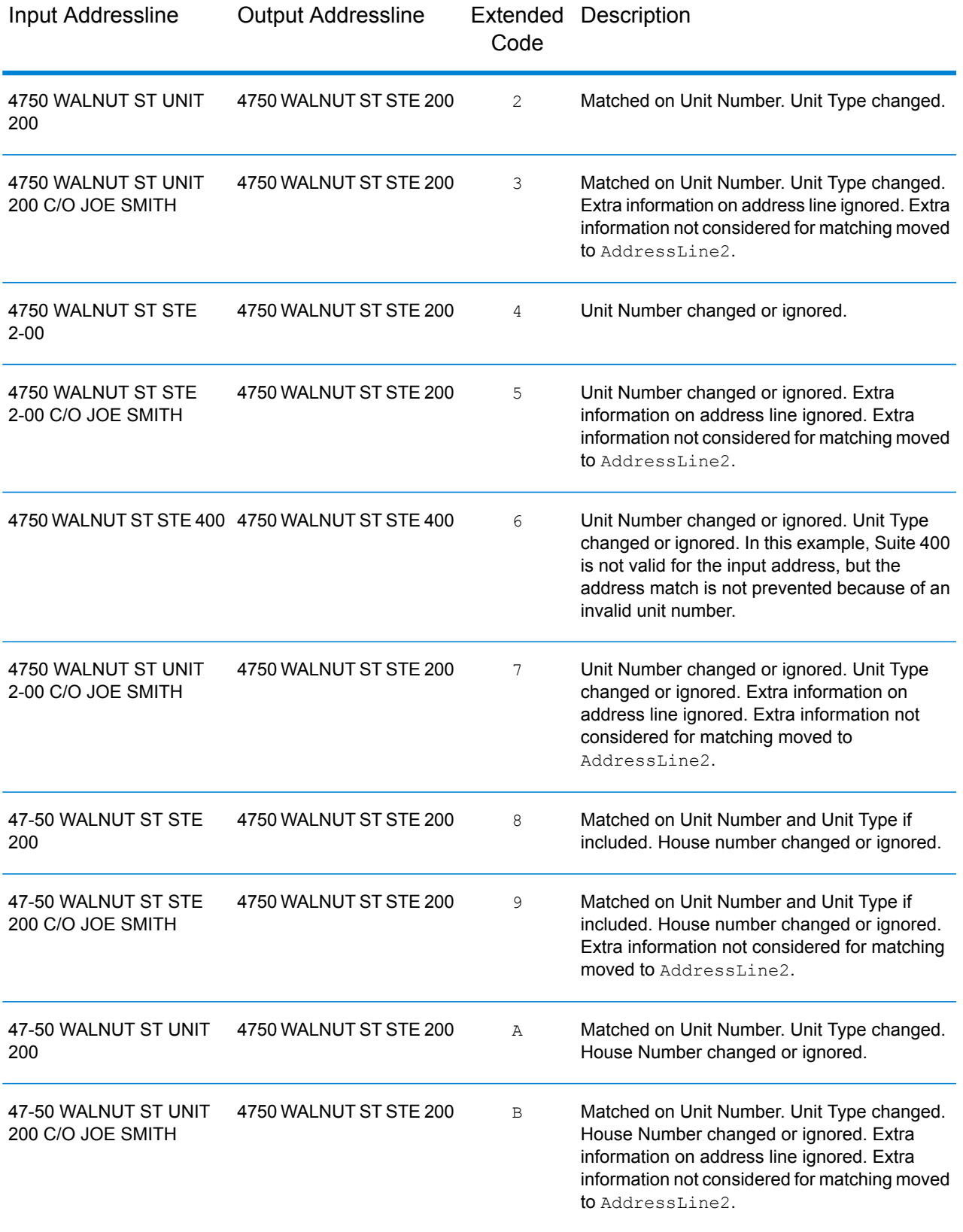

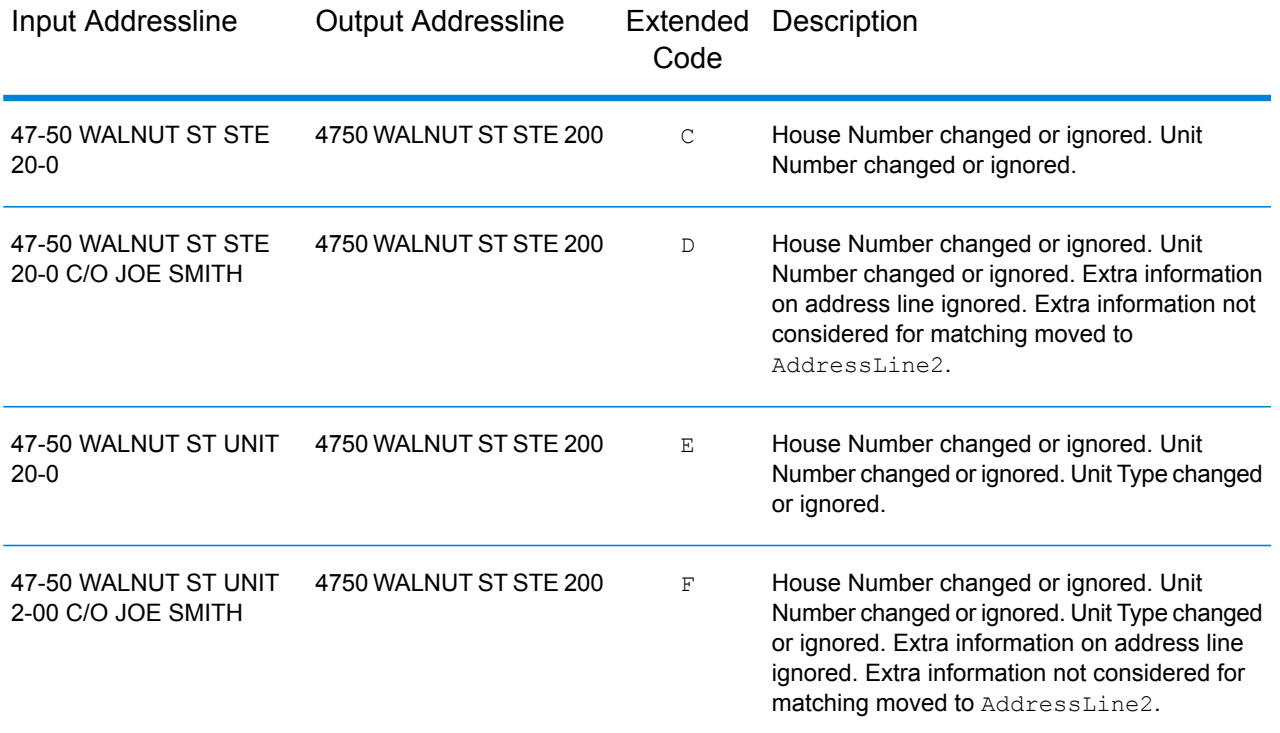

The table below provides the descriptions for the Extended Match Code 3rd hex digit return values:

**Note:** For Landmark Auxiliary file matches, the 3rd hex digit is always "0".

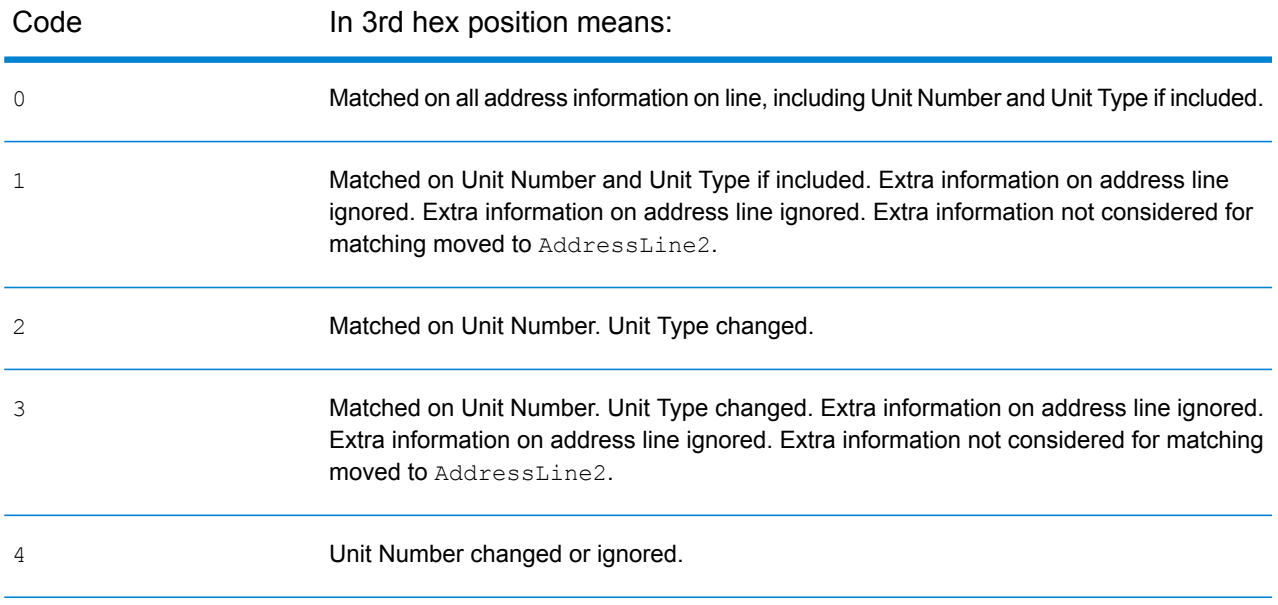

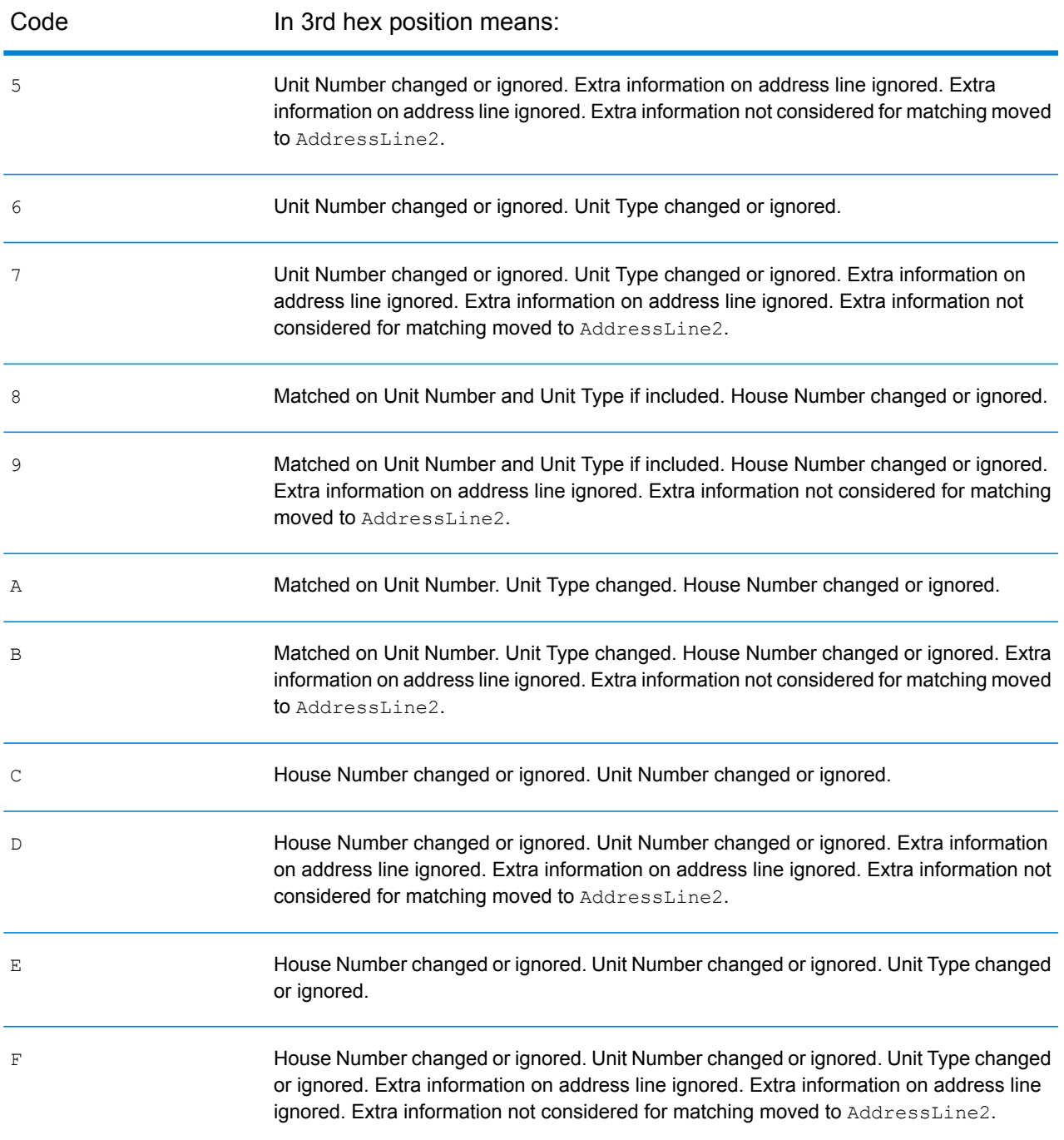

#### <span id="page-229-0"></span>*Match Codes for No Match - Definitions for "Ennn" return codes*

The table below describes the values returned when the application cannot find a match or an error occurs.

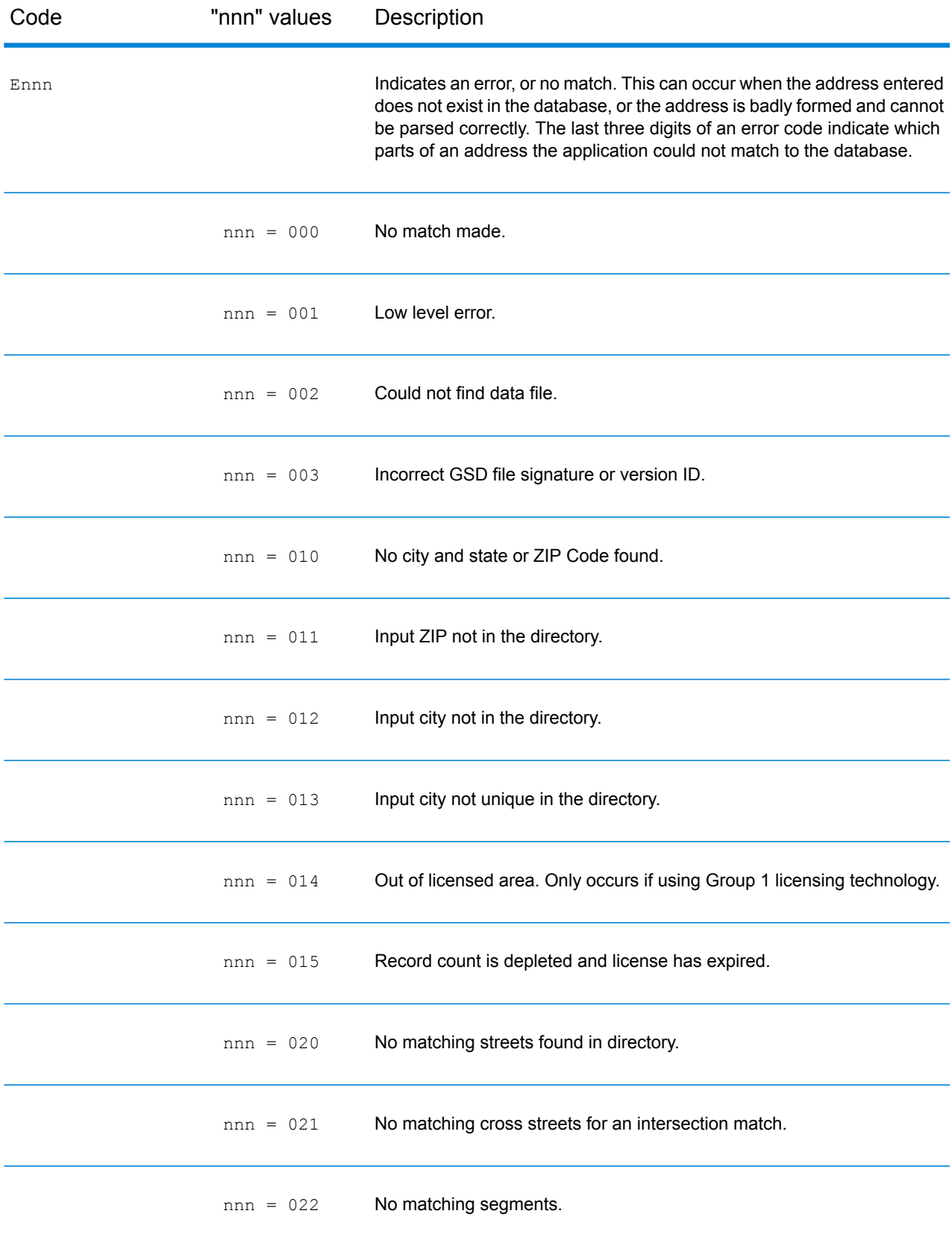

#### Web Services

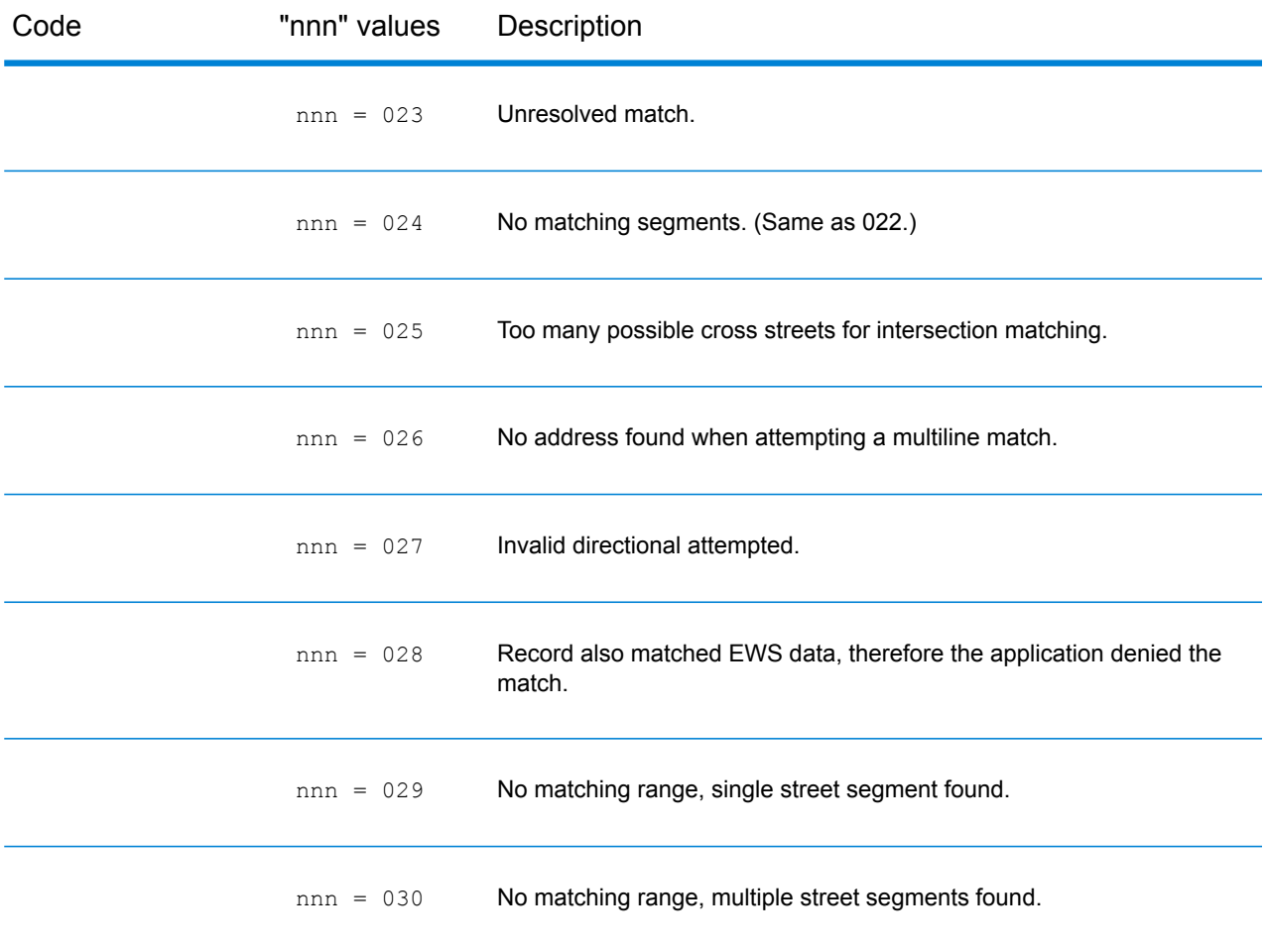

#### *Location Codes*

The Location Codes indicate the methodology used to compute the geocode and may also provide some information about the quality of the geocode.

A Location Code of ""E" indicates a location code is not available. This usually occurs when you have requested ZIP Code centroids of a high quality, and one is not available for that match. It can occur infrequently when the Enterprise Tax Module does not have a 5-digit centroid location. An "E" location code type may also be returned when the input address cannot be standardized and there is no input ZIP Code. In this case, do not assume the ZIP Code returned with the nonstandardized address is the correct ZIP Code because the Enterprise Tax Module did not standardize the address; therefore, the Enterprise Tax Module does not return geocoding or Census Block information.

#### *Location Codes*

Location codes indicate the locational accuracy of the assigned geocode. Note that an accurately placed candidate is not necessarily an ideal candidate. Examine the match codes and/or result codes in addition to location codes to best evaluate the overall quality of the candidate.

# *Address Location Codes*

Location codes that begin with an "A" are address location codes. Address location codes indicate a geocode made directly to a street network segment (or two segments, in the case of an intersection).

An address location code has the following characters.

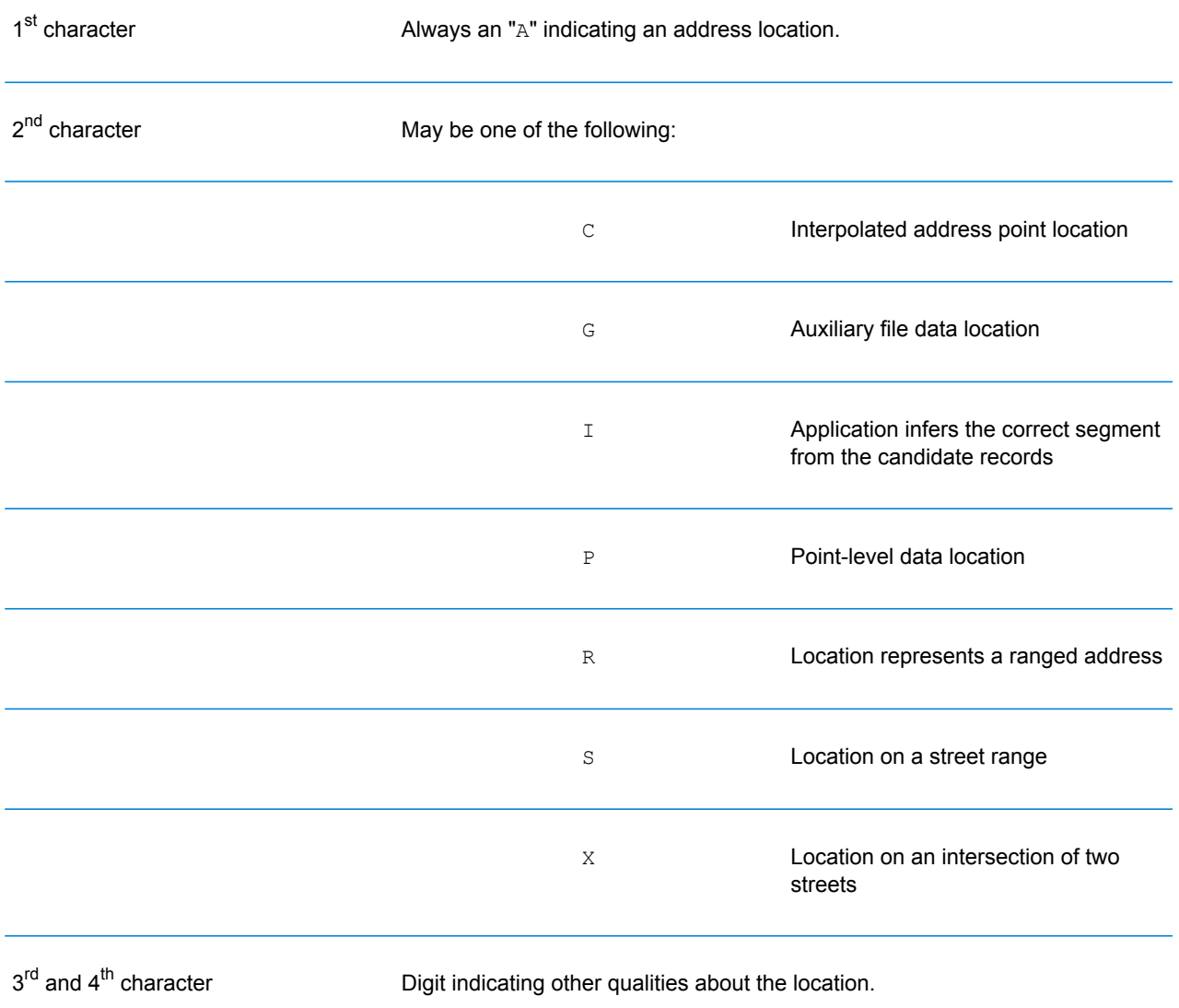

# *Location Codes*

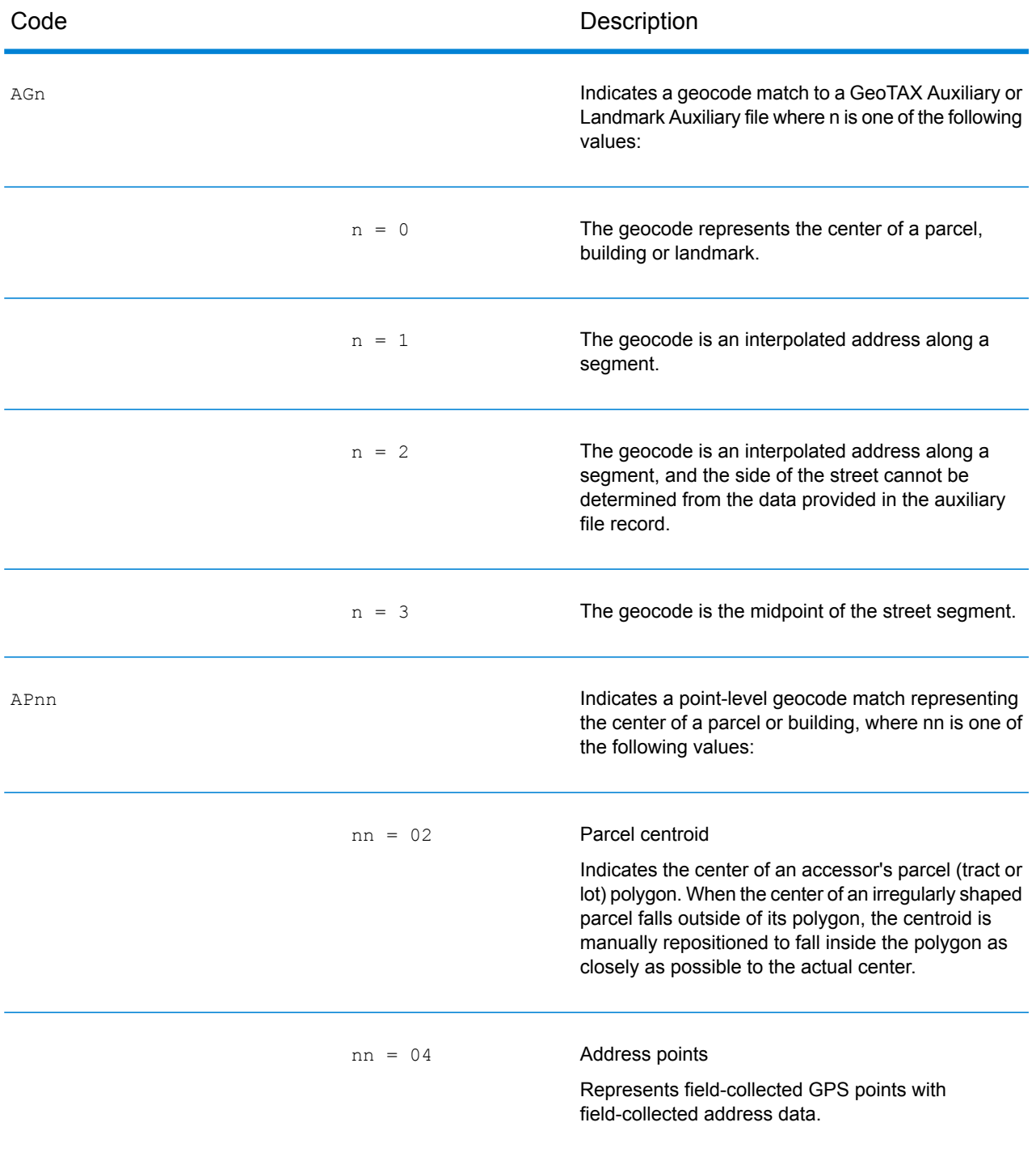

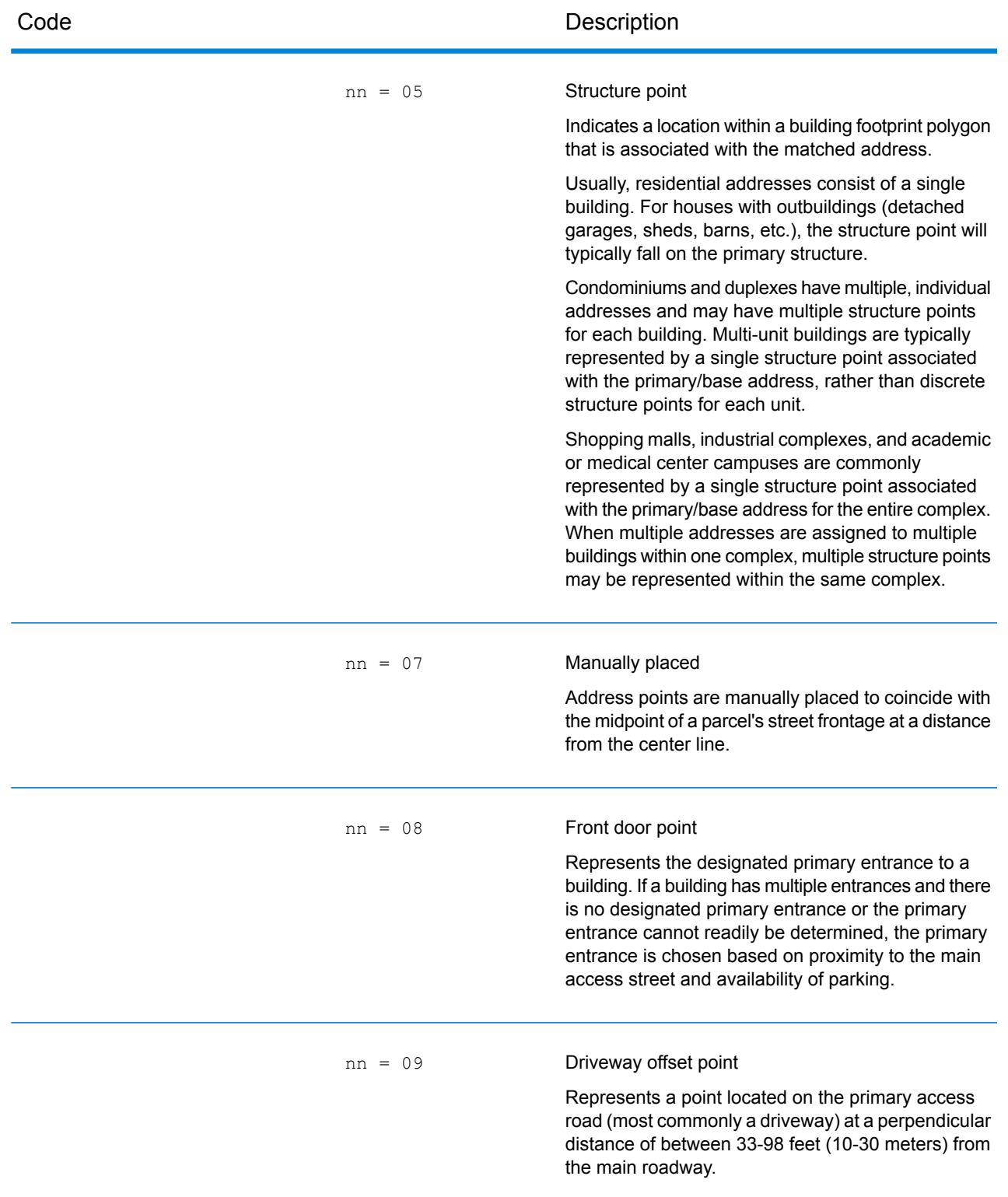

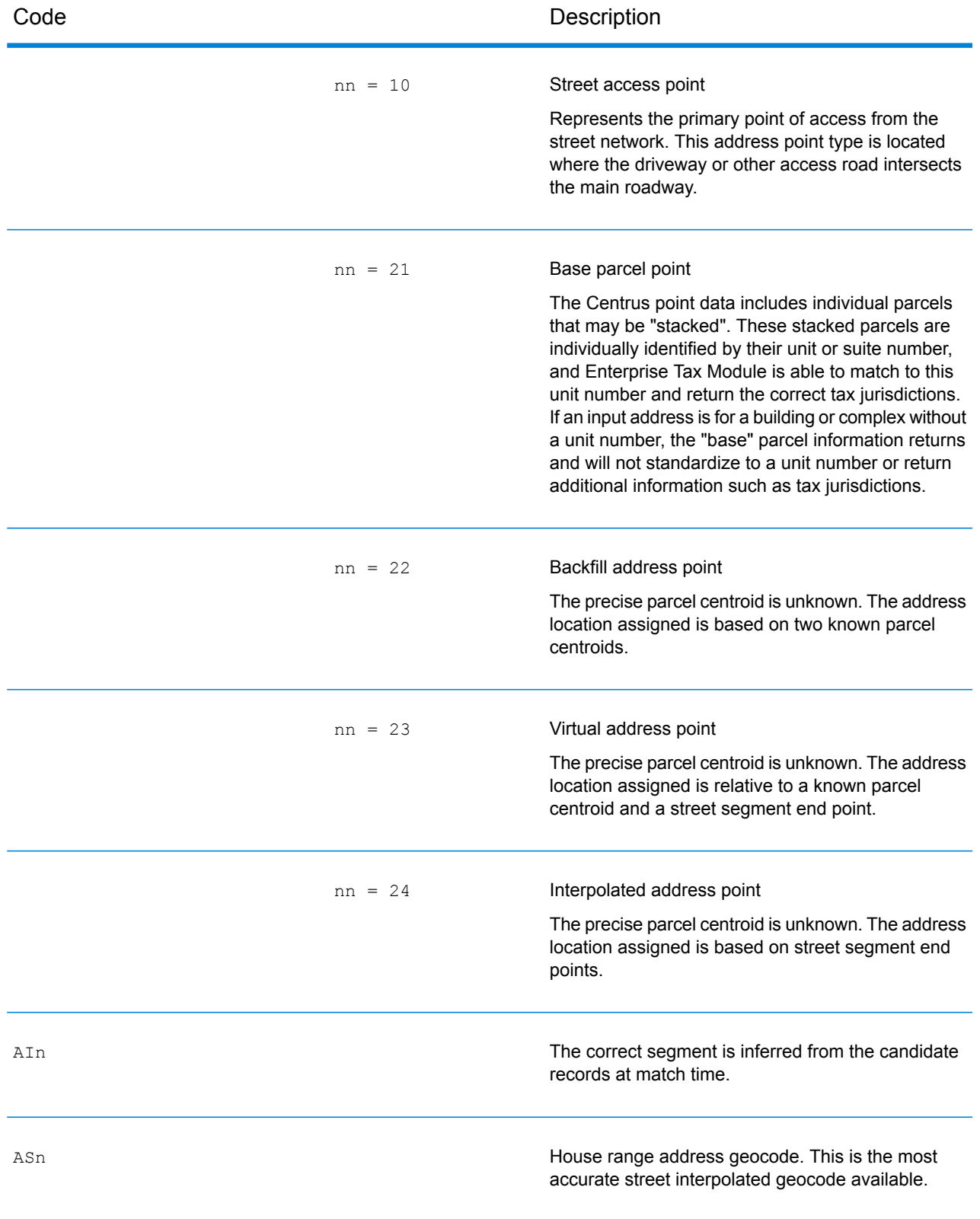

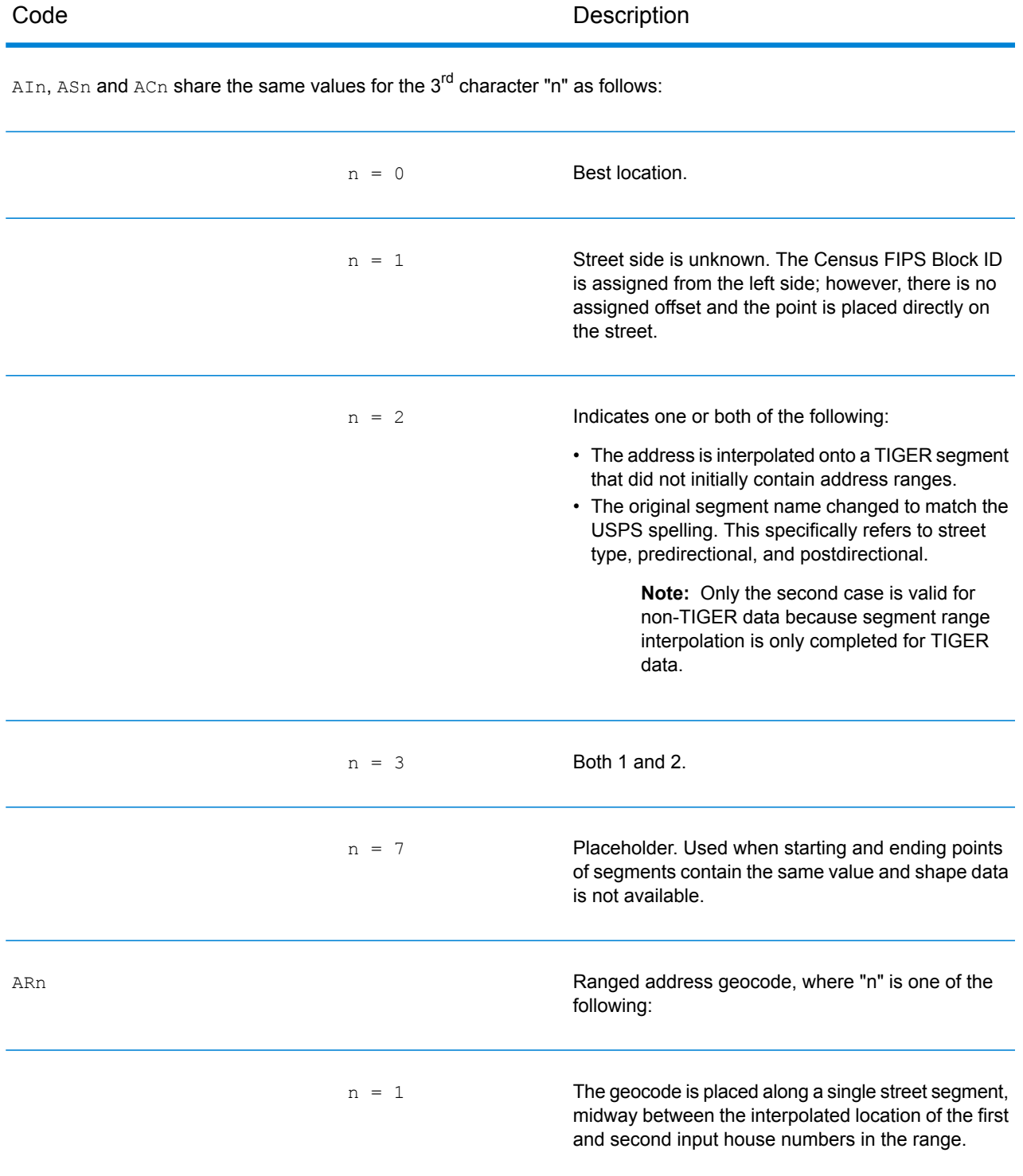

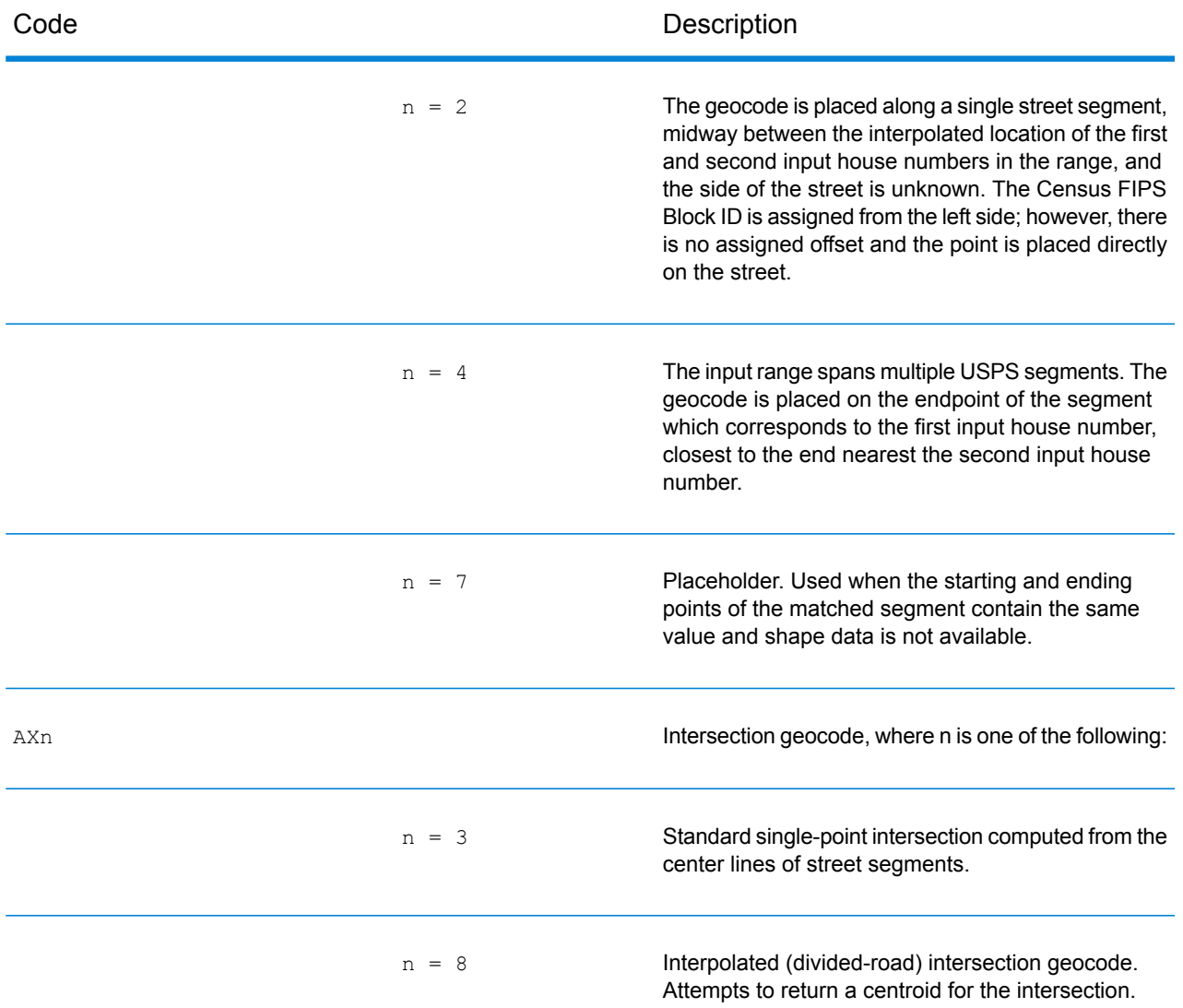

#### *Street centroid location codes*

Street centroid location codes indicate the Census ID accuracy and the position of the geocode on the returned street segment. A street centroid location code has the following characters.

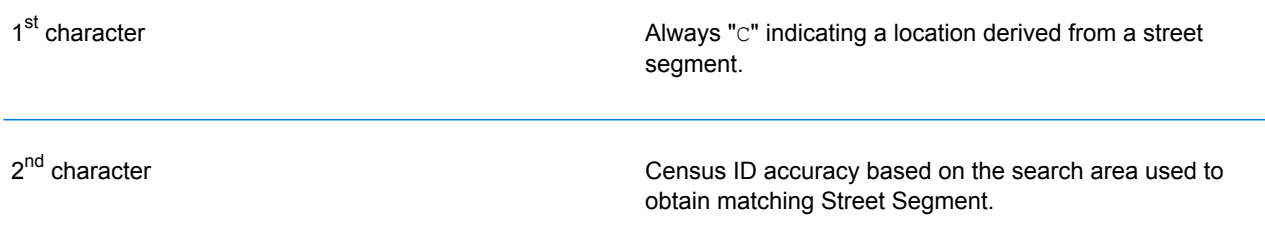

 $3<sup>rd</sup>$  character  $3<sup>rd</sup>$  character  $\blacksquare$  character  $\blacksquare$ 

The table below contains the values and descriptions for the 2 $^{\rm{nd}}$  - 3<sup>rd</sup> characters in the street centroid location codes.

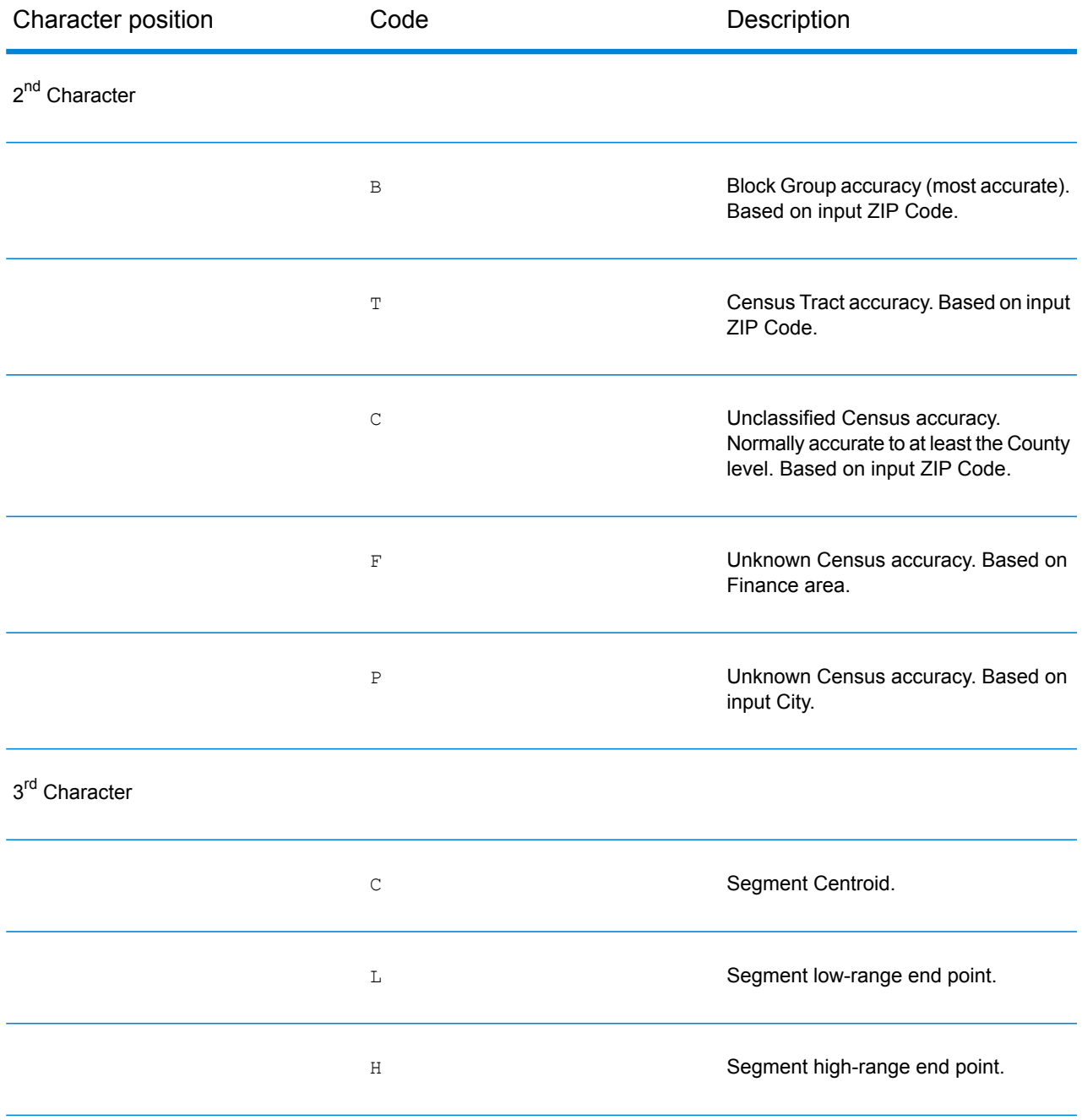

## *ZIP + 4 Location Codes*

Location codes that begin with a "Z" are ZIP + 4 centroid location codes. ZIP + 4 centroid location codes indicate the quality of two location attributes: Census ID accuracy and positional accuracy. A ZIP + 4 centroid location code has the following characters.

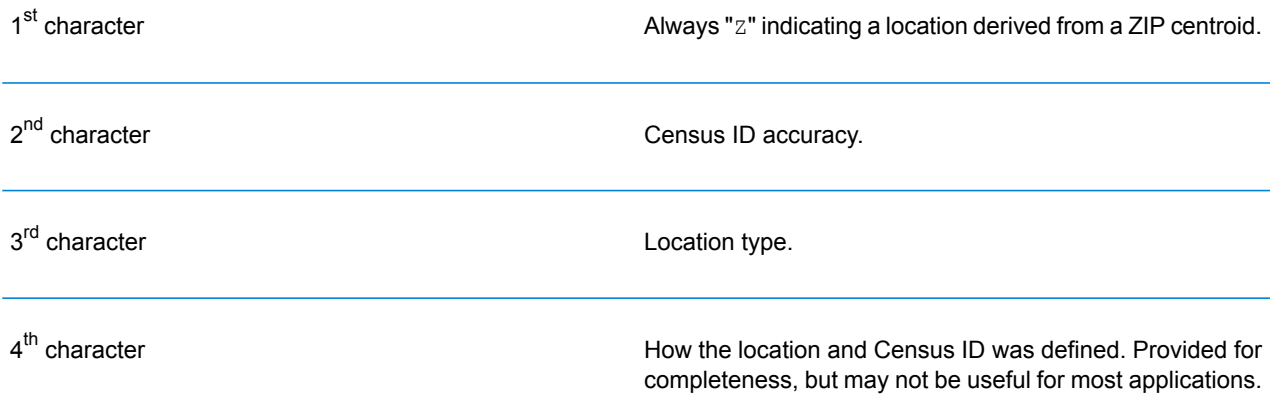

The table below contains the values and descriptions for the 2<sup>nd</sup>-4<sup>th</sup> characters in the ZIP + 4 location codes.

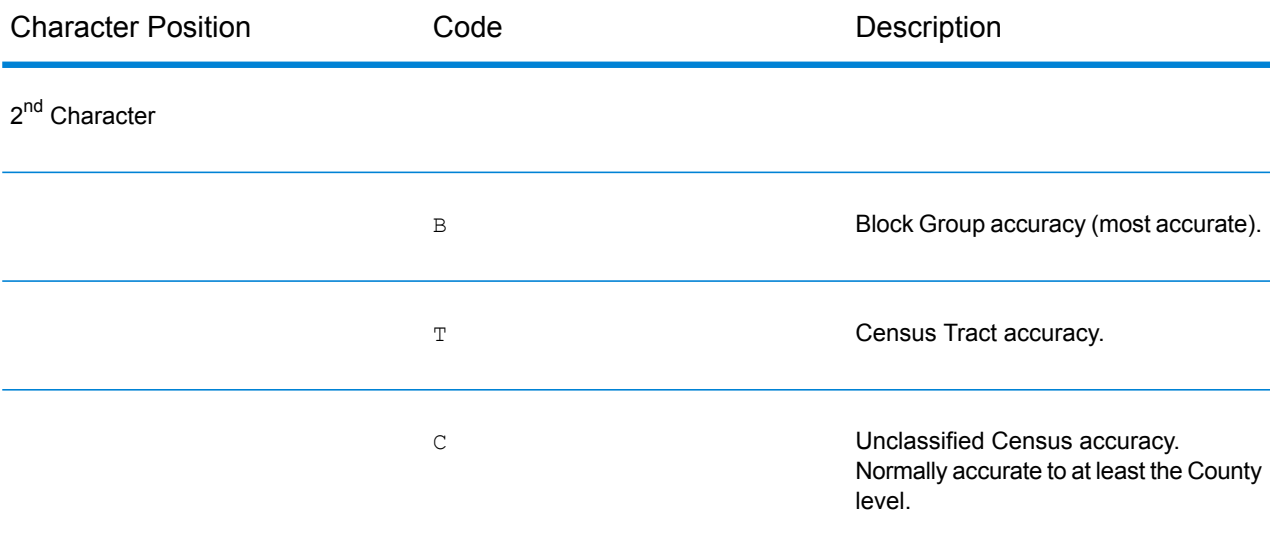

3<sup>rd</sup> Character

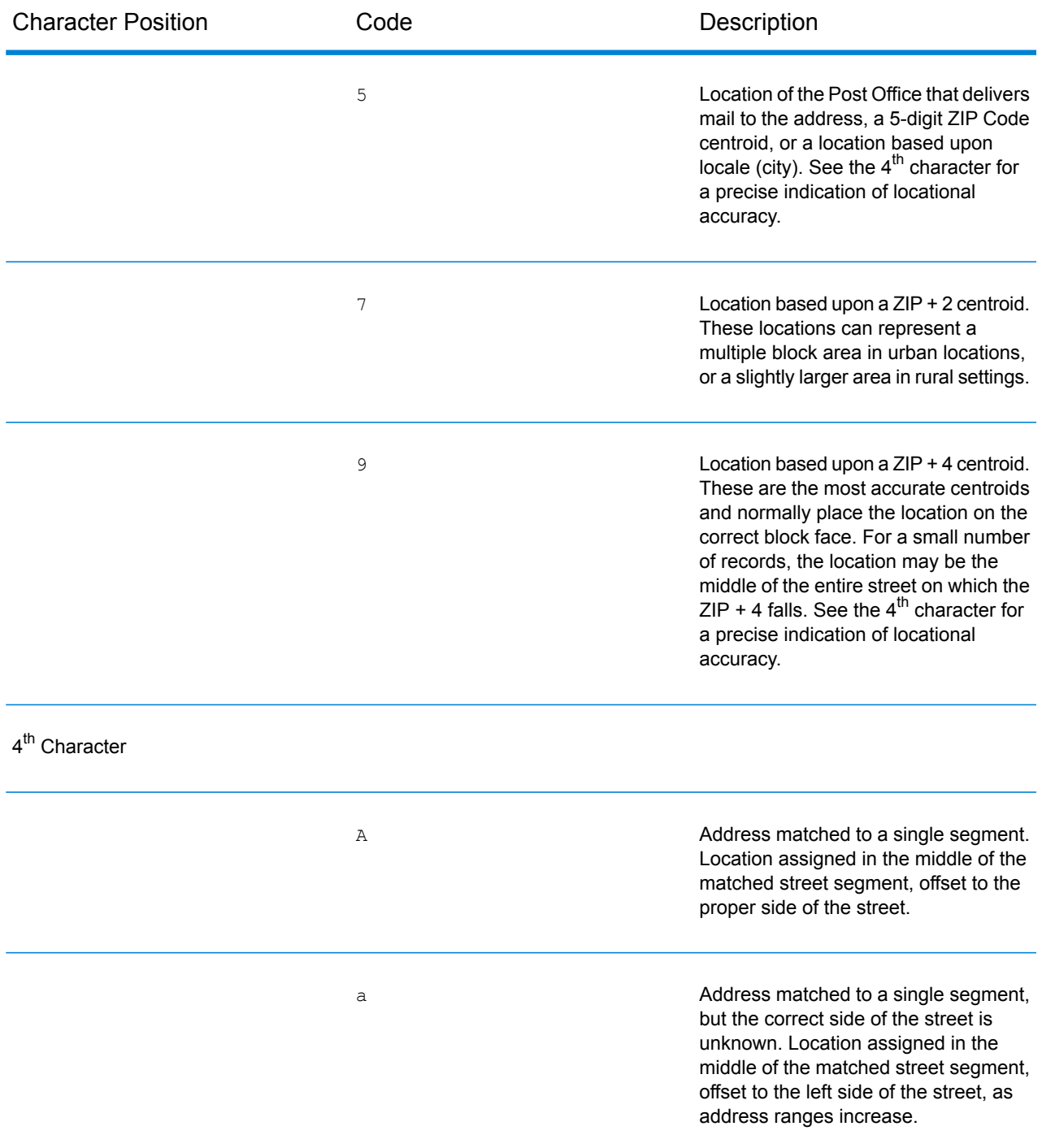

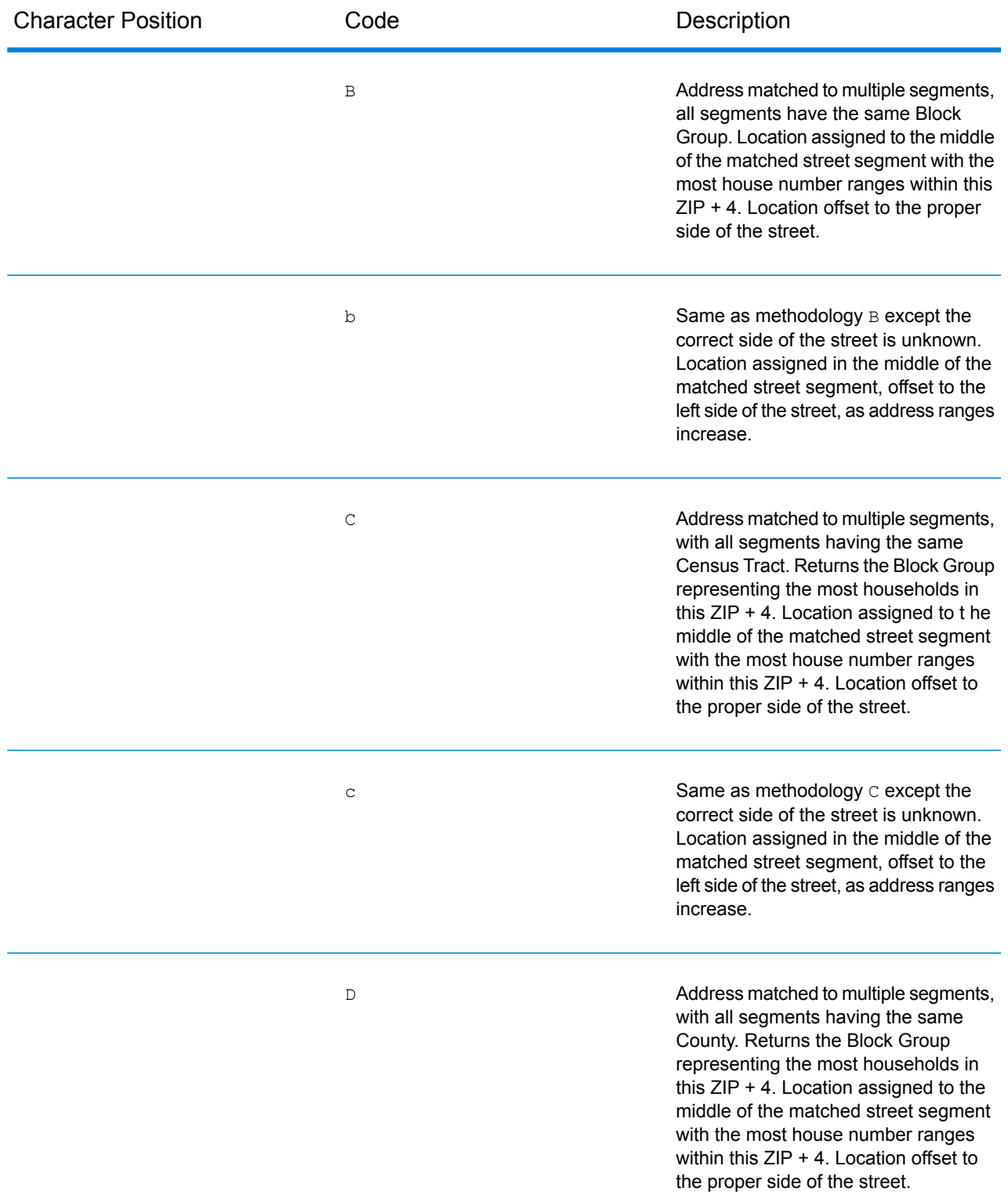

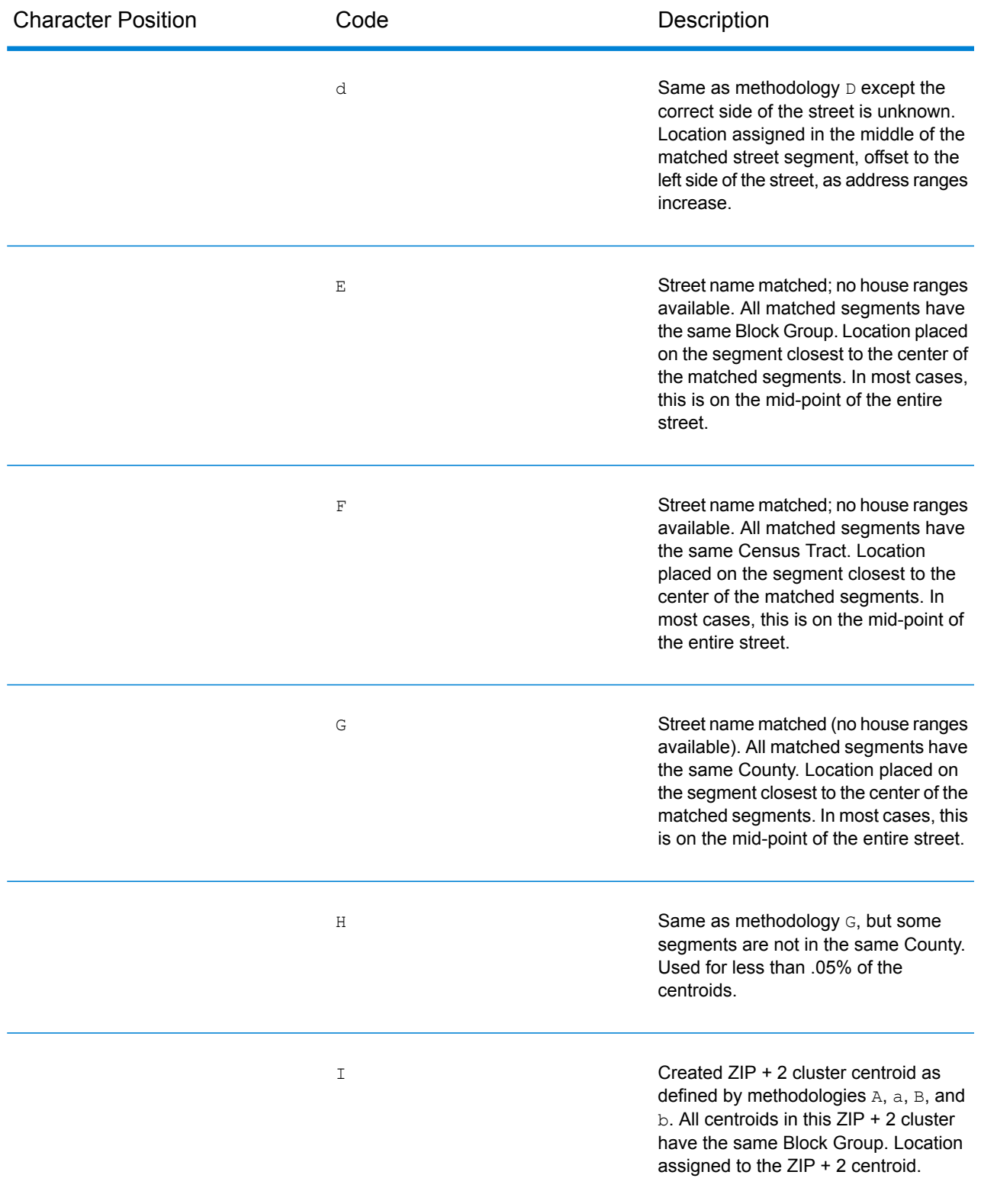

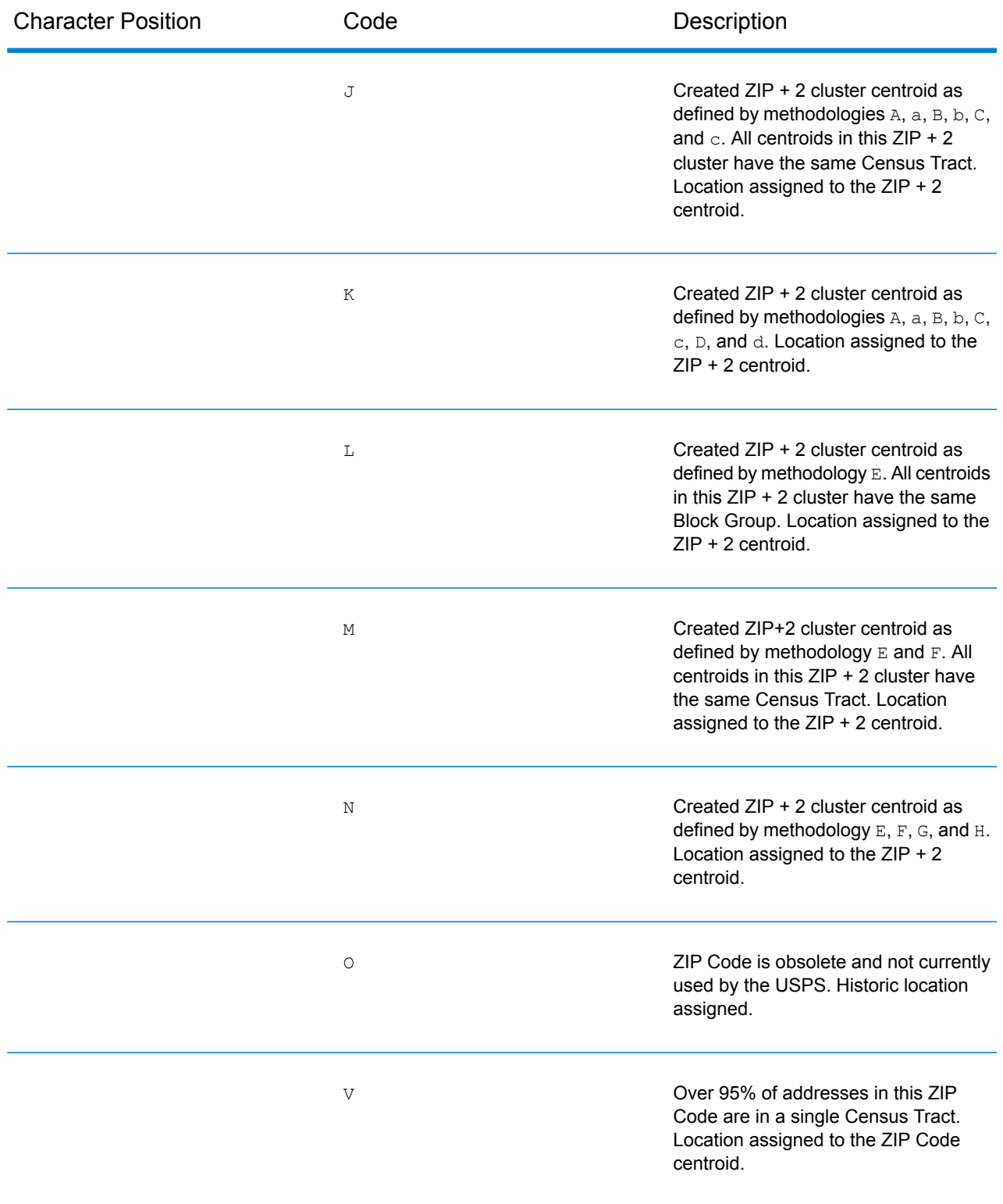

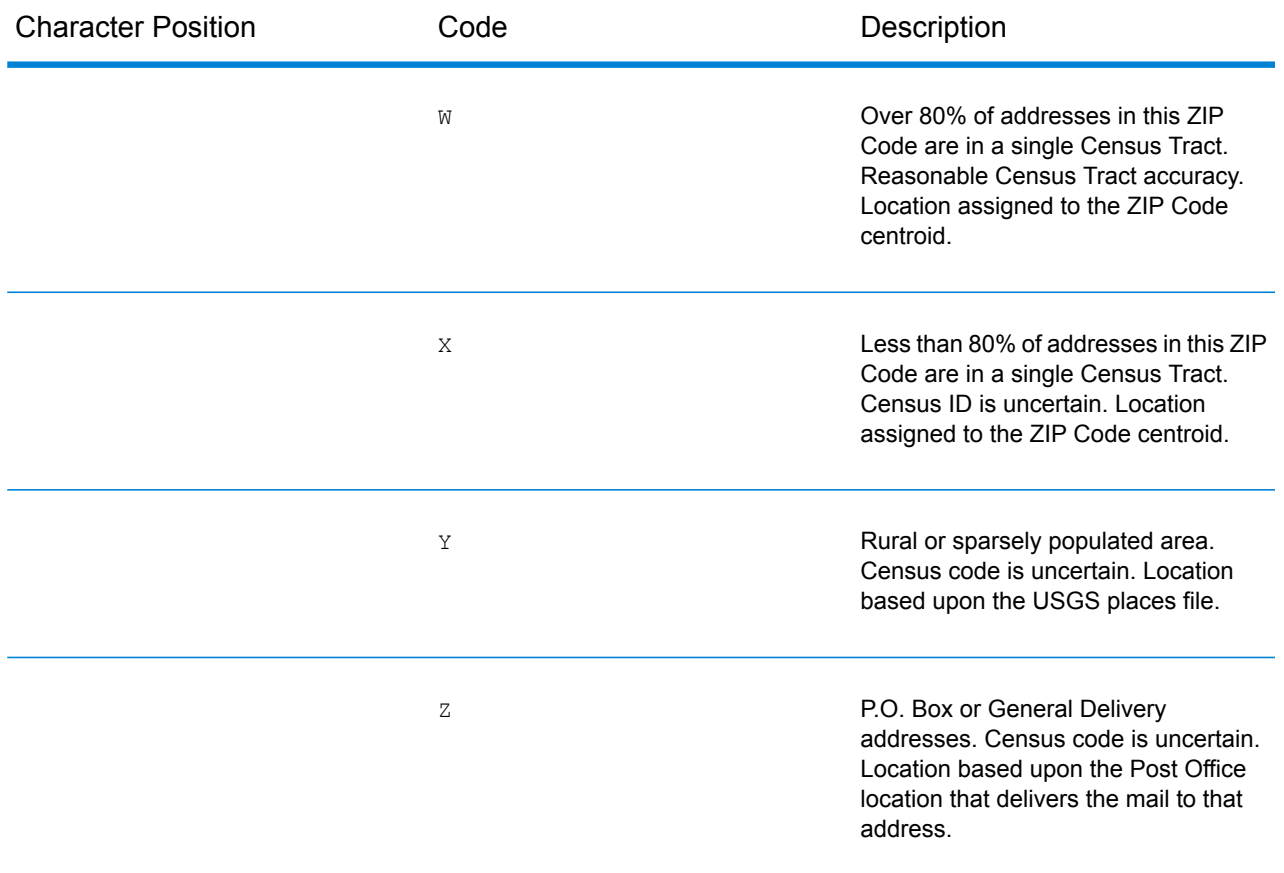

## *Geographic Centroid Location Codes*

Location codes that begin with "G" are geographic centroid location codes. Geographic centroids may be returned if the geographic centroid fallback option is enabled and an address-level geocode could not be determined. Geographic centroid location codes indicate the quality of a city, county, or state centroid.

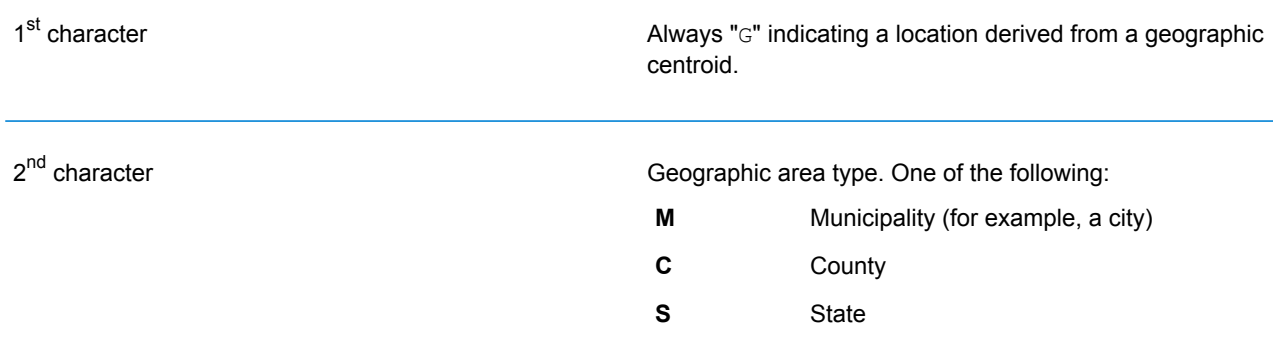

## **Type Codes**

The returned type code is referenced from an installed tax district file and indicates the type of tax district or tax jurisdiction for the address location.

This appendix provides the definitions for the following tax district files' type codes:

- **Special Purpose [Districts](#page-245-0) (SPD)**
- **[Insurance](#page-247-0) Premium Districts (IPD)**
- <span id="page-245-0"></span>• **Payroll Tax [Districts](#page-249-0) (PAY)**

*Special Purpose Districts (SPD)*

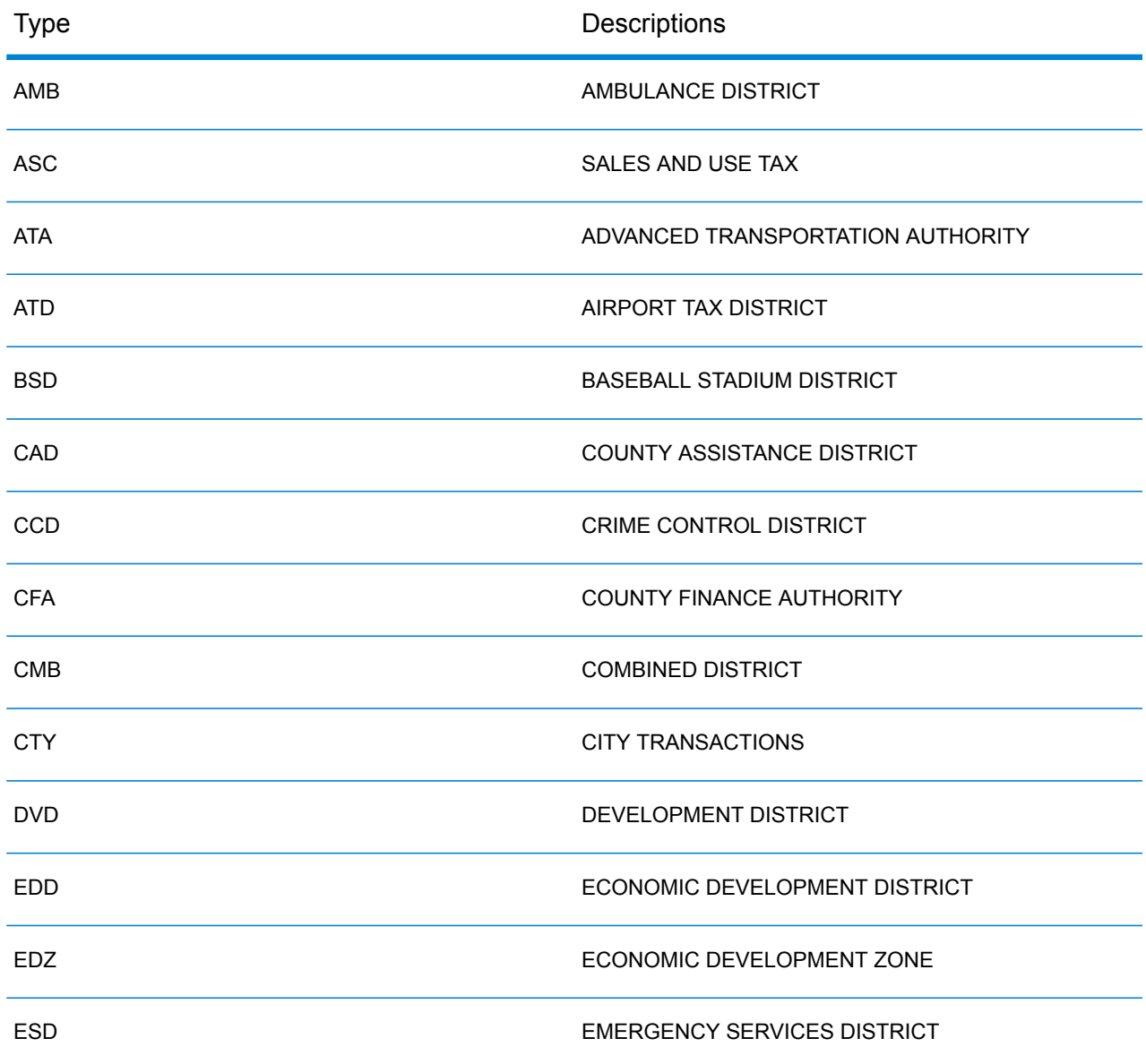

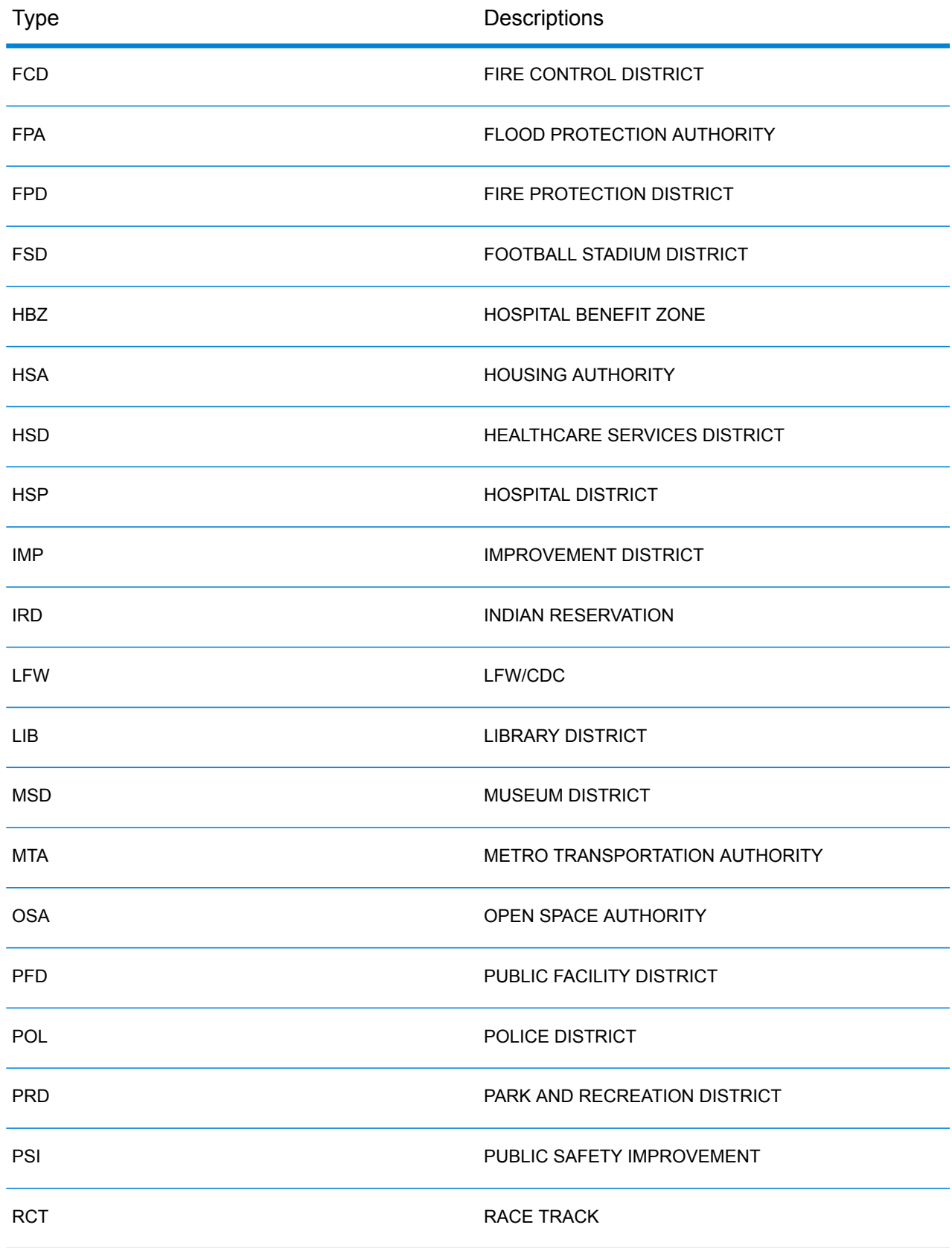

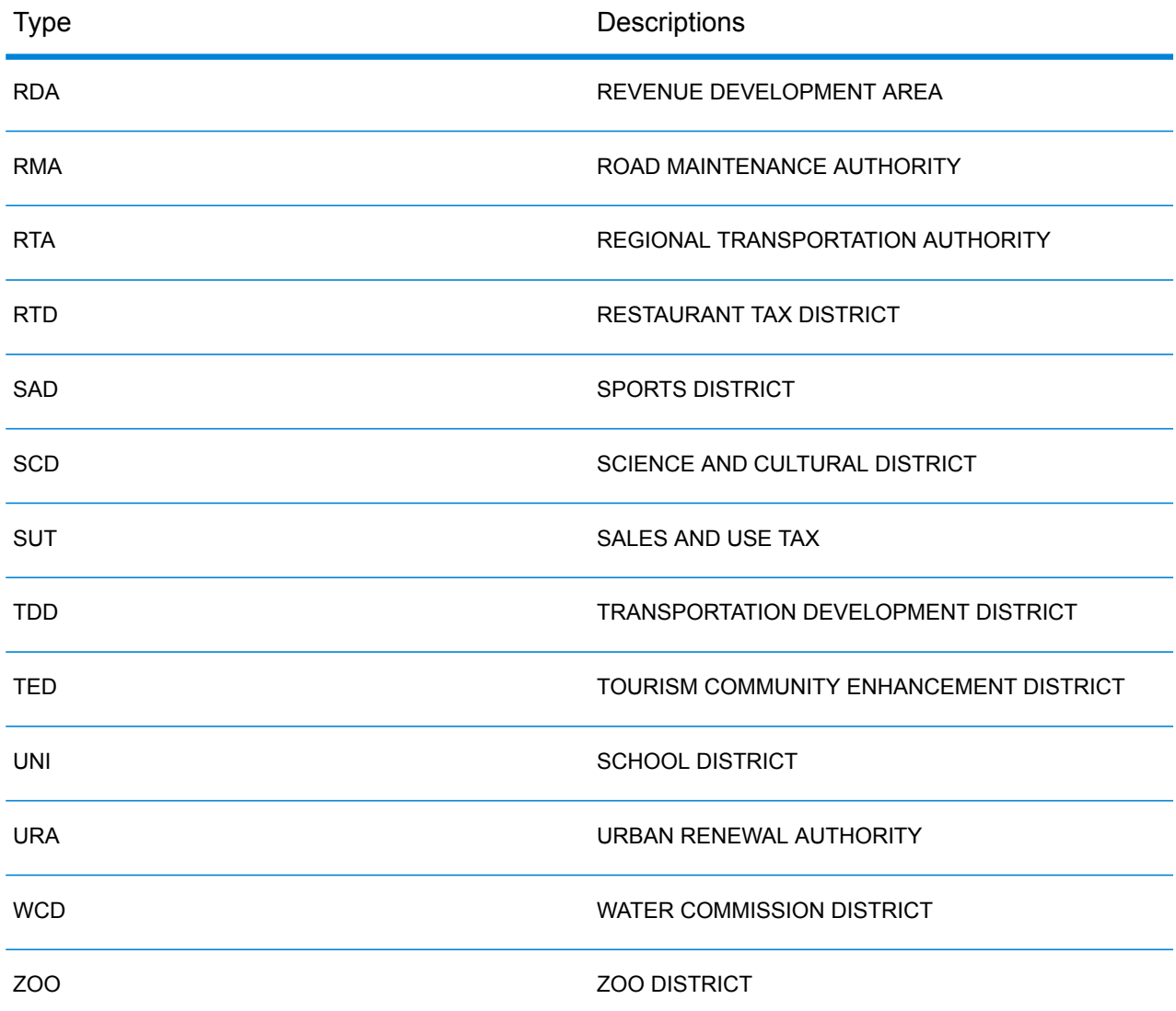

# <span id="page-247-0"></span>*Insurance Premium Districts (IPD)*

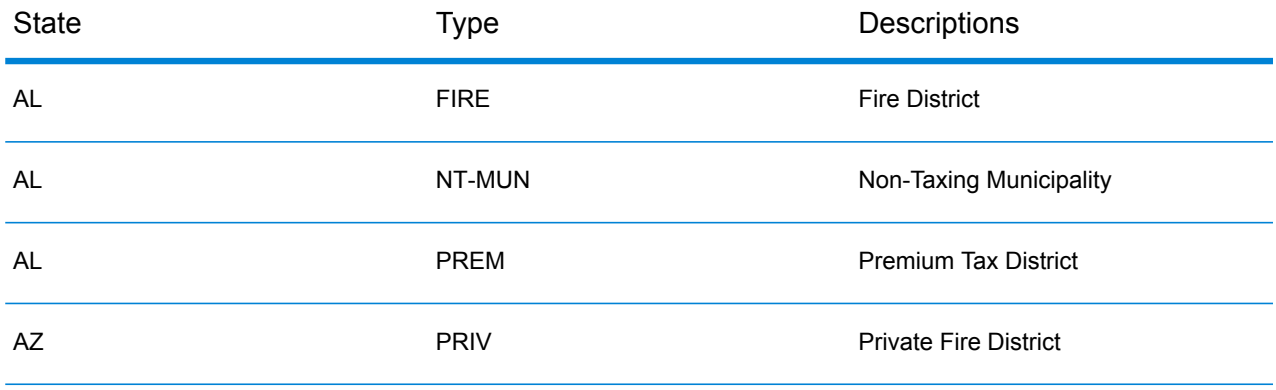

#### Web Services

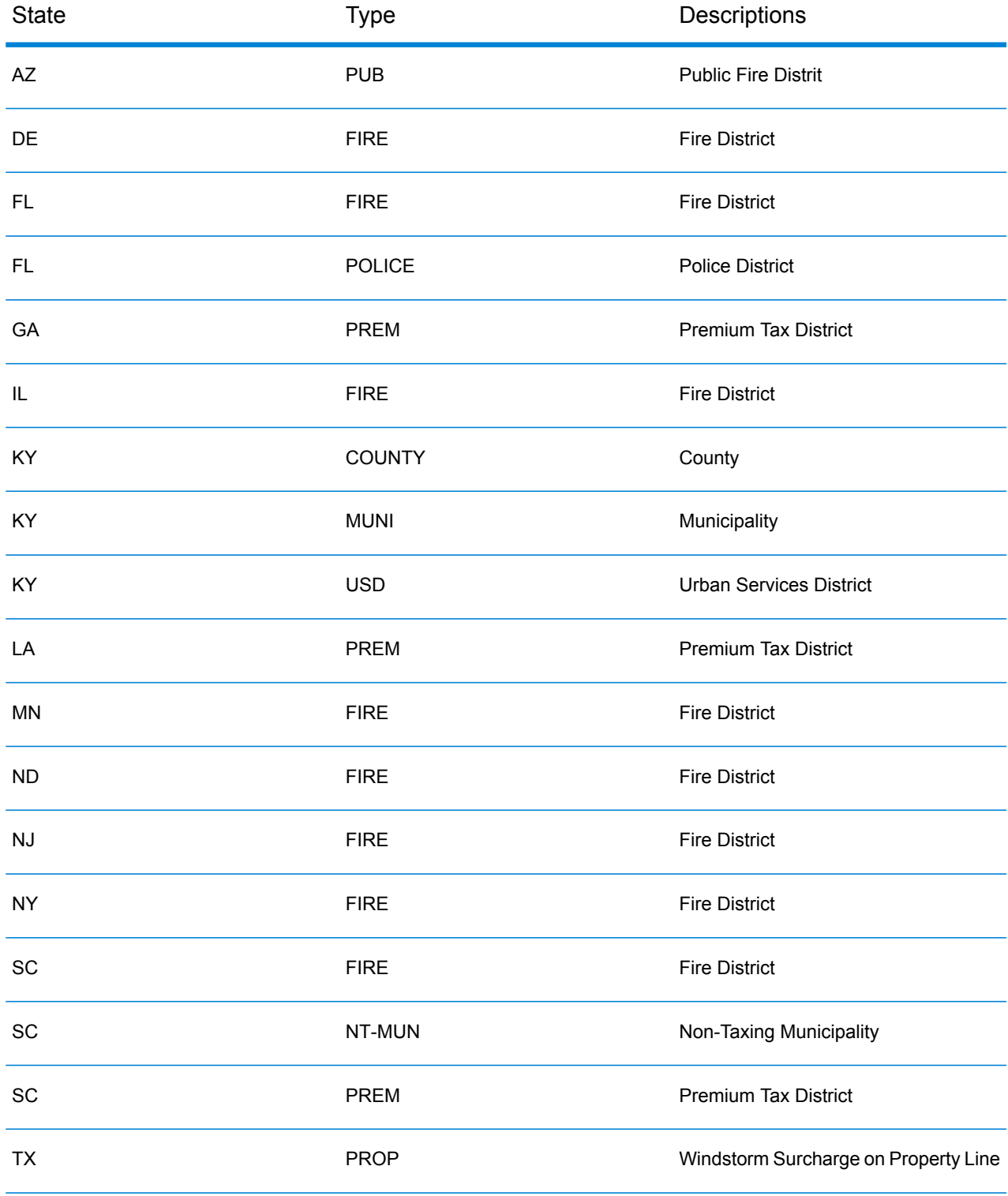

# <span id="page-249-0"></span>*Payroll Tax Districts (PAY)*

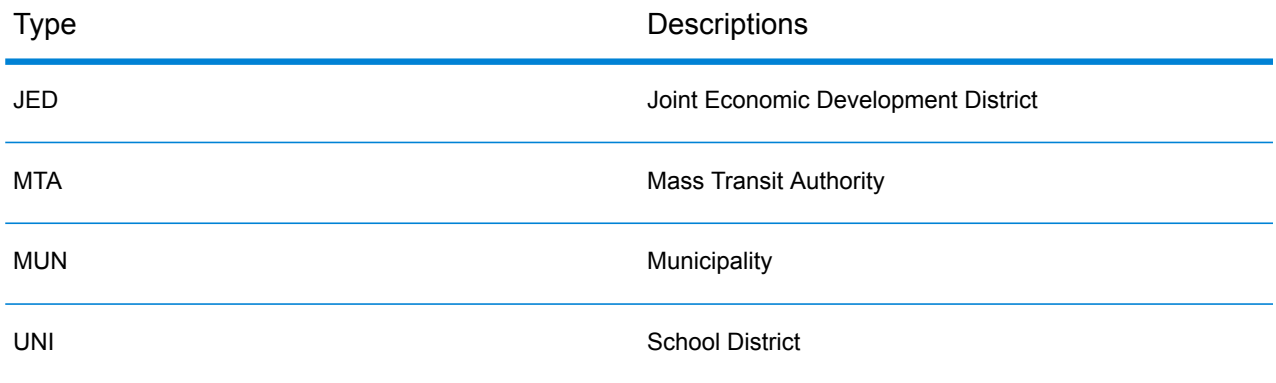

## **Class Codes**

This appendix lists definitions for the FIPS Class Codes.

# *Class C—Incorporated Places*

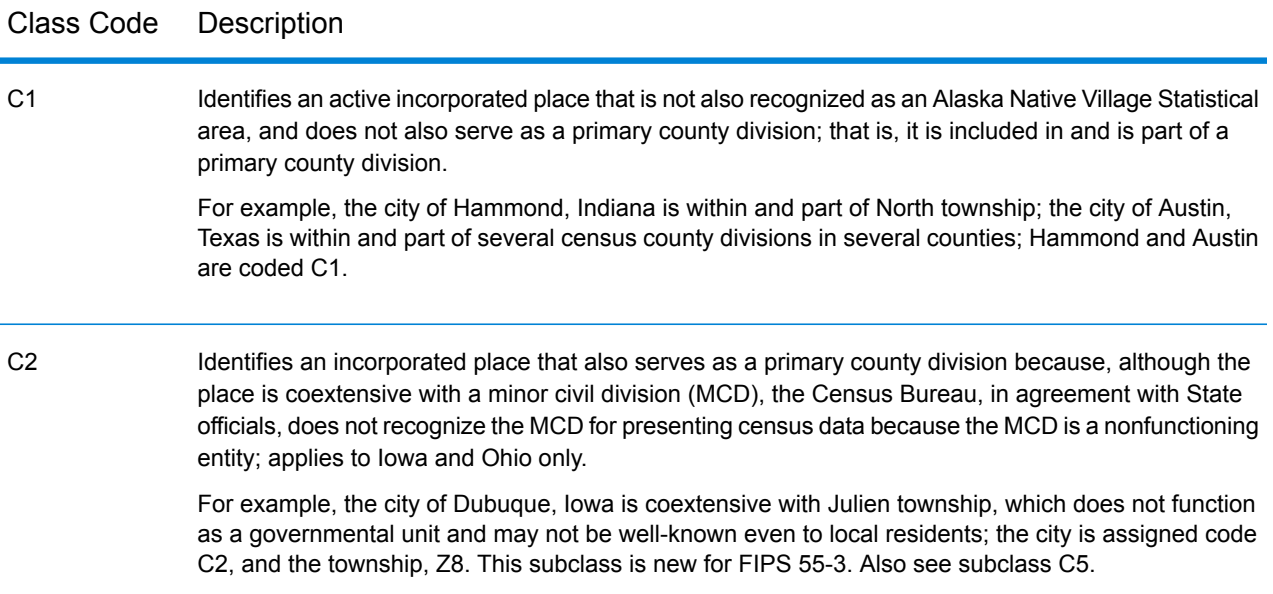

# Class Code Description

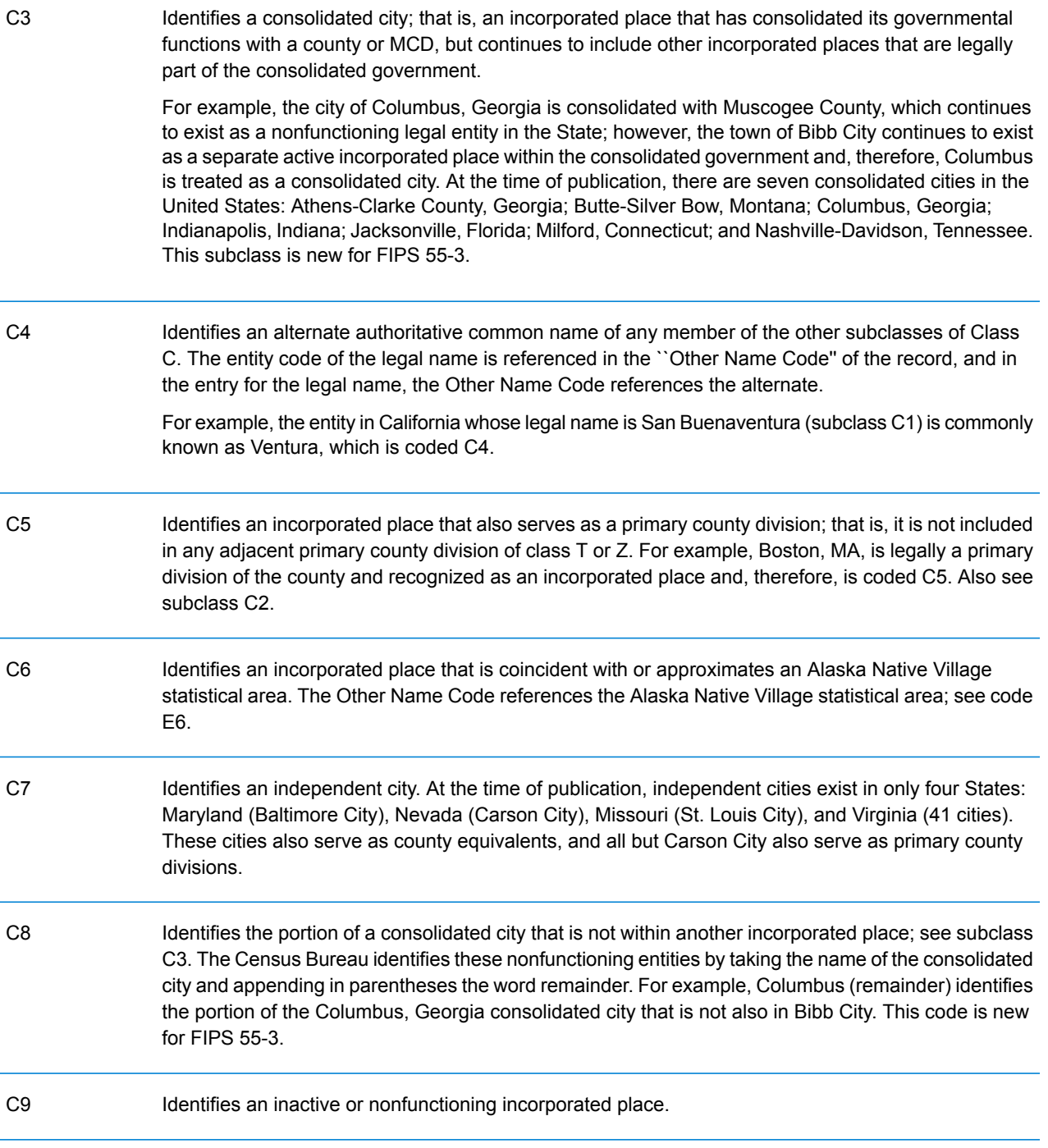

# *Class U—Unincorporated Places (Except Those Associated with Facilities)*

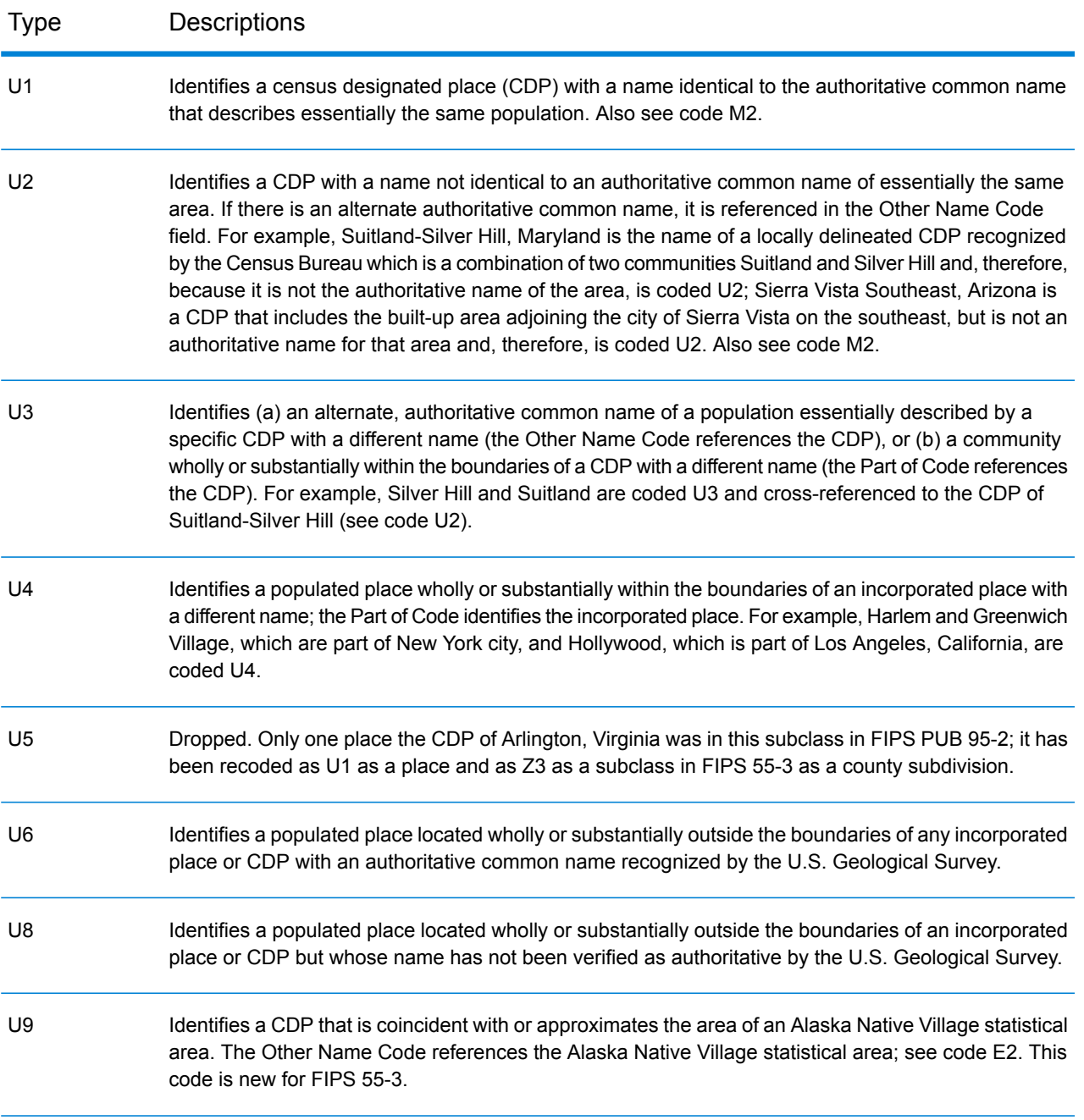
# GeoConfidence Module

## **GeoConfidenceSurface**

GeoConfidenceSurface returns geoconfidence polygons (also called surfaces) based on the quality of the geocode information generated by the Enterprise Geocoding Module. With the geoconfidence polygons generated, you can then overlap this polygon with other spatial data to determine a risk or probability.

This service is used by the GeoConfidence Module's FloodZoneAnalysis dataflow template.

**Note:** GeoConfidence uses services provided by the Enterprise Geocoding and Location Intelligence modules.

### *Resource URL*

### JSON endpoint:

http://*server*:*port*/rest/GeoConfidenceSurface/results.json

### XML endpoint:

http://*server*:*port*/rest/GeoConfidenceSurface/results.xml

### *Request*

The input fields for GeoConfidenceSurface are the output fields returned by the GeoConfidence output category of the Enterprise Geocoding Module. These fields are described below.

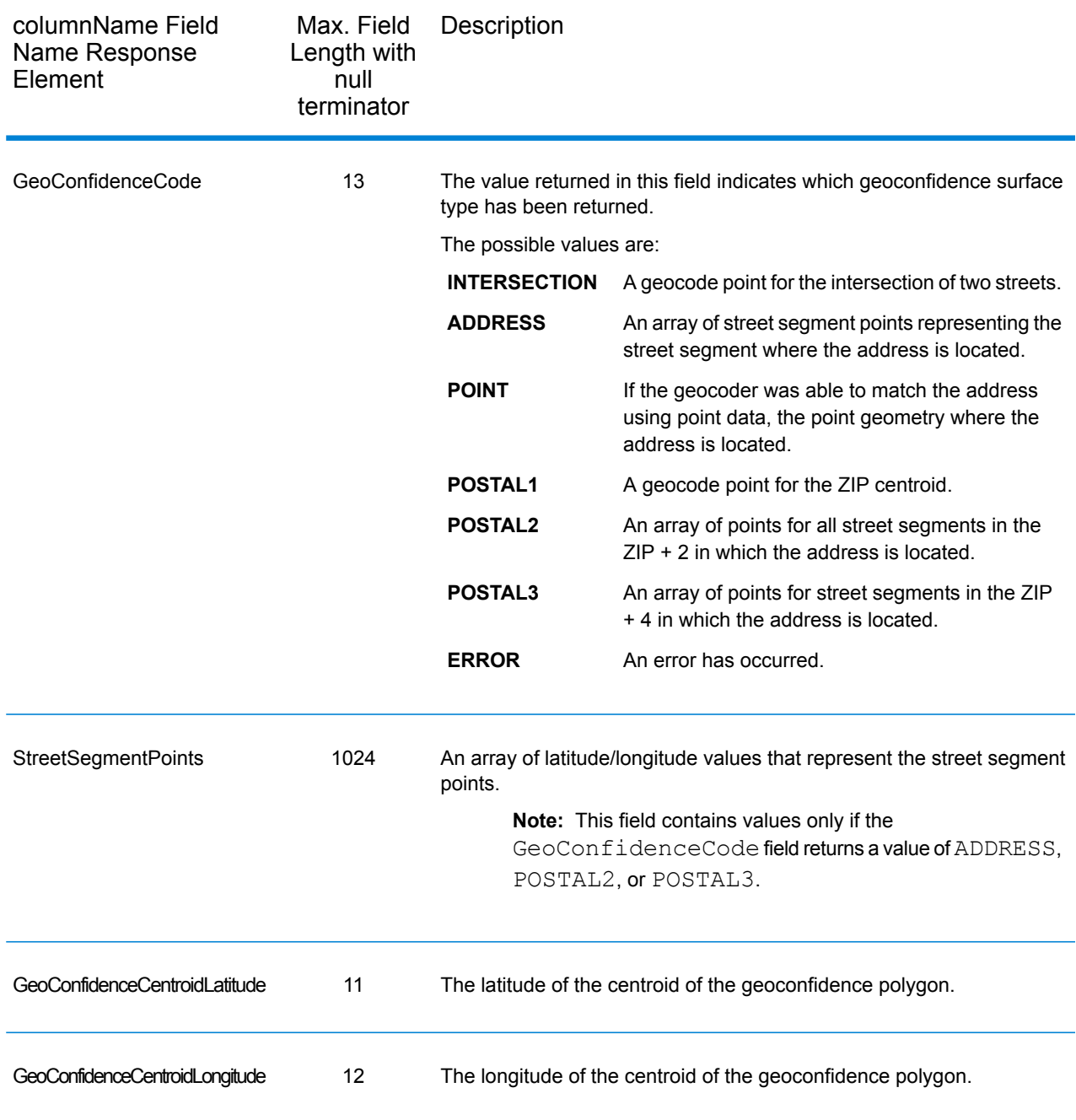

## *Response*

The GeoConfidenceSurface output field contains the geoconfidence polygon.

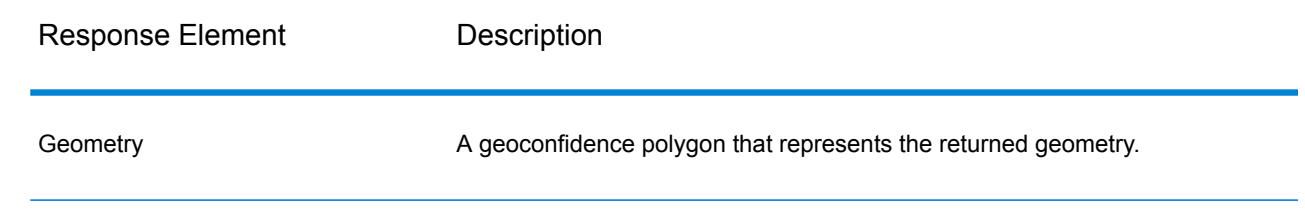

# Global Sentry Module

## **GlobalSentry**

The GlobalSentry service matches transactions against government-provided watch lists that contain data from various countries. These lists include:

- Denied Persons List (United States)
- Unverified List (BIS Red Flag) (United States)
- Consolidated Financial Sanction Targets (Individuals and Entities) (United Kingdom or European Union)
- Consolidated lists of persons, groups, and entities subject to EU financial sanctions (European Union)
- DFAT Consolidated List (Australia)
- OSFI Consolidated List (Individuals and Entities) (Canada)
- Specially Designated Nationals, Terrorists, Narcotic Traffickers and other Blocked Persons List (United States)
- Statutorily Debarred Parties List (United States)
- Politically Exposed Persons (PEP) list
- The consolidated Sanctions List including all individuals and entities who have been subjected to sanctions by the United Nations Security Council.

Matches are performed against Sanctioned Countries, Name, Address, ID Number and other information such as DOB to provide an "Overall Risk Level Score" that allows your organization to make the right choice before making a decision to block a particular transaction and avoid false positive results.

These steps describe how GlobalSentry processes data:

- 1. The service first scans all required data in the transaction to identify countries that have been sanctioned. If a sanction country match has been identified, the transaction bypasses all other matching criteria and is assigned the highest possible risk score.
- 2. If a sanctioned country match has not been identified, the service then attempts to match the transaction against the GlobalSentry database using the GlobalSentry Name Check, GlobalSentry Address Check or GlobalSentry ID Number Check subflows.
- 3. The GlobalSentry Name Check attempts to match individuals, entities and vessels. If a name match is identified a Name Score is returned from the service.
- 4. The GlobalSentry Address Check attempts to match addresses within a country. If an Address match is identified an Address Score is returned from the service.
- 5. The GlobalSentry ID Number Check attempts to match identification numbers, such as Passport, National ID, SSN, and Fiscal Code. If an ID Number match is identified an ID Number Score is returned from the service.
- 6. If a transaction is not identified as a Name, Address or ID Number match, the transaction record is written to the output and given an overall risk level score of zero.
- 7. If a transaction has been identified as a Name, Address or Identification Number match, the service attempts to match those transactions against the GlobalSentry database using the GlobalSentry Other Data Check subflow.
- 8. The GlobalSentry Other Data Check attempts to match the Place of Birth, Date of Birth, Nationality or Citizenship. If a match is identified a Place of Birth Score, Date of Birth Score, Nationality Score or Citizenship Score is returned by the service.
- 9. GlobalSentry assigns an Overall Risk Level score to each transaction. The score is a value between 0 and 16 and is returned in the OverallRiskLevel field. In calculating the risk level, GlobalSentry takes into account what data was provided in the input record and which inputs, if any, matched entries in the GlobalSentry database. Generally, a higher value indicates a higher risk associated with the transaction.

## *Resource URL*

### JSON endpoint:

```
http://server:port/rest/GlobalSentry/results.json
```
### XML endpoint:

```
http://server:port/rest/GlobalSentry/results.xml
```
### *Example with JSON Response*

This example requests a JSON response:

```
http://myserver:8080/rest/GlobalSentry/results.json?
Data.FirstName=Miguel&Data.LastName=Batista
```
The JSON returned by this request would be:

**Note:** Empty response elements have been removed from this example. Only the first response record shown.

```
{"Output": [
      {
      "OverallRiskLevel": "10",
      "SanctionedCountryIdentified": "No",
      "Status": "S",
      "FirstName": "Miguel",
```

```
"LastName": "Batista",
   "PlaceOfBirth": "San Sebastian (Guipuzcoa) Spain",
   "EntryID": "315",
   "InputFilteredFirstName": "Miguel",
   "InputFilteredLastName": "Batista",
   "InputFirstName": "Miguel",
   "InputLastName": "Batista",
   "ListType": "DFAT Consolidated List",
   "MatchKey1": "MGL",
   "MatchKey2": "BTST",
   "NameMatchIdentified": "Yes",
   "NameProvided": "Yes",
   "AddressProvided": "No",
   "IDNumberProvided": "No",
   "AddressMatchIdentified": "No",
   "IDNumberMatchIdentified": "No",
   "CitizenshipScore": "0",
   "CitizenshipMatchIdentified": "No",
   "CitizenshipUID": "",
   "DOBScore": "0",
   "DOBMatchIdentified": "No",
   "NationalityScore": "0",
   "NationalityMatchIdentified": "No",
   "PlaceOfBirthScore": "0",
   "PlaceOfBirthMatchIdentified": "No",
   "CitizenshipProvided": "No",
   "DOBProvided": "No",
   "NationalityProvided": "No",
   "PlaceOfBirthProvided": "No",
   "WatchListFirstName": "Miguel",
   "WatchListLastName": "ALBISU IRIARTE",
   "NameScore": "100",
   "user fields": []
}
```
### *Example with XML Response*

]}

This example requests an XML response:

```
http://myserver:8080/rest/GlobalSentry/results.xml?
Data.FirstName=Miguel&Data.LastName=Batista
```
The XML response would be:

**Note:** Empty response elements have been removed from this example. Only the first response record shown.

```
<xml.GlobalSentryResponse
xmlns="http://www.pb.com/spectrum/services/GlobalSentry">
   <Output>
```

```
<Row>
         <OverallRiskLevel>10</OverallRiskLevel>
         <SanctionedCountryIdentified>No</SanctionedCountryIdentified>
         <Status>S</Status>
         <FirstName>Miguel</FirstName>
         <LastName>Batista</LastName>
         <PlaceOfBirth>San Sebastian (Guipuzcoa) Spain</PlaceOfBirth>
         <EntryID>315</EntryID>
         <InputFilteredFirstName>Miguel</InputFilteredFirstName>
         <InputFilteredLastName>Batista</InputFilteredLastName>
         <InputFirstName>Miguel</InputFirstName>
         <InputLastName>Batista</InputLastName>
         <ListType>DFAT Consolidated List</ListType>
         <MatchKey1>MGL</MatchKey1>
         <MatchKey2>BTST</MatchKey2>
         <NameMatchIdentified>Yes</NameMatchIdentified>
         <NameProvided>Yes</NameProvided>
         <AddressProvided>No</AddressProvided>
         <IDNumberProvided>No</IDNumberProvided>
         <AddressMatchIdentified>No</AddressMatchIdentified>
         <IDNumberMatchIdentified>No</IDNumberMatchIdentified>
         <CitizenshipScore>0</CitizenshipScore>
         <CitizenshipMatchIdentified>No</CitizenshipMatchIdentified>
         <DOBScore>0</DOBScore>
         <DOBMatchIdentified>No</DOBMatchIdentified>
         <NationalityScore>0</NationalityScore>
         <NationalityMatchIdentified>No</NationalityMatchIdentified>
         <PlaceOfBirthScore>0</PlaceOfBirthScore>
         <PlaceOfBirthMatchIdentified>No</PlaceOfBirthMatchIdentified>
         <CitizenshipProvided>No</CitizenshipProvided>
         <DOBProvided>No</DOBProvided>
         <NationalityProvided>No</NationalityProvided>
         <PlaceOfBirthProvided>No</PlaceOfBirthProvided>
         <WatchListFirstName>Miguel</WatchListFirstName>
         <WatchListLastName>ALBISU IRIARTE</WatchListLastName>
         <NameScore>100</NameScore>
         <user_fields/>
      \langle/Row\rangle</Output>
</xml.GlobalSentryResponse>
```
## *Request Parameters for Input Data*

# **Table 6: Global Sentry Input Fields**

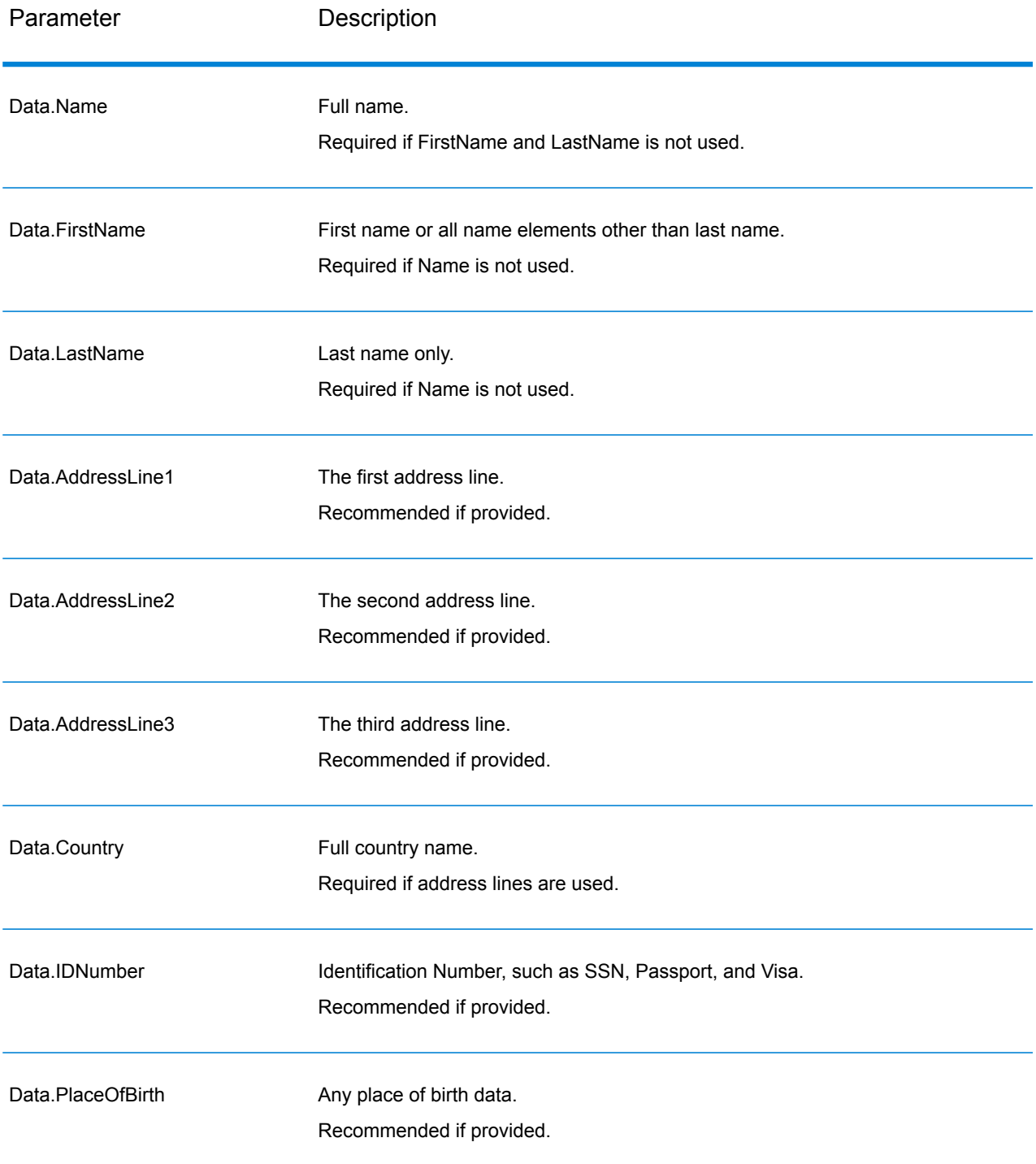

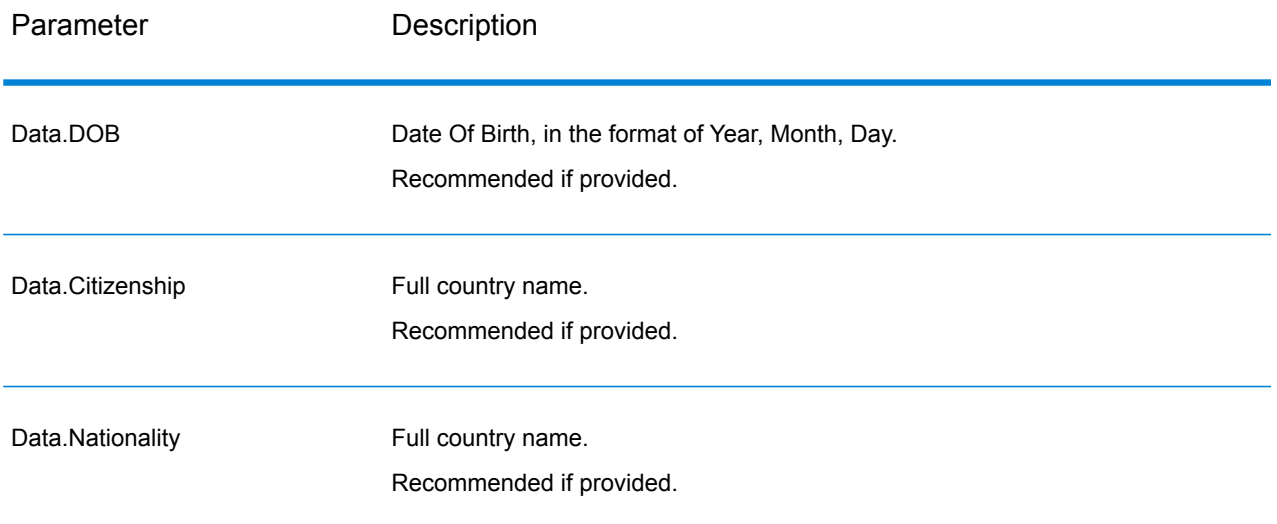

## *Response*

# **Table 7: Global Sentry Service Output**

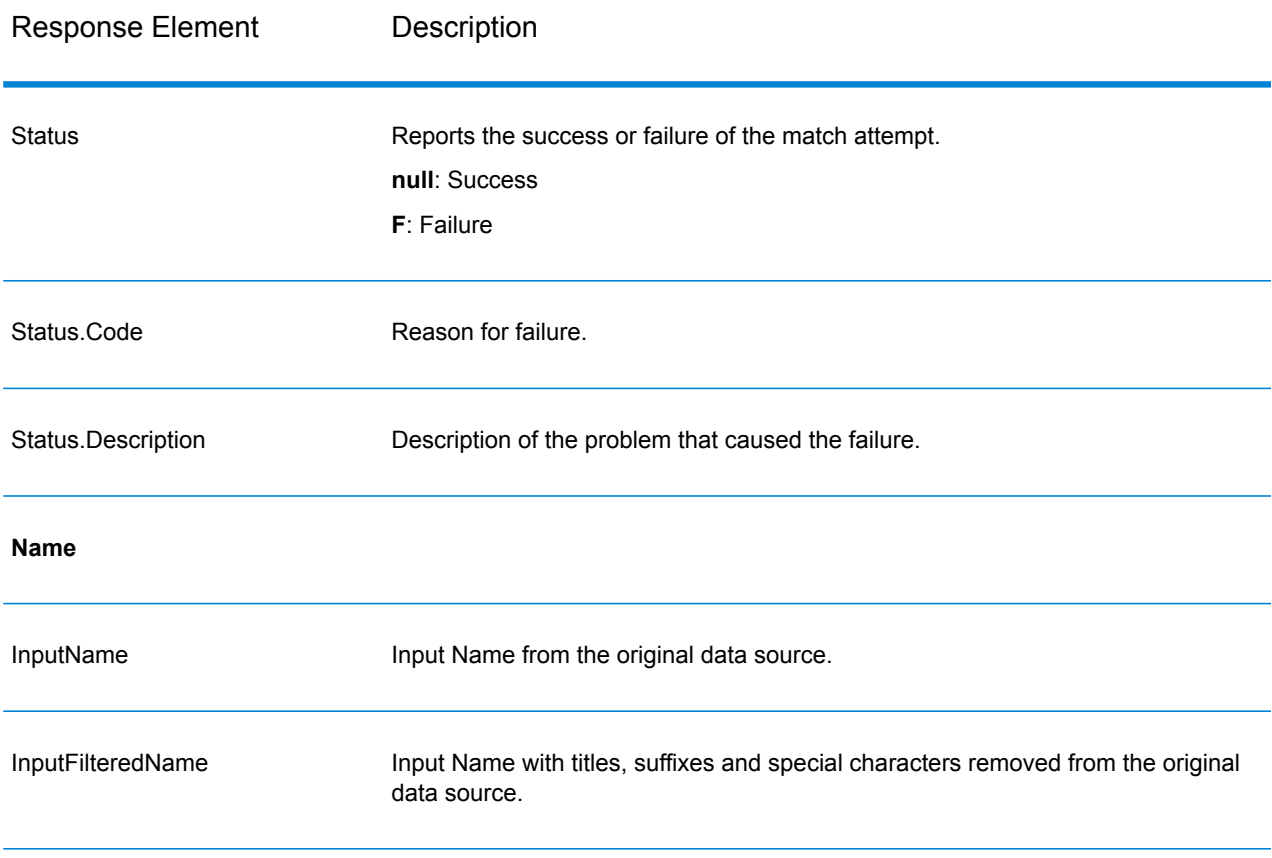

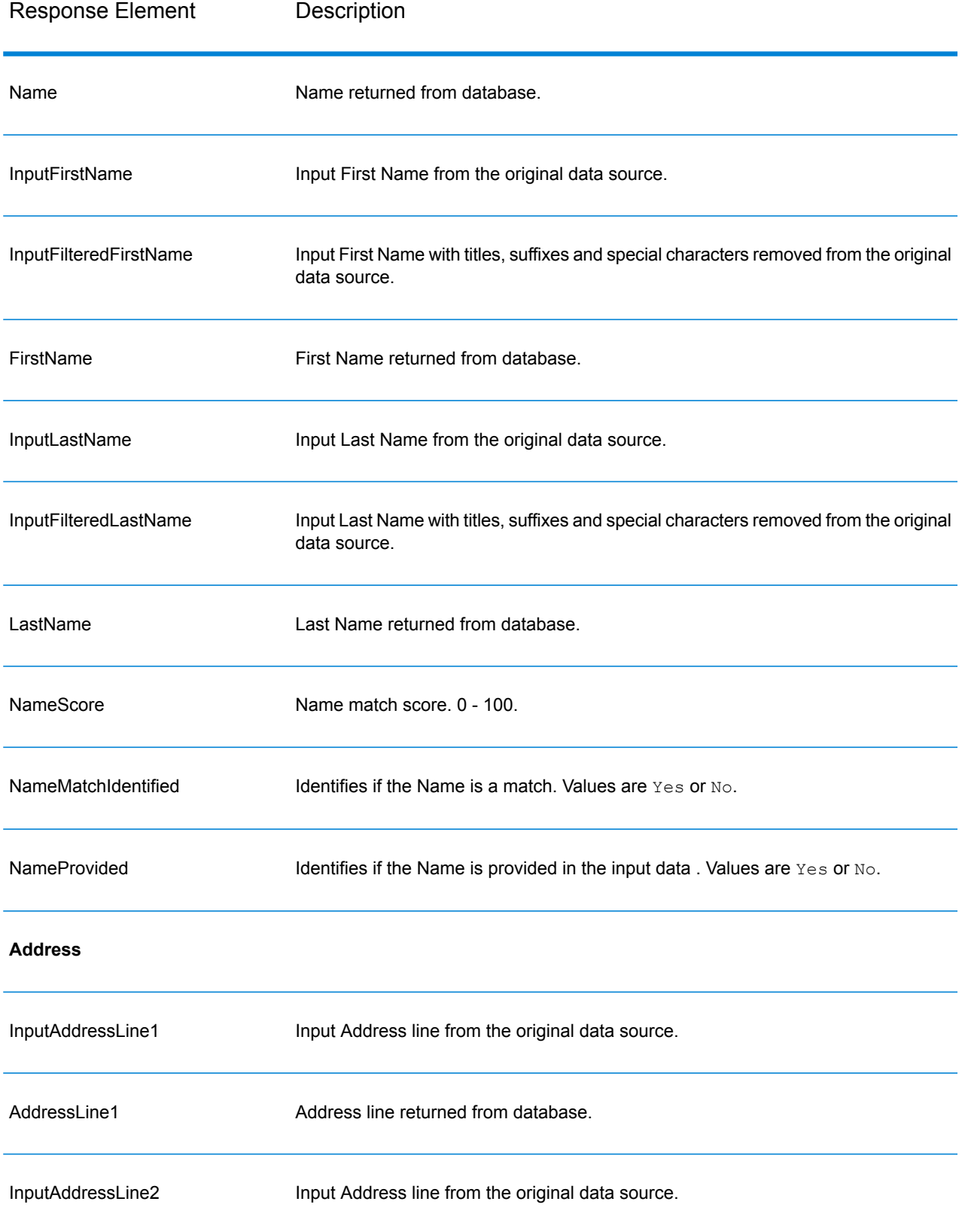

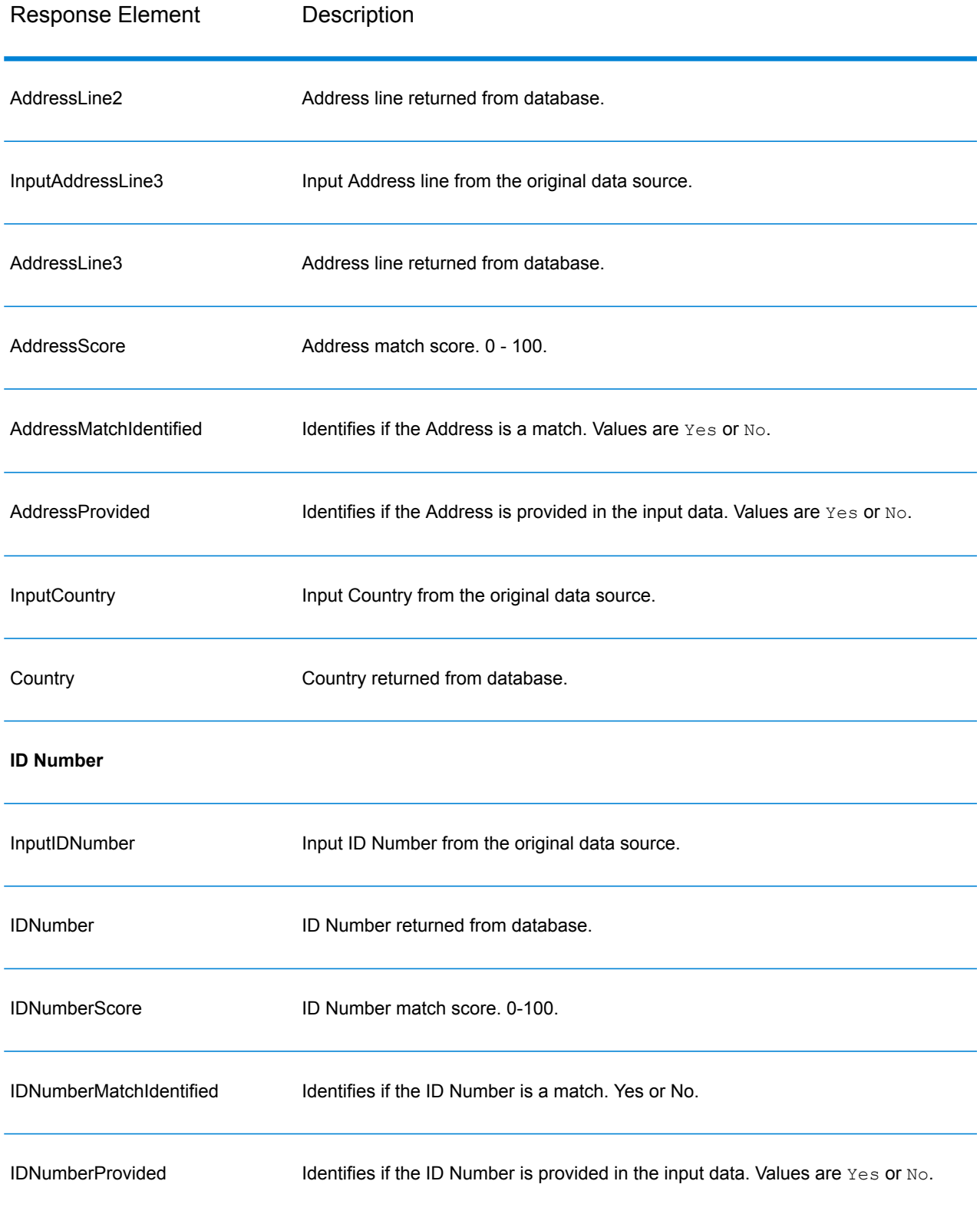

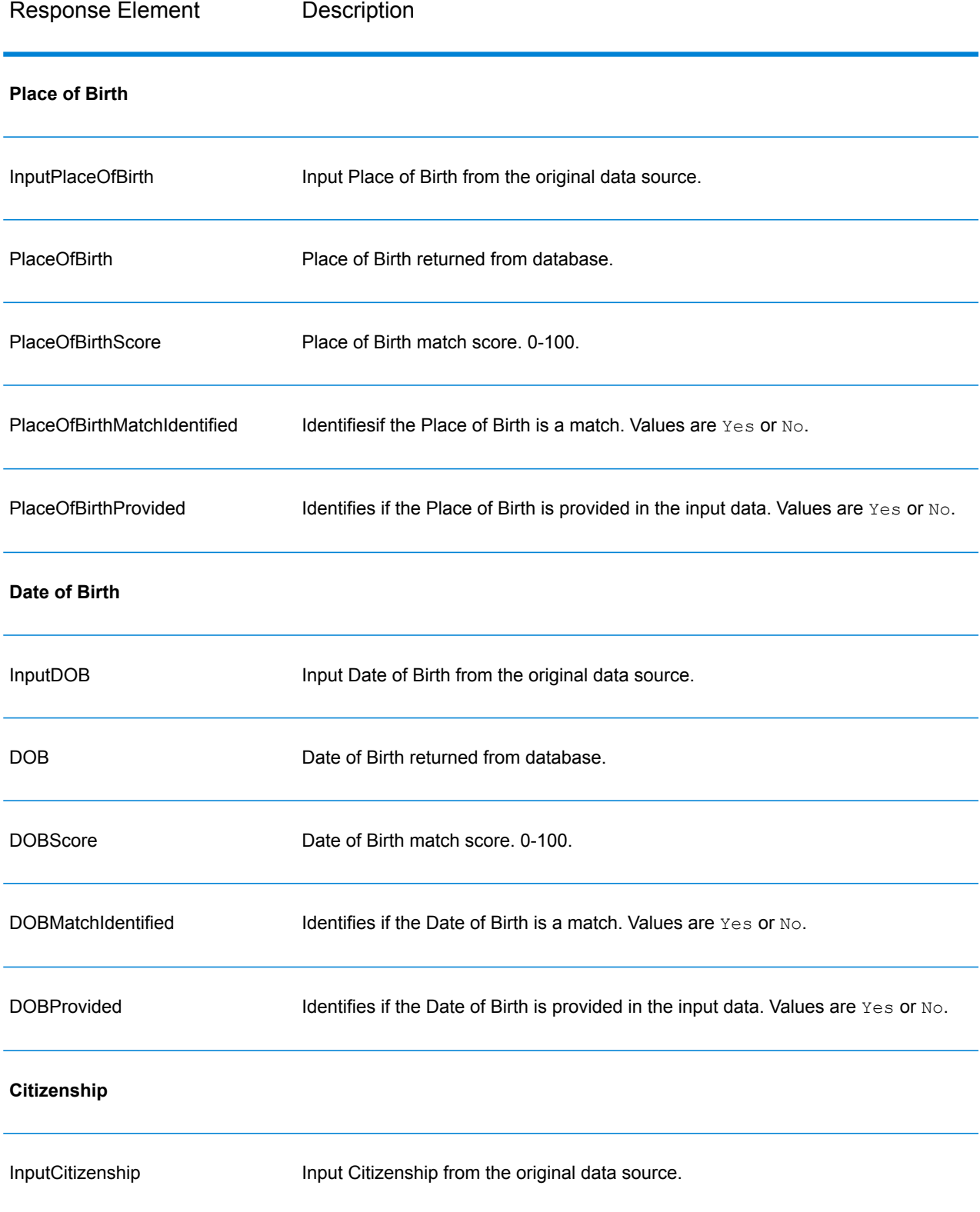

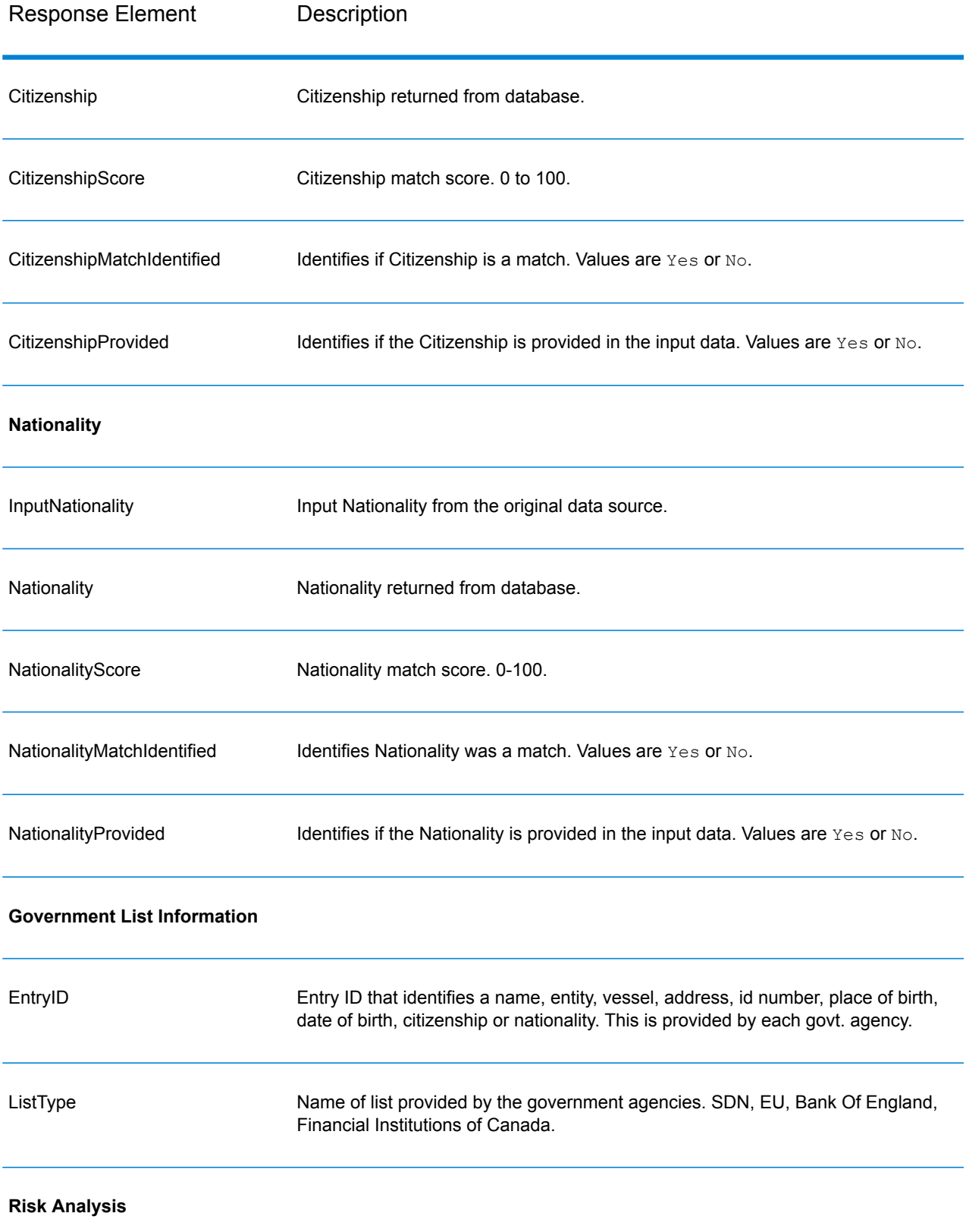

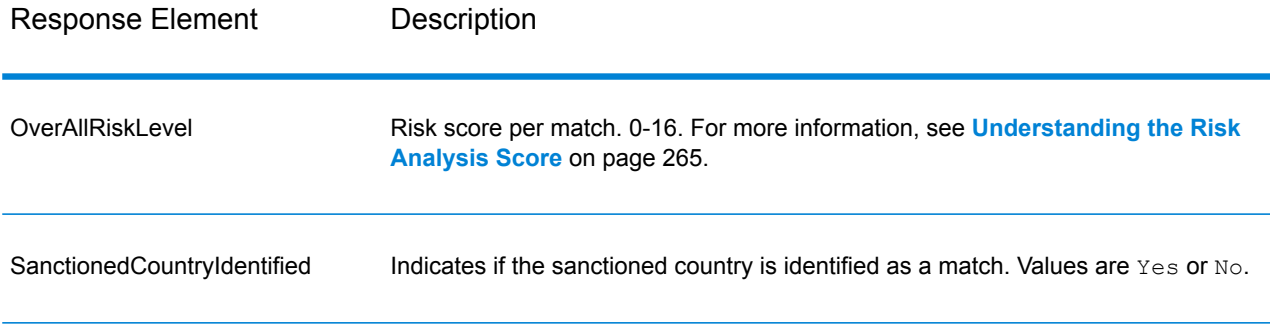

### <span id="page-264-0"></span>*Understanding the Risk Analysis Score*

Risk analysis processing assigns a point value to each of these inputs depending on whether the input was provided and whether it matched a record in the Global Sentry database. The risk analysis score is the sum of these point values. Points are assigned as shown in this table.

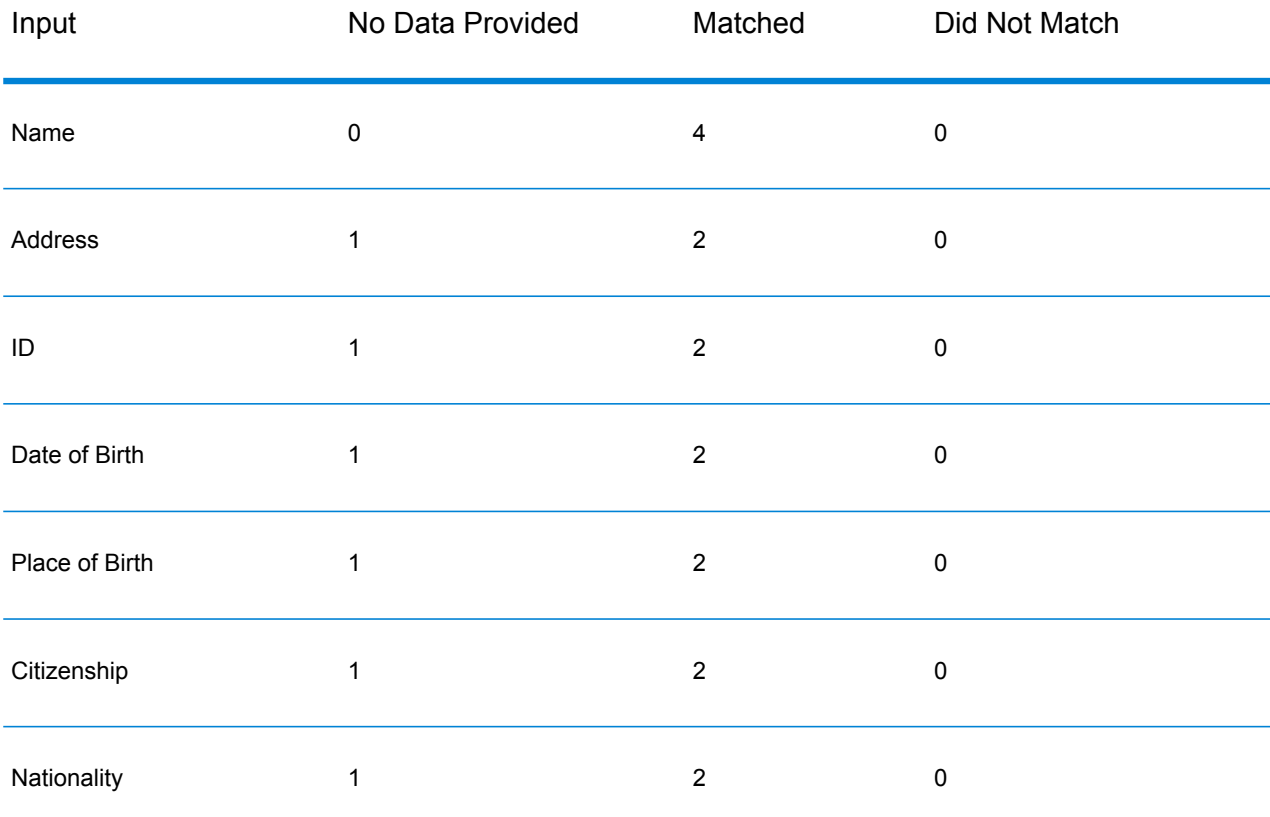

### **Table 8: Risk Analysis Scoring Method**

Generally, each input that matches the database is assigned 2 points; Name is the exception. A name match scores 4 points. Name score is weighted higher following guidance from sources including OFAC, who indicate that a name match is more significant than other types of matches.

If an input is provided and does not match an entry on the database, it is assigned 0 points and has no effect on the overall risk level. This is consistent with guidance stating that a name match, coupled with a significant amount of additional data which does not match that entry in the database, should not be considered a "hit" against a particular list.

If an input is not provided, it is assigned a score of 1. This has the effect of identifying as higher risk those transactions where one or more inputs match the database, but there are some inputs which are not available for matching. For these types of transactions, the true risk level cannot be accurately calculated because of the missing data. Guidance from agencies such as OFAC suggests that in these cases you should attempt to obtain as much of the missing data as possible in order to return a more accurate assessment of the risk involved in the transaction.

Although higher scores indicate a higher risk transactions, the risk level alone is not always sufficient to determine the appropriate action. This is because different combinations of matched, not-matched, and not-provided inputs can result in the same score. To provide additional information to determine whether an interdiction is appropriate, the Global Sentry service also returns two indicators for each of the seven inputs that are used in matching. These indicate whether the input was provided and whether the input matched the database. This allows you to perform additional analysis on transactions that are in the middle of the risk spectrum to understand whether it is appropriate to report the transaction to the watch list authority, to flag the transaction as needing additional input data for an accurate risk assessment, to approve the transaction, or to take some other action.

### *Customizing the Global Sentry Service*

Global Sentry deploys five dataflow templates that you can modify in Enterprise Designer. Each dataflow consists of various components that were installed from the Spectrum™ Technology Platform, Universal Name, Data Normalization and Advanced Matching modules.

The names of the dataflows are:

- Global Sentry
- Global Sentry Name Check
- Global Sentry Address Check
- Global Sentry ID Number Check
- Global Sentry Other Data Check
- Global Sentry Batch
- Global Sentry Name Check Batch
- Global Sentry Address Check Batch
- Global Sentry ID Number Check Batch
- Global Sentry Other Data Check Batch

# Information Extraction Module

### **InformationExtractor**

InformationExtractor extracts entities such as names and addresses from strings of unstructured data (also known as plain text).

It is possible that not all entities for any selected type will be returned because accuracy varies depending on the type of input. Because Information Extractor uses natural-language processing, a string containing a grammatically correct sentence from a news article or blog would likely have a more accurate return of names than a simple list of names and dates.

### *Resource URL*

#### JSON endpoint:

```
http://server:port/rest/InformationExtractor/result.json
```
### XML endpoint:

```
http://server:port/rest/InformationExtractor/result.xml
```
### *Example with JSON Response*

This example requests a JSON response:

```
http://myserver:8080/rest/InformationExtractor/result.json?
Data.PlainText=My+name+is+Arthur+Pitney&Option.EntityList=Person
```
The JSON returned by this request would be:

```
{"output_port": [{
  "Entity": [ {
  "Text": "Aurthur Pitney",
  "Type": "Person"
  }],
   "user fields": []
}]}
```
### *Example with XML Response*

This example requests an XML response:

```
http://myserver:8080/rest/InformationExtractor/result.xml?
Data.PlainText=My+name+is+Arthur+Pitney&Option.EntityList=Person
```
The XML returned by this request would be:

```
<xml.InformationExtractorResponse
xmlns="http://www.pb.com/spectrum/services/InformationExtractor">
   <output_port>
      <Result>
         <Entity>
            <Entity>
               <Text>Aurthur Pitney</Text>
               <Type>Person</Type>
            </Entity>
         </Entity>
         <user_fields/>
      \langleResult>
   </output_port>
</xml.InformationExtractorResponse>
```
#### *Request Parameters for Input Data*

InformationExtractor takes as input unstructured strings of data.

### **Table 9: Input Format**

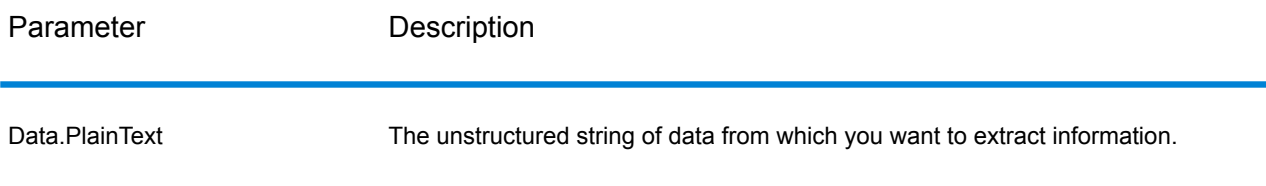

### *Options*

The InformationExtractor stage enables you to select entities for output data. It auto-assigns attributes for the entity types that were brought in to this stage. However, you can use the Quick Add function and select any or all of the 15 attributes:

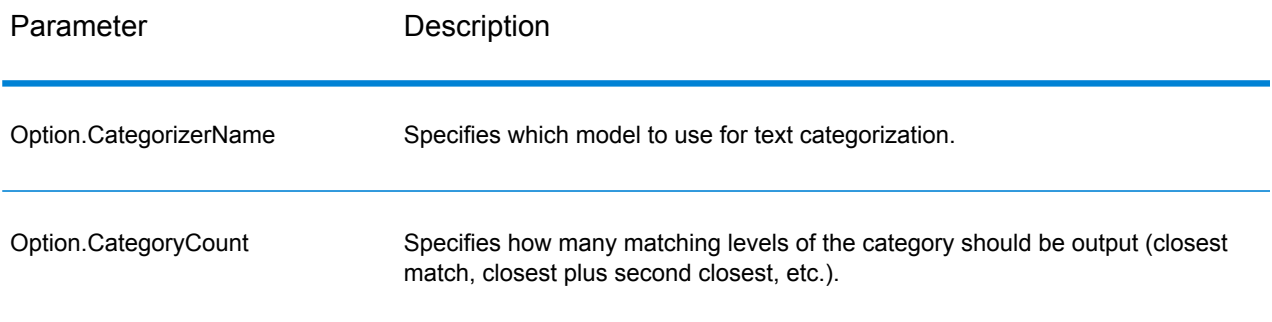

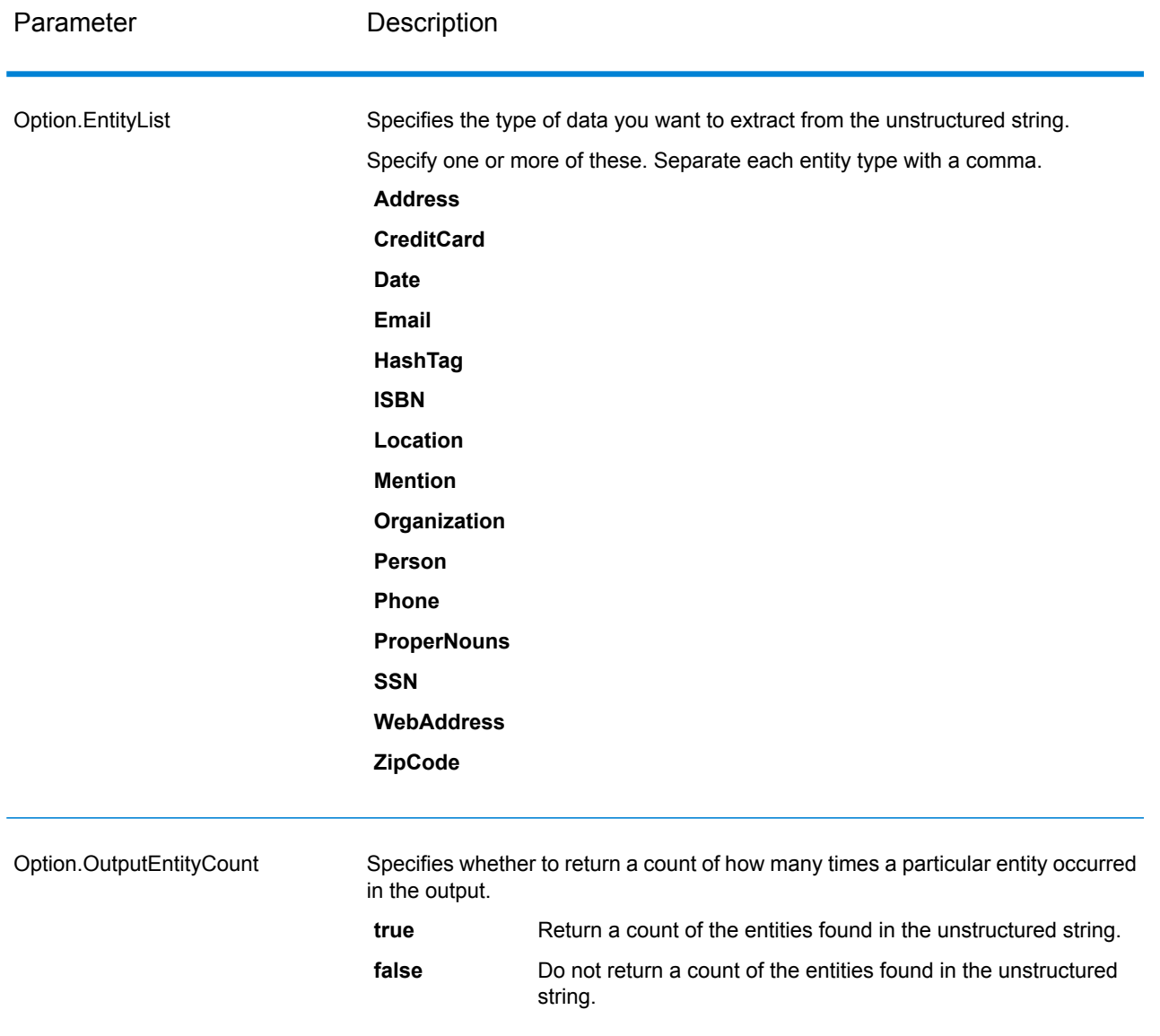

#### *Response*

The output from InformationExtractor is a list of the entities found in the input string. For example, if you selected an entity type of "Person," the output would be a list of the names found in the input string. Likewise, if you selected an entity type of "Date," the output would be a list of the dates found in the input string. Each entity (whether it be a name, address, date, and so on) is returned only once even if the entity appears multiple times in the input string.

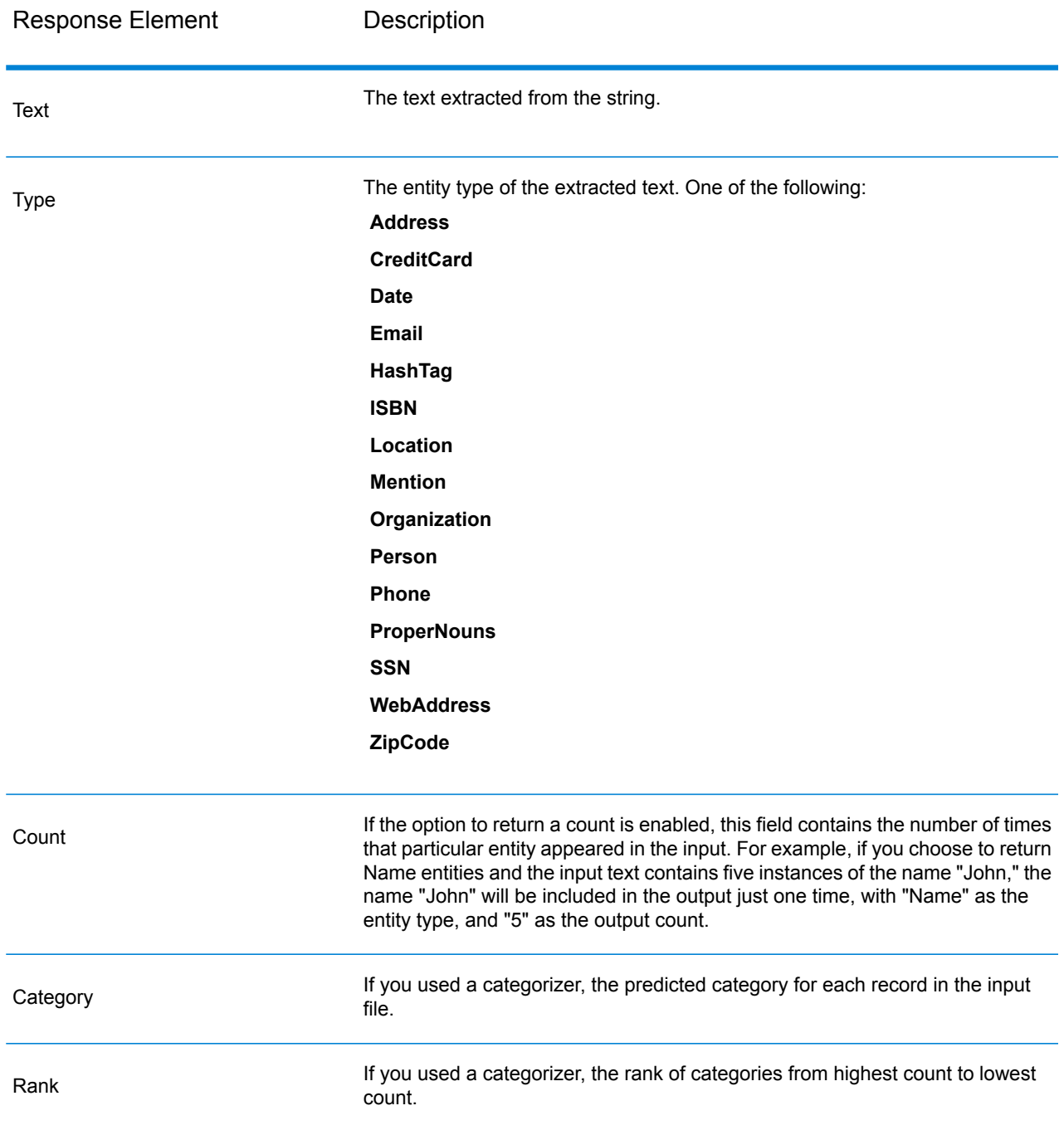

# Location Intelligence Module

## **Where to Find Documentation?**

The Location Intelligence Module provides spatial services that allows you to determine relationships between locations, areas, or points of interest and other business data, and visually show these relationships on a map. These services include:

- Geometry
- Feature
- Mapping
- MapTiling
- Named Resource
- Web Feature Service
- Web Map Service

To learn about the Location Intelligence Module services, see the *Spectrum Spatial Guide* on **[support.pb.com](http://support.pb.com/ekip/index?page=product_content&cat=SC_SPECTRUM_TECHNOLOGY_PLATFORM)**.

# Universal Addressing Module

### **AutoCompleteLoqate**

AutoCompleteLoqate offers real-time entry of address data for fast, accurate results. Users are returned instant results based on each character entered into the form, ensuring only accurate data is entered into the database. AutoCompleteLoqate also includes the Powersearch option, which reduces input time by up to 80% for 238 countries by using data in the form of an index file.

### *Resource URL*

#### JSON endpoint:

http://*server*:*port*/rest/AutoCompleteLoqate/results.json

### XML endpoint:

```
http://server:port/rest/AutoCompleteLoqate/results.xml
```
## *Example with JSON Response*

The following example requests a JSON response:

```
http://myserver:8080/rest/AutoCompleteLoqate/results.json?Data.AddressLine1=1+Global
```
The JSON returned by this request would be:

**Note:** To make the example easier to read, empty response elements have been removed and only the first three address matches are shown.

```
{"output_port": [
      {
      "ProcessedBy": "LOQATE",
      "HouseNumber": "1",
      "AddressLine1": "1 Global Vw",
      "FirmName": "Map Info",
      "City": "Troy",
      "StateProvince": "NY",
      "PostalCode": "12180-8399",
      "Country": "United States",
      "PostalCode.AddOn": "8399",
      "user fields": []
   },
      {
      "ProcessedBy": "LOQATE",
      "HouseNumber": "1",
      "AddressLine1": "1 Global Pl",
      "City": "Glendale",
      "StateProvince": "AZ",
      "PostalCode": "85306-3216",
      "Country": "United States",
      "PostalCode.AddOn": "3216",
      "user fields": []
  },
      {
      "ProcessedBy": "LOQATE",
      "HouseNumber": "1",
      "AddressLine1": "1 Global Dr",
      "City": "Olive Hill",
      "StateProvince": "KY",
      "PostalCode": "41164-6739",
      "Country": "United States",
      "PostalCode.AddOn": "6739",
      "user fields": []
   }
]}
```
## *Example with XML Response*

The following example requests an XML response:

http://myserver:8080/rest/AutoCompleteLoqate/results.xml?Data.AddressLine1=1+Global

The XML returned by this request would be:

**Note:** To make the example easier to read, empty response elements have been removed and only the first three address matches are shown.

```
<ns2:xml.AutoCompleteLoqateResponse
xmlns:ns2="http://www.pb.com/spectrum/services/AutoCompleteLoqate">
   <ns2:output_port>
      <ns2:Address>
         <ns2:ProcessedBy>LOQATE</ns2:ProcessedBy>
         <ns2:HouseNumber>1</ns2:HouseNumber>
         <ns2:AddressLine1>1 Global Vw</ns2:AddressLine1>
         <ns2:FirmName>Map Info</ns2:FirmName>
         <ns2:City>Troy</ns2:City>
         <ns2:StateProvince>NY</ns2:StateProvince>
         <ns2:PostalCode>12180-8399</ns2:PostalCode>
         <ns2:PostalCode.AddOn>8399</ns2:PostalCode.AddOn>
         <ns2:Country>United States</ns2:Country>
      </ns2:Address>
      <ns2:Address>
         <ns2:ProcessedBy>LOQATE</ns2:ProcessedBy>
         <ns2:HouseNumber>1</ns2:HouseNumber>
         <ns2:AddressLine1>1 Global Pl</ns2:AddressLine1>
         <ns2:City>Glendale</ns2:City>
         <ns2:StateProvince>AZ</ns2:StateProvince>
         <ns2:PostalCode>85306-3216</ns2:PostalCode>
         <ns2:PostalCode.AddOn>3216</ns2:PostalCode.AddOn>
         <ns2:Country>United States</ns2:Country>
      </ns2:Address>
      <ns2:Address>
         <ns2:ProcessedBy>LOQATE</ns2:ProcessedBy>
         <ns2:HouseNumber>1</ns2:HouseNumber>
         <ns2:AddressLine1>1 Global Dr</ns2:AddressLine1>
         <ns2:City>Olive Hill</ns2:City>
         <ns2:StateProvince>KY</ns2:StateProvince>
         <ns2:PostalCode>41164-6739</ns2:PostalCode>
         <ns2:PostalCode.AddOn>6739</ns2:PostalCode.AddOn>
         <ns2:Country>United States</ns2:Country>
      </ns2:Address>
   </ns2:output_port>
</ns2:xml.AutoCompleteLoqateResponse>
```
### *Request*

*Parameters for Input Data*

The following table lists the input for AutoCompleteLoqate.

# **Table 10: Input Format**

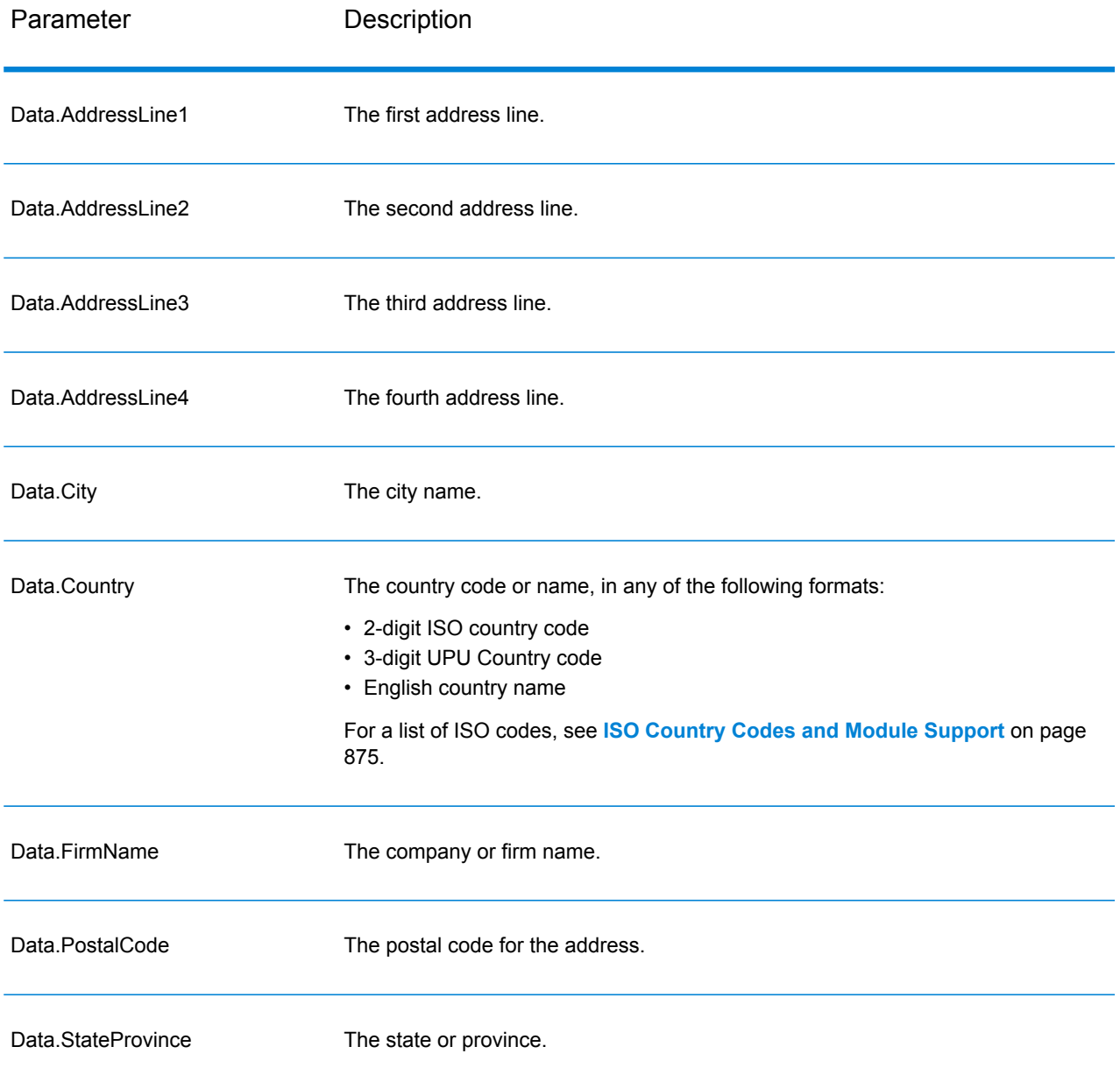

# *Parameters for Options*

# **Table 11: AutoCompleteLoqate Options**

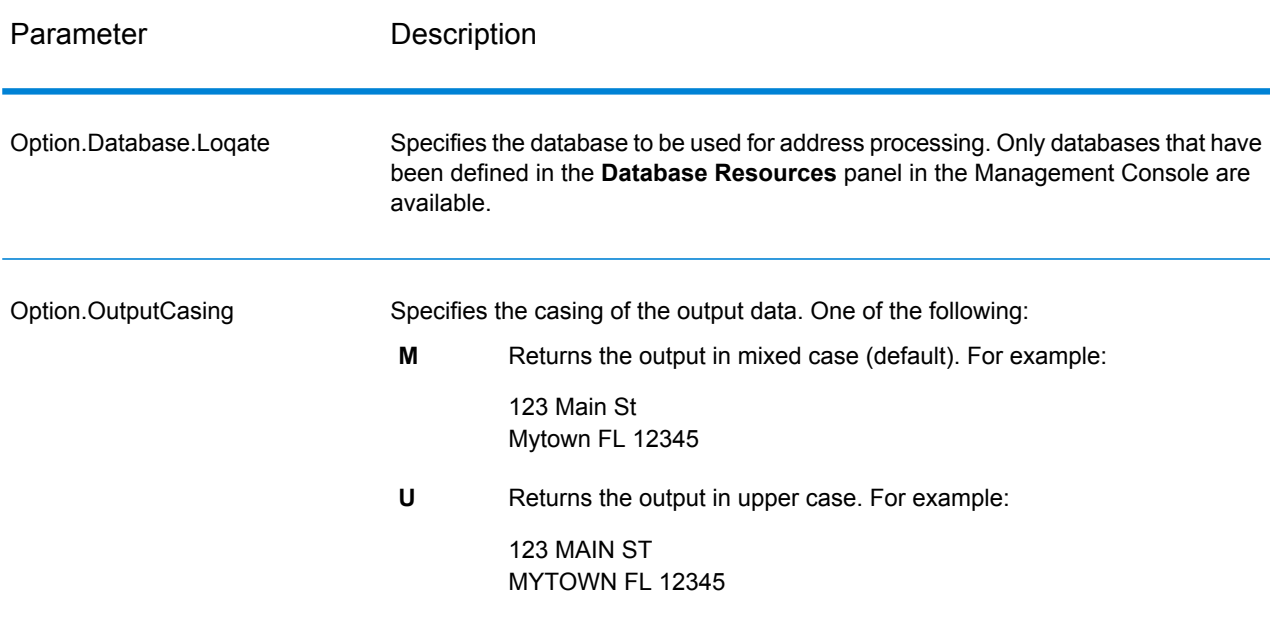

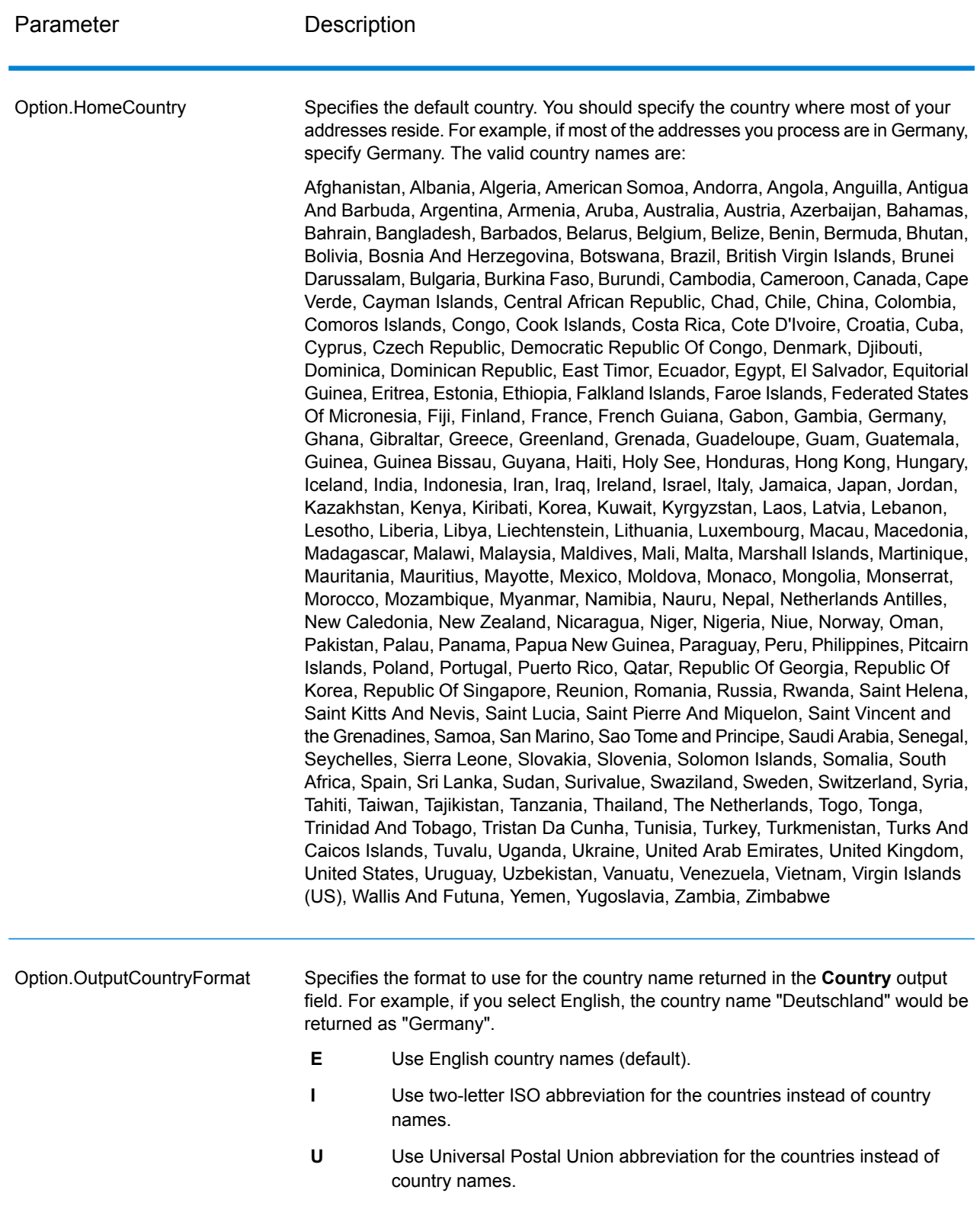

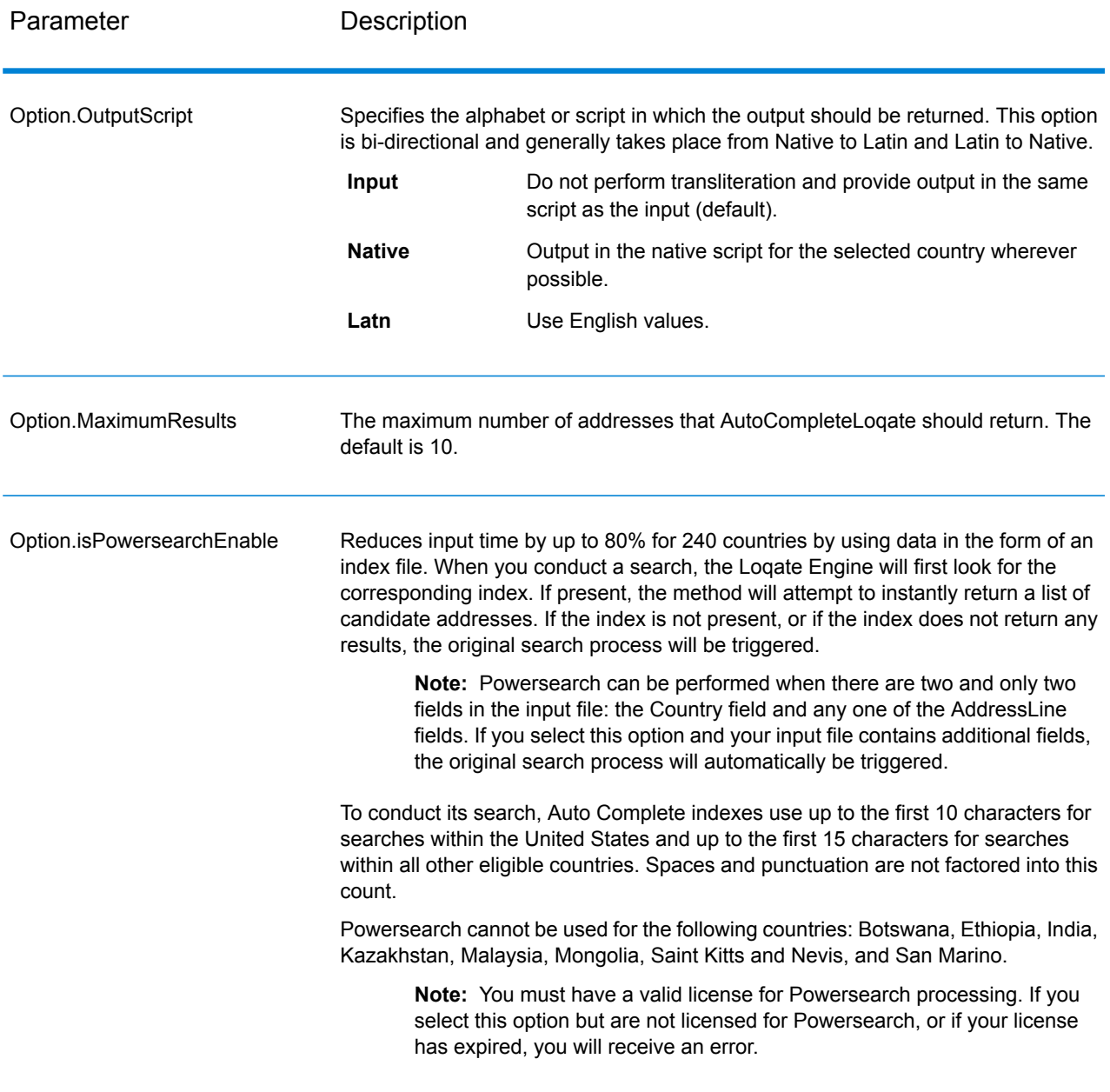

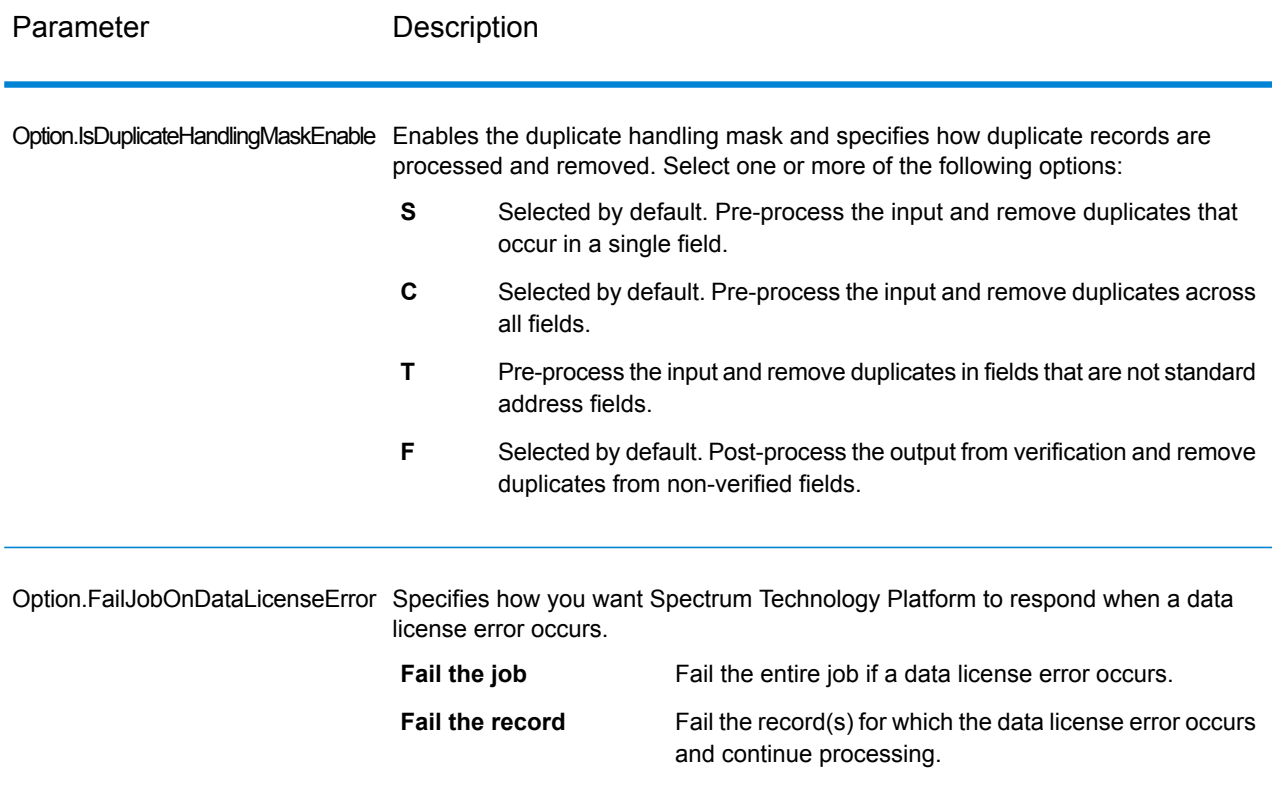

### *Response*

The output from AutoCompleteLoqate is optional and corresponds directly to the fields you selected in the Output Fields section of the AutoCompleteLoqate Options dialog box.

## **Table 12: AutoCompleteLoqate Output**

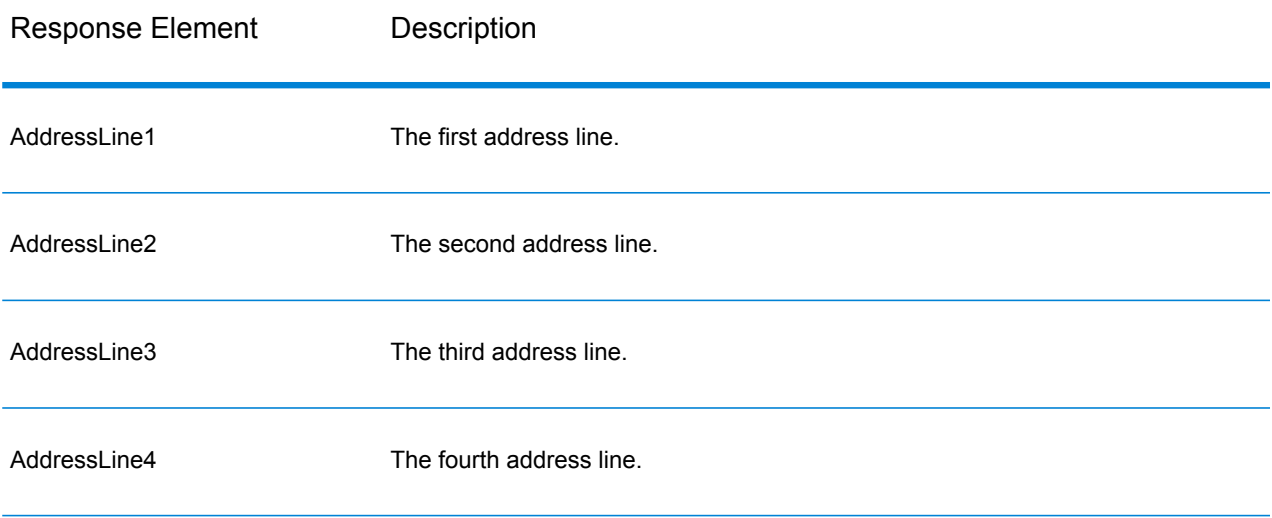

### Web Services

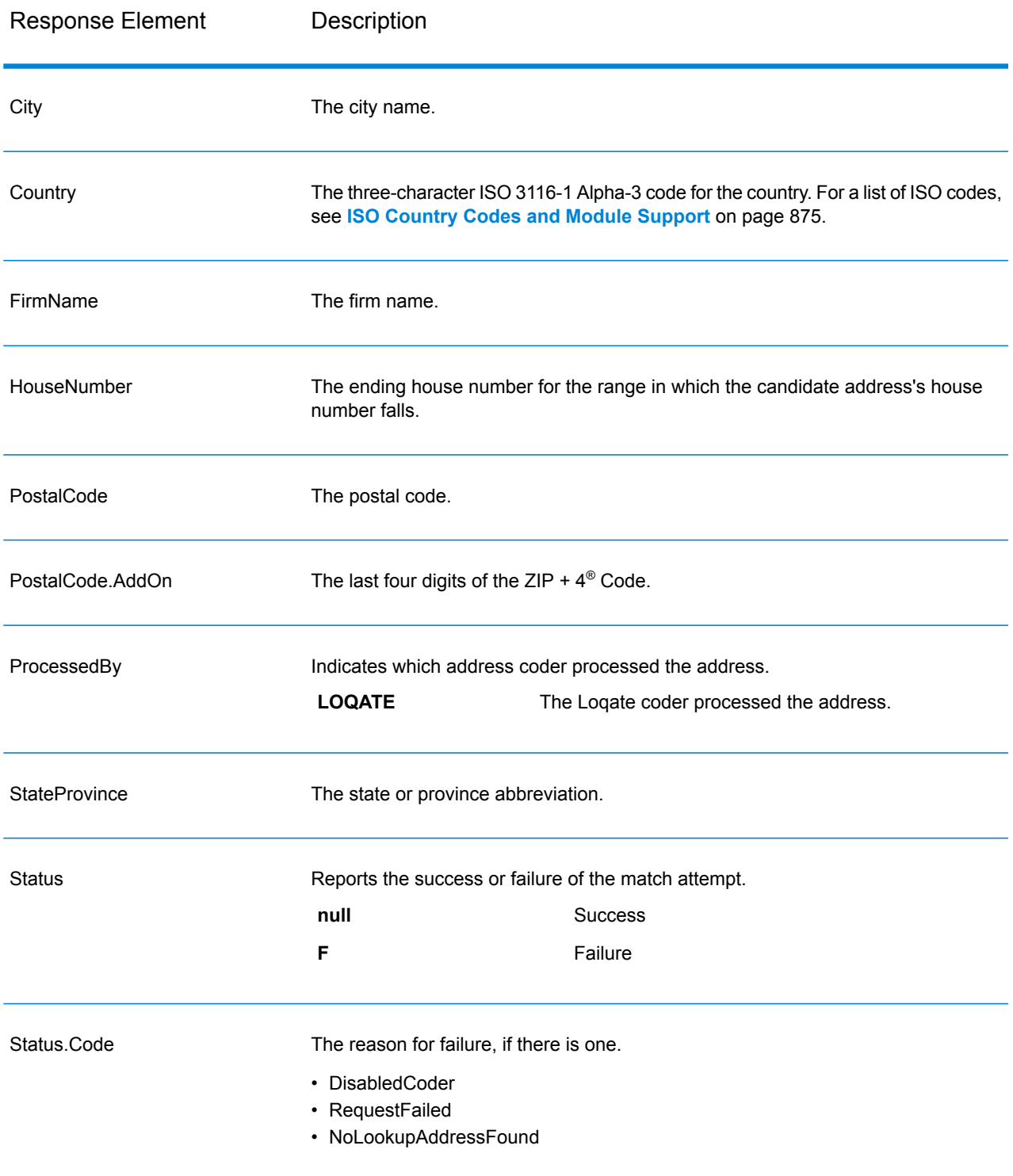

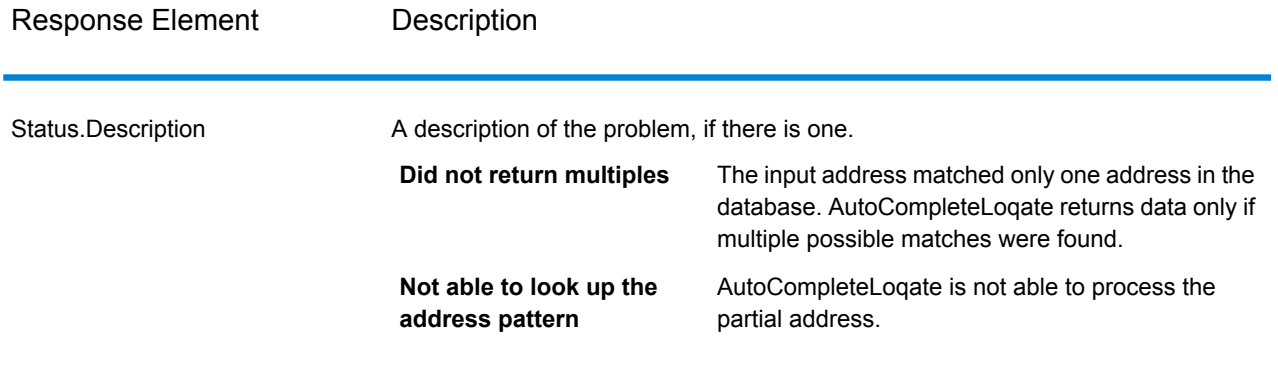

### *AutoCompleteLoqate Sample Web Application*

You can access a sample web application that demonstrates the Auto Complete Loqate functionality. When you enter a partial address, this application makes a call to the Auto Complete Loqate REST web service, which returns a suggested address.

**Note:** Prior to using this feature, you must add an Auto Complete Loqate database resource in Management Console and save the database resource in the Auto Complete Loqate Service.

- 1. Be sure the Spectrum™ Technology Platform server is running.
- 2. Open a web browser and go to: http://<servername>:<port>/autocomplete. For example, if your server is named "myserver" and it uses the default HTTP port 8080, you would go to: http://myserver:8080/autocomplete.

**Note:** This site is best viewed in Internet Explorer 8.0 or later, Chrome, or Mozilla Firefox.

- 3. When the login screen appears, enter "**guest**" as the user name and leave the password field blank.
- 4. Press **OK**.
- 5. Select a country from the drop-down list.
- 6. Begin typing your address in any of the fields provided.
- 7. Select from the list of suggested addresses.
- 8. To begin a new call, click **Reset**, which will clear the fields you used in your previous call.

### **GetCandidateAddresses**

GetCandidateAddresses returns a list of addresses that are considered matches for a given input address. GetCandidateAddresses returns candidate addresses only if the input address matches multiple addresses in the postal database. If the input address matches only one address in the postal database, then no address data is returned.

For addresses outside the U.S. and Canada, you may notice inconsistent results between the multiple matches returned by ValidateAddress and the results for that same address returned by GetCandidateAddresses. If you experience inconsistent results, it is likely because you set the performance tuning setting in ValidateAddress to a value other than 100. To obtain consistent results between GetCandidateAddresses and ValidateAddress, set the performance tuning option to 100.

**Note:** By default, GetCandidateAddresses does not match to individual house numbers. Rather, it uses house number ranges for each street. After GetCandidateAddresses has determined the street name, city name, state/province name, and postal code, it checks to make sure the input house number falls within one of the ranges of house numbers given for the matched street name. The same type of logic applies to unit numbers. If you want to determine that an individual house number is valid, you should use the ValidateAddress Delivery Point Validation (DPV) processing option. DPV processing is only available for U.S. addresses.

The Canadian coder contains a reverse lookup routine that takes as input a specific postal code and returns the street information stored in the database for that postal code. To use this function enter nothing but a Canadian postal code in the PostalCode field. See the second example to view the return from a sample postal code.

GetCandidateAddresses is part of the Universal Addressing Module.

### *Resource URL*

JSON endpoint:

http://*server*:*port*/rest/GetCandidateAddresses/results.json

### XML endpoint:

http://*server*:*port*/rest/GetCandidateAddresses/results.xml

#### *Example with JSON Response*

The following example requests a JSON response:

```
http://myserver:8080/rest/GetCandidateAddresses/results.json?
Data.AddressLine1=P.O.+Box+1&Data.City=New+York&Data.StateProvince=NY
```
The JSON returned by this request would be:

```
{"output_port": [
      {
      "ProcessedBy": "USA",
      "RecordType": "PostOfficeBox",
      "MatchLevel": "A",
      "AddressLine1": "PO Box 1",
      "HouseNumberLow": "1",
      "HouseNumberHigh": "60",
      "HouseNumberParity": "B",
      "UnitNumberLow": "",
      "UnitNumberHigh": "",
```

```
"UnitNumberParity":
" ",
      "FirmName": "",
      "City": "New York",
      "USUrbanName": "",
      "StateProvince": "NY",
      "PostalCode": "10002",
      "Country": "USA",
      "PostalCode.AddOn": "0001",
      "user fields": []
  },
      {
      "ProcessedBy": "USA",
      "RecordType": "PostOfficeBox",
      "MatchLevel": "A",
      "AddressLine1": "PO Box 1",
      "HouseNumberLow": "1",
      "HouseNumberHigh": "9",
      "HouseNumberParity": "B",
      "UnitNumberLow": "",
      "UnitNumberHigh": "",
      "UnitNumberParity":
" ",
      "FirmName": "",
      "City": "New York",
      "USUrbanName": "",
      "StateProvince": "NY",
      "PostalCode": "10008",
      "Country": "USA",
      "PostalCode.AddOn": "0001",
      "user fields": []
   },
      {
      "ProcessedBy": "USA",
      "RecordType": "PostOfficeBox",
      "MatchLevel": "A",
      "AddressLine1": "PO Box 1",
      "HouseNumberLow": "1",
      "HouseNumberHigh": "60",
      "HouseNumberParity": "B",
      "UnitNumberLow": "",
      "UnitNumberHigh": "",
      "UnitNumberParity":
" ",
      "FirmName": "",
      "City": "New York",
      "USUrbanName": "",
      "StateProvince": "NY",
      "PostalCode": "10009",
      "Country": "USA",
      "PostalCode.AddOn": "0001",
      "user fields": []
   }
]}
                     Web Services Guide 282 Web Services
```
### *Example with XML Response*

The following example requests an XML response:

```
http://myserver:8080/rest/GetCandidateAddresses/results.xml?
Data.AddressLine1=P.O.+Box+1&Data.City=New+York&Data.StateProvince=NY
```
The XML returned by this request would be:

```
<ns2:xml.GetCandidateAddressesResponse
xmlns:ns2="http://www.pb.com/spectrum/services/GetCandidateAddresses">
   <ns2:output_port>
      <ns2:Address>
         <ns2:ProcessedBy>USA</ns2:ProcessedBy>
         <ns2:RecordType>PostOfficeBox</ns2:RecordType>
         <ns2:MatchLevel>A</ns2:MatchLevel>
         <ns2:AddressLine1>PO Box 1</ns2:AddressLine1>
         <ns2:HouseNumberLow>1</ns2:HouseNumberLow>
         <ns2:HouseNumberHigh>60</ns2:HouseNumberHigh>
         <ns2:HouseNumberParity>B</ns2:HouseNumberParity>
         <ns2:UnitNumberLow/>
         <ns2:UnitNumberHigh/>
         <ns2:UnitNumberParity></ns2:UnitNumberParity>
         <ns2:FirmName/>
         <ns2:City>New York</ns2:City>
         <ns2:USUrbanName/>
         <ns2:StateProvince>NY</ns2:StateProvince>
         <ns2:PostalCode>10002</ns2:PostalCode>
         <ns2:PostalCode.AddOn>0001</ns2:PostalCode.AddOn>
         <ns2:Country>USA</ns2:Country>
         <ns2:user_fields/>
      </ns2:Address>
      <ns2:Address>
         <ns2:ProcessedBy>USA</ns2:ProcessedBy>
         <ns2:RecordType>PostOfficeBox</ns2:RecordType>
         <ns2:MatchLevel>A</ns2:MatchLevel>
         <ns2:AddressLine1>PO Box 1</ns2:AddressLine1>
         <ns2:HouseNumberLow>1</ns2:HouseNumberLow>
         <ns2:HouseNumberHigh>9</ns2:HouseNumberHigh>
         <ns2:HouseNumberParity>B</ns2:HouseNumberParity>
         <ns2:UnitNumberLow/>
         <ns2:UnitNumberHigh/>
         <ns2:UnitNumberParity></ns2:UnitNumberParity>
         <ns2:FirmName/>
         <ns2:City>New York</ns2:City>
         <ns2:USUrbanName/>
         <ns2:StateProvince>NY</ns2:StateProvince>
         <ns2:PostalCode>10008</ns2:PostalCode>
         <ns2:PostalCode.AddOn>0001</ns2:PostalCode.AddOn>
         <ns2:Country>USA</ns2:Country>
         <ns2:user_fields/>
      </ns2:Address>
```

```
</ns2:output_port>
</ns2:xml.GetCandidateAddressesResponse>
```
# *Request*

# *Parameters for Input Data*

The following table lists the input for GetCandidateAddresses.

# **Table 13: Input Format**

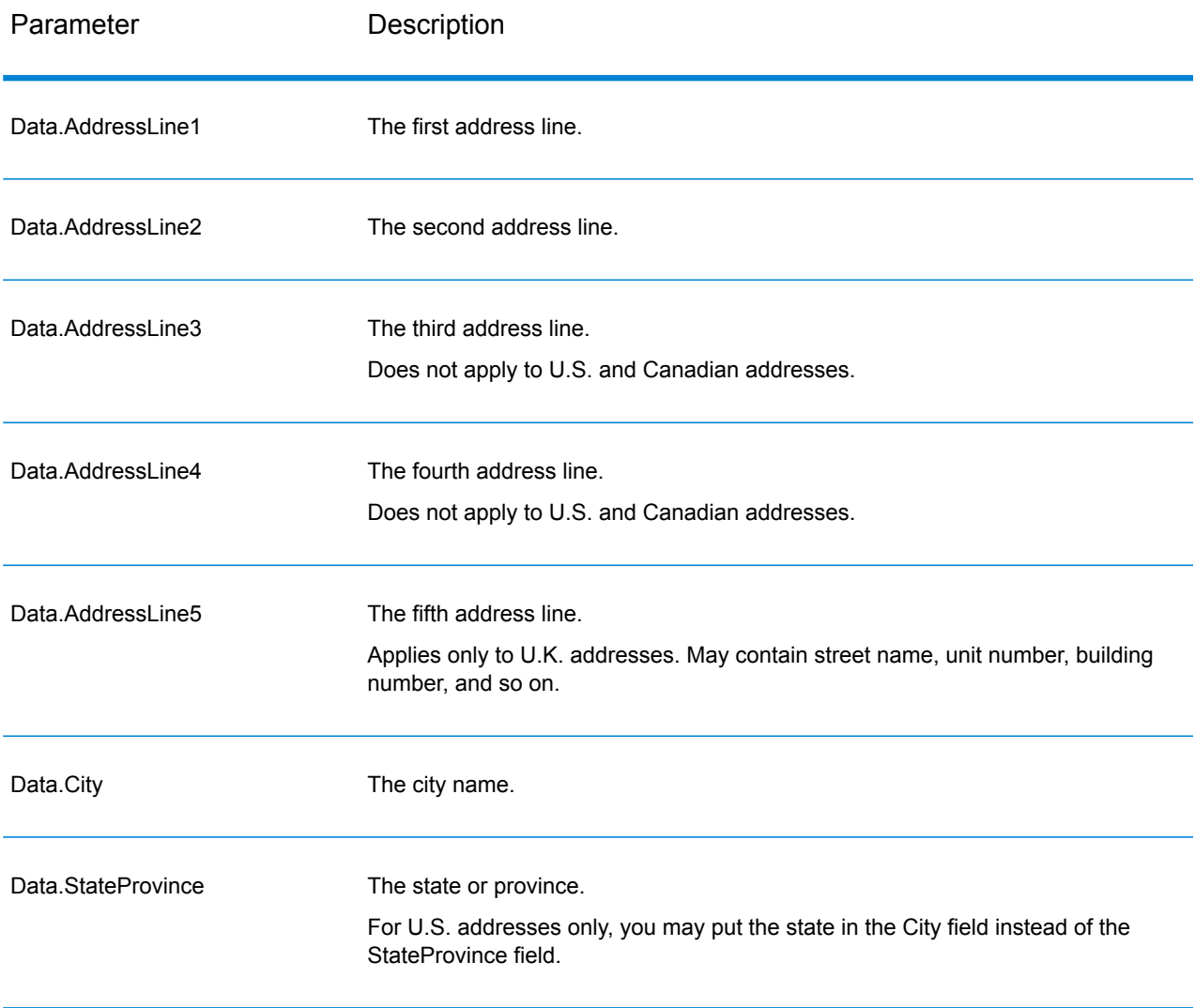

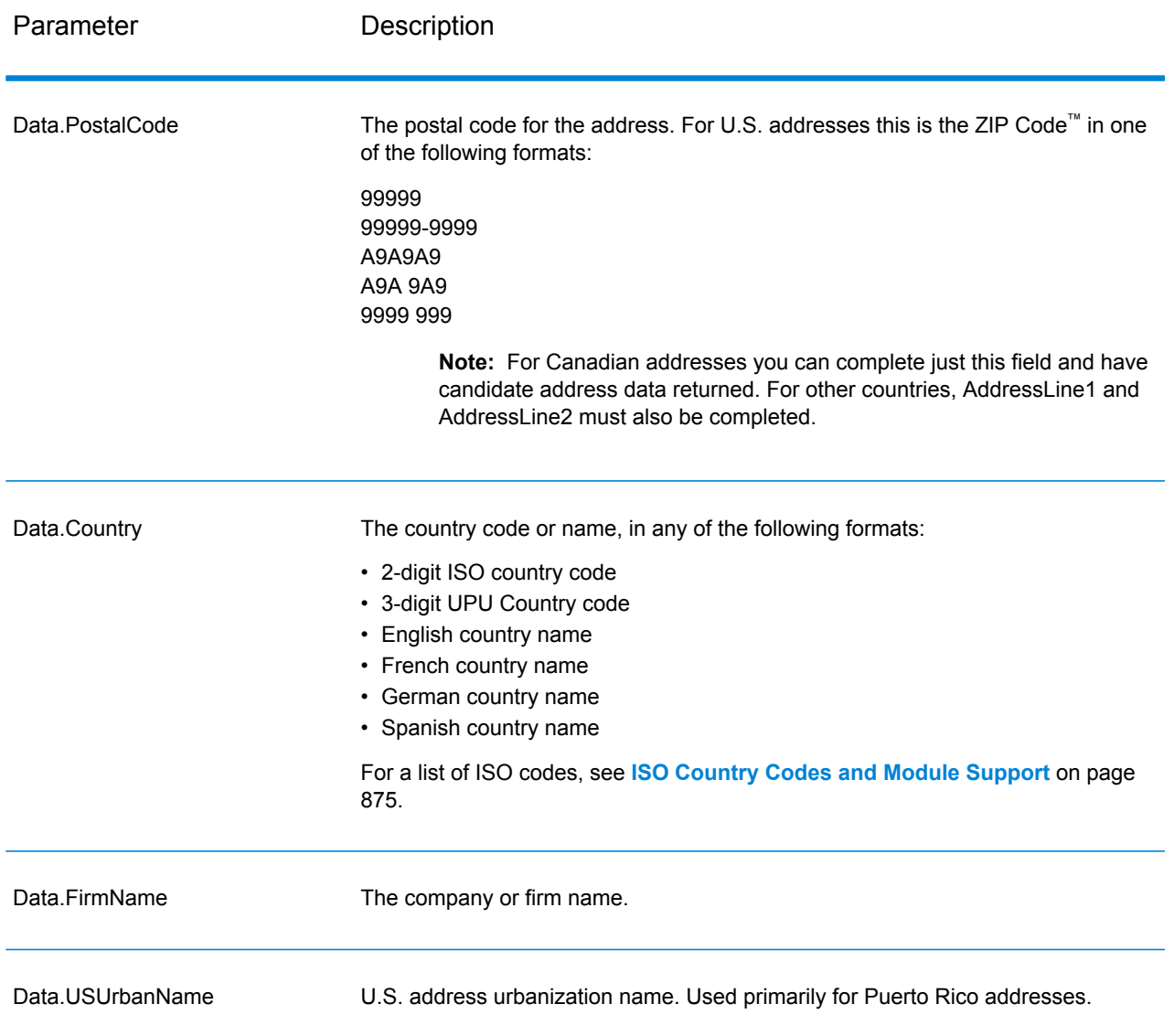

# *Parameters for Options*

# **Table 14: GetCandidateAddresses Options**

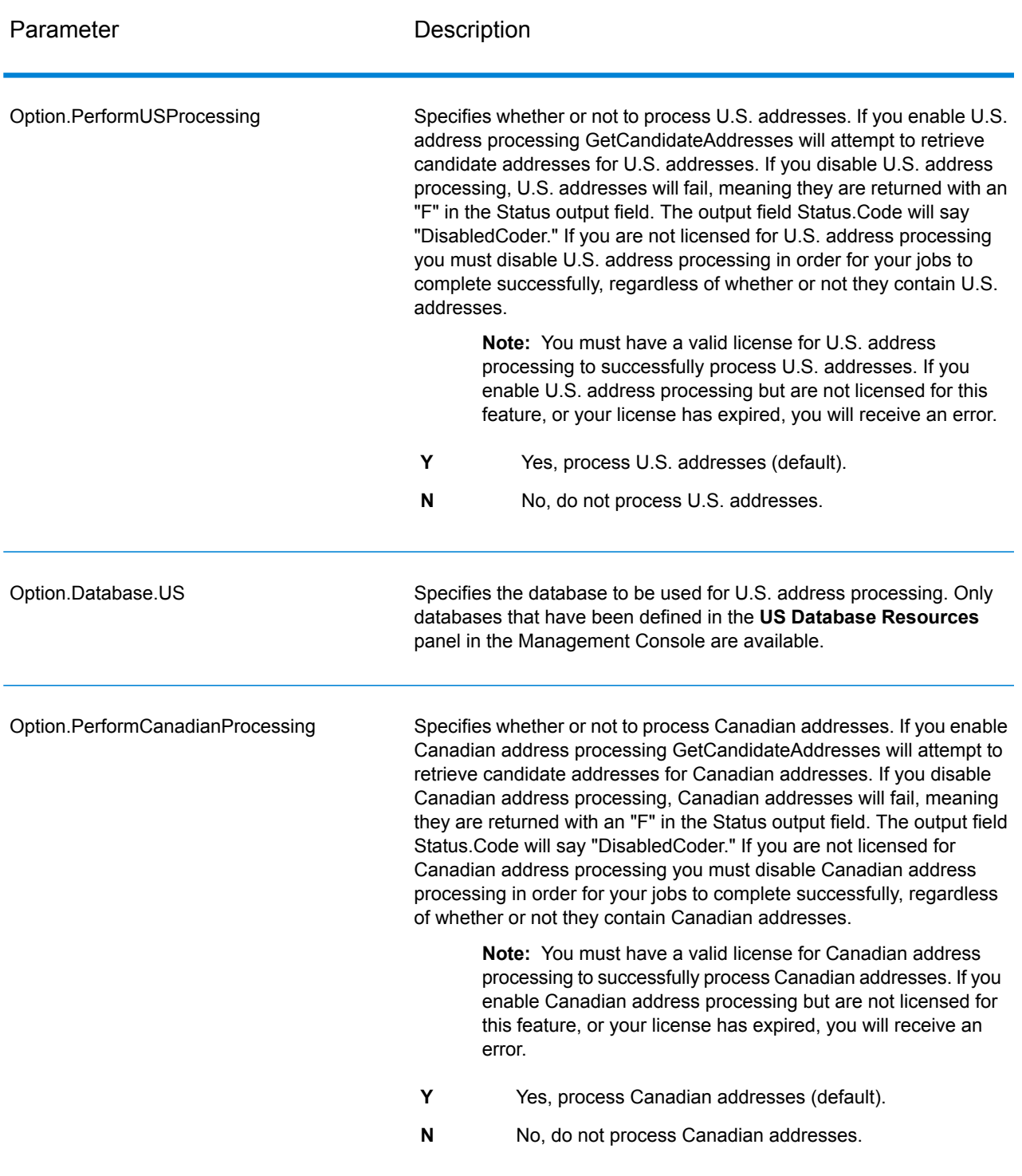

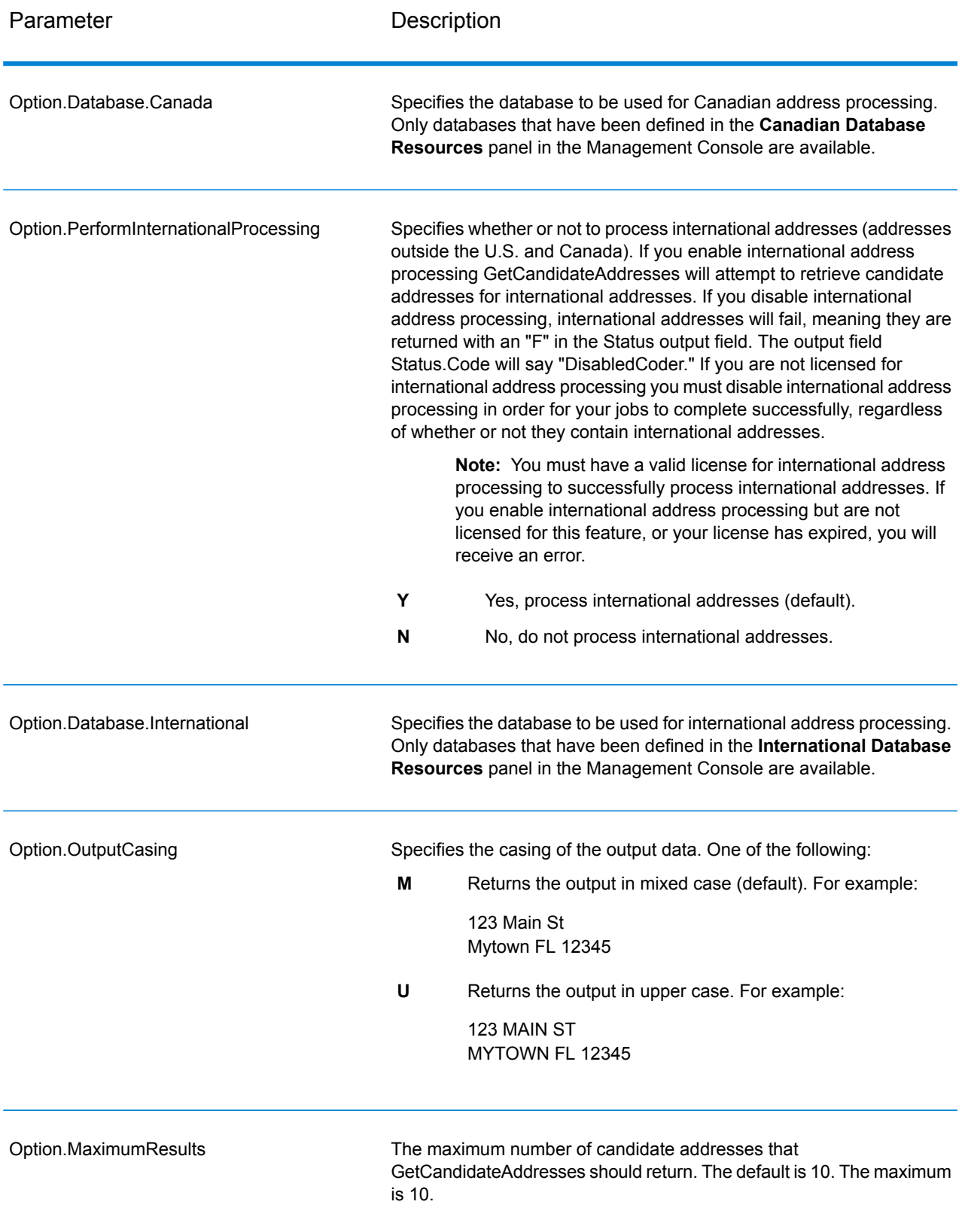

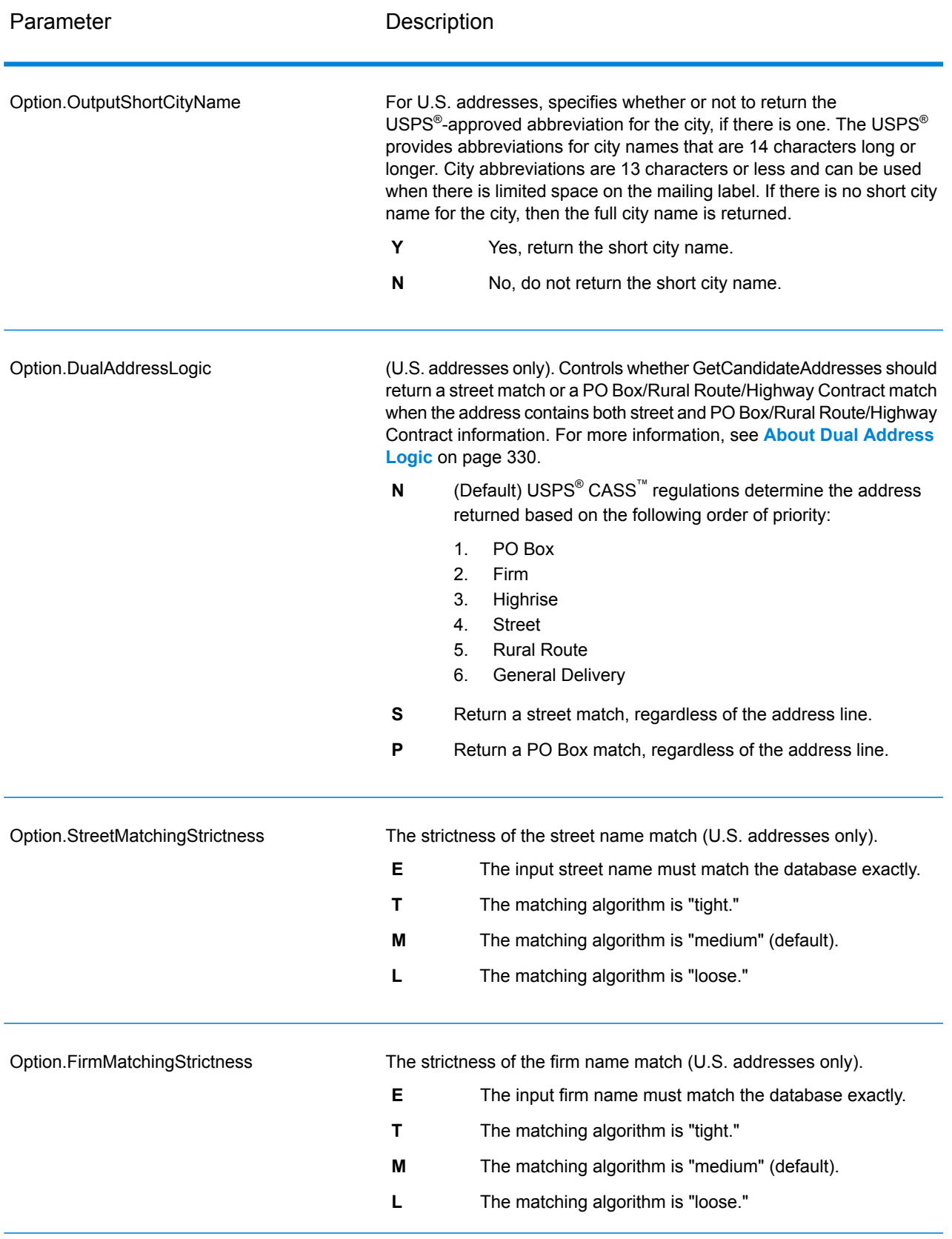
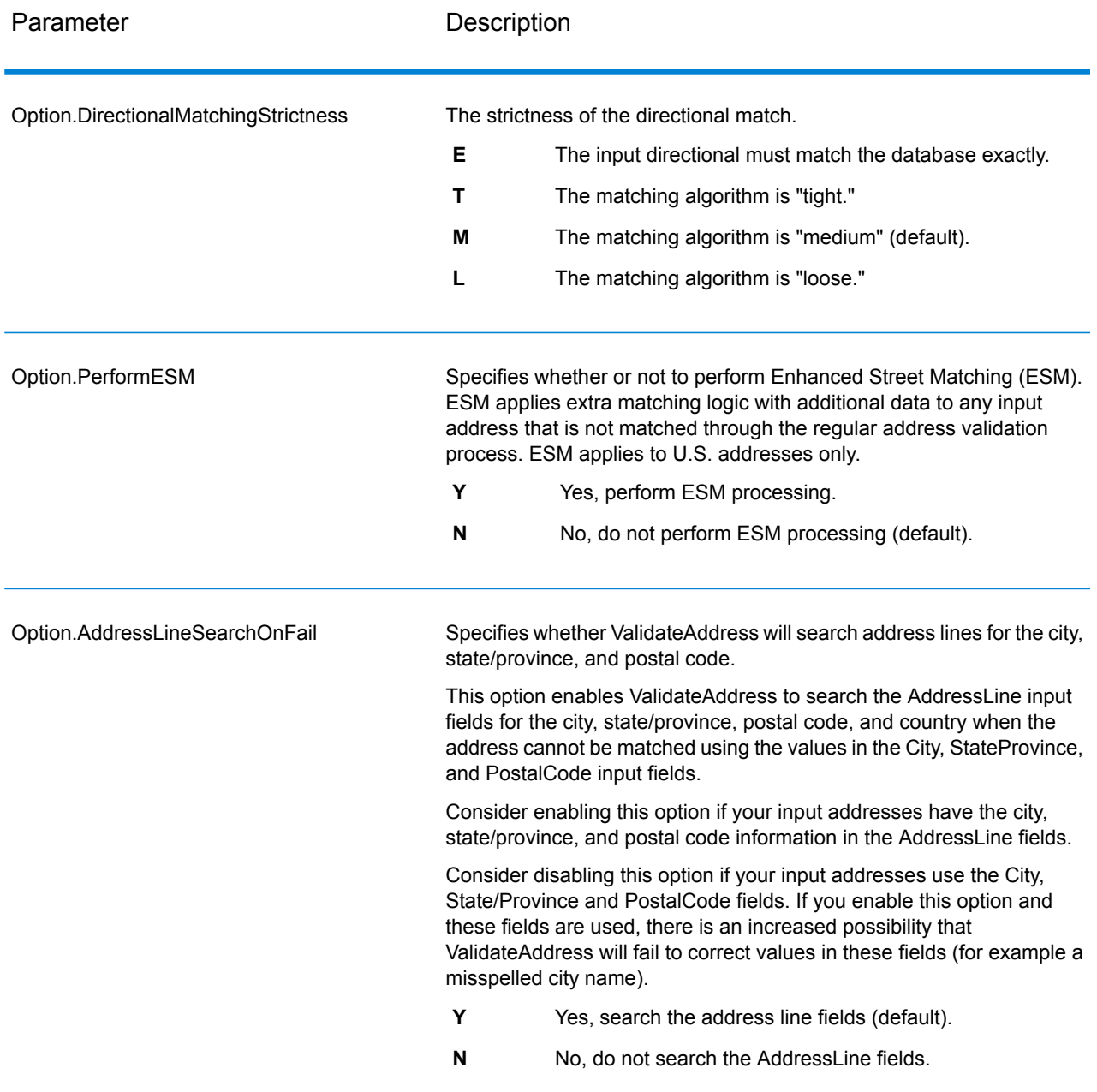

# *Response*

GetCandidateAddresses returns the following output.

# **Table 15: GetCandidateAddresses Output**

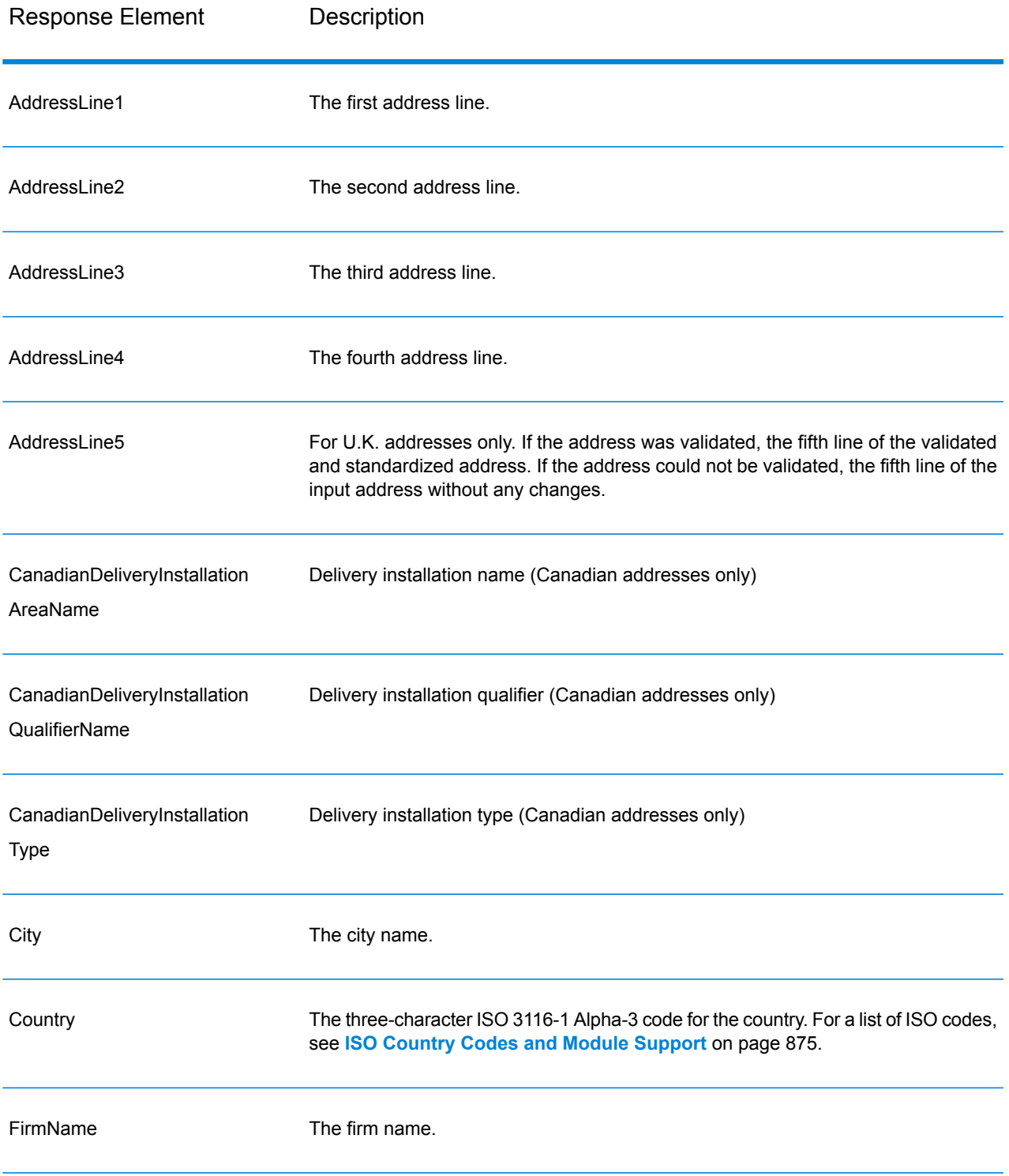

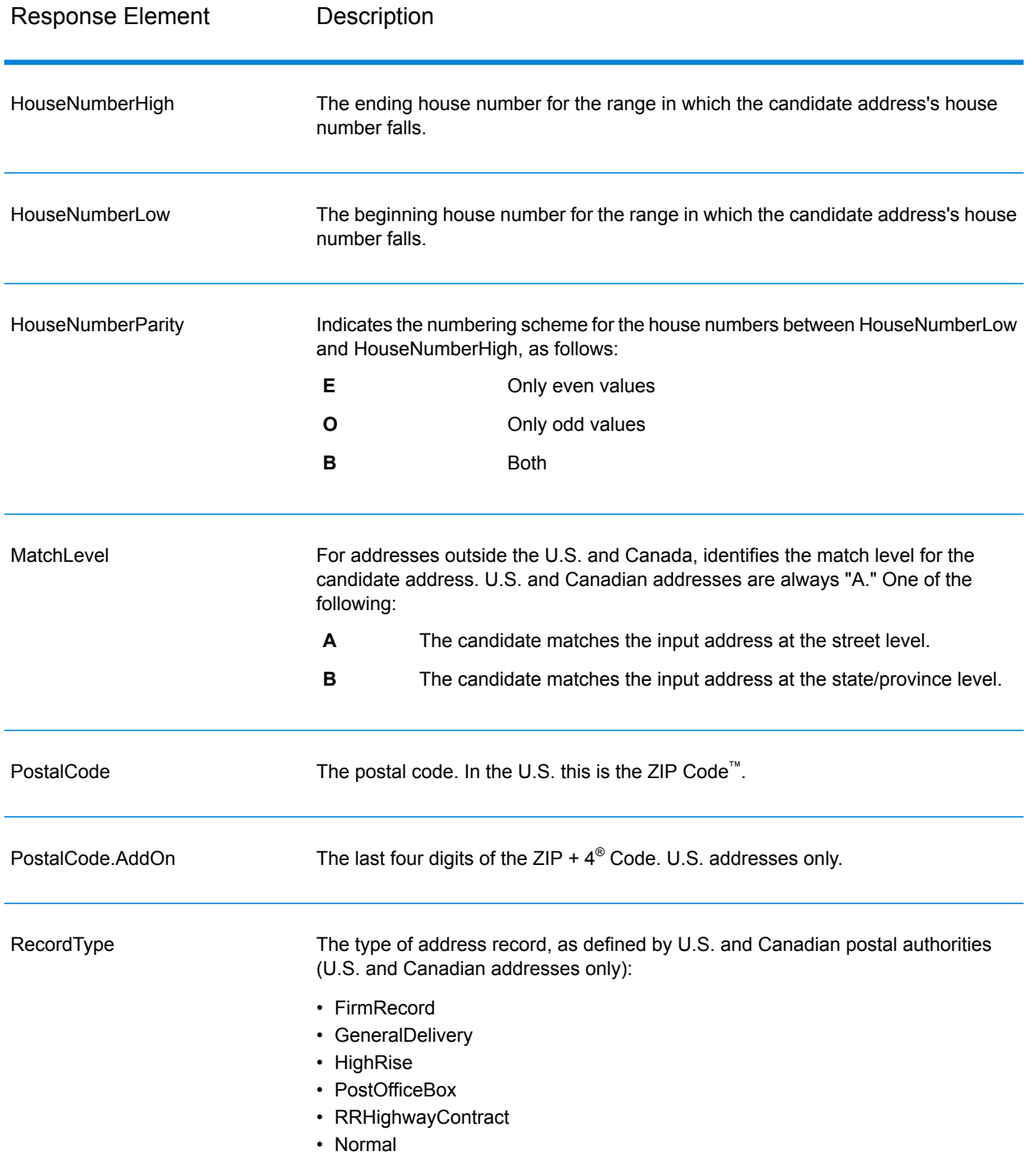

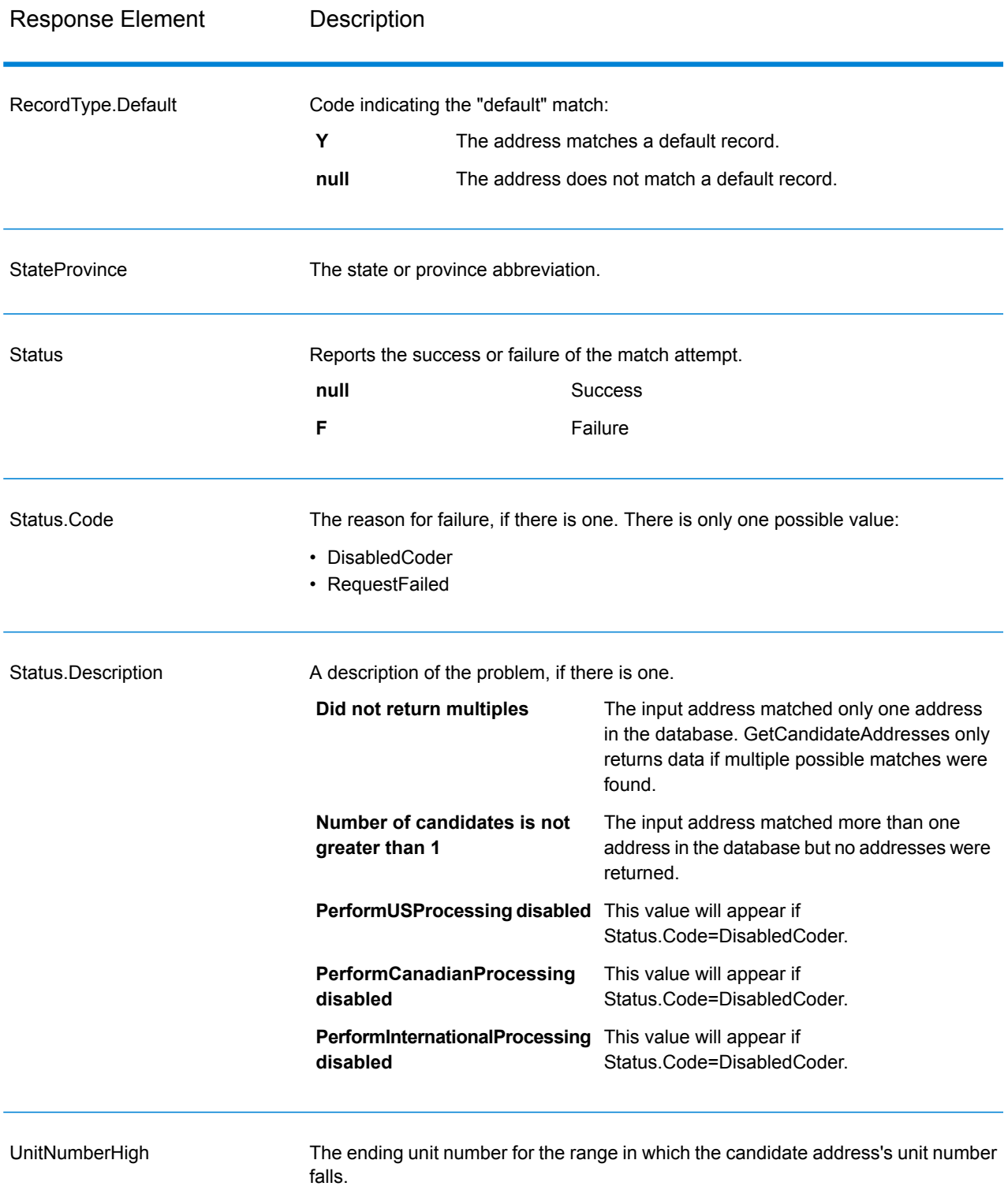

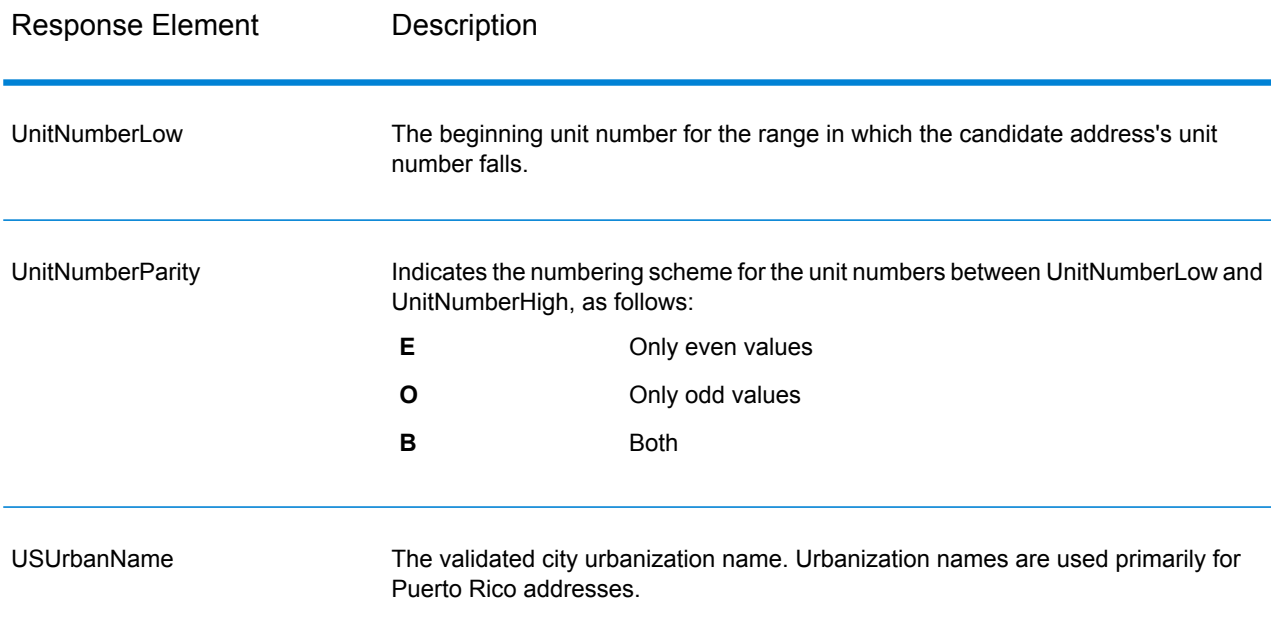

## **GetCandidateAddressesLoqate**

GetCandidateAddressesLoqate returns a list of addresses that are considered matches for a given input address. GetCandidateAddressesLoqate returns candidate addresses only if the input address matches multiple addresses in the postal database. If the input address matches only one address in the postal database, then no address data is returned. The Country input field is required; if this field is blank, no output will be returned.

**Note:** By default, GetCandidateAddressesLoqate does not match to individual house numbers. Rather, it uses house number ranges for each street. After GetCandidateAddressesLoqate has determined the street name, city name, state/province name, and postal code, it checks to make sure the input house number falls within one of the ranges of house numbers given for the matched street name. The same type of logic applies to unit numbers.

GetCandidateAddressesLoqate is part of the Universal Addressing Module.

### *Resource URL*

JSON endpoint:

http://*server*:*port*/rest/GetCandidateAddressesLoqate/results.json

### XML endpoint:

http://*server*:*port*/rest/GetCandidateAddressesLoqate/results.xml

### *Example with JSON Response*

The following example requests a JSON response:

```
http://myserver:8080/rest/GetCandidateAddressesLoqate/results.json?
Data.AddressLine1=PO+Box+1&Data.City=New+York&Data.StateProvince=NY
```
The JSON returned by this request would be:

**Note:** Empty response elements have been removed from this example. Only the first two candidate address are shown.

```
{"output_port": [
      {
      "ProcessedBy": "LOQATE",
      "AddressLine1": "PO Box 101",
      "City": "New York Mls",
      "StateProvince": "NY",
      "PostalCode": "13417-0101",
      "Country": "USA",
      "PostalCode.AddOn": "0101",
      "user fields": []
  },
      {
      "ProcessedBy": "LOQATE",
      "AddressLine1": "PO Box 102",
      "City": "New York Mls",
      "StateProvince": "NY",
      "PostalCode": "13417-0102",
      "Country": "USA",
      "PostalCode.AddOn": "0102",
      "user fields": []
  }
]}
```
#### *Example with XML Response*

The following example requests an XML response:

```
http://myserver:8080/rest/GetCandidateAddressesLoqate/results.xml?
Data.AddressLine1=PO+Box+1&Data.City=New+York&Data.StateProvince=NY
```
The XML returned by this request would be:

**Note:** Empty response elements have been removed from this example. Only the first two candidate address are shown.

```
<ns2:xml.GetCandidateAddressesLoqateResponse
xmlns:ns2="http://www.pb.com/spectrum/services/GetCandidateAddressesLoqate">
```

```
<ns2:output_port>
```

```
<ns2:Address>
         <ns2:ProcessedBy>LOQATE</ns2:ProcessedBy>
         <ns2:AddressLine1>PO Box 101</ns2:AddressLine1>
         <ns2:City>New York Mls</ns2:City>
         <ns2:StateProvince>NY</ns2:StateProvince>
         <ns2:PostalCode>13417-0101</ns2:PostalCode>
         <ns2:PostalCode.AddOn>0101</ns2:PostalCode.AddOn>
         <ns2:Country>USA</ns2:Country>
      </ns2:Address>
      <ns2:Address>
         <ns2:ProcessedBy>LOQATE</ns2:ProcessedBy>
         <ns2:AddressLine1>PO Box 102</ns2:AddressLine1>
         <ns2:City>New York Mls</ns2:City>
         <ns2:StateProvince>NY</ns2:StateProvince>
         <ns2:PostalCode>13417-0102</ns2:PostalCode>
         <ns2:PostalCode.AddOn>0102</ns2:PostalCode.AddOn>
         <ns2:Country>USA</ns2:Country>
      </ns2:Address>
   </ns2:output_port>
</ns2:xml.GetCandidateAddressesLoqateResponse>
```
#### *Request Parameters for Input Data*

The following table lists the input for GetCandidateAddressesLoqate.

## **Table 16: Input Format**

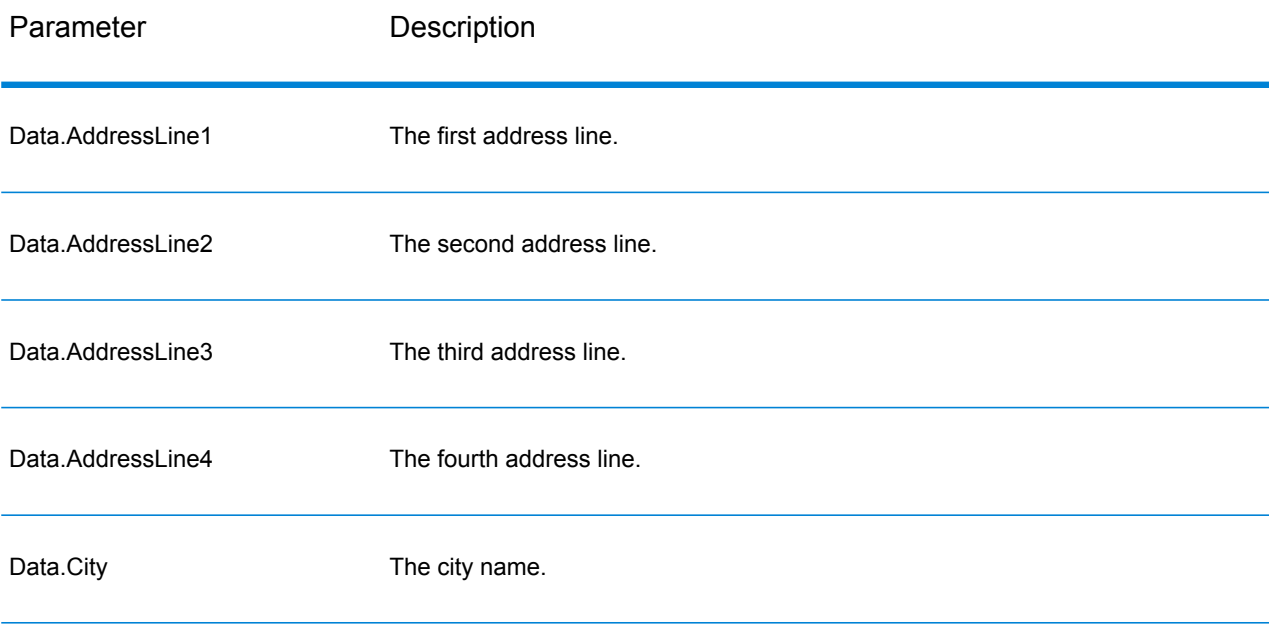

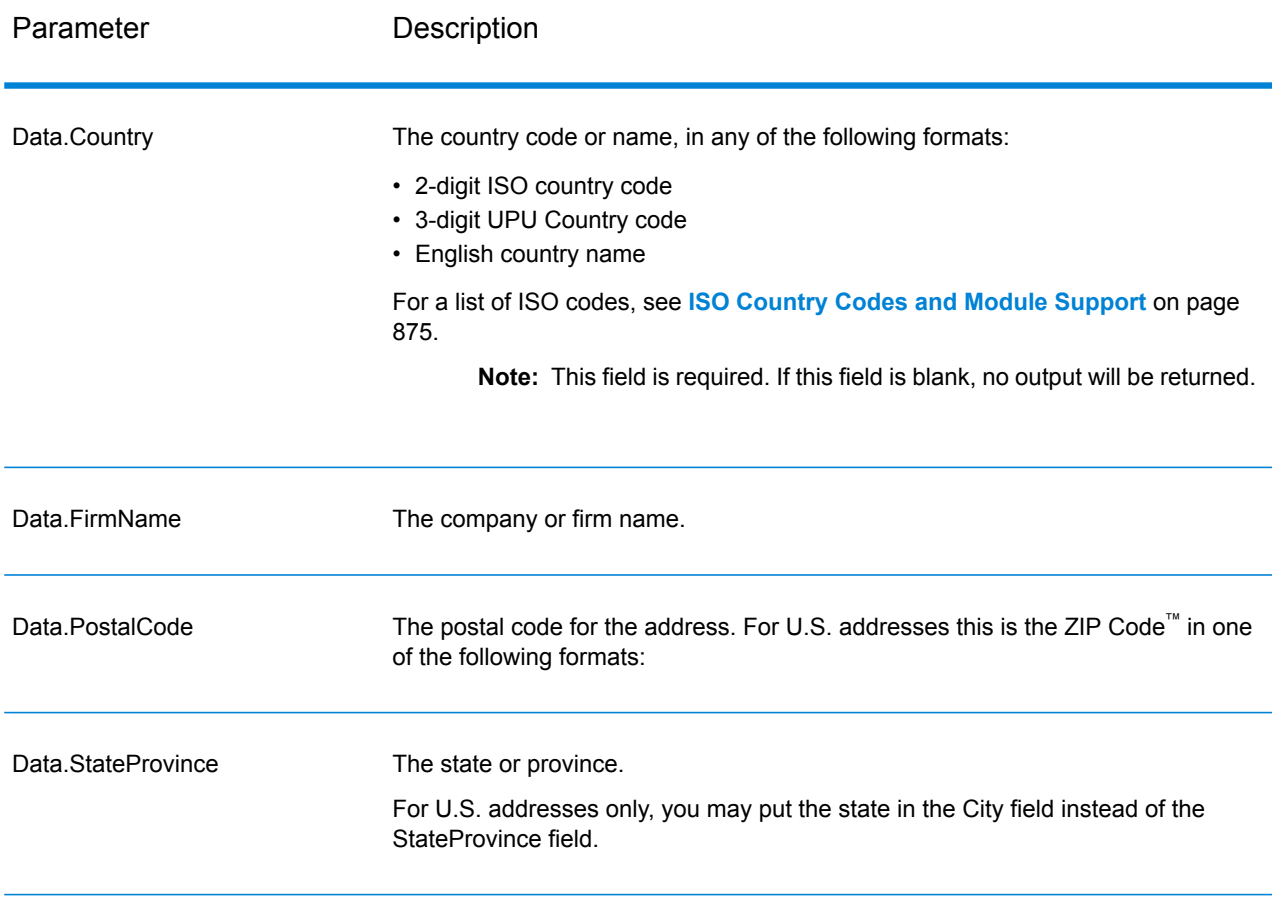

*Parameters for Options*

# **Table 17: GetCandidateAddressesLoqate Options**

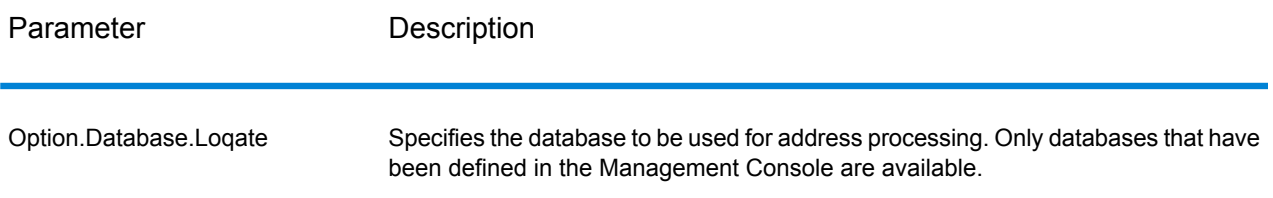

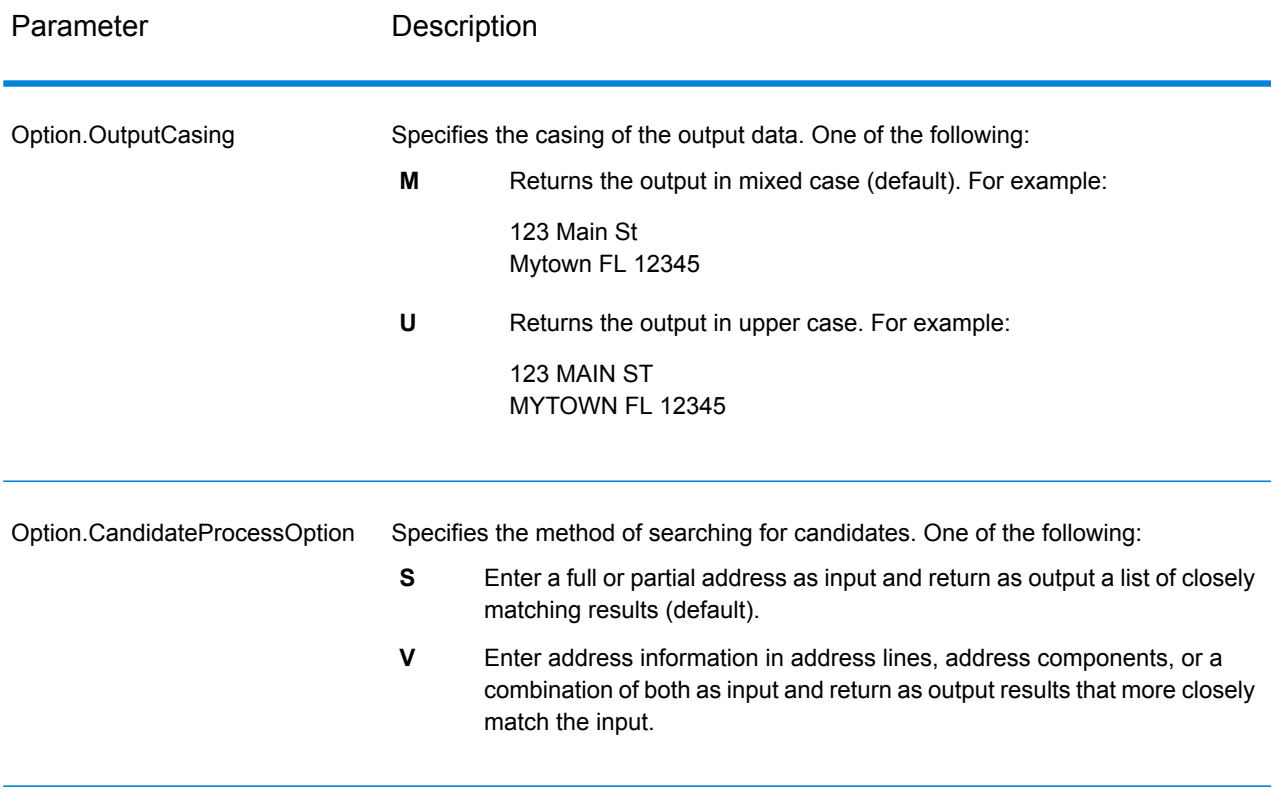

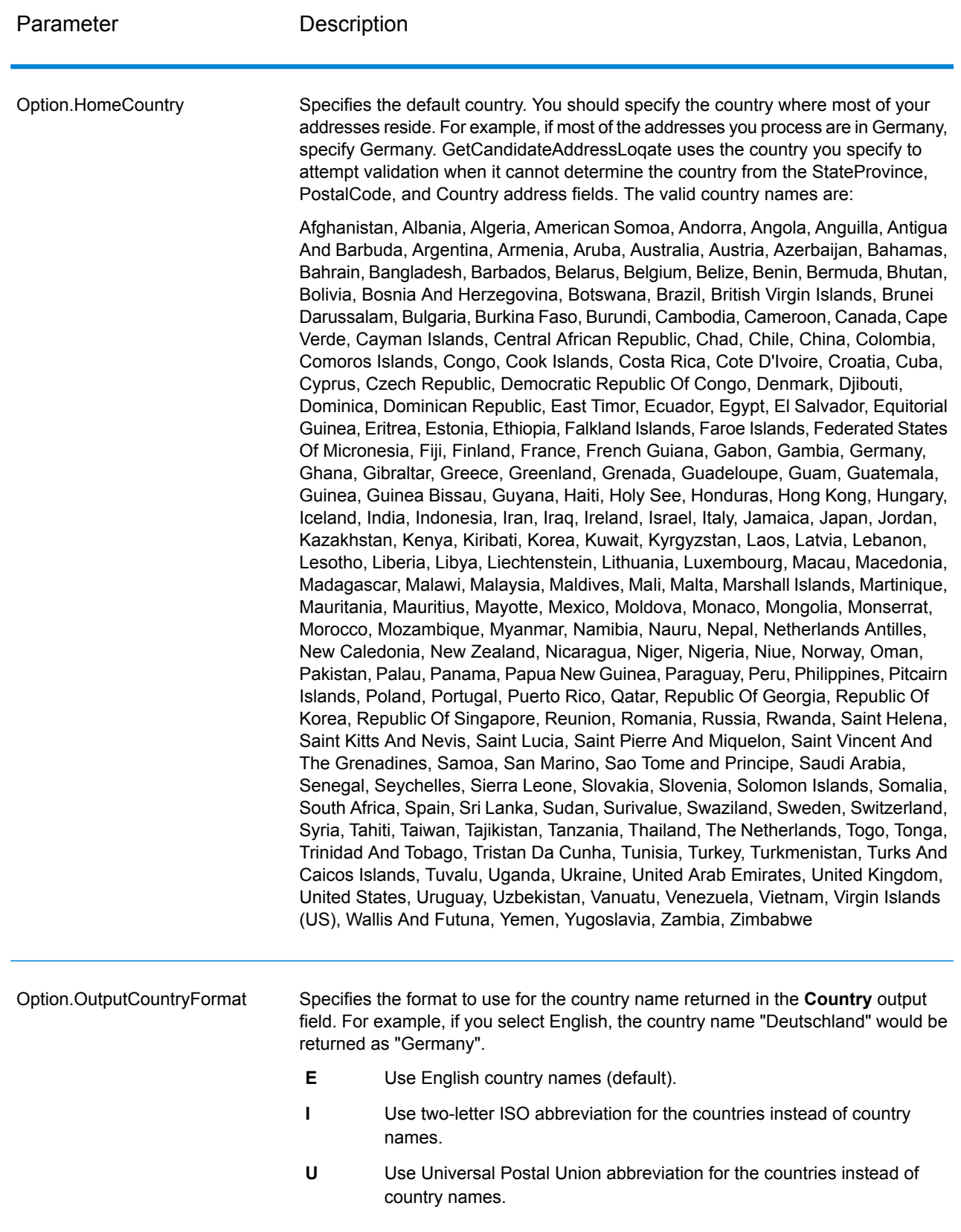

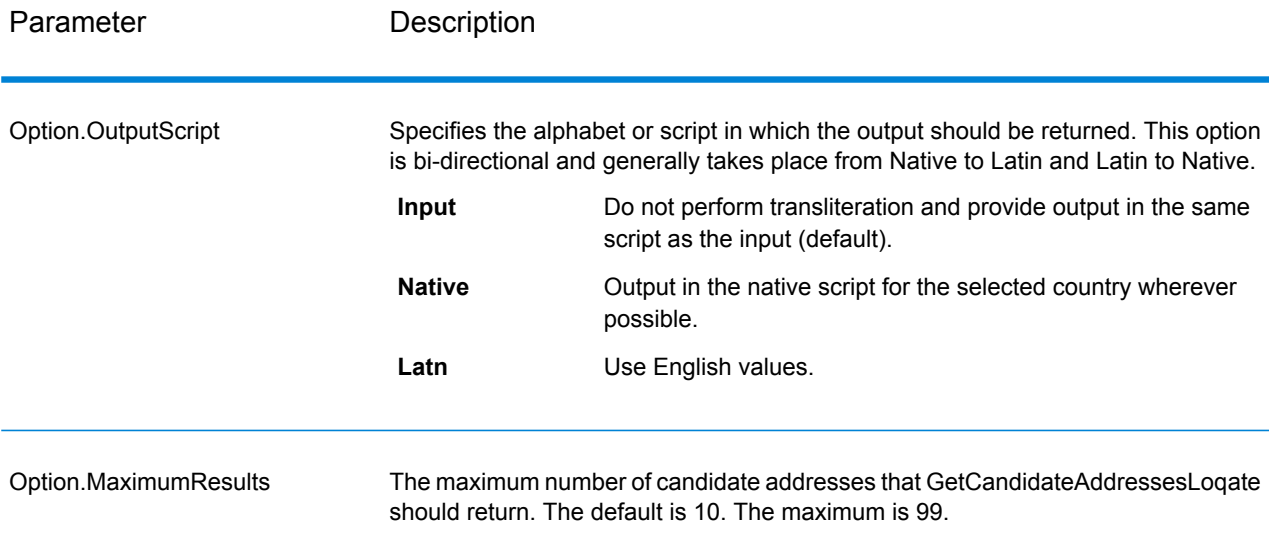

# *Response*

GetCandidateAddressesLoqate returns the following output.

# **Table 18: GetCandidateAddressesLoqate Output**

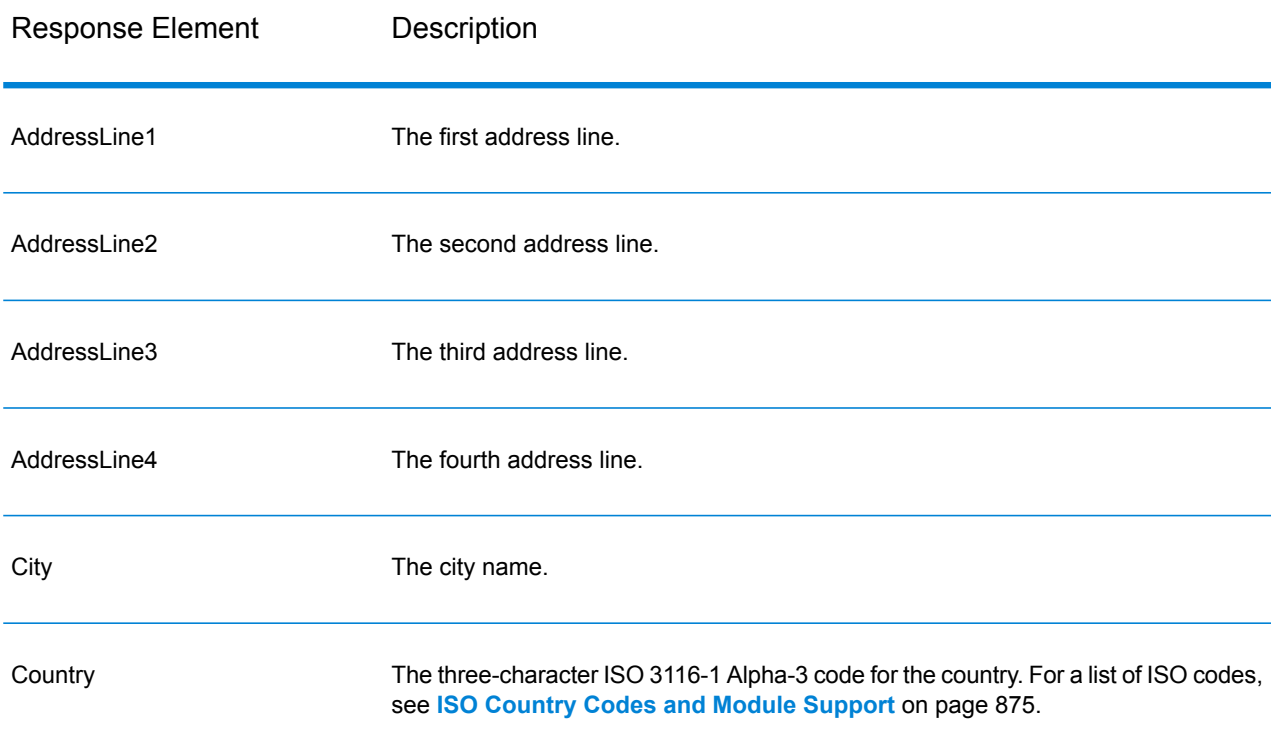

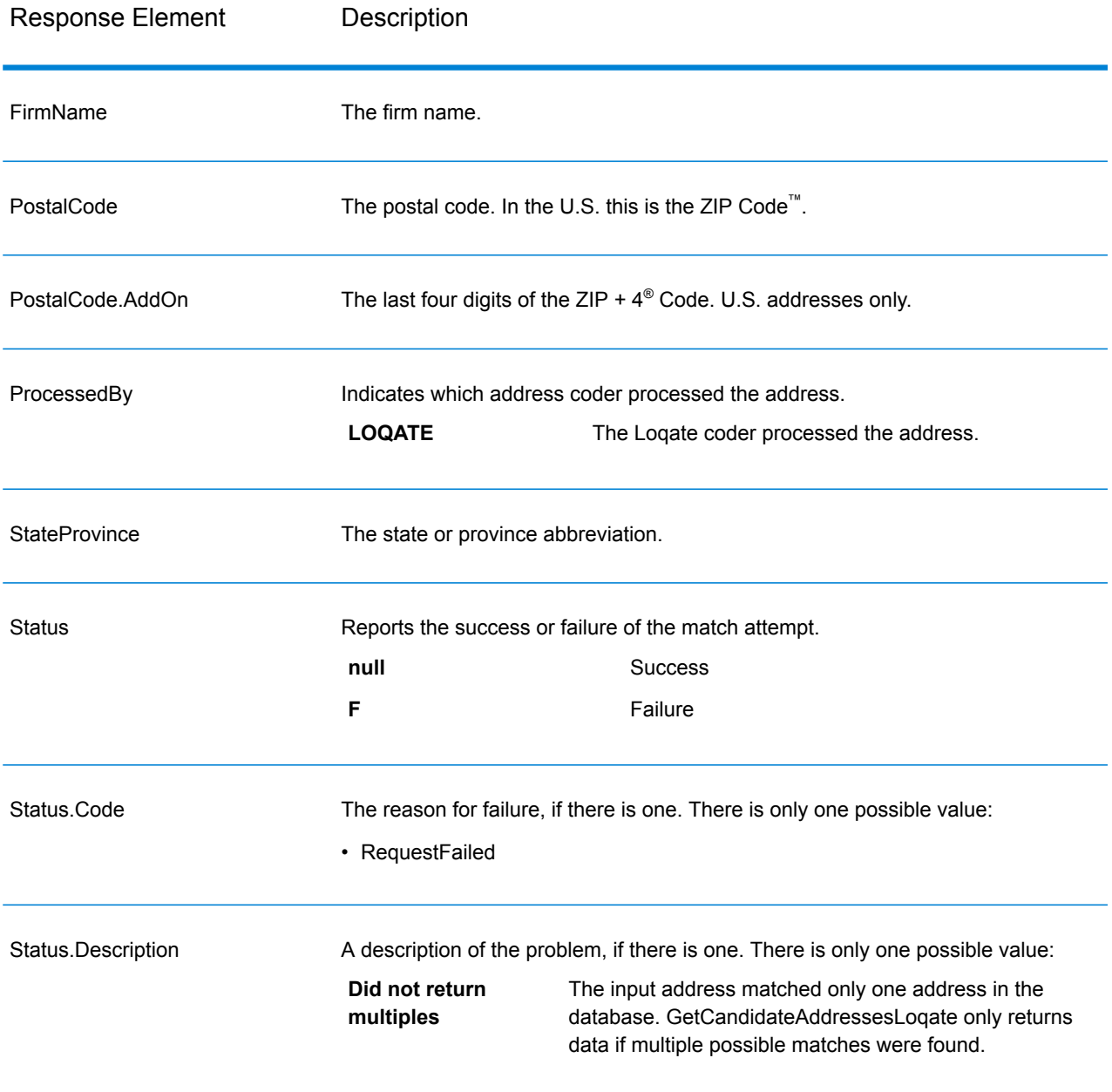

# **GetCityStateProvince**

GetCityStateProvince returns a city and state/province for a given input postal code.

**Note:** GetCityStateProvince works with U.S. and Canadian addresses only.

GetCityStateProvince is part of the Universal Addressing Module.

# *Resource URL*

### JSON endpoint:

```
http://server:port/rest/GetCityStateProvince/results.json
```
### XML endpoint:

```
http://server:port/rest/GetCityStateProvince/results.xml
```
### *Example with JSON Response*

The following example requests a JSON response:

```
http://myserver:8080/rest/GetCityStateProvince/results.json?
Data.PostalCode=12180
```
The JSON returned by this request would be:

```
{"output_port": [{
  "ProcessedBy": "USA",
   "PostalCode": "12180",
  "City": "TROY",
  "StateProvince": "NY",
   "Country": "USA",
   "City.Type": "P",
   "user fields": []
}]}
```
### *Example with XML Response*

The following example requests an XML response:

```
http://myserver:8080/rest/GetCityStateProvince/results.xml?
Data.PostalCode=12180
```
The XML returned by this request would be:

```
<ns2:xml.GetCityStateProvinceResponse
xmlns:ns2="http://www.pb.com/spectrum/services/GetCityStateProvince">
   <ns2:output_port>
      <ns2:Result>
         <ns2:ProcessedBy>USA</ns2:ProcessedBy>
         <ns2:PostalCode>12180</ns2:PostalCode>
         <ns2:City>TROY</ns2:City>
         <ns2:City.Type>P</ns2:City.Type>
         <ns2:StateProvince>NY</ns2:StateProvince>
         <ns2:Country>USA</ns2:Country>
         <ns2:user_fields/>
      </ns2:Result>
```

```
</ns2:output_port>
</ns2:xml.GetCityStateProvinceResponse>
```
### *Request*

# *Parameters for Input Data*

The following table shows the input fields.

# **Table 19: GetCityStateProvince Input**

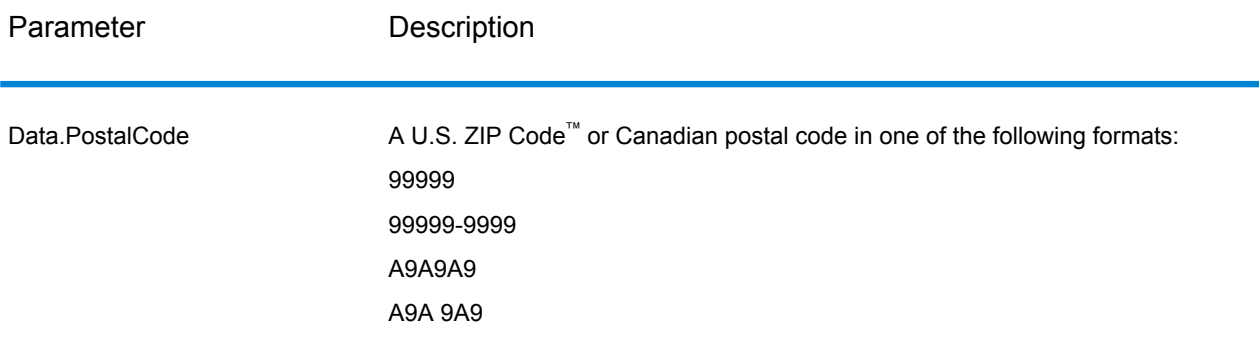

# *Parameters for Options*

# **Table 20: GetCityStateProvince Options**

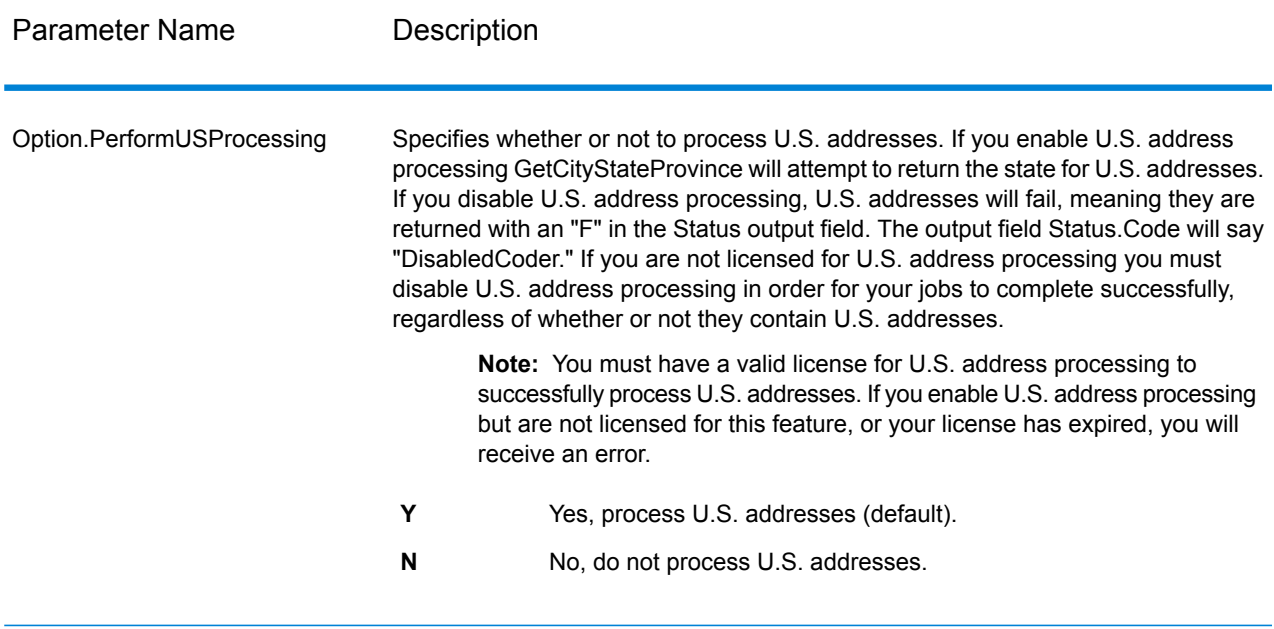

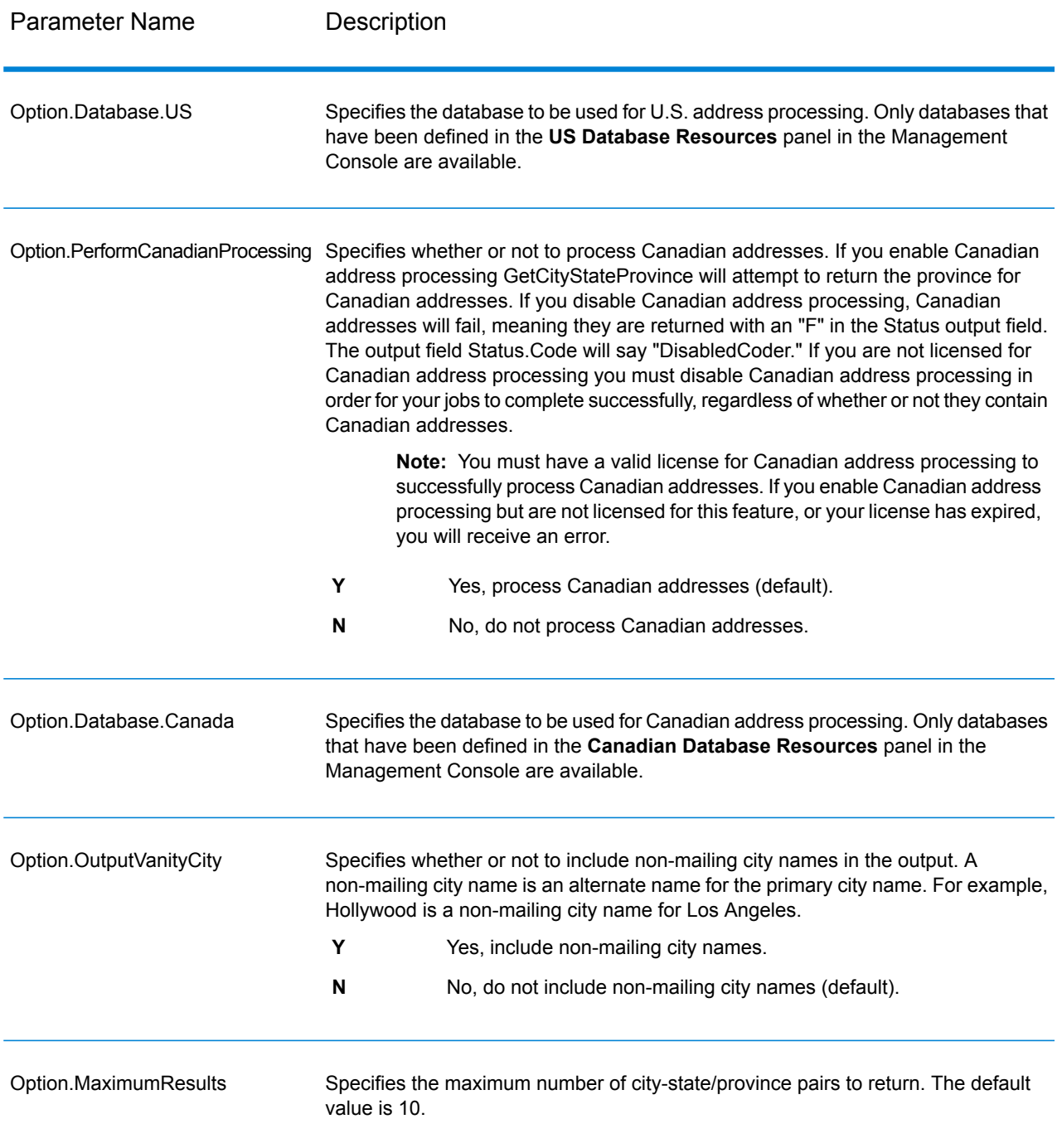

#### *Response*

GetCityStateProvince returns the matching city and state/province for the input postal code as well as a code to indicate the success or failure of the match attempt. If more than one city/state or city/province matches the input postal code, multiple output records are returned.

# **Table 21: GetCityStateProvince Output**

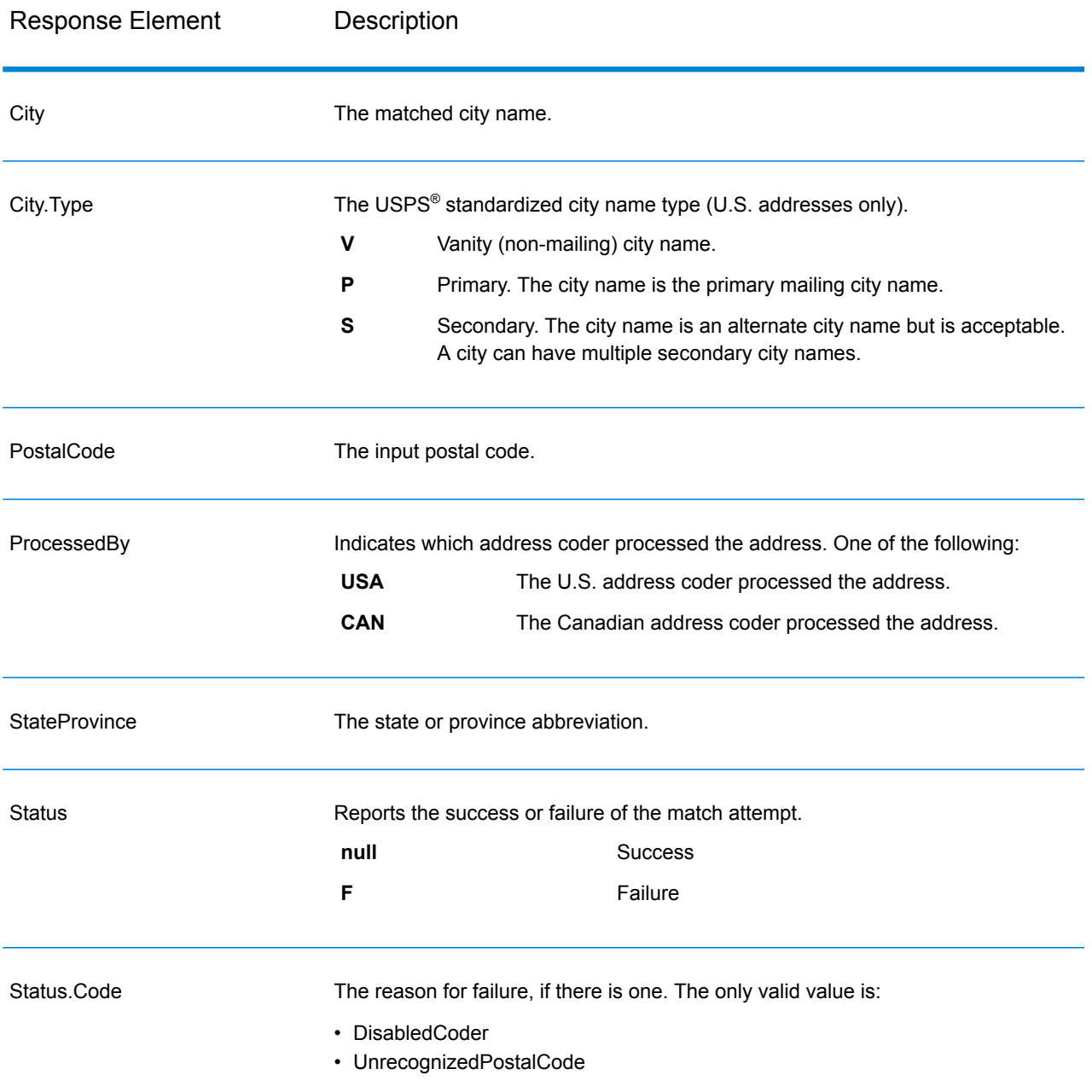

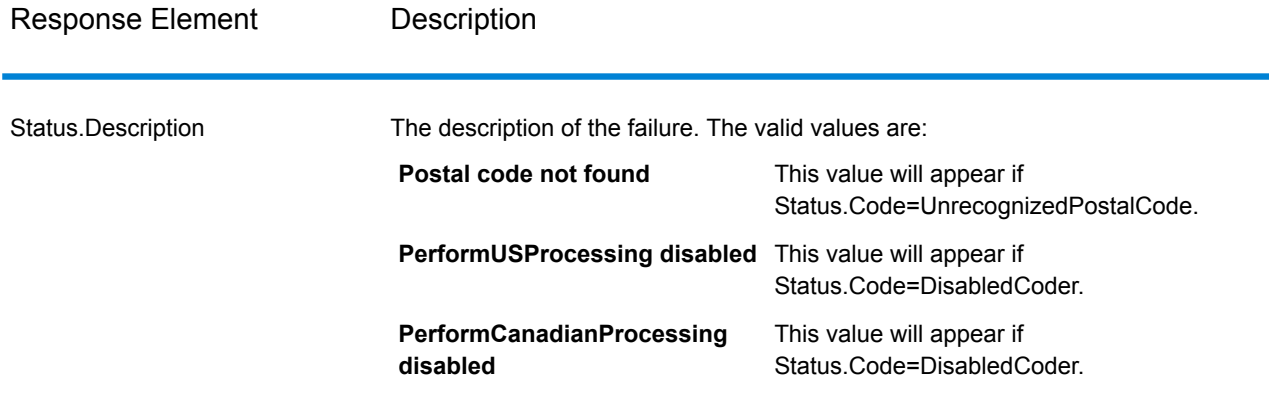

### **GetCityStateProvinceLoqate**

GetCityStateProvinceLoqate returns a city and state/province for a given input postal code.

This stage is part of the Universal Addressing Module.

### *Resource URL*

JSON endpoint:

http://*server*:*port*/rest/GetCityStateProvinceLoqate/results.json

#### XML endpoint:

http://*server*:*port*/rest/GetCityStateProvinceLoqate/results.xml

#### *Example with JSON Response*

The following example requests a JSON response:

```
http://myserver:8080/rest/GetCityStateProvinceLoqate/results.json?
Data.Country=USA&Data.PostalCode=60510
```
The JSON returned by this request would be:

```
{"output_port": [{
   "ProcessedBy": "LOQATE",
   "PostalCode": "60510",
  "City": "Batavia",
  "StateProvince": "IL",
  "Country": "United States",
  "Status": "",
   "Status.Code": "",
  "Status.Description": "",
  "user fields": []
}]}
```
## *Example with XML Response*

The following example requests an XML response:

```
http://myserver:8080/rest/GetCityStateProvinceLoqate/results.xml?Data.Country=USA&
Data.PostalCode=60510
```
### The XML returned by this request would be:

```
<ns2:xml.GetCityStateProvinceLoqateResponse
xmlns:ns2="http://www.pb.com/spectrum/services/GetCityStateProvinceLoqate">
   <ns2:output_port>
      <ns2:Result>
         <ns2:ProcessedBy>LOQATE</ns2:ProcessedBy>
         <ns2:PostalCode>60510</ns2:PostalCode>
         <ns2:City>Batavia</ns2:City>
         <ns2:StateProvince>IL</ns2:StateProvince>
         <ns2:Country>United States</ns2:Country>
         <ns2:Status/>
         <ns2:Status.Code/>
         <ns2:Status.Description/>
         <ns2:user_fields/>
      </ns2:Result>
   </ns2:output_port>
</ns2:xml.GetCityStateProvinceLoqateResponse>
```
# *Request*

#### *Parameters for Input Data*

The following table shows the input fields.

## **Table 22: GetCityStateProvinceLoqate Input**

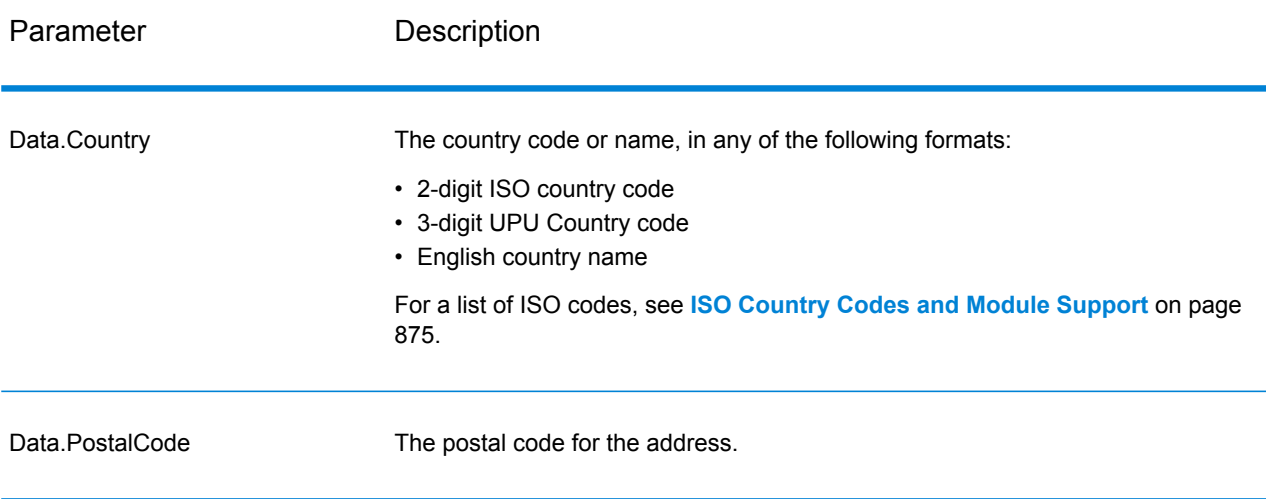

## *Options*

# **Table 23: GetCityStateProvinceLoqate Options**

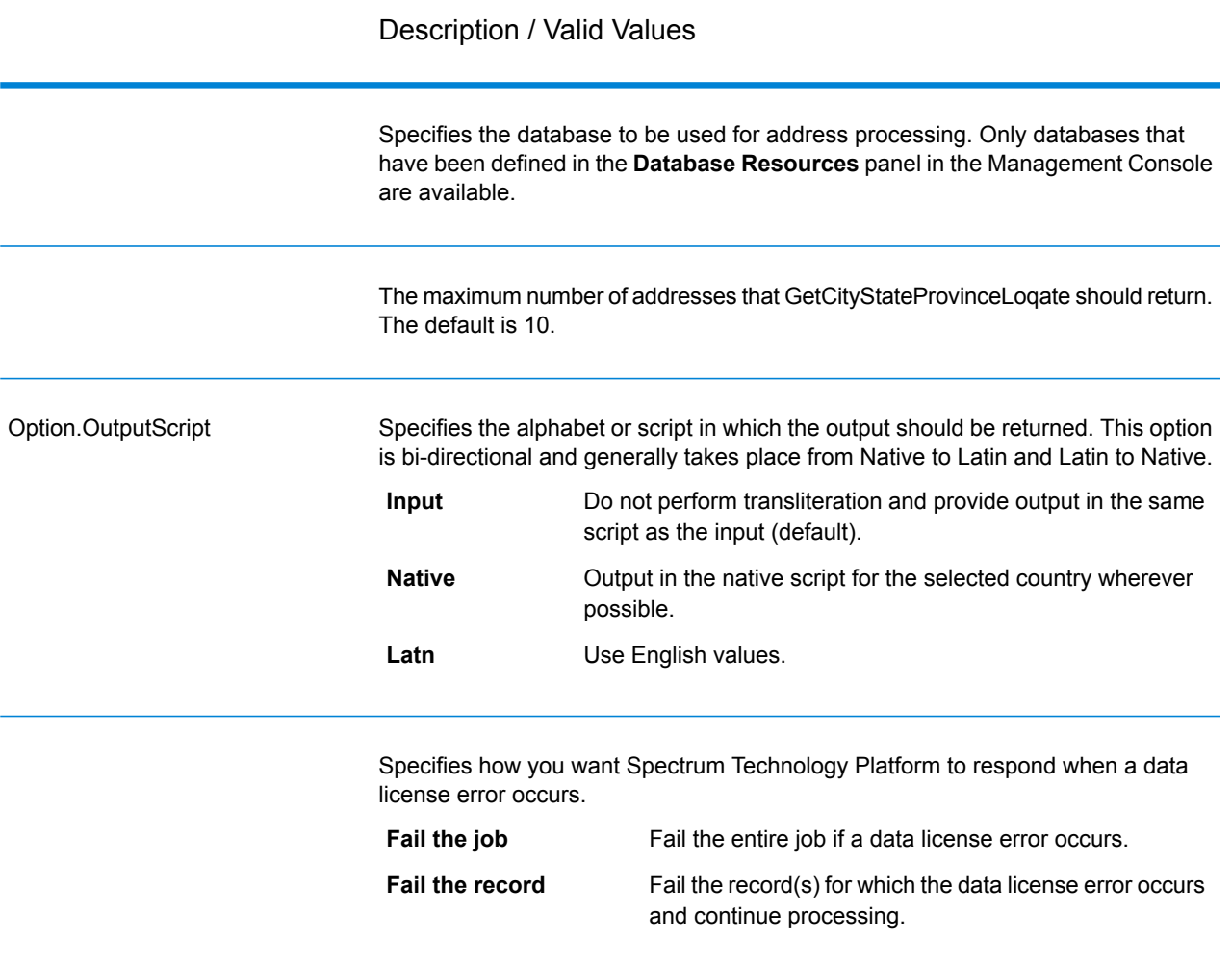

### *Response*

GetCityStateProvinceLoqate returns the matching city and state/province for the input postal code as well as a code to indicate the success or failure of the match attempt. If more than one city/state or city/province matches the input postal code, multiple output records are returned.

# **Table 24: GetCityStateProvinceLoqate Output**

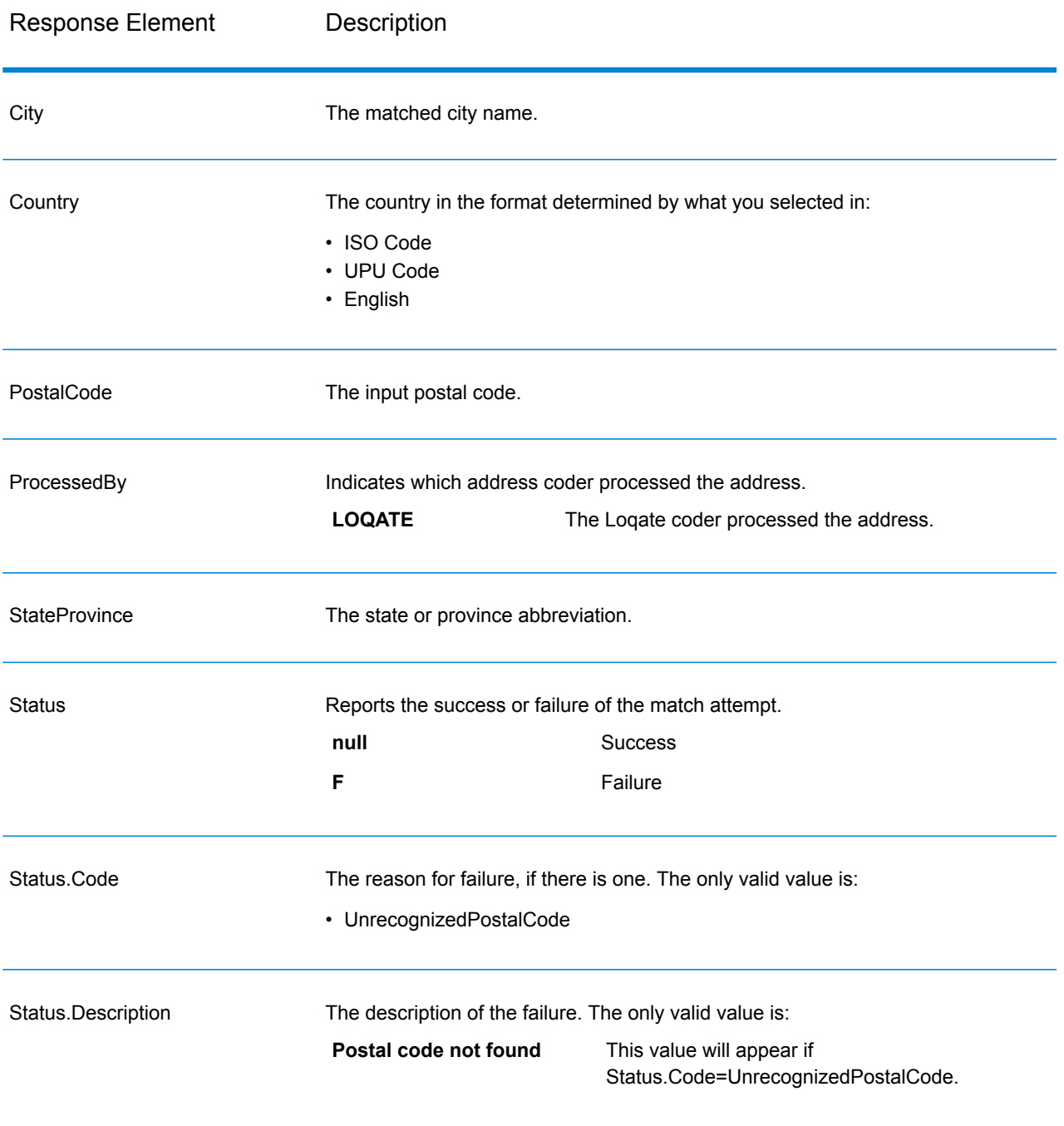

## **GetPostalCodes**

GetPostalCodes allows you to look up the postal codes for a particular city. The service takes a city, state, and country as input and returns the postal codes for that city. The input must be exactly correct in order to return postal codes.

**Note:** GetPostalCodes only works with U.S. addresses.

GetPostalCodes is part of the Universal Addressing Module.

### *Resource URL*

JSON endpoint:

http://*server*:*port*/rest/GetPostalCodes/results.json

### XML endpoint:

```
http://server:port/rest/GetPostalCodes/results.xml
```
### *Example with JSON Response*

The following example requests a JSON response:

```
http://myserver:8080/rest/GetPostalCodes/results.json?
Data.City=Holland&Data.StateProvince=MI
```
The JSON returned by this request would be:

```
{"output_port": [
      {
      "ProcessedBy": "USA",
      "PostalCode": "49422",
      "Status": "",
      "City.Type": " ",
      "Status.Code": "",
      "Status.Description": "",
      "user fields": []
  },
      {
      "ProcessedBy": "USA",
      "PostalCode": "49423",
      "Status": "",
      "City.Type": " ",
      "Status.Code": "",
      "Status.Description": "",
      "user fields": []
  },
      {
      "ProcessedBy": "USA",
      "PostalCode": "49424",
      "Status": "",
      "City.Type": " ",
      "Status.Code": "",
      "Status.Description": "",
      "user fields": []
```
#### } ]}

### *Example with XML Response*

The following example requests an XML response:

```
http://myserver:8080/rest/GetPostalCodes/results.xml?Data.City=Holland&
Data.StateProvince=MI
```
The XML returned by this request would be:

```
<ns2:xml.GetPostalCodesResponse
xmlns:ns2="http://www.pb.com/spectrum/services/GetPostalCodes">
   <ns2:output_port>
      <ns2:Result>
         <ns2:ProcessedBy>USA</ns2:ProcessedBy>
         <ns2:PostalCode>49422</ns2:PostalCode>
         <ns2:City.Type></ns2:City.Type>
         <ns2:Status/>
         <ns2:Status.Code/>
         <ns2:Status.Description/>
         <ns2:user_fields/>
      \langle/ns2:Result>
      <ns2:Result>
         <ns2:ProcessedBy>USA</ns2:ProcessedBy>
         <ns2:PostalCode>49423</ns2:PostalCode>
         <ns2:City.Type></ns2:City.Type>
         <ns2:Status/>
         <ns2:Status.Code/>
         <ns2:Status.Description/>
         <ns2:user_fields/>
      \langle/ns2:Result>
      <ns2:Result>
         <ns2:ProcessedBy>USA</ns2:ProcessedBy>
         <ns2:PostalCode>49424</ns2:PostalCode>
         <ns2:City.Type></ns2:City.Type>
         <ns2:Status/>
         <ns2:Status.Code/>
         <ns2:Status.Description/>
         <ns2:user_fields/>
      </ns2:Result>
   </ns2:output_port>
</ns2:xml.GetPostalCodesResponse>
```
### *Request*

*Parameters for Input Data*

GetPostalCodes takes a city, state/province, and country as input.

# **Table 25: GetPostalCodes Input**

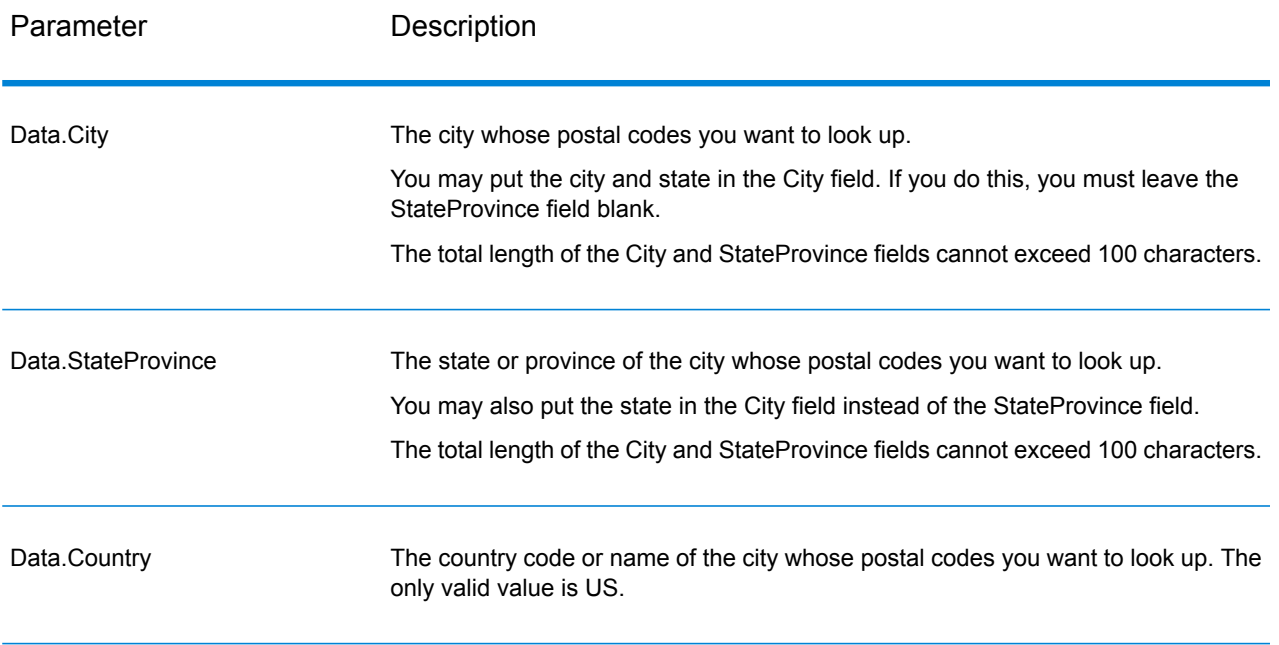

*Parameters for Options*

# **Table 26: GetPostalCodes Options**

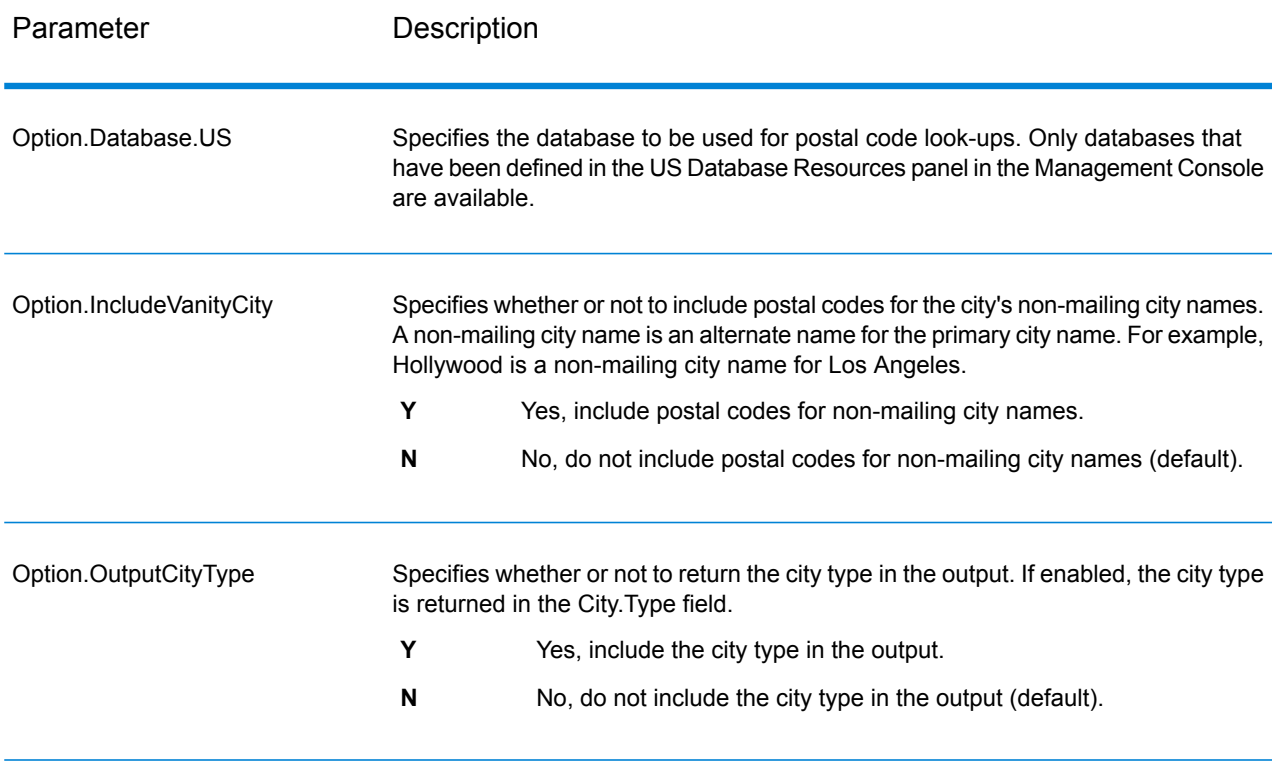

### *Response*

GetPostalCodes returns the postal codes for a specified city. Each postal code is returned in a separate record along with the data listed in the following table.

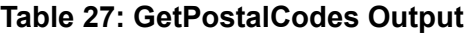

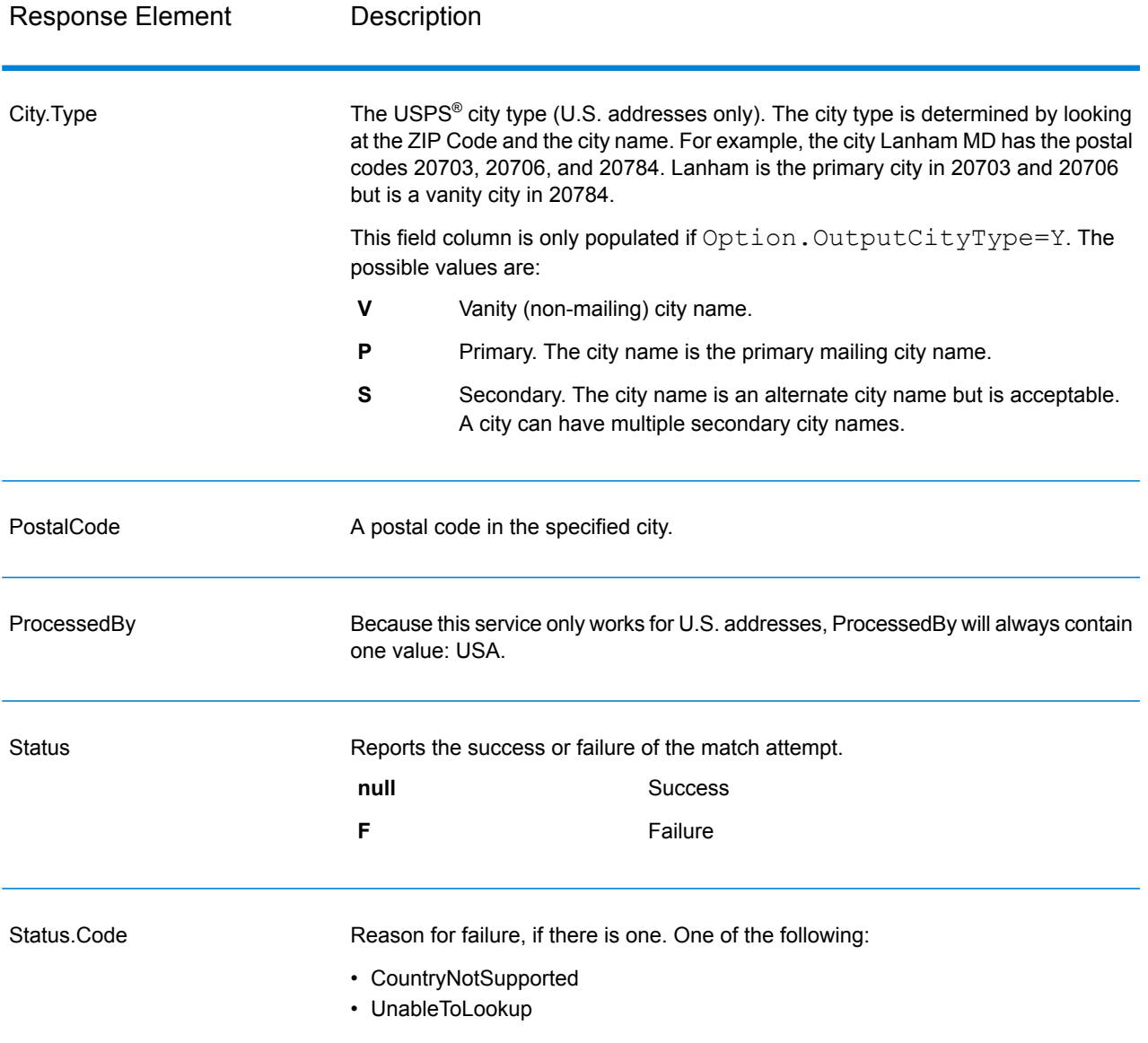

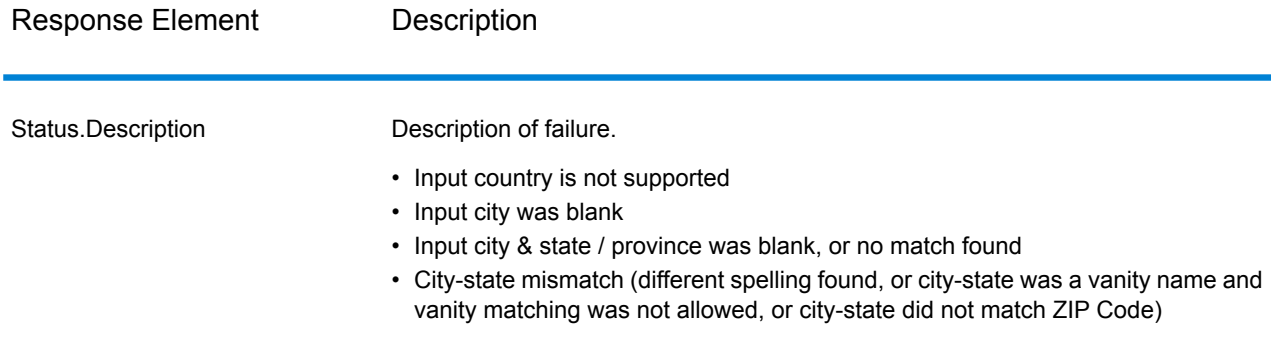

### **ValidateAddress**

ValidateAddress standardizes and validates addresses using postal authority address data. ValidateAddress can correct information and format the address using the format preferred by the applicable postal authority. It also adds missing postal information, such as postal codes, city names, state/province names, and more.

ValidateAddress also returns result indicators about validation attempts, such as whether or not ValidateAddress validated the address, the level of confidence in the returned address, the reason for failure if the address could not be validated, and more.

During address matching and standardization, ValidateAddress separates address lines into components and compares them to the contents of the Universal Addressing Module databases. If a match is found, the input address is *standardized* to the database information. If no database match is found, ValidateAddress optionally *formats* the input addresses. The formatting process attempts to structure the address lines according to the conventions of the appropriate postal authority.

ValidateAddress is part of the Universal Addressing Module.

### *Resource URL*

JSON endpoint:

http://*server*:*port*/rest/ValidateAddress/results.json

#### XML endpoint:

http://*server*:*port*/rest/ValidateAddress/results.xml

#### *Example with JSON Response*

The following example requests a JSON response:

```
http://myserver:8080/rest/ValidateAddress/results.json?Data.AddressLine1=
1825+Kramer+Ln&Data.PostalCode=78758
```
The JSON returned by this request would be:

```
{"output_port": [{
  "Confidence": "100",
  "RecordType": "Normal",
  "CountryLevel": "A",
  "ProcessedBy": "USA",
  "MatchScore": "0",
  "AddressLine1": "1825 Kramer Ln",
  "City": "Austin",
  "StateProvince": "TX",
  "PostalCode": "78758-4260",
  "Country": "United States Of America",
  "PostalCode.Base": "78758",
  "PostalCode.AddOn": "4260",
  "user fields": []
}]}
```
#### *Example with XML Response*

The following example requests an XML response:

```
http://myserver:8080/rest/ValidateAddress/results.xml?Data.AddressLine1=
1825+Kramer+Ln&Data.PostalCode=78758
```
The XML returned by this request would be:

```
<ns2:xml.ValidateAddressResponse
xmlns:ns2="http://www.pb.com/spectrum/services/ValidateAddress">
   <ns2:output_port>
      <ns2:Address>
         <ns2:Confidence>93</ns2:Confidence>
         <ns2:RecordType>Normal</ns2:RecordType>
         <ns2:CountryLevel>A</ns2:CountryLevel>
         <ns2:ProcessedBy>USA</ns2:ProcessedBy>
         <ns2:MatchScore>0</ns2:MatchScore>
         <ns2:AddressLine1>1825 Kramer Ln</ns2:AddressLine1>
         <ns2:City>Austin</ns2:City>
         <ns2:StateProvince>TX</ns2:StateProvince>
         <ns2:PostalCode>78758-4260</ns2:PostalCode>
         <ns2:PostalCode.Base>78758</ns2:PostalCode.Base>
         <ns2:PostalCode.AddOn>4260</ns2:PostalCode.AddOn>
         <ns2:Country>United States Of America</ns2:Country>
         <ns2:user_fields/>
      \langle/ns2:Address>
   </ns2:output_port>
</ns2:xml.ValidateAddressResponse>
```
### *Request*

# *Parameters for Input Data*

ValidateAddress takes an address as input. All addresses use this format regardless of the address's country. See **Address Line [Processing](#page-316-0) for U.S. Addresses** on page 317 for important information about how address line data is processed for U.S. addresses.

# **Table 28: Input Format**

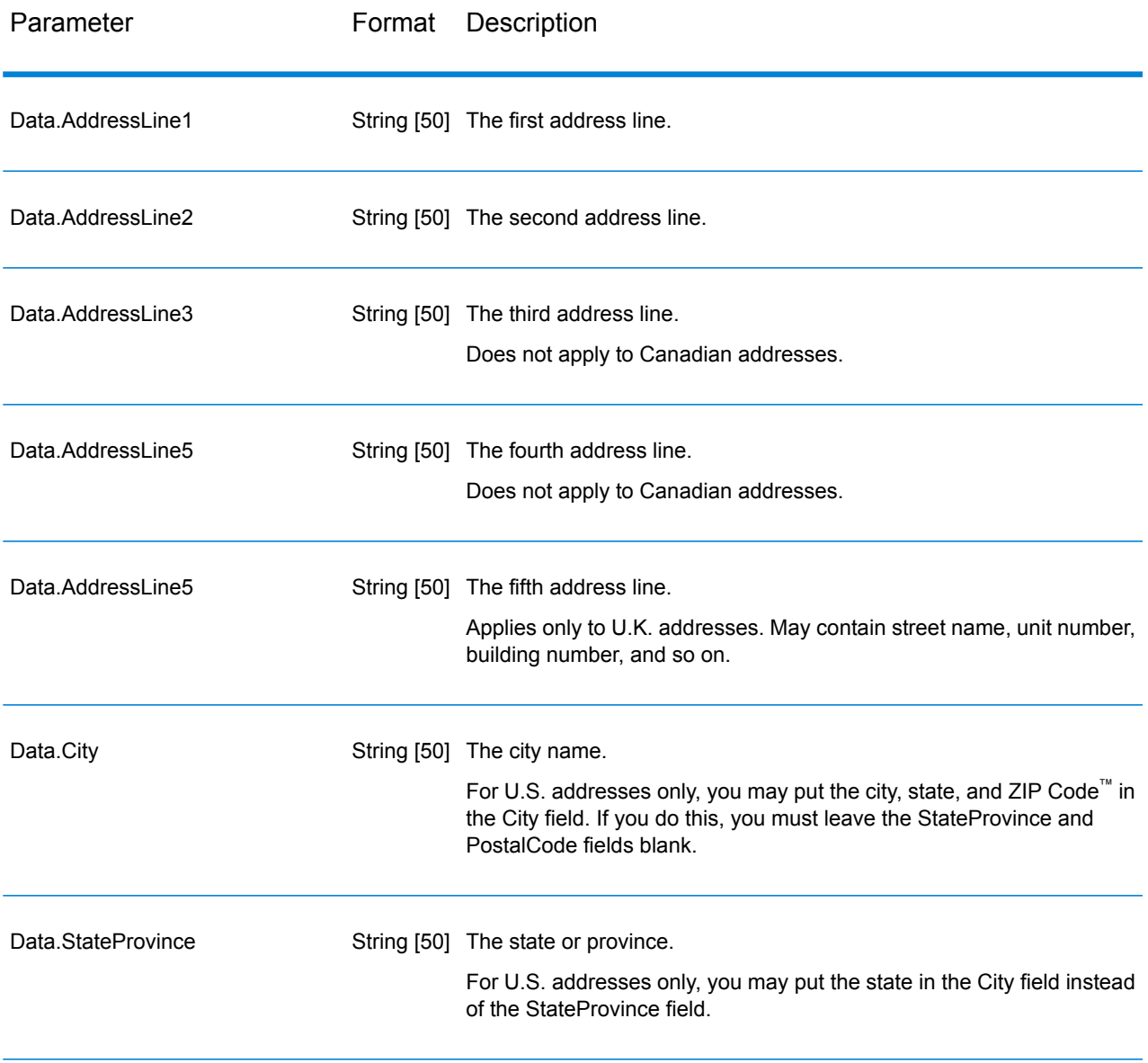

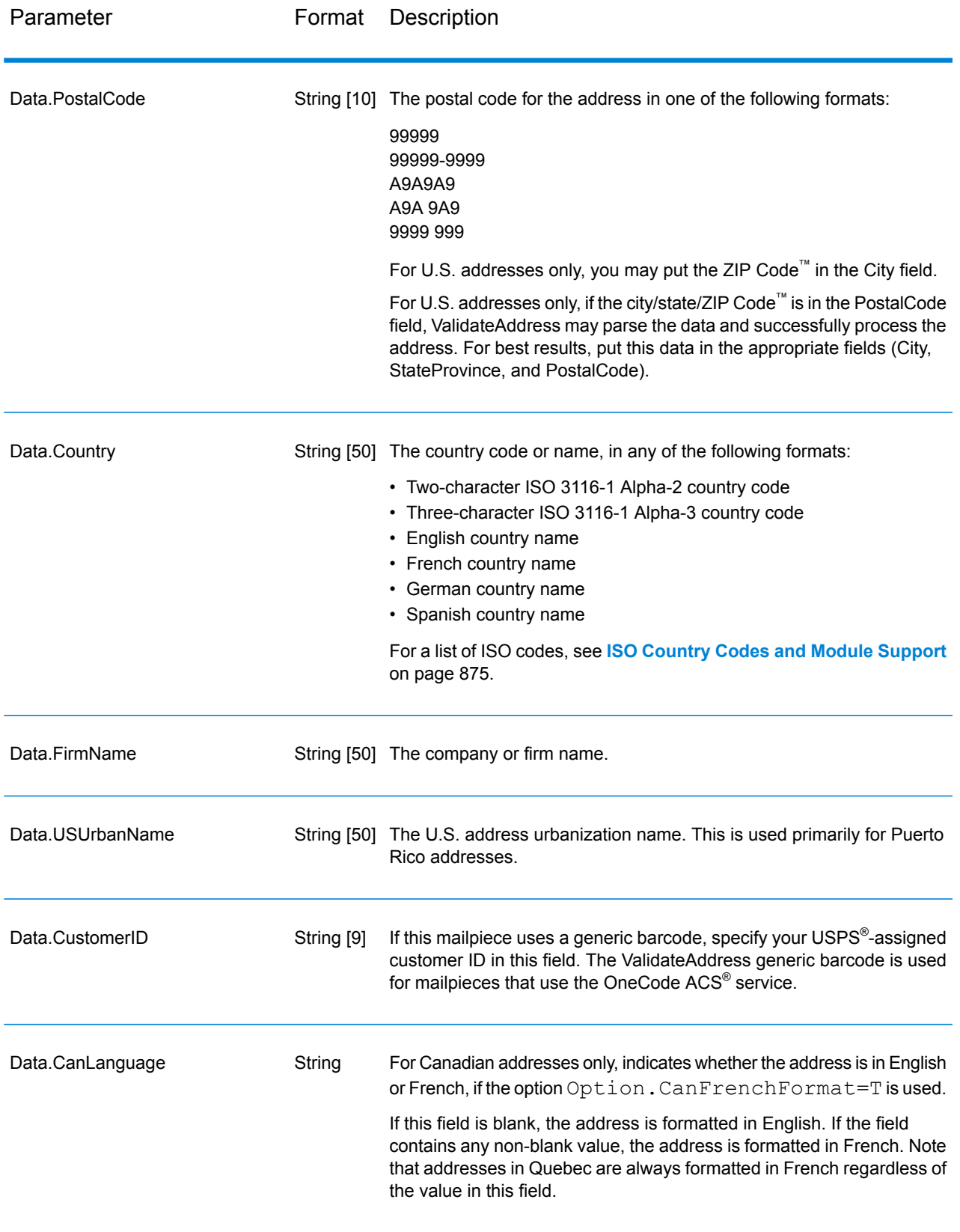

<span id="page-316-0"></span>Address Line Processing for U.S. Addresses

The input fields AddressLine1 through AddressLine4 are handled differently for U.S. addresses depending on whether the firm name extraction or urbanization code extraction options are enabled. If either of these options is enabled, ValidateAddress will look at the data in all four fields to validate the address and extract the requested data (firm name and/or urbanization code). If neither of these options is enabled, ValidateAddress uses only the first two non-blank address line fields in its validation attempt. The data in the other address line fields is returned in the output field AdditionalInputData. For example,

**AddressLine1:** A1 Calle A **AddressLine2**: **AddressLine3:** URB Alamar **AddressLine4:** Pitney Bowes

In this address, if either firm name extraction or urbanization code extraction were enabled, ValidateAddress would examine all four address lines. If neither firm name extraction nor urbanization code extraction were enabled, ValidateAddress would examine AddressLine1 and AddressLine3 (the first two non-blank address lines) and attempt to validate the address using that data; the data in AddressLine4 would be returned in the output field AdditionalInputData.

<span id="page-316-1"></span>*Parameters for Options* Output Data Options

> The following table lists the options that control the type of information returned by ValidateAddress. Some of these options can be overridden for Canadian addresses. For more information, see **[Canadian](#page-344-0) Address Options** on page 345.

# **Table 29: Output Data Options**

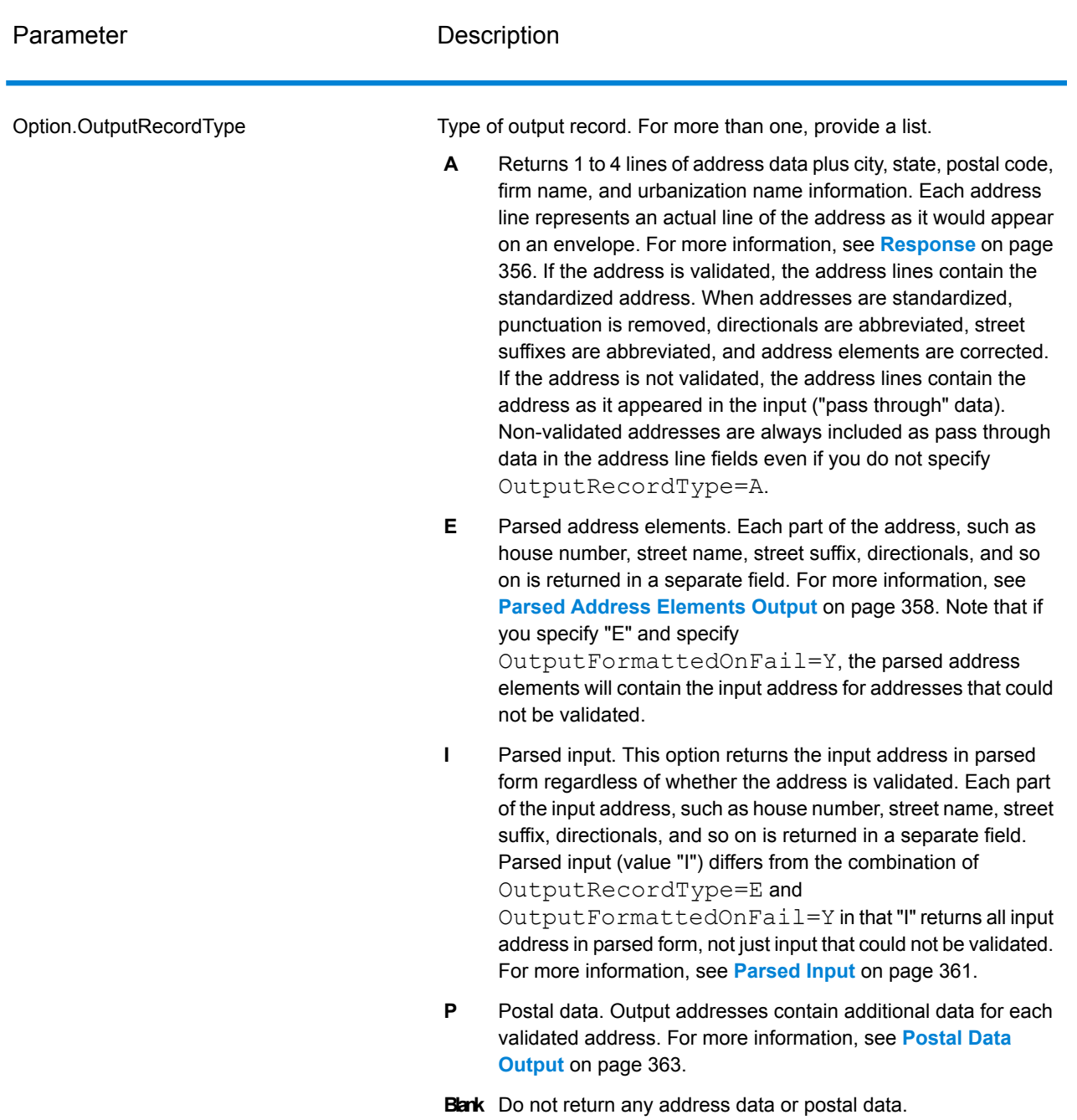

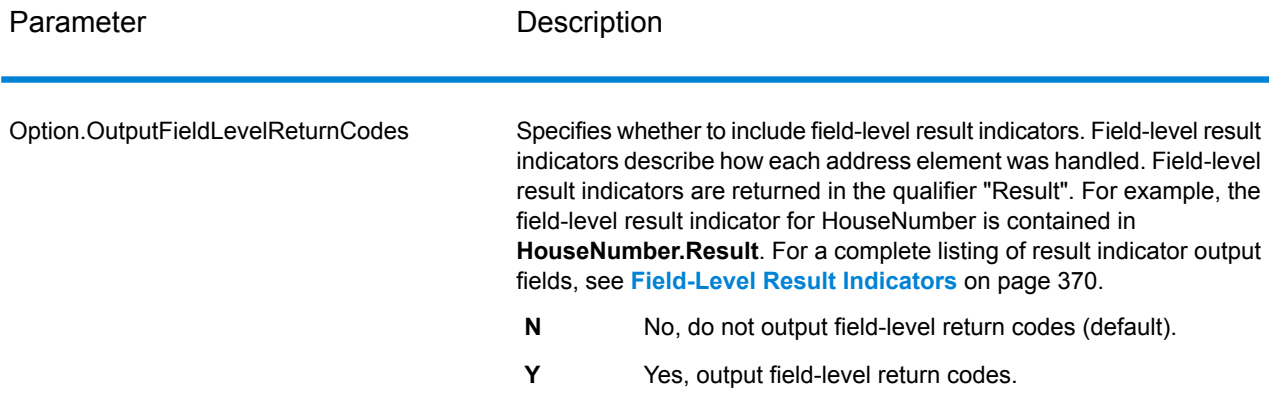

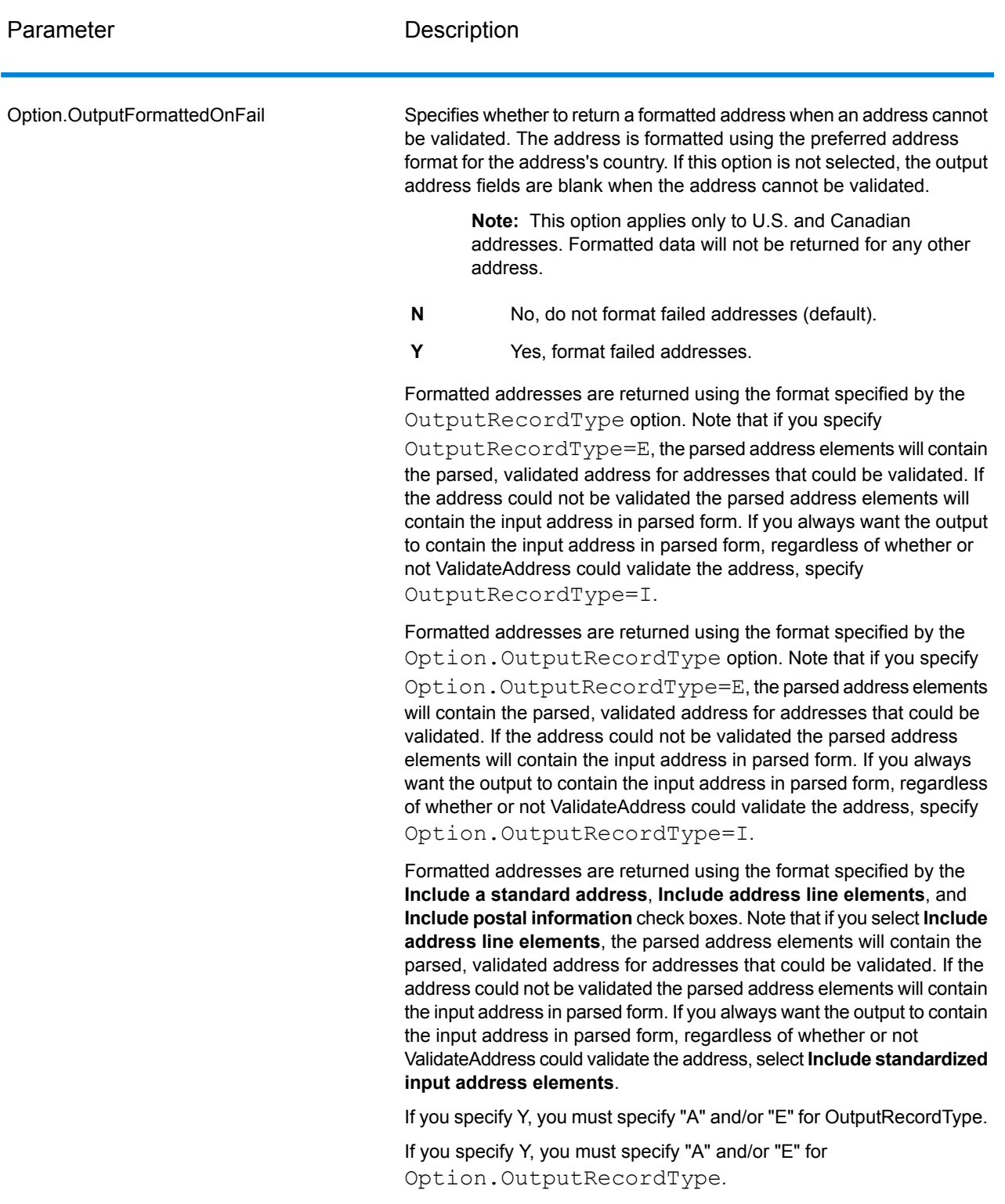

If you check this option, you must select **Include a standard address** and/or **Include address line elements**.

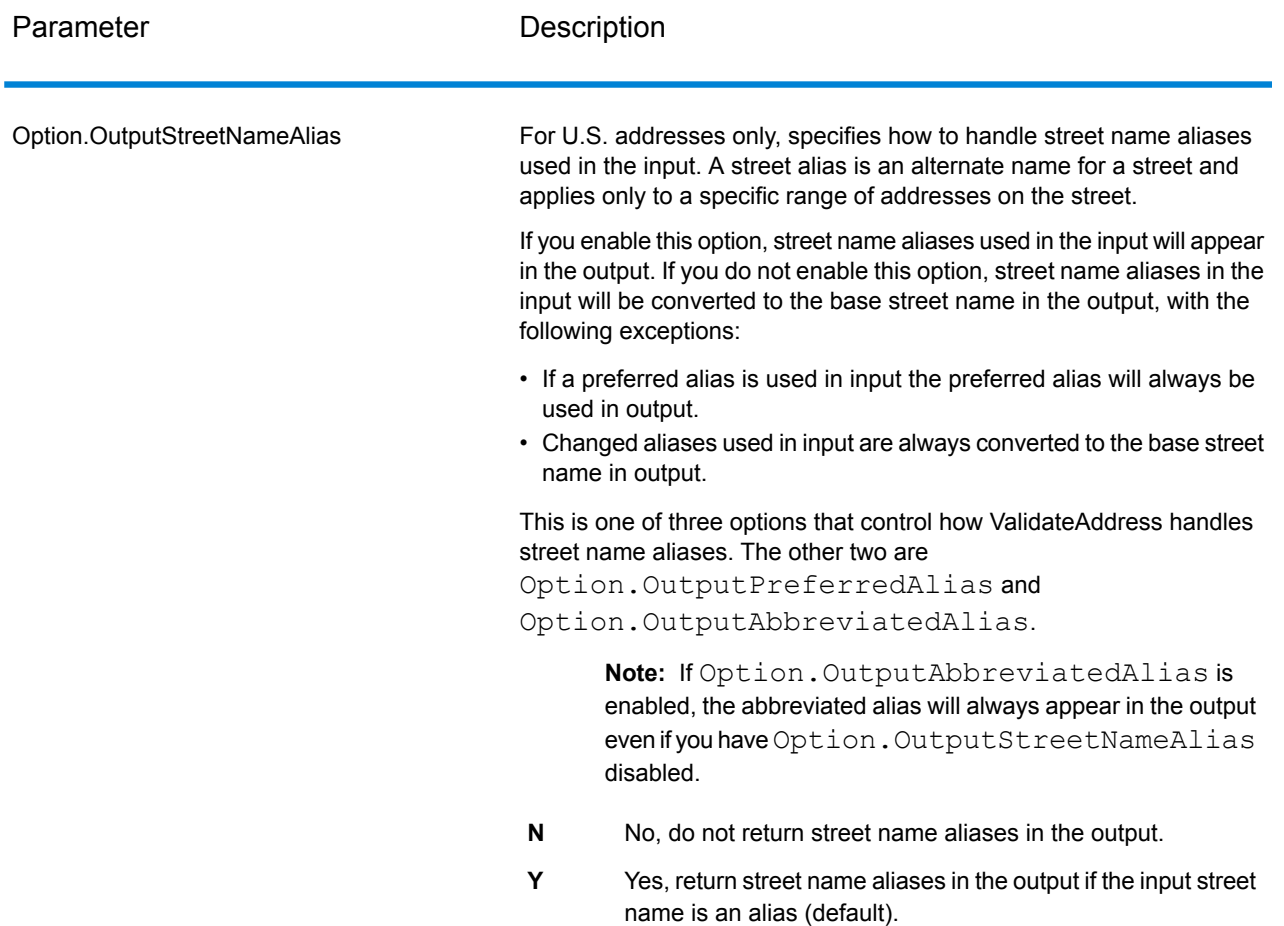

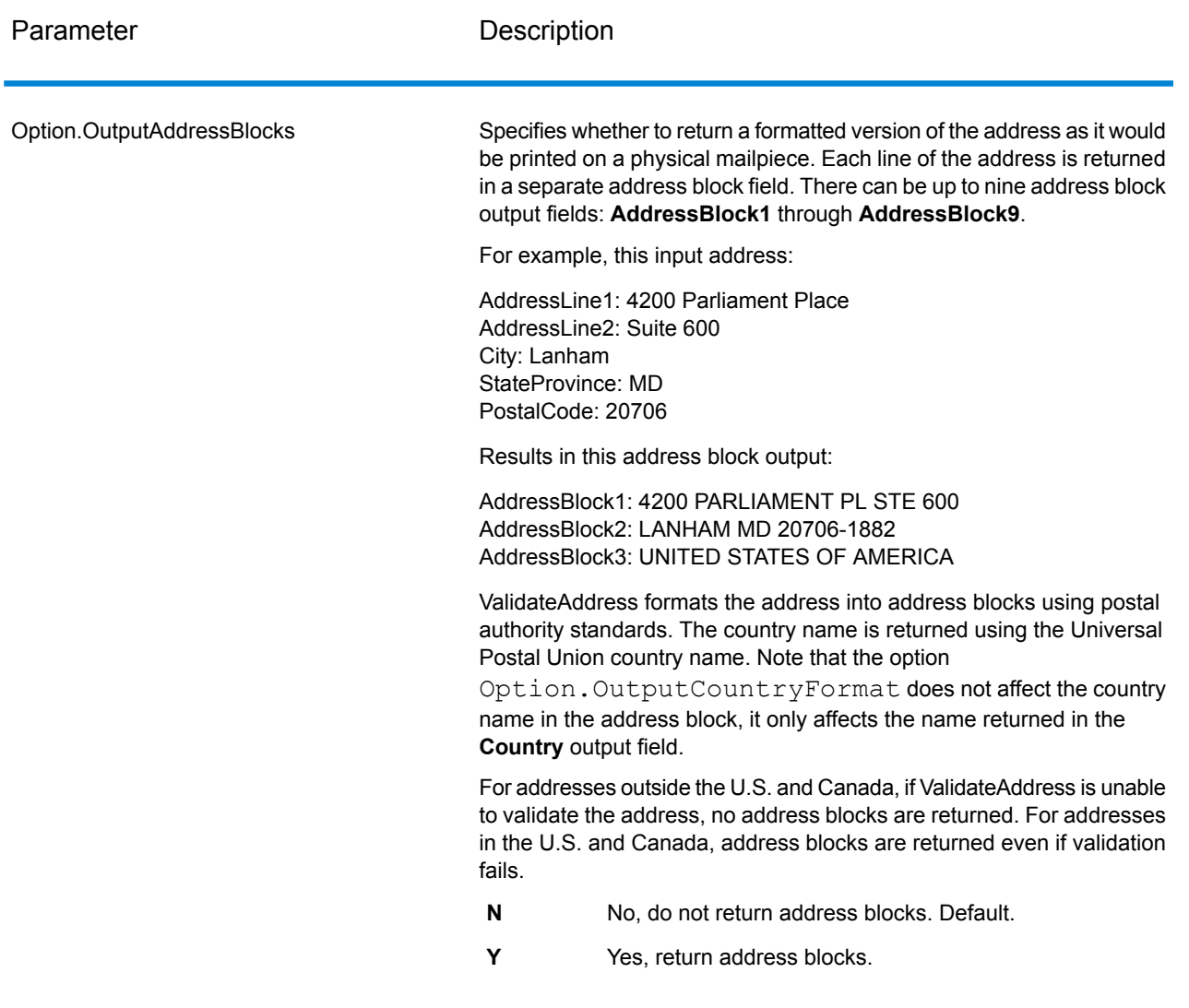

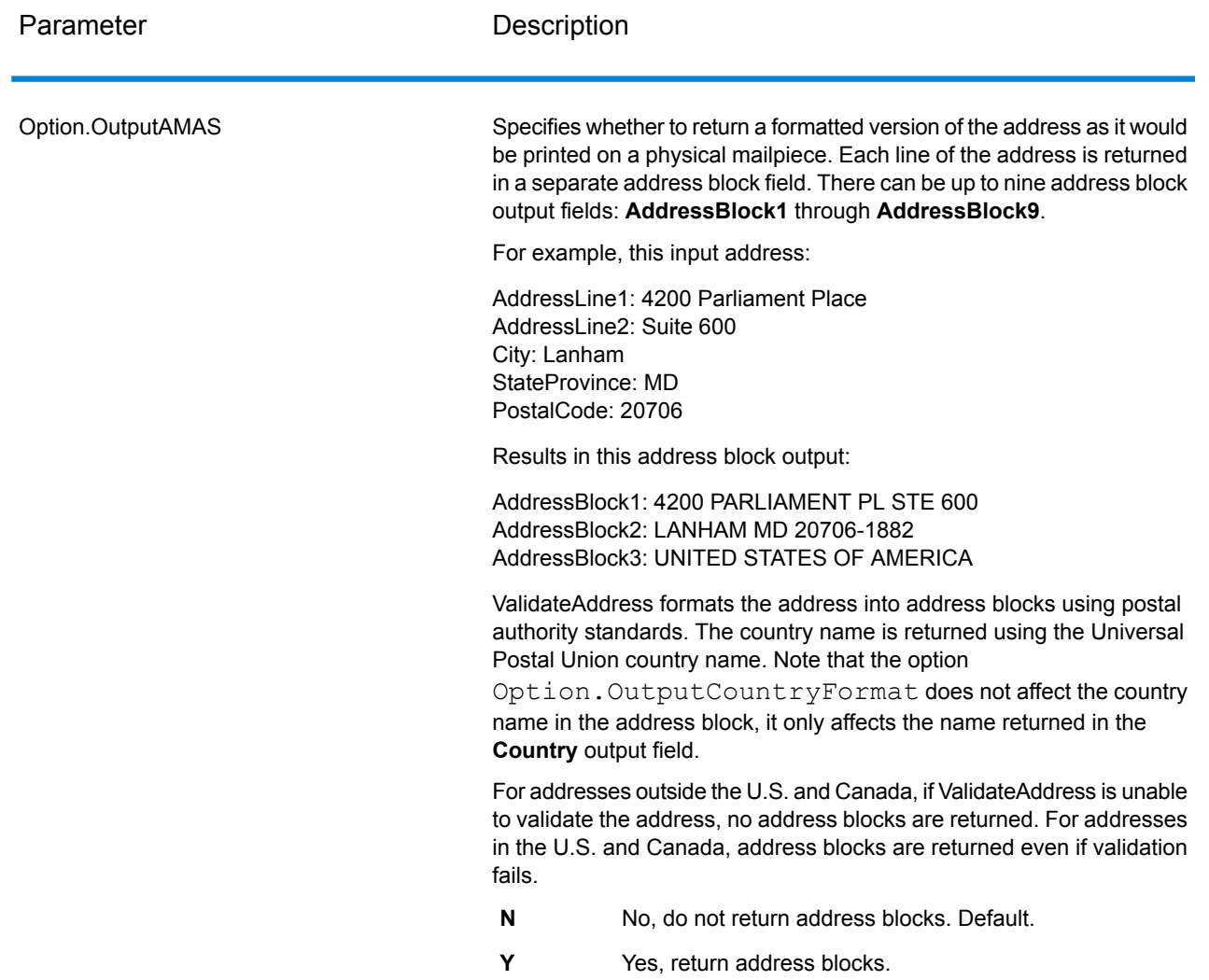

# Obtaining Congressional Districts

ValidateAddress can determine the U.S. congressional district for an address.

To obtain congressional districts, Option.OutputRecordType must contain P. For more information on Option.OutputRecordType, see **Output Data [Options](#page-316-1)** on page 317.

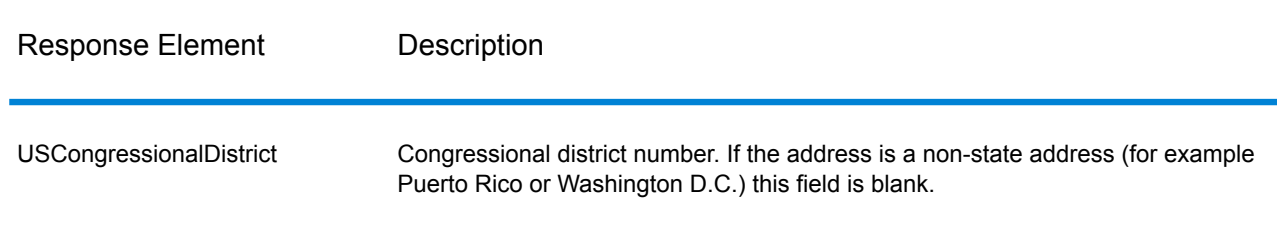

# **Table 30: Congressional District Output**

### Obtaining County Names

ValidateAddress can determine the county where a particular address is located and return the county name.

**Note:** County names are available for U.S. addresses only.

To obtain county names, Option.OutputRecordType must contain P. For more information on Option.OutputRecordType, see **Output Data [Options](#page-316-1)** on page 317.

### **Table 31: County Name Output**

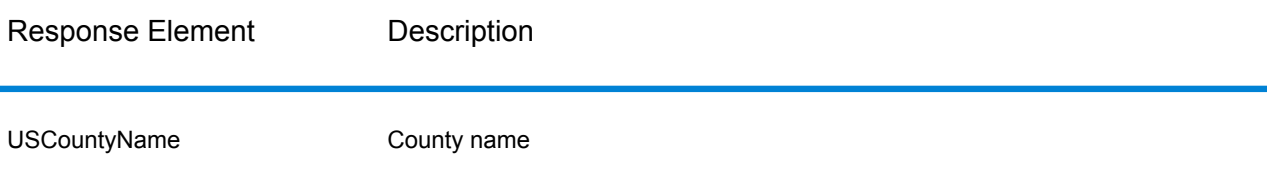

### Obtaining FIPS County Numbers

Federal Information Processing Standards (FIPS) county numbers are numbers that identify each county in a state. Note that these numbers are only unique at the state level, not the national level. For more information, see **<http://www.census.gov>**.

**Note:** FIPS county numbers are available for U.S. addresses only.

To obtain FIPS county numbers, Option. OutputRecordType must contain P. For more information on Option.OutputRecordType, see **Output Data [Options](#page-316-1)** on page 317.

## **Table 32: FIPS County Number Output**

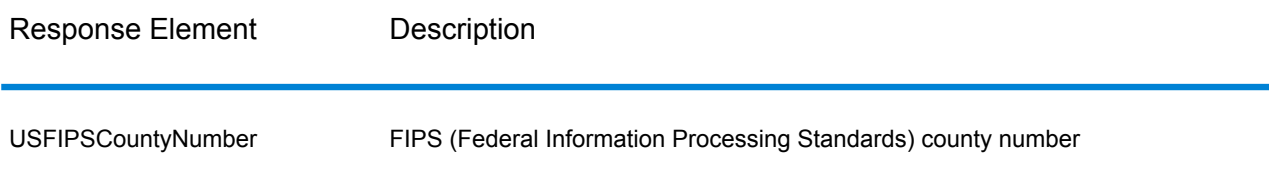

### Obtaining Carrier Route Codes

Carrier route codes are unique identifiers assigned to each mail carrier who delivers mail, allowing unique identification of each U.S. delivery route. ValidateAddress can return the code that represents an addressee's carrier route.

**Note:** Carrier route codes are available for U.S. addresses only.
To obtain carrier route codes, Option. OutputRecordType must contain P. For more information on Option.OutputRecordType, see **Output Data [Options](#page-316-0)** on page 317.

#### **Table 33: Carrier Route Code Output**

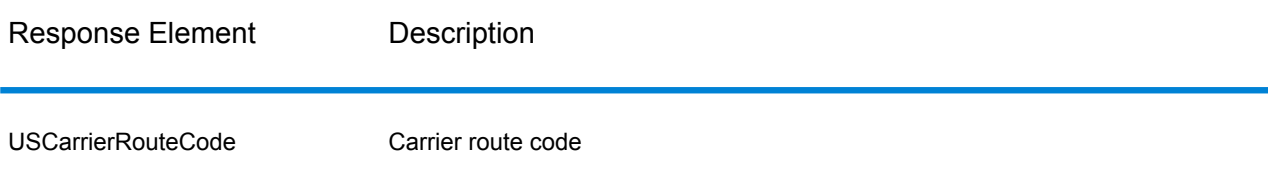

#### Creating Delivery Point Barcodes

A Delivery Point Barcode (DPBC) is a POSTNET™ barcode representation of the address. It consists of 62 bars with beginning and ending frame bars and five bars each for the ZIP + 4 $^{\circledast}$  Code, a value calculated based on the street address number, and a correction digit. The DPBC allows automated sortation of letter mail to the carrier level in walk sequence. ValidateAddress generates the data you need to assemble a DPBC.

**Note:** Delivery Point Barcodes are available for U.S. addresses only. For more information on Delivery Point Barcodes, see **<http://www.usps.com>**.

To generate the data needed to assemble a DPBC,  $Option.outputRecordType$  must contain P. For more information on Option.OutputRecordType, see **Output Data [Options](#page-316-0)** on page 317.

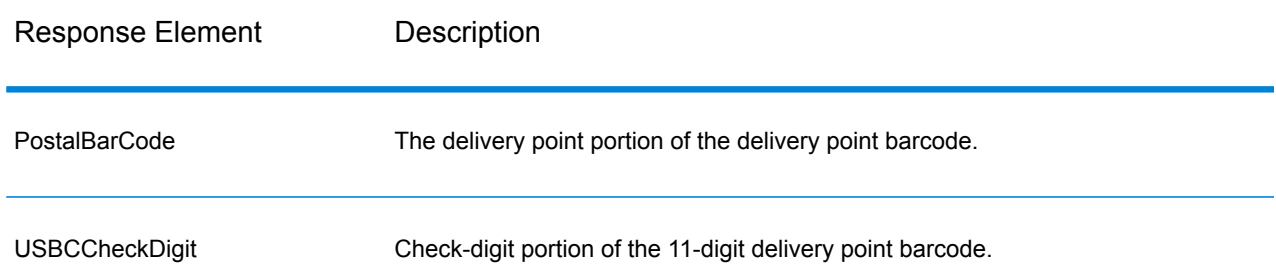

#### **Table 34: Delivery Point Barcode Output**

To assemble a DPBC you concatenate the values found in the ValidateAddress output as follows:

PostalCode.Base + PostalCode.Addon + PostalBarcode + USBCCheckDigit

For example, if you have the following:

- **PostalCode.Base** = 49423
- **PostalCode.Addon** = 4506
- **PostalBarcode** = 29
- **USBCCheckDigit** = 2

The assembled barcode would be:

494234506292

<span id="page-325-0"></span>Default Options

The following table lists the options that control the format and processing of addresses. These are called "default options" because by default the apply to all addresses. Some of these options can be overridden for Canadian addresses. For more information, see **[Canadian](#page-344-0) Address Options** on page 345.

## **Table 35: Default Options**

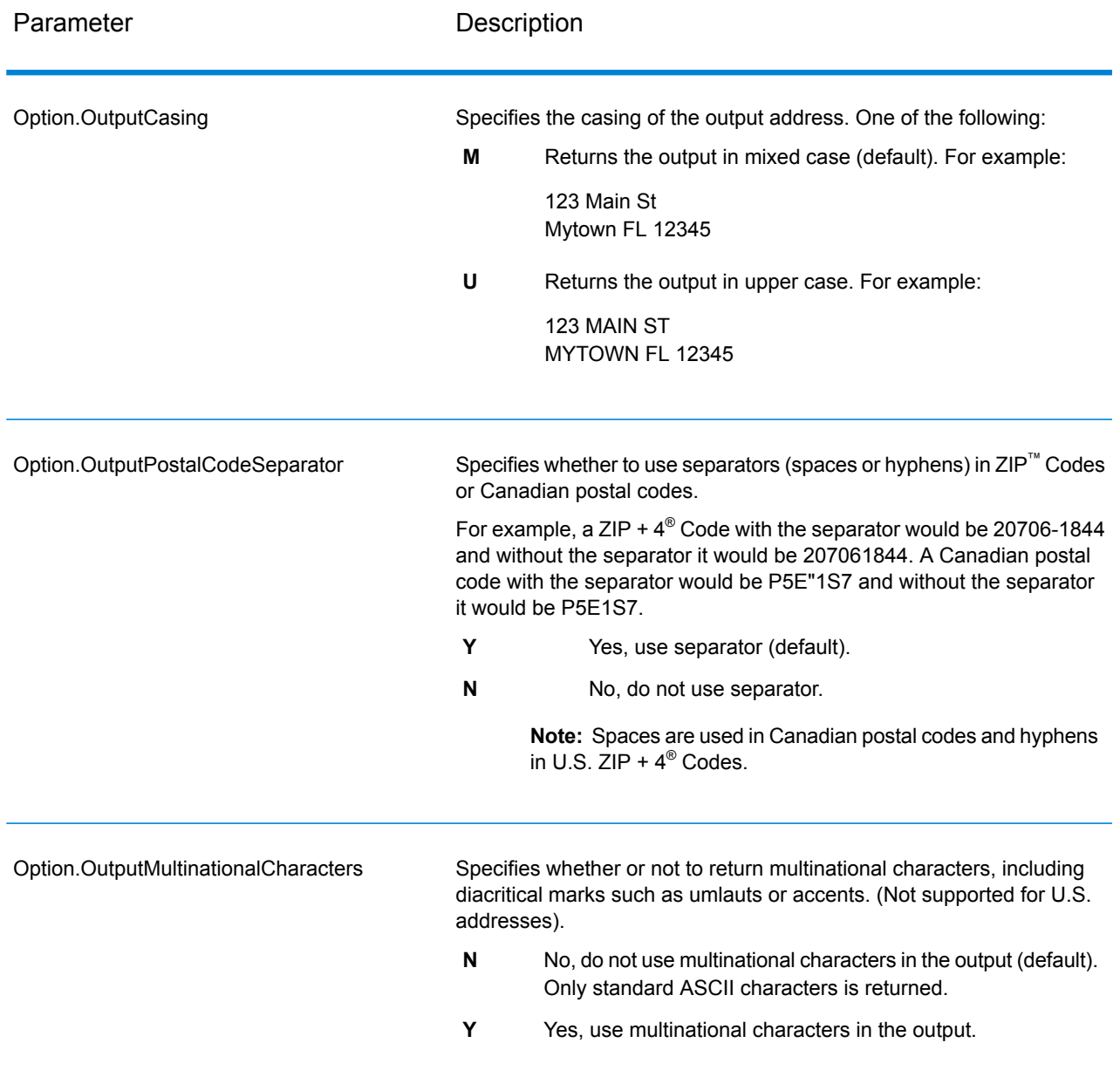

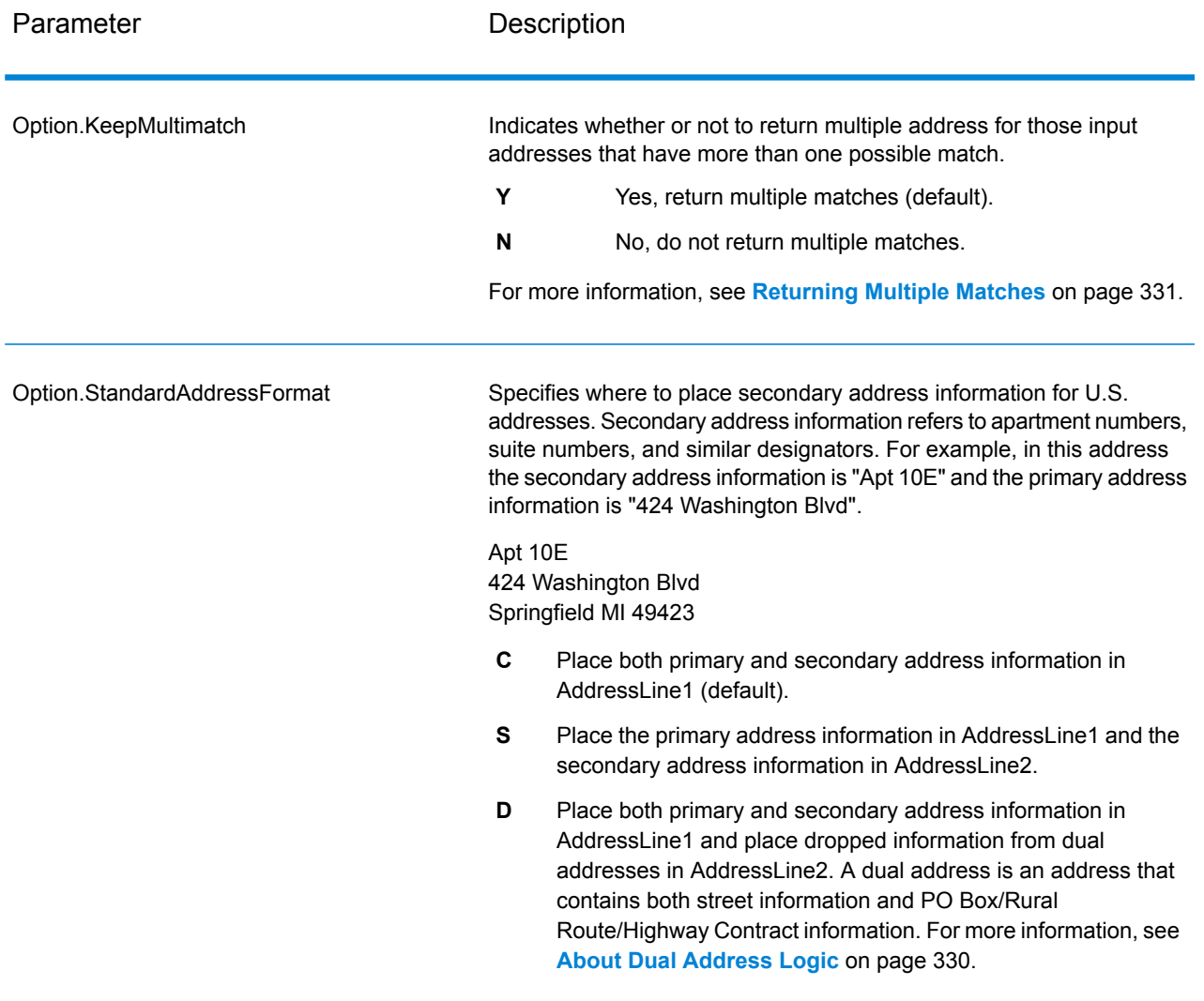

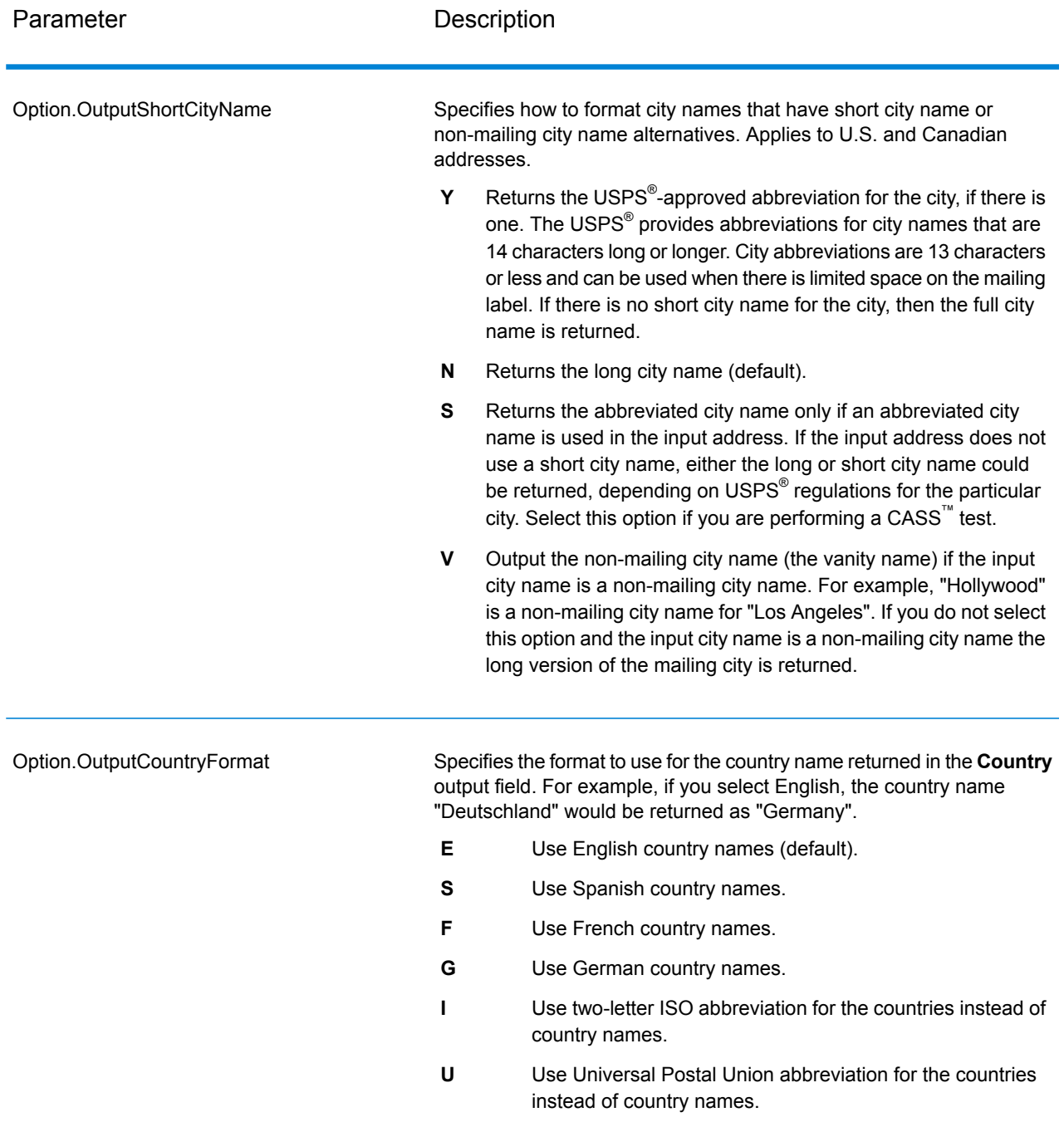

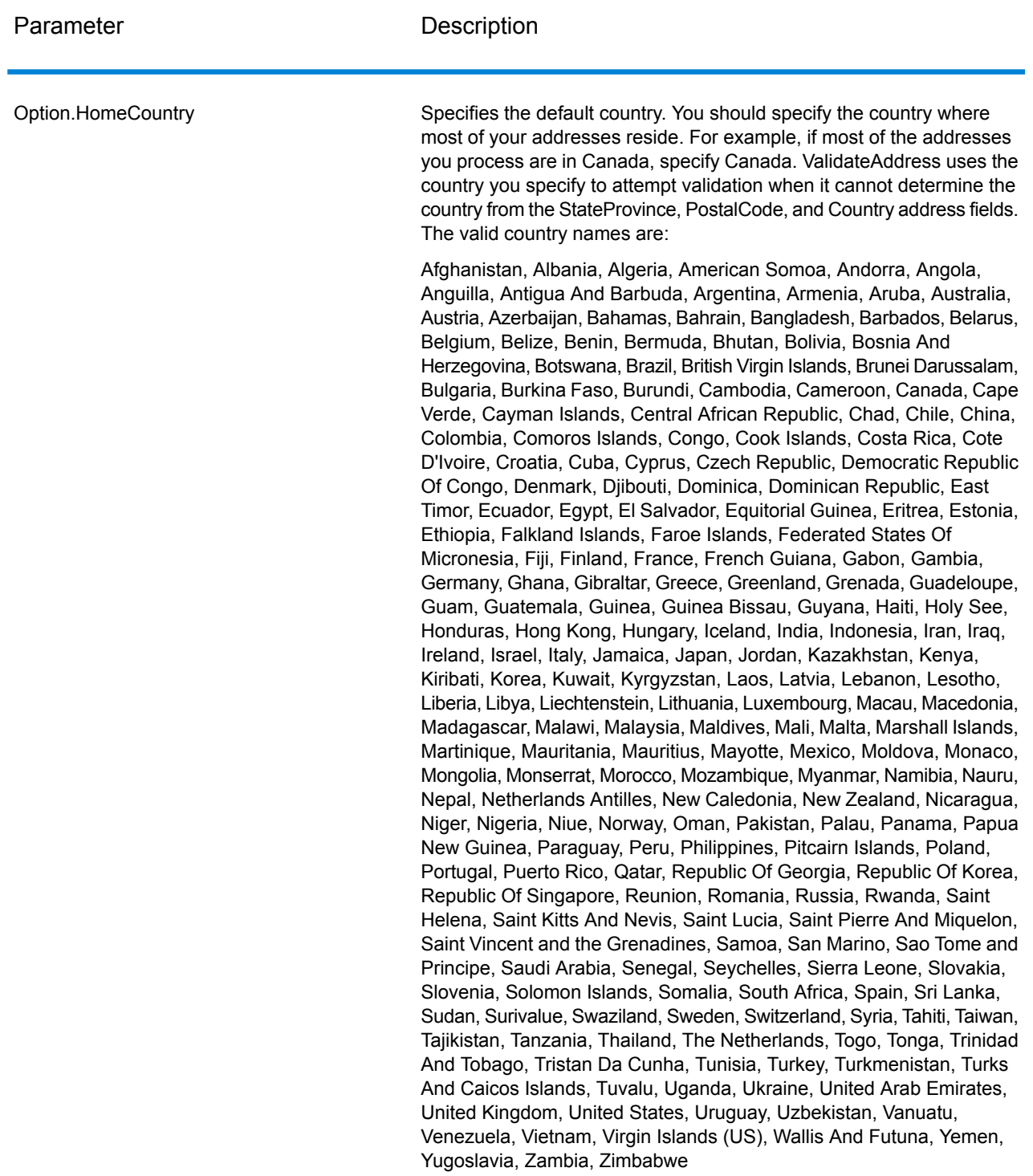

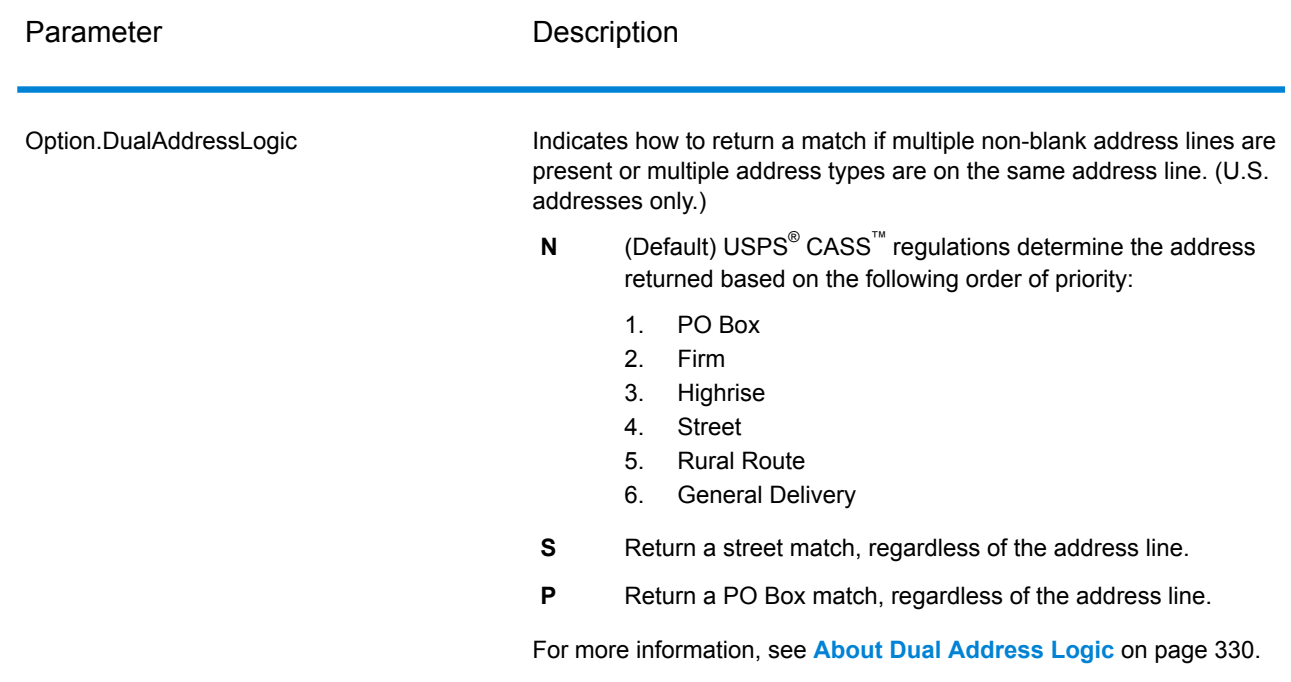

#### <span id="page-329-0"></span>About Dual Address Logic

For U.S. addresses only, the Option. DualAddressLogic option controls whether ValidateAddress should return a street match or a PO Box/Rural Route/Highway Contract match when the address contains both street and PO Box/Rural Route/Highway Contract information in the same address line.

Note: The Option. DualAddressLogic option has no effect if the street information is in a different address line input field than the PO Box/Rural Route/Highway Contract information.

For example, given the following input address:

AddressLine1: 401 N Main St Apt 1 POB 1 City: Kemp StateProvince: TX PostalCode: 75143

ValidateAddress would return one of the following:

• If Option.DualAddressLogic is set to either N or P:

AddressLine1: PO Box 1 City: Kemp StateProvince: TX PostalCode: 75143-0001

• If Option.DualAddressLogic is set to S:

AddressLine1: 401 N Main St Apt 1 City: Kemp StateProvince: TX PostalCode: 75143-4806

The address data that is not used to standardize the address can be returned in one of two places:

• **AddressLine2**—The address information not used to standardize the address is returned in the **AddressLine2** field if you specify Option.StandardAddressFormat=D. For more information, see **Default [Options](#page-325-0)** on page 326. For example, if you choose to return a street match for dual addresses,

AddressLine1: 401 N Main St Apt 1 AddressLine2: PO Box 1 City: Kemp StateProvince: TX PostalCode: 75143-0001

• **AdditionalInputData**—If you do not specify Option.StandardAddressFormat=D then the address information not used to standardize the address is returned in the **AdditionalInputData** field. For more information on this option, see **Default [Options](#page-325-0)** on page 326. For example, if you choose to return a street match for dual addresses,

AddressLine1: 401 N Main St Apt 1 City: Kemp StateProvince: TX PostalCode: 75143-0001 AdditionalInputData: PO Box 1

<span id="page-330-0"></span>Address information that is dropped can be retrieved by setting the

Option.StandardAddressFormat option to D. For more information, see **Default [Options](#page-325-0)** on page 326 .

Returning Multiple Matches

If ValidateAddress finds multiple address in the postal database that are possible matches for the input address, you can have ValidateAddress return the possible matches. For example, the following address matches multiple addresses in the U.S. postal database:

PO BOX 1 New York, NY

#### *Options*

To return multiple matches, use the options described in the following table.

## **Table 36: Multiple Match Option**

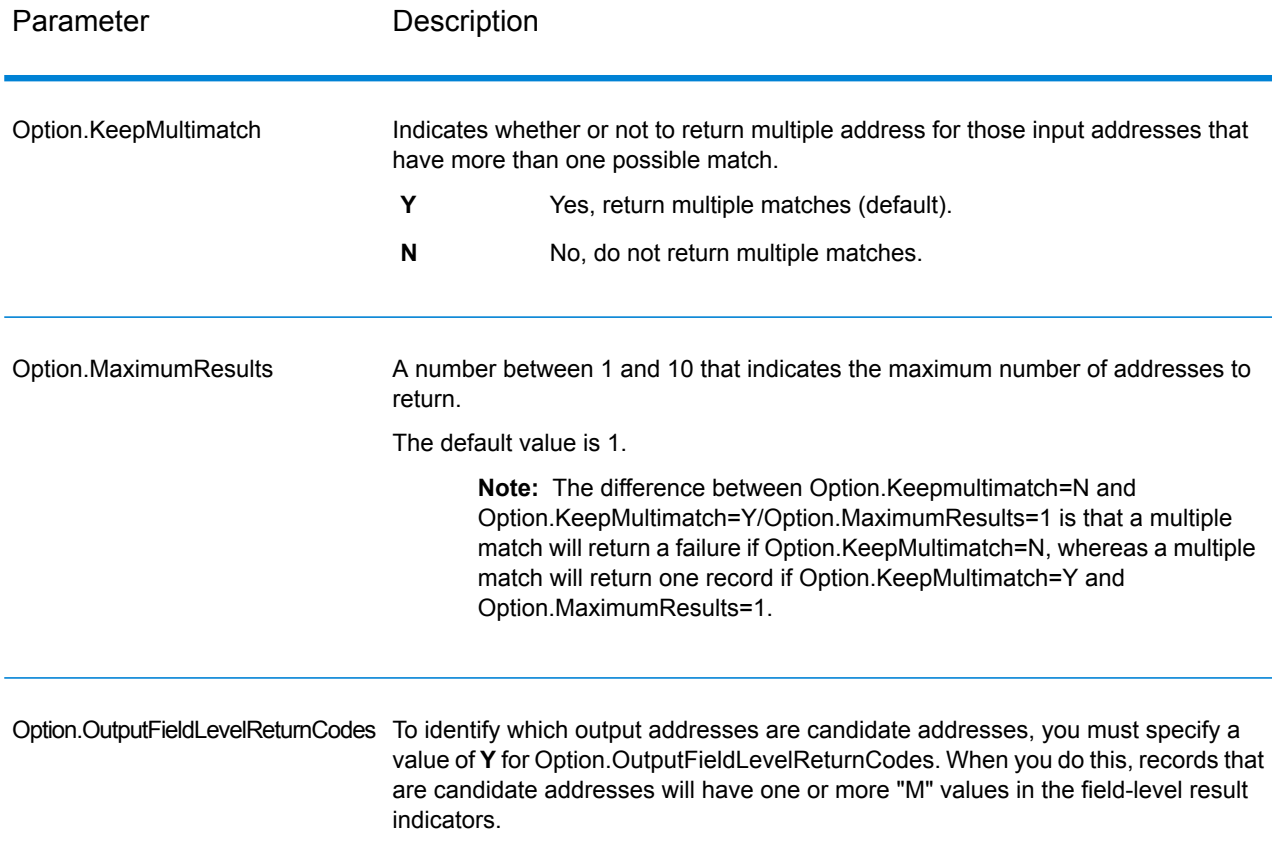

## *Output*

When you choose to return multiple matches, the addresses are returned in the address format you specify. For information on specifying address format, see **Output Data [Options](#page-316-0)** on page 317. To identify which records are the candidate addresses, look for multiple "M" values in the field-level result indicators. For more information, see **[Field-Level](#page-369-0) Result Indicators** on page 370.

#### U.S. Address Options

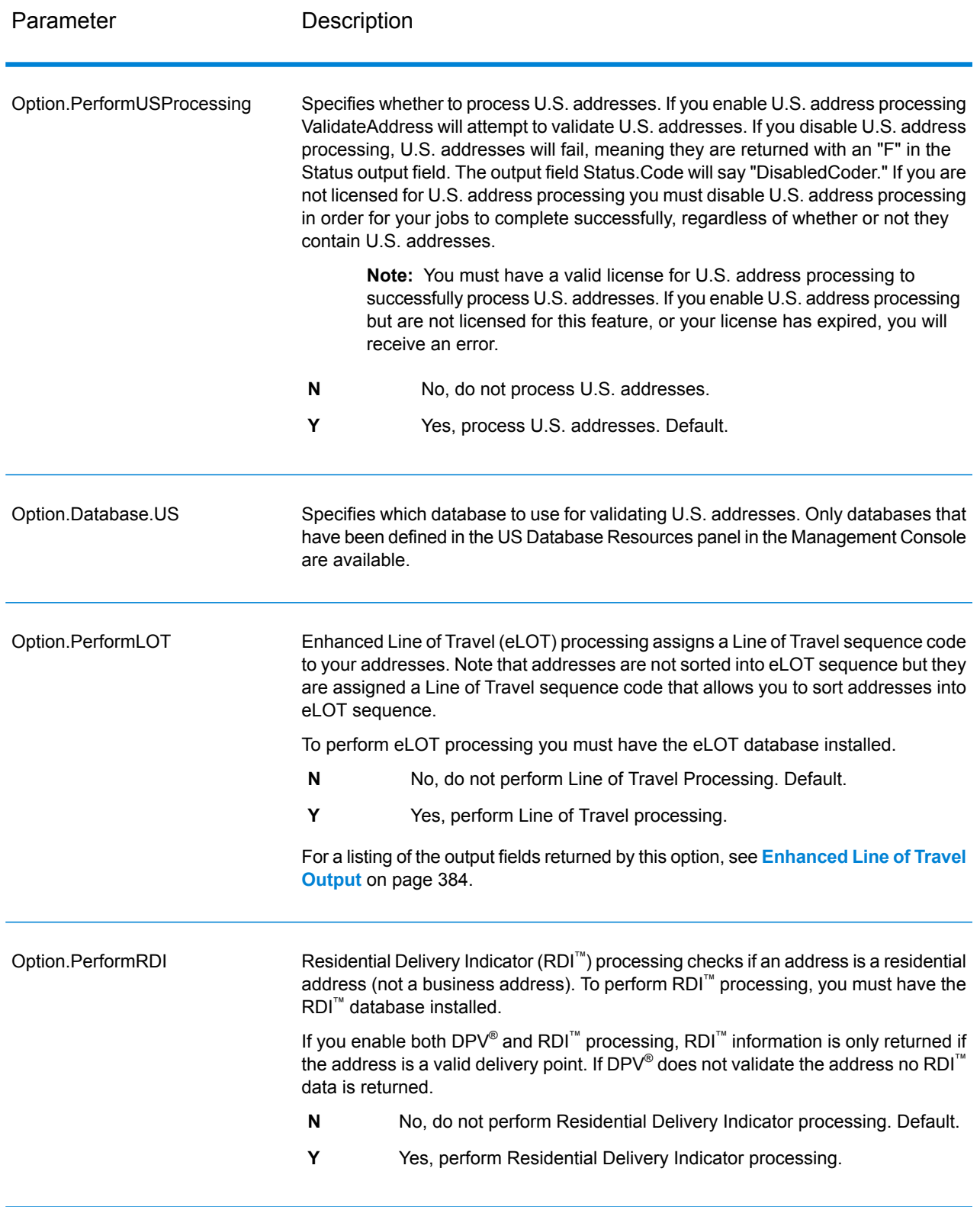

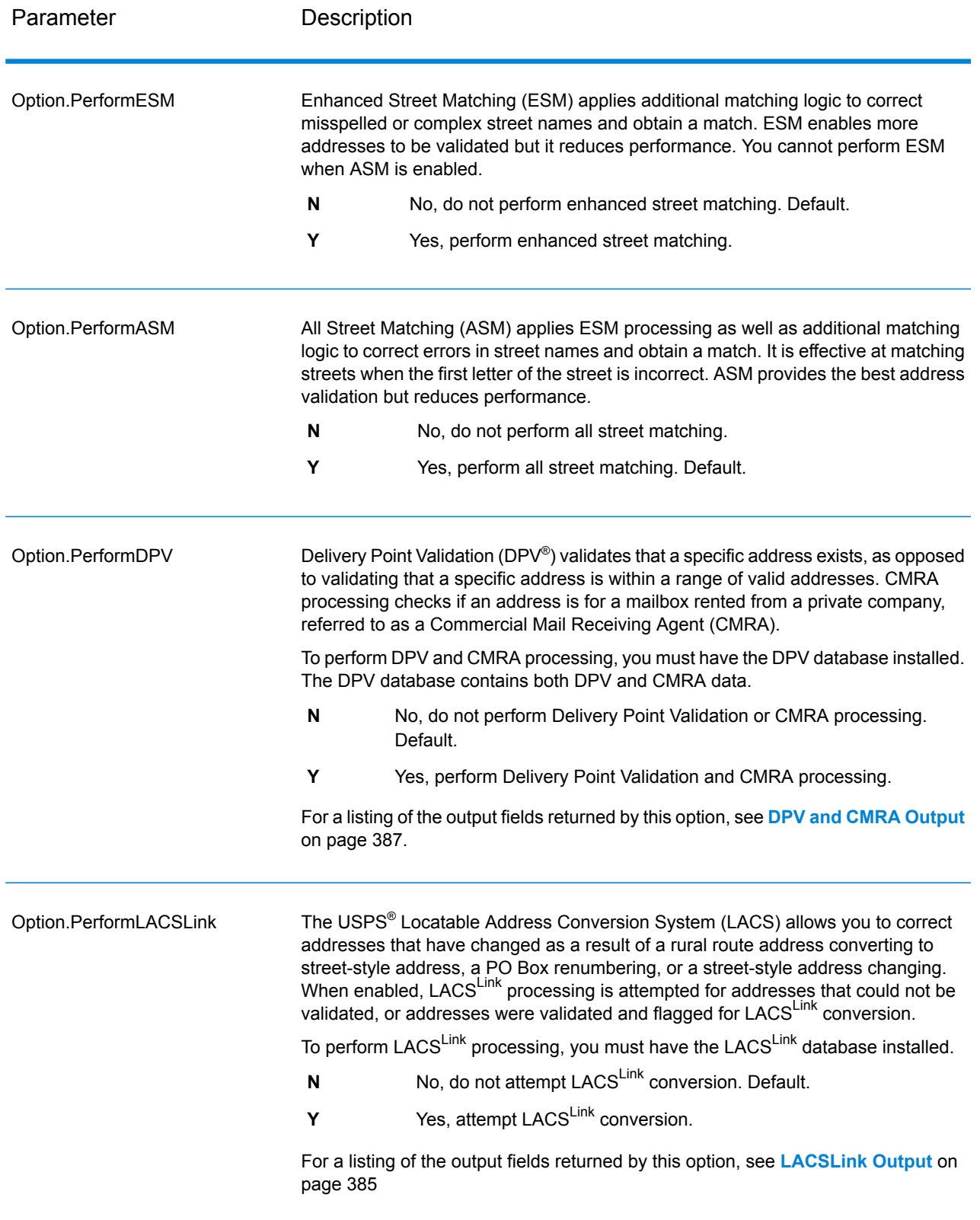

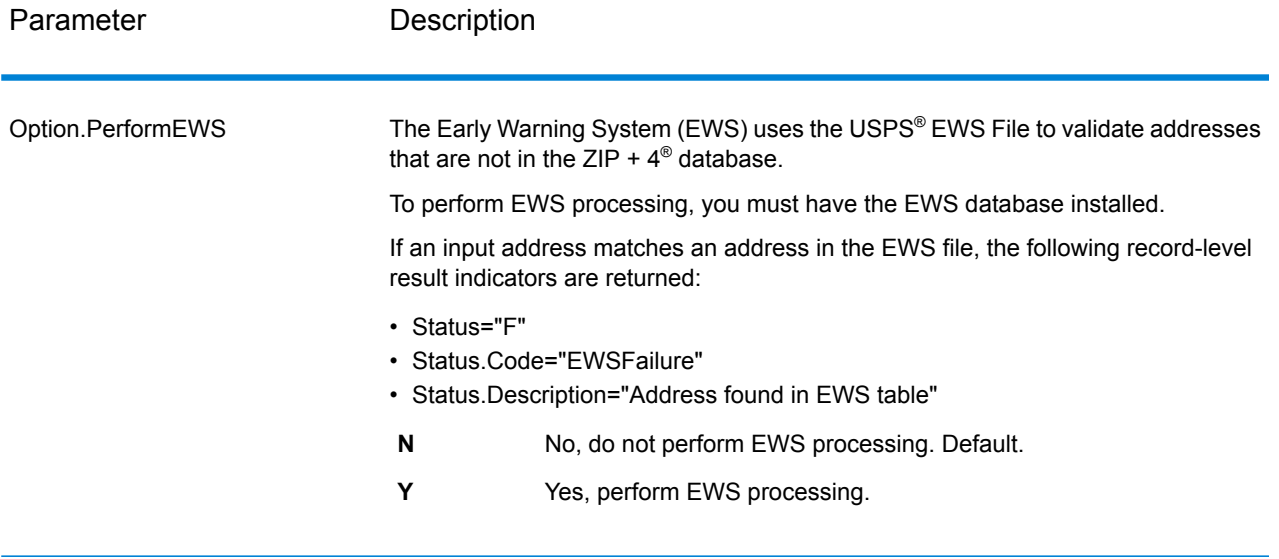

Parameter Description

Option.ExtractFirm

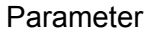

#### Description

Specifies whether to extract the firm name from AddressLine1 through AddressLine4 and place it in the FirmName output field. This option works in cases where the input record's FirmName field is blank and there is more than one address line.

- **Y** Yes, extract the firm name.
- **N** No, do not extract the firm name. Default.

To identify firm names in address lines, the address lines are scanned for keywords and patterns that identify which fields are address lines and which are FirmName lines. Since this is done based on patterns, fields may be misidentified. The following tips can help ensure optimal firm extraction:

• If possible, place the primary address elements in AddressLine1, the secondary elements in AddressLine2, Urbanization in AddressLine3, and firm in AddressLine4. If the address has no urbanization code, then place the firm name in AddressLine3 and leave AddressLine4 blank. For example,

**AddressLine1:** 4200 Parliament Place **AddressLine2:** Suite 600 **AddressLine3:** Pitney Bowes **AddressLine4:** <blank>

- When you define just two address lines, AddressLine2 is assigned to the secondary address most of the time. If you want to increase the chance that AddressLine2 will be treated as a firm name, put the firm name in AddressLine3 and leave AddressLine2 blank.
- Numbers in a firm name (such as the "1" in "1 Stop Software") will increase the likelihood that the field will be treated as an address line.

Here are some examples of firm name extraction:

• In this example, AddressLine2 would get extracted into the FirmName output field

**FirmName:** <br/>blank> **AddressLine1:** 4200 Parliament Place Suite 600 **AddressLine2:** International Goose Feathers inc.

• In this example, AddressLine3 would get extracted into the FirmName output field.

**FirmName:** <br/>blank> **AddressLine1:** 4200 Parliament Place **AddressLine2:** Suite 600 **AddressLine3:** Pitney Bowes

• In this example, AddressLine3 would be placed in the AdditionalInputData output field. The firm name would not be extracted because the FirmName input field is not blank.

**FirmName:** International Goose Feathers Inc. **AddressLine1:** 4200 Parliament Place **AddressLine2:** Suite 600 **AddressLine3:** Pitney Bowes

• In this example, no firm name would be extracted because there is only one

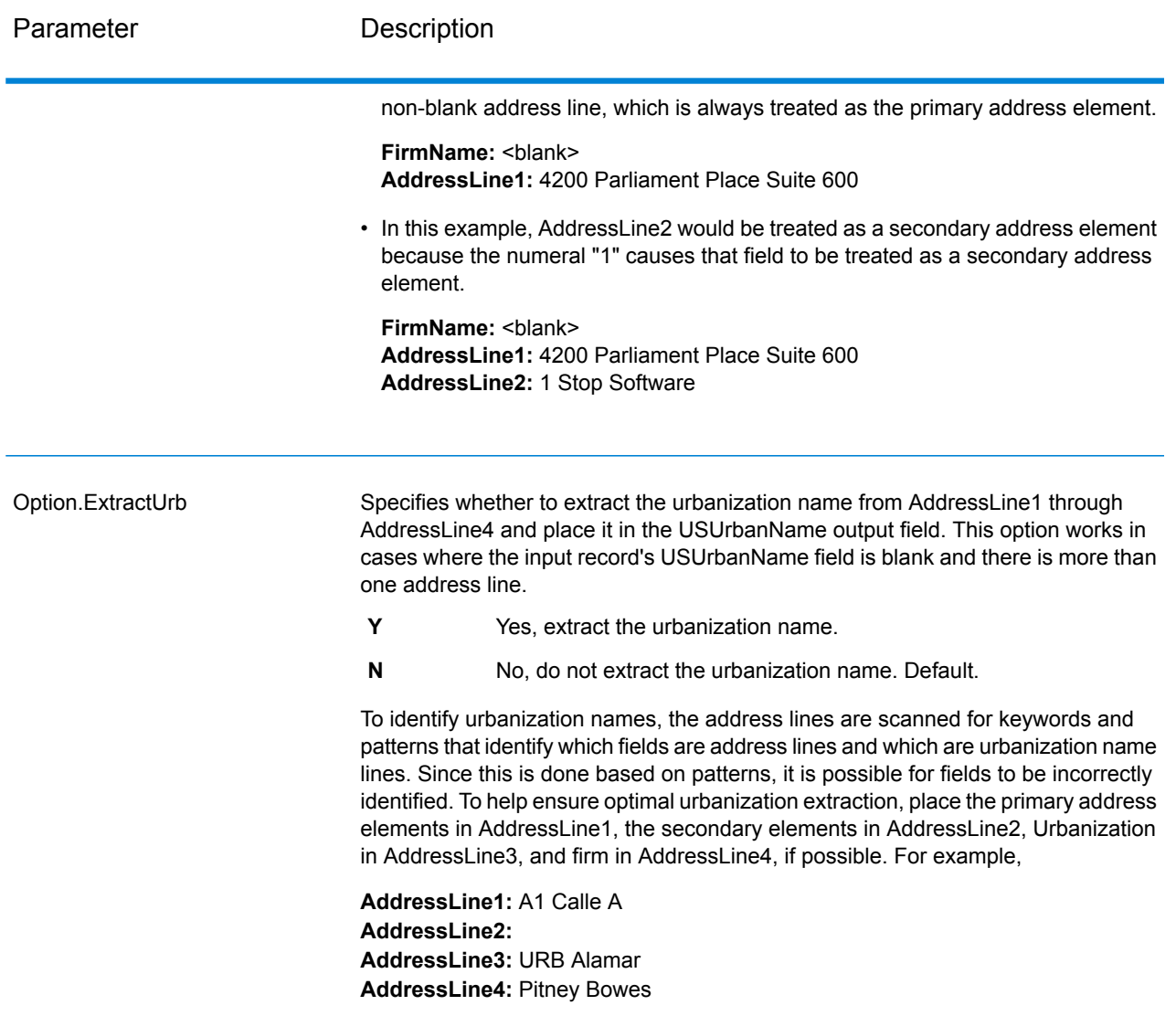

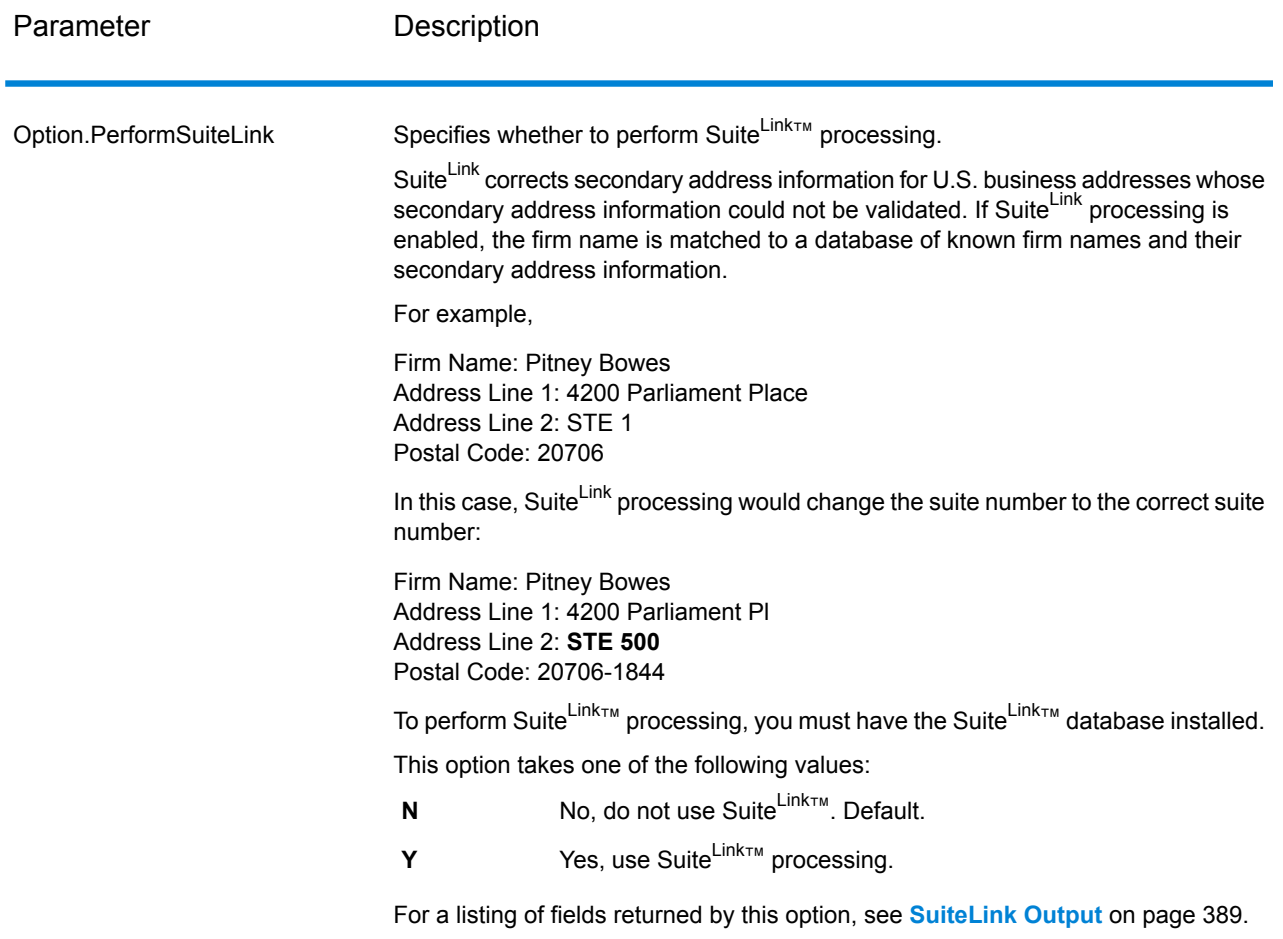

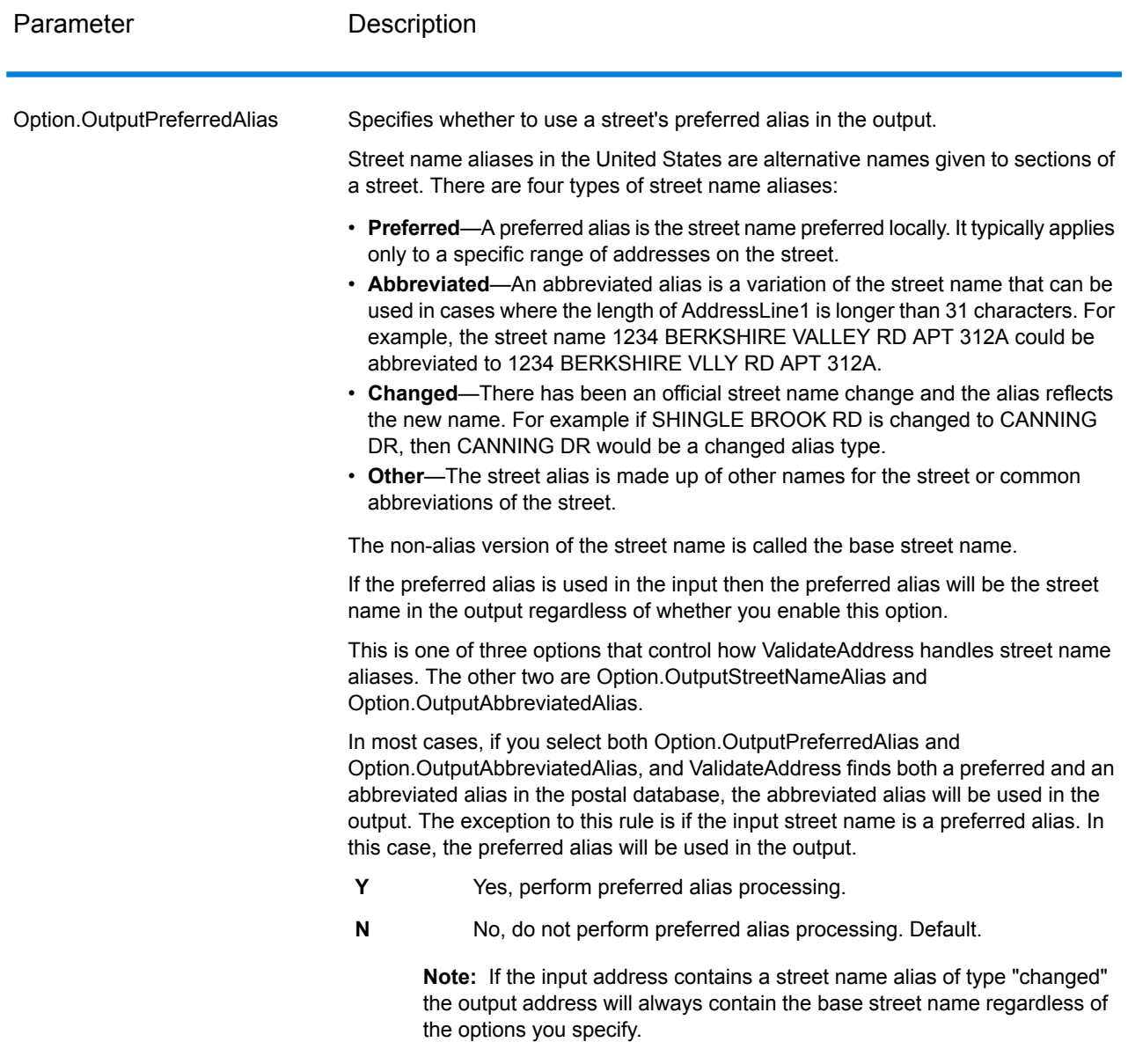

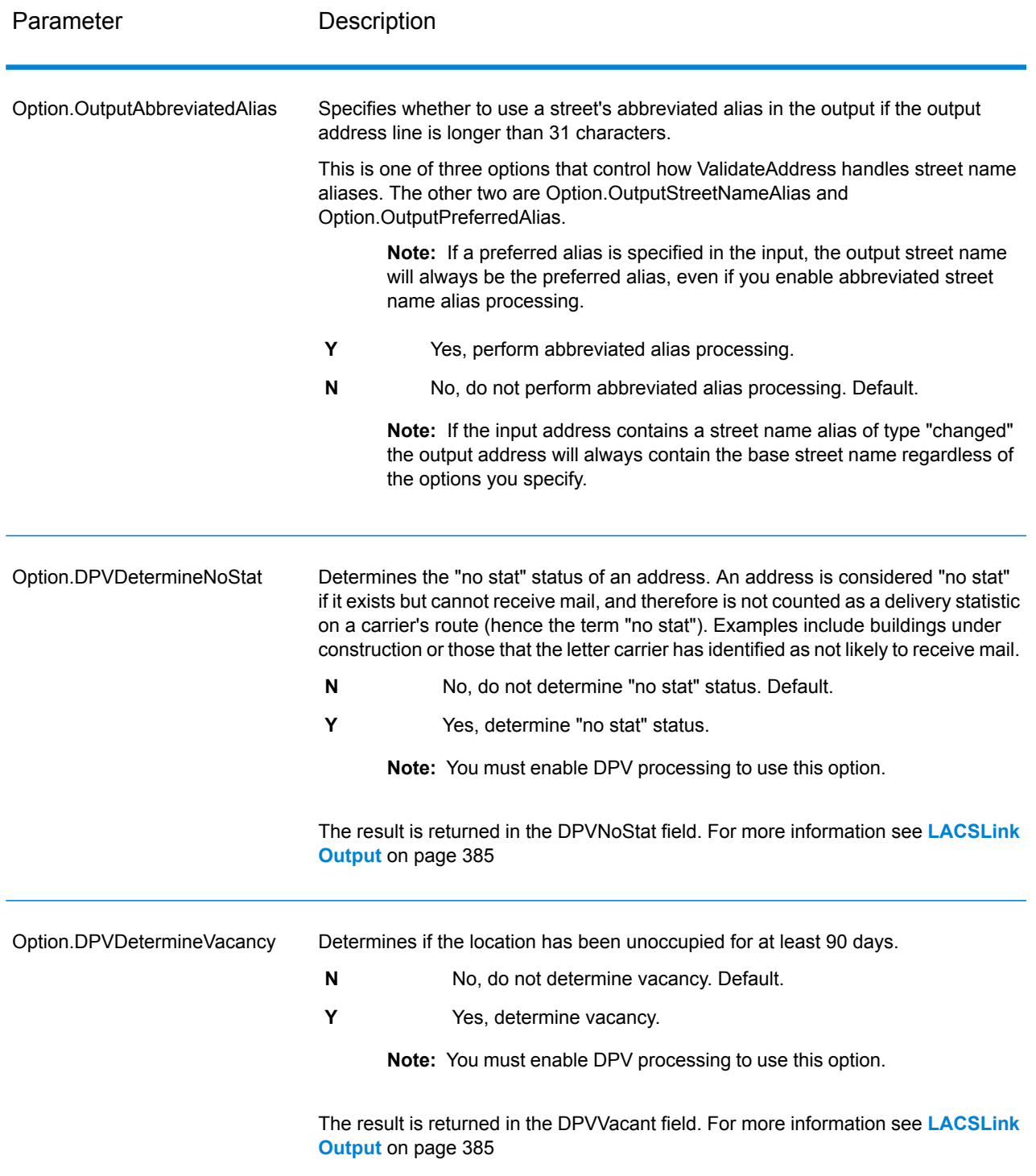

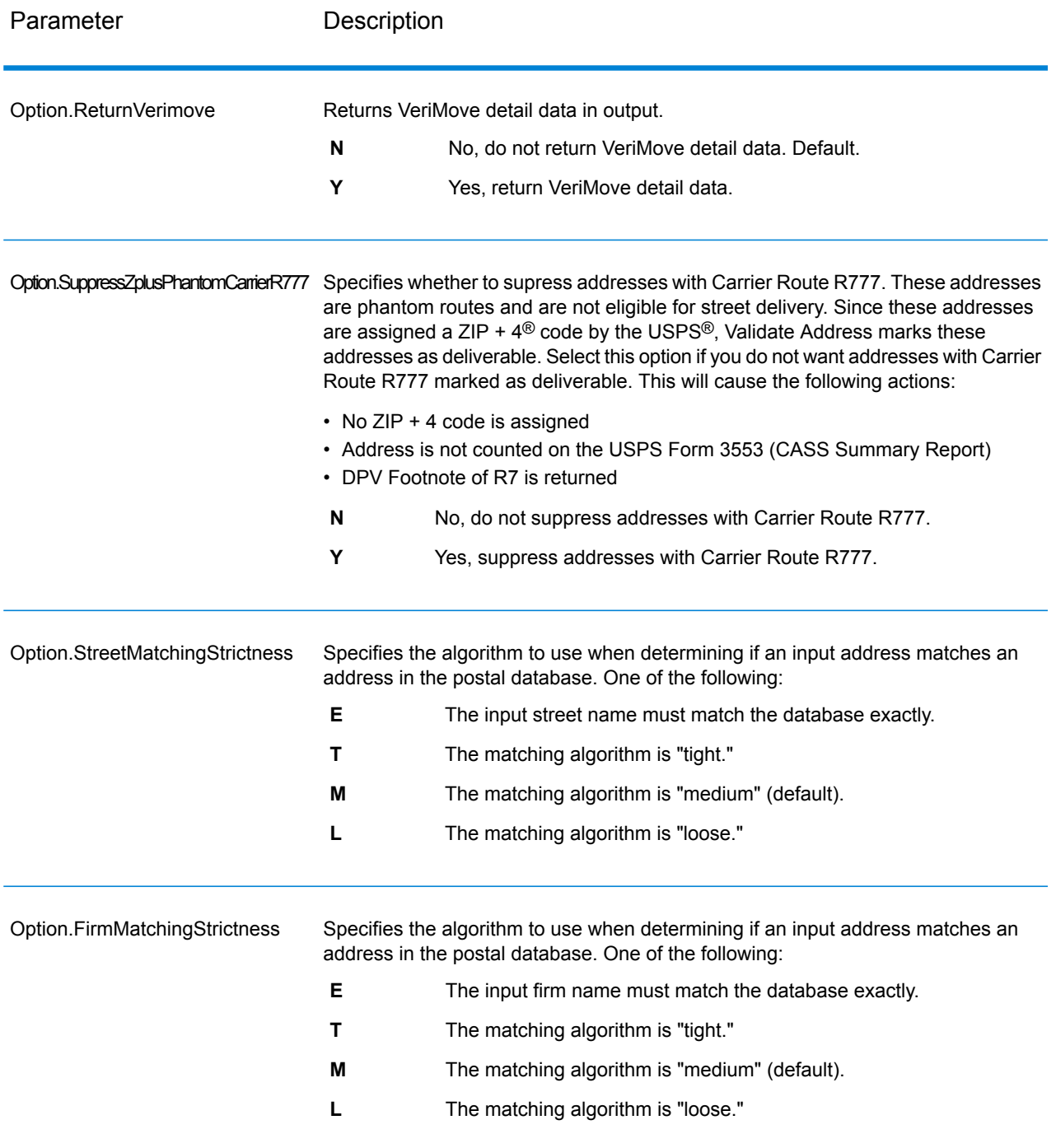

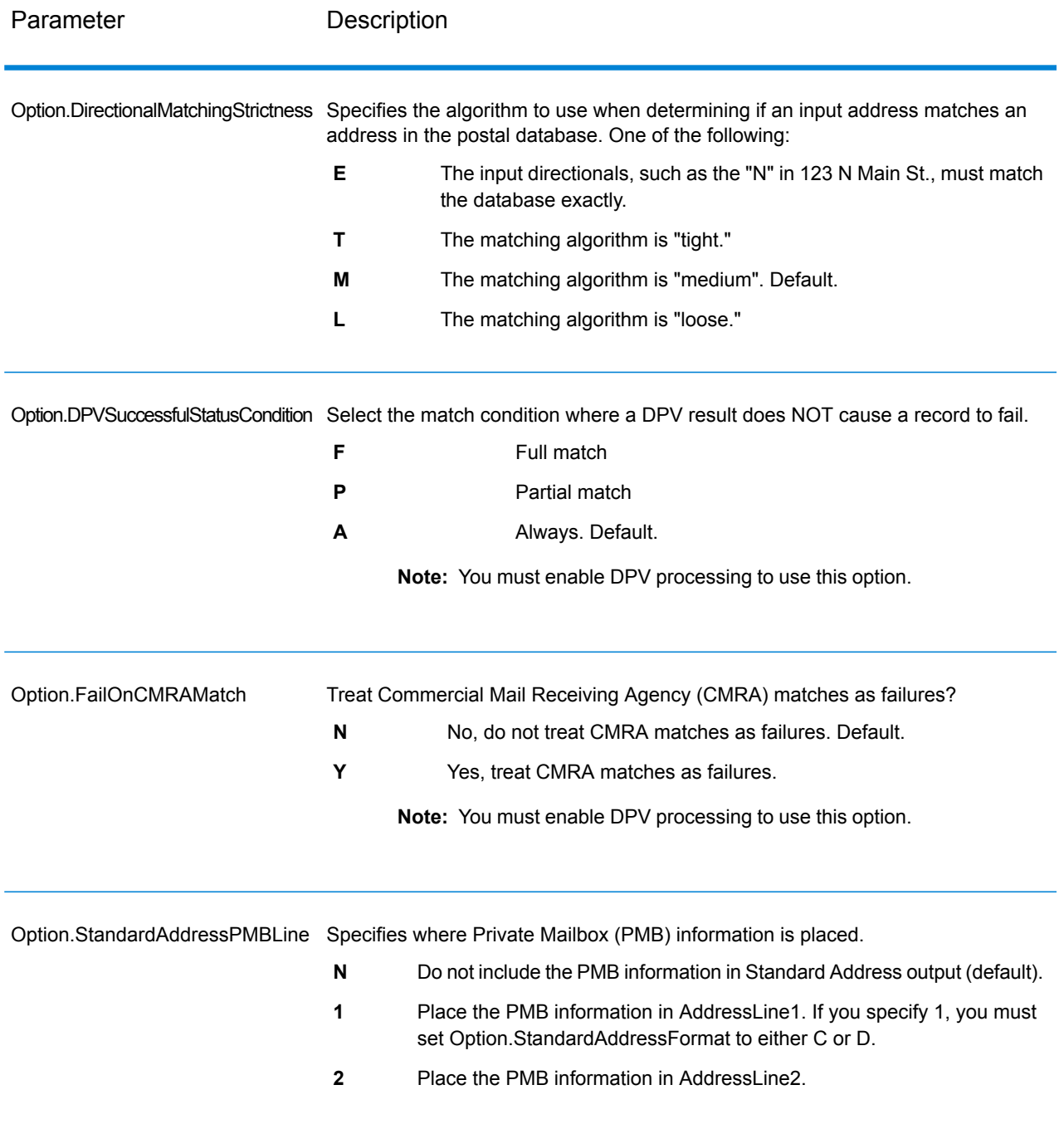

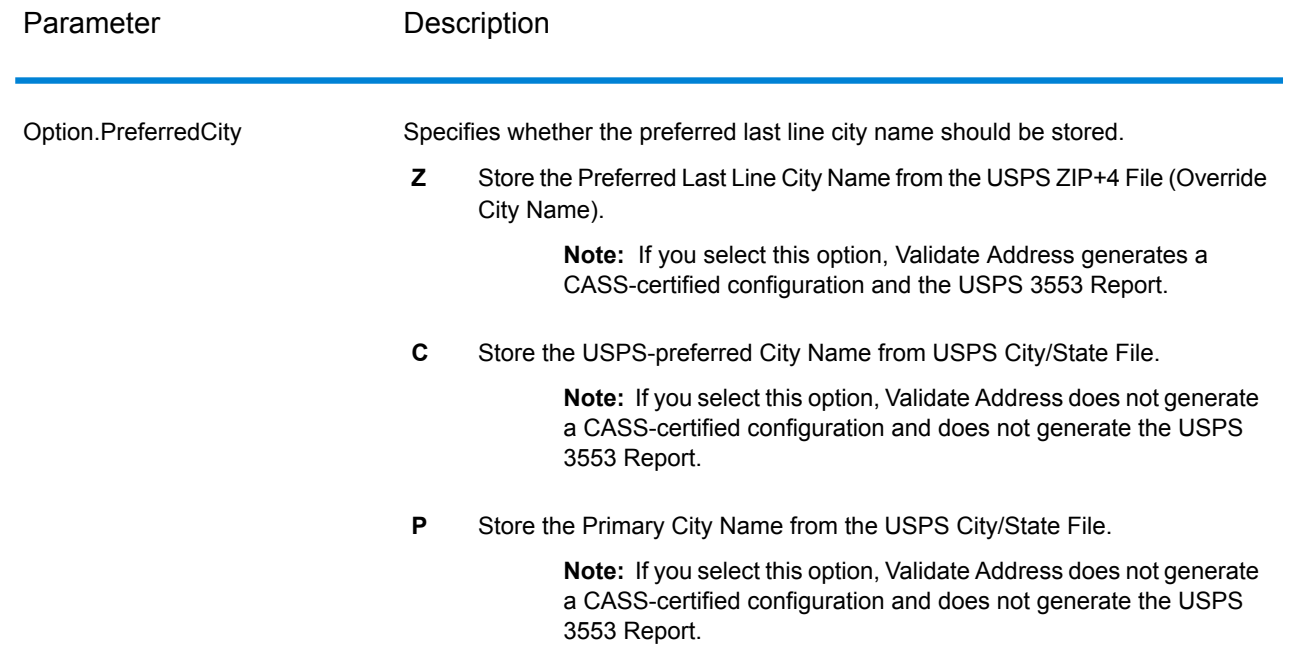

## CASS Certified Processing

CASS Certified™ processing also generates the USPS CASS Detailed Report, which contains some of the same information as the 3553 report but provides much greater detail about DPV, LACS, and SuiteLink statistics. The USPS CASS Detailed Report is not required for postal discounts and does not need to be submitted with your mailing.

- 1. Validate Address must be in CASS Certified™ mode. If **(Not CASS Certified)** appears at the top of the window, click the **Enable CASS** button. The **Enforce CASS rules** check box will appear.
- 2. Click **Configure CASS 3553**. The **CASS Report Fields** dialog box appears.
- 3. Type the **List Processor** company name, **List Name or ID#**, and the **Number of Lists** being processed for this job.
- 4. Type the **Mailer Name, Address**, and **City, State, ZIP**.
- 5. Click **OK**.

The List information will appear in Section B and the Mailer information in Section D of the generated USPS® CASS Form 3553.

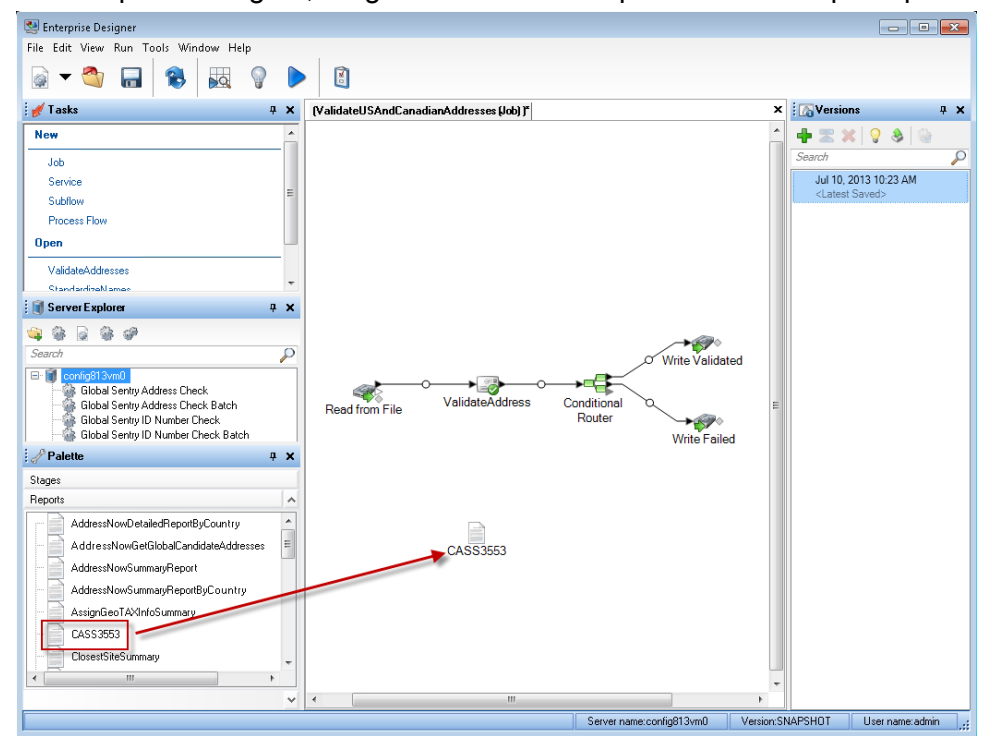

6. In Enterprise Designer, drag the **CASS3553** report from the Reports pallet to the canvas.

- 7. Double-click the **CASS3553** icon on the canvas.
- 8. On the **Stages** tab, check the **Validate Address** checkbox. Note that if you have renamed the Validate Address stage to something else, you should check the box with the name you have given the address validation stage.
- 9. On the **Parameters** tab, select the format for the report. You can create the report in PDF, HTML, or plain text format.
- <span id="page-344-0"></span>10. Click **OK**.
- 11. Repeat steps 6-10 for **CASSDetail** if you want to produce the CASS Detail Report.

Canadian Address Options

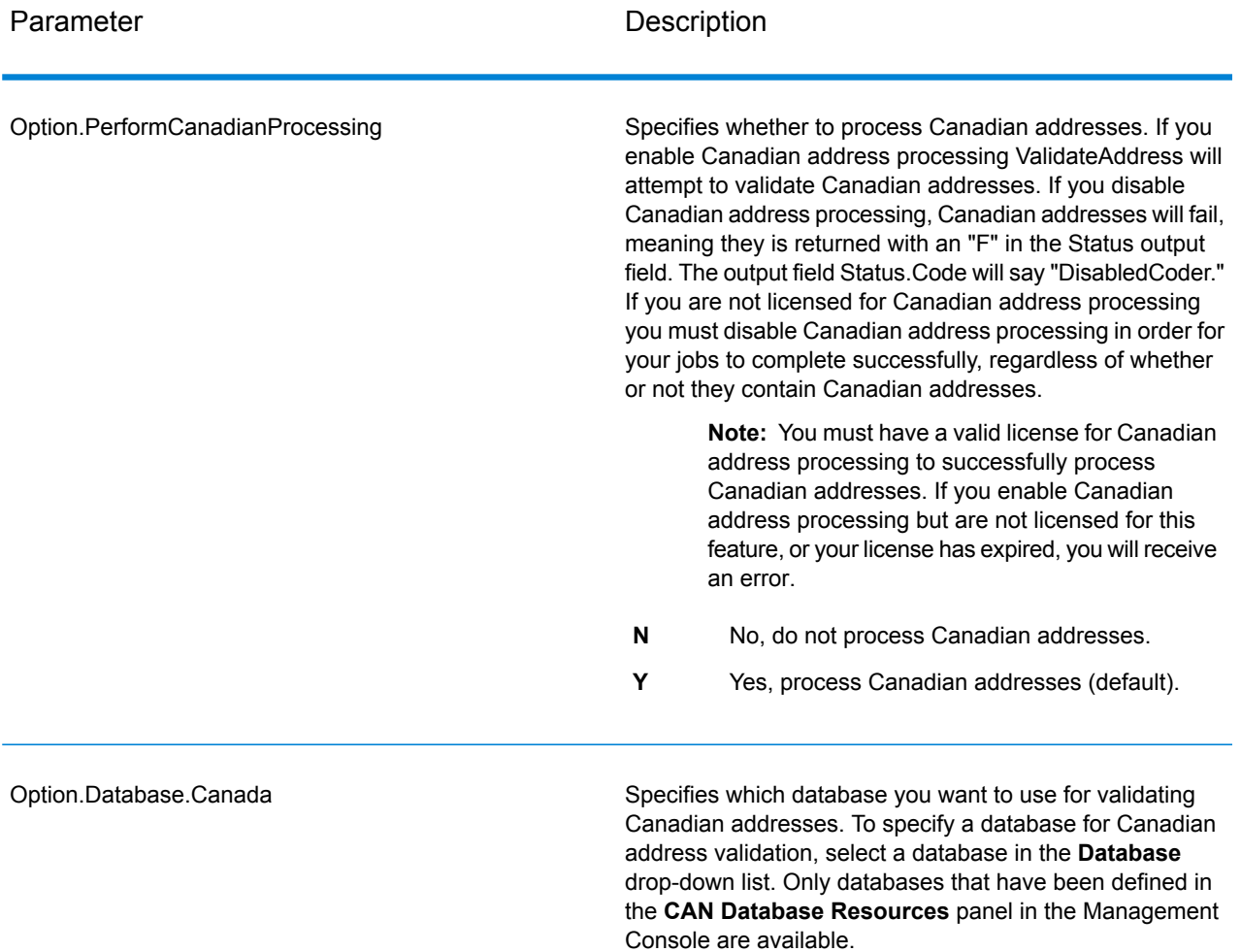

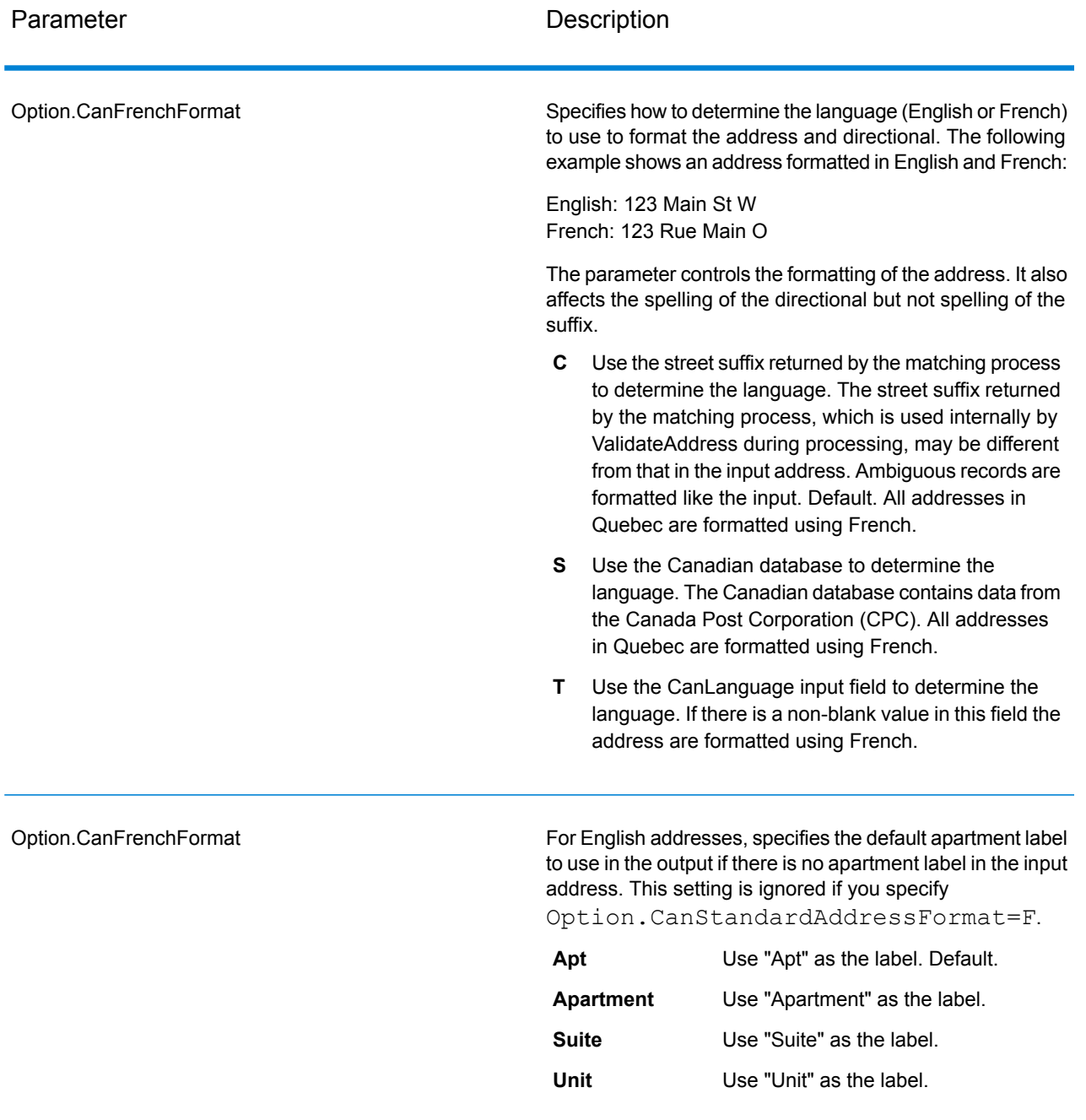

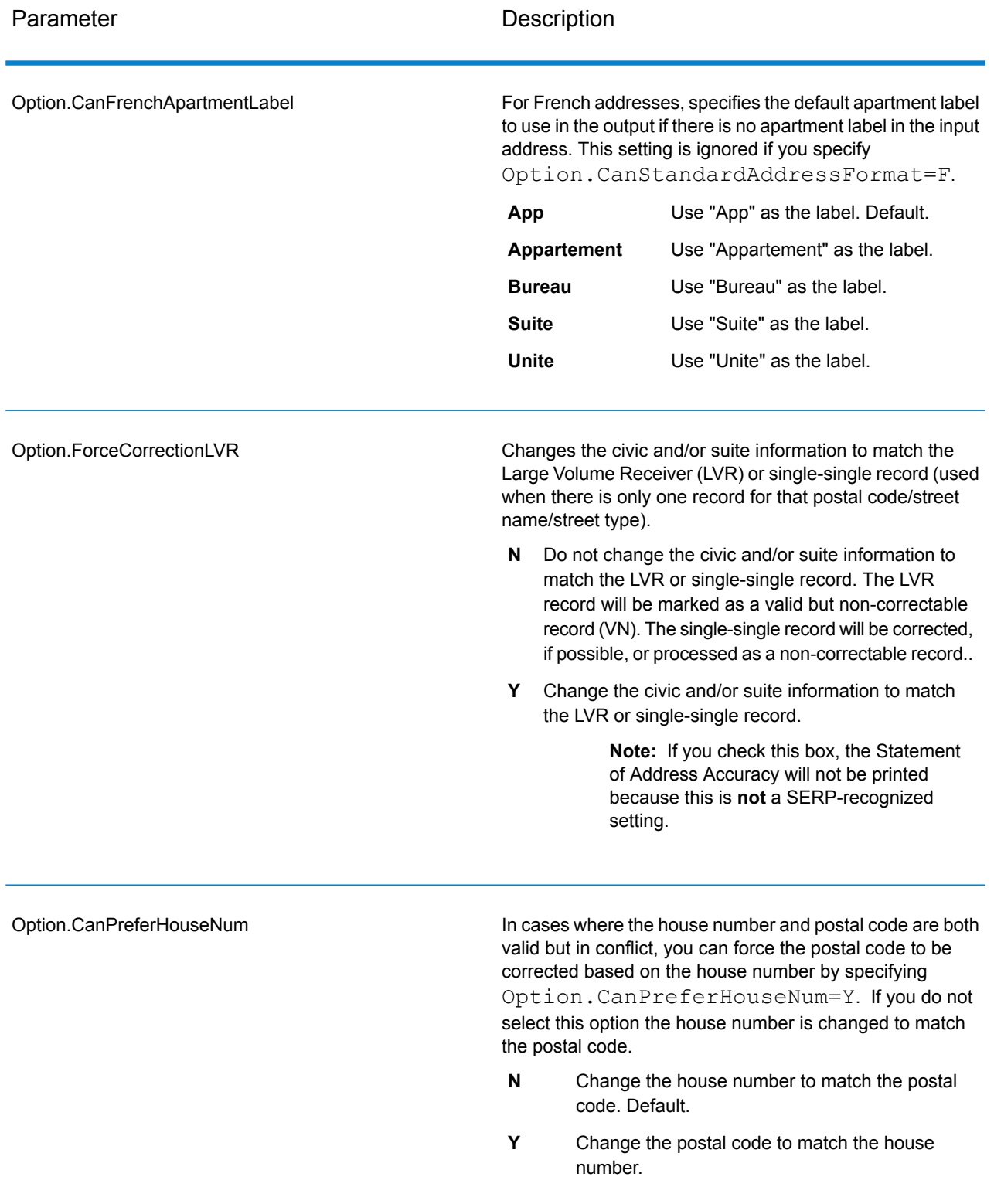

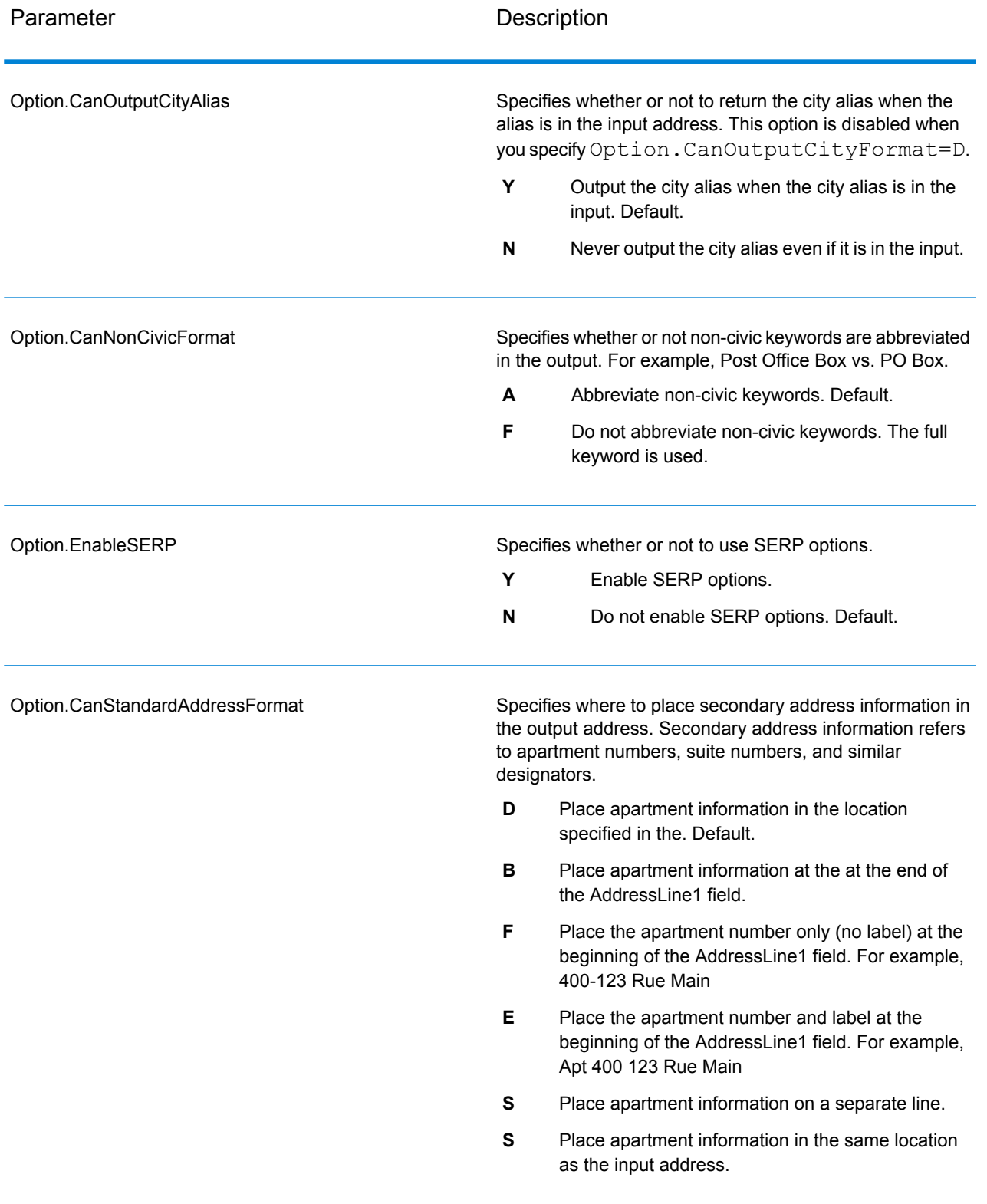

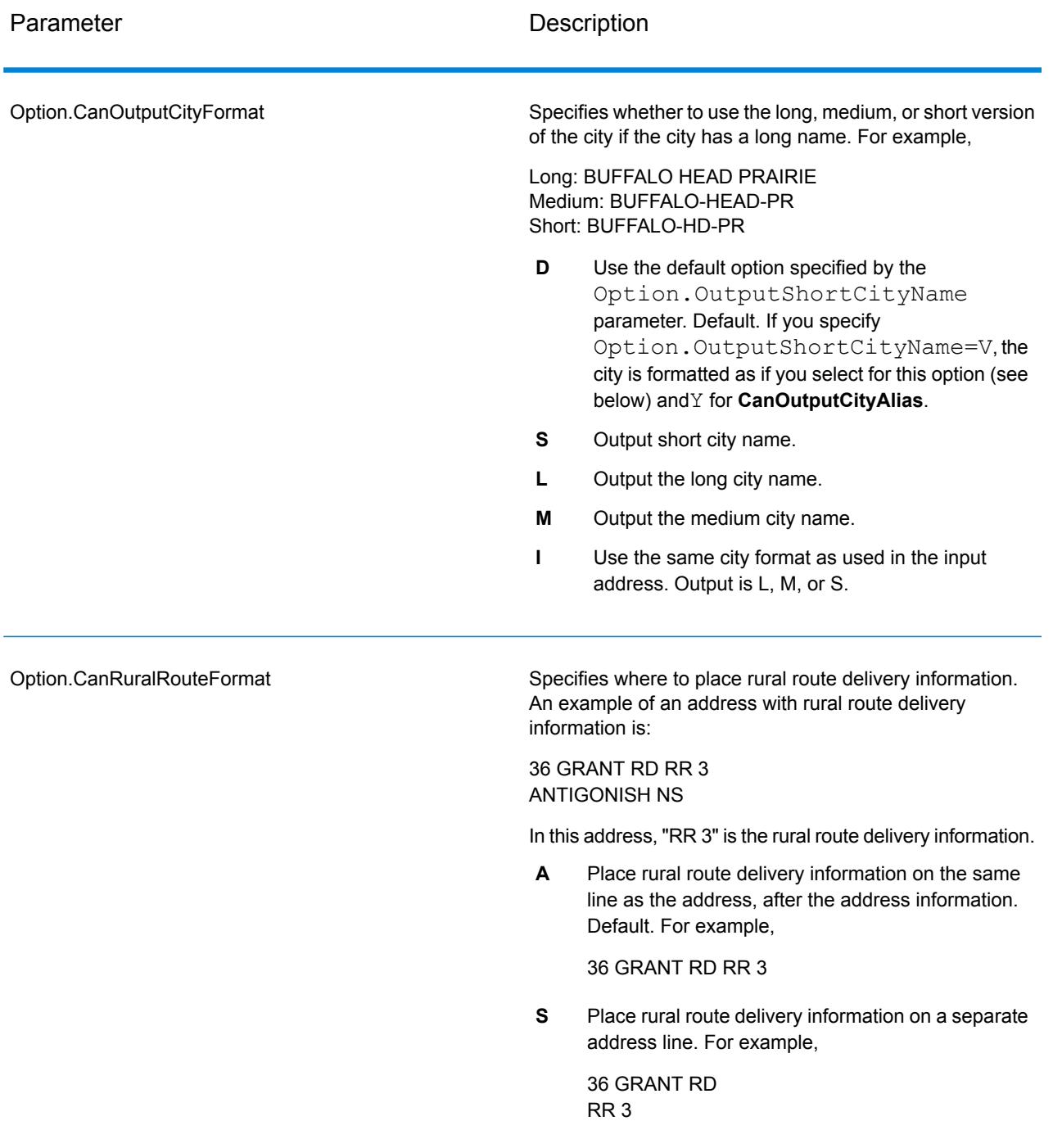

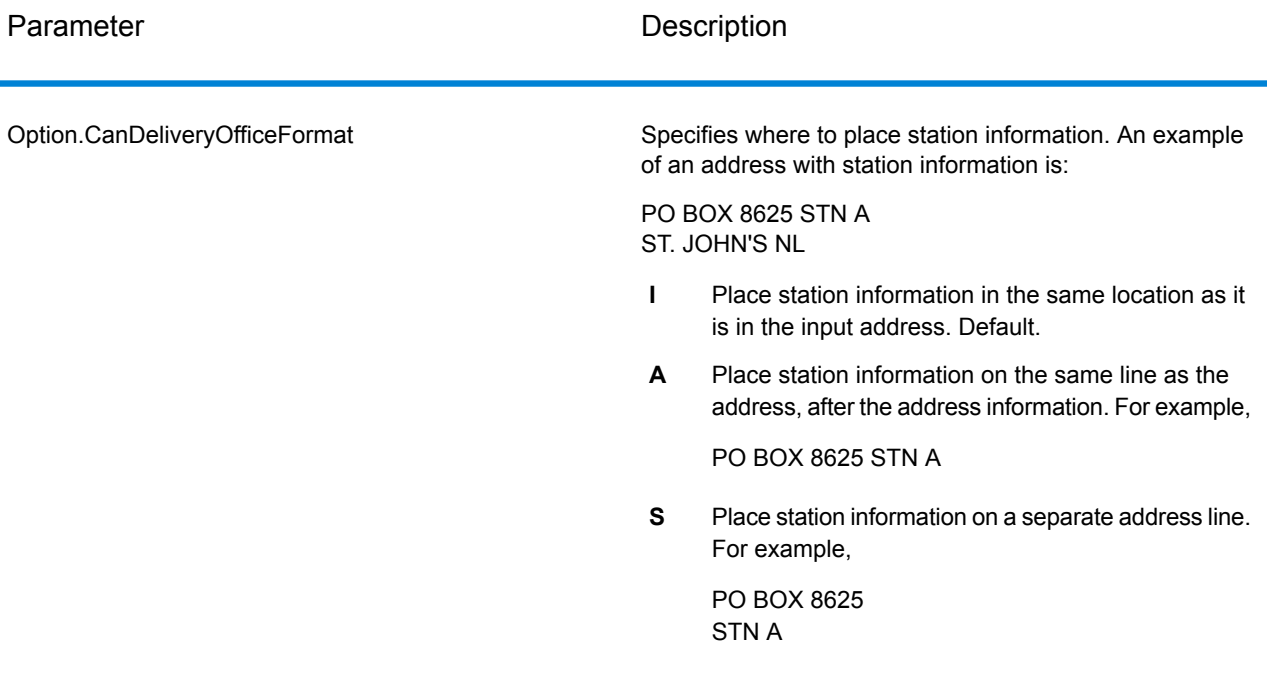

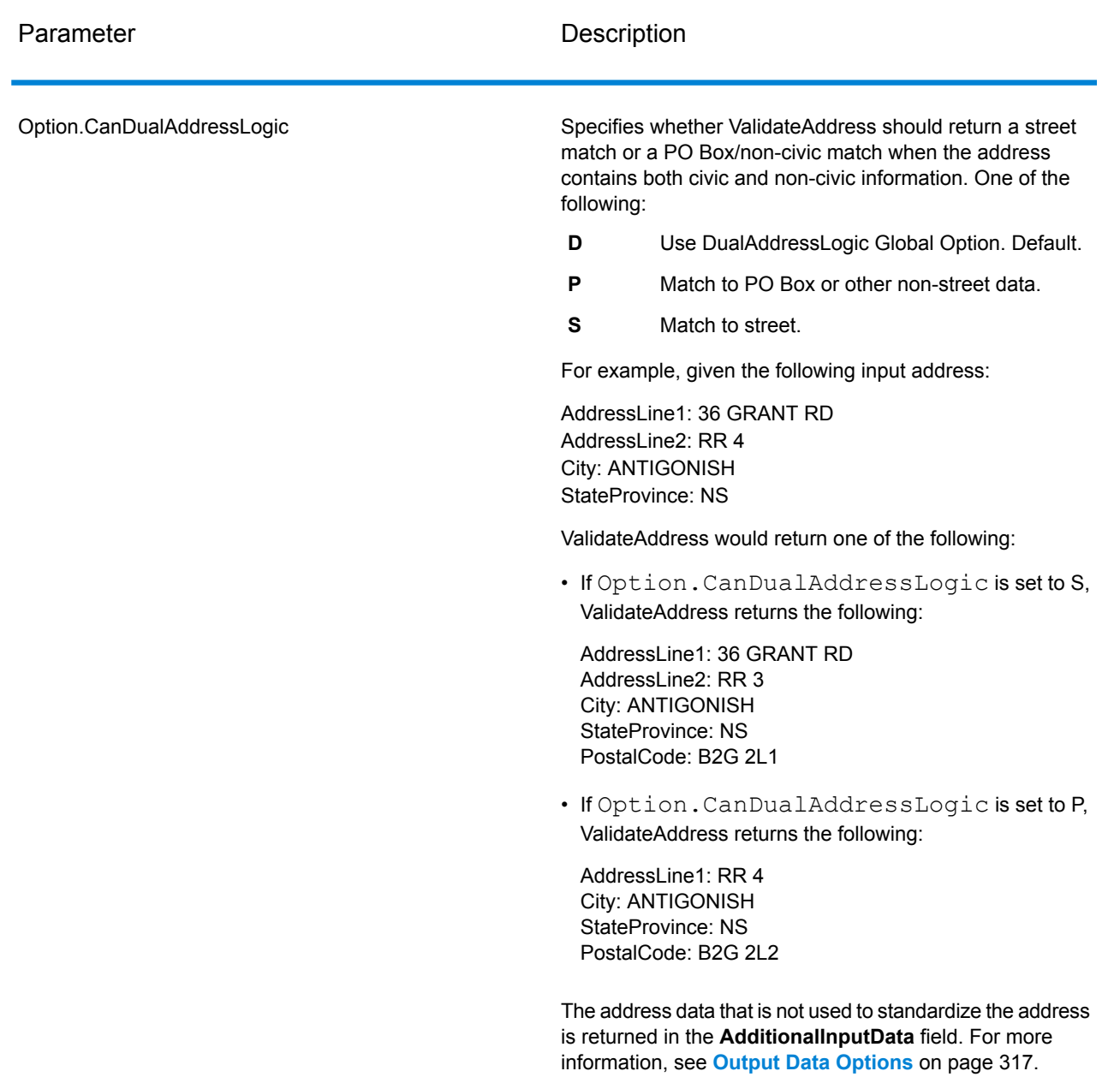

## SERP Processing

- 1. Validate Address must be in SERP Certified™ mode. If **(Not SERP Certified)** appears at the top of the window, click the **Enable SERP settings** button. The **Configure SERP** box will appear.
- 2. Click **Configure SERP**. The **SERP Report Fields** dialog box appears.
- 3. Type your merchant **CPC number**.
- 4. Type the mailer **Name, Address**, and **City, State, ZIP**.
- 5. Click **OK**.

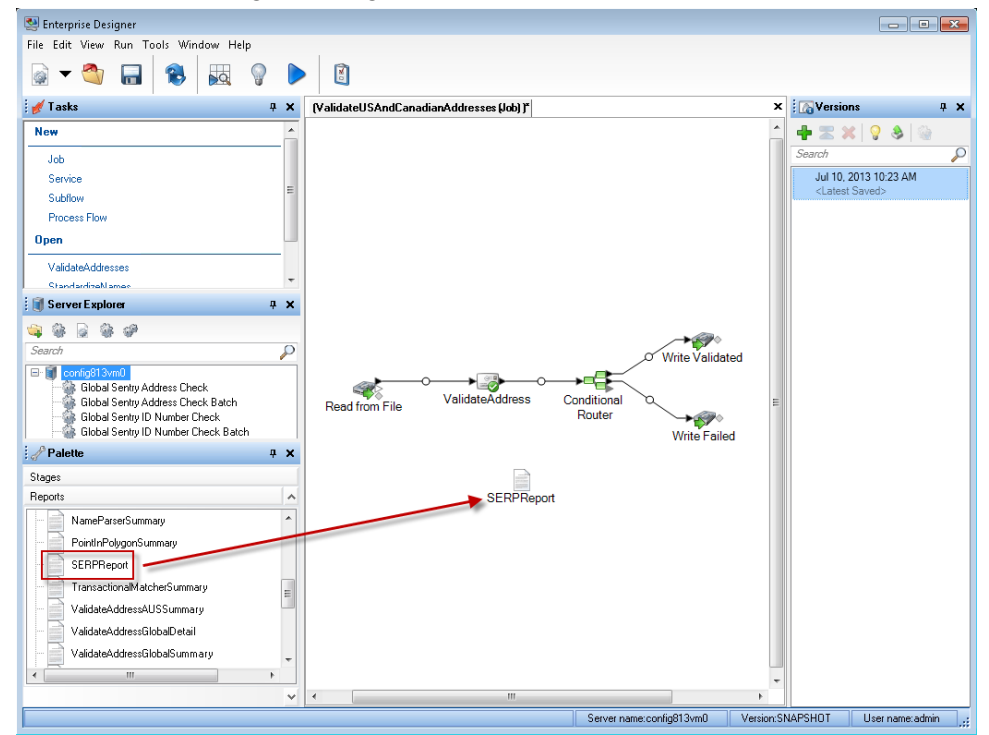

6. In Enterprise Designer, drag the SERPReport from the Reports pallet to the canvas.

- 7. Double-click the **SERPReport** icon on the canvas.
- 8. On the **Stages** tab, ensure that the **Validate Address** checkbox is checked. Note that if you have renamed the Validate Address stage to something else, you should check the box with the name you have given the address validation stage.
- 9. On the **Parameters** tab, select the format for the report. You can create the report in PDF, HTML, or plain text format. PDF format is the default.
- 10. Click **OK**.

Obtaining SERP Return Codes

SERP return codes indicate the quality of the input address as determined by the Canada Post's Software Evaluation and Recognition Program regulations.

To obtain SERP return codes, specify Option.OutputRecordType=P. For more information on Option.OutputRecordType, see **Output Data [Options](#page-316-0)** on page 317.

SERP return codes are provided in the following output field.

### **Table 37: SERP Return Code Output**

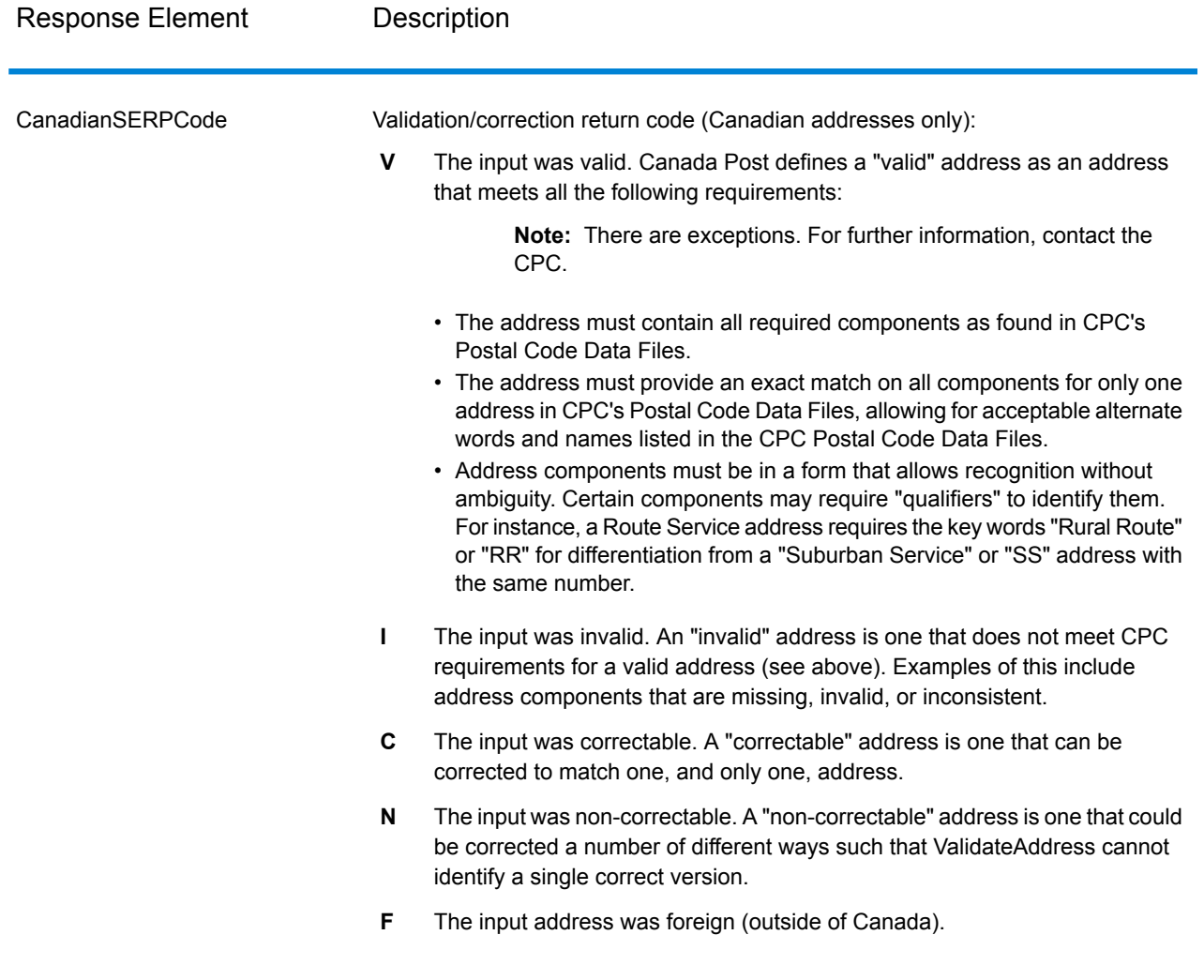

# International Address Options

Addresses outside of the U.S. and Canada are referred to as "international" addresses. The following options control international address processing:

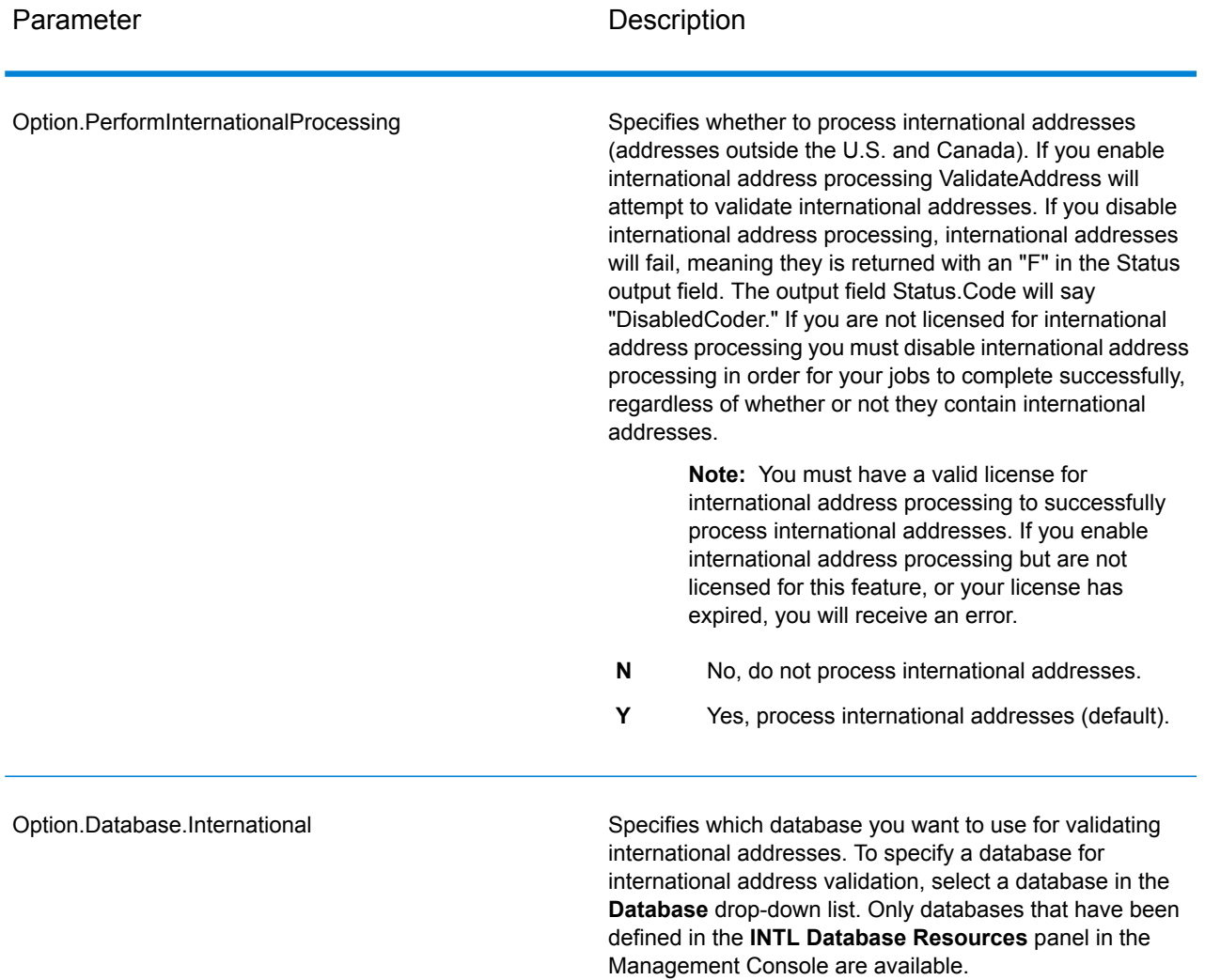

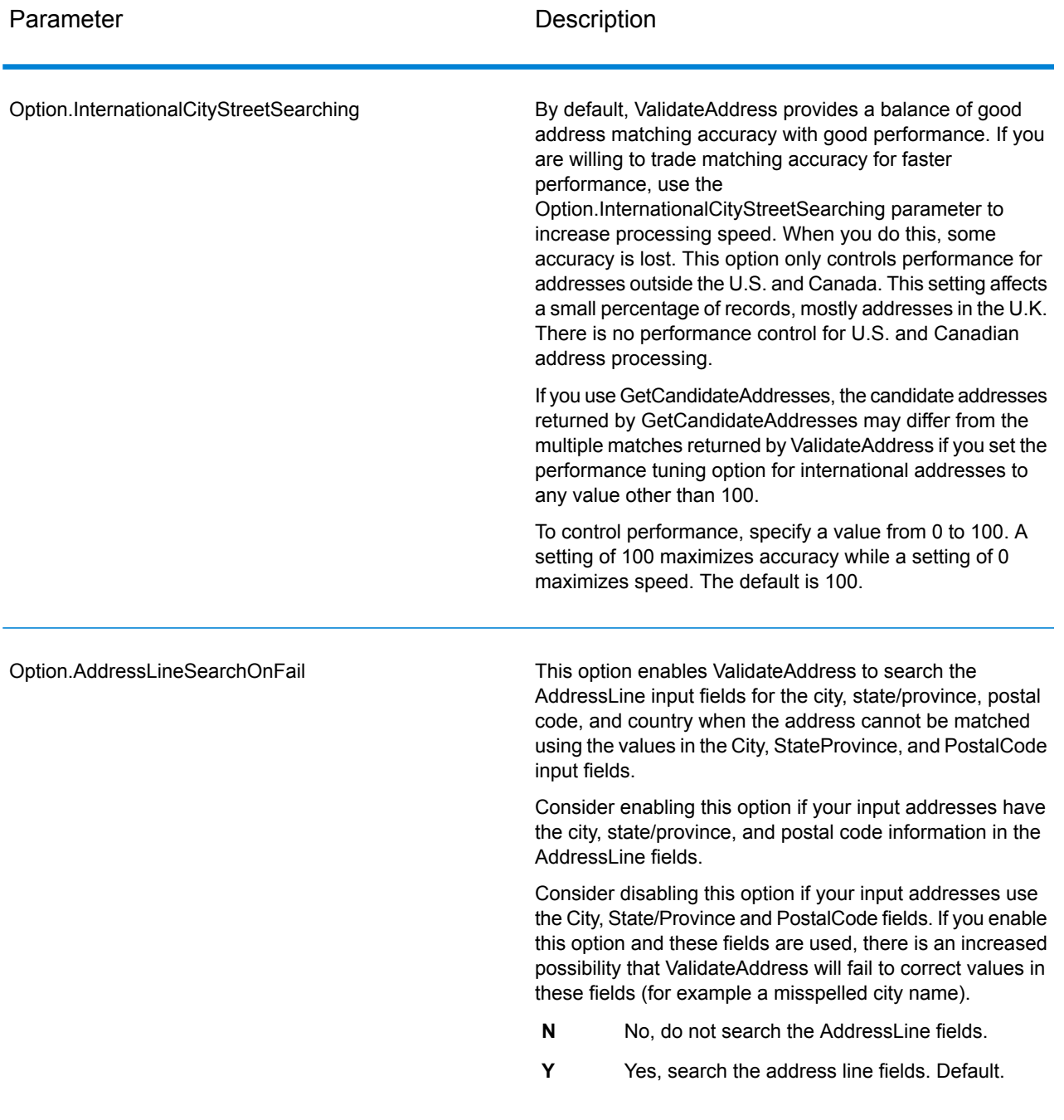

### *Response*

The output from ValidateAddress contains different information depending on the output categories you select.

### *Standard Address Output*

Standard address output consists of four lines of the address which correspond to how the address would appear on an address label. City, state/province, postal code, and other data is also included in standard address output. Standard address output is returned for validated addresses if you set Option. OutputRecordType=A. Standard address fields are always returned for addresses that could not be validated. For non-validated addresses, the standard address output fields contain the address as it appeared in the input ("pass through" data). If you want addresses to be standardized according to postal authority standards when validation fails, specify Option.OutputFormattedOnFail=Y in your request.

### **Table 38: Standard Address Output**

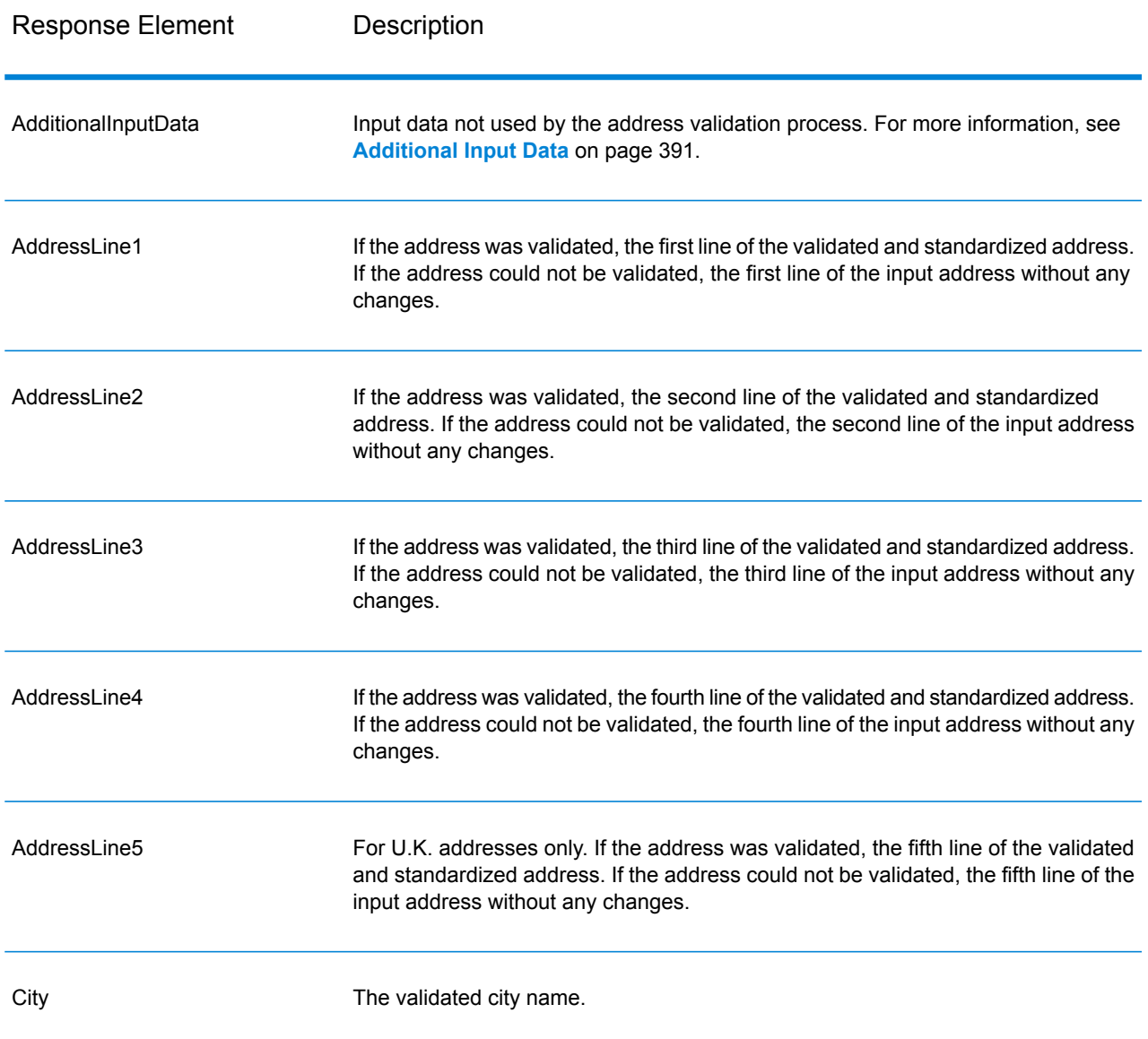

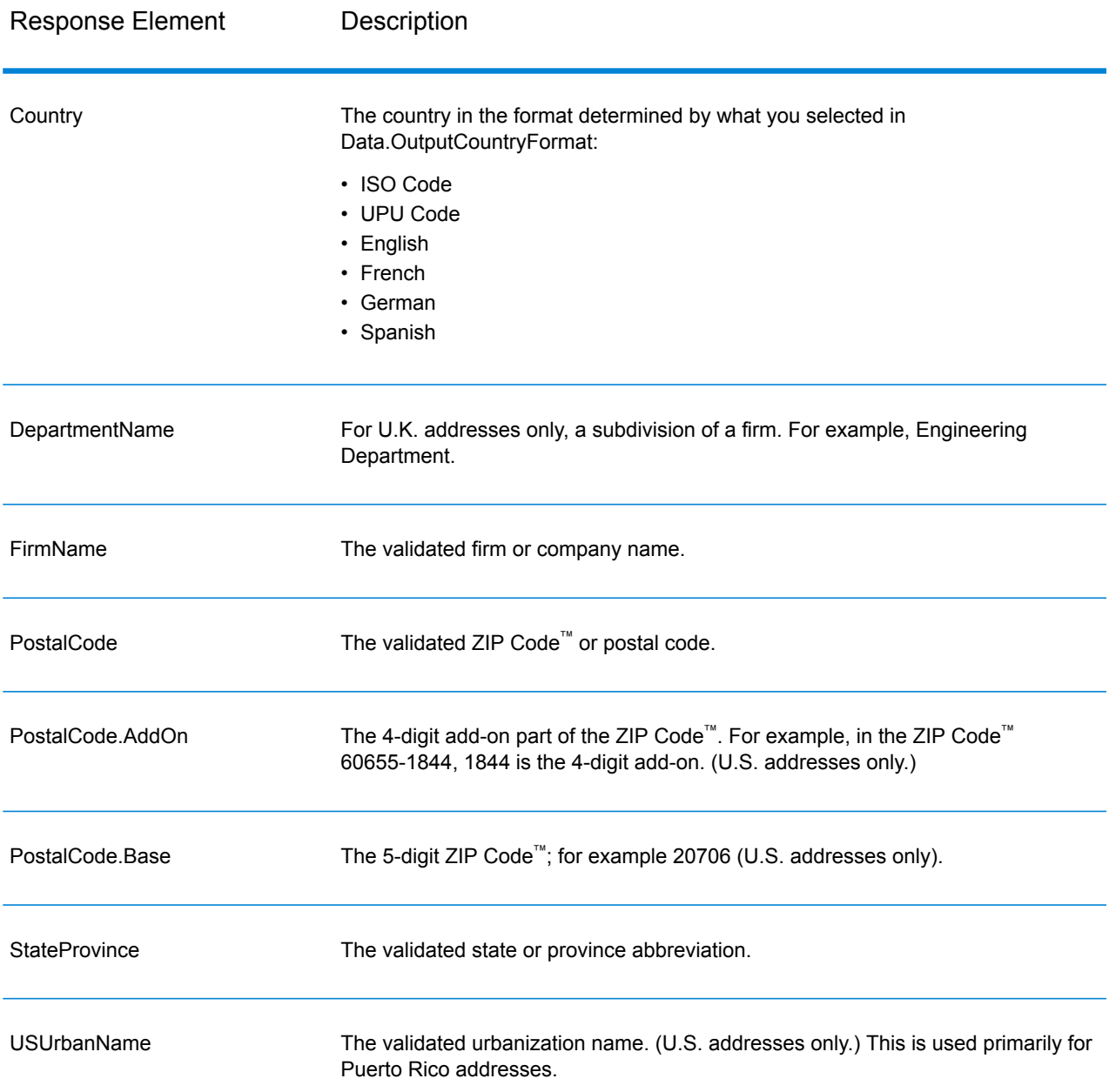

#### *Parsed Address Elements Output*

Output addresses are formatted in the parsed address format if you set Option. OutputRecordType=E. If you want formatted data in the Parsed Address format to be returned when validation fails (that is, a normalized address), specify Option.OutputFormattedOnFail=Y.

**Note:** If you always want parsed input data returned regardless of whether or not validation is successful, specify Option.OutputRecordType=I. For more information, see **[Parsed](#page-360-0) [Input](#page-360-0)** on page 361.

# **Table 39: Parsed Address Output**

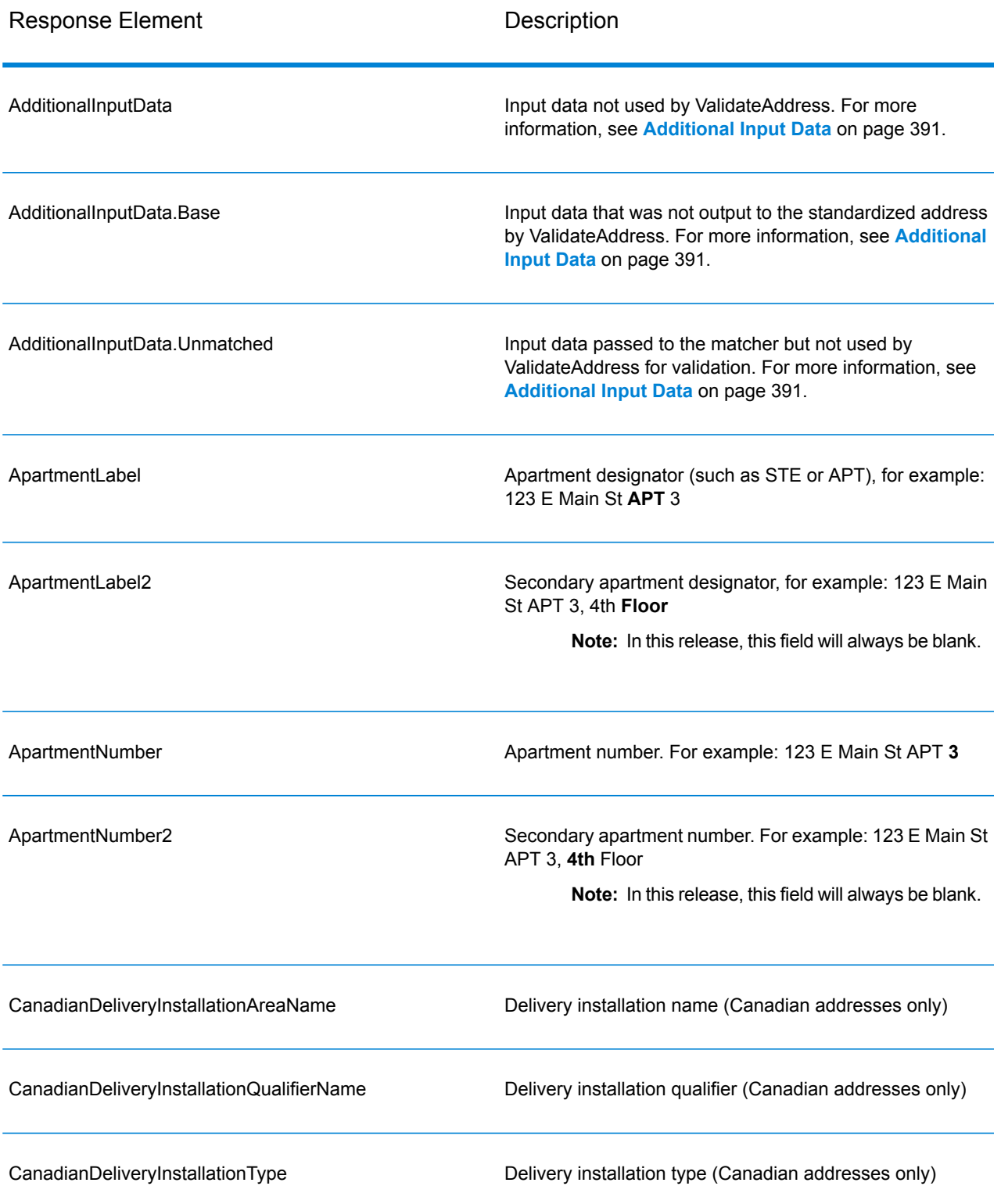

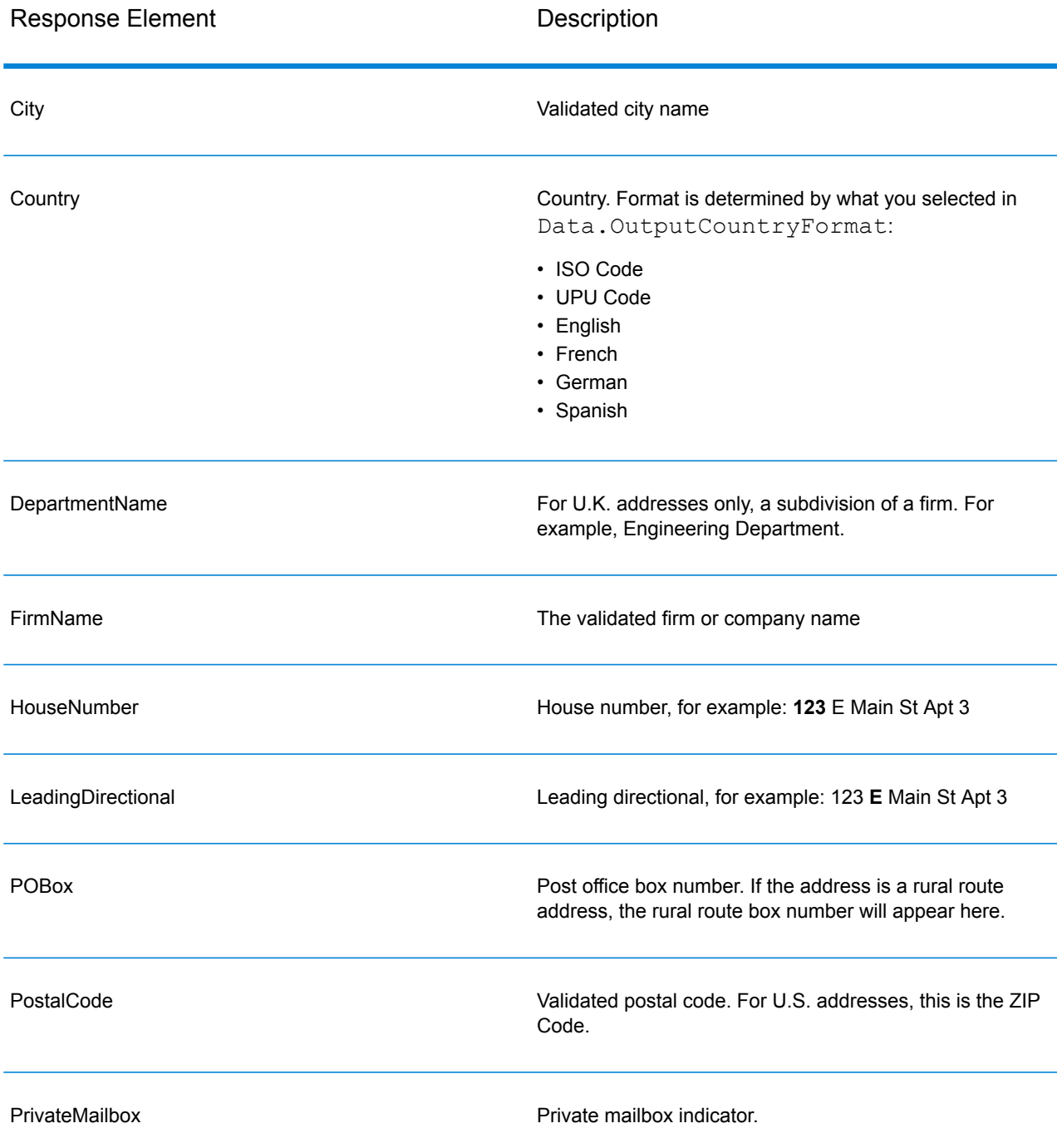
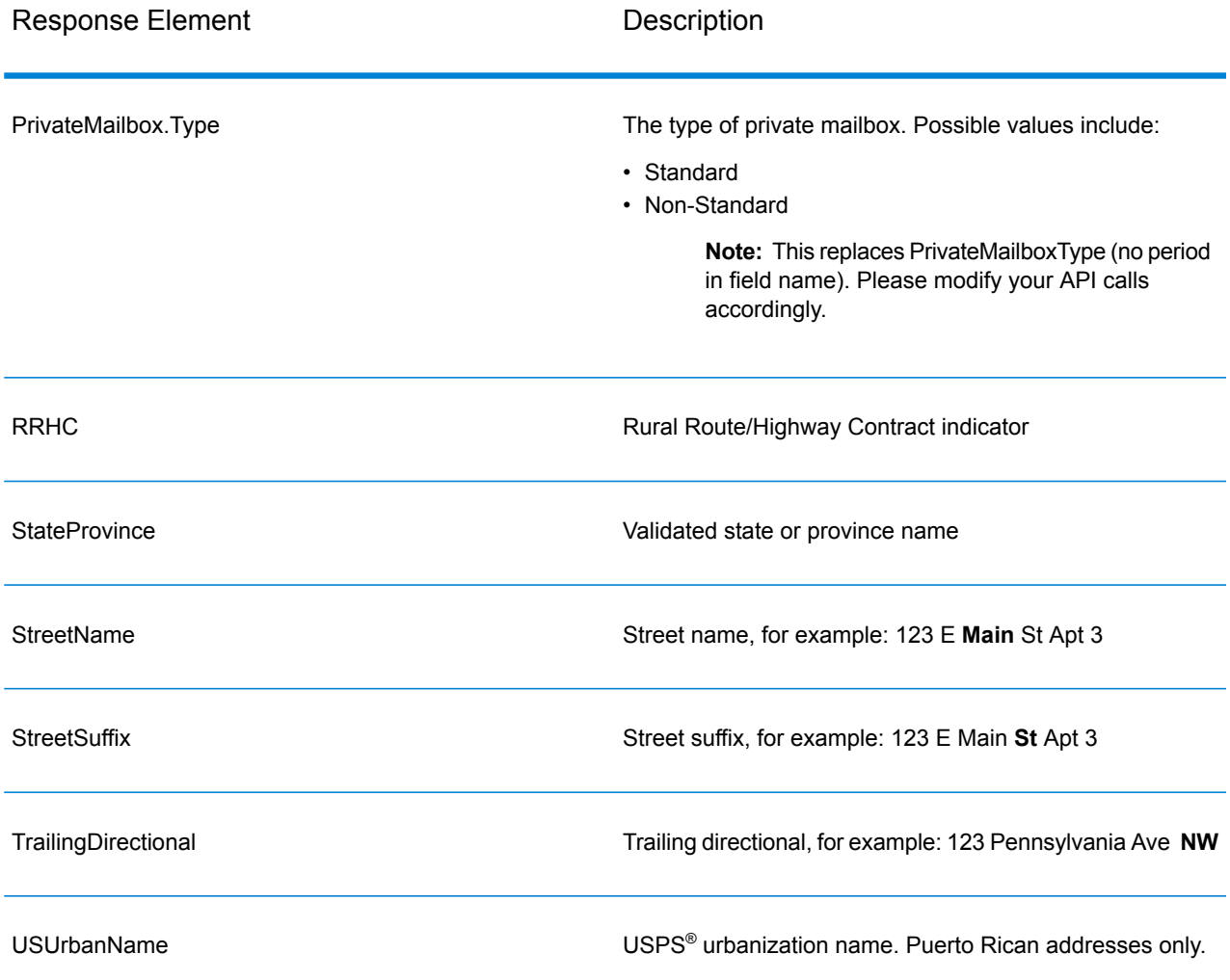

## *Parsed Input*

The output can include the input address in parsed form. This type of output is referred to as "parsed input." Parsed input fields contain the address data that was used as input regardless of whether or not ValidateAddress validated the address. Parsed input is different from the "parsed address elements" output in that parsed address elements contain the validated address if the address could be validated, and, optionally, the input address if the address could not be validated. Parsed input always contains the input address regardless of whether or not ValidateAddress validated the address.

To include parsed input fields in the output, set Option. OutputRecordType=I.

# **Table 40: Parsed Input**

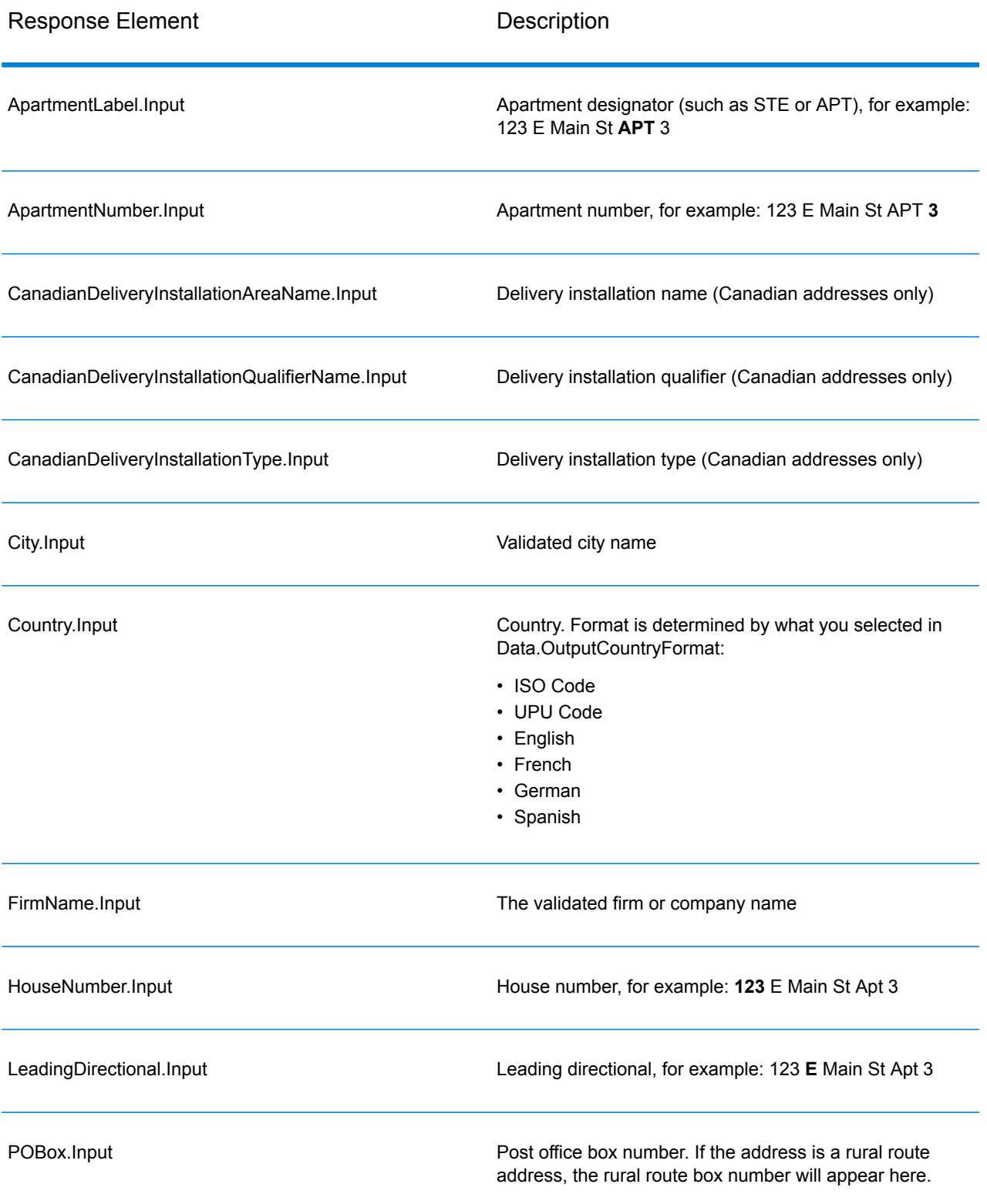

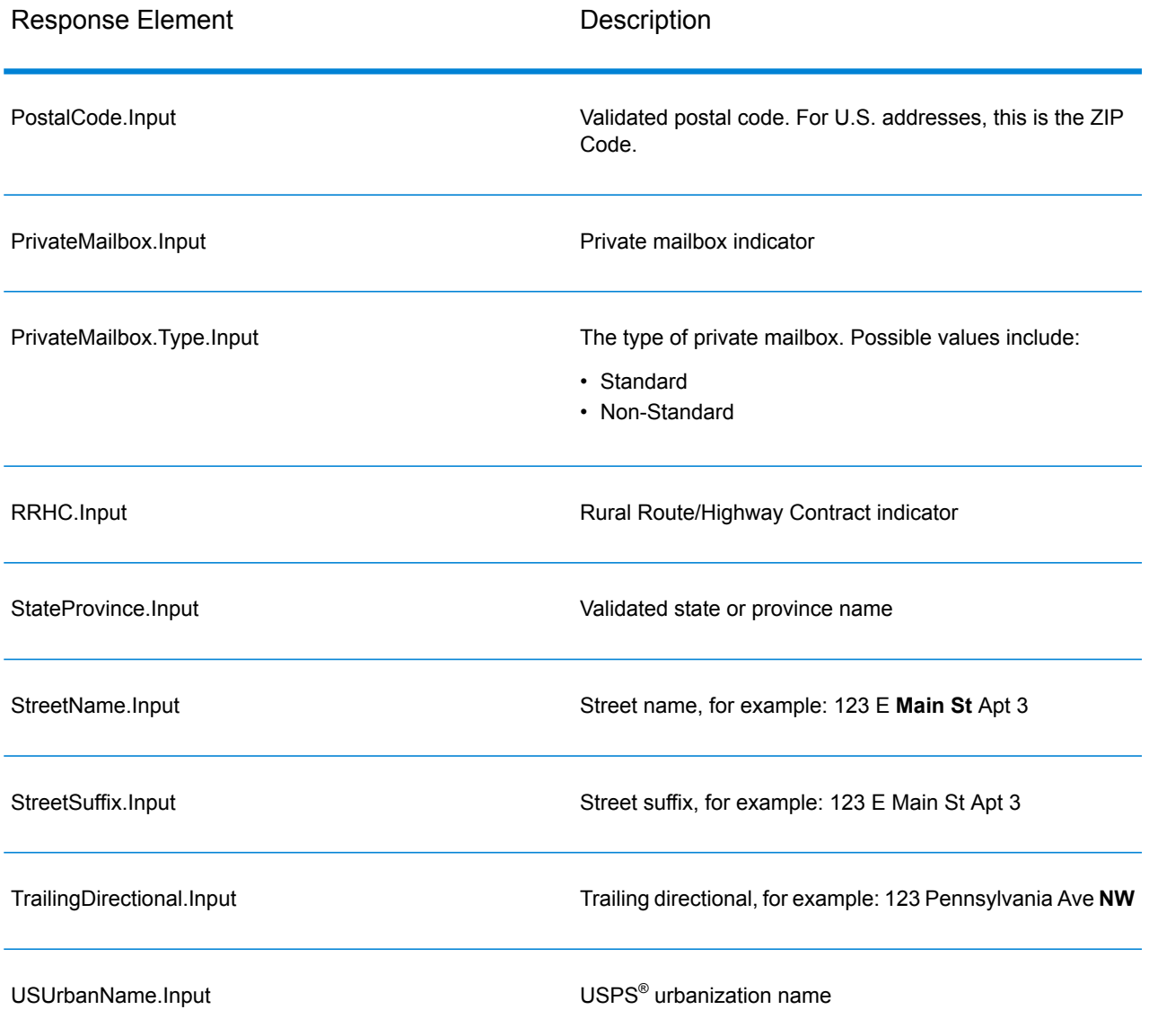

## *Postal Data Output*

If Option.OutputRecordType contains P then the following fields are returned in the output.

## **Table 41: Postal Data Output**

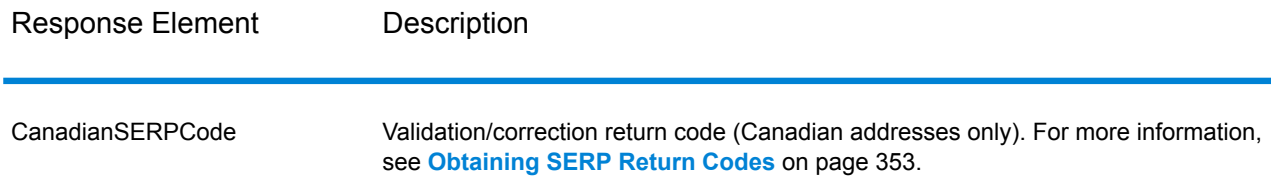

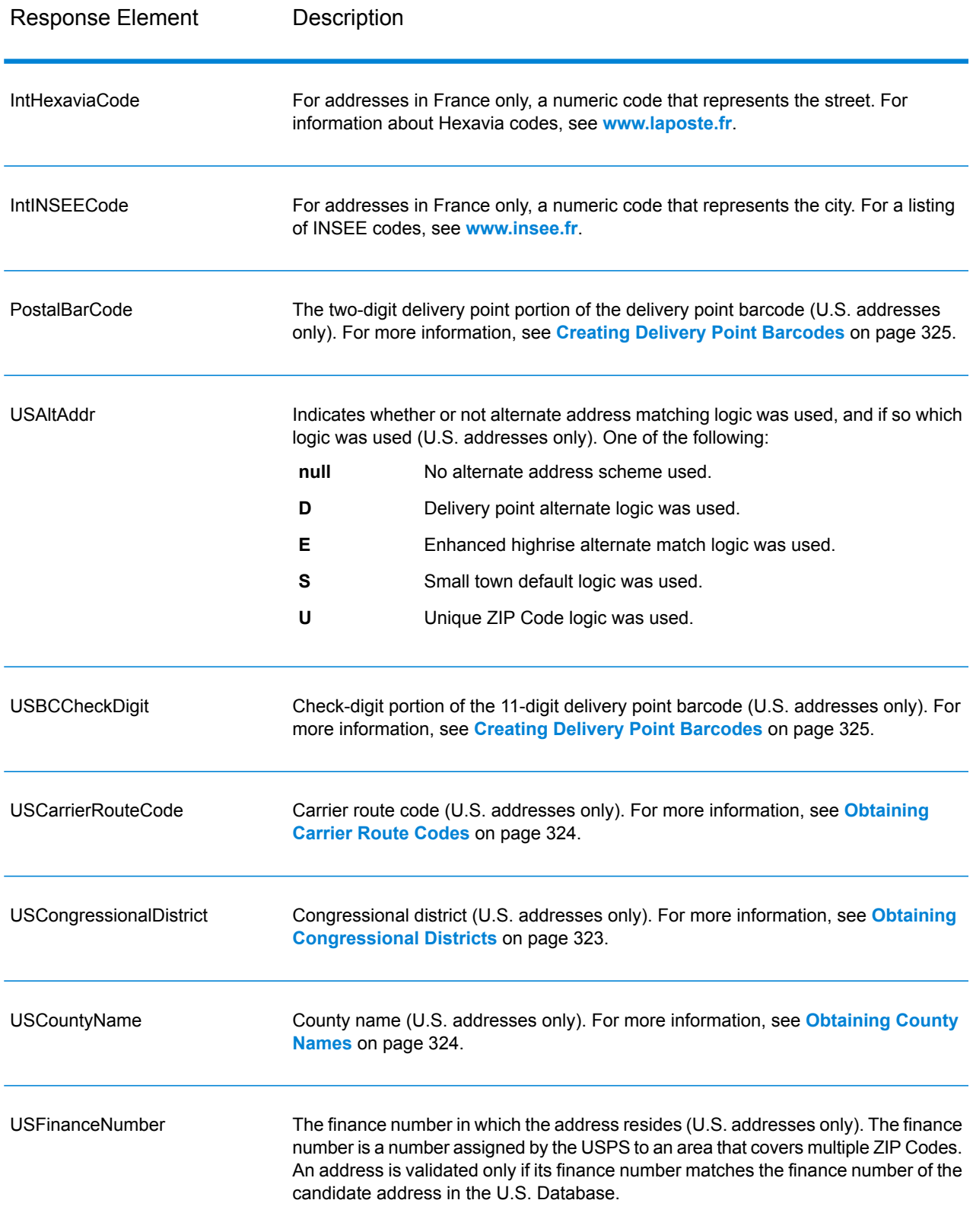

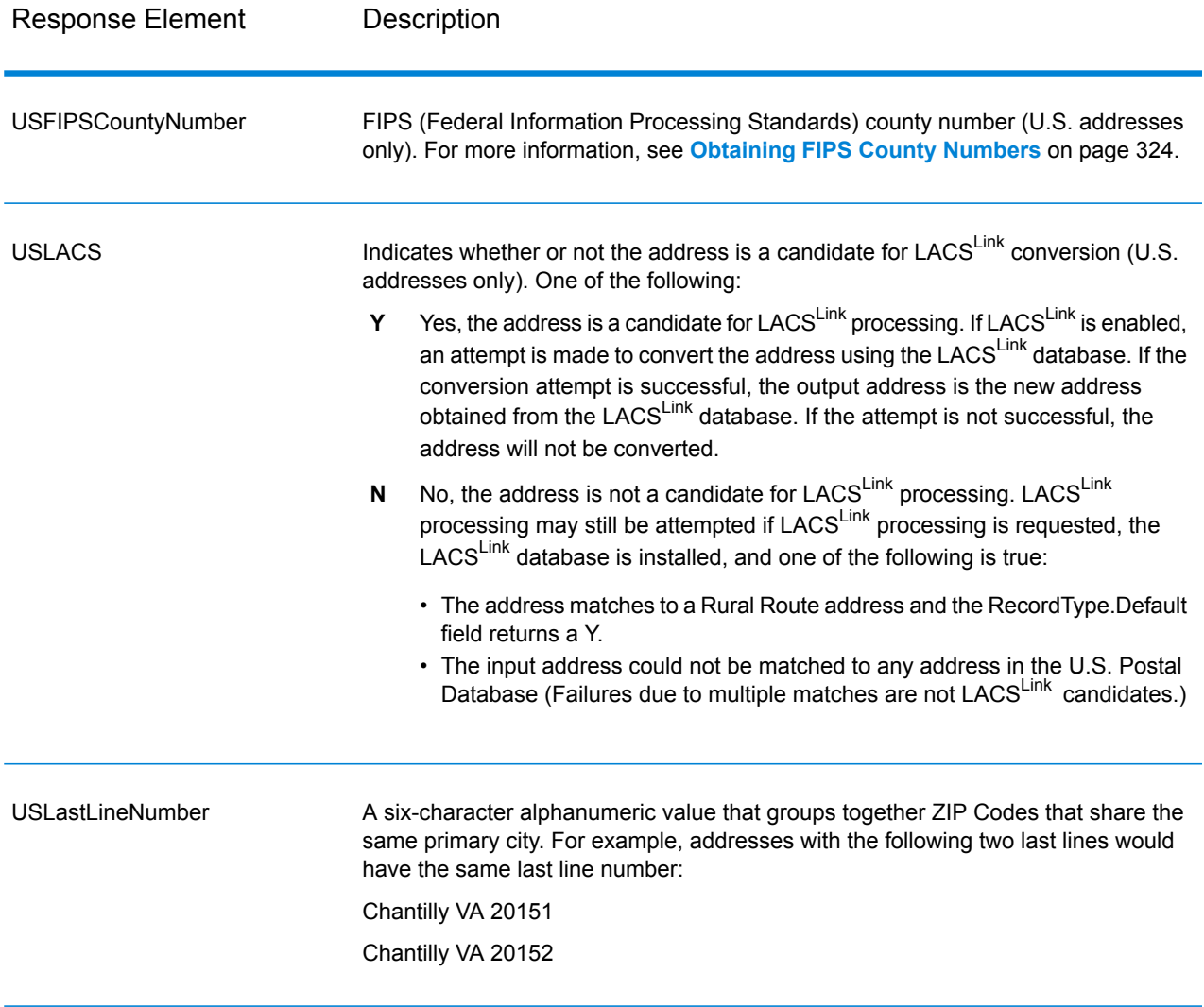

## *Result Indicators*

Result indicators provide information about the kinds of processing performed on an address. There are two types of result indicators:

#### Record-Level Result Indicators

Record-level result indicators provide data about the results of ValidateAddress processing for each record, such as the success or failure of the match attempt, which coder processed the address, and other details. The following table lists the record-level result indicators returned by ValidateAddress.

# **Table 42: Record Level Indicators**

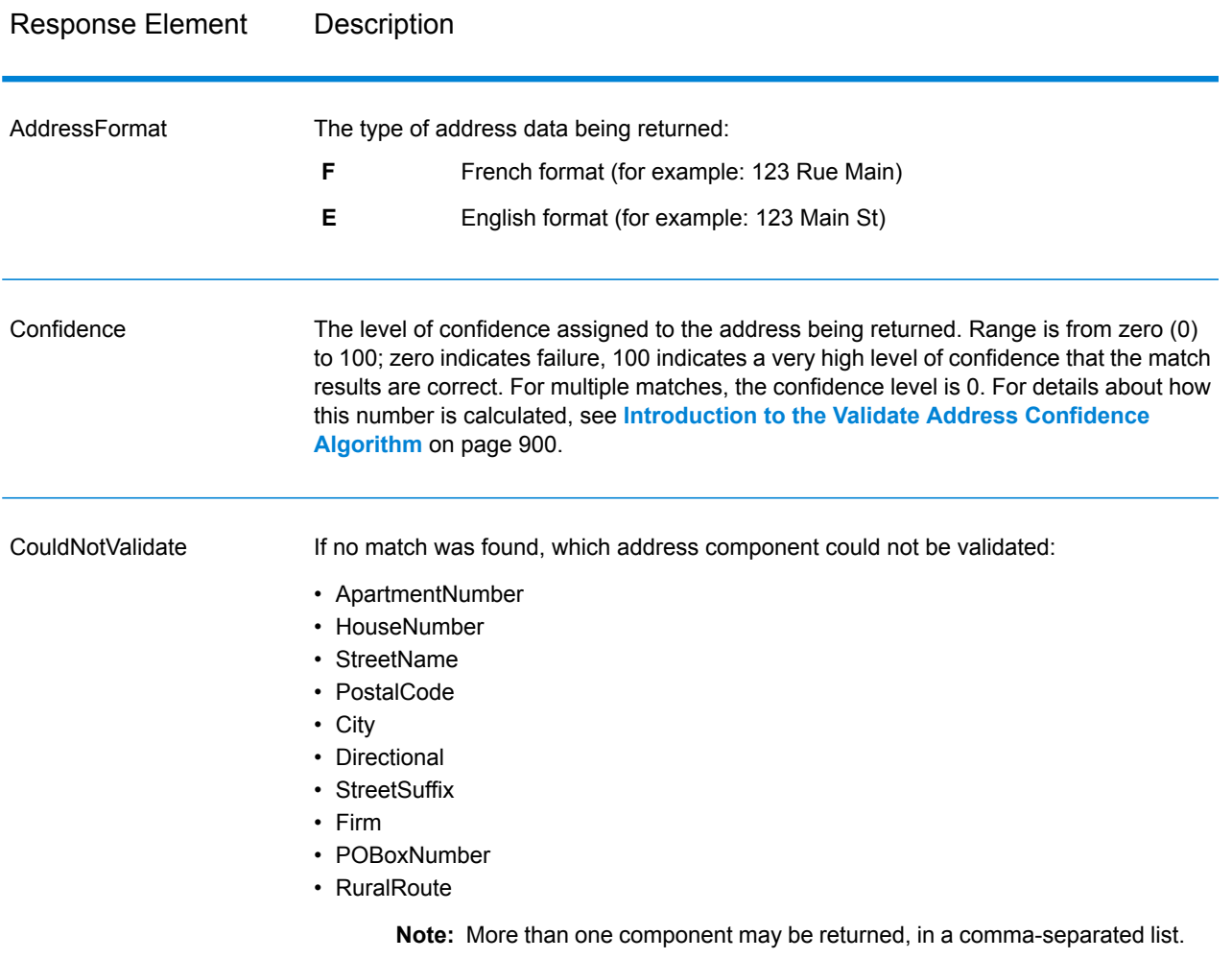

# Response Element Description

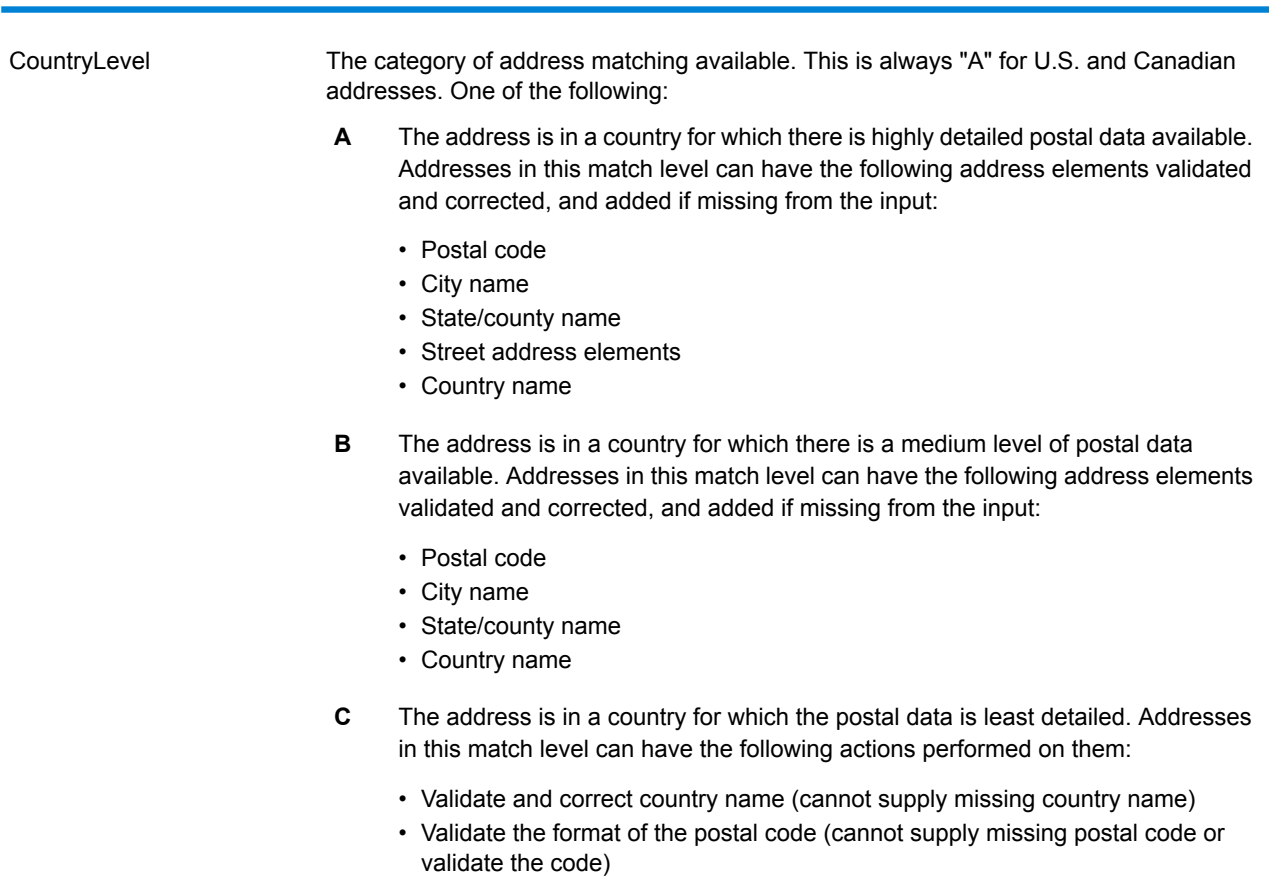

# Response Element Description

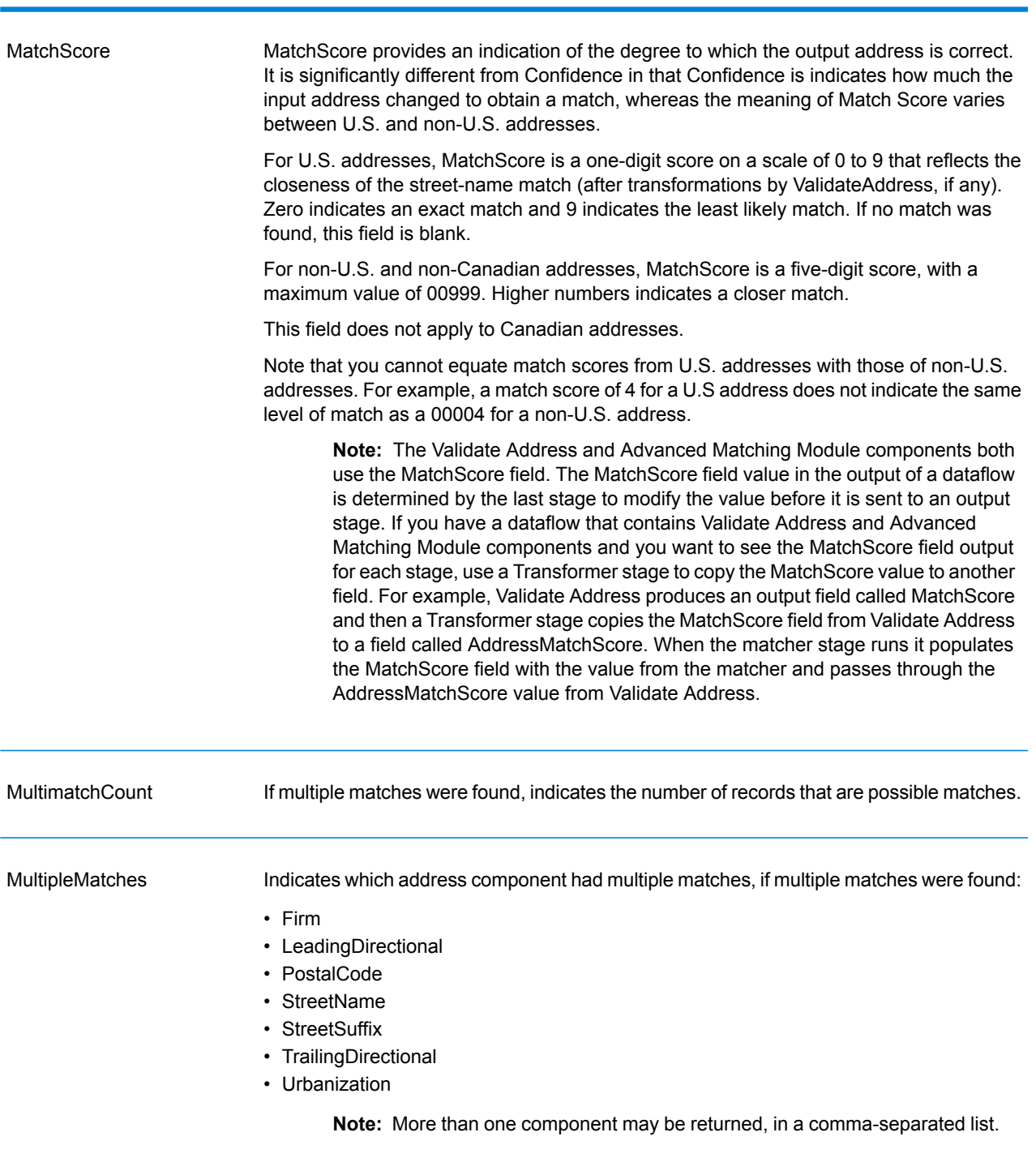

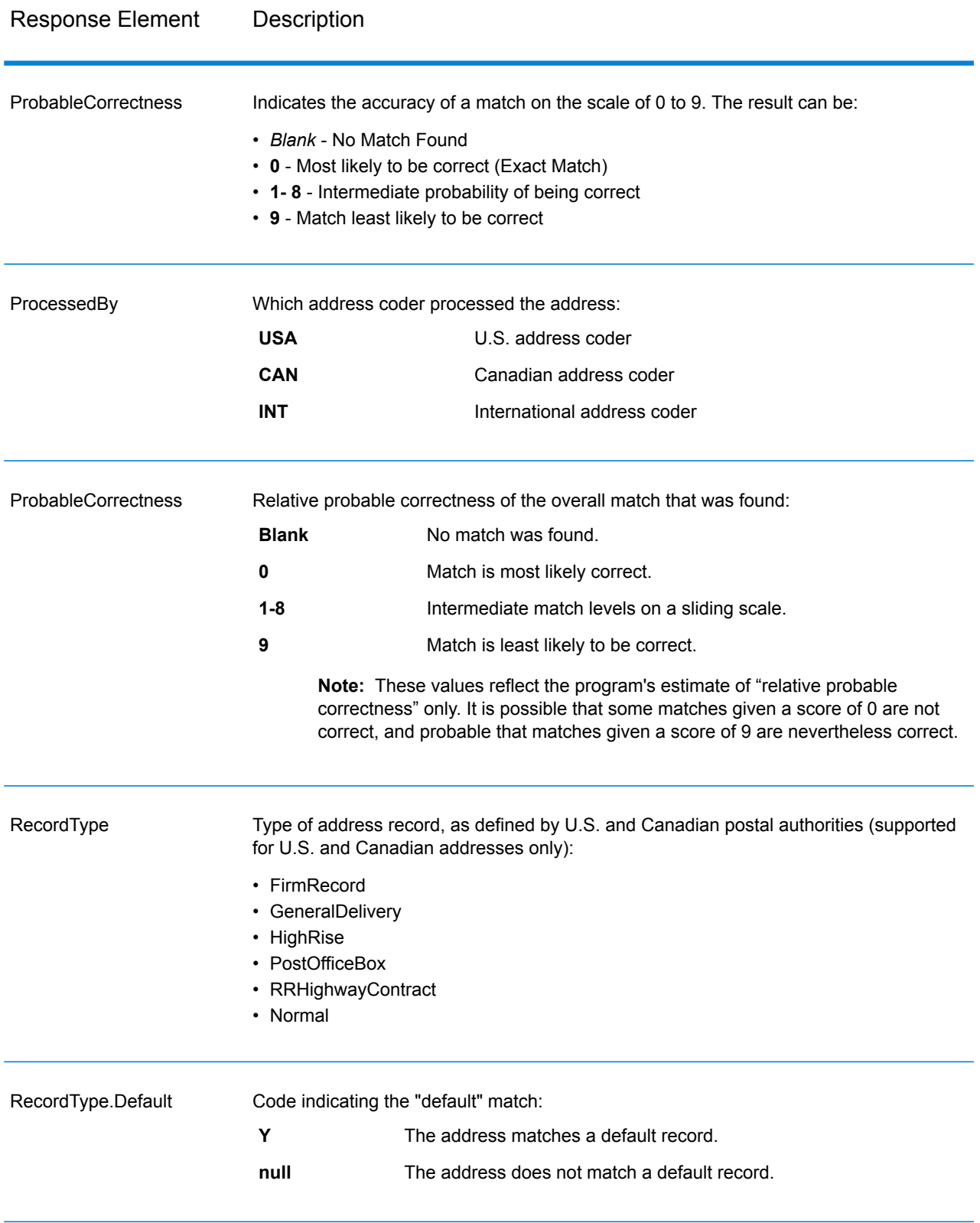

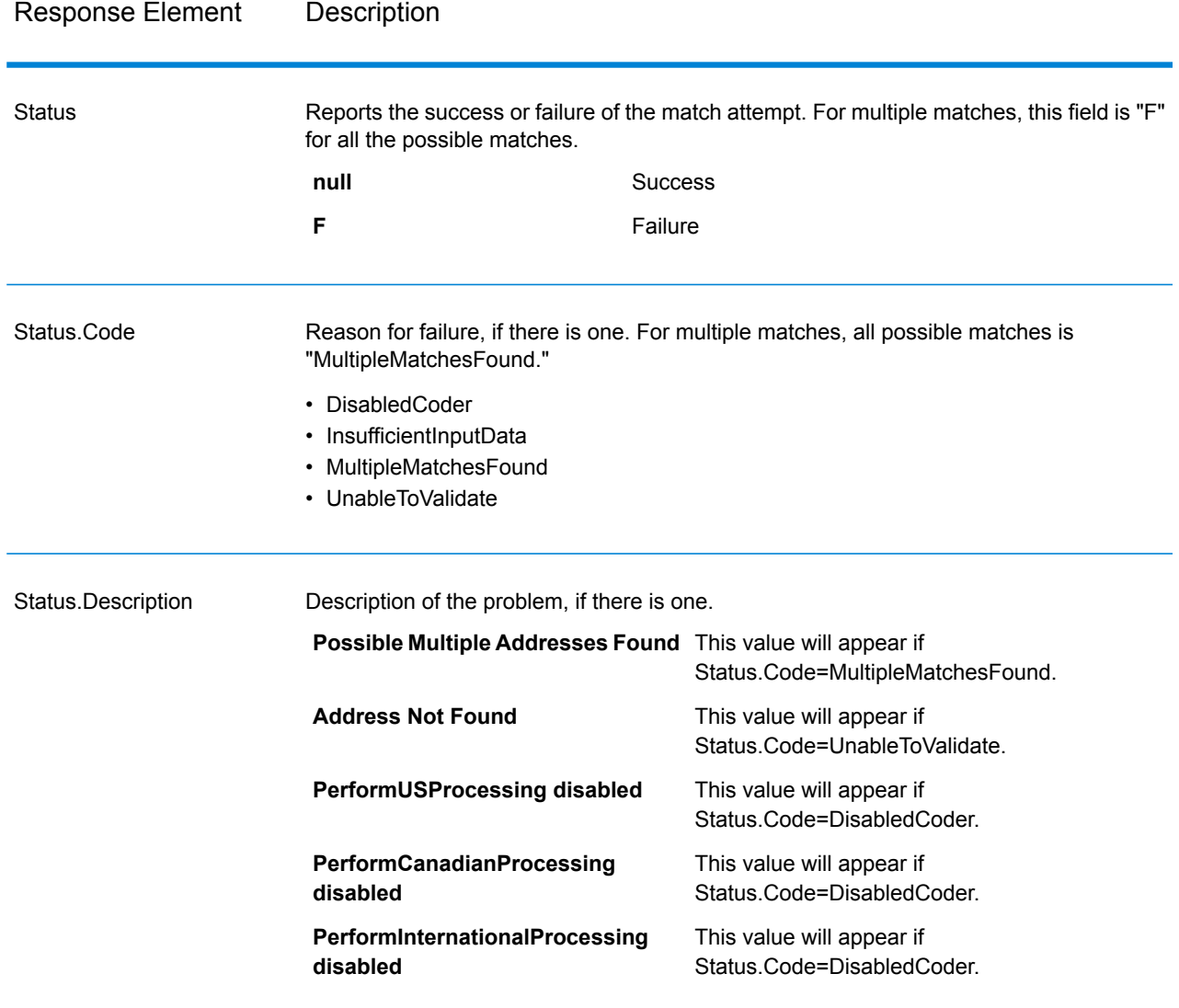

## Field-Level Result Indicators

Field-level result indicators describe how ValidateAddress handled each address element. Field-level result indicators are returned in the qualifier "Result". For example, the field-level result indicator for HouseNumber is contained in **HouseNumber.Result**.

To enable field-level result indicators, specify Option.OutputFieldLevelReturnCodes=Y. For more information, see **Output Data [Options](#page-316-0)** on page 317.

The following table lists the field-level result indicators. If a particular field does not apply to an address, the result indicator may be blank.

# **Table 43: Field-Level Result Indicators**

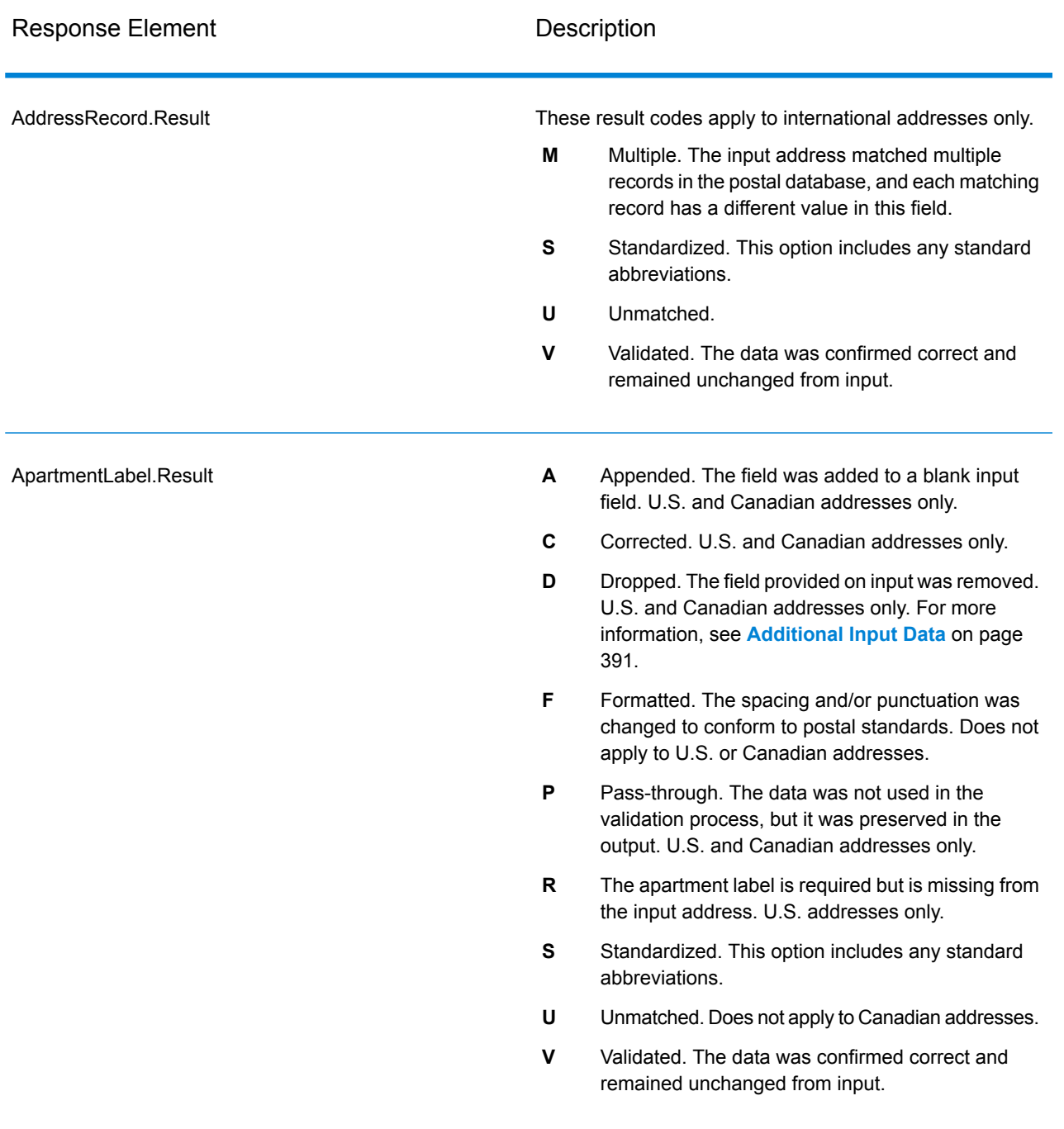

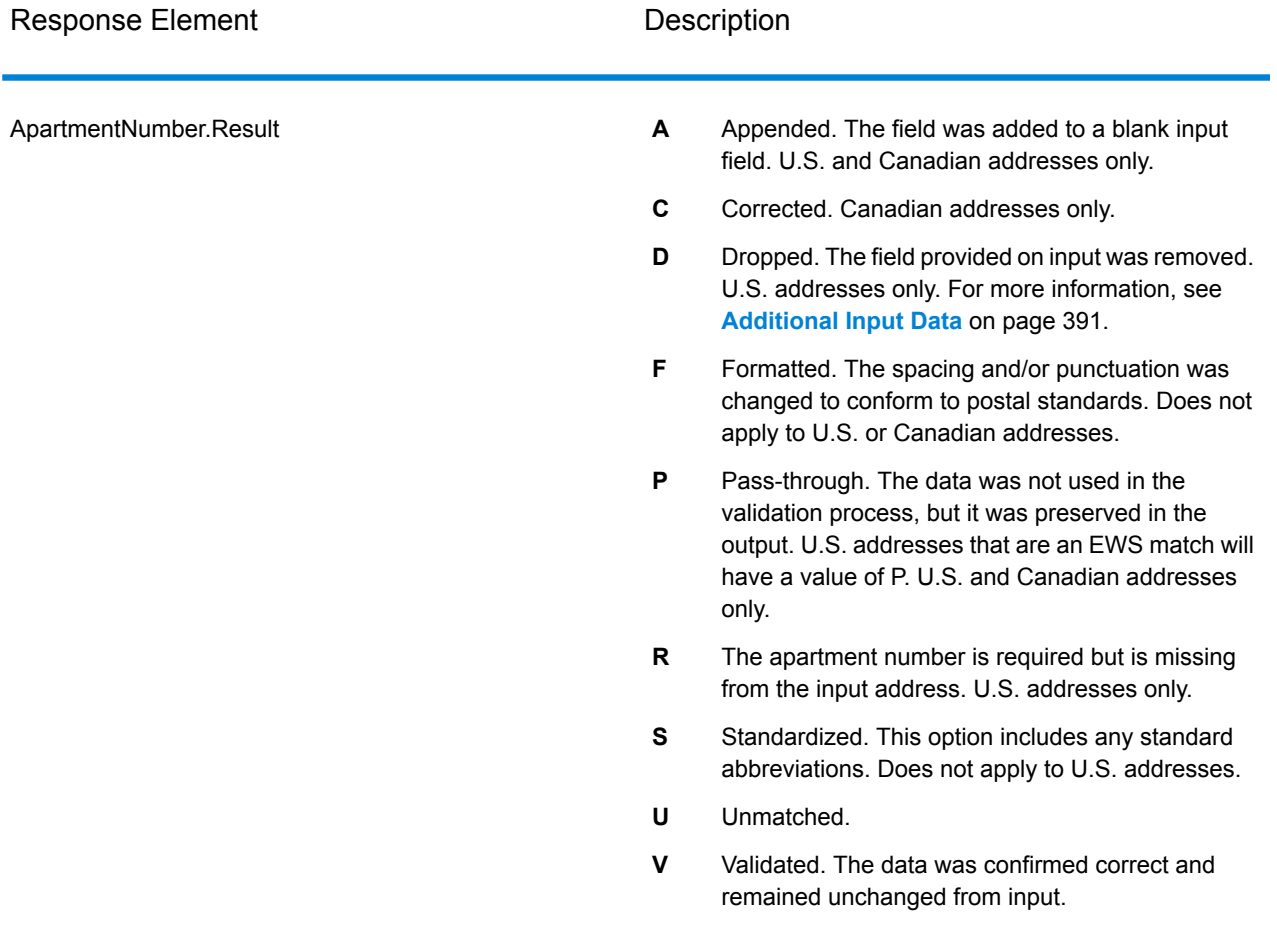

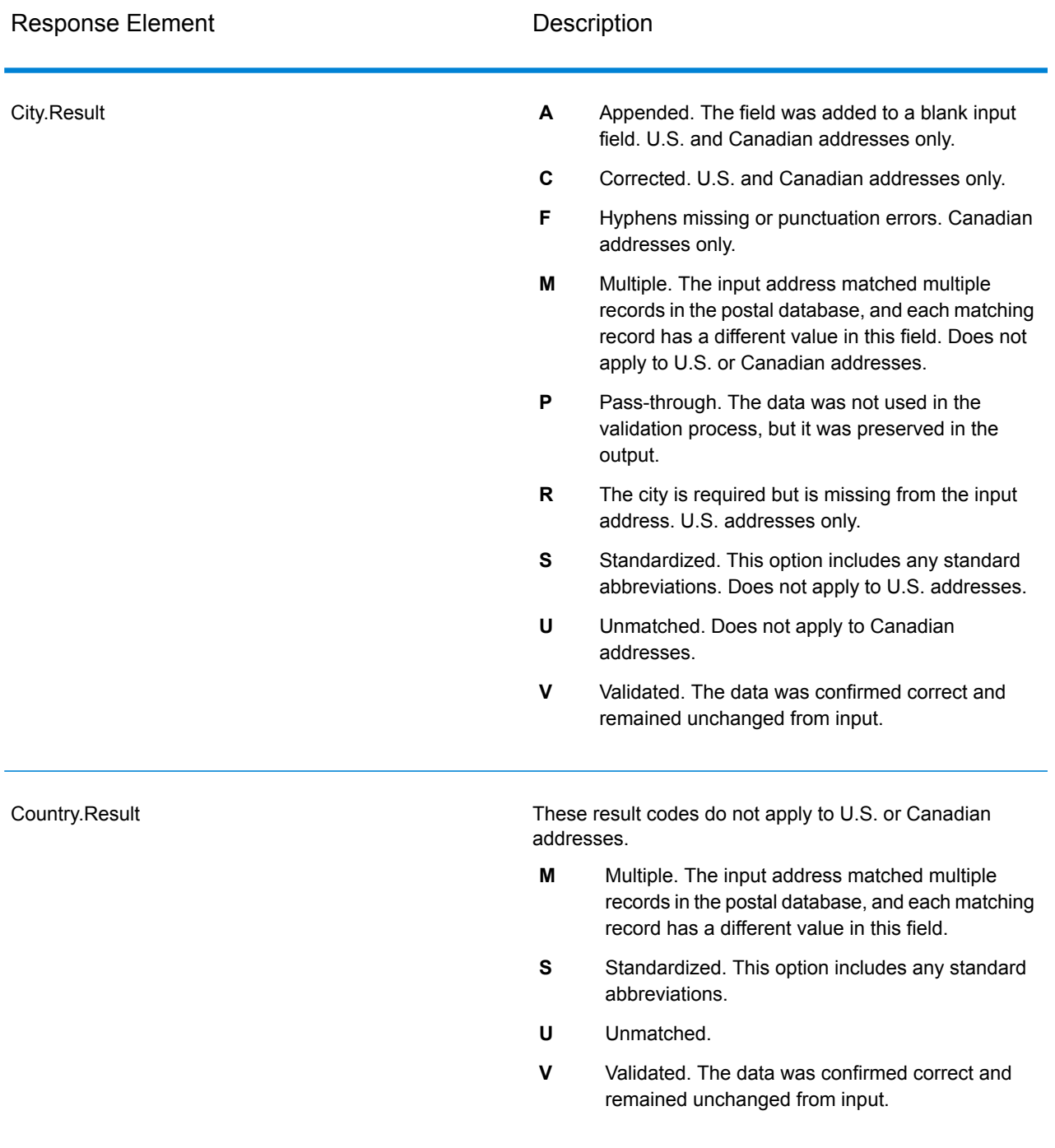

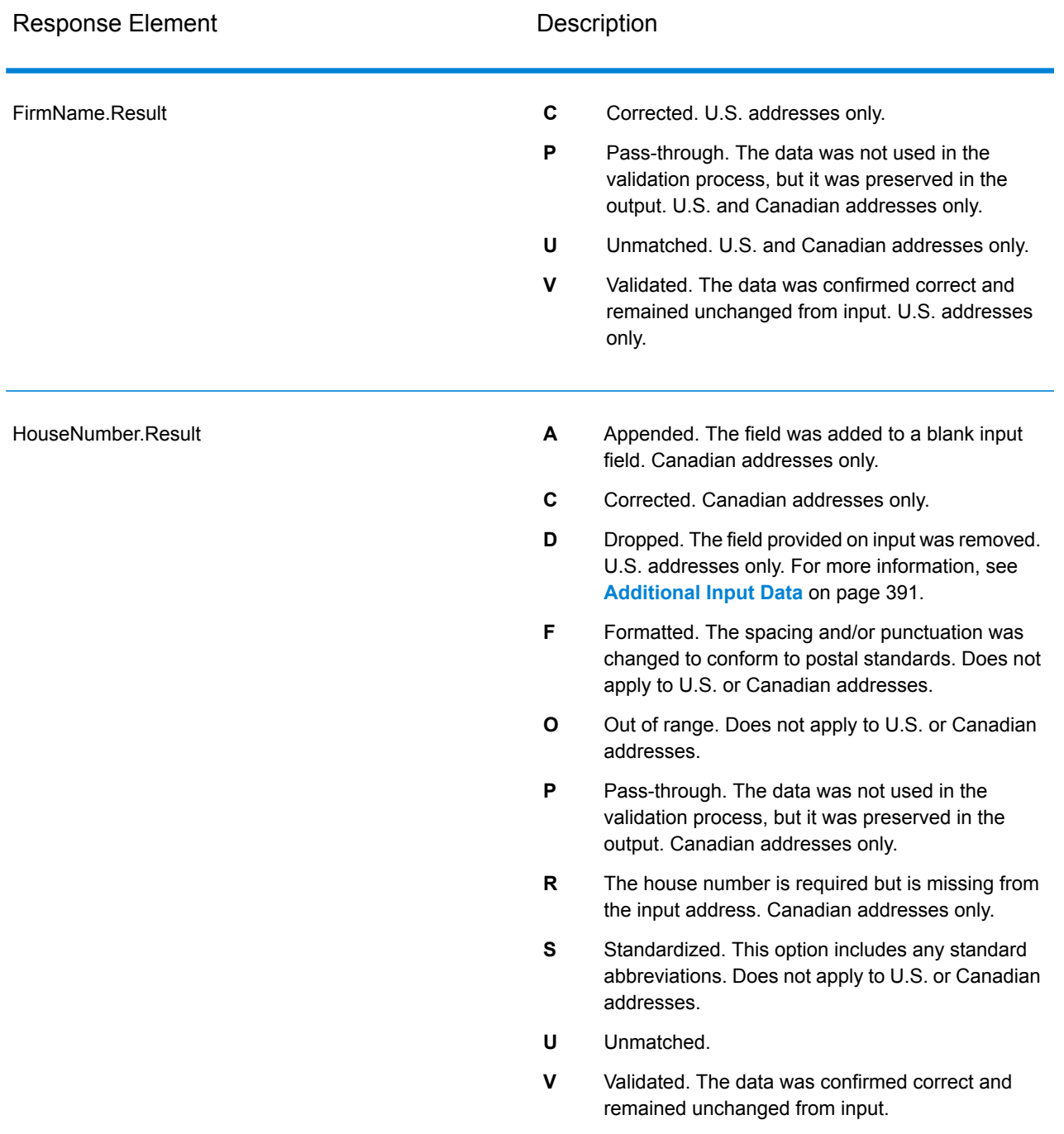

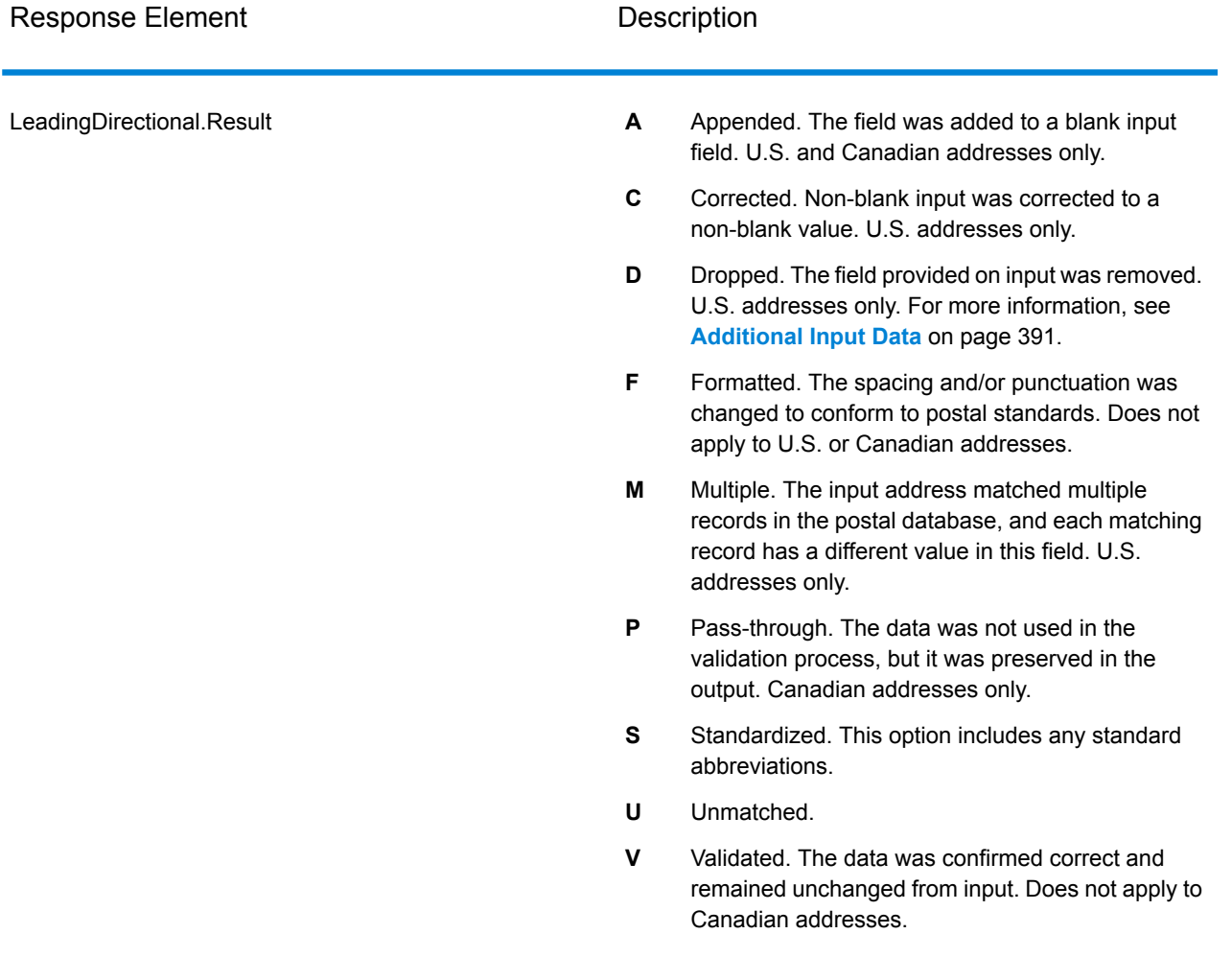

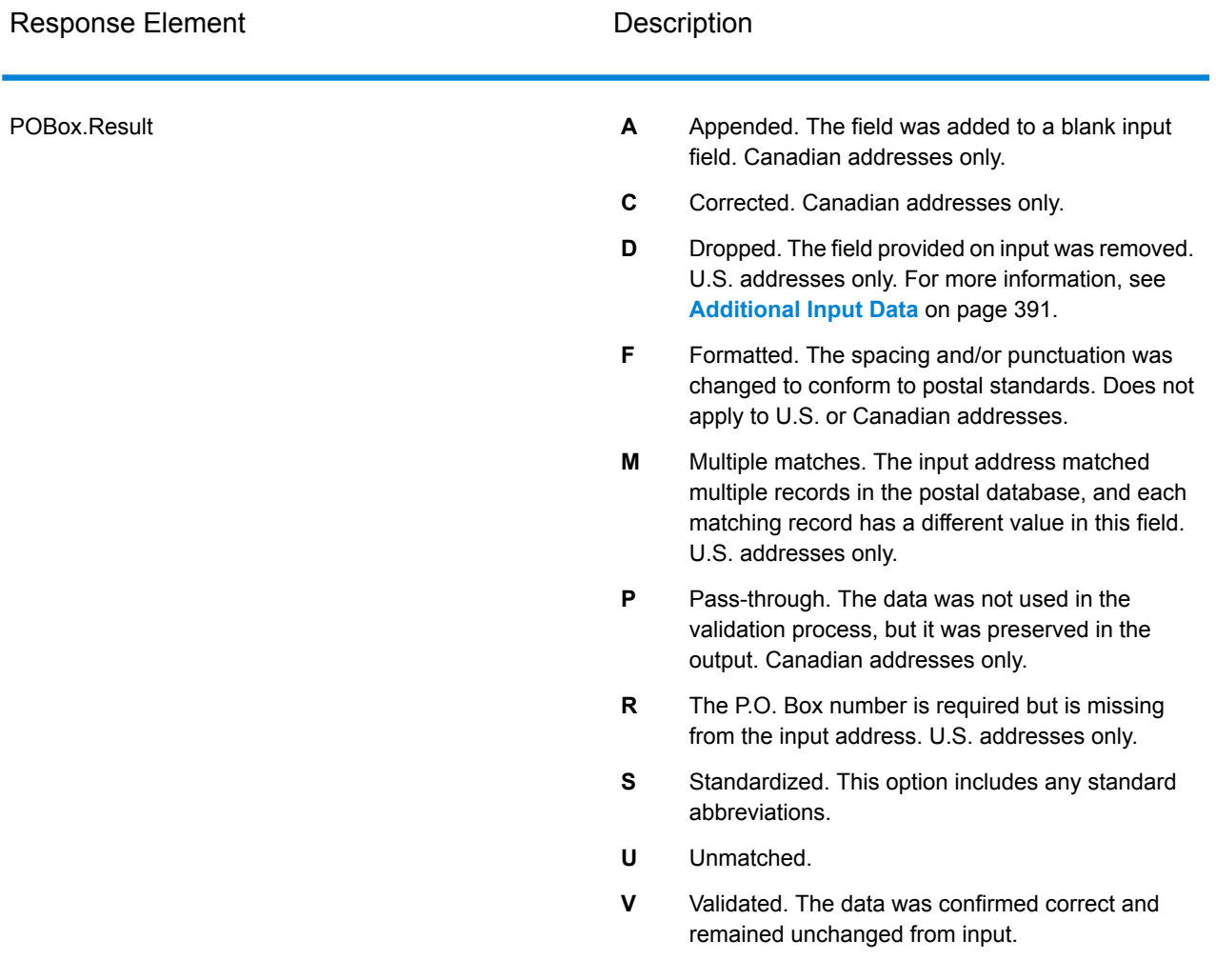

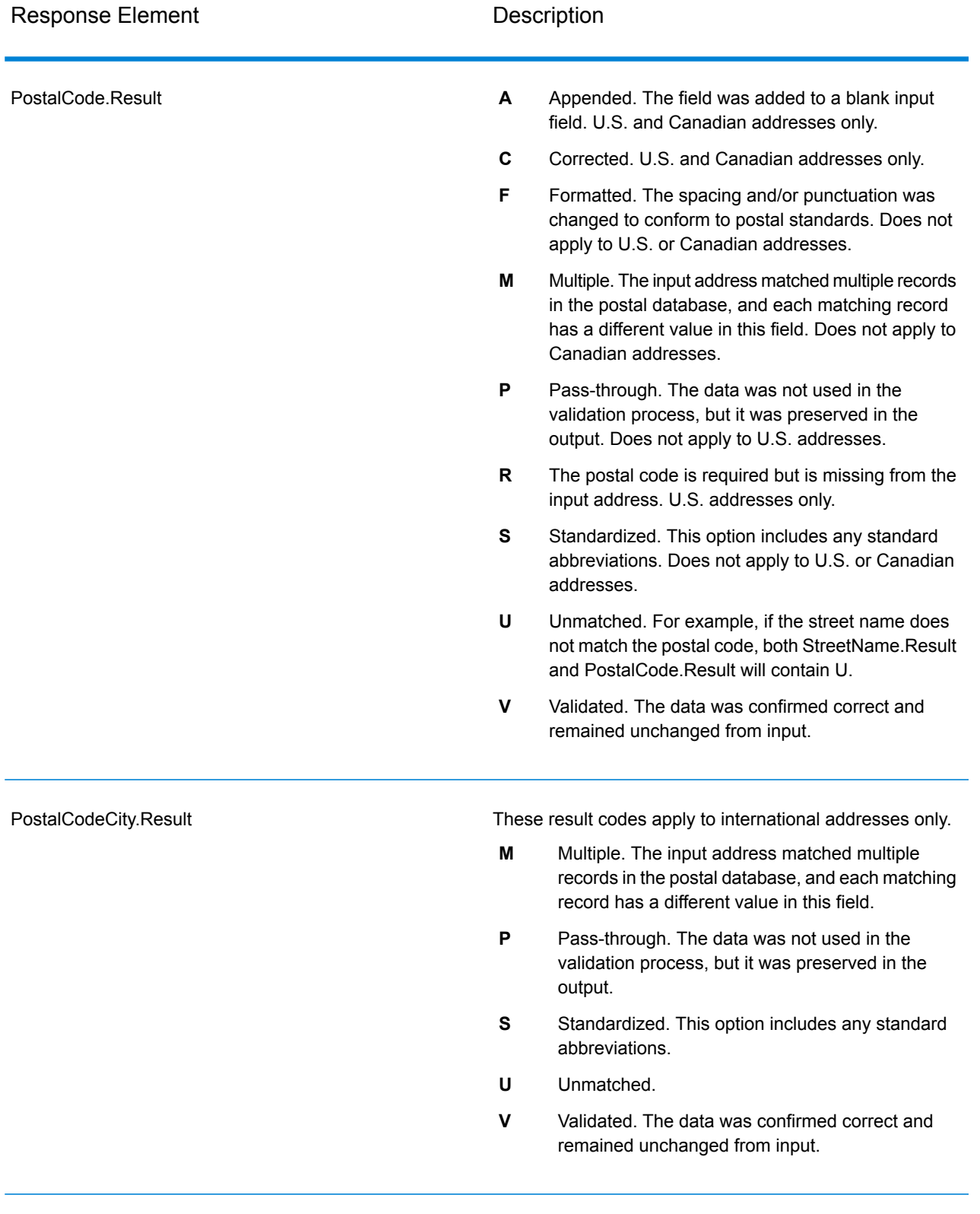

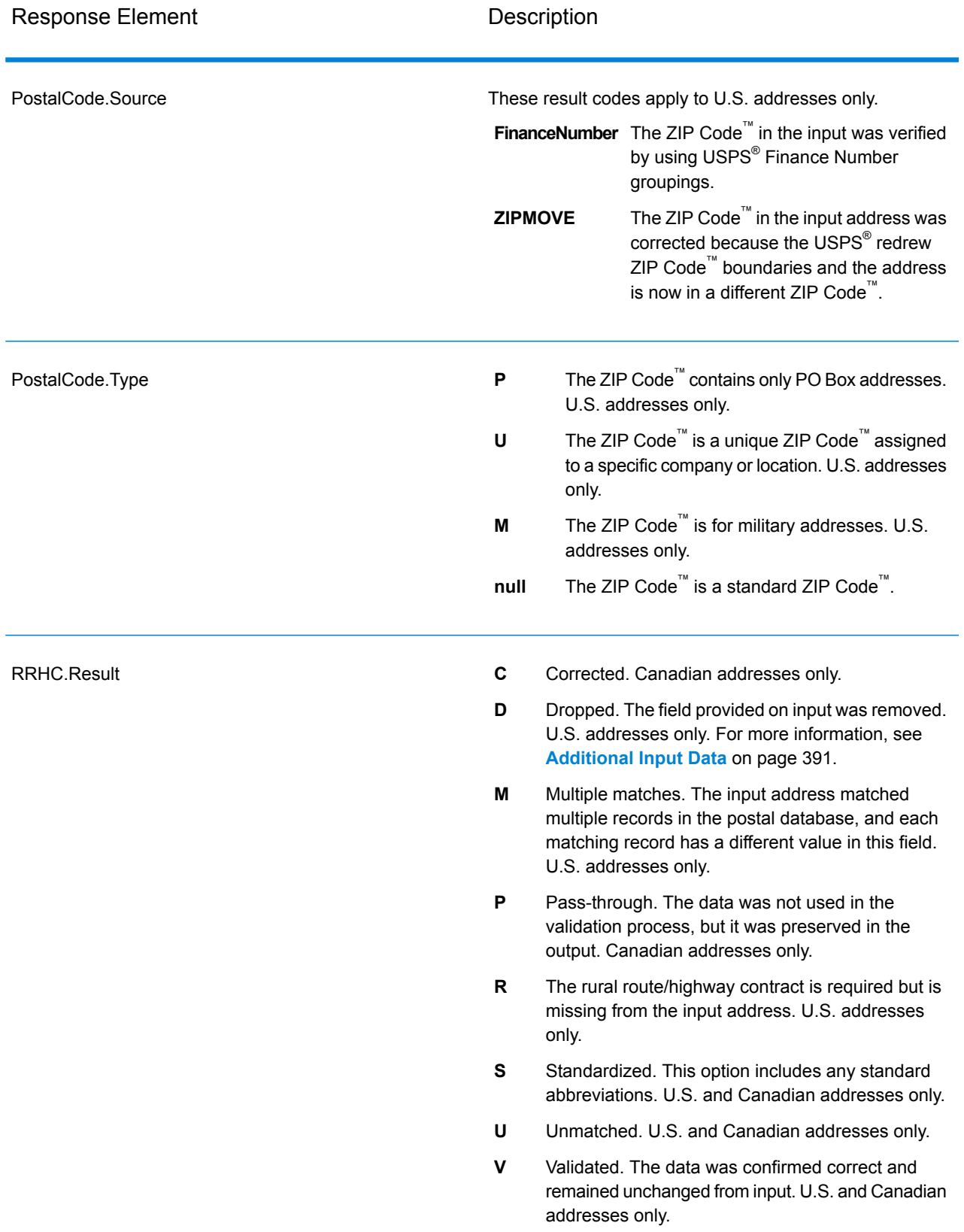

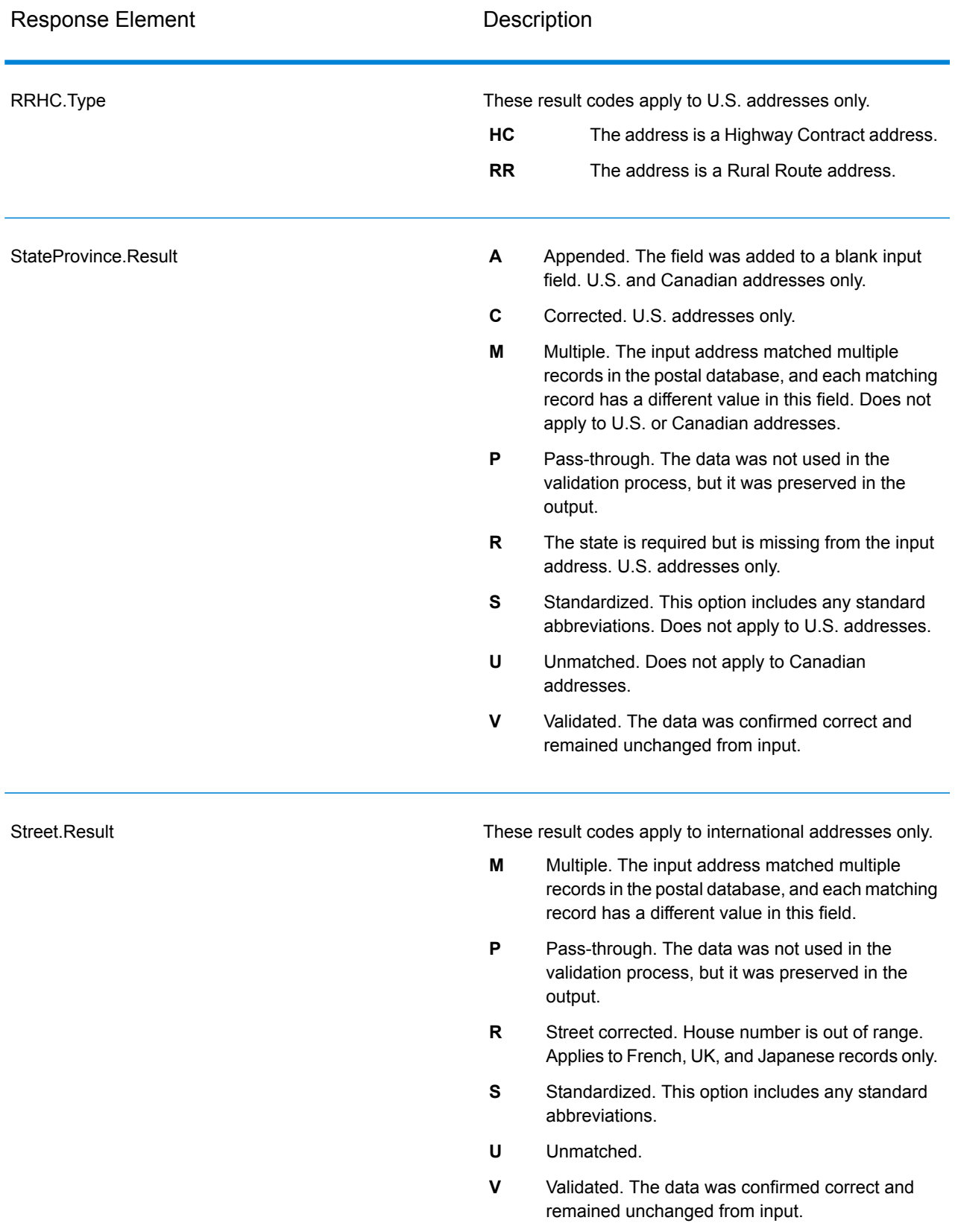

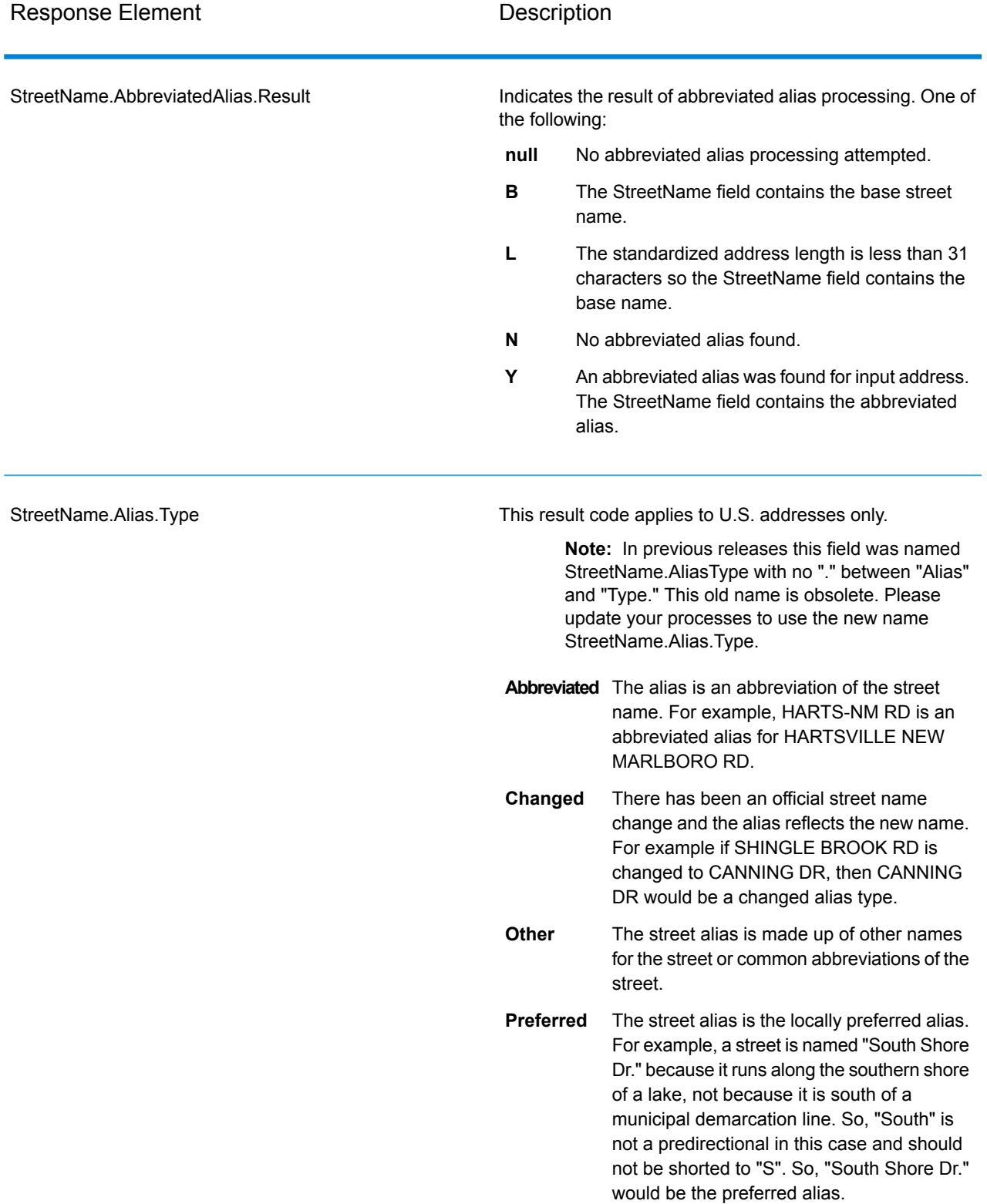

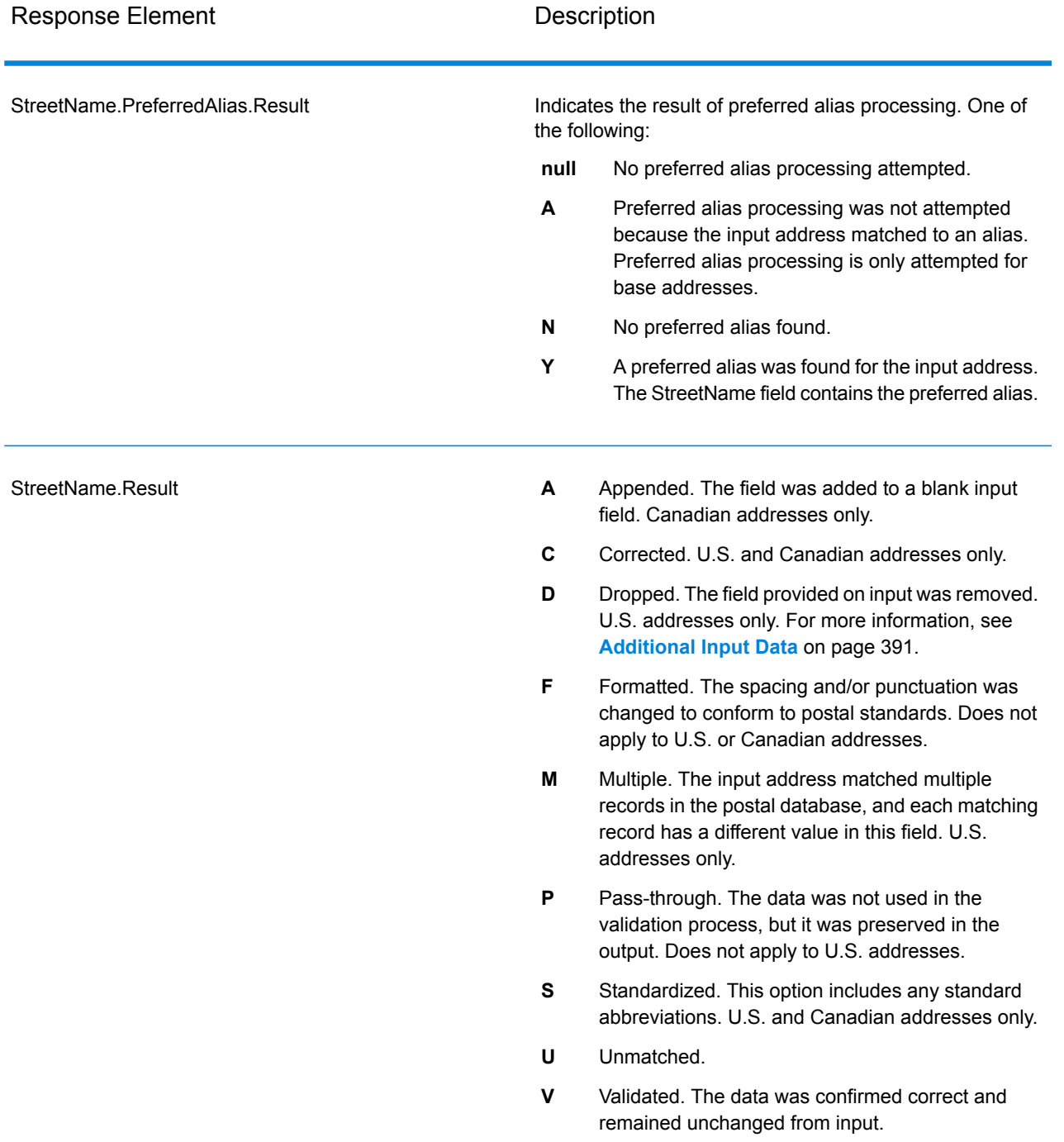

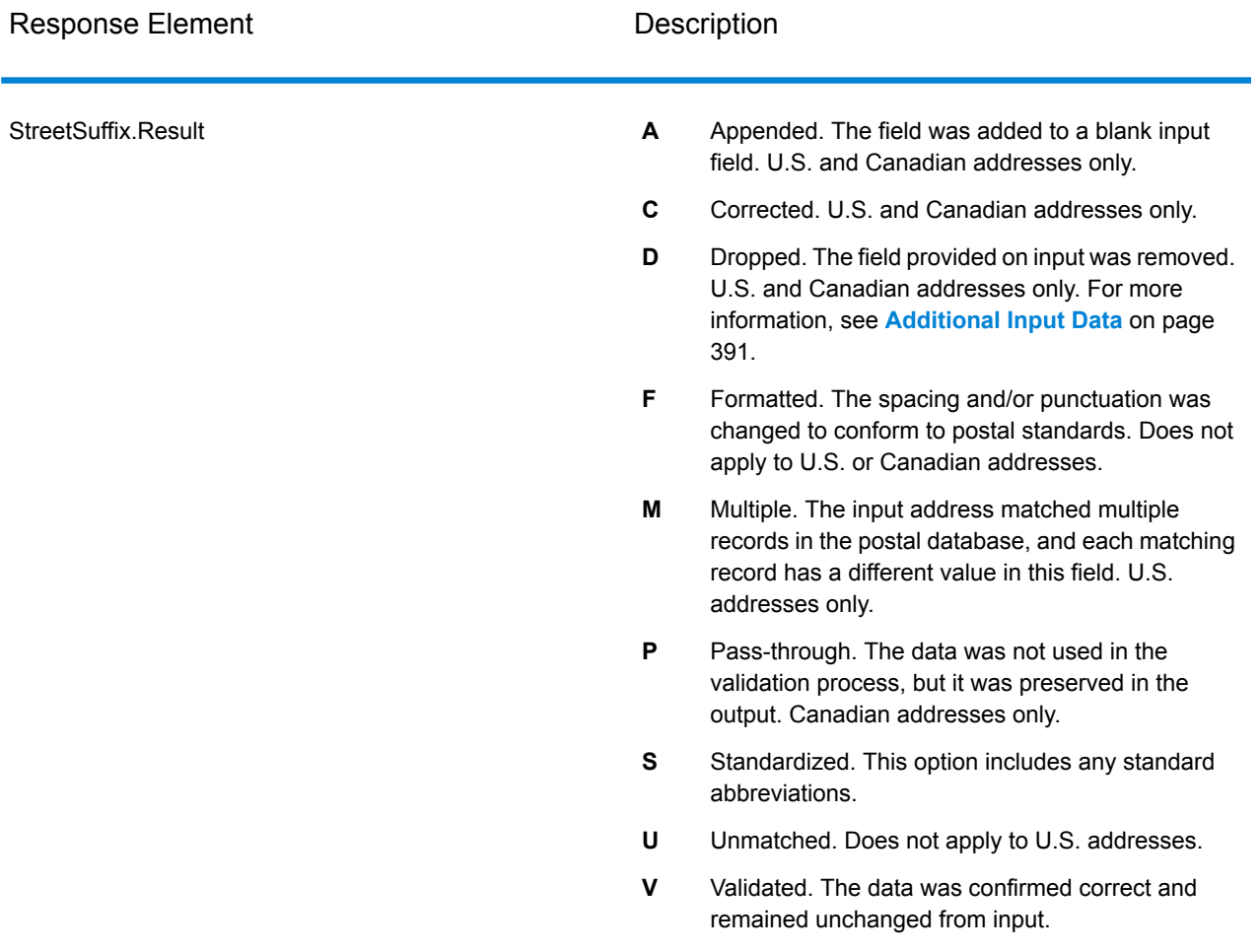

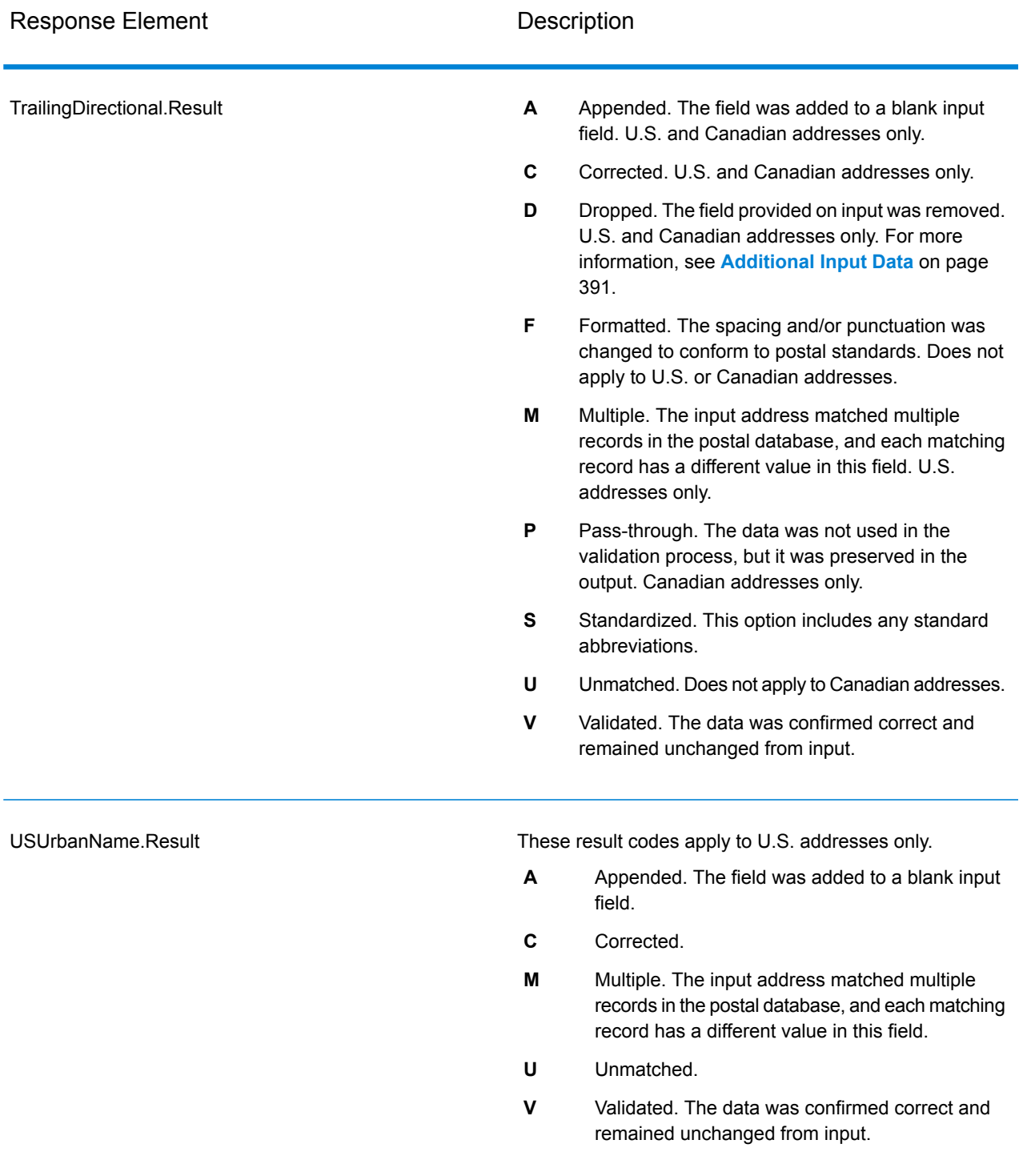

# *Output from Options*

ValidateAddress returns additional data depending on the options you select. For information on the output generated by each option, see the options listed in the following sections:

# *Enhanced Line of Travel Output*

Enhanced Line of Travel processing produces the following output.

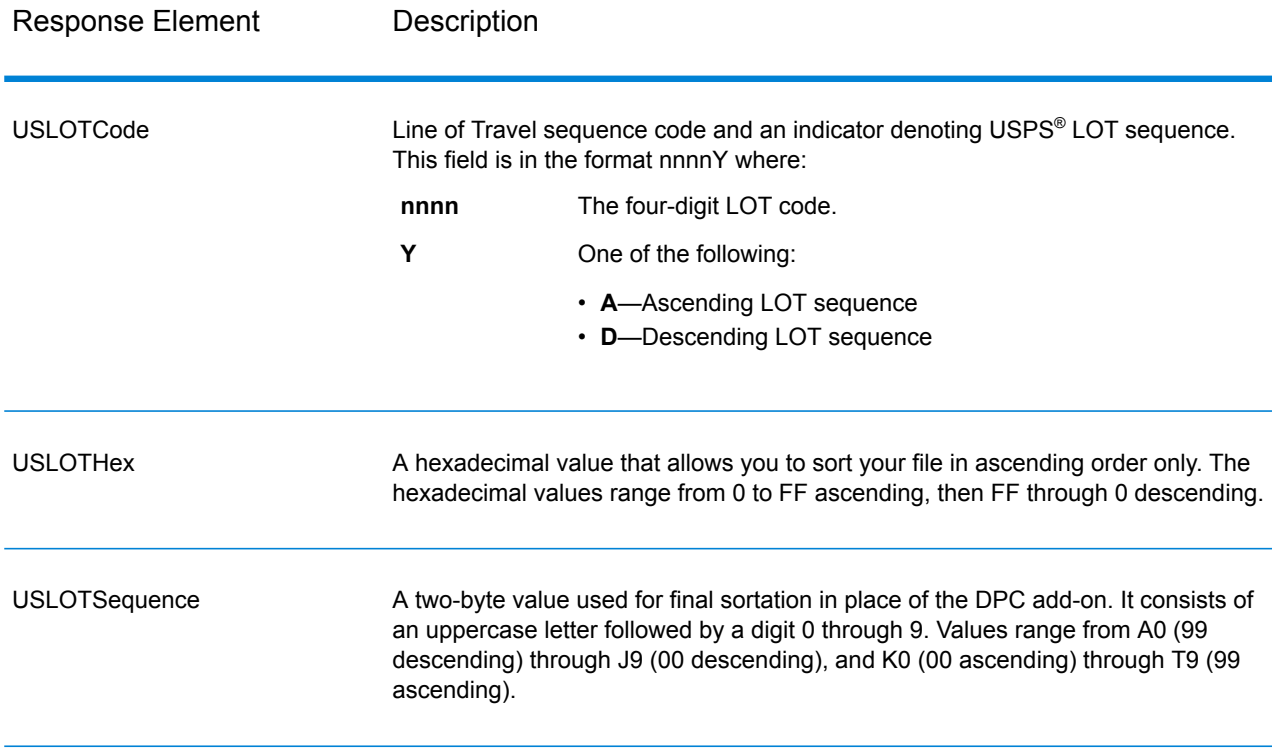

# *LACSLink Output*

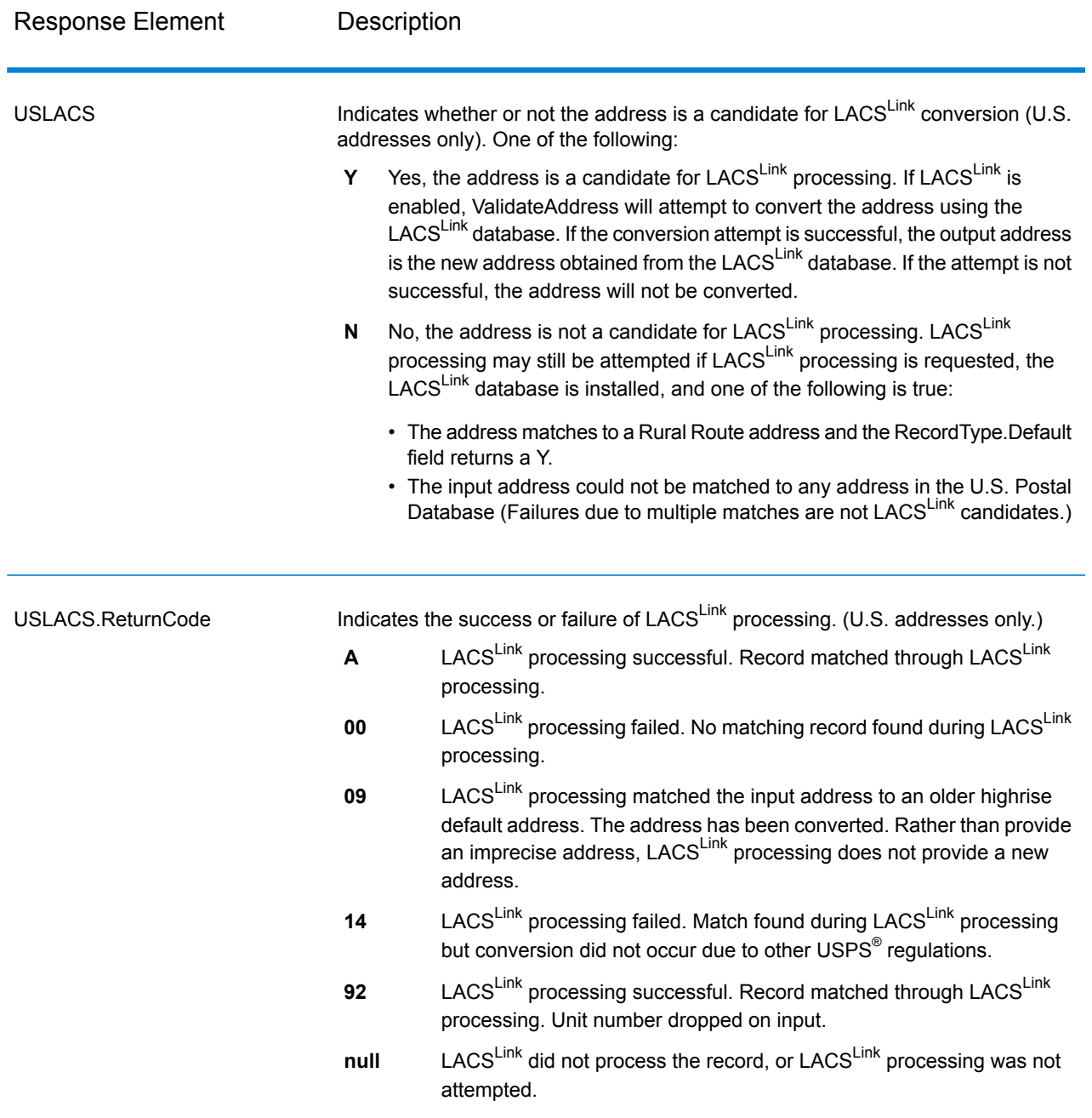

# *RDI Output*

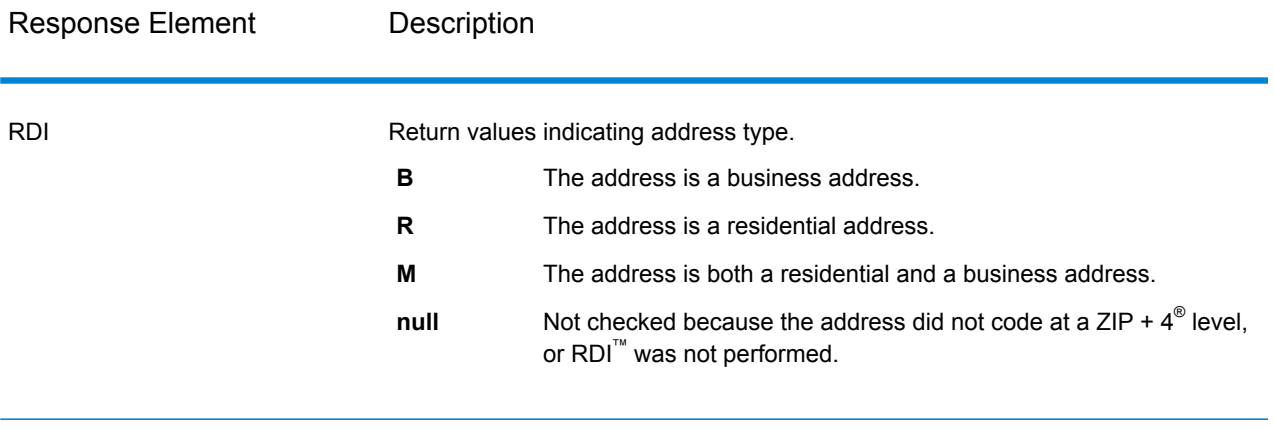

## *DPV and CMRA Output*

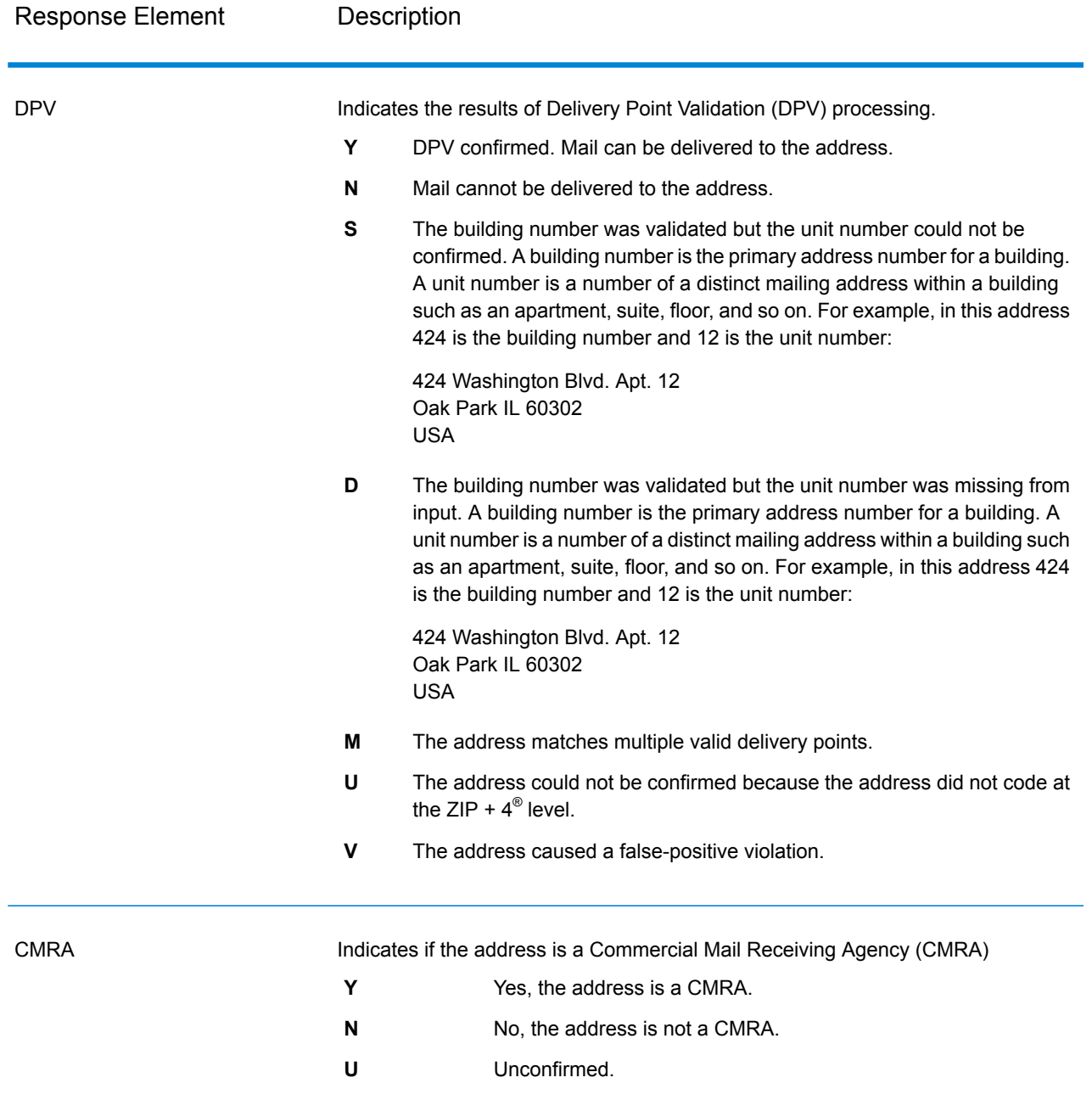

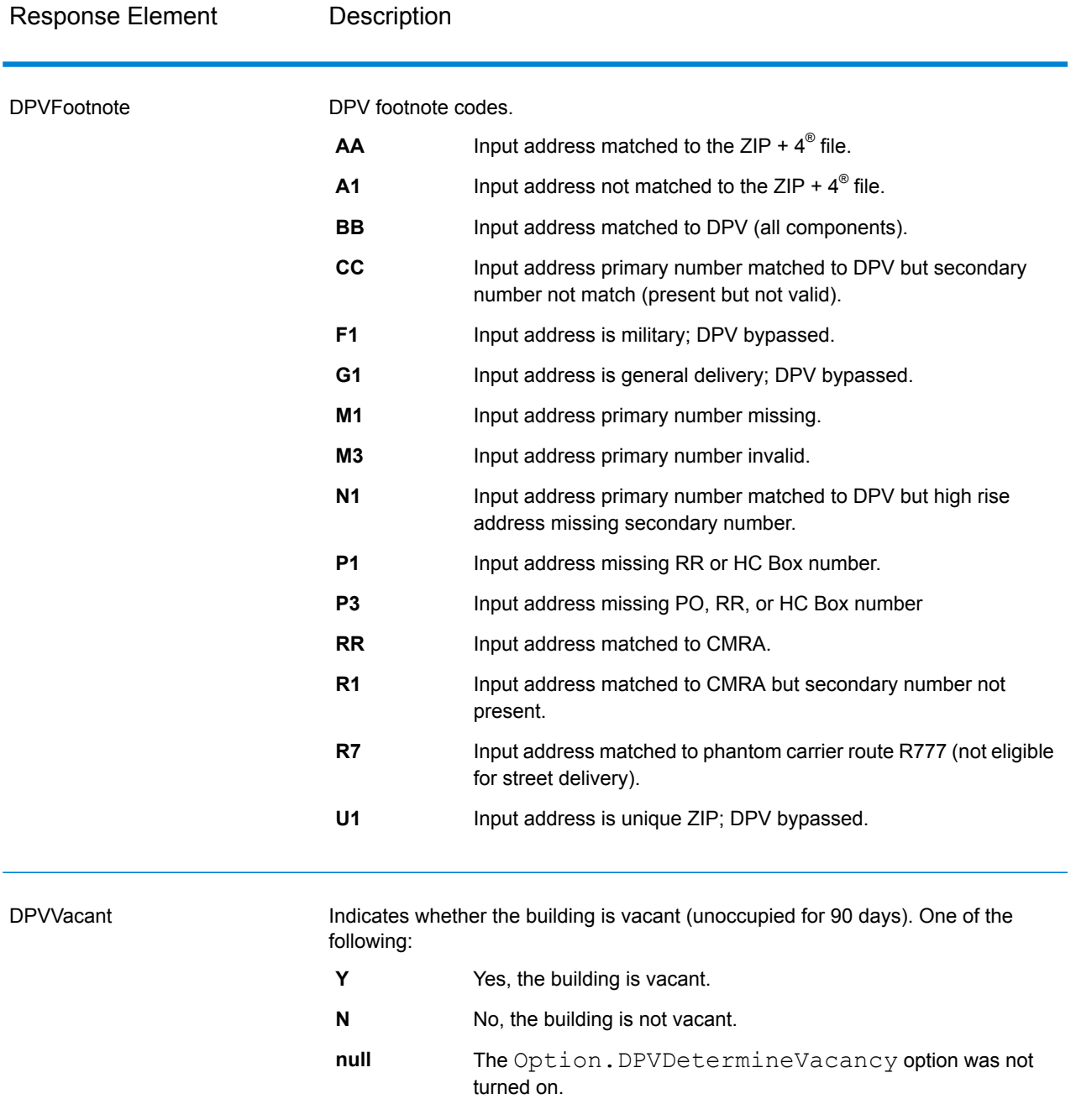

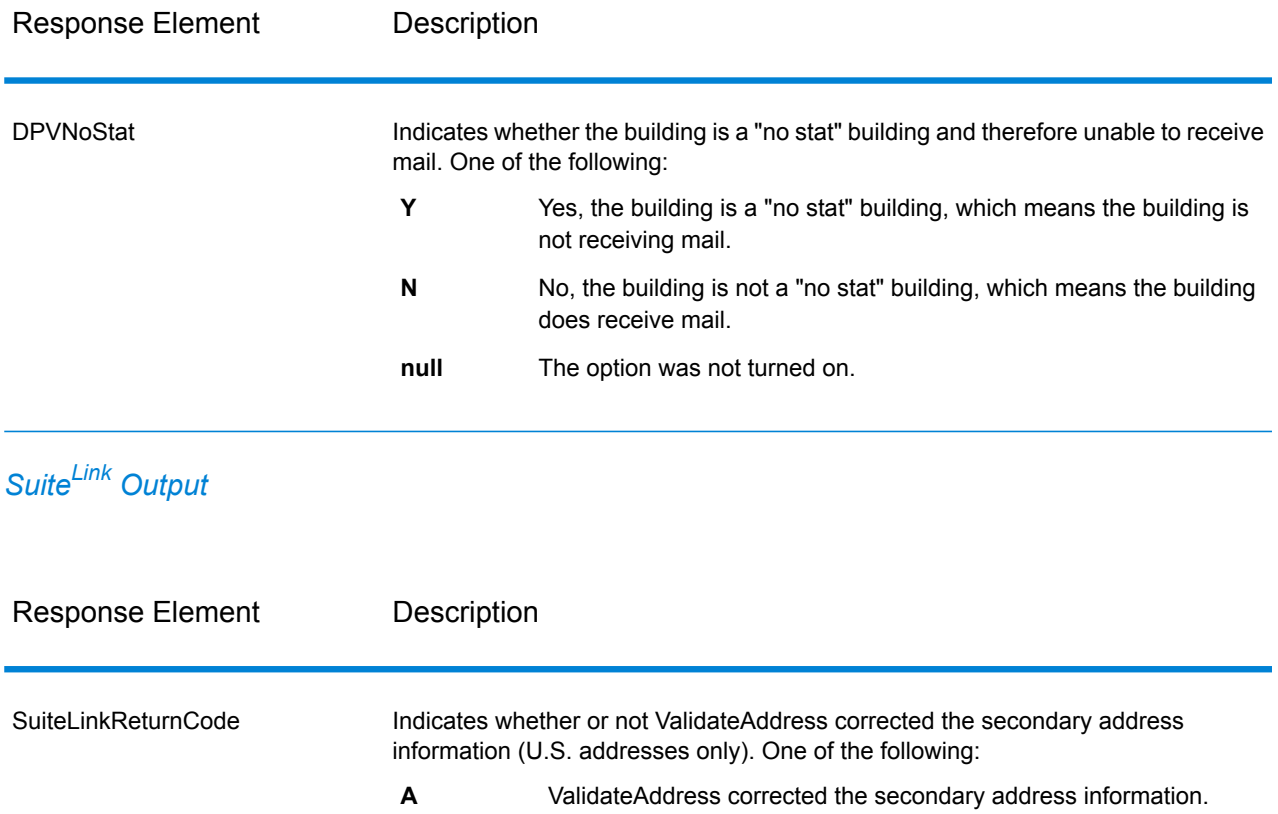

**00** ValidateAddress did not correct the secondary address information. null Suite<sup>Link</sup> was not performed.

> Suite<sup>Link</sup> processing encountered an error. For example, an error would occur if the Suite<sup>Link</sup> database is expired. **XX**

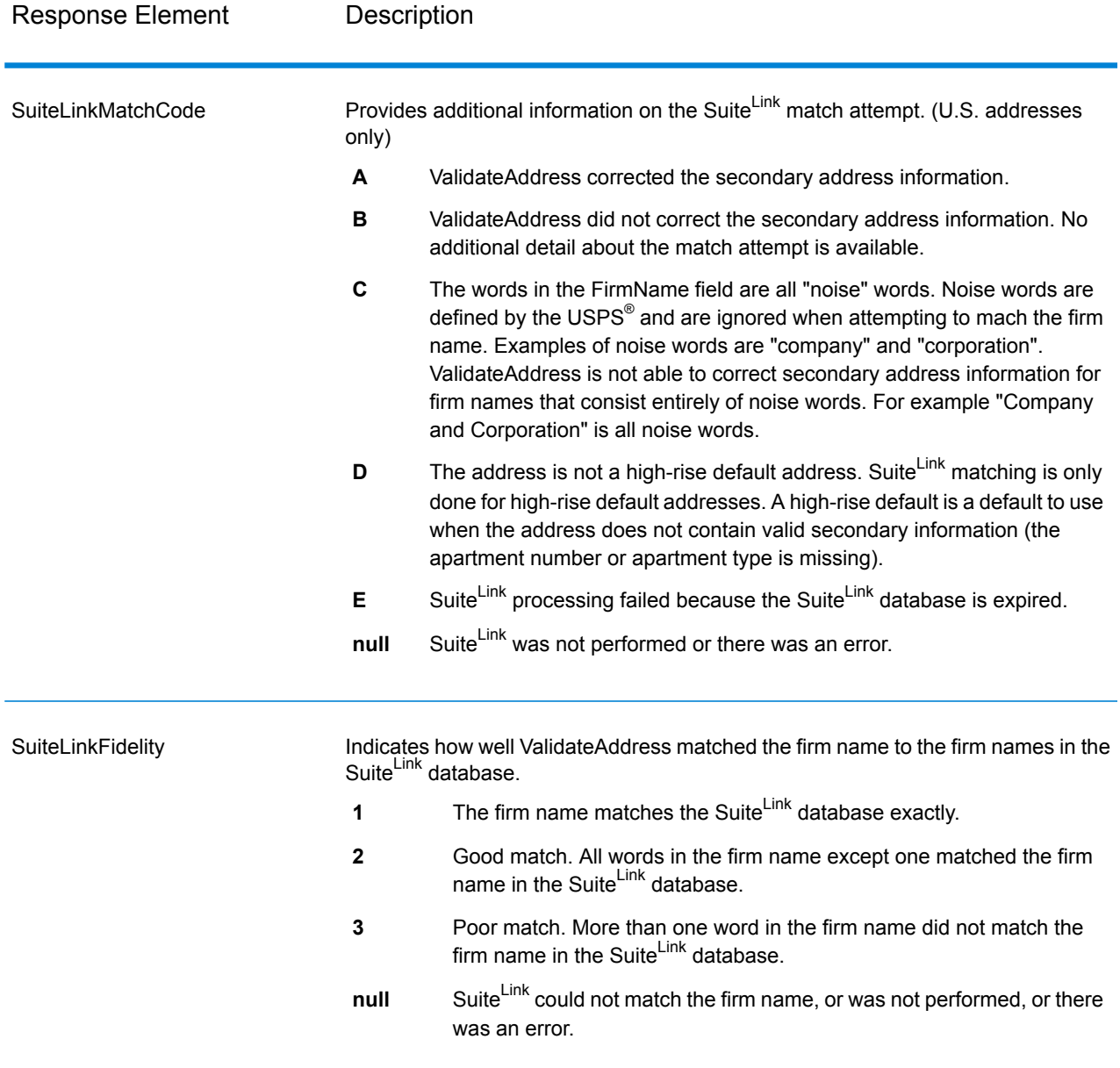

## *VeriMove Output*

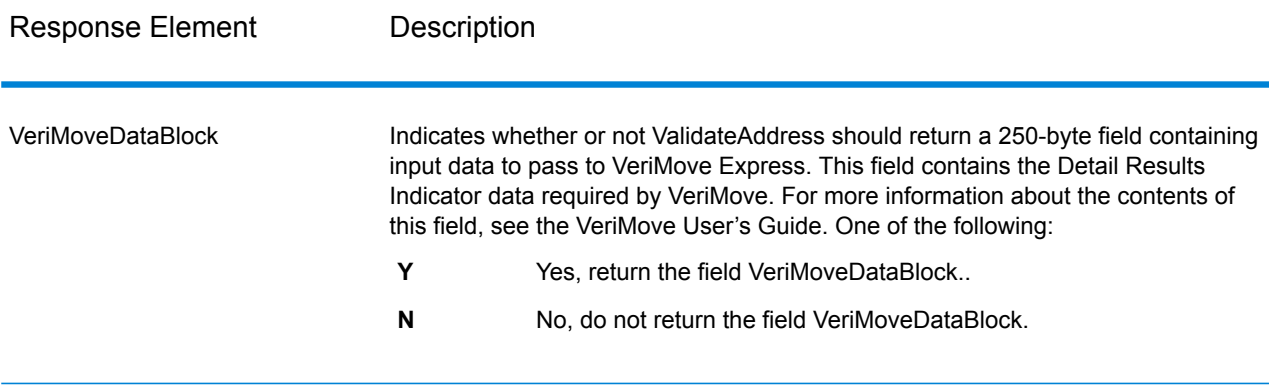

## <span id="page-390-0"></span>*Additional Input Data*

Some input data is ignored during the address standardization process. This extraneous data (sometimes referred to as "dropped data") is returned in the AdditionalInputData field. Some examples of dropped data include:

- Delivery instructions (for example, "Leave at back door")
- Phone numbers (for example, "555-135-8792")
- Attention lines (for example, "Attn: John Smith")

Data such as this is generally not embedded in an address. If it is embedded, the extraneous data can usuall be identified and returned in the AdditionalInputData field.

**Note:** Dropped data from split indicia addresses is not returned. A split indicia address is one where a primary address is split between multiple address lines. For example, if the primary address is "1 Green River Valley Rd" then the following would be a split indicia version of this address:

1 Green River Valley Rd 01230

If there is more than one piece of dropped data in an address, each piece of data is separated by a semicolon and a space ("; ") for U.S. addresses and a space for addresses outside the U.S. The order of dropped data in AdditionalInputData is:

- 1. Care of, mail stop (U.S. addresses only)
- 2. Other extraneous data found on address lines
- 3. Entire unused data lines

For example, if this is the input address:

123 Main St C/O John Smith Apt 5 Drop at back dock jsmith@example.com

555-123-4567 05674

Then AdditionalInputData would contain:

C/O John Smith; Apt 5 Drop At Back Dock; 555-123-4567; Jsmith@example.com; 555-123-4567

Care of Data

For U.S. addresses only, "care of" data is returned in AdditionalInputData. The following addresses contain examples of "care of" data:

123 Main St C/O John Smith Apt 5 05674 123 Main St Apt 5 ATTN John Smith 05674

123 Main St Apt 5 MailStop 2 05674

Extraneous Data on Its Own Address Line

ValidateAddress returns extraneous data on its own address line for U.S. and Canadian addresses.

For U.S. addresses, ValidateAddress uses the first two non-blank address lines to perform address standardization, unless either the firm name extraction or urbanization code extraction options are enabled (see **Address Line [Processing](#page-316-1) for U.S. Addresses** on page 317 for more information). Data on other address lines is returned in AdditionalInputData. In the following address, "John Smith" would be returned in AdditionalInputData because it is in the third non-blank address line and ValidateAddress only uses the first two non-blank address lines for U.S. addresses.

123 Main St Apt 5 John Smith 05674

If one of either of the first two non-blank address lines contains extraneous data, that data is returned in AdditionalInputData. For example, in the following addresses "John Smith" would be returned in AdditionalAddressData.

123 Main St John Smith 05674

John Smith 123 Main St 05674

In the following address both "John Smith" and "Apt 5" would both be returned in AdditionalInputData. "John Smith" would be returned because it is extraneous data in one of the first two address lines

and "Apt 5" would be returned because U.S. address data must be in the first two non-blank address lines.

John Smith 123 Main St Apt 5 05674

Extraneous Data Within an Address Line

Extraneous data that is within an address line is returned in AdditionalInputData. For example, in the following addresses "John Smith" would be returned in AdditionalInputData.

123 Main St John Smith 05674 123 Main St Apt 5 John Smith 05674 123 Main St John Smith

Apt 5 05674

123 Main St Apt 5 John Smith 05674

For U.S. addresses, only extraneous data at the end of the address line is returned in AdditionalInputData. Extraneous data that is not at the end of an address line is not returned for U.S. addresses. For example, in the following addresses "John Smith" is not returned.

John Smith 123 Main St 05674

123 Main John Smith St 05674

The AdditionalInputData will sometimes contain the original street name or suffix if the street name was changed to obtain a match and the street name or suffix was at the end of a line. For example this address:

Pitney Bowes 4200 Parlament Lanham MD

ValidateAddress would correct the spelling of the street name and add the suffix, returning "4200 Parliament Pl" as the corrected street address and "Parlament" in AdditionalInputData.

#### Dual Addresses

A dual address is an address that contains both street and PO Box/Rural Route/Highway Contract information. Depending on the processing options you select, the portion of the dual address that is not used for address standardization may be returned in AdditionalInputData. For more information, see **About Dual [Address](#page-329-0) Logic** on page 330.

## **ValidateAddressGlobal**

ValidateAddressGlobal provides enhanced address standardization and validation for addresses outside the U.S. and Canada. ValidateAddressGlobal can also validate addresses in the U.S. and Canada but its strength is validation of addresses in other countries. If you process a significant number of addresses outside the U.S. and Canada, you should consider using ValidateAddressGlobal.

ValidateAddressGlobal is part of the Universal Addressing Module.

ValidateAddressGlobal performs several steps to achieve a quality address, including transliteration, parsing, validation, and formatting.

#### *Character Set Mapping and Transliteration*

ValidateAddressGlobal handles international strings and their complexities. It uses fully Unicode enabled string processing which enables the transliteration of non-roman characters into the Latin character set and mapping between different character sets.

Character set mapping and transliteration features include:

- Support for over 30 different character sets including UTF-8, ISO 8859-1, GBK, BIG5, JIS, EBCDIC
- Proper "elimination" of diacritics according to language rules
- Transliteration for various alphabets into Latin Script
- Greek (BGN/PCGN 1962, ISO 843 1997)
- Cyrillic (BGN/PCGN 1947, ISO 9 1995)
- Hebrew
- Japanese Katakana, Hiragana and Kanji
- Chinese Pinyin (Mandarin, Cantonese)
- Korean Hangul

#### *Address Parsing, Formatting, and Standardization*

Restructuring incorrectly fielded address data is a complex and difficult task especially when done for international addresses. People introduce many ambiguities as they enter address data into computer systems. Among the problems are misplaced elements (such as company or personal names in street address fields) or varying abbreviations that are not only language, but also country specific. ValidateAddressGlobal identifies address elements in address lines and assigns them to the proper fields. This is an important precursor to the actual validation. Without restructuring, "no match" situations might result.

Properly identified address elements are also important when addresses have to be truncated or shortened to fit specific field length requirements. With the proper information in the right fields, specific truncation rules can be applied.

- Parses and analyzes address lines and identifies individual address elements
- Processes over 30 different character sets
- Formats addresses according to the postal rules of the country of destination
- Standardizes address elements (such as changing AVENUE to AVE)

## *Global Address Validation*

Address validation is the correction process where properly parsed address data is compared against reference databases supplied by postal organizations or other data providers. ValidateAddressGlobal validates individual address elements to check for correctness using sophisticated fuzzy matching technology and produces standardized and formatted output based on postal standards and user preferences. FastCompletion validation type can be used in quick address entry applications. It allows input of truncated data in several address fields and generates suggestions based on this input.

In some cases, it is not possible to fully validate an address. Here ValidateAddressGlobal has a unique deliverability assessment feature that classifies addresses according to their probable deliverability.

#### *Resource URL*

#### JSON endpoint:

http://*server*:*port*/rest/ValidateAddressGlobal/results.json

#### XML endpoint:

```
http://server:port/rest/ValidateAddressGlobal/results.xml
```
#### *Example with JSON Response*

The following example requests a JSON response:

```
http://myserver:8080/rest/ValidateAddressGlobal/results.json?
City.StateProvince=NY&Data.AddressLine1=1+Global+View&
Data.City=Troy&Data.Country=USA
```
The JSON returned by this request would be:

```
{"output": [{
  "Country.Input": "USA",
  "AddressLine1.Input": "1 Global View",
  "City.Input": "Troy",
  "Country": "UNITED STATES",
  "AddressLine1": "1 GLOBAL VW",
  "HouseNumber": "1",
  "StreetName": "GLOBAL",
  "StreetSuffix": "VW",
  "City": "TROY",
  "PostalCode": "12180-8371",
  "PostalCode.Base": "12180",
  "PostalCode.AddOn": "8371",
  "StateProvince": "NEW YORK",
  "County": "RENSSELAER",
  "LastLine": "TROY NY 12180-8371",
  "AddressBlock1": "1 GLOBAL VW",
```

```
"AddressBlock2": "TROY NY 12180-8371",
   "ProcessStatus": "C4",
   "ProcessStatus.Description": "Corrected - all elements have been
checked",
  "ModeUsed": "BATCH",
   "CountOverflow": "NO",
   "MailabilityScore": "5",
   "Confidence": "82.09",
   "ElementResultStatus": "88F088E0F000000000E0",
   "ElementInputStatus": "00600050600000000060",
   "ElementRelevance": "11101010100000000010",
   "AddressType": "S",
  "AMAS.Status": "EAM0",
   "user fields": []
}]}
```
#### *Example with XML Response*

The following example requests an XML response:

```
http://myserver:8080/rest/ValidateAddressGlobal/results.xml?
Data.AddressLine1=1+Global+View&Data.City=Troy&
Data.Country=USA&Data.StateProvince=NY
```
The XML returned by this request would be:

```
<ns2:xml.ValidateAddressGlobalResponse
xmlns:ns2="http://www.pb.com/spectrum/services/ValidateAddressGlobal">
   <ns2:output>
      <ns2:Address>
         <ns2:Country>UNITED STATES</ns2:Country>
         <ns2:AddressLine1>1 GLOBAL VW</ns2:AddressLine1>
         <ns2:HouseNumber>1</ns2:HouseNumber>
         <ns2:StreetName>GLOBAL</ns2:StreetName>
         <ns2:StreetSuffix>VW</ns2:StreetSuffix>
         <ns2:City>TROY</ns2:City>
         <ns2:PostalCode>12180-8371</ns2:PostalCode>
         <ns2:PostalCode.Base>12180</ns2:PostalCode.Base>
         <ns2:PostalCode.AddOn>8371</ns2:PostalCode.AddOn>
         <ns2:StateProvince>NY</ns2:StateProvince>
         <ns2:County>RENSSELAER</ns2:County>
         <ns2:LastLine>TROY NY 12180-8371</ns2:LastLine>
         <ns2:AddressBlock1>1 GLOBAL VW</ns2:AddressBlock1>
         <ns2:AddressBlock2>TROY NY 12180-8371</ns2:AddressBlock2>
         <ns2:ProcessStatus>C4</ns2:ProcessStatus>
         <ns2:ProcessStatus.Description>
              Corrected - all elements have been checked
         </ns2:ProcessStatus.Description>
         <ns2:ModeUsed>BATCH</ns2:ModeUsed>
         <ns2:CountOverflow>NO</ns2:CountOverflow>
         <ns2:MailabilityScore>5</ns2:MailabilityScore>
         <ns2:Confidence>85.09</ns2:Confidence>
```
```
<ns2:ElementResultStatus>
              88F0F8E0F000000000E0
         </ns2:ElementResultStatus>
         <ns2:ElementInputStatus>
              00606050600000000060
         </ns2:ElementInputStatus>
         <ns2:ElementRelevance>
              11101010100000000010
         </ns2:ElementRelevance>
         <ns2:AddressType>S</ns2:AddressType>
         <ns2:AMAS.Status>EAM0</ns2:AMAS.Status>
         <ns2:user_fields/>
      \langle/ns2:Address>
   </ns2:output>
</ns2:xml.ValidateAddressGlobalResponse>
```
#### *Request*

*Parameters for Input Data*

ValidateAddressGlobal takes a standard address as input. All addresses use this format no matter what country the address is from.

### **Table 44: ValidateAddressGlobal Input**

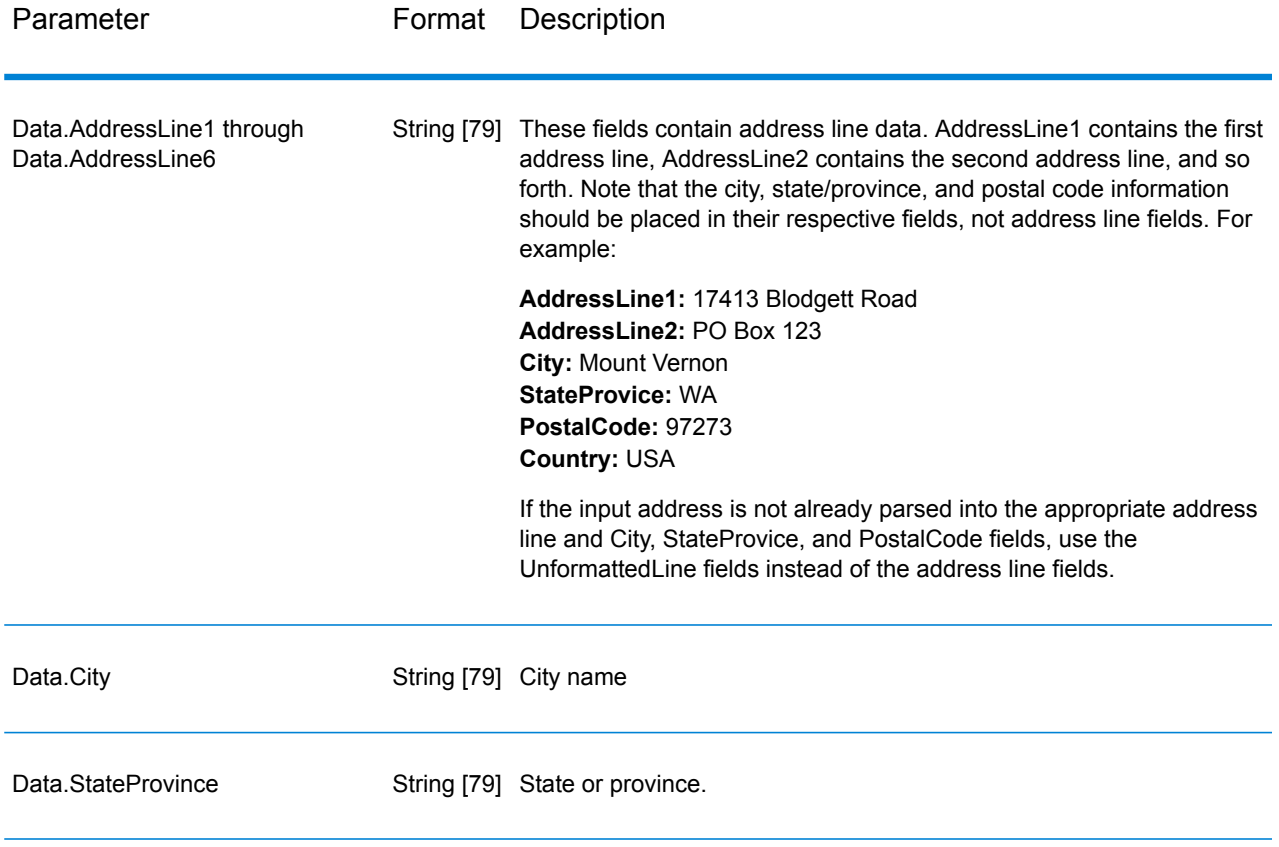

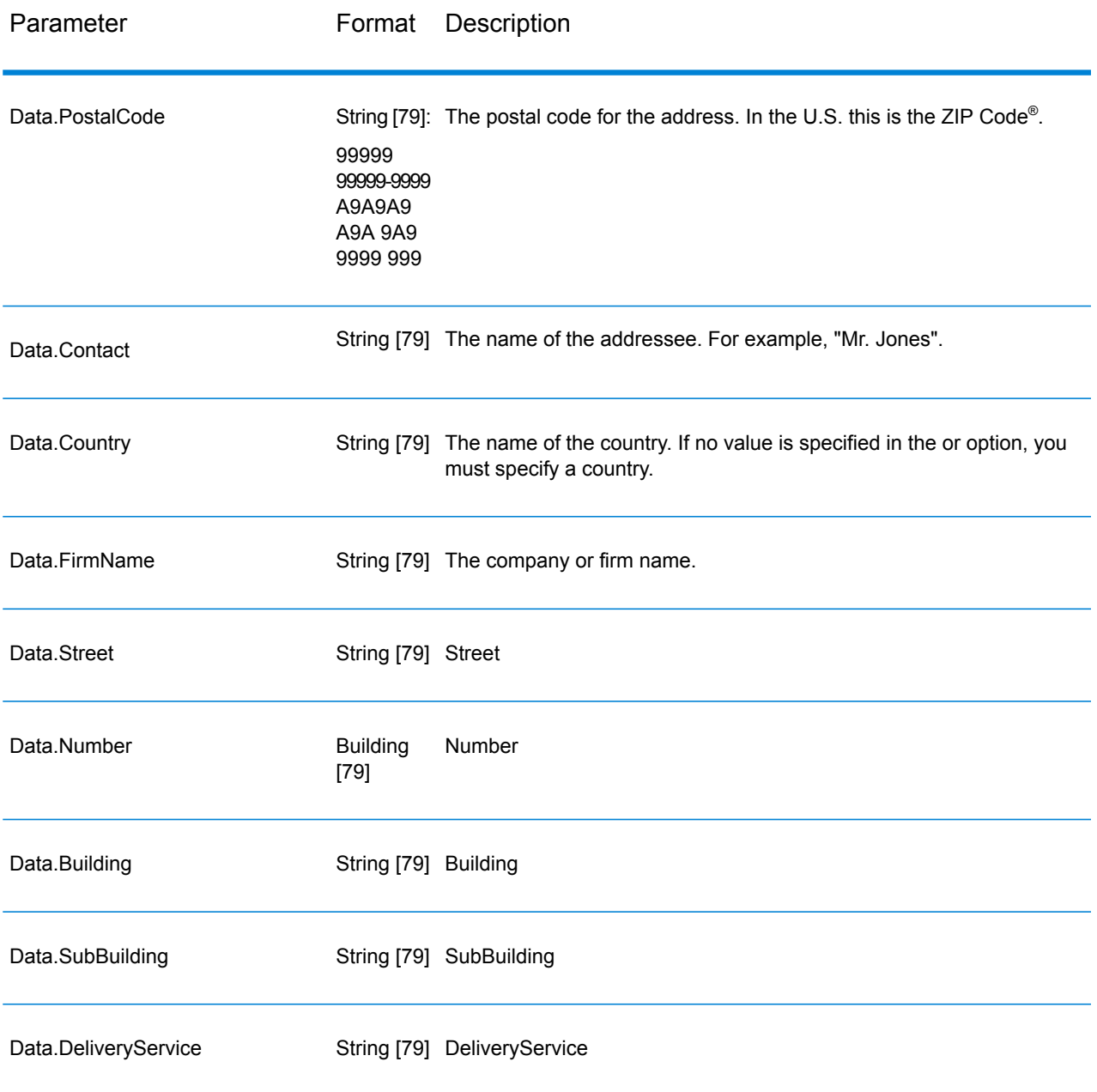

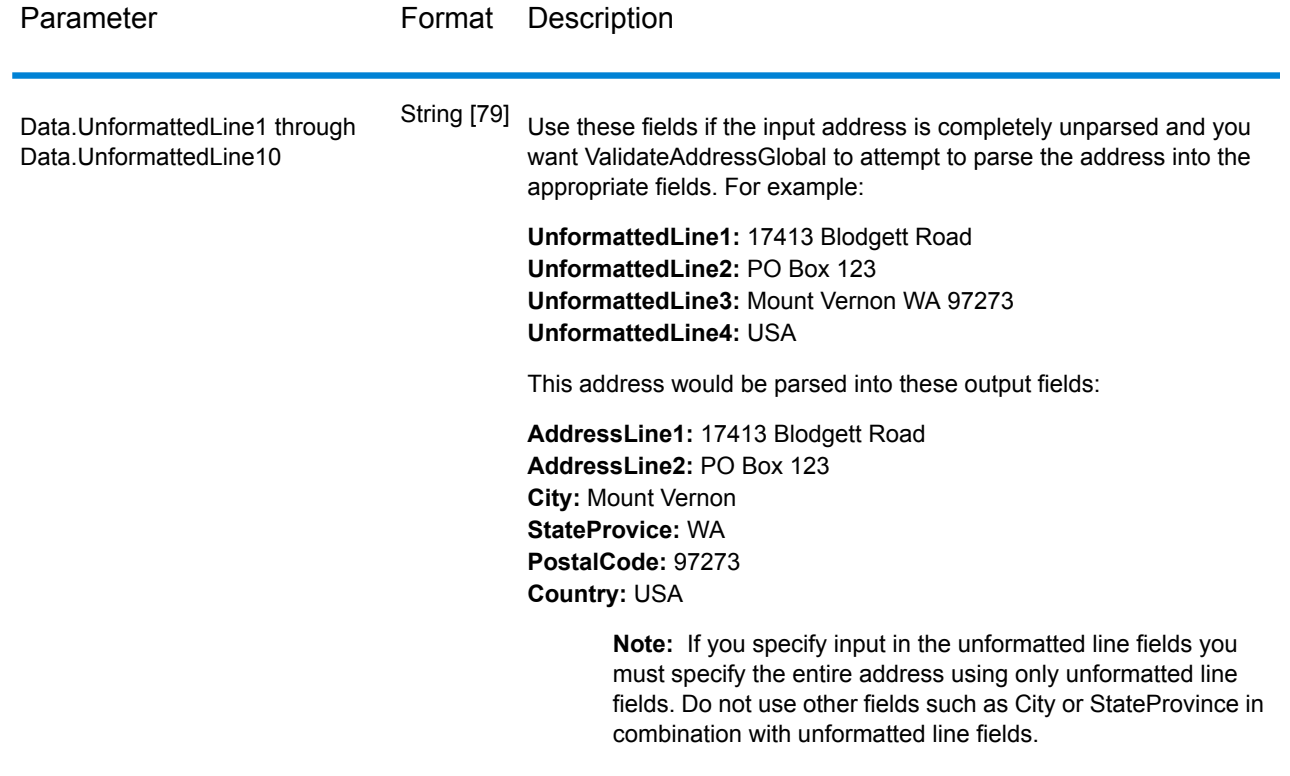

*Parameters for Options* Input Options

# **Table 45: ValidateAddressGlobal Input Options**

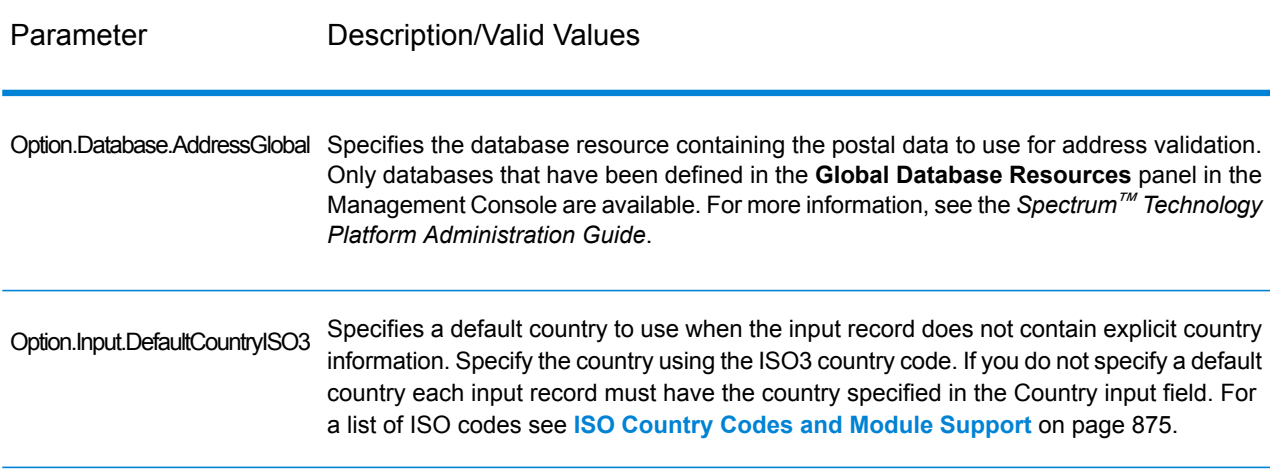

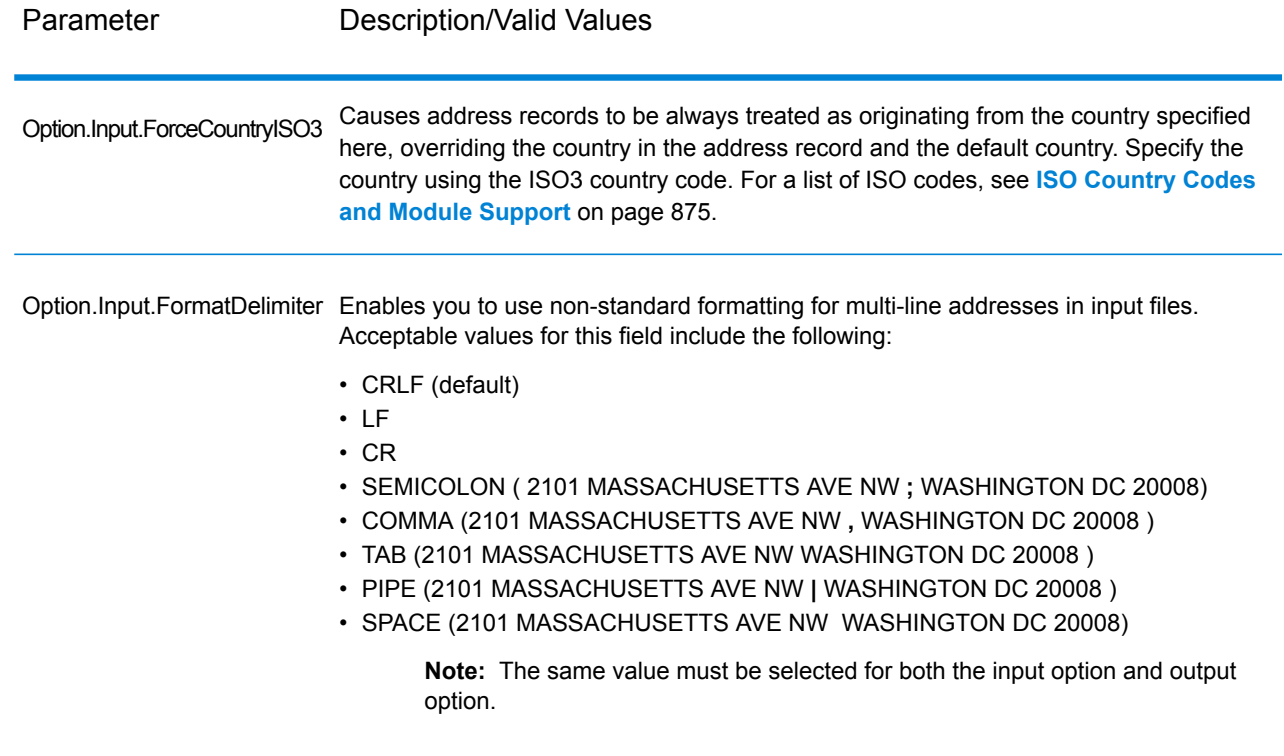

# Output Options

# **Table 46: ValidateAddressGlobal Output Options**

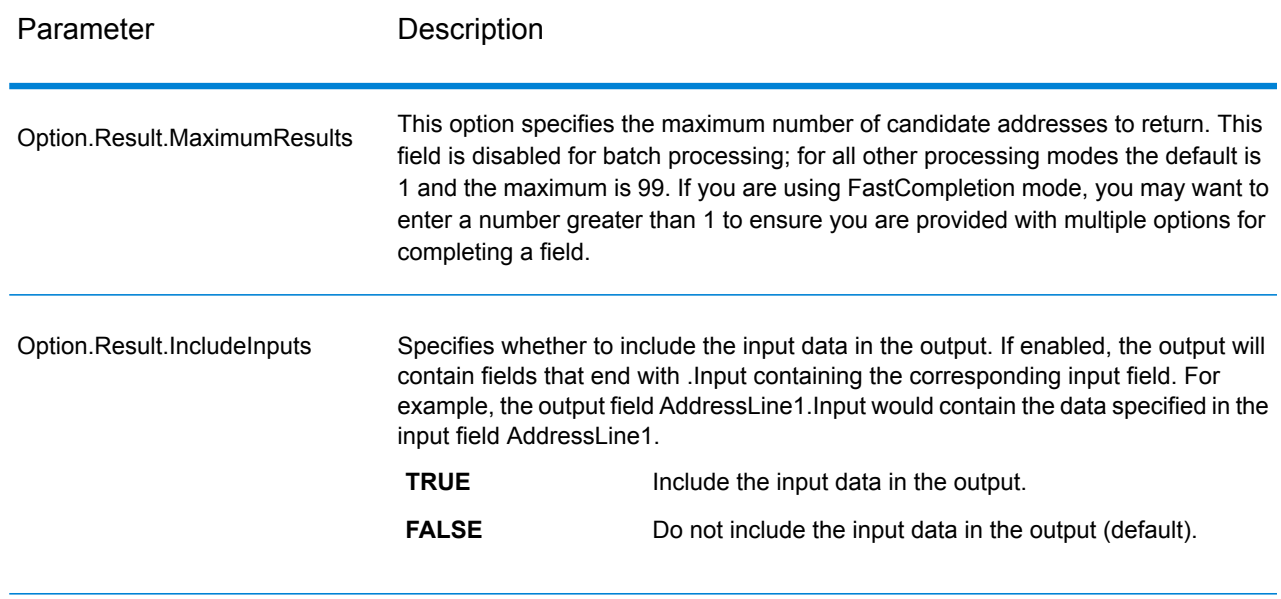

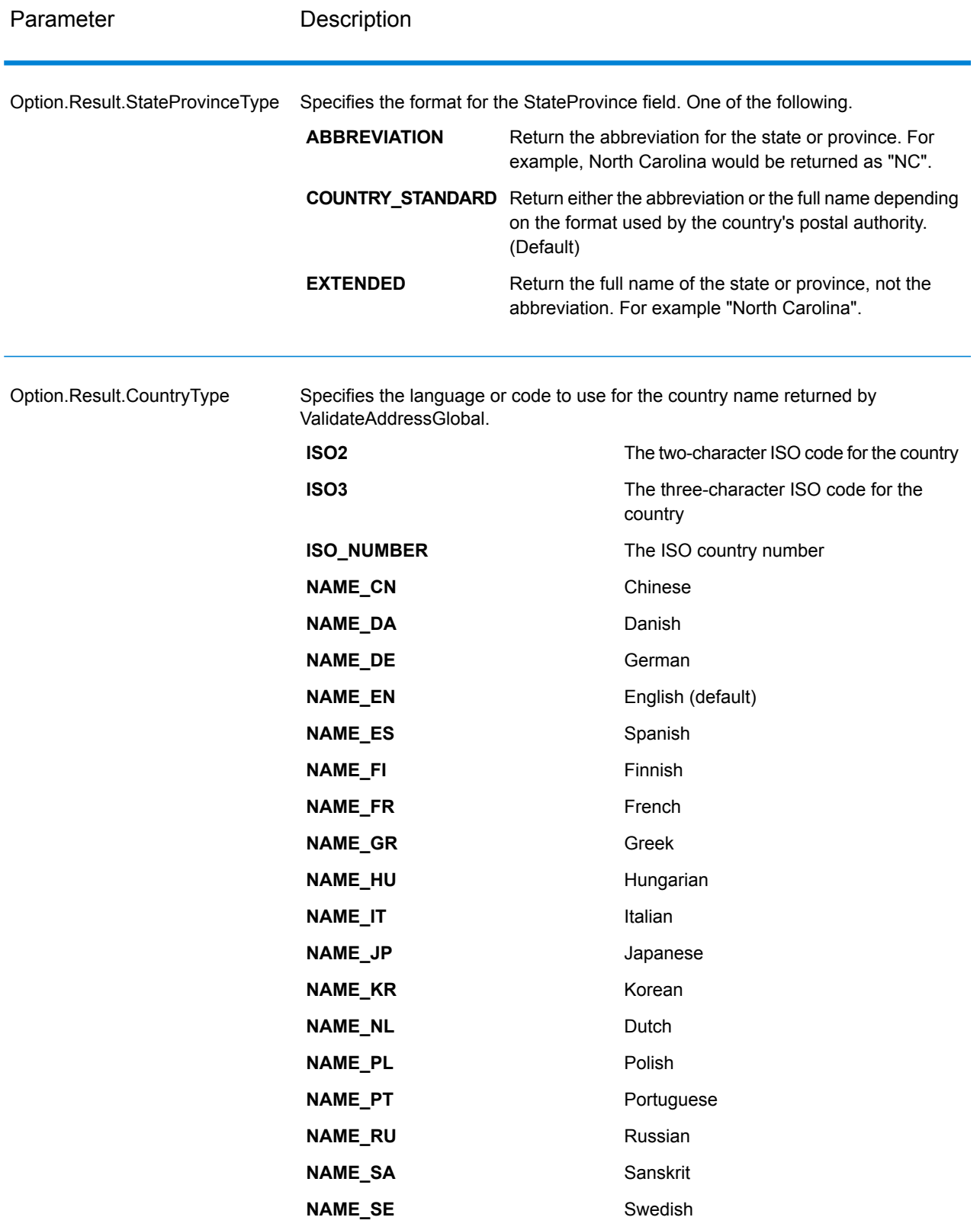

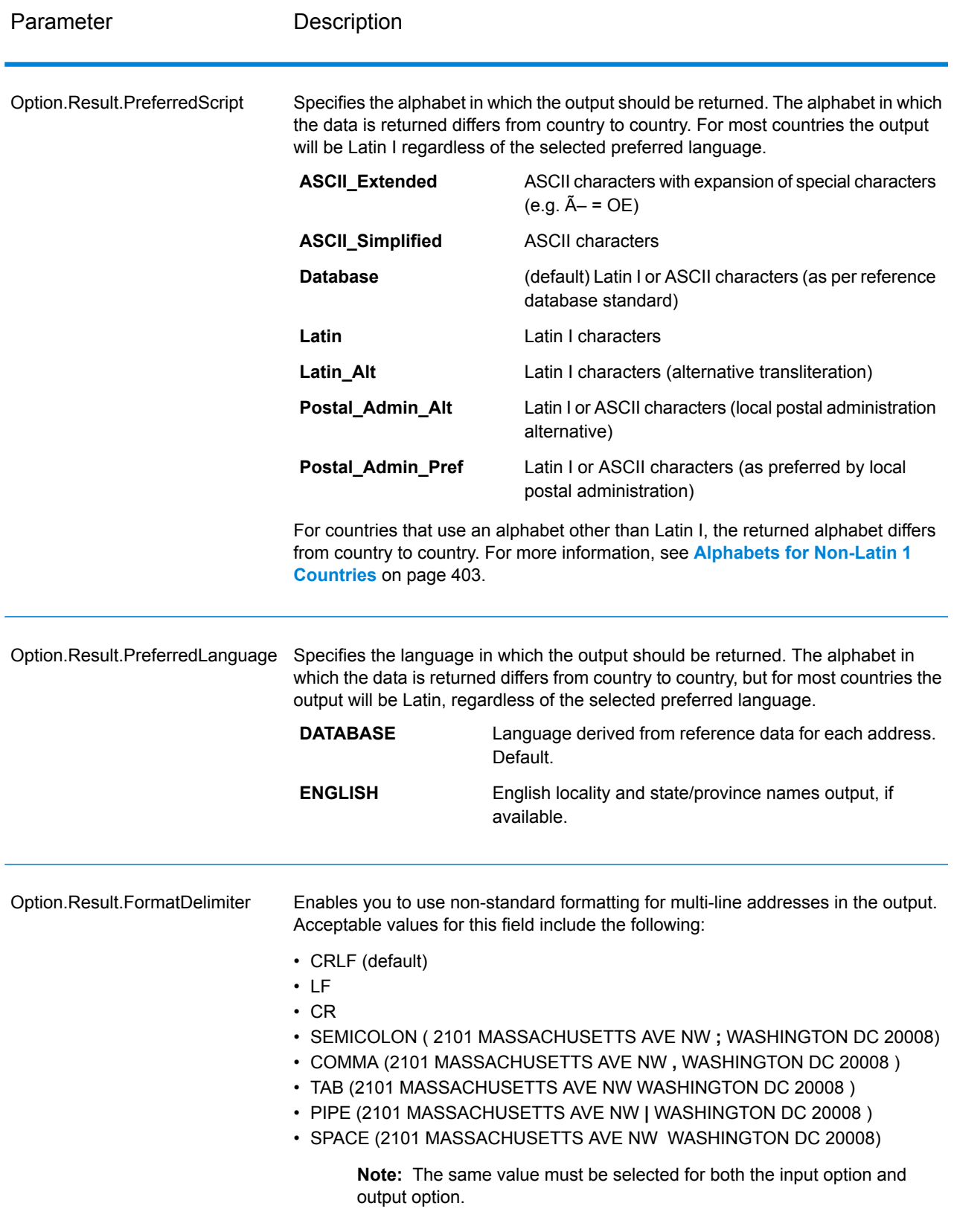

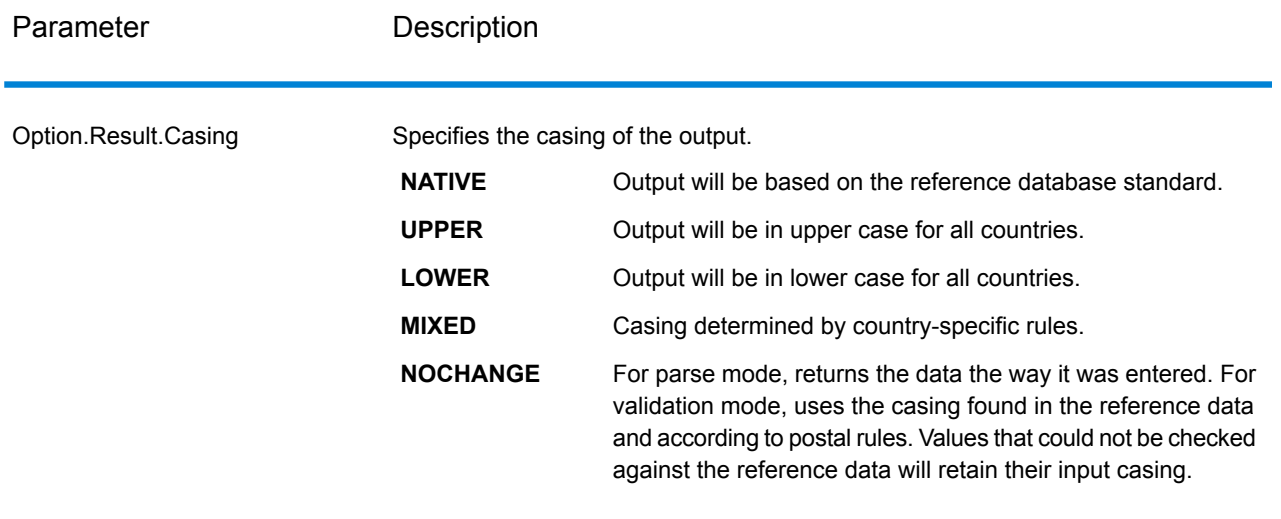

#### <span id="page-402-0"></span>*Alphabets for Non-Latin 1 Countries*

For countries that use an alphabet other than Latin I, the returned alphabet differs from country to country. The following table shows how the output is returned for specific countries. All countries that are not listed use the value specified in the field option.

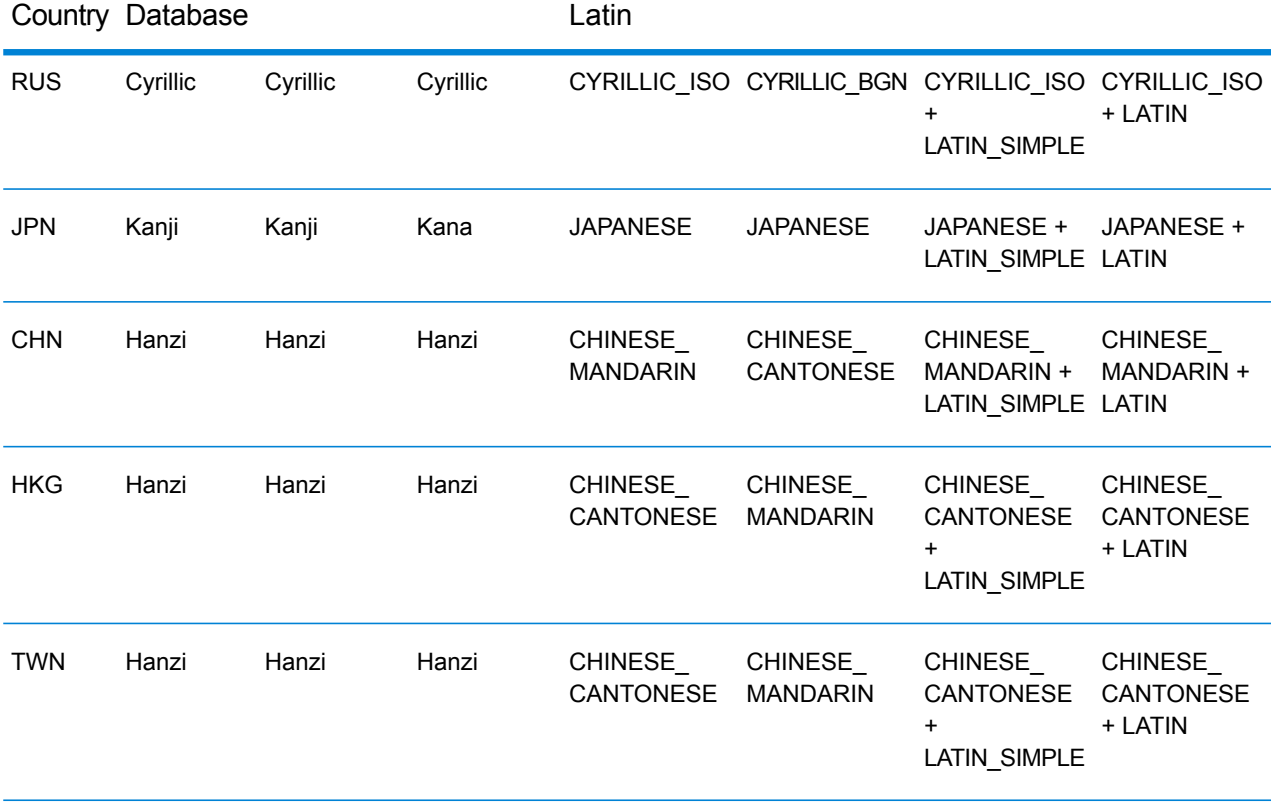

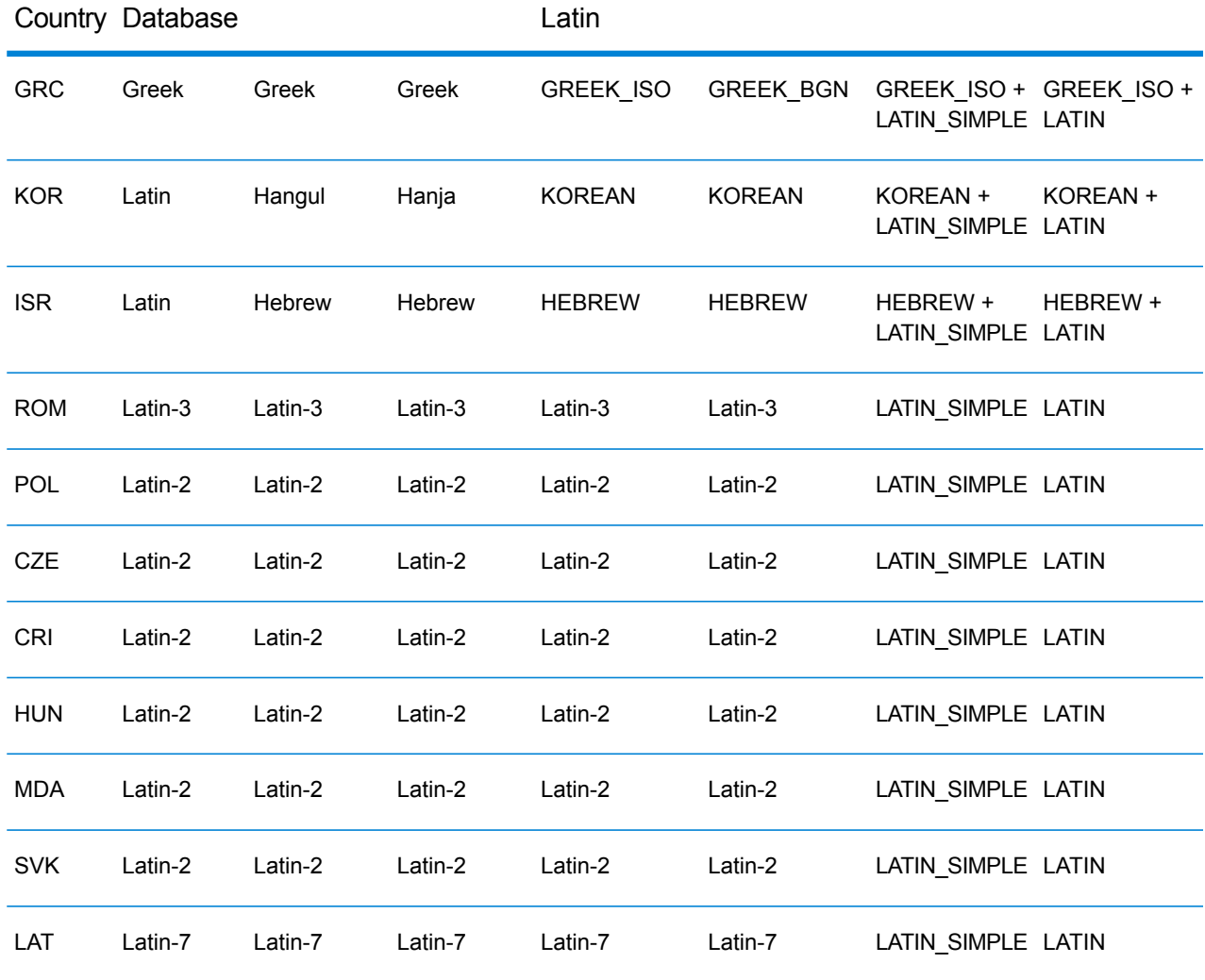

<span id="page-403-0"></span>Process Options

### **Table 47: ValidateAddressGlobal Process Options**

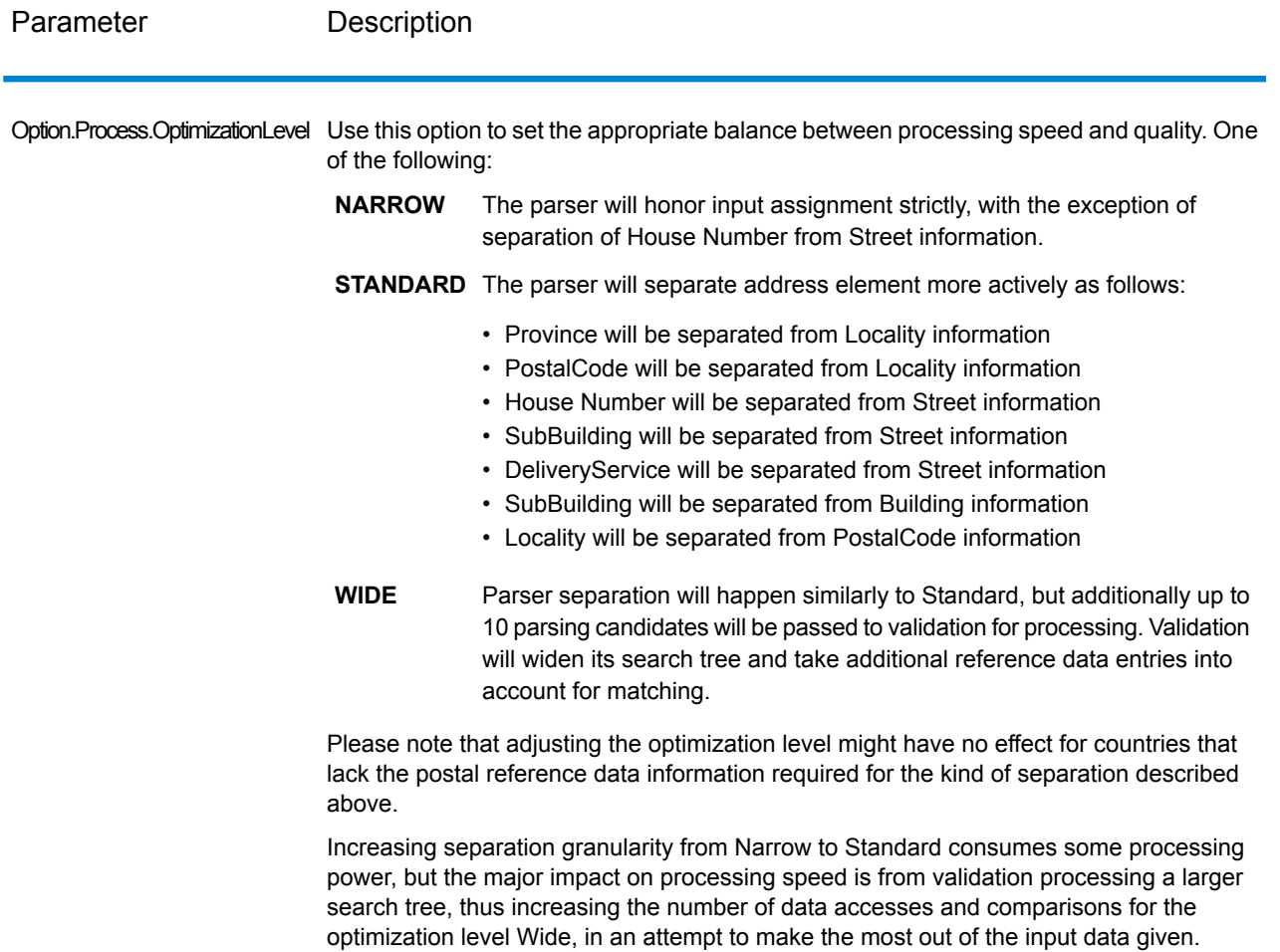

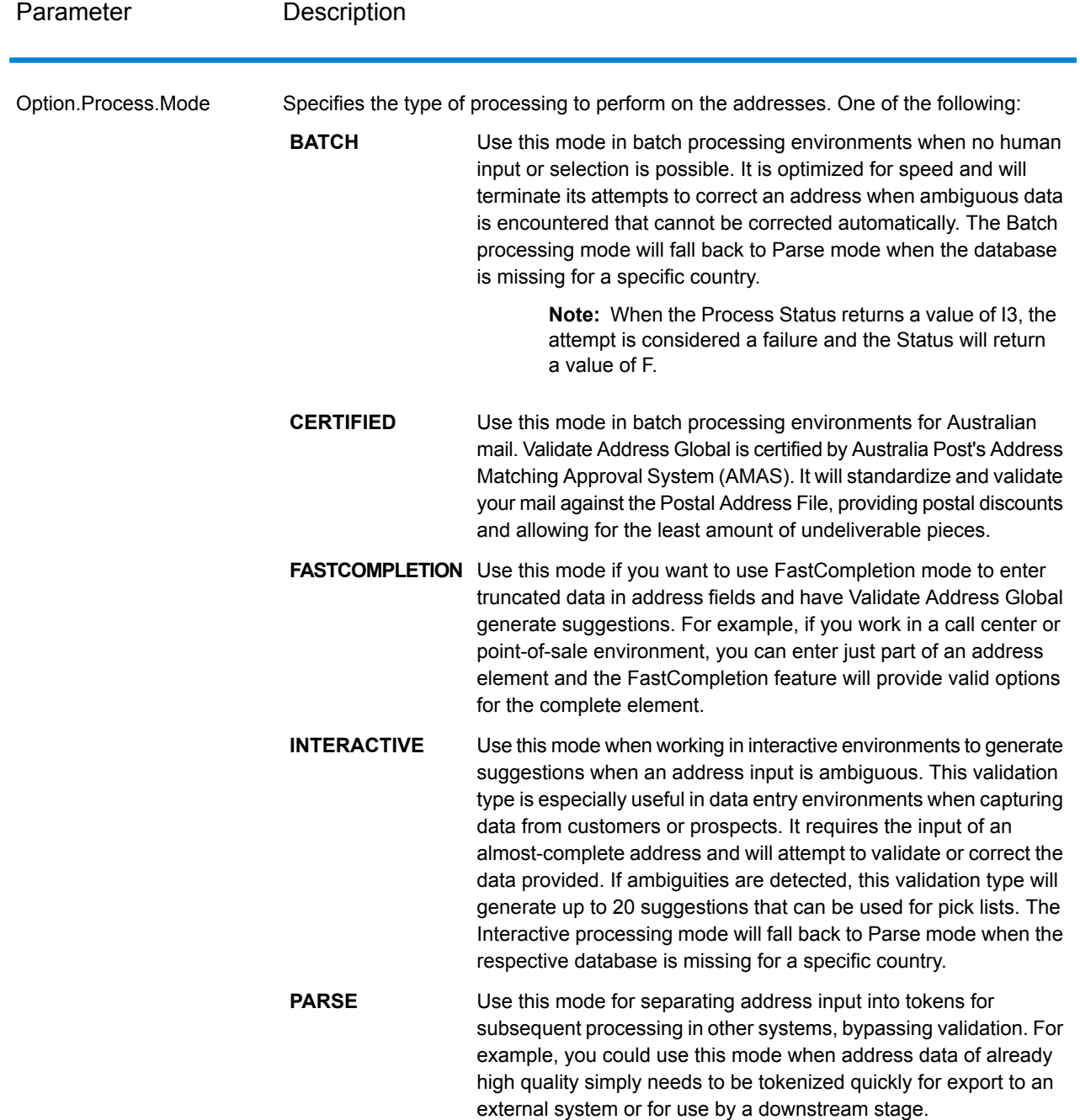

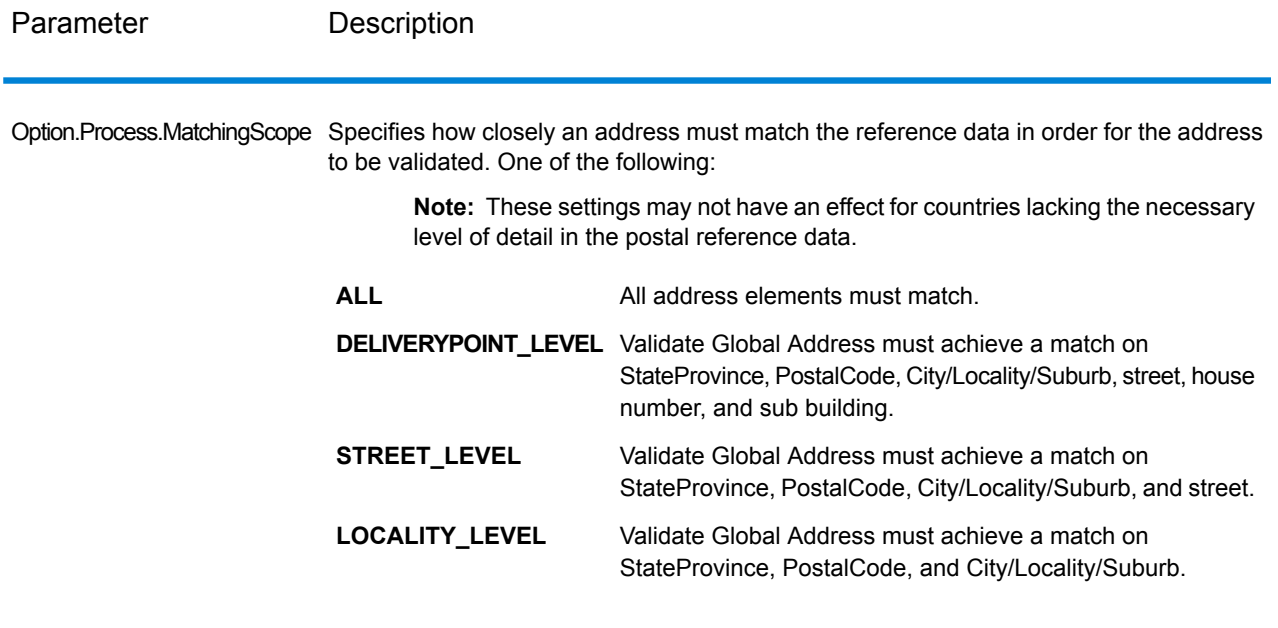

# *Response*

*Address Data*

### **Table 48: Parsed Address Elements**

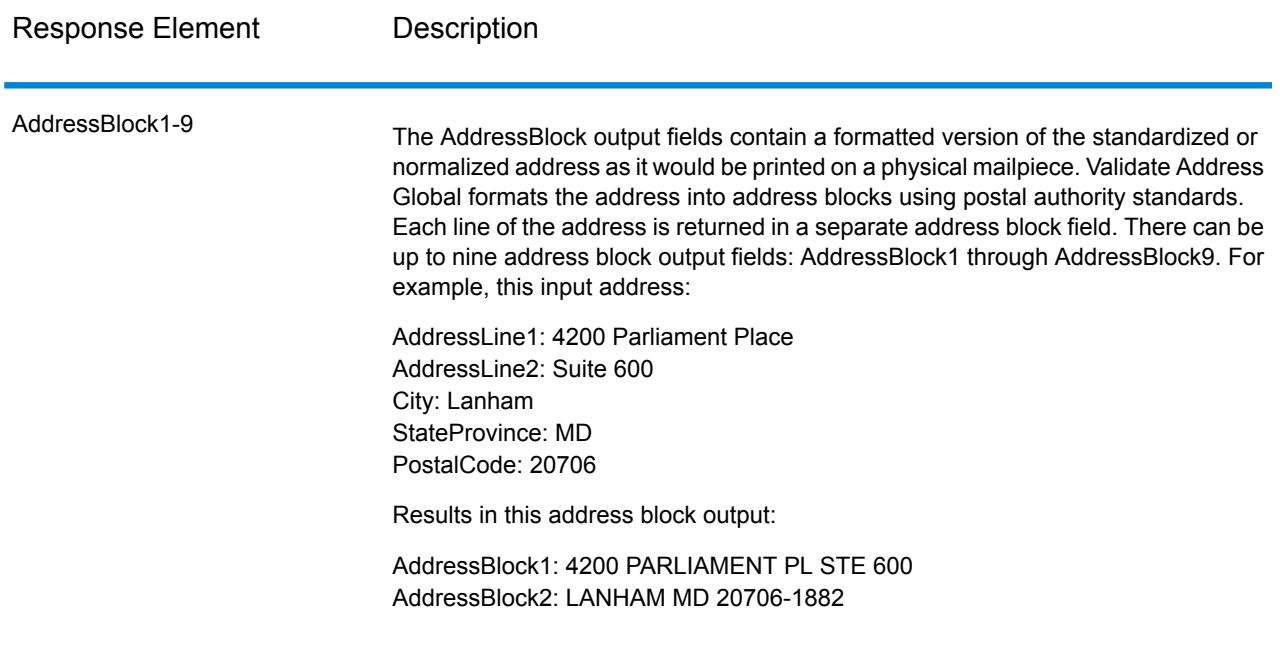

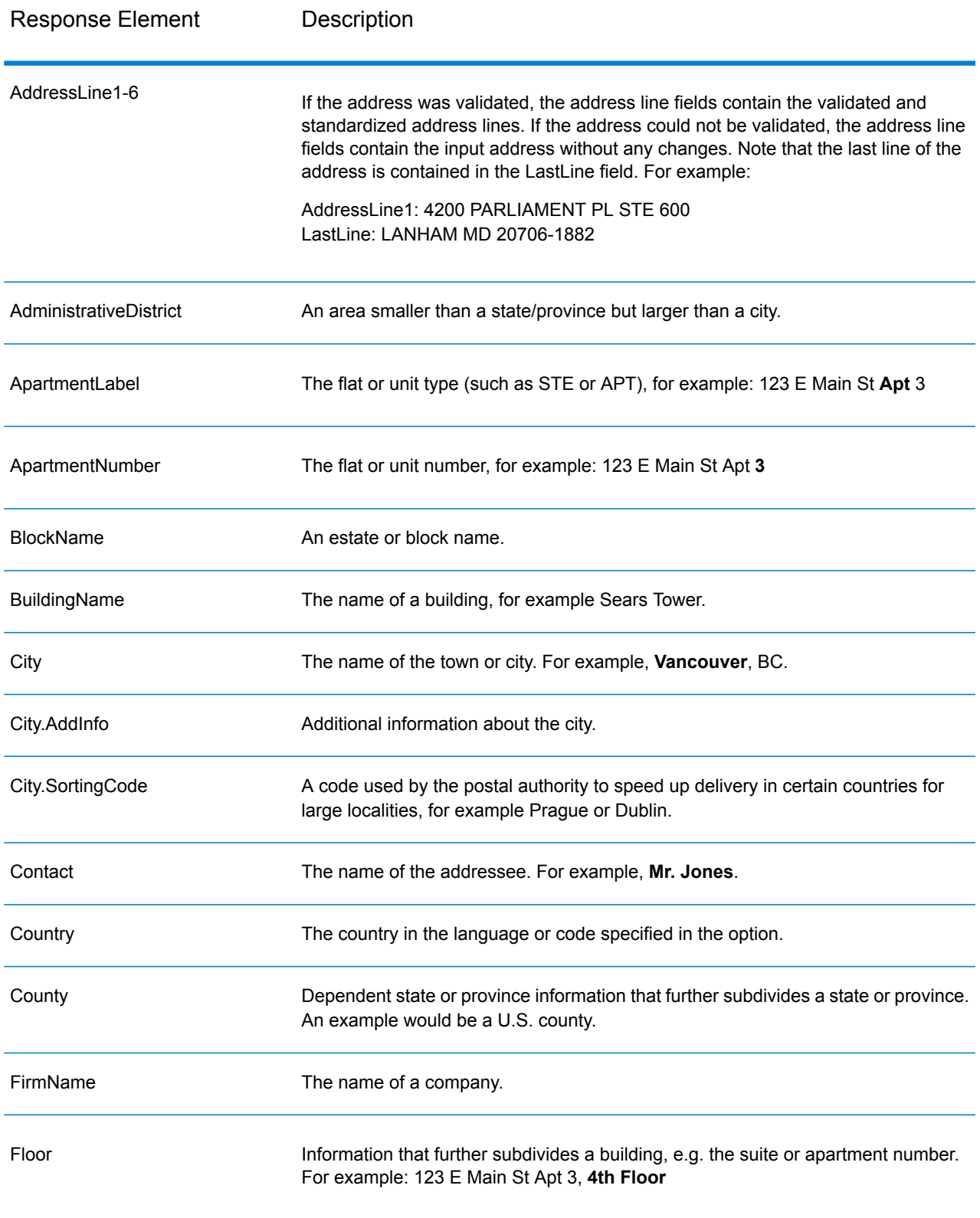

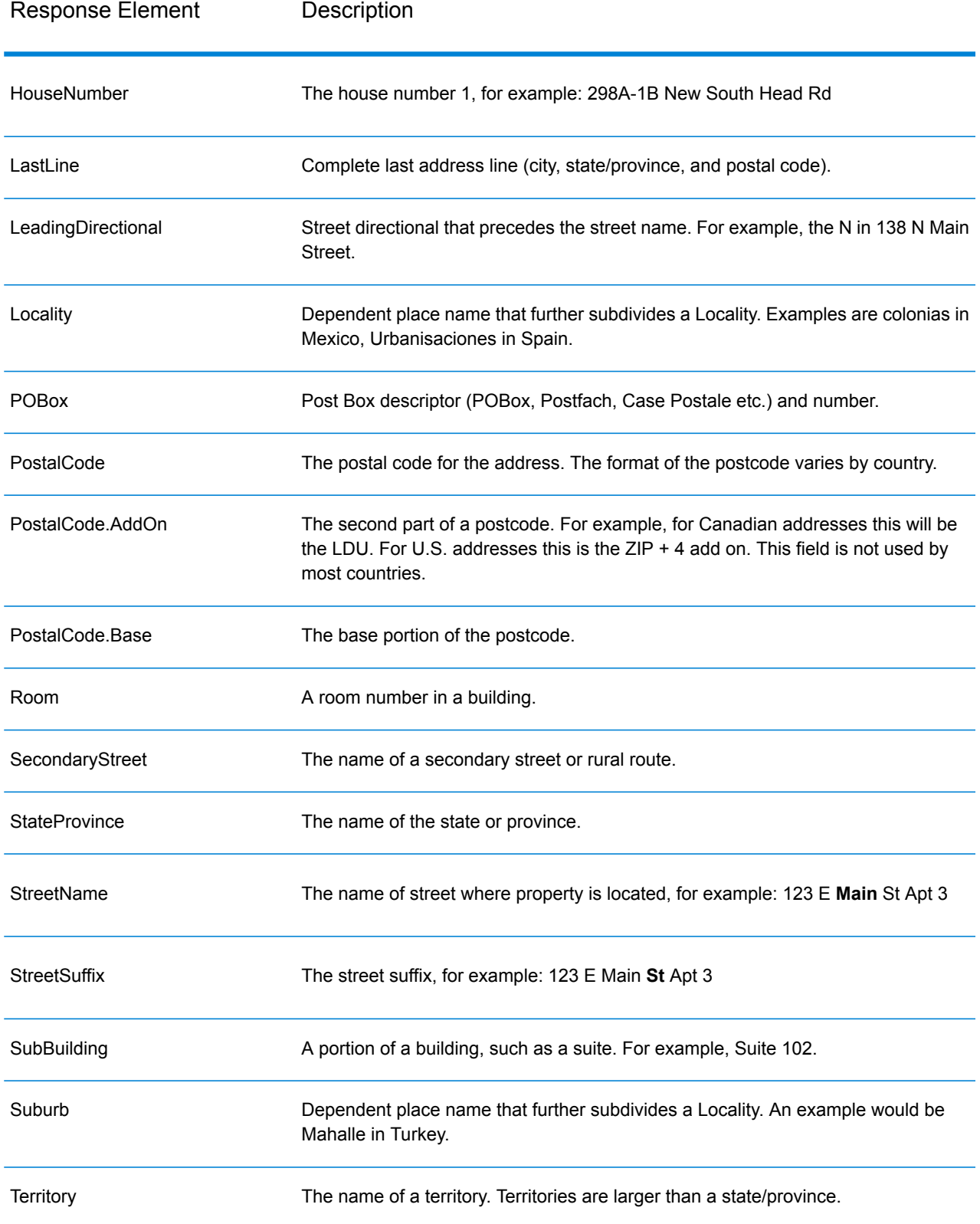

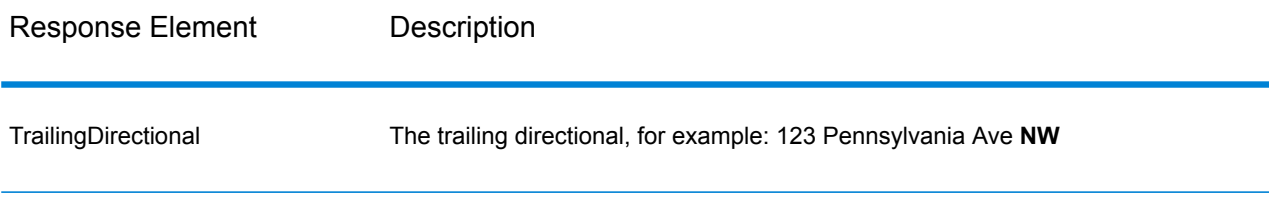

# *Original Input Data*

This option outputs the original input data in <FieldName>.Input fields.

# **Table 49: Original Input Data**

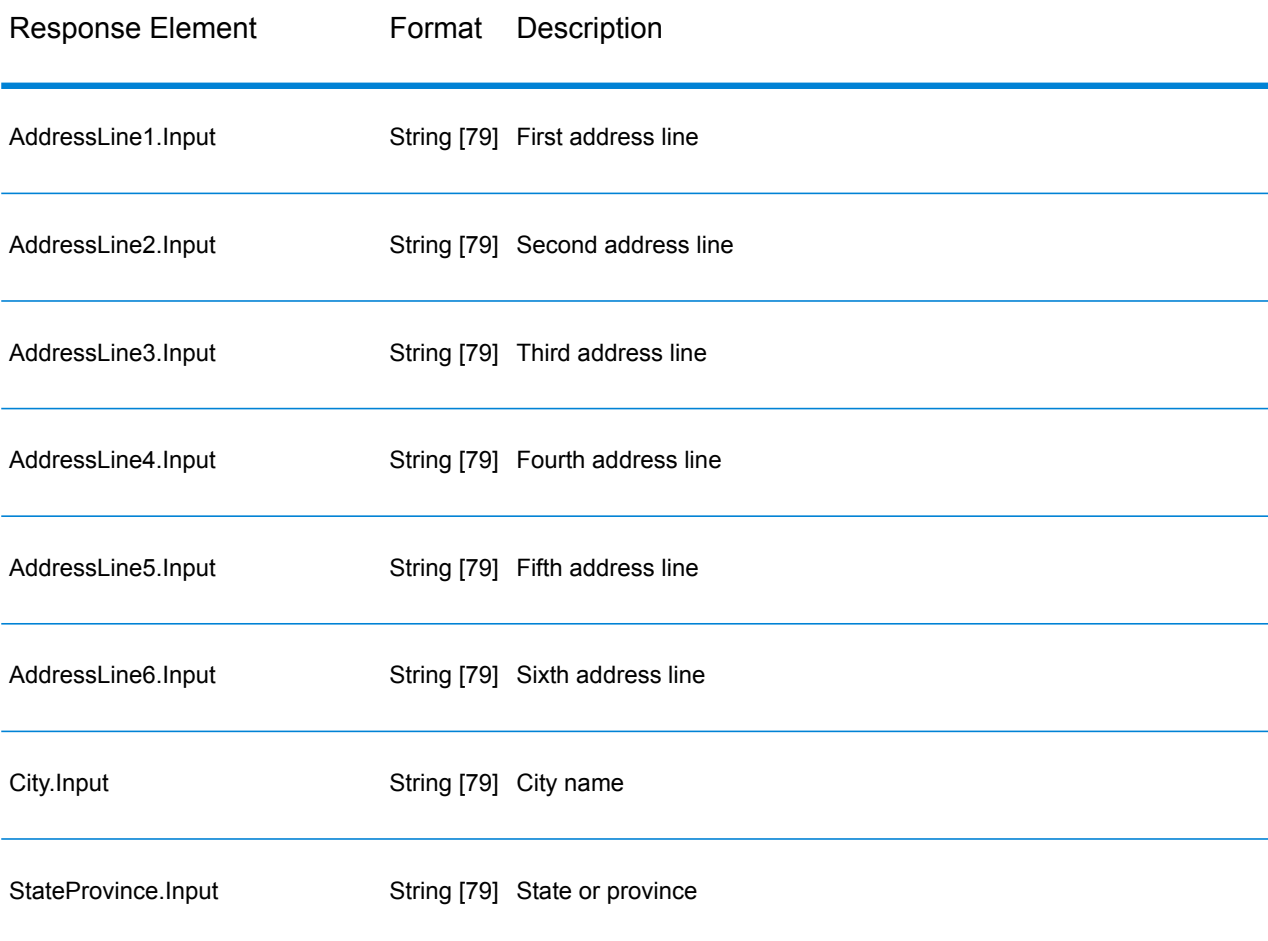

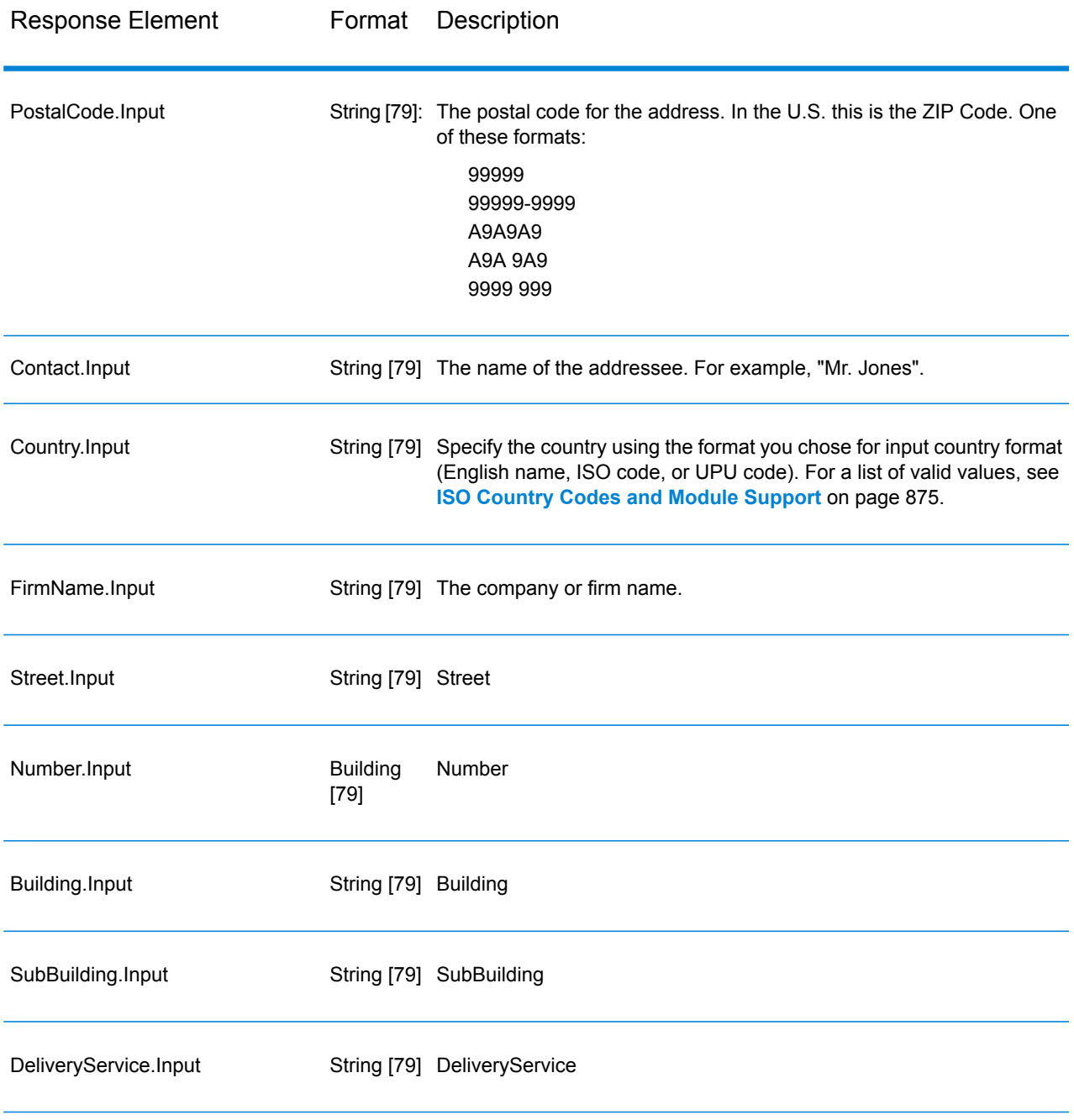

## *Result Codes*

These output fields contain information about the result of the validation processing.

## **Table 50: Result Codes**

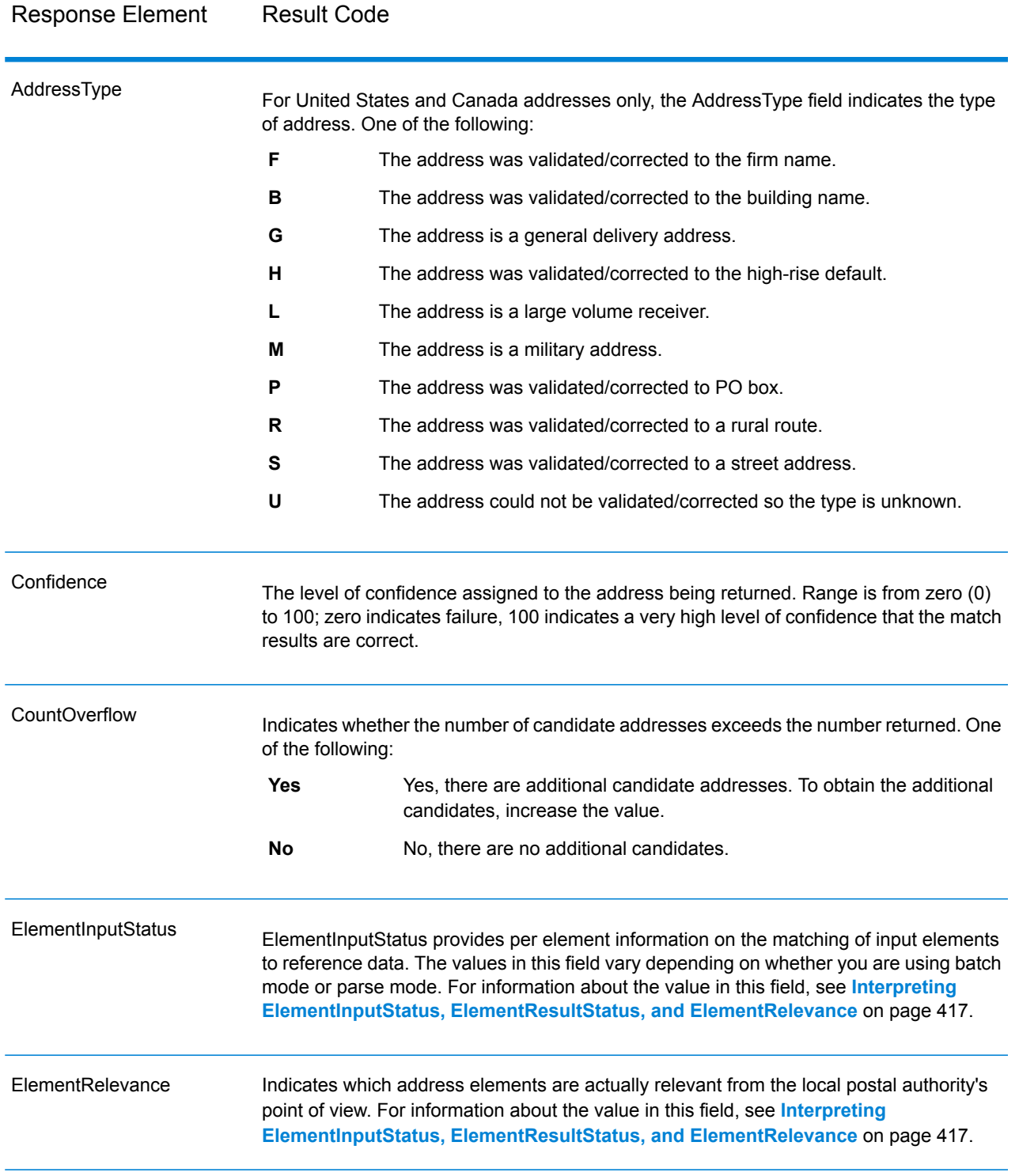

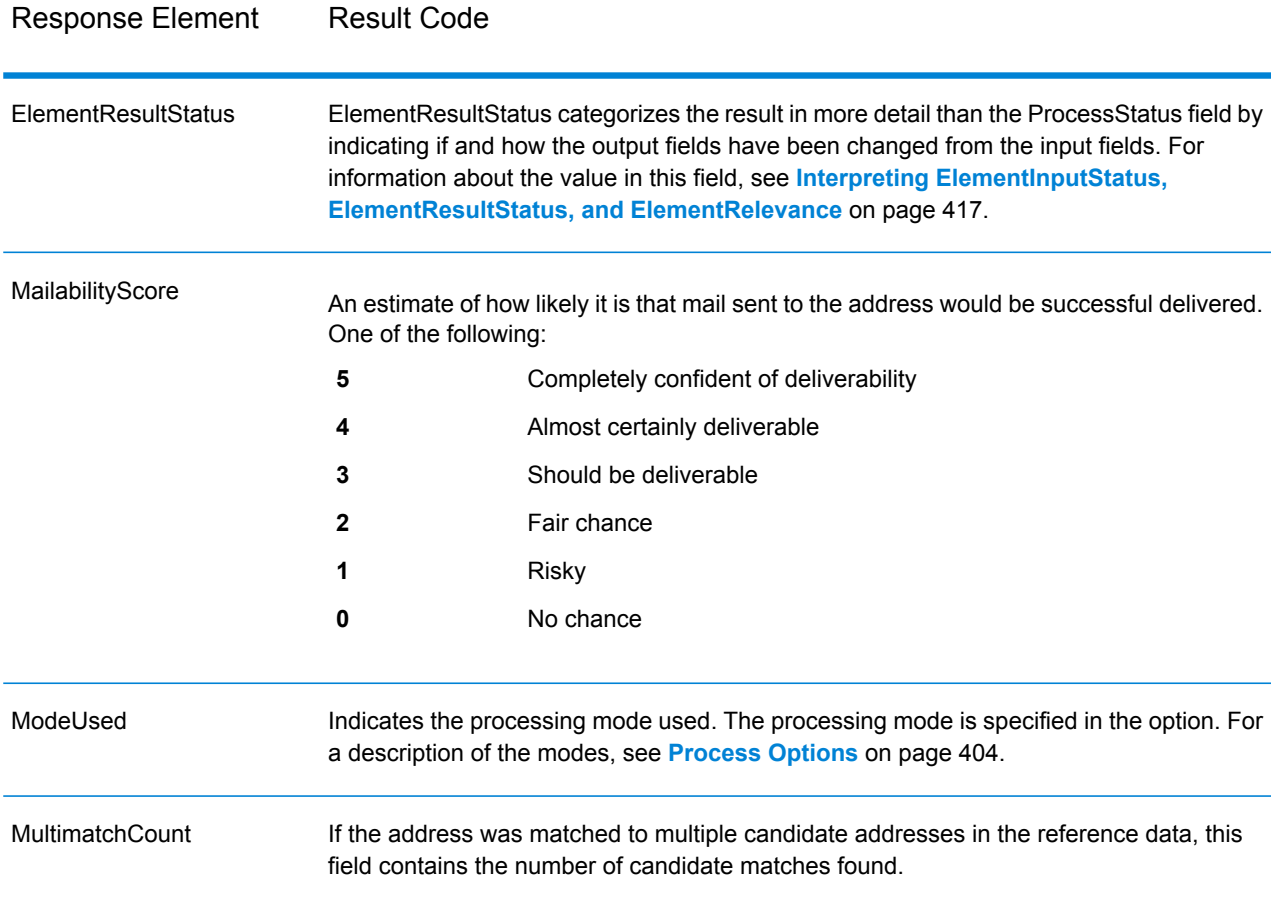

Response Element Result Code

ProcessStatus

### Response Element Result Code

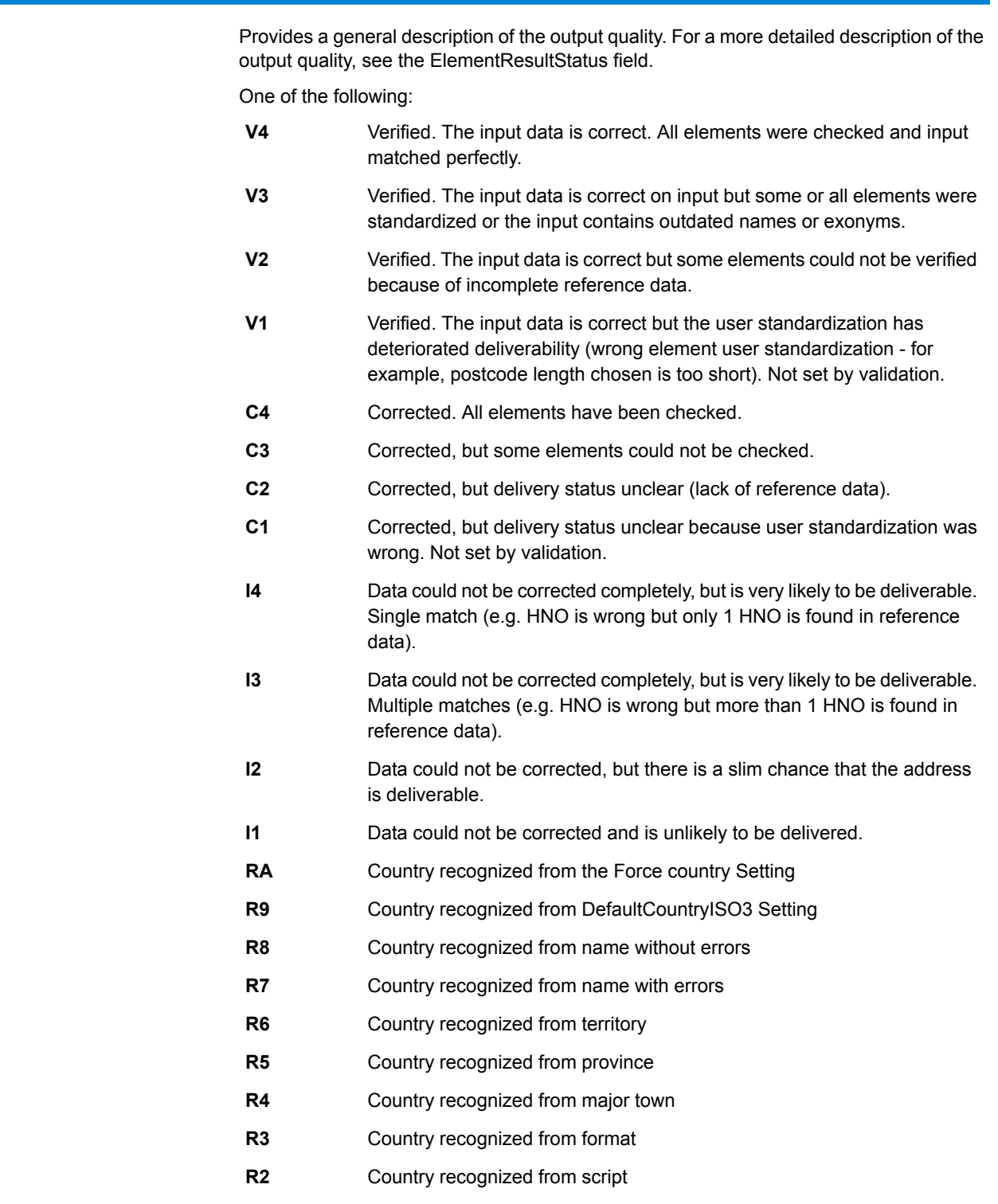

**R1** Country not recognized - multiple matches

# Response Element Result Code

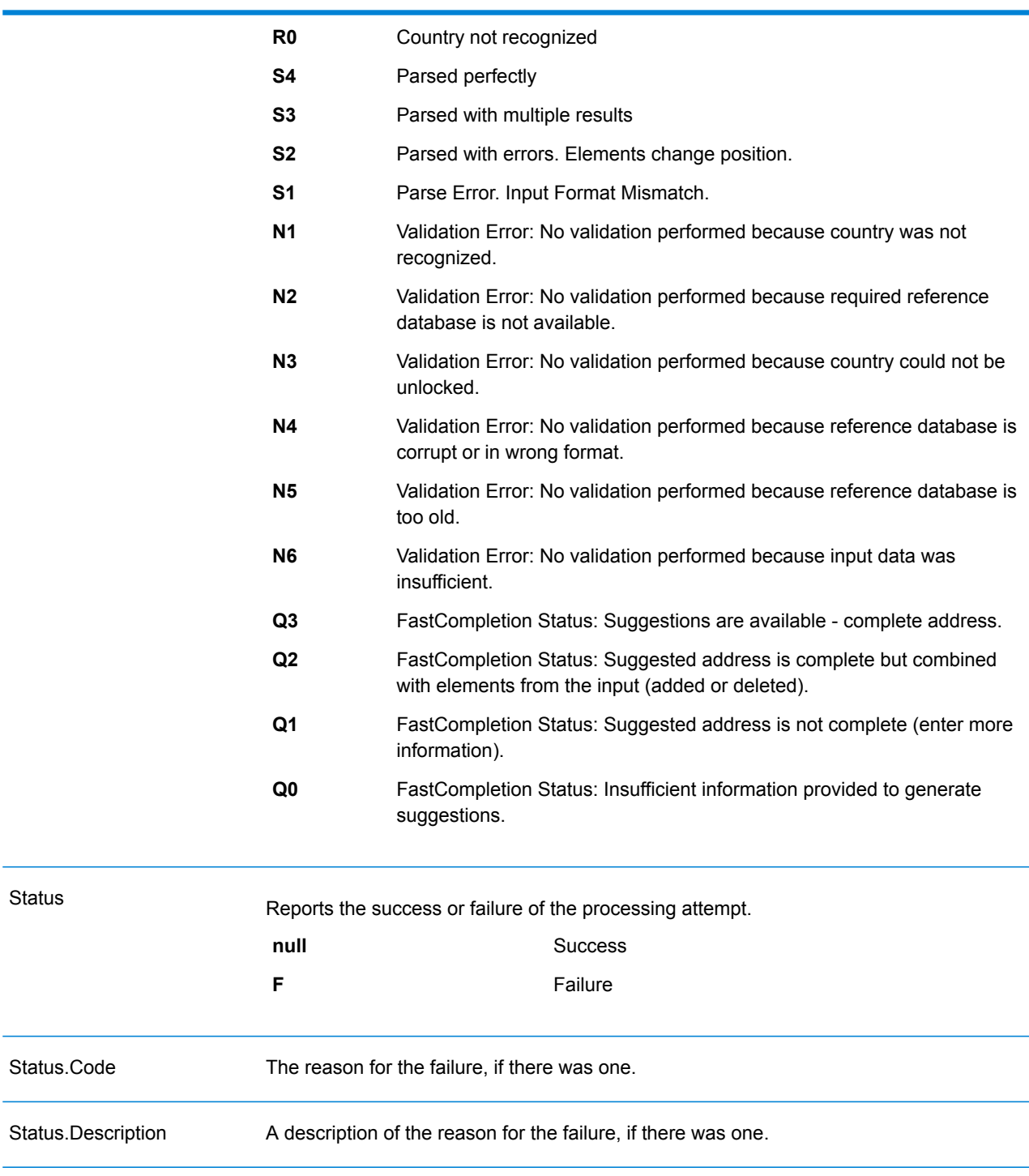

### <span id="page-416-0"></span>*Interpreting ElementInputStatus, ElementResultStatus, and ElementRelevance*

The ElementInputStatus, ElementResultStatus, and ElementRelevance output fields contain a series of digits that describe the outcome of the validation operation in detail. ElementInputStatus contains some information for parsing operations.

This is what an ElementInputStatus value looks like:

44606040600000000060

This is what an ElementResultStatus value looks like:

88F0F870F00000000040

This is what an ElementRelevance value looks like:

#### 11101010100000000000

To understand the values in these fields you need to know which element each position represents, and the meaning of the values in each position. For example, the first digit indicates the result from the PostalCode.Base output field. The position meanings are listed below.

- Position 1—PostalCode.Base
- Position 2—PostalCode.AddOn
- Position 3—City
- Position 4—Locality and Suburb
- Position 5—StateProvice
- Position 6—County
- Position 7—StreetName
- Position 8—SecondaryStreet
- Position 9—HouseNumber
- Position 10—Number level 1
- Position 11—POBox
- Position 12—Delivery service level 1
- Position 13—Building level 0
- Position 14—BuildingName
- Position 15—Sub building level 0
- Position 16—Floor and Room
- Position 17—FirmName
- Position 18—Organization level 1
- Position 19—Country
- Position 20—Territory

For ElementInputStatus, the possible values for validation are:

- 0—Empty
- 1—Not found
- 2—Not checked (no reference data)
- 3—Wrong Set by validation only: The reference database suggests that either Number or DeliveryService is out of valid number range. Input is copied, not corrected for batch mode, for interactive mode and FastCompletion suggestions are provided.
- 4—Matched with errors in this element
- 5—Matched with changes (inserts and deletes) For example:
	- Parsing: Splitting of house number for "MainSt 1"
	- Validation: Replacing input that is an exonym or dropping superfluous fielded input that is invalid according to the country reference database
- 6—Matched without errors

For ElementInputStatus, the possible values for parsing are:

- 0—Empty
- 1—Element had to be relocated
- 2—Matched but needed to be normalized
- 3—Matched

For ElementRelevance, the possible values for parsing are:

- 0—Empty
- 1—Element had to be relocated
- 2—Matched but needed to be normalized
- 3—Matched

For ElementResultStatus, the possible values are (for all address elements apart from country):

- 0—Empty
- 1—Not validated and not changed. Original is copied.
- 2—Not validated but standardized.
- 3—Validated but not changed due to invalid input, database suggests that number is out of valid ranges. Input is copied, not corrected - this status value is only set in batch mode.
- 4—Validated but not changed due to lack of reference data.
- 5—Validated but not changed due to multiple matches. Only set in batch mode, otherwise multiple suggestions that replace the input are marked as corrected (status value 7).
- 6—Validated and changed by eliminating the input value
- 7—Validated and changed due to correction based on reference data
- 8—Validated and changed by adding value based on reference data
- 9—Validated, not changed, but delivery status not clear (e.g. DPV value wrong; given number ranges that only partially match reference data).
- C—Validated, verified but changed due to outdated name
- D—Validated, verified but changed from exonym to official name
- E—Validated, verified but changed due to standardization based on casing or language. Validation only sets this status if input fully matches a language alternative.
- F—Validated, verified and not changed due to perfect match

For Country (position 19 & 20), the following values are possible:

- 0—Empty
- 1—Country not recognized
- 4—Country recognized from DefaultCountryISO3 setting
- 5—Country not recognized multiple matches
- 6—Country recognized from script
- 7—Country recognized from format
- 8—Country recognized from major town
- 9—Country recognized from province
- C—Country recognized from territory
- D—Country recognized from name with errors
- E—Country recognized from name without errors
- F—Country recognized from ForceCountryISO3 setting

### **ValidateAddressLoqate**

ValidateAddressLoqate standardizes and validates addresses using postal authority address data. ValidateAddress Loqate can correct information and format the address using the format preferred by the applicable postal authority. It also adds missing postal information, such as postal codes, city names, state/province names, and so on.

ValidateAddressLoqate also returns result indicators about validation attempts, such as whether or not ValidateAddressLoqate validated the address, the level of confidence in the returned address, the reason for failure if the address could not be validated, and more.

During address matching and standardization, ValidateAddressLoqate separates address lines into components and compares them to the contents of the Universal Addressing Module databases. If a match is found, the input address is *standardized* to the database information. If no database match is found, ValidateAddressLoqate optionally *formats* the input addresses. The formatting process attempts to structure the address lines according to the conventions of the appropriate postal authority.

ValidateAddressLoqate is part of the Universal Addressing Module.

#### *Resource URL*

JSON endpoint:

http://*server*:*port*/rest/ValidateAddressLoqate/results.json

#### XML endpoint:

http://*server*:*port*/rest/ValidateAddressLoqate/results.xml

#### *Example with JSON Response*

The following example requests a JSON response:

```
http://myserver:8080/rest/ValidateAddressLoqate/results.json?
Data.AddressLine1=1+Global+View&Data.City=Troy&Data.StateProvince=NY
```
The JSON returned by this request would be:

```
{"output_port": [{
  "Confidence": "95",
  "CouldNotValidate": "",
  "ProcessedBy": "LOQATE",
  "MatchScore": "100.0",
  "AddressLine1": "1 Global Vw",
  "AddressLine2": "",
  "City": "Troy",
  "StateProvince": "NY",
  "PostalCode": "12180-8371",
  "Country": "United States",
  "FirmName": "",
  "PostalCode.Base": "12180",
  "PostalCode.AddOn": "8371",
   "user fields": []
}]}
```
#### *Example with XML Response*

The following example requests an XML response:

```
http://myserver:8080/rest/ValidateAddressLoqate/results.xml?
Data.AddressLine1=1+Global+View&Data.City=Troy&Data.StateProvince=NY
```
The XML returned by this request would be:

```
<ns2:xml.ValidateAddressLoqateResponse
xmlns:ns2="http://www.pb.com/spectrum/services/ValidateAddressLoqate">
   <ns2:output_port>
      <ns2:Address>
         <ns2:Confidence>95</ns2:Confidence>
         <ns2:CouldNotValidate/>
         <ns2:ProcessedBy>LOQATE</ns2:ProcessedBy>
         <ns2:MatchScore>100.0</ns2:MatchScore>
         <ns2:AddressLine1>1 Global Vw</ns2:AddressLine1>
         <ns2:AddressLine2/>
         <ns2:City>Troy</ns2:City>
         <ns2:StateProvince>NY</ns2:StateProvince>
         <ns2:PostalCode>12180-8371</ns2:PostalCode>
         <ns2:PostalCode.Base>12180</ns2:PostalCode.Base>
         <ns2:PostalCode.AddOn>8371</ns2:PostalCode.AddOn>
         <ns2:Country>United States</ns2:Country>
         <ns2:FirmName/>
```

```
<ns2:user_fields/>
      \langle/ns2:Address>
   </ns2:output_port>
</ns2:xml.ValidateAddressLoqateResponse>
```
#### *Request*

*Parameters for Input Data*

### **Table 51: Input Format**

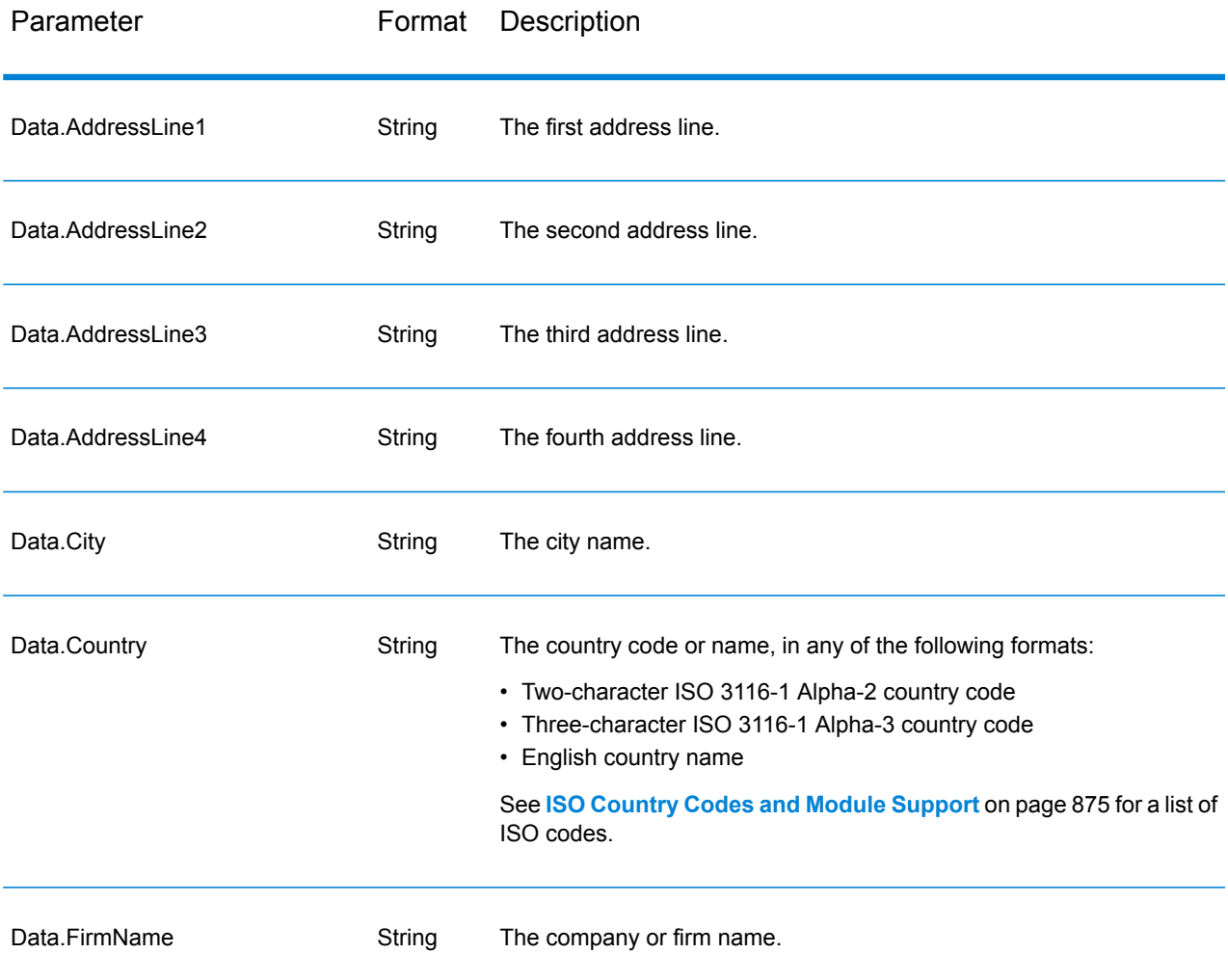

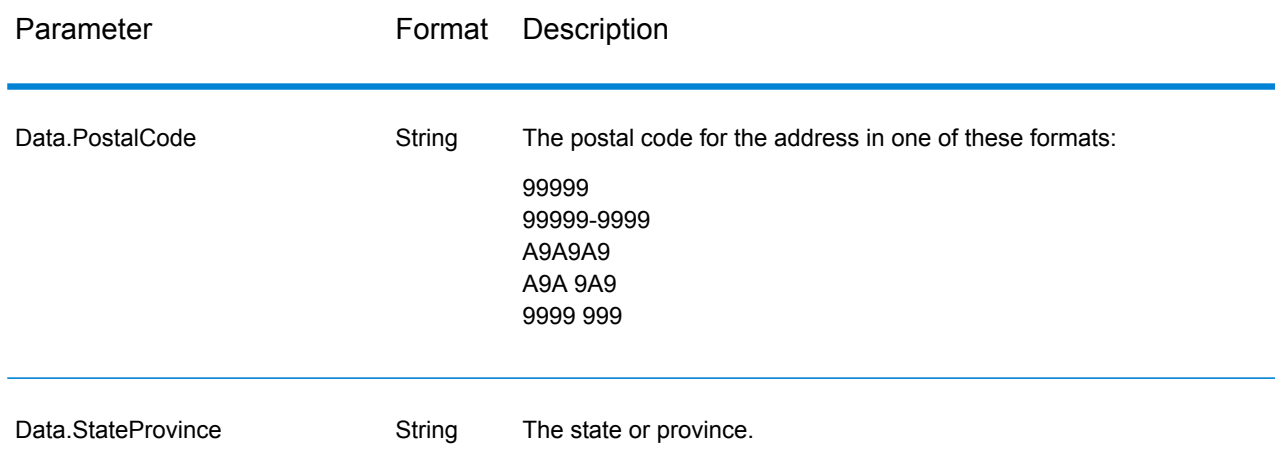

#### Address Line Processing for U.S. Addresses

The input fields AddressLine1 through AddressLine4 are handled differently for U.S. addresses depending on whether the firm name extraction or urbanization code extraction options are enabled. If either of these options is enabled, ValidateAddressLoqate will look at the data in all four fields to validate the address and extract the requested data (firm name and/or urbanization code). If neither of these options is enabled, ValidateAddressLoqate uses only the first two non-blank address line fields in its validation attempt. The data in the other address line fields is returned in the output field AdditionalInputData. For example,

**AddressLine1:** A1 Calle A **AddressLine2**: **AddressLine3:** URB Alamar **AddressLine4:** Pitney Bowes

<span id="page-421-0"></span>In this address, if either firm name extraction or urbanization code extraction were enabled, ValidateAddressLoqate would examine all four address lines. If neither firm name extraction nor urbanization code extraction were enabled, ValidateAddressLoqate would examine AddressLine1 and AddressLine3 (the first two non-blank address lines) and attempt to validate the address using that data; the data in AddressLine4 would be returned in the output field AdditionalInputData.

#### *Options*

The following table lists the options that control the type of information returned by ValidateAddress Loqate.

# **Table 52: Output Data Options**

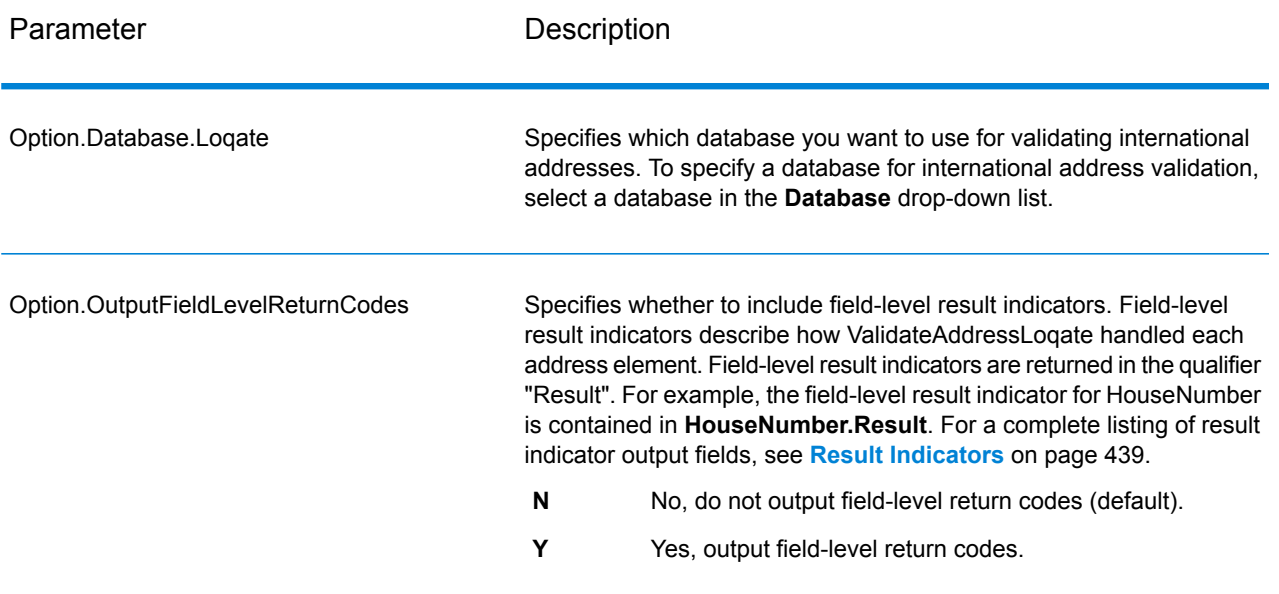

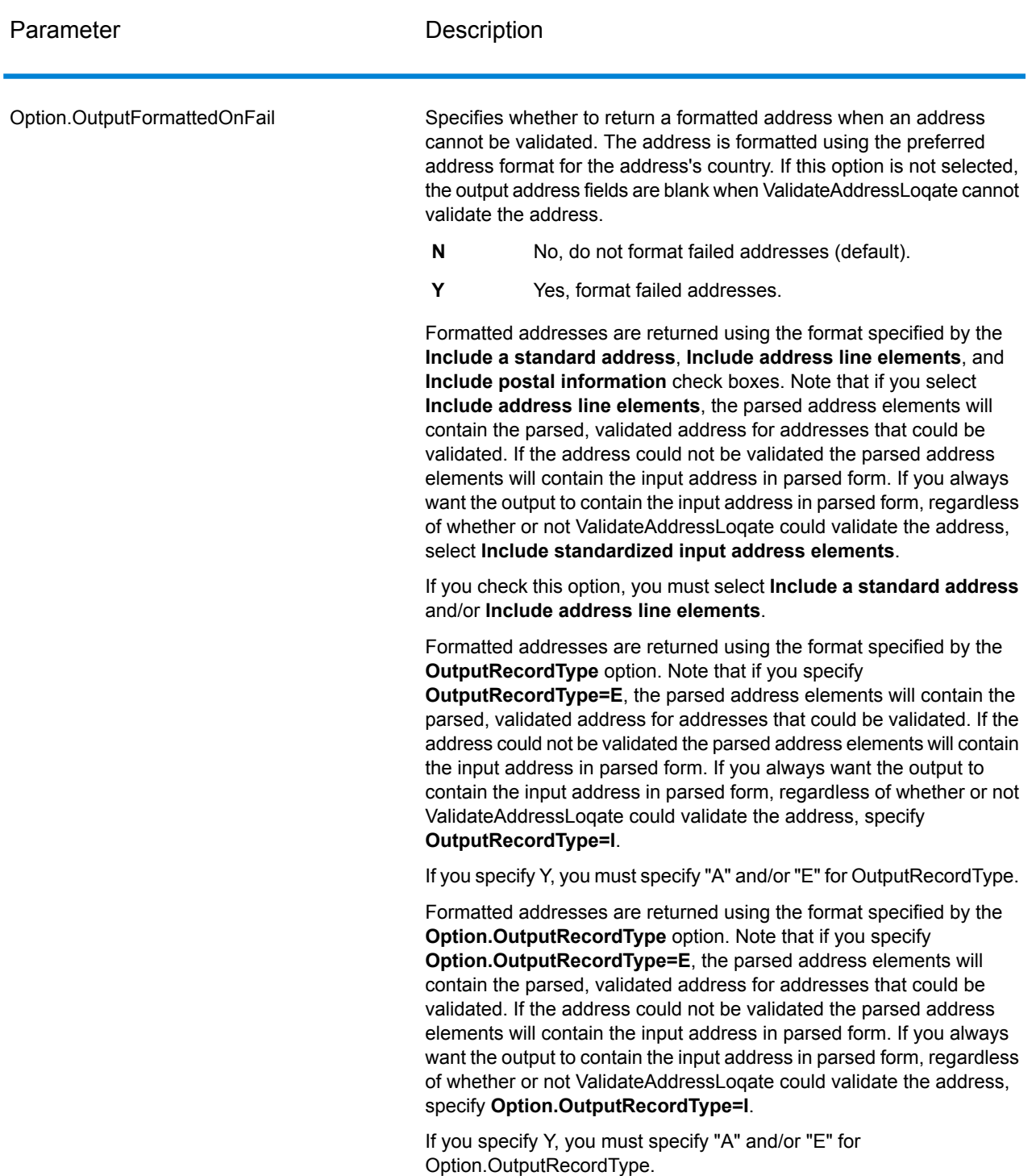

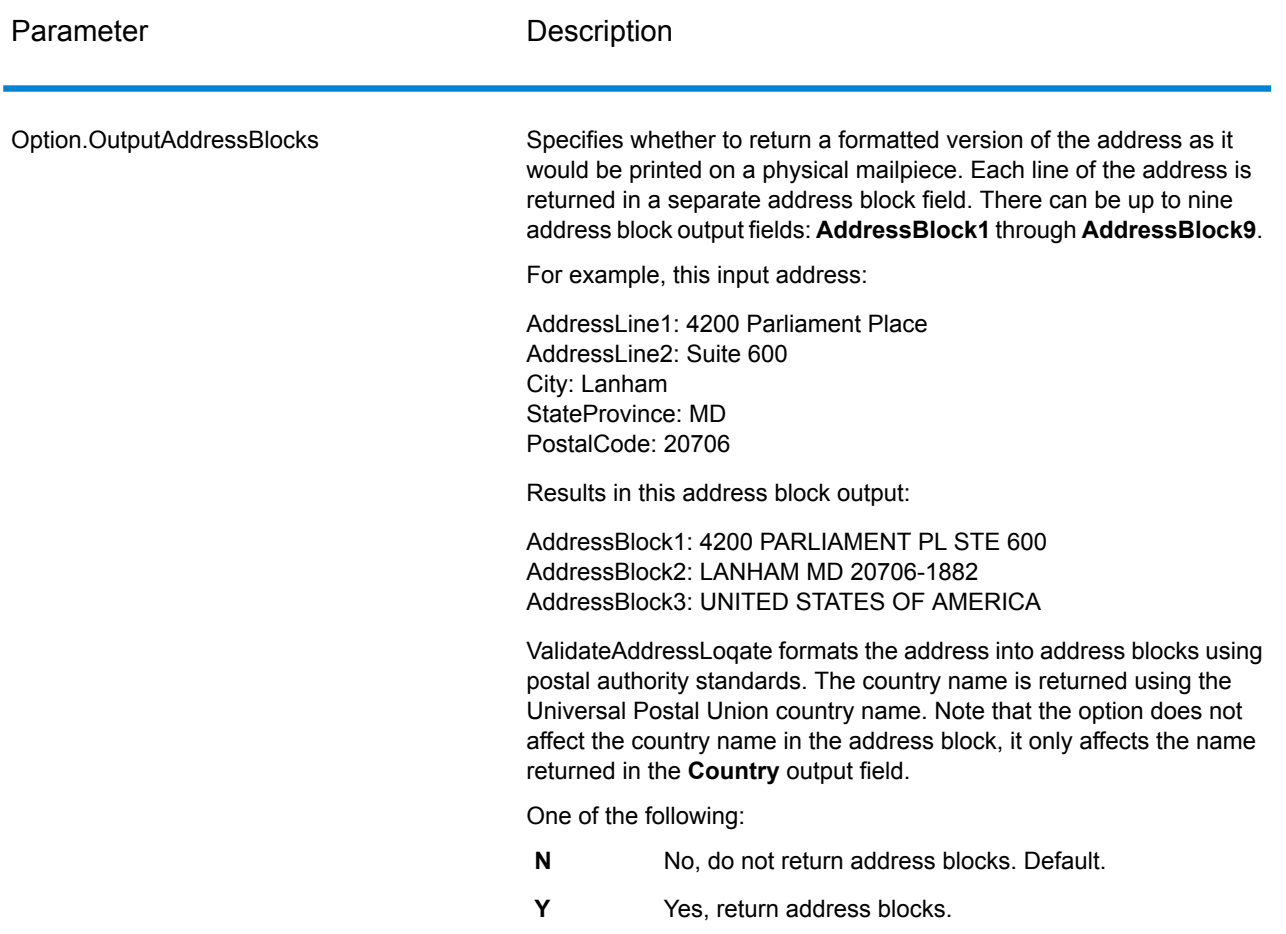

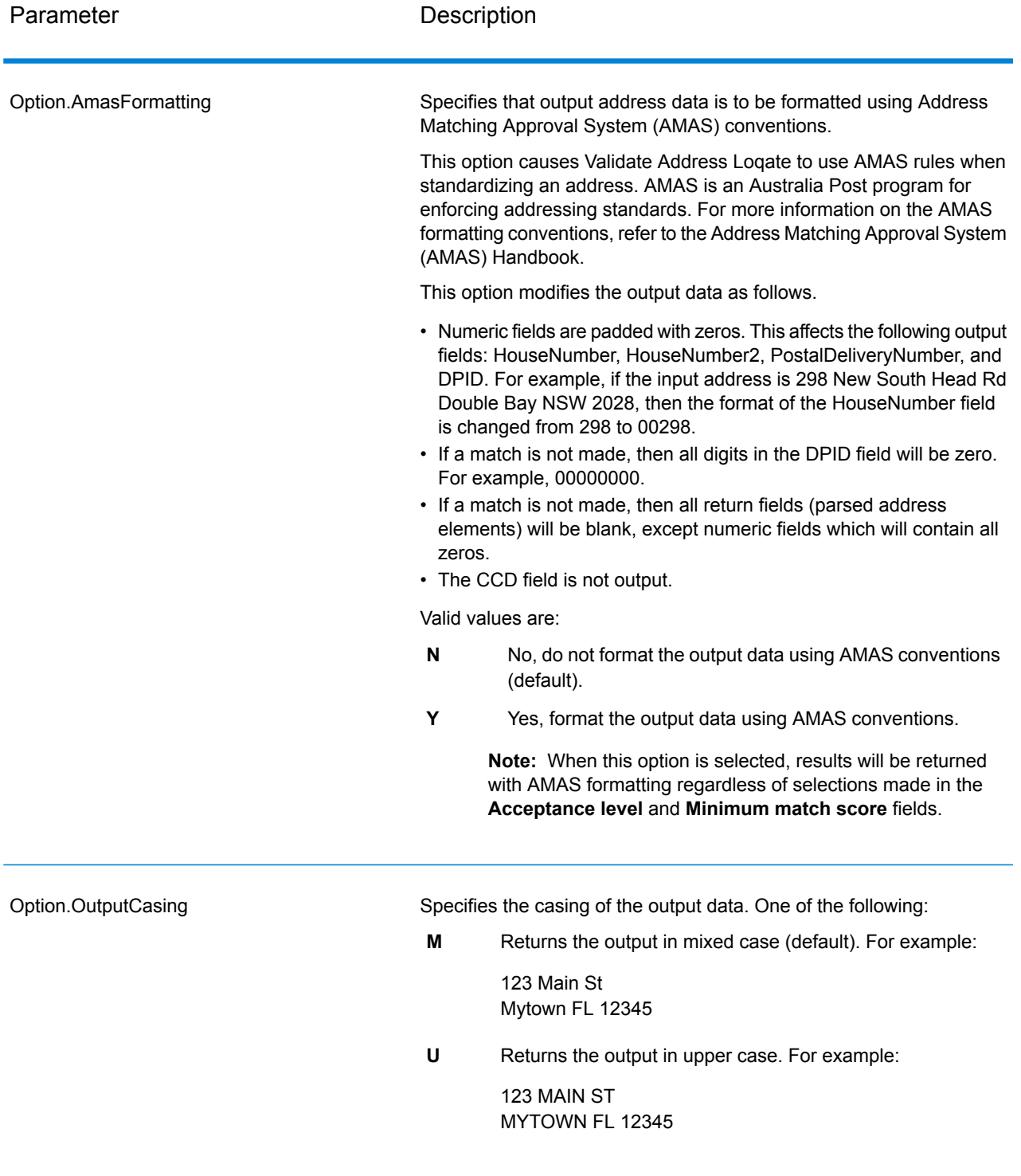

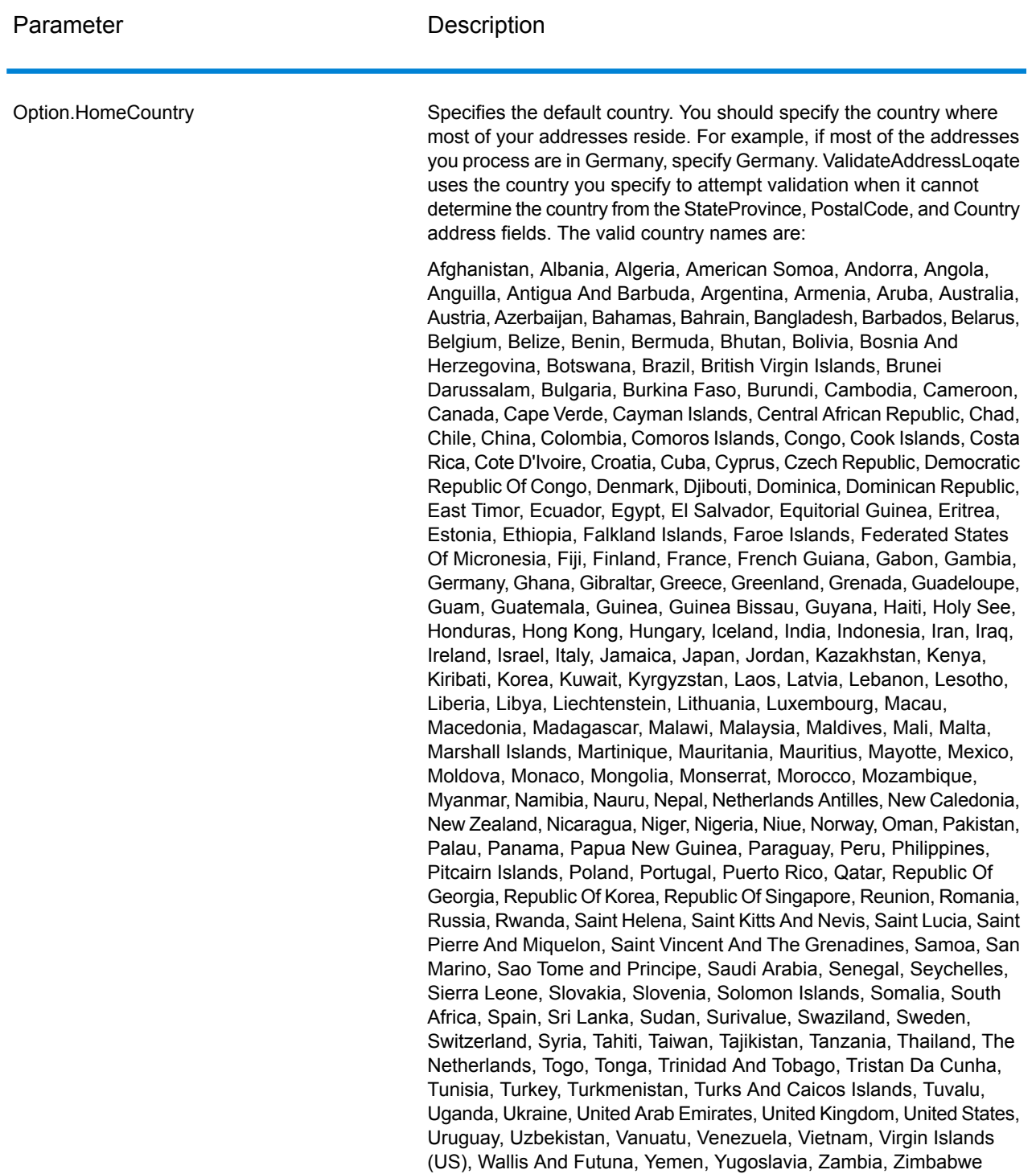

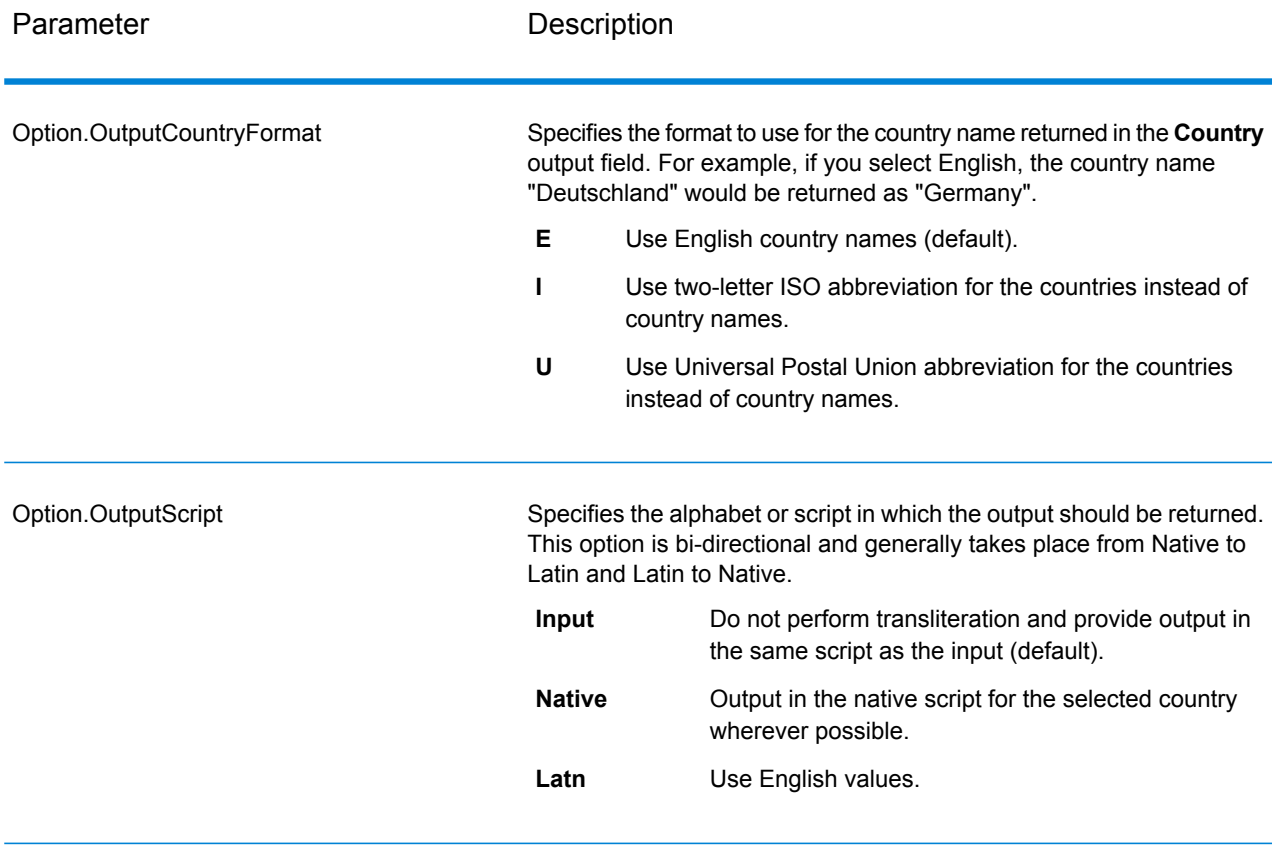

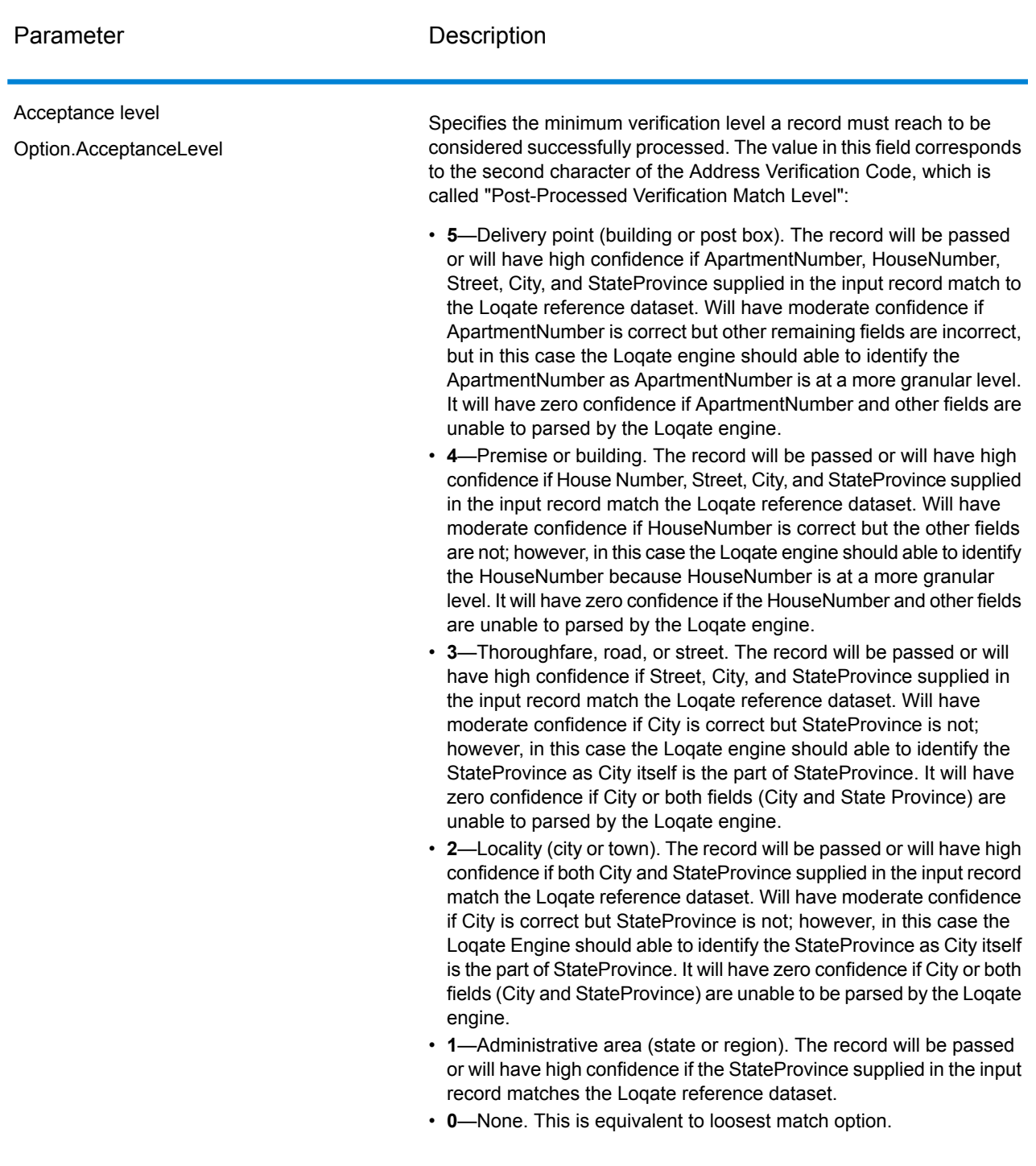

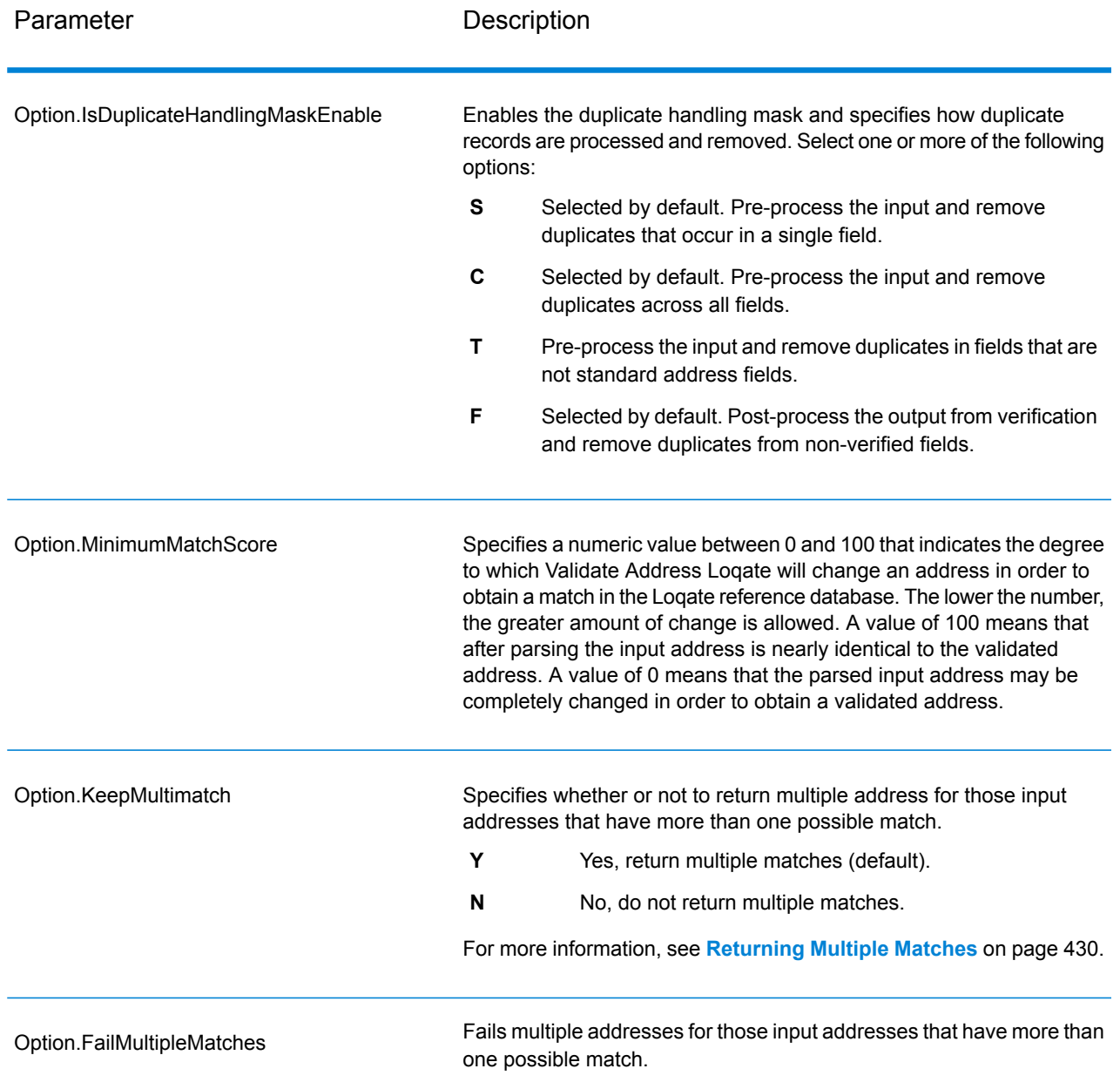

#### <span id="page-429-0"></span>Returning Multiple Matches

If ValidateAddressLoqate finds multiple address in the postal database that are possible matches for the input address, you can have ValidateAddressLoqate return the possible matches. For example, the following address matches multiple addresses in the U.S. postal database:

PO BOX 1 New York, NY

#### *Options*

To return multiple matches, use the options described in the following table.

### **Table 53: Multiple Match Option**

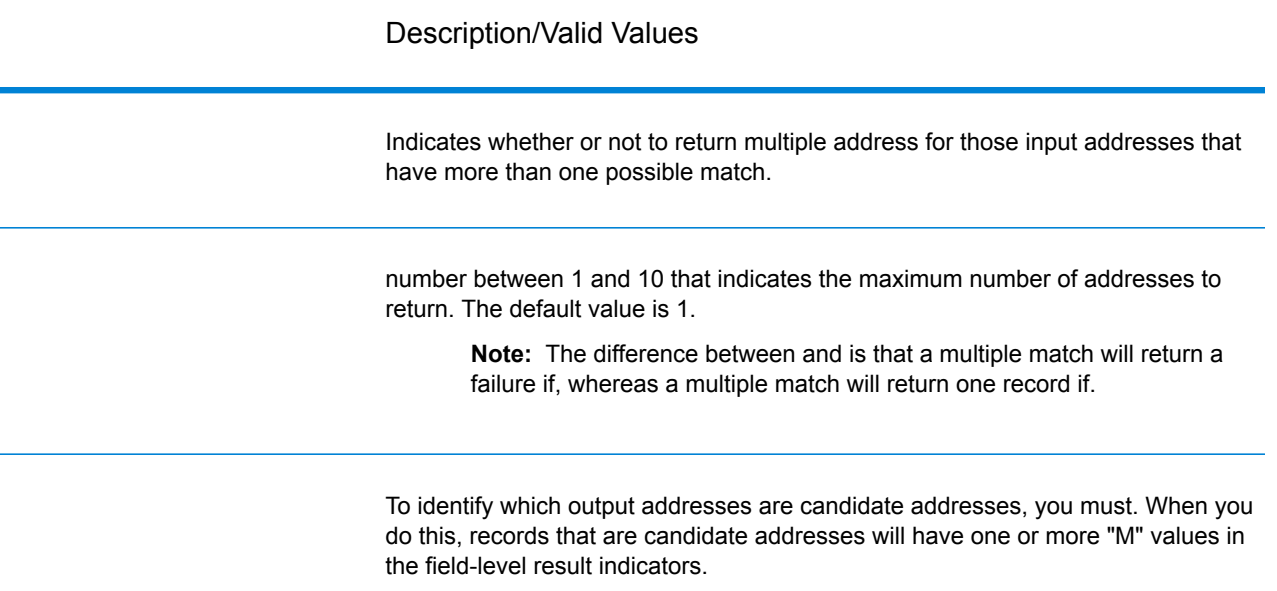

#### *Output*

When you choose to return multiple matches, the addresses are returned in the address format you specify. For information on specifying address format, see **[Options](#page-421-0)** on page 422. To identify which records are the candidate addresses, look for multiple "M" values in the field-level result indicators. For more information**Result [Indicators](#page-438-0)** on page 439, see .

#### Match Score Threshold Options

There are two options for setting match score thresholds.

**Note:** These options are not available in the Validate Address Loqate user interface; they are located in the following file:

*SpectrumDirectory*/server/modules/loqate/env.properties

The **MatchScoreAbsoluteThreshold** option is used to specify the minimum match score a record must reach to be considered a candidate for matching. The default value is 60, and the maximum value is 100.

The **MatchScoreThresholdFactor** is a value that represents a factor of the highest matching result. This value is used as a cutoff for considering result candidates. The higher the value of the factor, the higher the chance of getting a good verification result. The default value is 95 and the maximum value is 100.

#### *Response*

The output from ValidateAddressLoqate contains various information depending on the output categories you select.

### *Standard Address Output*

Standard address output consists of four lines of the address which correspond to how the address would appear on an address label. City, state/province, postal code, and other data is also included in standard address output. ValidateAddressLoqate returns standard address output for validated addresses if you. Standard address fields are always returned for addresses that could not be validated regardless of whether or not you. For non-validated addresses, the standard address output fields contain the address as it appeared in the input ("pass through" data). If you want ValidateAddressLoqate to standardize address according to postal authority standards when validation fails,.

### **Table 54: Standard Address Output**

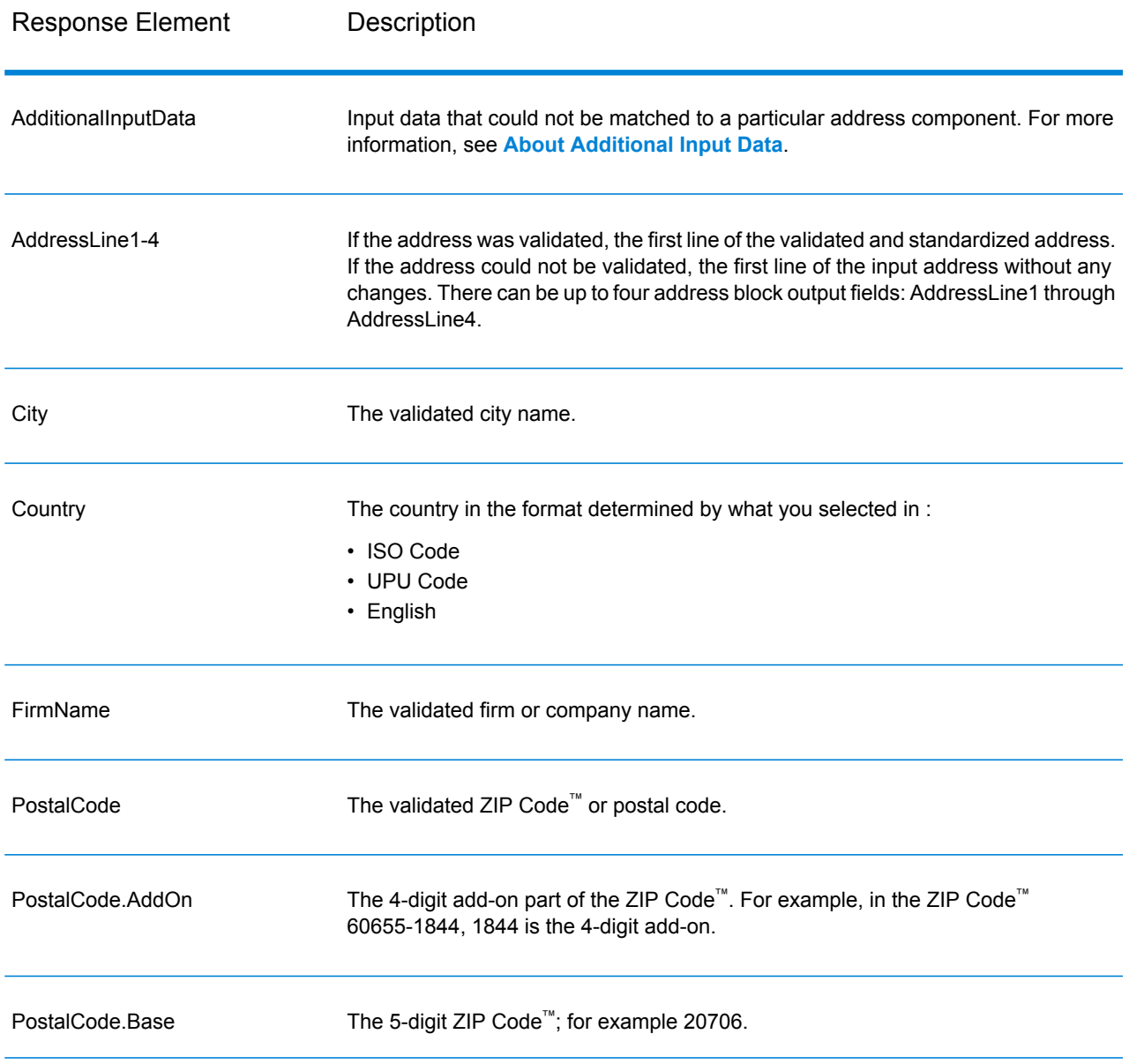
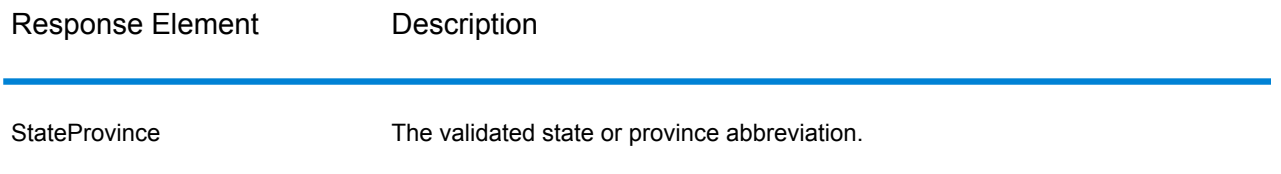

# *Parsed Address Elements Output*

Output addresses are formatted in the parsed address format if you. If you want ValidateAddressLoqate to return formatted data in the Parsed Address format when validation fails (that is, a normalized address),.

**Note:** If you want ValidateAddressLoqate to always return parsed input data regardless of whether or not validation is successful,. For more information, see **[Parsed](#page-434-0) Input** on page 435.

# **Table 55: Parsed Address Output**

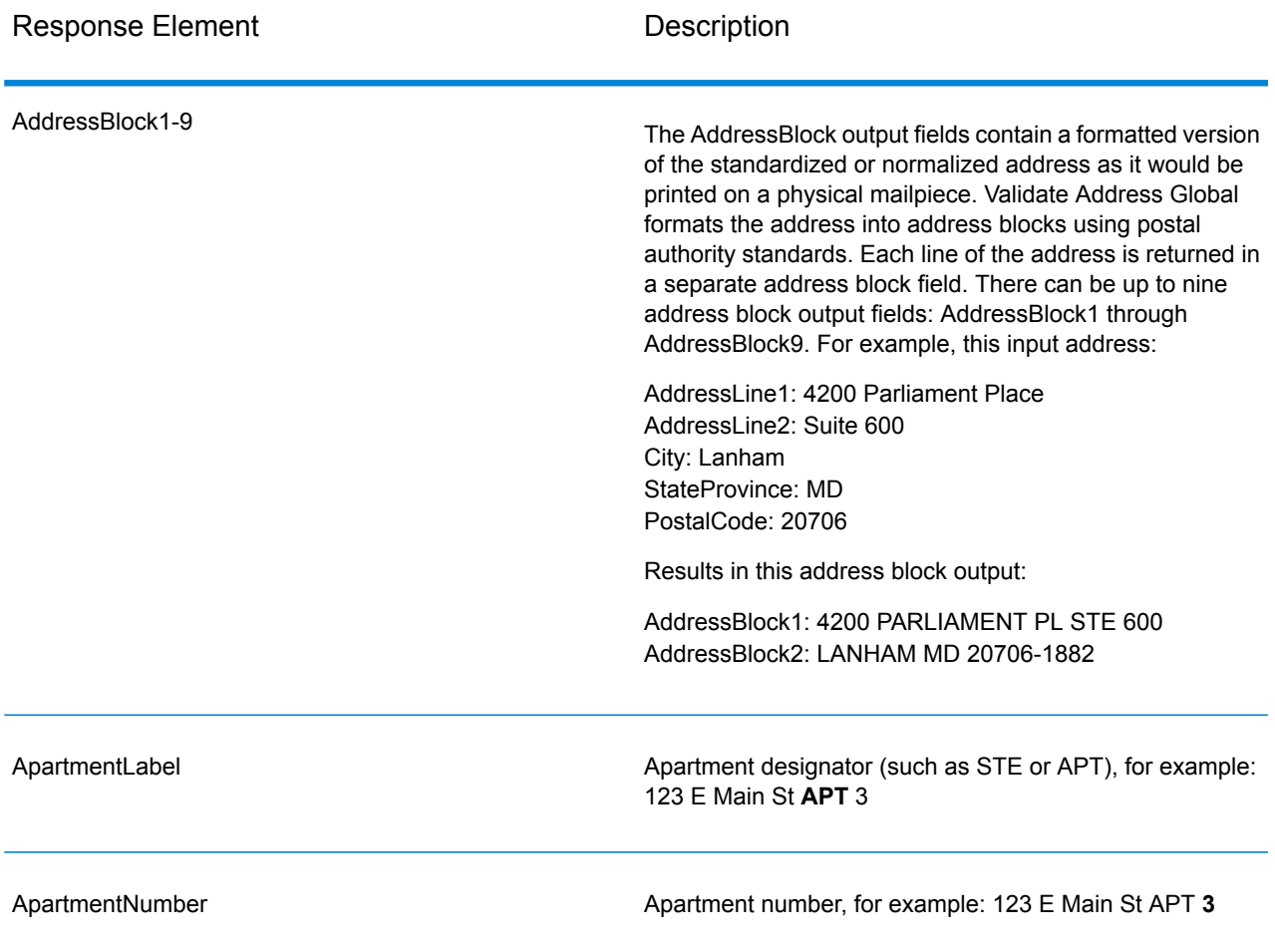

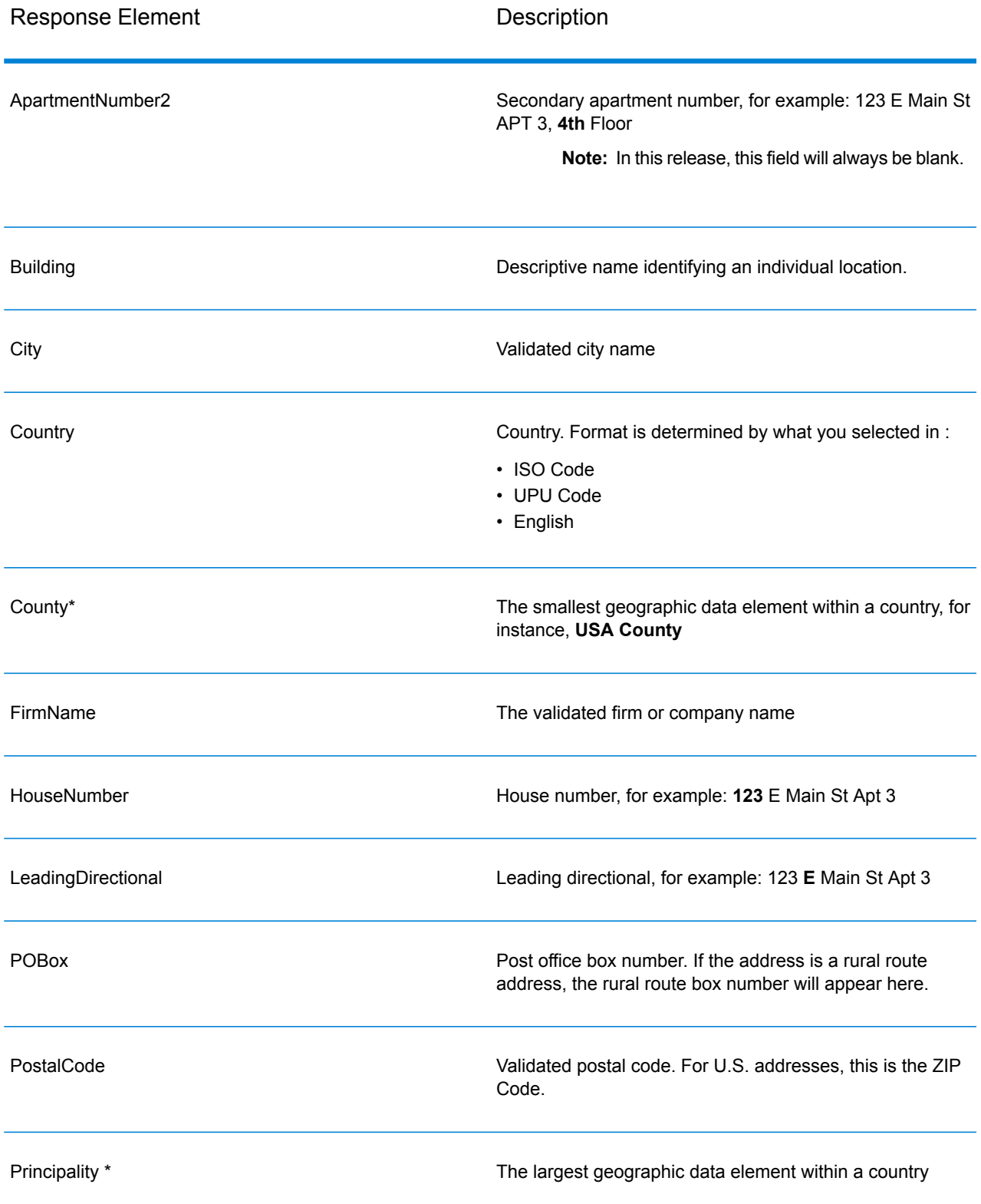

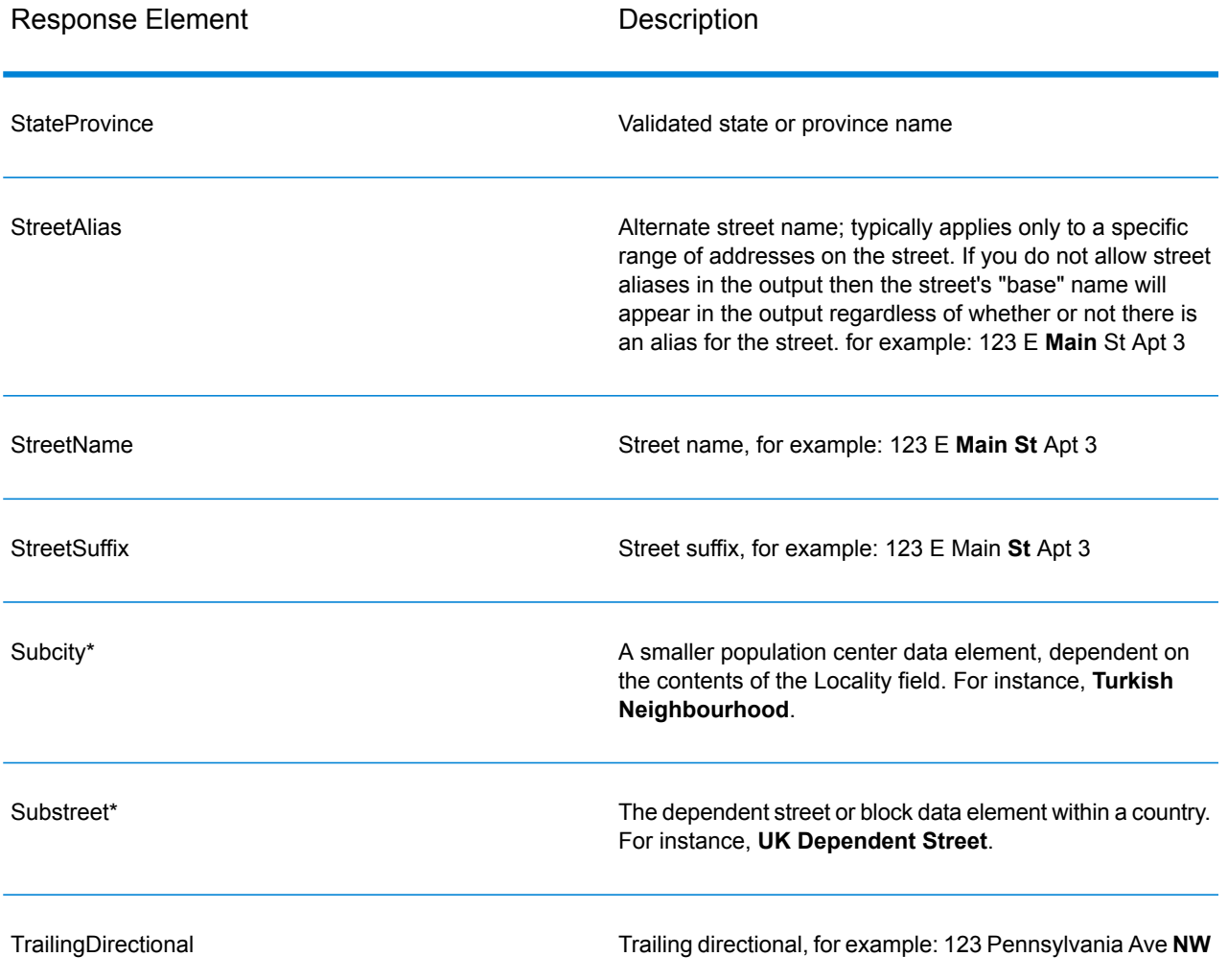

<span id="page-434-0"></span>\*This is a subfield and may not contain data.

#### *Parsed Input*

The output can include the input address in parsed form. This type of output is referred to as "parsed input." Parsed input fields contain the address data that was used as input regardless of whether or not ValidateAddress validated the address. Parsed input is different from the "parsed address elements" output in that parsed address elements contain the validated address if the address could be validated, and, optionally, the input address if the address could not be validated. Parsed input always contains the input address regardless of whether or not ValidateAddress validated the address.

To include parsed input fields in the output,.

# **Table 56: Parsed Input**

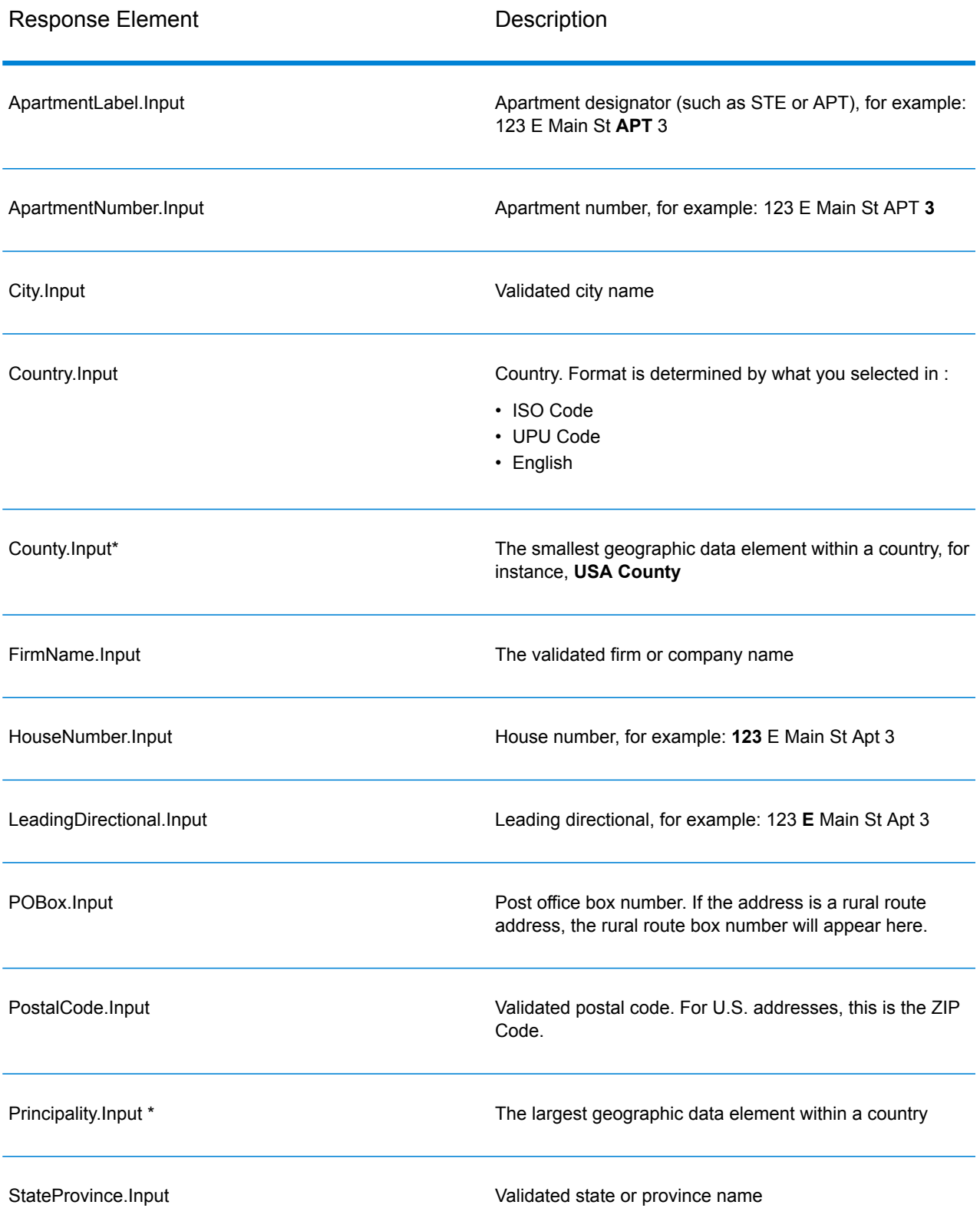

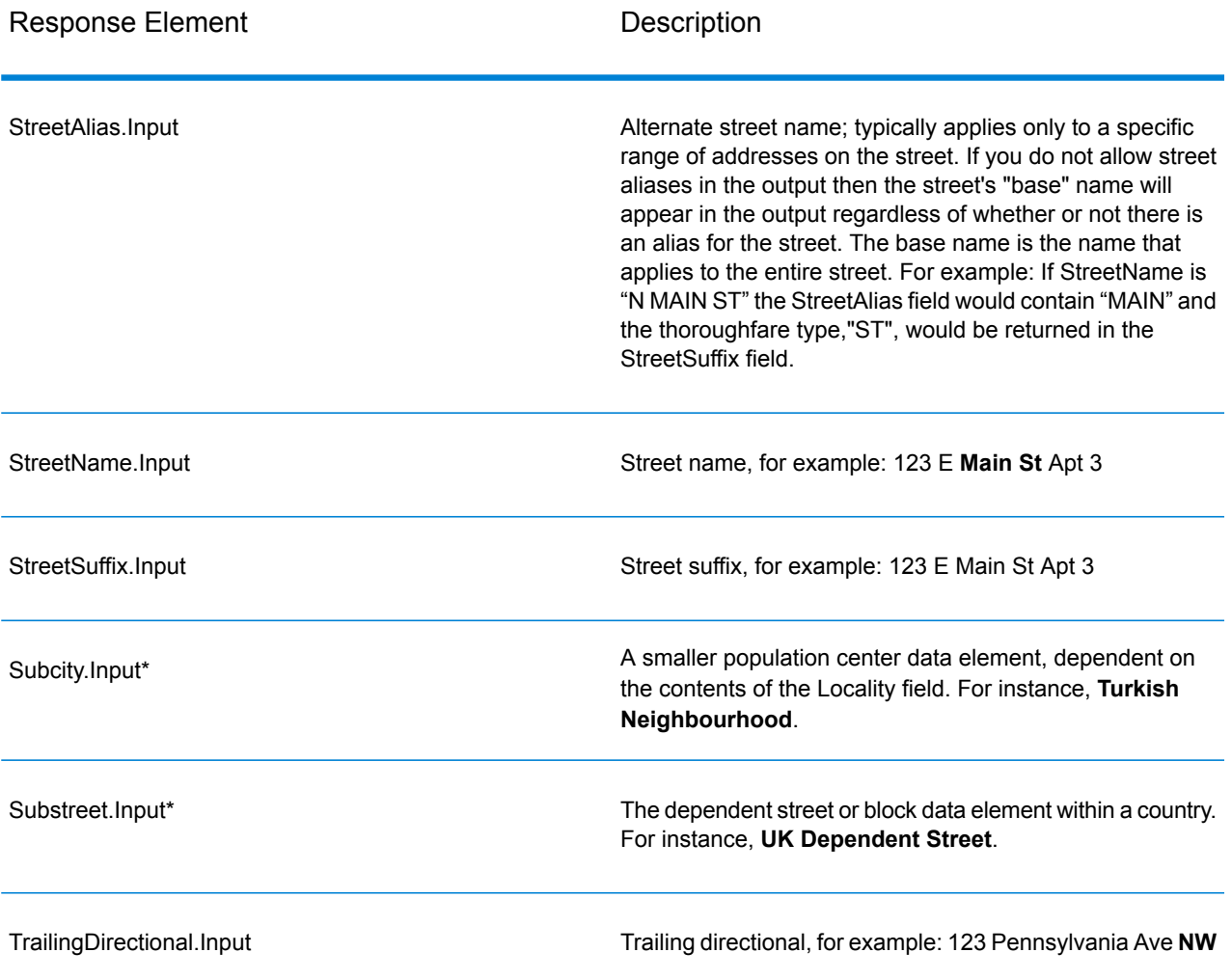

\*This is a subfield and may not contain data.

#### *Geocode Output*

ValidateAddressLoqate returns the latitude/longitude, geocoding match code, dependent and double dependent localities, dependent thoroughfare, subadministrative and superadministrative areas, and the search distance as output. Match codes describe how well the geocoder matched the input address to a known address; they also describe the overall status of a match attempt. Search distance codes represent how close the geocode is to the actual physical location of an address.

# **Table 57: Geocode Address Output**

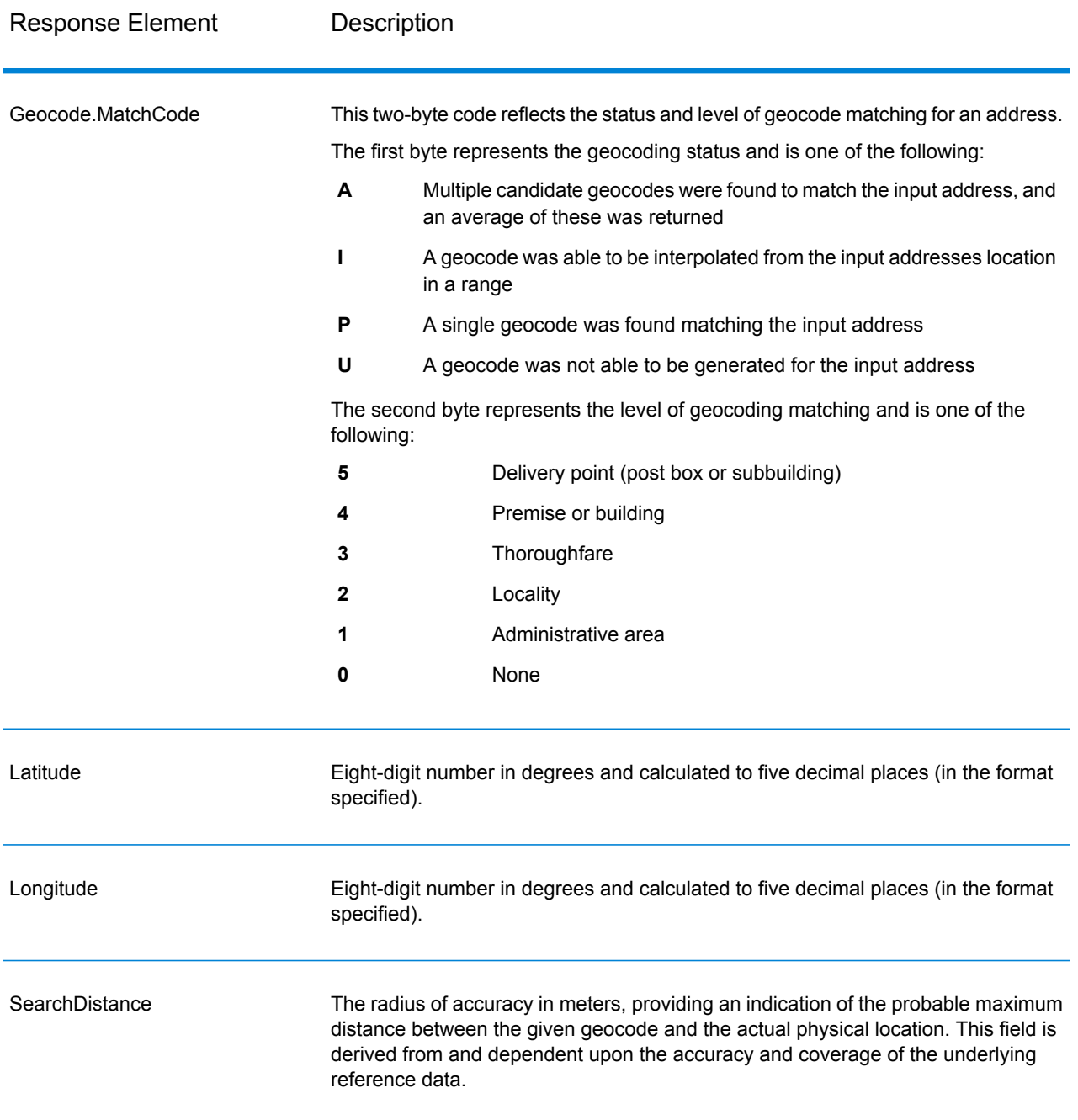

# **Table 58: City/Street/Postal Code Centroid Match Codes**

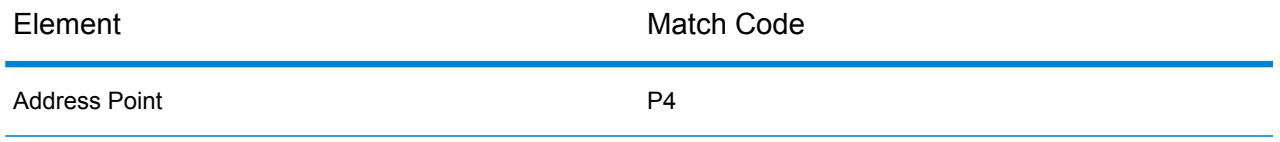

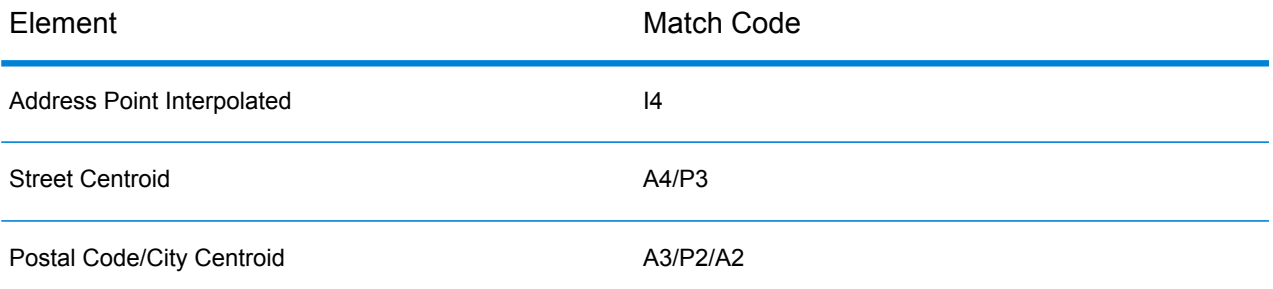

**Note:** Geocode.Match.Code does not return two coordinates for a street segment (such as the beginning and ending of a portion of a street). Instead, with input resulting in return codes of I3 (interpolated to thoroughfare or street level, where no input premise number was provided), the complete street is used in the computation.

#### *Result Indicators*

Result indicators provide information about the kinds of processing performed on an address. There are two types of result indicators:

#### Record-Level Result Indicators

Record-level result indicators provide data about the results of ValidateAddressLoqate processing for each record, such as the success or failure of the match attempt, which coder processed the address, and other details. The following table lists the record-level result indicators returned by ValidateAddressLoqate.

#### **Table 59: Record Level Indicators**

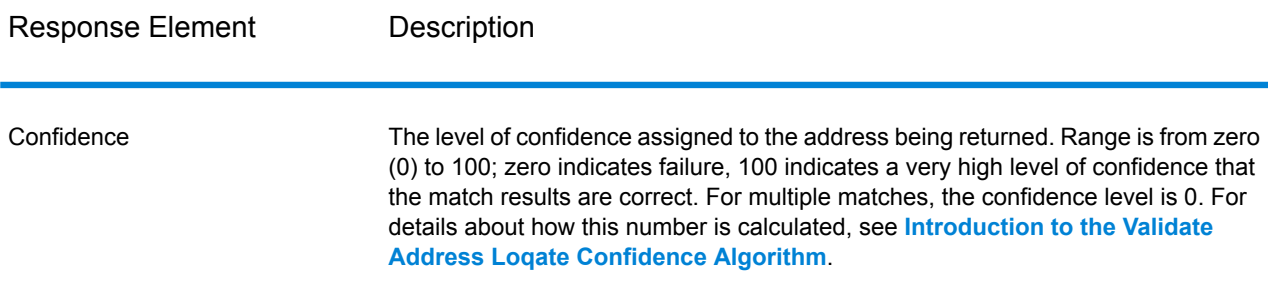

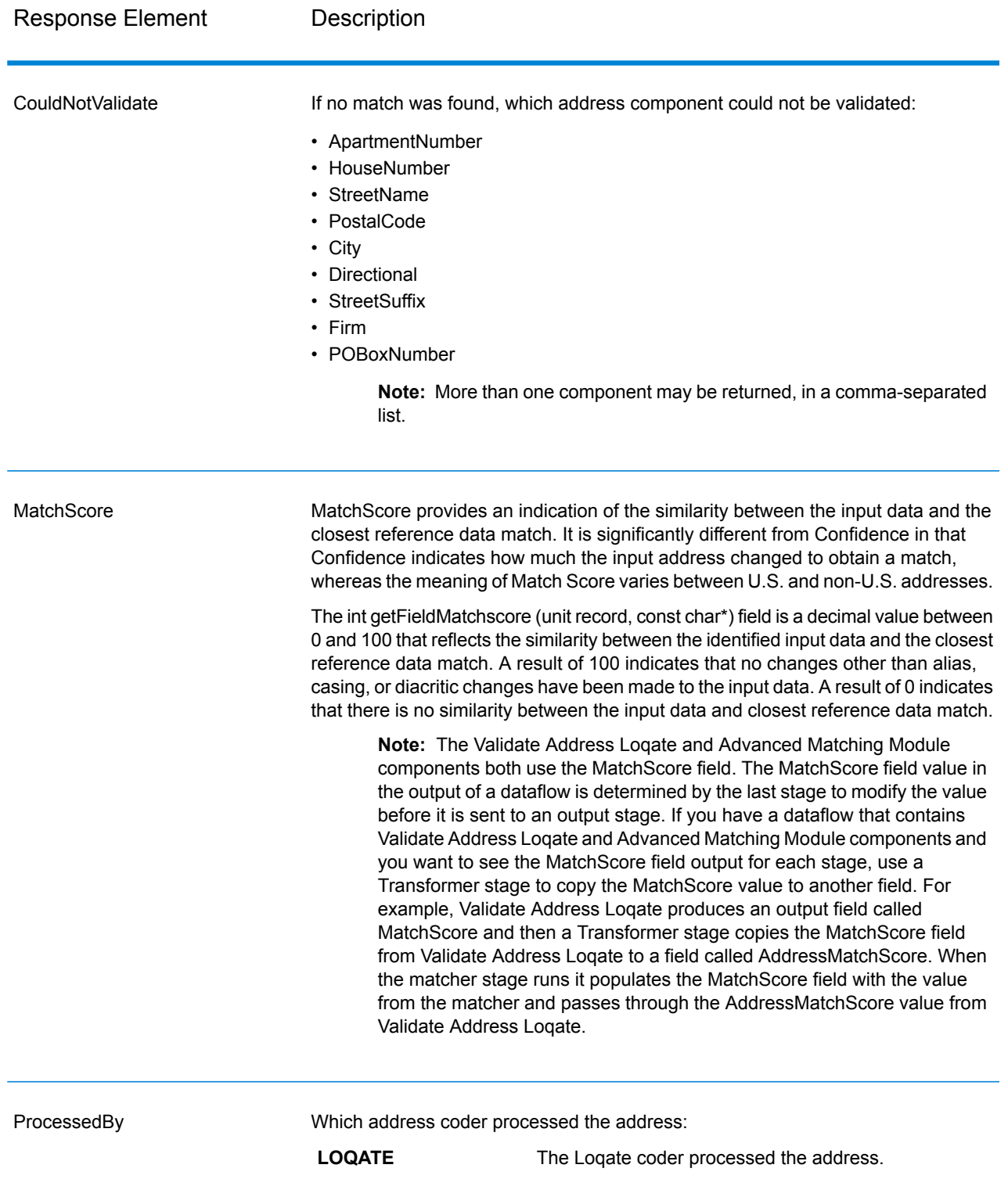

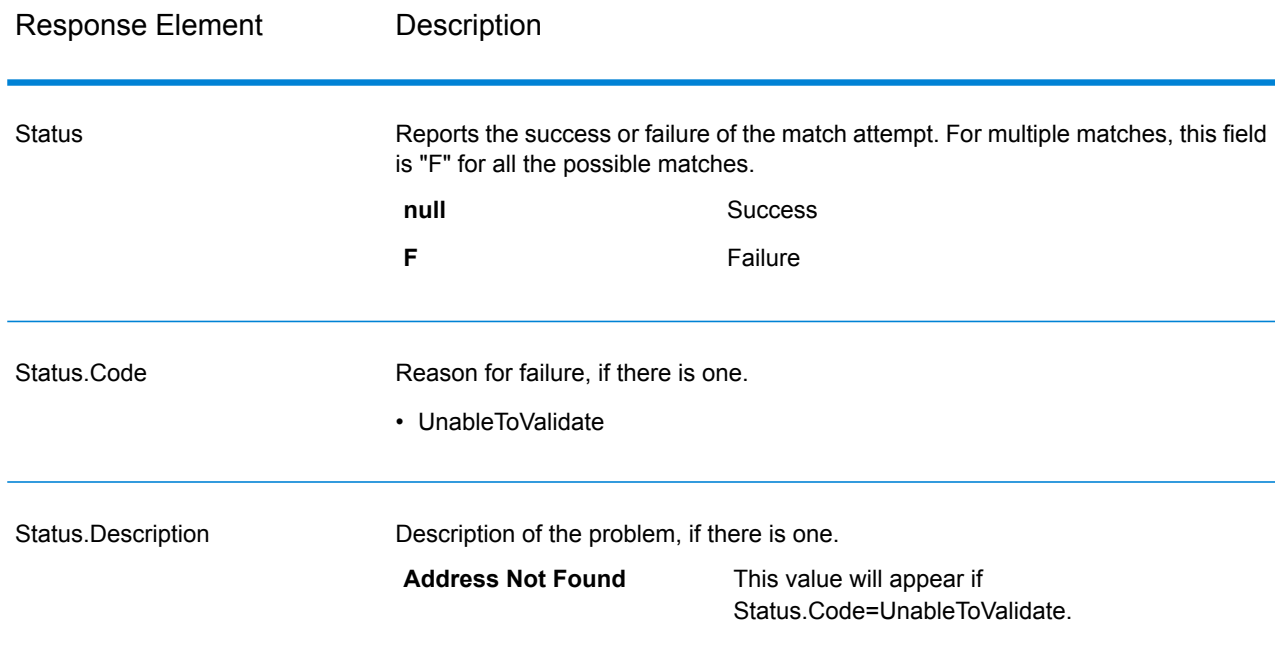

# Field-Level Result Indicators

Field-level result indicators describe how ValidateAddressLoqate handled each address element. Field-level result indicators are returned in the qualifier "Result". For example, the field-level result indicator for HouseNumber is contained in **HouseNumber.Result**.

To enable field-level result indicators, .

The following table lists the field-level result indicators. If a particular field does not apply to an address, the result indicator may be blank.

# **Table 60: Field-Level Result Indicators**

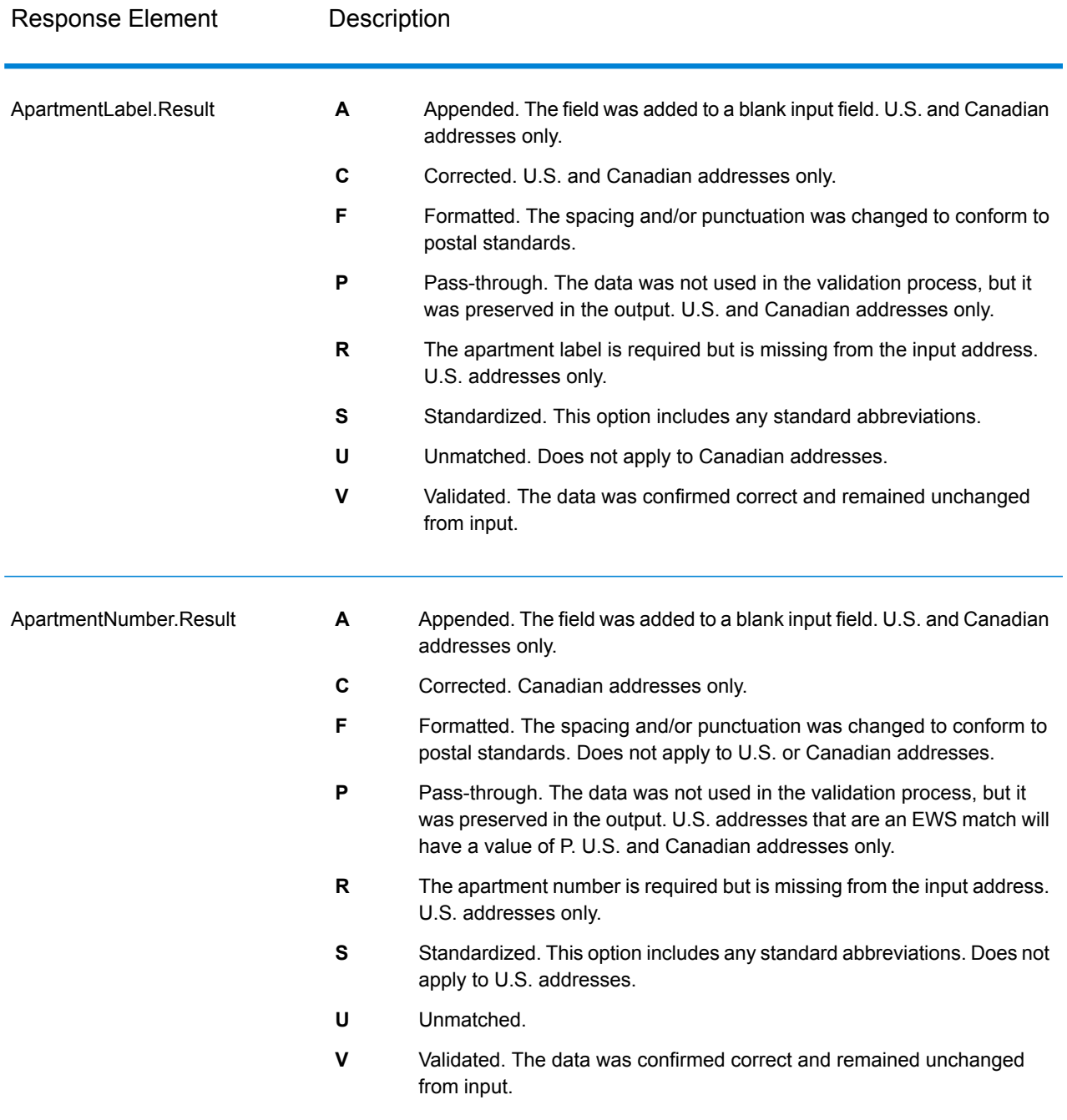

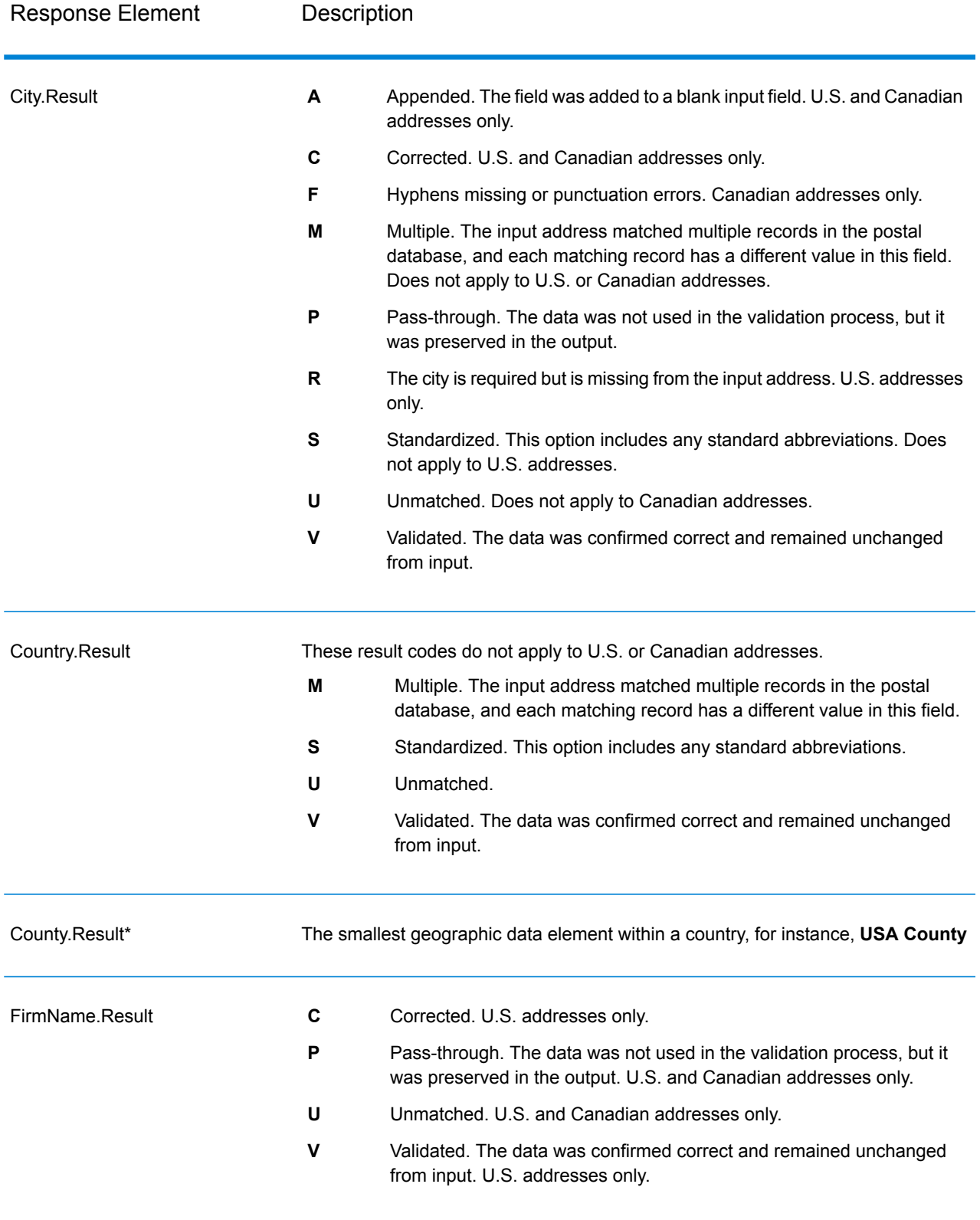

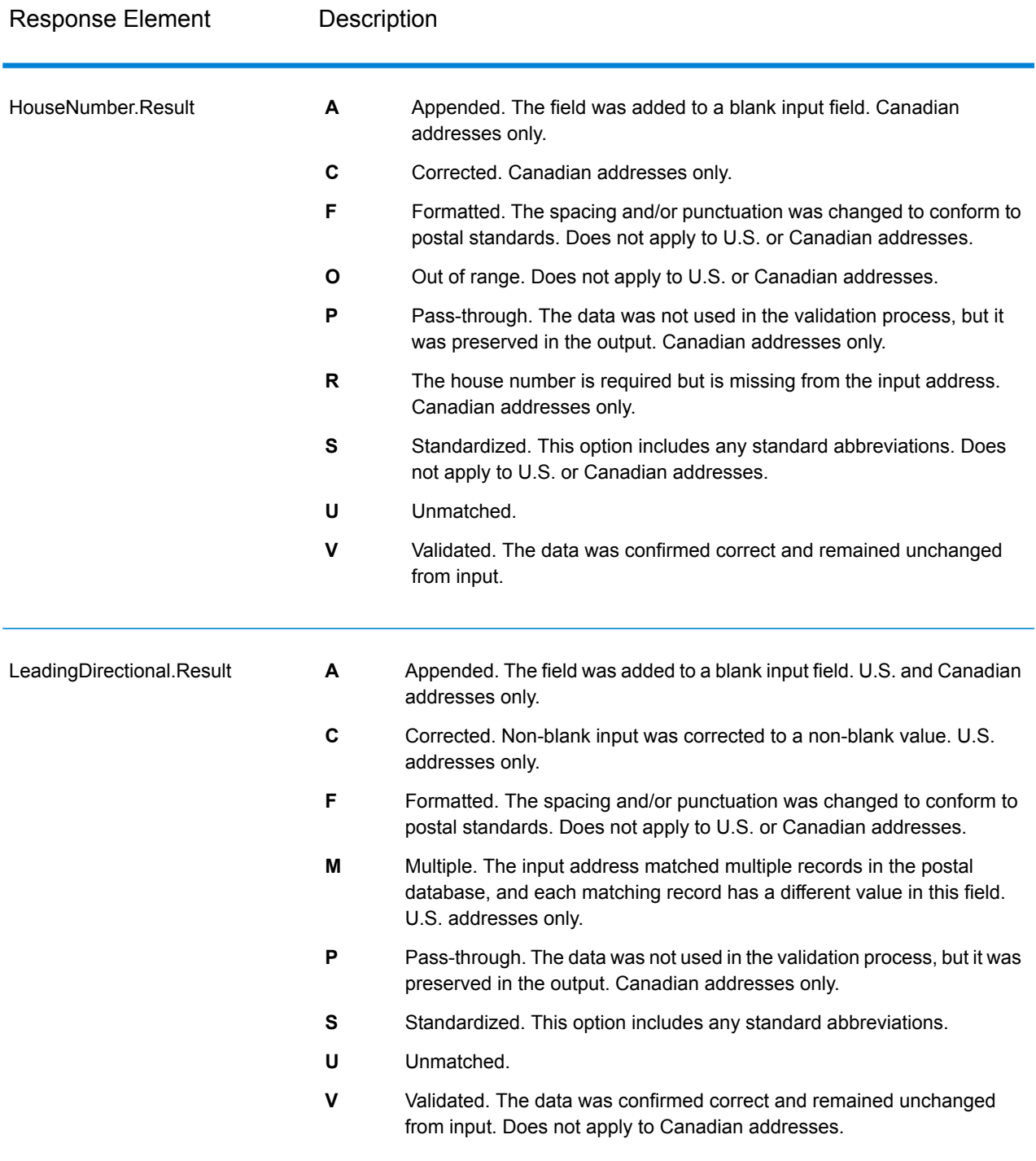

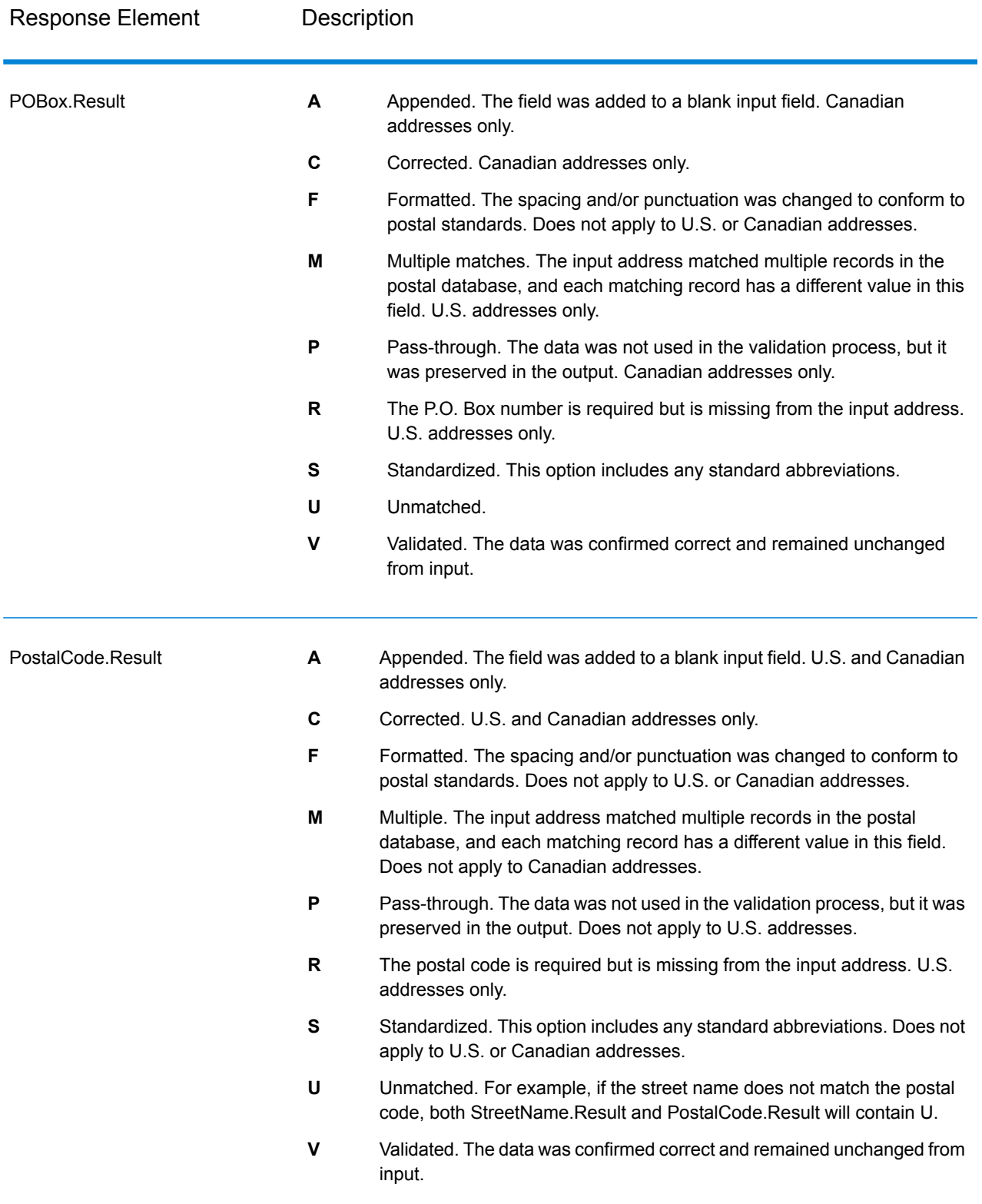

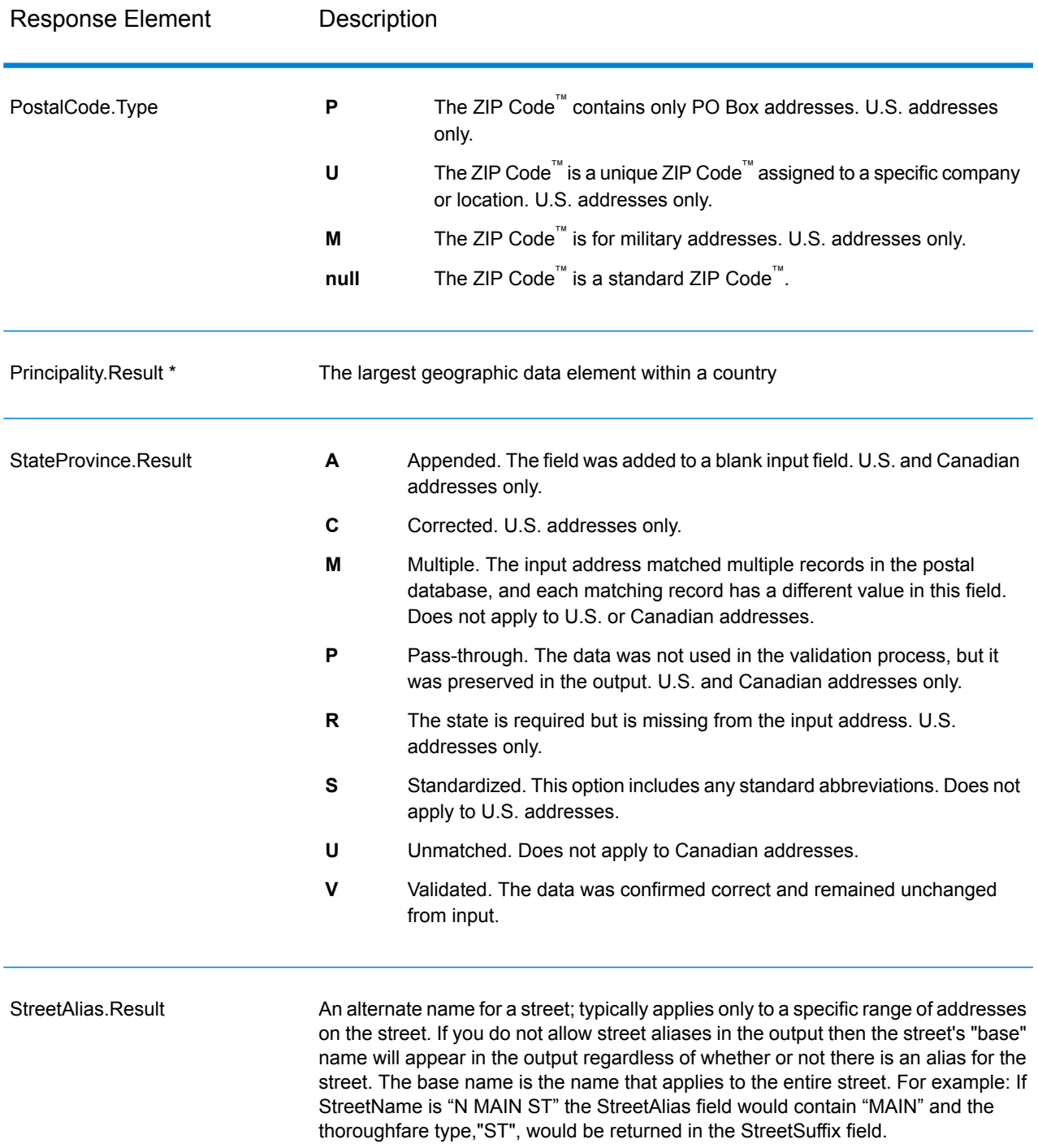

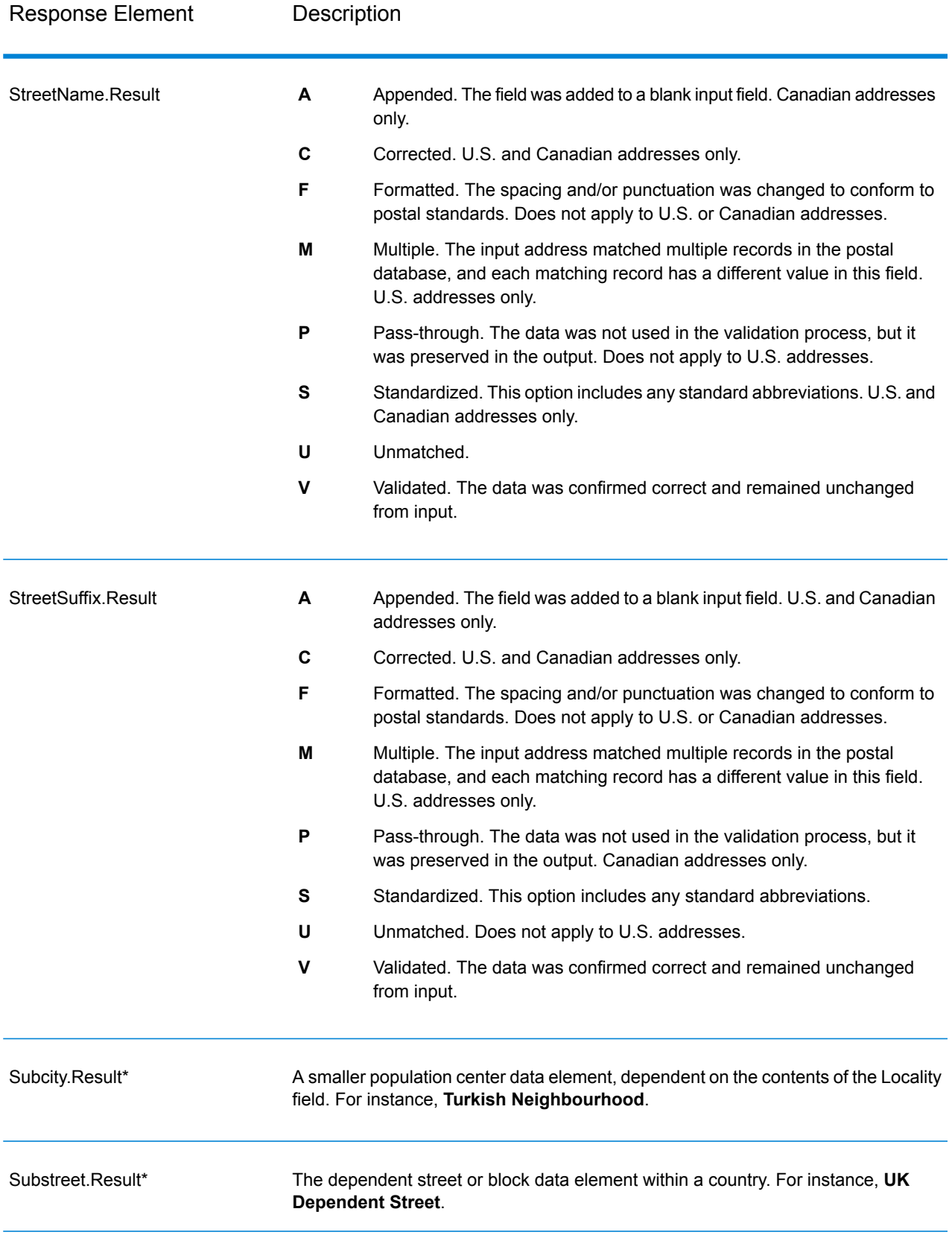

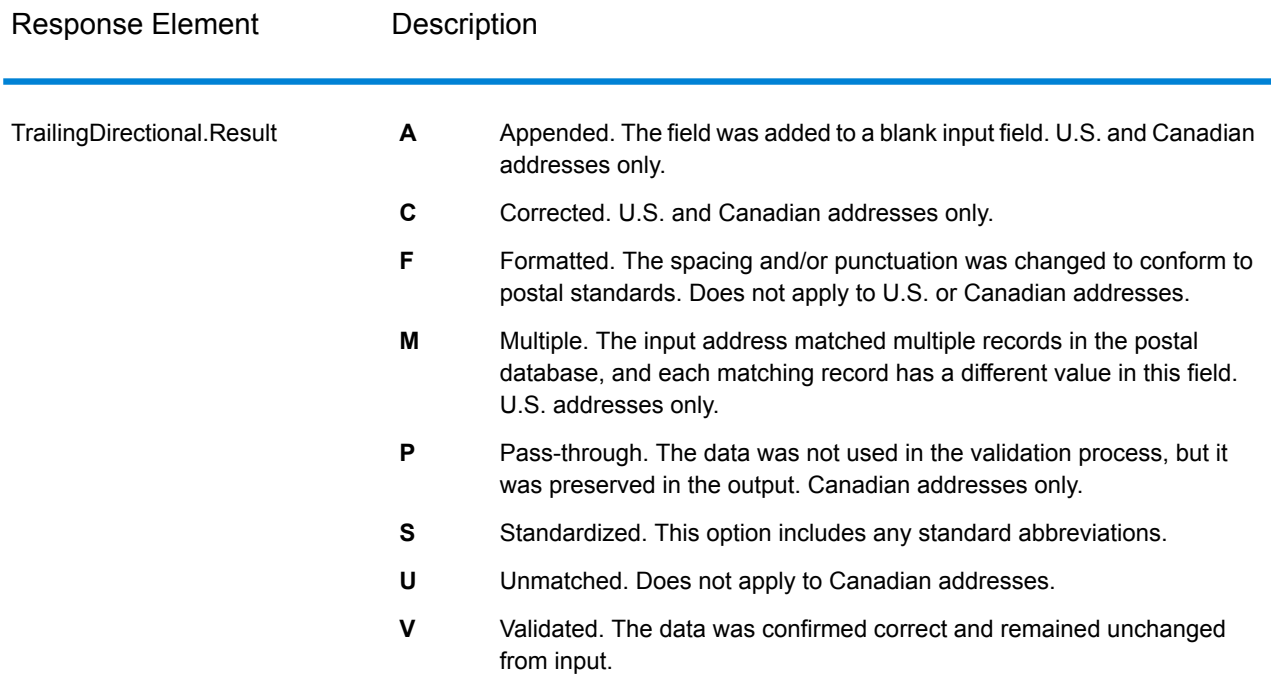

\*This is a subfield and may not contain data.

#### *The AVC Code*

The Address Verification Code (AVC) is an 11-byte code that is made up of accuracy indicators for addresses; the codes tell you the quality of the processing results and provide guidelines on how to correct the input data if necessary. Each individual address receives its own code. This code is automatically returned within your dataflow's output. An example of an AVC is:

V44-I44-P6-100

AVCs consist of eight parts:

- Verification Status
- Post-Process Verification Match Level
- Pre-Process Verification Match Level
- Parsing Status
- Lexicon Identification Match Level
- Context Identification Match Level
- Postcode Status
- Matchscore

#### *Verification Status*

The level to which an address was verified.

- **V**—Verified. A complete match was made between the input data and a single record from the available reference data. For simple address validation, this is considered the best code to return.
- **P**—Partially verified. A partial match was made between the input data and a single record from the available reference data. This could mean that there is granular data for the address information that was provided, but additional information is required to return a full validation.
- **A**—Ambiguous. There are multiple addresses that could match the input.
- **U**—Unable to verify. This gets returned when there is not enough information to verify an address or when the input query is unreadable. The output fields will contain the input data.
- **R**—Reverted. The record could not be verified to the specified minimum acceptable level. This occurs when advanced options such as minimum reversion levels are set on a process. The output fields will contain the input data.
- **C**—Conflict. There is more than one close reference data match with conflicting values.

# *Post-Process Verification Match Level*

The level to which the input data matches the available reference data after processing.

- **5**—Delivery point (building or post box). The record will be passed or will have high confidence if ApartmentNumber, HouseNumber, Street, City, and StateProvince supplied in the input record match to the Loqate reference dataset. Will have moderate confidence if ApartmentNumber is correct but other remaining fields are incorrect, but in this case the Loqate engine should able to identify the ApartmentNumber as ApartmentNumber is at a more granular level. It will have zero confidence if ApartmentNumber and other fields are unable to parsed by the Loqate engine.
- **4**—Premise or building. The record will be passed or will have high confidence if House Number, Street, City, and StateProvince supplied in the input record match the Loqate reference dataset. Will have moderate confidence if HouseNumber is correct but the other fields are not; however, in this case the Loqate engine should able to identify the HouseNumber because HouseNumber is at a more granular level. It will have zero confidence if the HouseNumber and other fields are unable to parsed by the Loqate engine.
- **3**—Thoroughfare, road, or street. The record will be passed or will have high confidence if Street, City, and StateProvince supplied in the input record match the Loqate reference dataset. Will have moderate confidence if City is correct but StateProvince is not; however, in this case the Loqate engine should able to identify the StateProvince as City itself is the part of StateProvince. It will have zero confidence if City or both fields (City and State Province) are unable to parsed by the Loqate engine.
- **2**—Locality (city or town). The record will be passed or will have high confidence if both City and StateProvince supplied in the input record match the Loqate reference dataset. Will have moderate confidence if City is correct but StateProvince is not; however, in this case the Loqate Engine should able to identify the StateProvince as City itself is the part of StateProvince. It will have zero confidence if City or both fields (City and StateProvince) are unable to be parsed by the Loqate engine.
- **1**—Administrative area (state or region). The record will be passed or will have high confidence if the StateProvince supplied in the input record matches the Loqate reference dataset.
- **0**—None. This is equivalent to loosest match option.

## *Pre-Process Verification Match Level*

The level to which the input data matches the available reference data before processing.

- **5**—Delivery point (building or post box)
- **4**—Premise or building.
- **3**—Thoroughfare, road, or street.
- **2**—Locality (city or town).
- **1**—Administrative area (state or region).
- **0**—None.

#### *Parsing Status*

The level to which an address was parsed.

- **I**—Identified and parsed. The input data has been identified and placed into components. For example, with "123 Kingston Av" Validate Address Loqate would be able to determine that "123" was a Premise Number, "Kingston" was the Thoroughfare Name, and "Av" or "Avenue" would be the Thoroughfare Type.
- **U**—Unable to parse. Validate Address Loqate was unable to identify and parse the input data. As with the "Unverified" verification status, the input data was incomplete or vague.

#### *Lexicon Identification Match Level*

The level to which the input data has some recognized form through the use of pattern matching (for instance, a numeric value could be a premise number) and lexicon matching (for example, "rd" could be Thoroughfare Type "road"; "London" could be a locality, and so on).

- **5**—Delivery point (building or post box)
- **4**—Premise or building.
- **3**—Thoroughfare, road, or street.
- **2**—Locality (city or town).
- **1**—Administrative area (state or region).
- **0**—None.

#### *Context Identification Match Level*

The level to which the input data can be recognized based on the context in which it appears. This is the least accurate form of matching and is based on identifying a word as a particular address element. For example, input could be determined to be a thoroughfare because it was preceded by something that could be a premise and followed by something that could be a locality, the latter items being identified through a match against the reference data or the lexicon.

- **5**—Delivery point (building or post box)
- **4**—Premise or building.
- **3**—Thoroughfare, road, or street.
- **2**—Locality (city or town).
- **1**—Administrative area (state or region).

• **0**—None.

#### *Postcode Status*

The level to which a postal code was verified.

- **P8**—PostalCodePrimary and PostalCodeSecondary verified.
- **P7**—PostalCodePrimary verified, PostalCodeSecondary added or changed.
- **P6**—PostalCodePrimary verified.
- **P5**—PostalCodePrimary verified with small change.
- **P4**—PostalCodePrimary verified with large change.
- **P3**—PostalCodePrimary added.
- **P2**—PostalCodePrimary identified by lexicon.
- **P1**—PostalCodePrimary identified by context.
- **P0**—PostalCodePrimary empty.

#### *Match Score*

A numeric value between 0 and 100 representing the similarity between the identified input data and the output data for the record. A result of 100 means that no changes other than additions,alias, casing, or diacritic changes have been made to the input data. A result of 0 means there is no similarity between the input data item and the output data provided.

#### *AMAS Output*

The following table lists the standard fields that are output by ValidateAddressAUS.

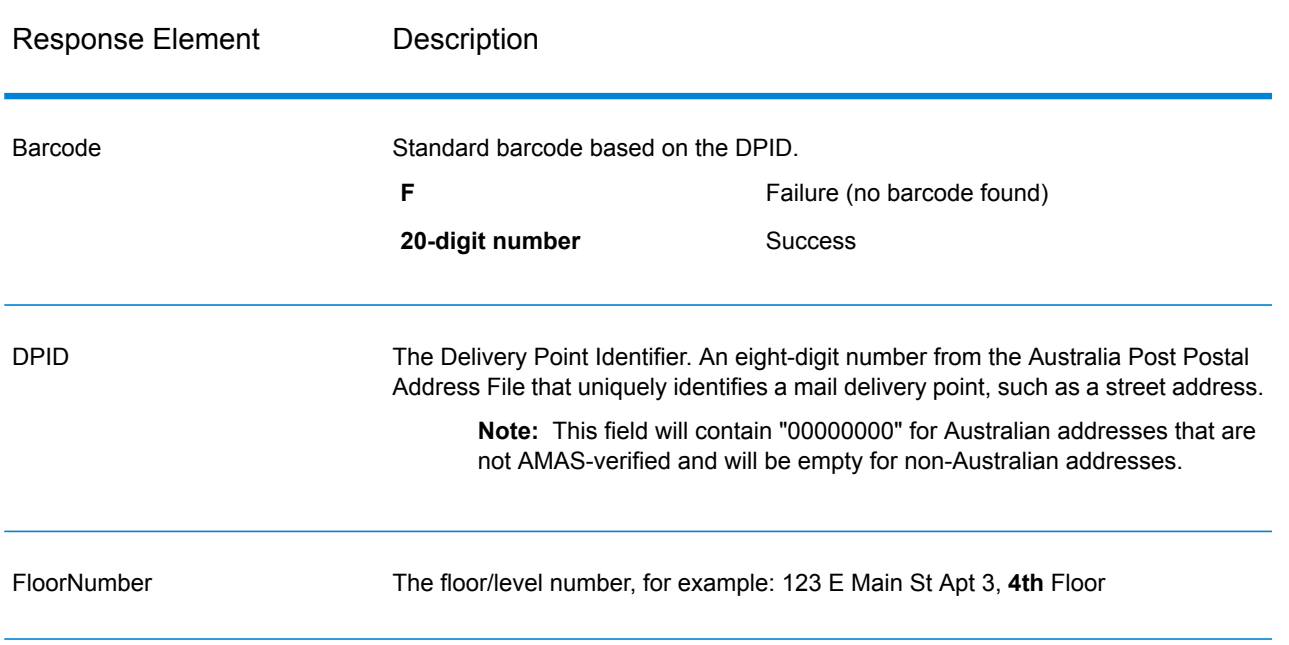

#### **Table 61: Output Fields**

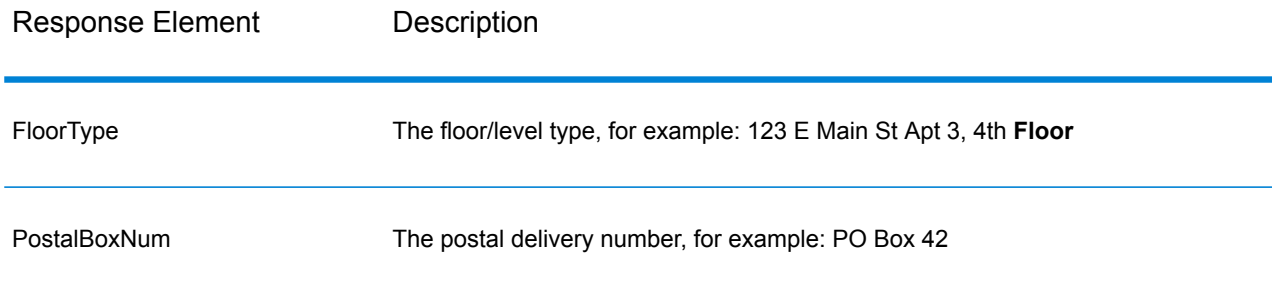

# Universal Name Module

#### **OpenNameParser**

OpenNameParser breaks down personal and business names and other terms in the name data field into their component parts. These parsed name elements are then subsequently available to other automated operations such as name matching, name standardization, or multi-record name consolidation.

OpenNameParser does the following:

- Determines the type of a name in order to describe the function that the name performs. Name entity types are divided into two major groups: personal names and business names. Within each of these major groups are subgroups.
- Determines the form of a name in order to understand which syntax the parser should follow for parsing. Personal names usually take on a natural (signature) order or a reverse order. Business names are usually ordered hierarchically.
- Determines and labels the component parts of a name so that the syntactical relationship of each name part to the entire name is identified. The personal name syntax includes prefixes, first, middle, and last name parts, suffixes, and account description terms, among other personal name parts. The business name syntax includes the firm name and suffix terms.
- Parses conjoined personal and business names and either retains them as one record or splits them into multiple records. Examples of conjoined names include "Mr. and Mrs. John Smith" and "Baltimore Gas & Electric dba Constellation Energy".
- Parses output as records or as a list.
- Assigns a parsing score that reflects the degree of confidence that the parsing is correct.

#### *Resource URL*

JSON endpoint:

http://*server*:*port*/rest/OpenNameParser/results.json

#### XML endpoint:

```
http://server:port/rest/OpenNameParser/results.xml
```
#### *Example with JSON Response*

The following example requests a JSON response:

```
http://myserver:8080/rest/OpenNameParser/results.json?
Data.Name=John+Williams+Smith
```
The JSON returned by this request would be:

```
{"output_port": [{
   "Name": "John Williams Smith",
   "CultureCodeUsedToParse": "",
   "FirstName": "John",
  "LastName": "Smith",
   "MiddleName": "Williams",
  "Names": [],
  "IsParsed": true,
  "IsPersonal": true,
   "IsConjoined": false,
  "IsReverseOrder": false,
   "IsFirm": false,
  "NameScore": 100,
   "user fields": []
}]}
```
#### *Example with XML Response*

The following example requests an XML response:

```
http://myserver:8080/rest/OpenNameParser/results.xml?
Data.Name=John+Williams+Smith
```
The XML returned by this request would be:

```
<ns2:xml.OpenNameParserResponse
xmlns:ns2="http://www.pb.com/spectrum/services/OpenNameParser">
   <ns2:output_port>
      <ns2:Result>
         <ns2:Name>John Williams Smith</ns2:Name>
         <ns2:CultureCodeUsedToParse/>
         <ns2:FirstName>John</ns2:FirstName>
         <ns2:LastName>Smith</ns2:LastName>
         <ns2:MiddleName>Williams</ns2:MiddleName>
         <ns2:Names/>
         <ns2:IsParsed>true</ns2:IsParsed>
         <ns2:IsPersonal>true</ns2:IsPersonal>
         <ns2:IsConjoined>false</ns2:IsConjoined>
```

```
<ns2:IsReverseOrder>false</ns2:IsReverseOrder>
         <ns2:IsFirm>false</ns2:IsFirm>
         <ns2:NameScore>100</ns2:NameScore>
         <ns2:user_fields/>
      \langle/ns2:Result>
   </ns2:output_port>
</ns2:xml.OpenNameParserResponse>
```
*Request Parameters for Input Data*

# **Table 62: Open Name Parser Input**

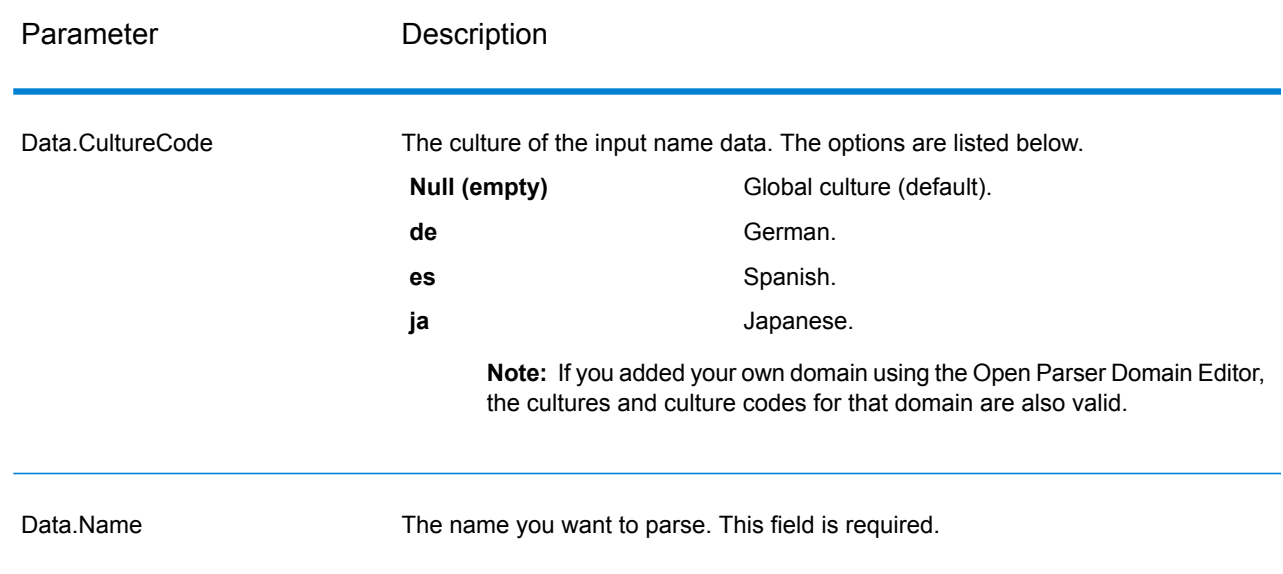

#### *Options* Parameters for Parsing Options

The following table lists the options that control the parsing of names.

# **Table 63: Open Name Parser Parsing Options**

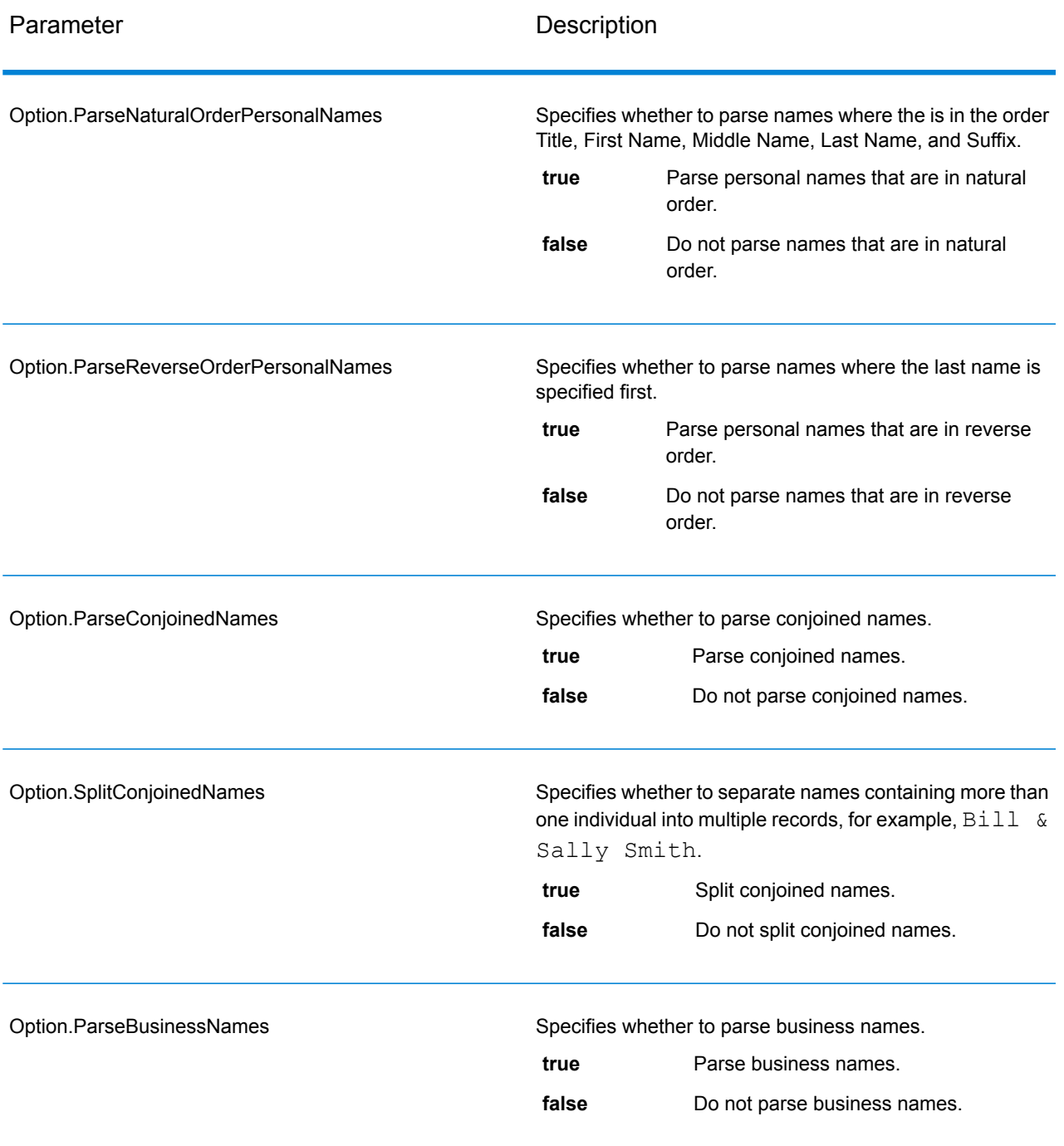

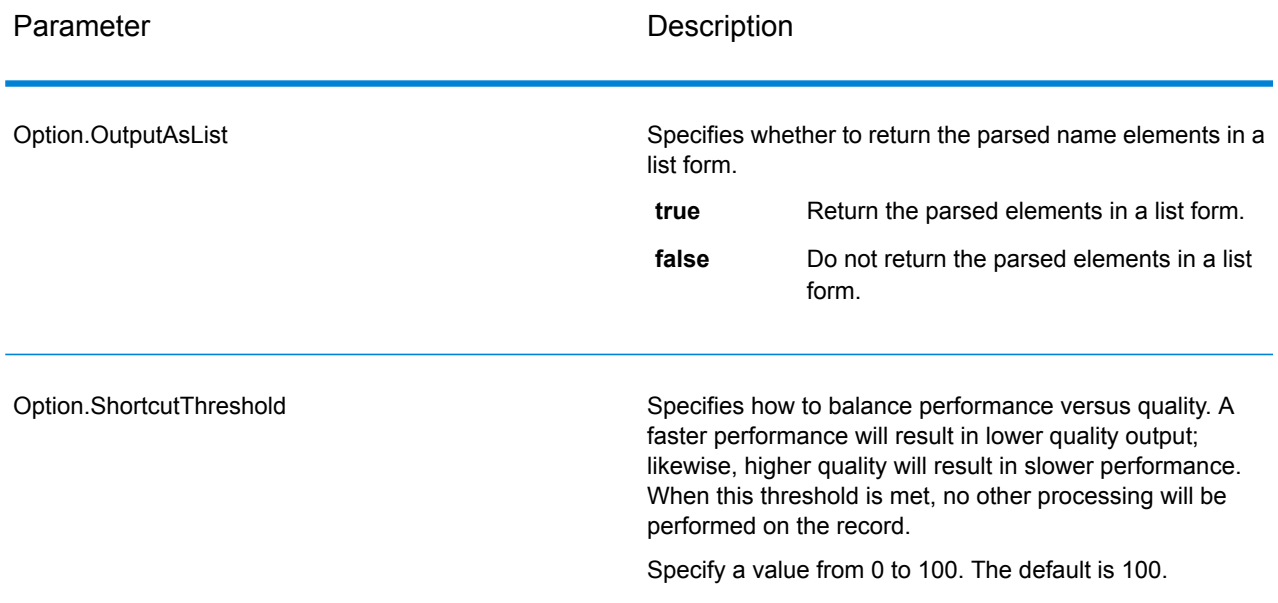

# Parameters for Culture Options

The following table lists the options that control name cultures.

# **Table 64: Open Name Parser Cultures Options**

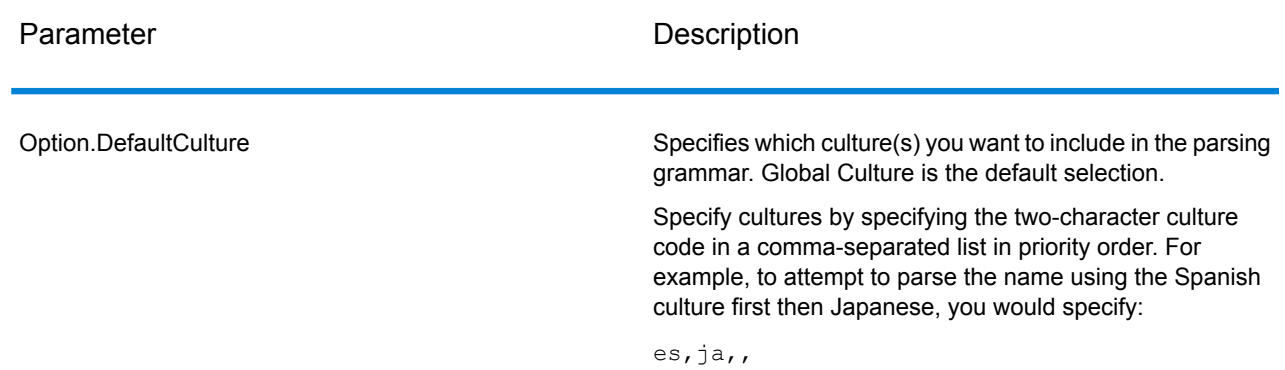

## Parameters for Advanced Options

The following table lists the advanced options for name parsing.

# **Table 65: Open Name Parser Advanced Options**

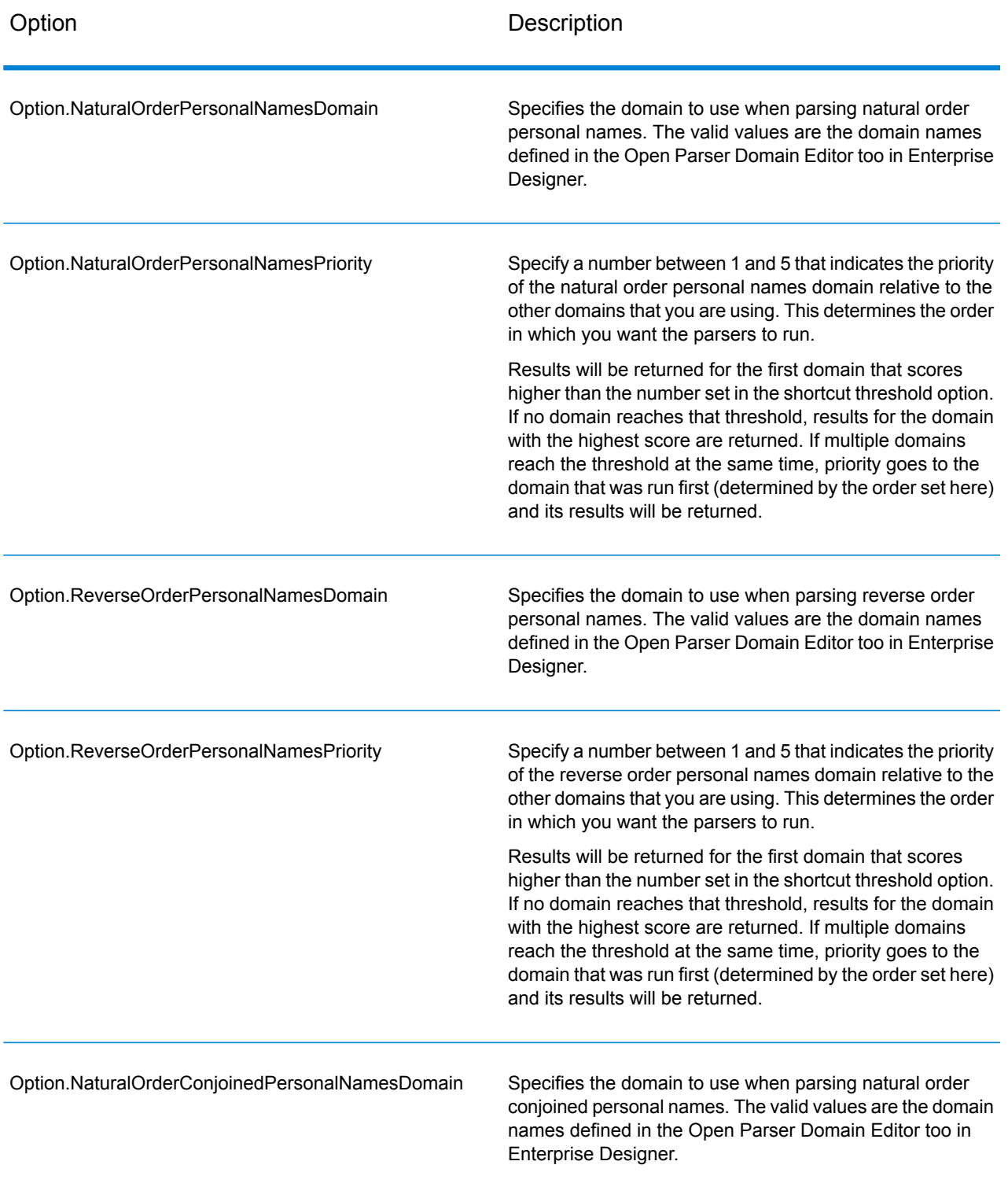

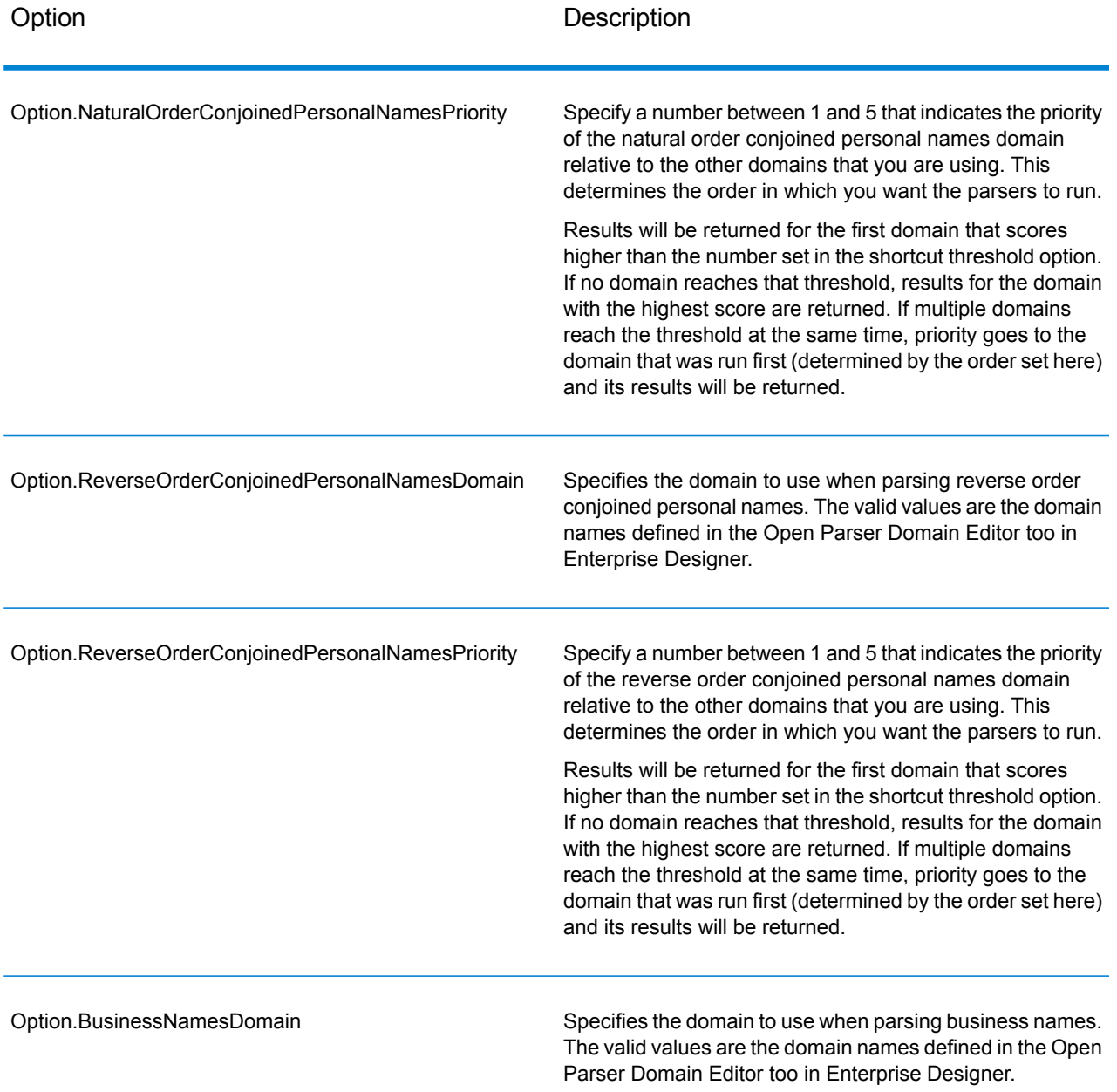

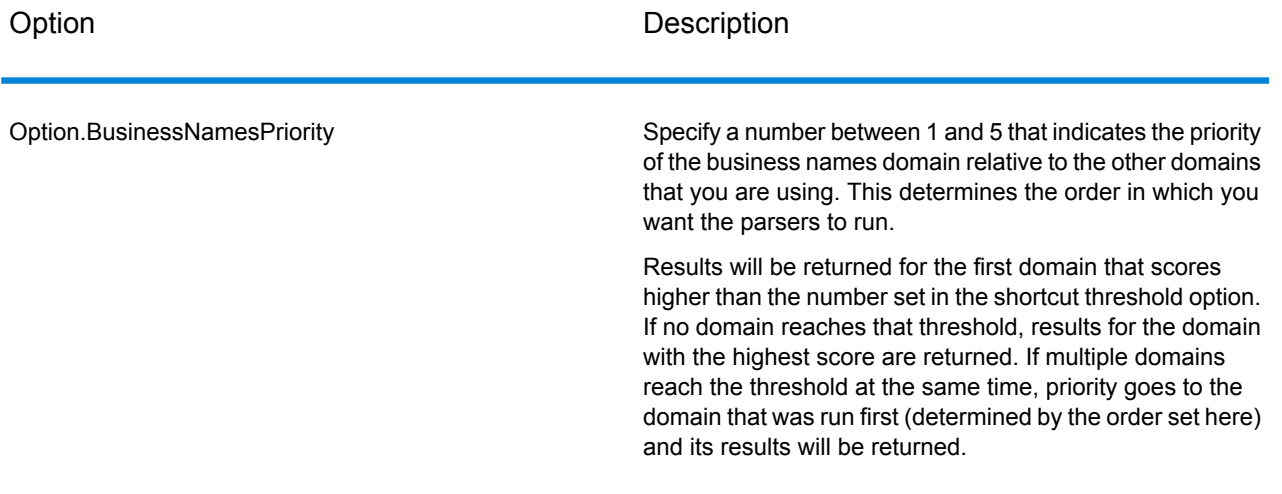

# *Response*

# **Table 66: Open Name Parser Output**

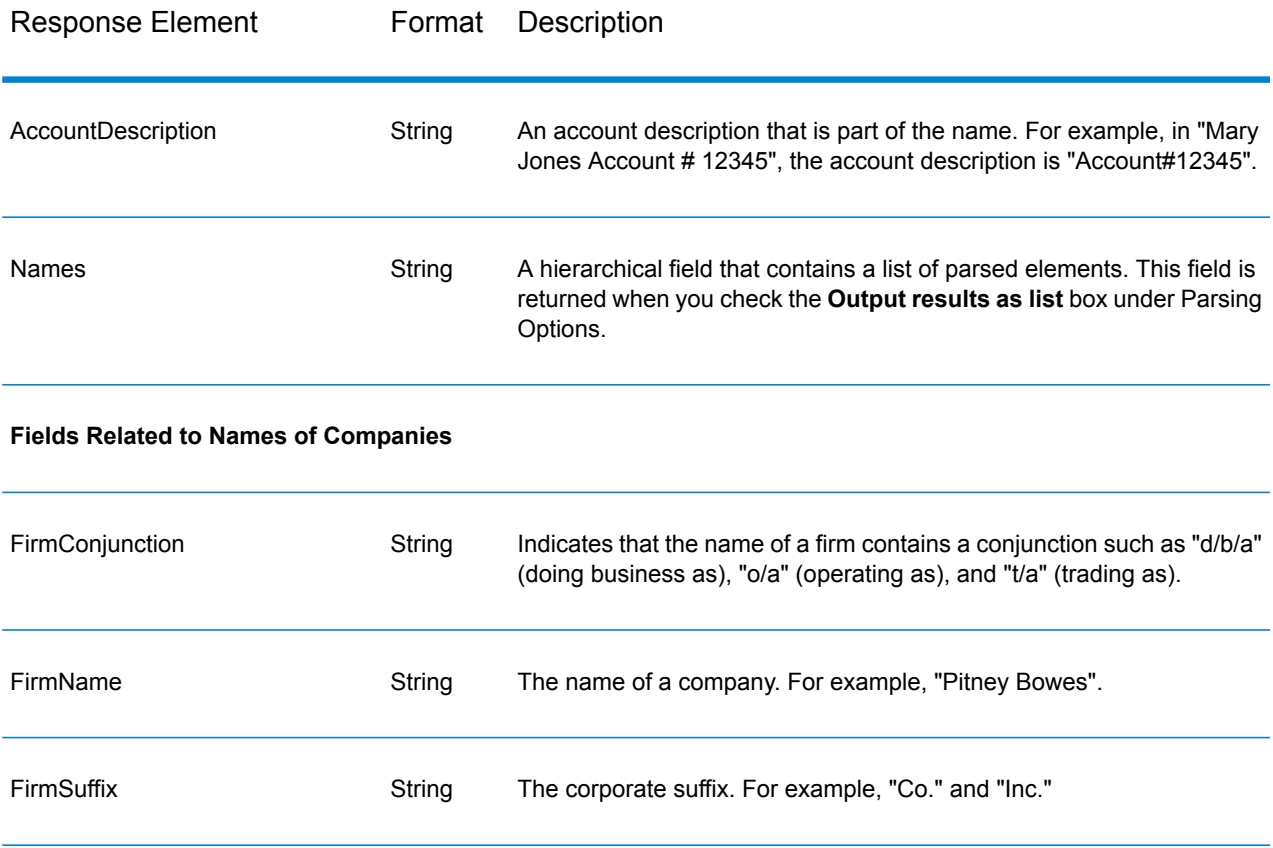

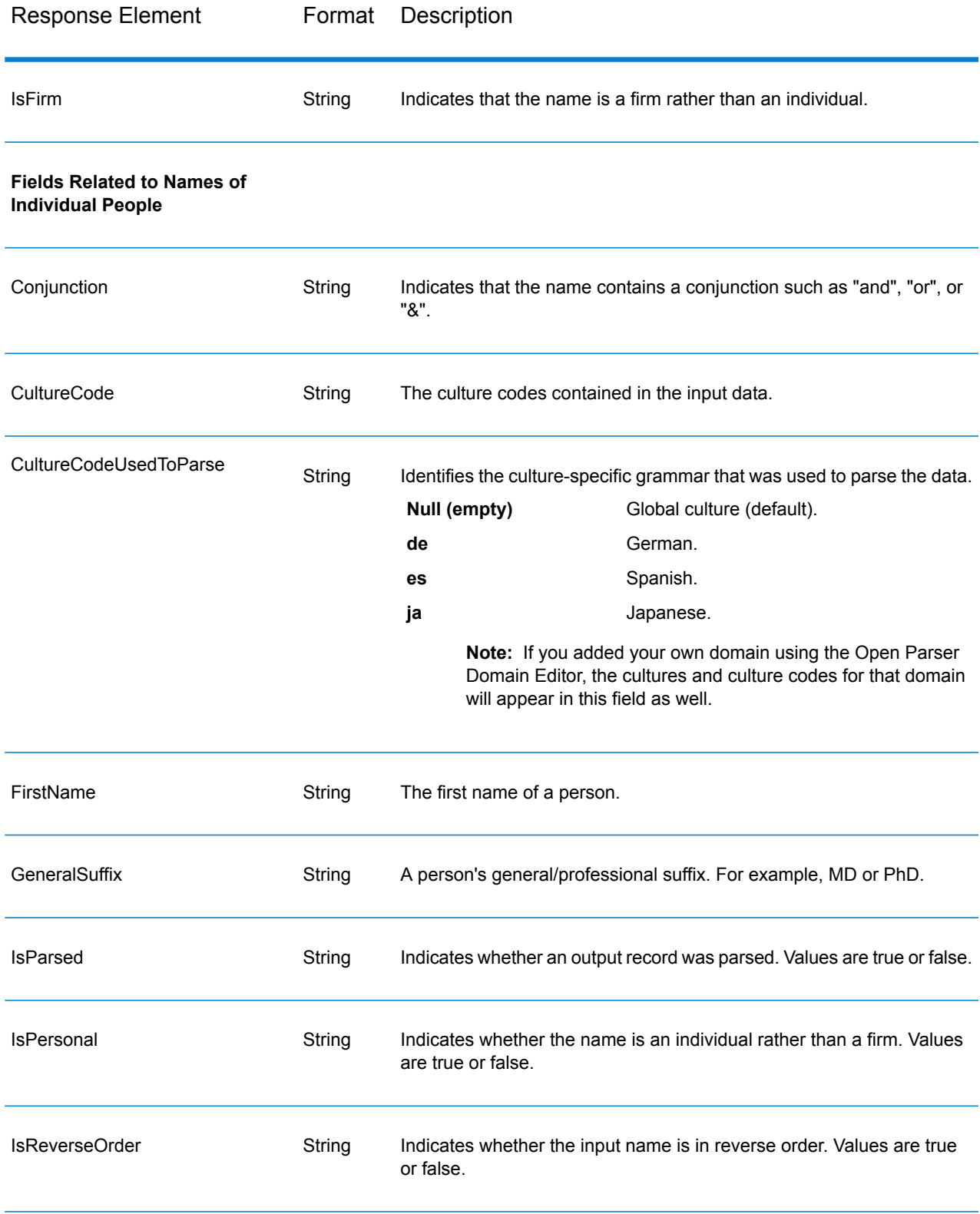

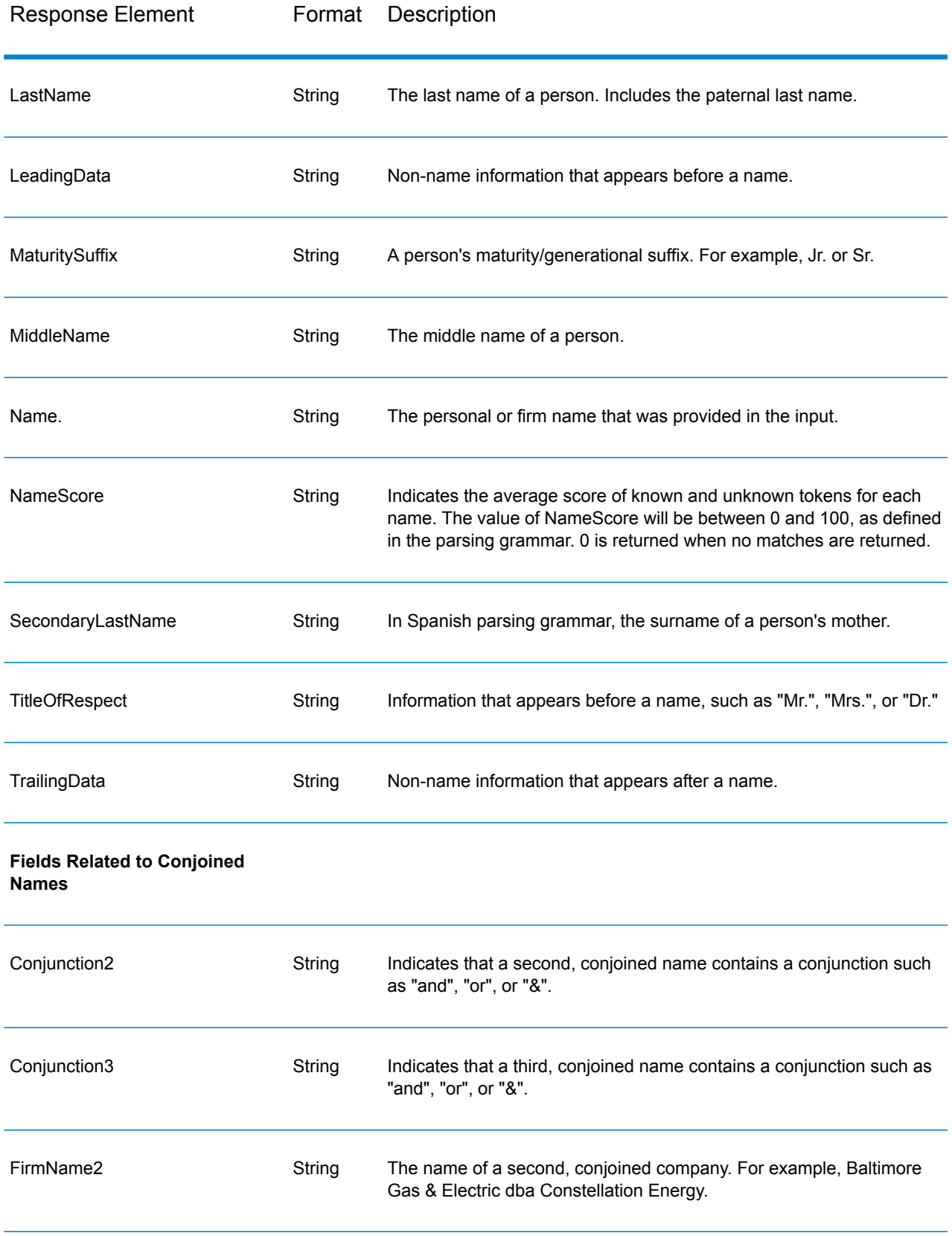

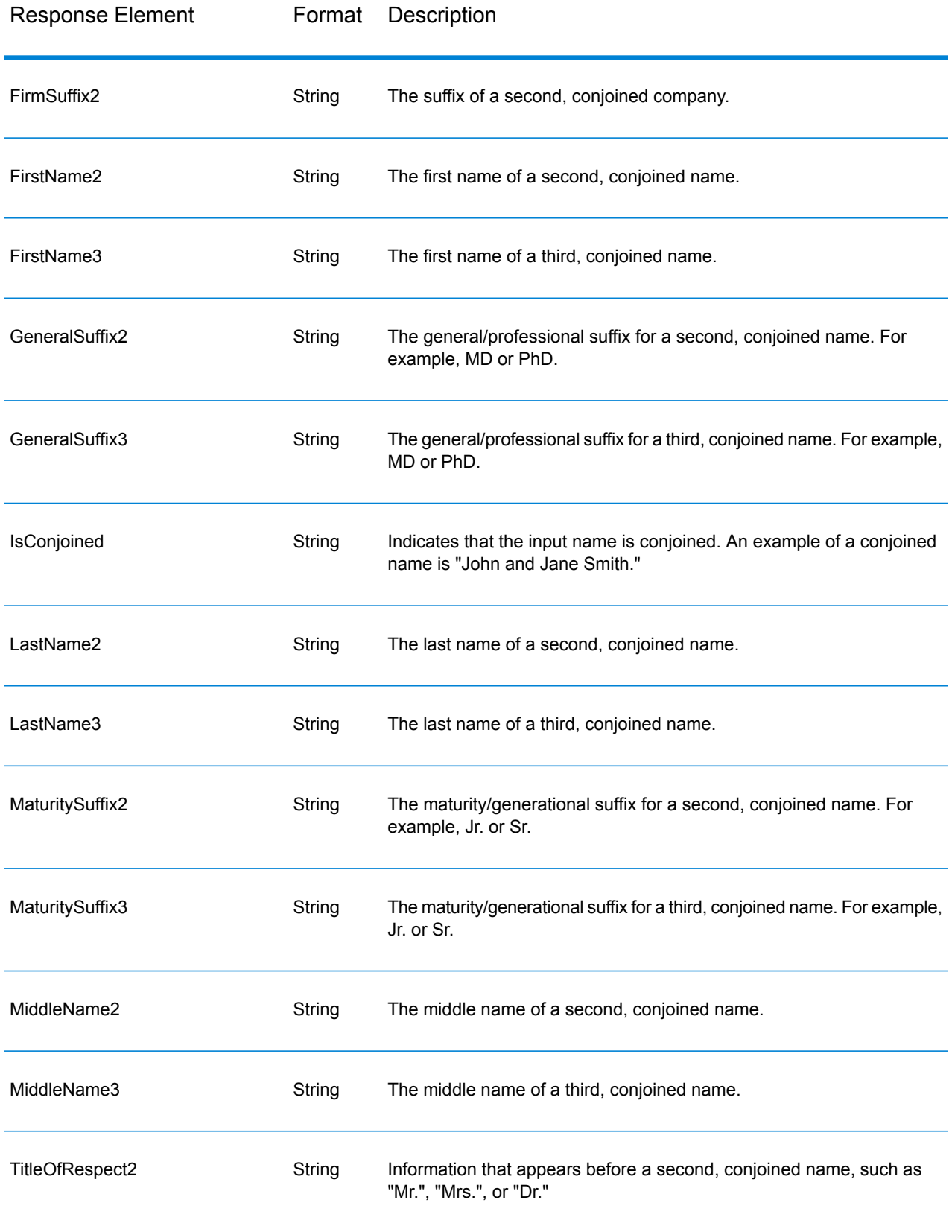

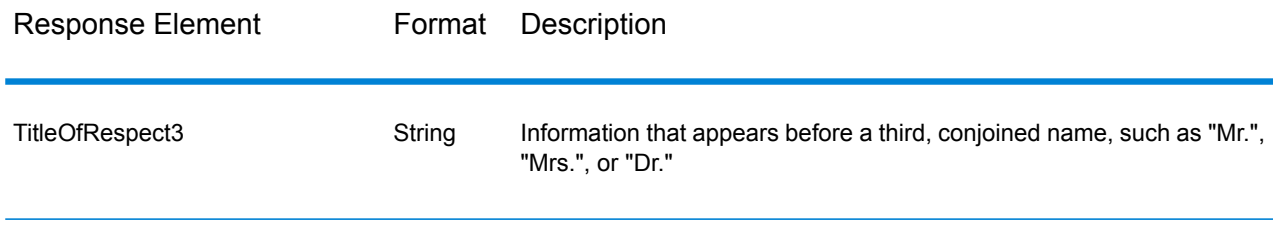

# SOAP

# Enterprise Routing Module

#### **GetTravelBoundary (Deprecated)**

**Important:** This stage has been deprecated in the 12.2 release. The**Travel Boundary** stage should be used instead when creating new dataflows.

GetTravelBoundary determines a drive or walk time or distance boundary from a location. This feature obtains polygons corresponding to an isochrone or isodistance calculation. An isochrone is a polygon or set of points representing an area that can be traversed in a network from a starting point in a given amount of time. An isodistance is a polygon or set of points representing the area that is a certain distance from the starting point. The Get Travel Boundary operation (also known as an iso definition) takes a starting point, a unit (linear or time), one or more costs and their associated tags as input and returns the resulting travel boundary. Cost refers to the amount of time or distance to use in calculating an iso. A tag is a string that identifies the cost and is used to match the corresponding result. Multiple costs can be given as input by providing the costs as a ";" delimited string.

GetTravelBoundary is part of the Enterprise Routing Module.

**Note:** GetTravelBoundary is only available as a web service. GetTravelBoundary is not available through the Java, C++, C, .NET, or COM APIs.

#### *Resource URL*

http://*server*:*port*/soap/GetTravelBoundary

# *Example*

Case 1, Single Cost:

```
<soapenv:Envelope
xmlns:soapenv="http://schemas.xmlsoap.org/soap/envelope/"
xmlns:get="http://www.pb.com/spectrum/services/GetTravelBoundary">
   <soapenv:Header/>
   <soapenv:Body>
      <get:GetTravelBoundaryRequest>
         <get:input_port>
            <get:IsoRouteRequest>
               <get:Latitude>33.751748</get:Latitude>
               <get:Longitude>-84.364014</get:Longitude>
               <get:TravelBoundaryCost>10</get:TravelBoundaryCost>
<get:TravelBoundaryCostUnits>Kilometers</get:TravelBoundaryCostUnits>
            </get:IsoRouteRequest>
         </get:input_port>
      </get:GetTravelBoundaryRequest>
   </soapenv:Body>
</soapenv:Envelope>
```
This would be the response:

**Note:** Some of the points have been removed from this example to shorten it.

```
<soap:Envelope xmlns:soap="http://schemas.xmlsoap.org/soap/envelope/">
   <soap:Body>
     <ns4:GetTravelBoundaryResponse xmlns:ns2="http://spectrum.pb.com/"
      xmlns:ns3="http://www.mapinfo.com/midev/service/geometries/v1"
     xmlns:ns4="http://www.pb.com/spectrum/services/GetTravelBoundary">
         <ns4:output_port>
            <ns4:IsoRouteResponse>
               <ns4:IsoNodeResponse/>
               <ns4:IsoPolygonResponse
                     xsi:type="ns3:MultiPolygon"
                     srsName="epsg:4326"
xmlns:xsi="http://www.w3.org/2001/XMLSchema-instance">
                   <ns3:Polygon srsName="epsg:4326">
                      <ns3:Exterior>
                         <ns3:LineString>
                            <sub>ns3:Pos</sub></sub>
                               <ns3:X>-84.34868168466456</ns3:X>
                               <ns3:Y>33.68373169496257</ns3:Y>
                            \langle/ns3:Pos>
                            <ns3:Pos><ns3:X>-84.36945064055561</ns3:X>
                               <ns3:Y>33.69293307108579</ns3:Y>
```

```
\langle/ns3:Pos>
                              <ns3:Pos><ns3:X>-84.3694506405556</ns3:X>
                                  <ns3:Y>33.69293307108579</ns3:Y>
                              \langle/ns3:Pos>
                              <ns3:Pos><ns3:X>-84.3694506405556</ns3:X>
                                  <ns3:Y>33.69303002973829</ns3:Y>
                              \langle/ns3:Pos>
                              <ns3:Pos><ns3:X>-84.37104825254721</ns3:X>
                                  <ns3:Y>33.69391558543121</ns3:Y>
                              \langle/ns3:Pos>
                              <sub>ns3:Pos</sub></sub>
                                  <ns3:X>-84.37104825254721</ns3:X>
                                  <ns3:Y>33.6936408692491</ns3:Y>
                              \langle/ns3:Pos>
                              <sub>ns3:Pos</sub></sub>
                                  <ns3:X>-84.42163929894845</ns3:X>
                                  <ns3:Y>33.716054477754355</ns3:Y>
                              \langle/ns3:Pos>
                              <sub>ns3:Pos</sub></sub>
                                  <ns3:X>-84.4440058668311</ns3:X>
                                  <ns3:Y>33.710741143596806</ns3:Y>
                              \langle/ns3:Pos>
                              <ns3:Pos><ns3:X>-84.43921303085625</ns3:X>
                                  <ns3:Y>33.72800947960886</ns3:Y>
                              \langle/ns3:Pos>
                              <ns3:Pos><ns3:X>-84.45678676276404</ns3:X>
                                  <ns3:Y>33.73376559161287</ns3:Y>
                              </ns3:Pos>
                              ...
                           </ns3:LineString>
                       </ns3:Exterior>
                    </ns3:Polygon>
                 </ns4:IsoPolygonResponse>
                 <ns4:user_fields/>
             </ns4:IsoRouteResponse>
          </ns4:output_port>
      </ns4:GetTravelBoundaryResponse>
   </soap:Body>
</soap:Envelope>
```
#### Case 2, Multiple Costs:

```
<soapenv:Envelope
xmlns:soapenv="http://schemas.xmlsoap.org/soap/envelope/"
xmlns:get="http://www.pb.com/spectrum/services/GetTravelBoundary">
   <soapenv: Header/>
   <soapenv:Body>
```

```
<get:GetTravelBoundaryRequest>
         <get:input_port>
            <get:IsoRouteRequest>
               <get:Latitude>33.751748</get:Latitude>
               <get:Longitude>-84.364014</get:Longitude>
               <get:TravelBoundaryCost>5;10</get:TravelBoundaryCost>
<get:TravelBoundaryCostUnits>Kilometers</get:TravelBoundaryCostUnits>
            </get:IsoRouteRequest>
         </get:input_port>
      </get:GetTravelBoundaryRequest>
   </soapenv:Body>
</soapenv:Envelope>
```
This would be the response:

**Note:** Some of the points have been removed from this example to shorten it.

```
<soap:Envelope xmlns:soap="http://schemas.xmlsoap.org/soap/envelope/">
   <soap:Body>
     <ns4:GetTravelBoundaryResponse xmlns:ns2="http://spectrum.pb.com/"
      xmlns:ns3="http://www.mapinfo.com/midev/service/geometries/v1"
     xmlns:ns4="http://www.pb.com/spectrum/services/GetTravelBoundary">
         <ns4:output_port>
            <ns4:IsoRouteResponse>
      <ns4:cost>5</ns4:cost>
      <ns4:costUnits>Kilometers</ns4: costUnits >
      <ns4:IsoNodeResponse/>
                <ns4:IsoPolygonResponse
                     xsi:type="ns3:MultiPolygon"
                     srsName="epsg:4326"
xmlns:xsi="http://www.w3.org/2001/XMLSchema-instance">
                   <ns3:Polygon srsName="epsg:4326">
                      <ns3:Exterior>
                         <ns3:LineString>
                            <ns3:Pos><ns3:X>-84.34868168466456</ns3:X>
                                <ns3:Y>33.68373169496257</ns3:Y>
                            \langle/ns3:Pos>
                            <ns3:Pos>\langlens3:X>-84.36945064055561</ns3:X>
                                <ns3:Y>33.69293307108579</ns3:Y>
                            \langle/ns3:Pos>
                            <sub>ns3</sub>:Pos></sub>
                                <ns3:X>-84.3694506405556</ns3:X>
                                <ns3:Y>33.69293307108579</ns3:Y>
                            </ns3:Pos><ns3:Pos><ns3:X>-84.3694506405556</ns3:X>
```

```
<ns3:Y>33.69303002973829</ns3:Y>
                             \langle/ns3:Pos>
                             <ns3:Pos><ns3:X>-84.37104825254721</ns3:X>
                                 <ns3:Y>33.69391558543121</ns3:Y>
                             \langle/ns3:Pos>
                             <sub>ns3:Pos</sub></sub>
                                <ns3:X>-84.37104825254721</ns3:X>
                                 <ns3:Y>33.6936408692491</ns3:Y>
                             \langle/ns3:Pos>
                             <ns3:Pos><ns3:X>-84.42163929894845</ns3:X>
                                 <ns3:Y>33.716054477754355</ns3:Y>
                             \langle/ns3:Pos>
                             <sub>ns3</sub>:Pos></sub>
                                 <ns3:X>-84.4440058668311</ns3:X>
                                 <ns3:Y>33.710741143596806</ns3:Y>
                             </ns3:Pos><ns3:Pos><ns3:X>-84.43921303085625</ns3:X>
                                 <ns3:Y>33.72800947960886</ns3:Y>
                             \langle/ns3:Pos>
                             <ns3:Pos><ns3:X>-84.45678676276404</ns3:X>
                                <ns3:Y>33.73376559161287</ns3:Y>
                             \langle/ns3:Pos>
                              ...
                          </ns3:LineString>
                       </ns3:Exterior>
                   </ns3:Polygon>
                </ns4:IsoPolygonResponse>
                <ns4:user_fields/>
             </ns4:IsoRouteResponse>
   <ns4:IsoRouteResponse>
      <ns4:cost>10</ns4:cost>
      <ns4:costUnits>Kilometers</ns4: costUnits >
      <ns4:IsoNodeResponse/>
                <ns4:IsoPolygonResponse
                     xsi:type="ns3:MultiPolygon"
                     srsName="epsg:4326"
xmlns:xsi="http://www.w3.org/2001/XMLSchema-instance">
                   <ns3:Polygon srsName="epsg:4326">
                       <ns3:Exterior>
                          <ns3:LineString>
                             <ns3:Pos><ns3:X>-84.34868168466456</ns3:X>
                                 <ns3:Y>33.68373169496257</ns3:Y>
                             \langle/ns3:Pos>
                             <ns3:Pos><ns3:X>-84.36945064055561</ns3:X>
                                 <ns3:Y>33.69293307108579</ns3:Y>
                             \langle/ns3:Pos>
```

```
<ns3:Pos><ns3:X>-84.3694506405556</ns3:X>
                                 <ns3:Y>33.69293307108579</ns3:Y>
                              \langle/ns3:Pos>
                              <ns3:Pos><ns3:X>-84.3694506405556</ns3:X>
                                 <ns3:Y>33.69303002973829</ns3:Y>
                              \langle/ns3:Pos>
                              <sub>ns3:Pos</sub></sub>
                                 <ns3:X>-84.37104825254721</ns3:X>
                                 <ns3:Y>33.69391558543121</ns3:Y>
                              \langle/ns3:Pos>
                              <ns3:Pos><ns3:X>-84.37104825254721</ns3:X>
                                 <ns3:Y>33.6936408692491</ns3:Y>
                              </ns3:Pos><ns3:Pos><ns3:X>-84.42163929894845</ns3:X>
                                 <ns3:Y>33.716054477754355</ns3:Y>
                              \langle/ns3:Pos>
                              <sub>ns3:Pos</sub></sub>
                                 <ns3:X>-84.4440058668311</ns3:X>
                                 <ns3:Y>33.710741143596806</ns3:Y>
                              \langle/ns3:Pos>
                              <ns3:Pos><ns3:X>-84.43921303085625</ns3:X>
                                 <ns3:Y>33.72800947960886</ns3:Y>
                              \langle/ns3:Pos>
                              <sub>ns3:Pos</sub></sub>
                                 <ns3:X>-84.45678676276404</ns3:X>
                                  <ns3:Y>33.73376559161287</ns3:Y>
                              \langle/ns3:Pos>
                              ...
                           </ns3:LineString>
                       </ns3:Exterior>
                    </ns3:Polygon>
                </ns4:IsoPolygonResponse>
                <ns4:user_fields/>
             </ns4:IsoRouteResponse>
          </ns4:output_port>
      </ns4:GetTravelBoundaryResponse>
   </soap:Body>
</soap:Envelope>
```
#### *Request Parameters for Input Data*

GetTravelBoundary takes cost, cost unit, point latitude, and point longitude as input. The following table provides information on the format and layout of the input.
# **Table 67: GetTravelBoundary Input Data**

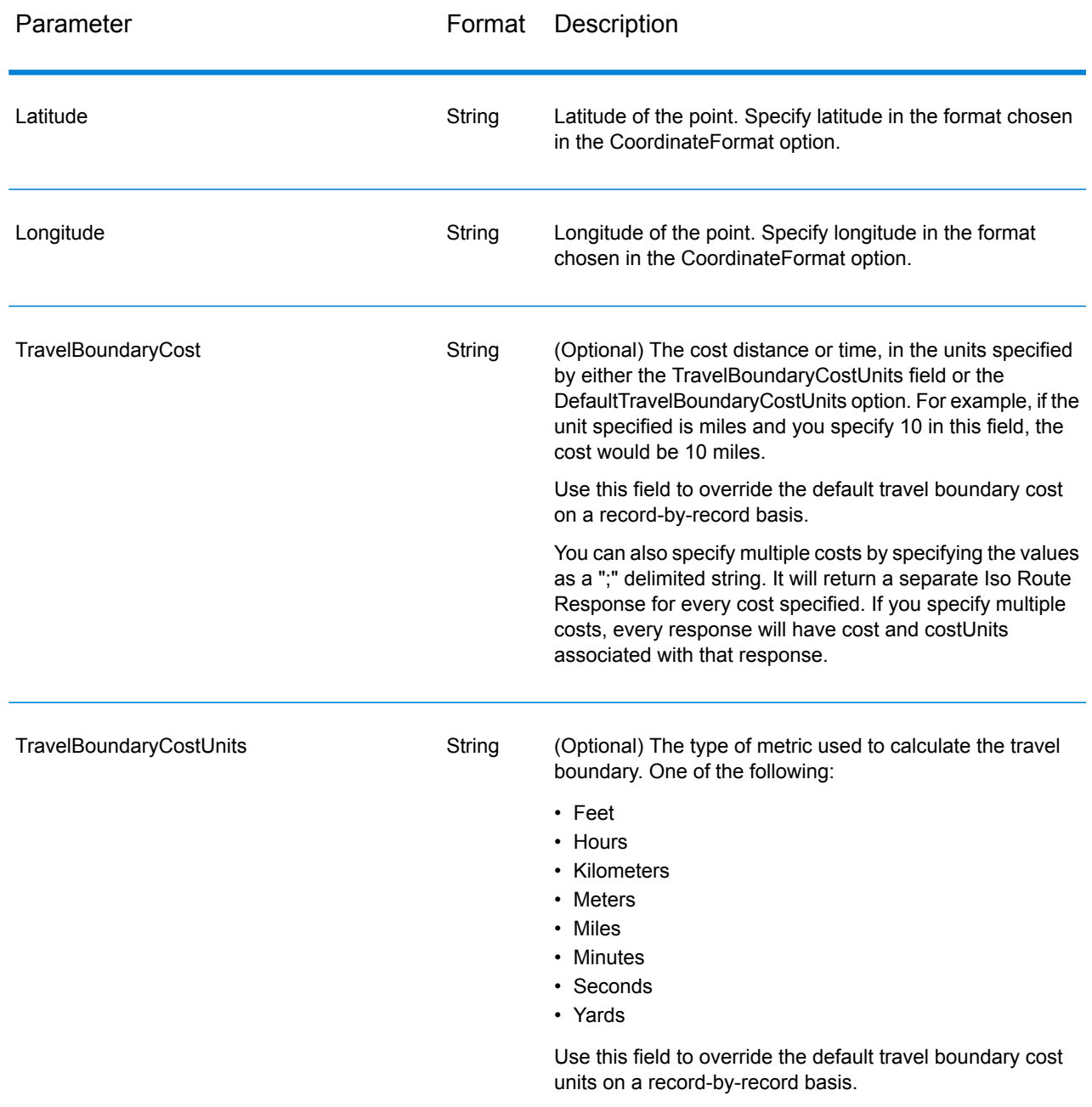

*Parameters for Options*

Input

# **Table 68: GetTravelBoundary Input Options**

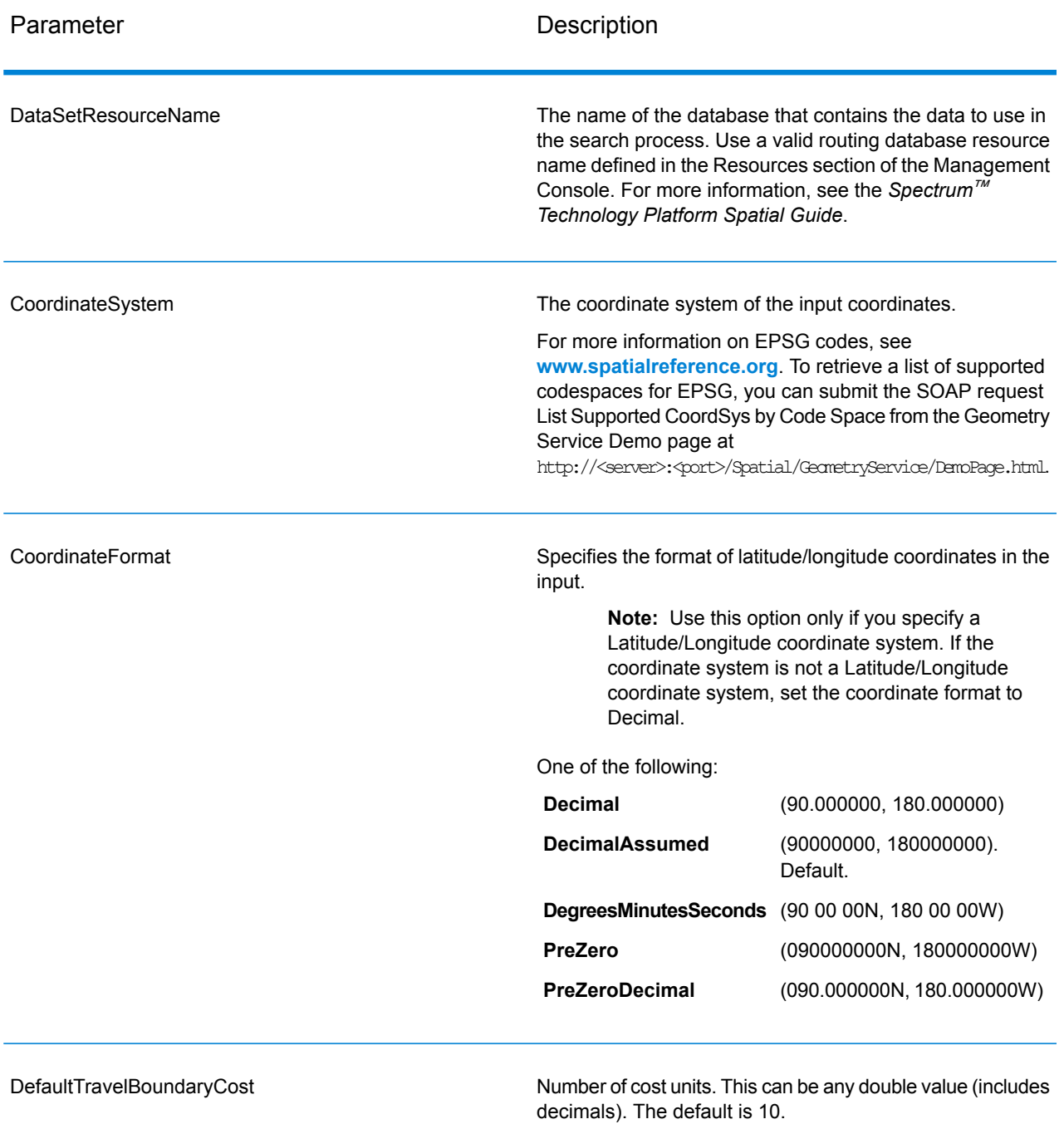

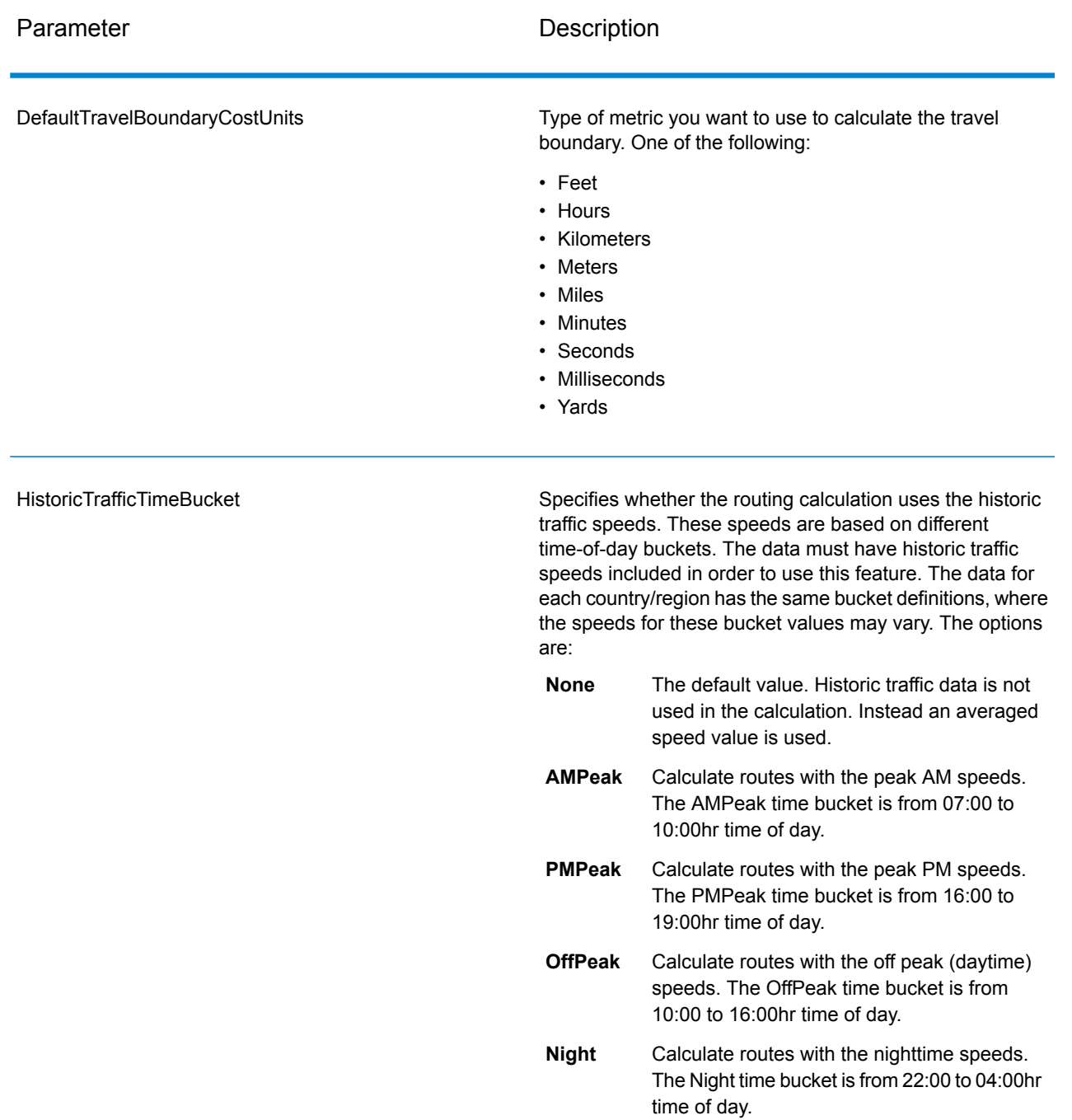

# Output

# **Table 69: GetTravelBoundary Output Options**

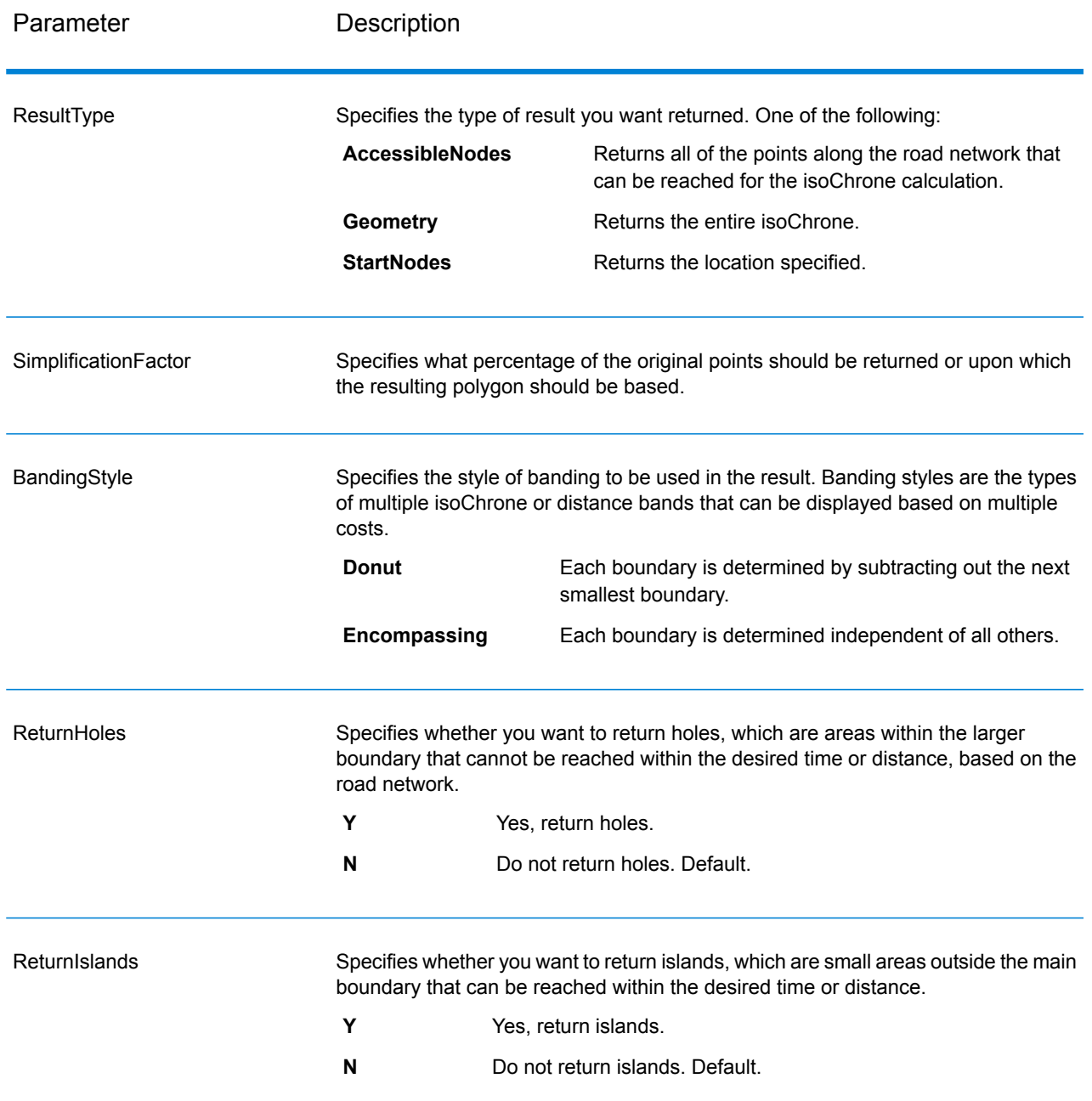

# **Travel**

Travel options specify assumptions to make about travel speed off network roads and whether to use only major roads when calculating the travel boundary. Most travel options have to do with ambient speed.

# **Table 70: GetTravelBoundary Travel Options**

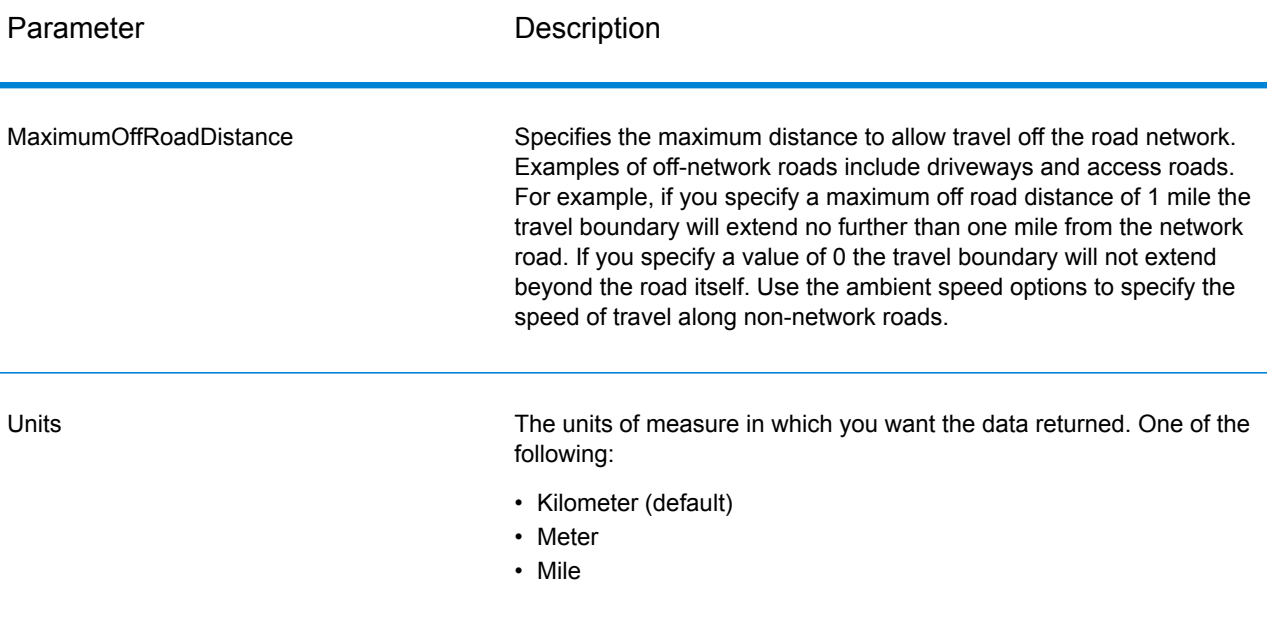

MajorRoads

Specifies whether to include all roads in the calculation or just major roads. By default, the Get Travel Boundary is calculated with major roads set to true. This improves performance but the accuracy may decrease.

This map represents a travel boundary with travel allowed on all roads:

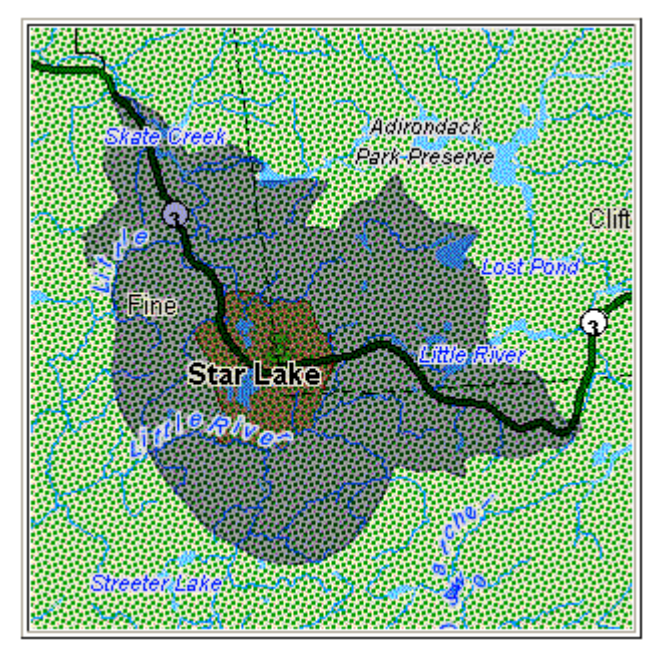

This map represents a travel boundary with travel restricted to major roads only:

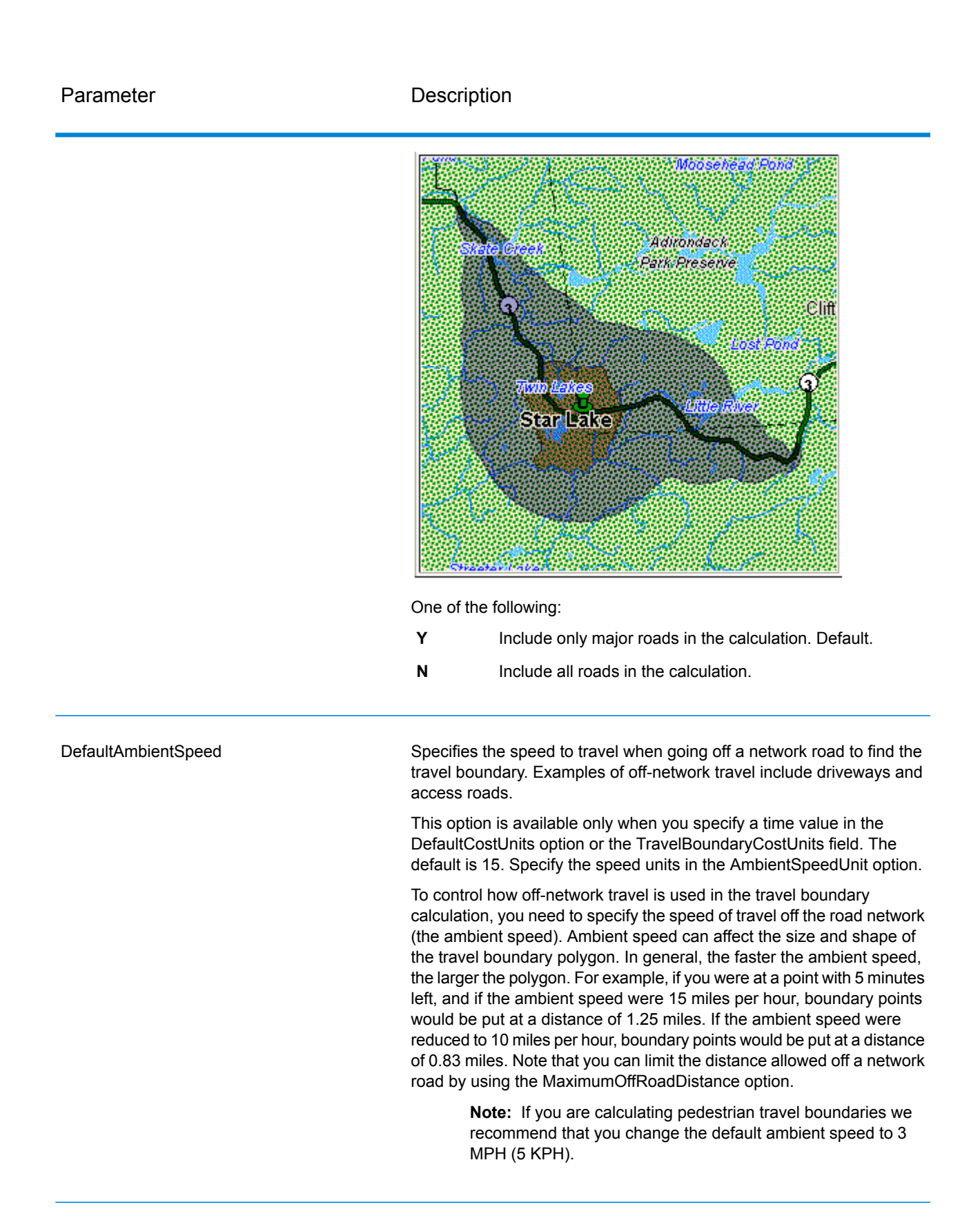

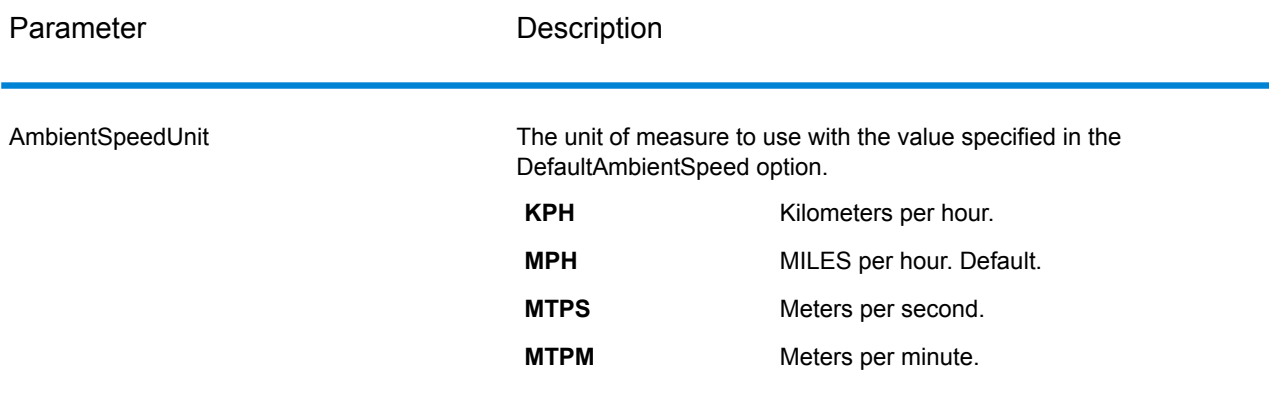

AmbientSpeed.RoadType.<Type>

Specifies the ambient speed to use for off-network travel based on the road type. If you do not specify an ambient speed for a road type, the default ambient speed will be used, as specified in the DefaultAmbientSpeed option.

The following map shows an example of a travel boundary without ambient speed overrides:

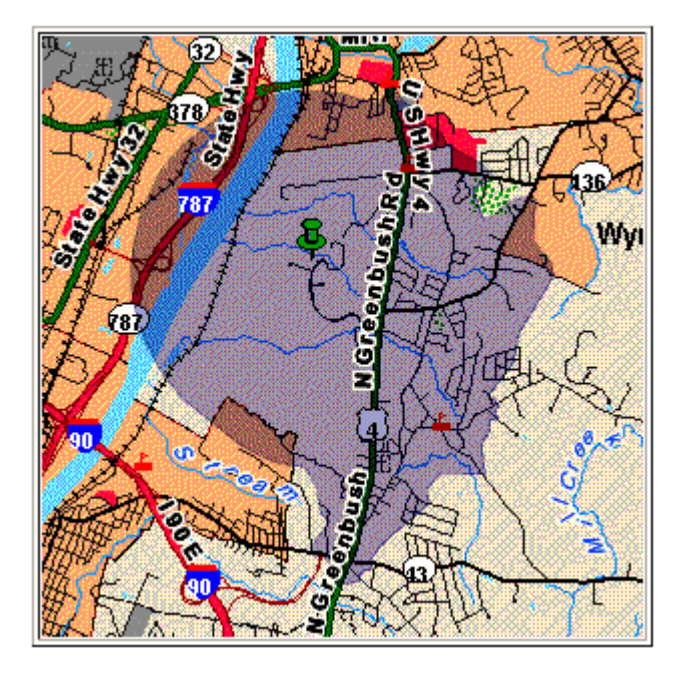

For comparison, this map shows the same travel boundary with ambient speed overrides:

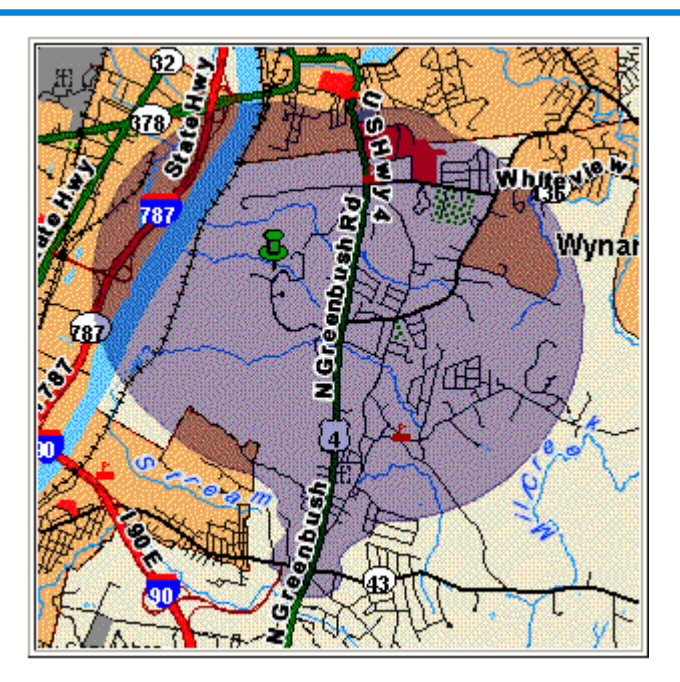

<Type> can be one of the following:

- AccessWay
- Backroad
- Connector
- Ferry
- Footpath
- LimitedAccessDenseUrban
- LimitedAccessRural
- LimitedAccessSuburban
- LimitedAccessUrban
- LocalRoadDenseUrban
- LocalRoadRural
- LocalRoadSuburban
- LocalRoadUrban
- MajorLocalRoadDenseUrban
- MajorLocalRoadRural
- MajorLocalRoadSuburban
- MajorLocalRoadUrban
- MajorRoadDenseUrban
- MajorRoadRural
- MajorRoadSuburban
- MajorRoadUrban
- MinorLocalRoadDenseUrban
- MinorLocalRoadRural
- MinorLocalRoadSuburban
- MinorLocalRoadUrban
- NormalRoadDenseUrban
- NormalRoadRural
- NormalRoadRural
- NormalRoadUrban
- PrimaryHighwayDenseUrban
- PrimaryHighwayRural
- PrimaryHighwaySuburban
- PrimaryHighwayUrban
- RampDenseUrban
- RampLimitedAccess
- RampMajorRoad
- RampPrimaryHighway
- RampRural
- RampSecondaryHighway
- RampUrban
- RampSuburban
- SecondaryHighwayDenseUrban
- SecondaryHighwayRural
- SecondaryHighwaySuburban
- SecondaryHighwayUrban

### *Response*

Get Travel Boundary returns the following fields:

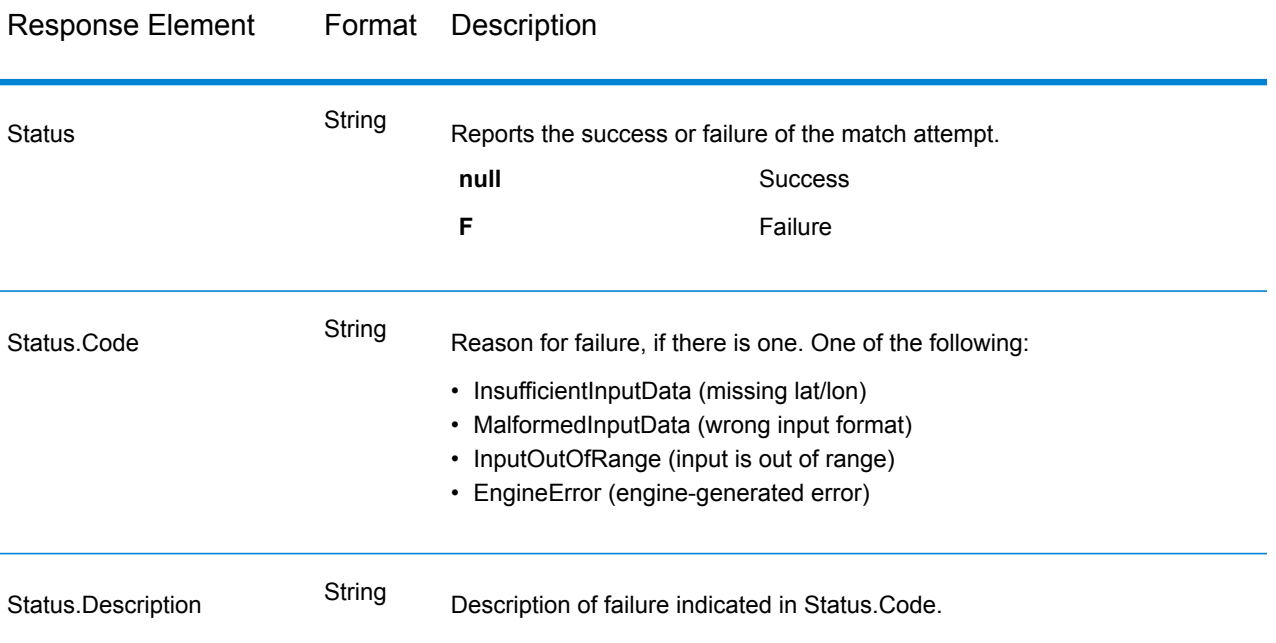

### **Table 71: GetTravelBoundary Outputs**

## **GetTravelCostMatrix**

GetTravelCostMatrix calculates the travel time and distances between an array of start and end locations. You can use GetTravelCostMatrix to find the shortest or fastest paths between a number of start points and a number of end points, and determine the total time and distance of the individual routes (the route costs). For example if you input four start points (S1 through S4) and four end points (E1 through E4), a total of 16 routes will be returned as illustrated in the following diagram:

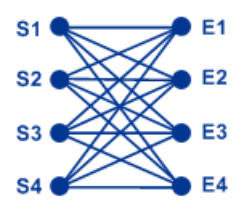

Matrix routing is often used to determine service response time and coverages for specific services such as a fire house or police station. You may require these calculations to ensure they can provide adequate coverage for service level agreements such as having one or more people who can respond to an incident within 20 minutes of first notification. The calculation can be used an analysis tool to determine the risk of an insured property or person based on the probability that ambulance, public safety, or fire personnel can reach the property/person in a reasonable amount of time.

**Note:** Get Travel Cost Matrix is only available as a SOAP web service. Get Travel Cost Matrix is not available through REST. It is also not available through the Java, C++, C, .NET, or COM APIs.

GetTravelCostMatrix is part of the Enterprise Routing Module.

### *Resource URL*

```
http://server:port/soap/GetTravelCostMatrix
```
### *Example*

The following shows a SOAP request:

```
<soapenv:Envelope
xmlns:soapenv="http://schemas.xmlsoap.org/soap/envelope/"
   xmlns:get="http://www.pb.com/spectrum/services/GetTravelCostMatrix"
   xmlns:spec="http://spectrum.pb.com/"
   xmlns:get1="http://www.g1.com/services/GetTravelCostMatrix"
   xmlns:typ="http://www.g1.com/services/erm/types">
   <soapenv:Header/>
    <soapenv:Body>
        <get:GetTravelCostMatrixRequest>
            <get:input_port>
                <get:RouteMatrixRequest>
                    <get:StartPoints>
                        <get:StartPoint>
                            <get:Latitude>33.751748</get:Latitude>
                            <get:Longitude>-84.364014</get:Longitude>
                        </get:StartPoint>
                        <get:StartPoint>
                            <get:Latitude>33.870416</get:Latitude>
                            <get:Longitude>-78.62915</get:Longitude>
                        </get:StartPoint>
                        <get:StartPoint>
                            <get:Latitude>35.025498</get:Latitude>
                            <get:Longitude>-80.864868</get:Longitude>
                        </get:StartPoint>
                    </get:StartPoints>
                    <get:EndPoints>
                        <get:EndPoint>
                            <get:Latitude>33.664925</get:Latitude>
                            <get:Longitude>-80.90332</get:Longitude>
                        </get:EndPoint>
                        <get:EndPoint>
                            <get:Latitude>34.40691</get:Latitude>
                            <get:Longitude>-80.062866</get:Longitude>
                        </get:EndPoint>
                        <get:EndPoint>
```

```
<get:Latitude>34.921971</get:Latitude>
                            <get:Longitude>-81.013184</get:Longitude>
                        </get:EndPoint>
                    </get:EndPoints>
                </get:RouteMatrixRequest>
            </get:input_port>
        </get:GetTravelCostMatrixRequest>
    </soapenv:Body>
</soapenv:Envelope>
```
### This would be the response:

```
<soap:Envelope xmlns:soap="http://schemas.xmlsoap.org/soap/envelope/">
   <soap:Body>
      <ns5:GetTravelCostMatrixResponse
xmlns:ns2="http://spectrum.pb.com/"
       xmlns:ns3="http://www.g1.com/services/erm/types"
       xmlns:ns4="http://www.g1.com/services/GetTravelCostMatrix"
xmlns:ns5="http://www.pb.com/spectrum/services/GetTravelCostMatrix">
         <ns5:output_port>
            <ns5:RouteMatrixResponse>
               <ns5:TimeUnits>Minutes</ns5:TimeUnits>
               <ns5:DistanceUnits>Miles</ns5:DistanceUnits>
               <ns5:RouteCosts>
                  <ns5:RouteCost>
                      <ns5:StartPointRef>1</ns5:StartPointRef>
                     <ns5:EndPointRef>1</ns5:EndPointRef>
                     <ns5:Time>215.82</ns5:Time>
                      <ns5:Distance>218.441</ns5:Distance>
                  </ns5:RouteCost>
                  <ns5:RouteCost>
                      <ns5:StartPointRef>2</ns5:StartPointRef>
                     <ns5:EndPointRef>2</ns5:EndPointRef>
                     <sub>ns5:Time>124.82</sub> </ns5:Time></sub>
                      <ns5:Distance>103.437</ns5:Distance>
                  </ns5:RouteCost>
                  <ns5:RouteCost>
                     <ns5:StartPointRef>3</ns5:StartPointRef>
                     <ns5:EndPointRef>3</ns5:EndPointRef>
                     <ns5:Time>22.53</ns5:Time>
                      <ns5:Distance>15.005</ns5:Distance>
                  </ns5:RouteCost>
               </ns5:RouteCosts>
               <ns5:user_fields/>
            </ns5:RouteMatrixResponse>
         </ns5:output_port>
      </ns5:GetTravelCostMatrixResponse>
   </soap:Body>
</soap:Envelope>
```
### *Request Parameters for Input Data*

The input to Get Travel Cost Matrix is a list of start points and end points expressed as latitude/longitude coordinates. You can also include user-defined fields.

The order of start and end points in the input determines the order of the sequences in the response. For example, if you specify two start points and two end points in the request, the response will contain the following order of sequences (where S is start and E is end): S1 to E1, S1 to E2, S2 to E1, S2 to E2.

**Note:** The Get Travel Cost Matrix service is only available as a web service. The Get Travel Cost Matrix is not available through the Java, C++, C, .NET, or COM APIs.

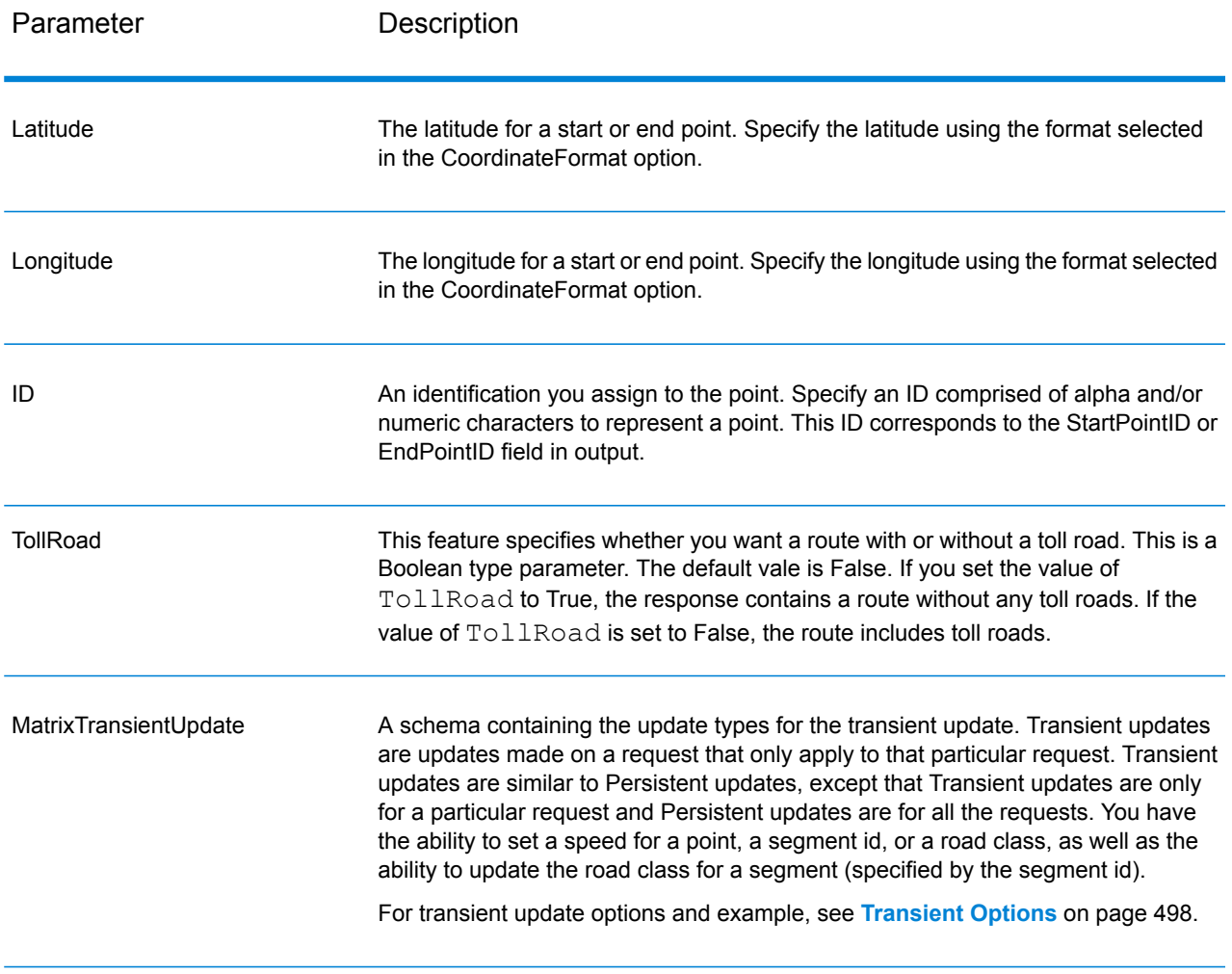

## **Table 72: Get Travel Cost Matrix Input**

# *Parameters for Options*

Travel

This set of preferences allows you to set the desirability for each road type. For instance, you can request that the server attempt to avoid all of the major road types.

# **Table 73: Travel Preferences Options**

Parameter Description

RoadType\_<type>

Specifies the priority to give to different types of roads when determining the route.

- access way
- back road
- connector
- ferry
- footpath
- limited access dense urban
- limited access rural
- limited access suburban
- limited access urban
- local road dense urban
- local road rural
- local road suburban
- local road urban
- major local road dense urban
- major local road rural
- major local road suburban
- major local road urban
- major road dense urban
- major road rural
- major road suburban
- major road urban
- minor local road dense Urban
- minor local road rural
- minor local road suburban
- minor local road urban
- mormal road dense urban
- normal road rural
- normal road rural
- normal road urban
- primary highway dense urban
- primary highway rural
- primary highway suburban
- primary highway urban
- ramp dense urban
- ramp limited access
- ramp major road
- ramp primary highway
- ramp rural
- ramp secondary highway
- ramp urban
- ramp suburban
- secondary highway dense urban
- secondary highway rural

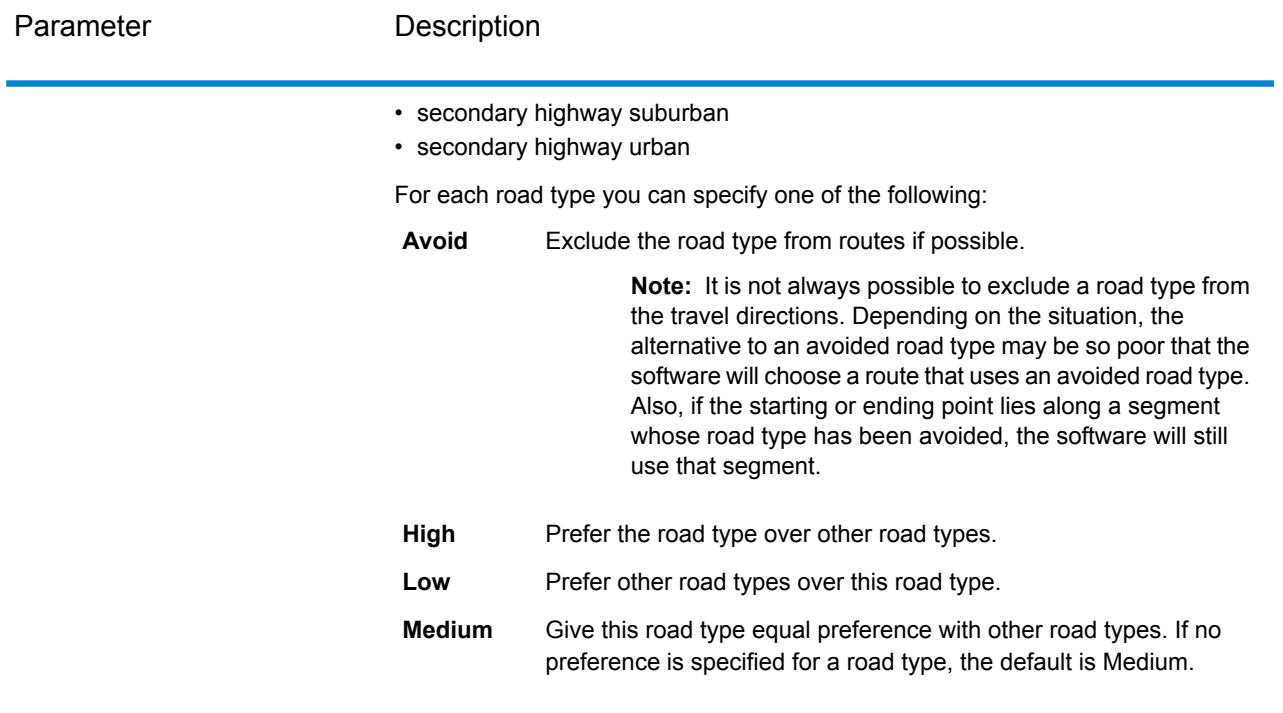

MajorRoads

Specifies whether to include all roads in the calculation or just major roads. If you choose to include only major roads, performance will improve but accuracy may decrease.

This map represents a travel boundary with travel allowed on all roads:

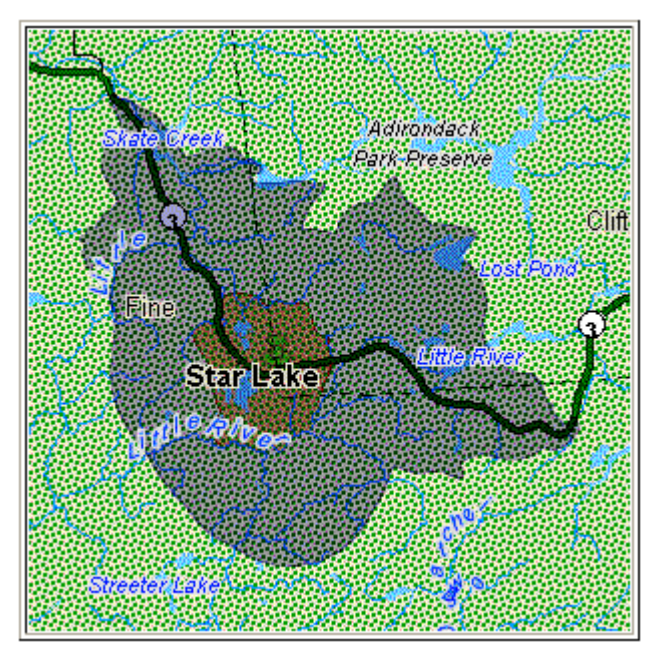

This map represents a travel boundary with travel restricted to major roads only:

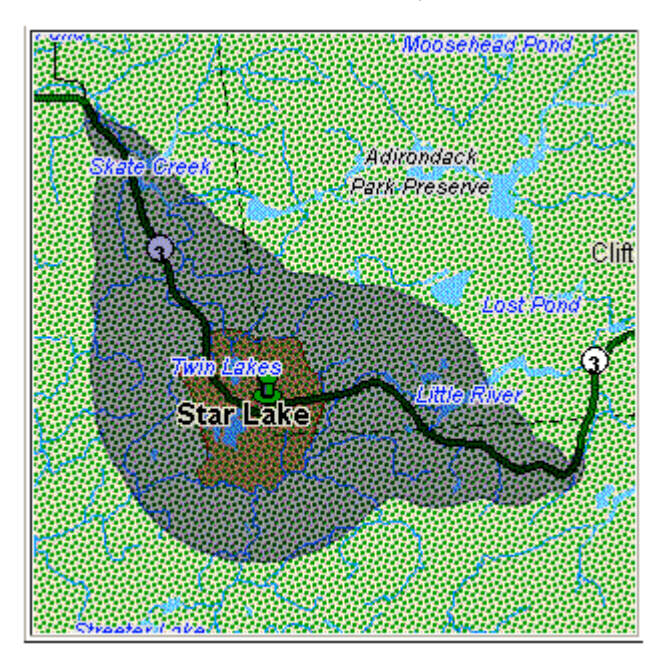

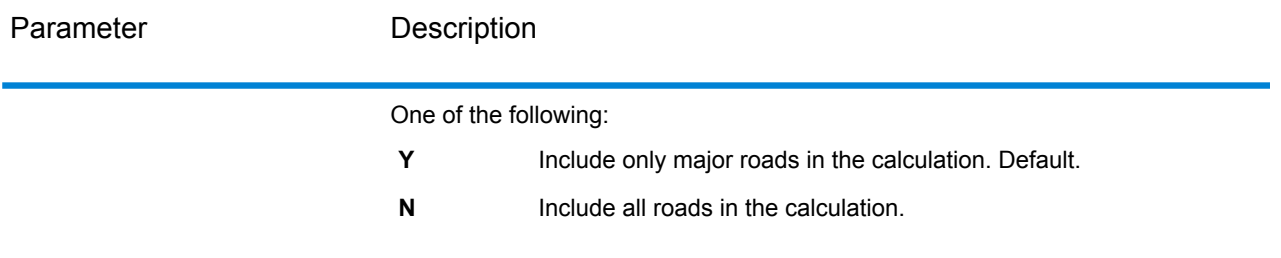

Avoid

Toll Roads

Specifies whether you want a route with or without a toll road. The stage GetTravelCostMatrix GetTravelDirections contains the "avoid Toll Roads" feature. There is a checkbox labeled "Toll Roads" on the UI. You can check it to avoid toll roads. You can also add or expose this parameter from input value as "TollRoad". The input value can contain Boolean values where False is the default value.

#### **For Example:**

Following route contains toll road information, which is mentioned in the following image:

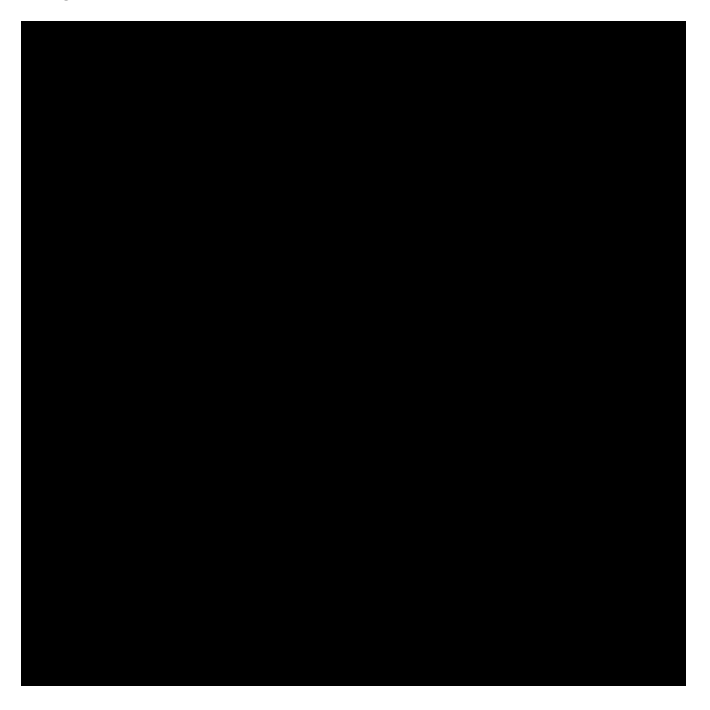

Now, for the same points, if you check the toll Road or set the "TollRoad" parameter as True, the response contains a route without any toll roads. See the following response:

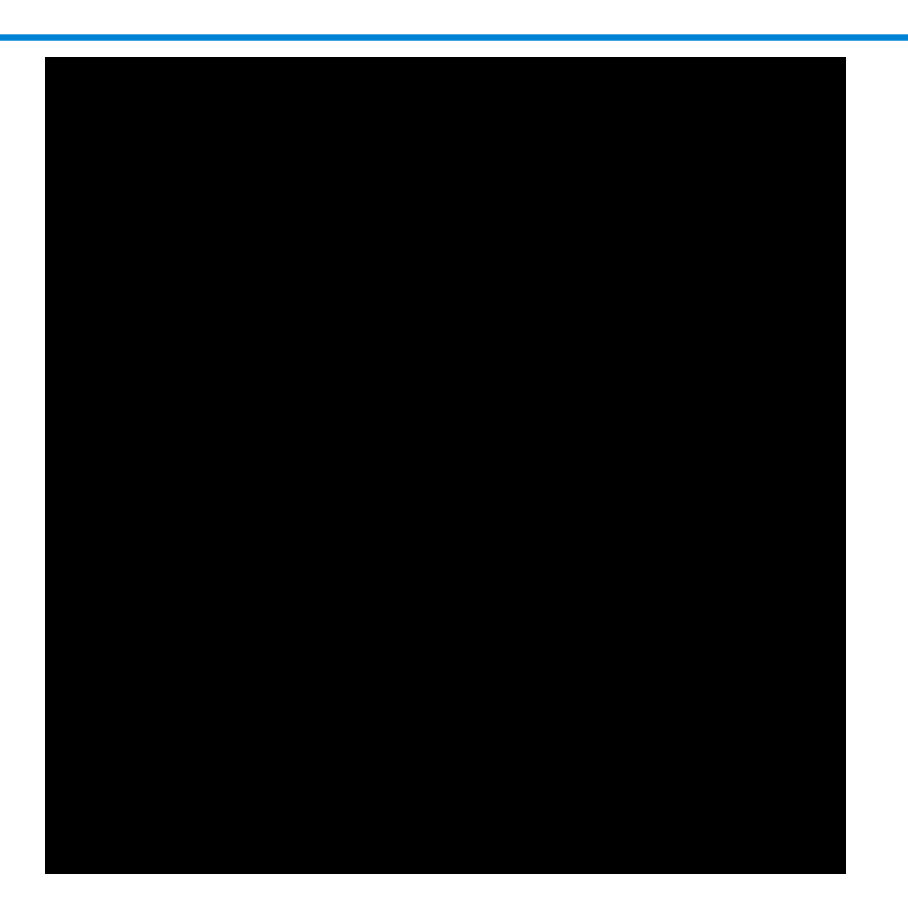

# Routing

# **Table 74: Routing Options**

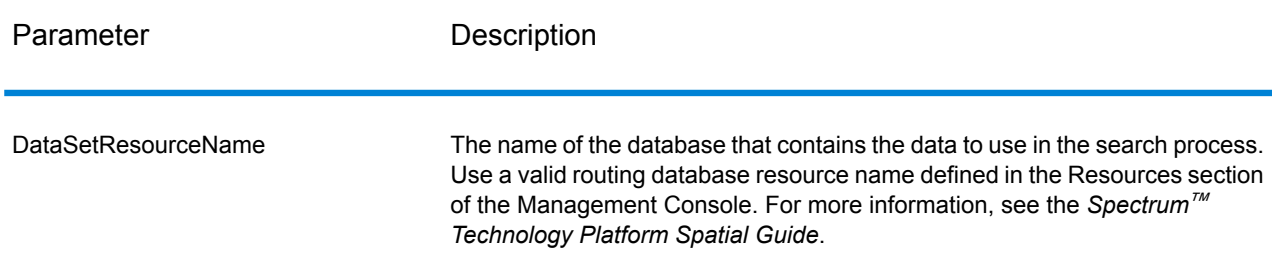

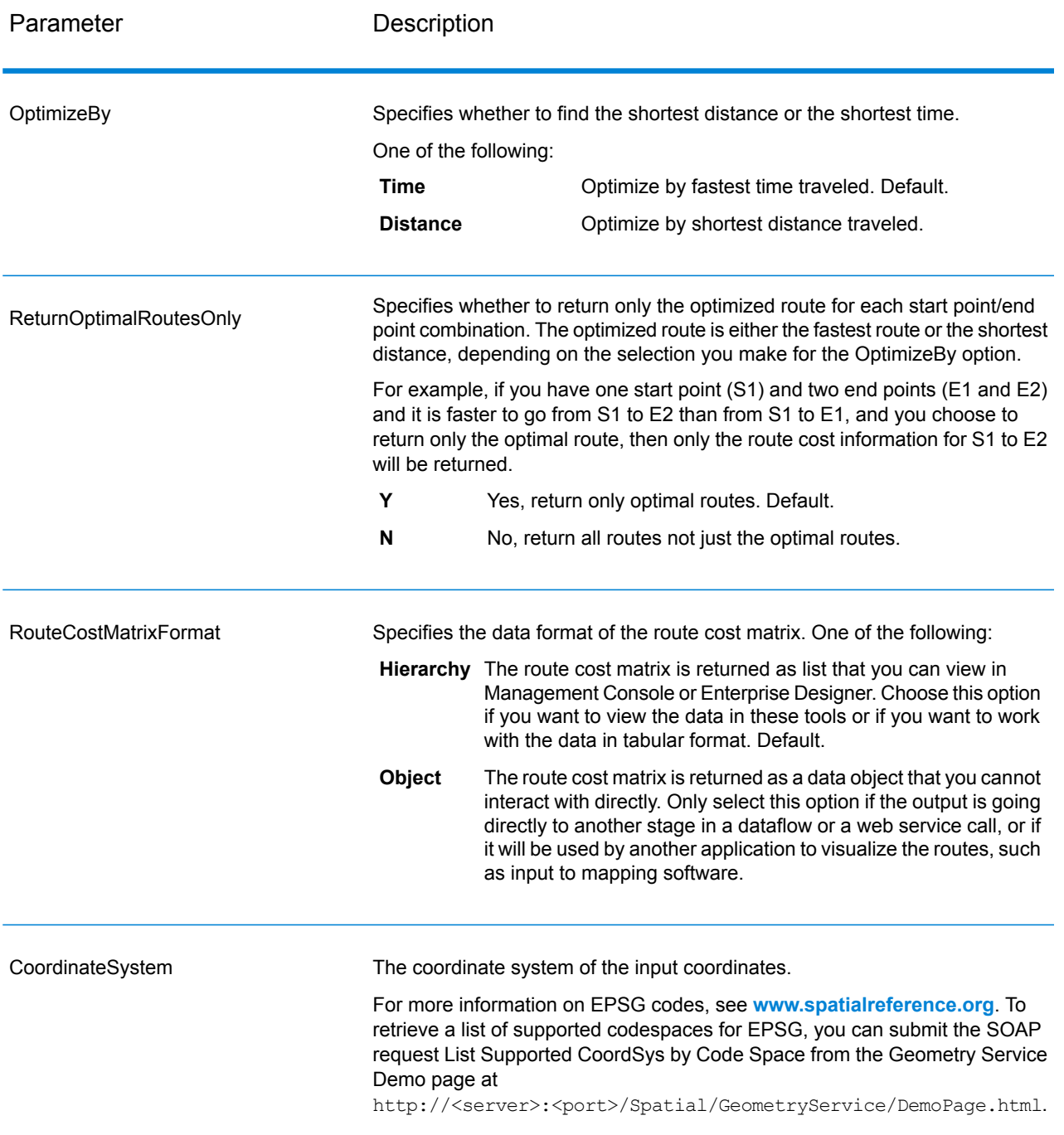

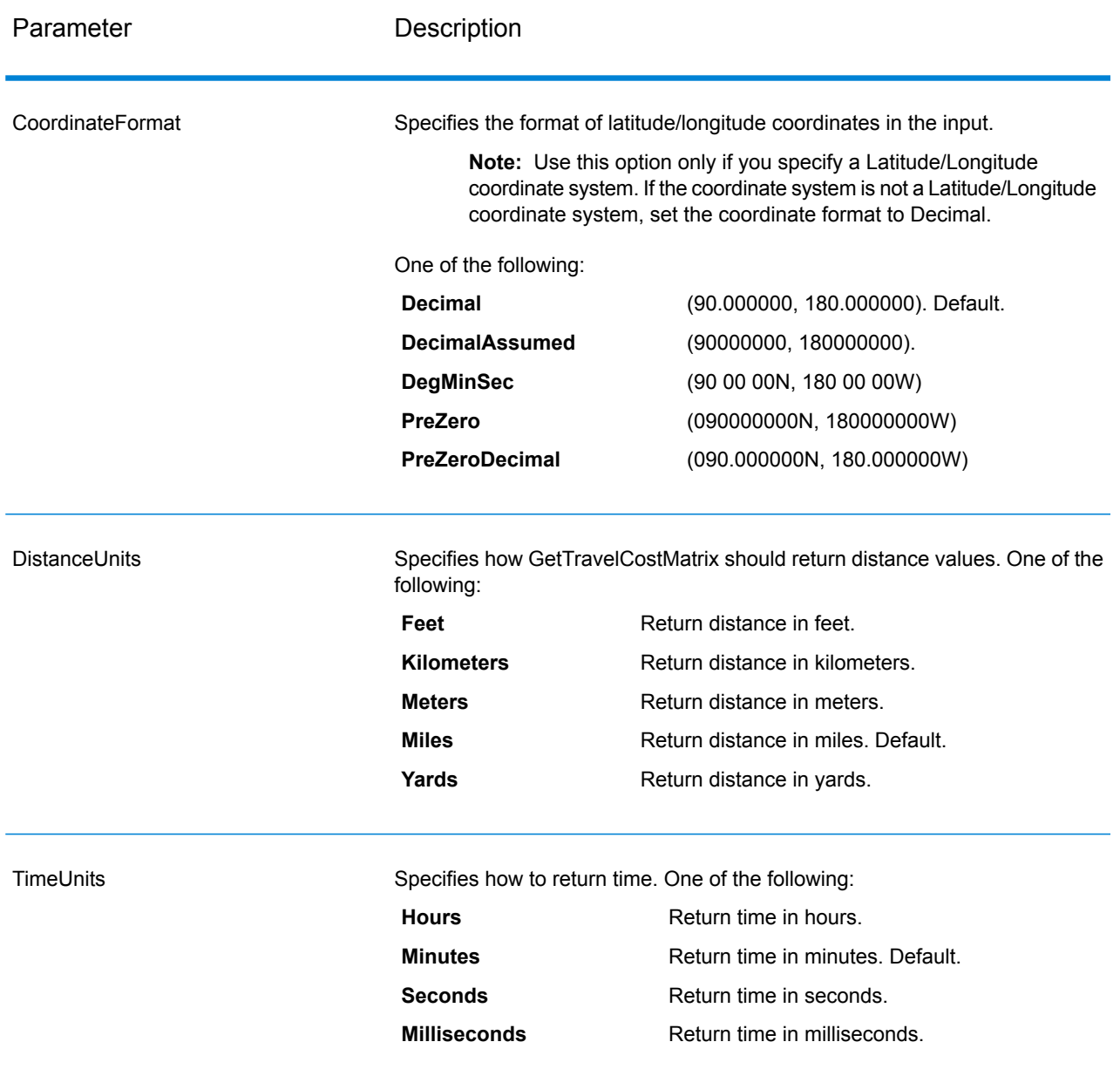

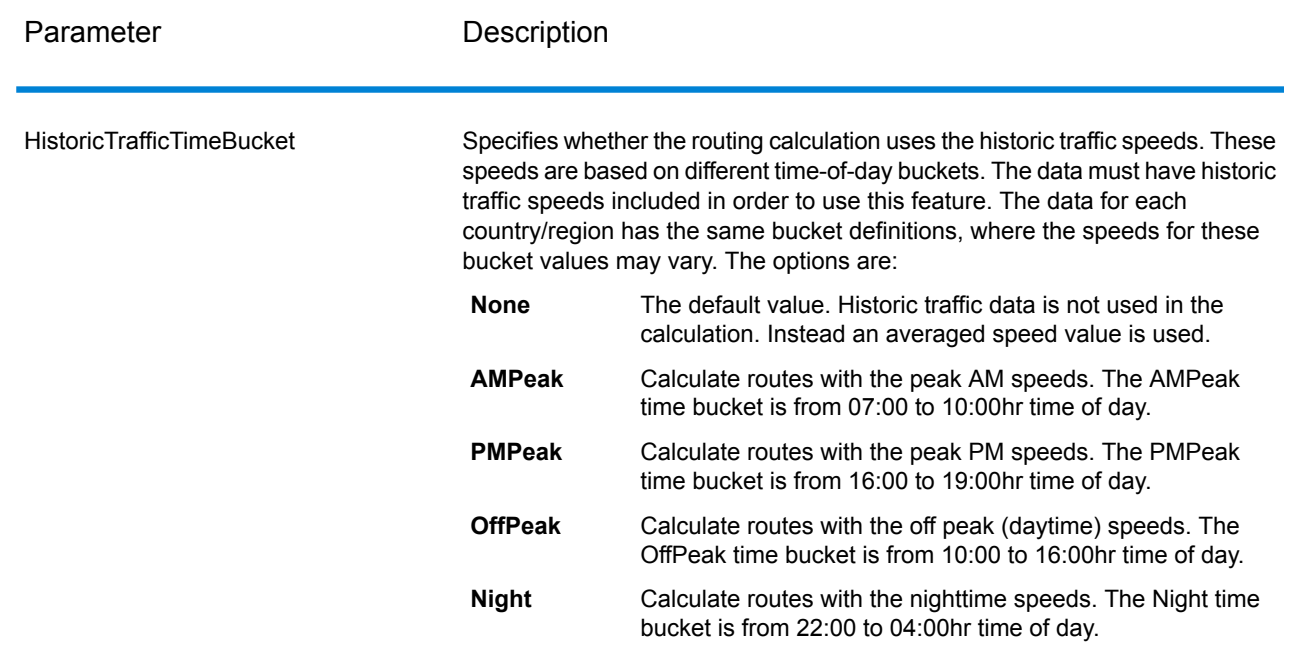

## <span id="page-497-0"></span>Transient Options

This set of preferences allows you to set transient updates for each request. For instance, you can request that the server attempt to avoid all of the major road types. Each request can contain one or more updates.

**Note:** The transient update functionality is only available through the SOAP API, and is not available through the Management Console or Enterprise Designer.

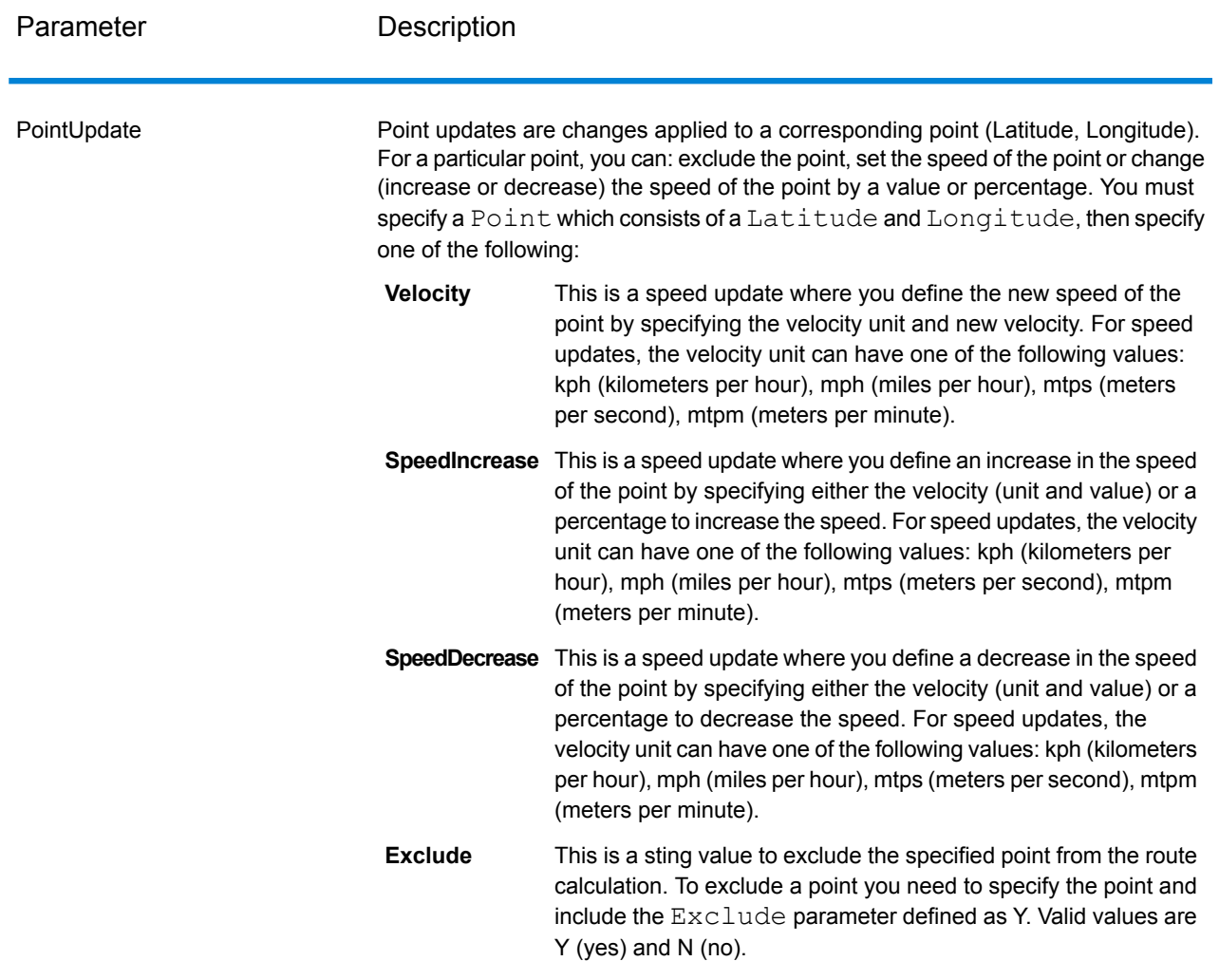

# **Table 75: Transient Update Options**

SegmentUpdate

Segment updates are changes applied to a corresponding segment ID (Latitude, Longitude). For a particular segment, you can: exclude the segment, set the speed of the segment, change (increase or decrease) the speed of the segment by a value or percentage, or change the road type of the segment. You must specify a valid RoutingSegmentID, then specify one of the following:

- This is a speed update where you define the new speed of the segment by specifying the velocity unit and new velocity. For **Velocity** speed updates, the velocity unit can have one of the following values: kph (kilometers per hour), mph (miles per hour), mtps (meters per second), mtpm (meters per minute). **SpeedIncrease** This is a speed update where you define an increase in the speed of the segment by specifying either the velocity (unit and value) or a percentage to increase the speed. For speed updates, the velocity unit can have one of the following values: kph (kilometers per hour), mph (miles per hour), mtps (meters per second), mtpm (meters per minute).
- **SpeedDecrease** This is a speed update where you define a decrease in the speed of the segment by specifying either the velocity (unit and value) or a percentage to decrease the speed. For speed updates, the velocity unit can have one of the following values: kph (kilometers per hour), mph (miles per hour), mtps (meters per second), mtpm (meters per minute).
- This is a string value to change the value of the road type for the segment for the route calculation. **RoadType**

The RoadType can be one of the following:

- access way
- back road
- connector
- ferry
- footpath
- limited access dense urban
- limited access rural
- limited access suburban
- limited access urban
- local road dense urban
- local road rural
- local road suburban
- local road urban
- major local road dense urban
- major local road rural
- major local road suburban
- major local road urban
- major road dense urban

- major road rural
- major road suburban
- major road urban
- minor local road dense Urban
- minor local road rural
- minor local road suburban
- minor local road urban
- mormal road dense urban
- normal road rural
- normal road rural
- normal road urban
- primary highway dense urban
- primary highway rural
- primary highway suburban
- primary highway urban
- ramp dense urban
- ramp limited access
- ramp major road
- ramp primary highway
- ramp rural
- ramp secondary highway
- ramp urban
- ramp suburban
- secondary highway dense urban
- secondary highway rural
- secondary highway suburban
- secondary highway urban
- This is a sting value to exclude the specified segment from the route calculation. To exclude a segment you need to specify the segment ID and include the Exclude parameter defined as Y. Valid values are Y (yes) and N (no).

**Exclude**

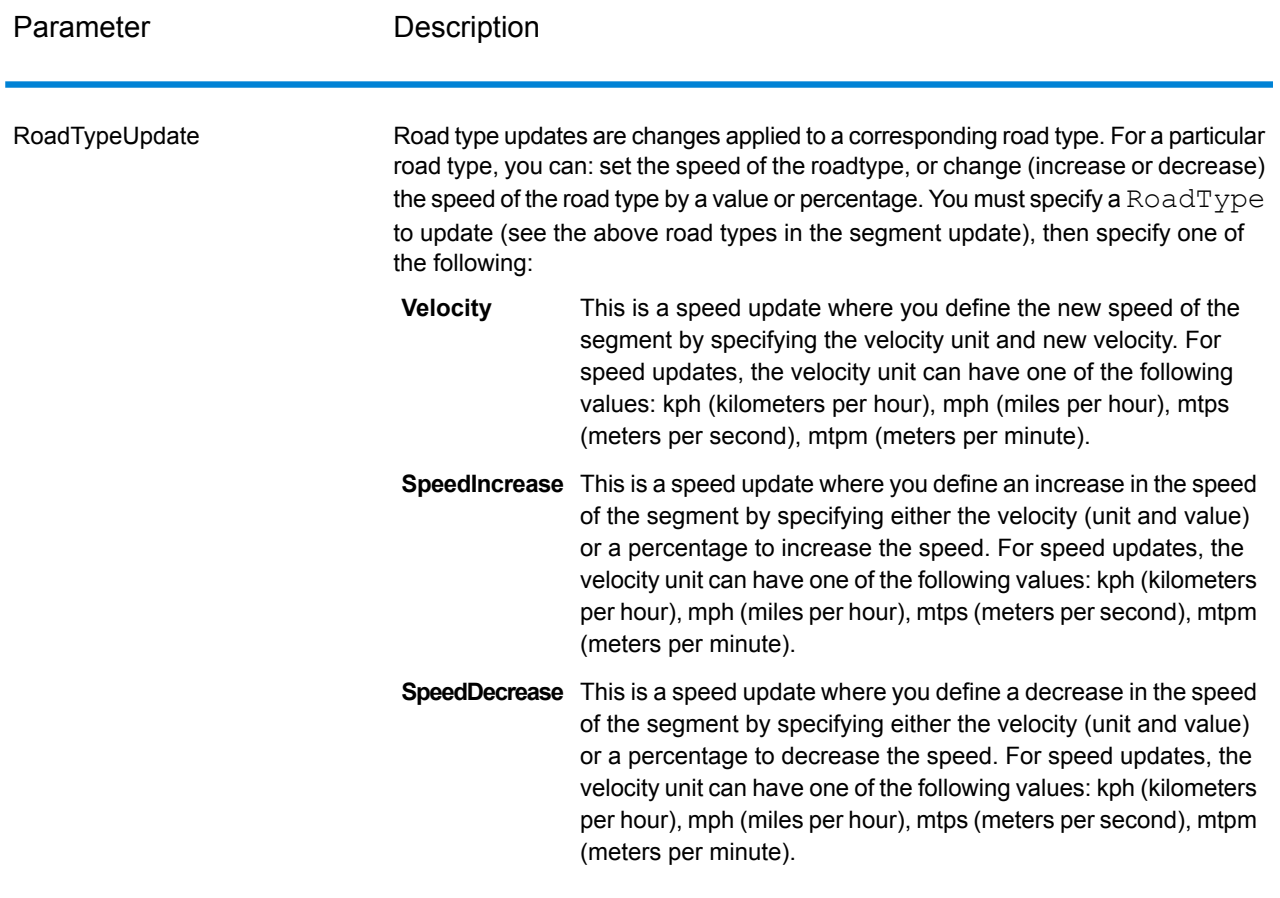

## *GetTravelCostMatrix Transient Update SOAP Example*

The following shows a standard GetTravelCostMatrix SOAP request with all of the transient update options available (not a working example, this is used to show all the syntax). Each request can have a MatrixTransientUpdate which will be used to calculate each route matrix. You can have multiple Update definitions within a MatrixTransientUpdate. You can only have a single update type (PointUpdate, SegmentUpdate, or RoadTypeUpdate) within an Update. You can also only have a single update within one of the update types (PointUpdate, SegmentUpdate, or RoadTypeUpdate).

```
<soapenv:Envelope
xmlns:soapenv="http://schemas.xmlsoap.org/soap/envelope/"
   xmlns:get="http://www.pb.com/spectrum/services/GetTravelCostMatrix"
   xmlns:spec="http://spectrum.pb.com/"
   xmlns:get1="http://www.g1.com/services/GetTravelCostMatrix"
   xmlns:typ="http://www.g1.com/services/erm/types">
   <soapenv:Header/>
   <soapenv:Body>
       <get:GetTravelCostMatrixRequest>
            <get:input_port>
```

```
<get:RouteMatrixRequest>
               <get:StartPoints>
                   <get:StartPoint>
                       <get:Latitude>33.751748</get:Latitude>
                       <get:Longitude>-84.364014</get:Longitude>
                   </get:StartPoint>
                   <get:StartPoint>
                       <get:Latitude>33.870416</get:Latitude>
                       <get:Longitude>-78.62915</get:Longitude>
                   </get:StartPoint>
                   <get:StartPoint>
                       <get:Latitude>35.025498</get:Latitude>
                       <get:Longitude>-80.864868</get:Longitude>
                   </get:StartPoint>
               </get:StartPoints>
               <get:EndPoints>
                   <get:EndPoint>
                       <get:Latitude>33.664925</get:Latitude>
                       <get:Longitude>-80.90332</get:Longitude>
                   </get:EndPoint>
                   <get:EndPoint>
                       <get:Latitude>34.40691</get:Latitude>
                       <get:Longitude>-80.062866</get:Longitude>
                   </get:EndPoint>
                   <get:EndPoint>
                       <get:Latitude>34.921971</get:Latitude>
                       <get:Longitude>-81.013184</get:Longitude>
                   </get:EndPoint>
               </get:EndPoints>
<get:MatrixTransientUpdate>
<typ:Update>
 <typ:PointUpdate>
  <typ:Point>
    <typ:Latitude>?</typ:Latitude>
      <typ:Longitude>?</typ:Longitude>
     \langle (typ: Point>
     <typ:SpeedUpdate>
     <typ:Velocity VelocityUnit=""/>
     <typ:SpeedIncrease>
     <typ:Velocity VelocityUnit=""/>
     <typ:Percentage>?</typ:Percentage>
     </typ:SpeedIncrease>
     <typ:SpeedDecrease>
     <typ:Velocity VelocityUnit="?">?</typ:Velocity>
     <typ:Percentage>?</typ:Percentage>
     </typ:SpeedDecrease>
     </typ:SpeedUpdate>
     <typ:Exclude>?</typ:Exclude>
     </typ:PointUpdate>
     <typ:SegmentUpdate>
     <typ:RoutingSegmentID>?</typ:RoutingSegmentID>
     <typ:SpeedUpdate>
```
```
<typ:Velocity VelocityUnit="?">?</typ:Velocity>
           <typ:SpeedIncrease>
           <typ:Velocity VelocityUnit="?">?</typ:Velocity>
           <typ:Percentage>?</typ:Percentage>
           </typ:SpeedIncrease>
           <typ:SpeedDecrease>
           <typ:Velocity VelocityUnit="?">?</typ:Velocity>
           <typ:Percentage>?</typ:Percentage>
           </typ:SpeedDecrease>
           </typ:SpeedUpdate>
           <typ:RoadType>?</typ:RoadType>
           <typ:Exclude>?</typ:Exclude>
           </typ:SegmentUpdate>
           <typ:RoadTypeUpdate>
           <typ:RoadType>?</typ:RoadType>
           <typ:SpeedUpdate>
           <typ:Velocity VelocityUnit="?">?</typ:Velocity>
           <typ:SpeedIncrease>
           <typ:Velocity VelocityUnit="?">?</typ:Velocity>
          <typ:Percentage>?</typ:Percentage>
           \langle/typ:SpeedIncrease>
           <typ:SpeedDecrease>
           <typ:Velocity VelocityUnit="?">?</typ:Velocity>
          <typ:Percentage>?</typ:Percentage>
         </typ:SpeedDecrease>
        </typ:SpeedUpdate>
       </typ:RoadTypeUpdate>
      </typ:Update>
     </get:MatrixTransientUpdate>
                </get:RouteMatrixRequest>
            </get:input_port>
        </get:GetTravelCostMatrixRequest>
    </soapenv:Body>
</soapenv:Envelope>
```
### *Response*

The output from GetTravelCostMatrix contains a number of route sequences, each containing the start and end points for the candidates used in the matrix route as well as the time and distance for each route that has been calculated. The output may contain all routes in the matrix, or only the optimal route between each start/end point, depending on how you configure the OptimizeBy option.

If GetTravelCostMatrix cannot find a route between a start and end point in the matrix, an error will be logged in the server log but the routes that could be determined will be returned. For example, if you have start point A and end points 1 and 2, and GetTravelCostMatrix can find a route from A to 1 but not from A to 2, GetTravelCostMatrix will return the route from A to 1 and log an error that the route from A to 2 could not be determined.

GetTravelCostMatrix output is either in list format or object format depending on how you configure the ReturnRouteCostMatrix option. You cannot interact directly with object output.

# **Table 76: Get Travel Cost Matrix Output**

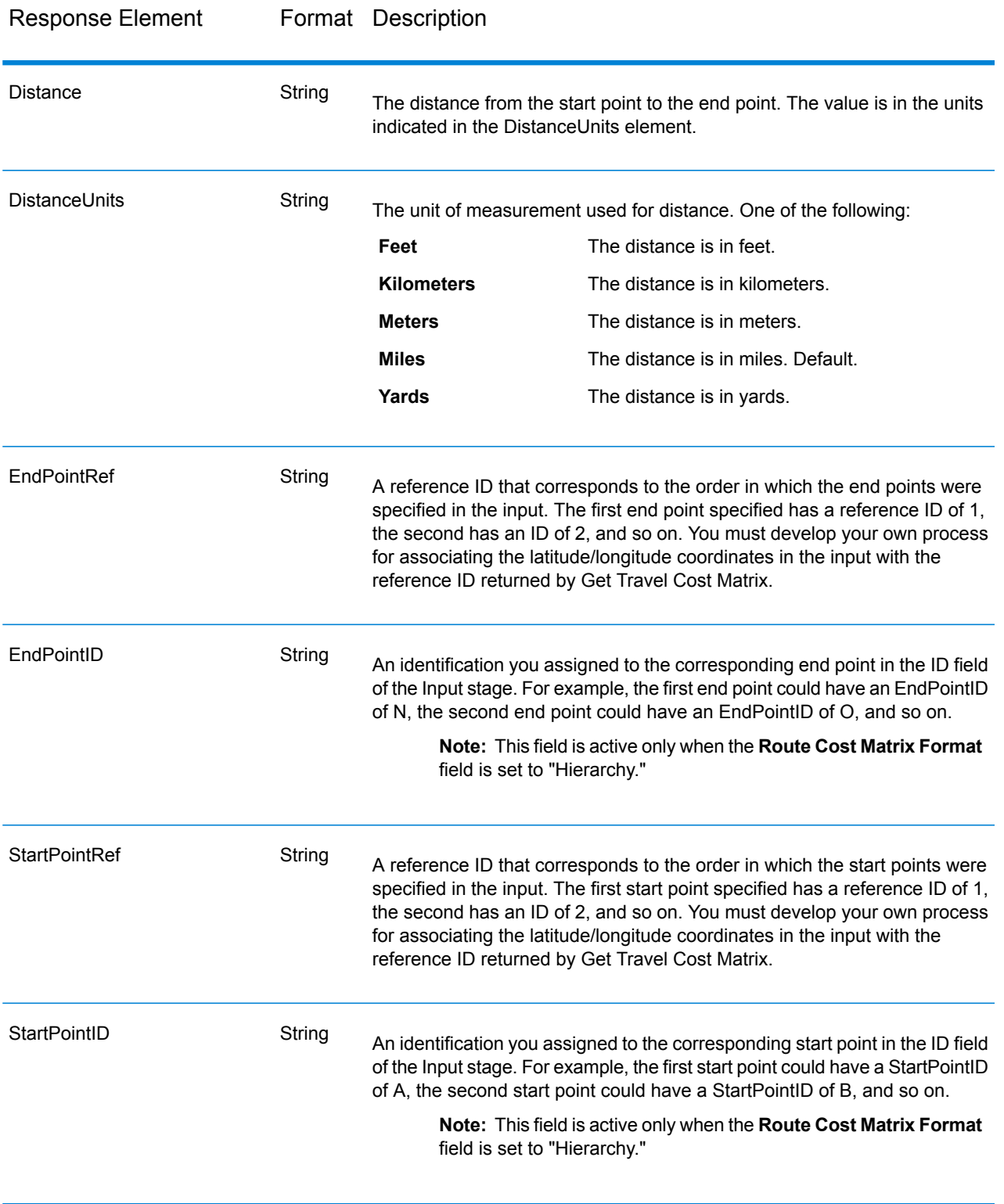

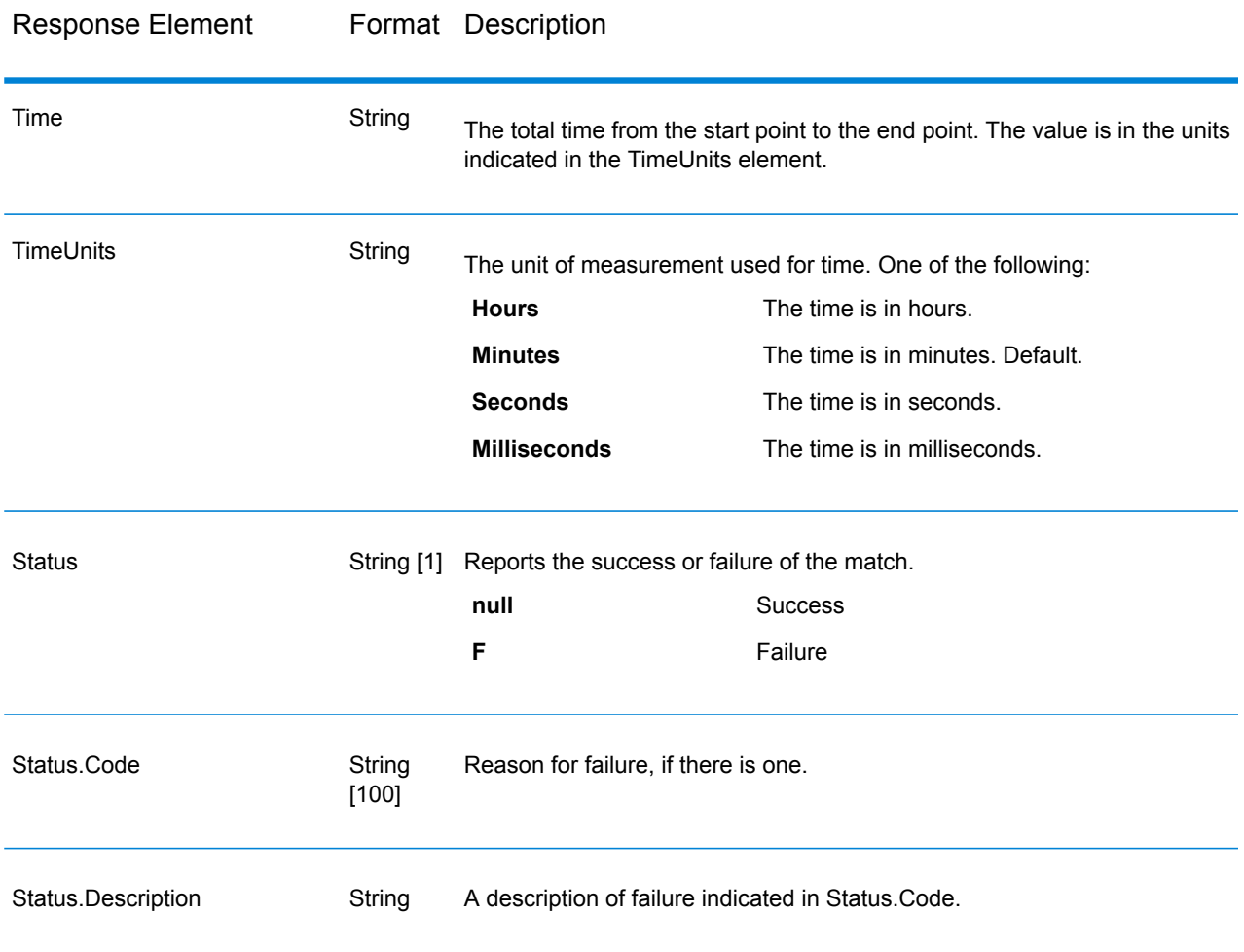

## **GetTravelDirections (Legacy)**

**Important:** This stage has been deprecated in the 12.1 release. The **Get Route** stage should be used instead when creating new dataflows.

GetTravelDirections returns routing information for a set of two distinct points or for multiple points. It takes a starting latitude and longitude point and an ending latitude and longitude point as input and returns the route that is either fastest or shortest, depending on how you configure the stage.

Each country has its own database, named in this format: Enterprise Routing Module - <Country>. Each database also has its own country code. For example, the name of the Austrian database is "Enterprise Routing Module - Austria," and the Austrian batch country code is "A1T." Each database requires a separate license.

**Note:** Get Travel Directions is only available as a SOAP web service. Get Travel Directions is not available through REST. It is also not available through the Java, C++, C, .NET, or COM APIs.

GetTravelDirections is part of the Enterprise Routing Module.

## *Resource URL*

http://*server*:*port*/soap/GetTravelDirections

## *Example*

The following shows a SOAP request:

```
<soapenv:Envelope
xmlns:soapenv="http://schemas.xmlsoap.org/soap/envelope/"
xmlns:get="http://www.pb.com/spectrum/services/GetTravelDirections"
xmlns:typ="http://www.g1.com/services/erm/types">
   <soapenv:Header/>
   <soapenv:Body>
      <get:GetTravelDirectionsRequest>
         <get:input_port>
            <get:PointToPointRequest>
               <get:RoutePoints>
                  <get:RoutePoint>
                     <get:Latitude>33.751748</get:Latitude>
                     <get:Longitude>-84.364014</get:Longitude>
                  </get:RoutePoint>
                   <get:RoutePoint>
                     <get:Latitude>33.664925</get:Latitude>
                     <get:Longitude>-80.90332</get:Longitude>
                  </get:RoutePoint>
               </get:RoutePoints>
            </get:PointToPointRequest>
         </get:input_port>
      </get:GetTravelDirectionsRequest>
   </soapenv:Body>
</soapenv:Envelope>
```
This would be the response:

**Note:** Some of the directions have been removed from this example to shorten it.

```
<soap:Envelope xmlns:soap="http://schemas.xmlsoap.org/soap/envelope/">
   <soap:Body>
      <ns6:GetTravelDirectionsResponse
xmlns:ns2="http://spectrum.pb.com/"
xmlns:ns3="http://www.g1.com/services/erm/types"
xmlns:ns4="http://www.g1.com/services/GetTravelDirections"
xmlns:ns5="http://www.mapinfo.com/midev/service/geometries/v1"
xmlns:ns6="http://www.pb.com/spectrum/services/GetTravelDirections">
         <ns6:output_port>
            <ns6:PointToPointResponse>
               <ns6:Time>215.82</ns6:Time>
               <ns6:TimeUnits>Minutes</ns6:TimeUnits>
               <ns6:Distance>218.441</ns6:Distance>
```

```
<ns6:DistanceUnits>Miles</ns6:DistanceUnits>
               <ns6:Format>Normal</ns6:Format>
               <ns6:Language>en</ns6:Language>
               <ns6:RouteDirections>
                  <ns6:RouteDirection>
                     <ns6:Instruction/>
                     <ns6:Time>0.03</ns6:Time>
                     <ns6:TimeUnits>Minutes</ns6:TimeUnits>
                     <ns6:Distance>0.013</ns6:Distance>
                     <ns6:DistanceUnits>Miles</ns6:DistanceUnits>
                  </ns6:RouteDirection>
                  <ns6:RouteDirection>
                   <ns6:Instruction>Turn left on Short St SE and travel
 South 0.10 mi (0.3 min).</ns6:Instruction>
                     <ns6:Time>0.28</ns6:Time>
                     <ns6:TimeUnits>Minutes</ns6:TimeUnits>
                     <ns6:Distance>0.099</ns6:Distance>
                     <ns6:DistanceUnits>Miles</ns6:DistanceUnits>
                  </ns6:RouteDirection>
                 ...
                  <ns6:RouteDirection>
                     <ns6:Instruction>Turn left on Un-named street and
 travel East 0.11 mi (0.2 min).</ns6:Instruction>
                     <ns6:Time>0.2</ns6:Time><ns6:TimeUnits>Minutes</ns6:TimeUnits>
                     <ns6:Distance>0.105</ns6:Distance>
                     <ns6:DistanceUnits>Miles</ns6:DistanceUnits>
                  </ns6:RouteDirection>
                  <ns6:RouteDirection>
                     <ns6:Instruction>Turn right to reach your
destination to the East.</ns6:Instruction>
                     <ns6:Time>0.33</ns6:Time>
                     <ns6:TimeUnits>Minutes</ns6:TimeUnits>
                     <ns6:Distance>0.167</ns6:Distance>
                     <ns6:DistanceUnits>Miles</ns6:DistanceUnits>
                  </ns6:RouteDirection>
               </ns6:RouteDirections>
               <ns6:user_fields/>
            </ns6:PointToPointResponse>
         </ns6:output_port>
      </ns6:GetTravelDirectionsResponse>
   </soap:Body>
</soap:Envelope>
```
#### *Request Parameters for Input Data*

GetTravelDirections takes route points, which include starting and ending latitudes and longitudes as input. The following table provides information on the format and layout of the input.

**Note:** If you intend to interact with the GetTravelDirections service, note that it is only available as a web service. The Get Travel Directions service is not available through the Java, C++, C, .NET, or COM APIs.

# **Table 77: GetTravel Directions Input Data**

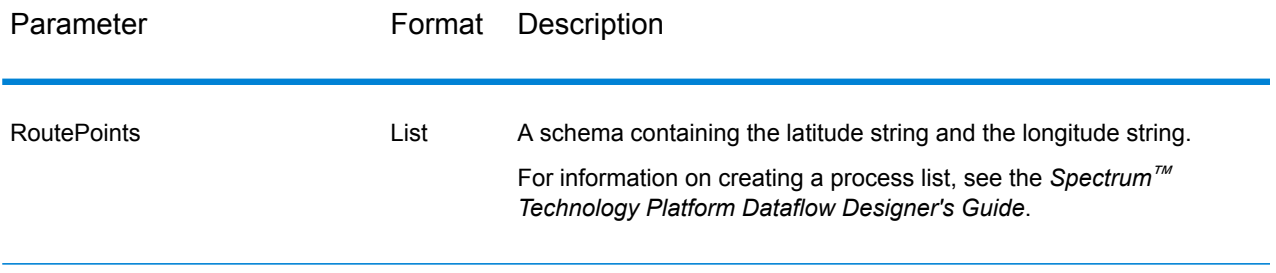

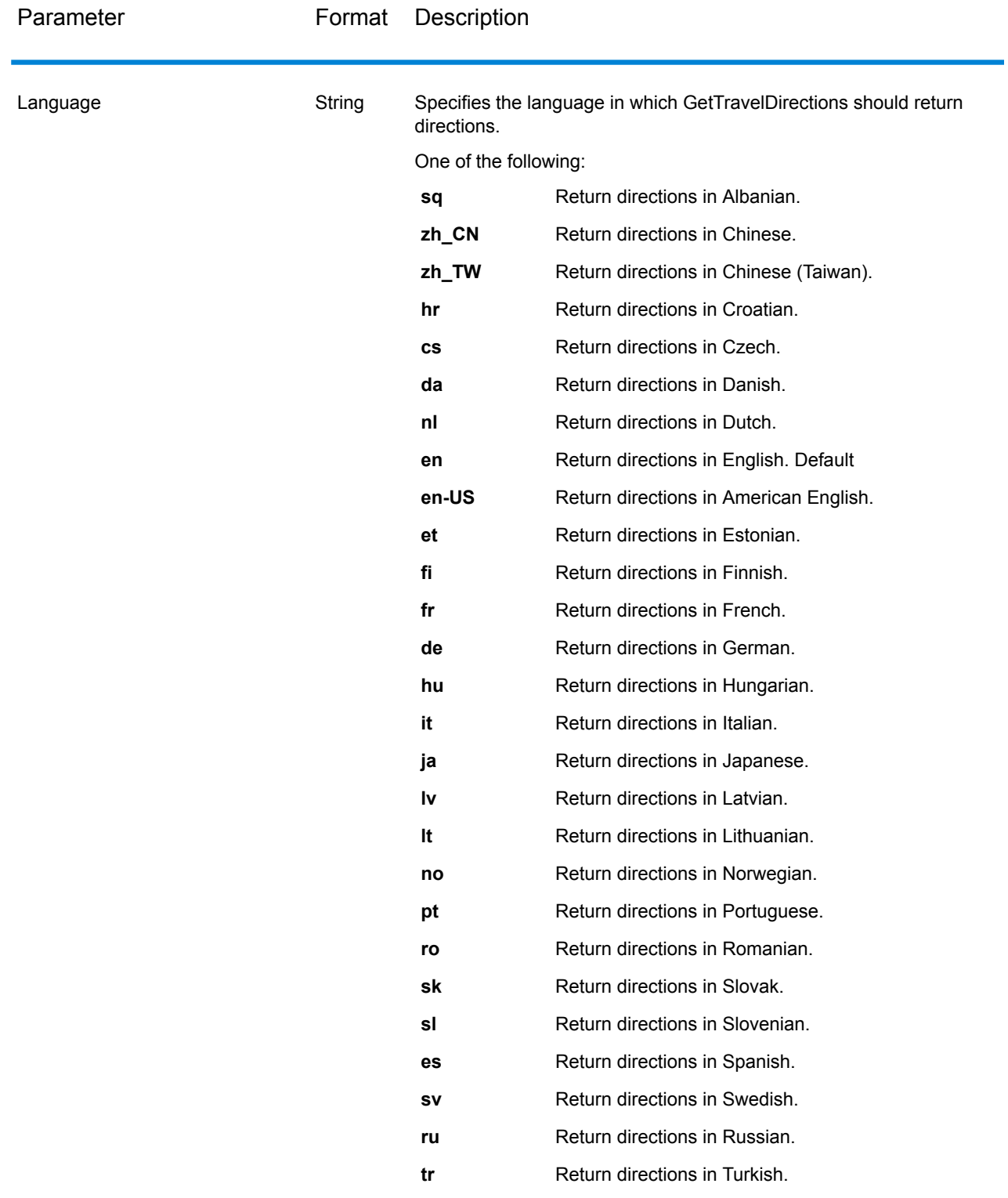

**Note:** An entry in this input field will override an entry in the Default Language option.

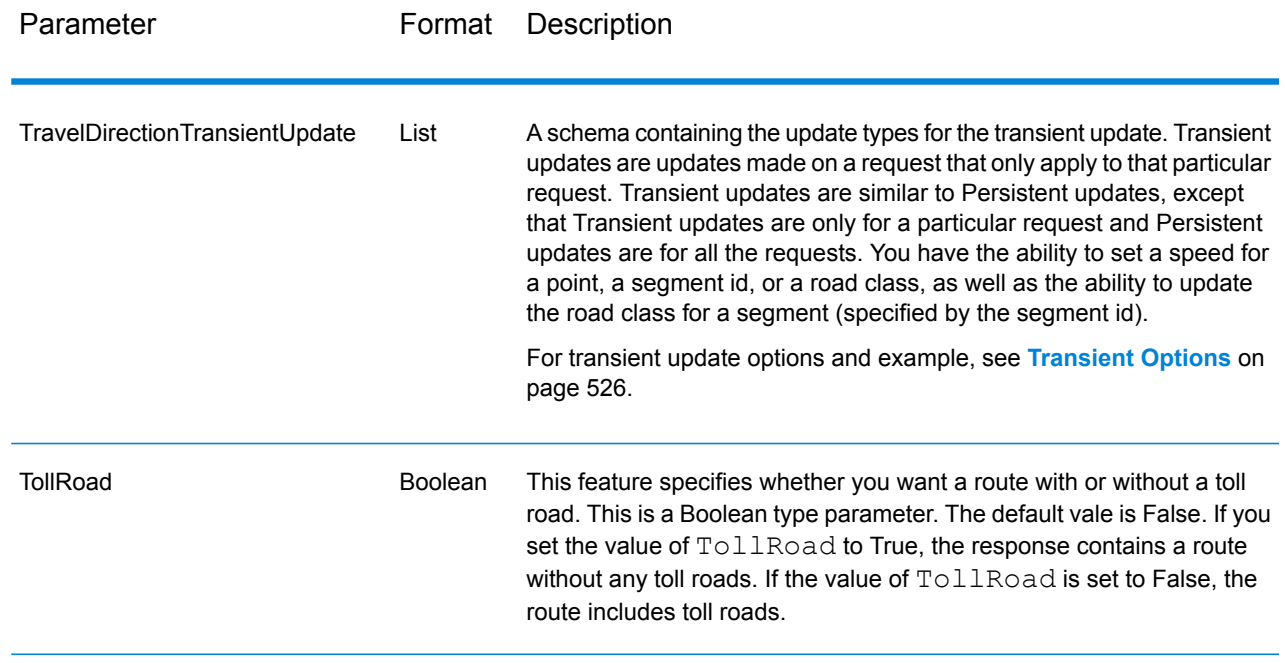

# *Parameters for Options*

# Routing

The following table lists the configuration options for GetTravelDirections.

# **Table 78: Get Travel Directions Configuration Options**

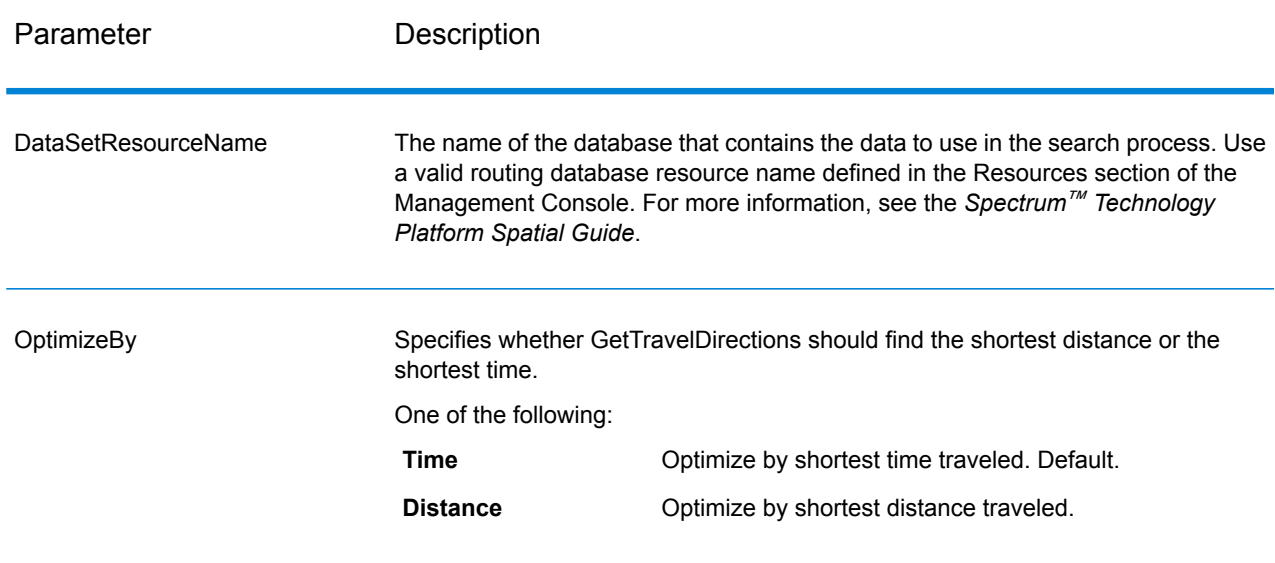

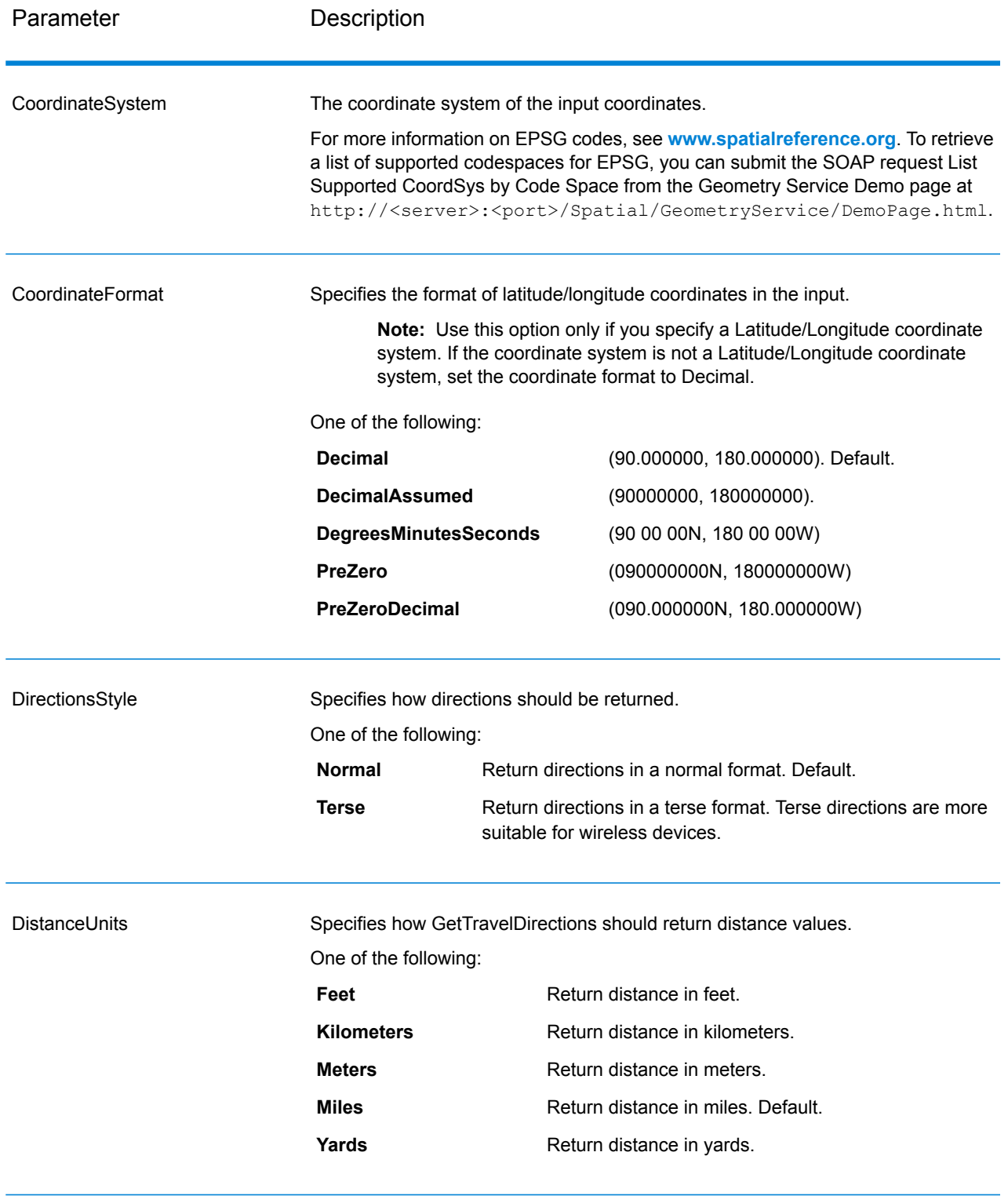

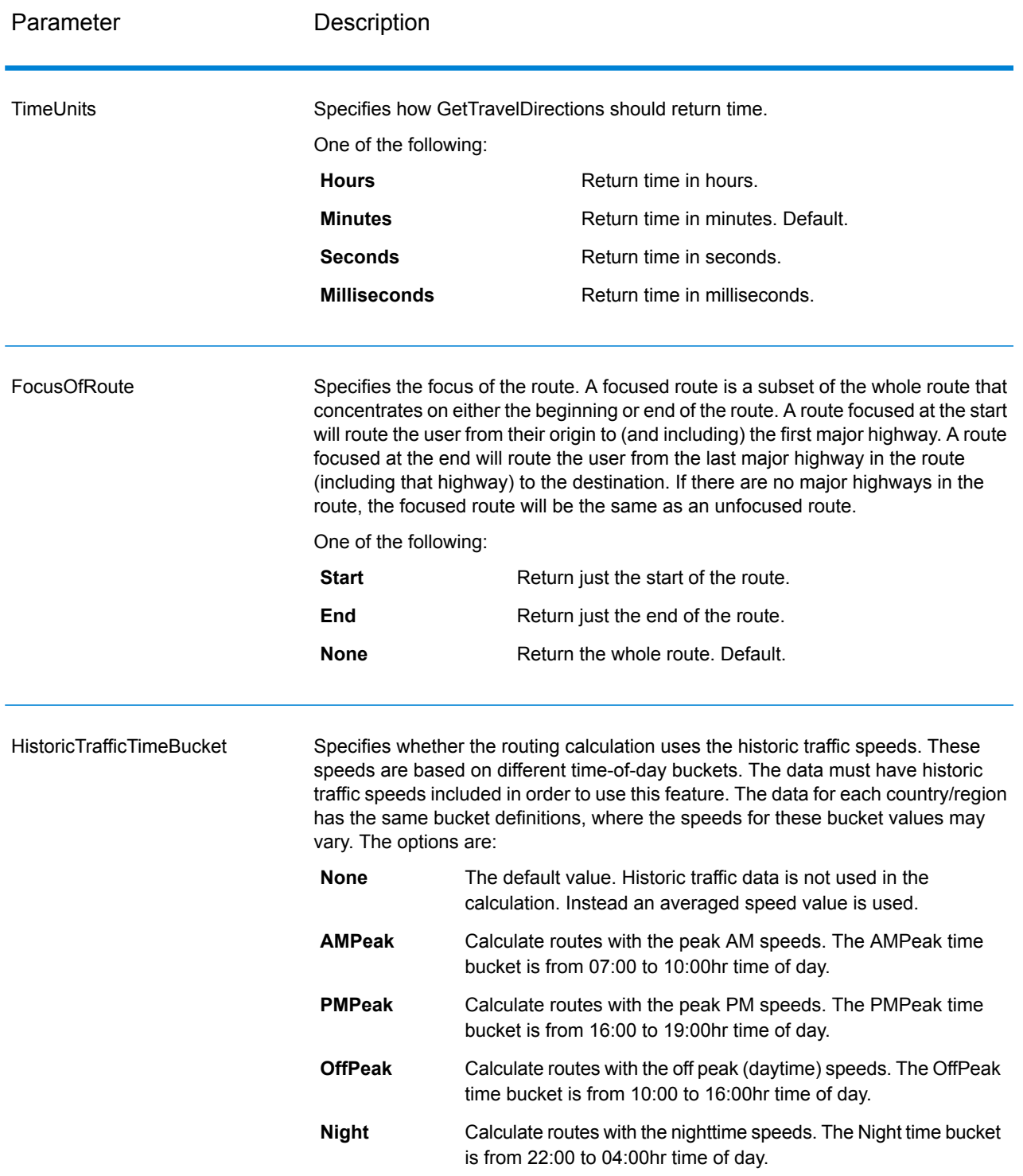

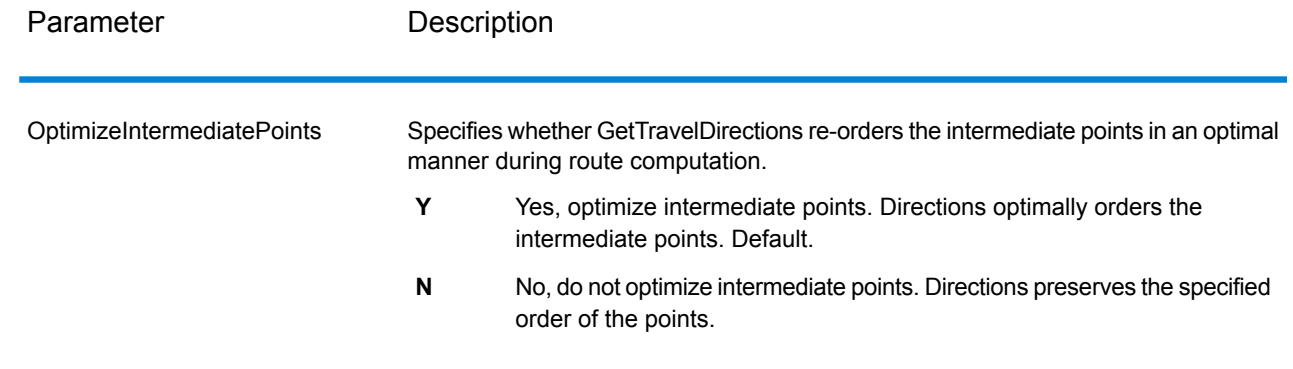

# Directions

# **Table 79: Get Travel Directions Direction Options**

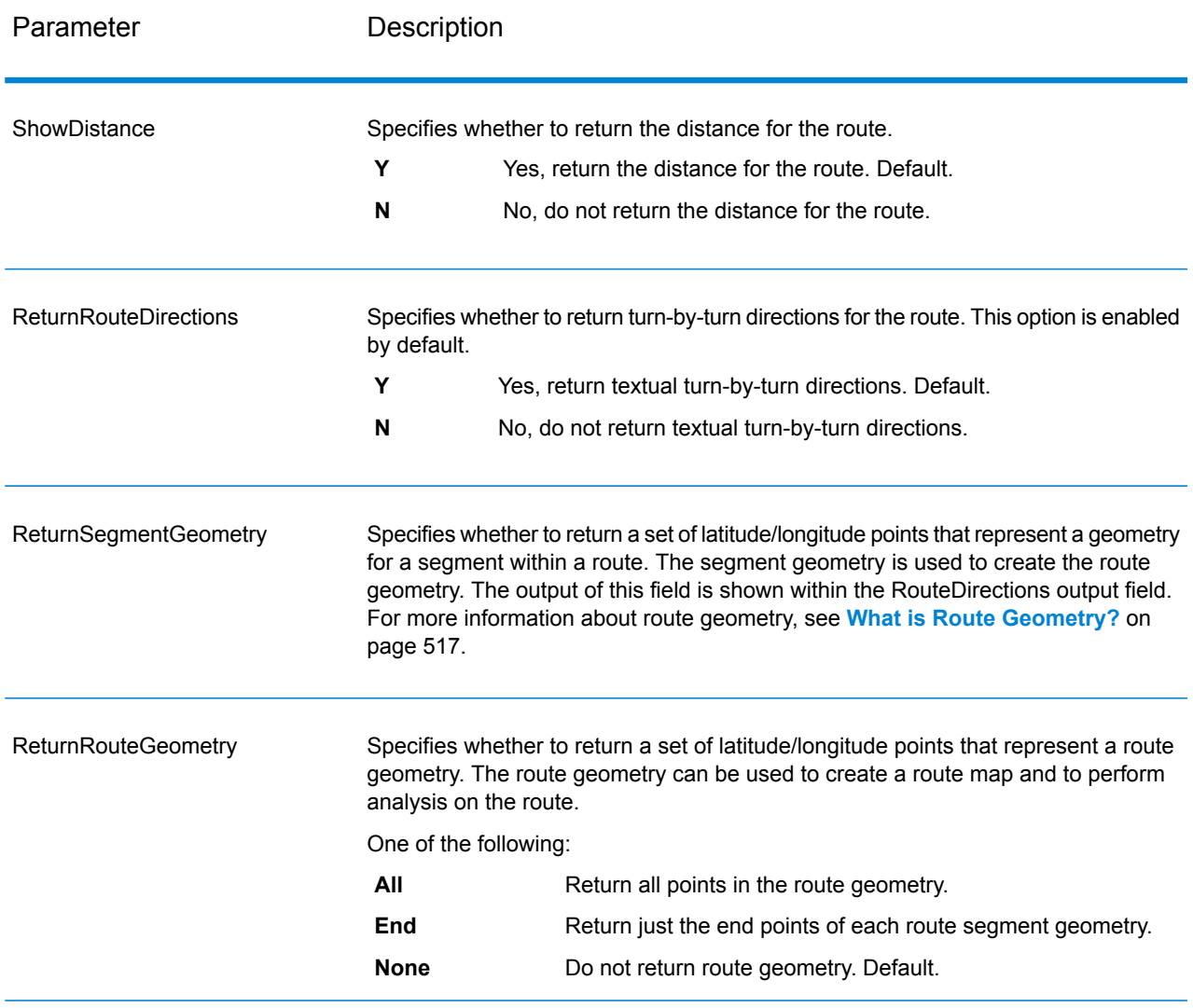

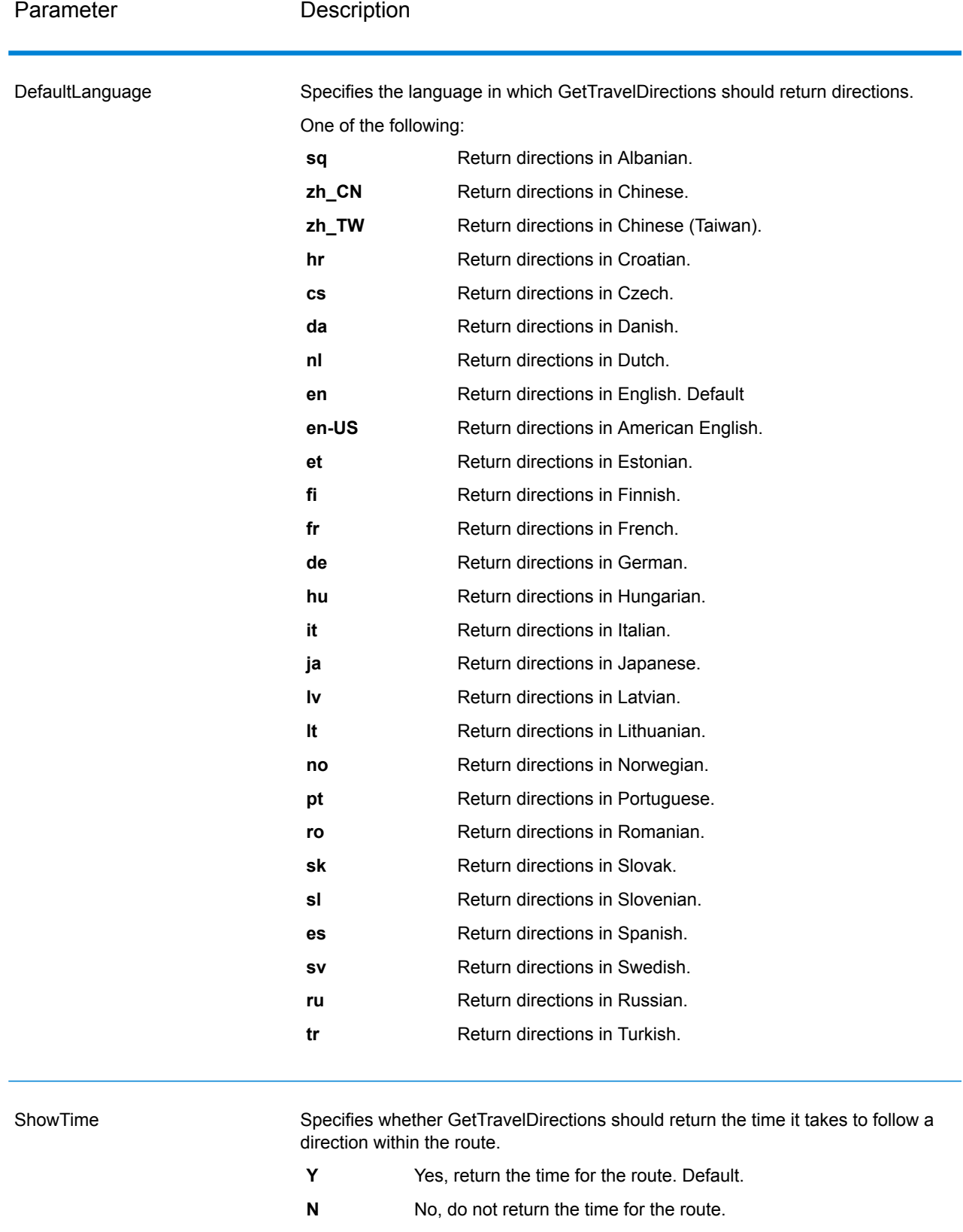

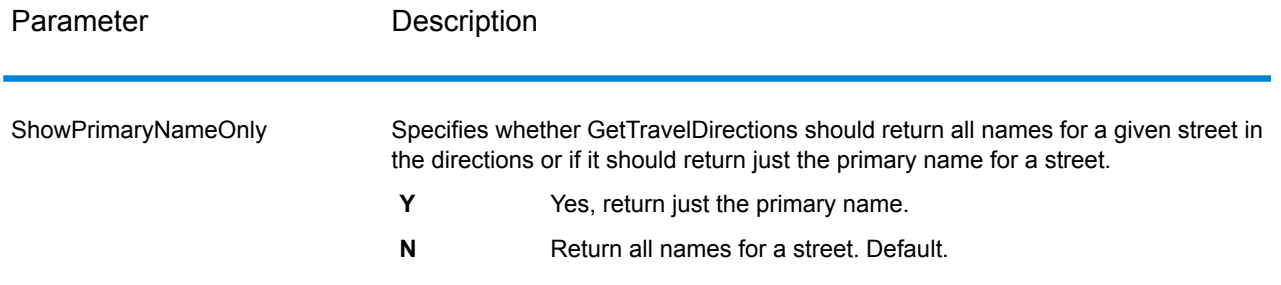

### <span id="page-516-0"></span>*What is Route Geometry?*

A route geometry is a series of latitude/longitude points that form a route. A route geometry can be as simple as a single point, such as a route that starts and ends on the same street segment:

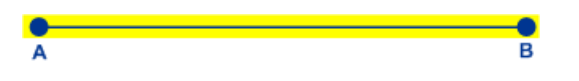

Since the starting point is always known the route geometry in this very simple example could be just the end point. So if A is the starting point, the route geometry could be the latitude/longitude of point B.

In a more complex route geometry involving multiple route segments there can be several points in the route geometry. Consider the route highlighted below which starts at point A and ends at point C, traveling through intersections X, Y, and B:

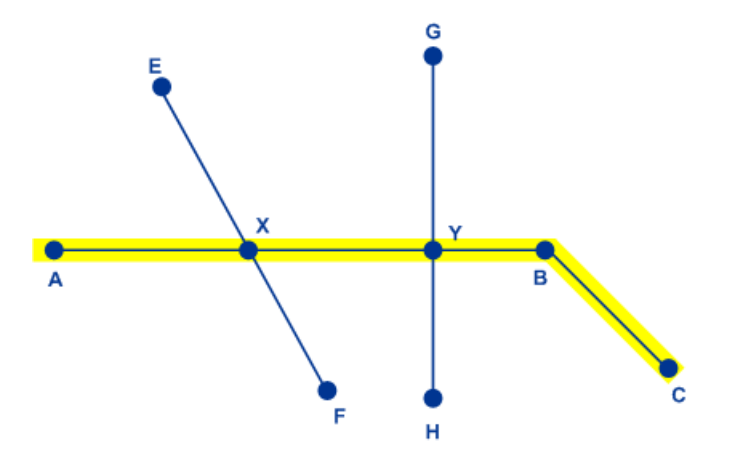

In this route, the full route geometry would consist of the latitude/longitude of points A, X, Y, B, and C. Note that you can control which points to actually return and may choose to include all points in the route geometry or just the end points of each route segment. In the above example, the end points are B and C, since A to B is one route segment and B to C is another.

### **Travel**

This set of preferences allows you to set the desirability for each road type. For instance, you can request that the server attempt to avoid all of the major road types.

# **Table 80: Travel Preferences Options**

Parameter Description

RoadType\_<type>

Specifies the priority to give to different types of roads when determining the route.

- access way
- back road
- connector
- ferry
- footpath
- limited access dense urban
- limited access rural
- limited access suburban
- limited access urban
- local road dense urban
- local road rural
- local road suburban
- local road urban
- major local road dense urban
- major local road rural
- major local road suburban
- major local road urban
- major road dense urban
- major road rural
- major road suburban
- major road urban
- minor local road dense Urban
- minor local road rural
- minor local road suburban
- minor local road urban
- mormal road dense urban
- normal road rural
- normal road rural
- normal road urban
- primary highway dense urban
- primary highway rural
- primary highway suburban
- primary highway urban
- ramp dense urban
- ramp limited access
- ramp major road
- ramp primary highway
- ramp rural
- ramp secondary highway
- ramp urban
- ramp suburban
- secondary highway dense urban
- secondary highway rural

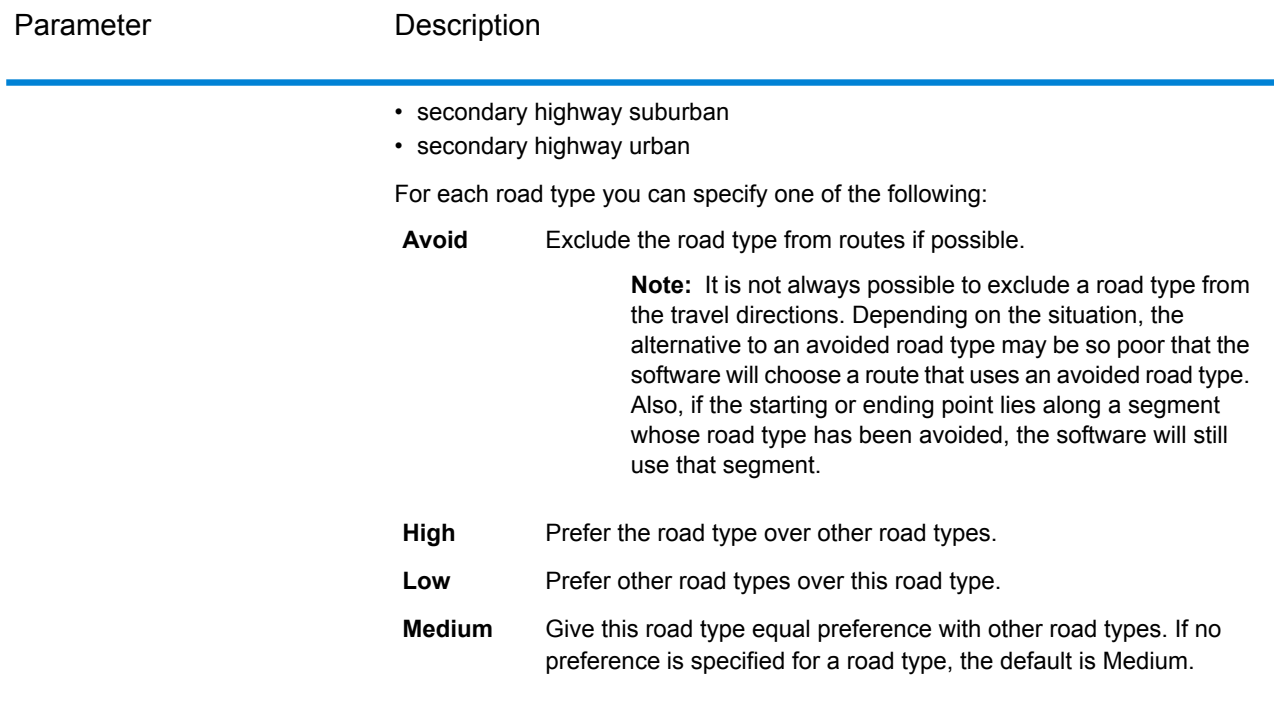

MajorRoads

Specifies whether to include all roads in the calculation or just major roads. If you choose to include only major roads, performance will improve but accuracy may decrease.

This map represents a travel boundary with travel allowed on all roads:

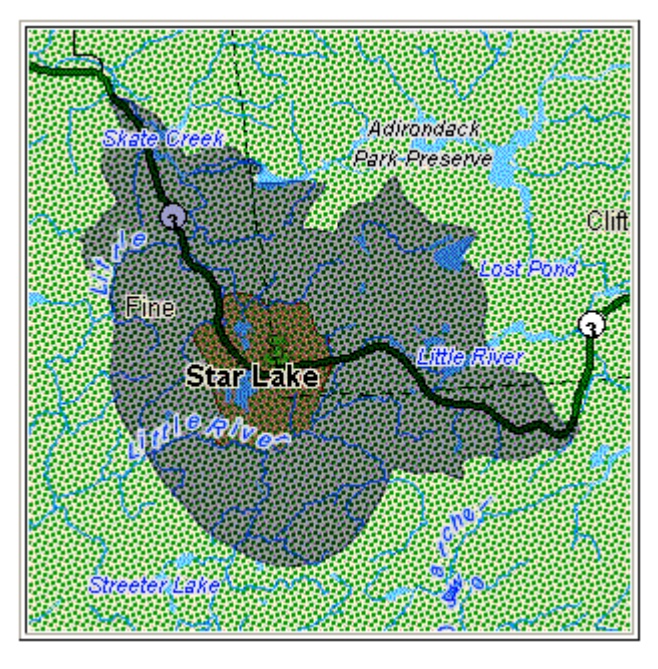

This map represents a travel boundary with travel restricted to major roads only:

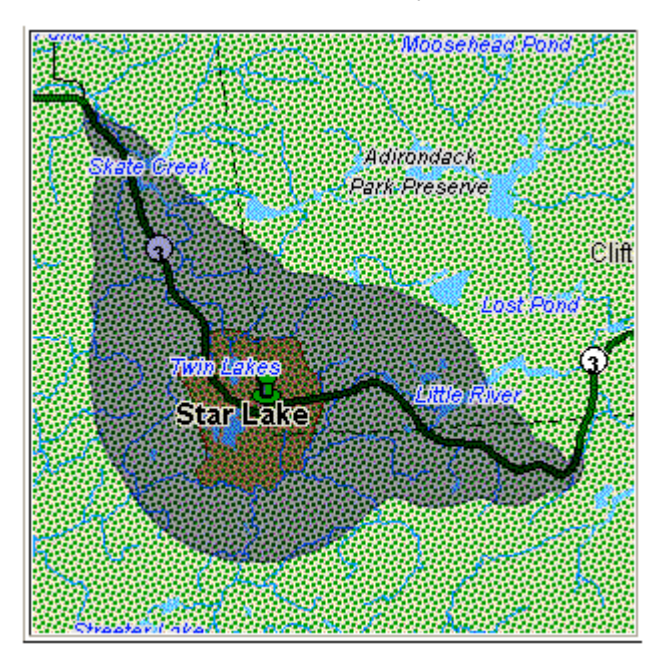

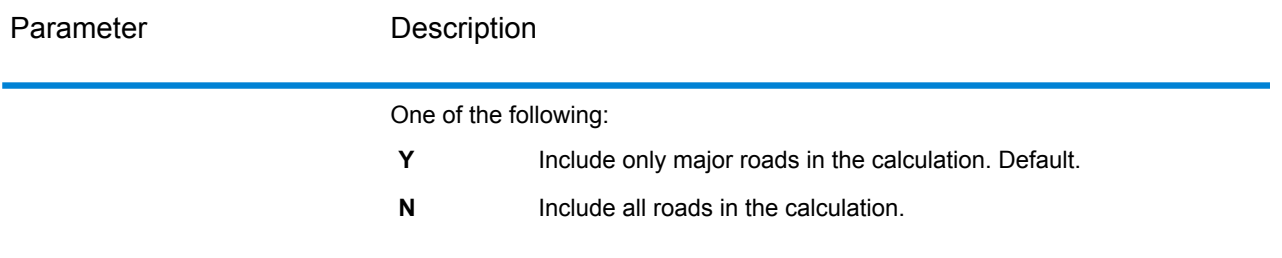

Avoid

Toll Roads

Specifies whether you want a route with or without a toll road. The stage GetTravelCostMatrix GetTravelDirections contains the "avoid Toll Roads" feature. There is a checkbox labeled "Toll Roads" on the UI. You can check it to avoid toll roads. You can also add or expose this parameter from input value as "TollRoad". The input value can contain Boolean values where False is the default value.

#### **For Example:**

Following route contains toll road information, which is mentioned in the following image:

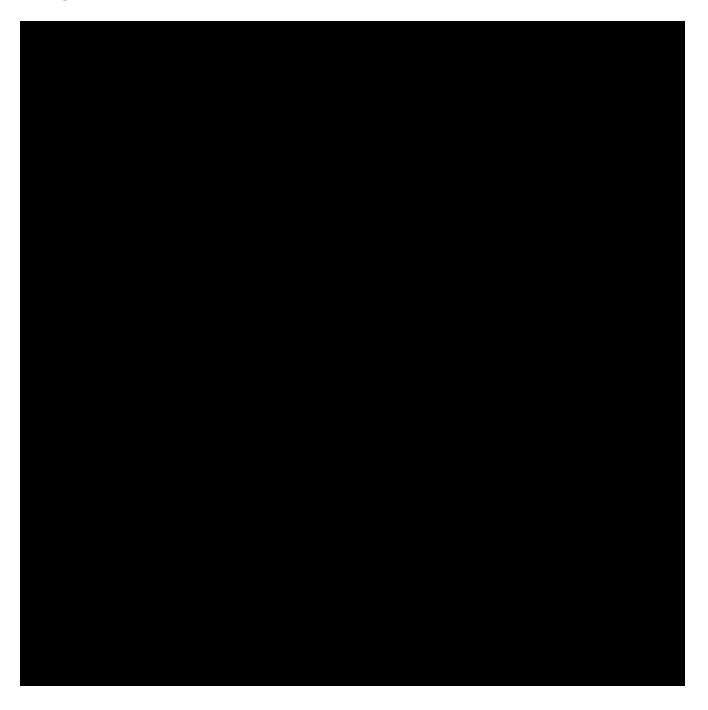

Now, for the same points, if you check the toll Road or set the "TollRoad" parameter as True, the response contains a route without any toll roads. See the following response:

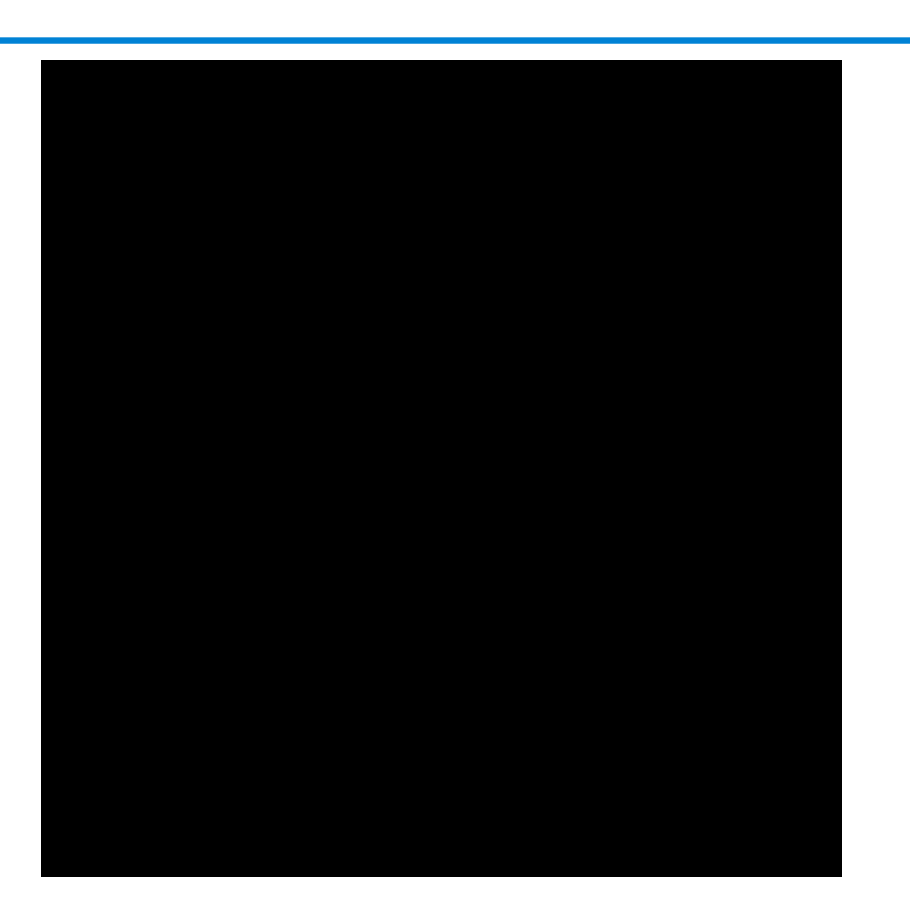

## <span id="page-525-0"></span>Transient Options

This set of preferences allows you to set transient updates for each request. For instance, you can request that the server attempt to avoid all of the major road types. Each request can contain one or more updates.

**Note:** The transient update functionality is only available through the SOAP API, and is not available through the Management Console or Enterprise Designer.

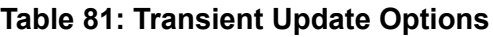

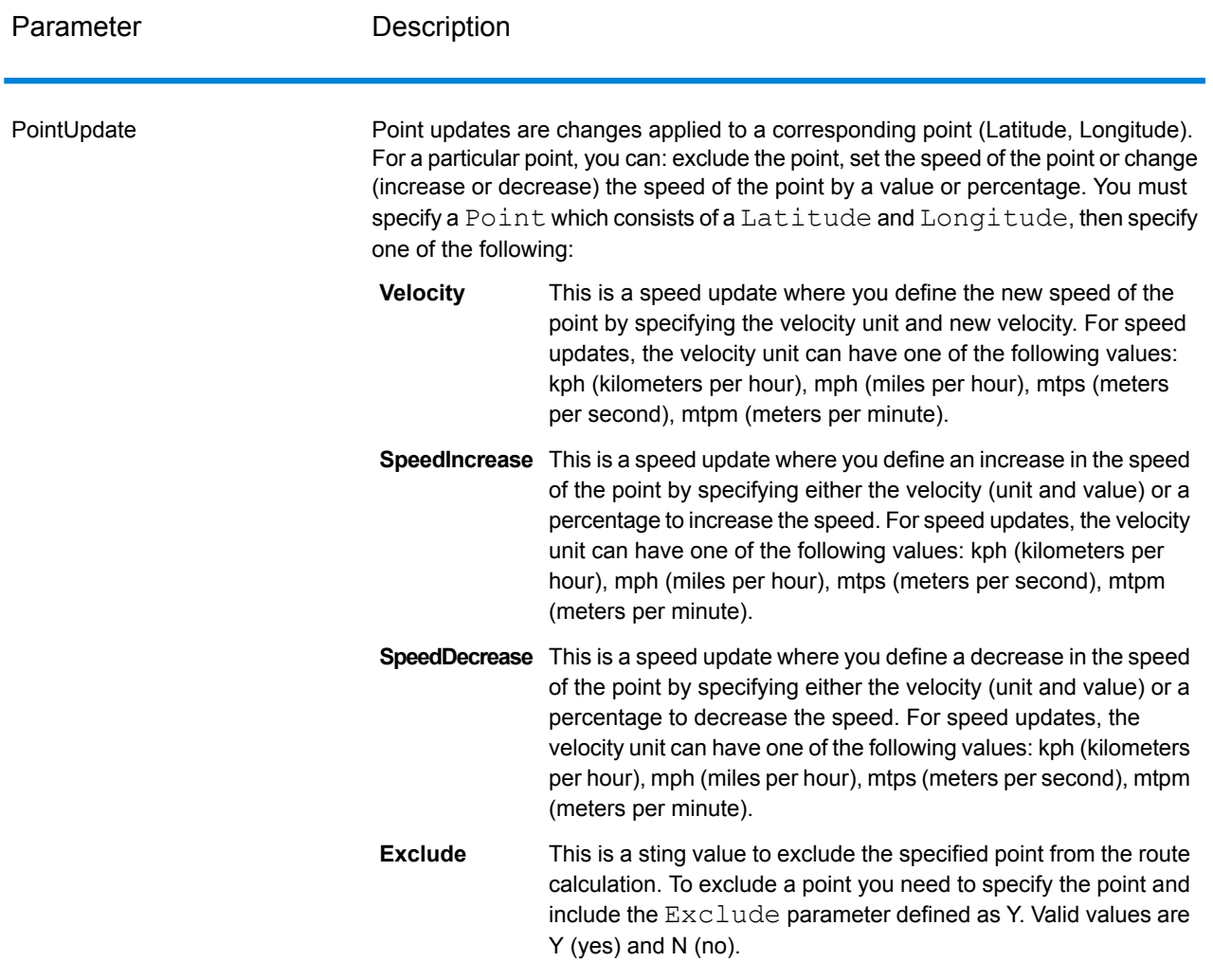

SegmentUpdate

Segment updates are changes applied to a corresponding segment ID (Latitude, Longitude). For a particular segment, you can: exclude the segment, set the speed of the segment, change (increase or decrease) the speed of the segment by a value or percentage, or change the road type of the segment. You must specify a valid RoutingSegmentID, then specify one of the following:

- This is a speed update where you define the new speed of the segment by specifying the velocity unit and new velocity. For **Velocity** speed updates, the velocity unit can have one of the following values: kph (kilometers per hour), mph (miles per hour), mtps (meters per second), mtpm (meters per minute). **SpeedIncrease** This is a speed update where you define an increase in the speed of the segment by specifying either the velocity (unit and value) or a percentage to increase the speed. For speed updates, the velocity unit can have one of the following values: kph (kilometers per hour), mph (miles per hour), mtps (meters per second), mtpm
- **SpeedDecrease** This is a speed update where you define a decrease in the speed of the segment by specifying either the velocity (unit and value) or a percentage to decrease the speed. For speed updates, the velocity unit can have one of the following values: kph (kilometers per hour), mph (miles per hour), mtps (meters per second), mtpm (meters per minute).
- This is a string value to change the value of the road type for the segment for the route calculation. **RoadType**

The RoadType can be one of the following:

• access way

(meters per minute).

- back road
- connector
- ferry
- footpath
- limited access dense urban
- limited access rural
- limited access suburban
- limited access urban
- local road dense urban
- local road rural
- local road suburban
- local road urban
- major local road dense urban
- major local road rural
- major local road suburban
- major local road urban
- major road dense urban

- major road rural
- major road suburban
- major road urban
- minor local road dense Urban
- minor local road rural
- minor local road suburban
- minor local road urban
- mormal road dense urban
- normal road rural
- normal road rural
- normal road urban
- primary highway dense urban
- primary highway rural
- primary highway suburban
- primary highway urban
- ramp dense urban
- ramp limited access
- ramp major road
- ramp primary highway
- ramp rural
- ramp secondary highway
- ramp urban
- ramp suburban
- secondary highway dense urban
- secondary highway rural
- secondary highway suburban
- secondary highway urban
- **Exclude**

This is a sting value to exclude the specified segment from the route calculation. To exclude a segment you need to specify the segment ID and include the Exclude parameter defined as Y. Valid values are Y (yes) and N (no).

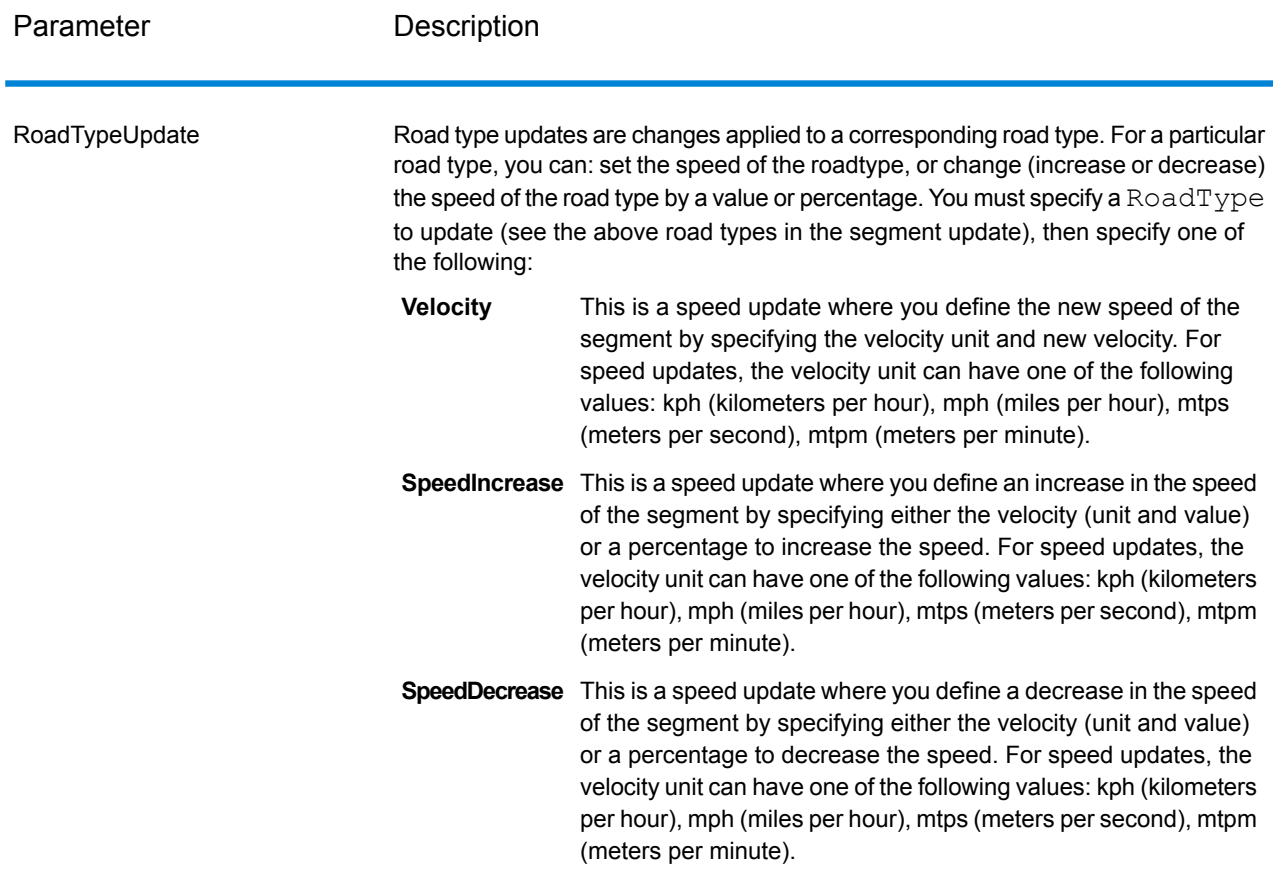

## *GetTravelDirections Transient Update SOAP Example*

The following shows a standard GetTravelDirections SOAP request with all of the transient update options available (not a working example, this is used to show all the syntax). You can have multiple Update definitions within a TravelDirectionTransientUpdate. You can only have a single update type (PointUpdate, SegmentUpdate, or RoadTypeUpdate) within an Update. You can also only have a single update within one of the update types (PointUpdate, SegmentUpdate, or RoadTypeUpdate).

```
<soapenv:Envelope
xmlns:soapenv="http://schemas.xmlsoap.org/soap/envelope/"
xmlns:get="http://www.pb.com/spectrum/services/GetTravelDirections"
xmlns:typ="http://www.g1.com/services/erm/types">
   <soapenv:Header/>
   <soapenv:Body>
      <get:GetTravelDirectionsRequest>
         <get:input_port>
            <get:PointToPointRequest>
               <get:RoutePoints>
                  <get:RoutePoint>
                     <get:Latitude>33.751748</get:Latitude>
```

```
<get:Longitude>-84.364014</get:Longitude>
                  </get:RoutePoint>
                   <get:RoutePoint>
                     <get:Latitude>33.664925</get:Latitude>
                     <get:Longitude>-80.90332</get:Longitude>
                  </get:RoutePoint>
               </get:RoutePoints>
      <get:Language>en-US</get:Language>
      <get:TravelDirectionTransientUpdate>
                  <typ:Update>
                           <typ:PointUpdate>
                              <typ:Point>
                                  <typ:Latitude>?</typ:Latitude>
                                  <typ:Longitude>?</typ:Longitude>
                              </typ:Point>
                              <typ:SpeedUpdate>
                                  <typ:Velocity VelocityUnit=""/>
                                  <typ:SpeedIncrease>
                                     <typ:Velocity VelocityUnit=""/>
                                     <typ:Percentage>?</typ:Percentage>
                                  </typ:SpeedIncrease>
                                  <typ:SpeedDecrease>
                                     <typ:Velocity
VelocityUnit="?">?</typ:Velocity>
                                     <typ:Percentage>?</typ:Percentage>
                                  </typ:SpeedDecrease>
                              </typ:SpeedUpdate>
                              <typ:Exclude>?</typ:Exclude>
                           </typ:PointUpdate>
                           <typ:SegmentUpdate>
<typ:RoutingSegmentID>?</typ:RoutingSegmentID>
                              <typ:SpeedUpdate>
                                  <typ:Velocity
VelocityUnit="?">?</typ:Velocity>
                                  <typ:SpeedIncrease>
                                     <typ:Velocity
VelocityUnit="?">?</typ:Velocity>
                                     <typ:Percentage>?</typ:Percentage>
                                  </typ:SpeedIncrease>
                                  <typ:SpeedDecrease>
                                     <typ:Velocity
VelocityUnit="?">?</typ:Velocity>
                                     <typ:Percentage>?</typ:Percentage>
                                  </typ:SpeedDecrease>
                              </typ:SpeedUpdate>
                              <typ:RoadType>?</typ:RoadType>
                               <typ:Exclude>?</typ:Exclude>
                           </typ:SegmentUpdate>
                           <typ:RoadTypeUpdate>
                              <typ:RoadType>?</typ:RoadType>
                              <typ:SpeedUpdate>
```

```
<typ:Velocity
VelocityUnit="?">?</typ:Velocity>
                                 <typ:SpeedIncrease>
                                     <typ:Velocity
VelocityUnit="?">?</typ:Velocity>
                                     <typ:Percentage>?</typ:Percentage>
                                 </typ:SpeedIncrease>
                                 <typ:SpeedDecrease>
                                     <typ:Velocity
VelocityUnit="?">?</typ:Velocity>
                                     <typ:Percentage>?</typ:Percentage>
                                 </typ:SpeedDecrease>
                               </typ:SpeedUpdate>
                           </typ:RoadTypeUpdate>
                        </typ:Update>
               </get:TravelDirectionTransientUpdate>
            </get:PointToPointRequest>
         </get:input_port>
      </get:GetTravelDirectionsRequest>
   </soapenv:Body>
</soapenv:Envelope>
```
### *Response*

GetTravelDirections returns the following fields:

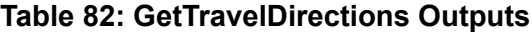

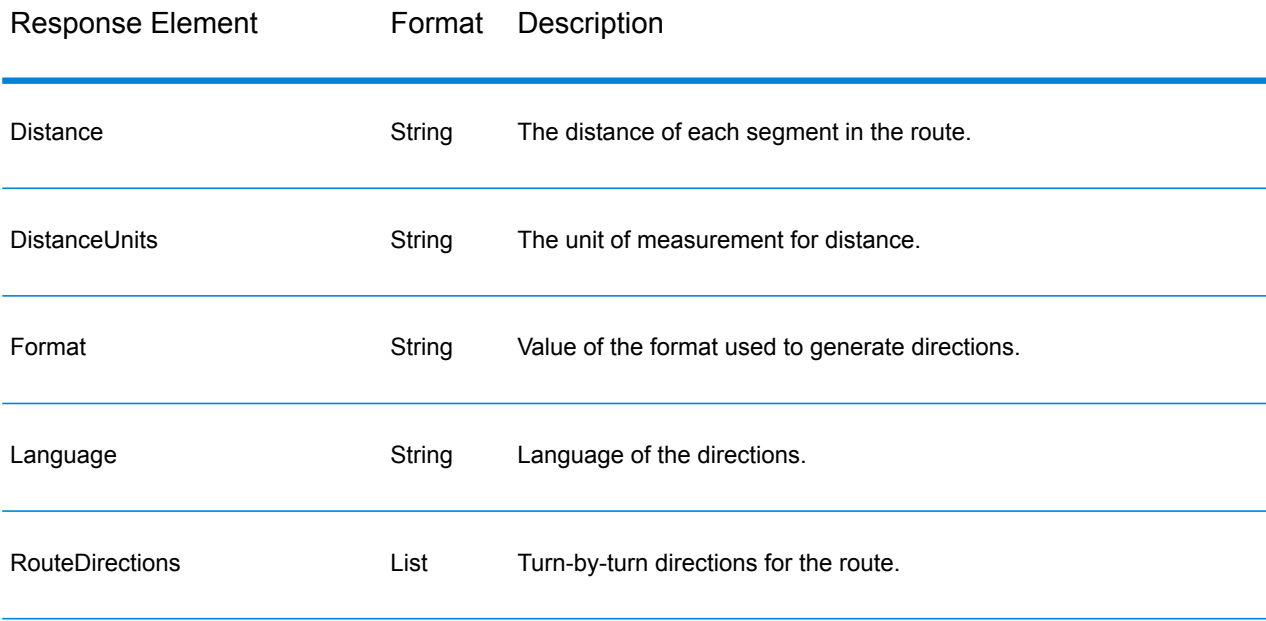

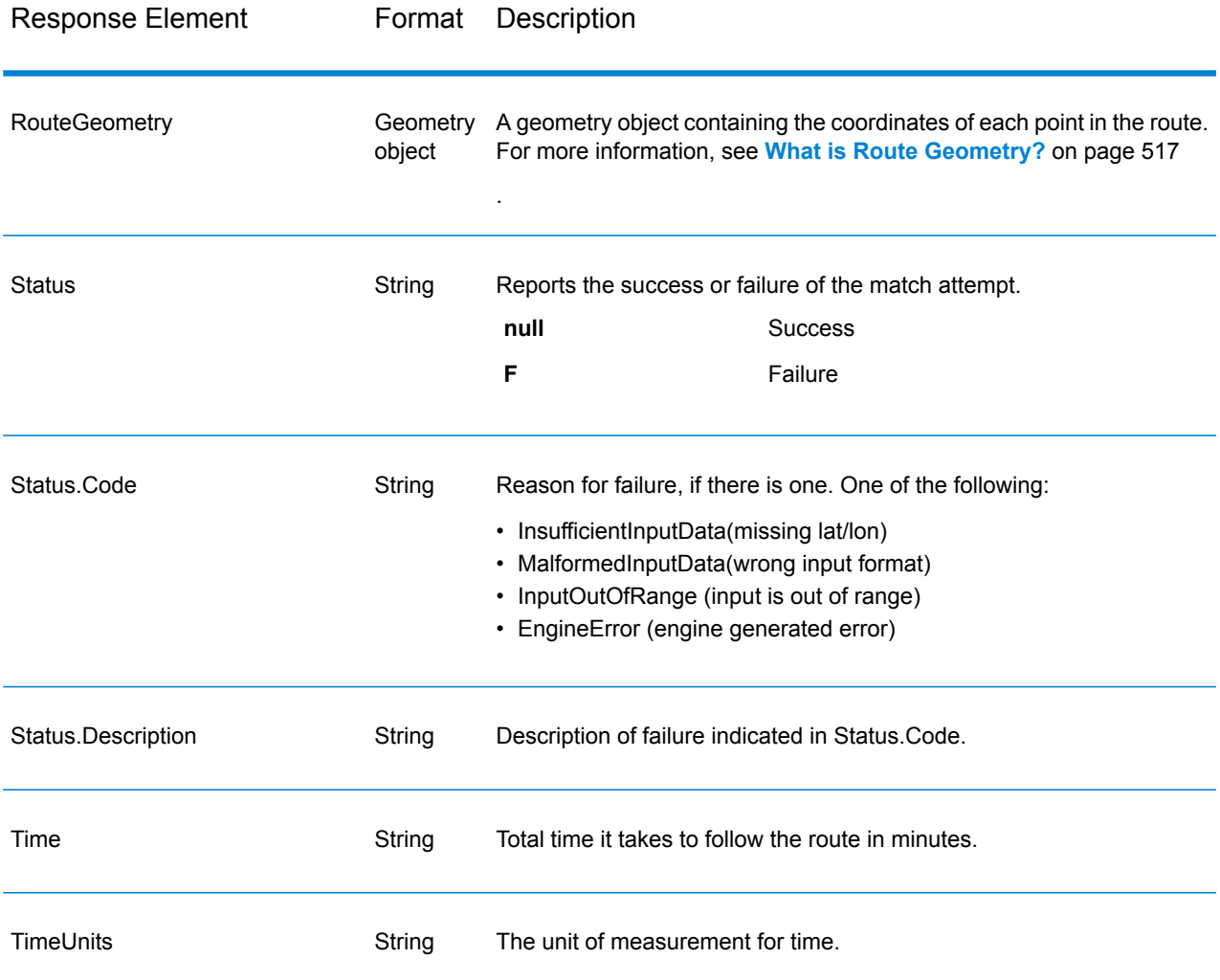

## **GetRouteData**

GetRouteData returns routing segment information for a point or segment ID. When you specify a point, the closest route segments are returned. When you specify a segment ID, the route segment for that segment ID is returned.

**Note:** Get Route Data is only available as a service (Management Console and SOAP web service). Get Route Data is not available through a stage or REST API. It is also not available through the Java, C++, C, .NET, or COM APIs.

GetRouteData is part of the Enterprise Routing Module.

### *Resource URL*

http://*server*:*port*/soap/GetRouteData

# *Example*

The following shows a SOAP request:

```
<soapenv:Envelope
xmlns:soapenv="http://schemas.xmlsoap.org/soap/envelope/"
xmlns:get="http://www.g1.com/services/GetRouteData">
   <soapenv:Header/>
   <soapenv:Body>
      <get:GetRouteDataRequest>
         <get:options>
            <get:DataSetResourceName>US</get:DataSetResourceName>
            <get:CoordinateSystem>epsg:4326</get:CoordinateSystem>
         </get:options>
         <get:rows>
            <get:row>
               <get:RoutingData>
                  <get:RouteDataPoint>
                     <get:Longitude>-74.843</get:Longitude>
                     <get:Lattitude>40.0077</get:Lattitude>
                  </get:RouteDataPoint>
               </get:RoutingData>
            </get:row>
         </get:rows>
      </get:GetRouteDataRequest>
   </soapenv:Body>
</soapenv:Envelope>
```
This would be the response:

**Note:** Some of the segment information has been removed from this example to shorten it.

```
<soap:Envelope xmlns:soap="http://schemas.xmlsoap.org/soap/envelope/">
   <soap:Body>
      <GetRouteDataResponse
xmlns="http://www.g1.com/services/GetRouteData">
         <rows>
            <row><Segments>
                  <SegmentDetails>
                     <Segment>
<RoutingSegmentID>b81740d3:4b3526</RoutingSegmentID>
                        <SegmentData>
                           <PrimaryName>New Jersey Tpke S</PrimaryName>
                         <PrimaryNameLanguage>en</PrimaryNameLanguage>
                           <AlternateNameList>
                              <AlternateName>
                                 <Name>New Jersey Tpke S</Name>
                                 <Language>en</Language>
```

```
</AlternateName>
                            </AlternateNameList>
                            <SegmentLength>8.397</SegmentLength>
                           <SegmentLengthUnit>Miles</SegmentLengthUnit>
                            <TimeTaken>7.866666666666666</TimeTaken>
                            <TimeUnit>Minutes</TimeUnit>
                            <TurnAngle>0.0</TurnAngle>
                            <TurnAngleUnit>degree</TurnAngleUnit>
                            <CompassDirection/>
<speedOfTravel>64.01366022429013</speedOfTravel>
<speedOfTravelUnit>Miles/hour</speedOfTravelUnit>
                            <RoadType>primary highway rural</RoadType>
                           <SegmentDirection>from_to</SegmentDirection>
                           <StartJunctionType>Other</StartJunctionType>
                            <EndJunctionType/>
                            <IsRoundabout>false</IsRoundabout>
                            <IsTollRoad>true</IsTollRoad>
                            <PointsInSegment>
                               <RouteDataPoint>
                                  <Longitude>-74.823861</Longitude>
                                  <Lattitude>40.024421</Lattitude>
                               </RouteDataPoint>
                               <RouteDataPoint>
                                  <Longitude>-74.824133</Longitude>
                                  <Lattitude>40.024149</Lattitude>
                               </RouteDataPoint>
         ...
                            </PointsInSegment>
                         </SegmentData>
                     </Segment>
                  </SegmentDetails>
               </Segments>
            \langle/row\rangle\langle/rows>
      </GetRouteDataResponse>
   </soap:Body>
</soap:Envelope>
```
#### *Request Parameters for Input*

## GetRouteData takes either a point latitude and longitude or a route segment ID as input. You also need to specify the route data source and coordinate system for the route data. The following table provides information on the format and layout of the input.

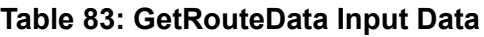

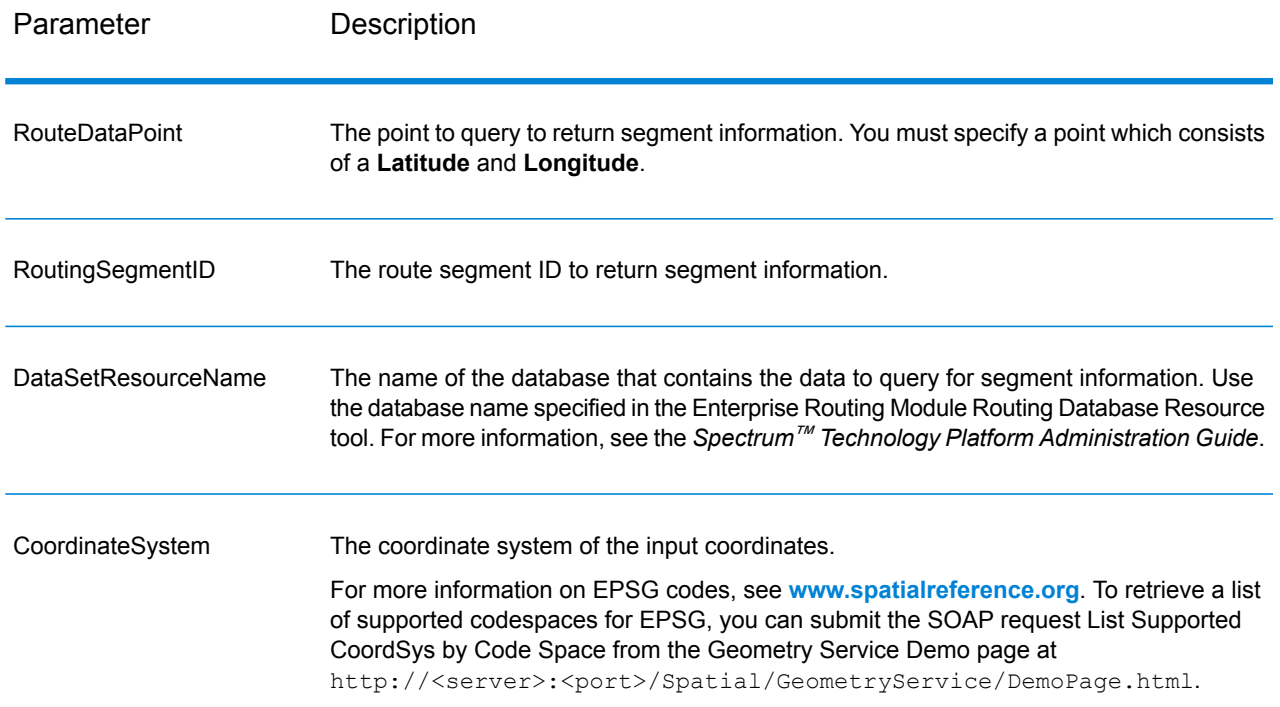

# Options

# **Table 84: Get Route Data Options**

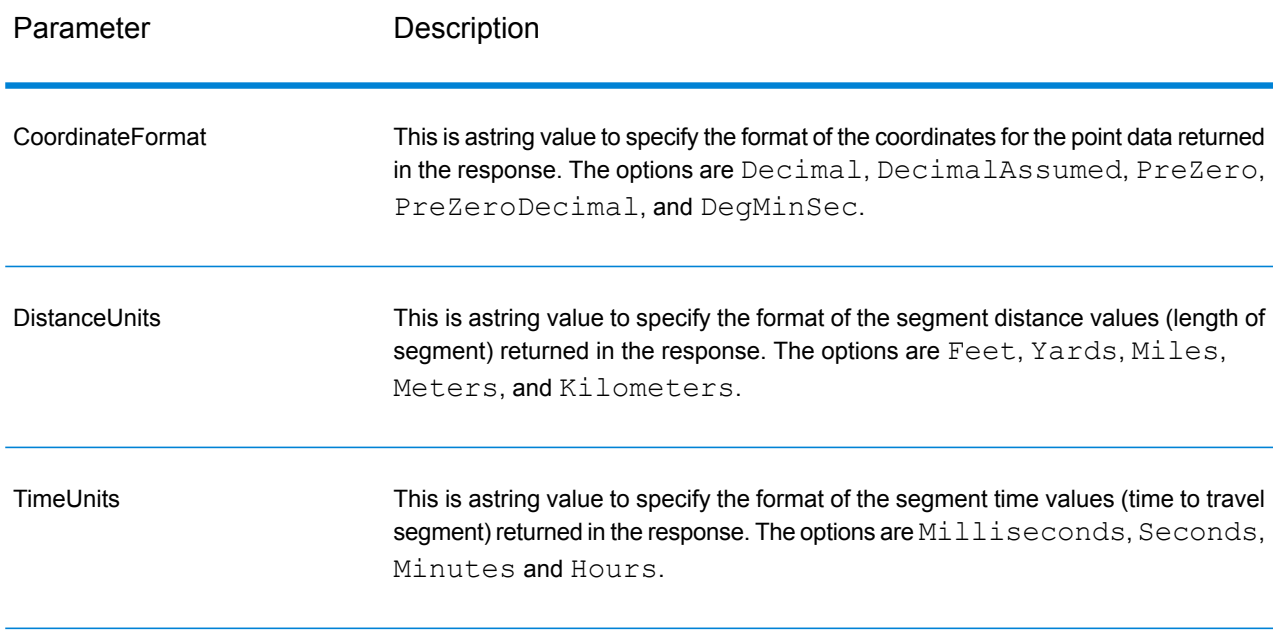

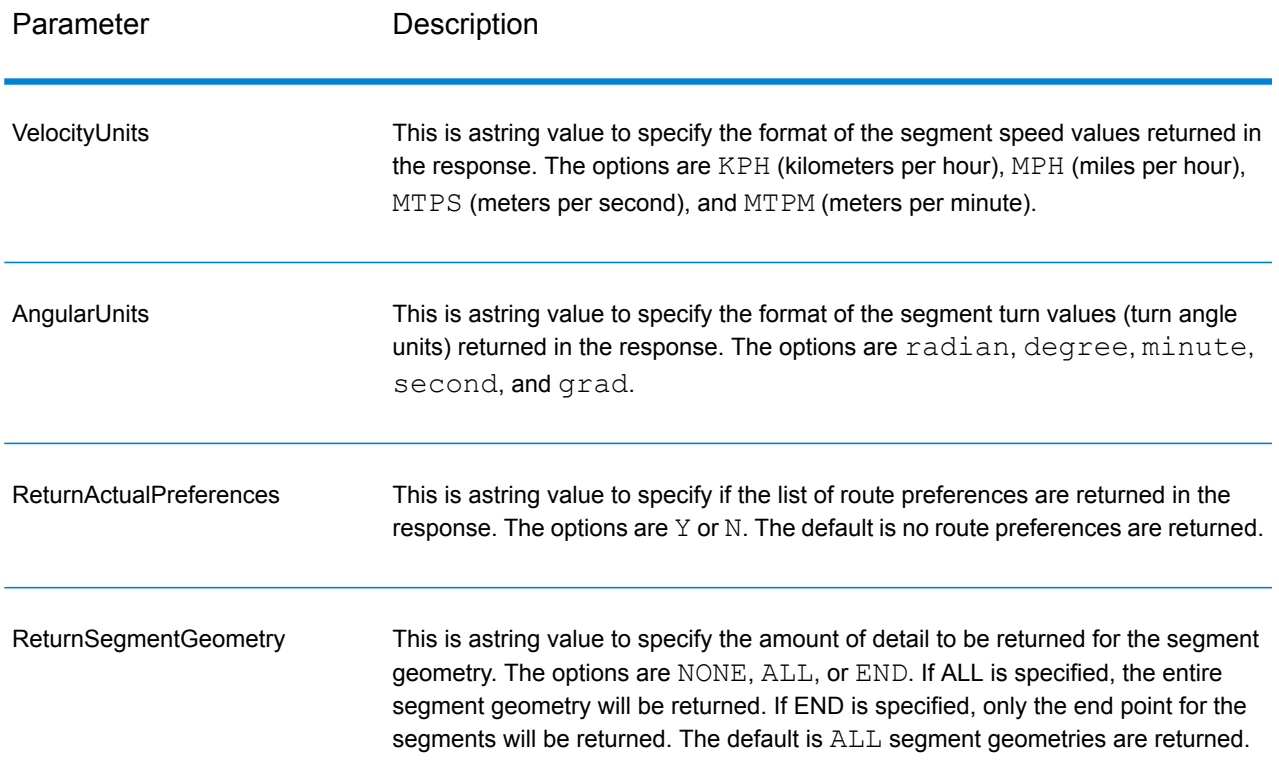

## *Response*

*Response*

GetRouteData returns the following fields:

# **Table 85: GetRouteData Outputs**

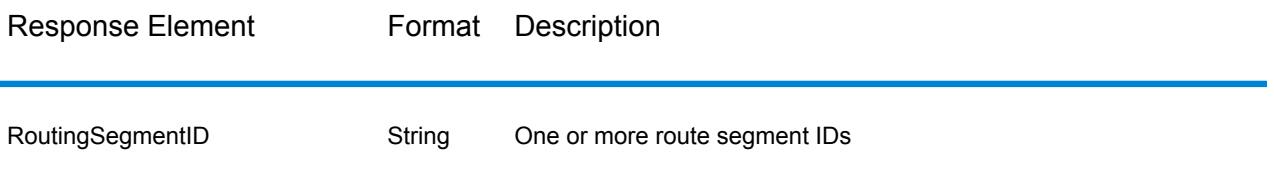

# Response Element Format Description All information for the route segmenet. This information includes: • PrimaryName • PrimaryNameLanguage • AlternateNameList • SegmentLength • SegmentLengthUnit • TimeTaken • TimeUnit • TurnAngle • TurnAngleUnit • speedOfTravel • speedOfTravelUnit • RoadType • SegmentDirection • StartJunctionType • IsRoundabout • IsTollRoad • PointsInSegment SegmentData String

The route geometries (points) for the segment is returned in the PointsInSegment parameter.

# **PersistentUpdate**

PersistentUpdate allows changes to the routing data that are made at the server level and apply to all route requests or stages. These updates remain intact even if the server is restarted. Updates can be based on four types:

- 1. Point Updates
- 2. Segment Updates
- 3. Road-Type Updates
- 4. Reset Updates

Using persistent updates to make these types of modifications, you have the ability to:

- Exclude a point
- Exclude a segment
- Set the speed of a point, segment, or road type
- Change (increase or decrease) the speed of a point, segment, or road type by a value
- Change (increase or decrease) the speed of a point, segment, or road type by a percentage

**Note:** Persistent Update is only available as a service (Management Console and SOAP web service). Persistent Update is not available through a stage or REST API. It is also not available through the Java, C++, C, .NET, or COM APIs.

**Note:** Since persistent updates are changes made on a system-wide basis for routing data and all updates will persist, they should be used with caution.

PersistentUpdate is part of the Enterprise Routing Module.

#### *Resource URL*

```
http://server:port/soap/PersistentUpdate
```
#### *Example*

The following shows a SOAP request:

```
<soapenv:Envelope
xmlns:soapenv="http://schemas.xmlsoap.org/soap/envelope/"
xmlns:per="http://www.g1.com/services/PersistentUpdate"
xmlns:typ="http://www.g1.com/services/erm/types">
   <soapenv:Header/>
   <soapenv:Body>
      <per:PersistentUpdateRequest>
         <per:context>
            <per:account.id>admin</per:account.id>
            <per:account.password>admin</per:account.password>
         </per:context>
         <per:options>
            <per:DataSetResourceName>US</per:DataSetResourceName>
            <per:RestoreDefaults>N</per:RestoreDefaults>
         </per:options>
         <per:rows>
            <per:row>
               <per:PersistentUpdates>
                  <typ:UpdateList>
                     <typ:Update>
                        <typ:PointUpdate>
                           <typ:Point>
                              <typ:Latitude>34.40691</typ:Latitude>
                              <typ:Longitude>-80.062866</typ:Longitude>
                           </typ:Point>
                           <typ:SpeedUpdate>
                               <typ:Velocity
VelocityUnit="mph">15</typ:Velocity>
                           </typ:SpeedUpdate>
                        </typ:PointUpdate>
                     </typ:Update>
                  </typ:UpdateList>
               </per:PersistentUpdates>
```
```
</per:row>
         </per:rows>
      </per:PersistentUpdateRequest>
   </soapenv:Body>
</soapenv:Envelope>
```
*Request Parameters for Options*

Input Options

### **Table 86: PersistentUpdate Input Options**

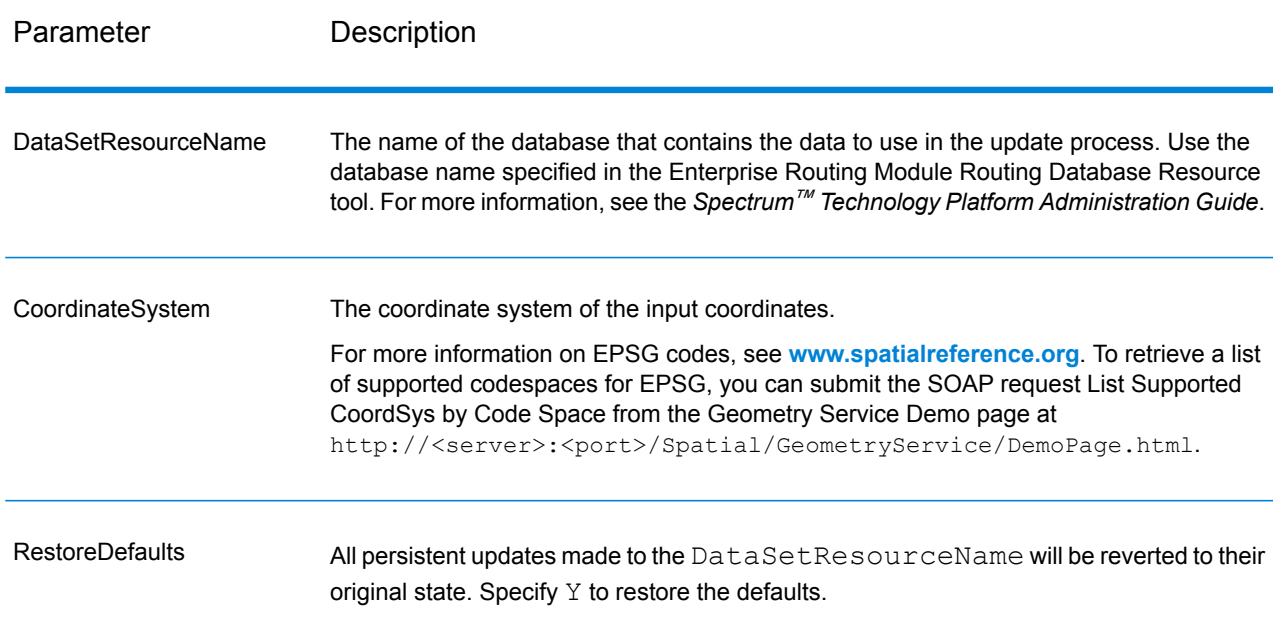

### Point Options

This set of preferences allows you to set the point updates for each persistent update. Point updates are changes applied to a corresponding point (Latitude, Longitude). For a particular point, you can: exclude the point, set the speed of the point or change (increase or decrease) the speed of the point by a value or percentage.

You must specify a Point which consists of a Latitude and Longitude, then specify the type of point update. Each request can contain one or more updates.

# **Table 87: Point Update Options**

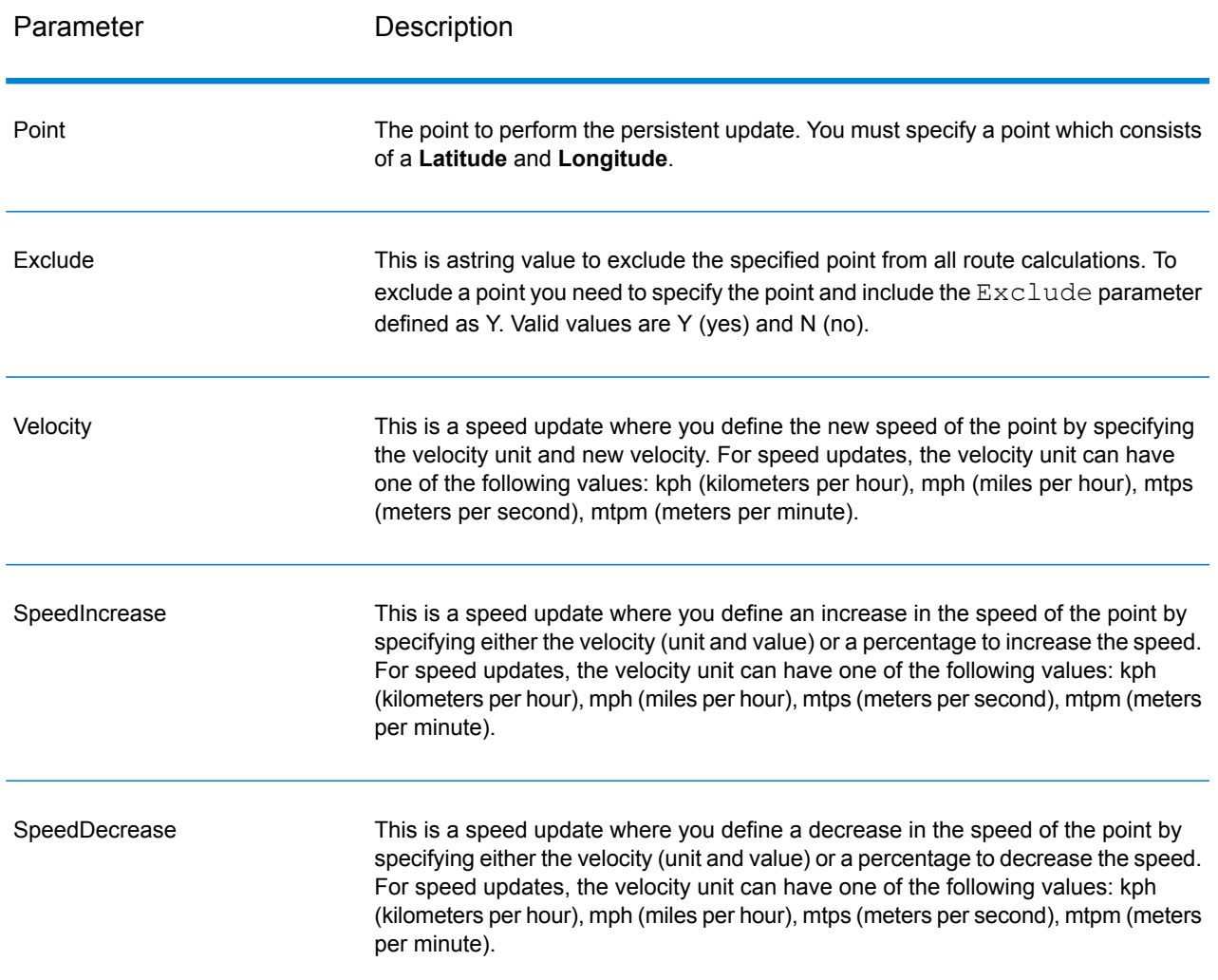

#### Segment Options

This set of preferences allows you to set the segment updates for each persistent update. Segment updates are changes applied to a corresponding route segment ID. For a particular segment, you can: exclude the segment, set the speed of the segment, change (increase or decrease) the speed of the segment by a value or percentage, or change the road type of the segment.

You must specify a RoutingSegmentID, then specify the type of segment update. Each request can contain one or more updates.

# **Table 88: Segment Update Options**

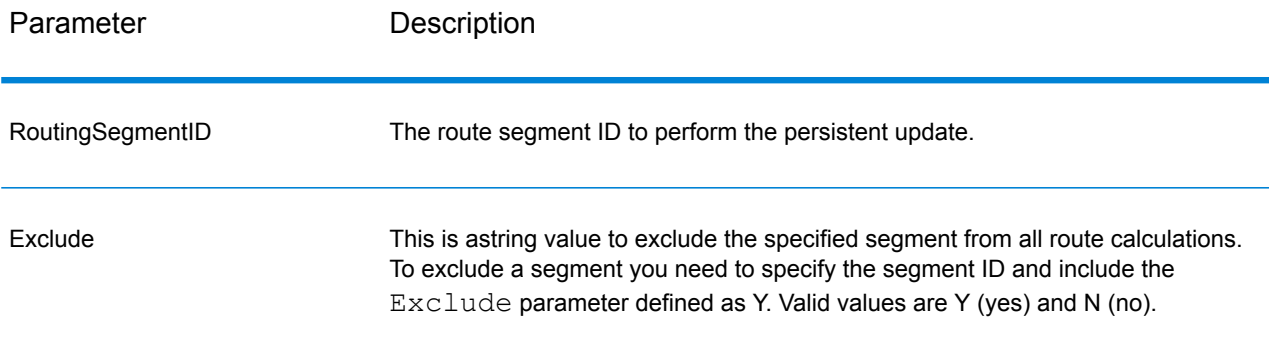

Parameter Description

RoadType

#### Parameter Description

This is a string value to change the value of the road type for the segment for the route calculation.

The RoadType can be one of the following:

- access way
- back road
- connector
- ferry
- footpath
- limited access dense urban
- limited access rural
- limited access suburban
- limited access urban
- local road dense urban
- local road rural
- local road suburban
- local road urban
- major local road dense urban
- major local road rural
- major local road suburban
- major local road urban
- major road dense urban
- major road rural
- major road suburban
- major road urban
- minor local road dense Urban
- minor local road rural
- minor local road suburban
- minor local road urban
- mormal road dense urban
- normal road rural
- normal road rural
- normal road urban
- primary highway dense urban
- primary highway rural
- primary highway suburban
- primary highway urban
- ramp dense urban
- ramp limited access
- ramp major road
- ramp primary highway
- ramp rural
- ramp secondary highway
- ramp urban
- ramp suburban

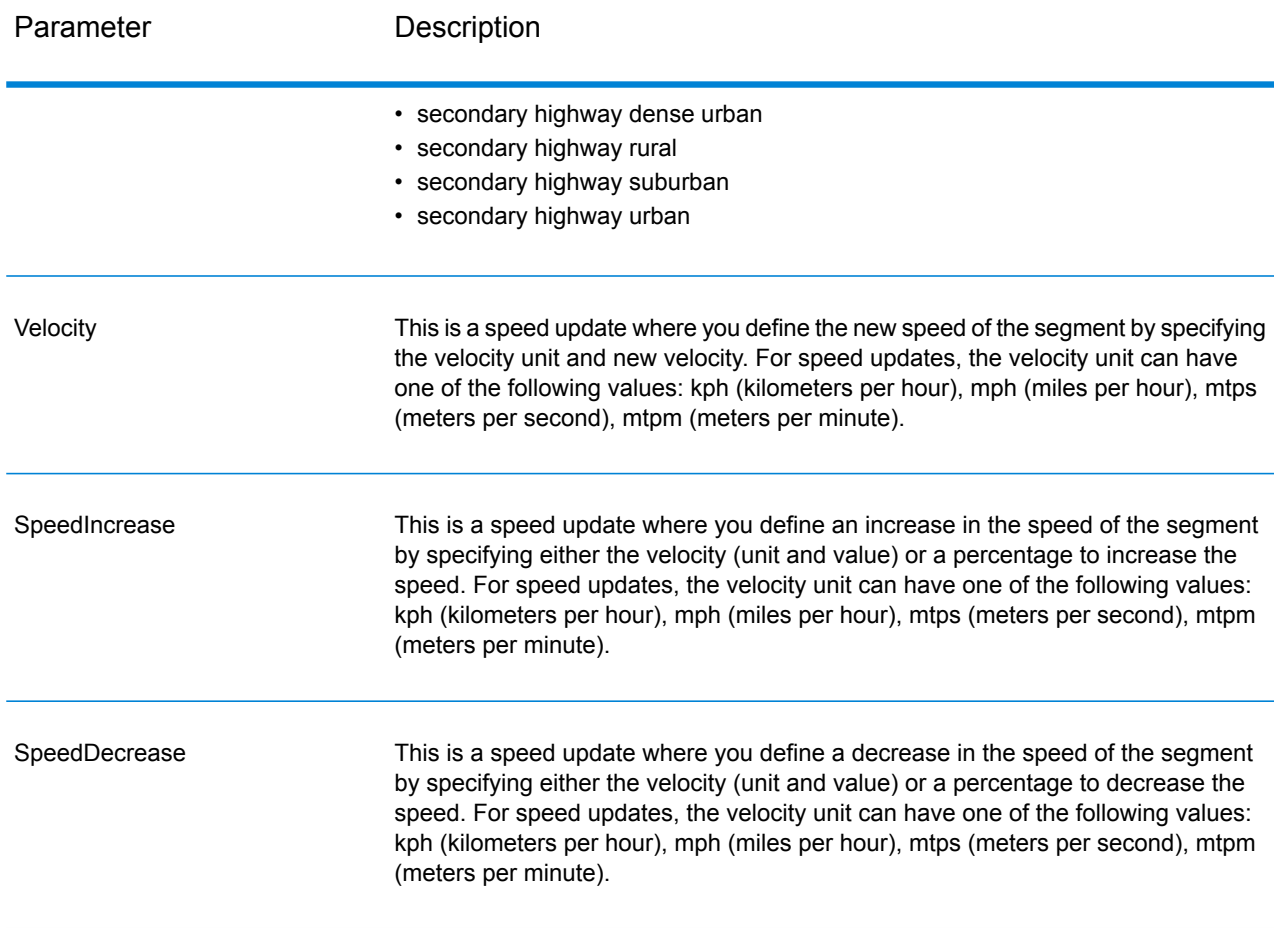

#### Road-type Options

This set of preferences allows you to set the road type updates for each persistent update. Road type updates are changes applied to a corresponding road type. For a particular road type, you can: set the speed of the roadtype, or change (increase or decrease) the speed of the road type by a value or percentage.

You must specify a RoadType, then specify the type of update. Each request can contain one or more updates.

# **Table 89: Road Type Update Options**

Parameter Description

RoadType

#### Parameter Description

This is a string value to change the speed value of the road type for the route calculation.

The road type can be one of the following:

- AccessWay
- Backroad
- Connector
- Ferry
- Footpath
- LimitedAccessDenseUrban
- LimitedAccessRural
- LimitedAccessSuburban
- LimitedAccessUrban
- LocalRoadDenseUrban
- LocalRoadRural
- LocalRoadSuburban
- LocalRoadUrban
- MajorLocalRoadDenseUrban
- MajorLocalRoadRural
- MajorLocalRoadSuburban
- MajorLocalRoadUrban
- MajorRoadDenseUrban
- MajorRoadRural
- MajorRoadSuburban
- MajorRoadUrban
- MinorLocalRoadDenseUrban
- MinorLocalRoadRural
- MinorLocalRoadSuburban
- MinorLocalRoadUrban
- NormalRoadDenseUrban
- NormalRoadRural
- NormalRoadSuburban
- NormalRoadUrban
- PrimaryHighwayDenseUrban
- PrimaryHighwayRural
- PrimaryHighwaySuburban
- PrimaryHighwayUrban
- RampDenseUrban
- RampLimitedAccess
- RampMajorRoad
- RampPrimaryHighway
- RampRural
- RampSecondaryHighway
- RampSuburban
- RampUrban

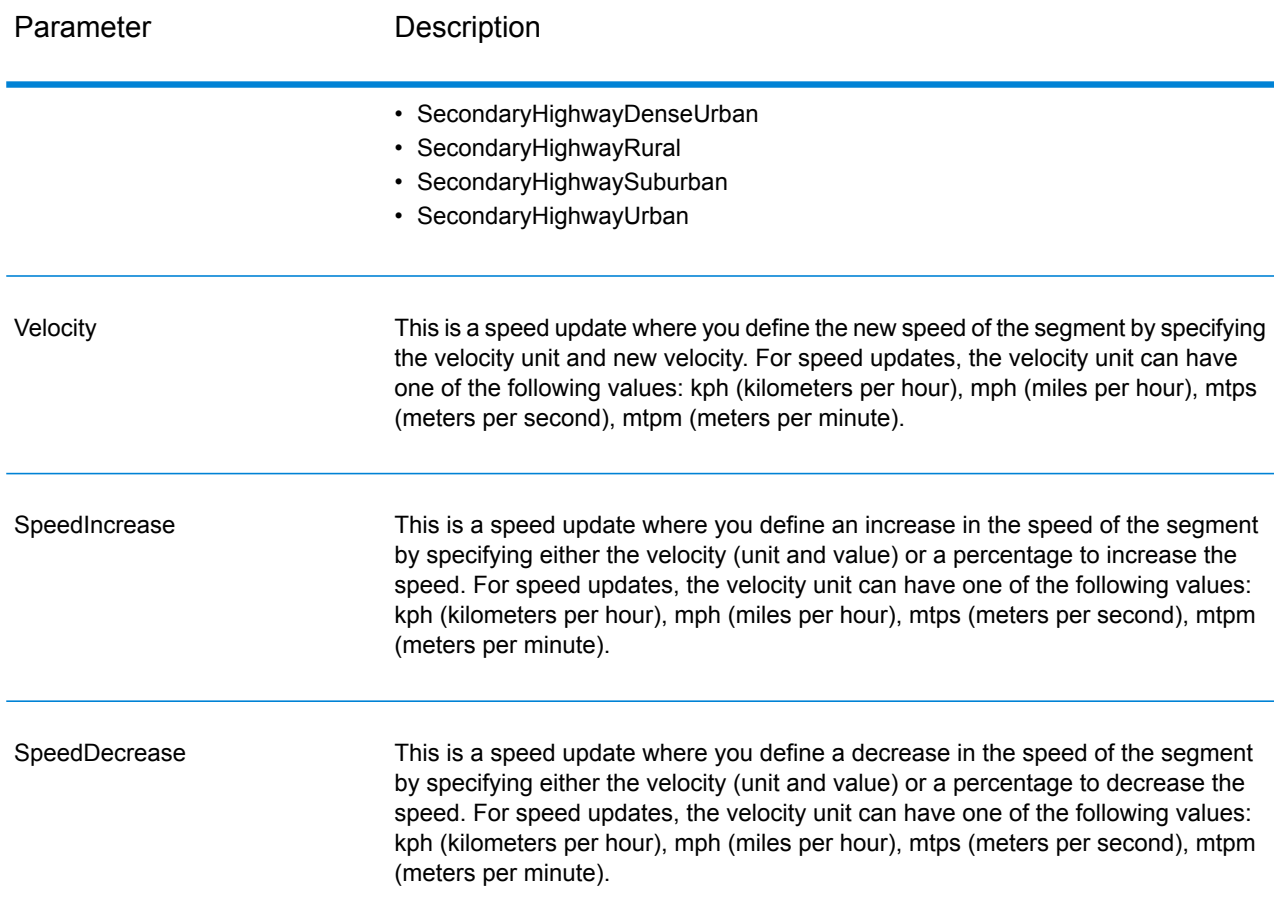

# Reset Options

This set of preferences allows you to reset (undo) the updates for each point, segment, or road type update. This will simply clear the updates already applied for a point/segment/road type from the server and set them to their default values.

## **Table 90: Reset Update Options**

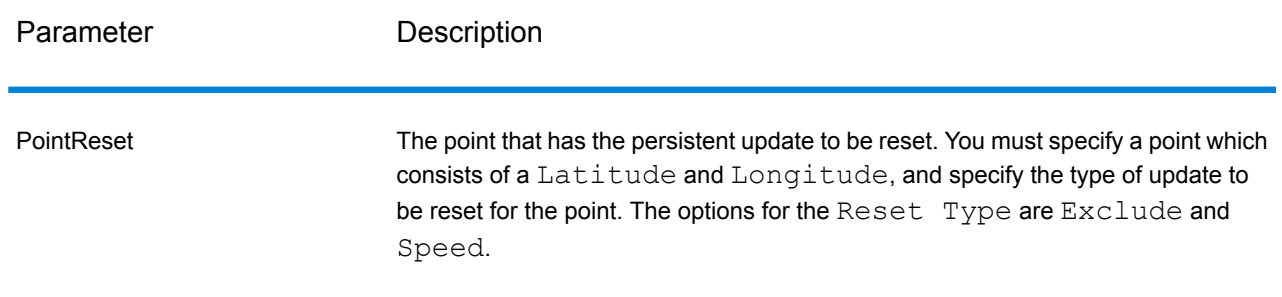

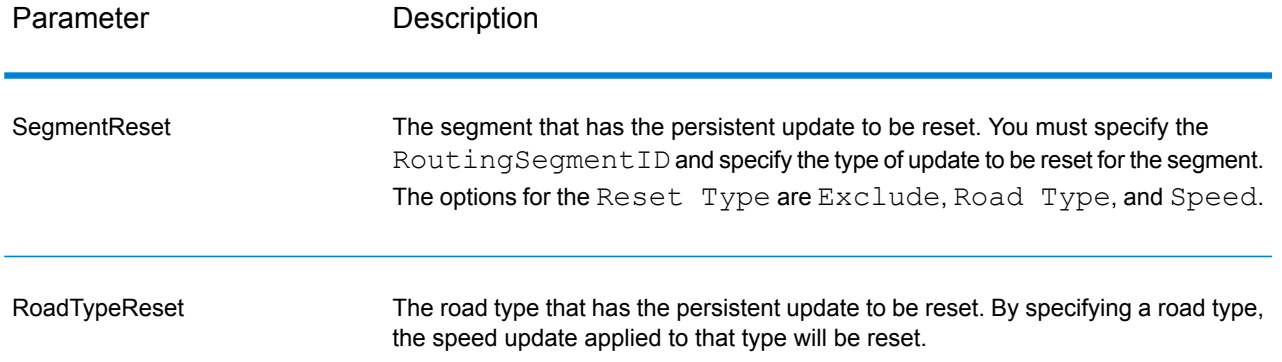

#### Persistent Update SOAP Example

The following shows a standard PersistentUpdate SOAP request with all of the update options available (not a working example, this is used to show all the request syntax). You can have multiple Update or Reset definitions within a PersistentUpdates. You can only have a single update type (PointUpdate, SegmentUpdate, or RoadTypeUpdate) within an Update. Similarily you can only have a single reset type (PointReset, SegmentReset, or RoadTypeReset) within an Reset. You can also only have a single update or reset within one of the update or reset types.

To perform a reset on all updates, you only need to specify the DataSetResourceName and set the RestoreDefaults parameter to Y.

```
<soapenv:Envelope
xmlns:soapenv="http://schemas.xmlsoap.org/soap/envelope/"
xmlns:per="http://www.g1.com/services/PersistentUpdate"
xmlns:typ="http://www.g1.com/services/erm/types">
   <soapenv:Header/>
   <soapenv:Body>
      <per:PersistentUpdateRequest>
         <per:options>
            <per:DataSetResourceName>US</per:DataSetResourceName>
   <per:CoordinateSystem>?</per:CoordinateSystem>
            <per:RestoreDefaults>N</per:RestoreDefaults>
         </per:options>
         <per:rows>
            <per:row>
                <per:PersistentUpdates>
                    <typ:UpdateList>
                        <typ:Update>
                           <typ:PointUpdate>
                               <typ:Point>
                                 <typ:Latitude>?</typ:Latitude>
                                 <typ:Longitude>?</typ:Longitude>
                              </typ:Point>
                               <typ:SpeedUpdate>
                                 <typ:Velocity VelocityUnit=""/>
                                 <typ:SpeedIncrease>
                                     <typ:Velocity VelocityUnit=""/>
```

```
<typ:Percentage>?</typ:Percentage>
                                  </typ:SpeedIncrease>
                                  <typ:SpeedDecrease>
                                     <typ:Velocity
VelocityUnit="?">?</typ:Velocity>
                                     <typ:Percentage>?</typ:Percentage>
                                 </typ:SpeedDecrease>
                               </typ:SpeedUpdate>
                               <typ:Exclude>?</typ:Exclude>
                           </typ:PointUpdate>
                           <typ:SegmentUpdate>
<typ:RoutingSegmentID>?</typ:RoutingSegmentID>
                               <typ:SpeedUpdate>
                                  <typ:Velocity
VelocityUnit="?">?</typ:Velocity>
                                 <typ:SpeedIncrease>
                                     <typ:Velocity
VelocityUnit="?">?</typ:Velocity>
                                     <typ:Percentage>?</typ:Percentage>
                                  </typ:SpeedIncrease>
                                  <typ:SpeedDecrease>
                                     <typ:Velocity
VelocityUnit="?">?</typ:Velocity>
                                     <typ:Percentage>?</typ:Percentage>
                                  </typ:SpeedDecrease>
                               </typ:SpeedUpdate>
                               <typ:RoadType>?</typ:RoadType>
                               <typ:Exclude>?</typ:Exclude>
                           </typ:SegmentUpdate>
                           <typ:RoadTypeUpdate>
                               <typ:RoadType>?</typ:RoadType>
                               <typ:SpeedUpdate>
                                  <typ:Velocity
VelocityUnit="?">?</typ:Velocity>
                                  <typ:SpeedIncrease>
                                     <typ:Velocity
VelocityUnit="?">?</typ:Velocity>
                                     <typ:Percentage>?</typ:Percentage>
                                  </typ:SpeedIncrease>
                                  <typ:SpeedDecrease>
                                     <typ:Velocity
VelocityUnit="?">?</typ:Velocity>
                                     <typ:Percentage>?</typ:Percentage>
                                  </typ:SpeedDecrease>
                              </typ:SpeedUpdate>
                           </typ:RoadTypeUpdate>
                        </typ:Update>
                    </typ:UpdateList>
                    <typ:ResetList>
                        <typ:Reset>
                            <typ:PointReset ResetType="?">
                                 <typ:Point>
```

```
<typ:Latitude>?</typ:Latitude>
                                     <typ:Longitude>?</typ:Longitude>
                                </typ:Point>
                            </typ:PointReset>
                            <typ:SegmentReset ResetType="?">
<typ:RoutingSegmentID>?</typ:RoutingSegmentID>
                            </typ:SegmentReset>
                            <typ:RoadTypeReset>
                                <typ:RoadType>?</typ:RoadType>
                            </typ:RoadTypeReset>
                        </typ:Reset>
                    </typ:ResetList>
                </per:PersistentUpdates>
             </per:row>
         </per:rows>
      </per:PersistentUpdateRequest>
  </soapenv:Body>
</soapenv:Envelope>
```
# *Response*

```
Response
```
PersistentUpdate returns the following field:

### **Table 91: PersistentUpdate Outputs**

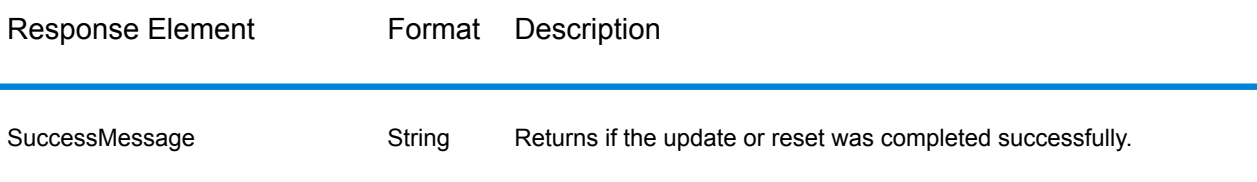

# Enterprise Tax Module

# **AssignGeoTAXInfo**

AssignGeoTAXInfo identifies the tax districts that apply to a given address. Specifically, AssignGeoTAXInfo returns the following information about an address:

- Latitude/longitude coordinates
- FIPS state codes and county codes
- County names
- MCD/CCD codes and names
- CBSA/CSA codes and names
- Place FIPS and GNIS codes and names
- Incorporated or unincorporated status codes
- Cross-reference tax keys
- Result indicators
- Optionally, the relationship of an address to user-defined polygons

AssignGeoTAXInfo optionally includes enhanced tax jurisdiction information for an address, including:

- **Insurance premium districts**—Areas designated for the collection of taxes imposed on insurance policy premiums based on the policy holder's address. Insurance premium districts are created by state governments.
- **Payroll tax districts**—Areas designated for the collection of taxes imposed on employers to support state or local government facilities and services based on the employee's and/or employer's address. Examples include taxes collected for districts to pay for schools, police, or other services. Payroll tax districts are created by state or local governments.
- **Payroll system tax codes**—Codes that represent specific jurisdictions that collect payroll tax. Using payroll system tax codes has advantages over using the payroll tax district information returned by Assign GeoTAX Info:
- AssignGeoTAXInfo uses an additional database to determine payroll tax codes, resulting in more accurate payroll tax determination.
- Many payroll systems use specific codes to determine withholding amounts. Since you can customize the payroll tax codes returned by AssignGeoTAXInfo, you can set up a process where AssignGeoTAXInfo returns the exact payroll tax codes required by your payroll system instead of returning jurisdictional IDs that must then be translated into the codes used by your system.
- **Special purpose tax districts**—Areas designated for the collection of taxes imposed on residents to support specialized services for residents of the district based on the resident's address. Examples include services such as sewer service, transit service, or water resources. Special purpose tax districts are created by legislative action, court action, or public referendums. This optional information requires the use of boundary files which require an additional license. Contact your Pitney Bowes sales representative for more information.
- **Sales and Use Tax Rates**—Using the optional Pitney Bowes Sales and Use Tax Rate file, AssignGeoTAXInfo can return sales and use tax rates for each of the assigned tax jurisdictions as well as the total tax rate for the assigned locations.

AssignGeoTAXInfo is part of the Enterprise Tax Module.

#### *Resource URL*

http://*server*:*port*/soap/AssignGeoTaxInfo

# *Example*

#### The following shows a SOAP request:

```
<soapenv:Envelope
xmlns:soapenv="http://schemas.xmlsoap.org/soap/envelope/"
xmlns:ass="http://www.pb.com/spectrum/services/AssignGeoTAXInfo"
xmlns:spec="http://spectrum.pb.com/">
   <soapenv:Header/>
   <soapenv:Body>
      <ass:AssignGeoTAXInfoRequest>
         <ass:input_port>
            <ass:Address>
               <ass:AddressLine1>1 Global View</ass:AddressLine1>
               <ass:City>Troy</ass:City>
               <ass:StateProvince>NY</ass:StateProvince>
               <ass:PostalCode>12180</ass:PostalCode>
            </ass:Address>
         </ass:input_port>
      </ass:AssignGeoTAXInfoRequest>
   </soapenv:Body>
</soapenv:Envelope>
```
#### This would be the response:

```
<soap:Envelope xmlns:soap="http://schemas.xmlsoap.org/soap/envelope/">
   <soap:Body>
     <ns3:AssignGeoTAXInfoResponse xmlns:ns2="http://spectrum.pb.com/"
      xmlns:ns3="http://www.pb.com/spectrum/services/AssignGeoTAXInfo">
         <ns3:output_port>
            <ns3:Address>
               <ns3:Confidence>100.0</ns3:Confidence>
               <ns3:ProcessedBy>GTX</ns3:ProcessedBy>
               <ns3:Census.MatchCode>S</ns3:Census.MatchCode>
               <ns3:Census.MatchLevel>Street</ns3:Census.MatchLevel>
               <ns3:County.Code>083</ns3:County.Code>
               <ns3:County.Name>Rensselaer</ns3:County.Name>
               <ns3:StateCode>36</ns3:StateCode>
               <ns3:LatLong>42.683028-073.702968</ns3:LatLong>
               <ns3:LatLong.MatchCode>R</ns3:LatLong.MatchCode>
              <ns3:LatLong.MatchLevel>Rooftop</ns3:LatLong.MatchLevel>
               <ns3:Latitude>42.683028</ns3:Latitude>
               <ns3:Longitude>-073.702969</ns3:Longitude>
               <ns3:State.Abbreviation>NY</ns3:State.Abbreviation>
               <ns3:Place.Code>00000</ns3:Place.Code>
<ns3:Place.IncorporatedFlag>Uninc</ns3:Place.IncorporatedFlag>
               <ns3:AddressLine1>1 GLOBAL VW</ns3:AddressLine1>
               <ns3:City>TROY</ns3:City>
               <ns3:StateProvince>NY</ns3:StateProvince>
```

```
<ns3:PostalCode>121808371</ns3:PostalCode>
<ns3:AddressMatch.MatchCode>S80</ns3:AddressMatch.MatchCode>
<ns3:AddressMatch.LocationCode>AS0</ns3:AddressMatch.LocationCode>
               <ns3:AddressMatch.LastLine>TROY, NY
12180-8371</ns3:AddressMatch.LastLine>
               <ns3:AddressMatch.Zip>12180</ns3:AddressMatch.Zip>
               <ns3:AddressMatch.Zip4>8371</ns3:AddressMatch.Zip4>
               <ns3:AddressMatch.GenRC>S</ns3:AddressMatch.GenRC>
<ns3:AddressMatch.DataTypeName>TOMTOM</ns3:AddressMatch.DataTypeName>
<ns3:MCD.DistanceToBorder>000002938</ns3:MCD.DistanceToBorder>
<ns3:Place.DistanceToBorder>00000000</ns3:Place.DistanceToBorder>
               <ns3:GNISCode>000000000</ns3:GNISCode>
            </ns3:Address>
         </ns3:output_port>
      </ns3:AssignGeoTAXInfoResponse>
   </soap:Body>
</soap:Envelope>
```
#### *Request*

*Parameters for Input Data*

The following table provides information about the format of AssignGeoTAXInfo input.

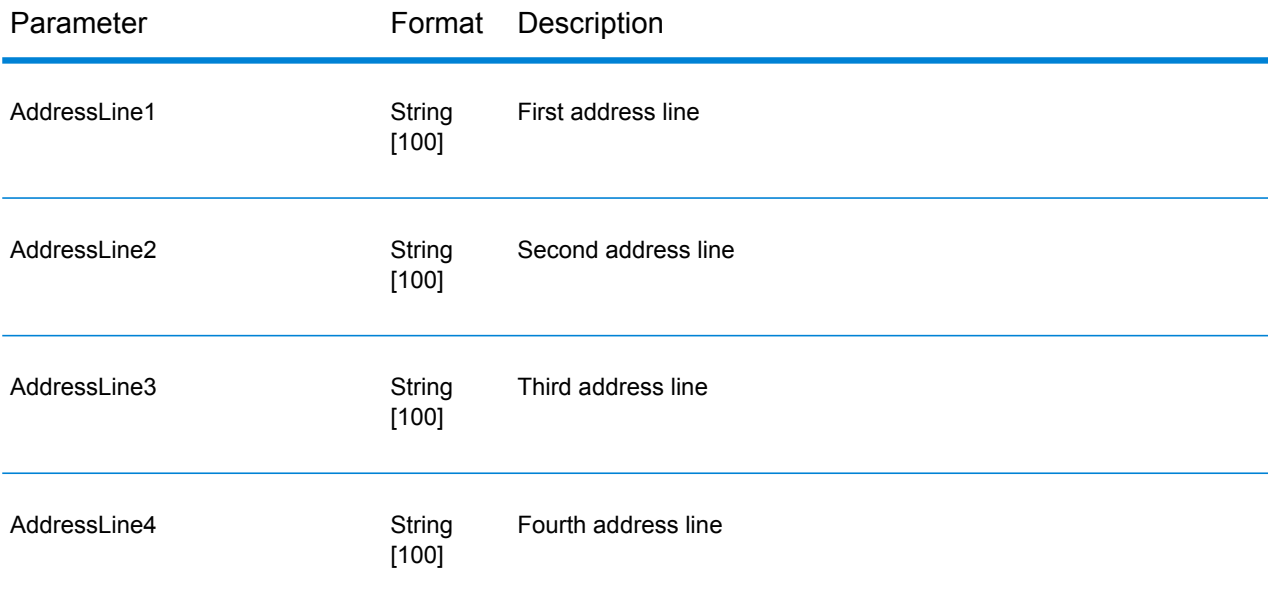

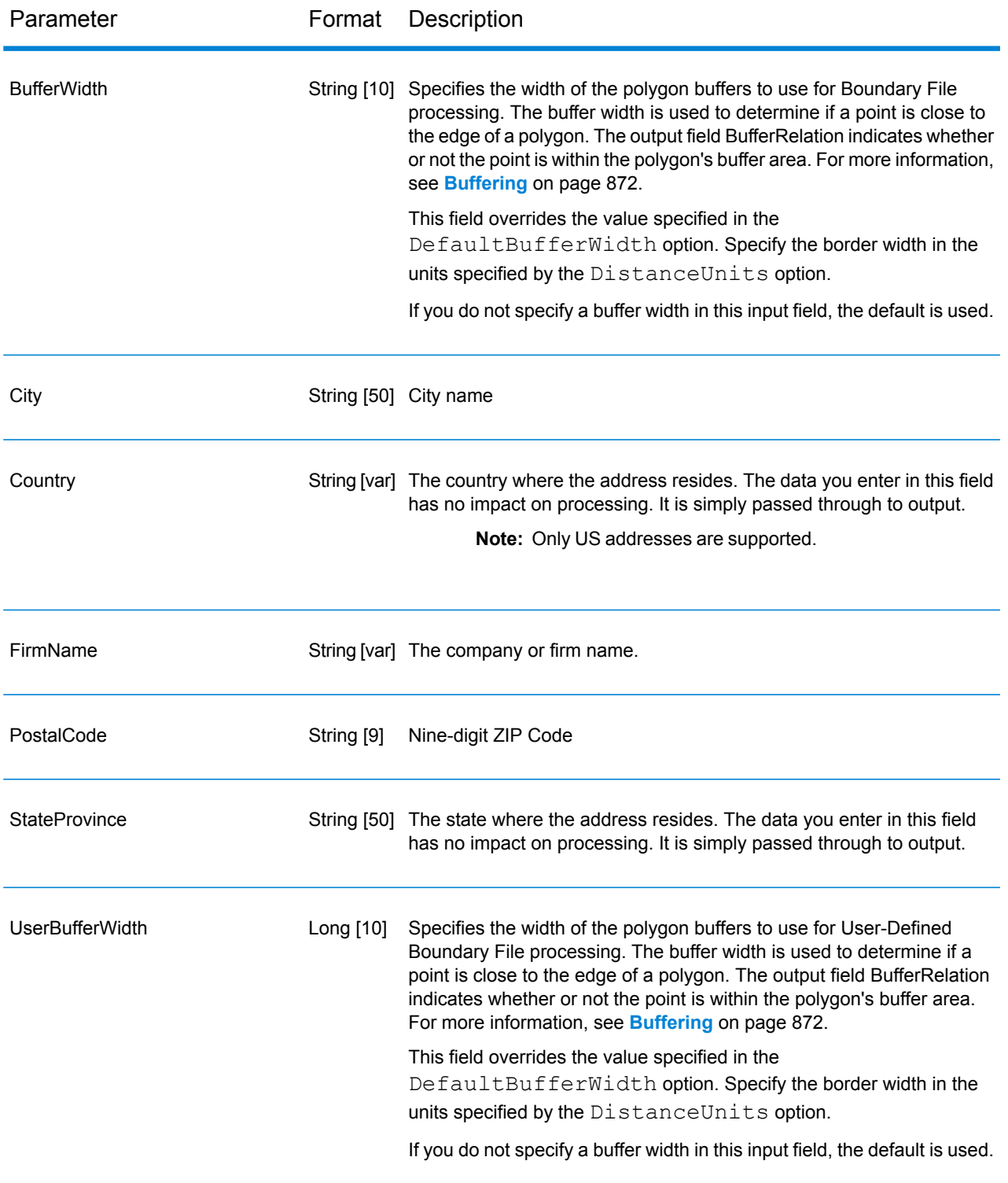

# *Matching Options*

Matching options control the address search methodology and match results handling returned by AssignGeoTAXInfo.

## Parameter Description

**Optional files**: The following options enable the database resource(s) to use in the search process.

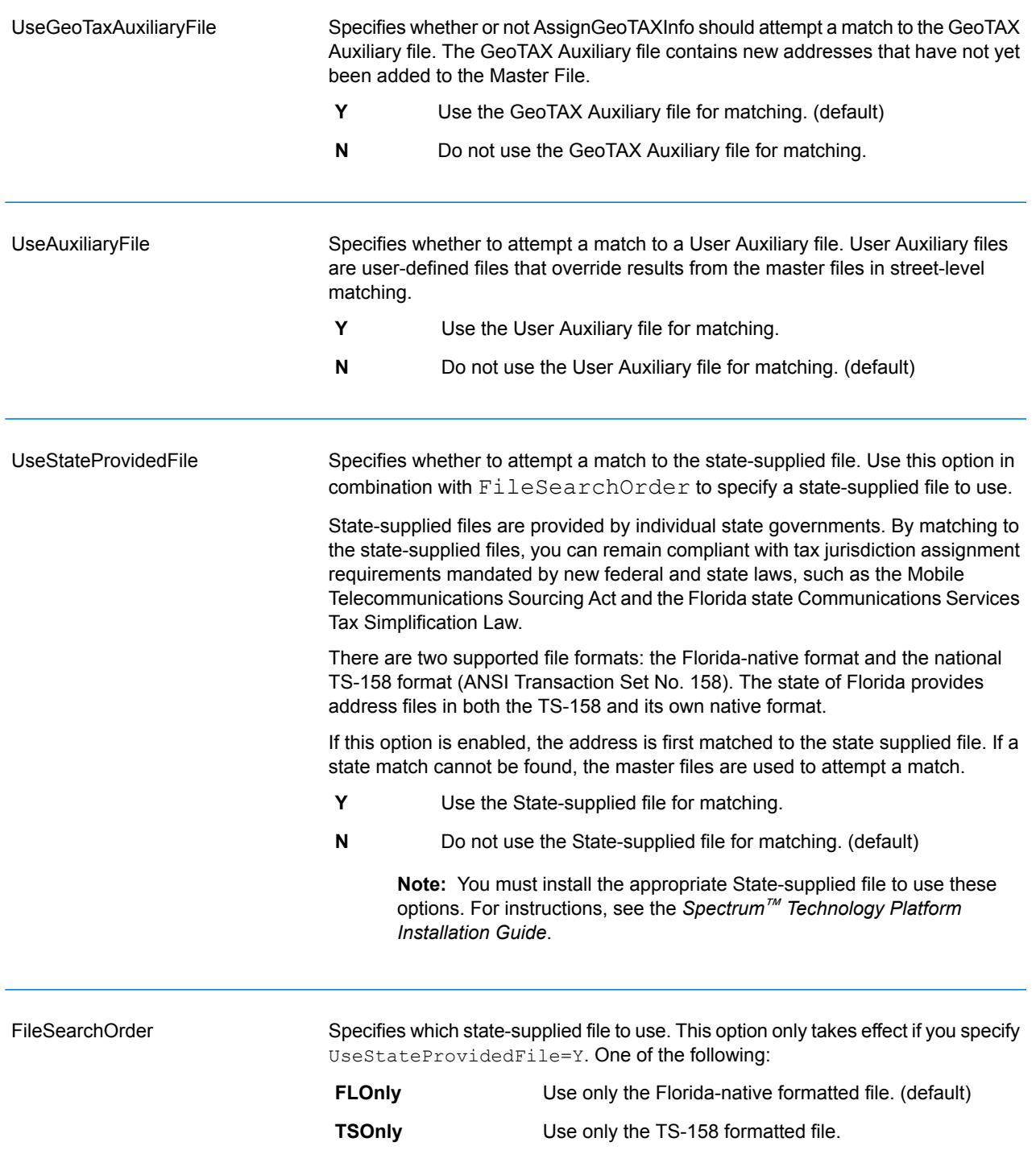

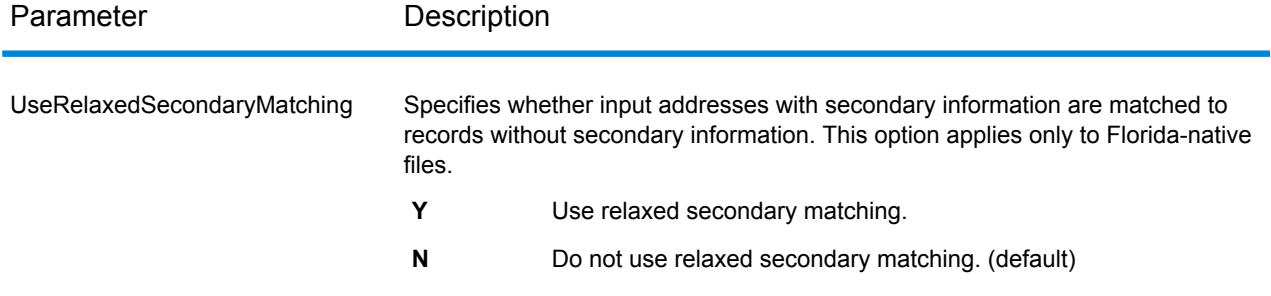

**Address Searching and Matching**: These options can be enabled for use in the address search and match processes.

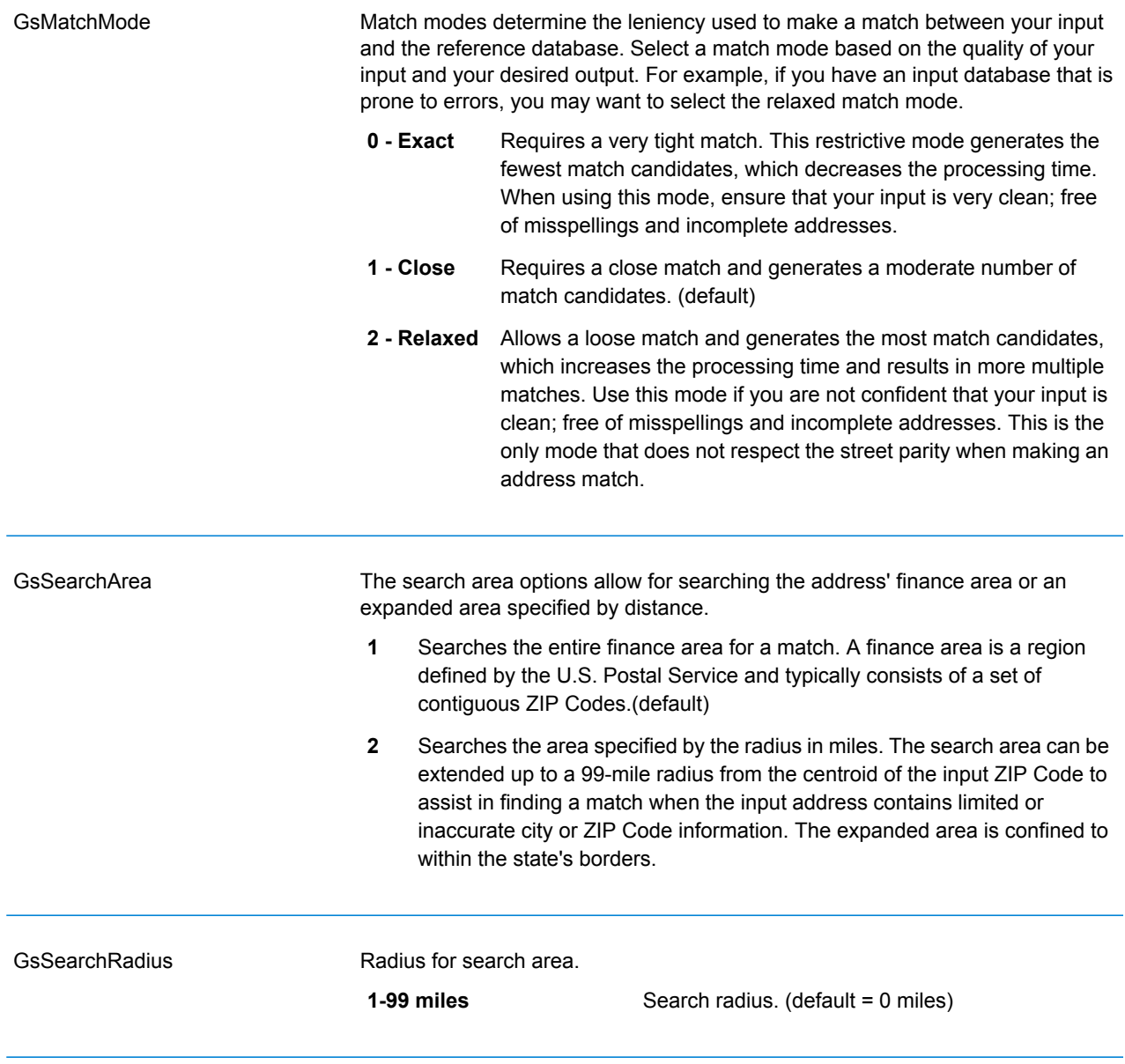

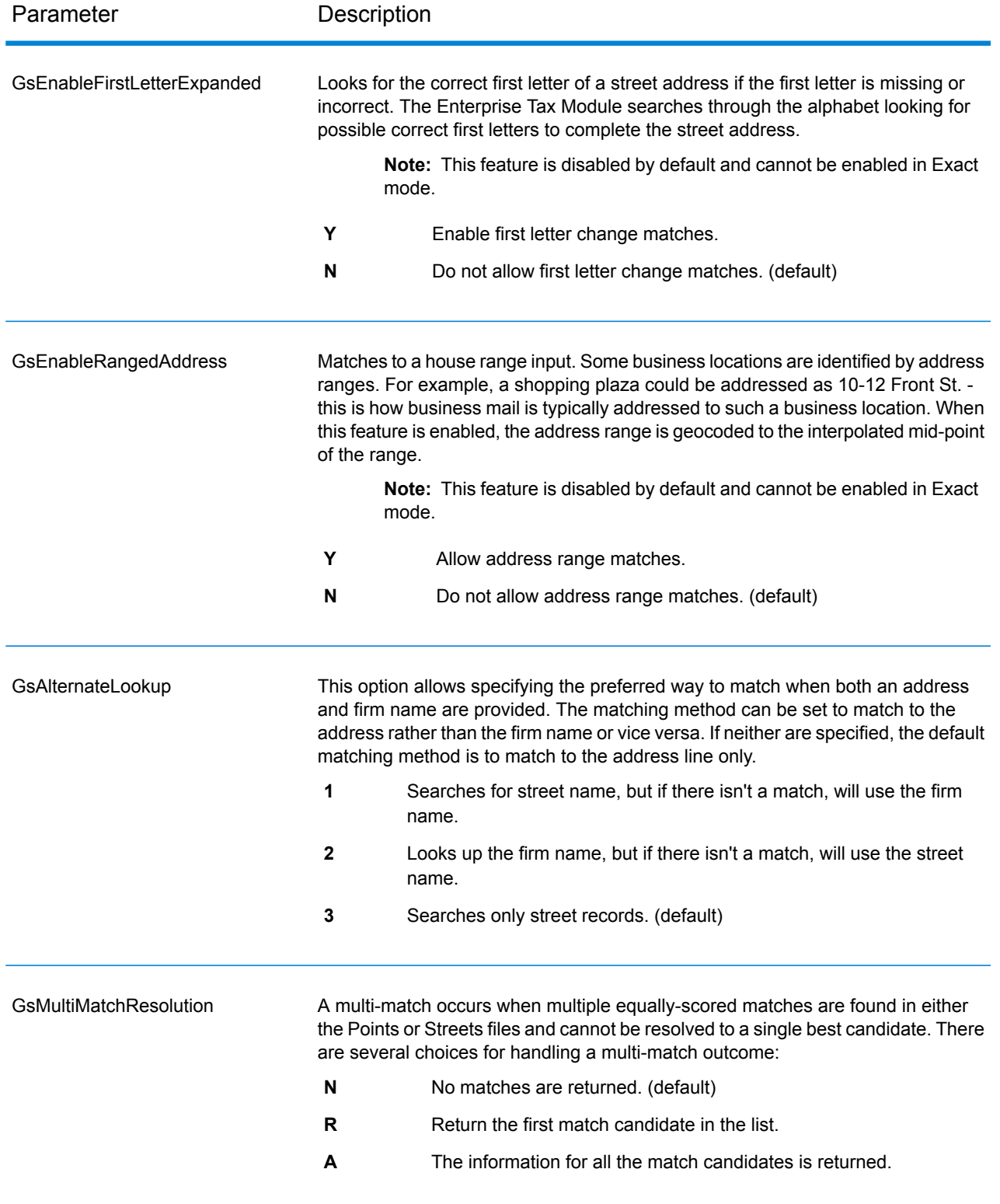

### *Geocoding Options*

Geocoding is the process of determining the latitude/longitude coordinates of a given address. Address coordinates are used as the basis for determining the tax jurisdictions for an address. Geocoding options control how AssignGeoTAXInfo determines address latitude/longitude coordinates.

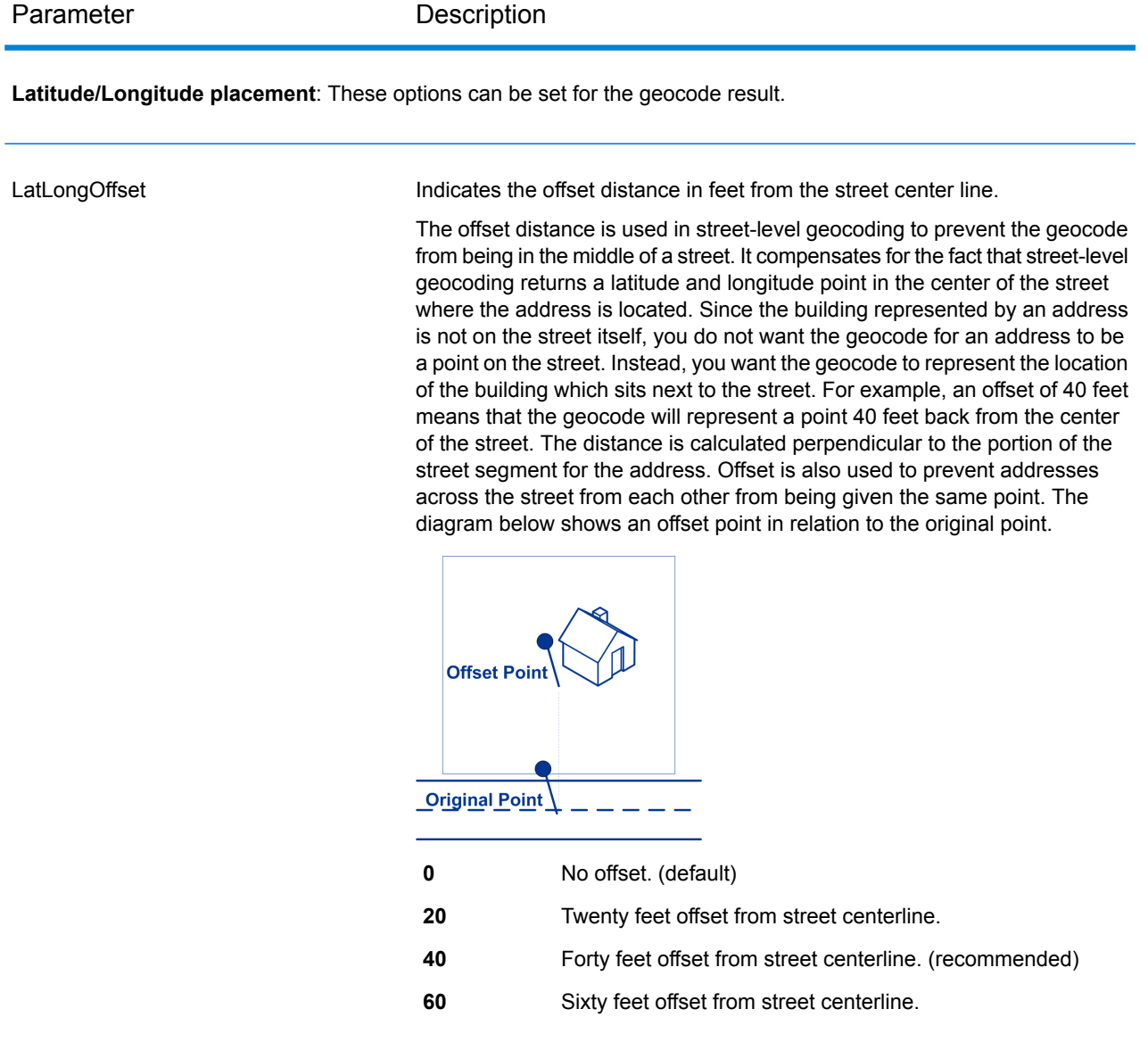

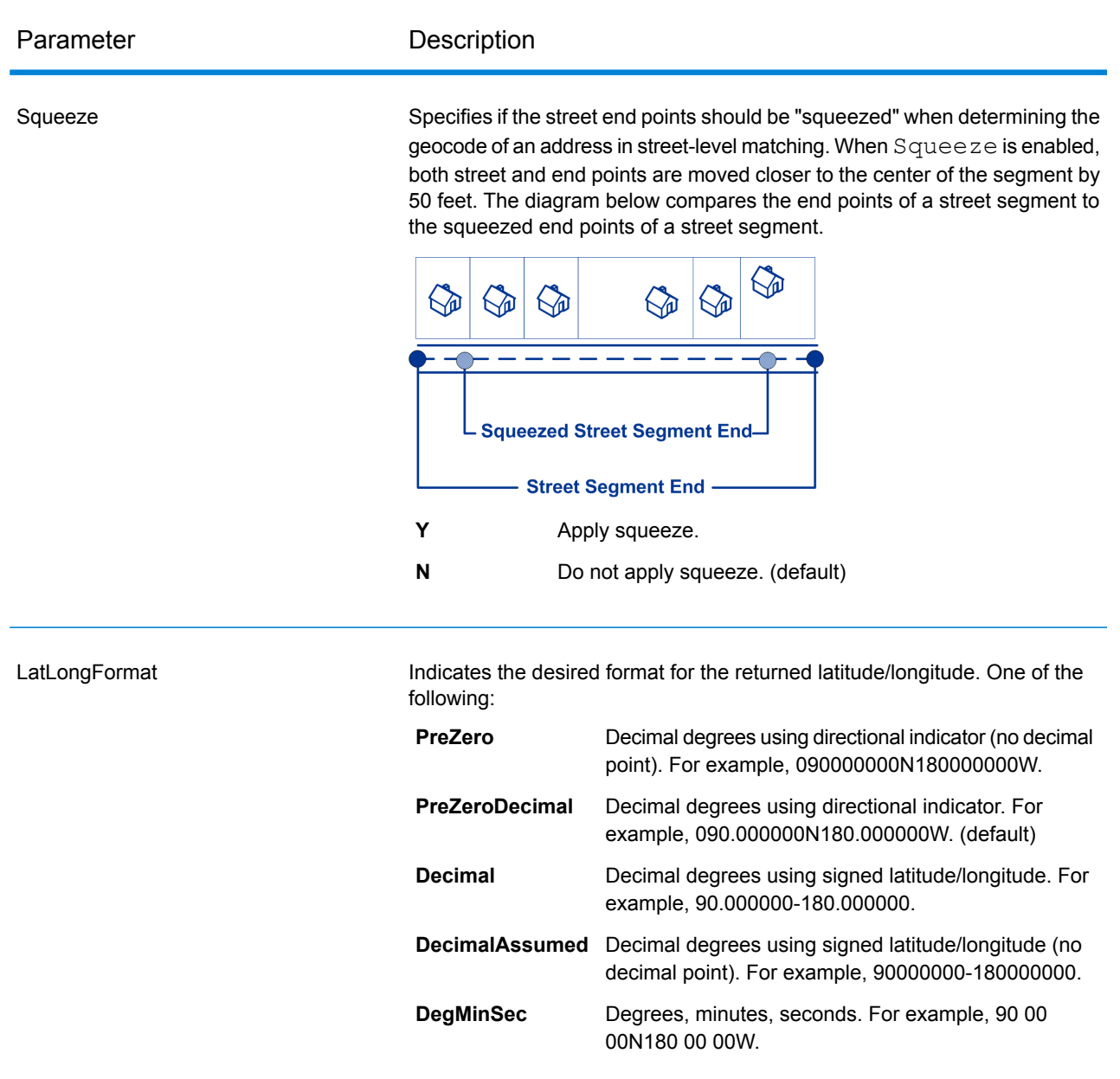

**Expanded Geocoding options**: These options enable additional geocoding functionality.

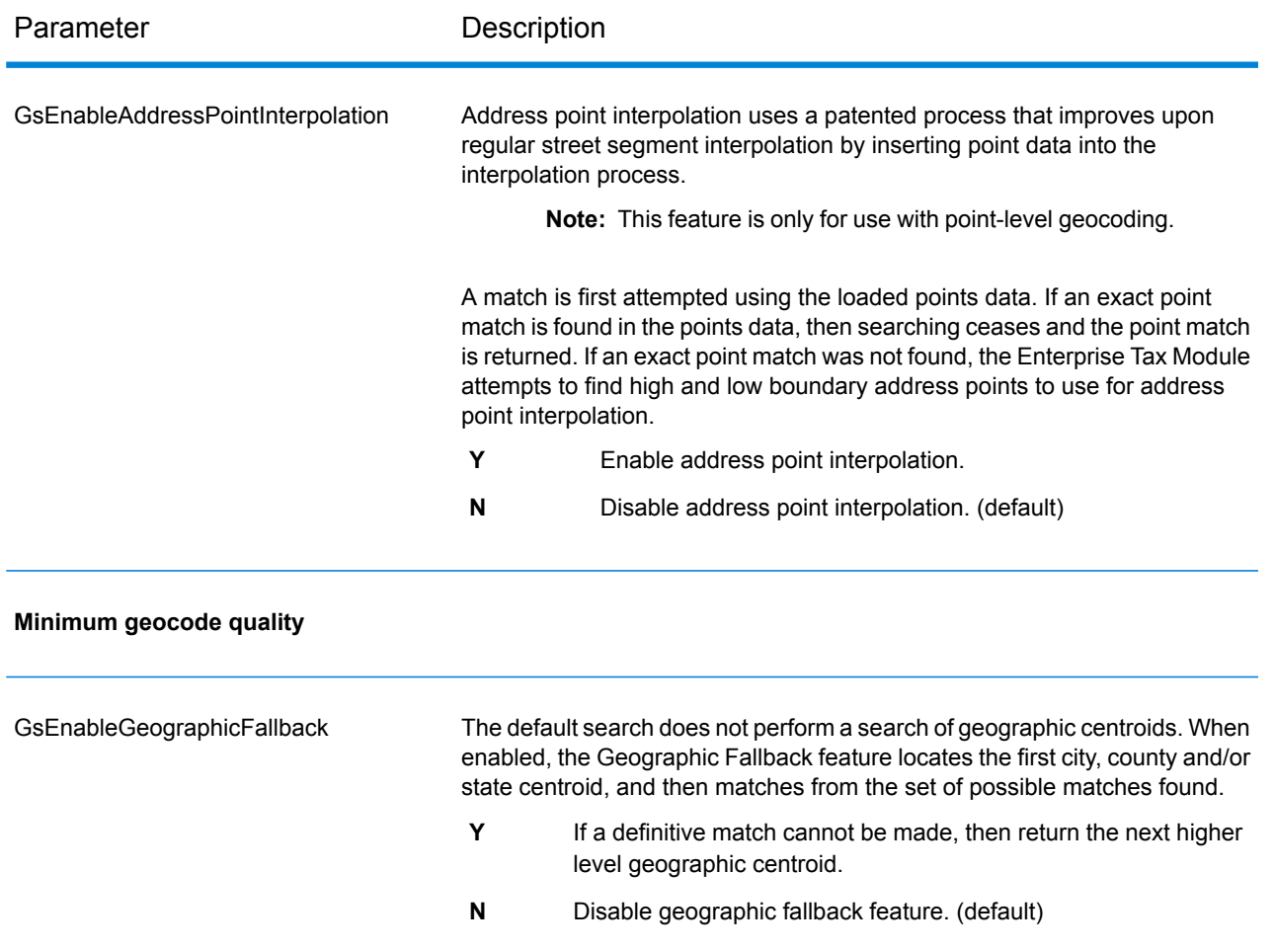

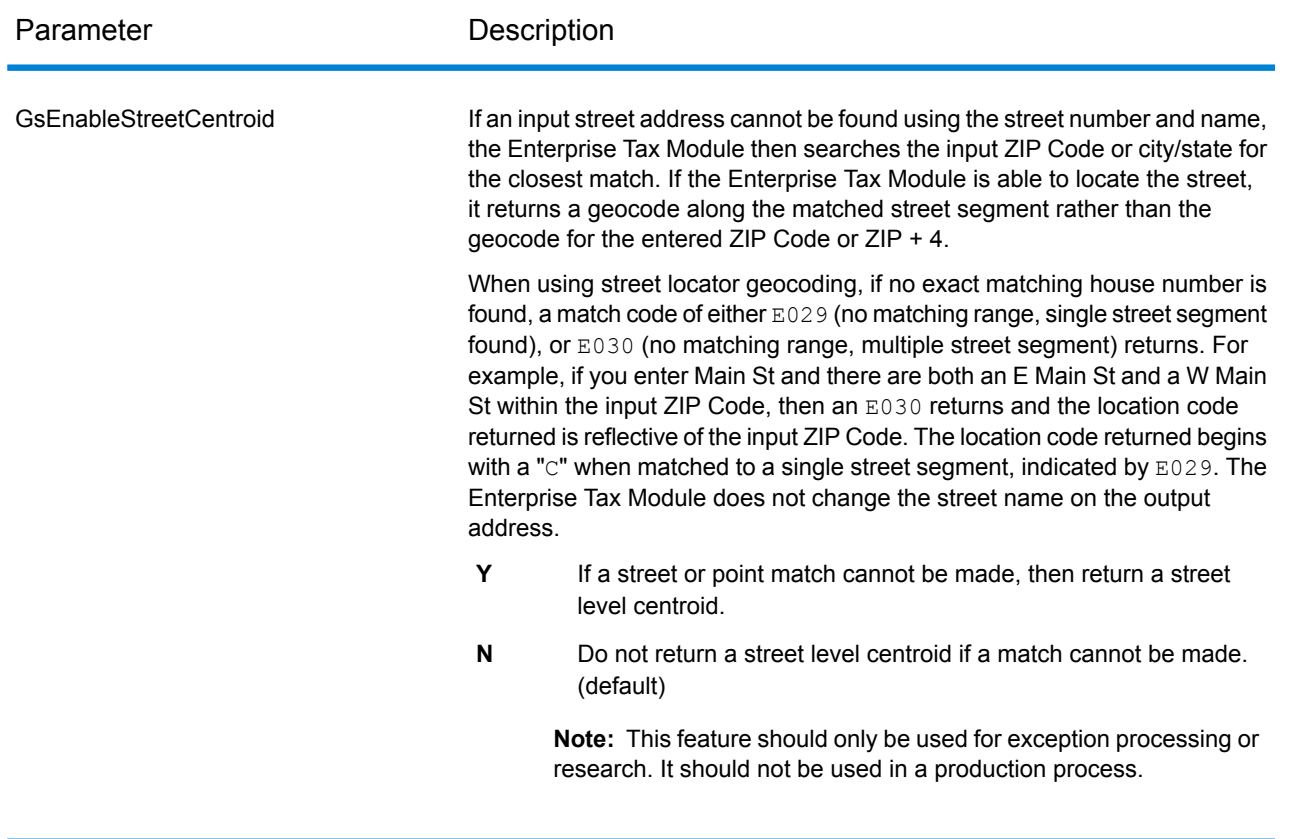

**Boundary matching**: These options can be set when matching to a boundary file such as SPD, IPD, PAY, Place and MCD or user-defined.

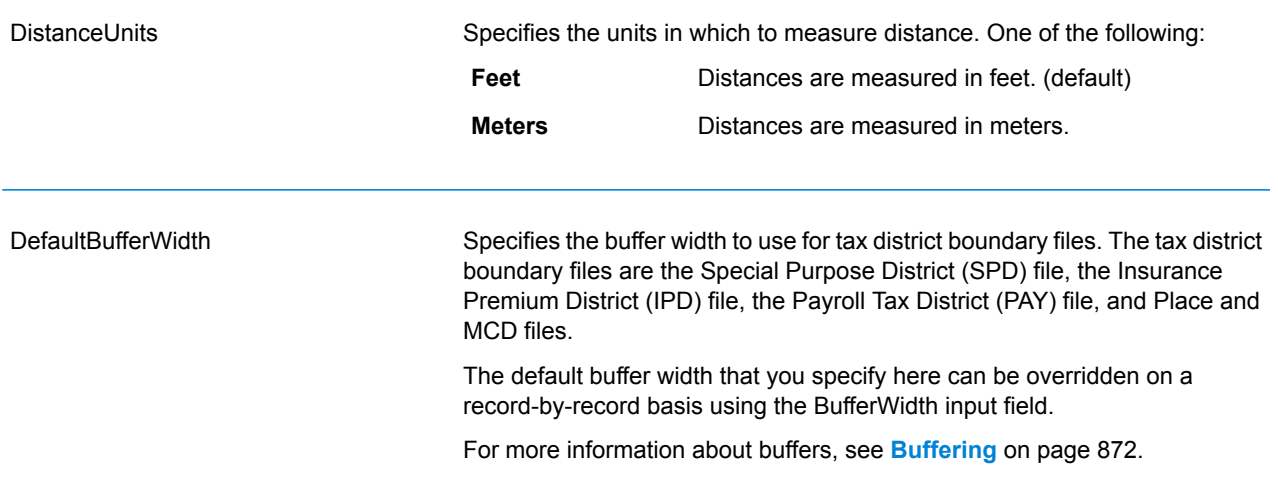

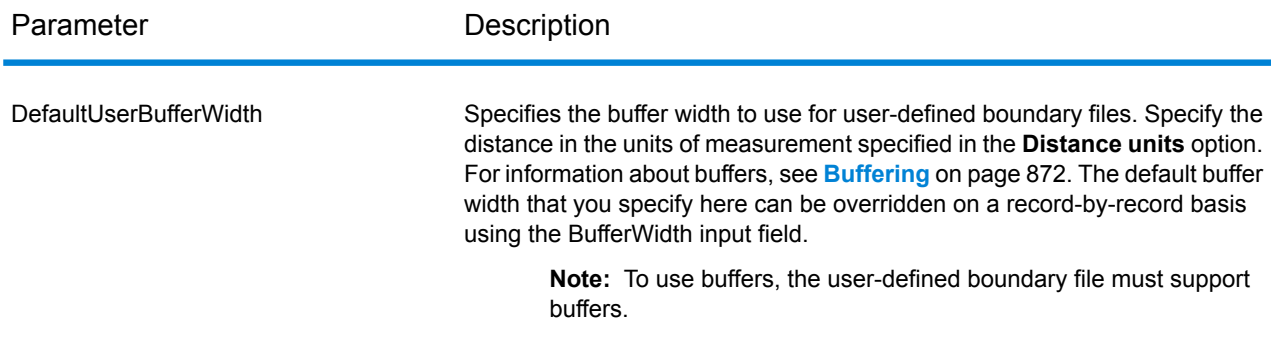

# *Output Data Options*

Data options control the data returned by AssignGeoTAXInfo.

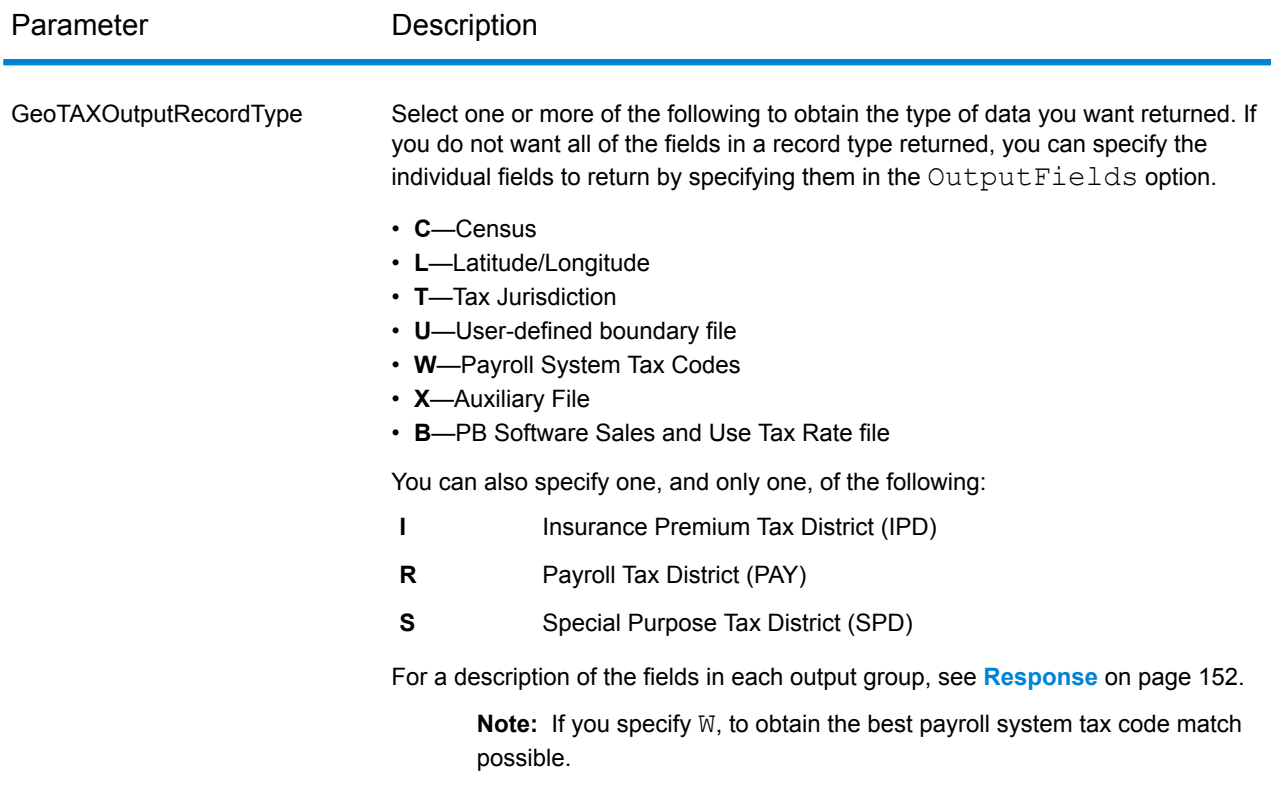

#### Web Services

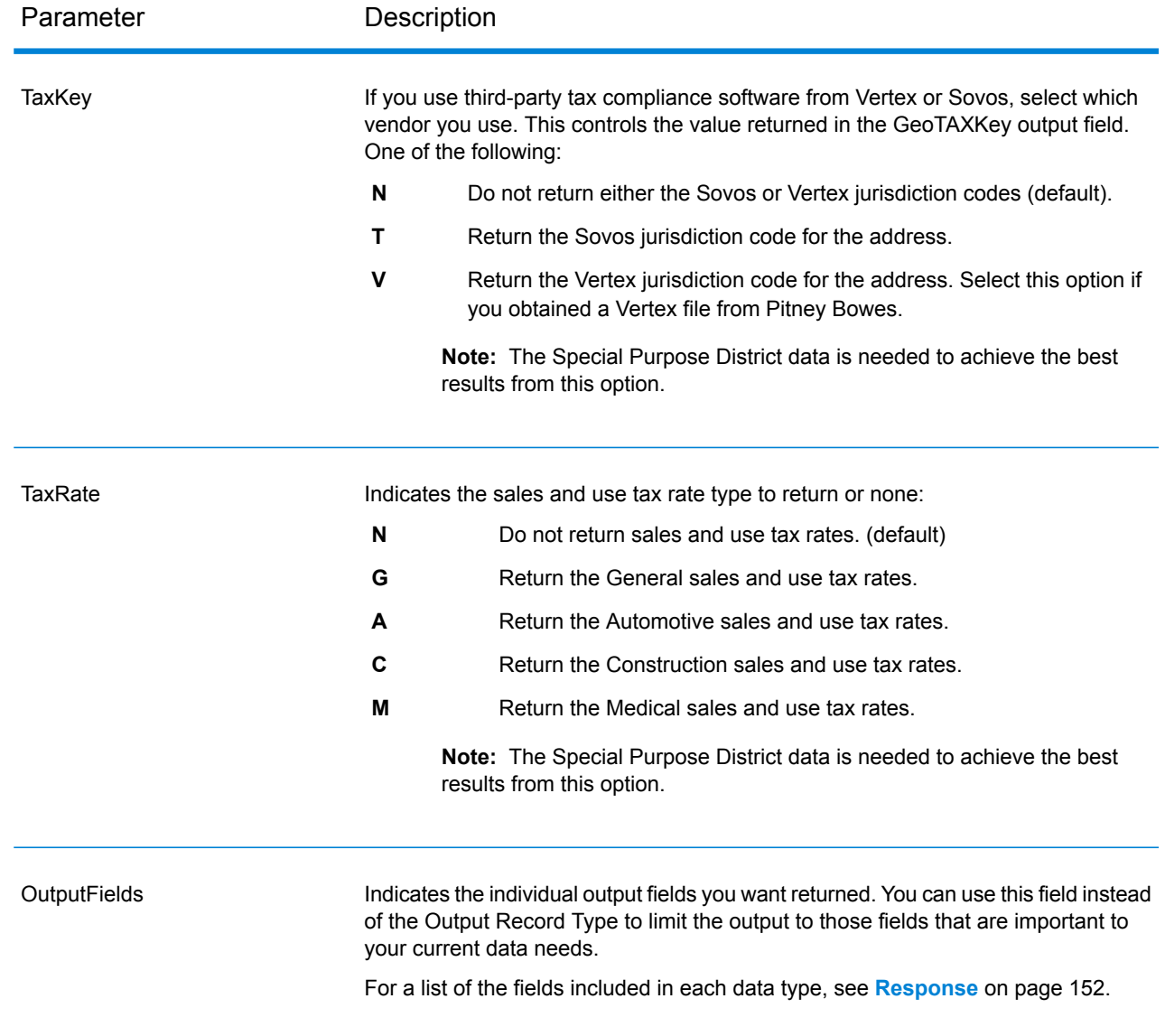

# Output Format

Output format options control how AssignGeoTAXInfo formats output data.

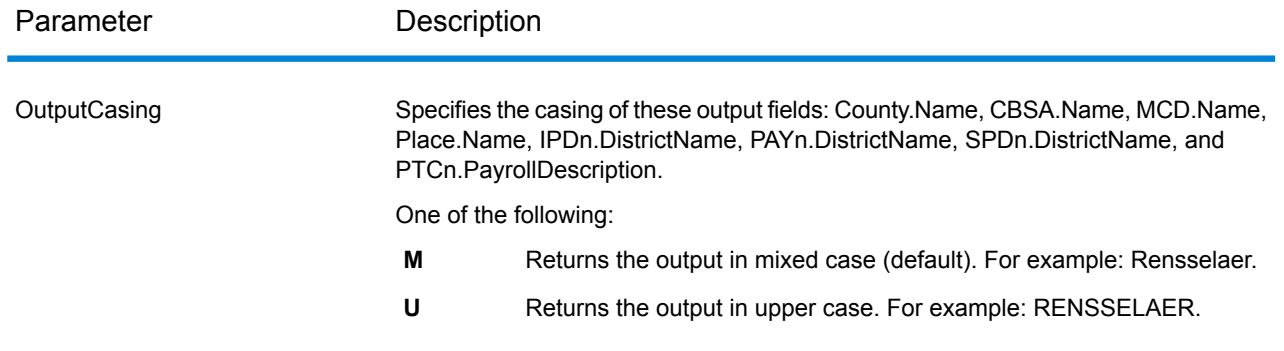

#### *Response*

#### *Address Match Results*

The table below lists the fields returned from the address matching and geocoding process.

**Note:** Fields denoted by an asterisk "\*" are always included in the output regardless of whether or not you choose the associated output data options (for example, census or tax jurisdiction data output options). Contents returned when available; otherwise, left blank.

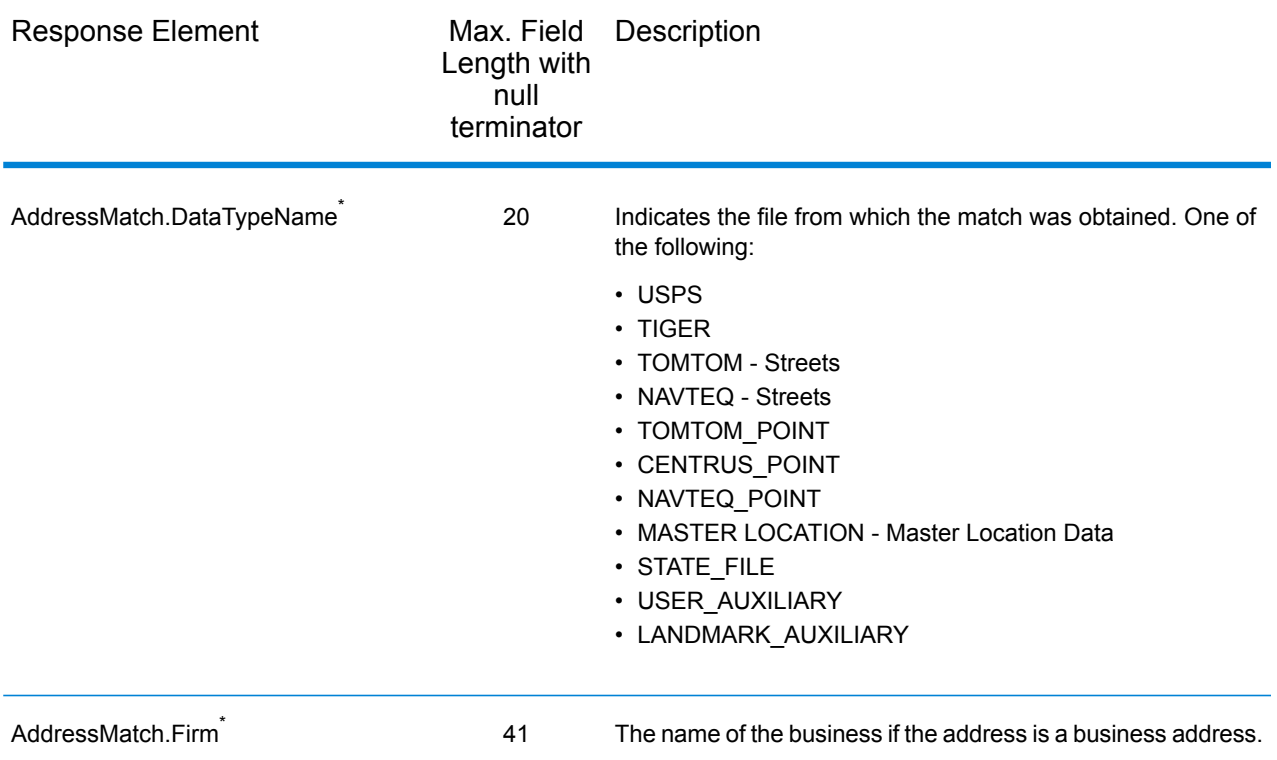

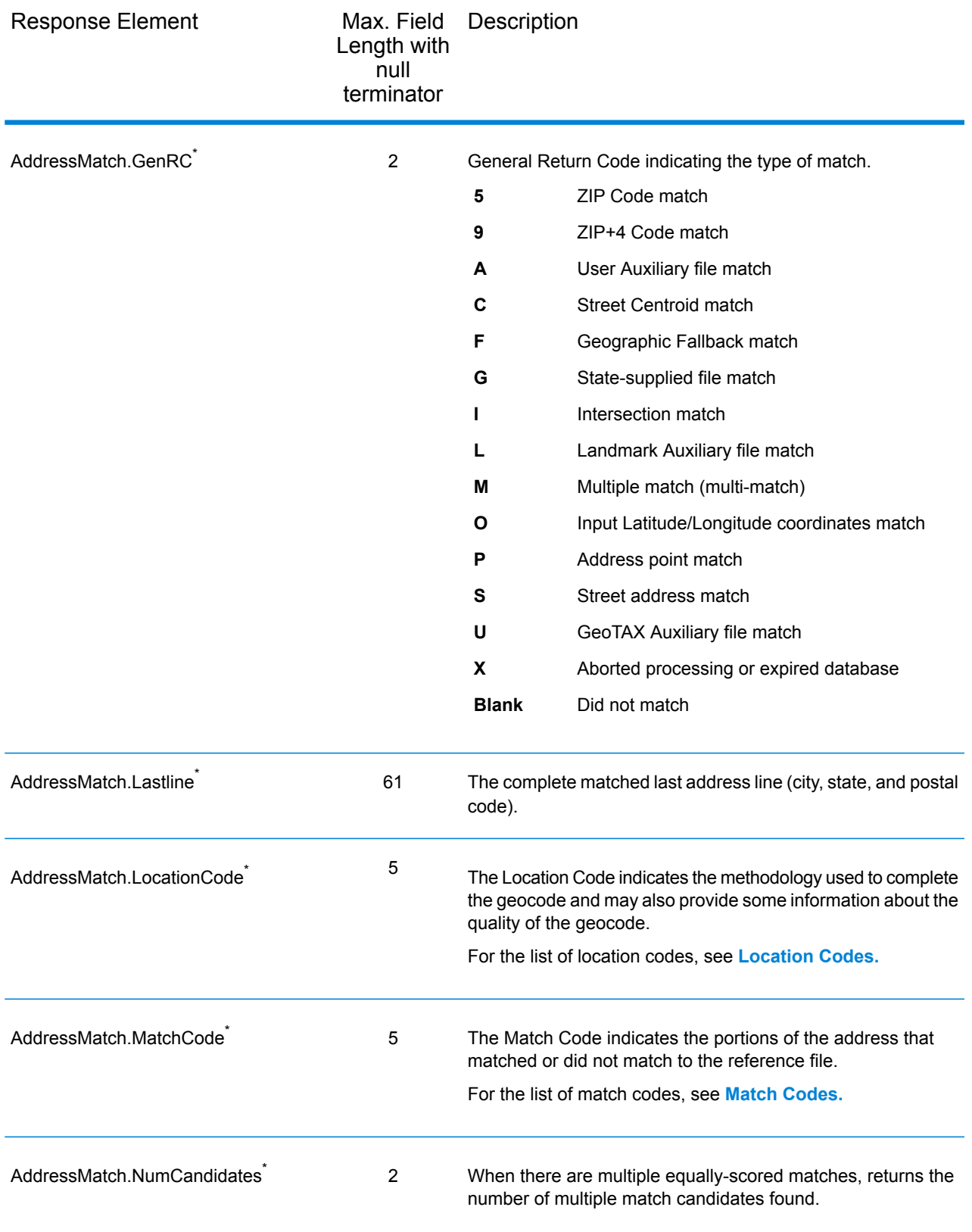

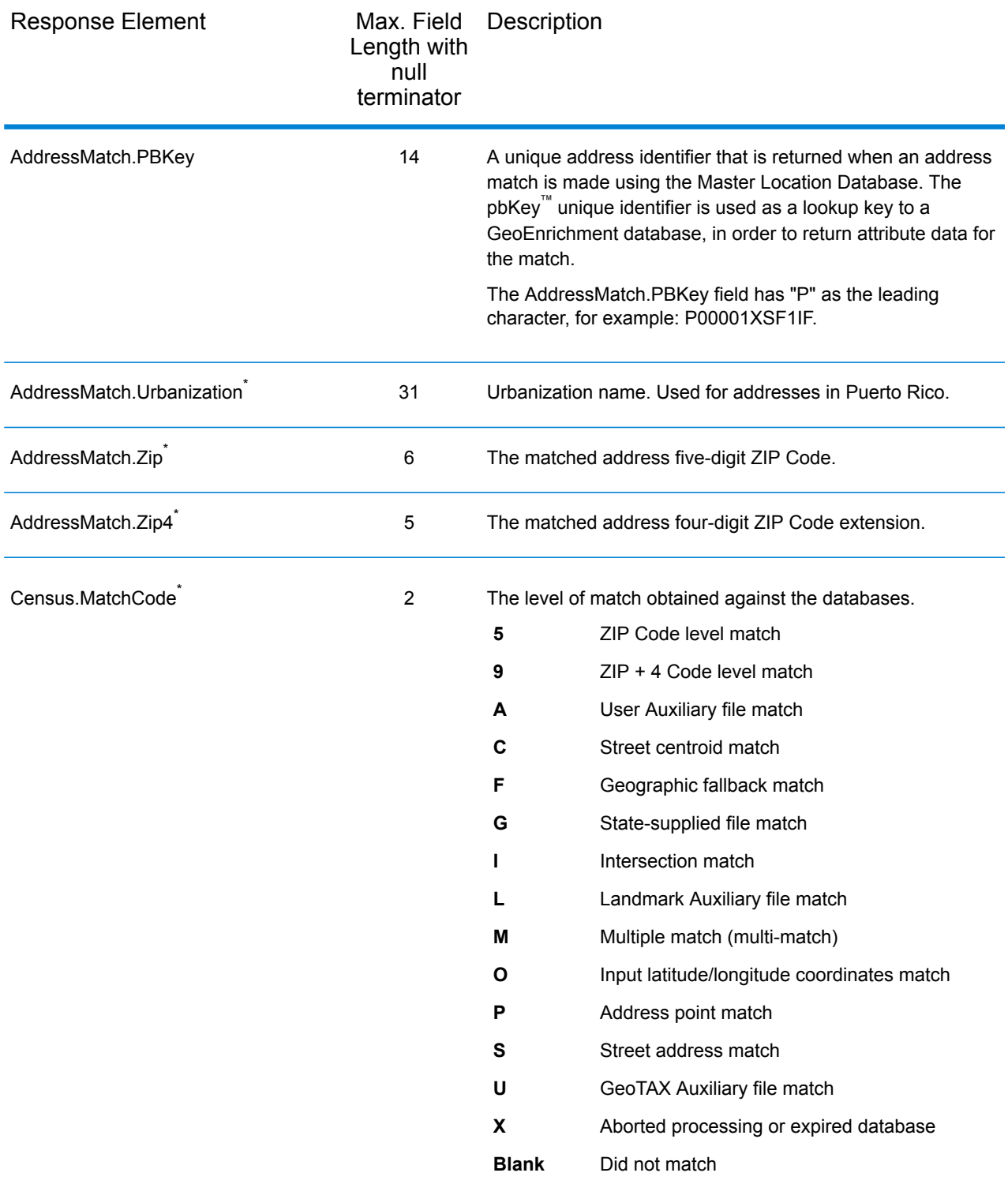

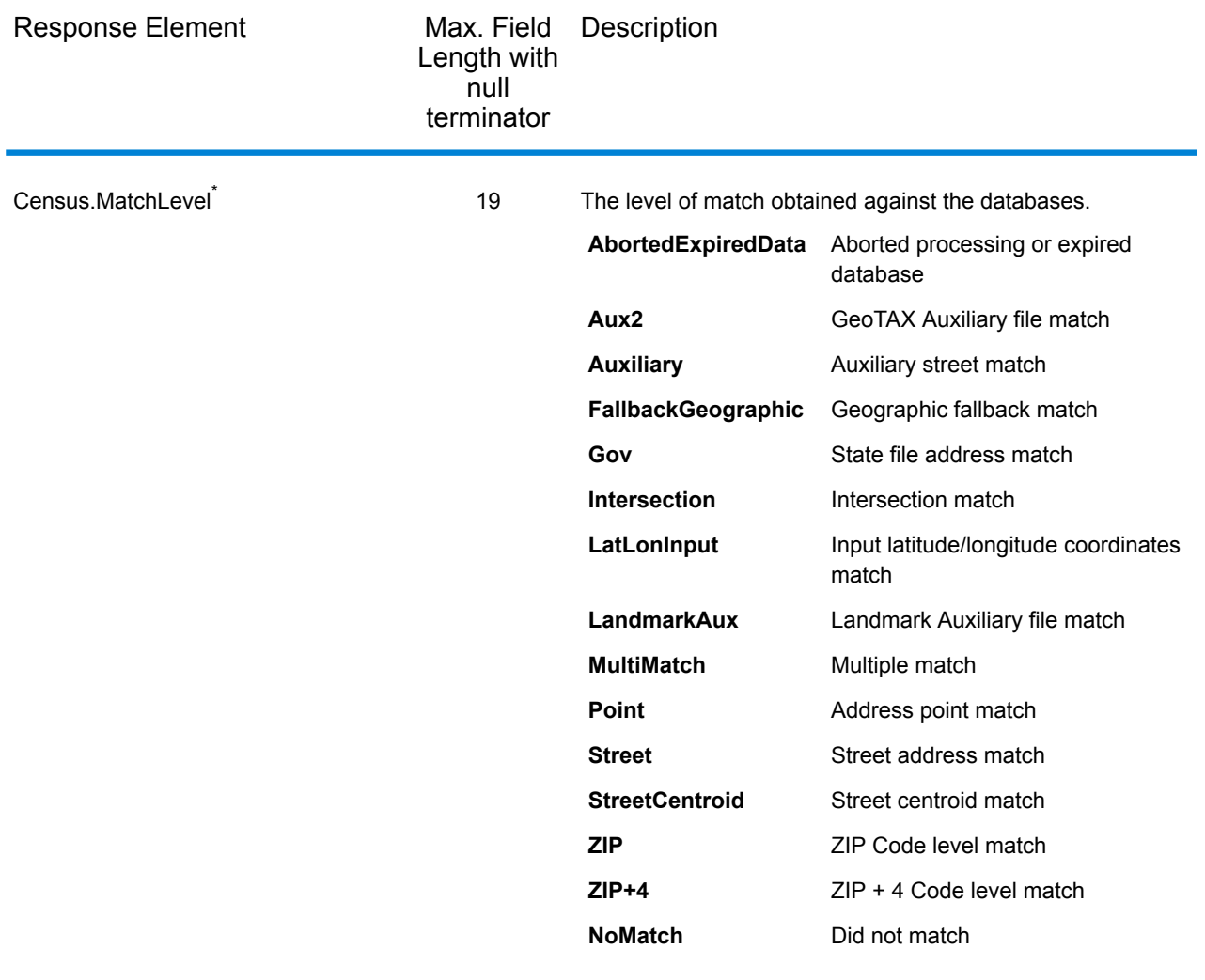

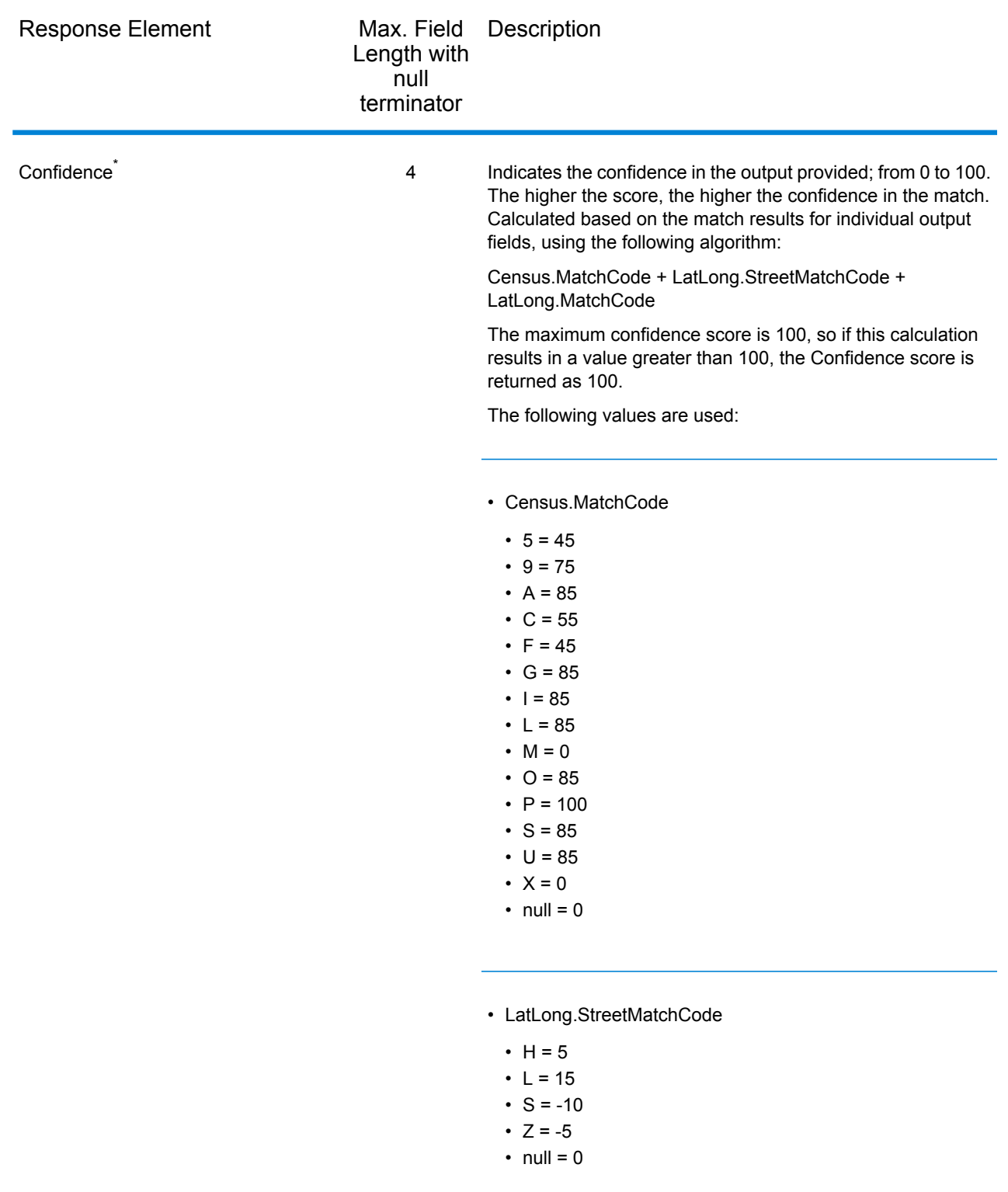

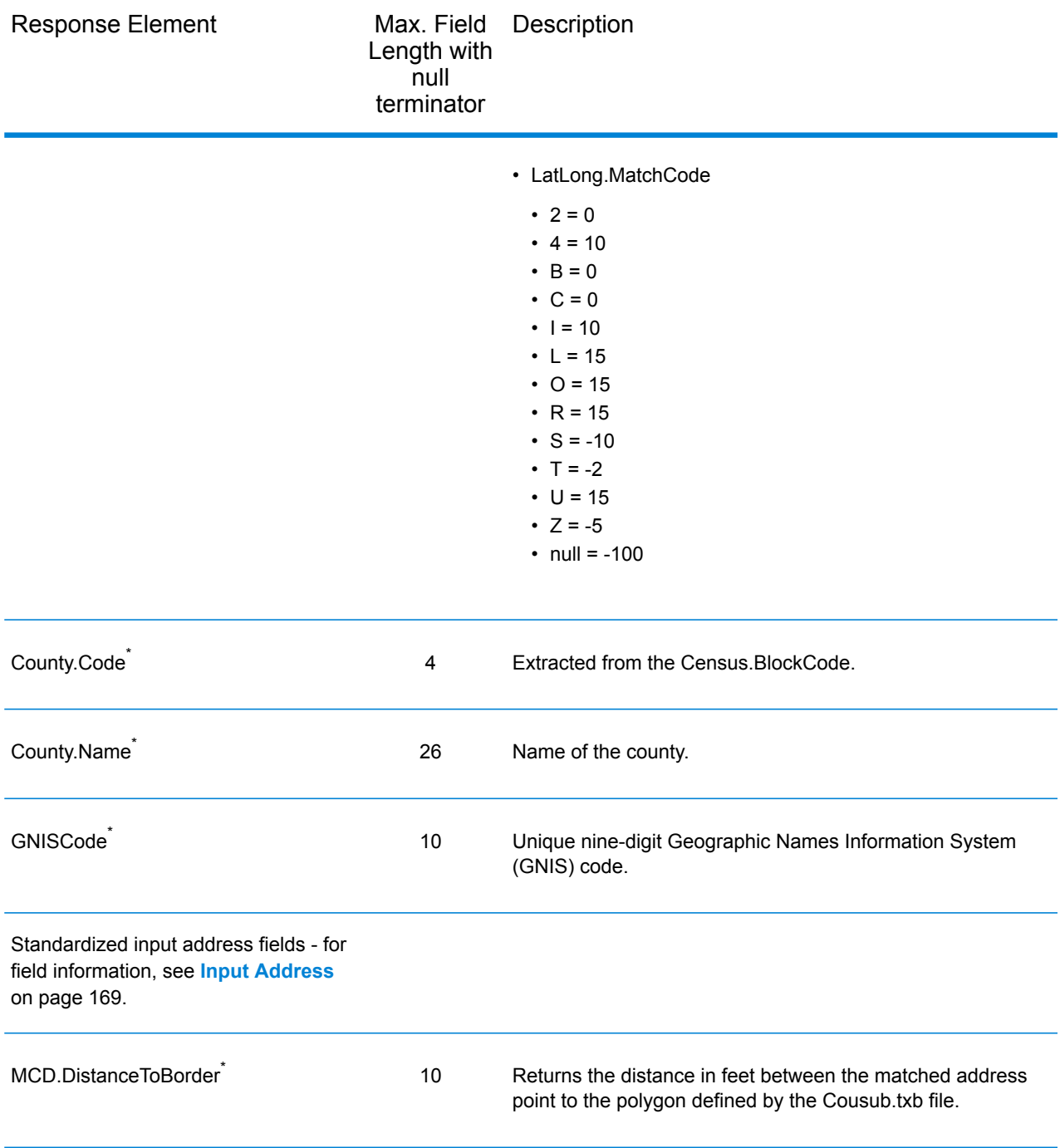

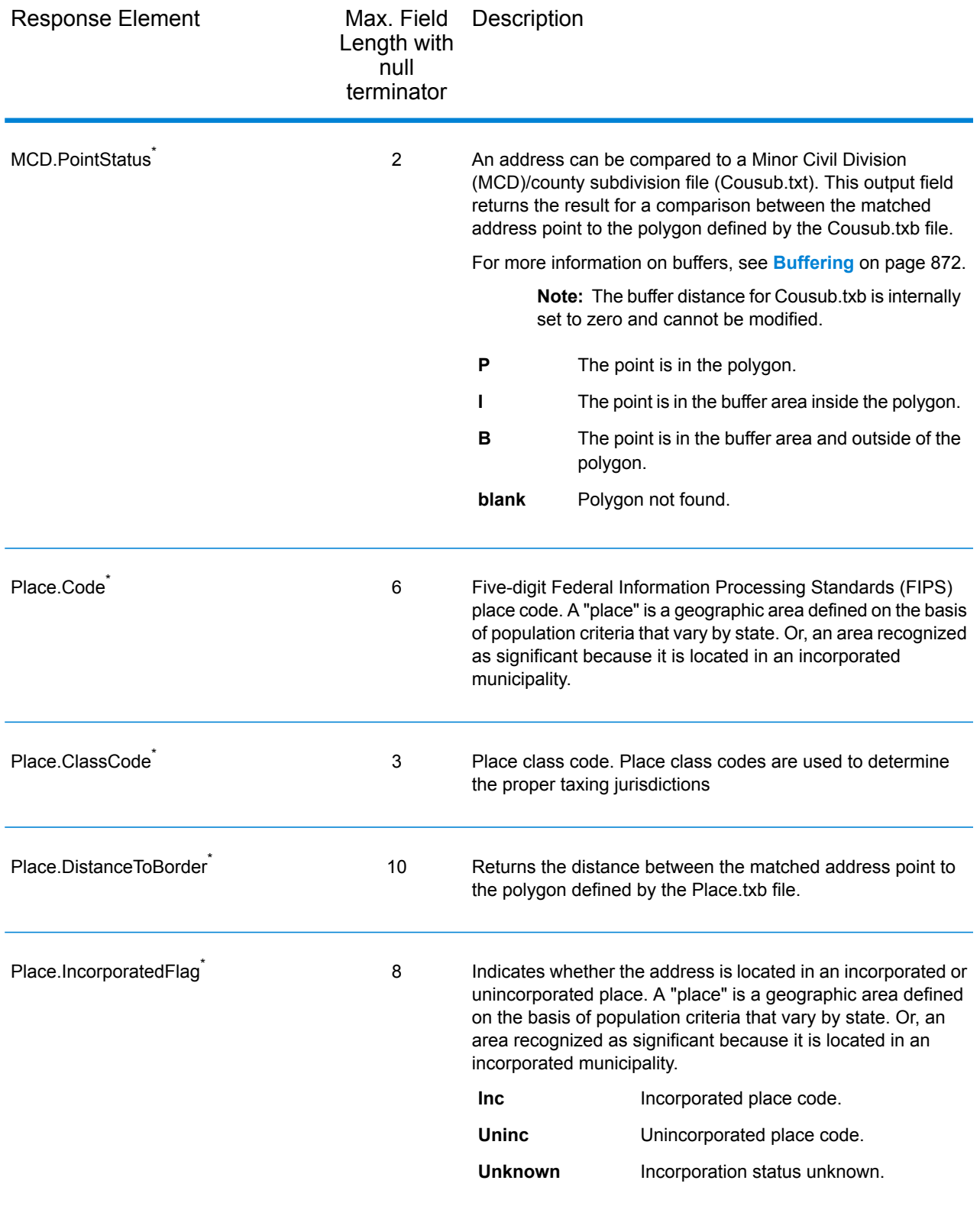

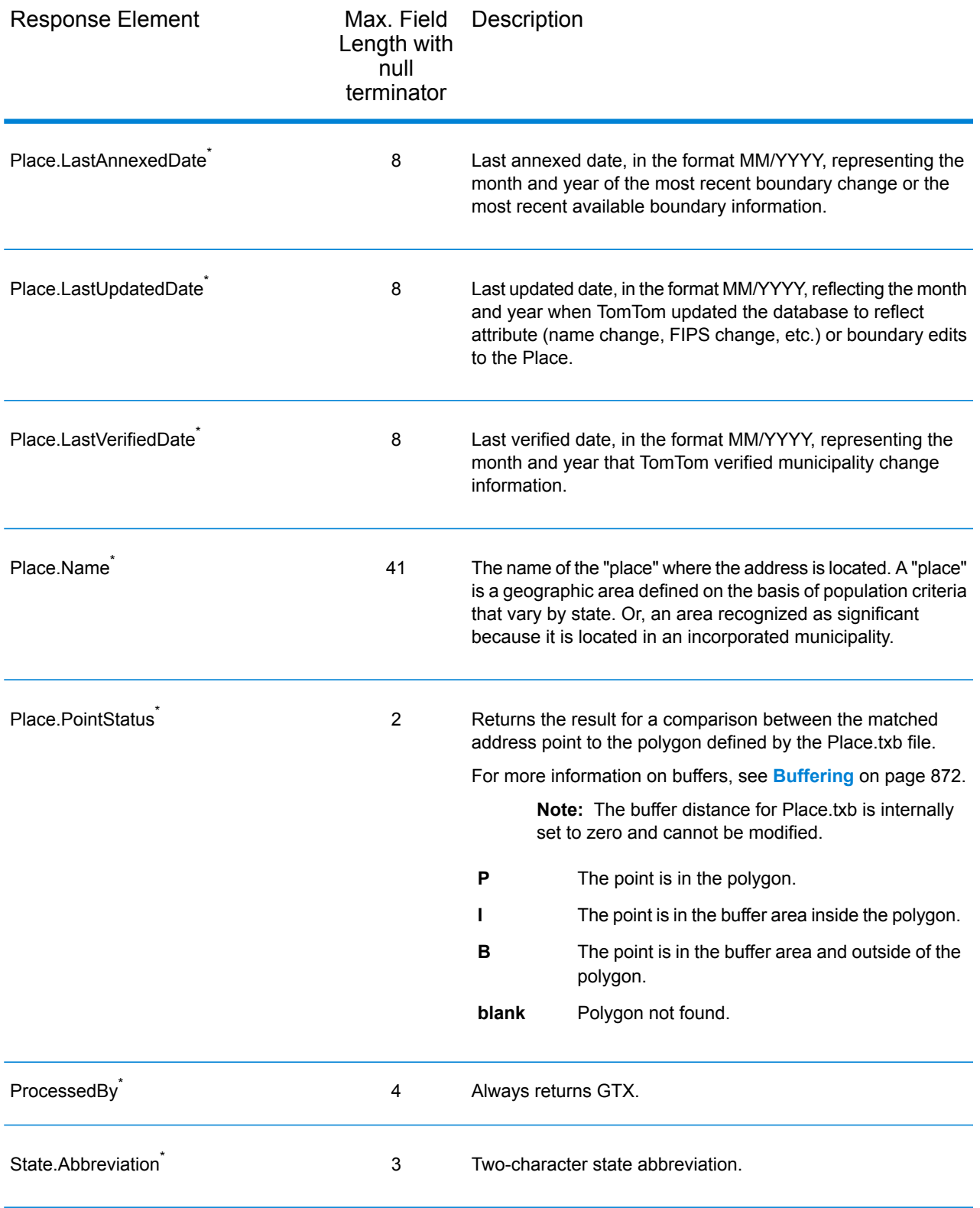

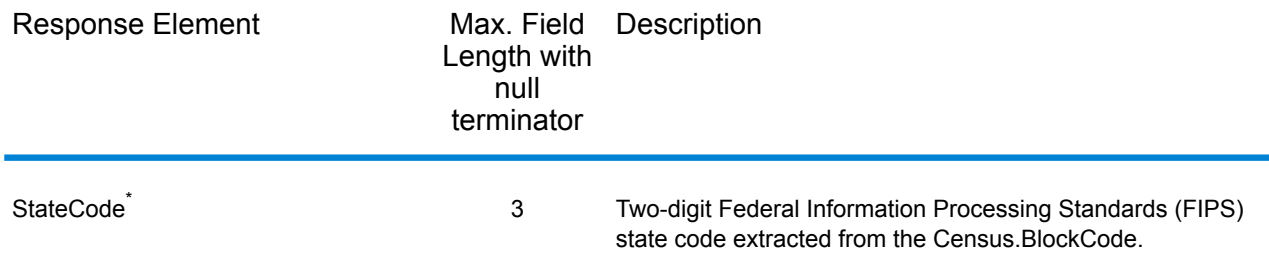

### *Auxiliary File*

The table below lists the output fields that contain Auxiliary file data. To include Auxiliary file data in the output, set  $GeotAXOutputRecordType = X$ . The following table lists the output fields that contain tax jurisdiction data.

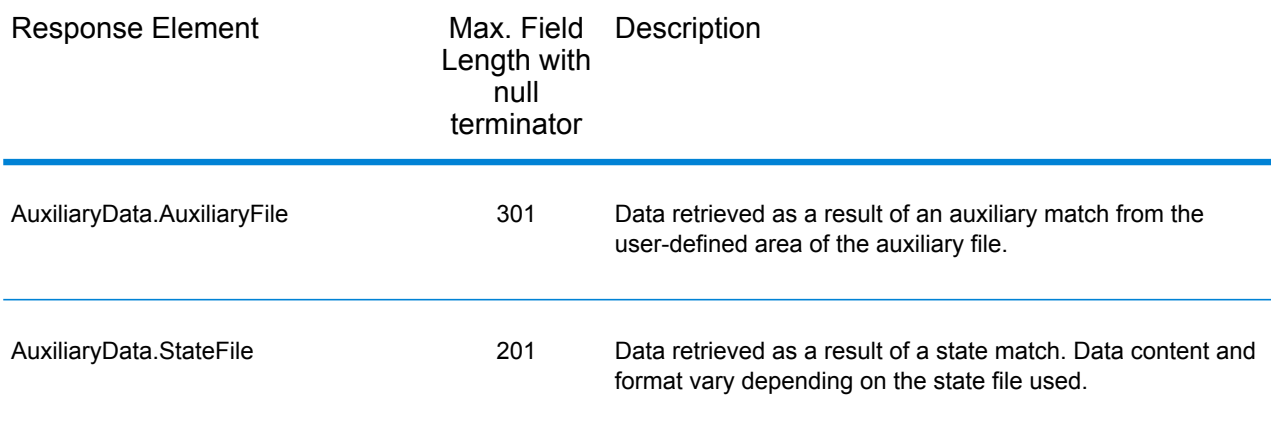

### *Census*

The census output fields contains census information from the U.S. Census, including Minor Civil Divisions (MCDs) and Census County Division (CCD) names and codes. MCDs are the primary political or administrative divisions of a county, representing many kinds of legal entities with a variety of governmental and administrative functions. CCDs are established in states where there are no legally established MCDs. The Census Bureau recognizes MCDs in 28 states and has established CCDs in 21 states. The District of Columbia has no primary divisions, and the city of Washington, DC is considered equivalent to an MCD for data presentation purposes.

Census data also contains the Federal Information Processing Standards (FIPS) codes for each state and county. The FIPS State Code and the FIPS County Code are both used by the Census Bureau to identify these geographic units.

The table below lists the output fields that contain census data. To include census data in the output, set GeoTAXOutputRecordType = C.

**Note:** Fields denoted by an asterisk "\*" are always included in the output regardless of whether or not you choose to include census data in the output. Contents returned when available; otherwise, left blank.

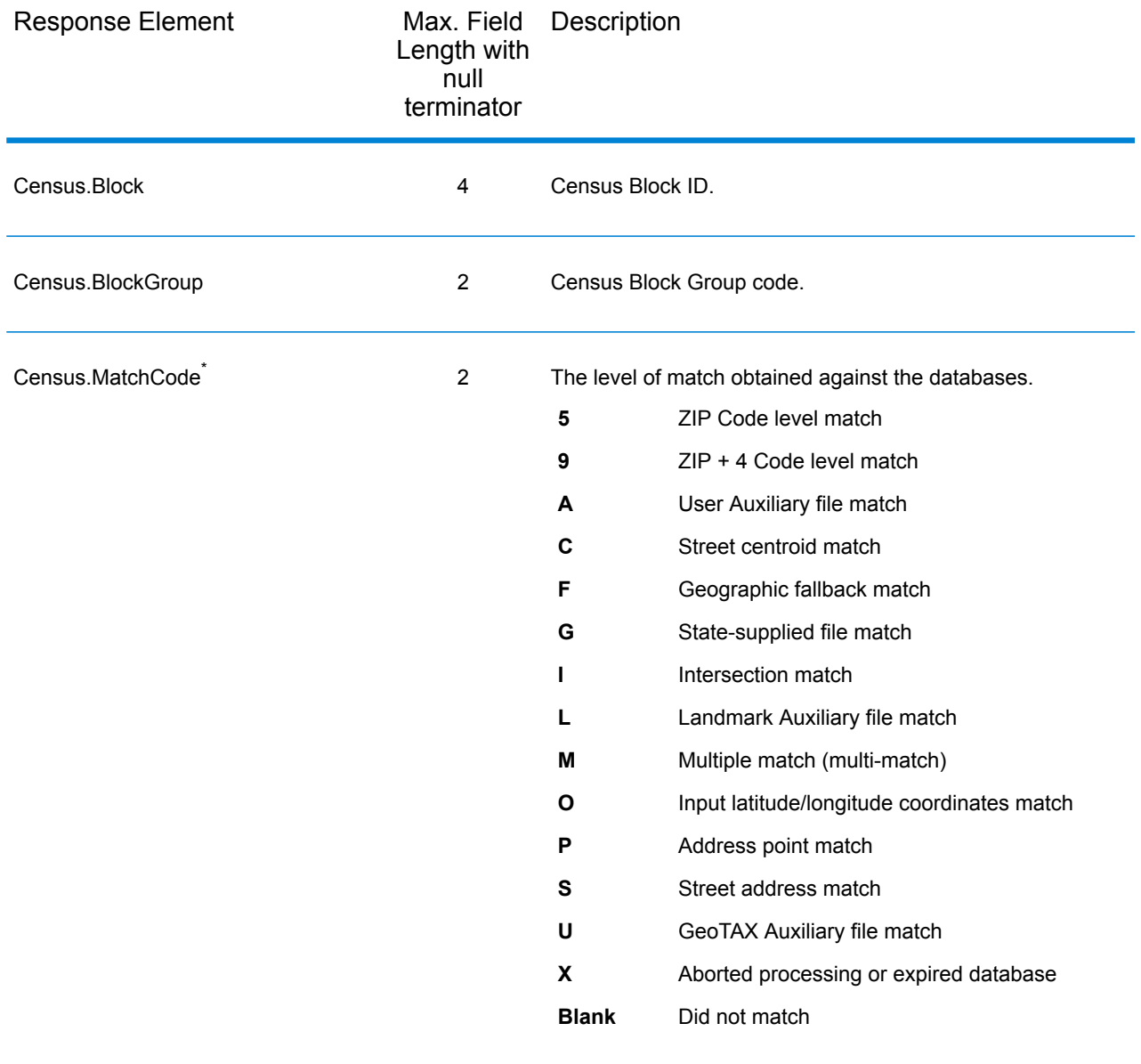

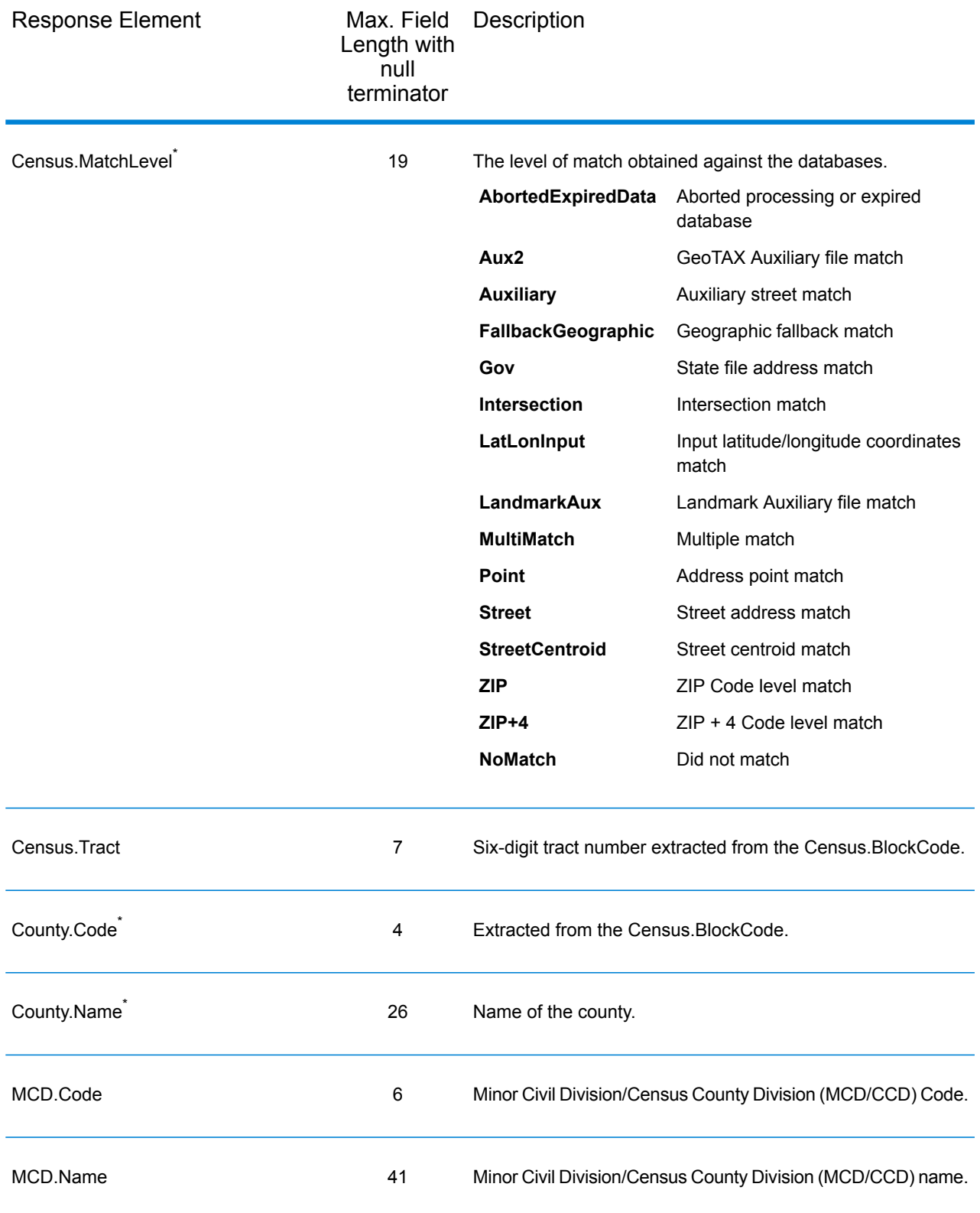
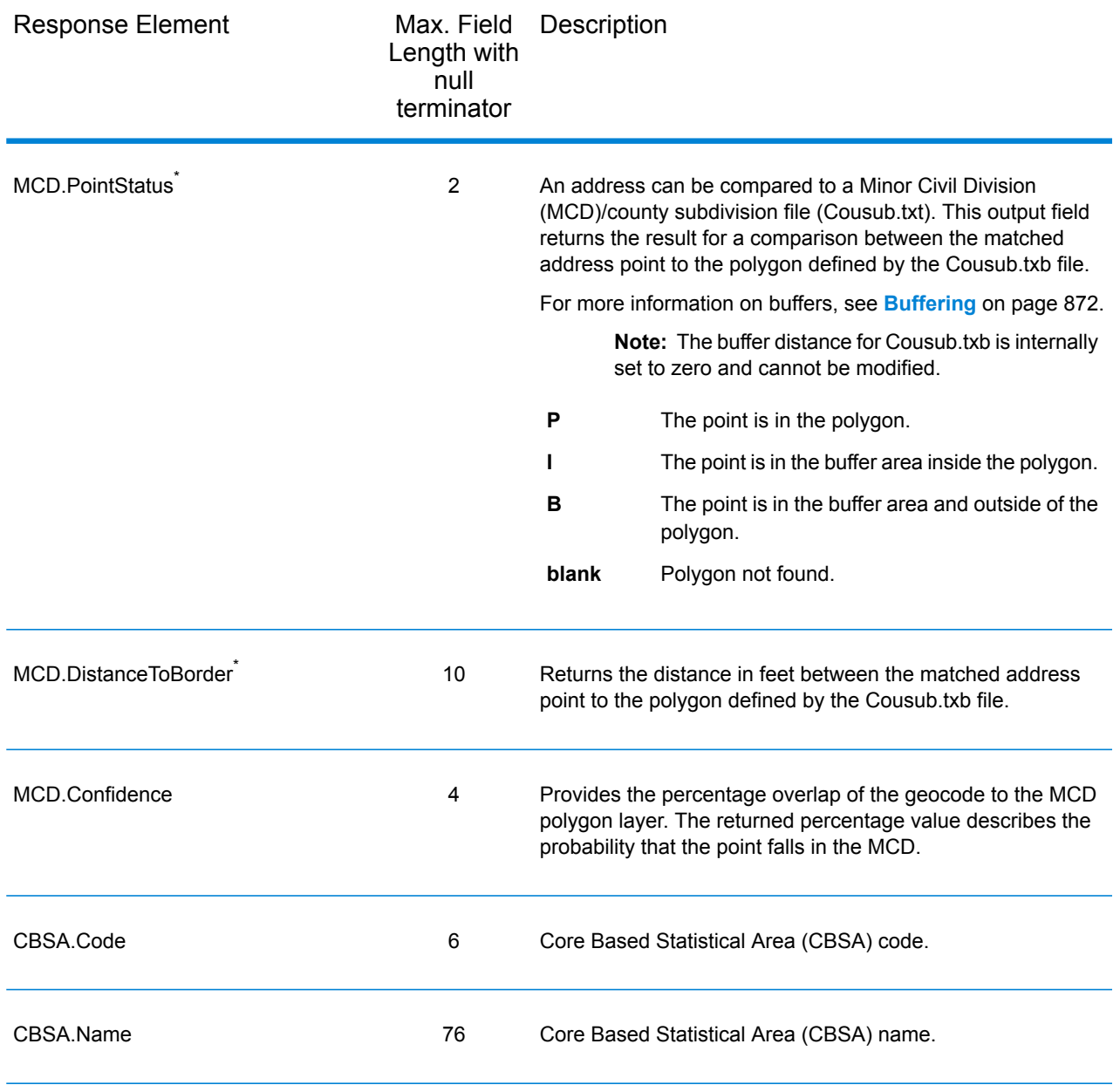

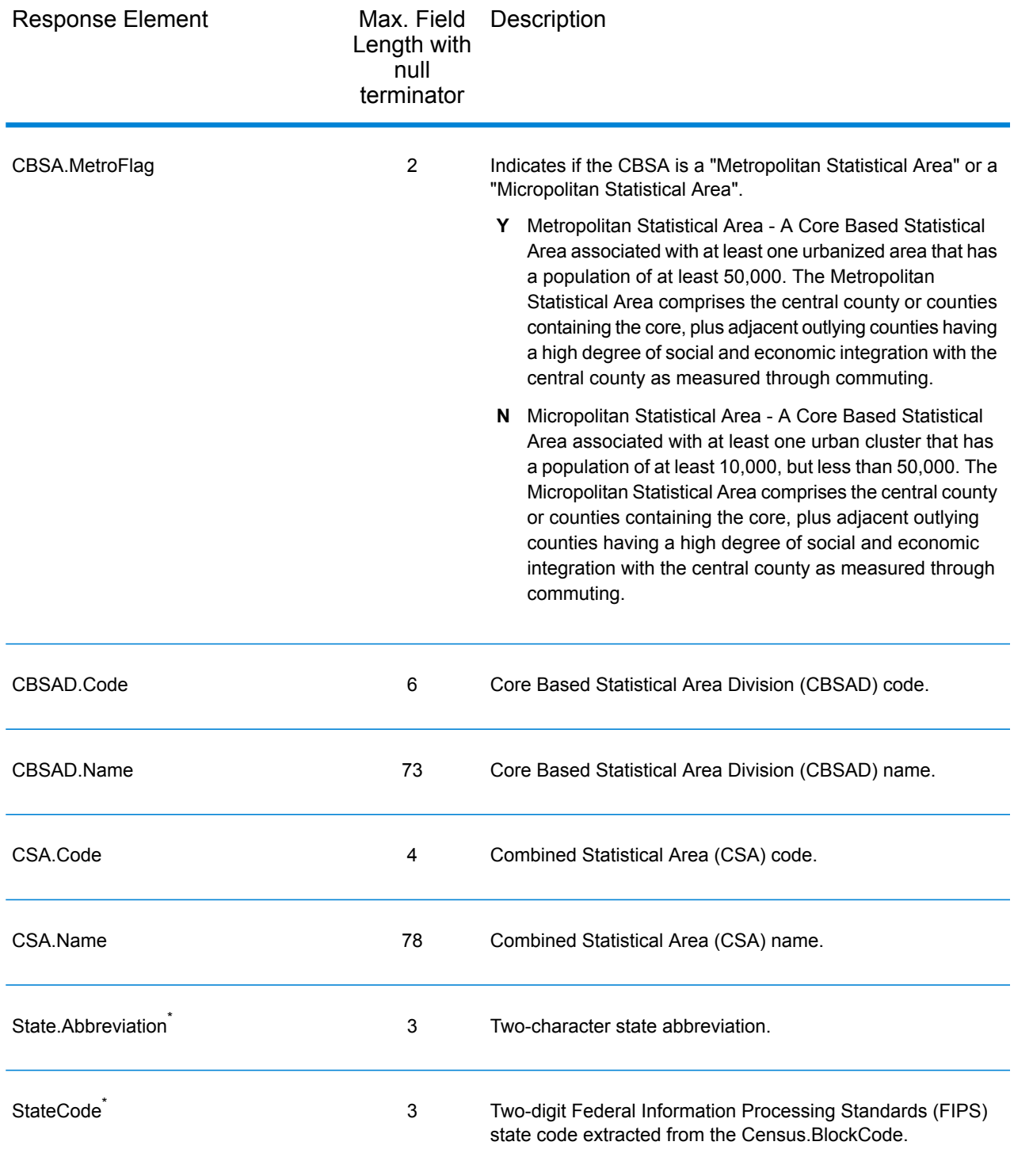

## *Latitude/Longitude*

The table below lists the output fields that contain latitude and longitude data. Latitude/Longitude data contains the coordinates for the address and additional information about how the latitude and longitude for the address was determined. To include latitude/longitude data in the output, set GeoTAXOutputRecordType = L.

**Note:** Fields denoted by an asterisk "\*" are always included in the output regardless of whether or not you choose to include latitude/longitude data in the output. Contents returned when available; otherwise, left blank.

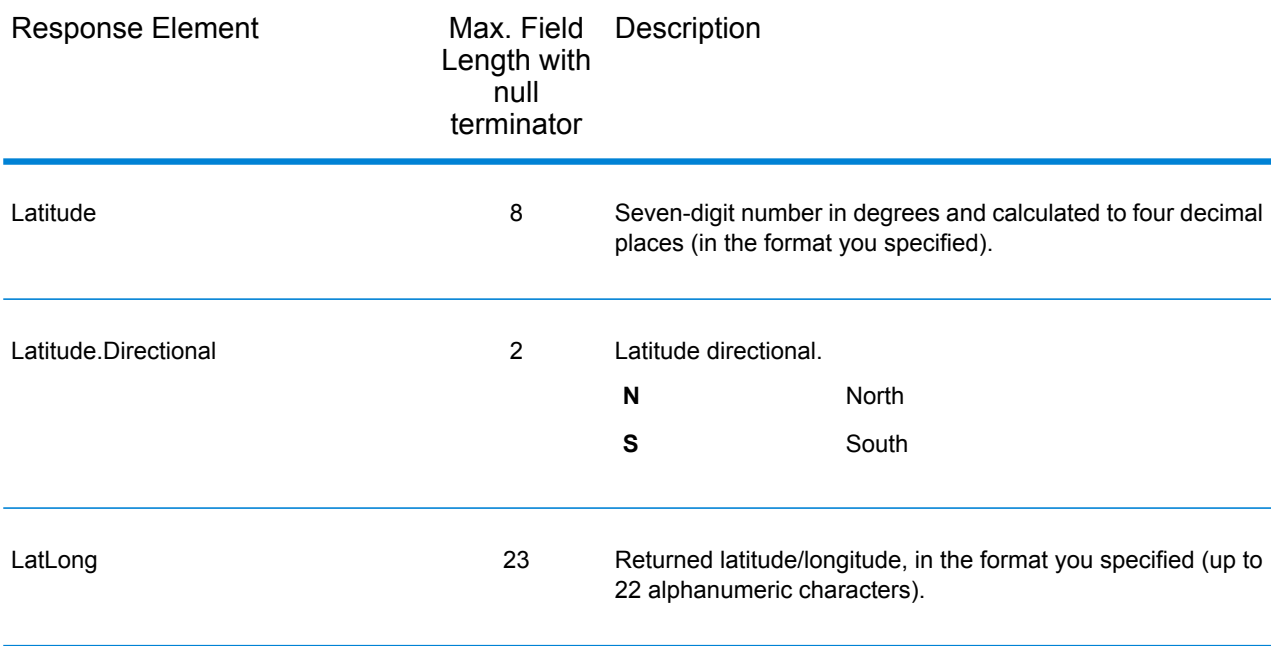

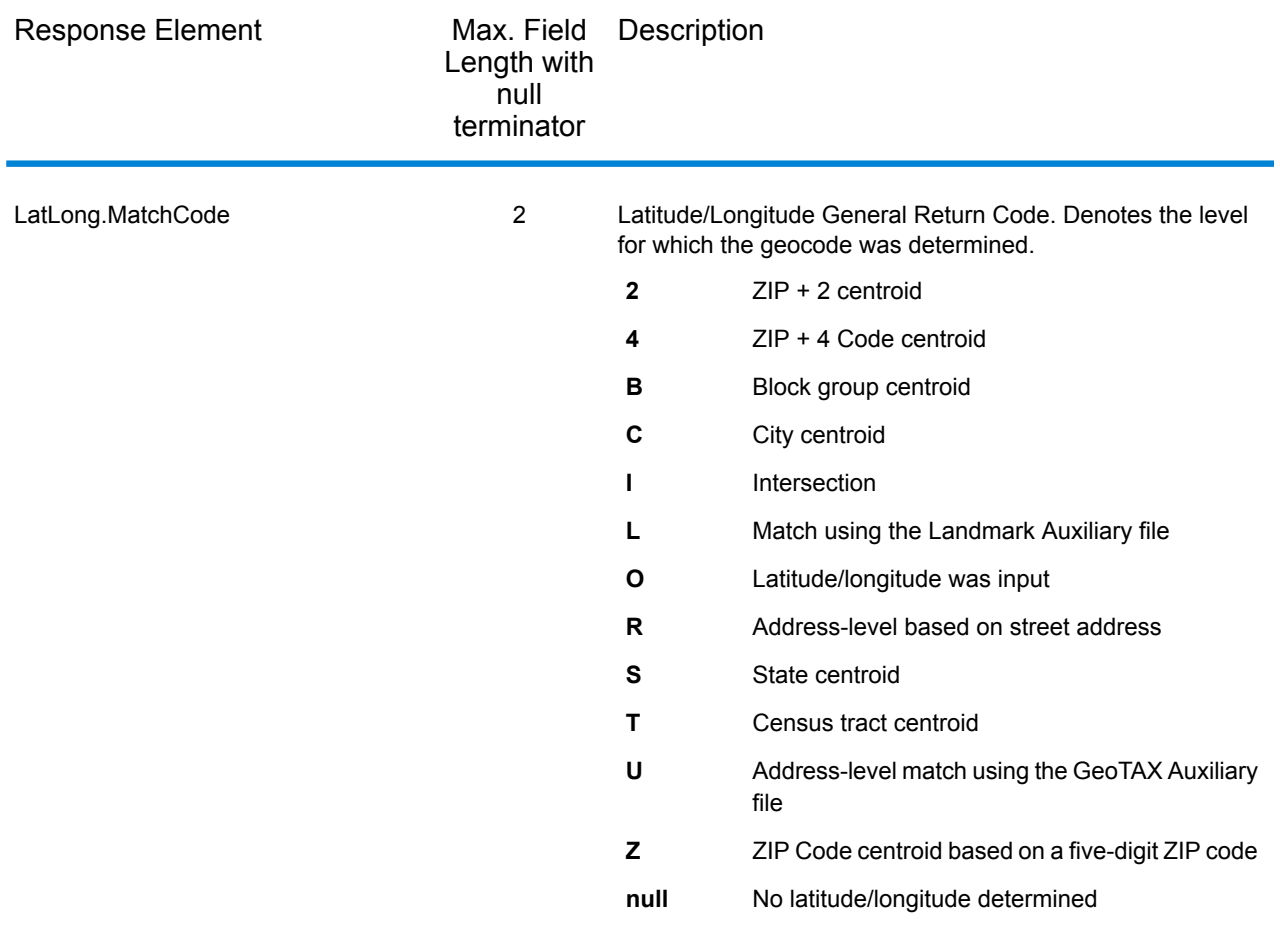

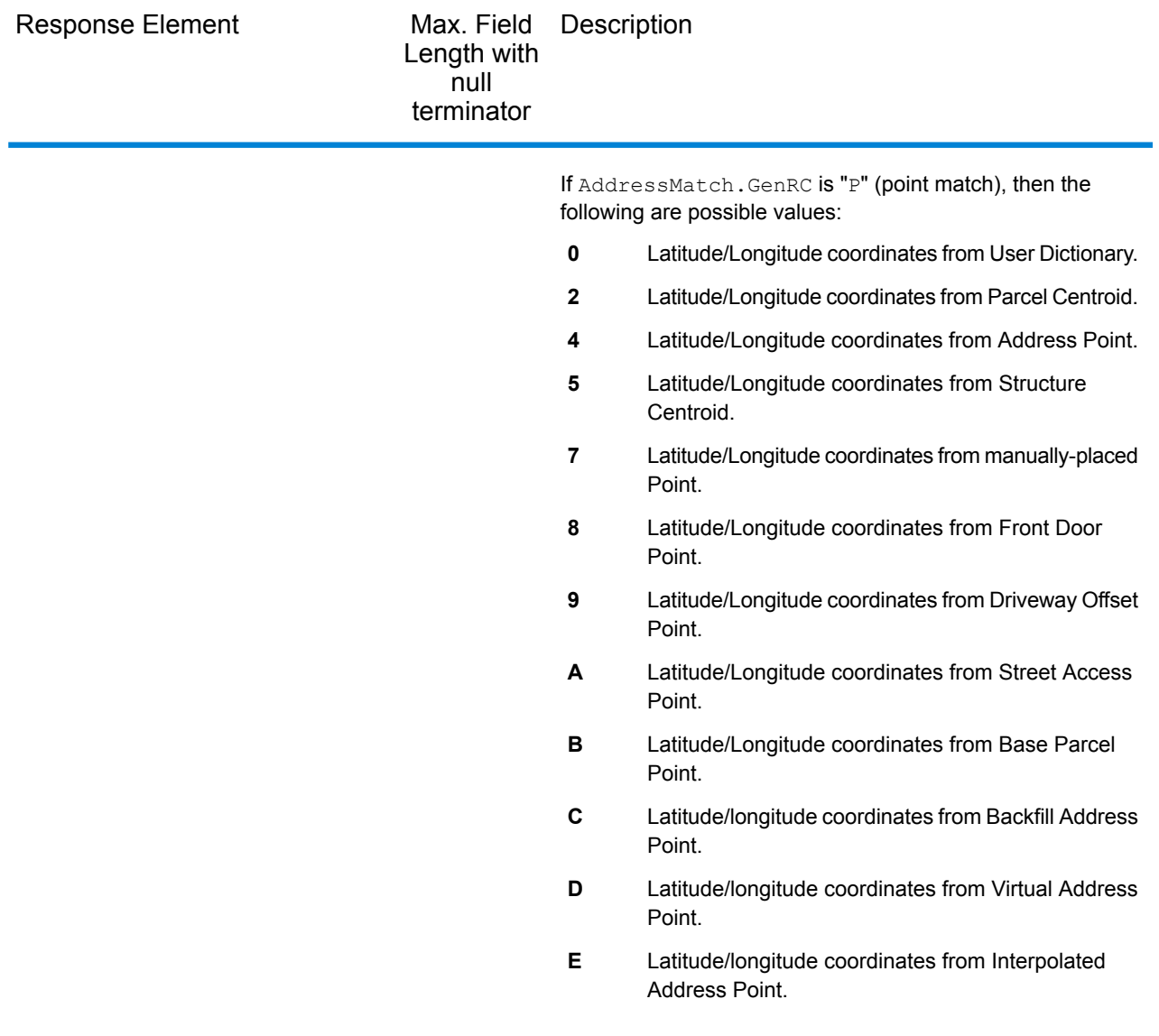

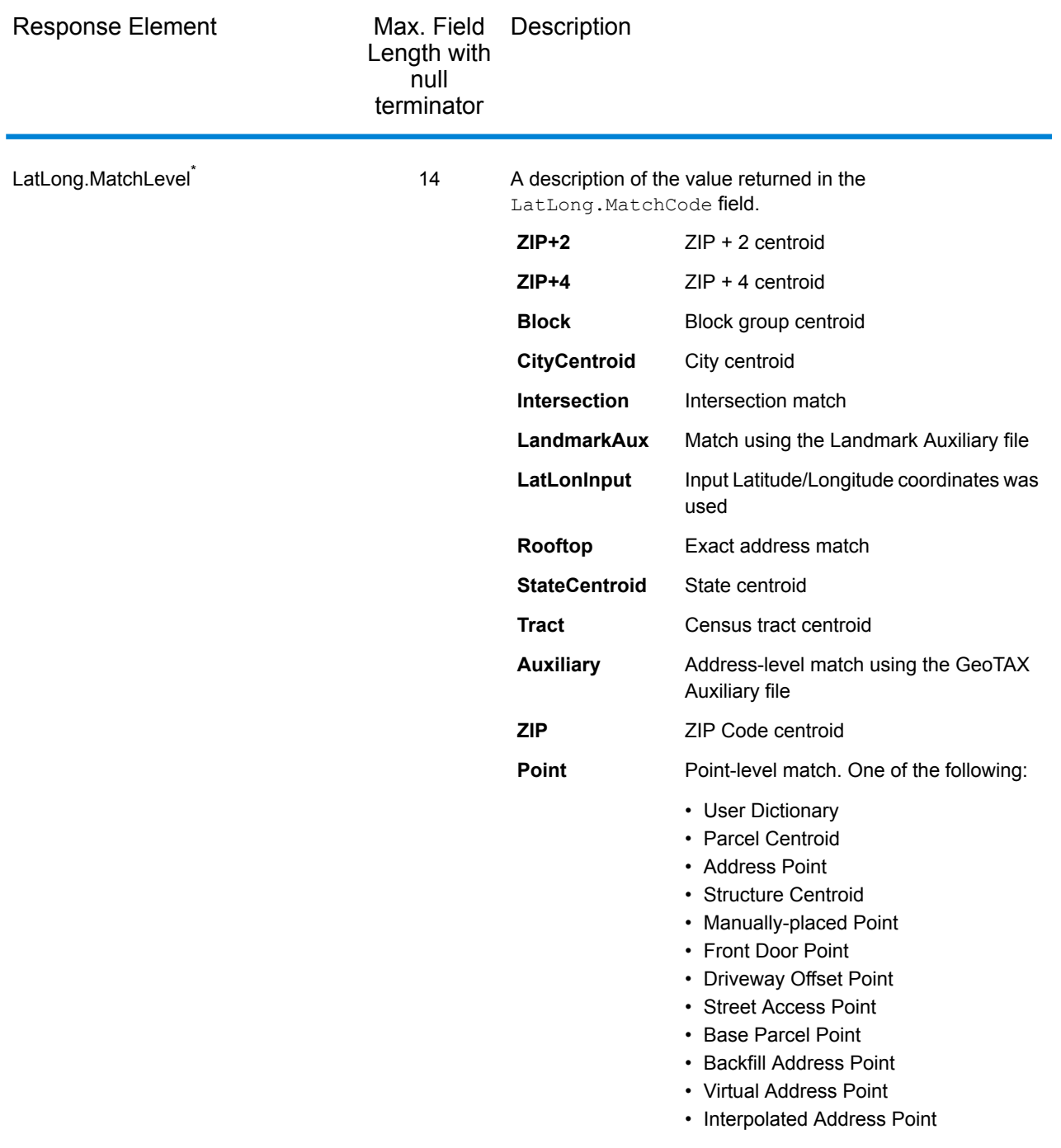

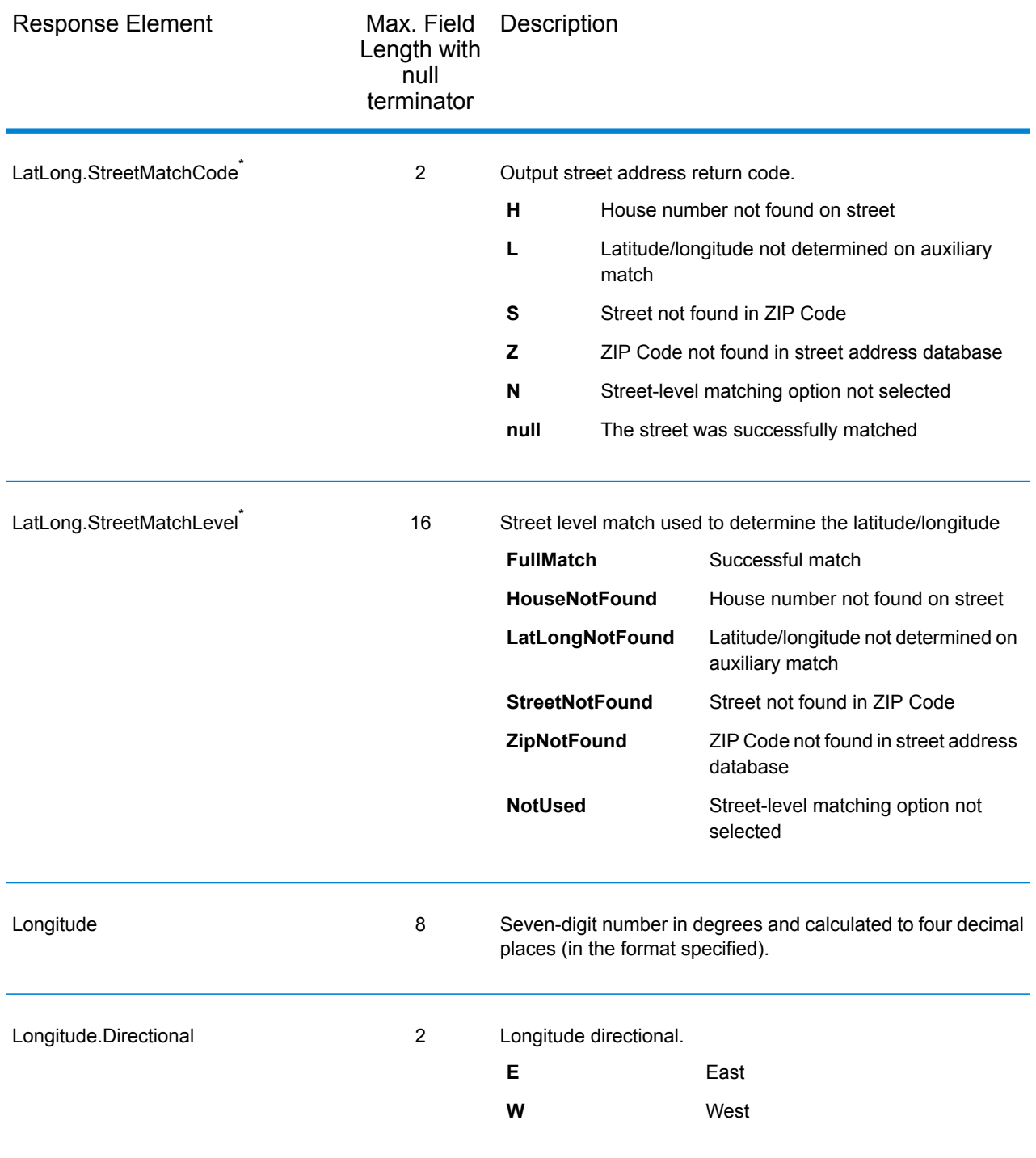

## *Input Address*

AssignGeoTAXInfo always returns the input address as part of the output. Any changes to the address information resulting from the address cleansing process will be returned to these fields.

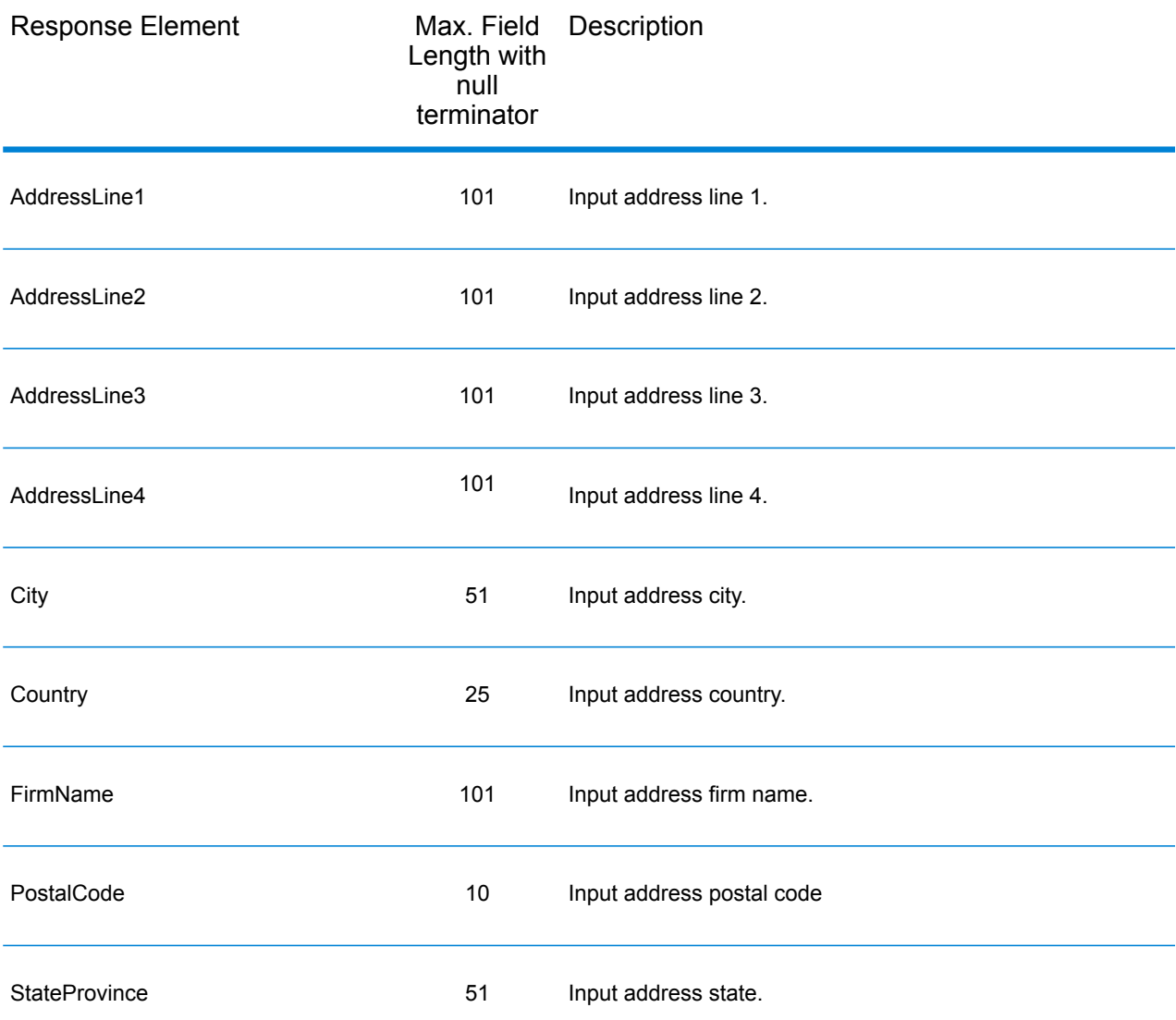

### *Parsed Elements*

The parsed elements output fields contain standard street address line information as individual units, such as street suffixes (for example AVE, ST, or RD) and leading directionals (for example N and SE).

To include parsed elements in the output, assign the desired output fields to the OutputFields parameter.

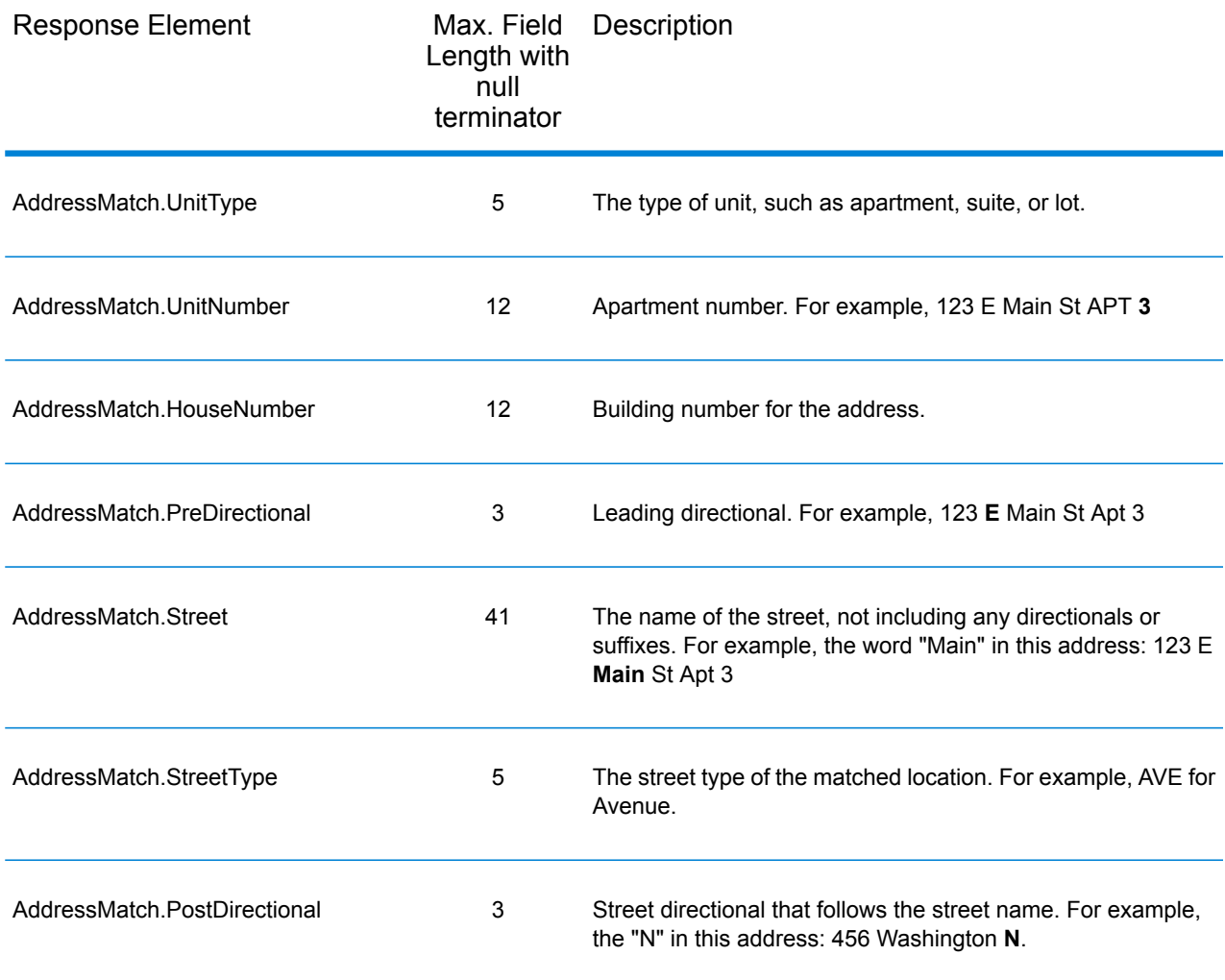

## *Payroll System Tax Code*

The table below lists the output fields that contain Payroll System Tax Code (PTC) data. For more information about payroll tax districts, see **[AssignGeoTAXInfo](#page-136-0)** on page 137. To include this data in the output, set GeoTAXOutputRecordType = W.

**Note:** AssignGeoTAXInfo returns up to six payroll tax codes per address.

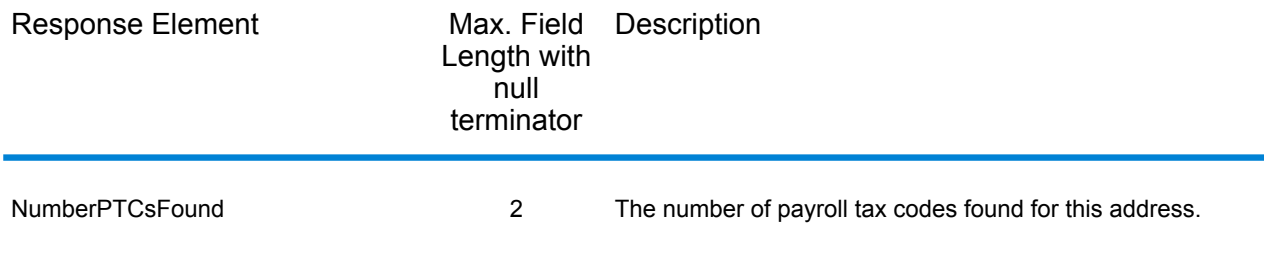

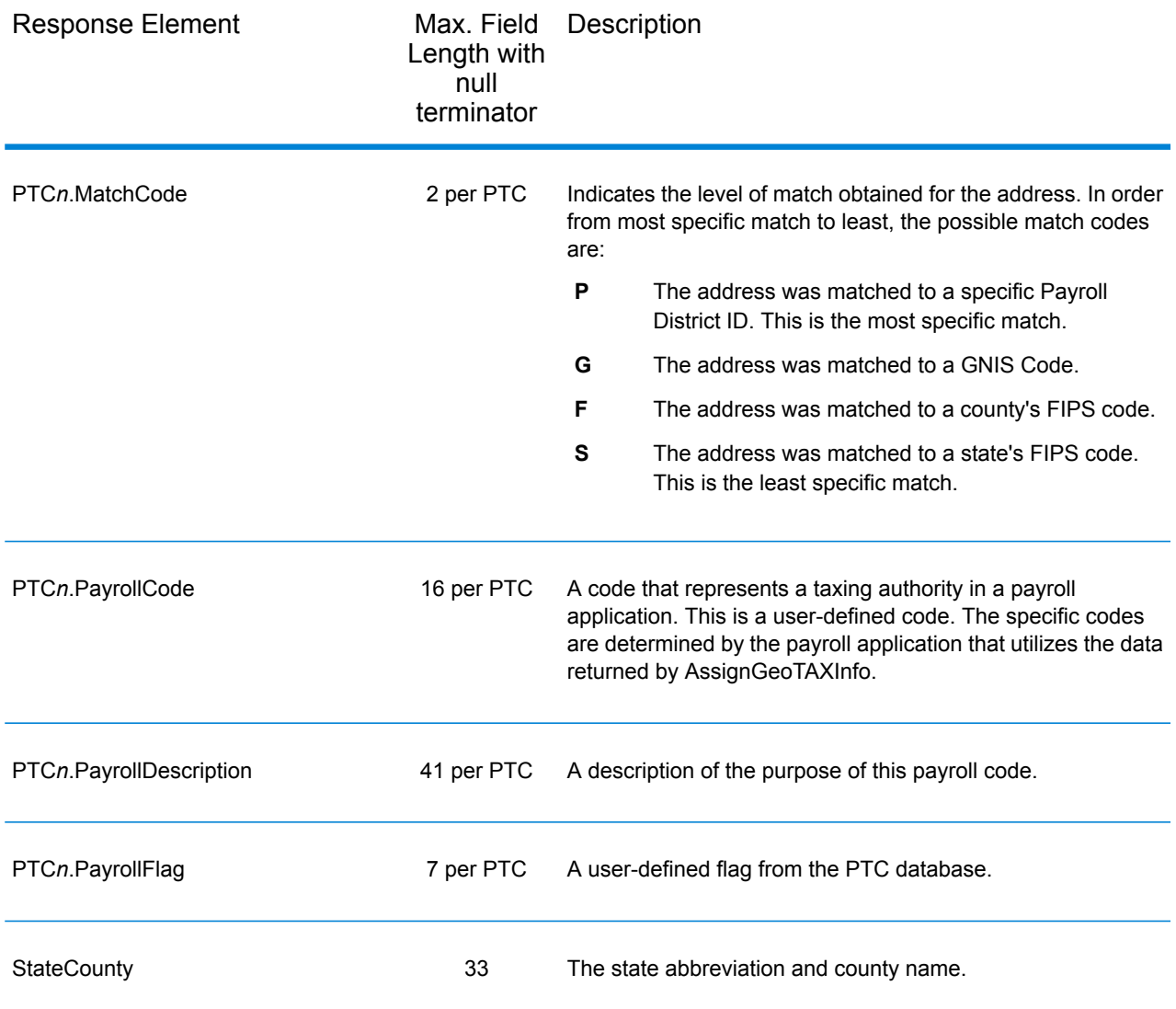

#### *Tax Jurisdiction*

Tax jurisdiction data contains information about the "place" for the location. A "place" is a geographic area defined on the basis of population criteria that vary by state; or, an area recognized as significant because it is located in an incorporated municipality. Places are used to determine tax jurisdiction.

The table below lists the output fields that contain tax jurisdiction data. To include tax jurisdiction data in the output, set GeoTAXOutputRecordType = T.

**Note:** Fields denoted by an asterisk "\*" are always included in the output regardless of whether or not you choose to include tax jurisdiciton data in the output. Contents returned when available; otherwise, left blank.

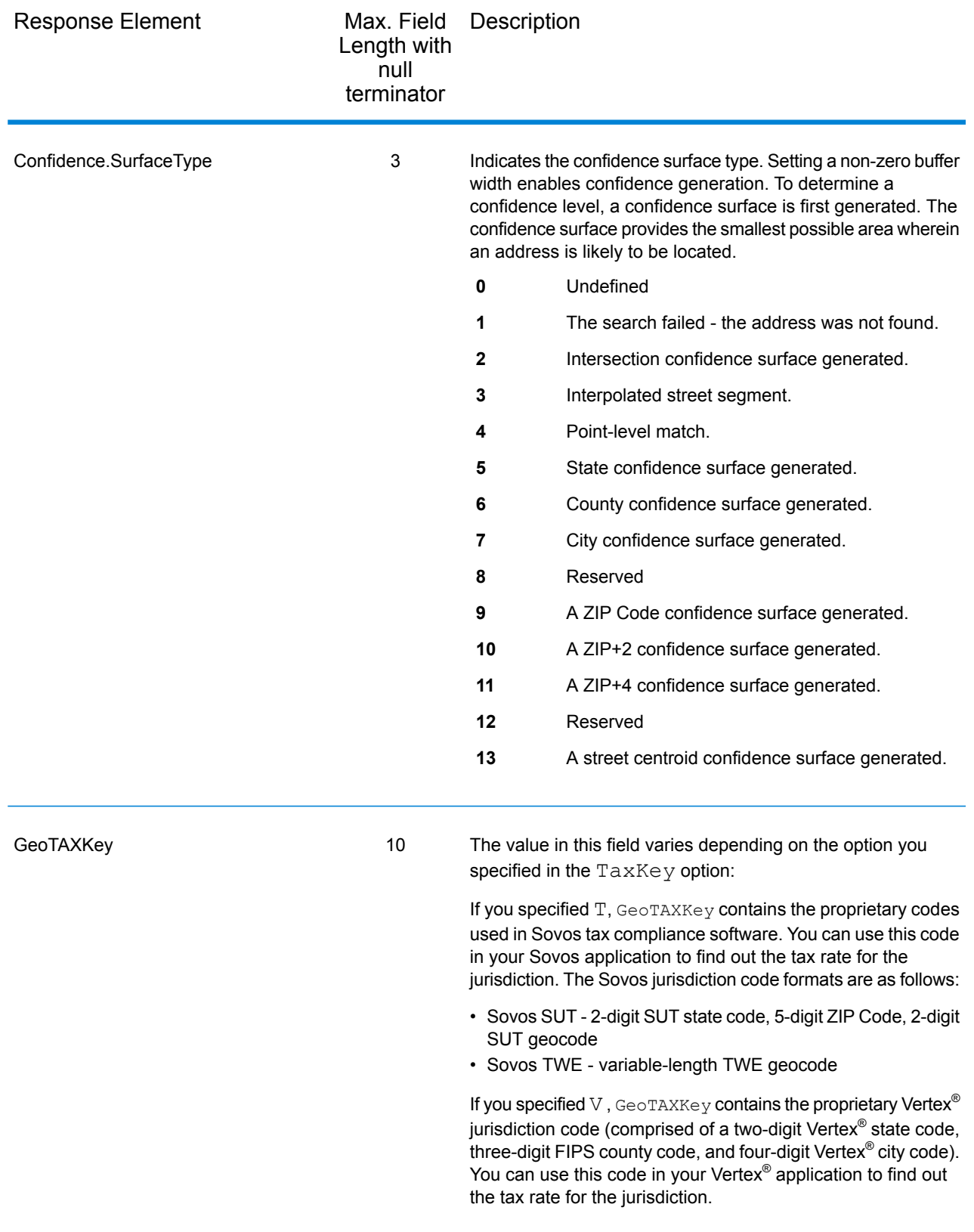

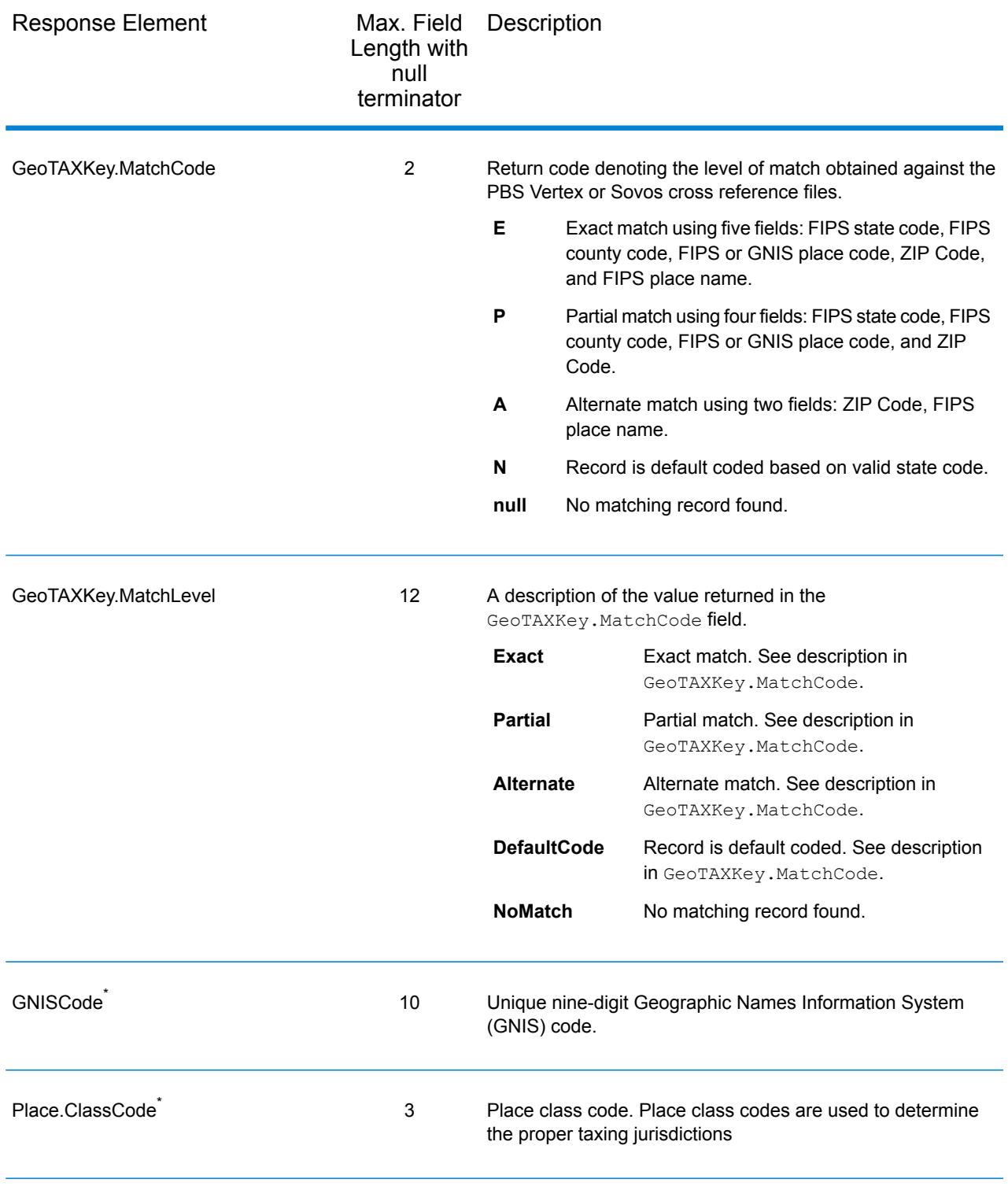

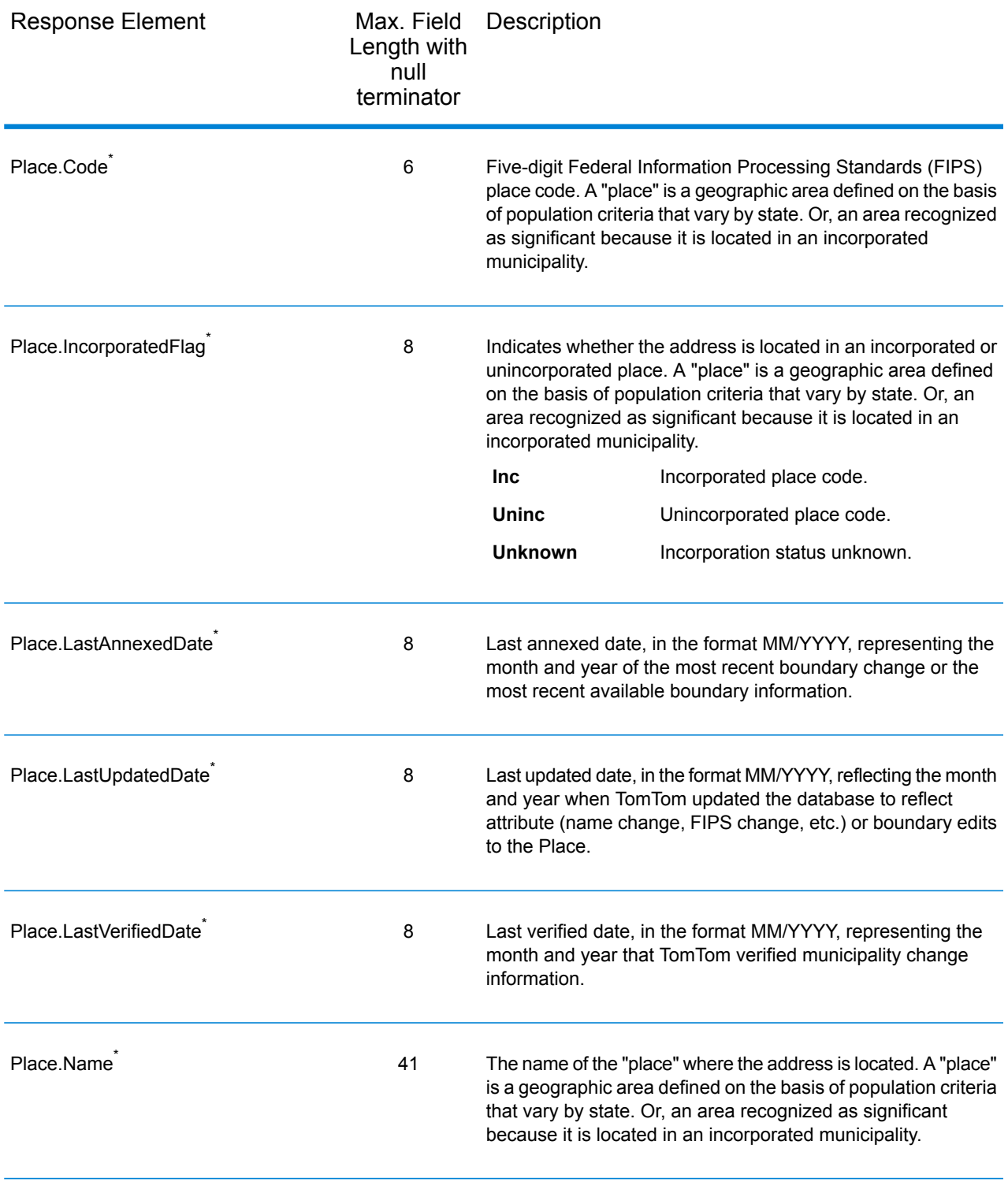

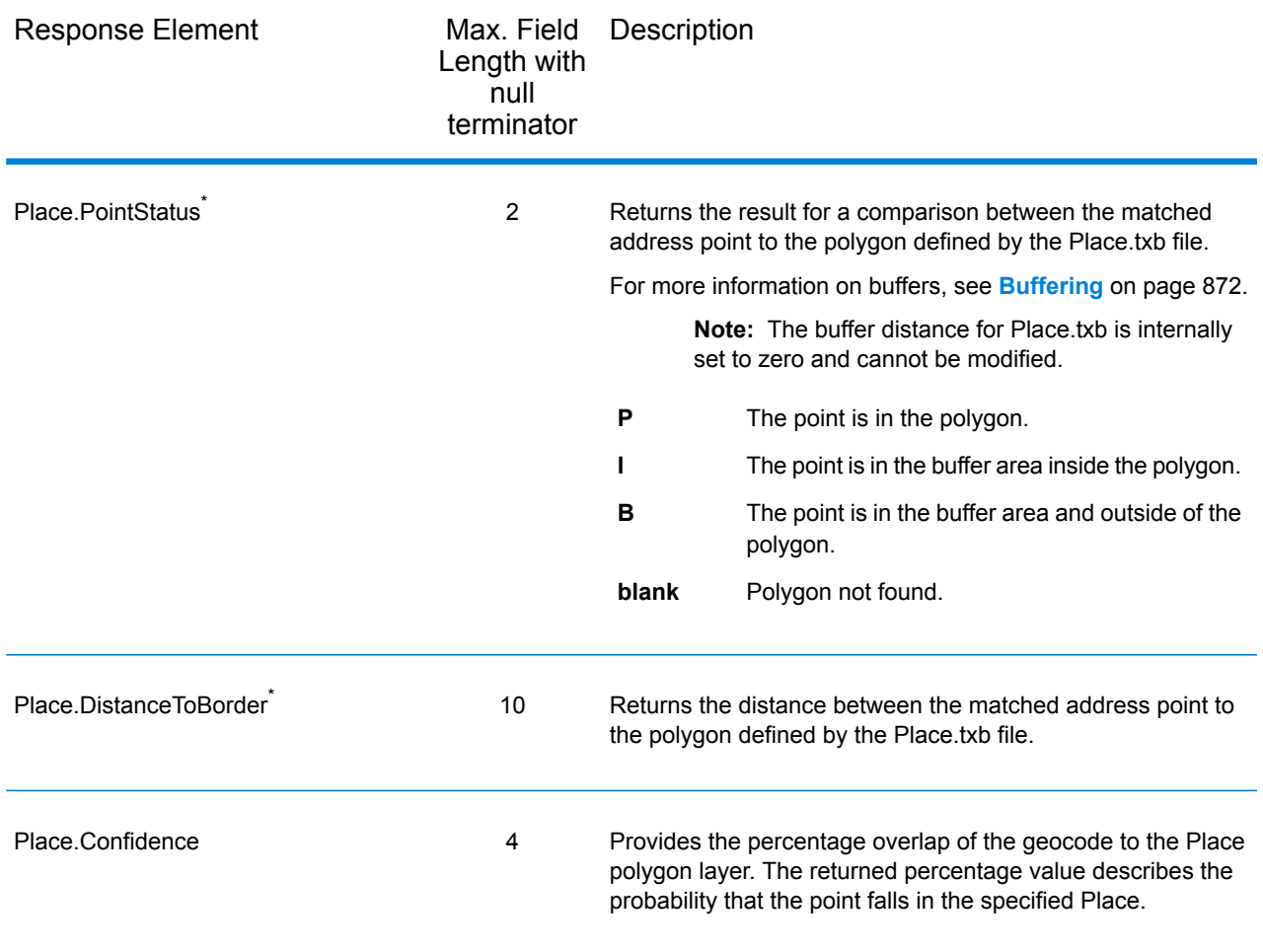

## *User-Defined Boundary File*

The table below lists the output fields that contain data returned from user-defined boundary files. To include this data in the output, set GeoTAXOutputRecordType = U.

**Note:** AssignGeoTAXInfo can return up to 10 user-defined areas for each input address.

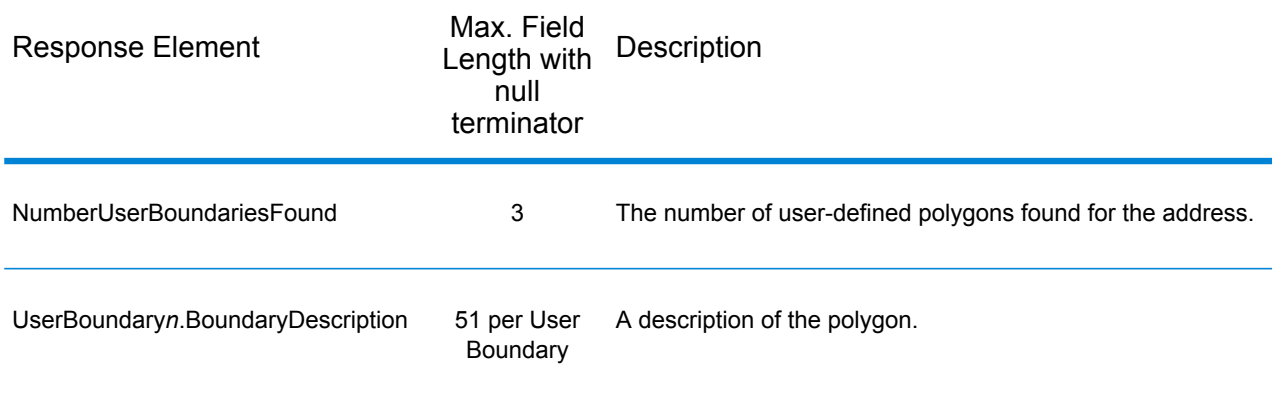

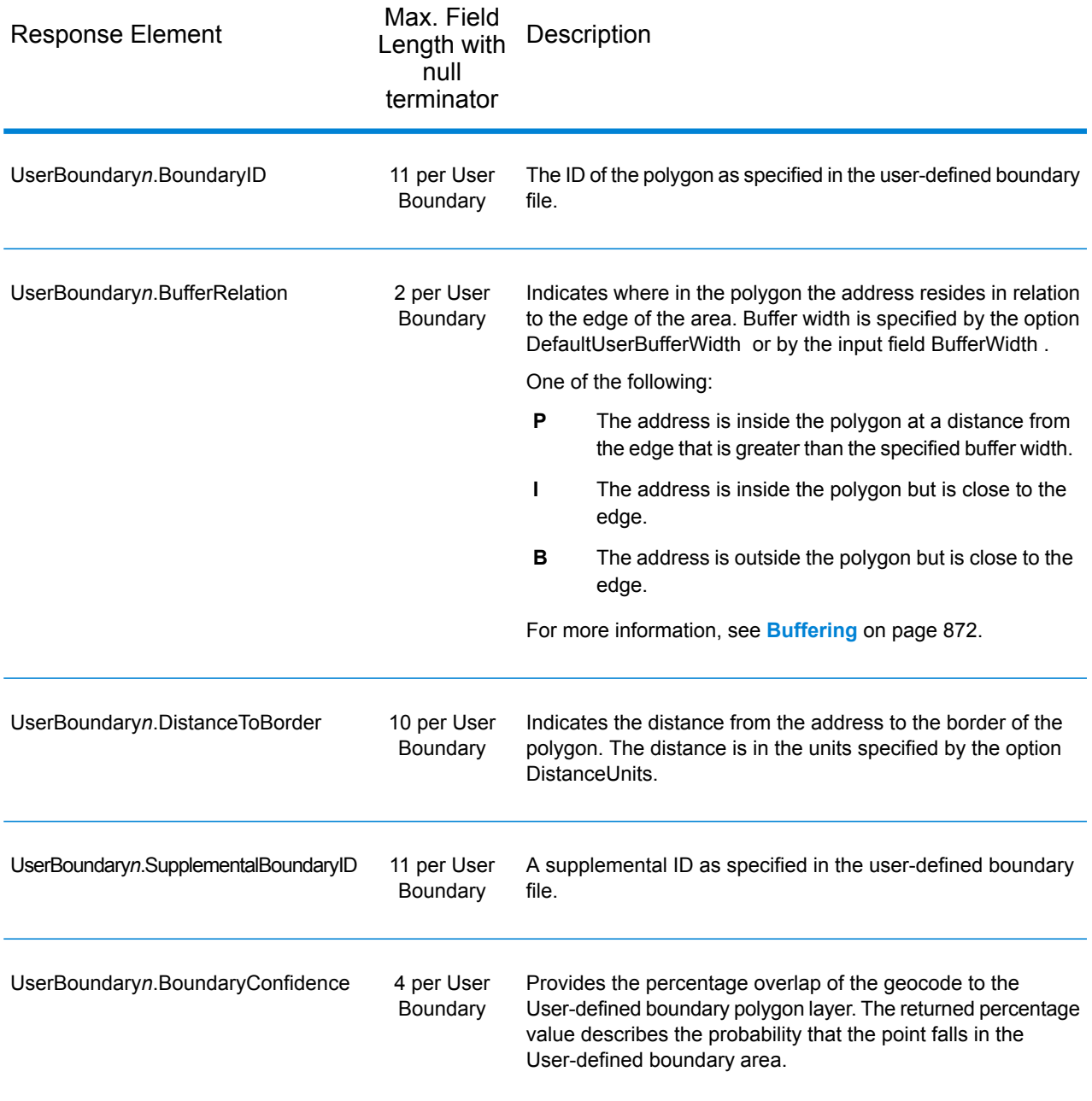

### *Insurance Premium Tax Districts*

The table below lists the output fields that contain Insurance Premium Tax Districts (IPD) data. To include IPD data in the output, set GeoTAXOutputRecordType = I.

**Note:** AssignGeoTAXInfo returns multiple districts for IPDs, SPDs, and PAYs.

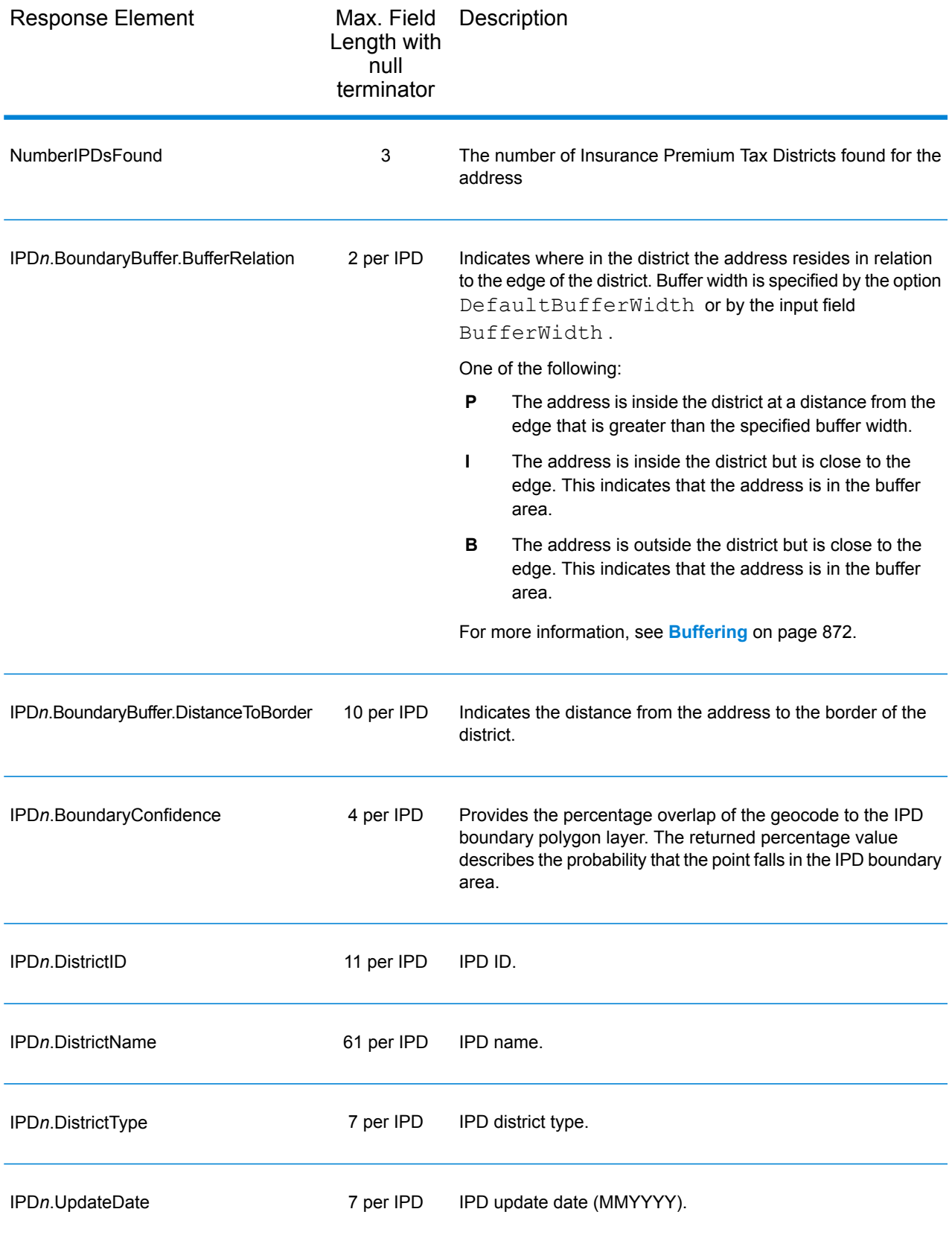

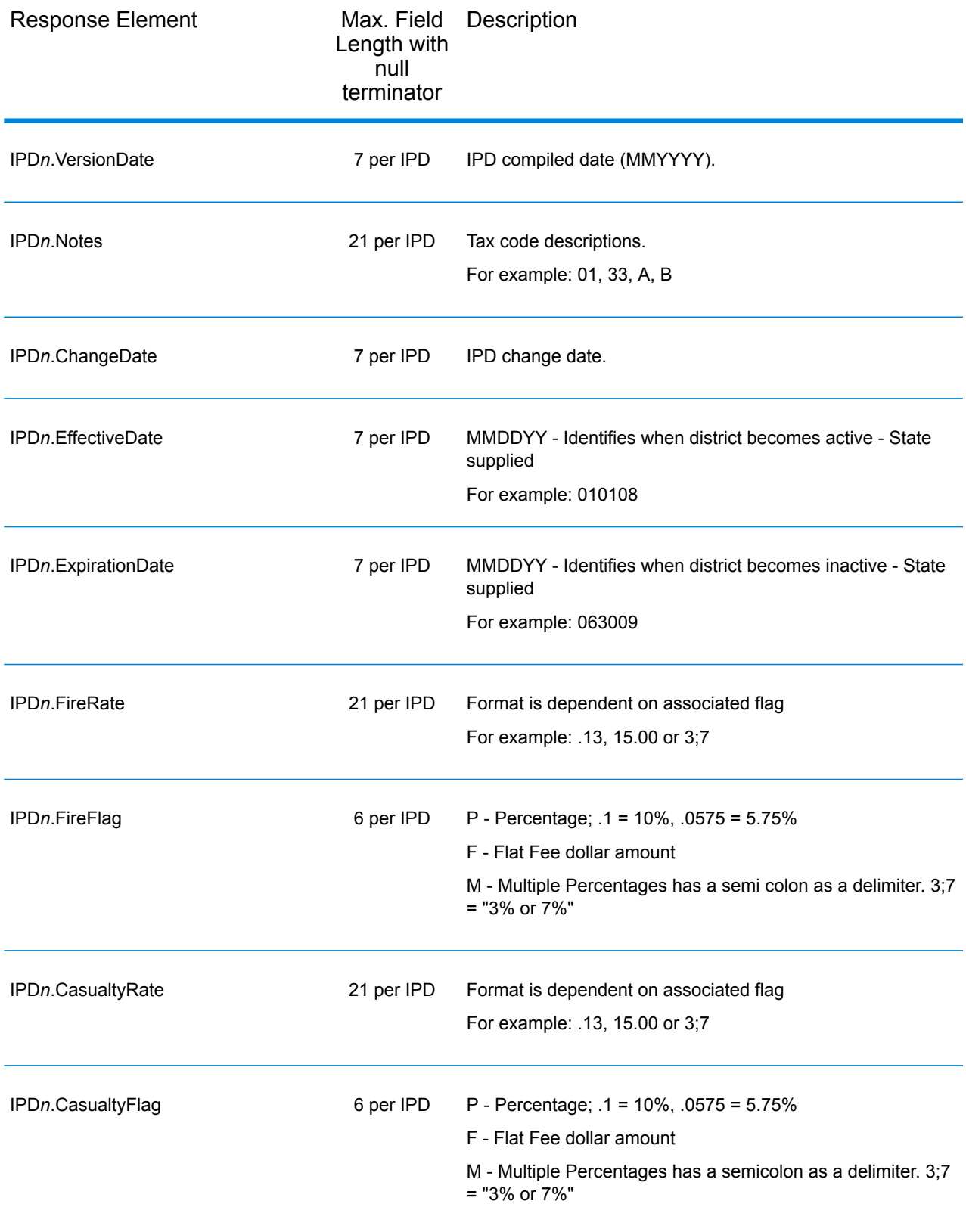

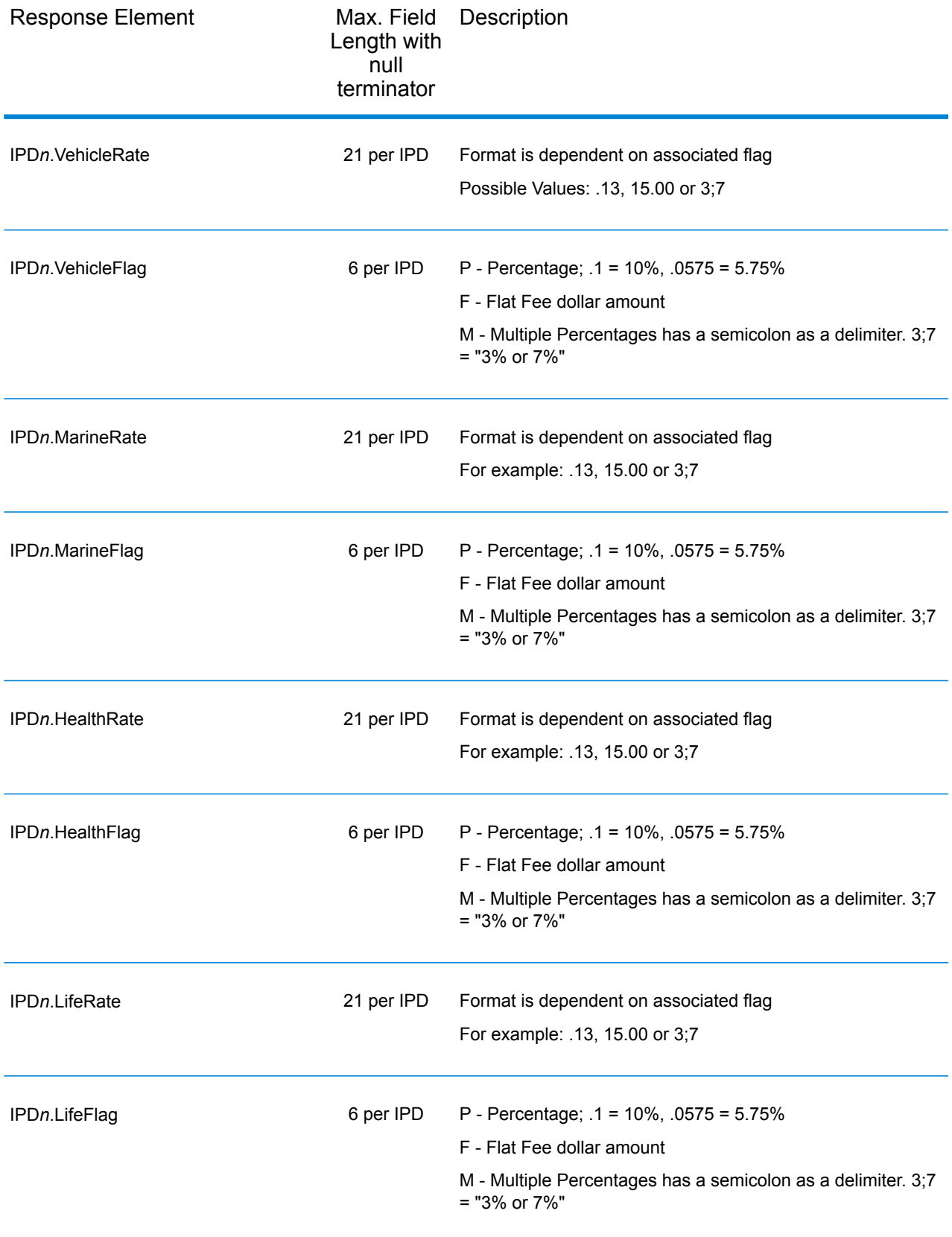

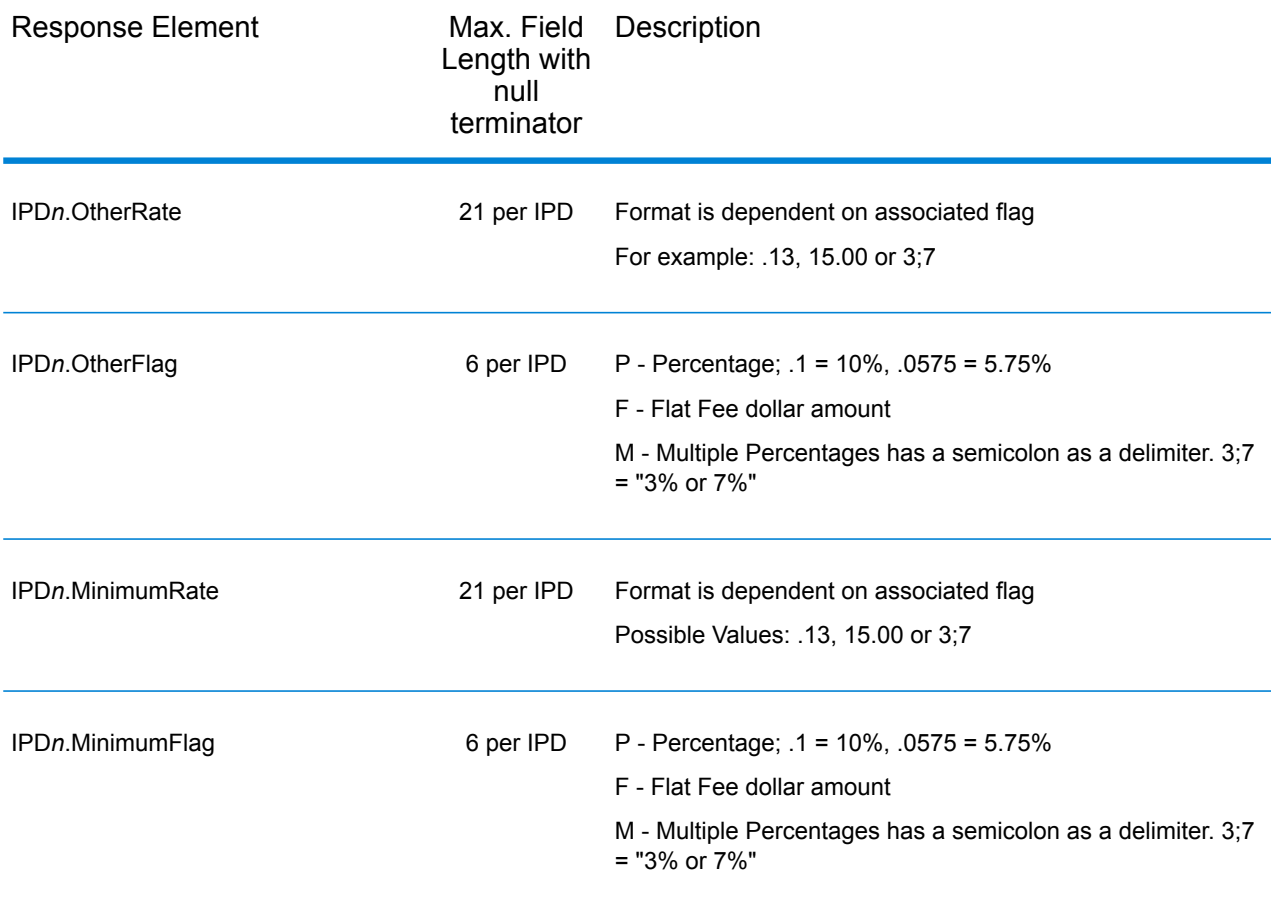

## *Payroll Tax Districts*

The table below lists the output fields that contain Payroll Tax District (PAY) data. For more information on payroll tax districts, see **[AssignGeoTAXInfo](#page-136-0)** on page 137. To include this data in the output, set GeoTAXOutputRecordType = R.

**Note:** AssignGeoTAXInfo returns multiple districts for IPDs, SPDs, and PAYs.

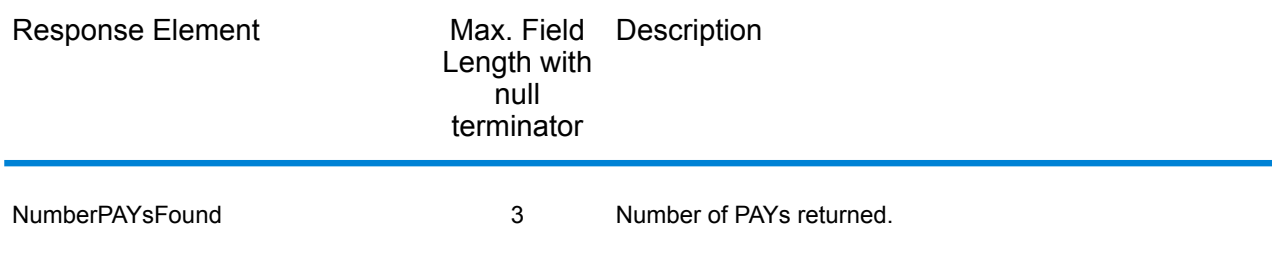

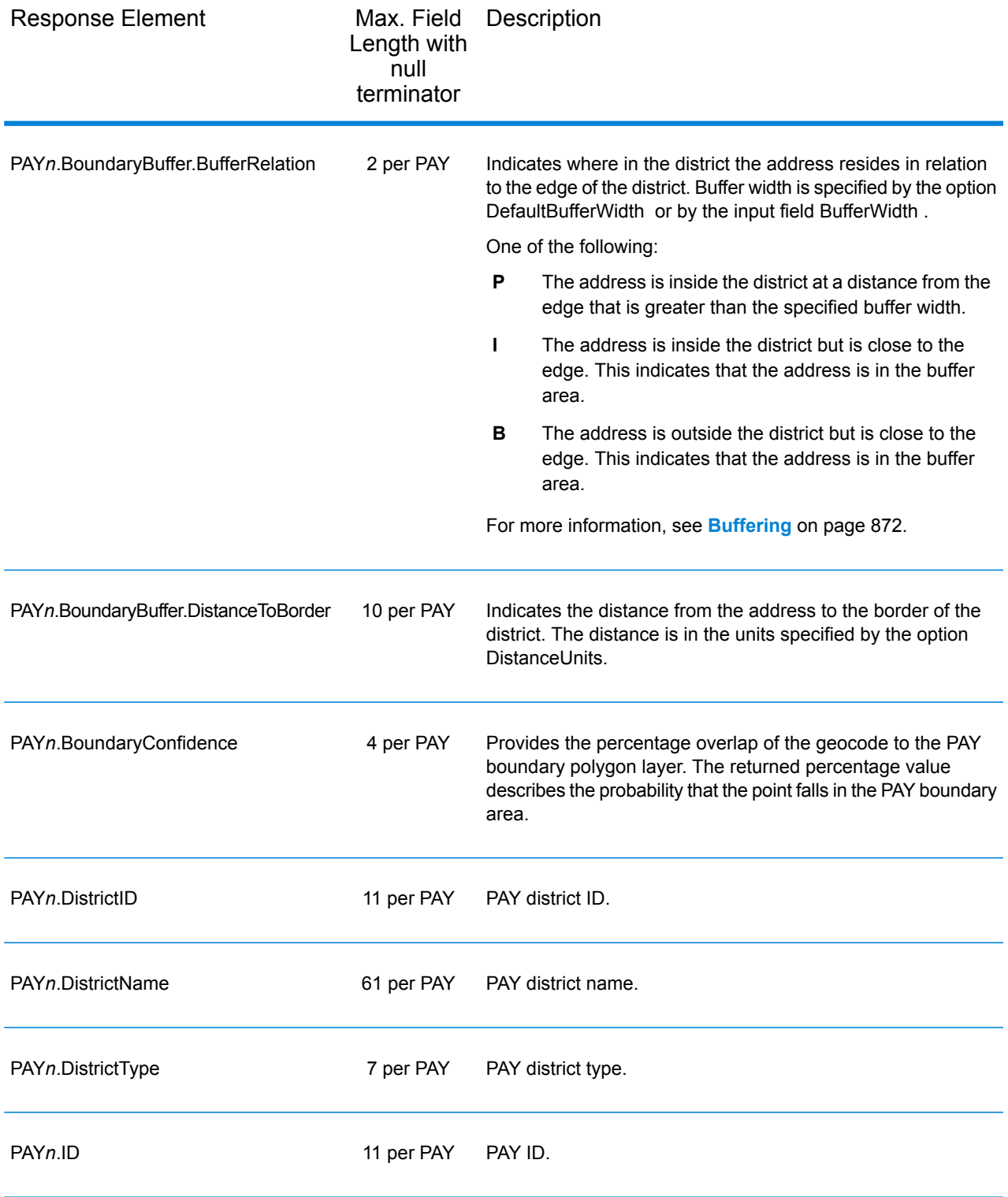

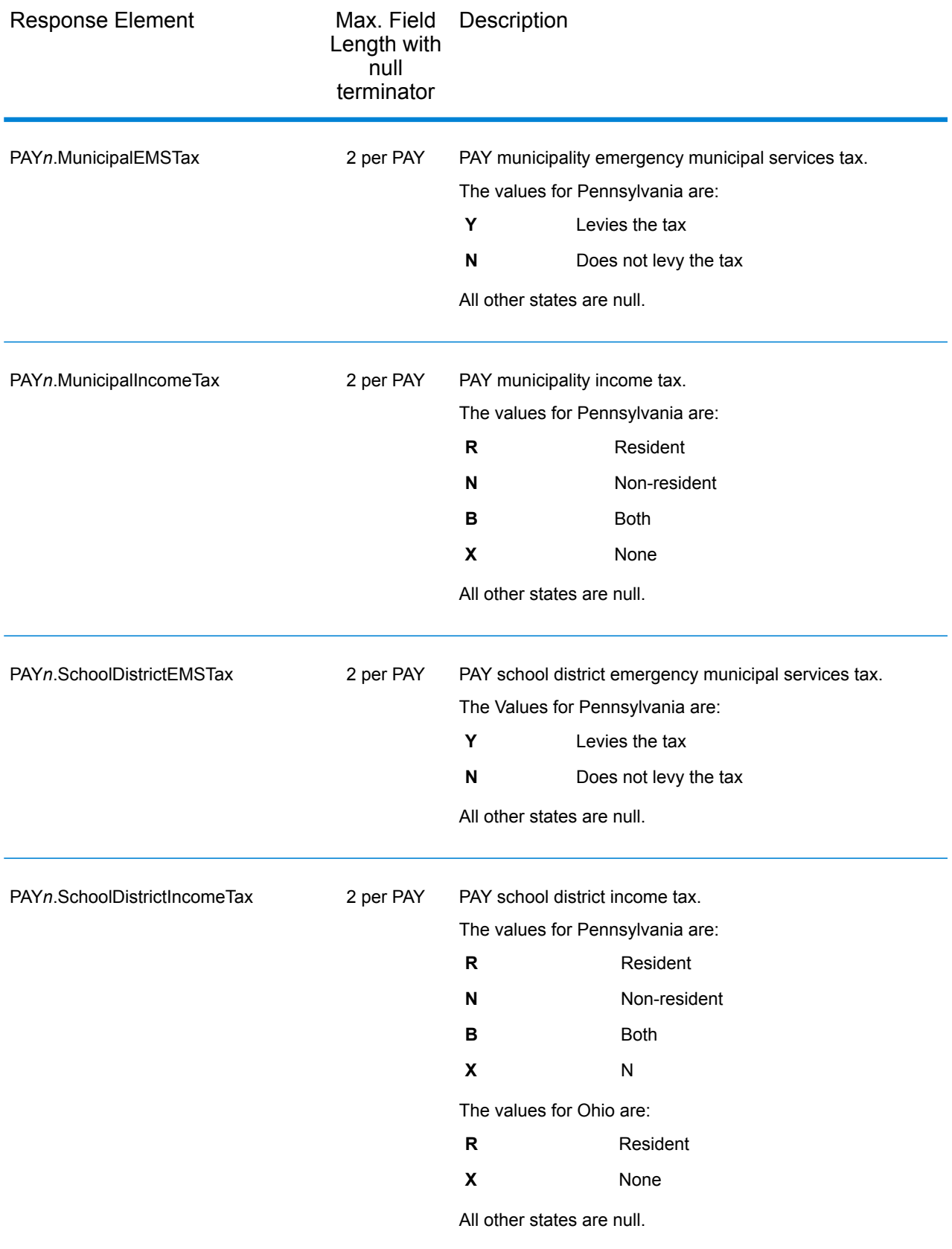

## *Special Purpose Tax Districts*

The table below lists the output fields that contain Special Purpose Tax Districts (SPD) data. For more information on special purpose tax districts, see **[AssignGeoTAXInfo](#page-136-0)** on page 137. To include this data in the output, set GeoTAXOutputRecordType = S.

**Note:** AssignGeoTAXInfo returns multiple districts for IPDs, SPDs, and PAYs.

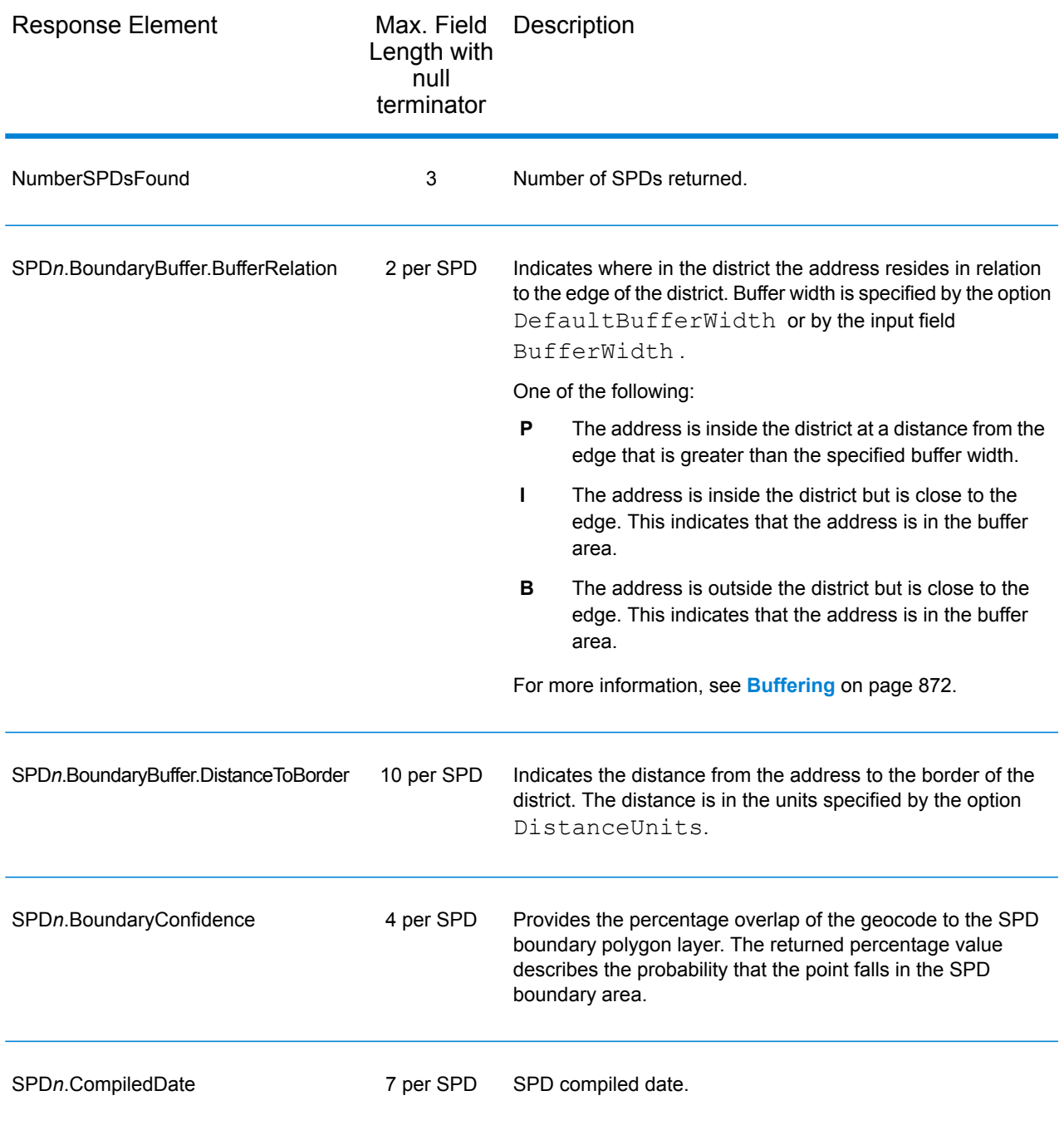

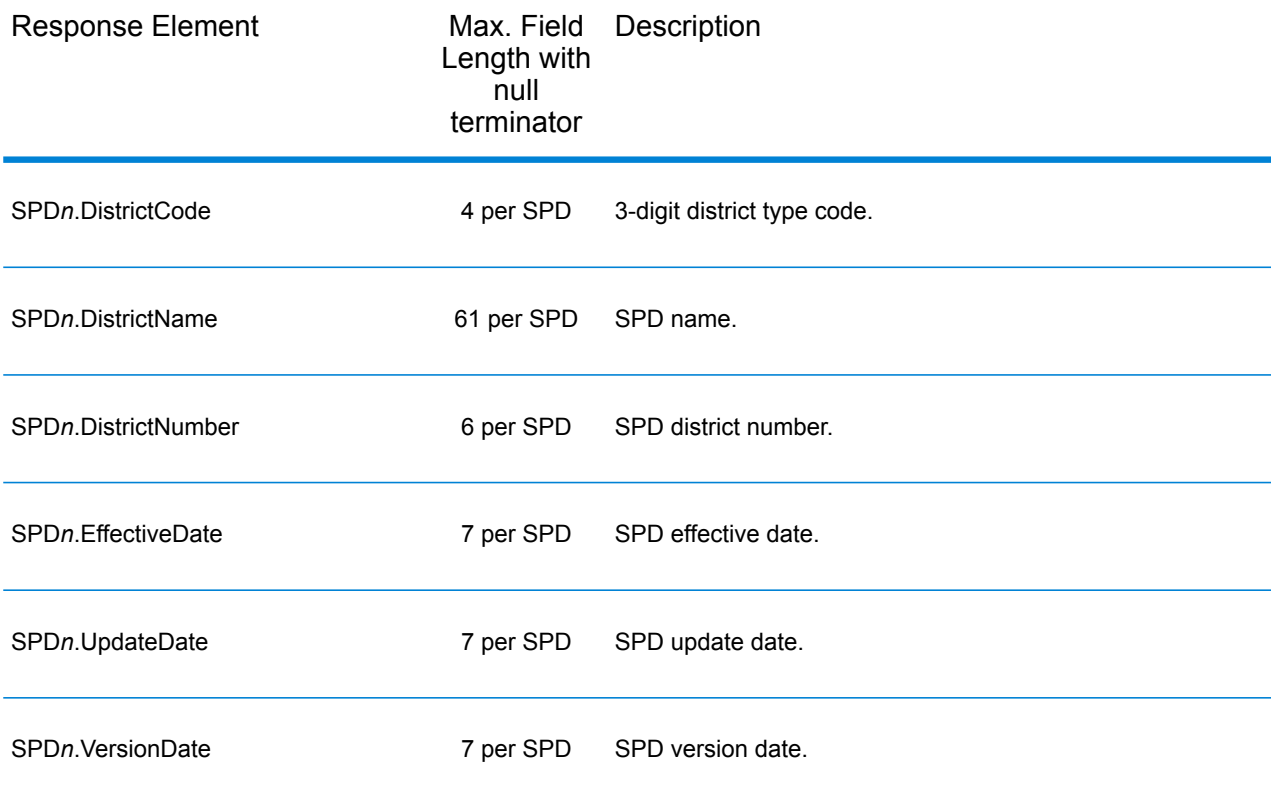

## *Sales and Use Tax Rates*

The table below lists the output fields that contain the sales and use tax rate data.

To include tax rate data in the output, set GeoTAXOutputRecordType = B.

To select the tax rate type, set TaxRate to one of the following:

- **N** Do not return sales and use tax rates. (default)
- **G** Return the General sales and use tax rates.
- A Return the Automotive sales and use tax rates.
- **C** Return the Construction sales and use tax rates.
- **M** Return the Medical sales and use tax rates.

**Note:** You must be a licensed user of the Pitney Bowes Sales and Use Tax Rate file to use this feature.

The following table describes the Sales and Use Tax Rate output fields.

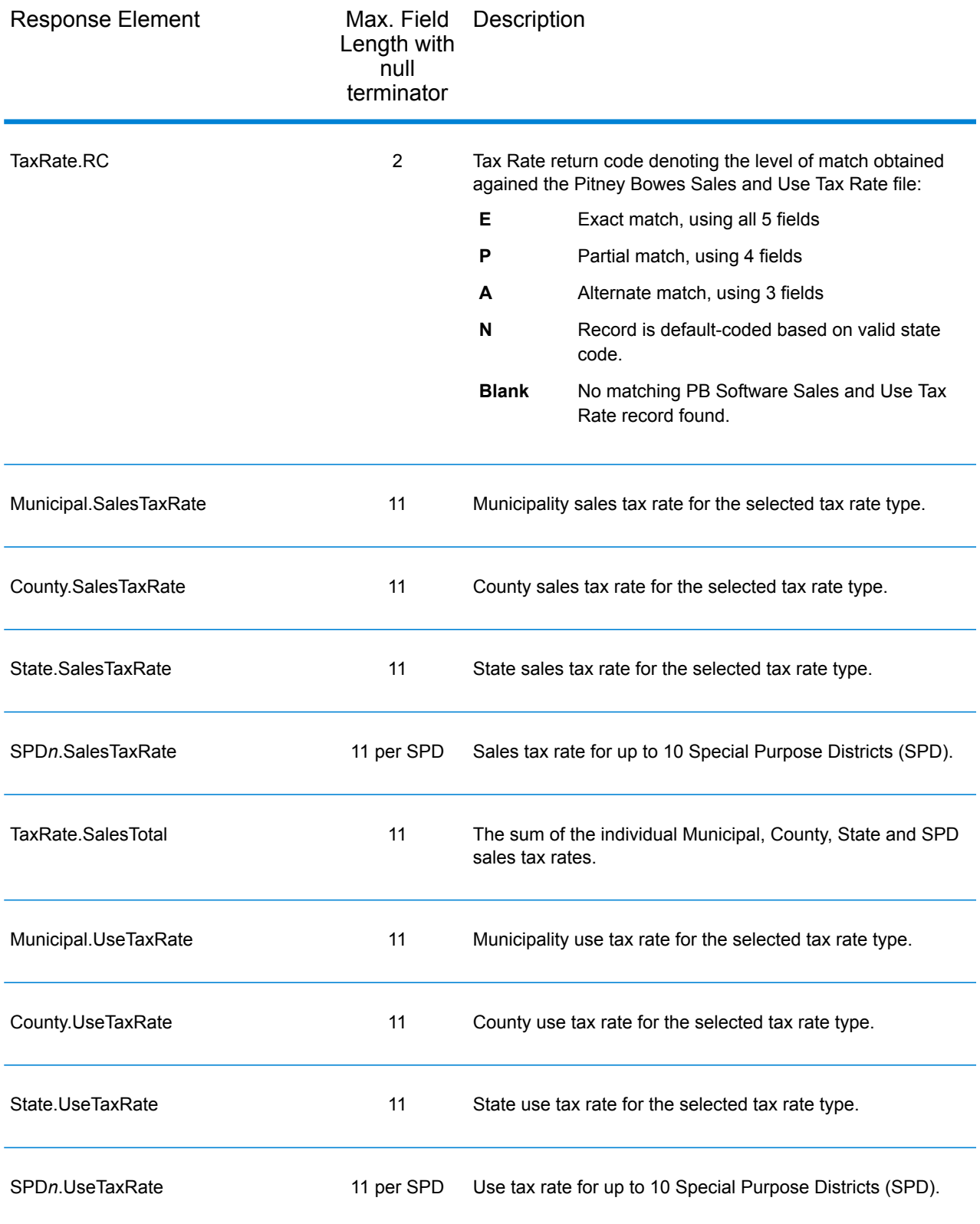

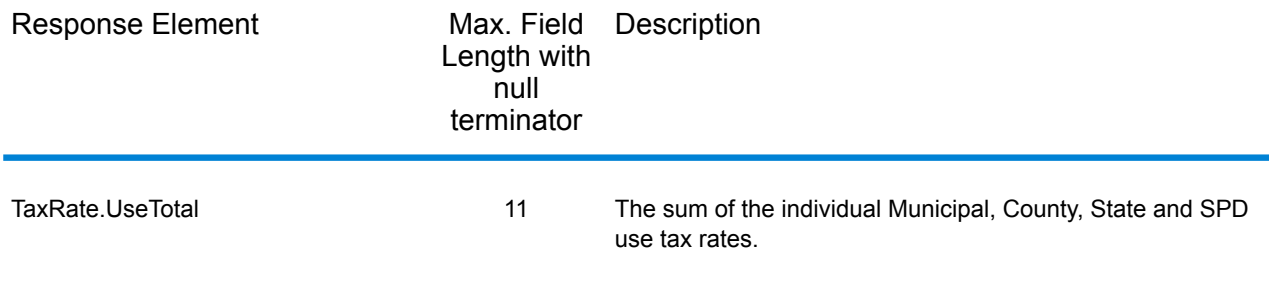

# *Error Reporting*

The table below defines the error reporting output fields.

**Note:** Fields denoted by an asterisk "\*" are always included in the output. Contents returned when available; otherwise, left blank.

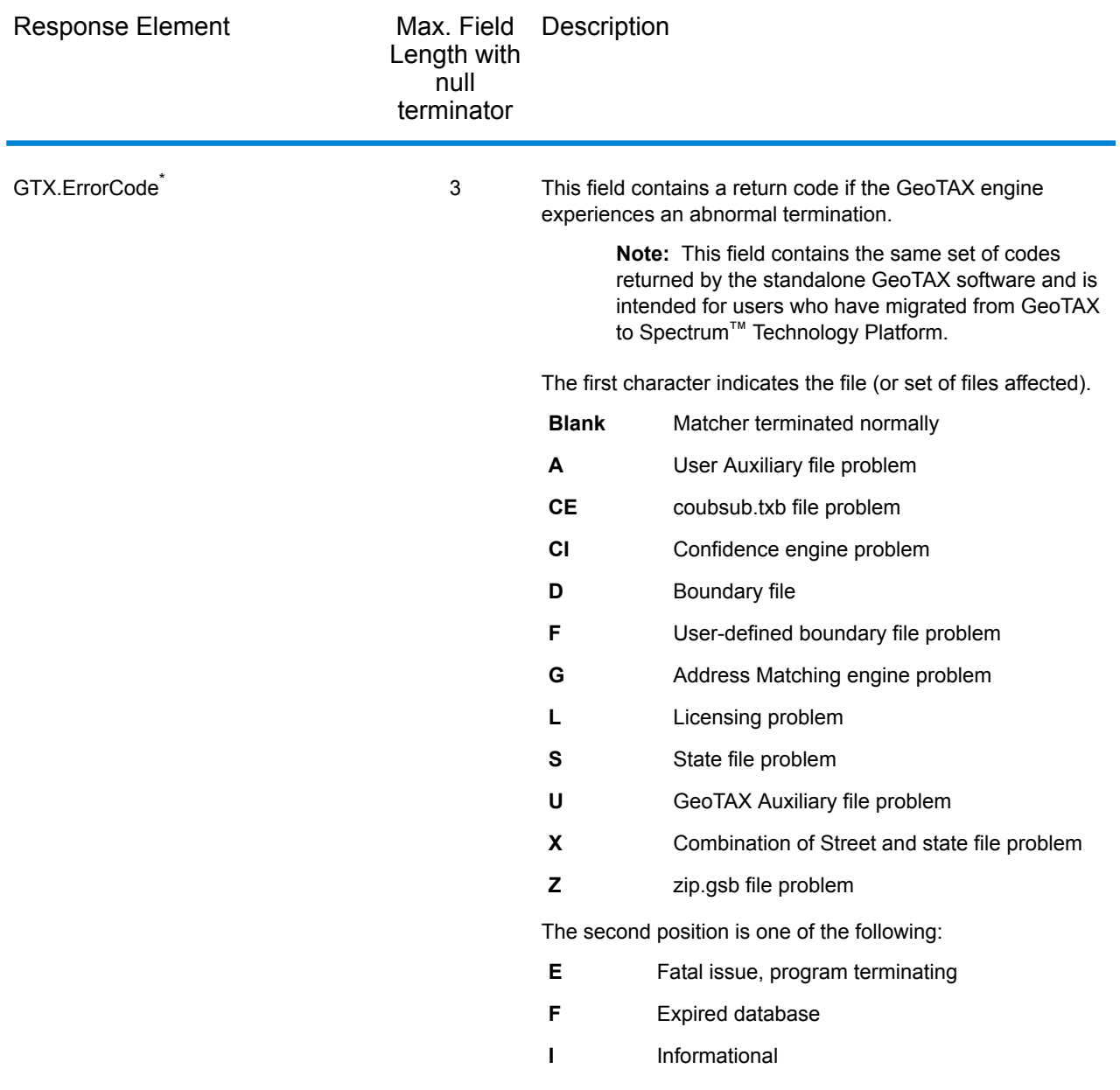

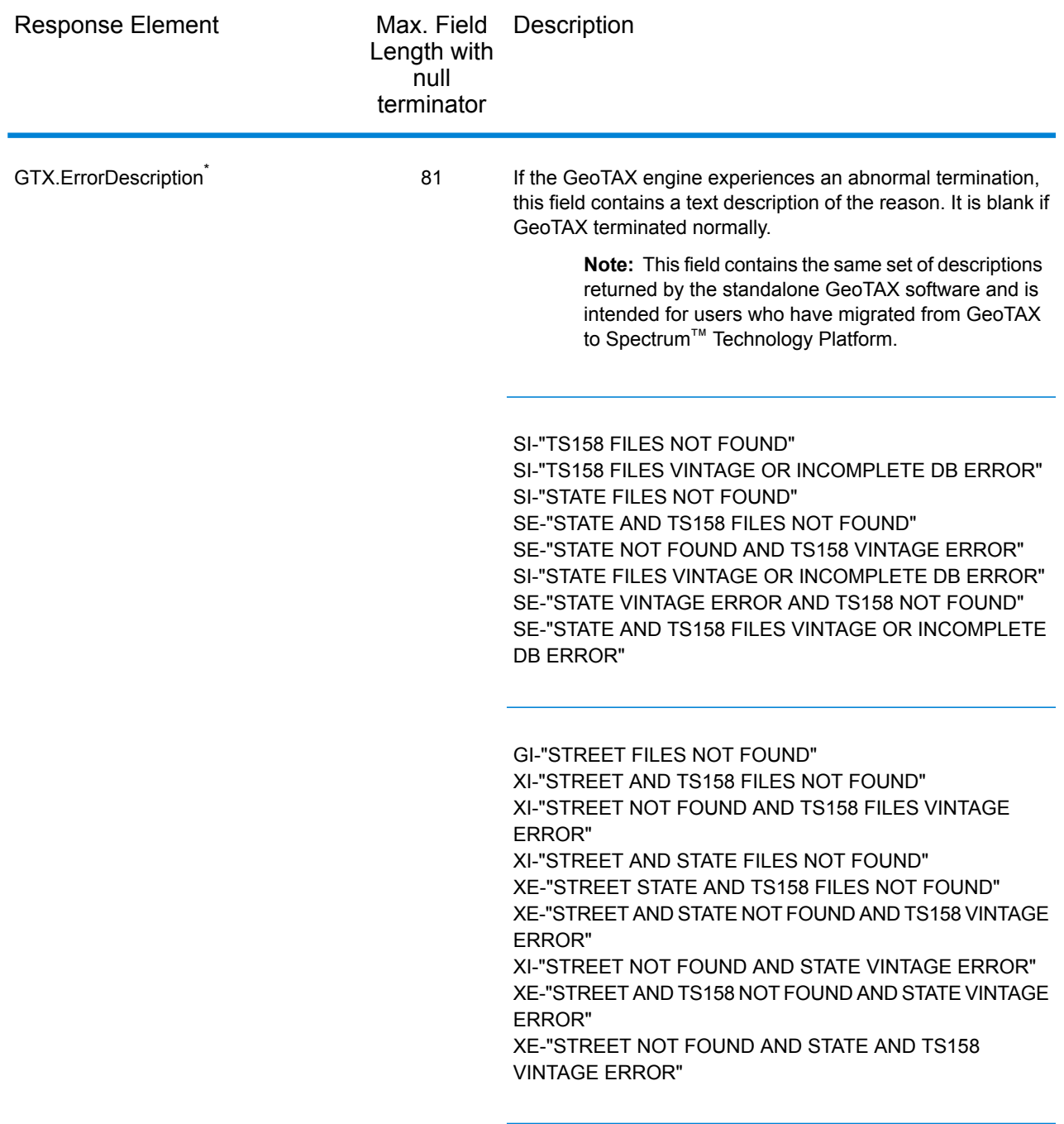

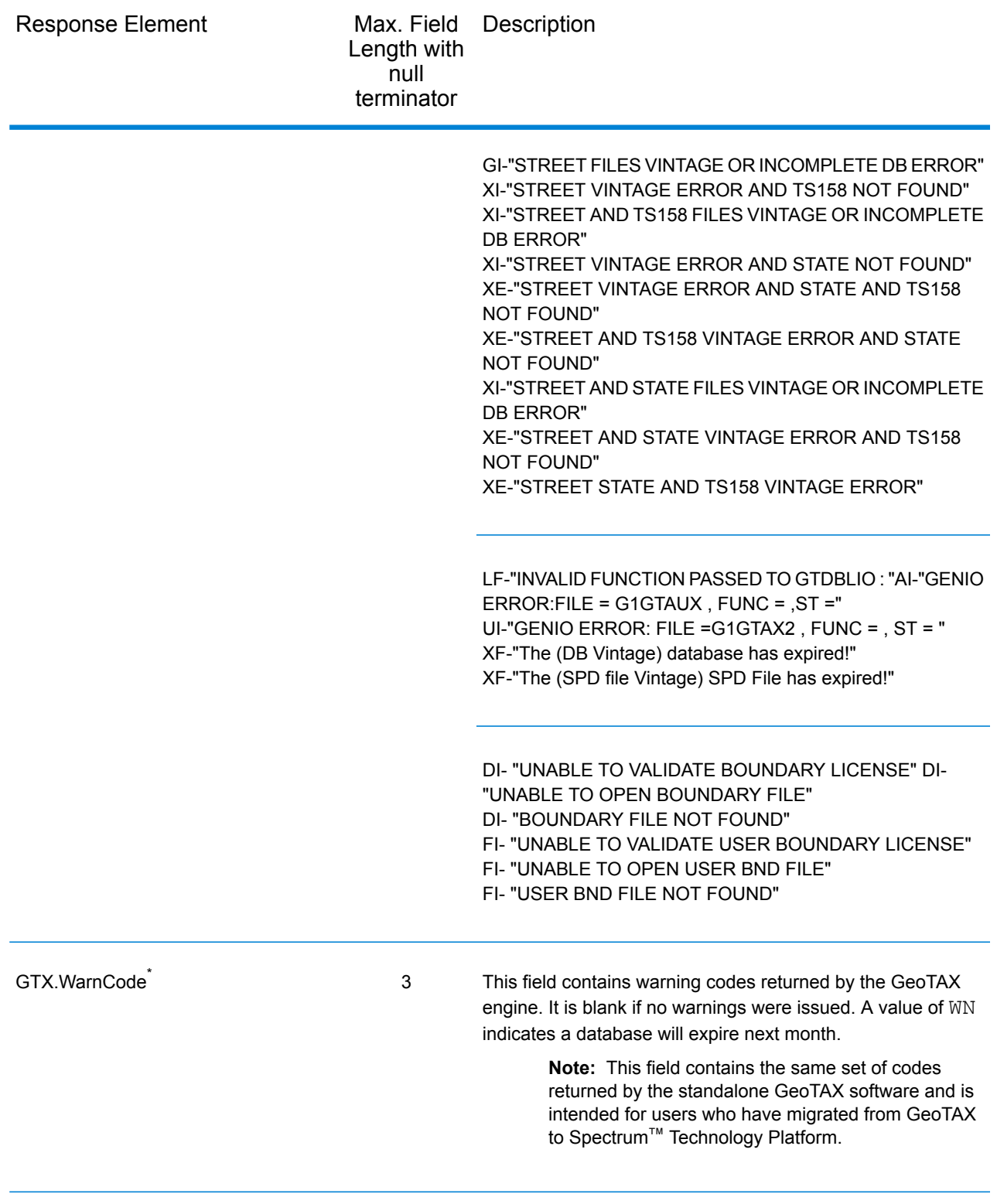

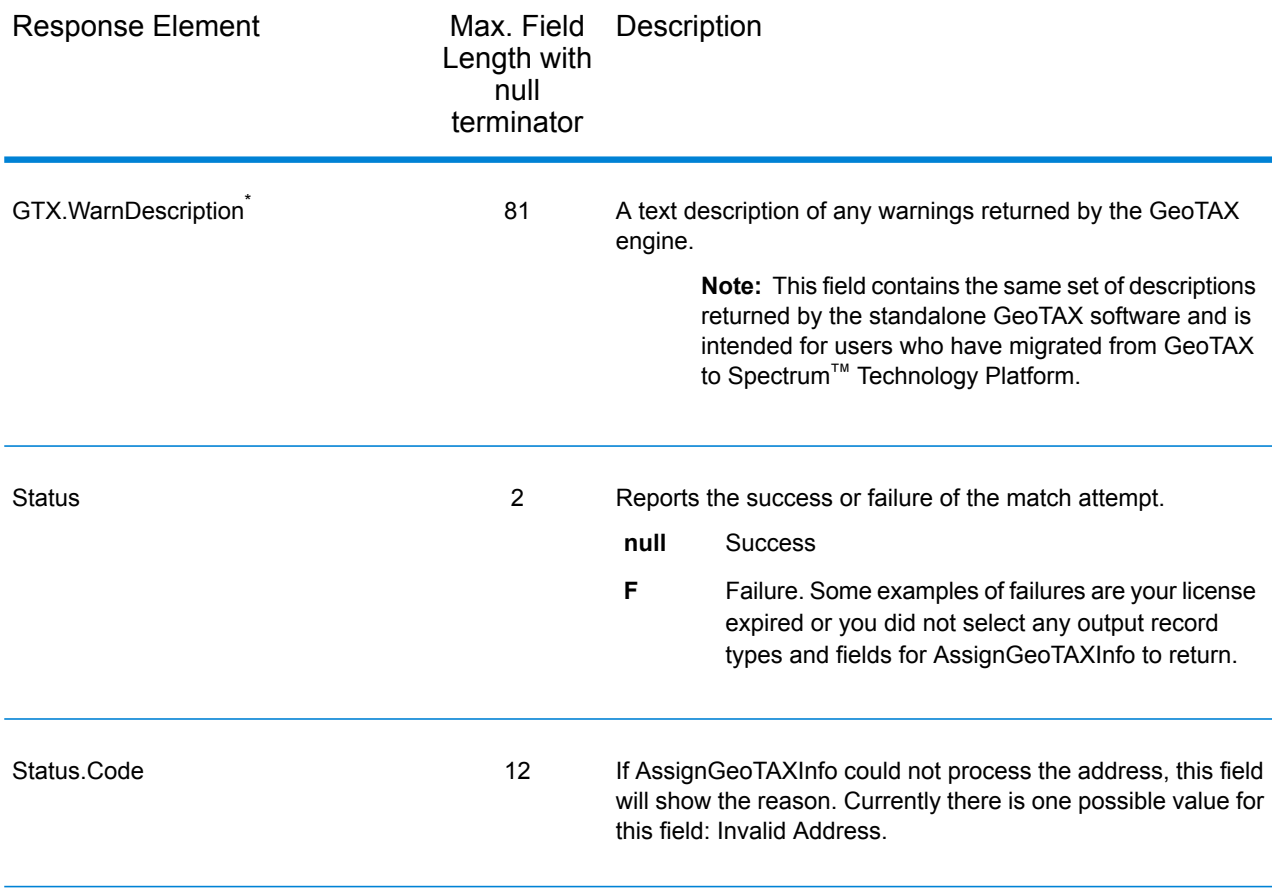

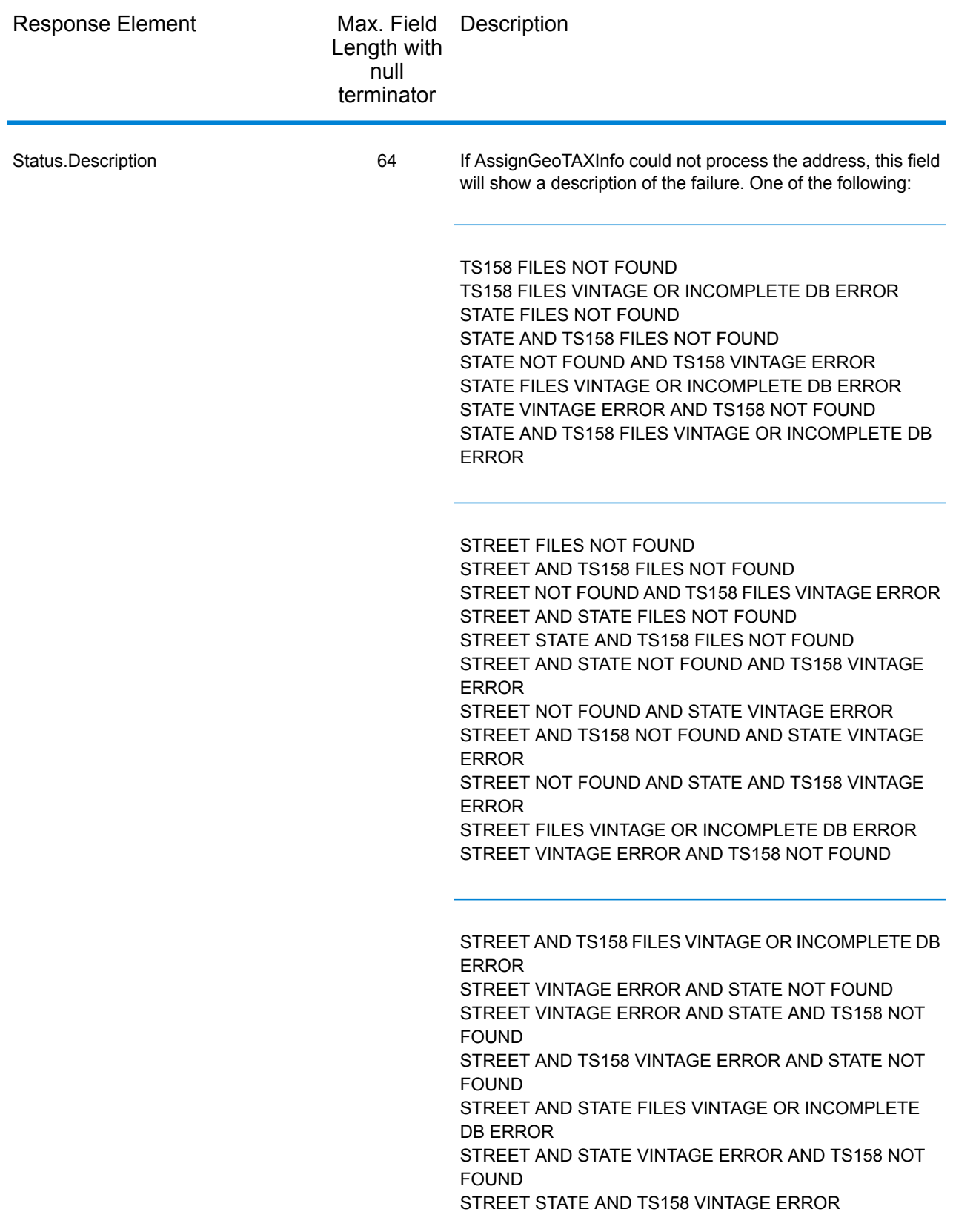

Response Element

Max. Field Description Length with null terminator

> INVALID FUNCTION PASSED TO GTDBLIO : GENIO ERROR: FILE = G1GTAUX , FUNC = , ST = GENIO ERROR: FILE = G1GTAX2 , FUNC = , ST = The (DB Vintage) database has expired! The (SPD file Vintage) SPD File has expired! UNABLE TO VALIDATE BOUNDARY LICENSE UNABLE TO OPEN BOUNDARY FILE BOUNDARY FILE NOT FOUND UNABLE TO VALIDATE USER BOUNDARY LICENSE UNABLE TO OPEN USER BND FILE USER BND FILE NOT FOUND

### **CalculateDistance**

CalculateDistance takes two sets of latitude/longitude coordinates as input, calculates the distance between the coordinates, and returns the distance between the two points.

CalculateDistance is part of the Enterprise Tax Module.

#### *Resource URL*

http://*server*:*port*/soap/CalculateDistance

#### *Example*

The following shows a SOAP request:

```
<soapenv:Envelope
xmlns:soapenv="http://schemas.xmlsoap.org/soap/envelope/"
xmlns:cal="http://www.pb.com/spectrum/services/CalculateDistance"
xmlns:spec="http://spectrum.pb.com/">
   <soapenv: Header/>
   <soapenv:Body>
      <cal:CalculateDistanceRequest>
         <spec:options>
            <cal:LatLongFormat>Decimal</cal:LatLongFormat>
         </spec:options>
         <cal:input_port>
            <cal:Coordinates>
               <cal:FirstLatitude>41.857333</cal:FirstLatitude>
               <cal:FirstLongitude>-88.325183</cal:FirstLongitude>
               <cal:SecondLatitude>41.881833</cal:SecondLatitude>
               <cal:SecondLongitude>-87.785587</cal:SecondLongitude>
```

```
</cal:Coordinates>
         </cal:input_port>
      </cal:CalculateDistanceRequest>
   </soapenv:Body>
</soapenv:Envelope>
```
#### This would be the response:

```
<soap:Envelope xmlns:soap="http://schemas.xmlsoap.org/soap/envelope/">
   <soap:Body>
     <ns3:CalculateDistanceResponse xmlns:ns2="http://spectrum.pb.com/"
     xmlns:ns3="http://www.pb.com/spectrum/services/CalculateDistance">
         <ns3:output_port>
            <ns3:Result>
               <ns3:Distance>27.799</ns3:Distance>
               <ns3:user_fields/>
            \langle/ns3:Result>
         </ns3:output_port>
      </ns3:CalculateDistanceResponse>
   </soap:Body>
</soap:Envelope>
```
#### *Request*

#### *Parameters for Input Data*

CalculateDistance takes latitude and longitude information as input.

The table below defines the CalculateDistance input data.

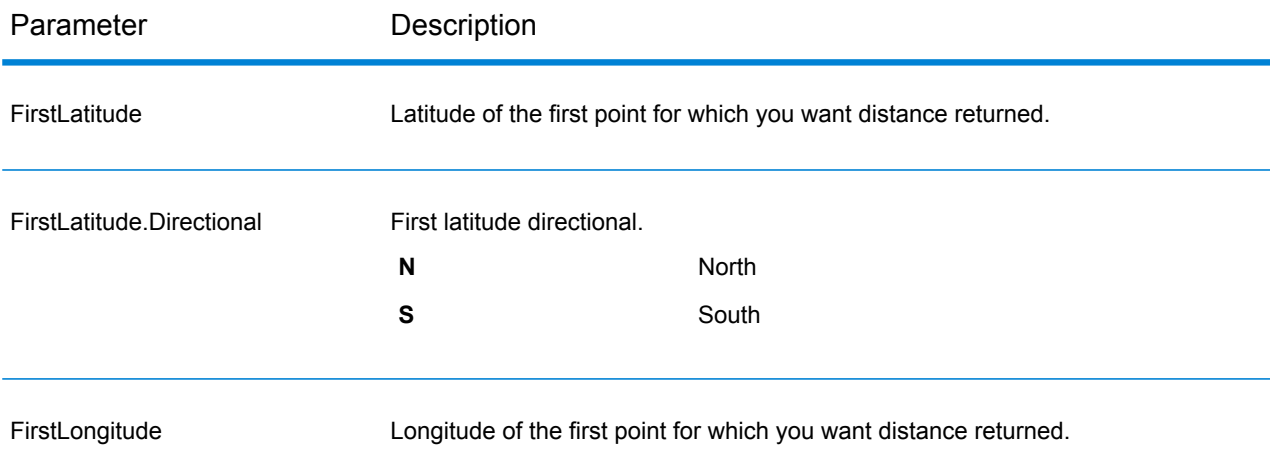

#### Web Services

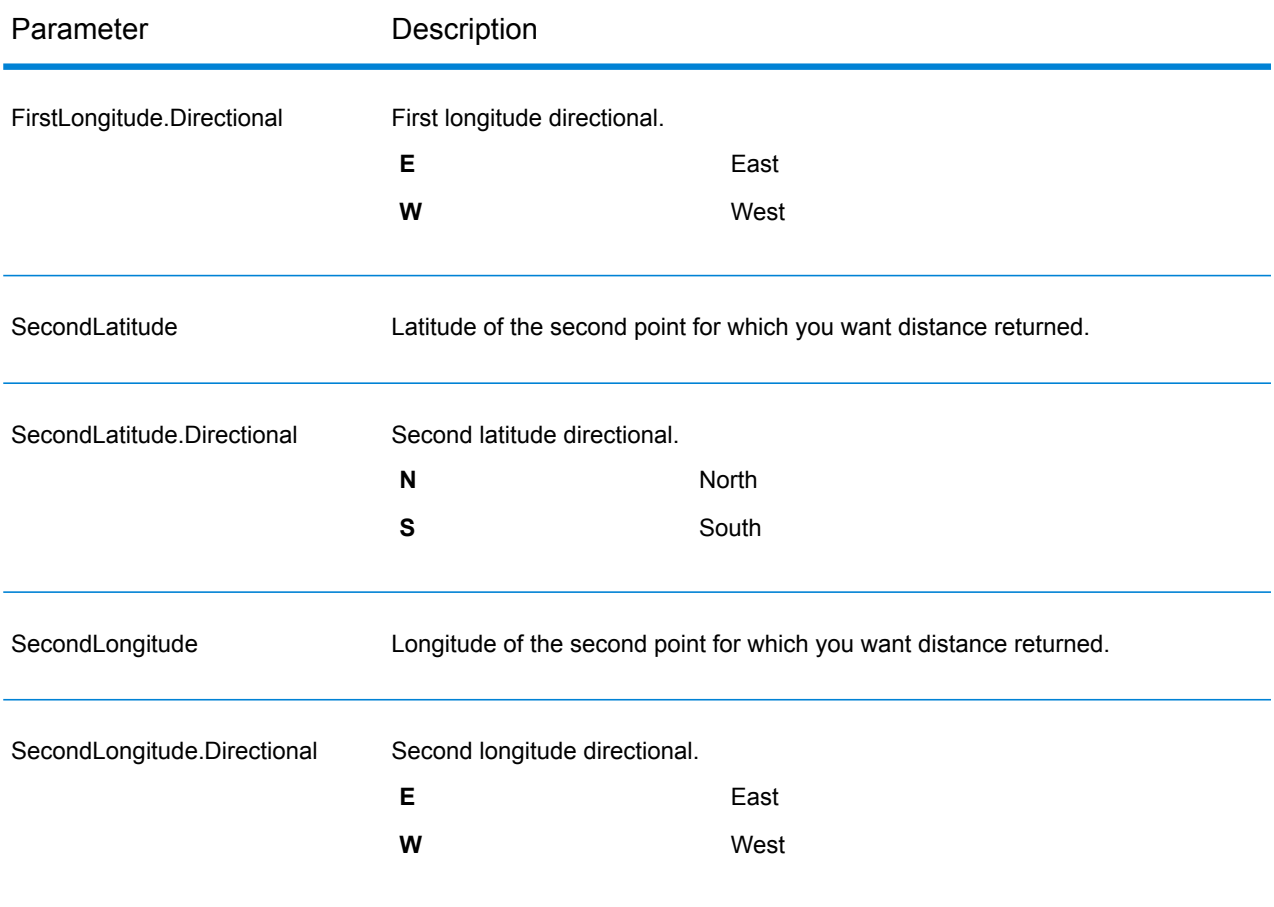

# *Parameters for Options*

The table below defines the output data and format options.

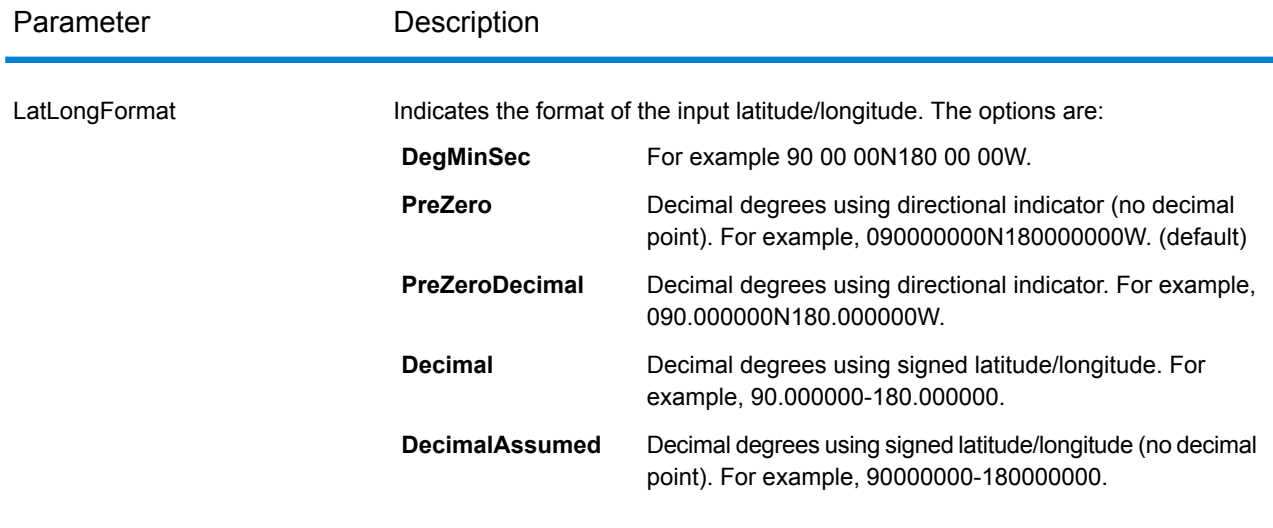

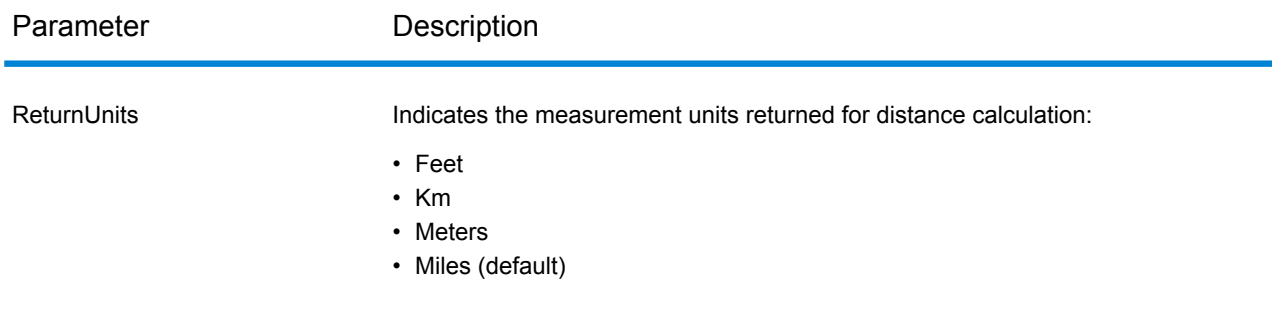

#### *Response*

CalculateDistance always returns the Confidence field to indicate the confidence in the output provided.

If CalculateDistance fails to process the data, it returns the fields Status, Status.Code, and Status.Descriptions. These fields provide information on why CalculateDistance failed to process the data. Some examples of failures are your license expired or you did not select any output record types and fields for CalculateDistance to return. The following table provides the record-level qualifiers and data outputs for CalculateDistance.

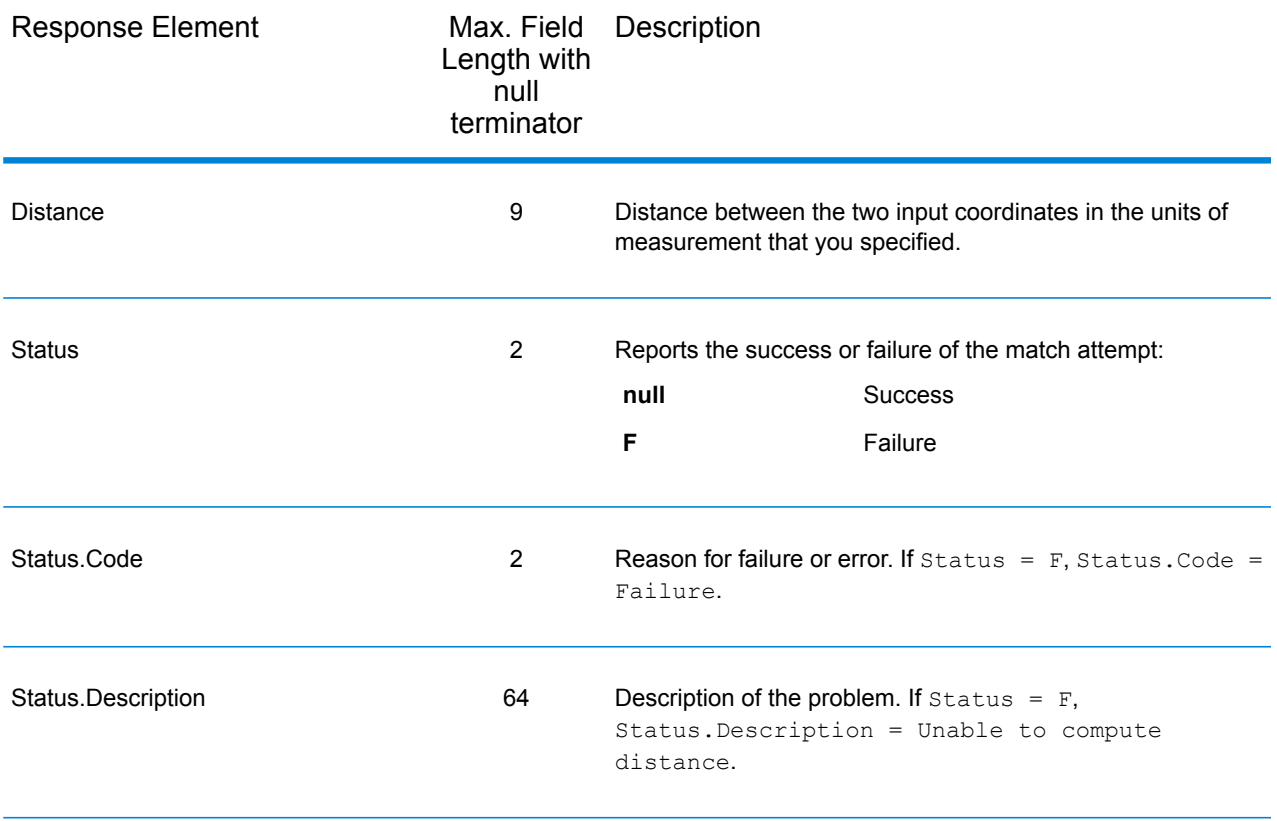

## **ReverseGeoTAXInfoLookup**

ReverseGeoTAXInfoLookup allows latitude/longitude coordinates to be supplied as input and identifies the tax districts that apply to the given coordinate. Specifically, ReverseGeoTAXInfoLookup can return the following information about a location:

- FIPS state codes and county codes
- State and county names
- MCD codes and names
- Place codes and names
- Boundary file districts
- Cross-reference tax keys
- The relationship of the input coordinates to user-defined polygons
- Sales and use tax rates, if licensed for the Pitney Bowes Sales and Use Tax Rate File

ReverseGeoTAXInfoLookup optionally includes enhanced tax jurisdiction information for a location, including:

- **Insurance premium districts**—Areas designated for the collection of taxes imposed on insurance policy premiums, based on the policy holder's address. Insurance premium districts are created by state governments.
- **Payroll tax districts**—Areas designated for the collection of taxes imposed on employers to support state or local government facilities and services, based on the employee's and/or employer's address. Examples include taxes collected for districts to pay for schools, police, or other services. Payroll tax districts are created by state or local governments.
- **Payroll system tax codes**—Codes that represent specific jurisdictions that collect payroll tax. Using payroll system tax codes has advantages over using the payroll tax district information returned by ReverseGeoTAXInfoLookup:
	- ReverseGeoTAXInfoLookup uses an additional database to determine payroll tax codes, resulting in more accurate payroll tax determination.
	- Many payroll systems use specific codes to determine withholding amounts. Since you can customize the payroll tax codes returned by ReverseGeoTAXInfoLookup, you can set up a process where ReverseGeoTAXInfo Lookup returns the exact payroll tax codes required by your payroll system, instead of returning jurisdictional IDs that must then be translated into the codes used by your system.
- **Special purpose tax districts**—Areas designated for the collection of taxes imposed on residents to support specialized services for residents of the district, based on the resident's address. Examples include services such as sewer service, transit service, or water resources. Special purpose tax districts are created by legislative action, court action, or public referendums. This optional information requires the use of boundary files which require an additional license. Contact your Pitney Bowes sales representative for more information.

Using the optional Pitney Bowes Sales and Use Tax Rate file, ReverseGeoTAXInfoLookup includes tax rate data for a location, including:

#### **Tax rate type:**

- General
- Automotive
- Medical
- Construction

## **Sales and/or use tax rates for:**

- State
- County
- Municipality
- Up to 10 SPDs
- Total Rate the sum of the individual state, county, municipality and SPD rates.

### *Required input format*

The required format for the input coordinates is as follows:

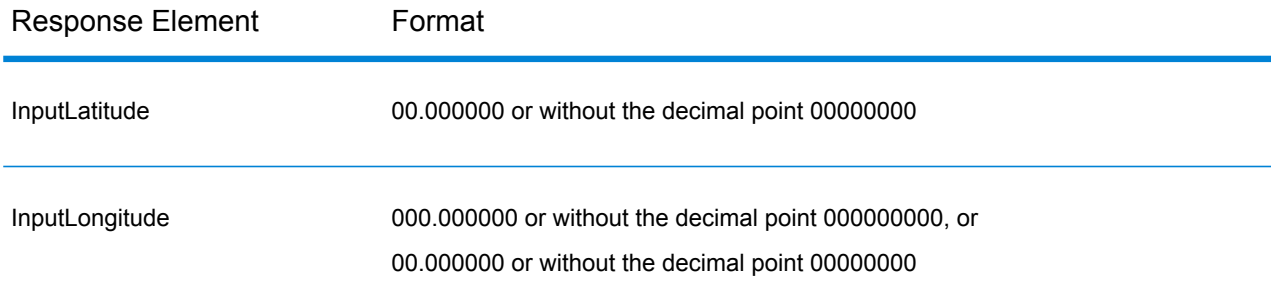

#### ReverseGeoTAXInfoLookup is part of the Enterprise Tax Module.

#### *Resource URL*

http://*server*:*port*/soap/ReverseGeoTAXInfoLookup

## *Example*

#### The following shows a SOAP request:

```
<soapenv:Envelope
xmlns:soapenv="http://schemas.xmlsoap.org/soap/envelope/"
xmlns:ass="http://www.pb.com/spectrum/services/ReverseGeoTAXInfoLookup"
xmlns:spec="http://spectrum.pb.com/"> <soapenv:Header/>
   <soapenv:Body>
      <rev:ReverseGeoTAXInfoLookupRequest>
         <rev:input_port>
            <rev:Address>
               <rev:InputLatitude>40.018998</rev:InputLatitude>
               <rev:InputLongitude>-105.239580</rev:InputLongitude>
            </rev:Address>
```
```
</rev:input_port>
      </rev:ReverseGeoTAXInfoLookupRequest>
   </soapenv:Body>
</soapenv:Envelope>
```
#### This would be the response:

```
<soap:Envelope xmlns:soap="http://schemas.xmlsoap.org/soap/envelope/">
   <soap:Body>
      <ns3:ReverseGeoTAXInfoLookupResponse
xmlns:ns3="http://spectrum.pb.com/"
xmlns:ns3="http://www.pb.com/spectrum/services/ReverseGeoTAXInfoLookup">
         <ns3:output_port>
            <ns3:Address>
               <ns3:Confidence>100.0</ns3:Confidence>
               <ns3:ProcessedBy>GTX</ns3:ProcessedBy>
               <ns3:County.Code>013</ns3:County.Code>
               <ns3:County.Name>Boulder</ns3:County.Name>
               <ns3:StateCode>08</ns3:StateCode>
               <ns3:State.Abbreviation>CO</ns3:State.Abbreviation>
               <ns3:InputLatitude>40.018998</ns3:InputLatitude>
               <ns3:InputLongitude>-105.239580</ns3:InputLongitude>
               <ns3:GeoTAXKey.MatchCode></ns3:GeoTAXKey.MatchCode>
<ns3:GeoTAXKey.MatchLevel>NoMatch</ns3:GeoTAXKey.MatchLevel><ns3:GeoTAXKey/>
               <ns3:Place.ClassCode>C1</ns3:Place.ClassCode>
               <ns3:Place.Code>07850</ns3:Place.Code>
<ns3:Place.IncorporatedFlag>Inc</ns3:Place.IncorporatedFlag>
               <ns3:Place.Name>Boulder</ns3:Place.Name>
<ns3:Place.LastAnnexedDate>10/2011</ns3:Place.LastAnnexedDate>
<ns3:Place.LastUpdatedDate>04/2013</ns3:Place.LastUpdatedDate>
<ns3:Place.LastVerifiedDate>01/2013</ns3:Place.LastVerifiedDate>
               <ns3:Place.PointStatus>P</ns3:Place.PointStatus>
<ns3:Place.DistanceToBorder>000000387</ns3:Place.DistanceToBorder>
               <ns3:GNISCode>002409883</ns3:GNISCode>
               <ns3:GTX.ErrorCode/>
               <ns3:GTX.ErrorDescription/>
               <ns3:GTX.WarnCode/>
               <ns3:GTX.WarnDescription/>
               <ns3:user_fields/>
            </ns3:Address>
         </ns3:output_port>
      </ns3:ReverseGeoTAXInfoLookupResponse>
```

```
</soap:Body>
</soap:Envelope>
```
# *Request*

*Geocoding Options*

Reverse geocoding information lookup is the process of taking an input latitude/longitude coordinate and returning jurisdictional tax information. The geocoding options specify the distance units and buffer distance to use when matching to a boundary file.

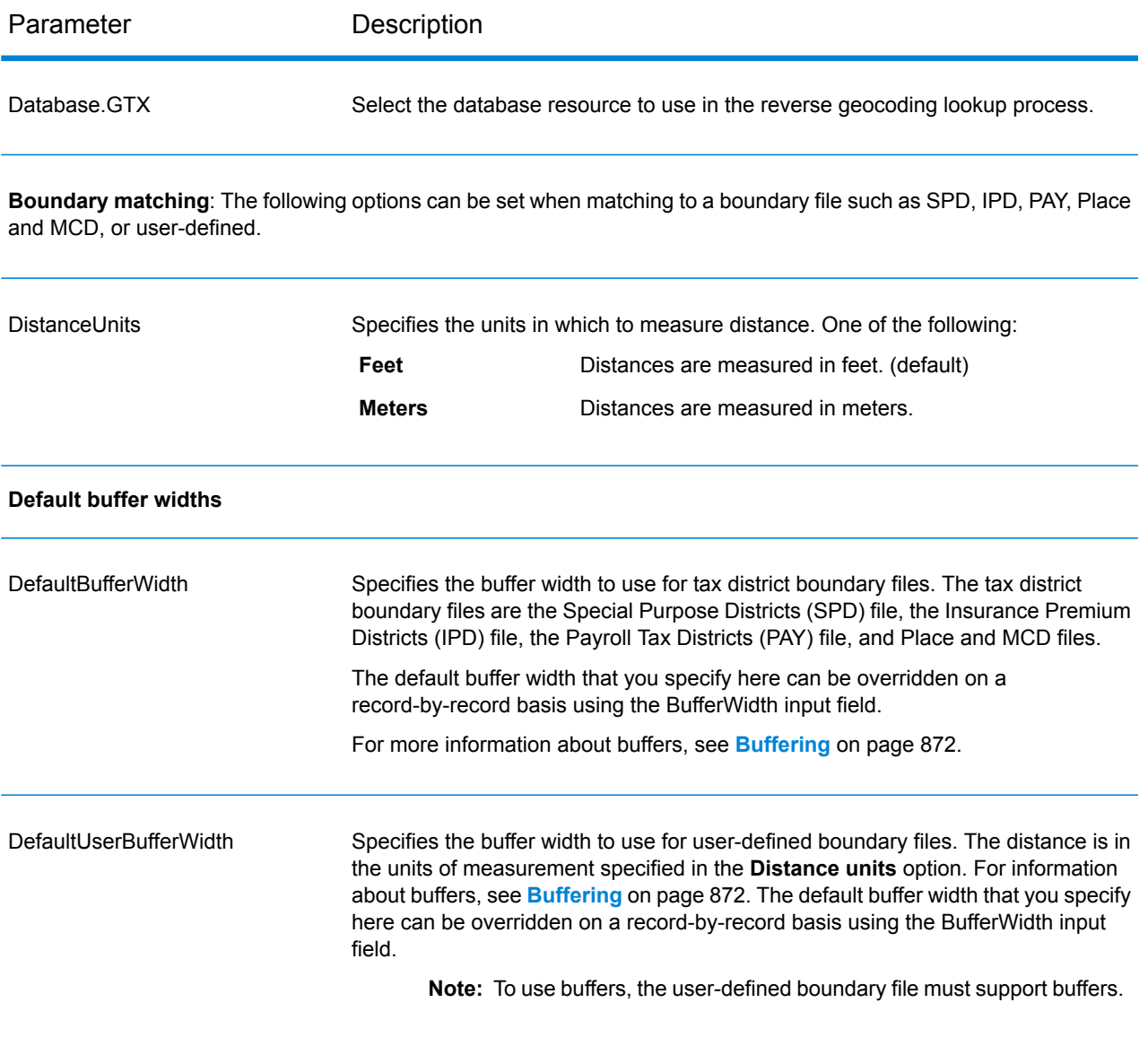

# *Output Data Options*

Data options control the data returned by ReverseGeoTAXInfoLookup.

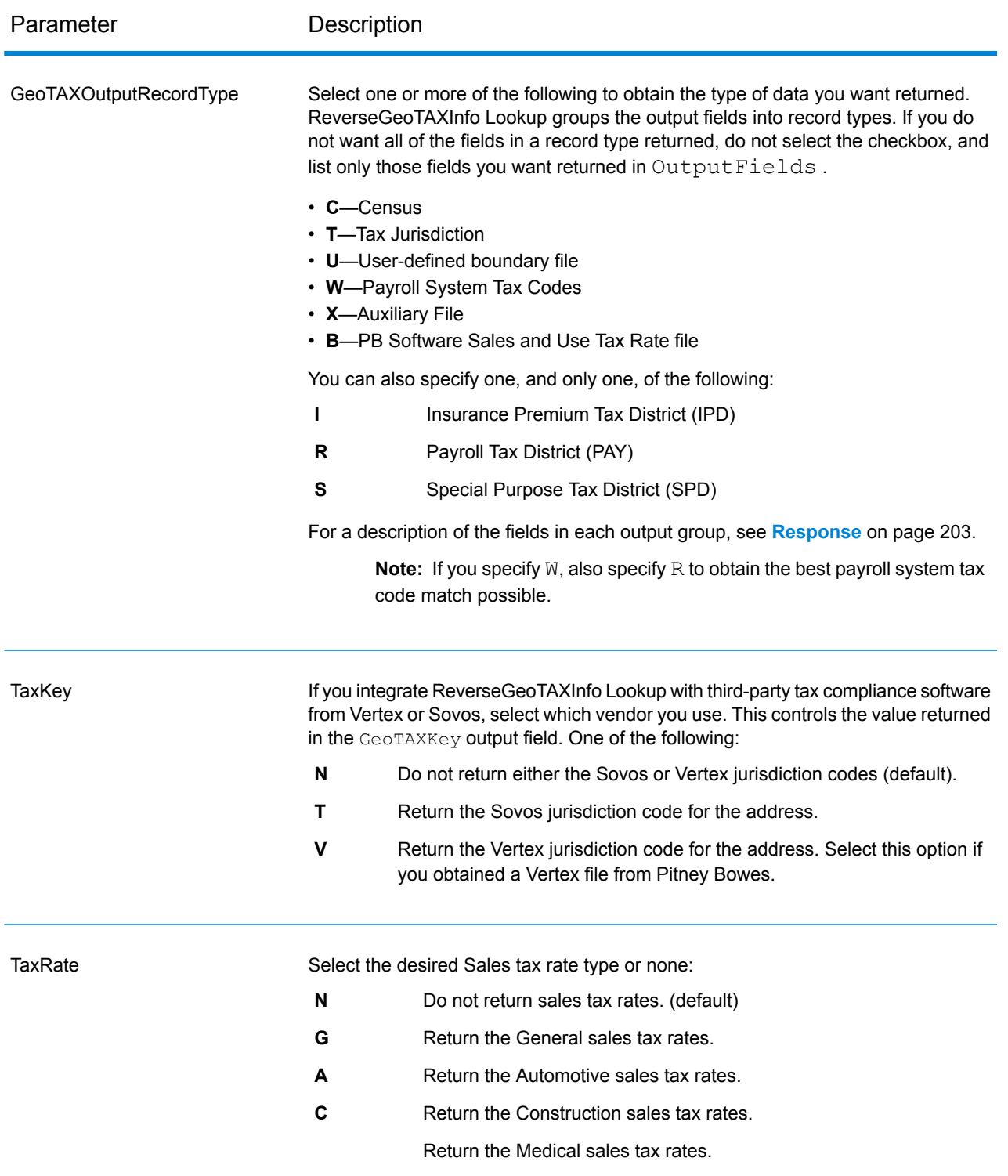

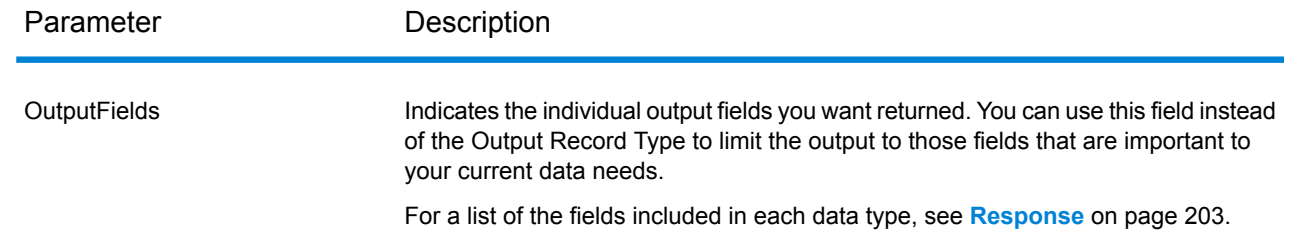

## Output Format

Output format options control how ReverseGeoTAXInfo Lookup formats output data.

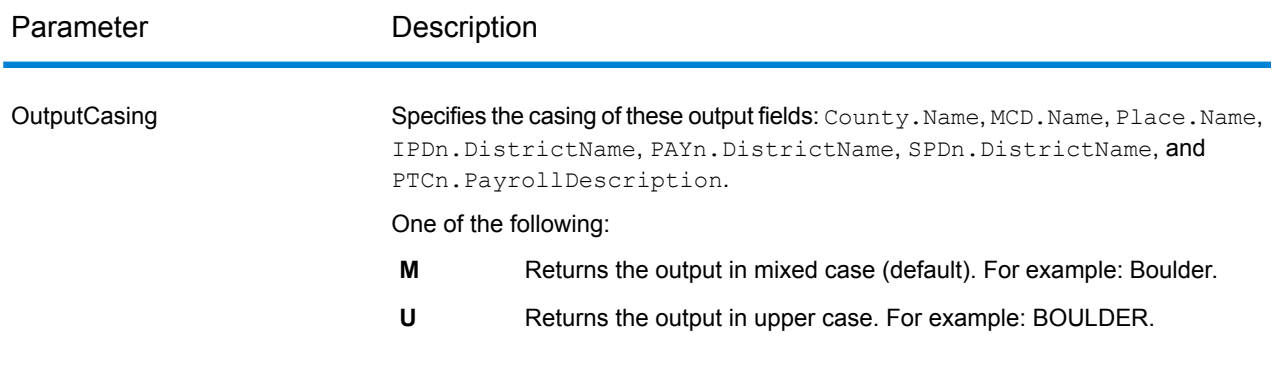

### *Response*

#### *Auxiliary File*

The table below lists the output fields that contain Auxiliary file data. To include Auxiliary file data in the output, set  $GeoTAXOutputRecordType = X$ . The following table lists the output fields that contain tax jurisdiction data.

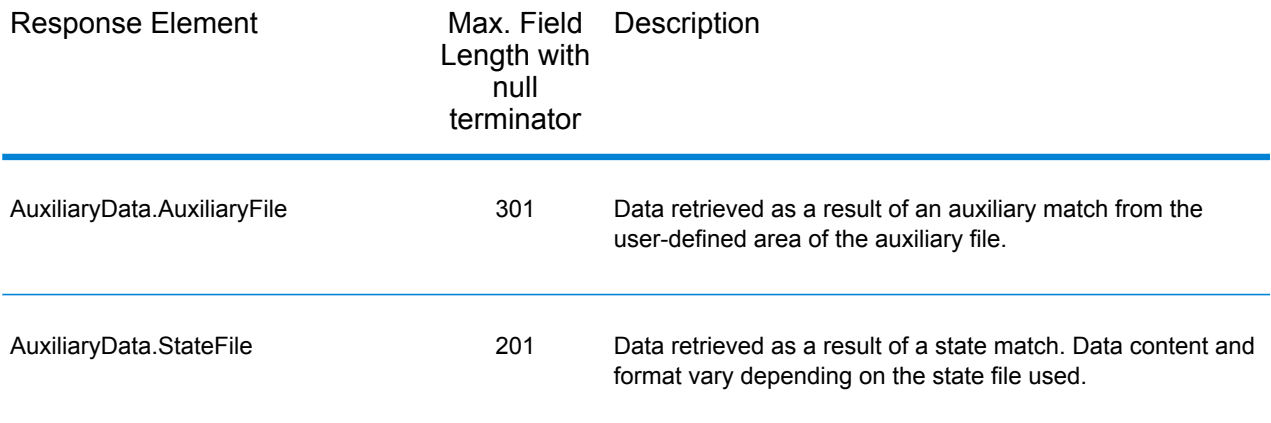

# *Census*

The census output fields contains census information from the U.S. Census, including Minor Civil Divisions (MCDs) and Census County Division (CCD) names and codes. MCDs are the primary political or administrative divisions of a county, representing many kinds of legal entities with a variety of governmental and administrative functions. CCDs are established in states where there are no legally established MCDs. The Census Bureau recognizes MCDs in 28 states and has established CCDs in 21 states. The District of Columbia has no primary divisions, and the city of Washington, DC is considered equivalent to an MCD for data presentation purposes.

Census data also contains the Federal Information Processing Standards (FIPS) codes for each state and county. The FIPS State Code and the FIPS County Code are both used by the Census Bureau to identify these geographic units.

The following table lists the output fields that contain census data. To include census data in the output, set GeoTAXOutputRecordType = C.

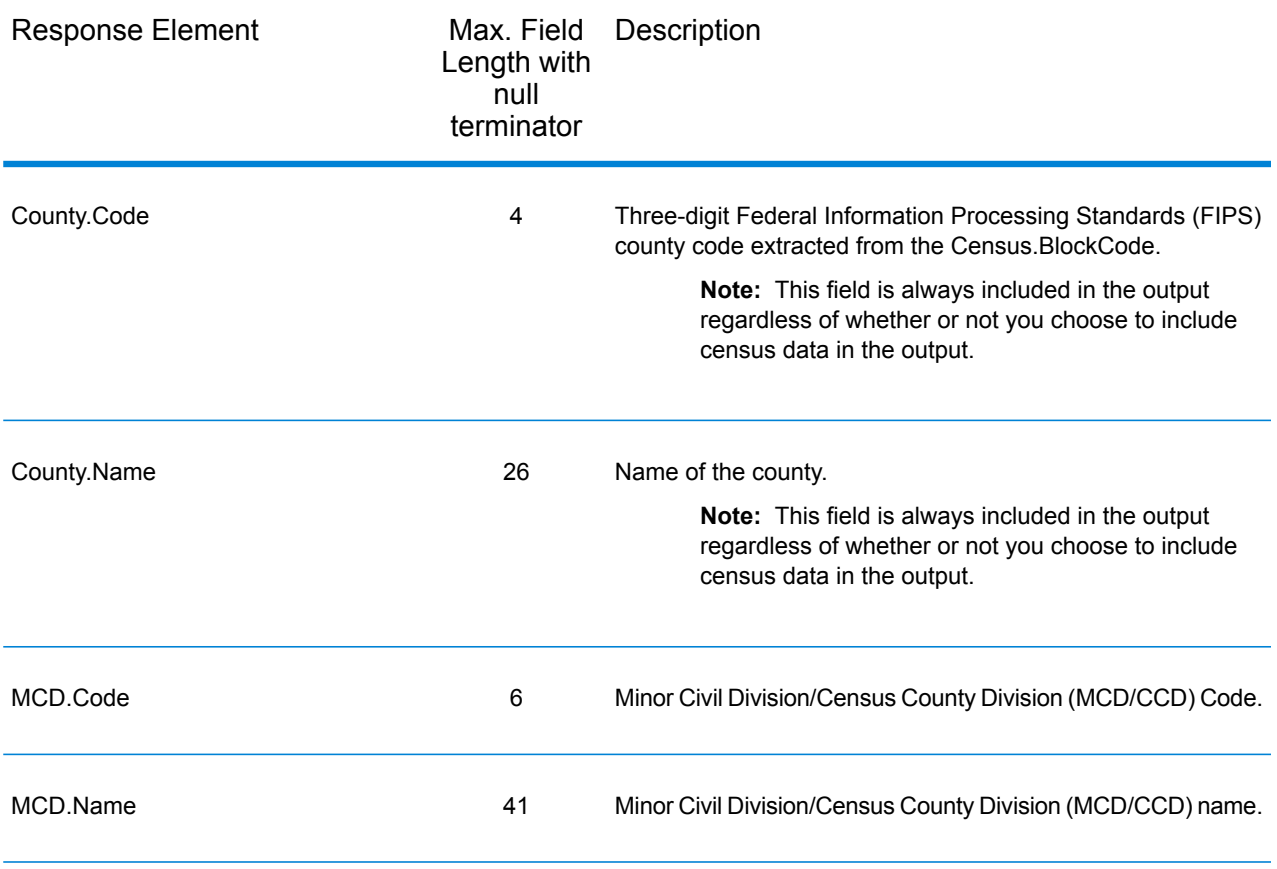

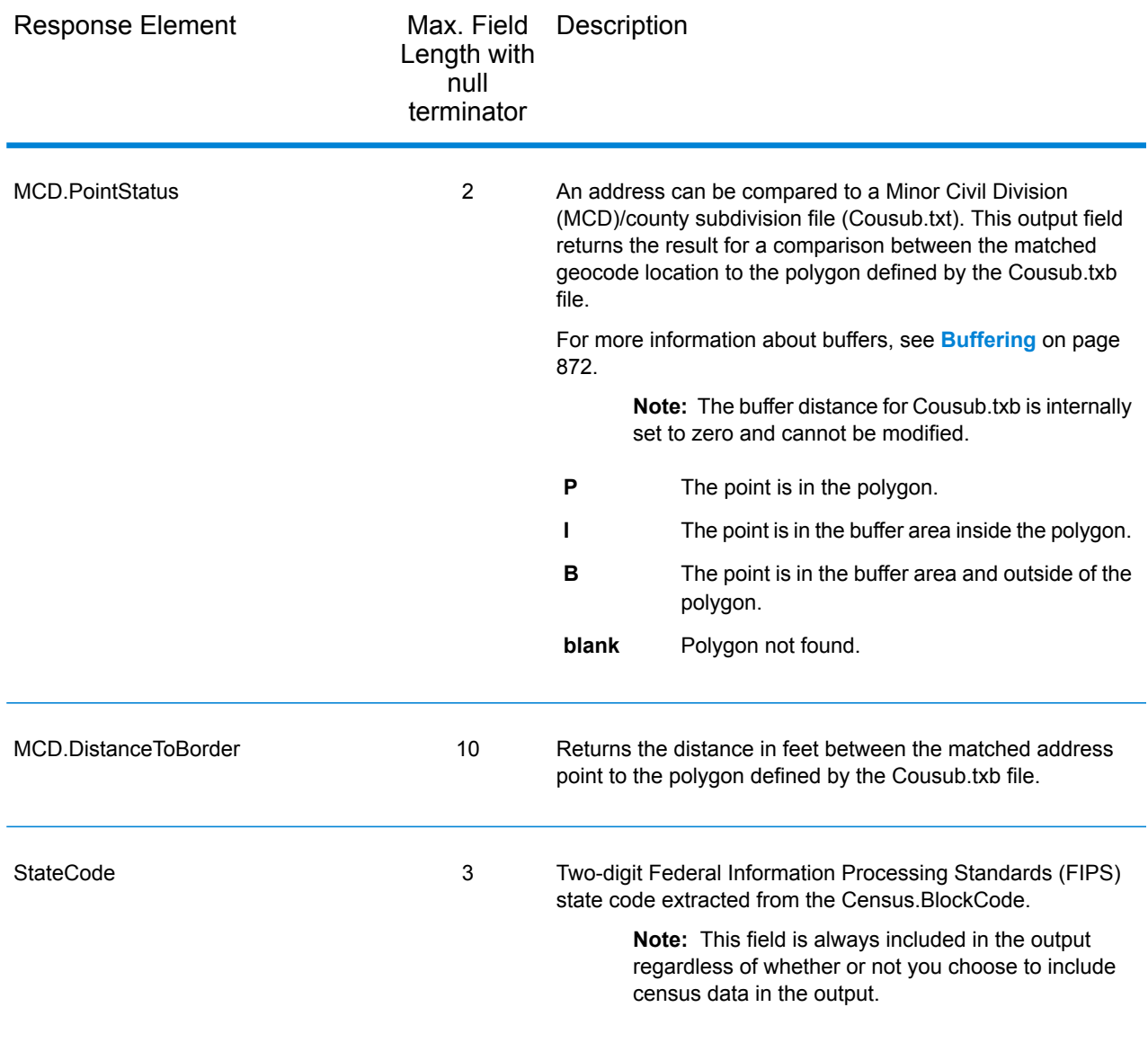

# *Input Latitude/Longitude*

ReverseGeoTAXInfoLookup always returns the input coordinates as part of the output. The input latitude/longitude fields are returned as input from the data. ReverseGeoTAXInfoLookup does not change these input values.

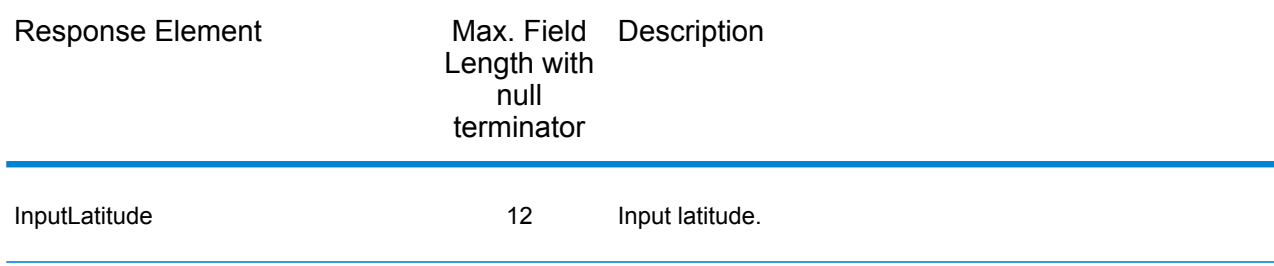

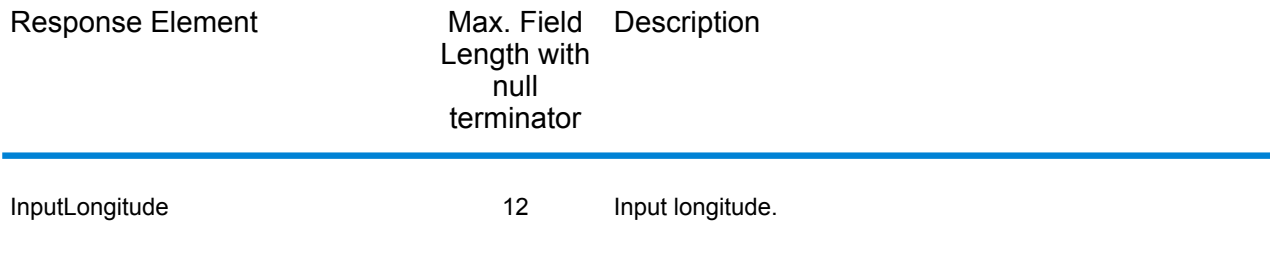

# *Payroll System Tax Code*

The following table lists the output fields that contain Payroll System Tax Code (PTC) data. For more information on payroll tax districts, see **Reverse [GeoTAX](#page-196-0) Info Lookup**. To include this data in the output, set  $GeofAXOutput$ RecordType = W.

**Note:** ReverseGeoTAXInfoLookup returns up to six payroll tax codes per input location.

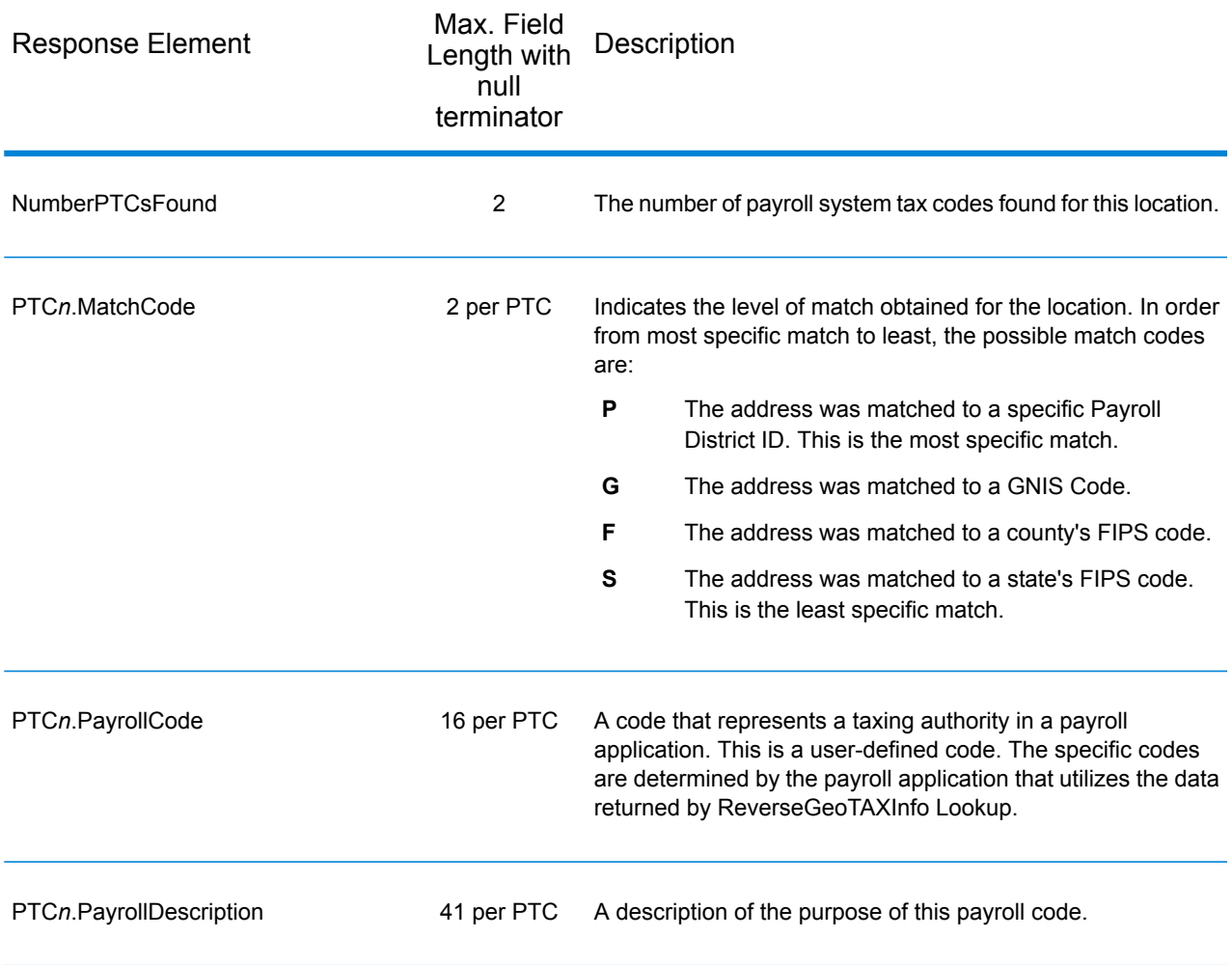

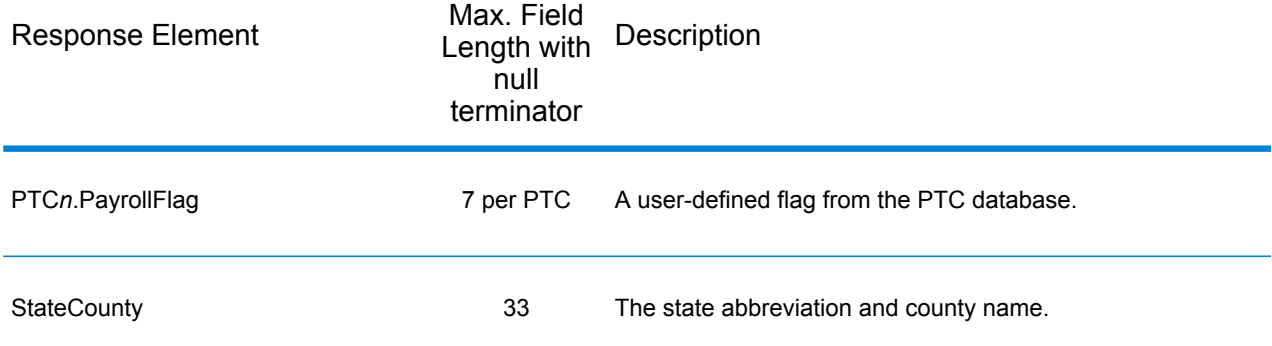

#### *Tax Jurisdiction*

Tax jurisdiction data contains information about the "place" for the location. A "place" is a geographic area defined on the basis of population criteria that vary by state; or, an area recognized as significant because it is located in an incorporated municipality. Places are used to determine tax jurisdiction.

The following table lists the output fields that contain tax jurisdiction data. To include tax jurisdiction data in the output, set GeoTAXOutputRecordType = T.

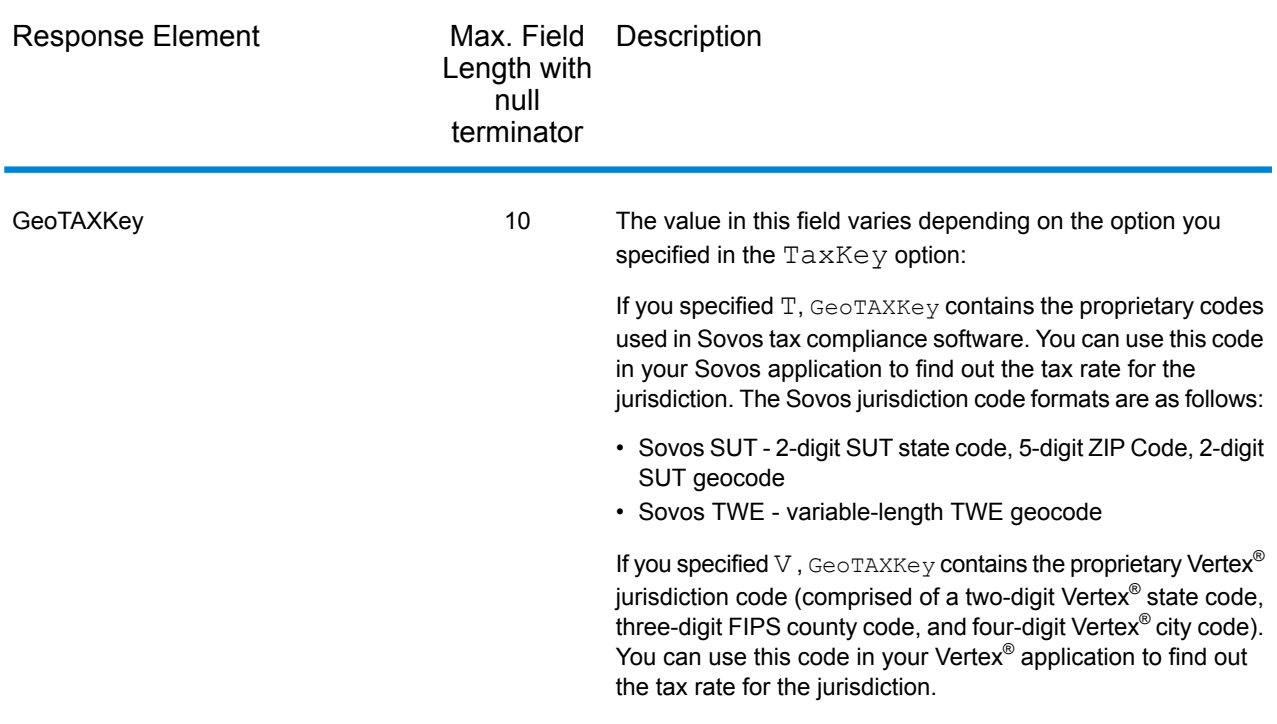

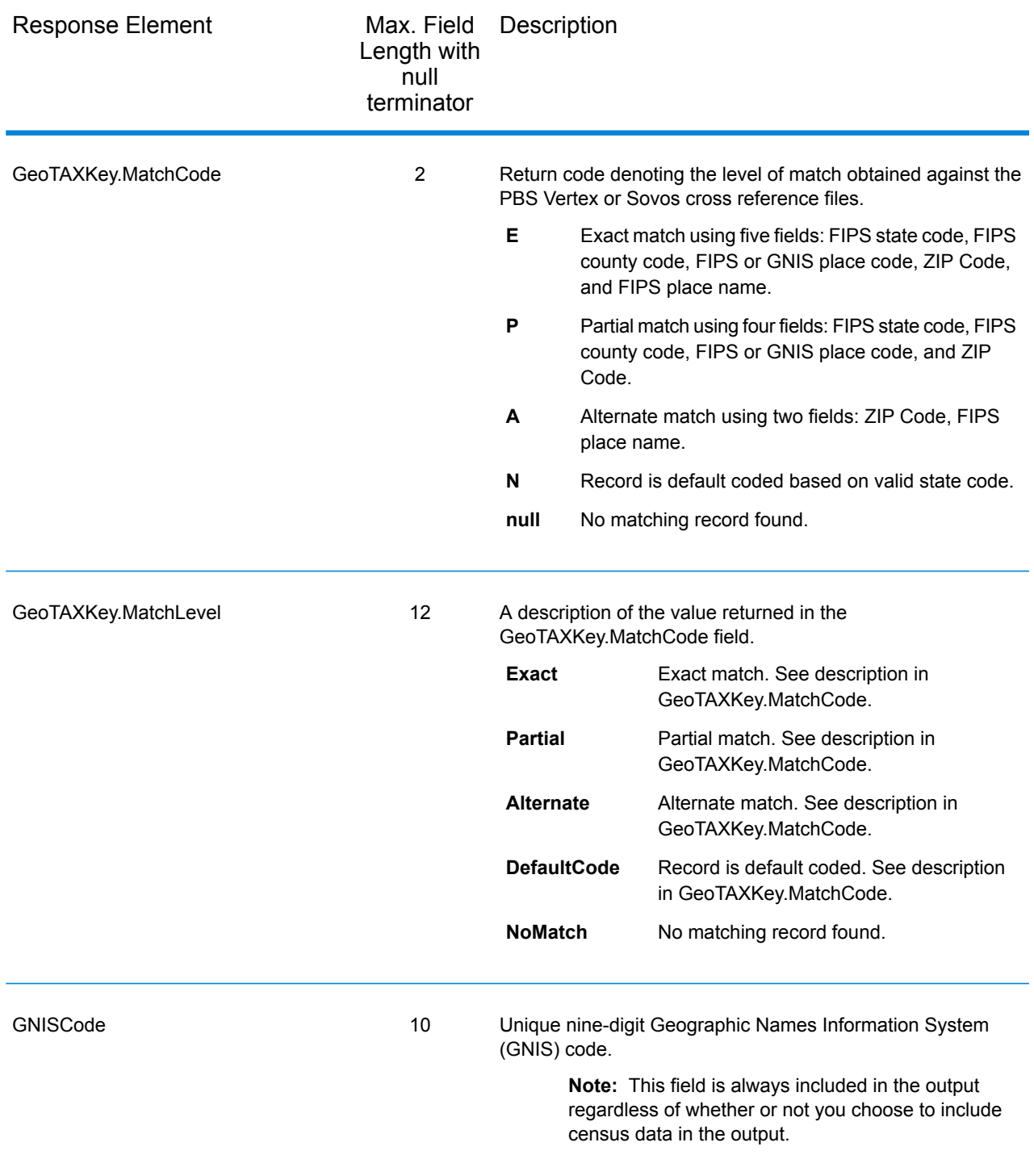

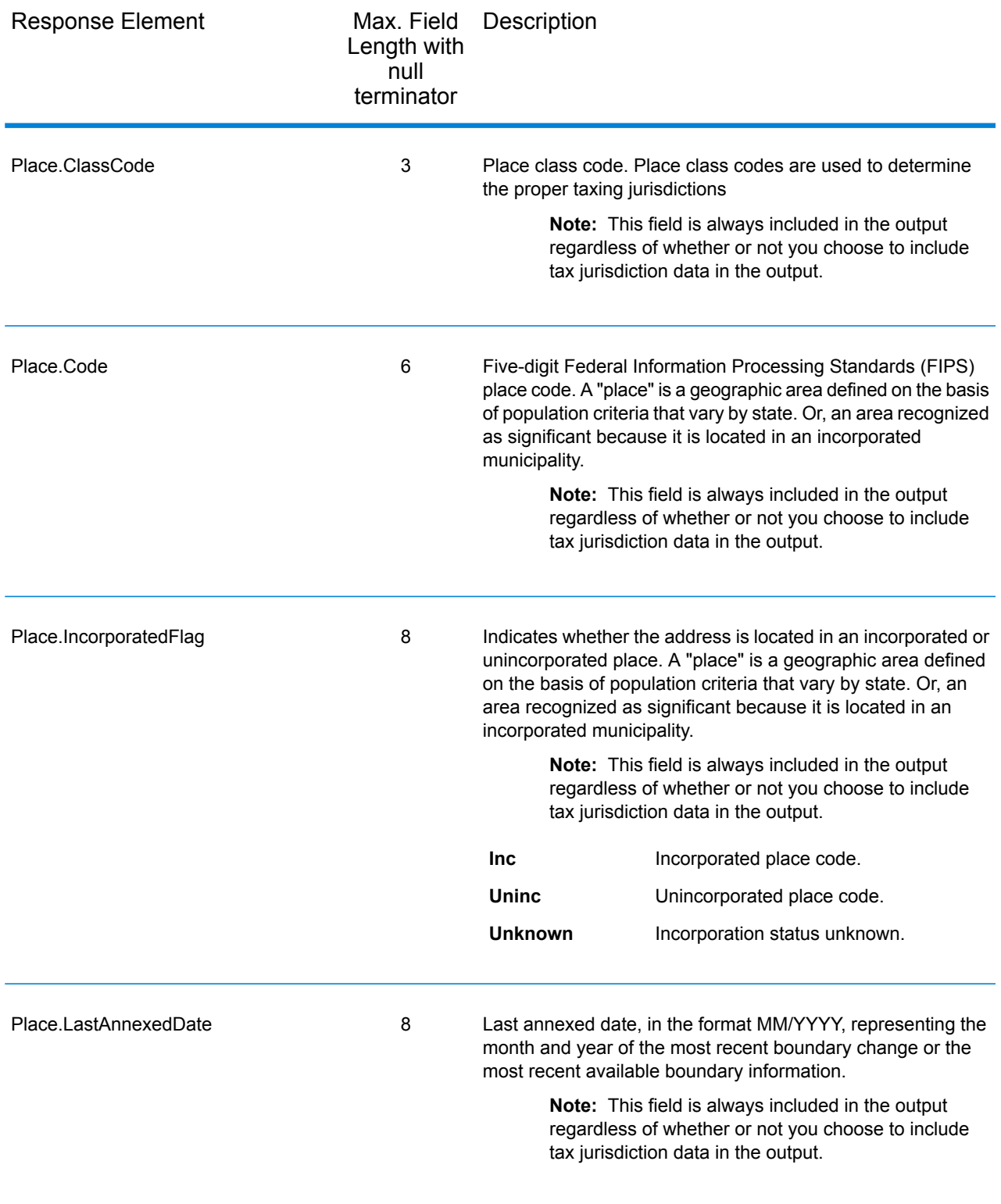

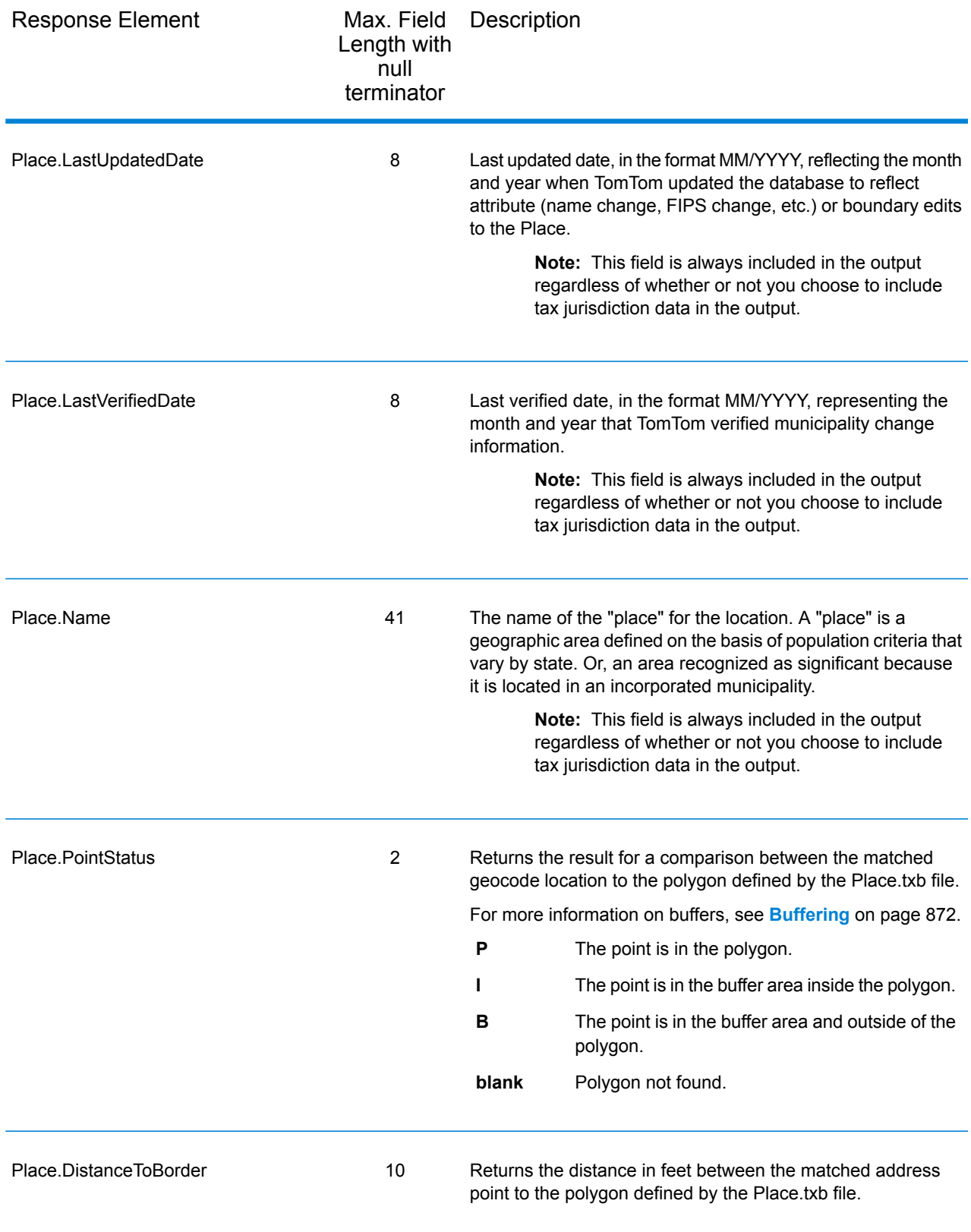

## *User-Defined Boundary File*

The following table lists the output fields that contain data returned from user-defined boundary files. To include this data in the output, set GeoTAXOutputRecordType = U.

**Note:** ReverseGeoTAXInfoLookup can return up to 10 user-defined areas for each input location.

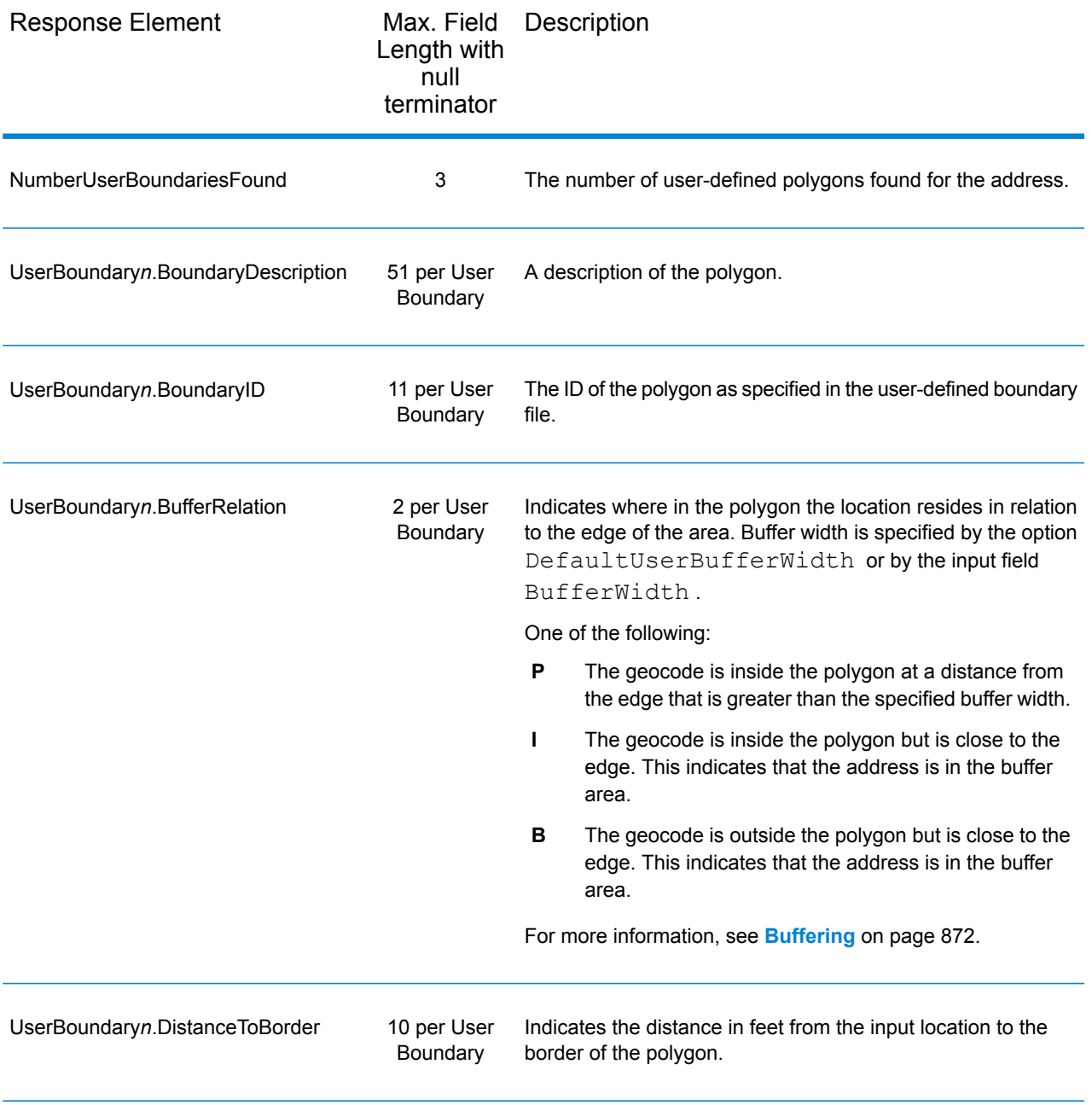

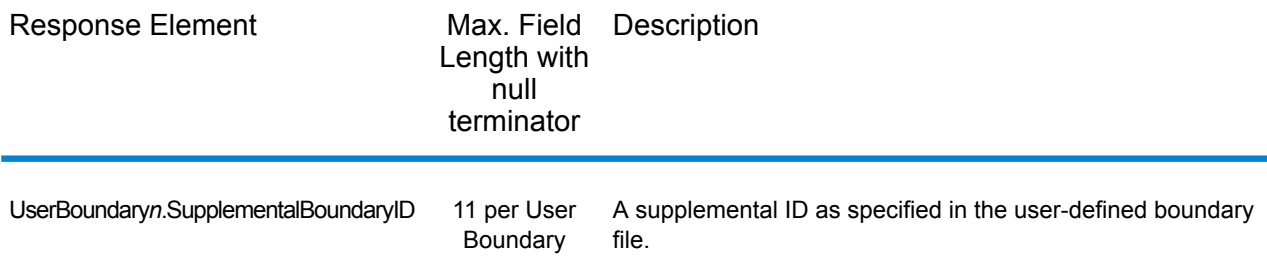

# *Insurance Premium Tax Districts*

The following table lists the output fields that contain Insurance Premium Tax Districts (IPD) data. For more information on insurance premium tax districts, see **[ReverseGeoTAXInfoLookup](#page-196-0)** on page 197. To include IPD data in the output, set  $GeofAXOutput$ RecordType =  $I.$ 

**Note:** ReverseGeoTAXInfoLookup returns multiple districts for IPDs, SPDs, and PAYs.

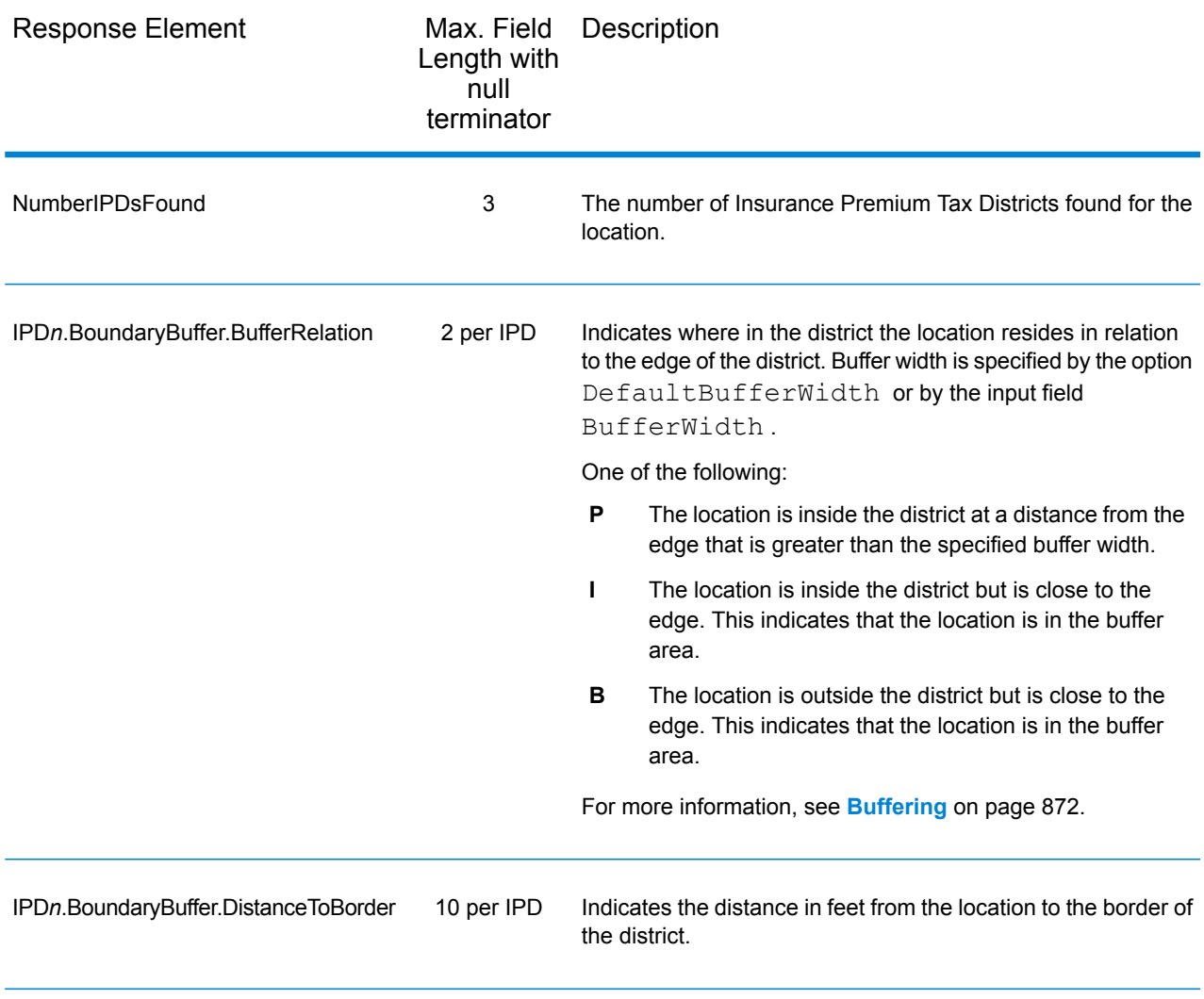

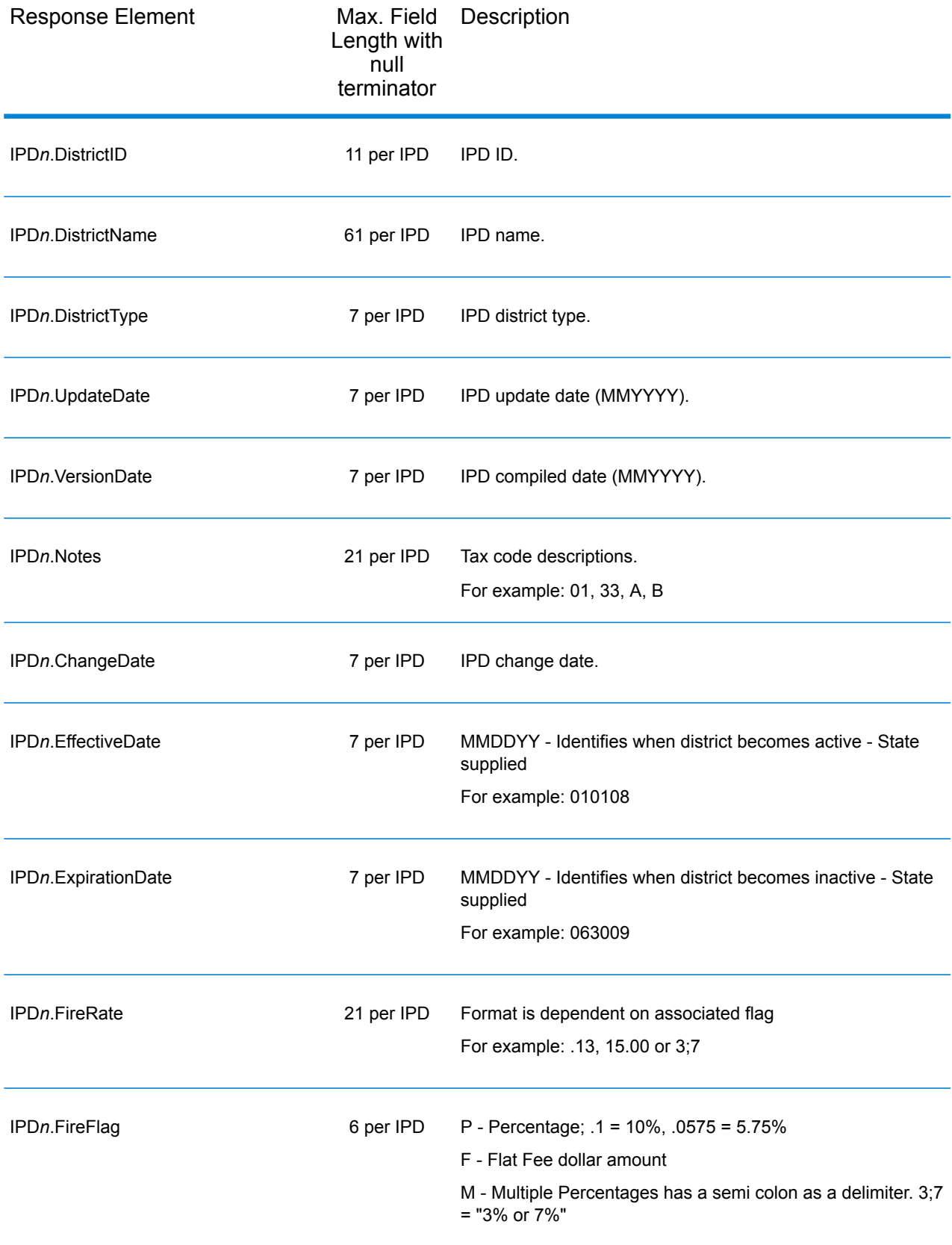

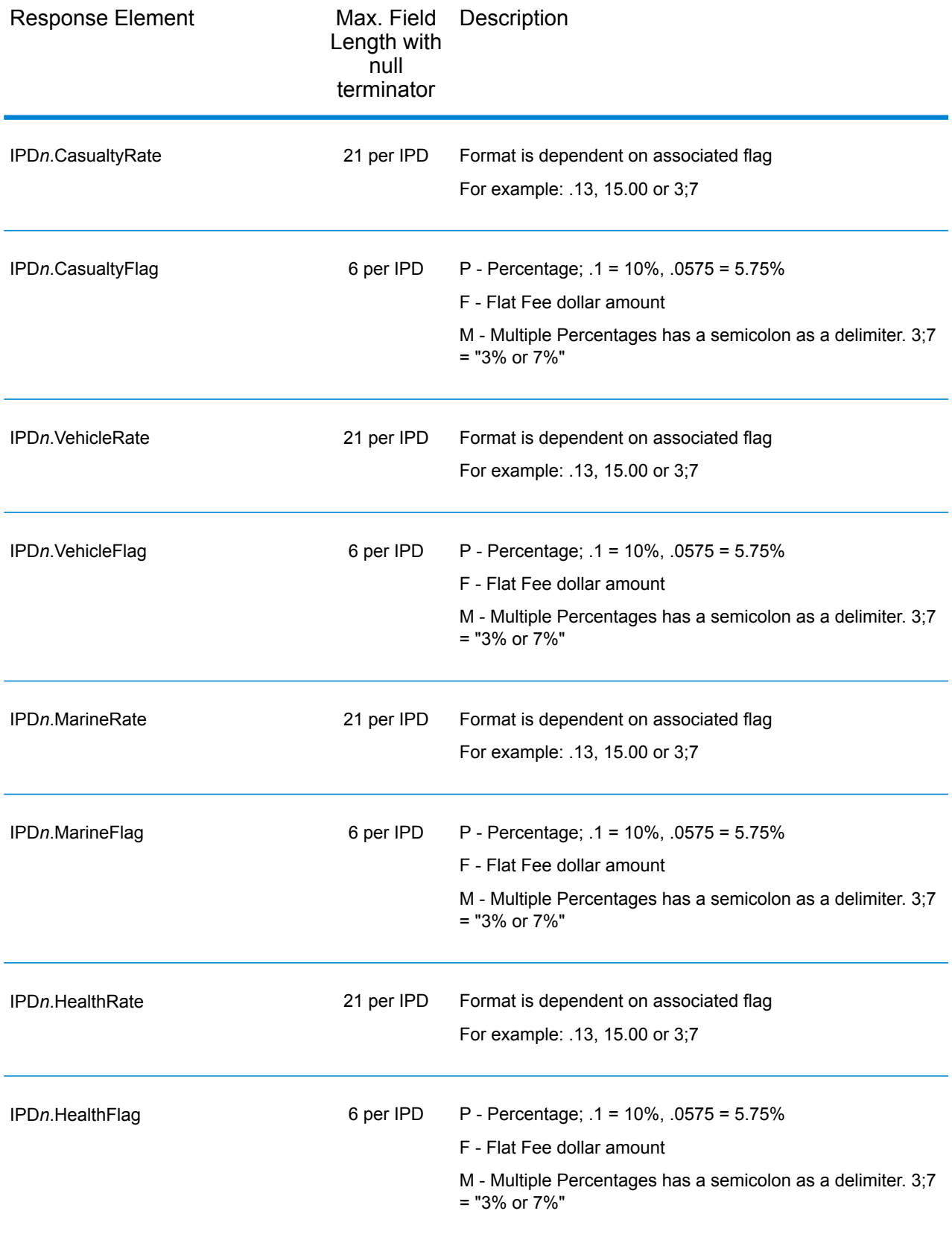

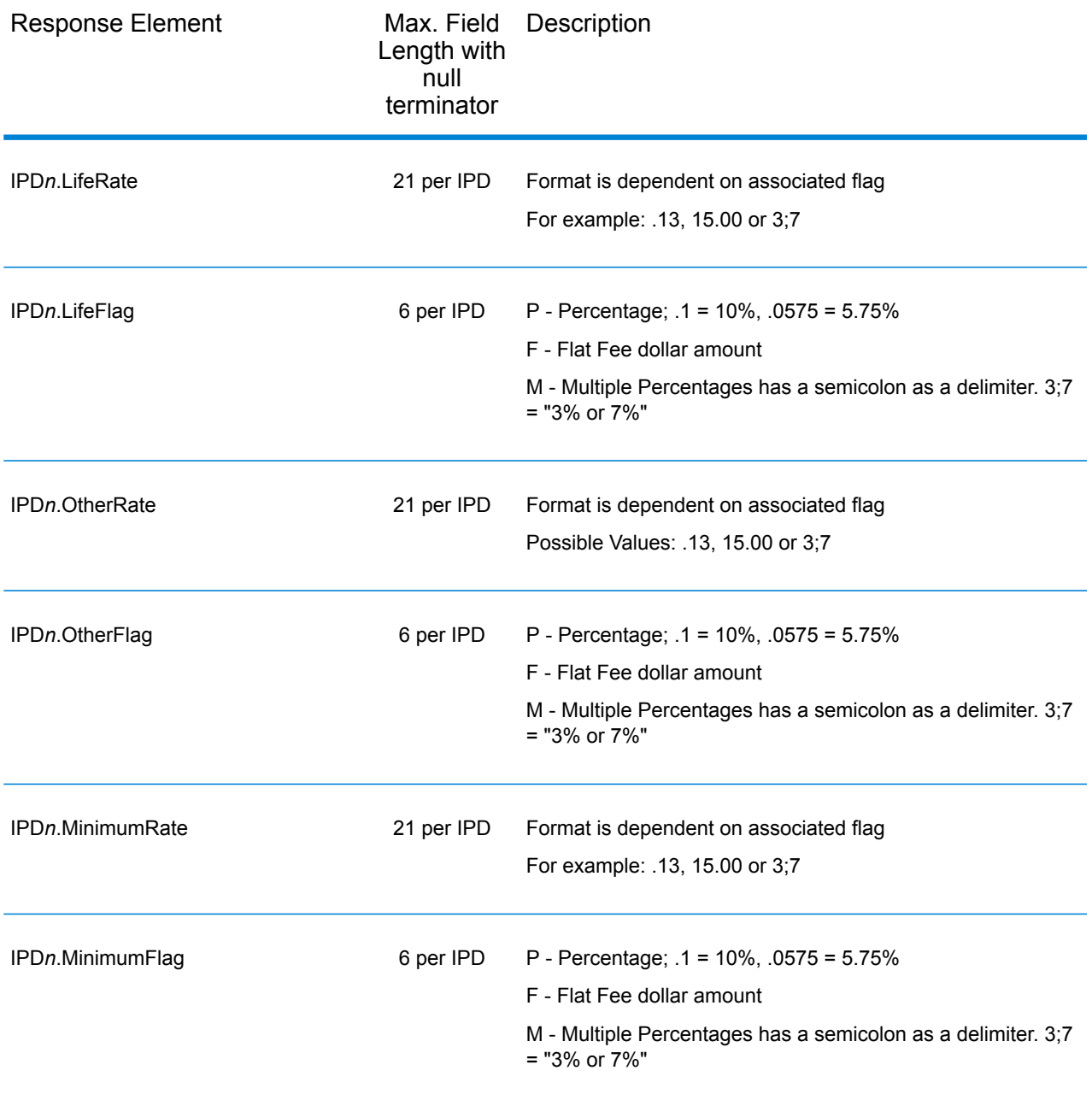

# *Payroll Tax Districts*

The following table lists the output fields that contain Payroll Tax District (PAY) data. For more information on payroll tax districts, see **Reverse [GeoTAX](#page-196-0) Info Lookup**. To include this data in the output, set GeoTAXOutputRecordType = R.

**Note:** ReverseGeoTAXInfoLookup returns multiple districts for IPDs, SPDs, and PAYs.

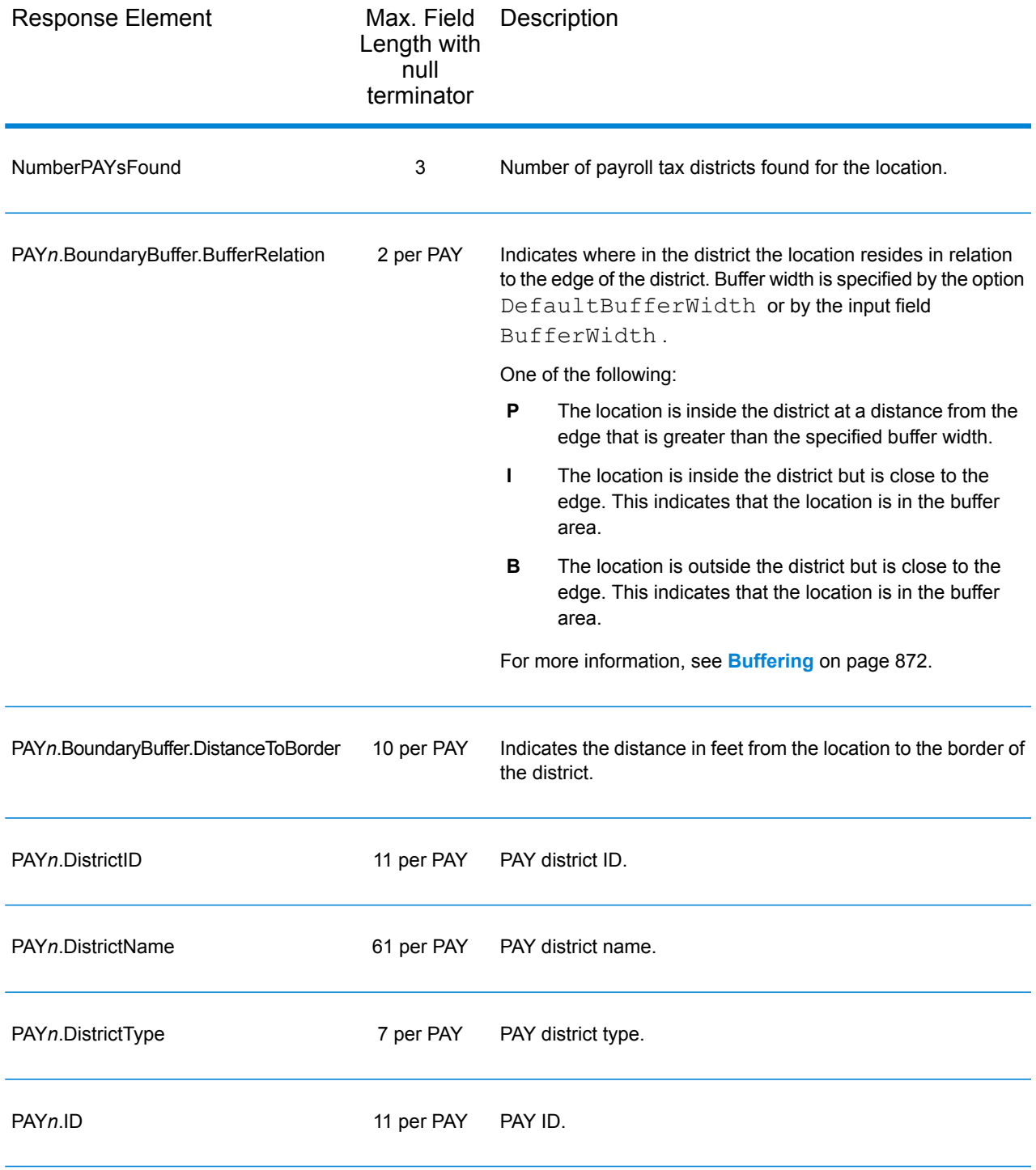

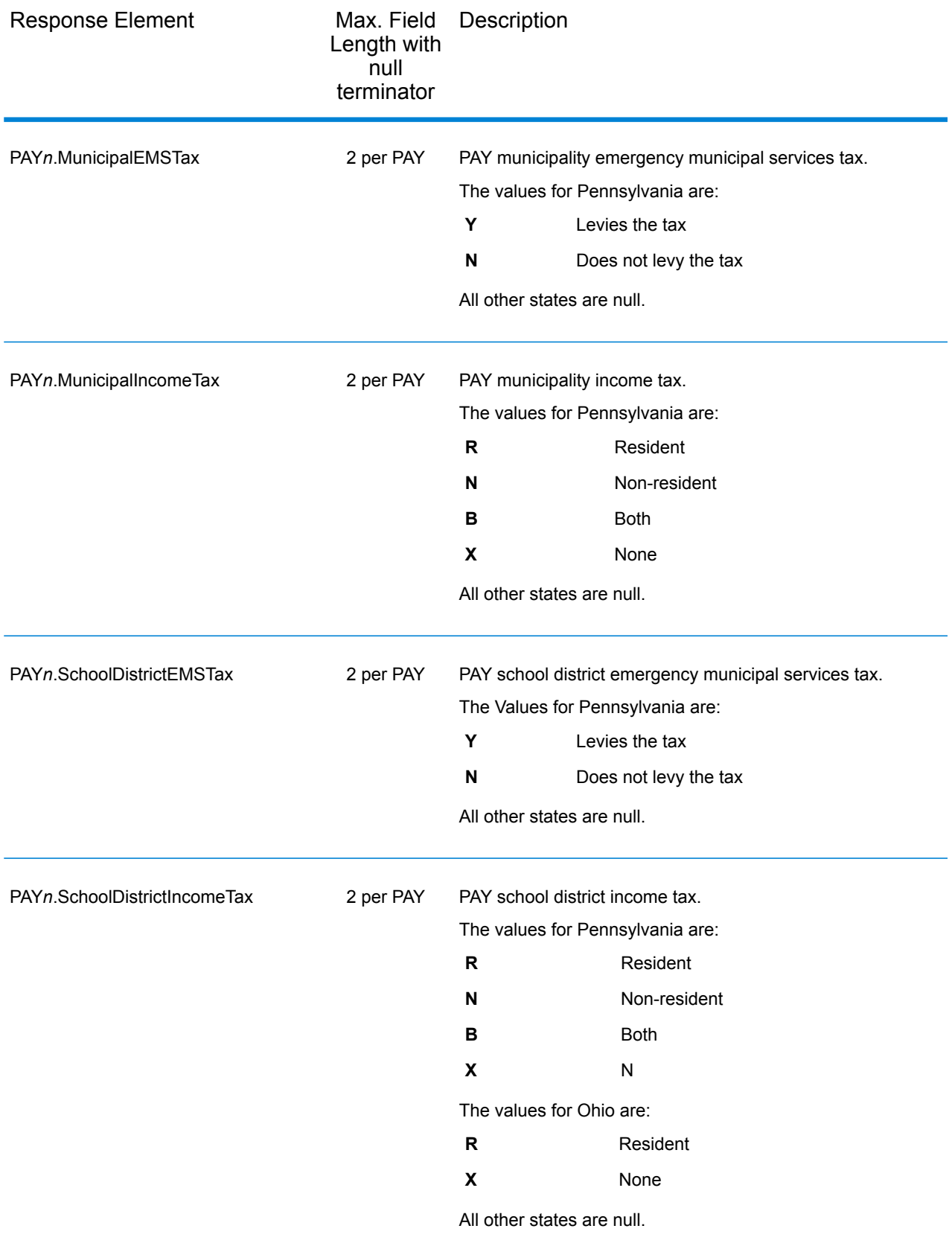

## *Special Purpose Tax Districts*

The following table lists the output fields that contain Special Purpose Tax Districts (SPD) data. For more information on special purpose tax districts, see **[Reverse](#page-196-0) GeoTAX Info Lookup**. To include this data in the output, set GeoTAXOutputRecordType = S.

**Note:** ReverseGeoTAXInfoLookup returns multiple districts for IPDs, SPDs, and PAYs.

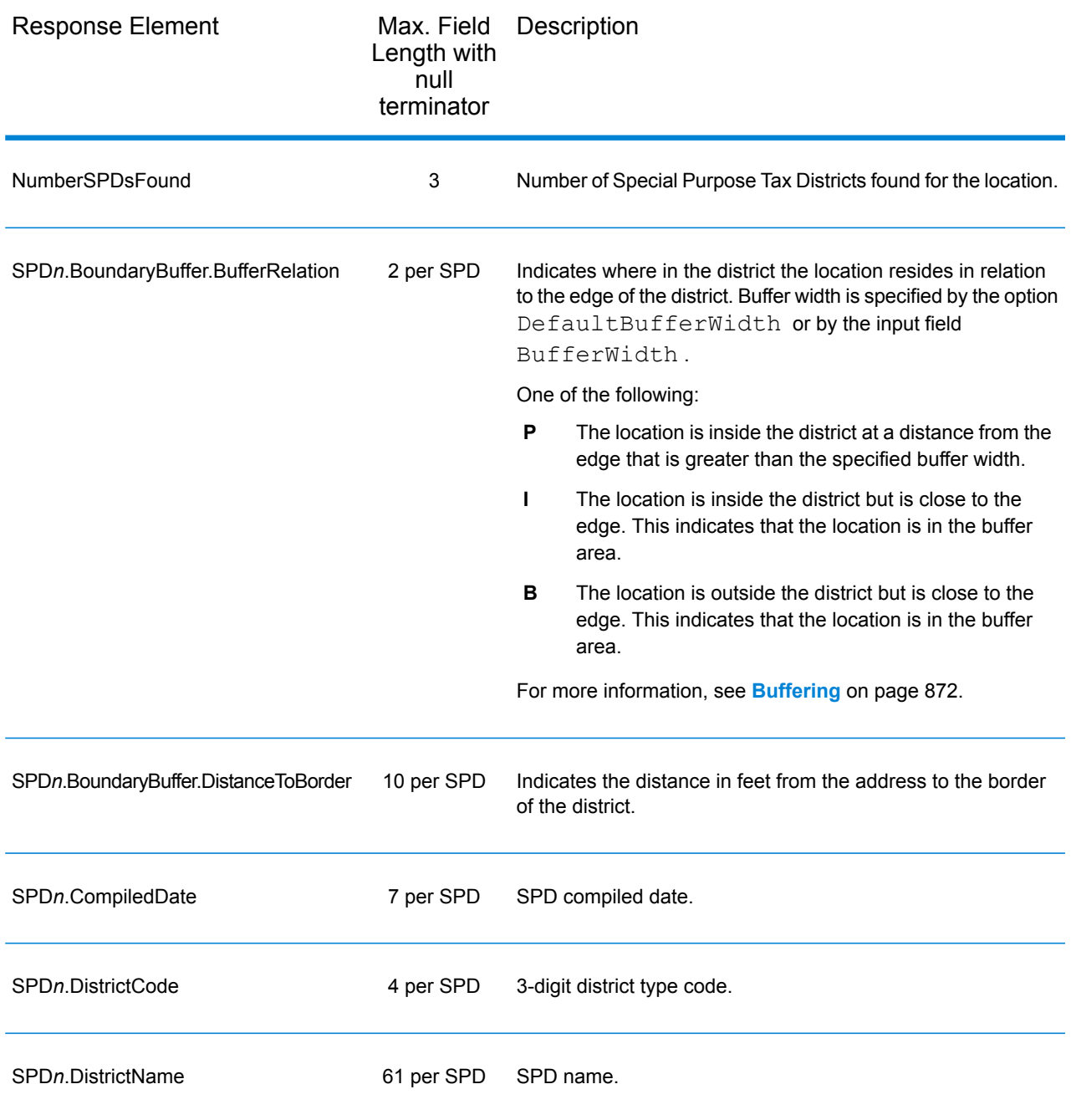

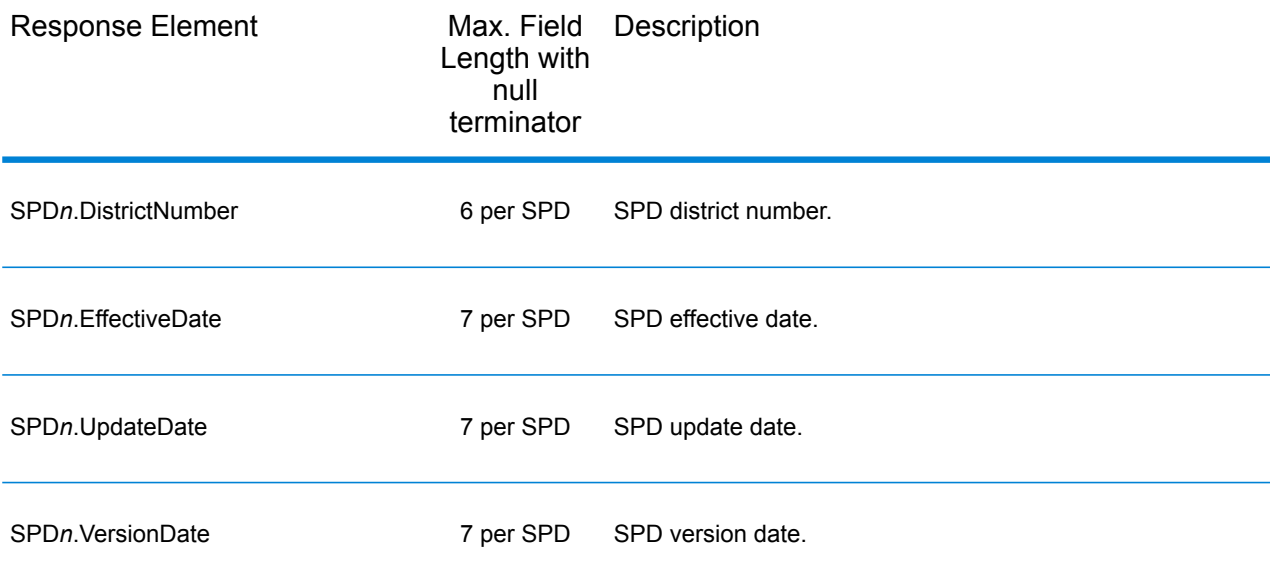

## *Sales and Use Tax Rates*

The table below lists the output fields that contain the sales and use tax rate data.

To include tax rate data in the output, set GeoTAXOutputRecordType = B.

To select the tax rate type, set TaxRate to one of the following:

- **N** Do not return sales and use tax rates. (default)
- **G** Return the General sales and use tax rates.
- A Return the Automotive sales and use tax rates.
- **C** Return the Construction sales and use tax rates.
- **M** Return the Medical sales and use tax rates.

**Note:** You must be a licensed user of the Pitney Bowes Sales and Use Tax Rate file to use this feature.

The following table describes the Sales and Use Tax Rate output fields.

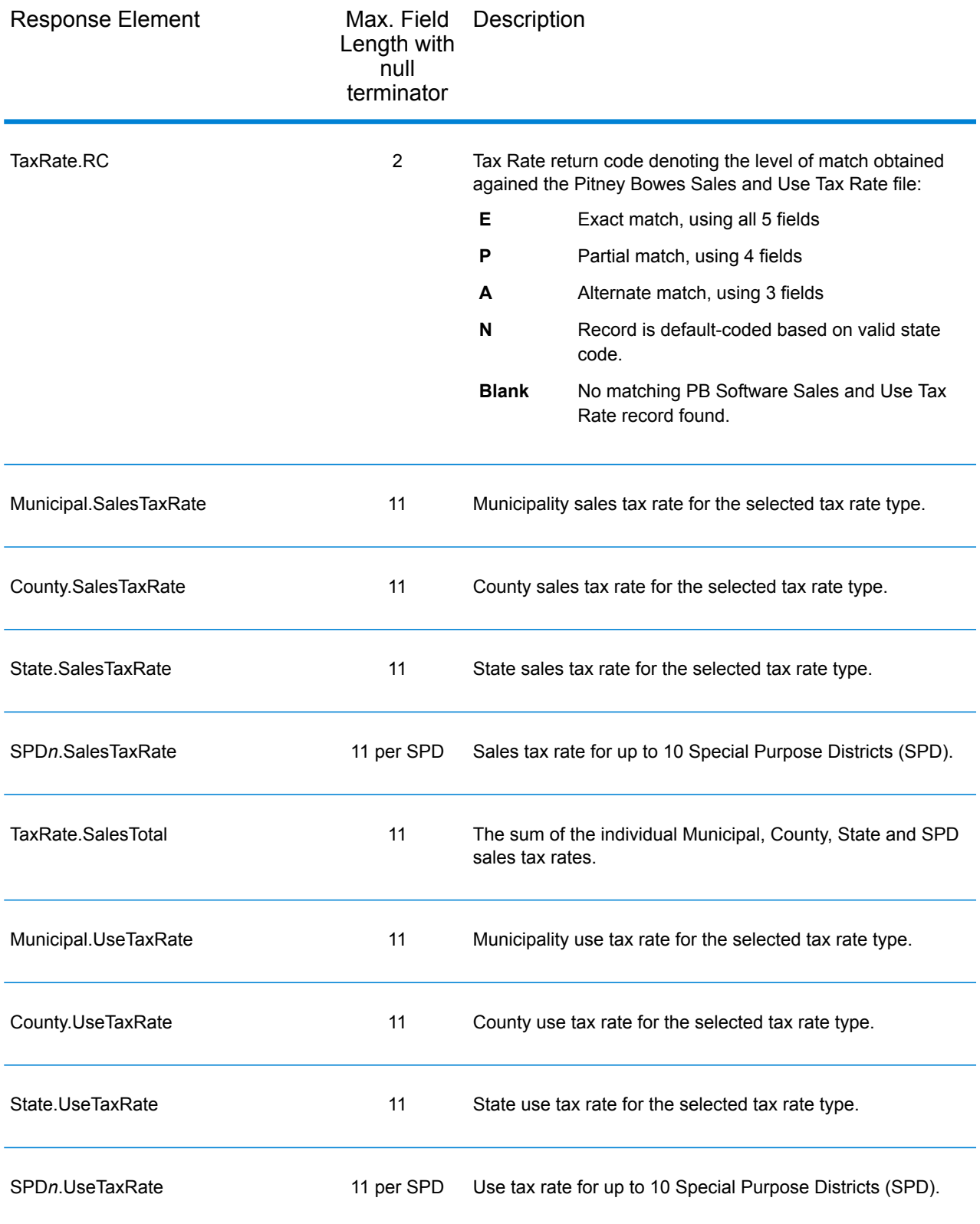

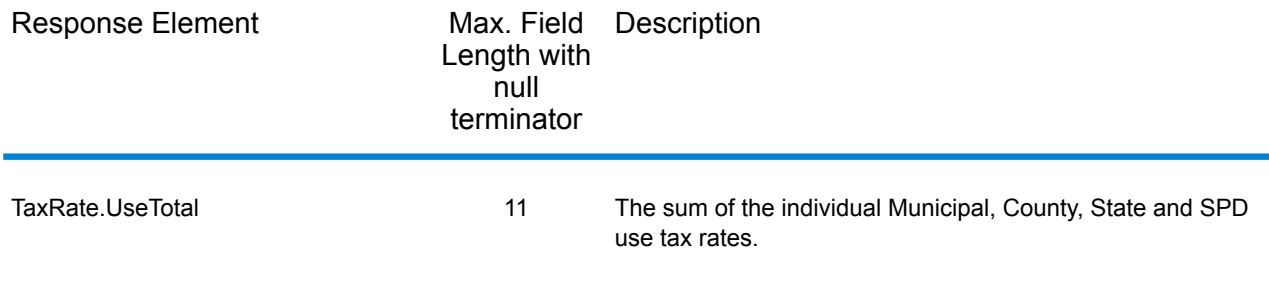

# *Error Reporting*

The table below defines the error reporting output fields.

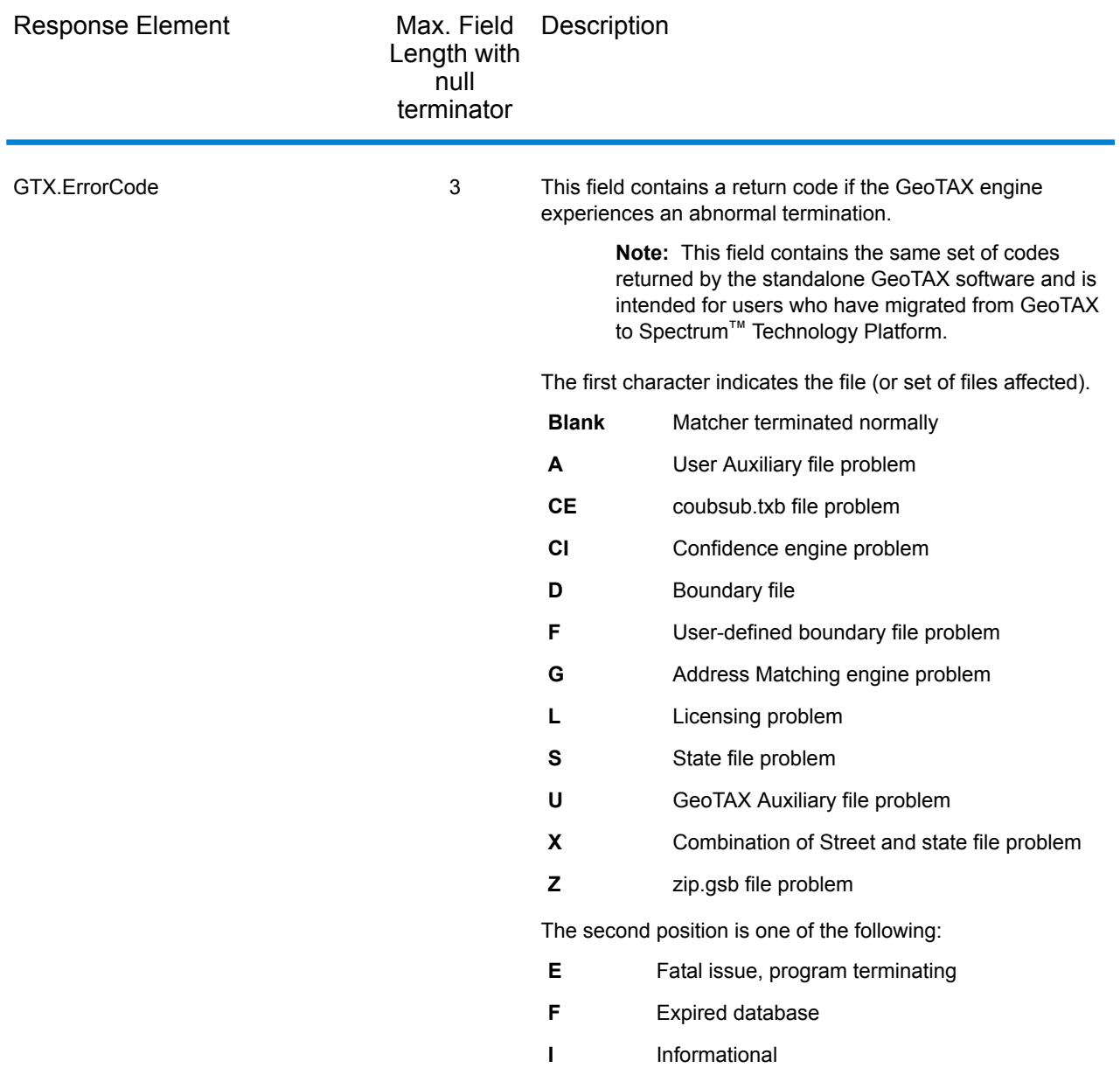

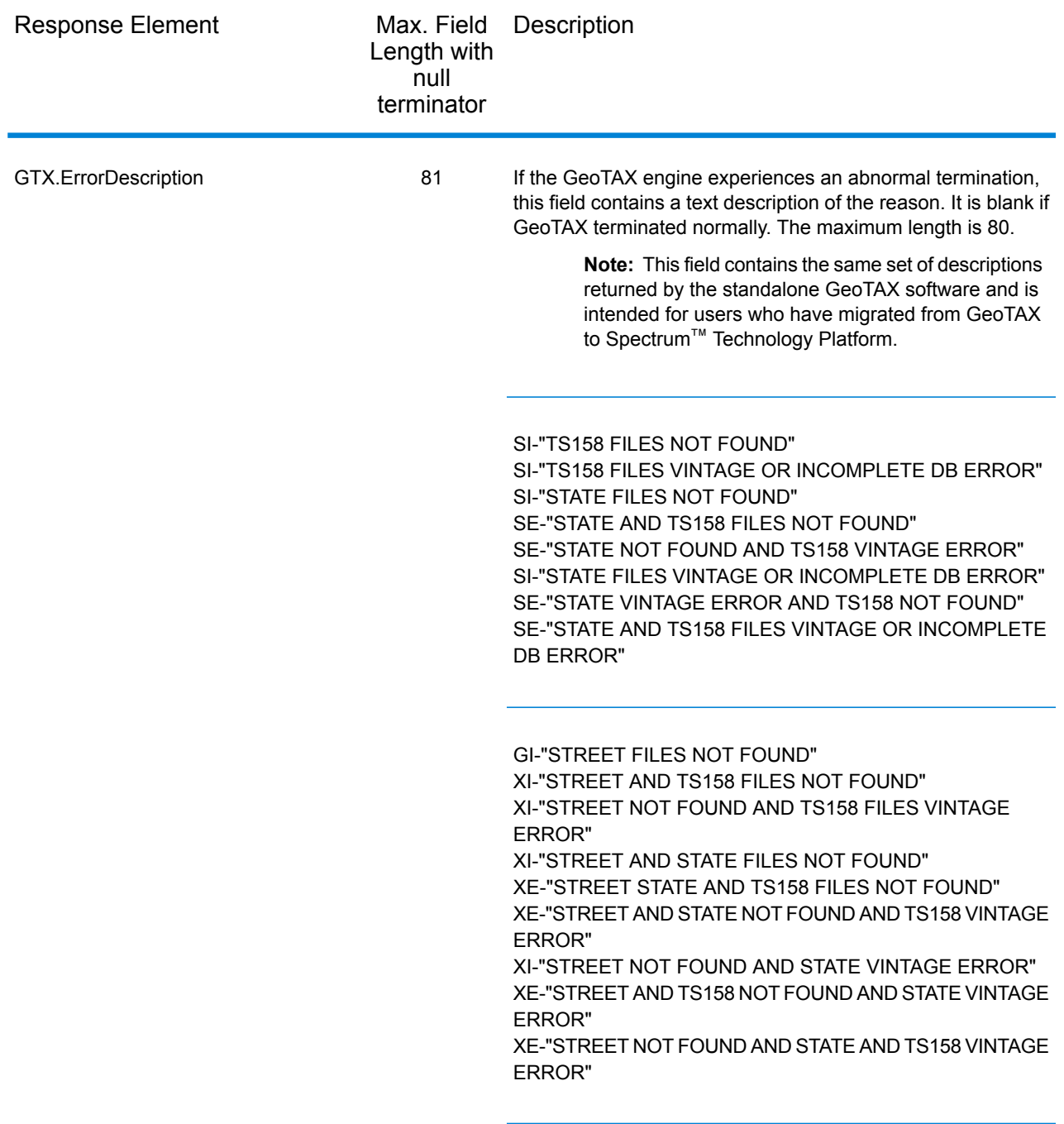

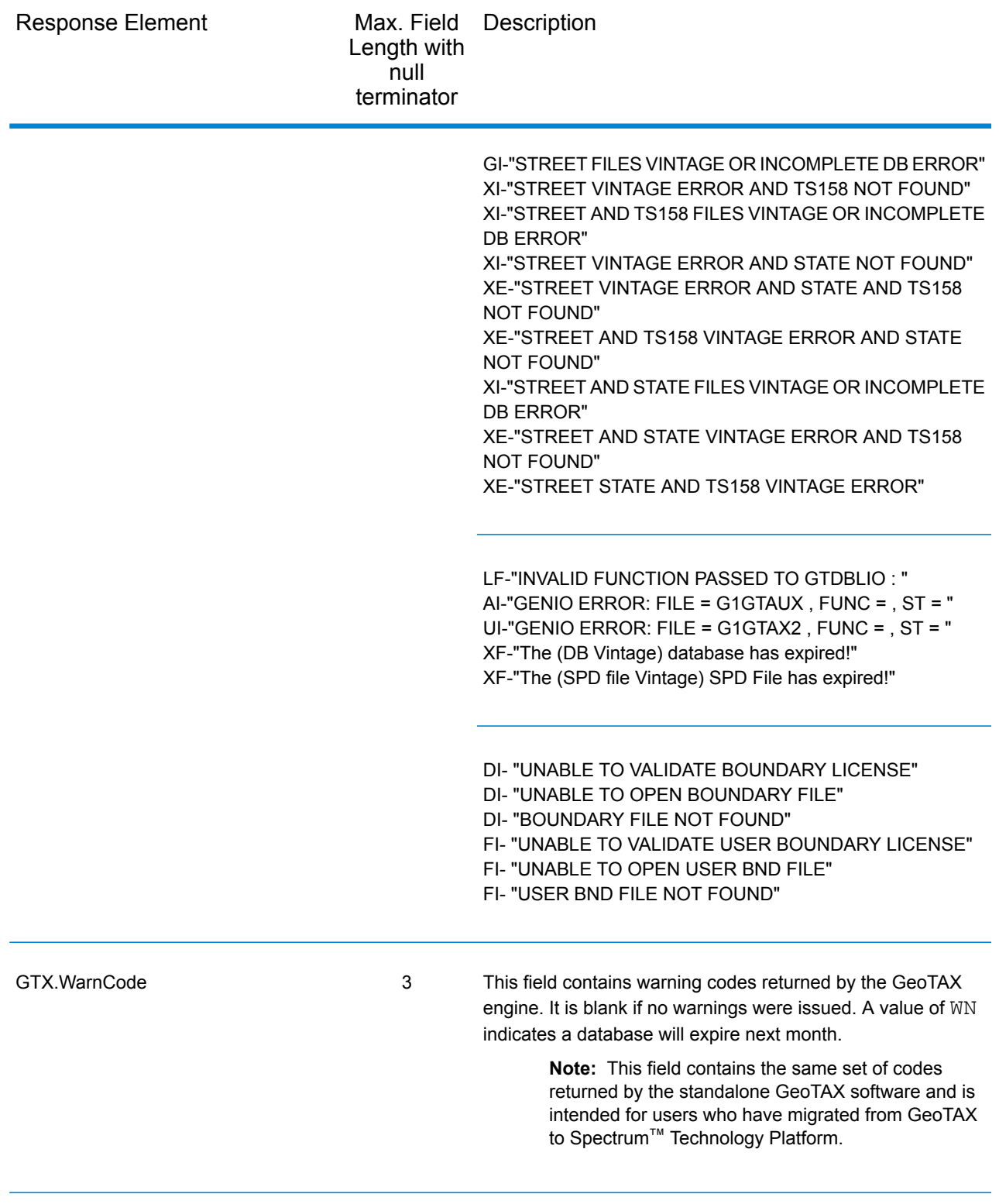

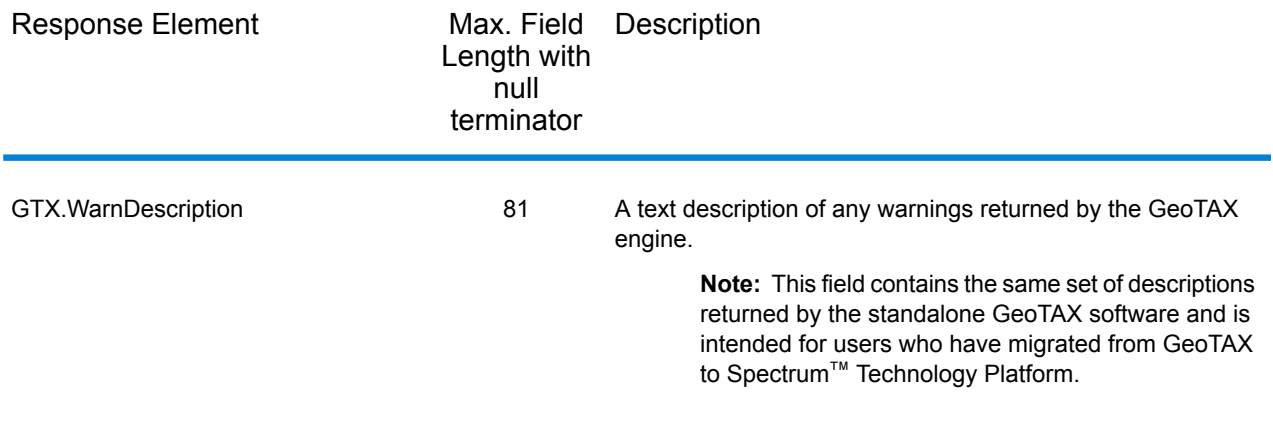

## <span id="page-637-0"></span>**Match and Location Codes**

#### *Match Codes*

Match Codes indicate the portions of the address that matched or did not match to the reference file. If a match could not be made, the Match Code begins with "E" and the remaining digits indicate why the address did not match (see **Match Codes for No Match - [Definitions](#page-643-0) for "Ennn" return [codes](#page-643-0)** on page 644). The digits do not specifically refer to which address elements did not match, but rather why the address did not match. These fields are always included in the output from AssignGeoTAXInfo.

## *Match Code Definitions*

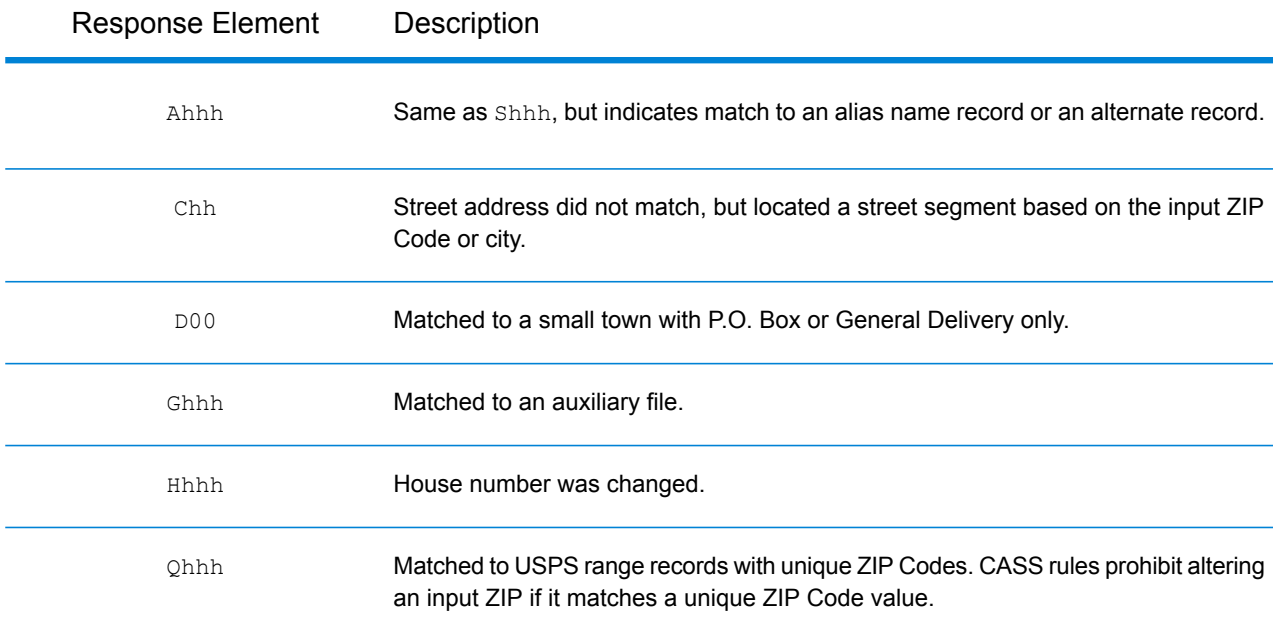

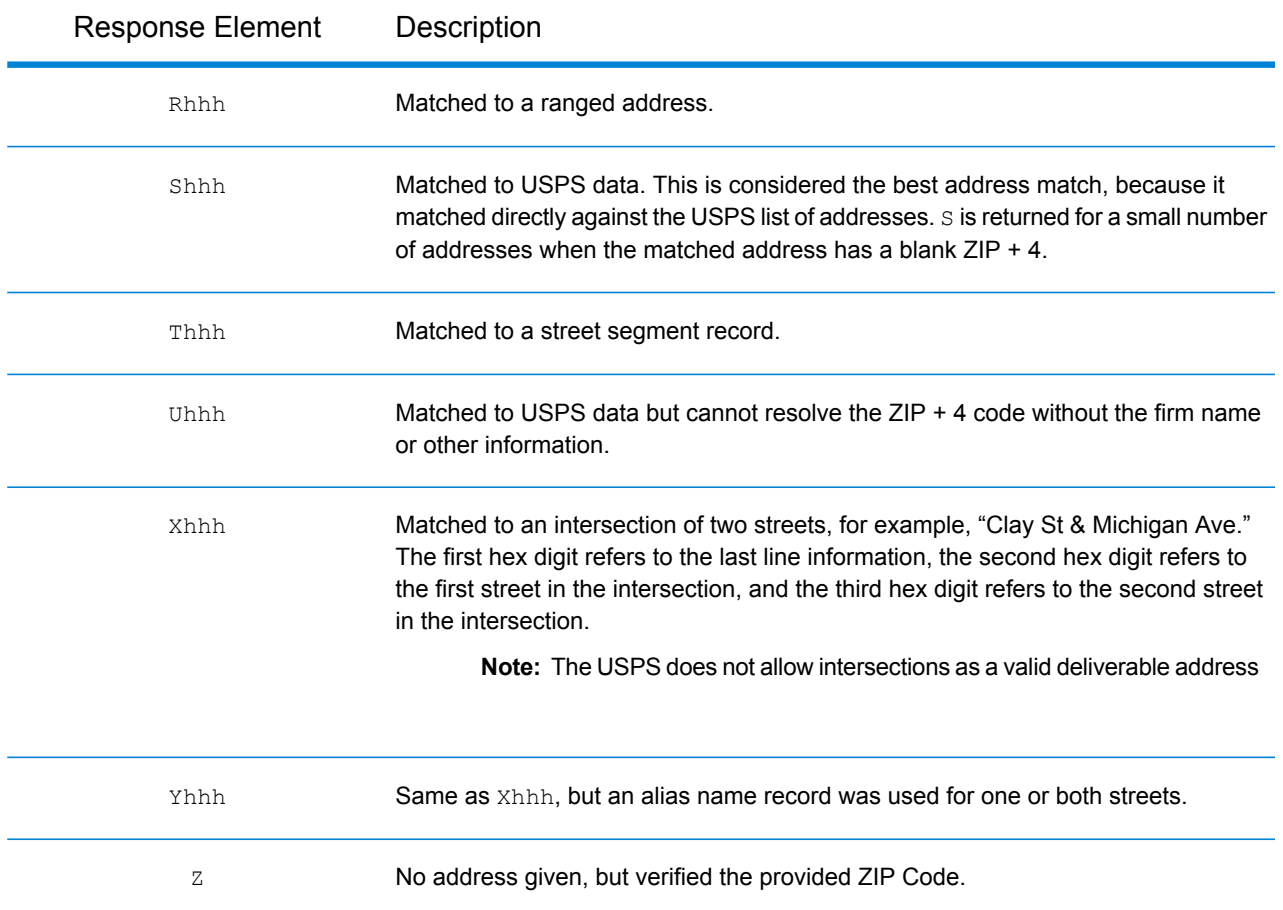

## <span id="page-638-0"></span>*Definitions for 1st-3rd hex digit match code values*

The table below contains the description of the hex digits for the match code values.

**Note:** The third hex digit is only populated for intersection matches or as part of the Extended Match Code.

- For intersection matches, use the table below for the 3rd hex digit definitions.
- For Extended Match Code, see **[Definitions](#page-640-0) for Extended Match Code (3rd hex digit [values\)](#page-640-0)** on page 641.

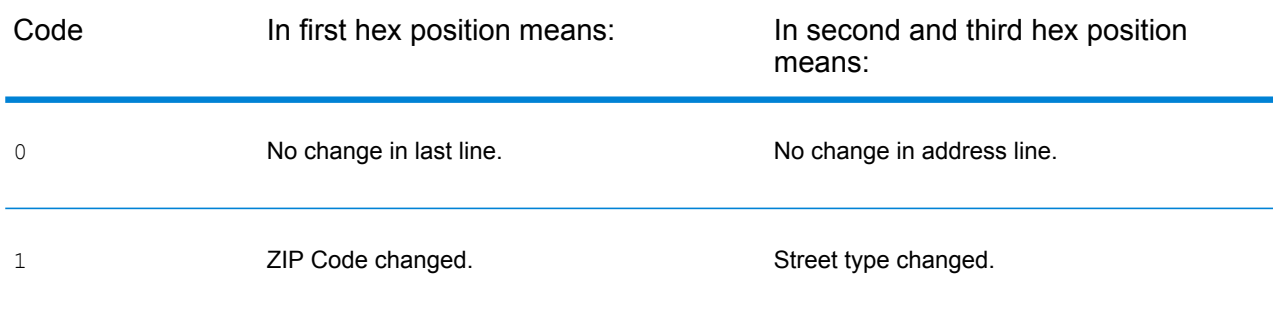

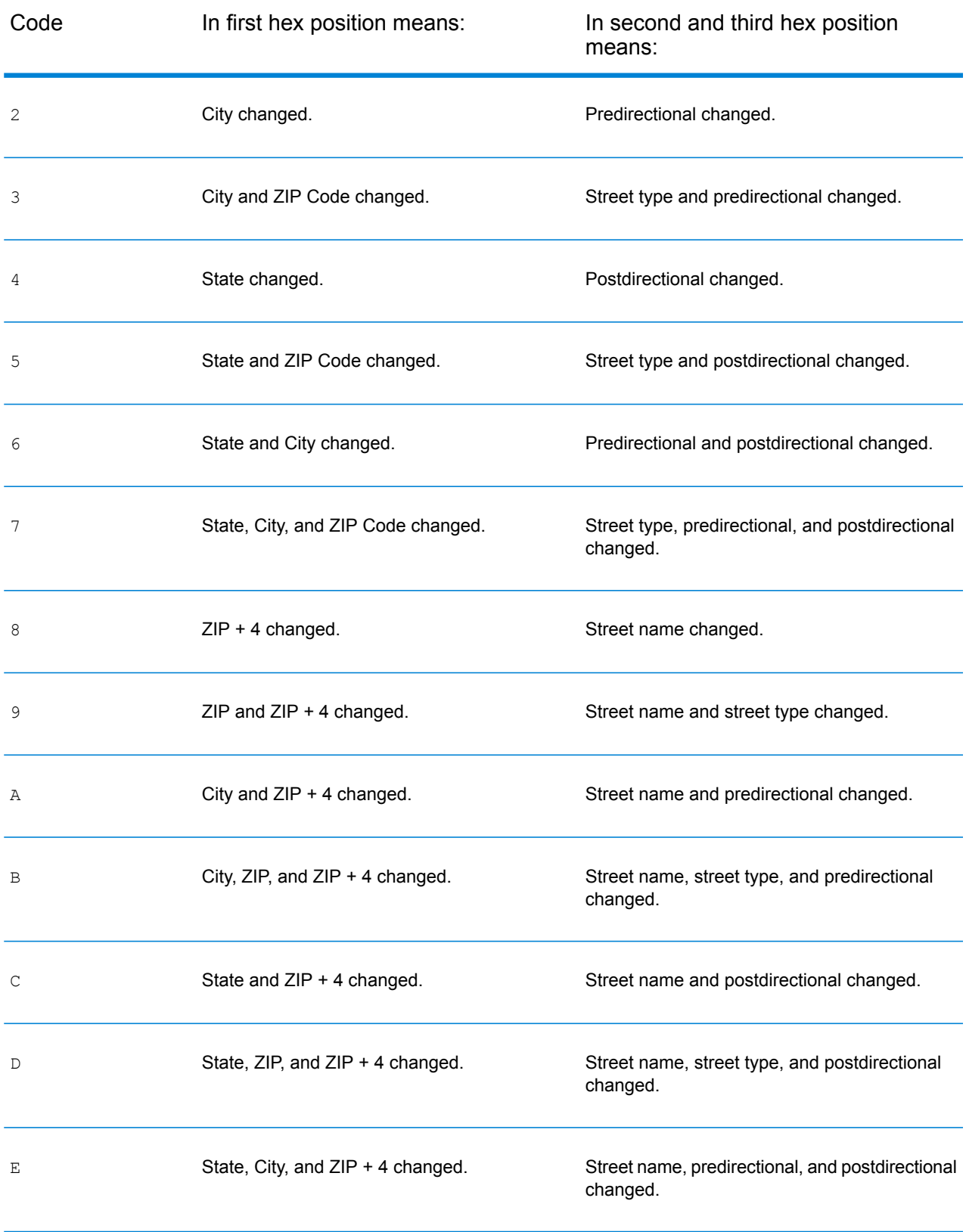

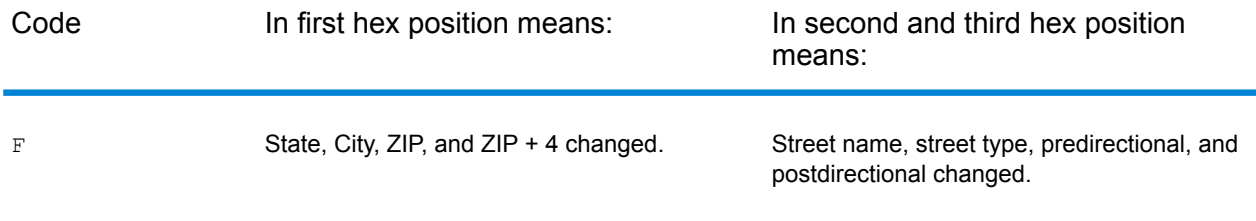

#### <span id="page-640-0"></span>*Definitions for Extended Match Code (3rd hex digit values)*

Extended additional information is returned about any changes in the house number, unit number and unit type fields in the matched address, as well as whether there was address information that was ignored. This additional information is provided in a 3rd hex digit that is appended to match codes for address-level matches only - A, G, H, Q, R, S, T or U (see **Match [Codes](#page-637-0)** on page 638).

**Note:** A typical match code contains up to 4 characters: a beginning alpha character followed by 2 or 3 hex digits. The third hex digit is only populated for intersection matches or as part of the Extended Match Code.

For information about the 3rd hex digit values for:

- Intersection matches, see **[Definitions](#page-638-0) for 1st-3rd hex digit match code values** on page 639
- Extended Match Codes, see the table below.

"Address information ignored" is specified when any of these conditions apply:

- The output address has extra information (for example, a mailstop) in the address line.
- The output address has a second address line (AddressLine2).
- The input address is a dual address (two complete addresses in the input address). For example, "4750 Walnut St. P.O Box 50".
- The input last line has extra information that is not a city, state or ZIP Code, and is ignored. For example, "Boulder, CO 80301 USA", where "USA" is ignored when matching.

The table below provides descriptions of the Extended Match Code 3rd hex digit return values.

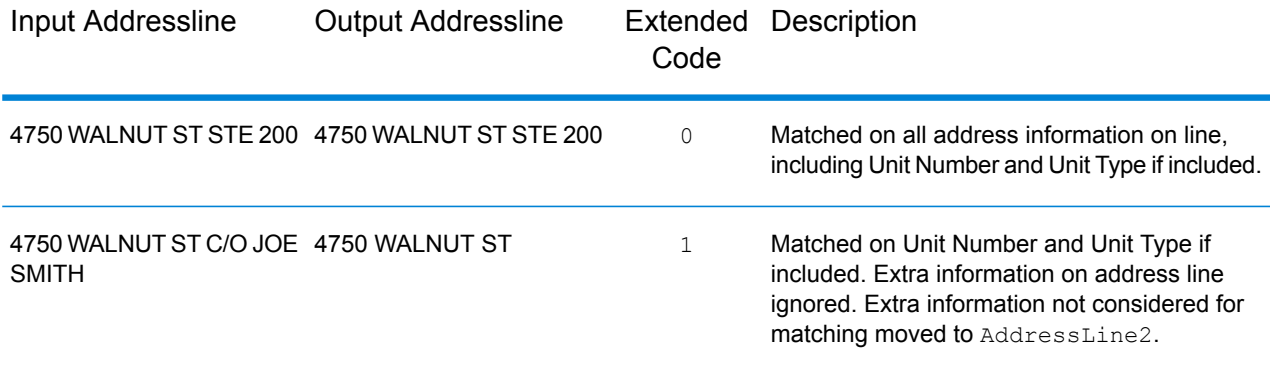

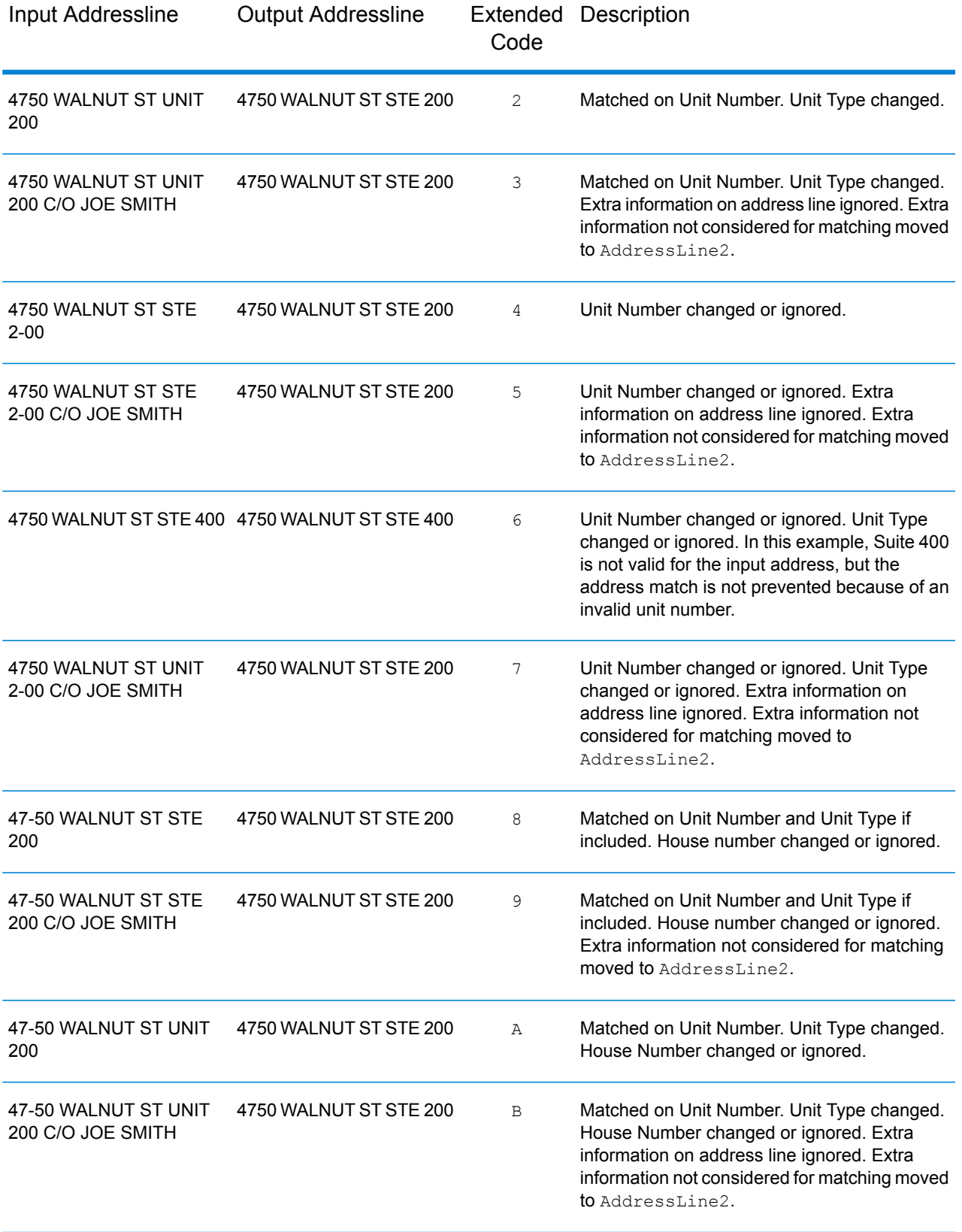

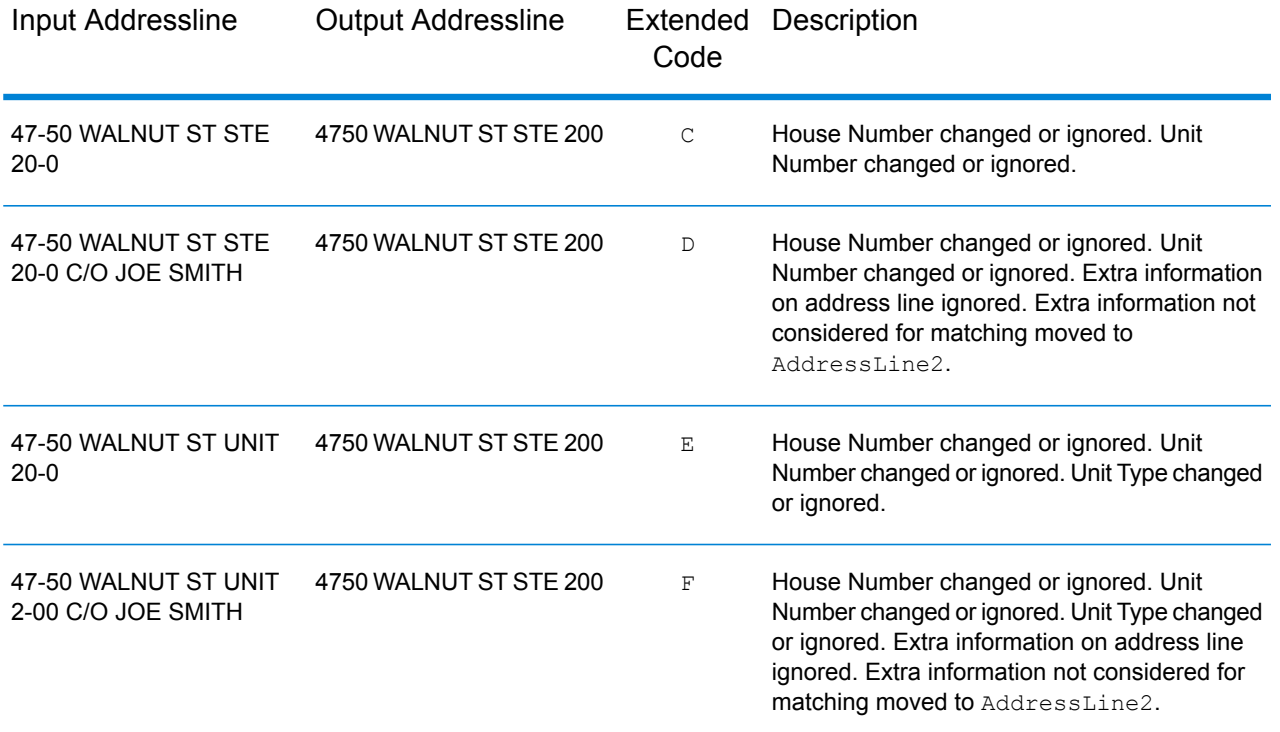

The table below provides the descriptions for the Extended Match Code 3rd hex digit return values:

**Note:** For Landmark Auxiliary file matches, the 3rd hex digit is always "0".

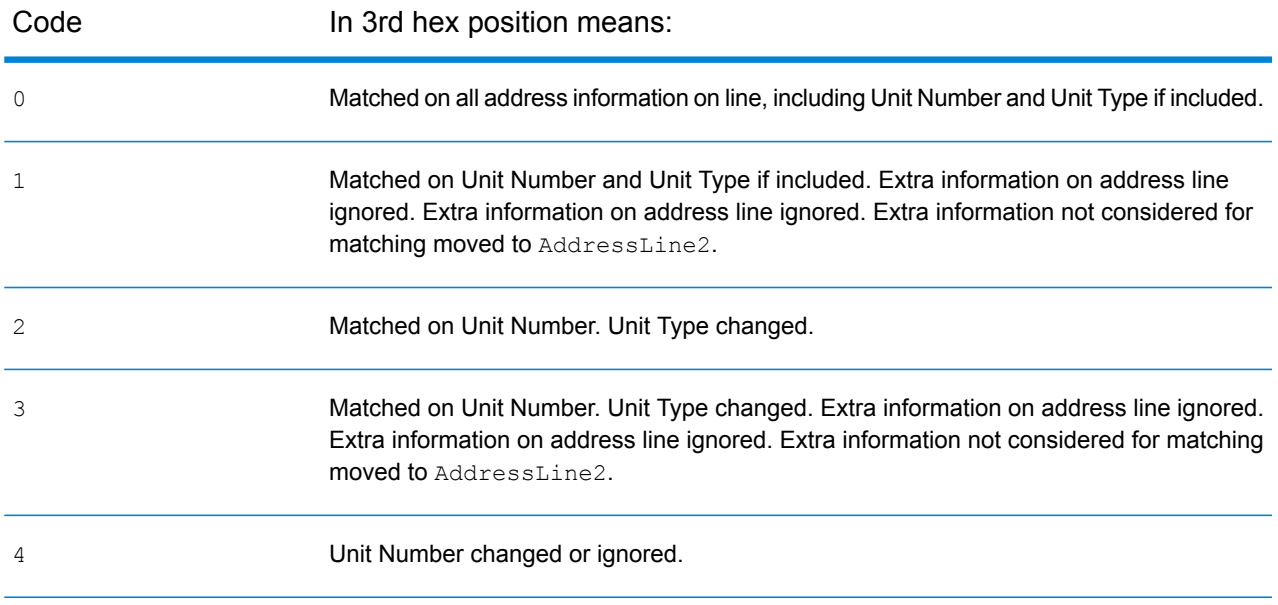

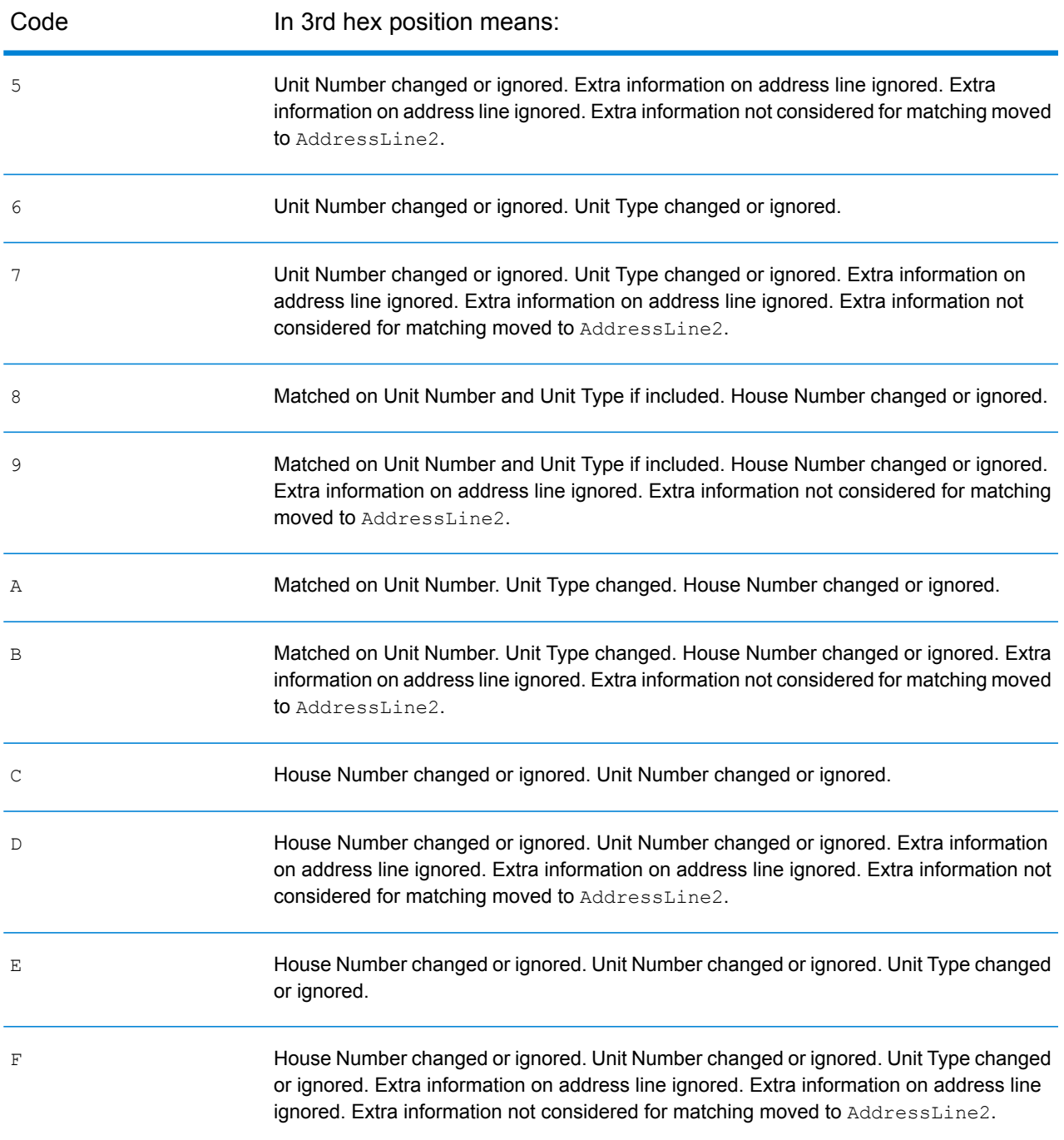

### <span id="page-643-0"></span>*Match Codes for No Match - Definitions for "Ennn" return codes*

The table below describes the values returned when the application cannot find a match or an error occurs.

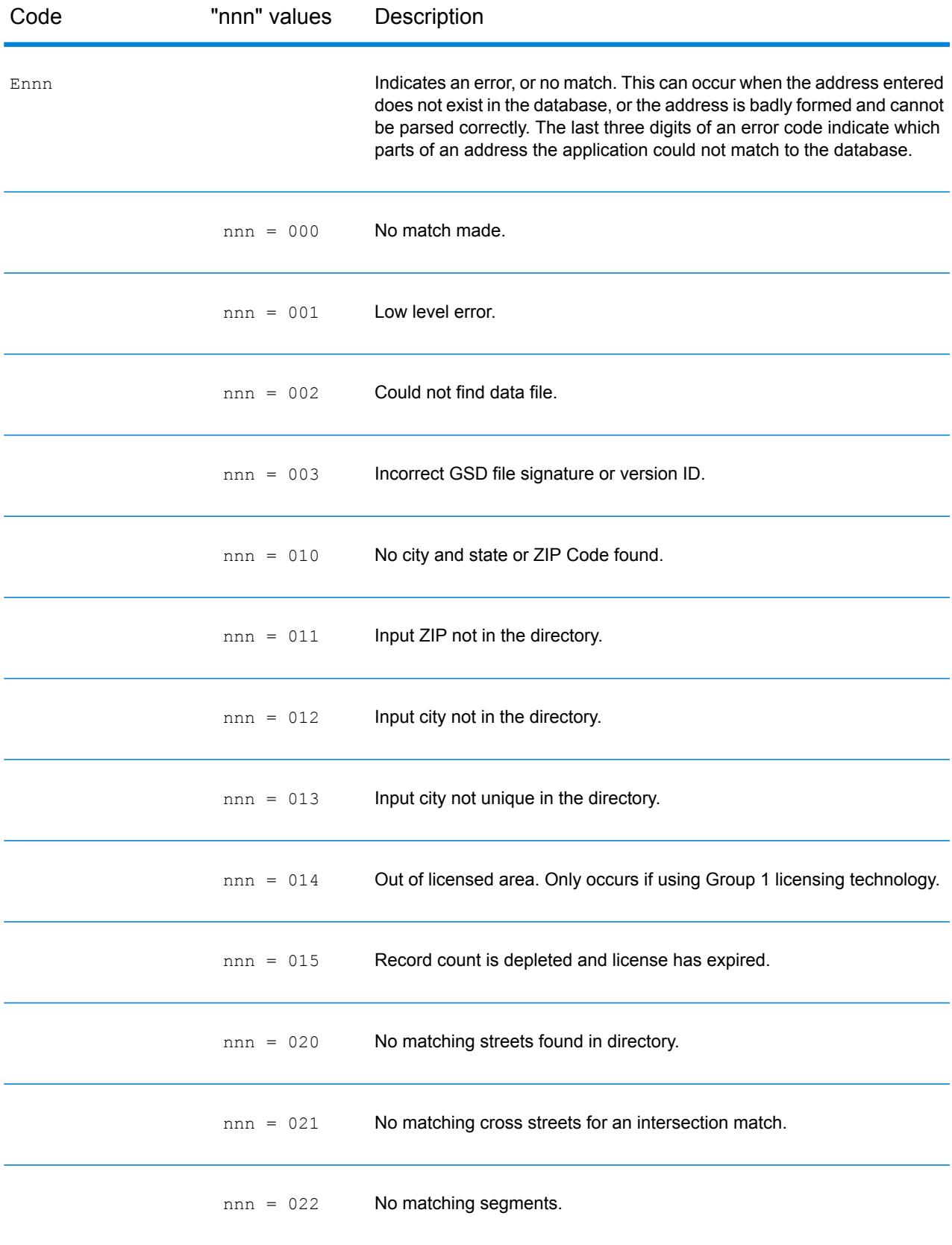

#### Web Services

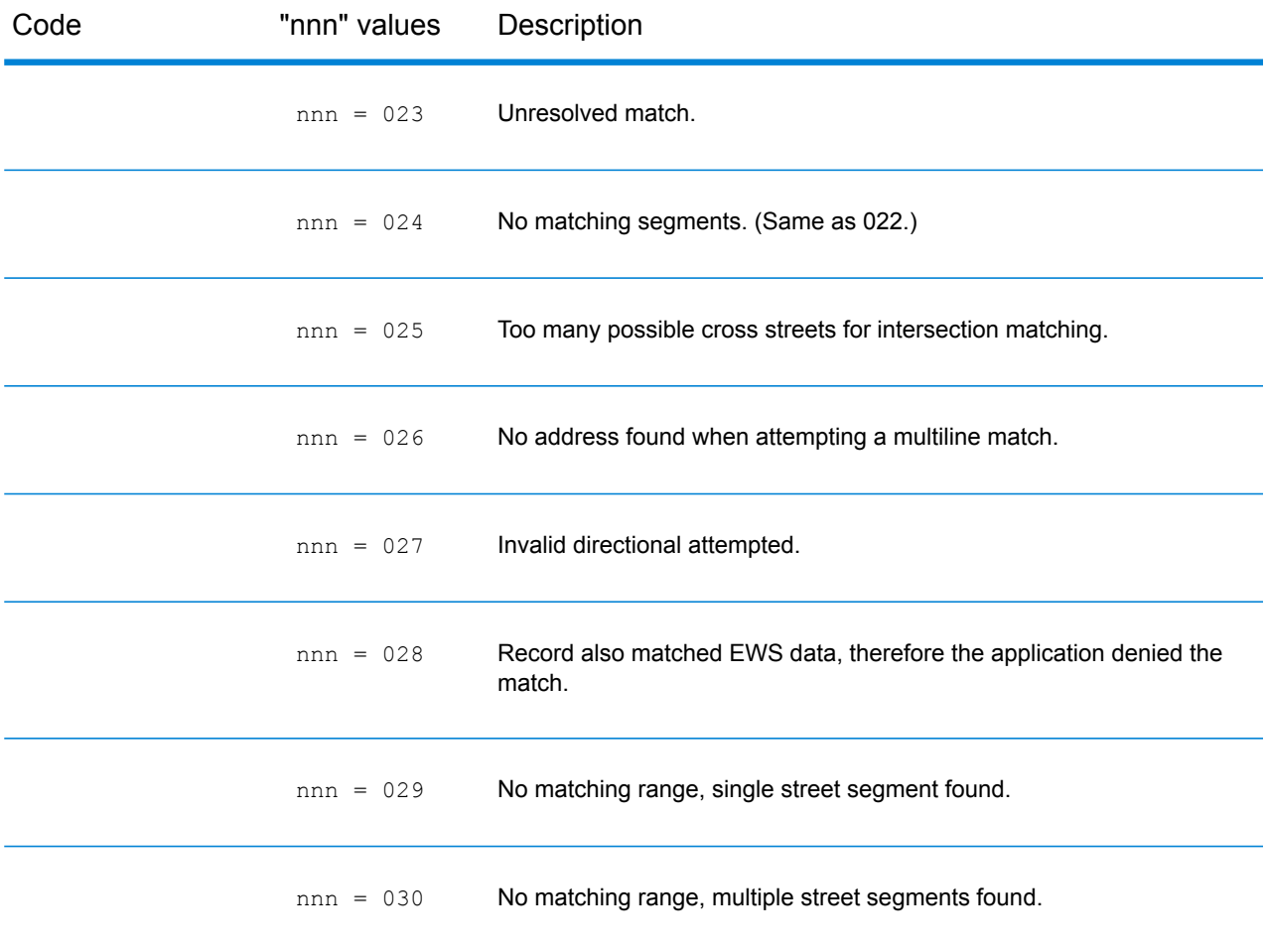

#### *Location Codes*

The Location Codes indicate the methodology used to compute the geocode and may also provide some information about the quality of the geocode.

A Location Code of ""E" indicates a location code is not available. This usually occurs when you have requested ZIP Code centroids of a high quality, and one is not available for that match. It can occur infrequently when the Enterprise Tax Module does not have a 5-digit centroid location. An "E" location code type may also be returned when the input address cannot be standardized and there is no input ZIP Code. In this case, do not assume the ZIP Code returned with the nonstandardized address is the correct ZIP Code because the Enterprise Tax Module did not standardize the address; therefore, the Enterprise Tax Module does not return geocoding or Census Block information.

#### *Location Codes*

Location codes indicate the locational accuracy of the assigned geocode. Note that an accurately placed candidate is not necessarily an ideal candidate. Examine the match codes and/or result codes in addition to location codes to best evaluate the overall quality of the candidate.

# *Address Location Codes*

Location codes that begin with an "A" are address location codes. Address location codes indicate a geocode made directly to a street network segment (or two segments, in the case of an intersection).

An address location code has the following characters.

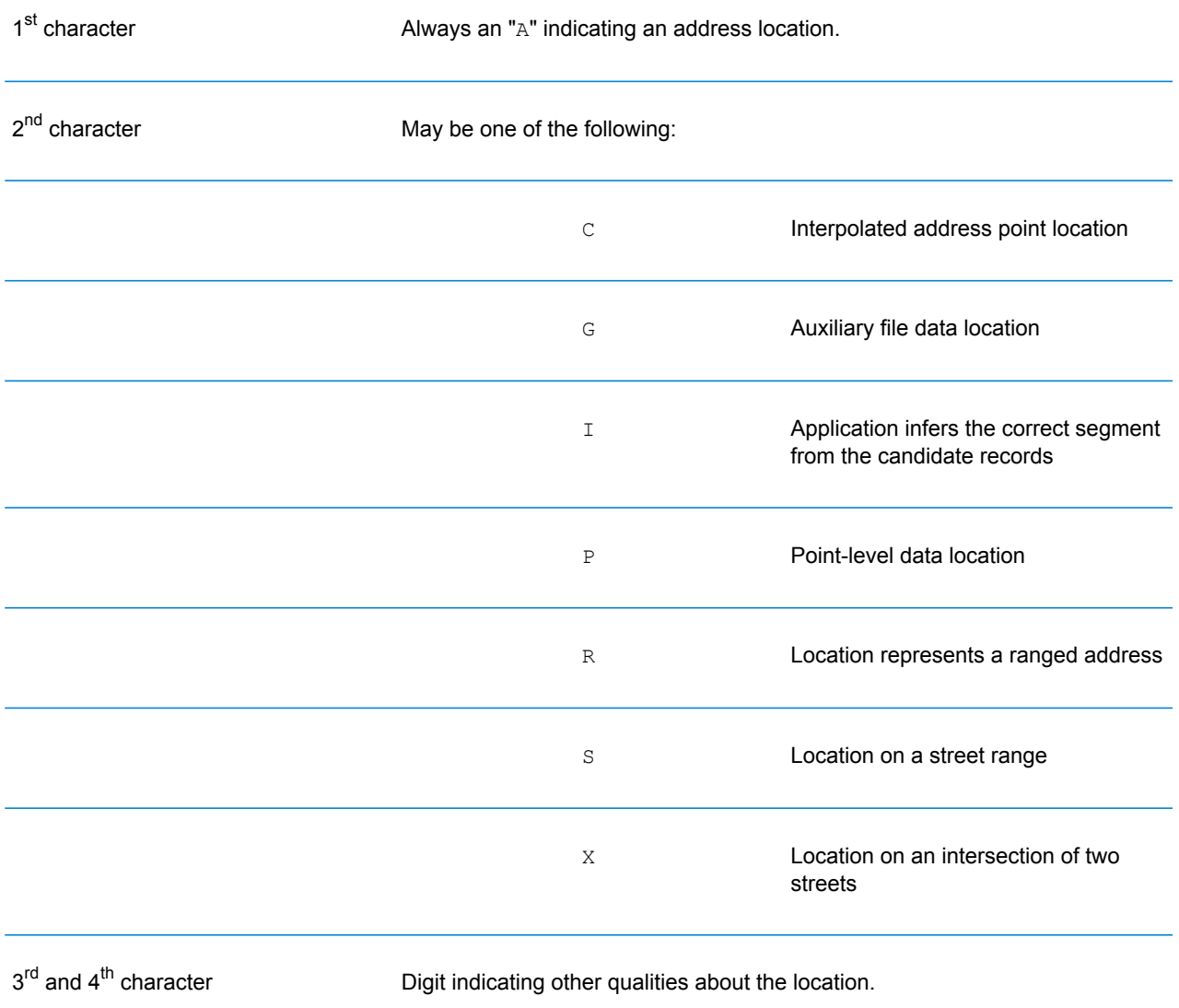

# *Location Codes*

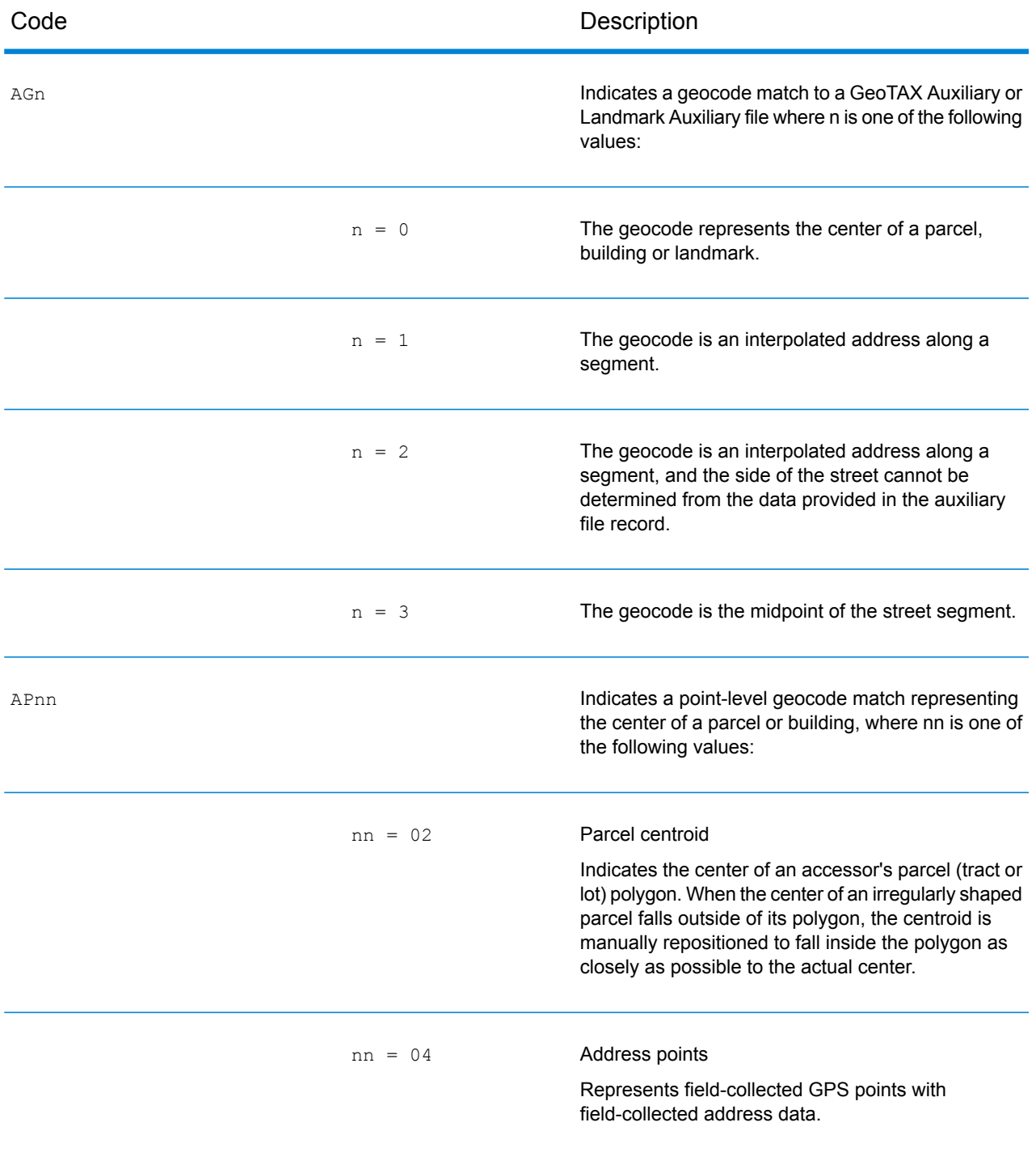
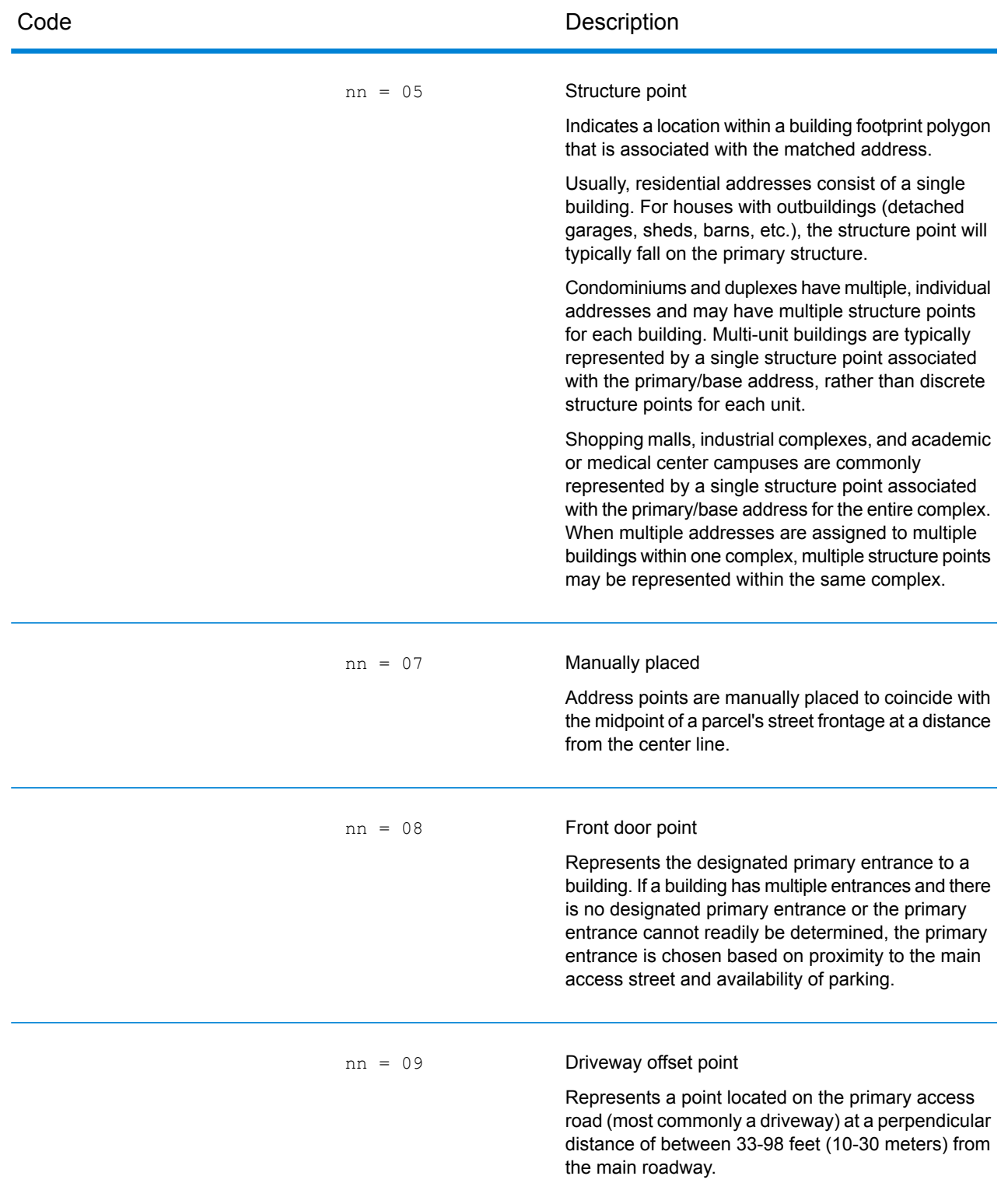

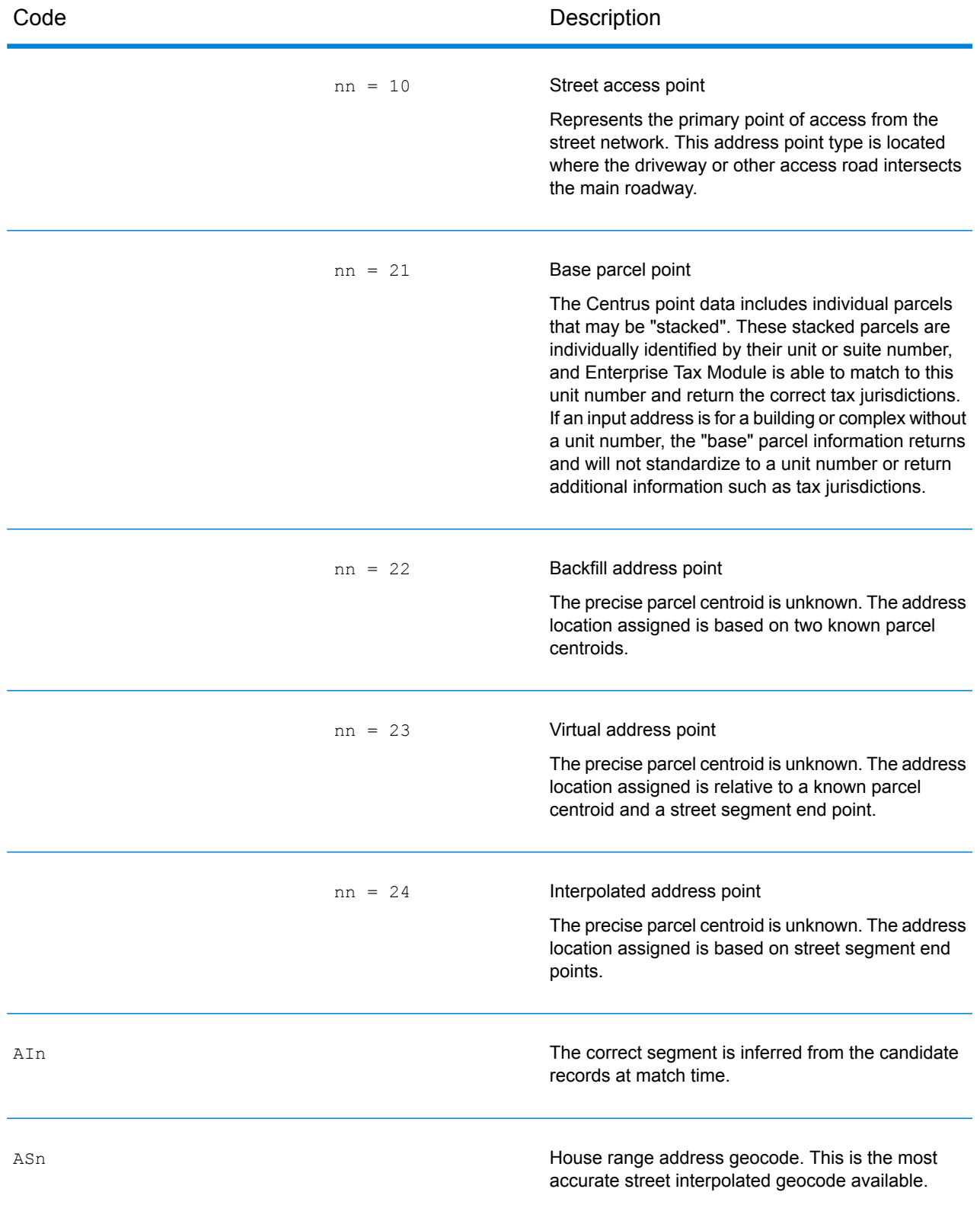

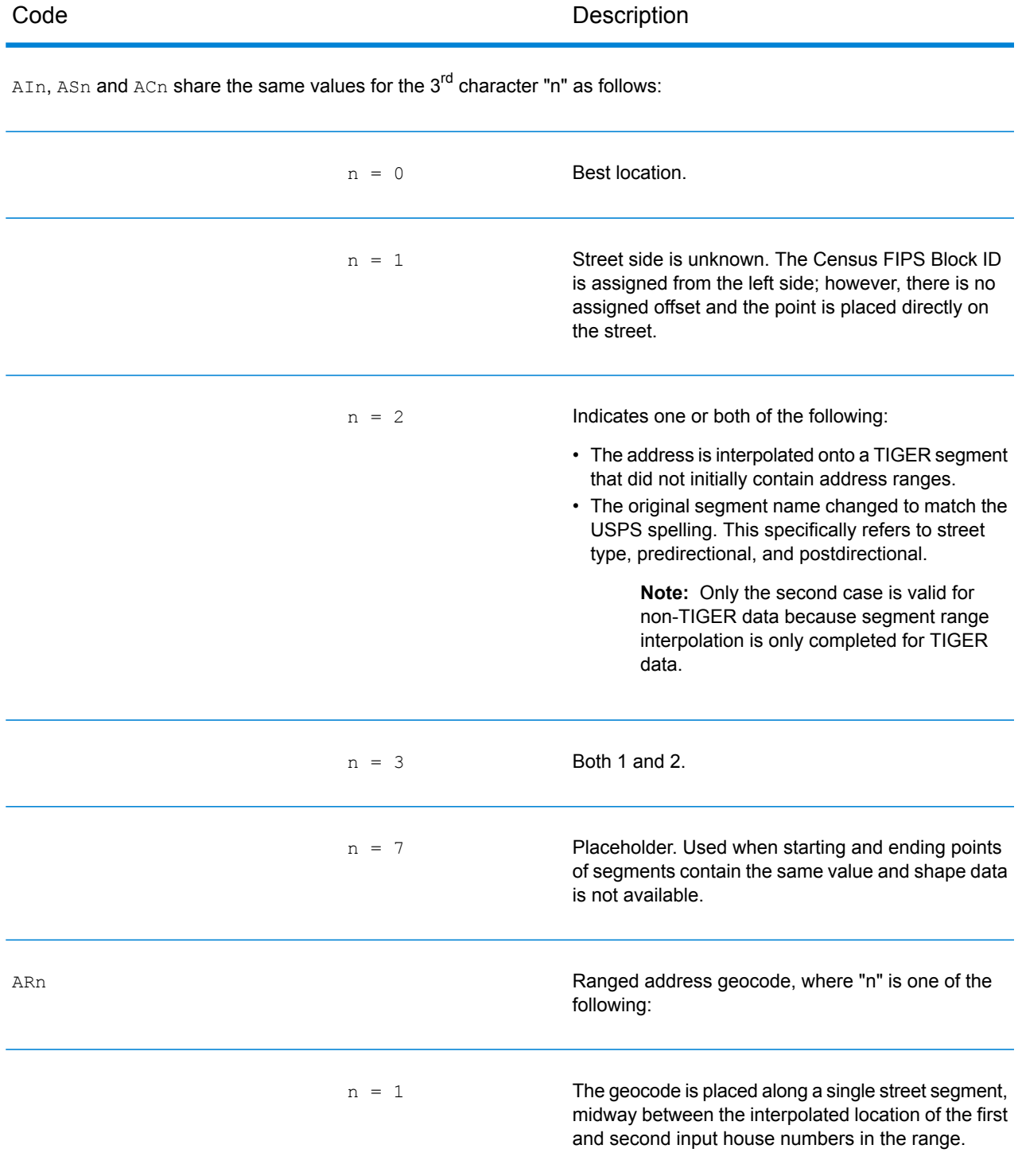

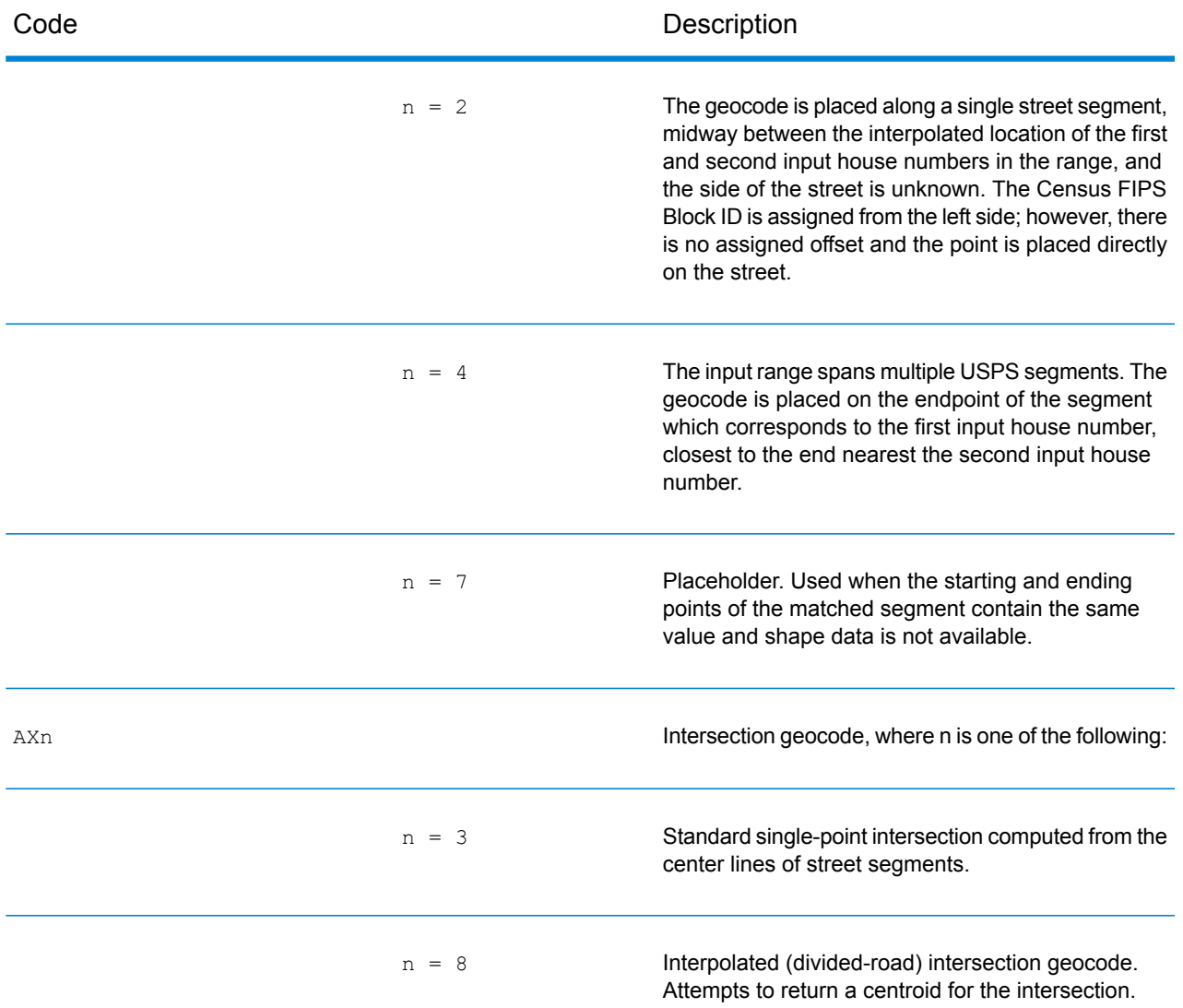

### *Street centroid location codes*

Street centroid location codes indicate the Census ID accuracy and the position of the geocode on the returned street segment. A street centroid location code has the following characters.

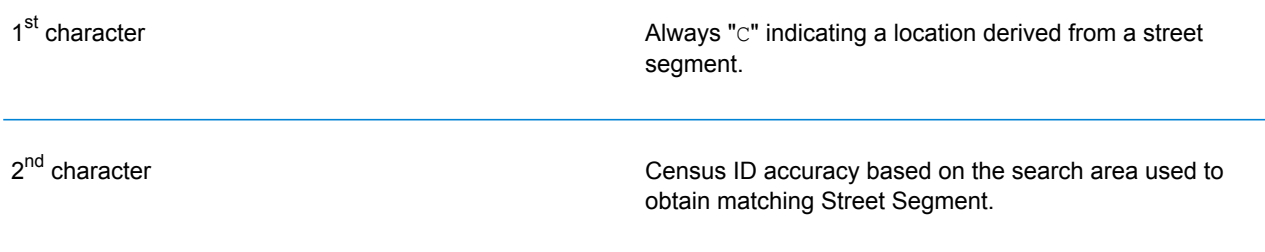

 $3<sup>rd</sup>$  character  $3<sup>rd</sup>$  character  $\blacksquare$  character  $\blacksquare$ 

The table below contains the values and descriptions for the 2 $^{\rm{nd}}$  - 3<sup>rd</sup> characters in the street centroid location codes.

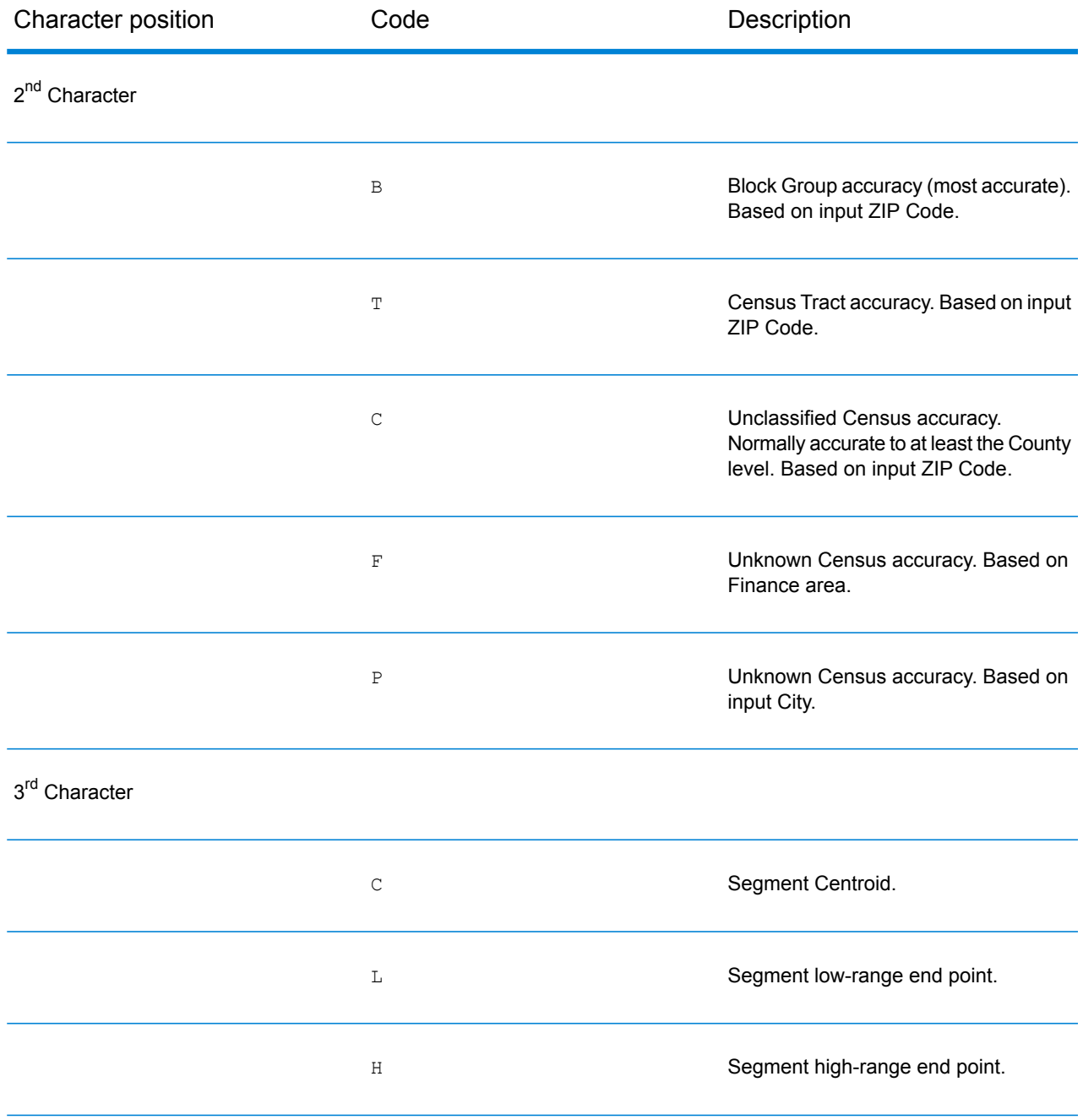

## *ZIP + 4 Location Codes*

Location codes that begin with a "Z" are ZIP + 4 centroid location codes. ZIP + 4 centroid location codes indicate the quality of two location attributes: Census ID accuracy and positional accuracy. A ZIP + 4 centroid location code has the following characters.

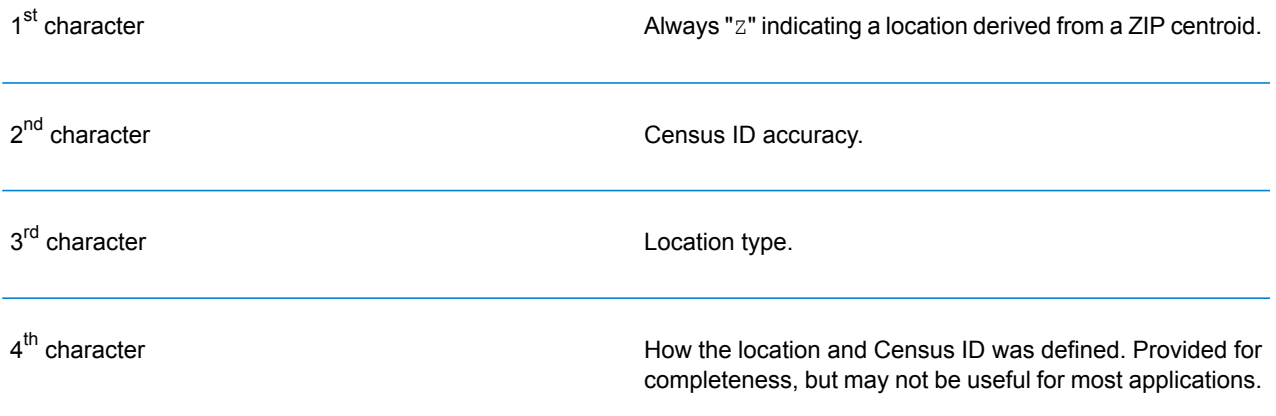

The table below contains the values and descriptions for the 2<sup>nd</sup>-4<sup>th</sup> characters in the ZIP + 4 location codes.

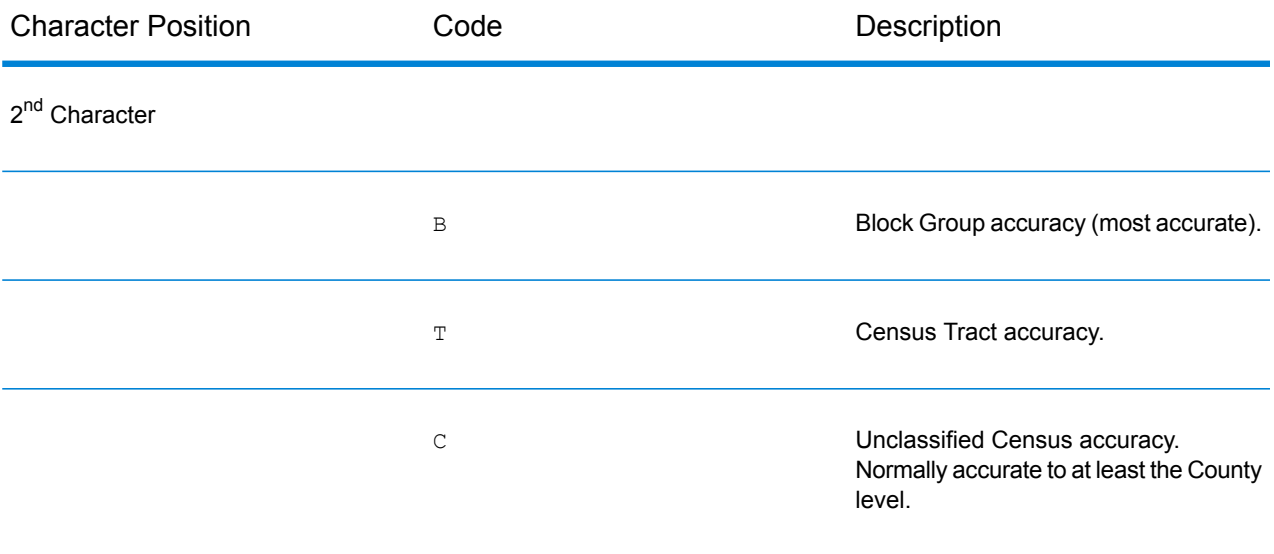

3<sup>rd</sup> Character

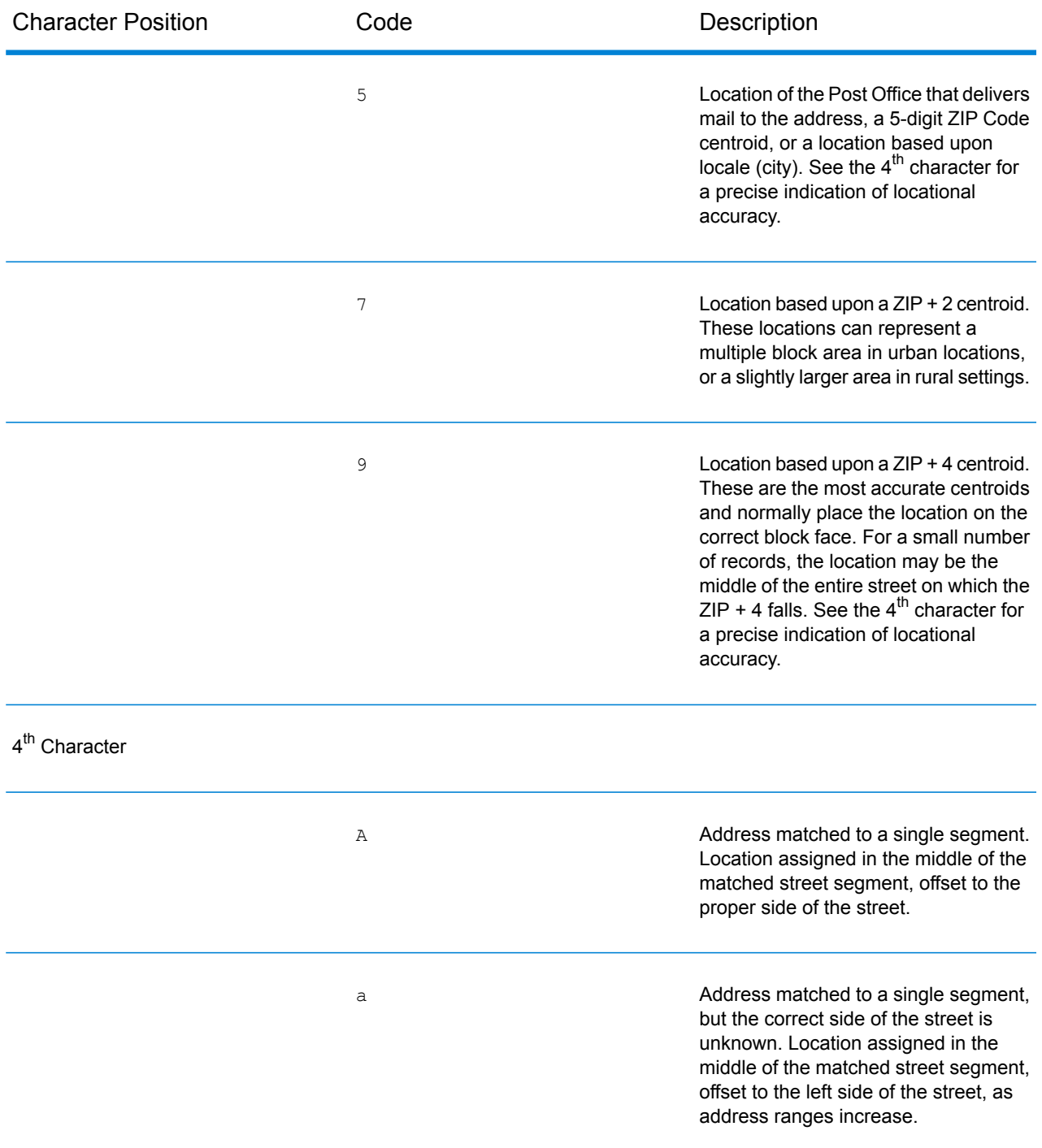

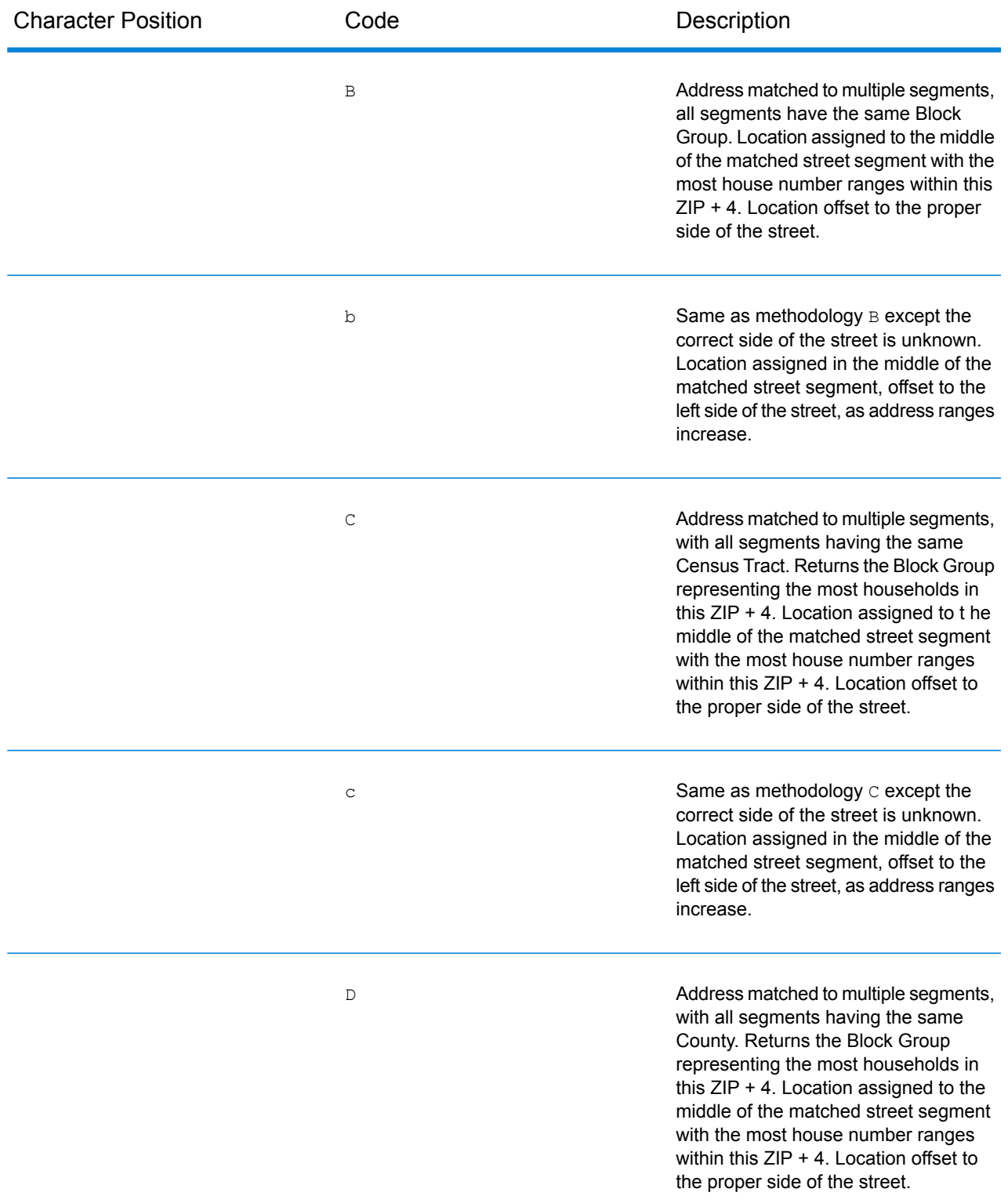

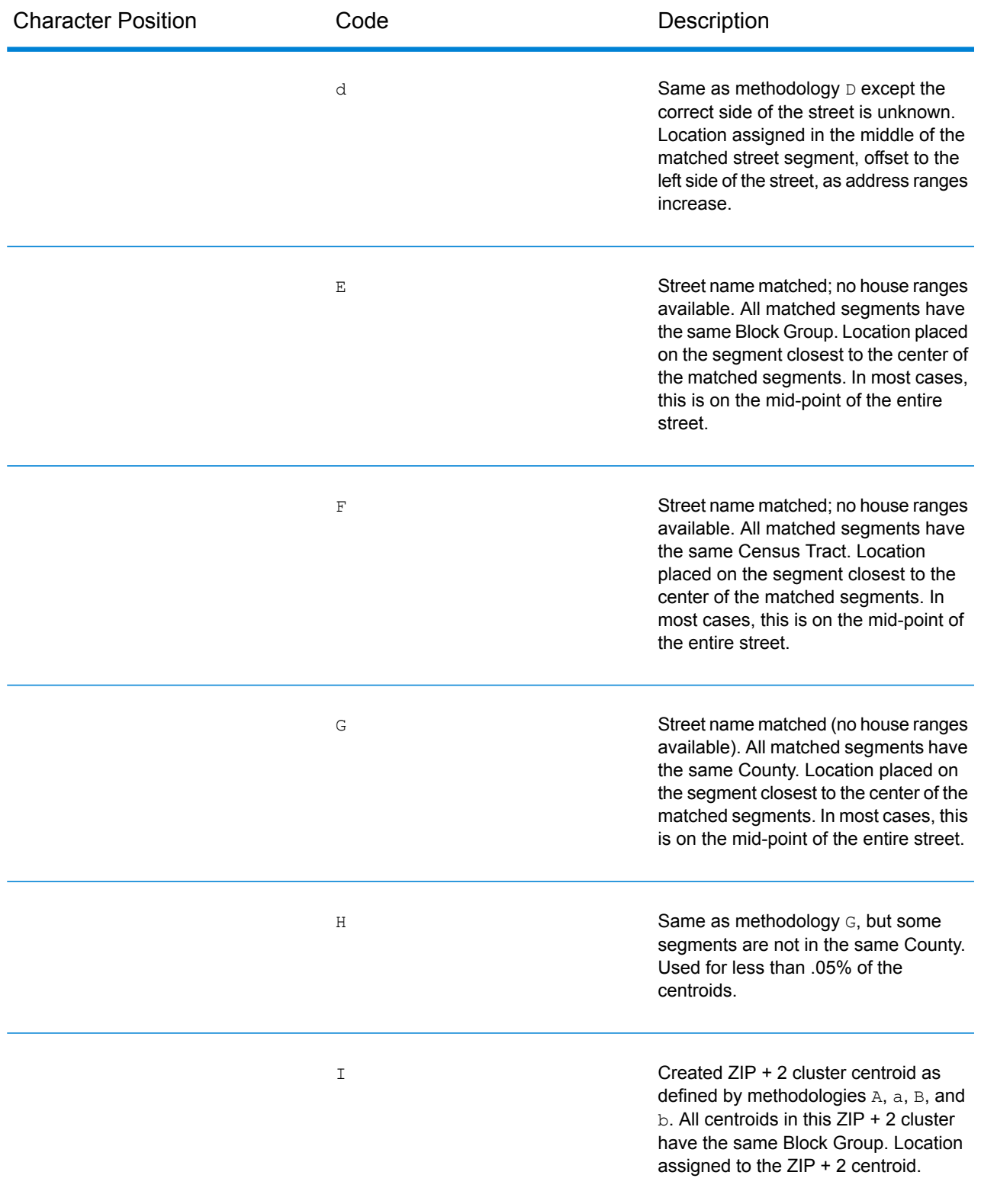

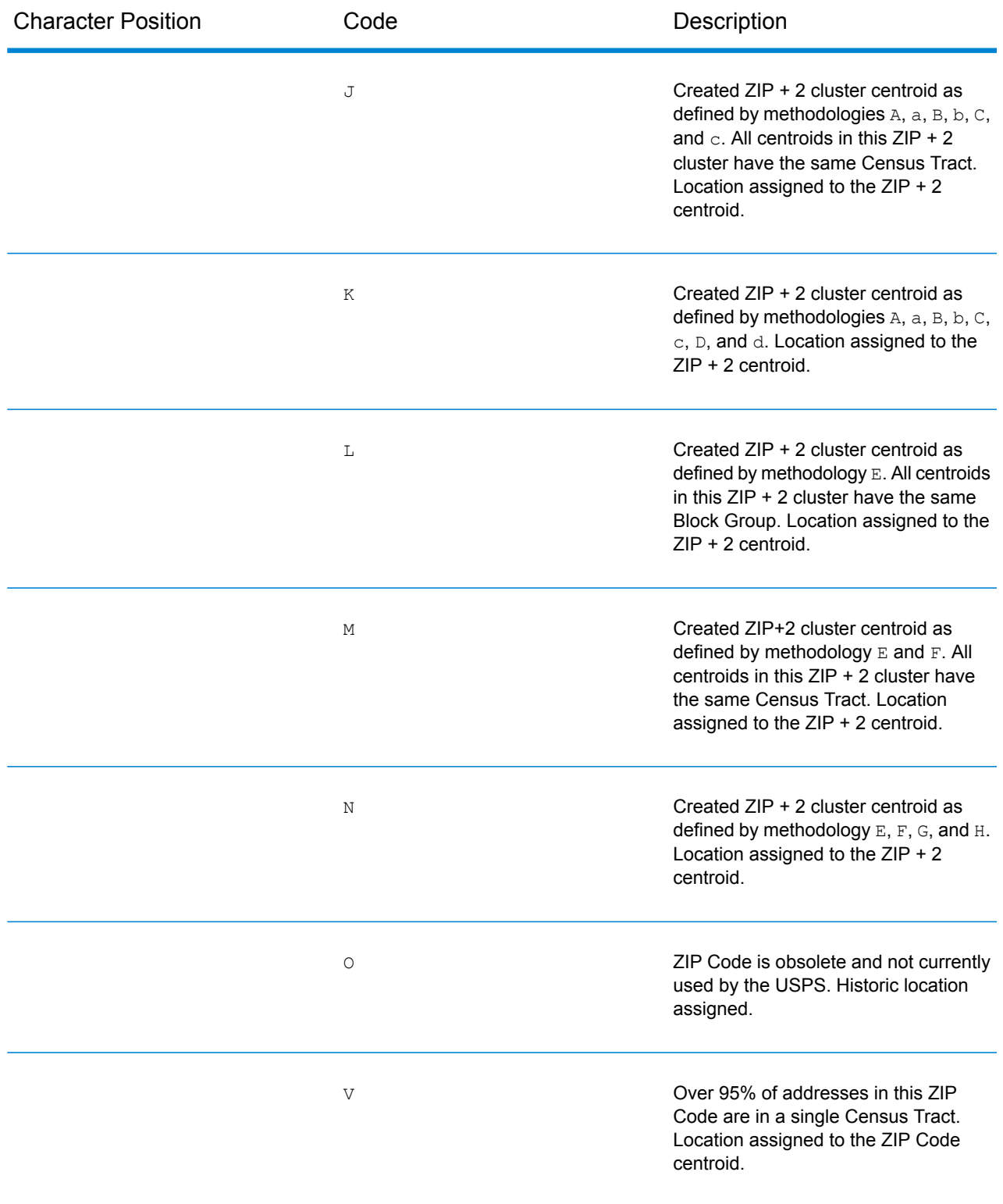

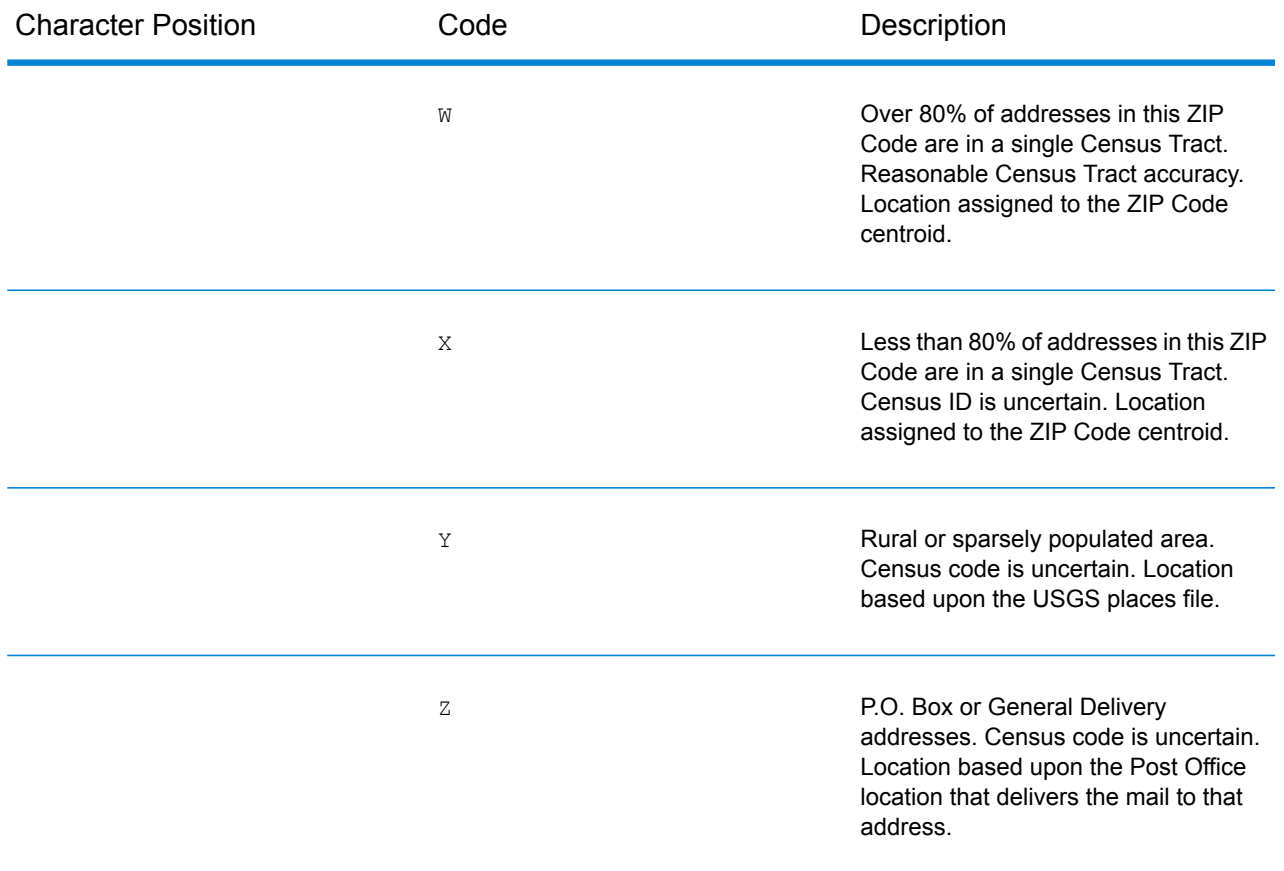

## *Geographic Centroid Location Codes*

Location codes that begin with "G" are geographic centroid location codes. Geographic centroids may be returned if the geographic centroid fallback option is enabled and an address-level geocode could not be determined. Geographic centroid location codes indicate the quality of a city, county, or state centroid.

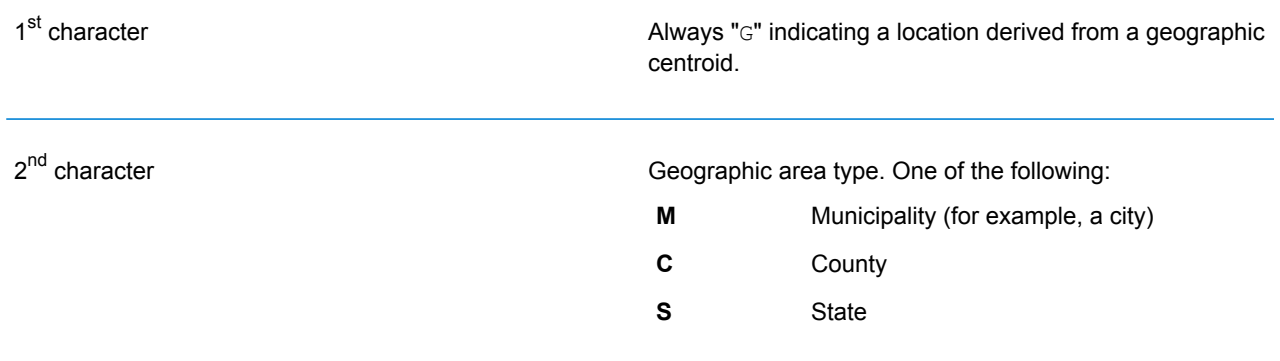

## **Type Codes**

The returned type code is referenced from an installed tax district file and indicates the type of tax district or tax jurisdiction for the address location.

This appendix provides the definitions for the following tax district files' type codes:

- **Special Purpose [Districts](#page-659-0) (SPD)**
- **[Insurance](#page-661-0) Premium Districts (IPD)**
- <span id="page-659-0"></span>• **Payroll Tax [Districts](#page-663-0) (PAY)**

*Special Purpose Districts (SPD)*

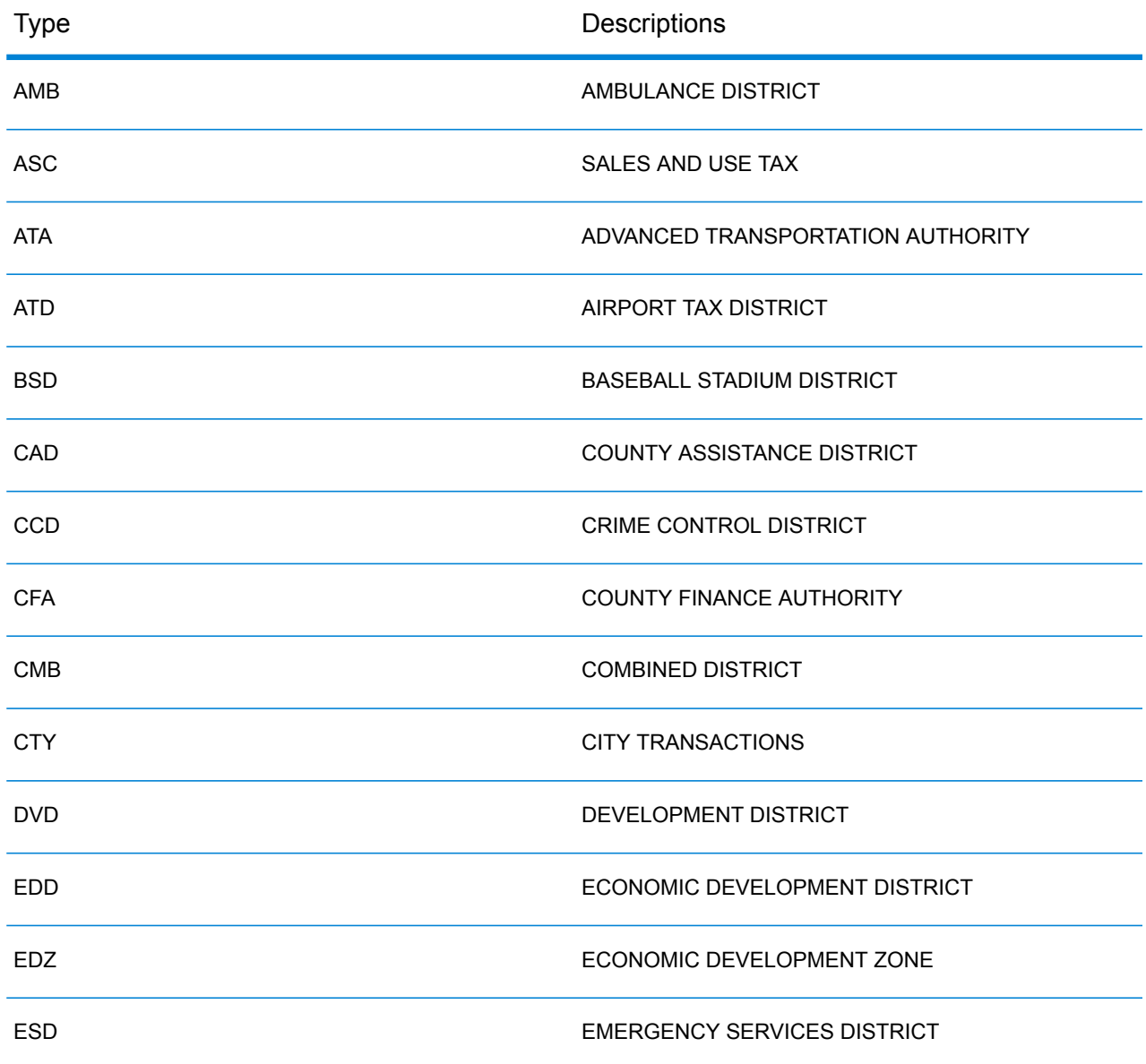

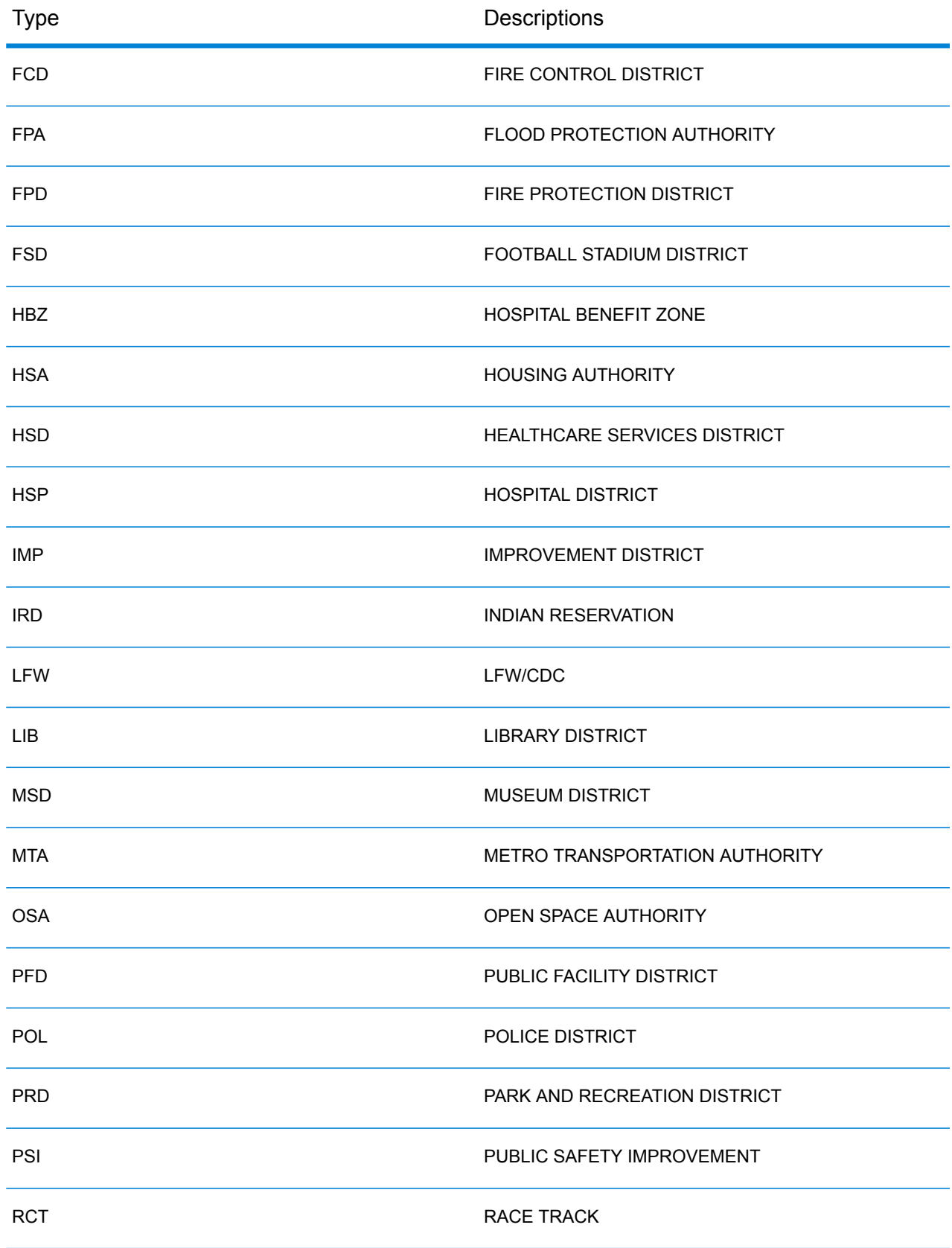

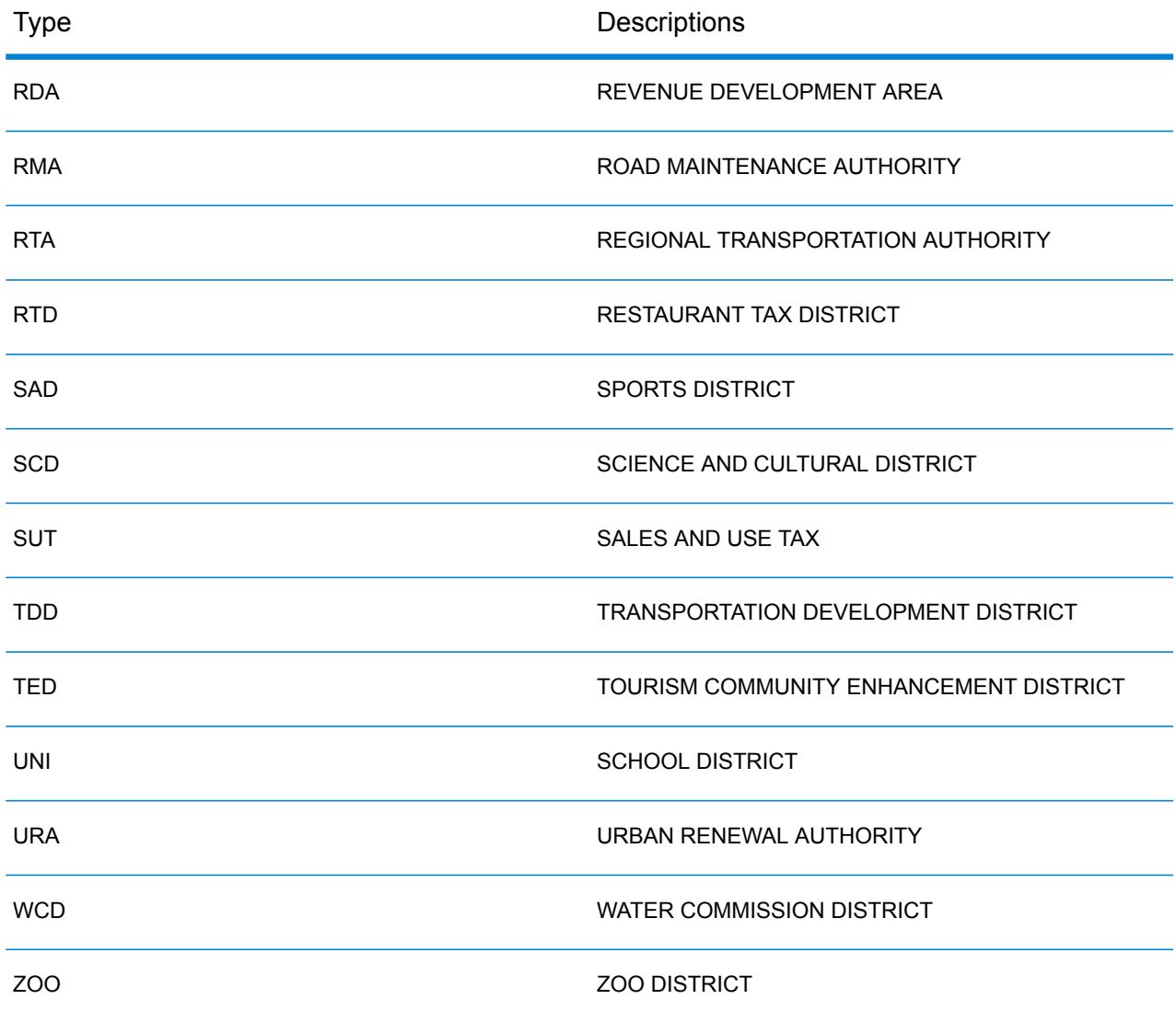

## <span id="page-661-0"></span>*Insurance Premium Districts (IPD)*

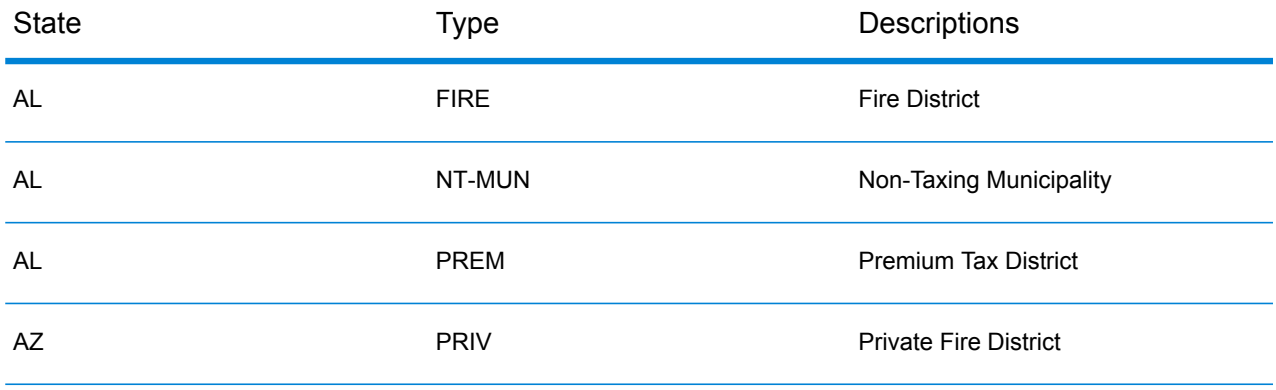

### Web Services

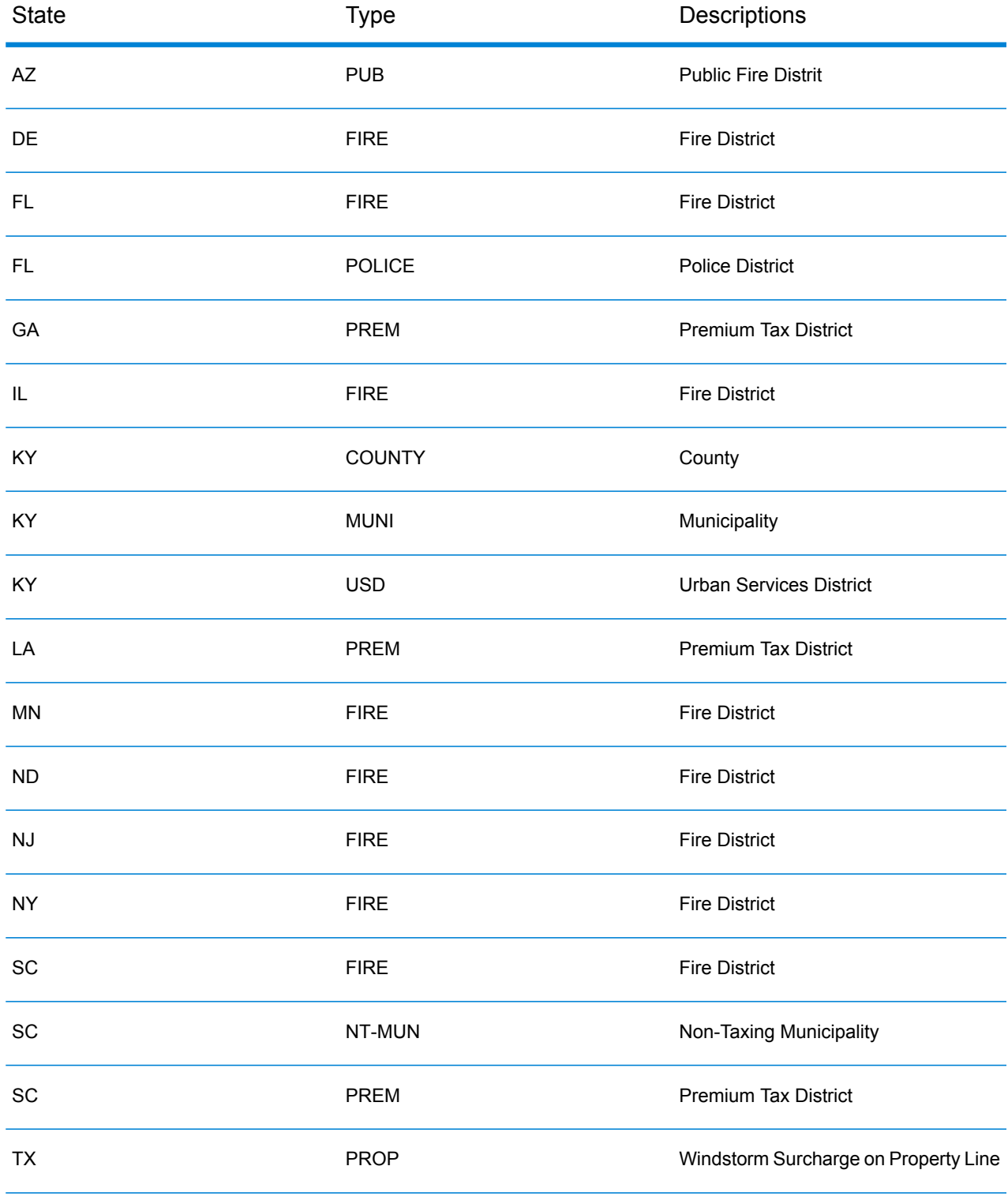

## <span id="page-663-0"></span>*Payroll Tax Districts (PAY)*

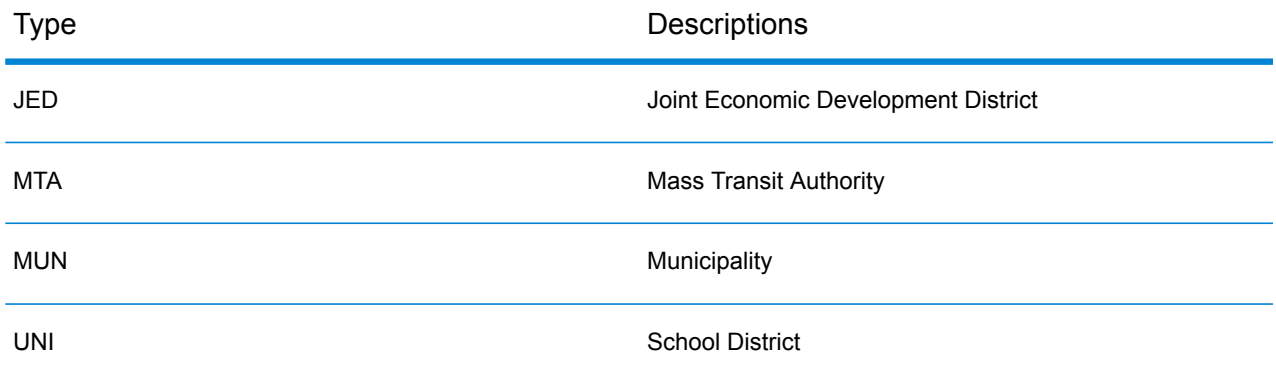

## **Class Codes**

This appendix lists definitions for the FIPS Class Codes.

## *Class C—Incorporated Places*

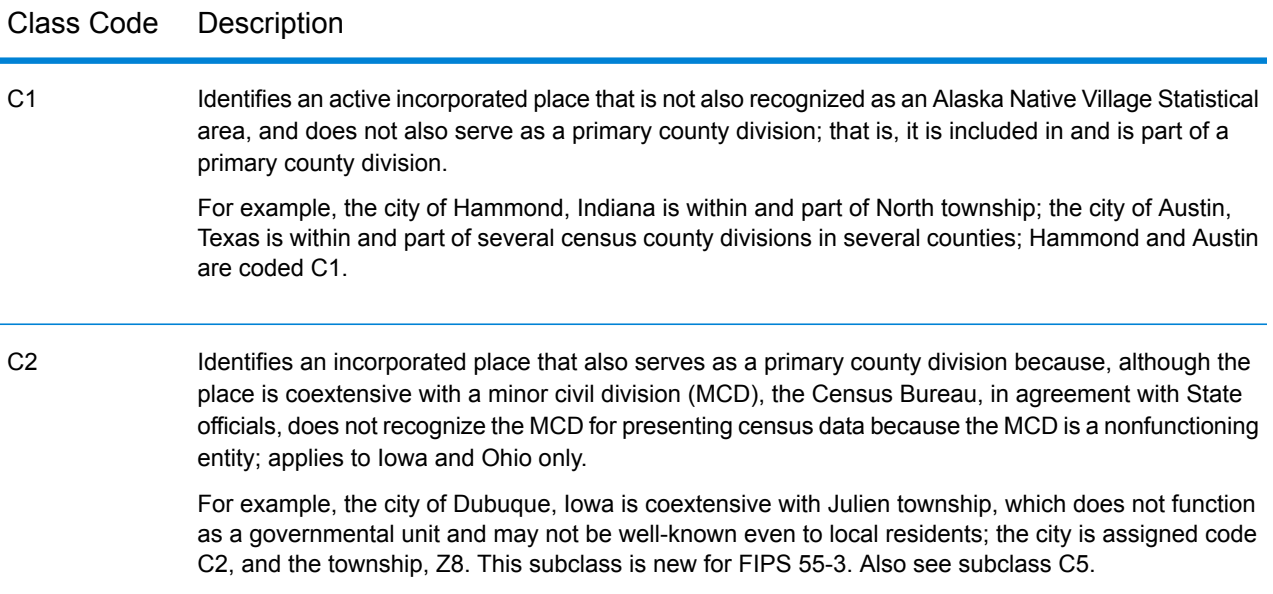

## Class Code Description

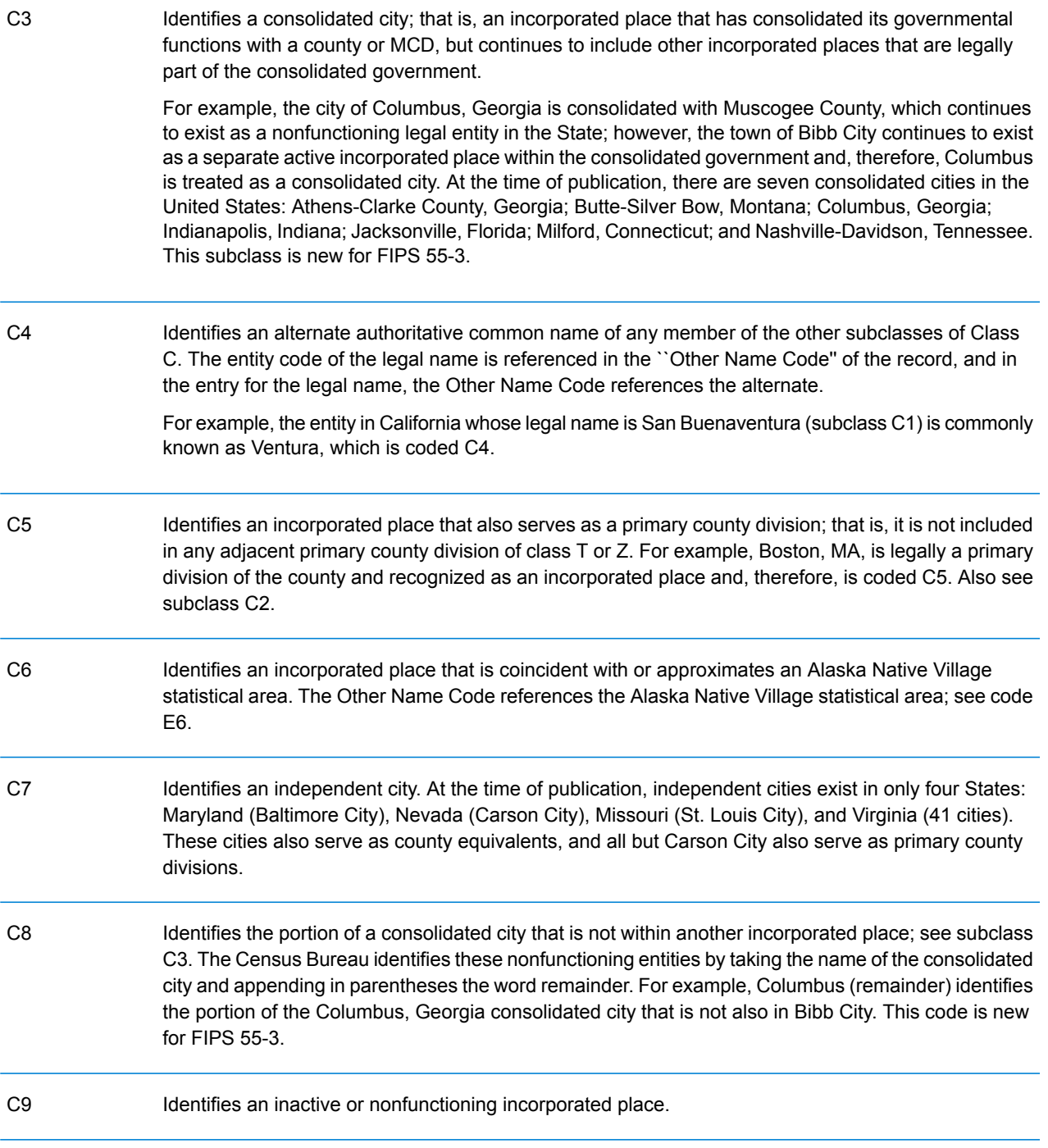

## *Class U—Unincorporated Places (Except Those Associated with Facilities)*

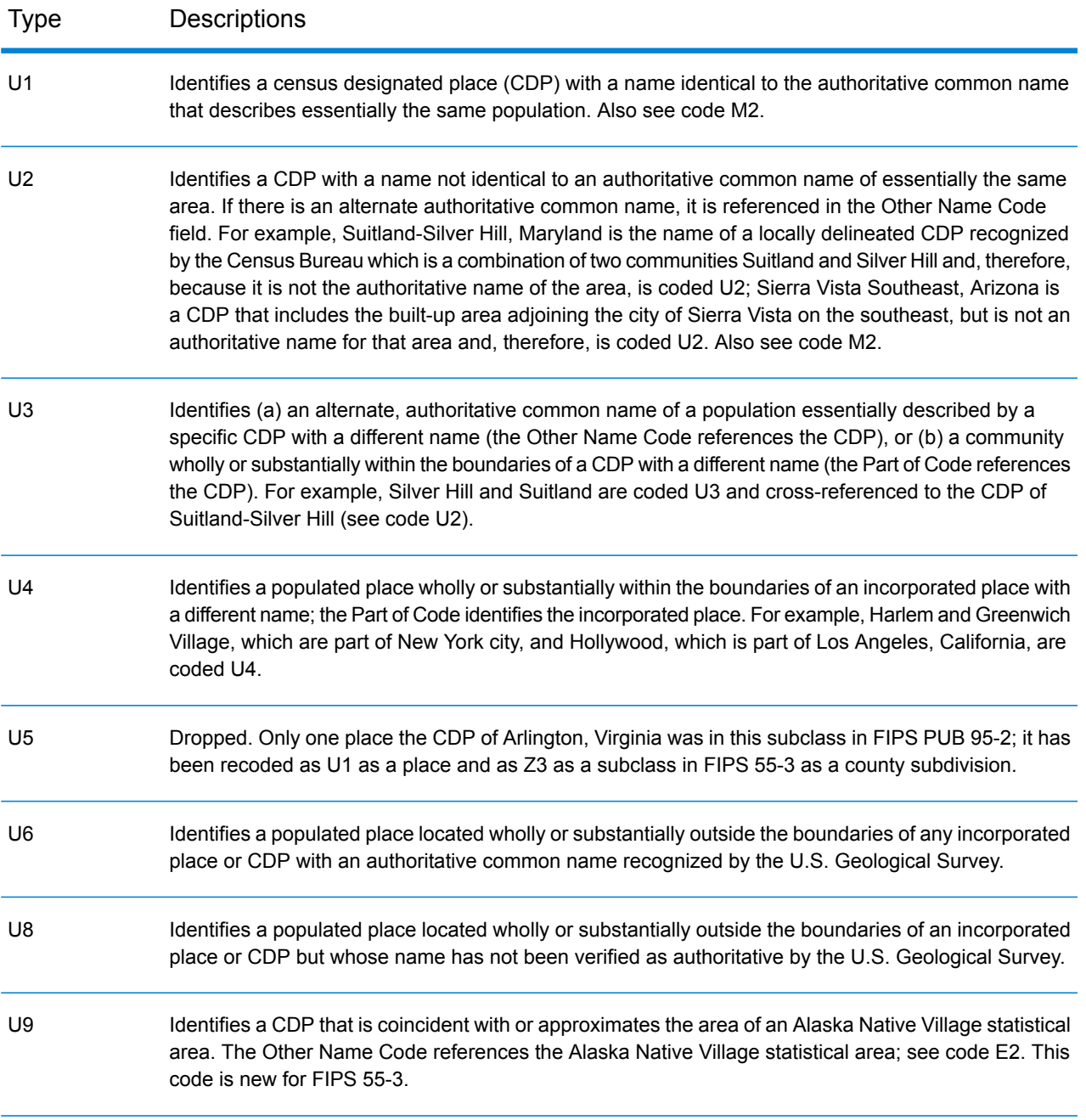

# GeoConfidence Module

## **GeoConfidenceSurface**

GeoConfidenceSurface returns geoconfidence polygons (also called surfaces) based on the quality of the geocode information generated by the Enterprise Geocoding Module. With the geoconfidence polygons generated, you can then overlap this polygon with other spatial data to determine a risk or probability.

This service is used by the GeoConfidence Module's FloodZoneAnalysis dataflow template.

**Note:** GeoConfidence uses services provided by the Enterprise Geocoding and Location Intelligence modules.

## *Resource URL*

http://*server*:*port*/soap/GeoConfidenceSurface

## *Request*

The input fields for GeoConfidenceSurface are the output fields returned by the GeoConfidence output category of the Enterprise Geocoding Module. These fields are described below.

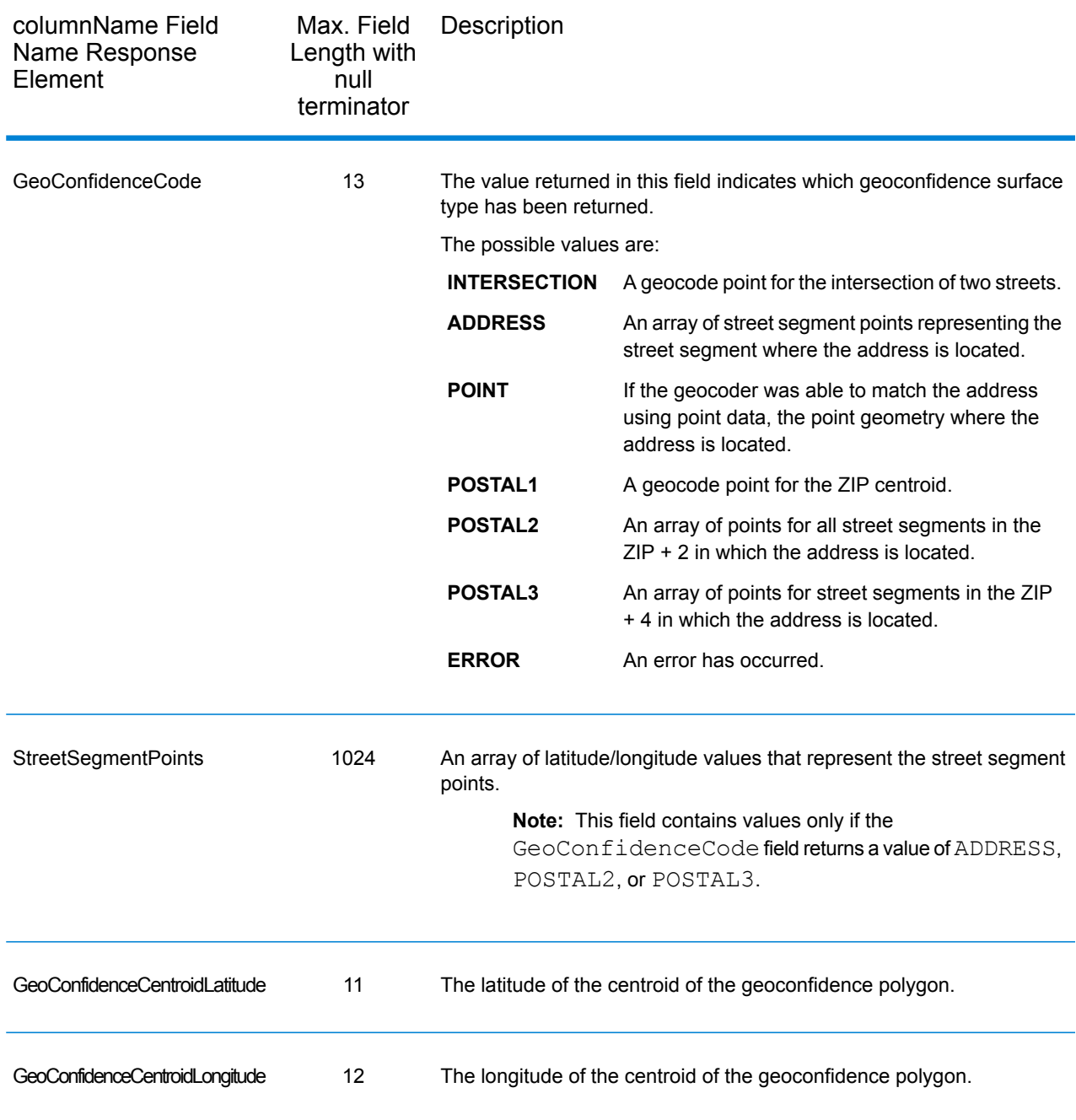

## *Response*

The GeoConfidenceSurface output field contains the geoconfidence polygon.

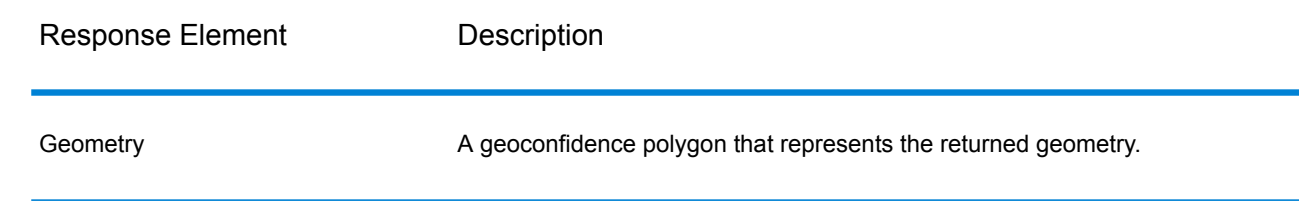

# Global Sentry Module

## **GlobalSentry**

The GlobalSentry service matches transactions against government-provided watch lists that contain data from various countries. These lists include:

- Denied Persons List (United States)
- Unverified List (BIS Red Flag) (United States)
- Consolidated Financial Sanction Targets (Individuals and Entities) (United Kingdom or European Union)
- Consolidated lists of persons, groups, and entities subject to EU financial sanctions (European Union)
- DFAT Consolidated List (Australia)
- OSFI Consolidated List (Individuals and Entities) (Canada)
- Specially Designated Nationals, Terrorists, Narcotic Traffickers and other Blocked Persons List (United States)
- Statutorily Debarred Parties List (United States)
- Politically Exposed Persons (PEP) list
- The consolidated Sanctions List including all individuals and entities who have been subjected to sanctions by the United Nations Security Council.

Matches are performed against Sanctioned Countries, Name, Address, ID Number and other information such as DOB to provide an "Overall Risk Level Score" that allows your organization to make the right choice before making a decision to block a particular transaction and avoid false positive results.

These steps describe how GlobalSentry processes data:

- 1. The service first scans all required data in the transaction to identify countries that have been sanctioned. If a sanction country match has been identified, the transaction bypasses all other matching criteria and is assigned the highest possible risk score.
- 2. If a sanctioned country match has not been identified, the service then attempts to match the transaction against the GlobalSentry database using the GlobalSentry Name Check, GlobalSentry Address Check or GlobalSentry ID Number Check subflows.
- 3. The GlobalSentry Name Check attempts to match individuals, entities and vessels. If a name match is identified a Name Score is returned from the service.
- 4. The GlobalSentry Address Check attempts to match addresses within a country. If an Address match is identified an Address Score is returned from the service.
- 5. The GlobalSentry ID Number Check attempts to match identification numbers, such as Passport, National ID, SSN, and Fiscal Code. If an ID Number match is identified an ID Number Score is returned from the service.
- 6. If a transaction is not identified as a Name, Address or ID Number match, the transaction record is written to the output and given an overall risk level score of zero.
- 7. If a transaction has been identified as a Name, Address or Identification Number match, the service attempts to match those transactions against the GlobalSentry database using the GlobalSentry Other Data Check subflow.
- 8. The GlobalSentry Other Data Check attempts to match the Place of Birth, Date of Birth, Nationality or Citizenship. If a match is identified a Place of Birth Score, Date of Birth Score, Nationality Score or Citizenship Score is returned by the service.
- 9. GlobalSentry assigns an Overall Risk Level score to each transaction. The score is a value between 0 and 16 and is returned in the OverallRiskLevel field. In calculating the risk level, GlobalSentry takes into account what data was provided in the input record and which inputs, if any, matched entries in the GlobalSentry database. Generally, a higher value indicates a higher risk associated with the transaction.

## *Resource URL*

http://*server*:*port*/soap/GlobalSentry

## *Example*

#### A SOAP request:

```
<soapenv:Envelope
xmlns:soapenv="http://schemas.xmlsoap.org/soap/envelope/"
xmlns:glob="http://www.pb.com/spectrum/services/GlobalSentry">
   <soapenv:Header/>
   <soapenv:Body>
      <glob:GlobalSentryRequest>
         <glob:options/>
         <glob:Input>
            <glob:Row>
               <glob:FirstName>Miguel</glob:FirstName>
               <glob:LastName>Batista</glob:LastName>
            </glob:Row>
         </glob:Input>
      </glob:GlobalSentryRequest>
   </soapenv:Body>
</soapenv:Envelope>
```
#### The SOAP response would be:

**Note:** Empty response elements have been removed from this example. Only the first response record shown.

```
<soap:Envelope xmlns:soap="http://schemas.xmlsoap.org/soap/envelope/">
   <soap:Body>
      <ns2:GlobalSentryResponse
xmlns:ns2="http://www.pb.com/spectrum/services/GlobalSentry">
         <ns2:Output>
            <ns2:Row>
               <ns2:OverallRiskLevel>10</ns2:OverallRiskLevel>
<ns2:SanctionedCountryIdentified>No</ns2:SanctionedCountryIdentified>
               <ns2:Status>S</ns2:Status>
               <ns2:FirstName>Miguel</ns2:FirstName>
               <ns2:LastName>Batista</ns2:LastName>
               <ns2:PlaceOfBirth>San Sebastian (Guipuzcoa)
Spain</ns2:PlaceOfBirth>
               <ns2:EntryID>315</ns2:EntryID>
<ns2:InputFilteredFirstName>Miguel</ns2:InputFilteredFirstName>
<ns2:InputFilteredLastName>Batista</ns2:InputFilteredLastName>
               <ns2:InputFirstName>Miguel</ns2:InputFirstName>
               <ns2:InputLastName>Batista</ns2:InputLastName>
               <ns2:ListType>DFAT Consolidated List</ns2:ListType>
               <ns2:MatchKey1>MGL</ns2:MatchKey1>
               <ns2:MatchKey2>BTST</ns2:MatchKey2>
               <ns2:NameMatchIdentified>Yes</ns2:NameMatchIdentified>
               <ns2:NameProvided>Yes</ns2:NameProvided>
               <ns2:AddressProvided>No</ns2:AddressProvided>
               <ns2:IDNumberProvided>No</ns2:IDNumberProvided>
<ns2:AddressMatchIdentified>No</ns2:AddressMatchIdentified>
<ns2:IDNumberMatchIdentified>No</ns2:IDNumberMatchIdentified>
               <ns2:CitizenshipScore>0</ns2:CitizenshipScore>
<ns2:CitizenshipMatchIdentified>No</ns2:CitizenshipMatchIdentified>
               <ns2:DOBScore>0</ns2:DOBScore>
               <ns2:DOBMatchIdentified>No</ns2:DOBMatchIdentified>
               <ns2:NationalityScore>0</ns2:NationalityScore>
<ns2:NationalityMatchIdentified>No</ns2:NationalityMatchIdentified>
               <ns2:PlaceOfBirthScore>0</ns2:PlaceOfBirthScore>
<ns2:PlaceOfBirthMatchIdentified>No</ns2:PlaceOfBirthMatchIdentified>
               <ns2:CitizenshipProvided>No</ns2:CitizenshipProvided>
               <ns2:DOBProvided>No</ns2:DOBProvided>
               <ns2:NationalityProvided>No</ns2:NationalityProvided>
               <ns2:PlaceOfBirthProvided>No</ns2:PlaceOfBirthProvided>
               <ns2:WatchListFirstName>Miguel</ns2:WatchListFirstName>
               <ns2:WatchListLastName>ALBISU
```

```
IRIARTE</ns2:WatchListLastName>
               <ns2:NameScore>100</ns2:NameScore>
               <ns2:user_fields/>
            \langle/ns2:Row>
         </ns2:Output>
      </ns2:GlobalSentryResponse>
   </soap:Body>
   </soap:Envelope>
```
### *Request Parameters for Input Data*

## **Table 92: Global Sentry Input Fields**

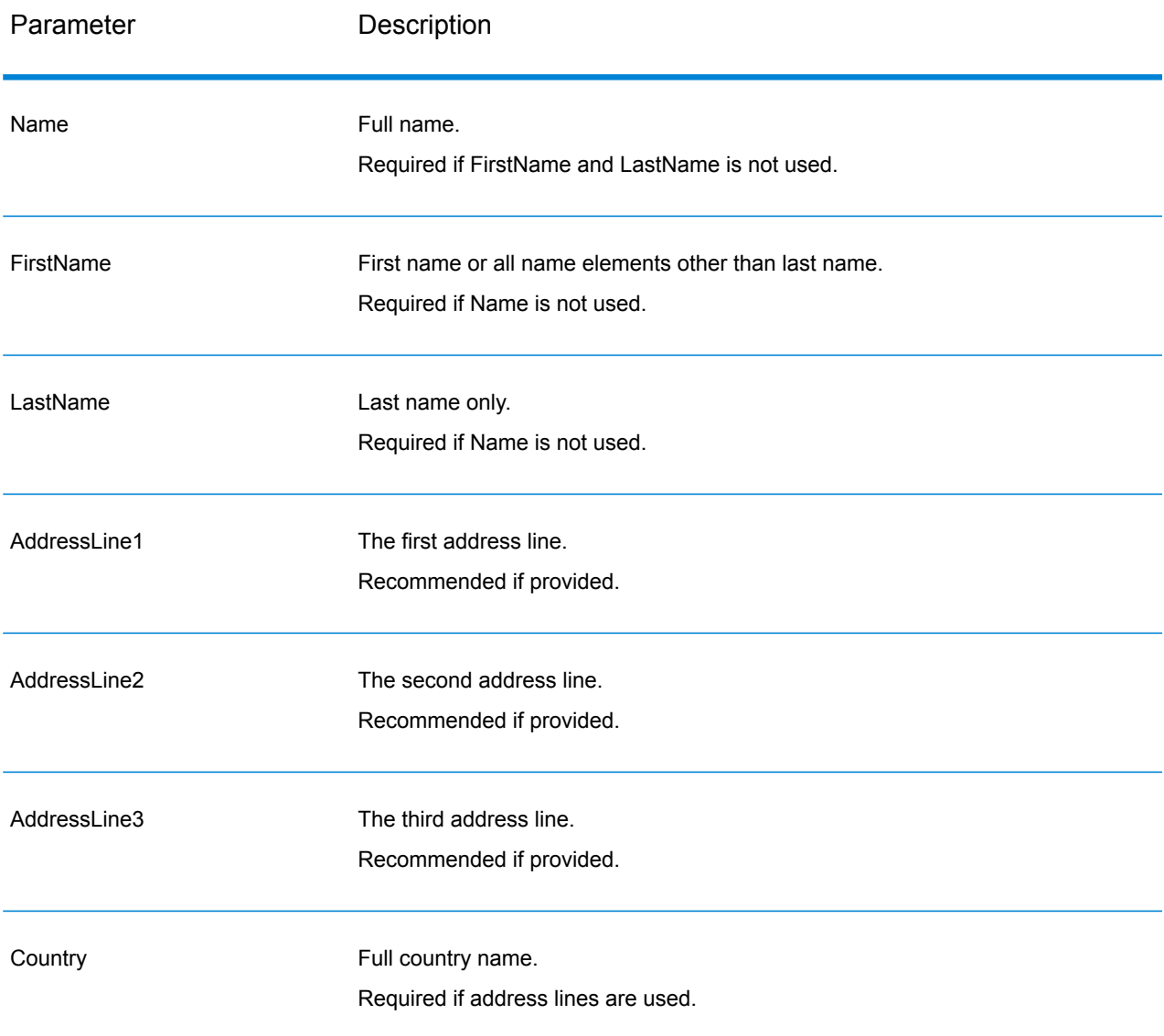

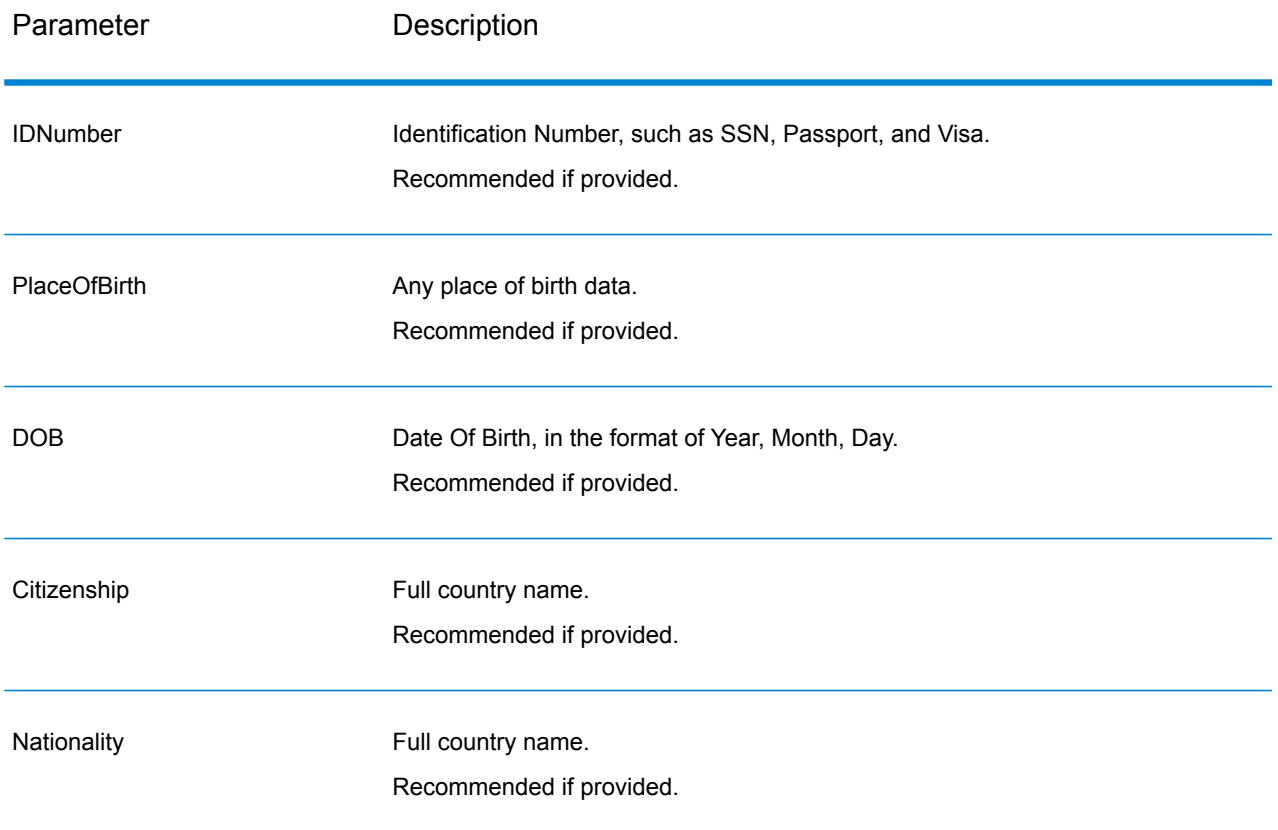

## *Response*

## **Table 93: Global Sentry Service Output**

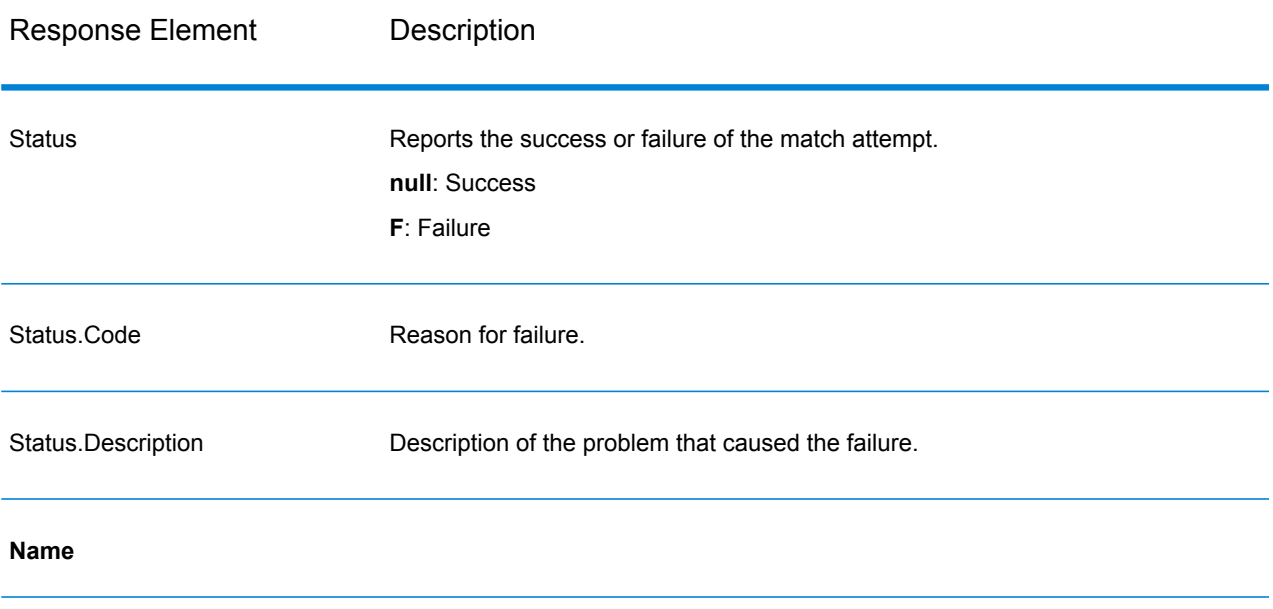

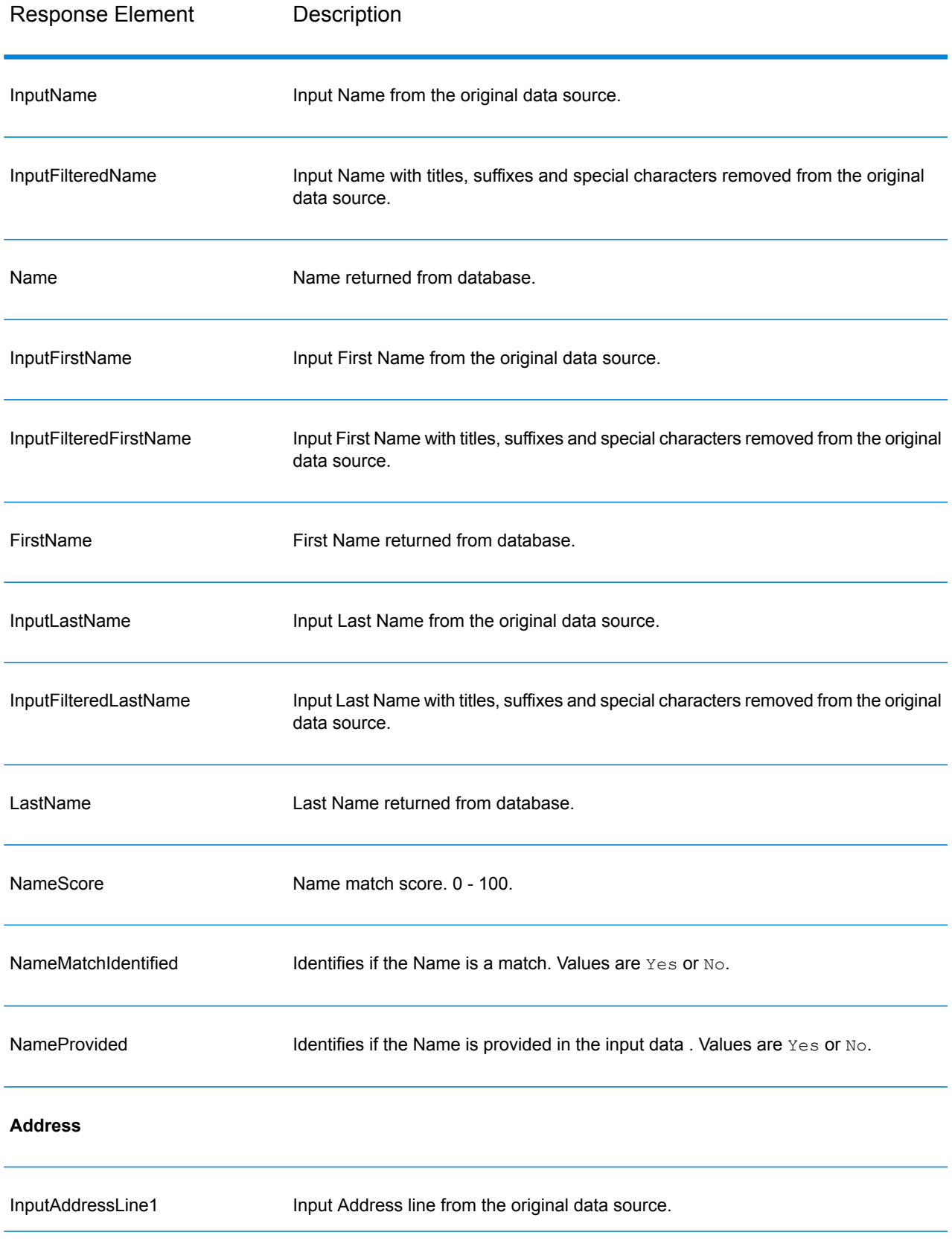

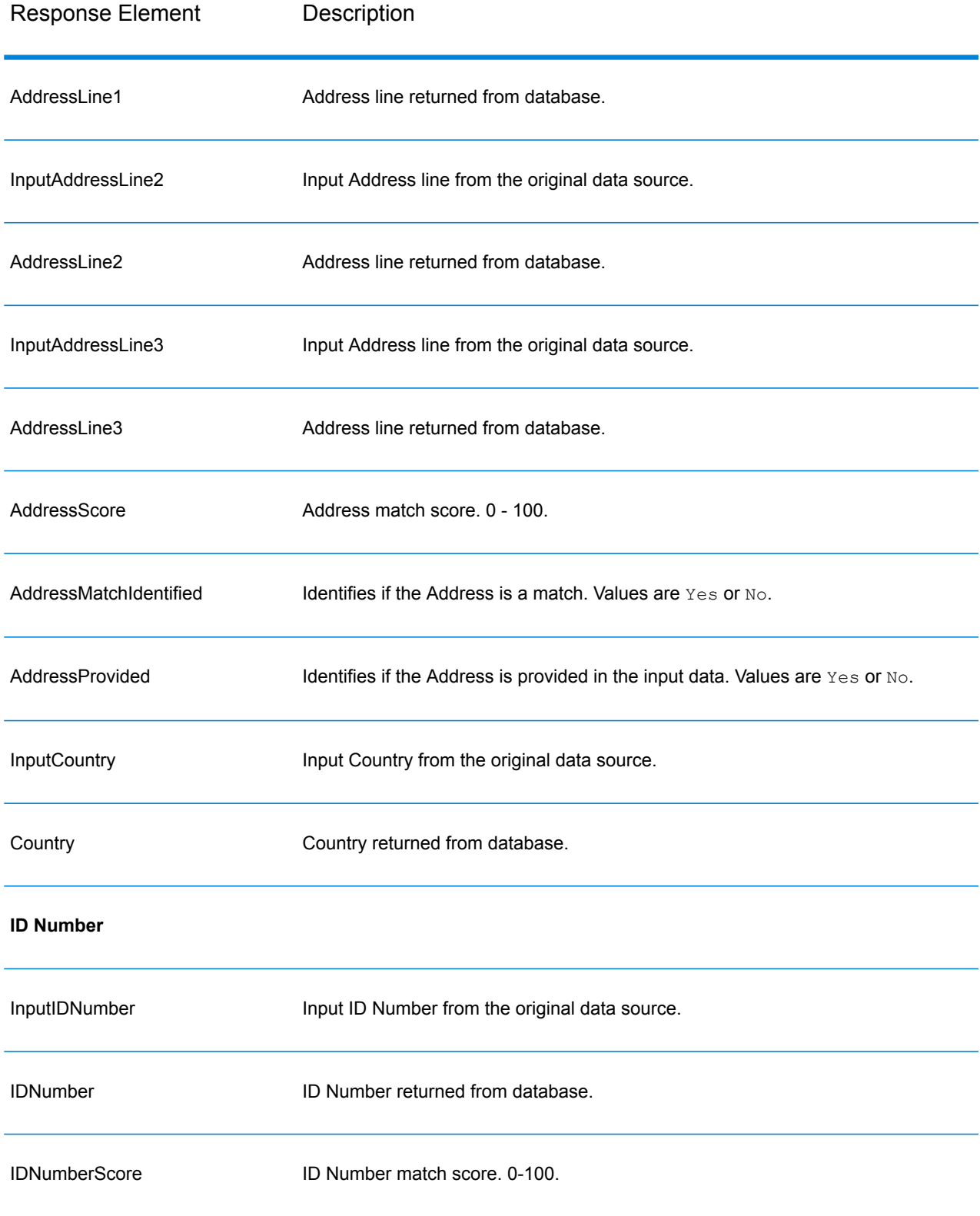

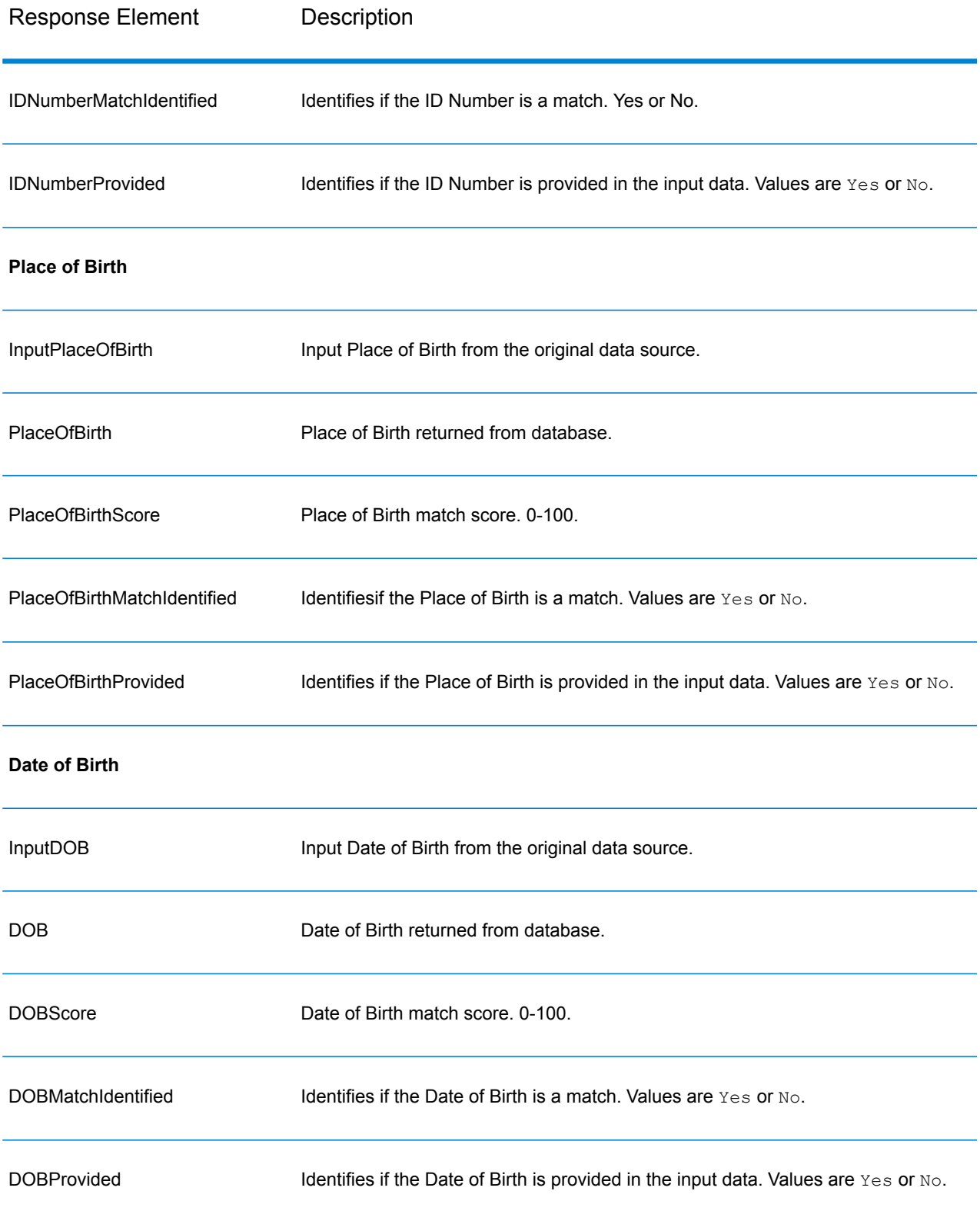

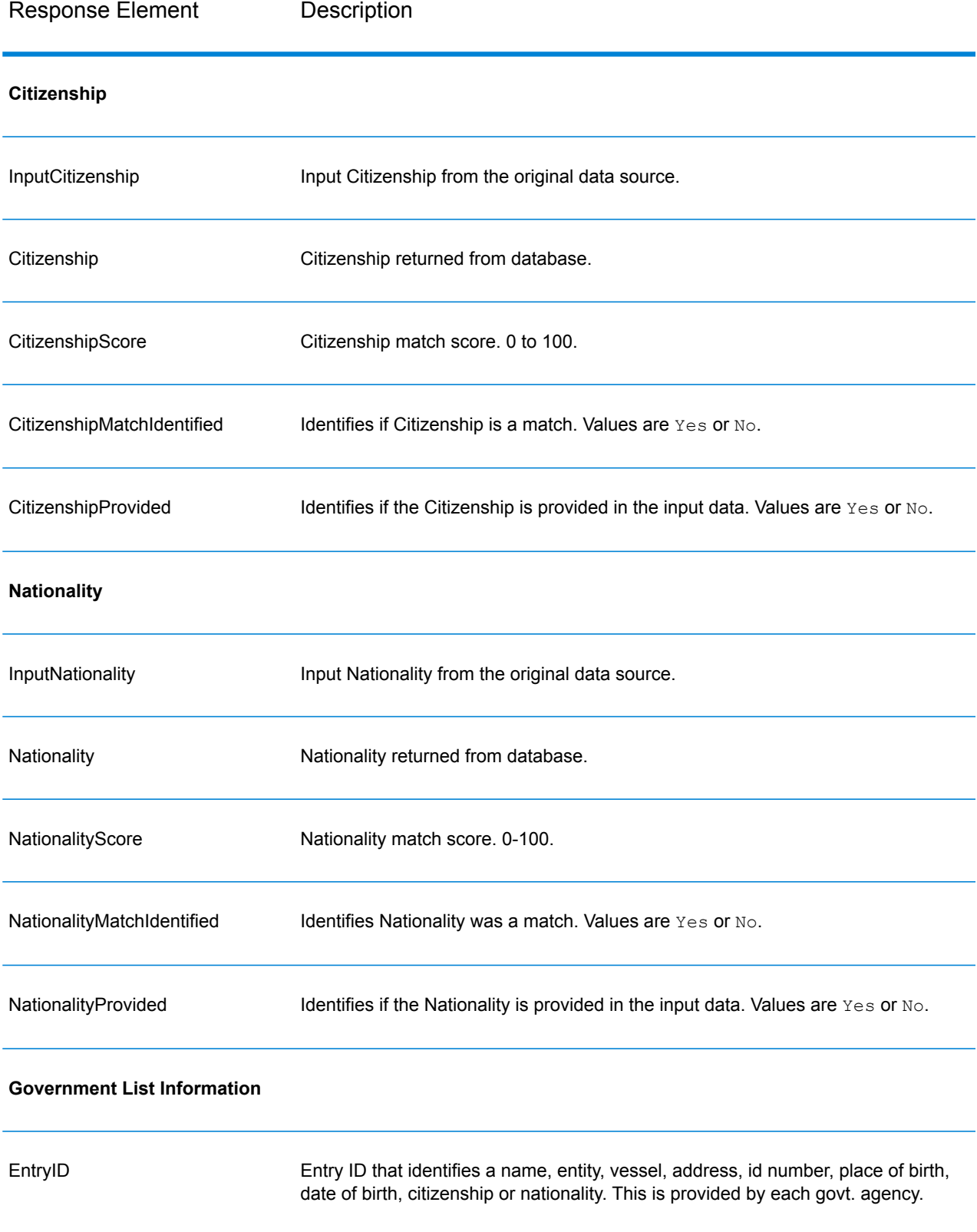

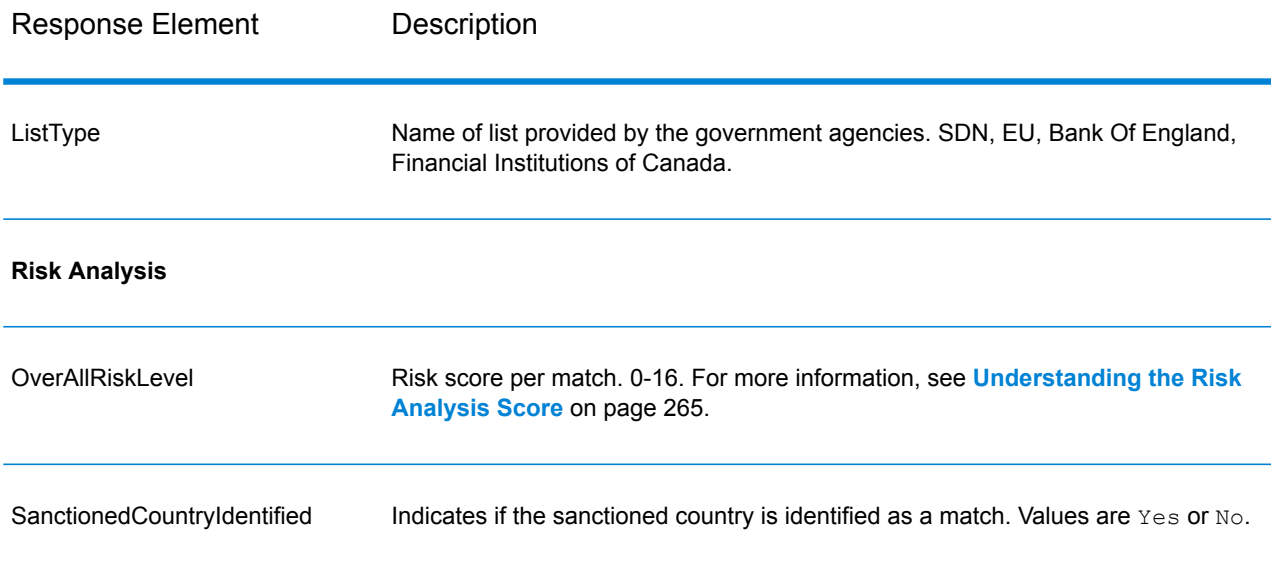

## *Understanding the Risk Analysis Score*

Risk analysis processing assigns a point value to each of these inputs depending on whether the input was provided and whether it matched a record in the Global Sentry database. The risk analysis score is the sum of these point values. Points are assigned as shown in this table.

## **Table 94: Risk Analysis Scoring Method**

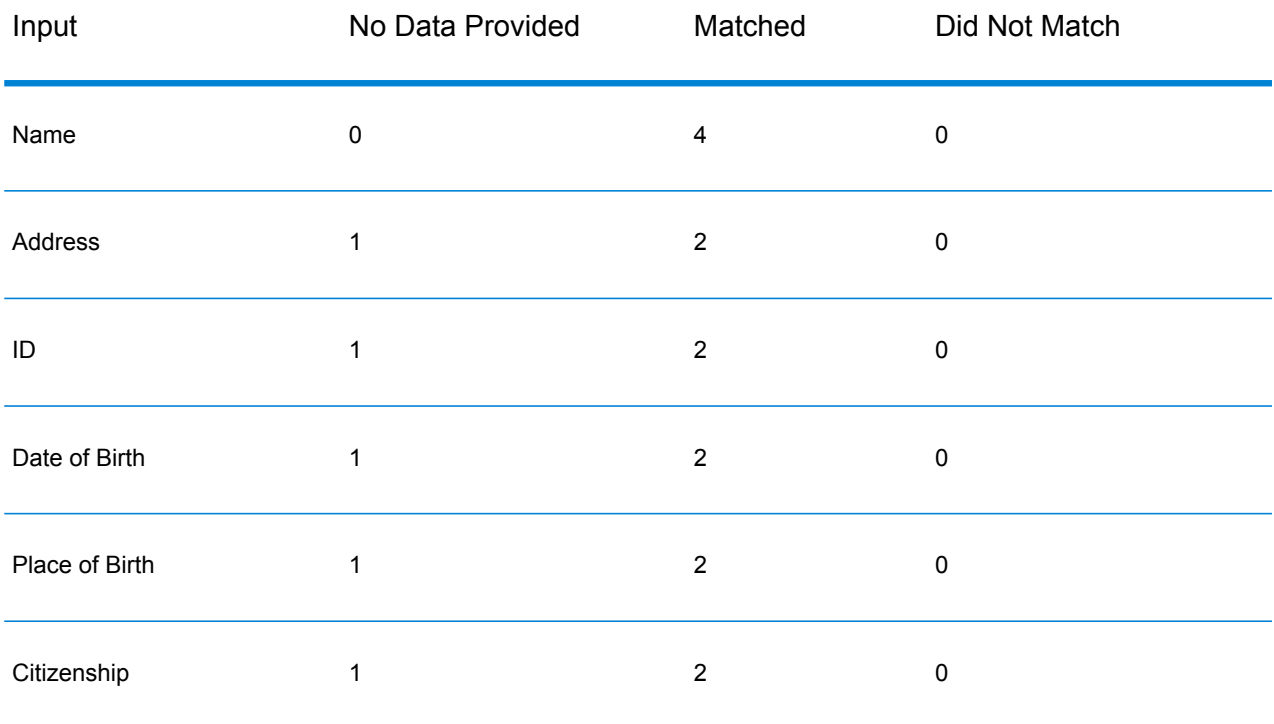

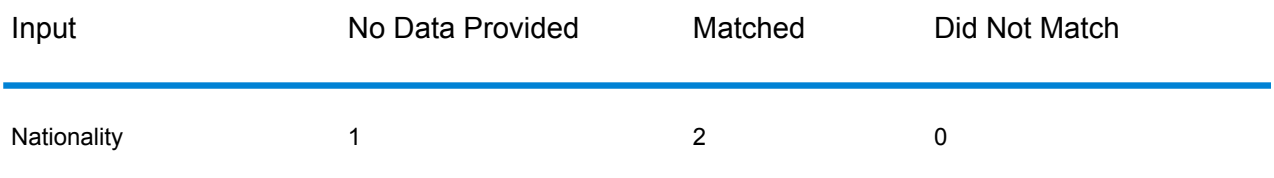

Generally, each input that matches the database is assigned 2 points; Name is the exception. A name match scores 4 points. Name score is weighted higher following guidance from sources including OFAC, who indicate that a name match is more significant than other types of matches.

If an input is provided and does not match an entry on the database, it is assigned 0 points and has no effect on the overall risk level. This is consistent with guidance stating that a name match, coupled with a significant amount of additional data which does not match that entry in the database, should not be considered a "hit" against a particular list.

If an input is not provided, it is assigned a score of 1. This has the effect of identifying as higher risk those transactions where one or more inputs match the database, but there are some inputs which are not available for matching. For these types of transactions, the true risk level cannot be accurately calculated because of the missing data. Guidance from agencies such as OFAC suggests that in these cases you should attempt to obtain as much of the missing data as possible in order to return a more accurate assessment of the risk involved in the transaction.

Although higher scores indicate a higher risk transactions, the risk level alone is not always sufficient to determine the appropriate action. This is because different combinations of matched, not-matched, and not-provided inputs can result in the same score. To provide additional information to determine whether an interdiction is appropriate, the Global Sentry service also returns two indicators for each of the seven inputs that are used in matching. These indicate whether the input was provided and whether the input matched the database. This allows you to perform additional analysis on transactions that are in the middle of the risk spectrum to understand whether it is appropriate to report the transaction to the watch list authority, to flag the transaction as needing additional input data for an accurate risk assessment, to approve the transaction, or to take some other action.

## *Customizing the Global Sentry Service*

Global Sentry deploys five dataflow templates that you can modify in Enterprise Designer. Each dataflow consists of various components that were installed from the Spectrum™ Technology Platform, Universal Name, Data Normalization and Advanced Matching modules.

The names of the dataflows are:

- Global Sentry
- Global Sentry Name Check
- Global Sentry Address Check
- Global Sentry ID Number Check
- Global Sentry Other Data Check
- Global Sentry Batch
- Global Sentry Name Check Batch
- Global Sentry Address Check Batch
- Global Sentry ID Number Check Batch
- Global Sentry Other Data Check Batch

# Information Extraction Module

#### **InformationExtractor**

InformationExtractor extracts entities such as names and addresses from strings of unstructured data (also known as plain text).

It is possible that not all entities for any selected type will be returned because accuracy varies depending on the type of input. Because Information Extractor uses natural-language processing, a string containing a grammatically correct sentence from a news article or blog would likely have a more accurate return of names than a simple list of names and dates.

#### *Resource URL*

```
http://server:port/soap/InformationExtractor
```
#### *Example*

#### This shows a SOAP request:

```
<soapenv:Envelope
xmlns:soapenv="http://schemas.xmlsoap.org/soap/envelope/"
xmlns:inf="http://www.pb.com/spectrum/services/InformationExtractor">
   <soapenv:Header/>
   <soapenv:Body>
      <inf:InformationExtractorRequest>
         <inf:options>
            <inf:EntityList>Person</inf:EntityList>
         </inf:options>
         <inf:input_port>
            <inf:PlainText>
               <inf:PlainText>My name is Arthur Pitney</inf:PlainText>
            </inf:PlainText>
            <inf:PlainText>
               <inf:PlainText>My name is Walter Bowes</inf:PlainText>
            </inf:PlainText>
         </inf:input_port>
      </inf:InformationExtractorRequest>
   </soapenv:Body>
</soapenv:Envelope>
```
#### This would be the response:

```
<soap:Envelope xmlns:soap="http://schemas.xmlsoap.org/soap/envelope/">
   <soap:Body>
      <ns3:InformationExtractorResponse
xmlns:ns2="http://spectrum.pb.com/"
xmlns:ns3="http://www.pb.com/spectrum/services/InformationExtractor">
         <ns3:output_port>
            <ns3:Result>
               <ns3:Entity>
                  <ns3:Entity>
                     <ns3:Text>Arthur Pitney</ns3:Text>
                     <ns3:Type>Person</ns3:Type>
                  </ns3:Entity>
               </ns3:Entity>
               <ns3:user_fields/>
            </ns3:Result>
            <ns3:Result>
               <ns3:Entity>
                  <ns3:Entity>
                     <ns3:Text>Walter Bowes</ns3:Text>
                     <ns3:Type>Person</ns3:Type>
                  </ns3:Entity>
               \langle/ns3:Entity>
               <ns3:user_fields/>
            </ns3:Result>
         </ns3:output_port>
      </ns3:InformationExtractorResponse>
   </soap:Body>
</soap:Envelope>
```
#### *Request*

*Parameters for Input Data*

InformationExtractor takes as input unstructured strings of data.

#### **Table 95: Input Format**

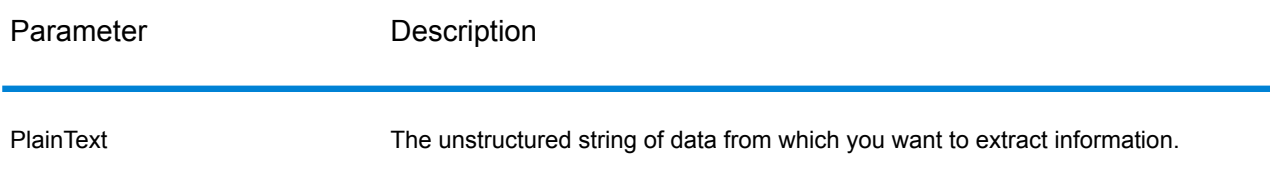

#### *Options*

The InformationExtractor stage enables you to select entities for output data. It auto-assigns attributes for the entity types that were brought in to this stage. However, you can use the Quick Add function and select any or all of the 15 attributes:

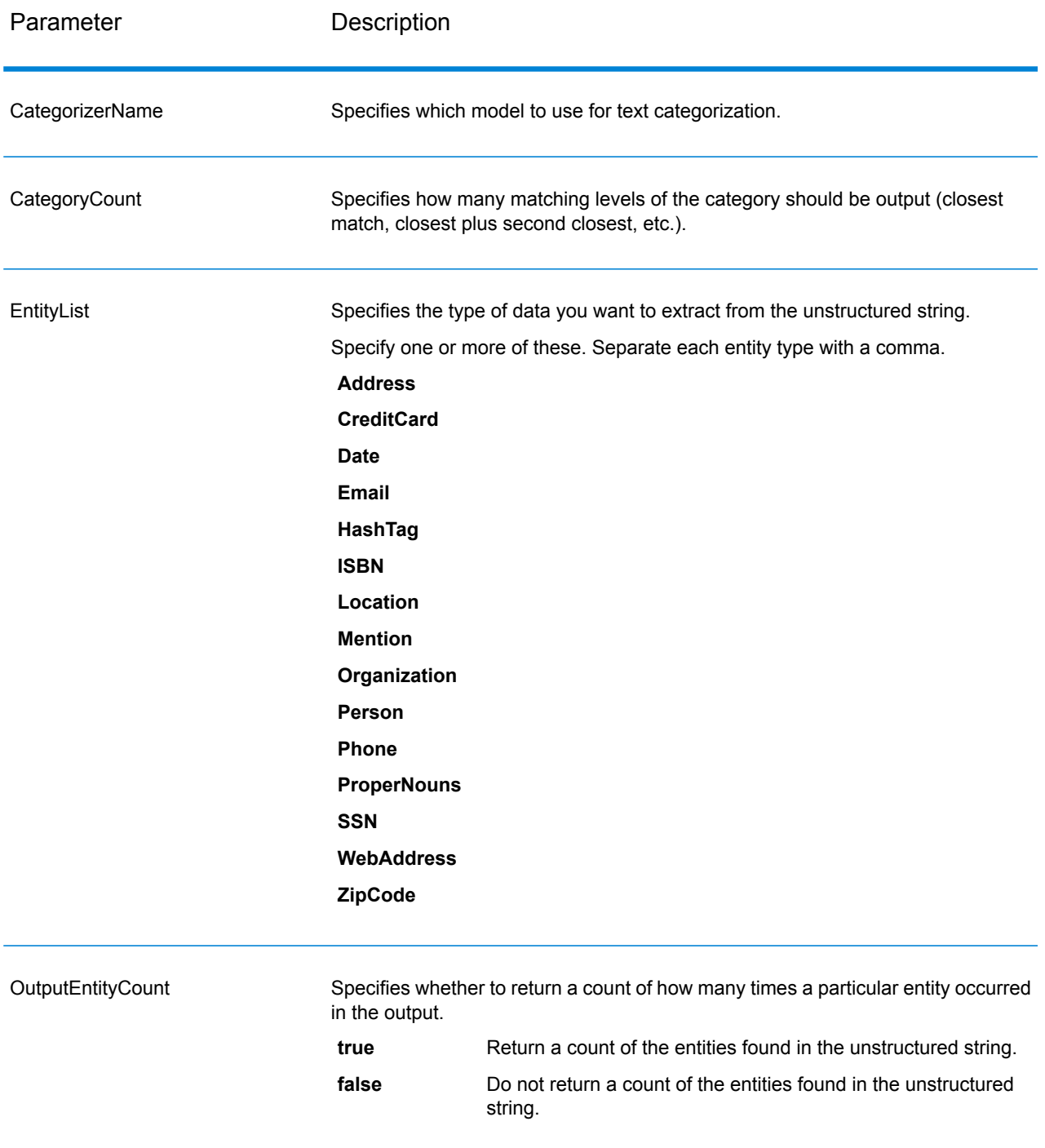

## *Response*

The output from InformationExtractor is a list of the entities found in the input string. For example, if you selected an entity type of "Person," the output would be a list of the names found in the input string. Likewise, if you selected an entity type of "Date," the output would be a list of the dates found

in the input string. Each entity (whether it be a name, address, date, and so on) is returned only once even if the entity appears multiple times in the input string.

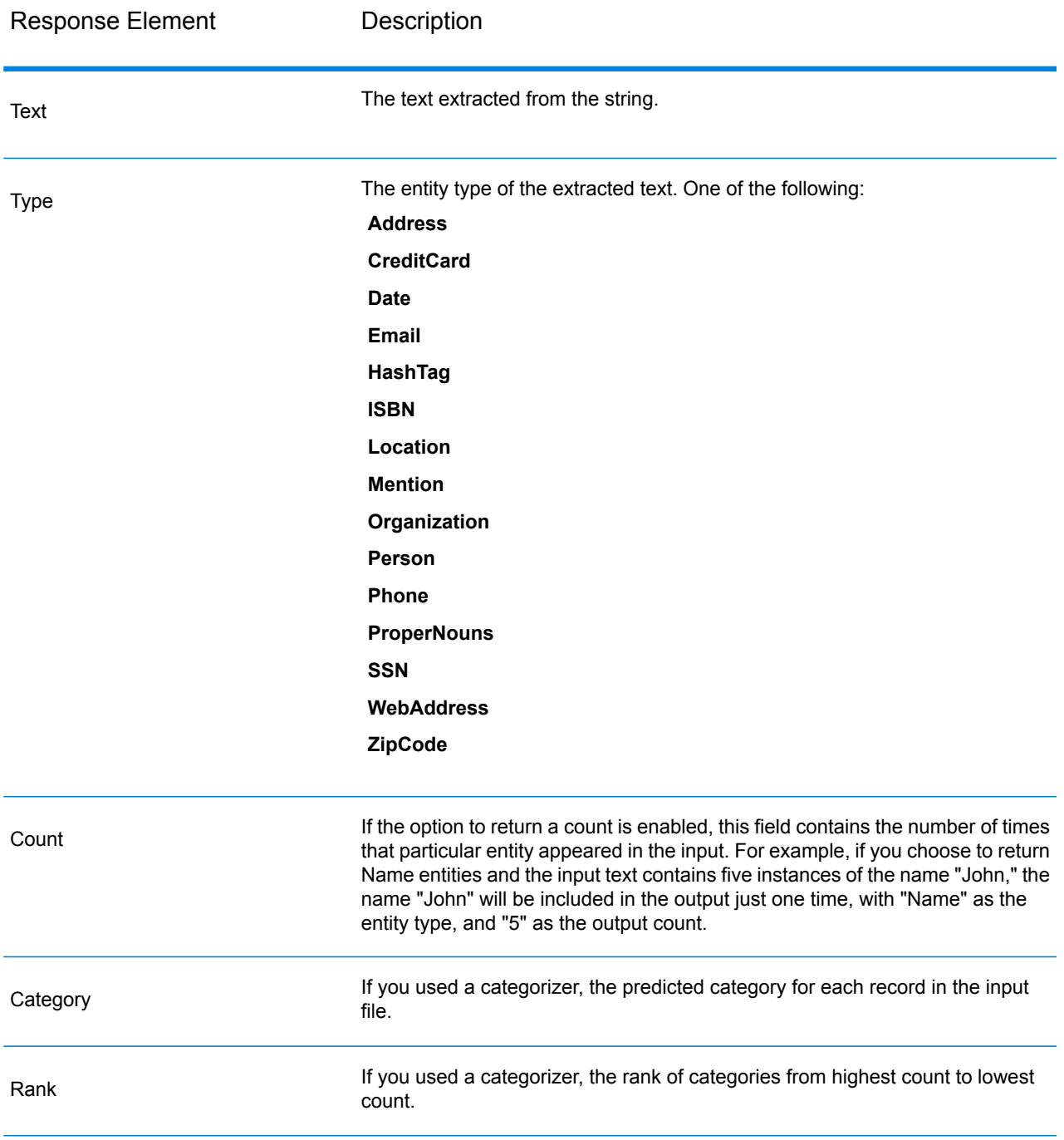

# Location Intelligence Module

## **Where to Find Documentation?**

The Location Intelligence Module provides spatial services that allows you to determine relationships between locations, areas, or points of interest and other business data, and visually show these relationships on a map. These services include:

- Geometry
- Feature
- Mapping
- MapTiling
- Named Resource
- Web Feature Service
- Web Map Service

To learn about the Location Intelligence Module services, see the *Spectrum Spatial Guide* on **[support.pb.com](http://support.pb.com/ekip/index?page=product_content&cat=SC_SPECTRUM_TECHNOLOGY_PLATFORM)**.

# Universal Addressing Module

#### **AutoCompleteLoqate**

AutoCompleteLoqate offers real-time entry of address data for fast, accurate results. Users are returned instant results based on each character entered into the form, ensuring only accurate data is entered into the database. AutoCompleteLoqate also includes the Powersearch option, which reduces input time by up to 80% for 238 countries by using data in the form of an index file.

## *Resource URL*

```
http://server:port/soap/AutoCompleteLoqate
```
## *Example*

The following shows a SOAP request:

```
<soapenv:Envelope
xmlns:soapenv="http://schemas.xmlsoap.org/soap/envelope/"
xmlns:aut="http://www.pb.com/spectrum/services/AutoCompleteLoqate"
xmlns:spec="http://spectrum.pb.com/">
   <soapenv:Header/>
   <soapenv:Body>
```
```
<aut:AutoCompleteLoqateRequest>
         <aut:input_port>
            <aut:Address>
               <aut:AddressLine1>1 Global</aut:AddressLine1>
            </aut:Address>
         </aut:input_port>
      </aut:AutoCompleteLoqateRequest>
   </soapenv:Body>
</soapenv:Envelope>
```
This would be the response:

**Note:** To make the example easier to read, empty response elements have been removed and only the first three address matches are shown.

```
<soap:Envelope xmlns:soap="http://schemas.xmlsoap.org/soap/envelope/">
   <soap:Body>
     <ns3:AutoCompleteLoqateResponse xmlns:ns2="http://spectrum.pb.com/"
xmlns:ns3="http://www.pb.com/spectrum/services/AutoCompleteLoqate">
         <ns3:output_port>
            \langlens3:Address>
               <ns3:ProcessedBy>LOQATE</ns3:ProcessedBy>
               <ns3:HouseNumber>1</ns3:HouseNumber>
               <ns3:AddressLine1>1 Global Vw</ns3:AddressLine1>
               <ns3:FirmName>Map Info</ns3:FirmName>
               <ns3:City>Troy</ns3:City>
               <ns3:StateProvince>NY</ns3:StateProvince>
               <ns3:PostalCode>12180-8399</ns3:PostalCode>
               <ns3:PostalCode.AddOn>8399</ns3:PostalCode.AddOn>
               <ns3:Country>United States</ns3:Country>
            </ns3:Address>
            <ns3:Address>
               <ns3:ProcessedBy>LOQATE</ns3:ProcessedBy>
               <ns3:HouseNumber>1</ns3:HouseNumber>
               <ns3:AddressLine1>1 Global Pl</ns3:AddressLine1>
               <ns3:City>Glendale</ns3:City>
               <ns3:StateProvince>AZ</ns3:StateProvince>
               <ns3:PostalCode>85306-3216</ns3:PostalCode>
               <ns3:PostalCode.AddOn>3216</ns3:PostalCode.AddOn>
               <ns3:Country>United States</ns3:Country>
            </ns3:Address>
            <ns3:Address>
               <ns3:ProcessedBy>LOQATE</ns3:ProcessedBy>
               <ns3:HouseNumber>1</ns3:HouseNumber>
               <ns3:AddressLine1>1 Global Dr</ns3:AddressLine1>
               <ns3:City>Olive Hill</ns3:City>
               <ns3:StateProvince>KY</ns3:StateProvince>
               <ns3:PostalCode>41164-6739</ns3:PostalCode>
               <ns3:PostalCode.AddOn>6739</ns3:PostalCode.AddOn>
               <ns3:Country>United States</ns3:Country>
            </ns3:Address>
         </ns3:output_port>
```

```
</ns3:AutoCompleteLoqateResponse>
  </soap:Body>
</soap:Envelope>
```
### *Request*

*Parameters for Input Data*

The following table lists the input for AutoCompleteLoqate.

### **Table 96: Input Format**

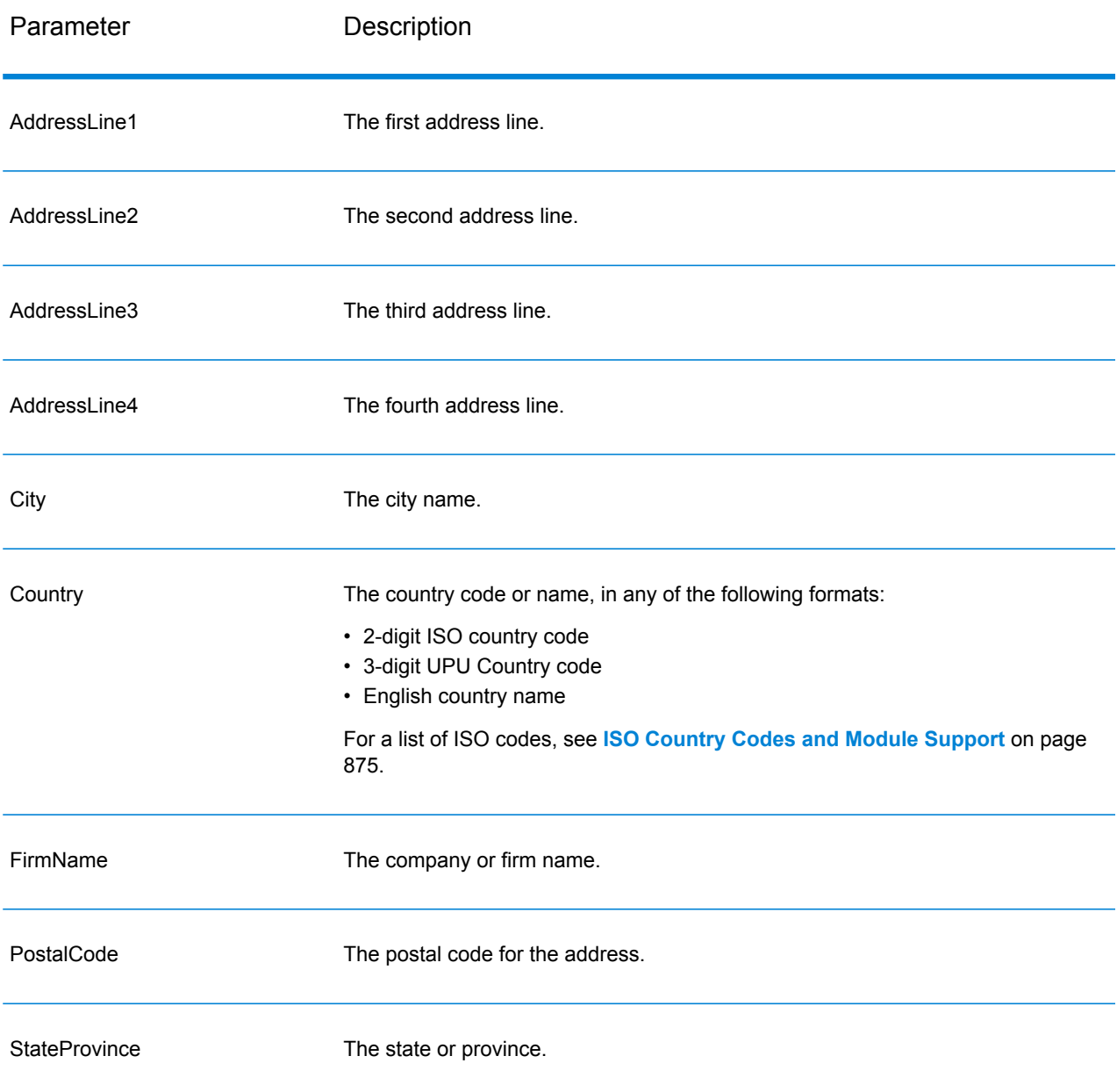

# *Parameters for Options*

# **Table 97: AutoCompleteLoqate Options**

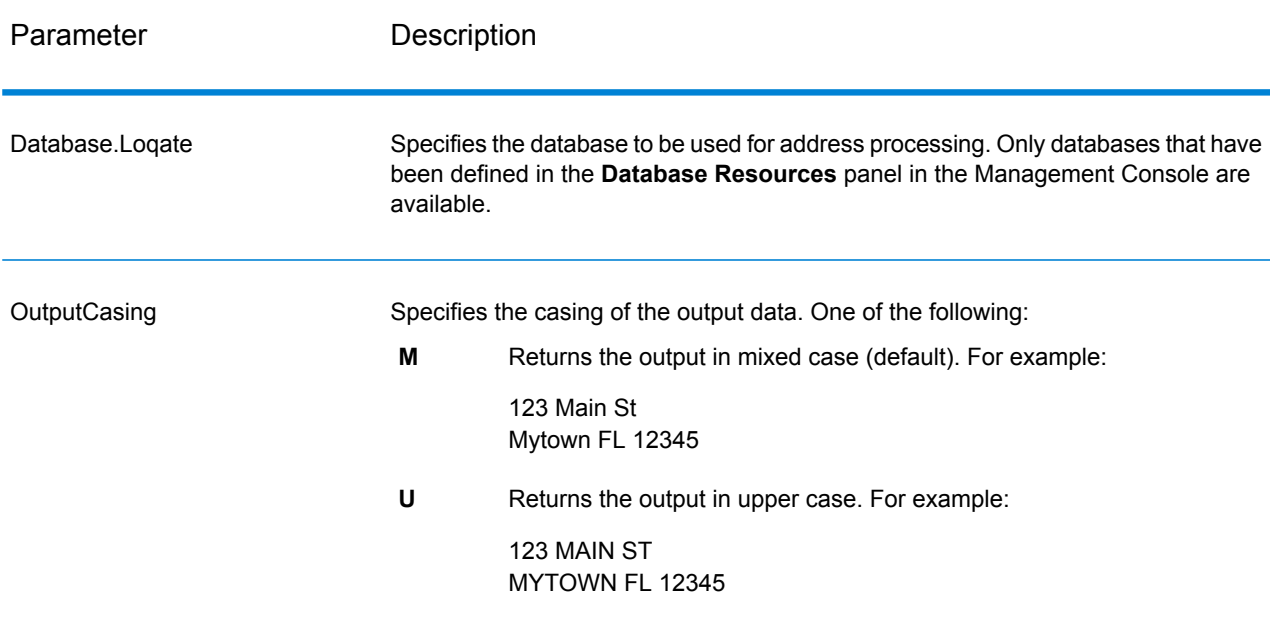

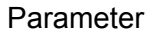

Description

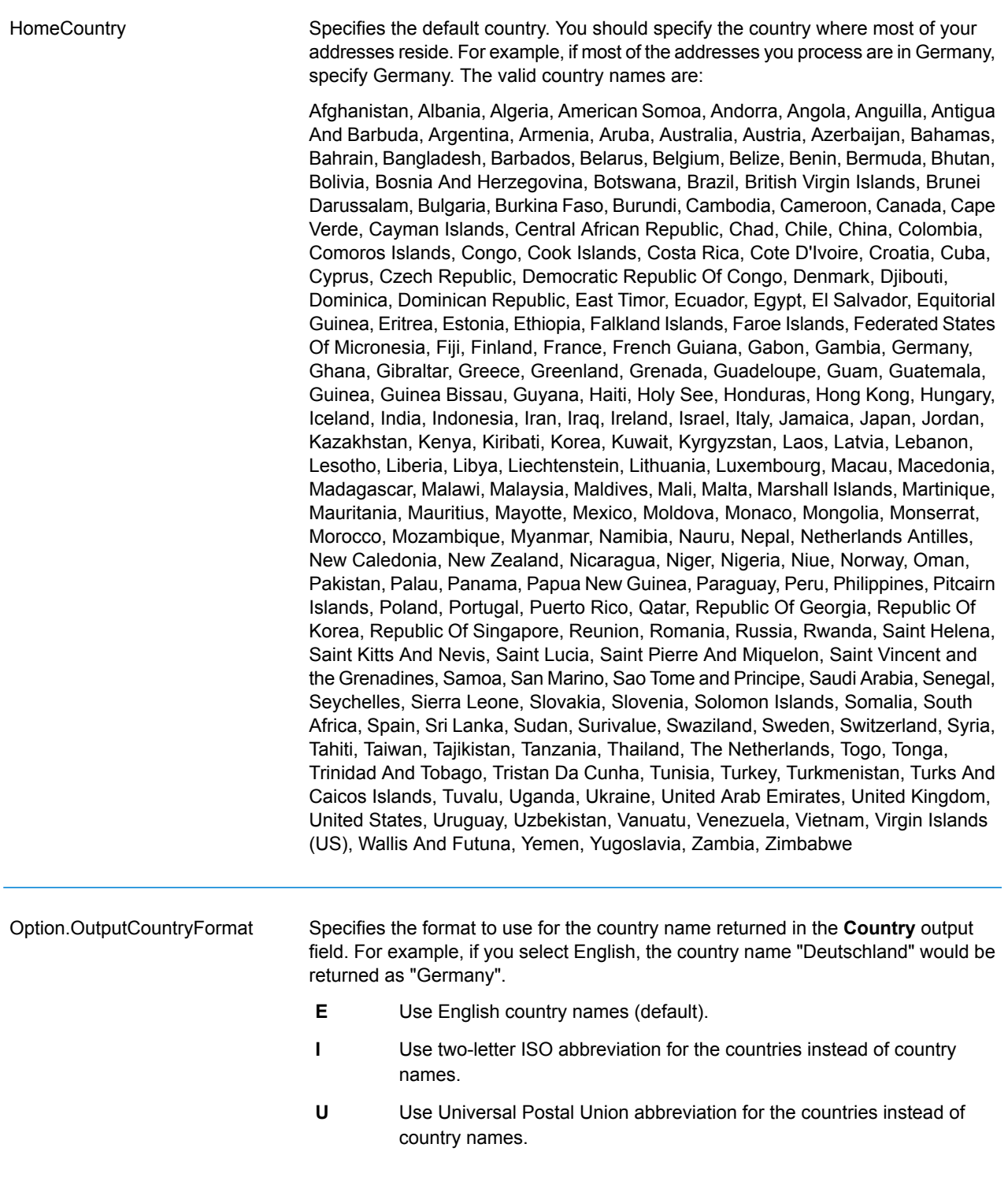

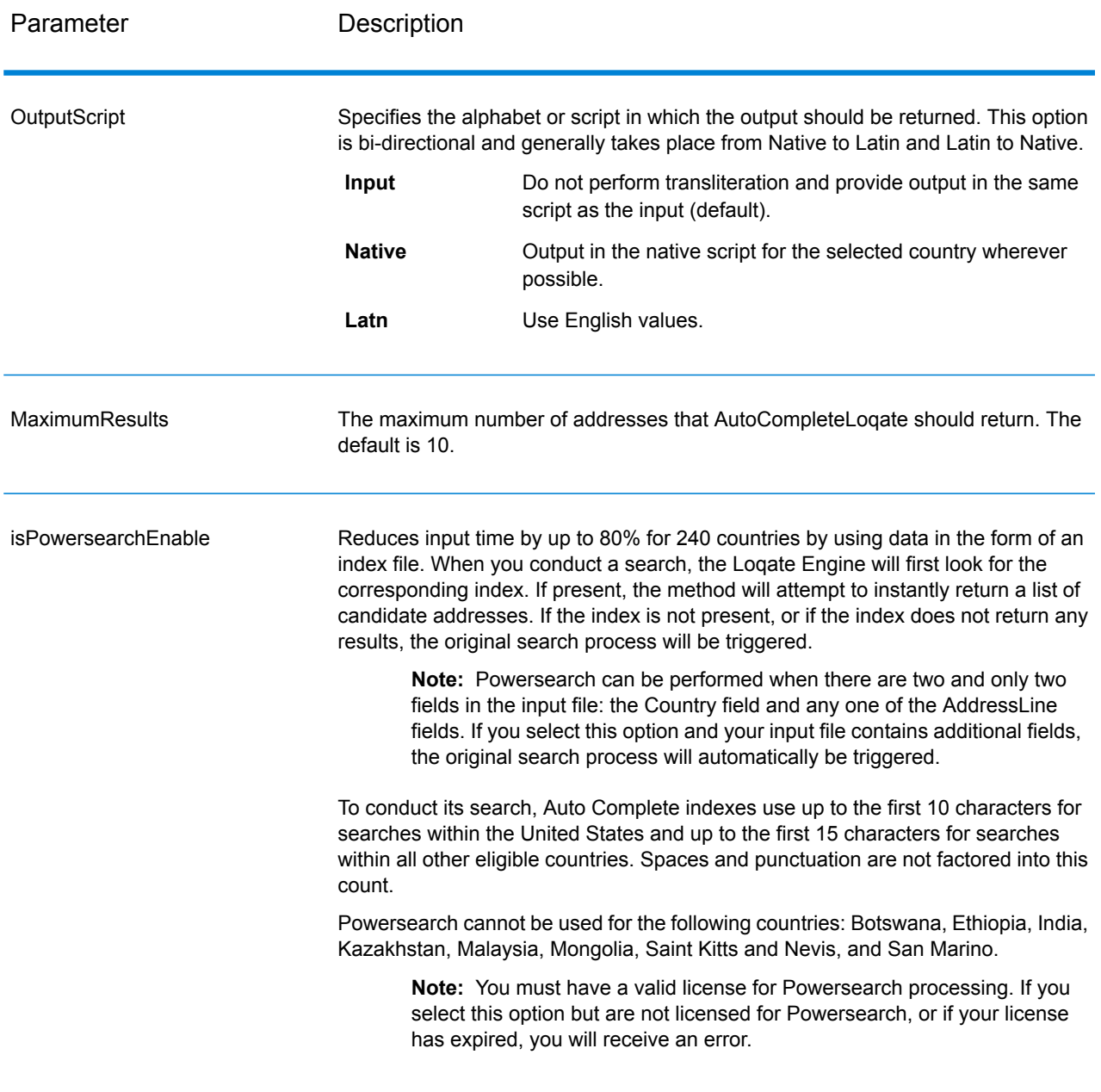

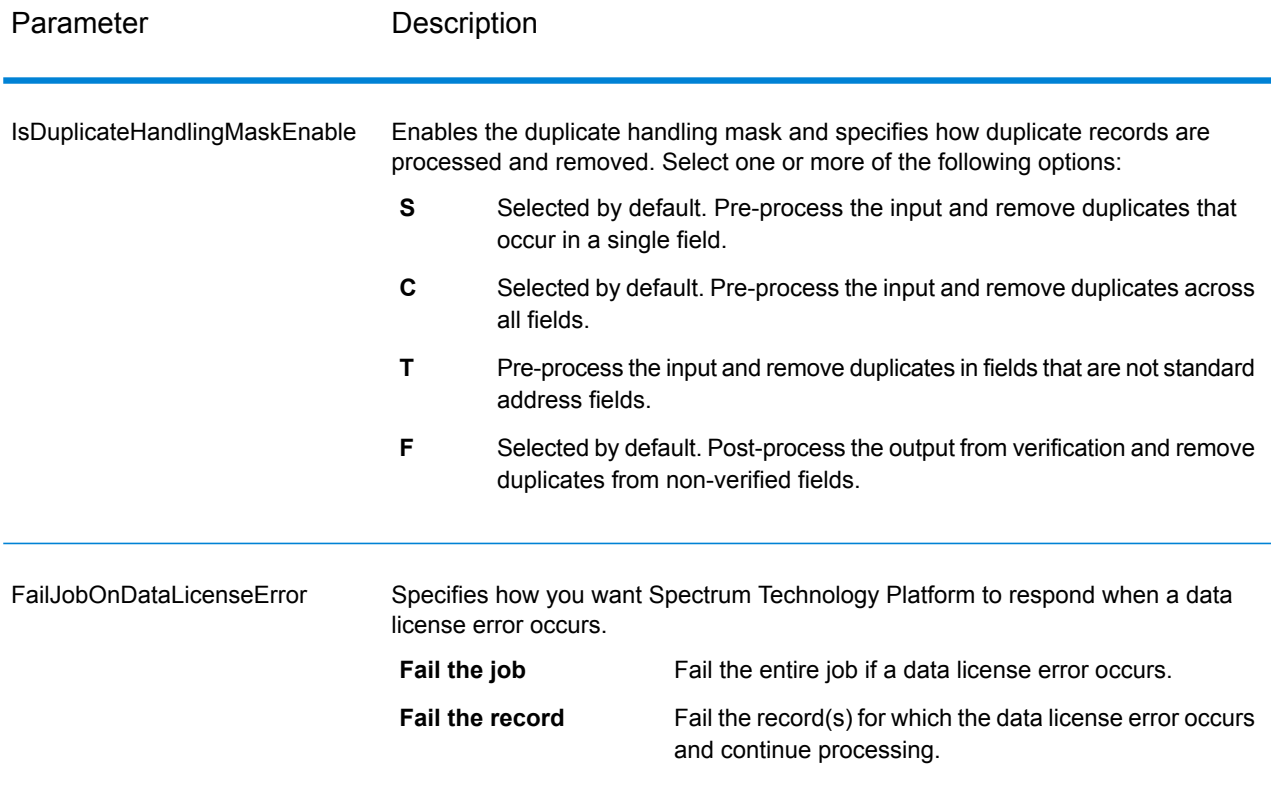

### *Response*

The output from AutoCompleteLoqate is optional and corresponds directly to the fields you selected in the Output Fields section of the AutoCompleteLoqate Options dialog box.

## **Table 98: AutoCompleteLoqate Output**

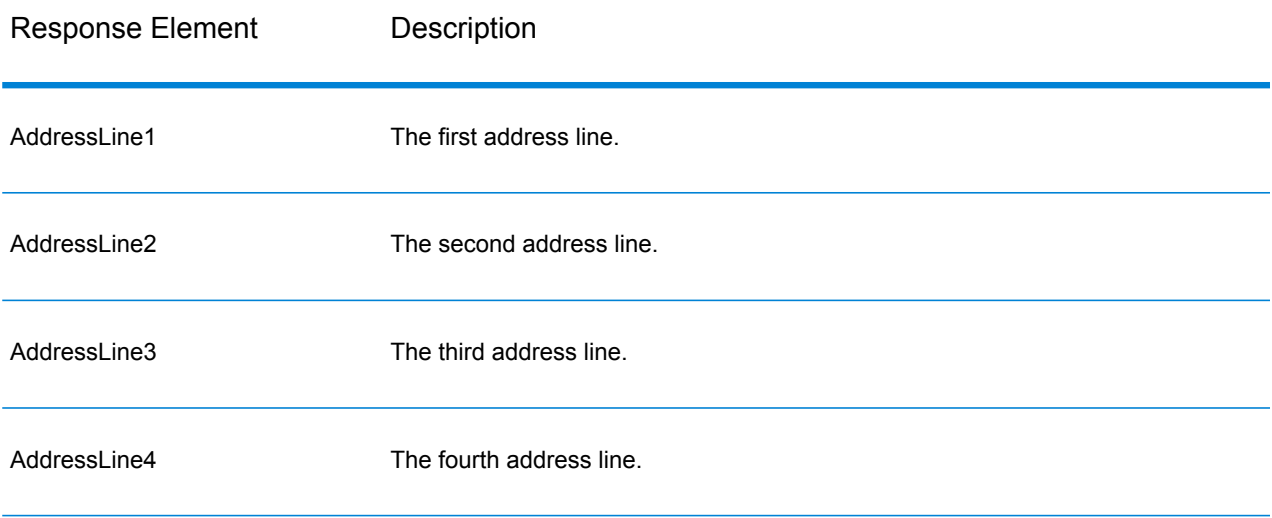

### Web Services

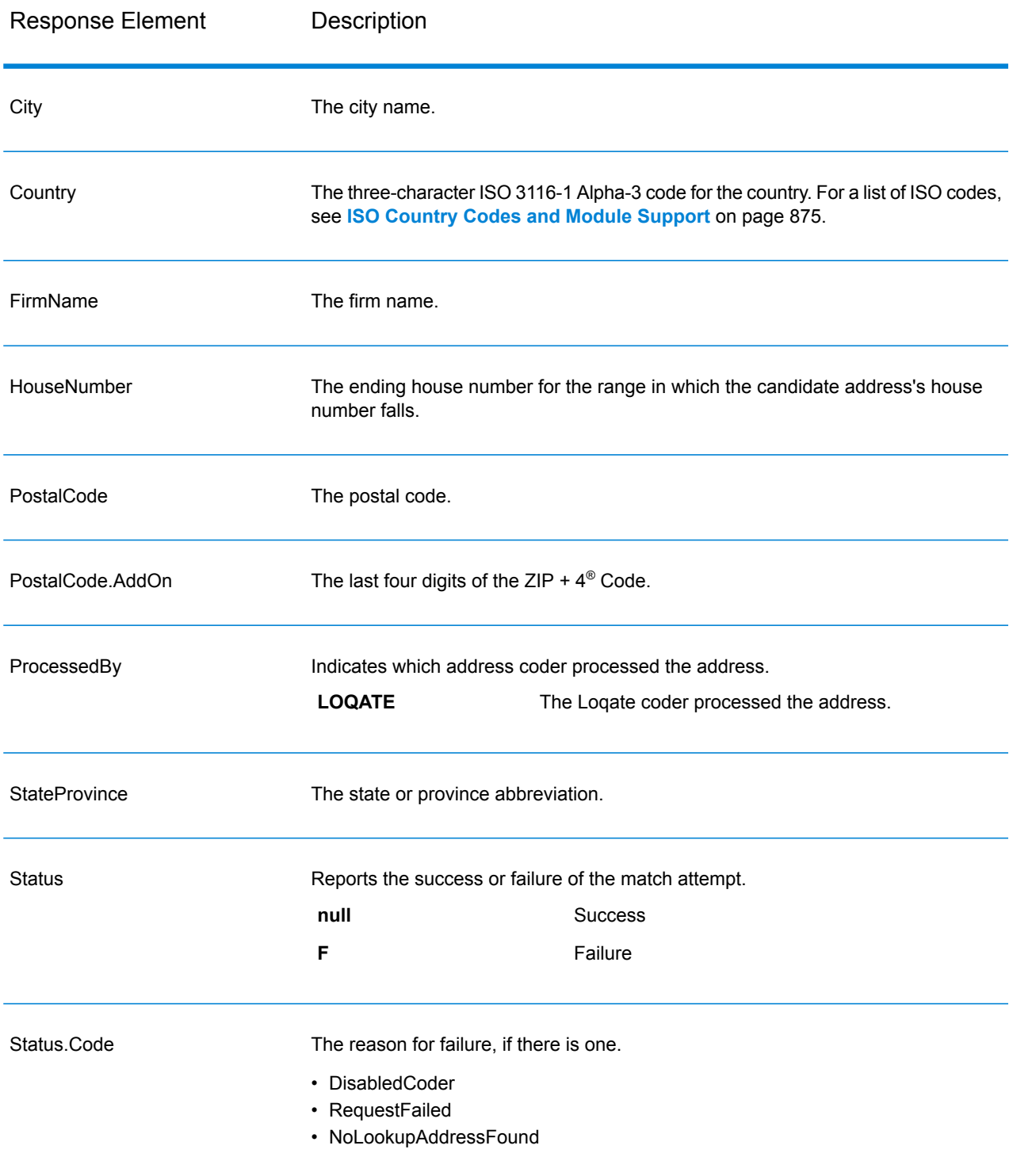

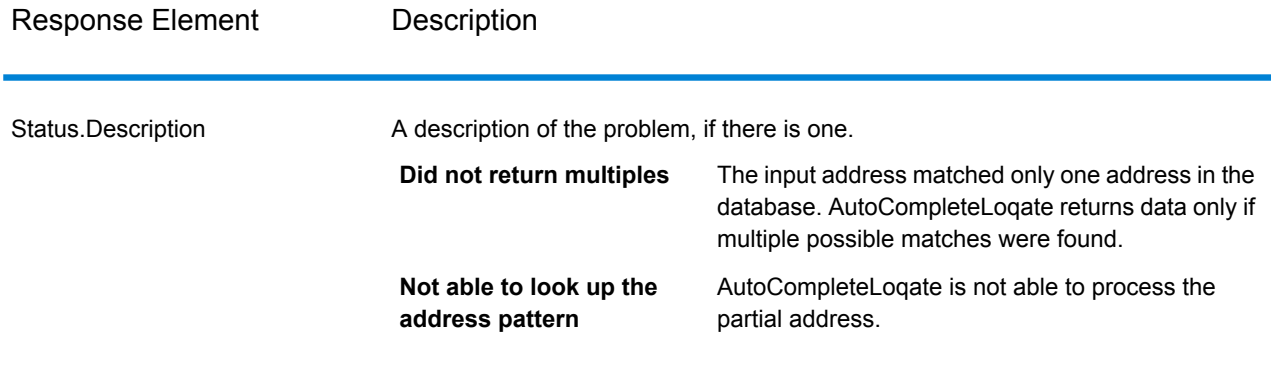

#### *AutoCompleteLoqate Sample Web Application*

You can access a sample web application that demonstrates the Auto Complete Loqate functionality. When you enter a partial address, this application makes a call to the Auto Complete Loqate REST web service, which returns a suggested address.

**Note:** Prior to using this feature, you must add an Auto Complete Loqate database resource in Management Console and save the database resource in the Auto Complete Loqate Service.

- 1. Be sure the Spectrum™ Technology Platform server is running.
- 2. Open a web browser and go to: http://<servername>:<port>/autocomplete. For example, if your server is named "myserver" and it uses the default HTTP port 8080, you would go to: http://myserver:8080/autocomplete.

**Note:** This site is best viewed in Internet Explorer 8.0 or later, Chrome, or Mozilla Firefox.

- 3. When the login screen appears, enter "**guest**" as the user name and leave the password field blank.
- 4. Press **OK**.
- 5. Select a country from the drop-down list.
- 6. Begin typing your address in any of the fields provided.
- 7. Select from the list of suggested addresses.
- 8. To begin a new call, click **Reset**, which will clear the fields you used in your previous call.

#### **GetCandidateAddresses**

GetCandidateAddresses returns a list of addresses that are considered matches for a given input address. GetCandidateAddresses returns candidate addresses only if the input address matches multiple addresses in the postal database. If the input address matches only one address in the postal database, then no address data is returned.

For addresses outside the U.S. and Canada, you may notice inconsistent results between the multiple matches returned by ValidateAddress and the results for that same address returned by GetCandidateAddresses. If you experience inconsistent results, it is likely because you set the performance tuning setting in ValidateAddress to a value other than 100. To obtain consistent results between GetCandidateAddresses and ValidateAddress, set the performance tuning option to 100.

**Note:** By default, GetCandidateAddresses does not match to individual house numbers. Rather, it uses house number ranges for each street. After GetCandidateAddresses has determined the street name, city name, state/province name, and postal code, it checks to make sure the input house number falls within one of the ranges of house numbers given for the matched street name. The same type of logic applies to unit numbers. If you want to determine that an individual house number is valid, you should use the ValidateAddress Delivery Point Validation (DPV) processing option. DPV processing is only available for U.S. addresses.

The Canadian coder contains a reverse lookup routine that takes as input a specific postal code and returns the street information stored in the database for that postal code. To use this function enter nothing but a Canadian postal code in the PostalCode field. See the second example to view the return from a sample postal code.

GetCandidateAddresses is part of the Universal Addressing Module.

### *Resource URL*

http://*server*:*port*/soap/GetCandidateAddresses

### *Example*

The following shows a SOAP request:

```
<soapenv:Envelope
xmlns:soapenv="http://schemas.xmlsoap.org/soap/envelope/"
xmlns:get="http://www.pb.com/spectrum/services/GetCandidateAddresses"
xmlns:spec="http://spectrum.pb.com/">
   <soapenv:Header/>
   <soapenv:Body>
      <get:GetCandidateAddressesRequest>
         <get:input_port>
            <get:Address>
               <get:AddressLine1>P.O. Box 1</get:AddressLine1>
               <get:City>New York</get:City>
               <get:StateProvince>NY</get:StateProvince>
            </get:Address>
         </get:input_port>
      </get:GetCandidateAddressesRequest>
   </soapenv:Body>
</soapenv:Envelope>
```
#### This would be the response:

**Note:** Empty response elements have been removed from this example. Only the first two candidate address are shown.

```
<soap:Envelope xmlns:soap="http://schemas.xmlsoap.org/soap/envelope/">
   <soap:Body>
      <ns3:GetCandidateAddressesResponse
xmlns:ns2="http://spectrum.pb.com/"
xmlns:ns3="http://www.pb.com/spectrum/services/GetCandidateAddresses">
         <ns3:output_port>
            <ns3:Address>
               <ns3:ProcessedBy>USA</ns3:ProcessedBy>
               <ns3:RecordType>PostOfficeBox</ns3:RecordType>
               <ns3:MatchLevel>A</ns3:MatchLevel>
               <ns3:AddressLine1>PO Box 1</ns3:AddressLine1>
               <ns3:HouseNumberLow>1</ns3:HouseNumberLow>
               <ns3:HouseNumberHigh>60</ns3:HouseNumberHigh>
               <ns3:HouseNumberParity>B</ns3:HouseNumberParity>
               <ns3:City>New York</ns3:City>
               <ns3:StateProvince>NY</ns3:StateProvince>
               <ns3:PostalCode>10002</ns3:PostalCode>
               <ns3:PostalCode.AddOn>0001</ns3:PostalCode.AddOn>
               <ns3:Country>USA</ns3:Country>
            </ns3:Address>
            <ns3:Address>
               <ns3:ProcessedBy>USA</ns3:ProcessedBy>
               <ns3:RecordType>PostOfficeBox</ns3:RecordType>
               <ns3:MatchLevel>A</ns3:MatchLevel>
               <ns3:AddressLine1>PO Box 1</ns3:AddressLine1>
               <ns3:HouseNumberLow>1</ns3:HouseNumberLow>
               <ns3:HouseNumberHigh>9</ns3:HouseNumberHigh>
               <ns3:HouseNumberParity>B</ns3:HouseNumberParity>
               <ns3:City>New York</ns3:City>
               <ns3:StateProvince>NY</ns3:StateProvince>
               <ns3:PostalCode>10008</ns3:PostalCode>
               <ns3:PostalCode.AddOn>0001</ns3:PostalCode.AddOn>
               <ns3:Country>USA</ns3:Country>
            </ns3:Address>
         </ns3:output_port>
      </ns3:GetCandidateAddressesResponse>
   </soap:Body>
</soap:Envelope>
```
#### *Request Parameters for Input Data*

The following table lists the input for GetCandidateAddresses.

# **Table 99: Input Format**

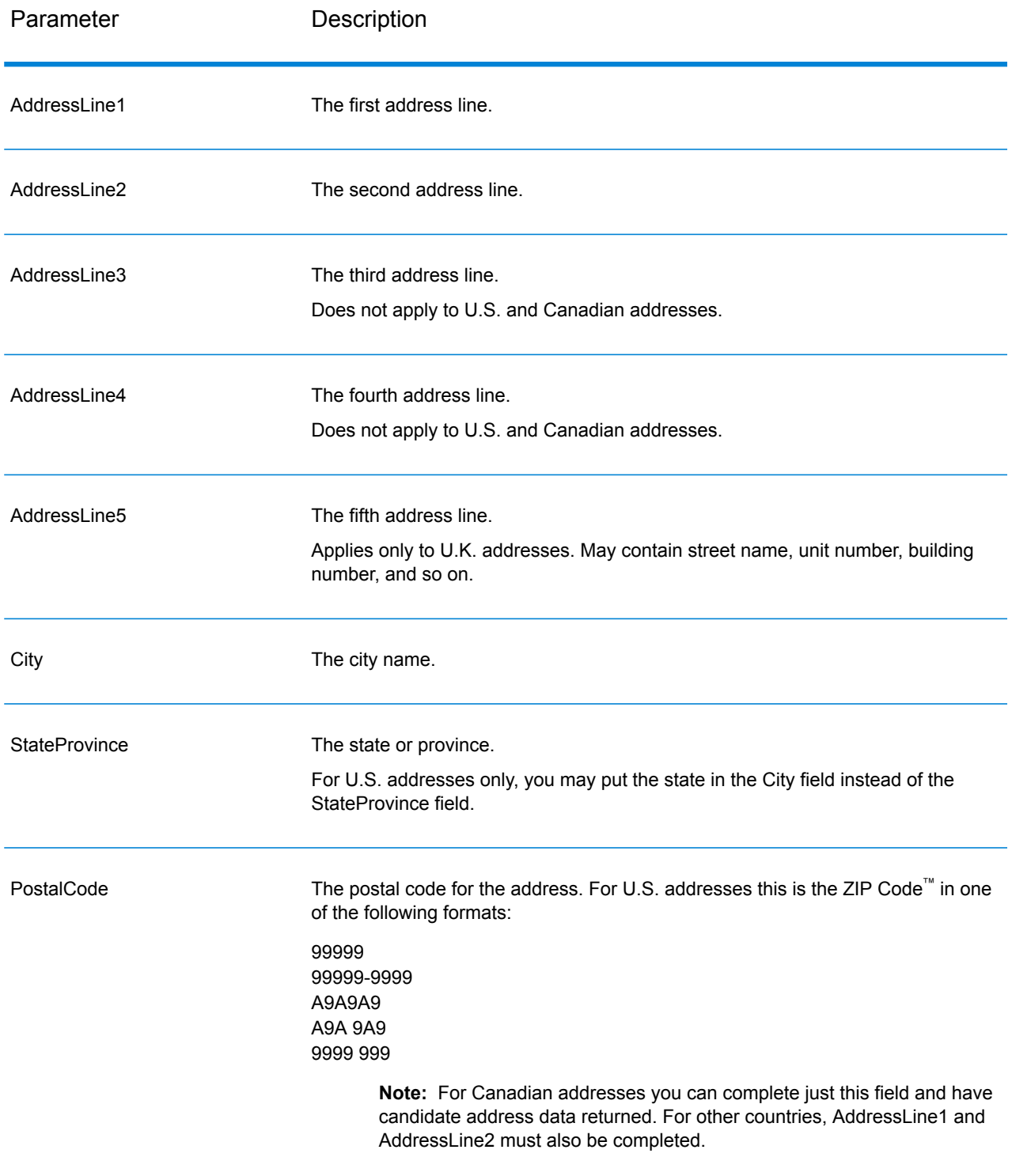

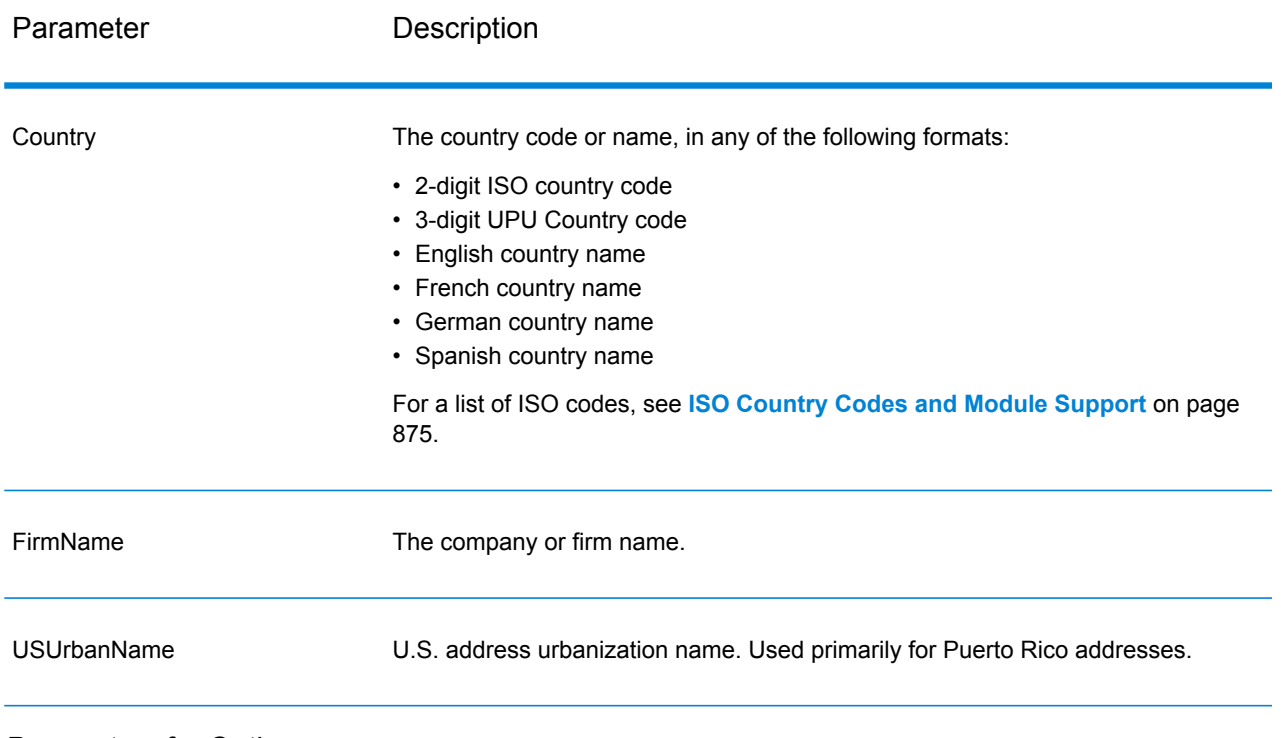

### *Parameters for Options*

# **Table 100: GetCandidateAddresses Options**

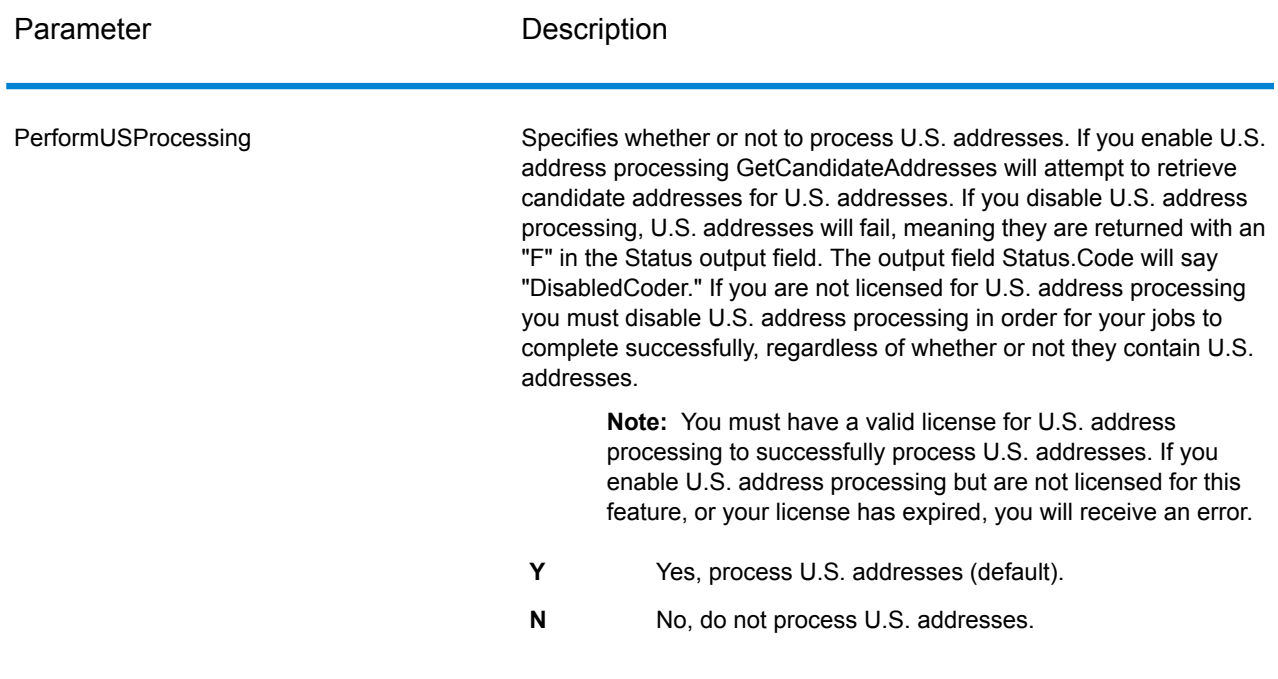

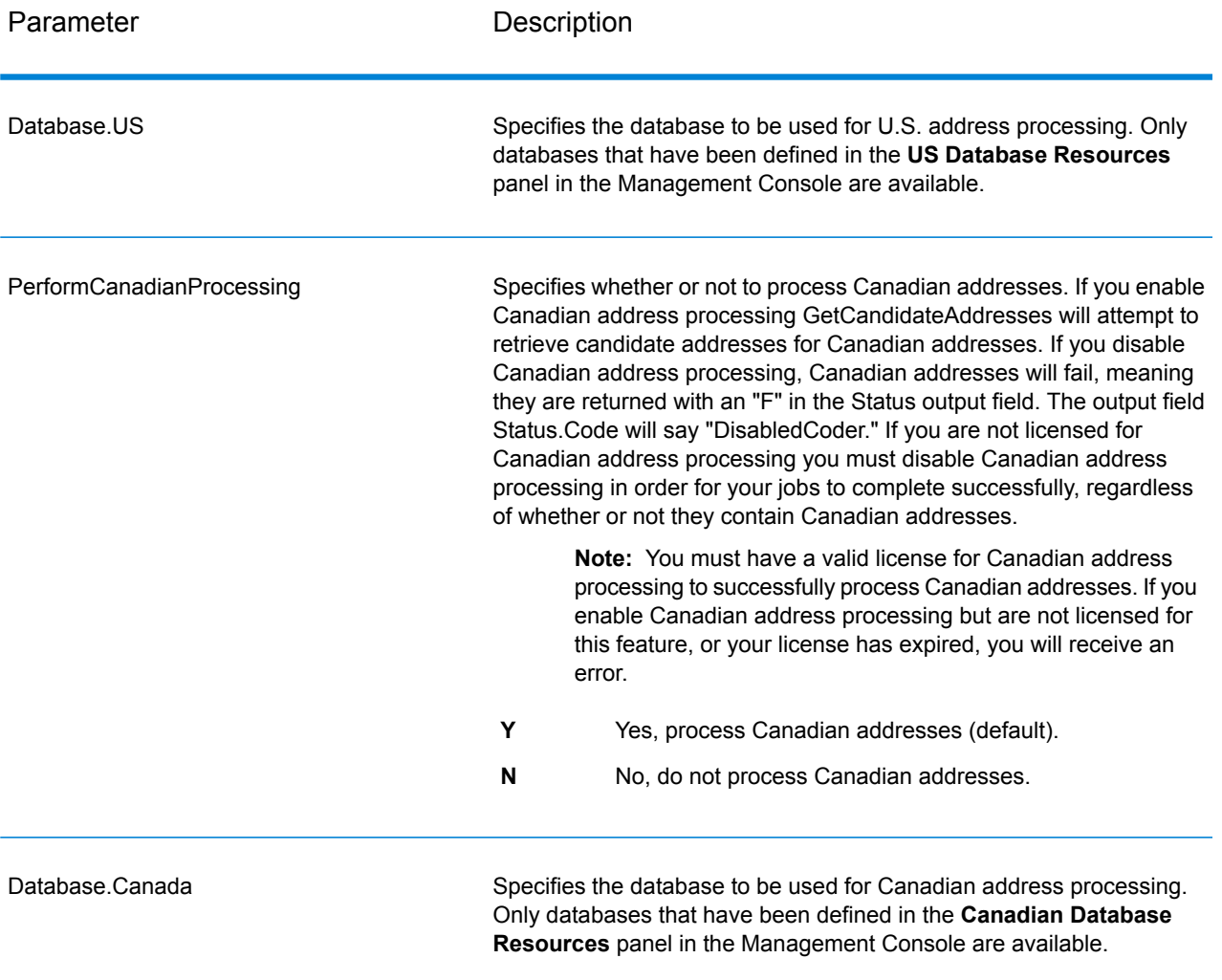

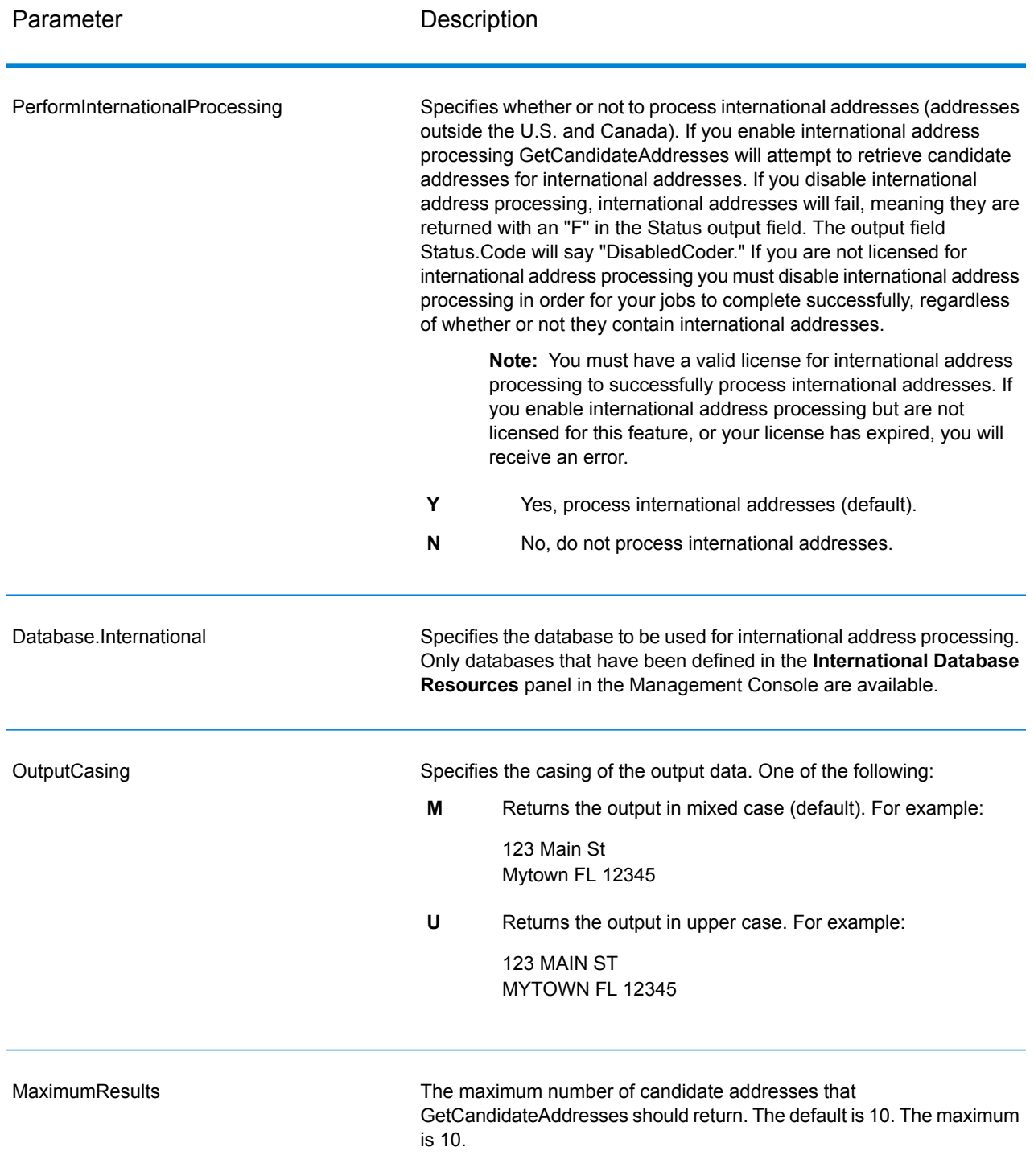

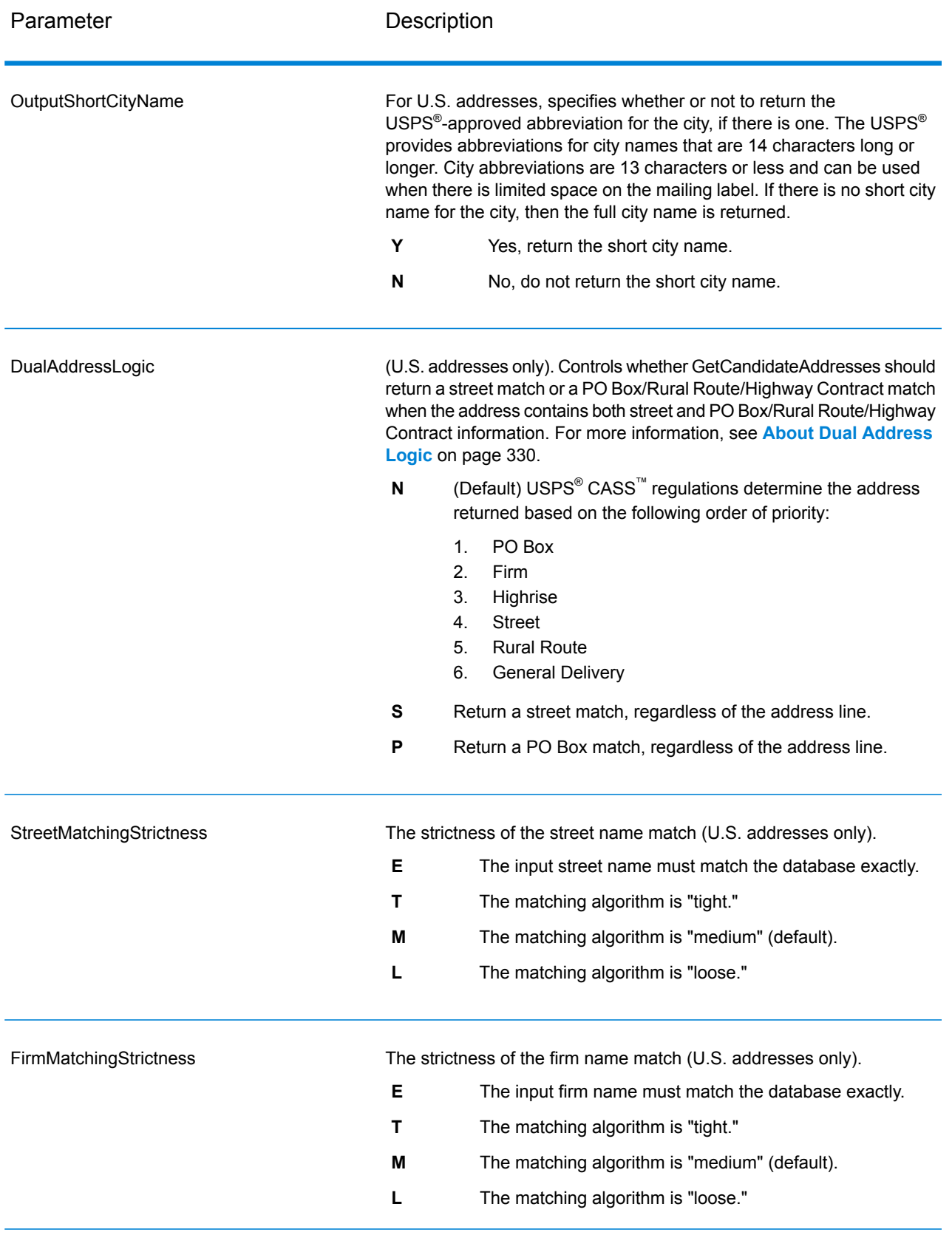

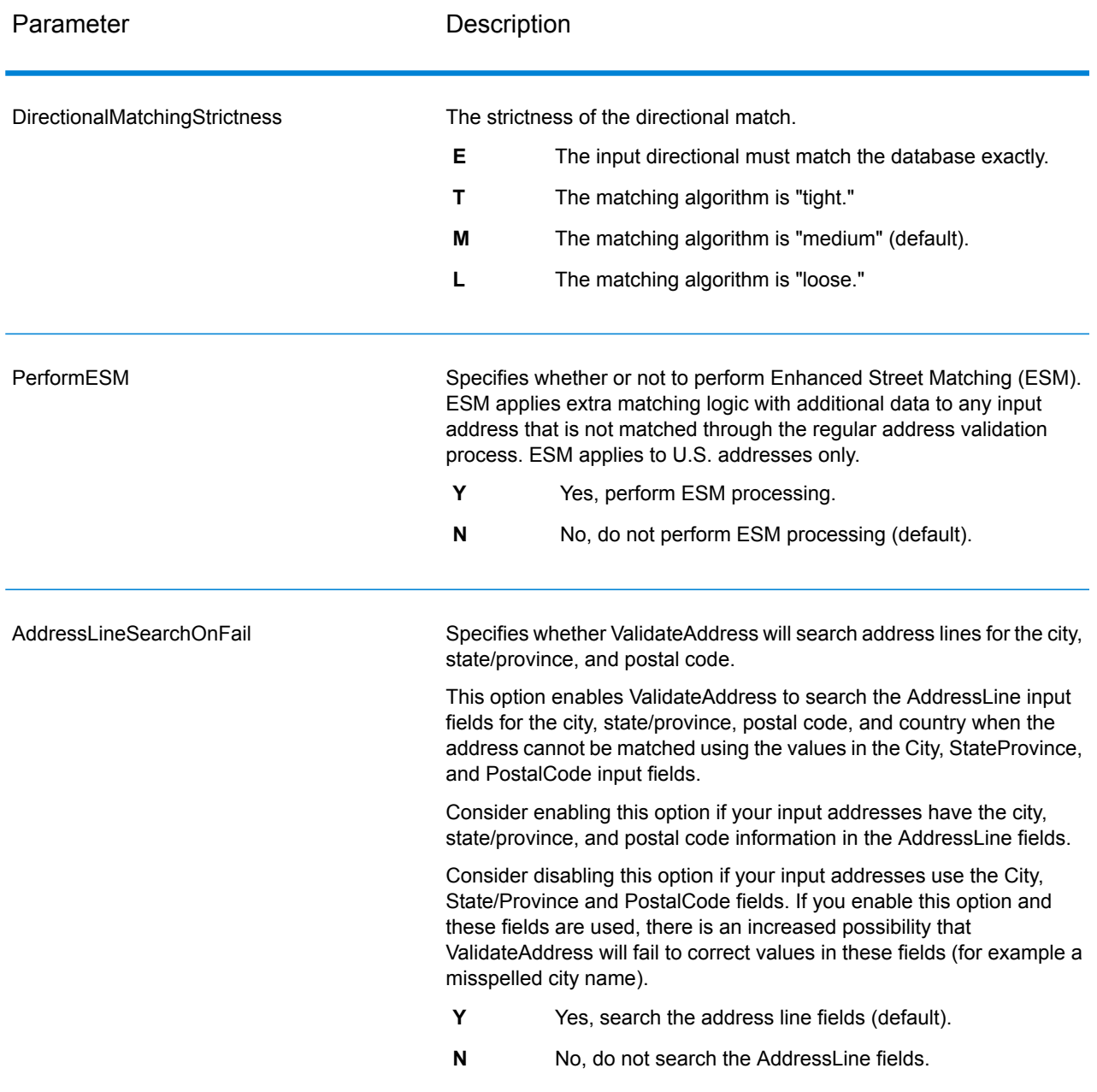

# *Response*

GetCandidateAddresses returns the following output.

# **Table 101: GetCandidateAddresses Output**

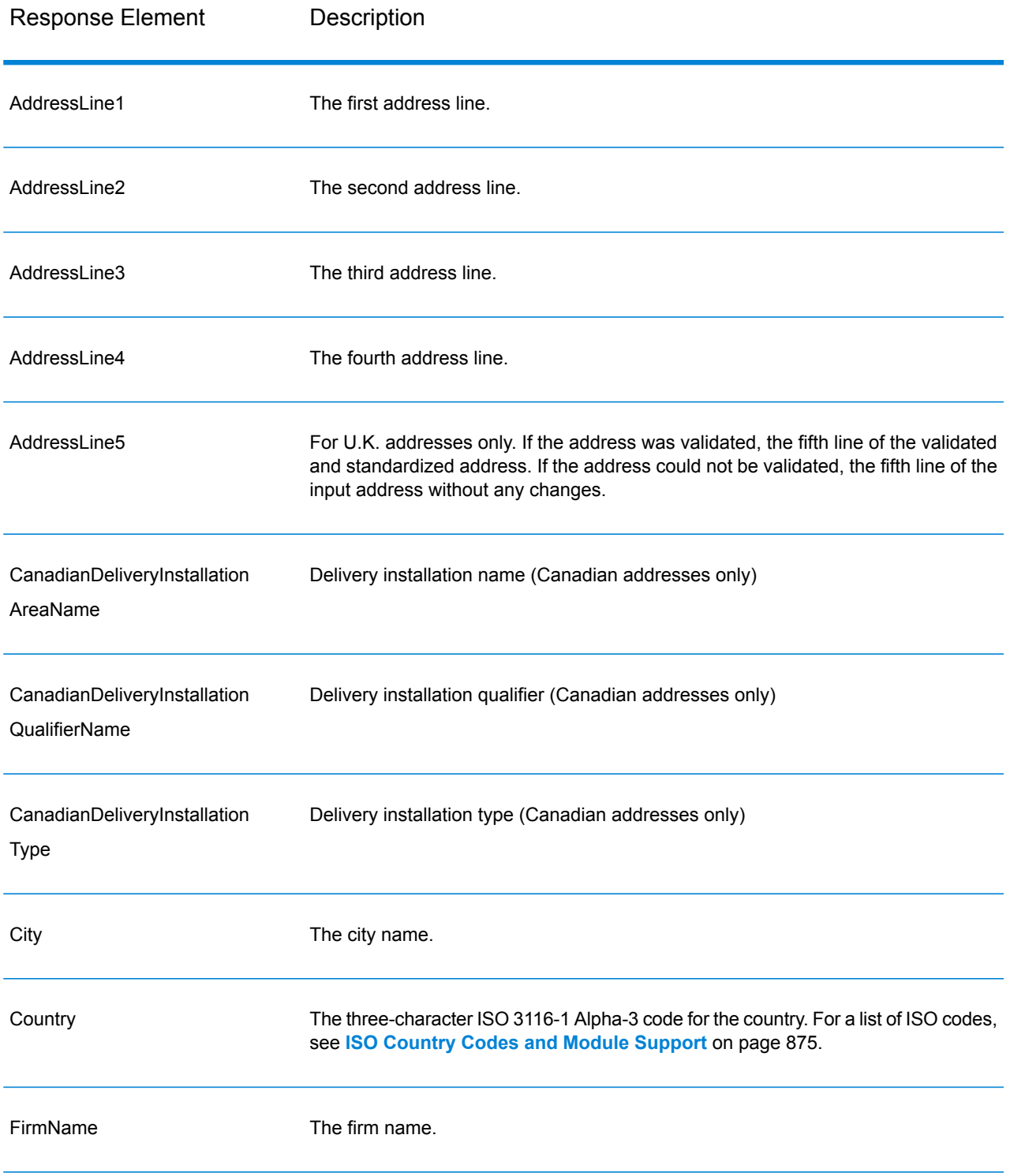

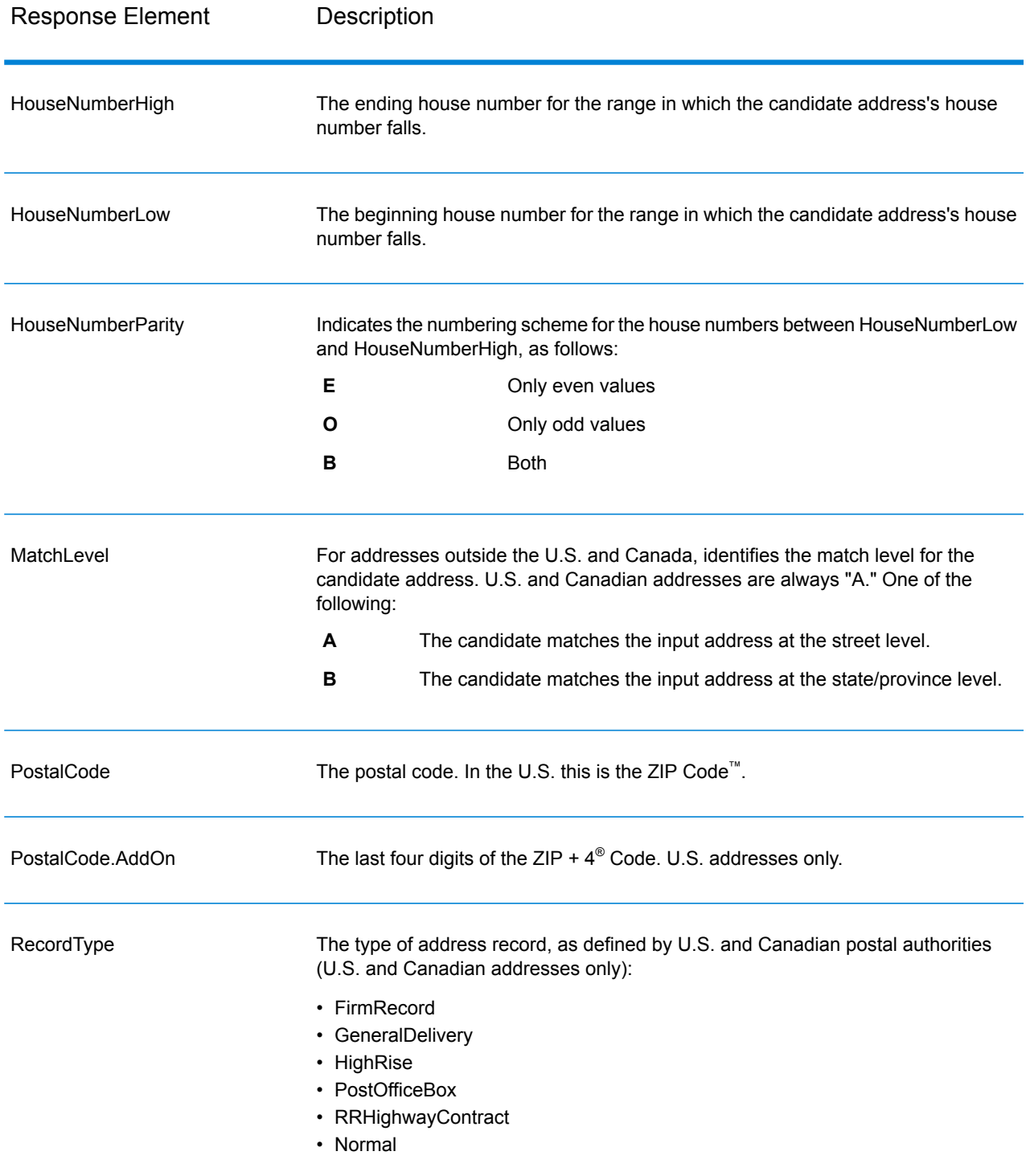

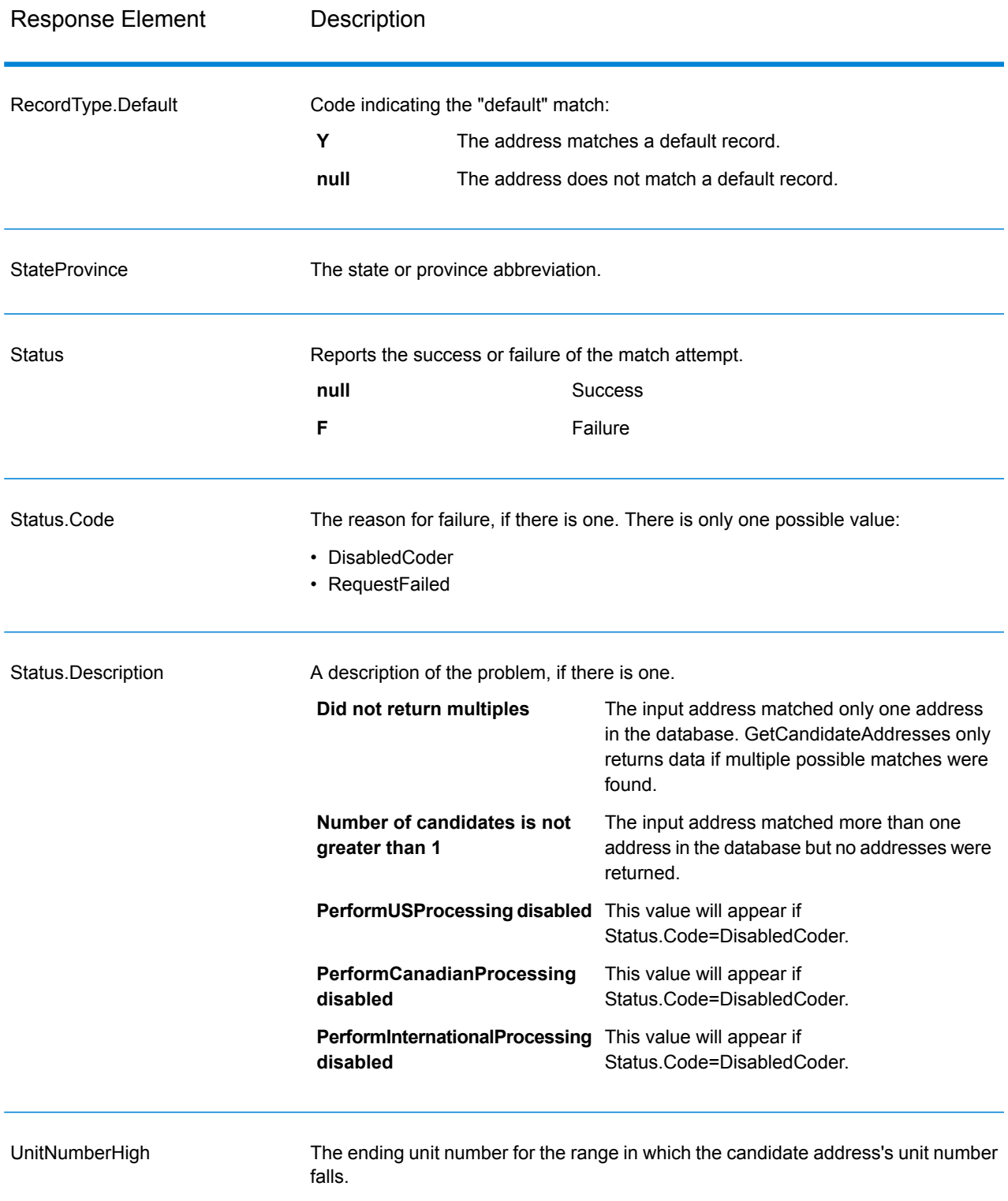

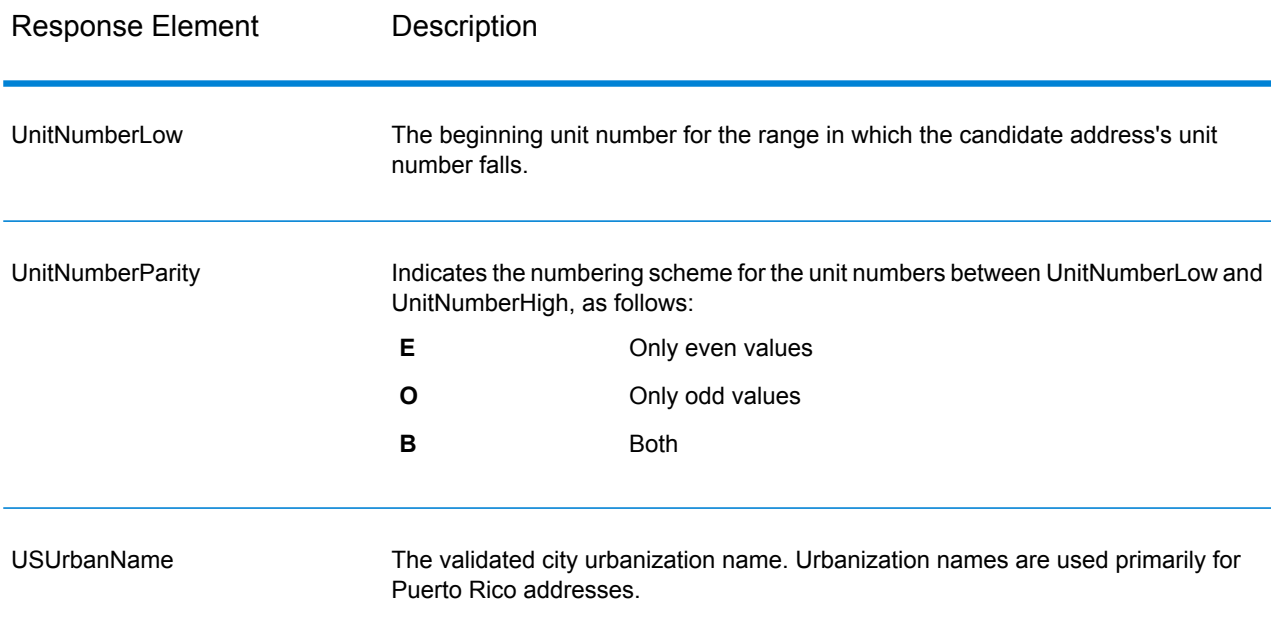

### **GetCandidateAddressesLoqate**

GetCandidateAddressesLoqate returns a list of addresses that are considered matches for a given input address. GetCandidateAddressesLoqate returns candidate addresses only if the input address matches multiple addresses in the postal database. If the input address matches only one address in the postal database, then no address data is returned. The Country input field is required; if this field is blank, no output will be returned.

**Note:** By default, GetCandidateAddressesLoqate does not match to individual house numbers. Rather, it uses house number ranges for each street. After GetCandidateAddressesLoqate has determined the street name, city name, state/province name, and postal code, it checks to make sure the input house number falls within one of the ranges of house numbers given for the matched street name. The same type of logic applies to unit numbers.

GetCandidateAddressesLoqate is part of the Universal Addressing Module.

### *Resource URL*

http://*server*:*port*/soap/GetCandidateAddressesLoqate

### *Example*

The following shows a SOAP request:

```
<soapenv:Envelope
xmlns:soapenv="http://schemas.xmlsoap.org/soap/envelope/"
xmlns:get="http://www.pb.com/spectrum/services/GetCandidateAddressesLoqate"
xmlns:spec="http://spectrum.pb.com/">
```

```
<soapenv:Header/>
  <soapenv:Body>
      <get:GetCandidateAddressesLoqateRequest>
         <get:input_port>
            <get:Address>
               <get:AddressLine1>PO Box 1</get:AddressLine1>
               <get:City>New York</get:City>
               <get:StateProvince>NY</get:StateProvince>
            </get:Address>
         </get:input_port>
      </get:GetCandidateAddressesLoqateRequest>
   </soapenv:Body>
</soapenv:Envelope>
```
This would be the response:

**Note:** Empty response elements have been removed from this example. Only the first two candidate address are shown.

```
<soap:Envelope xmlns:soap="http://schemas.xmlsoap.org/soap/envelope/">
   <soap:Body>
      <ns3:GetCandidateAddressesLoqateResponse
xmlns:ns2="http://spectrum.pb.com/"
xmlns:ns3="http://www.pb.com/spectrum/services/GetCandidateAddressesLoqate">
         <ns3:output_port>
            \langlens3:Address>
               <ns3:ProcessedBy>LOQATE</ns3:ProcessedBy>
               <ns3:AddressLine1>PO Box 101</ns3:AddressLine1>
               <ns3:City>New York Mls</ns3:City>
               <ns3:StateProvince>NY</ns3:StateProvince>
               <ns3:PostalCode>13417-0101</ns3:PostalCode>
               <ns3:PostalCode.AddOn>0101</ns3:PostalCode.AddOn>
               <ns3:Country>USA</ns3:Country>
            </ns3:Address>
            <ns3:Address>
               <ns3:ProcessedBy>LOQATE</ns3:ProcessedBy>
               <ns3:AddressLine1>PO Box 102</ns3:AddressLine1>
               <ns3:City>New York Mls</ns3:City>
               <ns3:StateProvince>NY</ns3:StateProvince>
               <ns3:PostalCode>13417-0102</ns3:PostalCode>
               <ns3:PostalCode.AddOn>0102</ns3:PostalCode.AddOn>
               <ns3:Country>USA</ns3:Country>
            </ns3:Address>
         </ns3:output_port>
      </ns3:GetCandidateAddressesLoqateResponse>
   </soap:Body>
</soap:Envelope>
```
### *Request*

*Parameters for Input Data*

The following table lists the input for GetCandidateAddressesLoqate.

# **Table 102: Input Format**

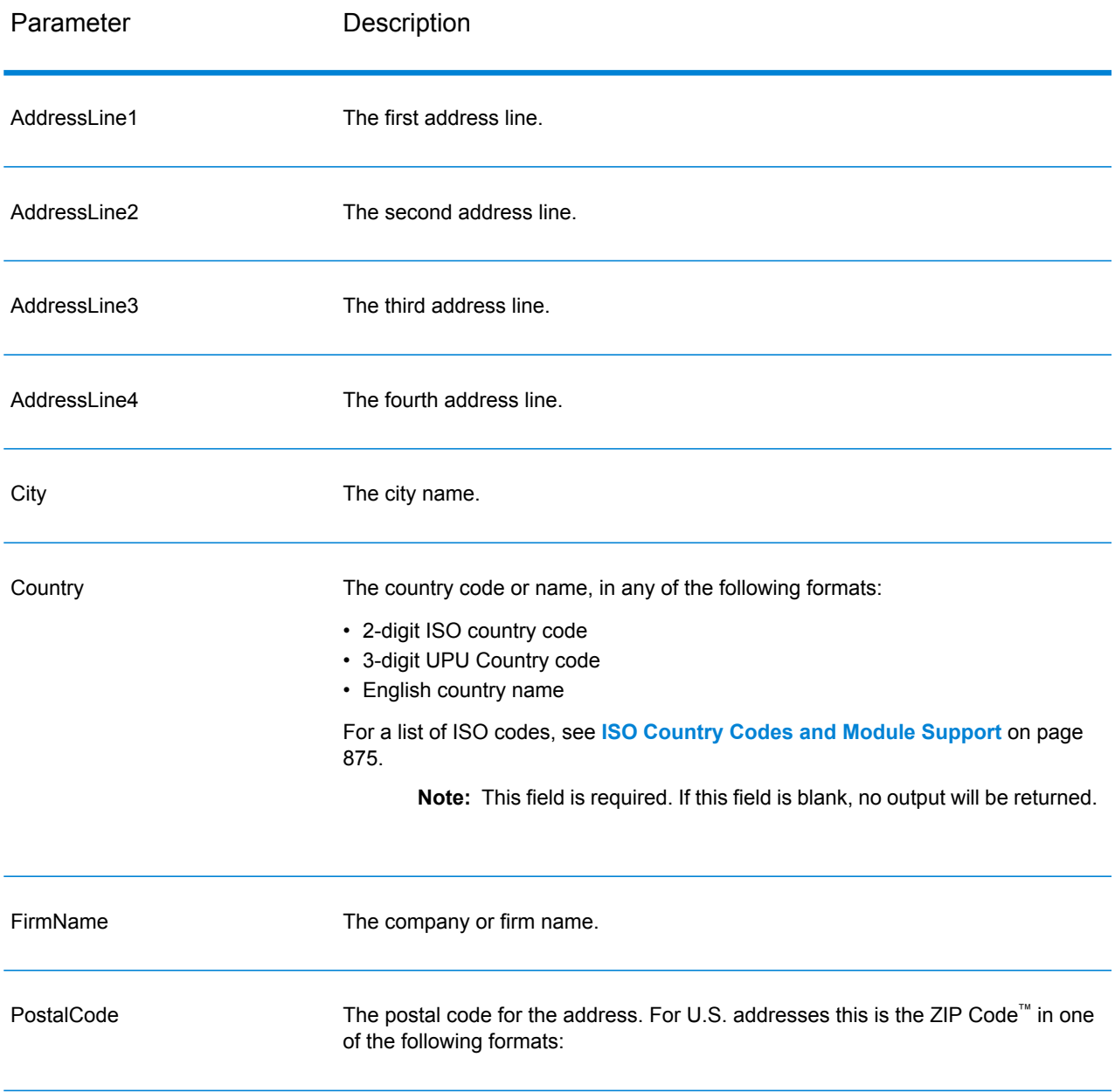

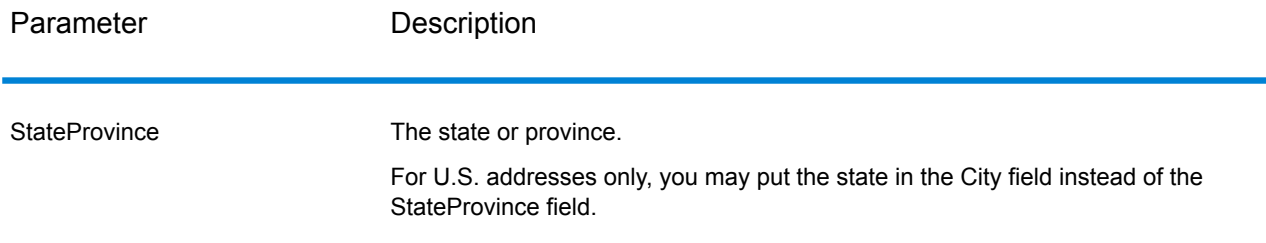

# *Parameters for Options*

# **Table 103: GetCandidateAddressesLoqate Options**

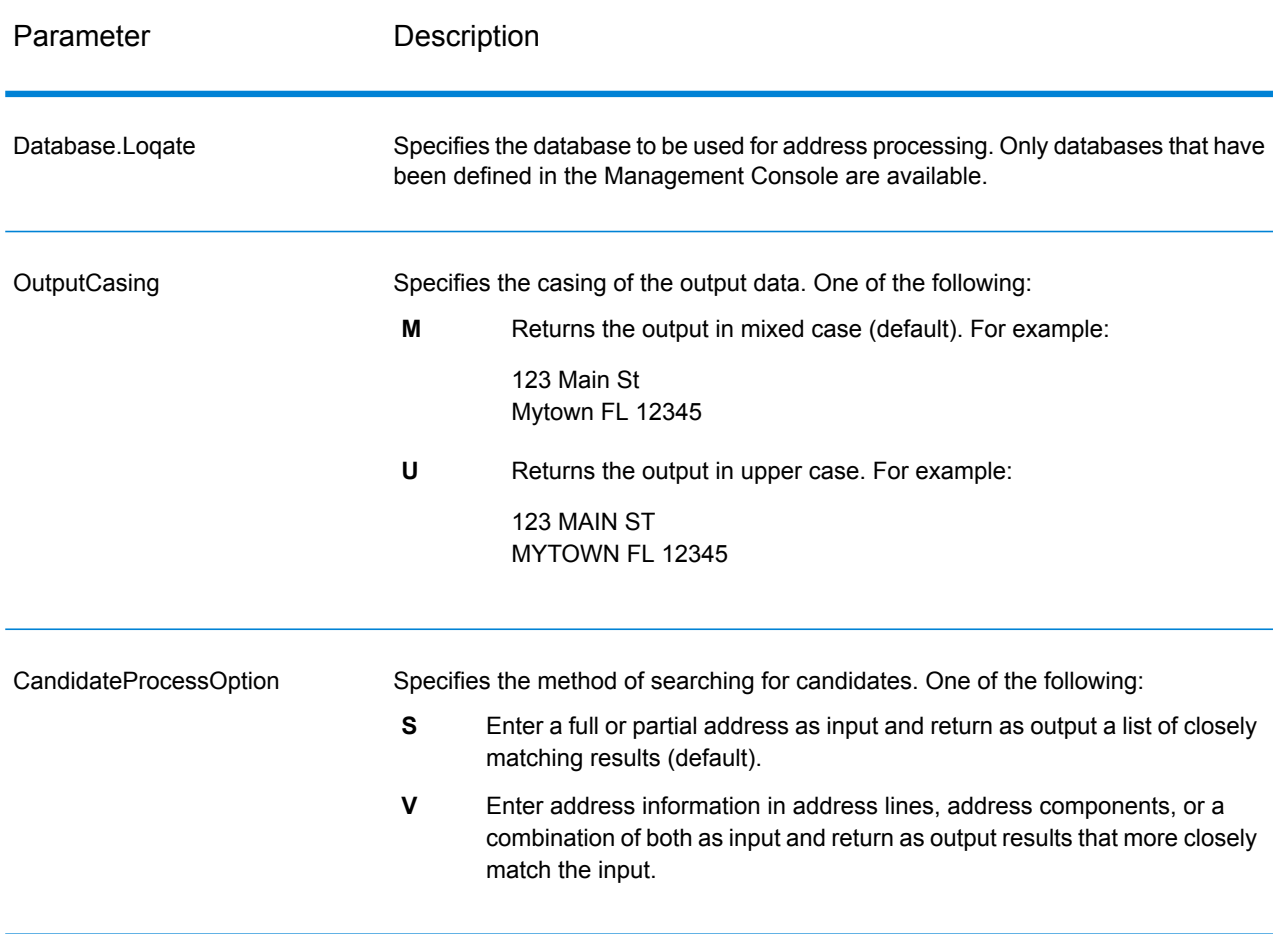

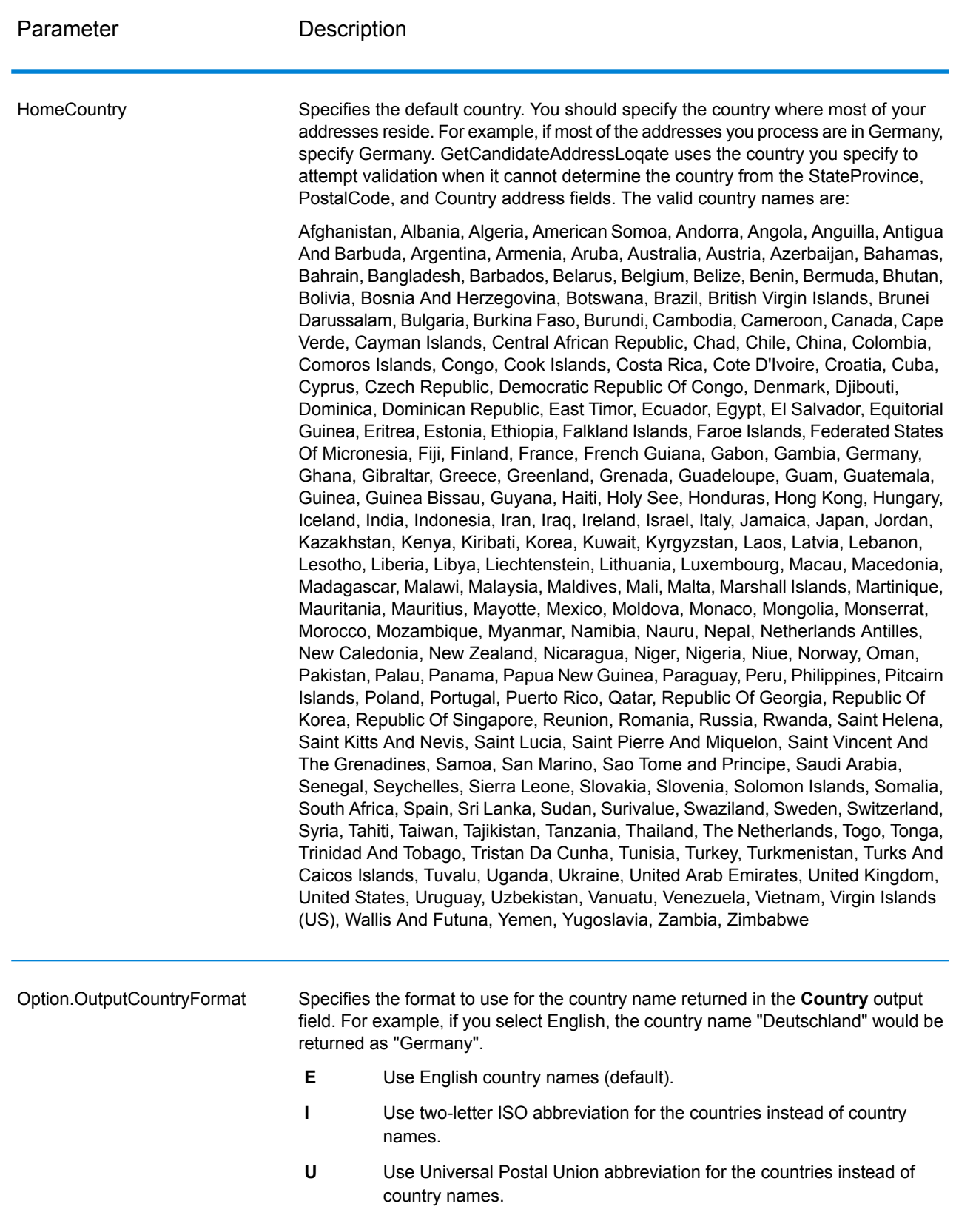

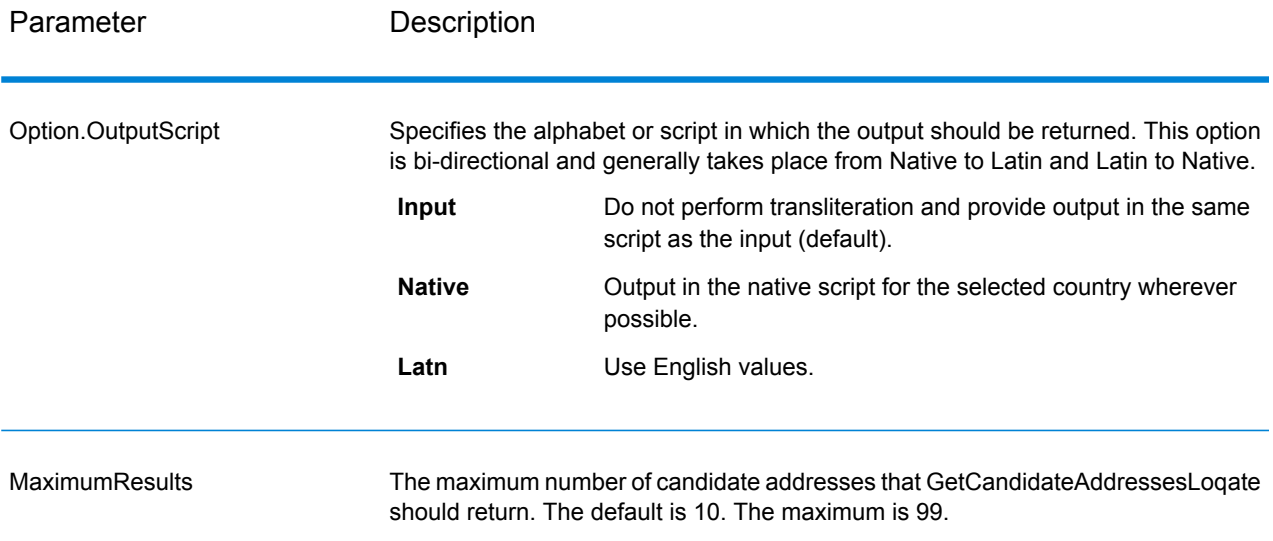

### *Response*

GetCandidateAddressesLoqate returns the following output.

### **Table 104: GetCandidateAddressesLoqate Output**

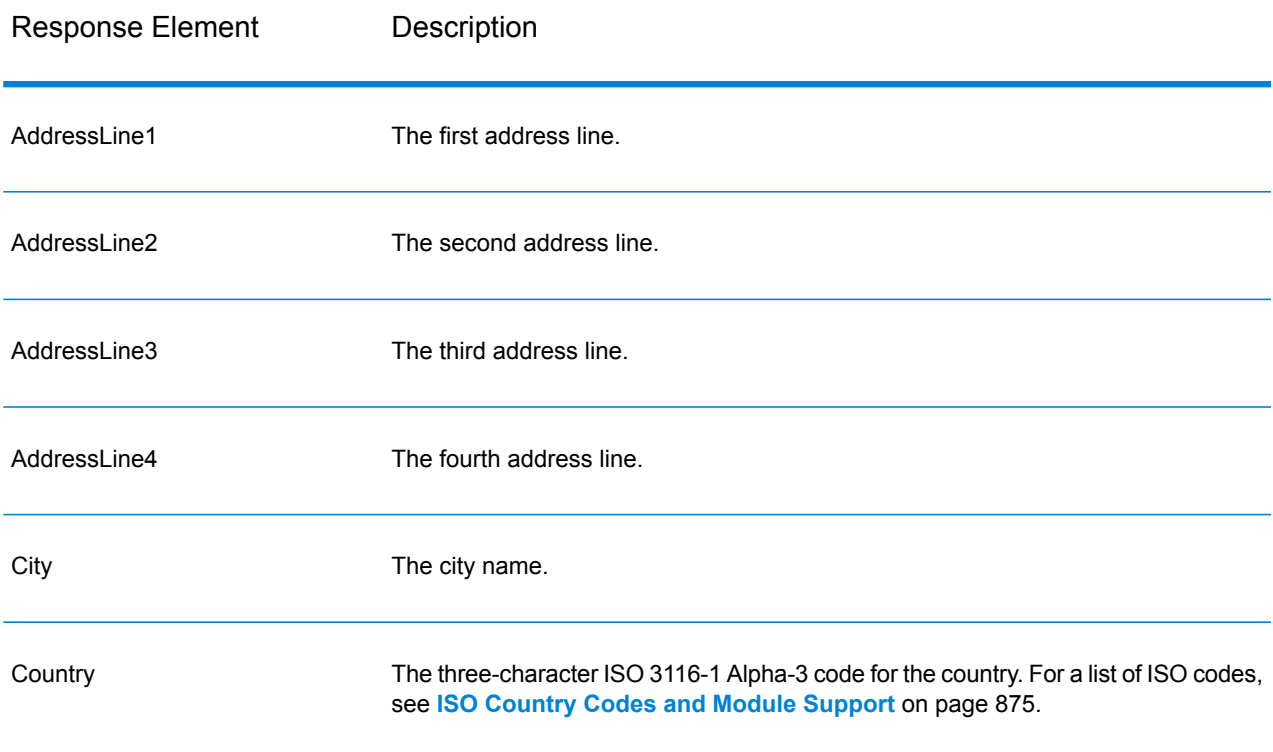

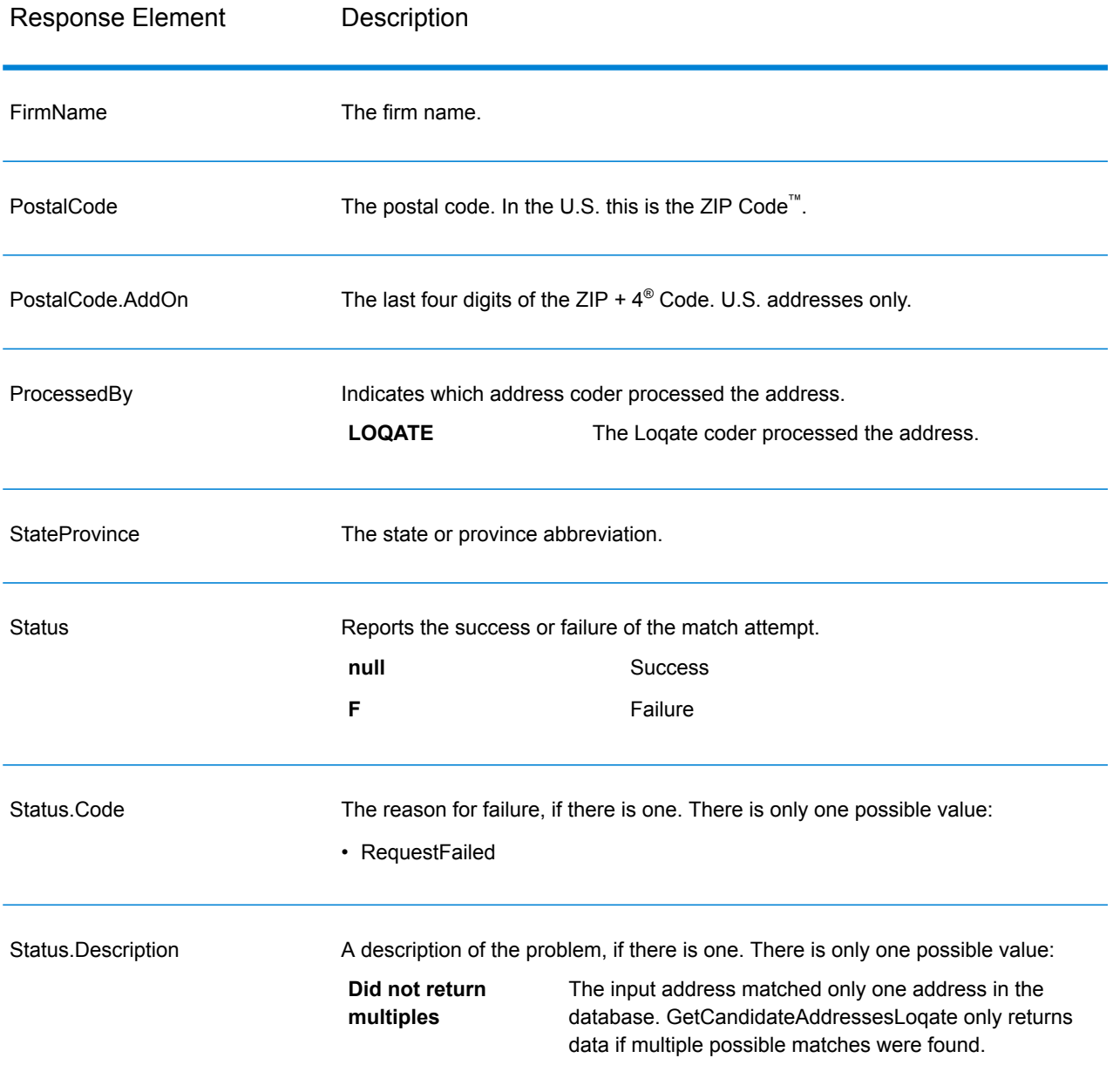

# **GetCityStateProvince**

GetCityStateProvince returns a city and state/province for a given input postal code.

**Note:** GetCityStateProvince works with U.S. and Canadian addresses only.

GetCityStateProvince is part of the Universal Addressing Module.

### *Resource URL*

```
http://server:port/soap/GetCityStateProvince
```
### *Example*

The following shows a SOAP request:

```
<soapenv:Envelope
xmlns:soapenv="http://schemas.xmlsoap.org/soap/envelope/"
xmlns:get="http://www.pb.com/spectrum/services/GetCityStateProvince"
xmlns:spec="http://spectrum.pb.com/">
   <soapenv:Header/>
   <soapenv:Body>
      <get:GetCityStateProvinceRequest>
         <get:input_port>
            <get:Input>
               <get:PostalCode>60510</get:PostalCode>
            </get:Input>
         </get:input_port>
      </get:GetCityStateProvinceRequest>
   </soapenv:Body>
</soapenv:Envelope>
```
### This would be the response:

```
<soap:Envelope xmlns:soap="http://schemas.xmlsoap.org/soap/envelope/">
   <soap:Body>
      <ns3:GetCityStateProvinceResponse
xmlns:ns2="http://spectrum.pb.com/"
xmlns:ns3="http://www.pb.com/spectrum/services/GetCityStateProvince">
         <ns3:output_port>
            <ns3:Result>
               <ns3:ProcessedBy>USA</ns3:ProcessedBy>
               <ns3:PostalCode>60510</ns3:PostalCode>
               <ns3:City>BATAVIA</ns3:City>
               <ns3:City.Type>P</ns3:City.Type>
               <ns3:StateProvince>IL</ns3:StateProvince>
               <ns3:Country>USA</ns3:Country>
               <ns3:user_fields/>
            </ns3:Result>
         </ns3:output_port>
      </ns3:GetCityStateProvinceResponse>
   </soap:Body>
</soap:Envelope>
```
### *Request*

### *Parameters for Input Data*

The following table shows the input fields.

# **Table 105: GetCityStateProvince Input**

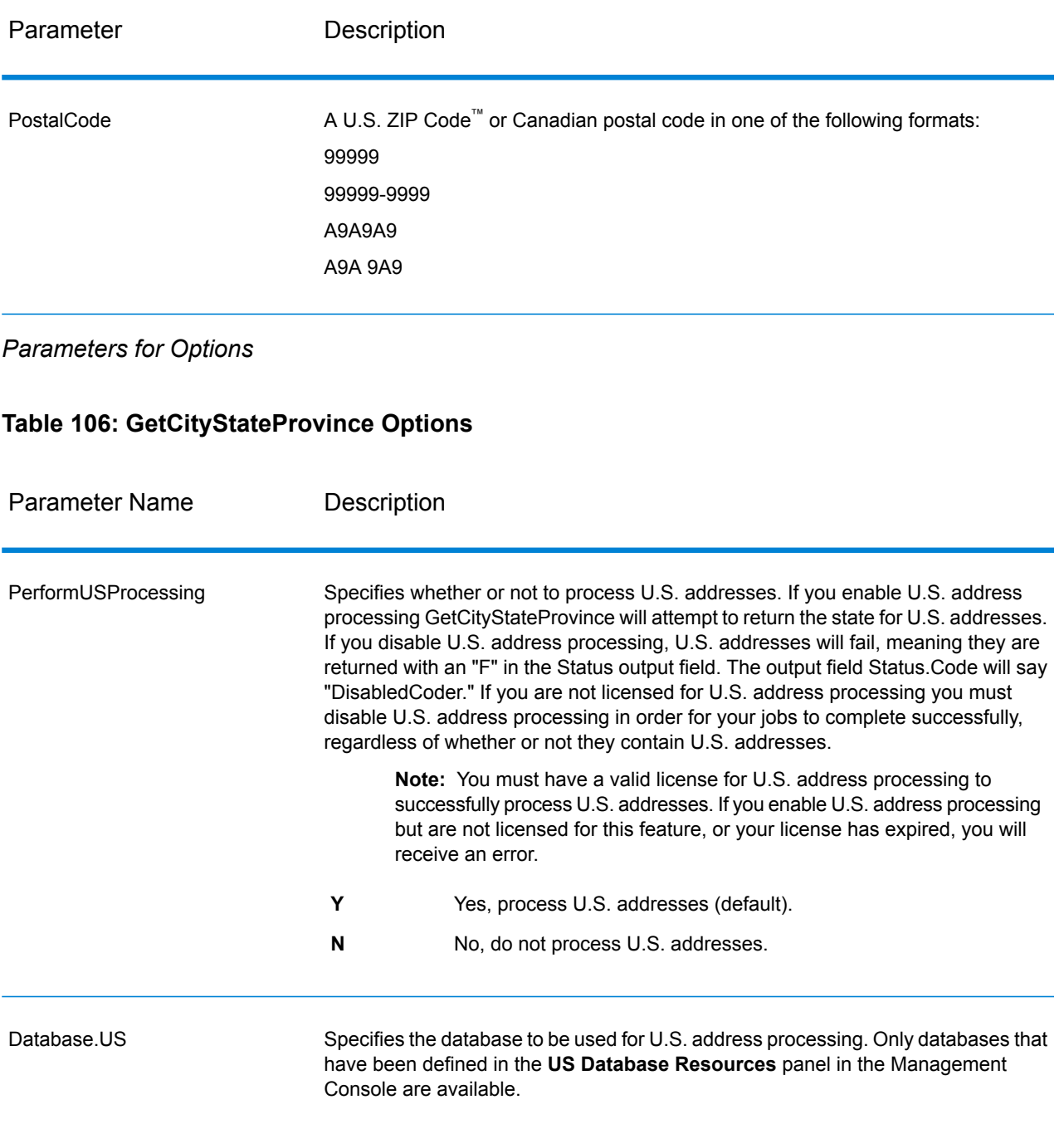

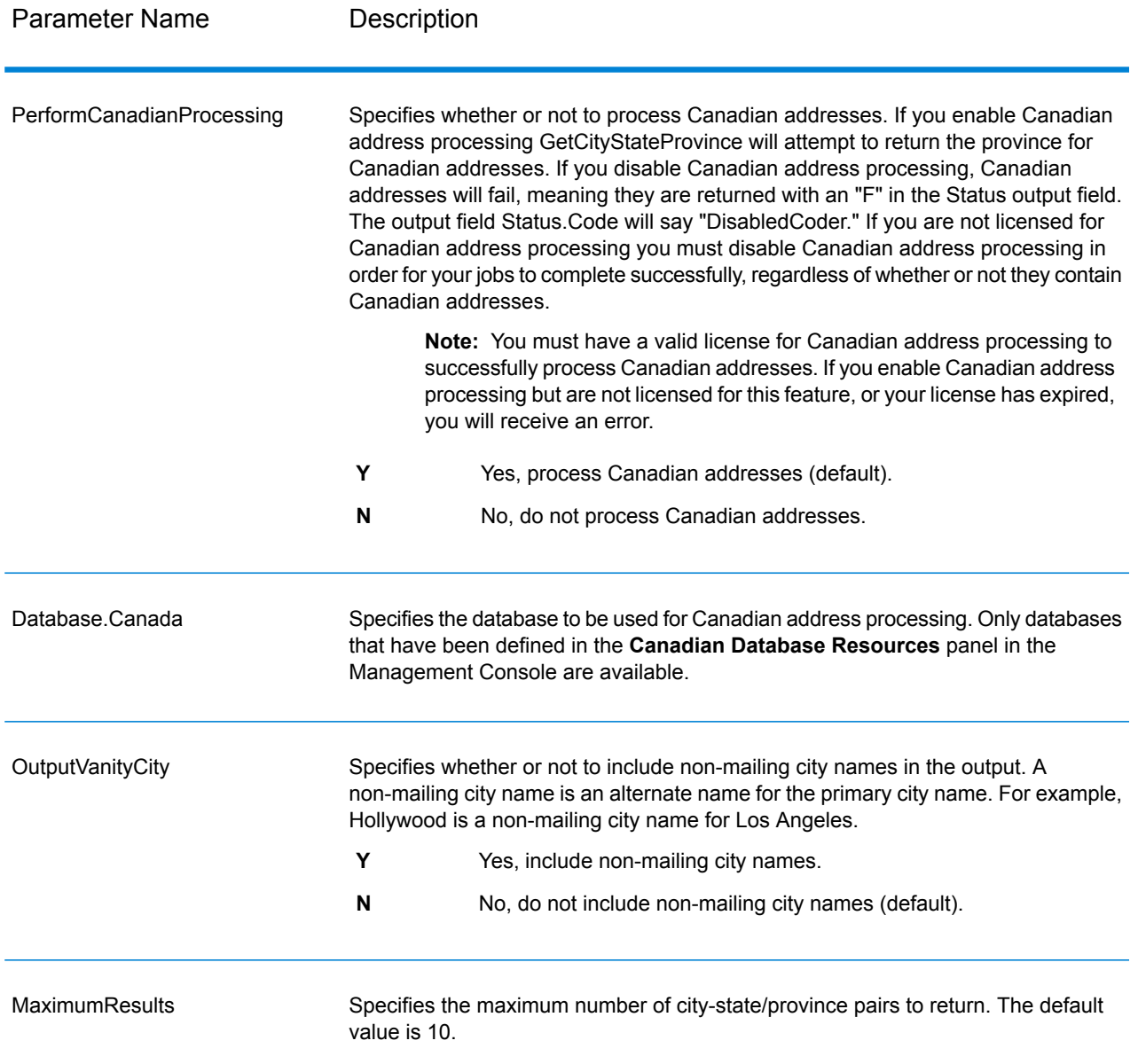

#### *Response*

GetCityStateProvince returns the matching city and state/province for the input postal code as well as a code to indicate the success or failure of the match attempt. If more than one city/state or city/province matches the input postal code, multiple output records are returned.

# **Table 107: GetCityStateProvince Output**

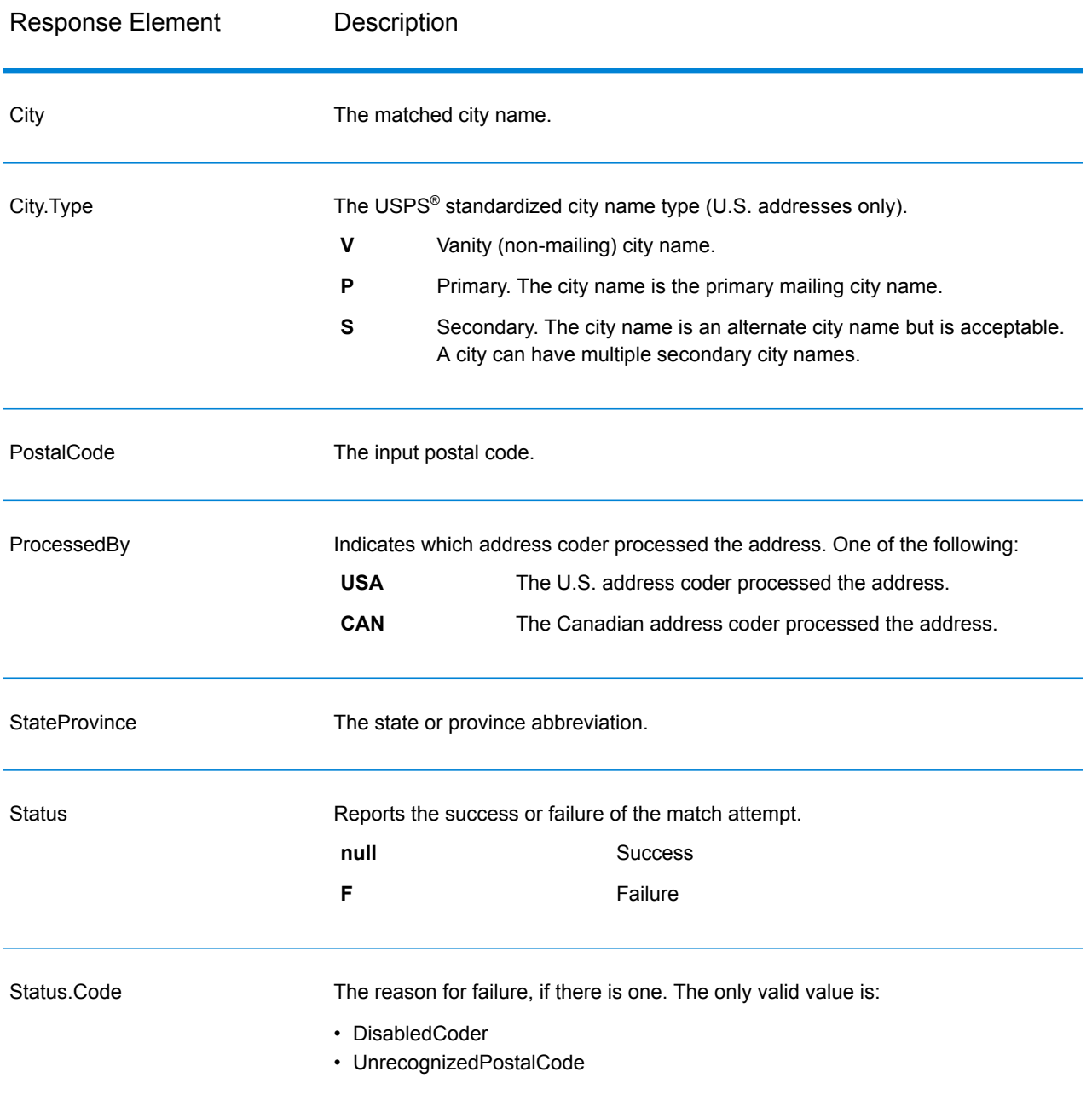

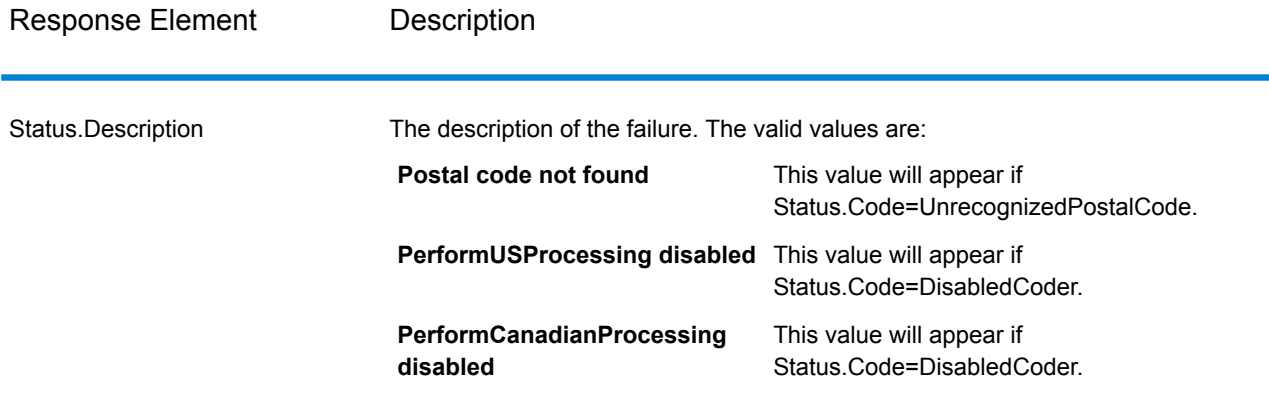

### **GetCityStateProvinceLoqate**

GetCityStateProvinceLoqate returns a city and state/province for a given input postal code.

This stage is part of the Universal Addressing Module.

### *Resource URL*

http://*server*:*port*/soap/GetCityStateProvinceLoqate

### *Example*

The following shows a SOAP request:

```
<soapenv:Envelope
xmlns:soapenv="http://schemas.xmlsoap.org/soap/envelope/"
xmlns:get="http://www.pb.com/spectrum/services/GetCityStateProvinceLoqate"
xmlns:spec="http://spectrum.pb.com/">
   <soapenv:Header/>
   <soapenv:Body>
      <get:GetCityStateProvinceLoqateRequest>
         <get:input_port>
            <get:Input>
               <get:PostalCode>60510</get:PostalCode>
                <get:Country>USA</get:Country>
            </get:Input>
         </get:input_port>
      </get:GetCityStateProvinceLoqateRequest>
   </soapenv:Body>
</soapenv:Envelope>
```
#### This would be the response:

```
<soap:Envelope xmlns:soap="http://schemas.xmlsoap.org/soap/envelope/">
  <soap:Body>
      <ns3:GetCityStateProvinceLoqateResponse
```

```
xmlns:ns2="http://spectrum.pb.com/"
```
xmlns:ns3="http://www.pb.com/spectrum/services/GetCityStateProvinceLoqate">

```
<ns3:output_port>
            <ns3:Result>
               <ns3:ProcessedBy>LOQATE</ns3:ProcessedBy>
               <ns3:PostalCode>60510</ns3:PostalCode>
               <ns3:City>Batavia</ns3:City>
               <ns3:StateProvince>IL</ns3:StateProvince>
               <ns3:Country>United States</ns3:Country>
               <ns3:Status/>
               <ns3:Status.Code/>
               <ns3:Status.Description/>
               <ns3:user_fields/>
            \langle/ns3:Result>
         </ns3:output_port>
      </ns3:GetCityStateProvinceLoqateResponse>
   </soap:Body>
</soap:Envelope>
```
# *Request*

*Parameters for Input Data*

The following table shows the input fields.

#### **Table 108: GetCityStateProvinceLoqate Input**

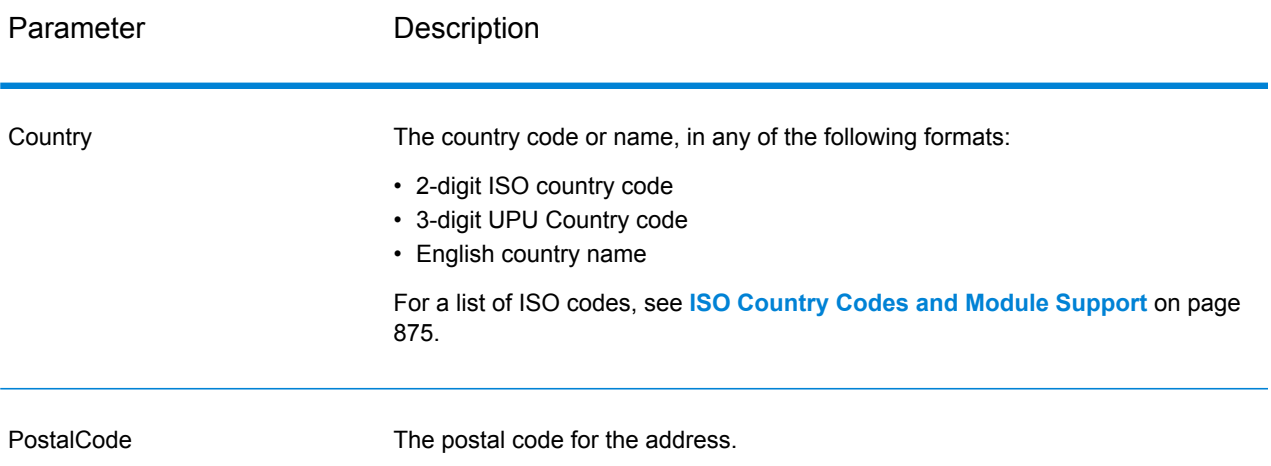

### *Options*

### **Table 109: GetCityStateProvinceLoqate Options**

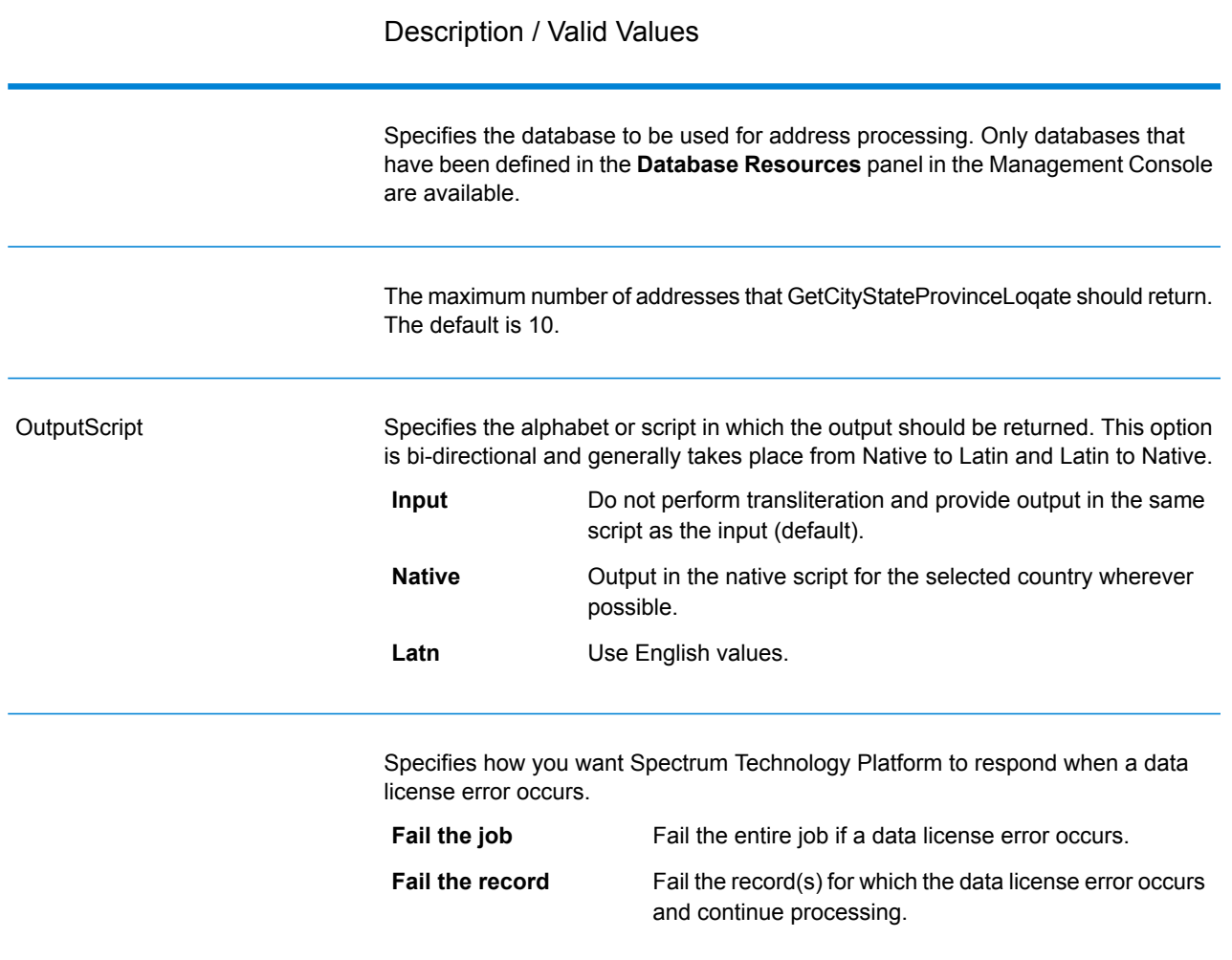

### *Response*

GetCityStateProvinceLoqate returns the matching city and state/province for the input postal code as well as a code to indicate the success or failure of the match attempt. If more than one city/state or city/province matches the input postal code, multiple output records are returned.

### **Table 110: GetCityStateProvinceLoqate Output**

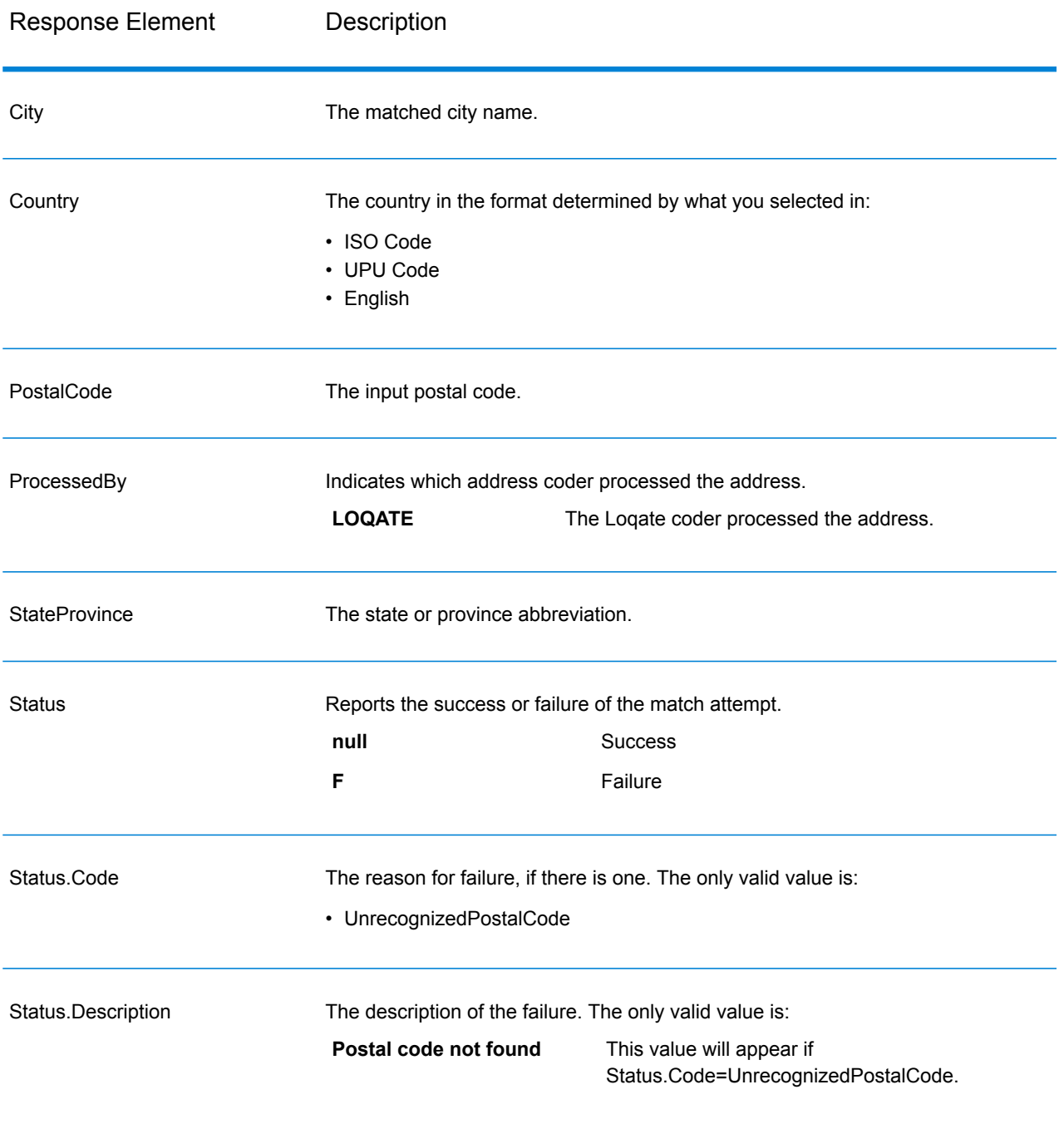

### **GetPostalCodes**

GetPostalCodes allows you to look up the postal codes for a particular city. The service takes a city, state, and country as input and returns the postal codes for that city. The input must be exactly correct in order to return postal codes.

**Note:** GetPostalCodes only works with U.S. addresses.

GetPostalCodes is part of the Universal Addressing Module.

### *Resource URL*

http://*server*:*port*/soap/GetPostalCodes

#### *Example*

The following shows a SOAP request:

```
<soapenv:Envelope
xmlns:soapenv="http://schemas.xmlsoap.org/soap/envelope/"
xmlns:get="http://www.pb.com/spectrum/services/GetPostalCodes"
xmlns:spec="http://spectrum.pb.com/">
   <soapenv:Header/>
   <soapenv:Body>
      <get:GetPostalCodesRequest>
         <get:input_port>
            <get:Input>
               <get:City>Holland</get:City>
               <get:StateProvince>MI</get:StateProvince>
            </get:Input>
         </get:input_port>
      </get:GetPostalCodesRequest>
   </soapenv:Body>
</soapenv:Envelope>
```
#### This would be the response:

```
<soap:Envelope xmlns:soap="http://schemas.xmlsoap.org/soap/envelope/">
   <soap:Body>
      <ns3:GetPostalCodesResponse xmlns:ns2="http://spectrum.pb.com/"
xmlns:ns3="http://www.pb.com/spectrum/services/GetPostalCodes">
         <ns3:output_port>
            <ns3:Result>
               <ns3:ProcessedBy>USA</ns3:ProcessedBy>
               <ns3:PostalCode>49422</ns3:PostalCode>
               <ns3:City.Type></ns3:City.Type>
               <ns3:Status/>
               <ns3:Status.Code/>
               <ns3:Status.Description/>
               <ns3:user_fields/>
            \langle/ns3:Result>
            <ns3:Result>
               <ns3:ProcessedBy>USA</ns3:ProcessedBy>
               <ns3:PostalCode>49423</ns3:PostalCode>
               <ns3:City.Type></ns3:City.Type>
               <ns3:Status/>
               <ns3:Status.Code/>
```

```
<ns3:Status.Description/>
               <ns3:user_fields/>
            \langle/ns3:Result>
            <ns3:Result>
               <ns3:ProcessedBy>USA</ns3:ProcessedBy>
               <ns3:PostalCode>49424</ns3:PostalCode>
               <ns3:City.Type></ns3:City.Type>
               <ns3:Status/>
               <ns3:Status.Code/>
               <ns3:Status.Description/>
               <ns3:user_fields/>
            \langle/ns3:Result>
         </ns3:output_port>
      </ns3:GetPostalCodesResponse>
   </soap:Body>
</soap:Envelope>
```
#### *Request Parameters for Input Data*

GetPostalCodes takes a city, state/province, and country as input.

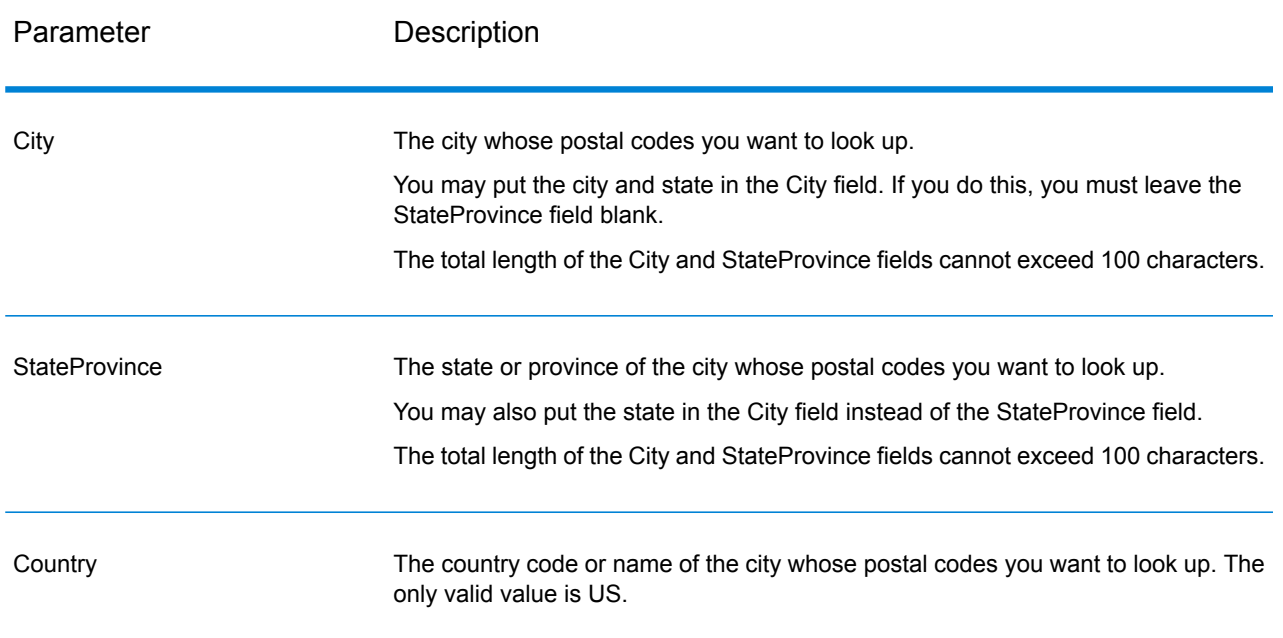

### **Table 111: GetPostalCodes Input**
## *Parameters for Options*

## **Table 112: GetPostalCodes Options**

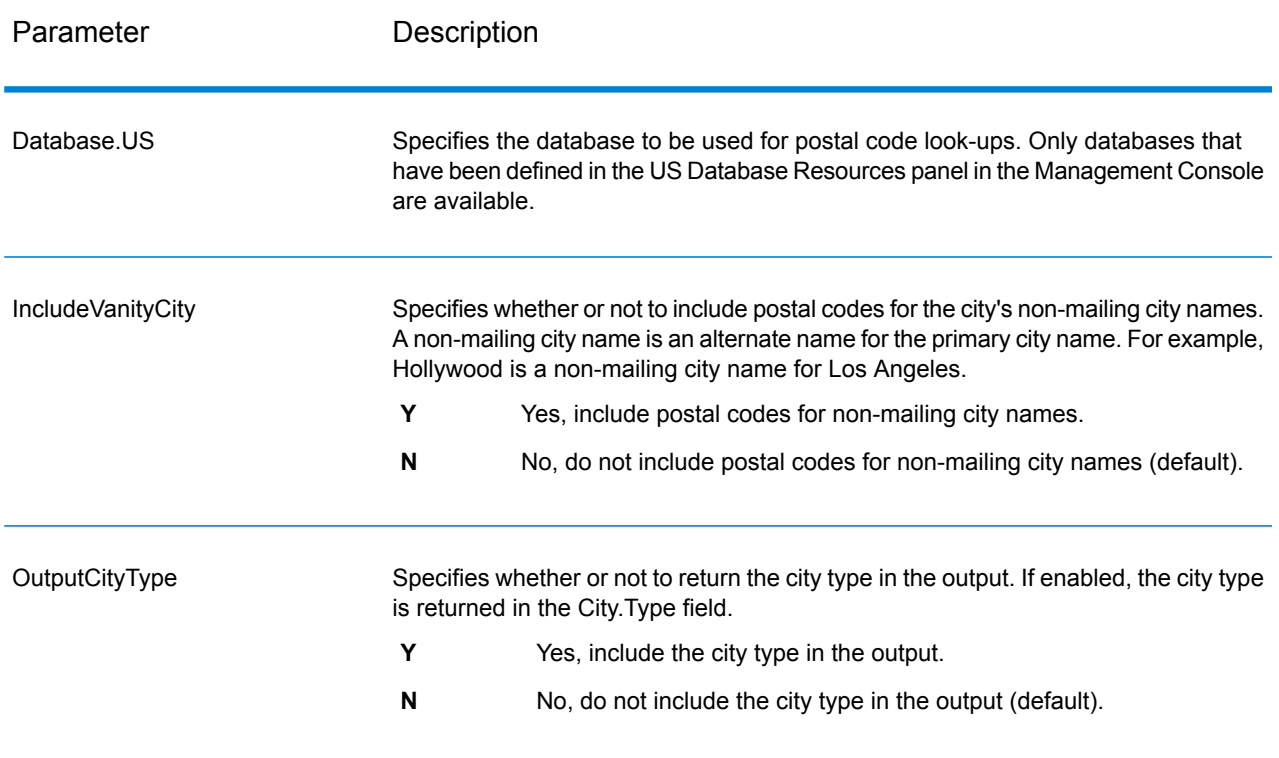

#### *Response*

GetPostalCodes returns the postal codes for a specified city. Each postal code is returned in a separate record along with the data listed in the following table.

# **Table 113: GetPostalCodes Output**

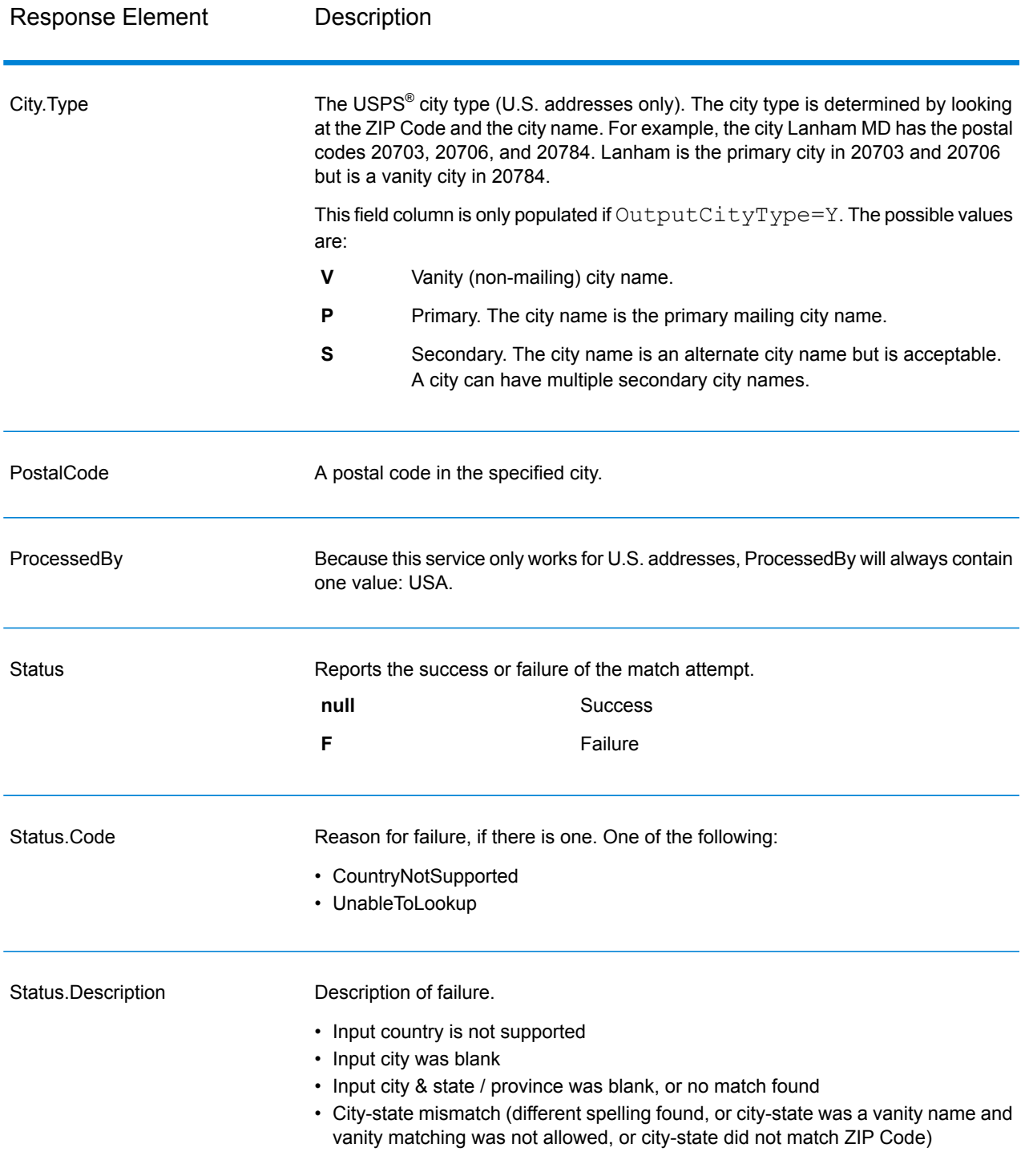

### **ValidateAddress**

ValidateAddress standardizes and validates addresses using postal authority address data. ValidateAddress can correct information and format the address using the format preferred by the applicable postal authority. It also adds missing postal information, such as postal codes, city names, state/province names, and more.

ValidateAddress also returns result indicators about validation attempts, such as whether or not ValidateAddress validated the address, the level of confidence in the returned address, the reason for failure if the address could not be validated, and more.

During address matching and standardization, ValidateAddress separates address lines into components and compares them to the contents of the Universal Addressing Module databases. If a match is found, the input address is *standardized* to the database information. If no database match is found, ValidateAddress optionally *formats* the input addresses. The formatting process attempts to structure the address lines according to the conventions of the appropriate postal authority.

ValidateAddress is part of the Universal Addressing Module.

### *Resource URL*

```
http://server:port/soap/ValidateAddress
```
### *Example*

The following shows a SOAP request:

```
<soapenv:Envelope
xmlns:soapenv="http://schemas.xmlsoap.org/soap/envelope/"
xmlns:val="http://www.pb.com/spectrum/services/ValidateAddress">
  <soapenv: Header/>
   <soapenv:Body>
      <val:ValidateAddressRequest>
         <val:input_port>
            <val:Address>
               <val:AddressLine1>1 N. State St.</val:AddressLine1>
               <val:City>Chicago</val:City>
               <val:StateProvince>IL</val:StateProvince>
            </val:Address>
         </val:input_port>
      </val:ValidateAddressRequest>
   </soapenv:Body>
</soapenv:Envelope>
```
#### This would be the response:

```
<soap:Envelope xmlns:soap="http://schemas.xmlsoap.org/soap/envelope/">
   <soap:Body>
      <ns3:ValidateAddressResponse xmlns:ns2="http://spectrum.pb.com/"
```

```
xmlns:ns3="http://www.pb.com/spectrum/services/ValidateAddress">
         <ns3:output_port>
            <ns3:Address>
               <ns3:Confidence>87</ns3:Confidence>
               <ns3:RecordType>HighRise</ns3:RecordType>
               <ns3:RecordType.Default>Y</ns3:RecordType.Default>
               <ns3:CountryLevel>A</ns3:CountryLevel>
               <ns3:ProcessedBy>USA</ns3:ProcessedBy>
               <ns3:MatchScore>0</ns3:MatchScore>
               <ns3:AddressLine1>1 N State St</ns3:AddressLine1>
               <ns3:City>Chicago</ns3:City>
               <ns3:StateProvince>IL</ns3:StateProvince>
               <ns3:PostalCode>60602-3302</ns3:PostalCode>
               <ns3:PostalCode.Base>60602</ns3:PostalCode.Base>
               <ns3:PostalCode.AddOn>3302</ns3:PostalCode.AddOn>
               <ns3:Country>United States Of America</ns3:Country>
               <ns3:AdditionalInputData/>
               <ns3:user_fields/>
            </ns3:Address>
         </ns3:output_port>
      </ns3:ValidateAddressResponse>
   </soap:Body>
</soap:Envelope>
```
#### *Request*

#### *Parameters for Input Data*

ValidateAddress takes an address as input. All addresses use this format regardless of the address's country. See **Address Line [Processing](#page-316-0) for U.S. Addresses** on page 317 for important information about how address line data is processed for U.S. addresses.

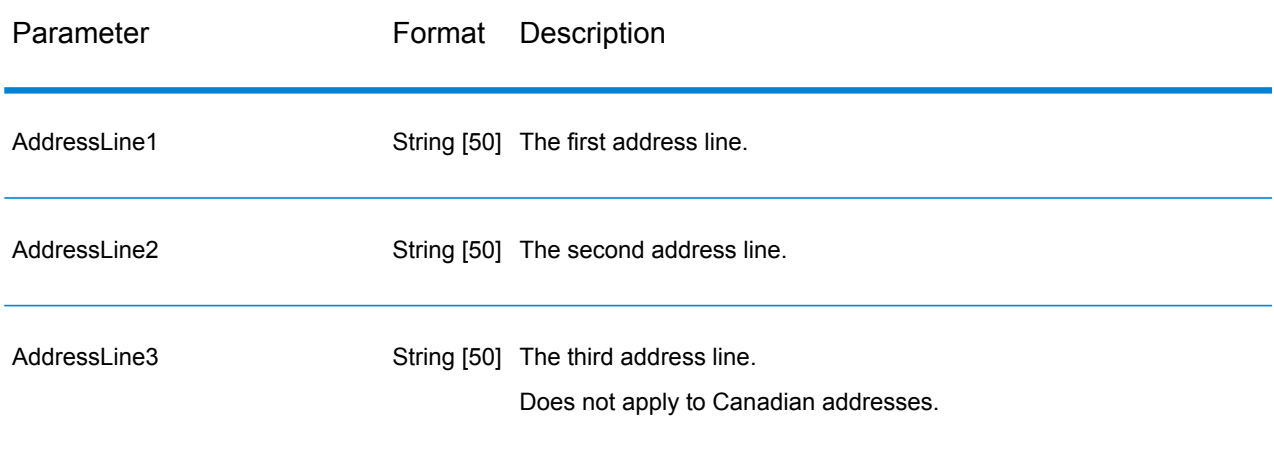

#### **Table 114: Input Format**

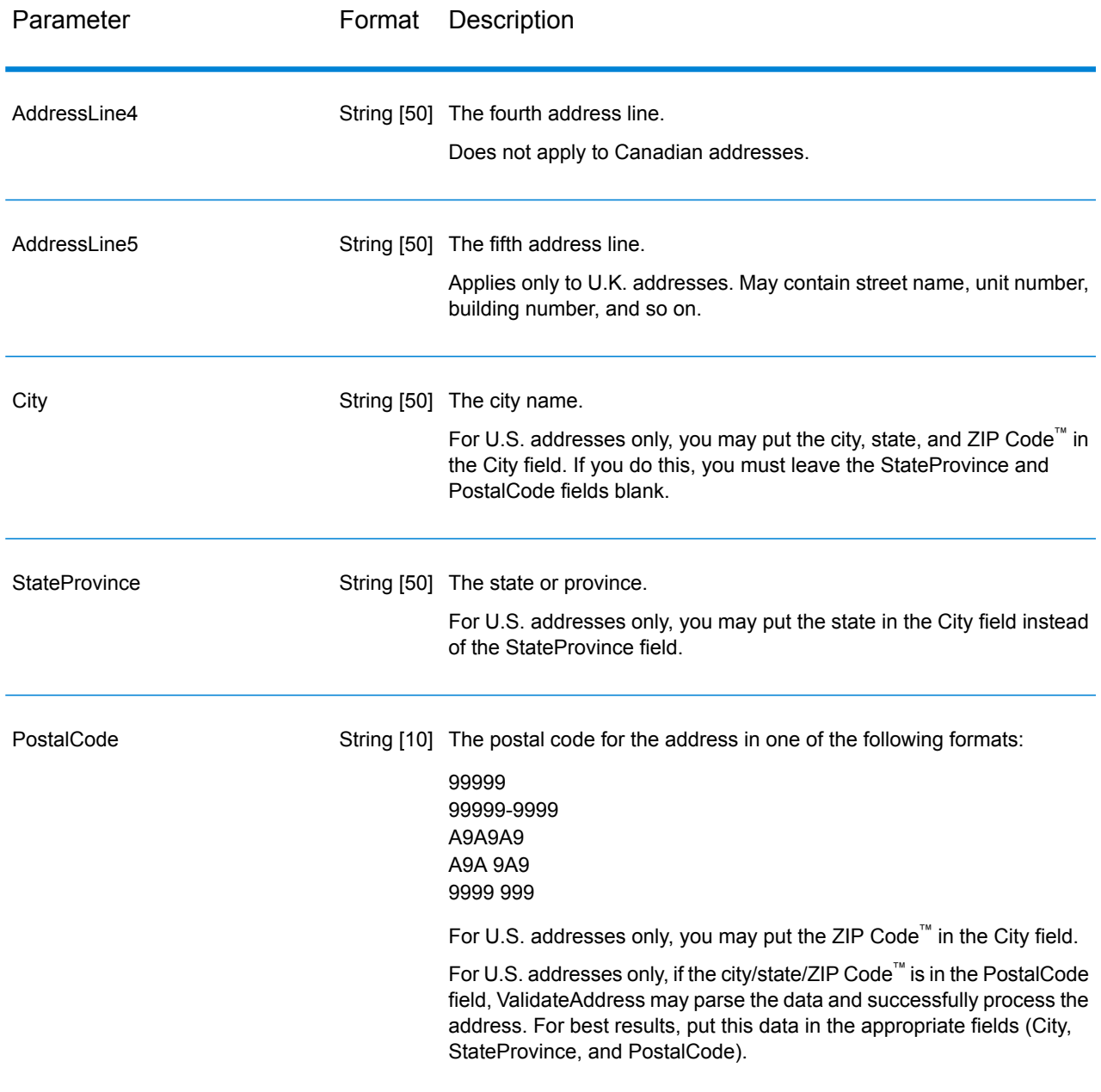

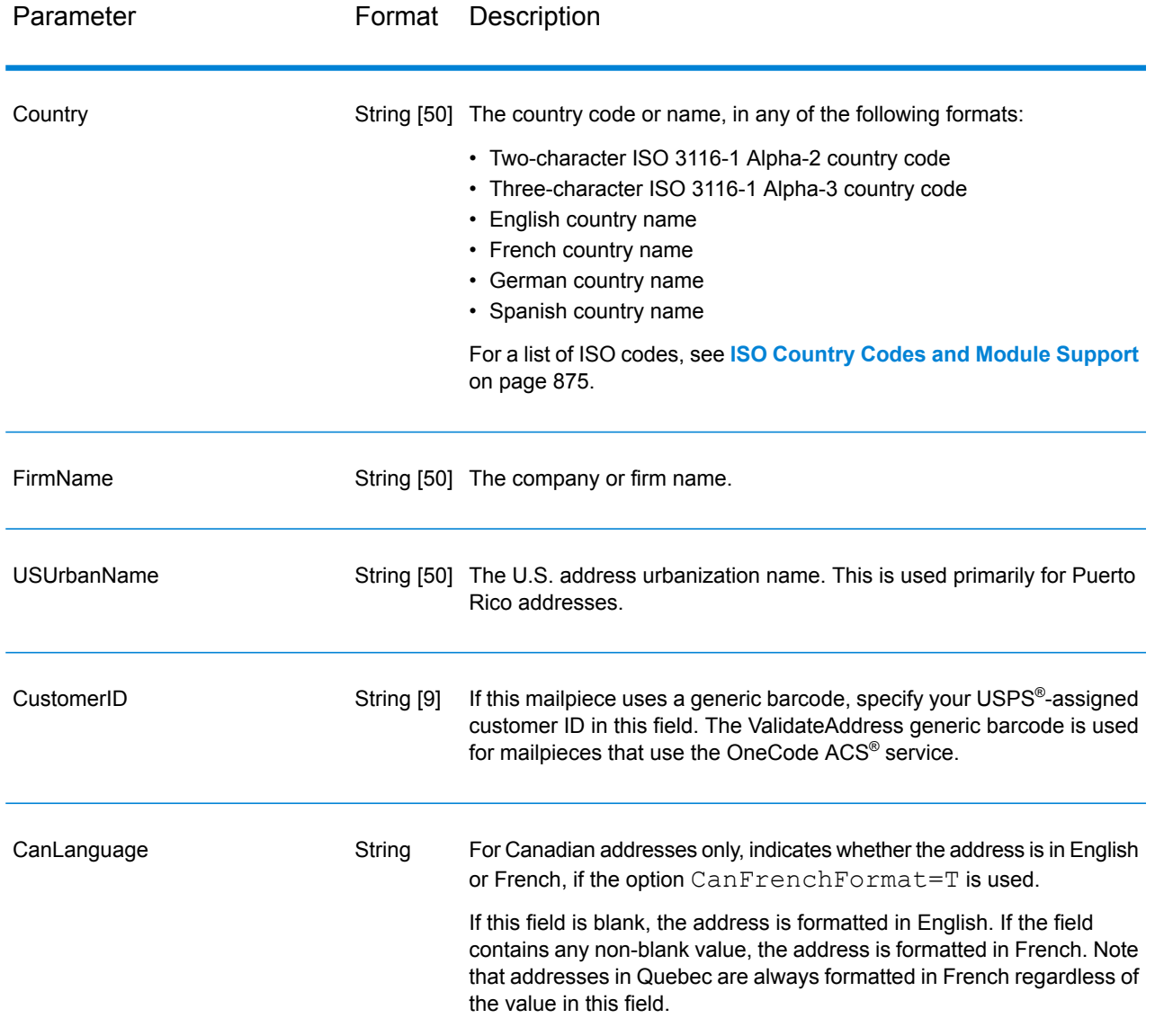

### Address Line Processing for U.S. Addresses

The input fields AddressLine1 through AddressLine4 are handled differently for U.S. addresses depending on whether the firm name extraction or urbanization code extraction options are enabled. If either of these options is enabled, ValidateAddress will look at the data in all four fields to validate the address and extract the requested data (firm name and/or urbanization code). If neither of these options is enabled, ValidateAddress uses only the first two non-blank address line fields in its validation attempt. The data in the other address line fields is returned in the output field AdditionalInputData. For example,

**AddressLine1:** A1 Calle A **AddressLine2**:

### **AddressLine3:** URB Alamar **AddressLine4:** Pitney Bowes

In this address, if either firm name extraction or urbanization code extraction were enabled, ValidateAddress would examine all four address lines. If neither firm name extraction nor urbanization code extraction were enabled, ValidateAddress would examine AddressLine1 and AddressLine3 (the first two non-blank address lines) and attempt to validate the address using that data; the data in AddressLine4 would be returned in the output field AdditionalInputData.

# *Parameters for Options* Output Data Options

The following table lists the options that control the type of information returned by ValidateAddress. Some of these options can be overridden for Canadian addresses. For more information, see **[Canadian](#page-344-0) Address Options** on page 345.

# **Table 115: Output Data Options**

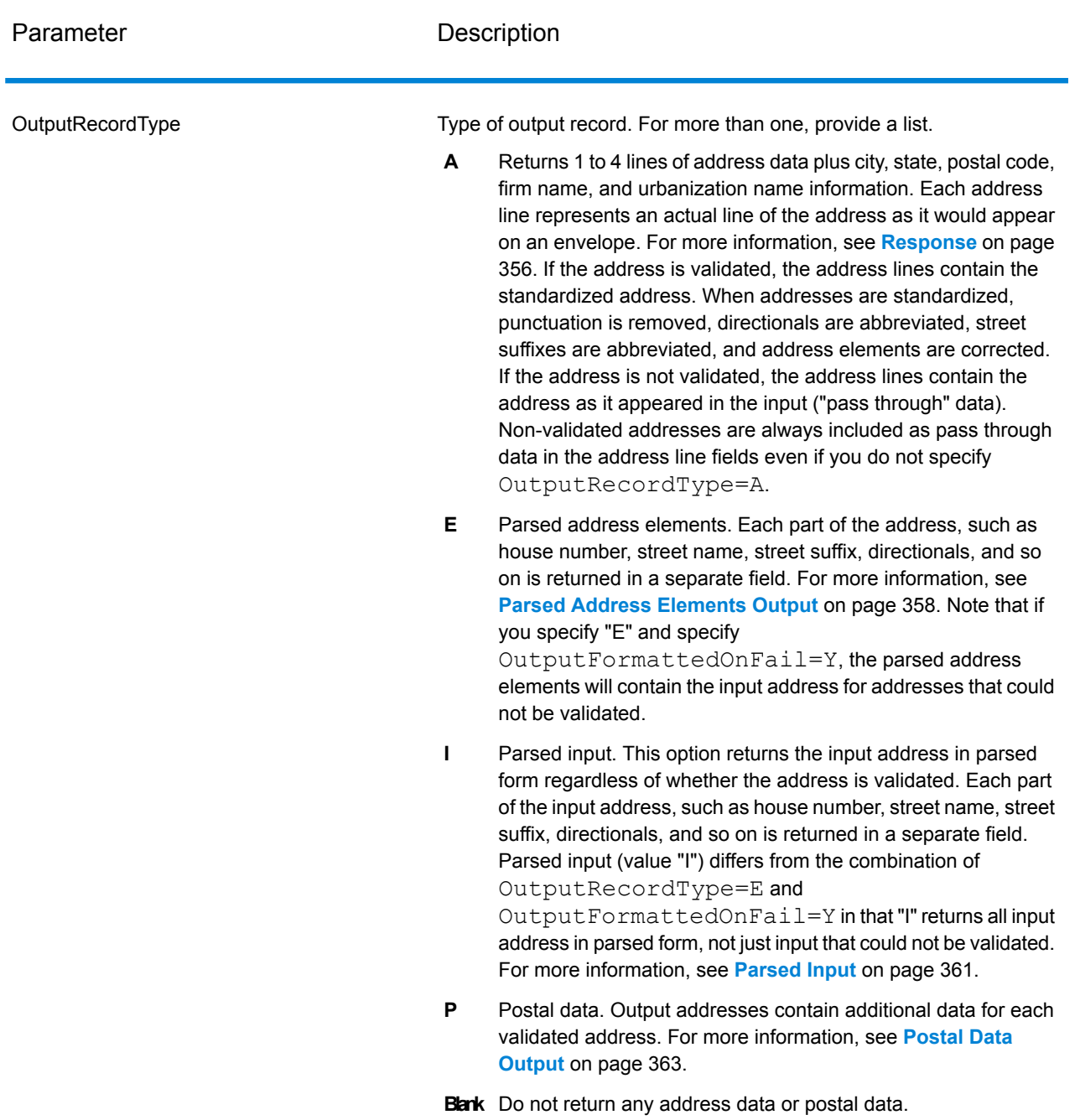

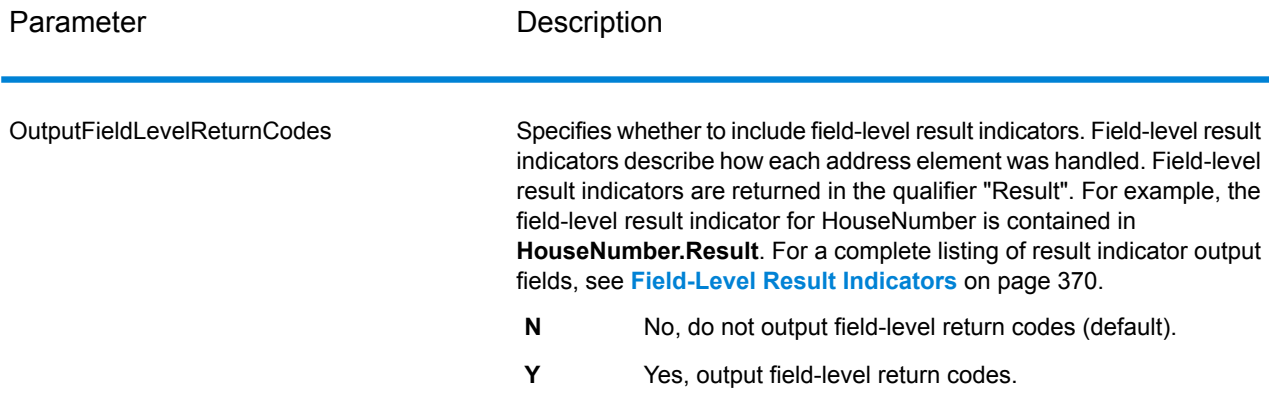

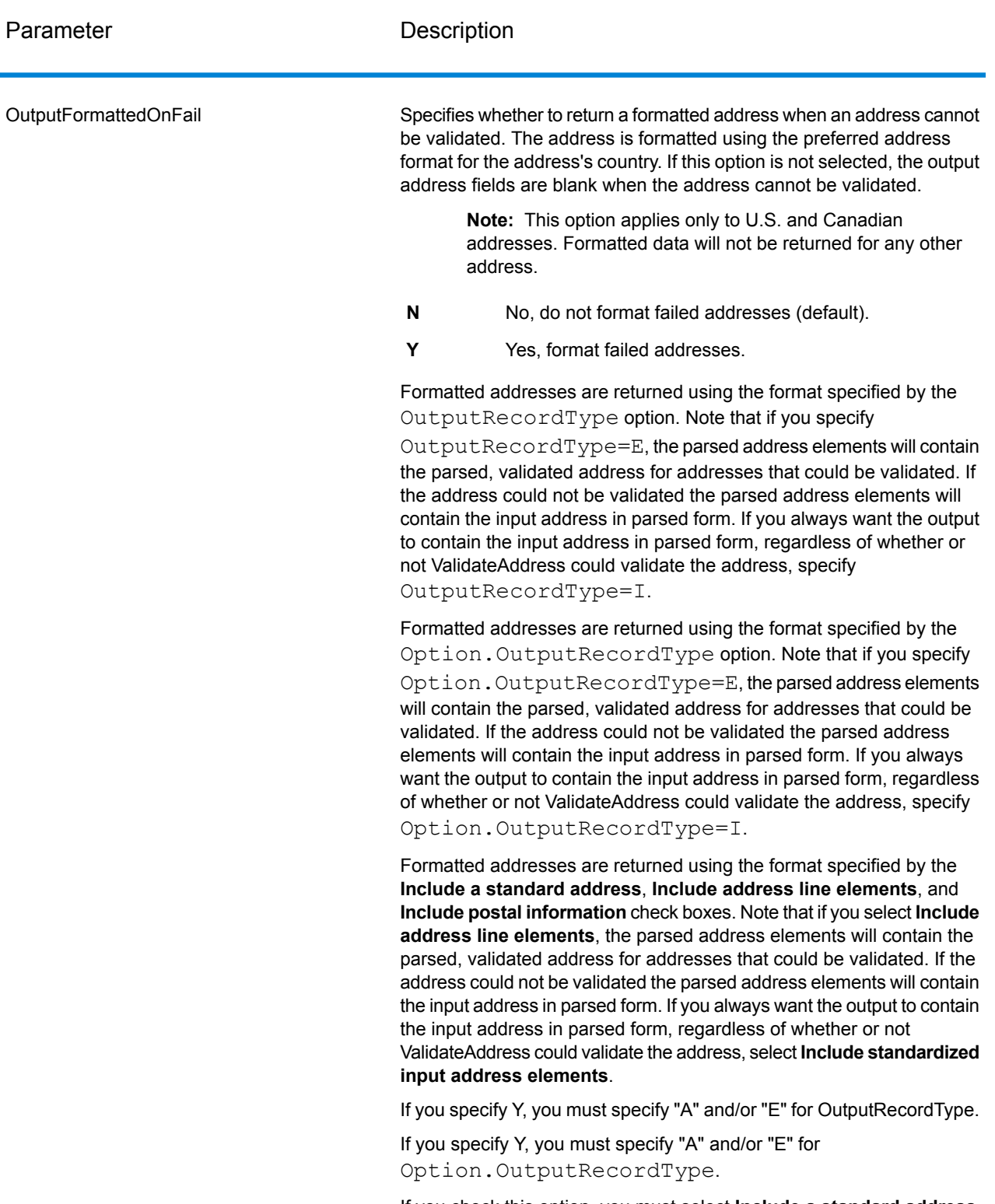

If you check this option, you must select **Include a standard address** and/or **Include address line elements**.

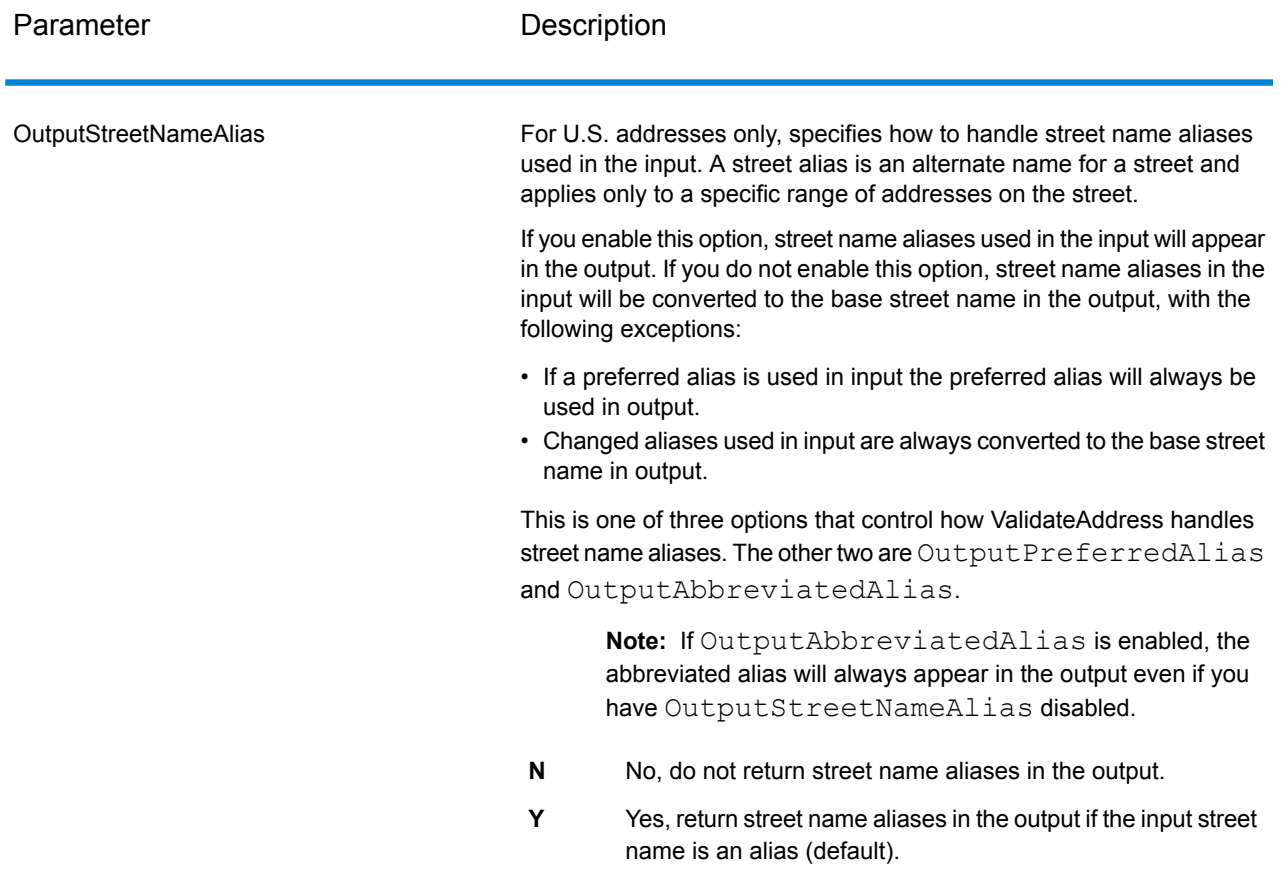

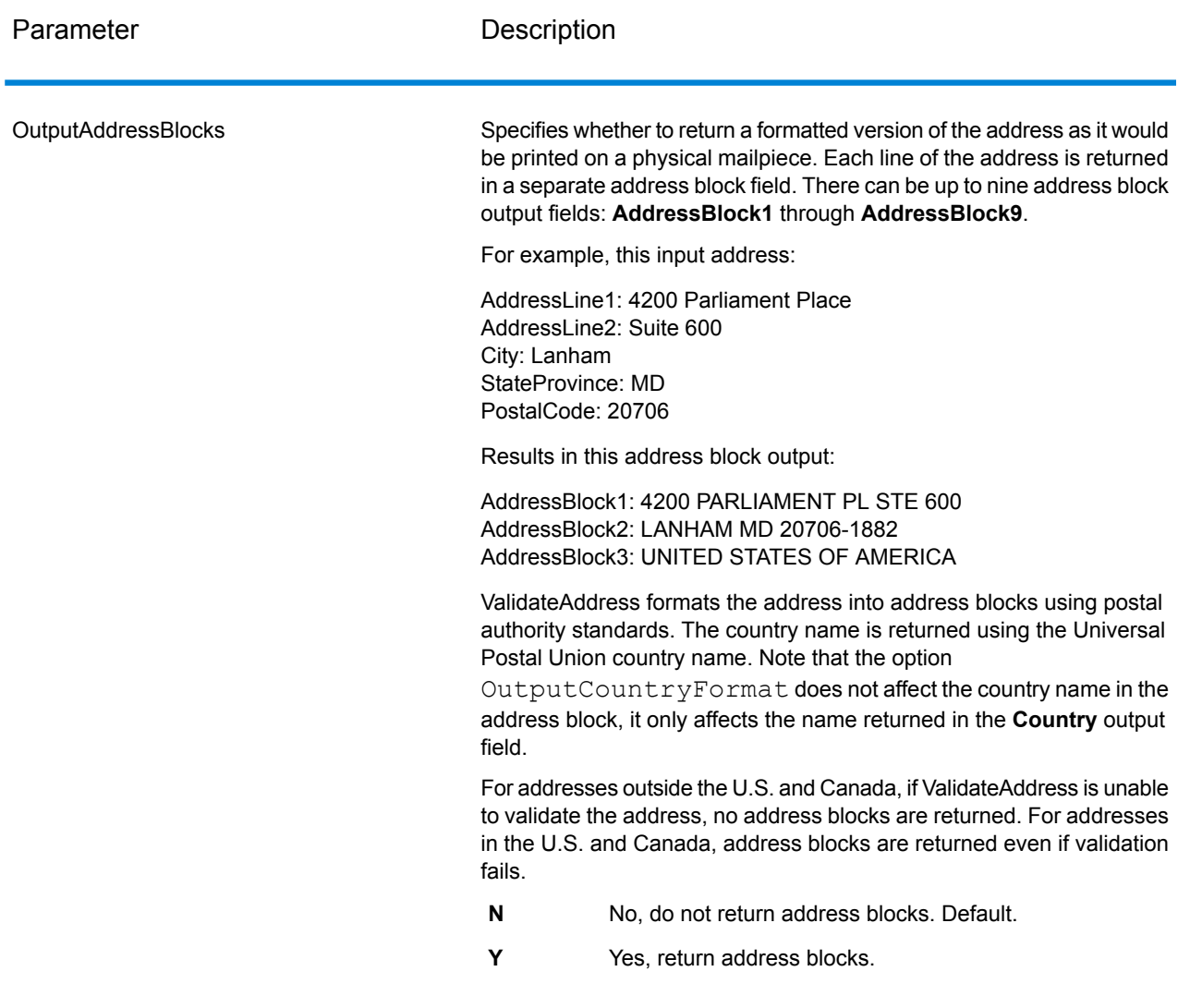

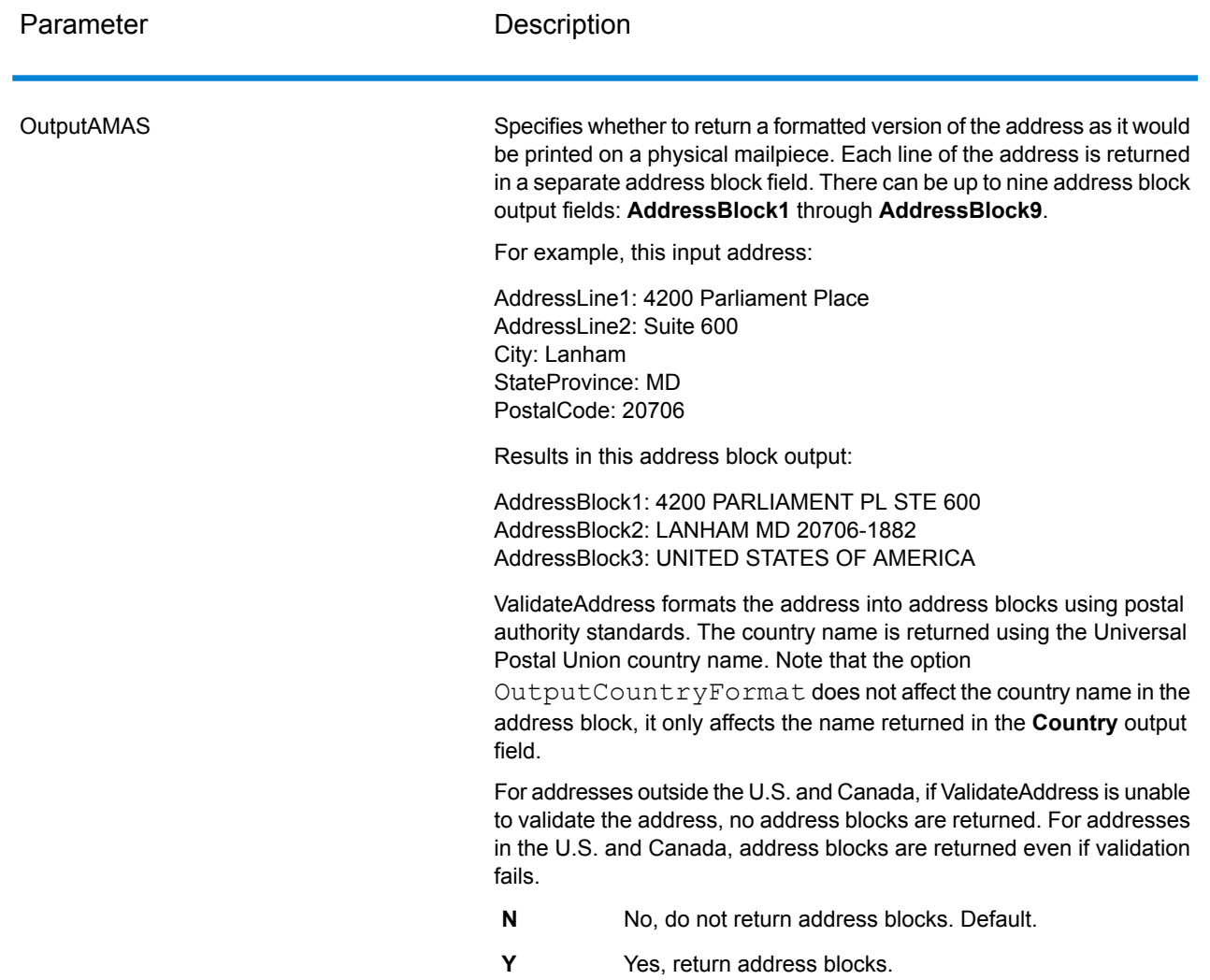

## Obtaining Congressional Districts

ValidateAddress can determine the U.S. congressional district for an address.

To obtain congressional districts, OutputRecordType must contain P. For more information on OutputRecordType, see **Output Data [Options](#page-316-1)** on page 317.

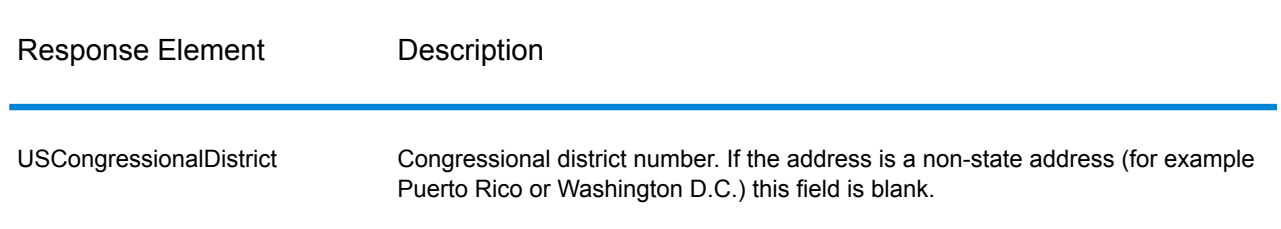

# **Table 116: Congressional District Output**

### Obtaining County Names

ValidateAddress can determine the county where a particular address is located and return the county name.

**Note:** County names are available for U.S. addresses only.

To obtain county names, OutputRecordType must contain P. For more information on OutputRecordType, see **Output Data [Options](#page-316-1)** on page 317.

### **Table 117: County Name Output**

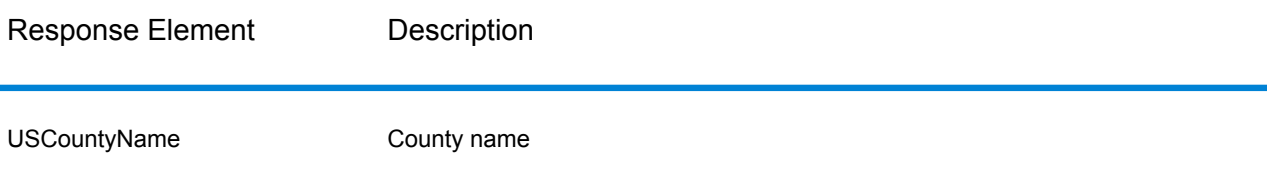

### Obtaining FIPS County Numbers

Federal Information Processing Standards (FIPS) county numbers are numbers that identify each county in a state. Note that these numbers are only unique at the state level, not the national level. For more information, see **<http://www.census.gov>**.

**Note:** FIPS county numbers are available for U.S. addresses only.

To obtain FIPS county numbers, OutputRecordType must contain P. For more information on OutputRecordType, see **Output Data [Options](#page-316-1)** on page 317.

### **Table 118: FIPS County Number Output**

### **Description**

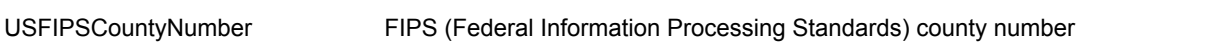

### Obtaining Carrier Route Codes

Carrier route codes are unique identifiers assigned to each mail carrier who delivers mail, allowing unique identification of each U.S. delivery route. ValidateAddress can return the code that represents an addressee's carrier route.

**Note:** Carrier route codes are available for U.S. addresses only.

To obtain carrier route codes, OutputRecordType must contain P. For more information on OutputRecordType, see **Output Data [Options](#page-316-1)** on page 317.

### **Table 119: Carrier Route Code Output**

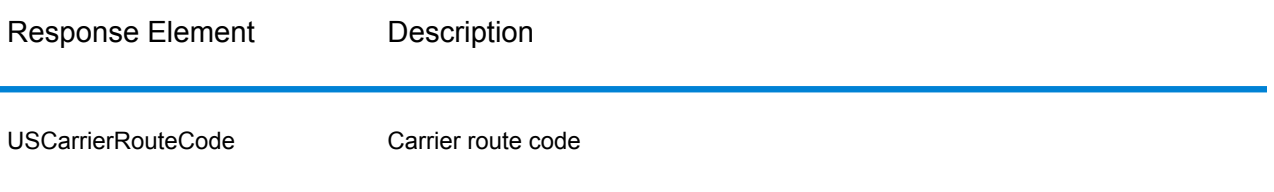

### Creating Delivery Point Barcodes

A Delivery Point Barcode (DPBC) is a POSTNET™ barcode representation of the address. It consists of 62 bars with beginning and ending frame bars and five bars each for the ZIP + 4 $^{\circledast}$  Code, a value calculated based on the street address number, and a correction digit. The DPBC allows automated sortation of letter mail to the carrier level in walk sequence. ValidateAddress generates the data you need to assemble a DPBC.

**Note:** Delivery Point Barcodes are available for U.S. addresses only. For more information on Delivery Point Barcodes, see **<http://www.usps.com>**.

To generate the data needed to assemble a DPBC, OutputRecordType must contain P. For more information on OutputRecordType, see **Output Data [Options](#page-316-1)** on page 317.

### **Table 120: Delivery Point Barcode Output**

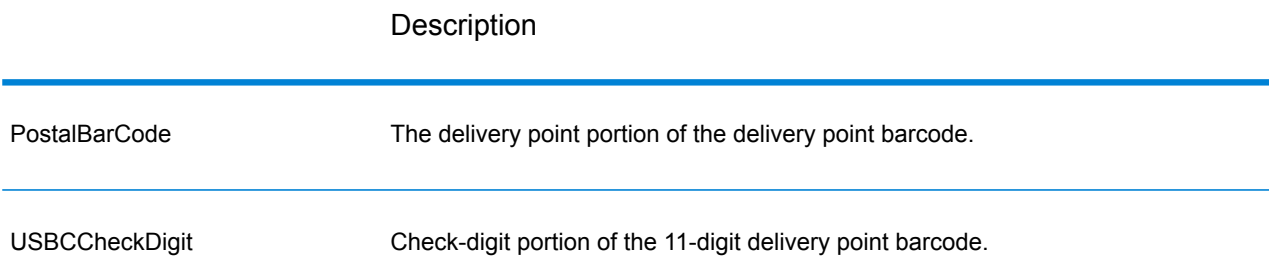

To assemble a DPBC you concatenate the values found in the ValidateAddress output as follows:

PostalCode.Base + PostalCode.Addon + PostalBarcode + USBCCheckDigit

For example, if you have the following:

- **PostalCode.Base** = 49423
- **PostalCode.Addon** = 4506
- **PostalBarcode** = 29
- **USBCCheckDigit** = 2

The assembled barcode would be:

494234506292

Default Options

The following table lists the options that control the format and processing of addresses. These are called "default options" because by default the apply to all addresses. Some of these options can be overridden for Canadian addresses. For more information, see **[Canadian](#page-344-0) Address Options** on page 345.

### **Table 121: Default Options**

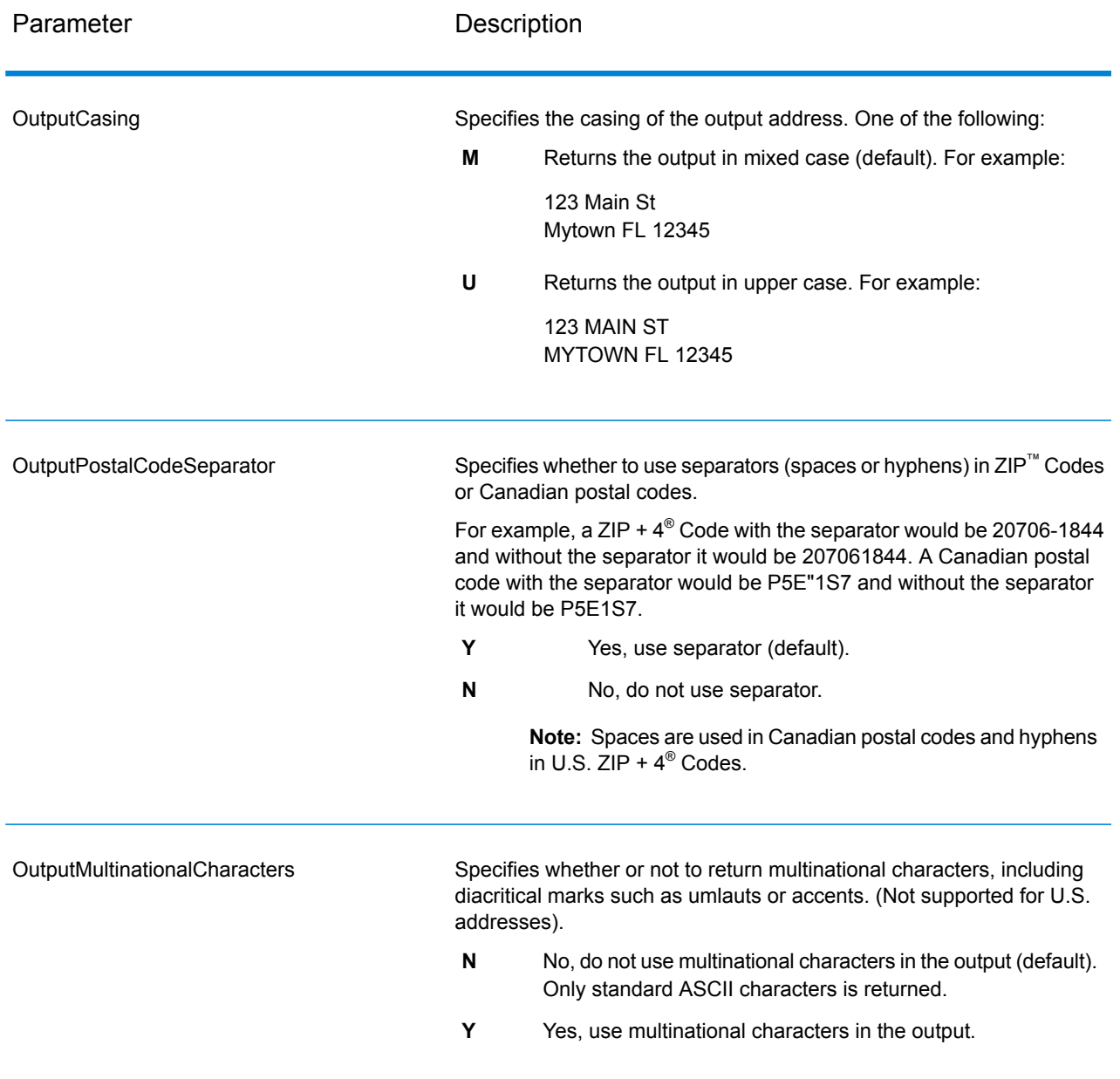

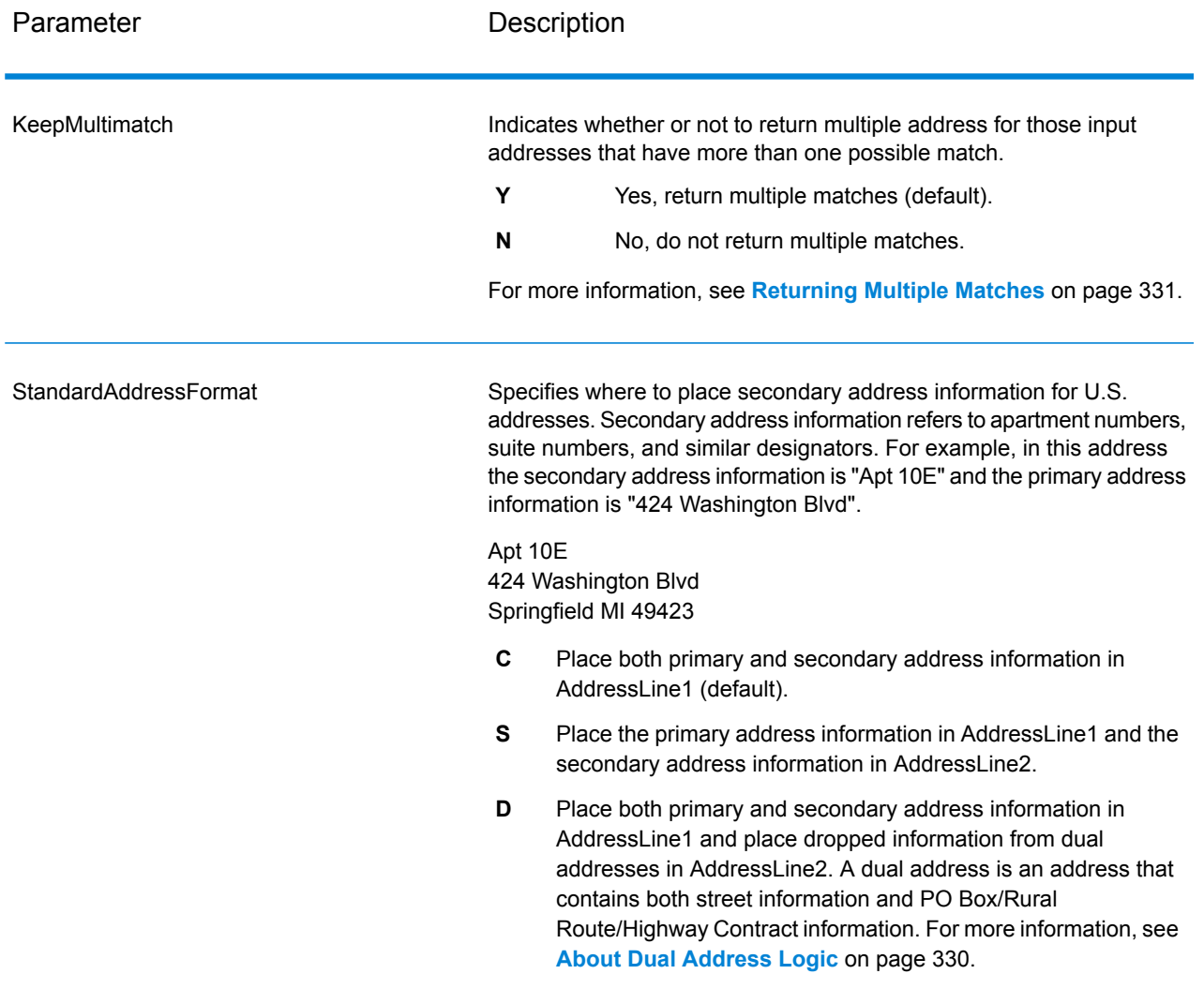

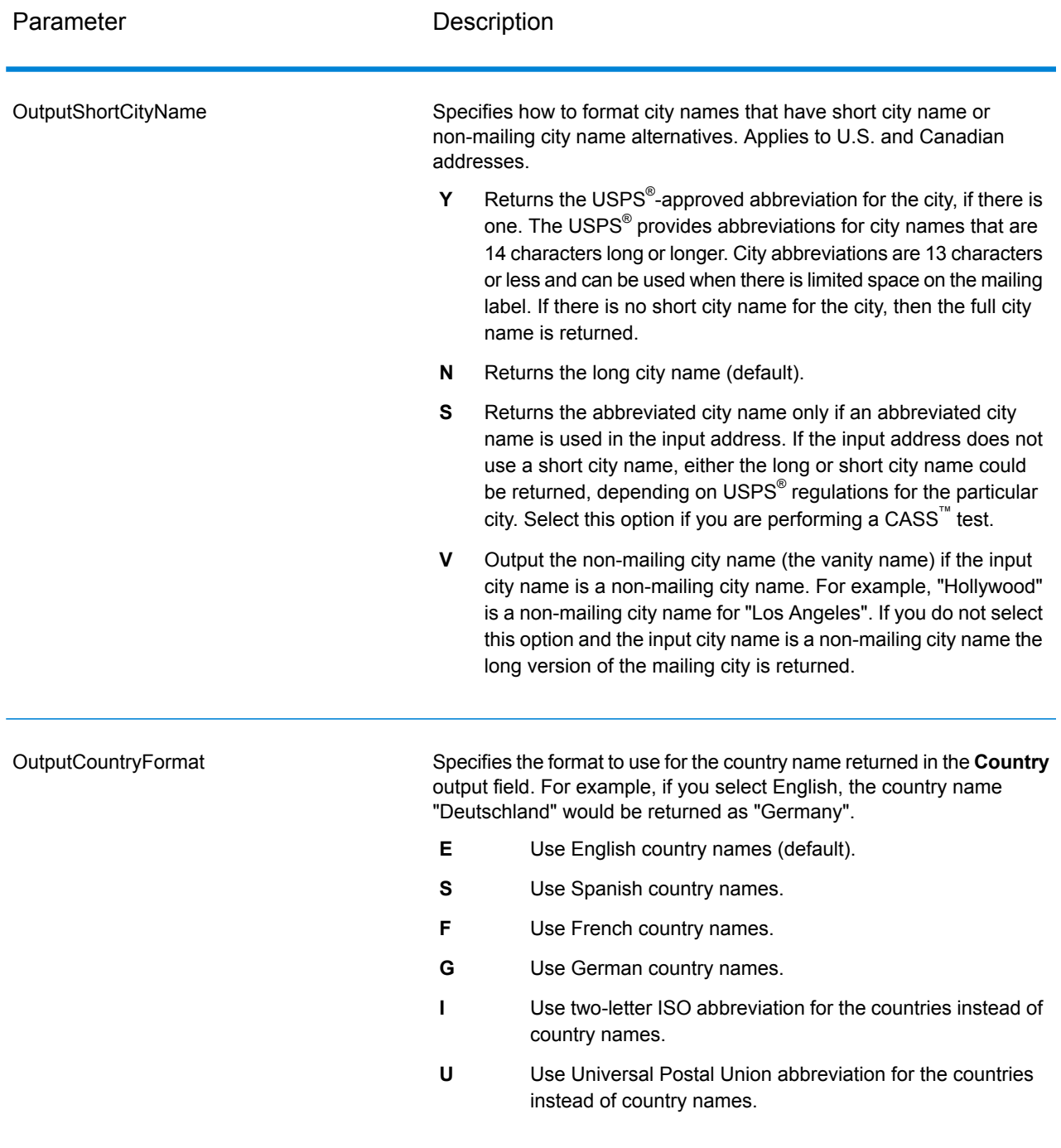

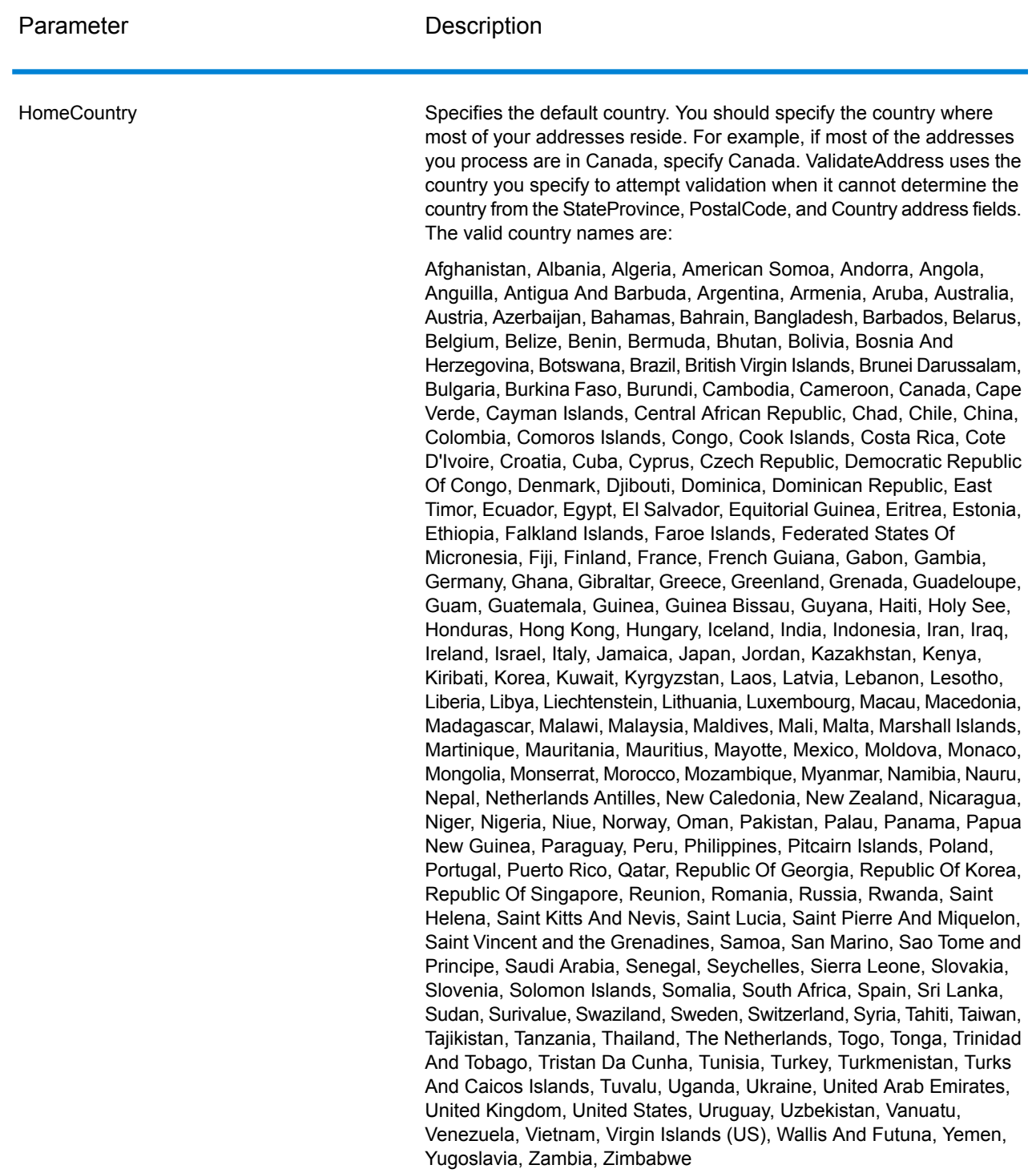

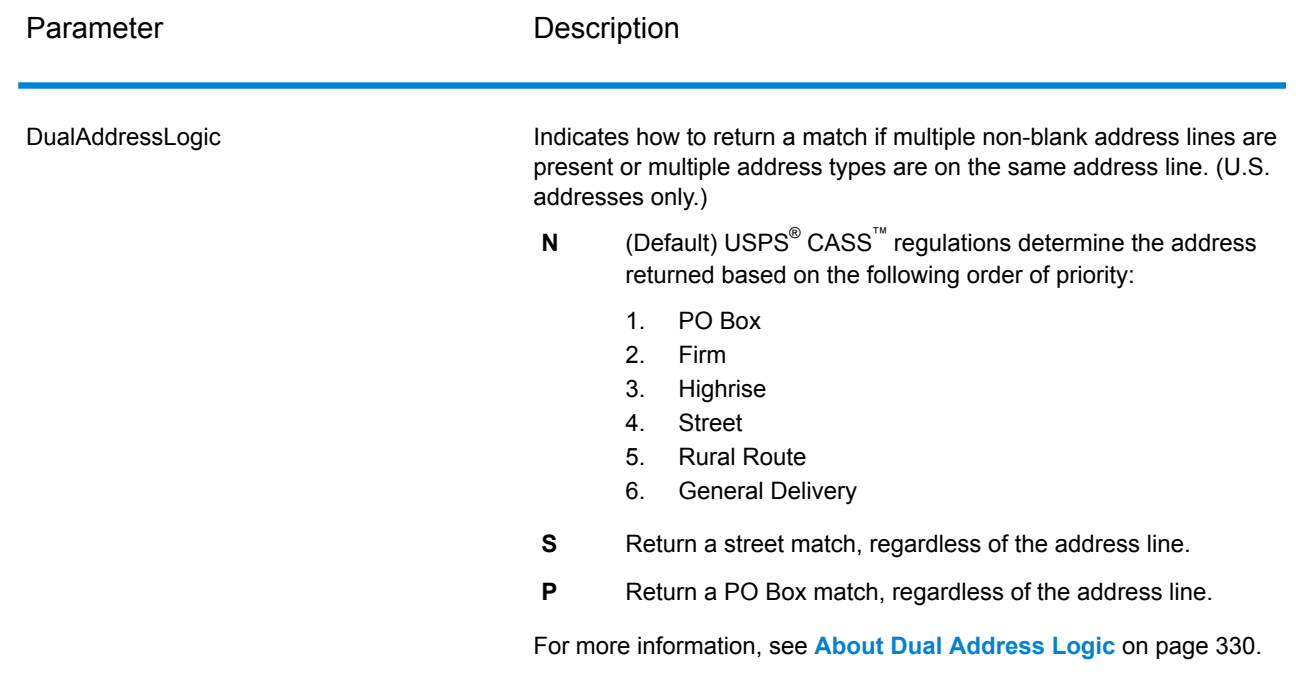

### About Dual Address Logic

For U.S. addresses only, the DualAddressLogic option controls whether ValidateAddress should return a street match or a PO Box/Rural Route/Highway Contract match when the address contains both street and PO Box/Rural Route/Highway Contract information in the same address line.

**Note:** The DualAddressLogic option has no effect if the street information is in a different address line input field than the PO Box/Rural Route/Highway Contract information.

For example, given the following input address:

AddressLine1: 401 N Main St Apt 1 POB 1 City: Kemp StateProvince: TX PostalCode: 75143

ValidateAddress would return one of the following:

• If DualAddressLogic is set to either N or P:

AddressLine1: PO Box 1 City: Kemp StateProvince: TX PostalCode: 75143-0001

• If DualAddressLogic is set to S:

AddressLine1: 401 N Main St Apt 1 City: Kemp StateProvince: TX PostalCode: 75143-4806

The address data that is not used to standardize the address can be returned in one of two places:

• **AddressLine2**—The address information not used to standardize the address is returned in the **AddressLine2** field if you specify StandardAddressFormat=D. For more information, see **Default [Options](#page-325-0)** on page 326. For example, if you choose to return a street match for dual addresses,

AddressLine1: 401 N Main St Apt 1 AddressLine2: PO Box 1 City: Kemp StateProvince: TX PostalCode: 75143-0001

• **AdditionalInputData—If you do not specify** StandardAddressFormat=D then the address information not used to standardize the address is returned in the **AdditionalInputData** field. For more information on this option, see **Default [Options](#page-325-0)** on page 326. For example, if you choose to return a street match for dual addresses,

AddressLine1: 401 N Main St Apt 1 City: Kemp StateProvince: TX PostalCode: 75143-0001 AdditionalInputData: PO Box 1

Address information that is dropped can be retrieved by setting the StandardAddressFormat option to D. For more information, see **Default [Options](#page-325-0)** on page 326 .

### Returning Multiple Matches

If ValidateAddress finds multiple address in the postal database that are possible matches for the input address, you can have ValidateAddress return the possible matches. For example, the following address matches multiple addresses in the U.S. postal database:

PO BOX 1 New York, NY

### *Options*

To return multiple matches, use the options described in the following table.

## **Table 122: Multiple Match Option**

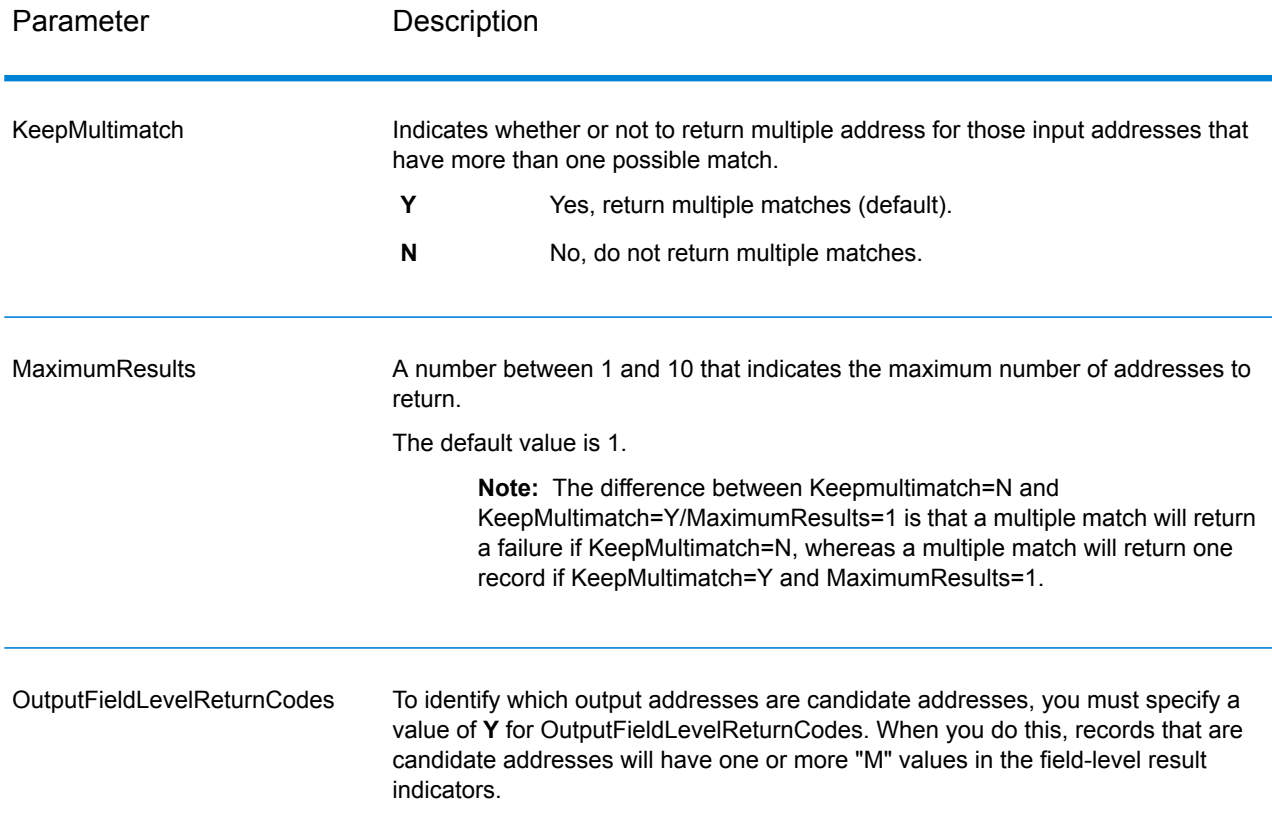

## *Output*

When you choose to return multiple matches, the addresses are returned in the address format you specify. For information on specifying address format, see **Output Data [Options](#page-316-1)** on page 317. To identify which records are the candidate addresses, look for multiple "M" values in the field-level result indicators. For more information, see **[Field-Level](#page-369-0) Result Indicators** on page 370.

### U.S. Address Options

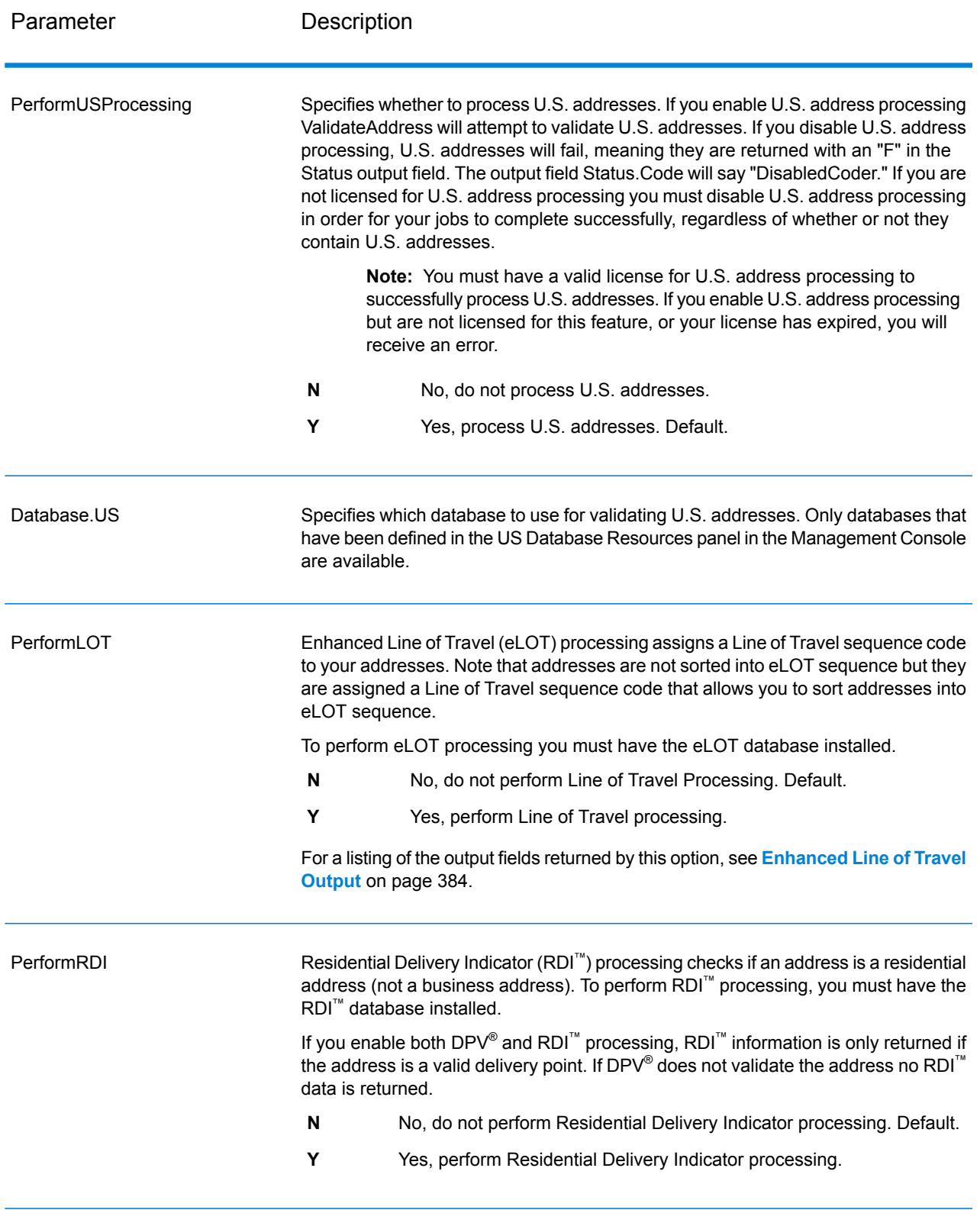

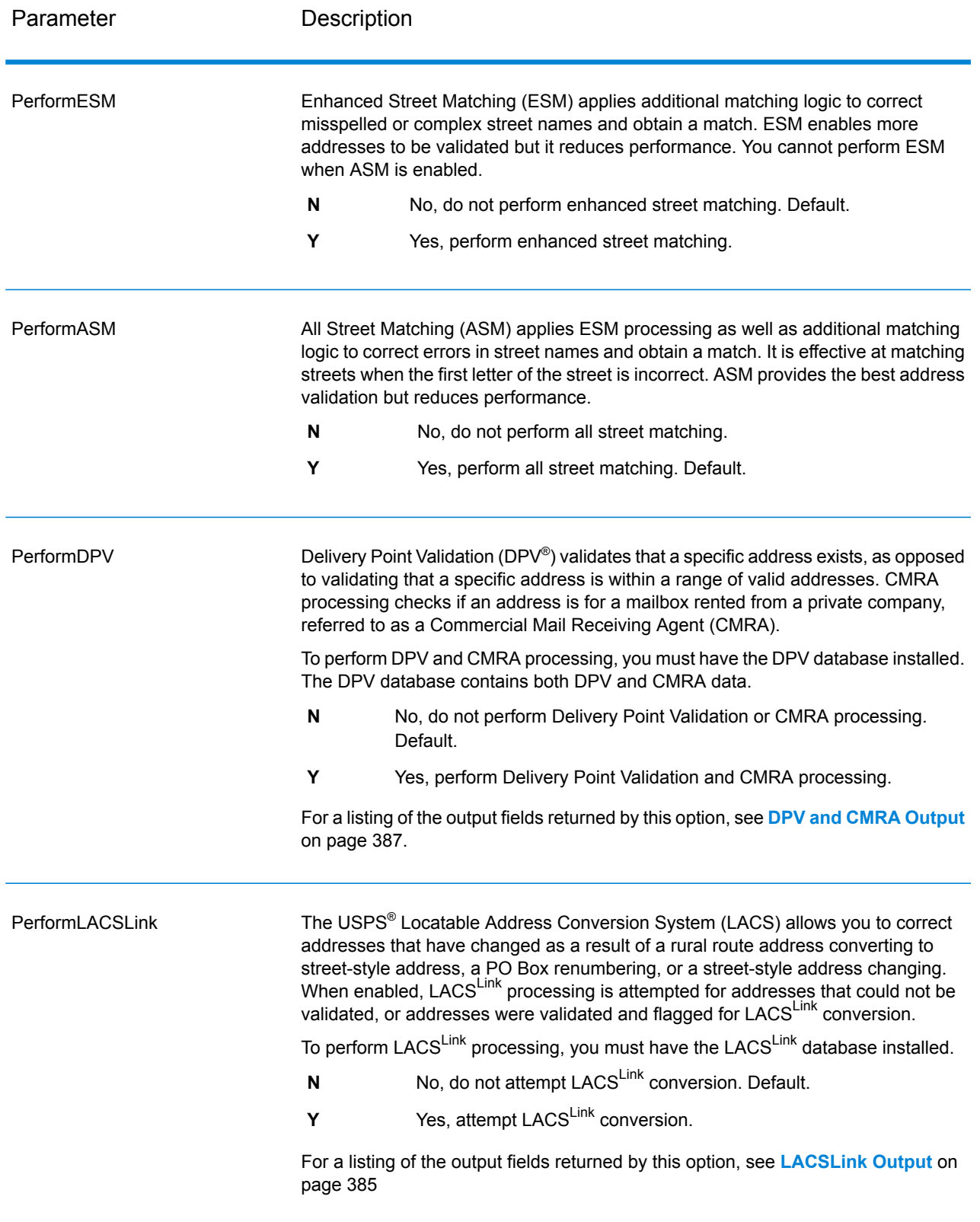

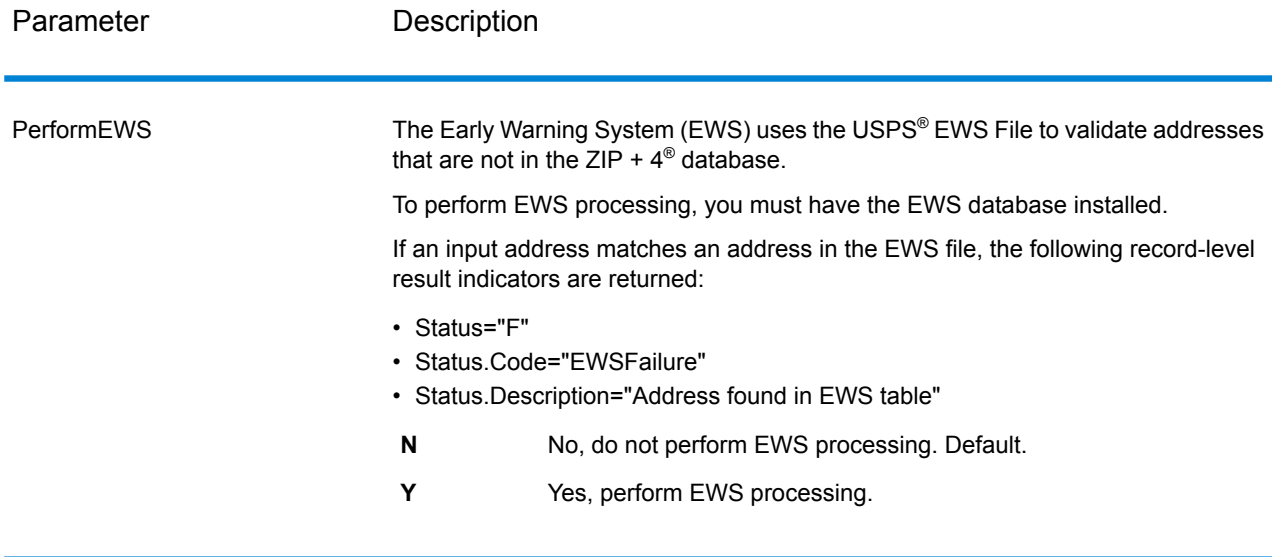

Parameter Description

**ExtractFirm** 

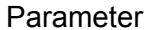

#### Description

Specifies whether to extract the firm name from AddressLine1 through AddressLine4 and place it in the FirmName output field. This option works in cases where the input record's FirmName field is blank and there is more than one address line.

- **Y** Yes, extract the firm name.
- **N** No, do not extract the firm name. Default.

To identify firm names in address lines, the address lines are scanned for keywords and patterns that identify which fields are address lines and which are FirmName lines. Since this is done based on patterns, fields may be misidentified. The following tips can help ensure optimal firm extraction:

• If possible, place the primary address elements in AddressLine1, the secondary elements in AddressLine2, Urbanization in AddressLine3, and firm in AddressLine4. If the address has no urbanization code, then place the firm name in AddressLine3 and leave AddressLine4 blank. For example,

**AddressLine1:** 4200 Parliament Place **AddressLine2:** Suite 600 **AddressLine3:** Pitney Bowes **AddressLine4: <br/>
<u><br/>AddressLine4:</u>** 

- When you define just two address lines, AddressLine2 is assigned to the secondary address most of the time. If you want to increase the chance that AddressLine2 will be treated as a firm name, put the firm name in AddressLine3 and leave AddressLine2 blank.
- Numbers in a firm name (such as the "1" in "1 Stop Software") will increase the likelihood that the field will be treated as an address line.

Here are some examples of firm name extraction:

• In this example, AddressLine2 would get extracted into the FirmName output field

**FirmName:** <br/>blank> **AddressLine1:** 4200 Parliament Place Suite 600 **AddressLine2:** International Goose Feathers inc.

• In this example, AddressLine3 would get extracted into the FirmName output field.

**FirmName:** <br/>blank> **AddressLine1:** 4200 Parliament Place **AddressLine2:** Suite 600 **AddressLine3:** Pitney Bowes

• In this example, AddressLine3 would be placed in the AdditionalInputData output field. The firm name would not be extracted because the FirmName input field is not blank.

**FirmName:** International Goose Feathers Inc. **AddressLine1:** 4200 Parliament Place **AddressLine2:** Suite 600 **AddressLine3:** Pitney Bowes

• In this example, no firm name would be extracted because there is only one

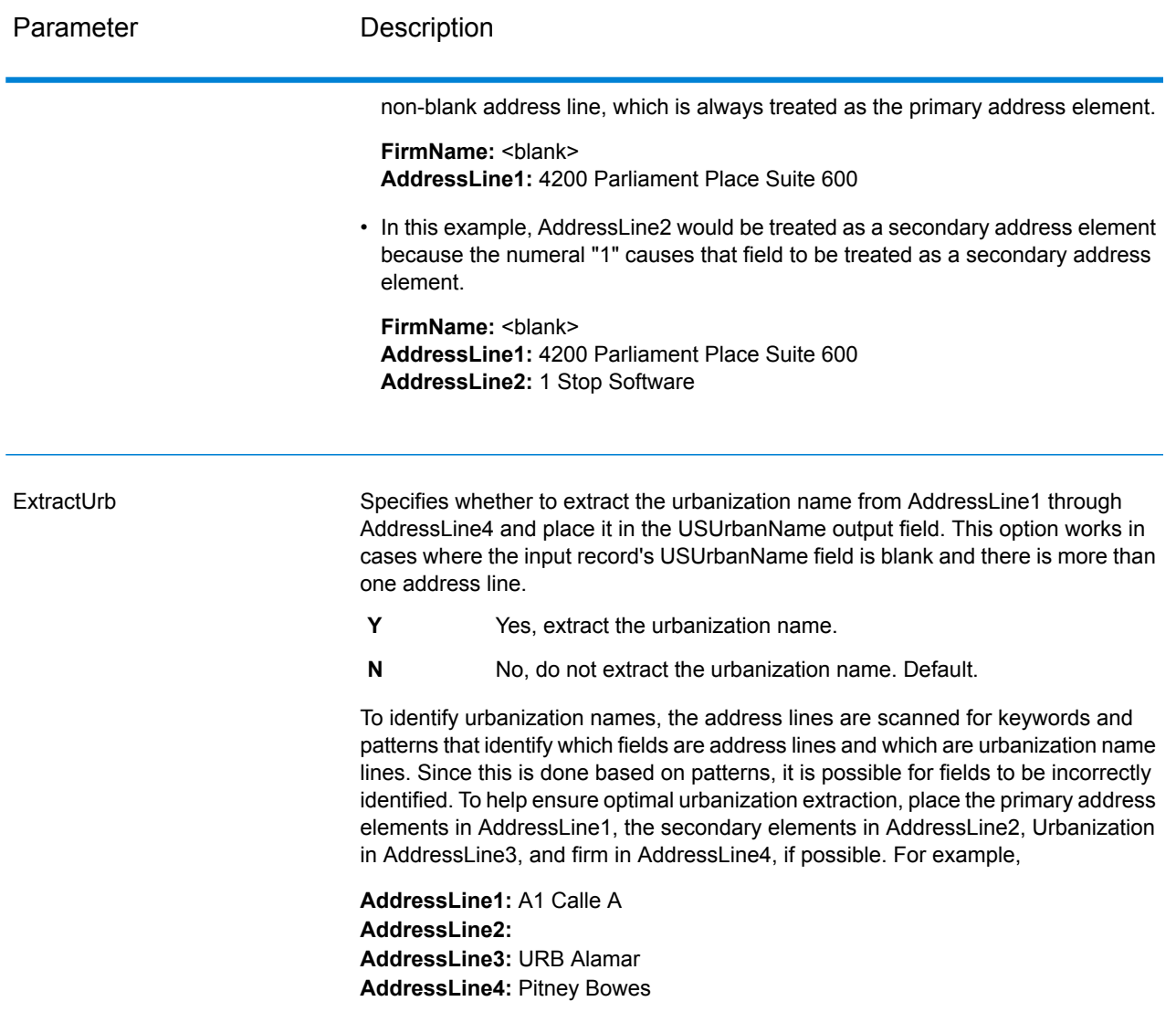

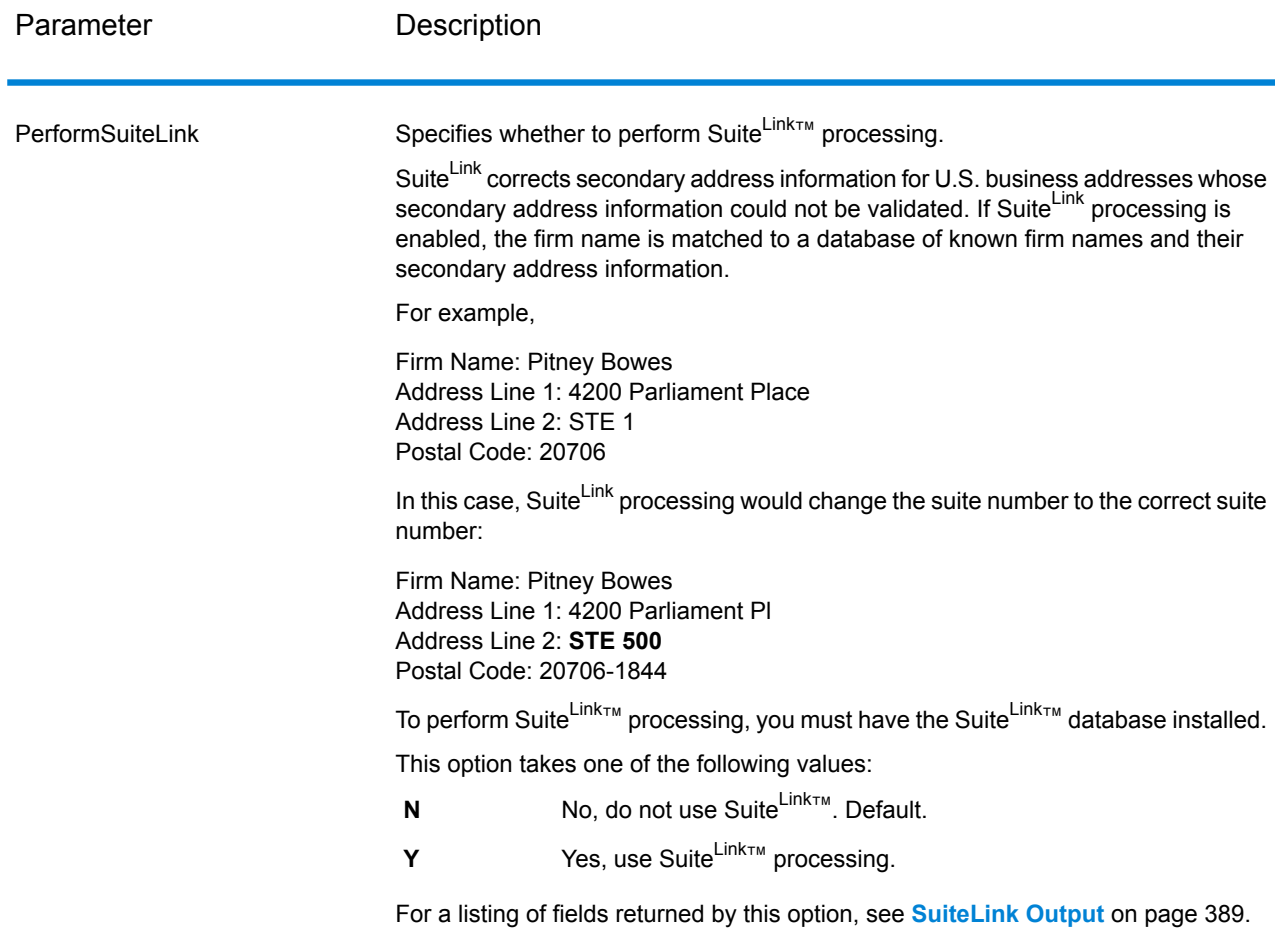

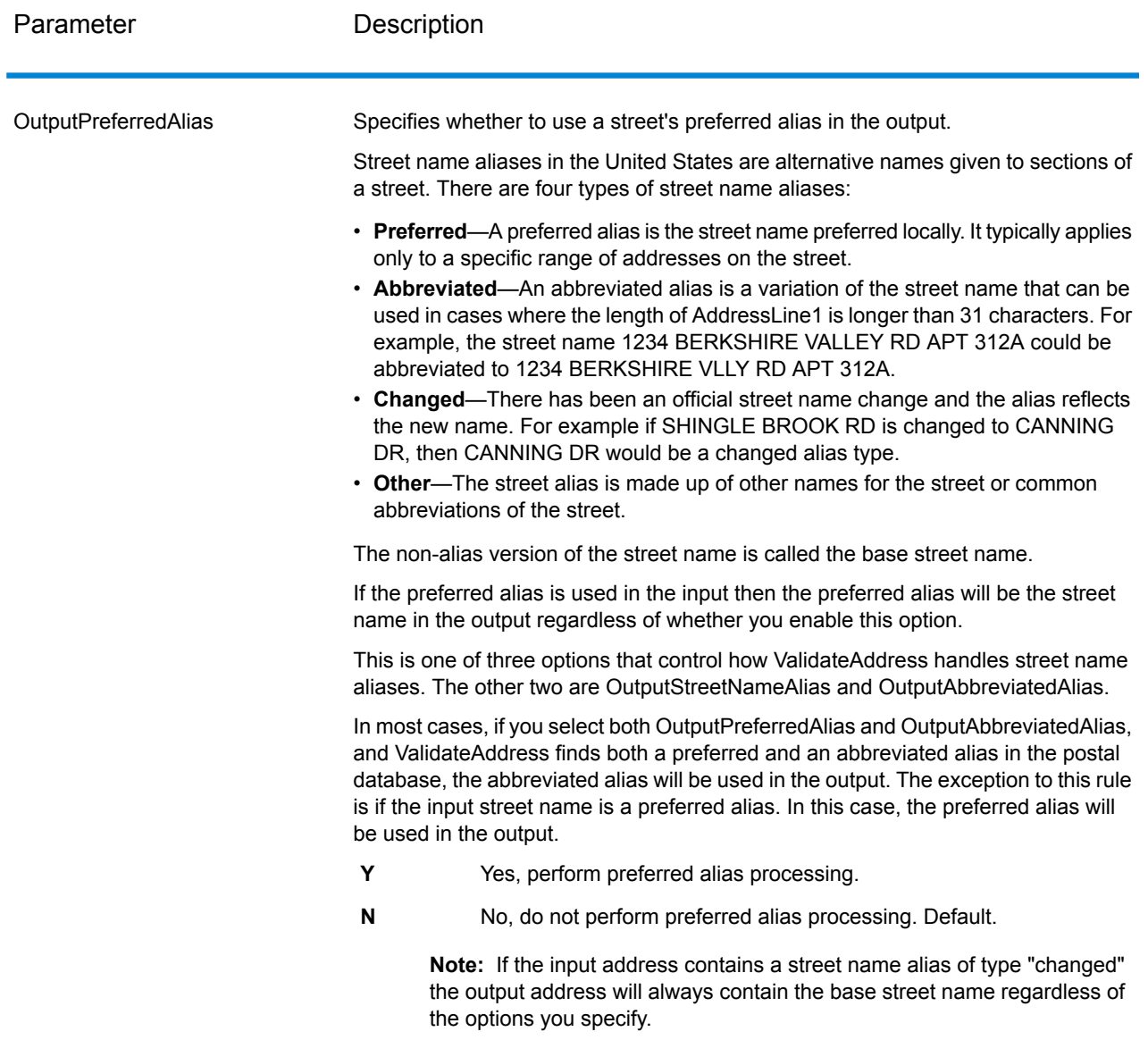

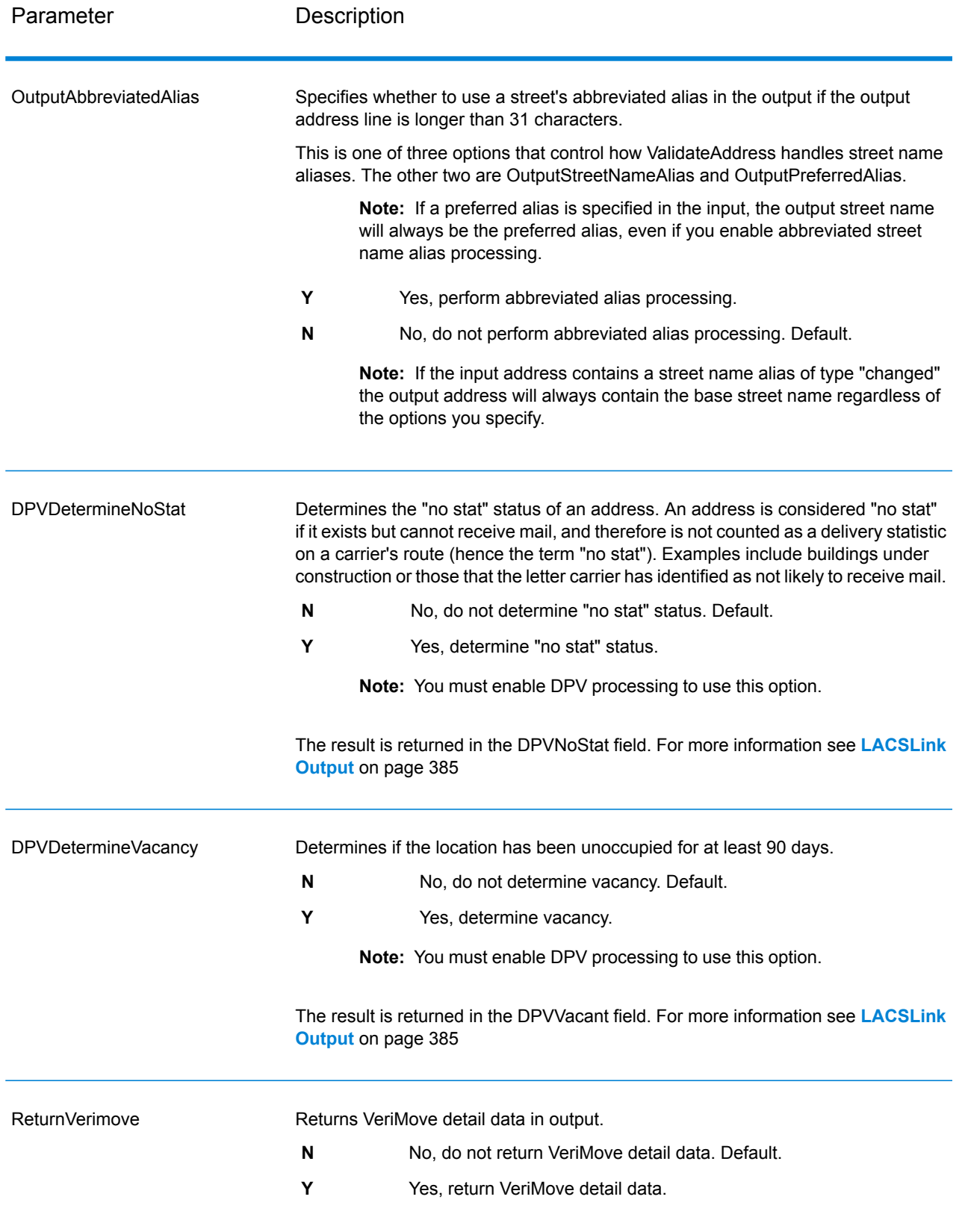

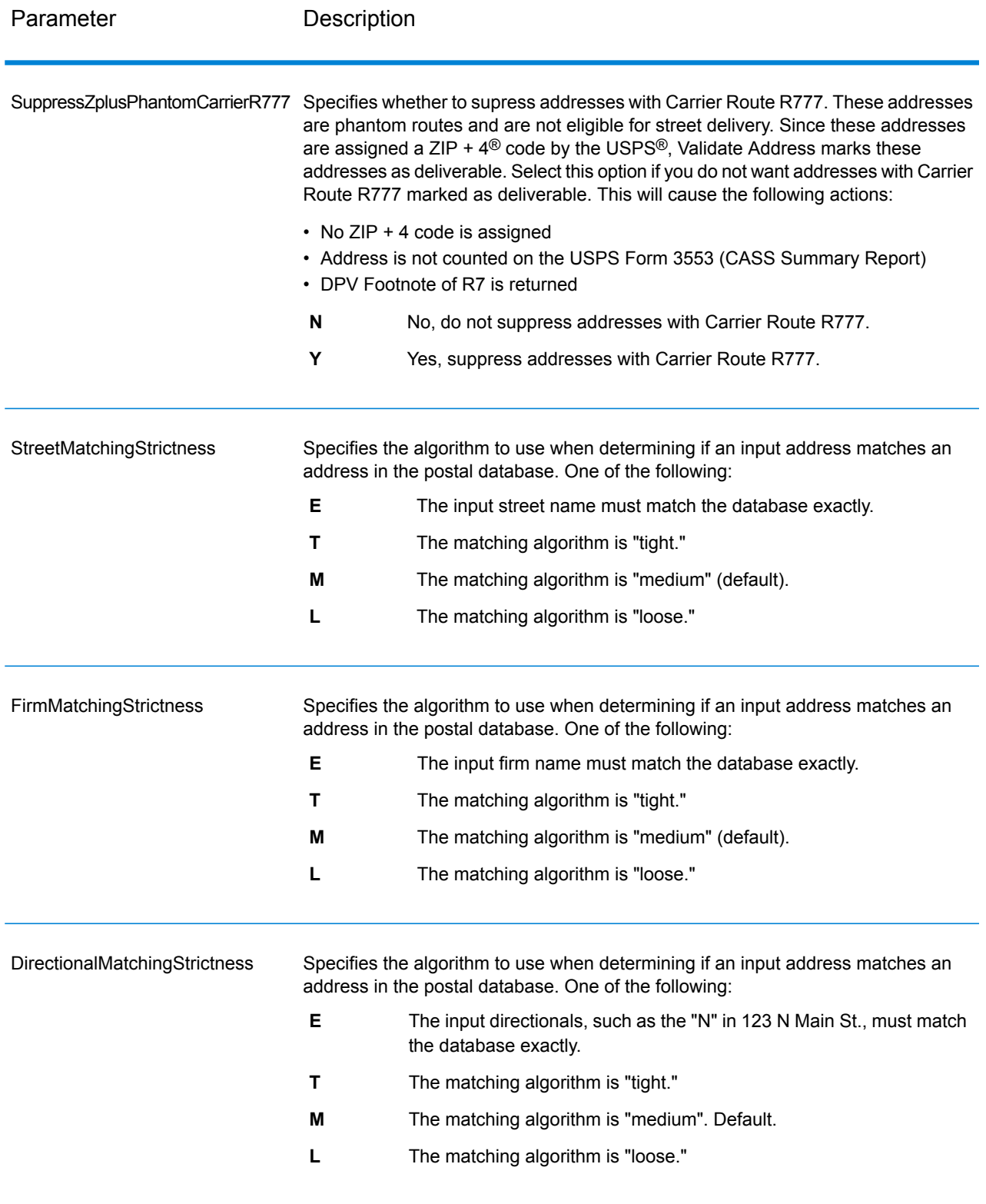

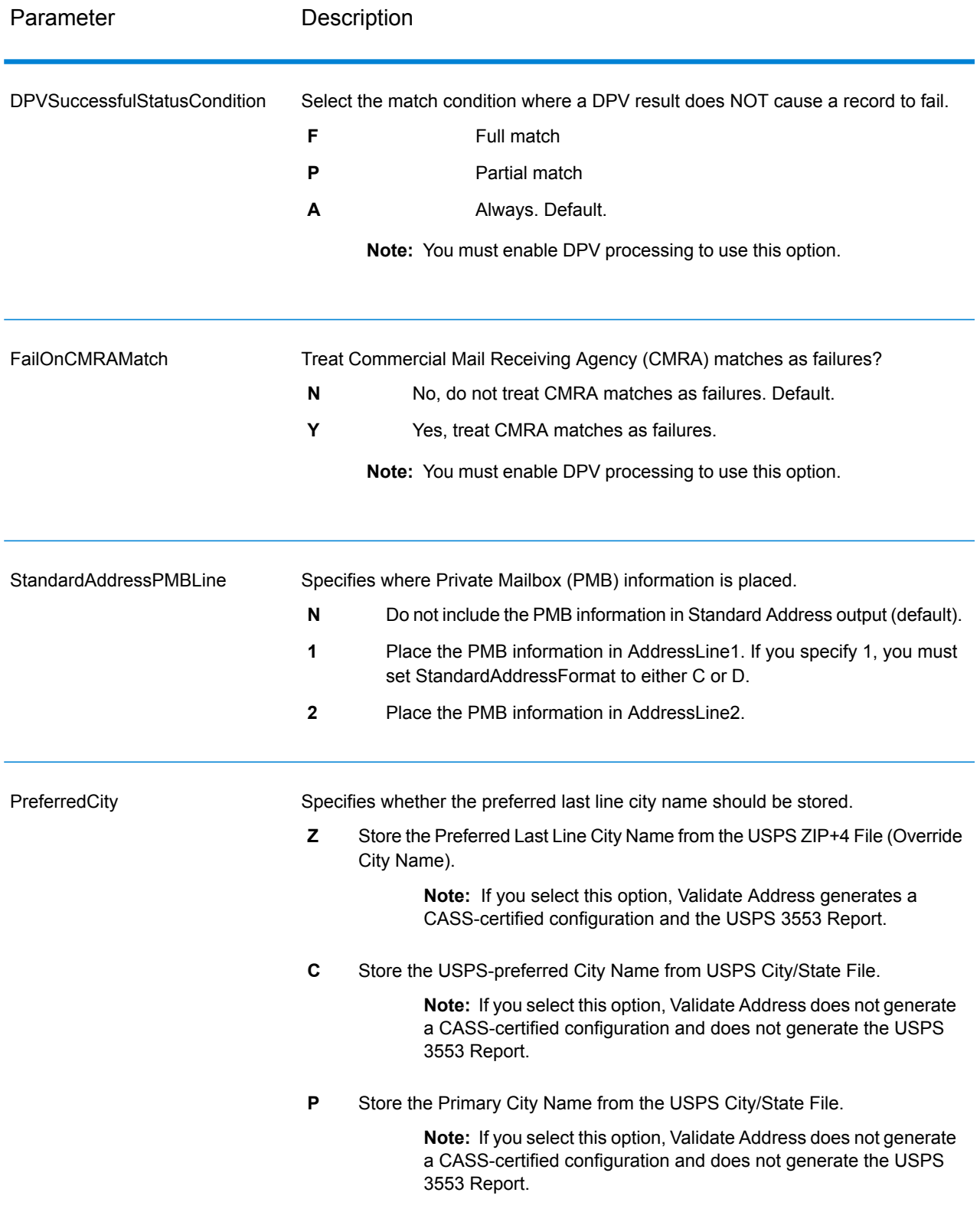

### CASS Certified Processing

CASS Certified™ processing also generates the USPS CASS Detailed Report, which contains some of the same information as the 3553 report but provides much greater detail about DPV, LACS, and SuiteLink statistics. The USPS CASS Detailed Report is not required for postal discounts and does not need to be submitted with your mailing.

- 1. Validate Address must be in CASS Certified™ mode. If **(Not CASS Certified)** appears at the top of the window, click the **Enable CASS** button. The **Enforce CASS rules** check box will appear.
- 2. Click **Configure CASS 3553**. The **CASS Report Fields** dialog box appears.
- 3. Type the **List Processor** company name, **List Name or ID#**, and the **Number of Lists** being processed for this job.
- 4. Type the **Mailer Name, Address**, and **City, State, ZIP**.
- 5. Click **OK**.

The List information will appear in Section B and the Mailer information in Section D of the generated USPS® CASS Form 3553.

6. In Enterprise Designer, drag the **CASS3553** report from the Reports pallet to the canvas.

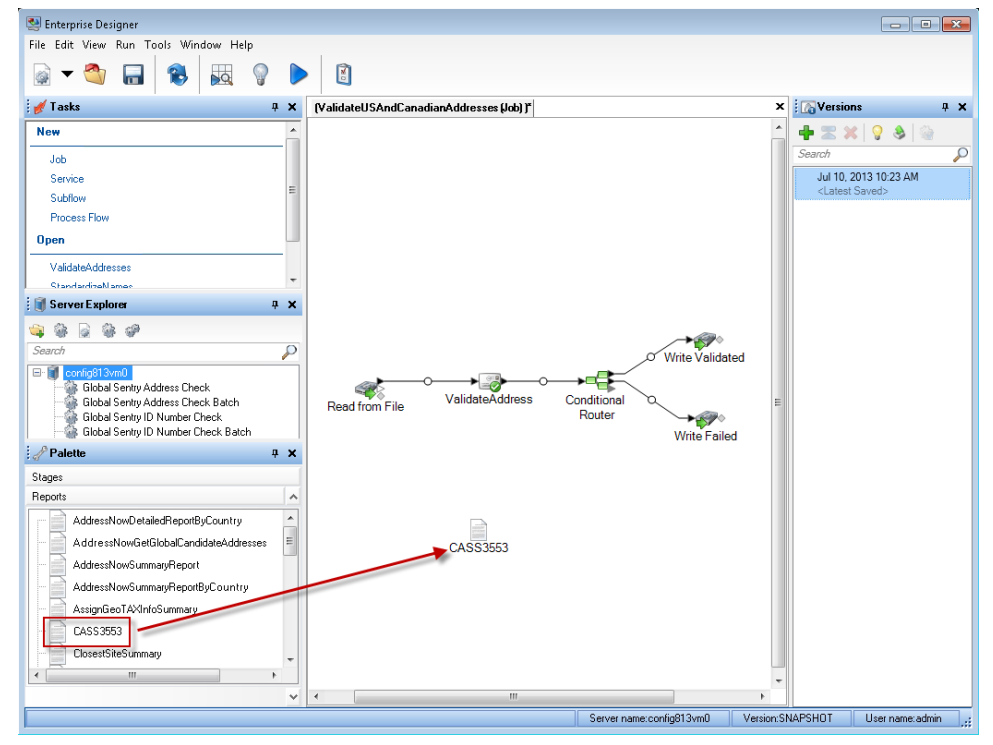

- 7. Double-click the **CASS3553** icon on the canvas.
- 8. On the **Stages** tab, check the **Validate Address** checkbox. Note that if you have renamed the Validate Address stage to something else, you should check the box with the name you have given the address validation stage.
- 9. On the **Parameters** tab, select the format for the report. You can create the report in PDF, HTML, or plain text format.

# 10. Click **OK**.

# 11. Repeat steps 6-10 for **CASSDetail** if you want to produce the CASS Detail Report.

# Canadian Address Options

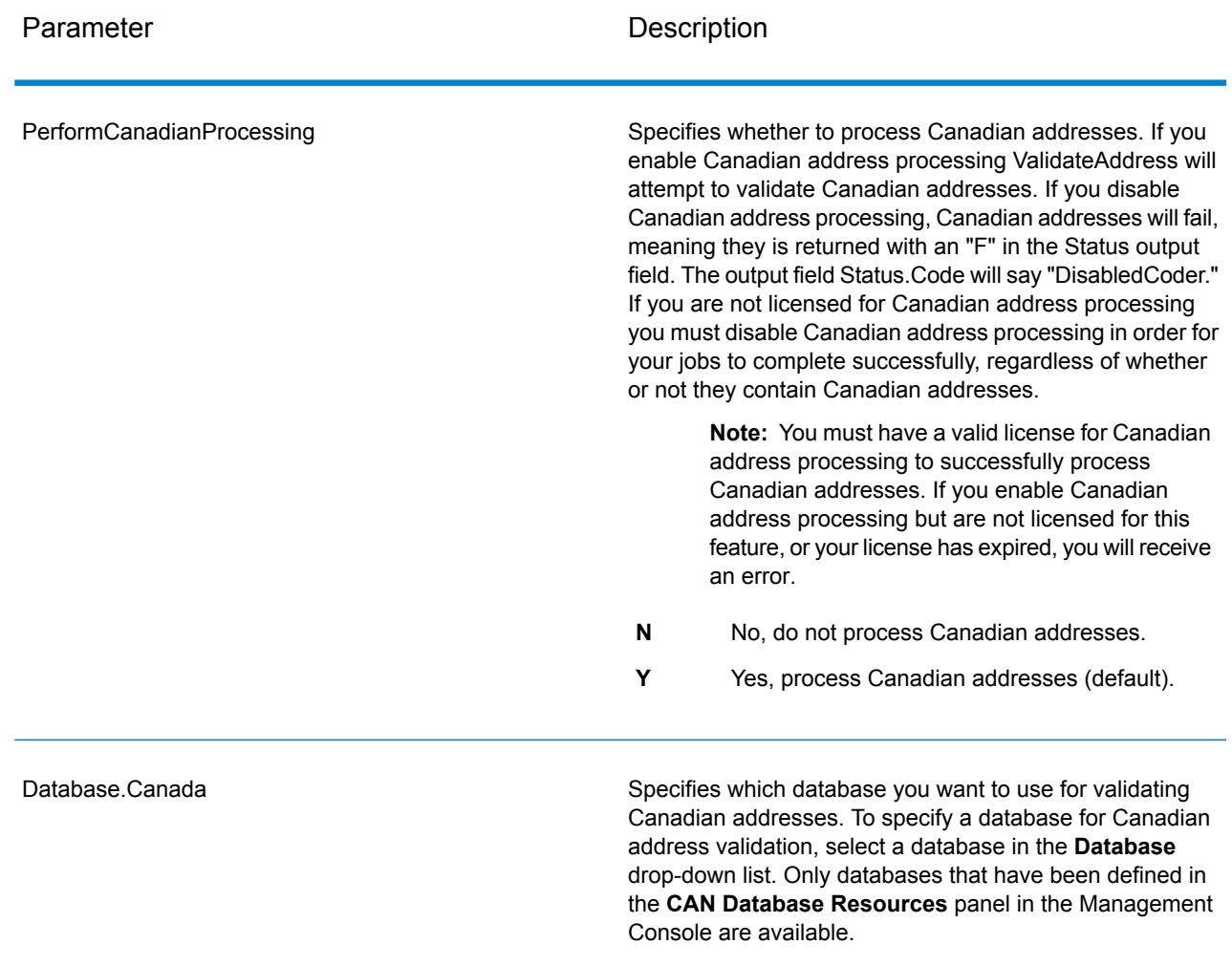

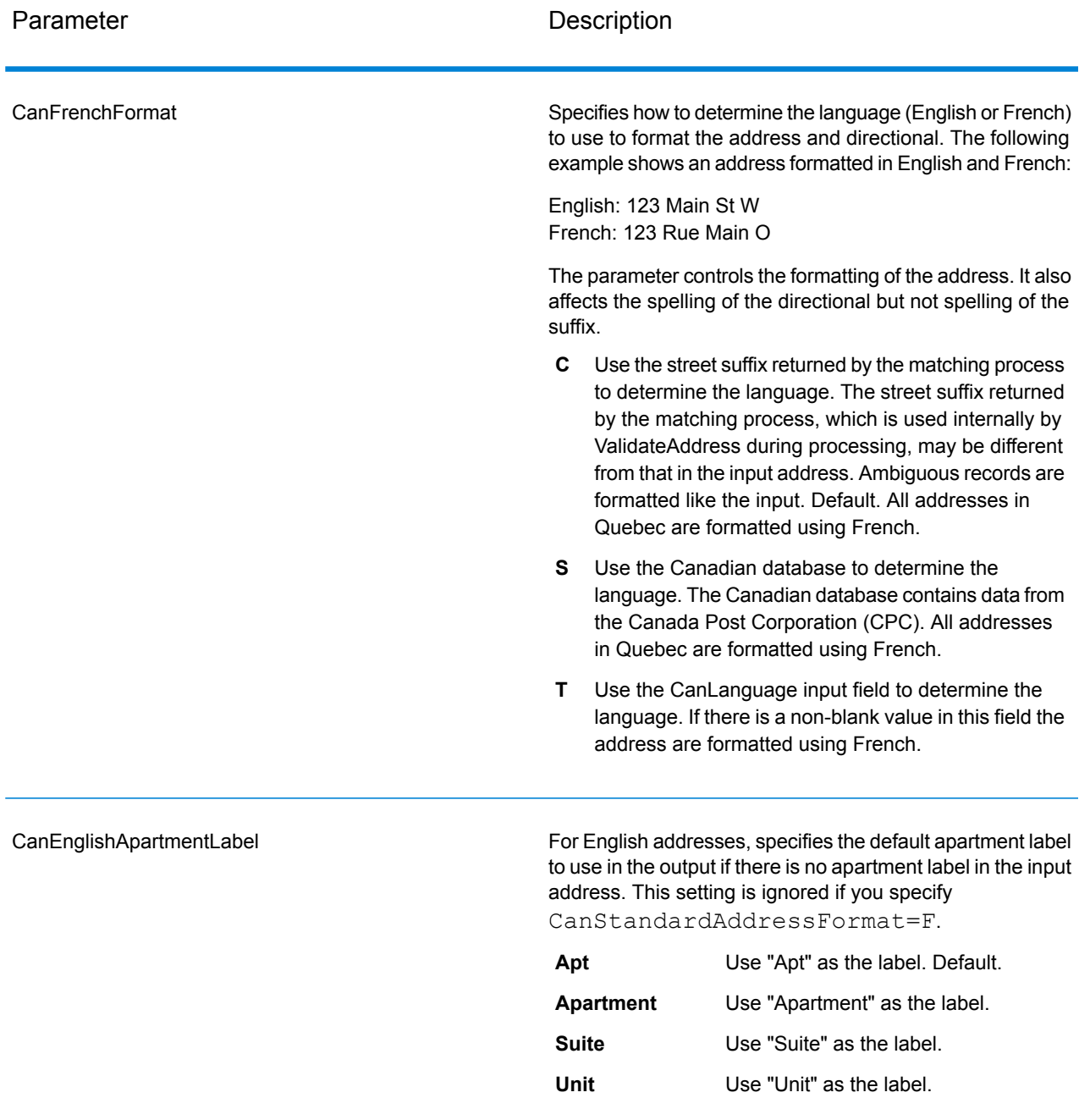
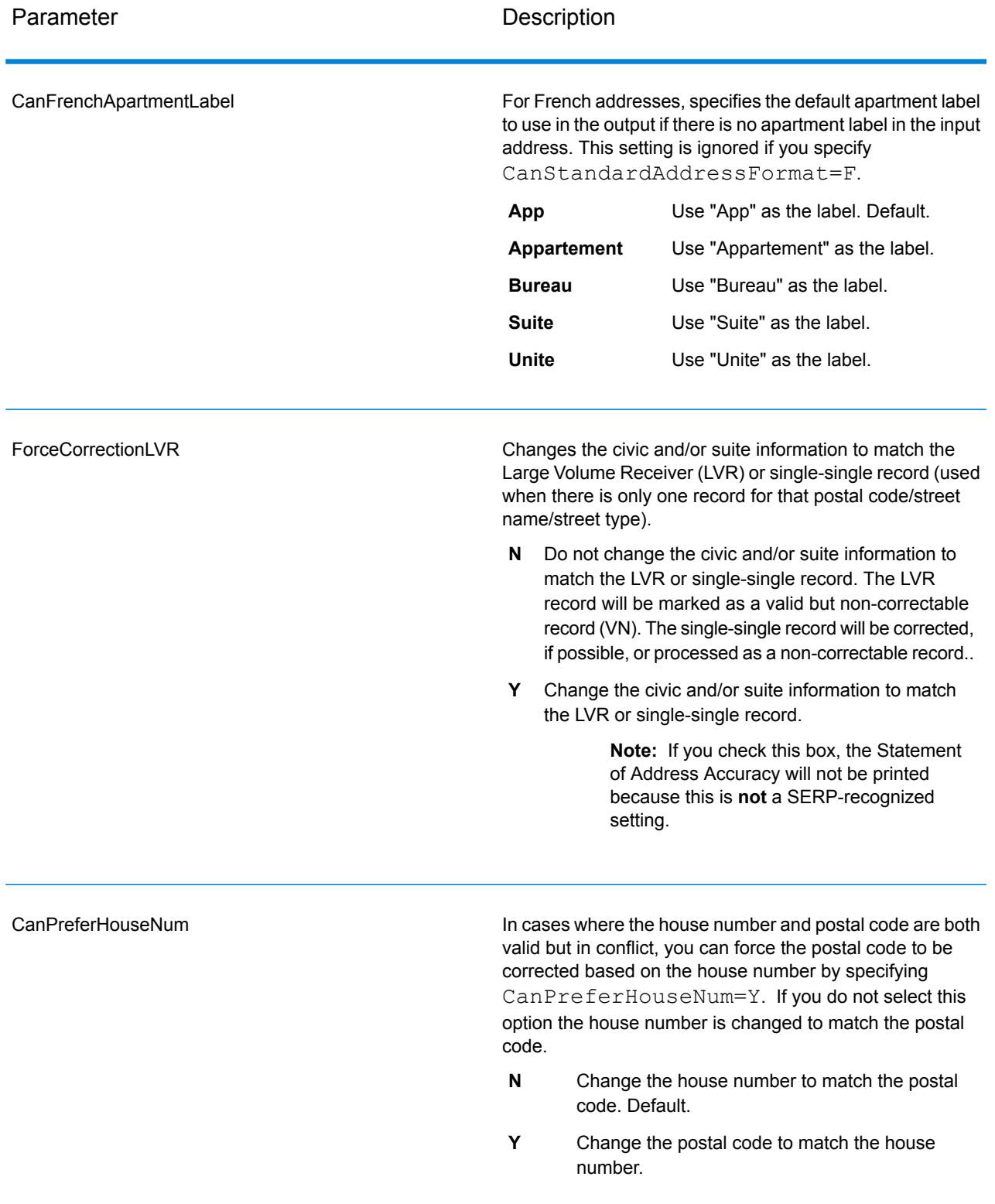

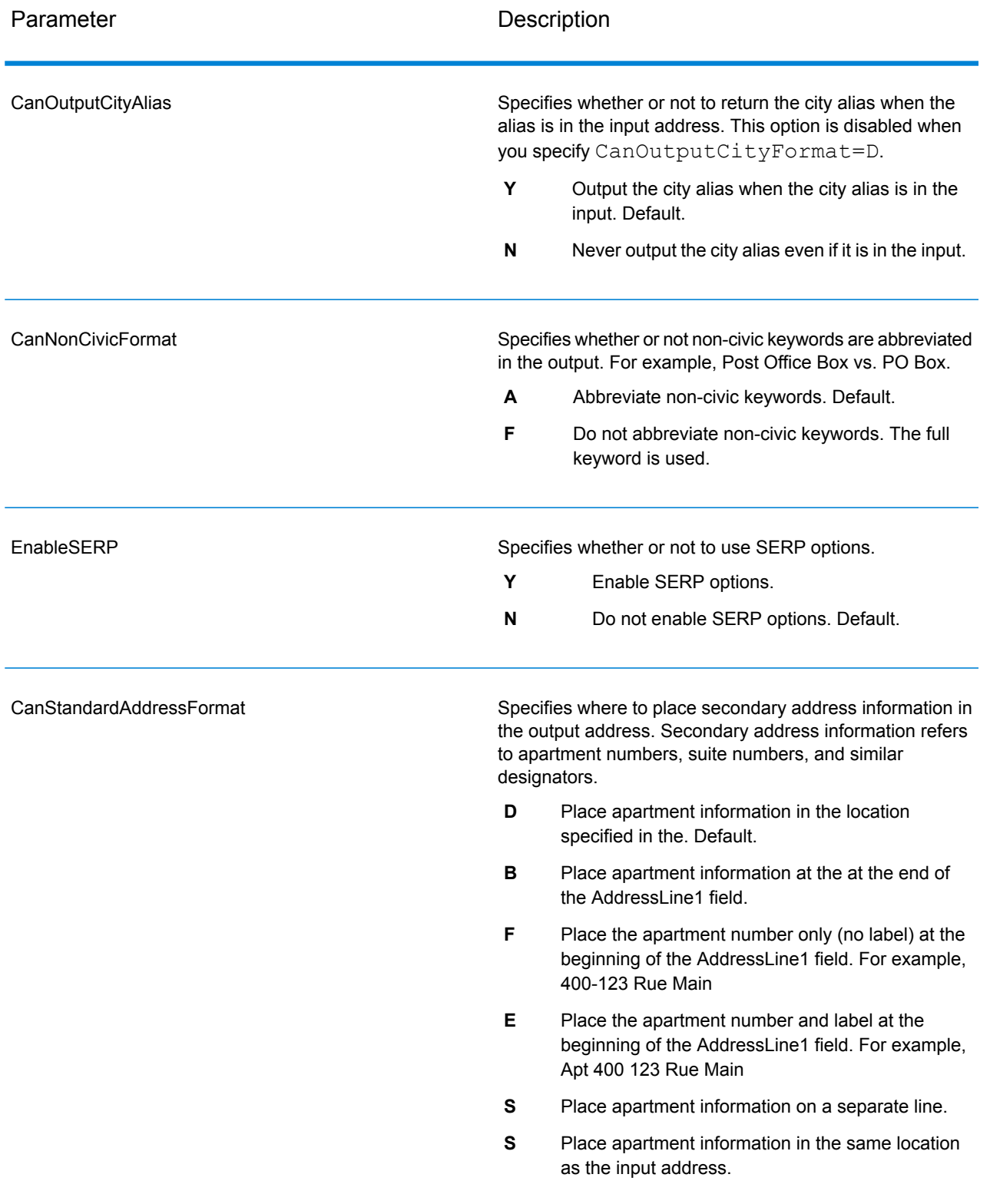

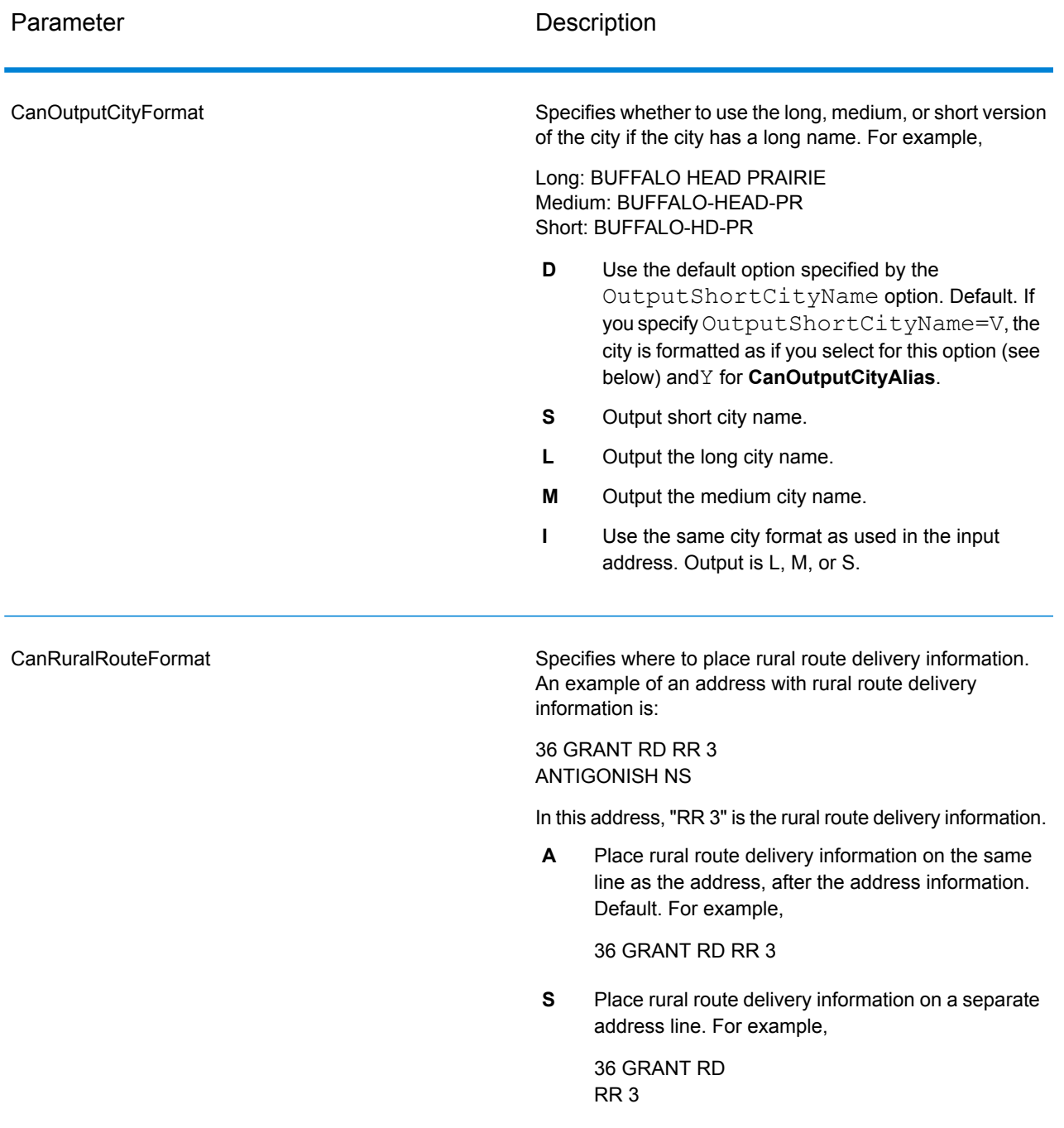

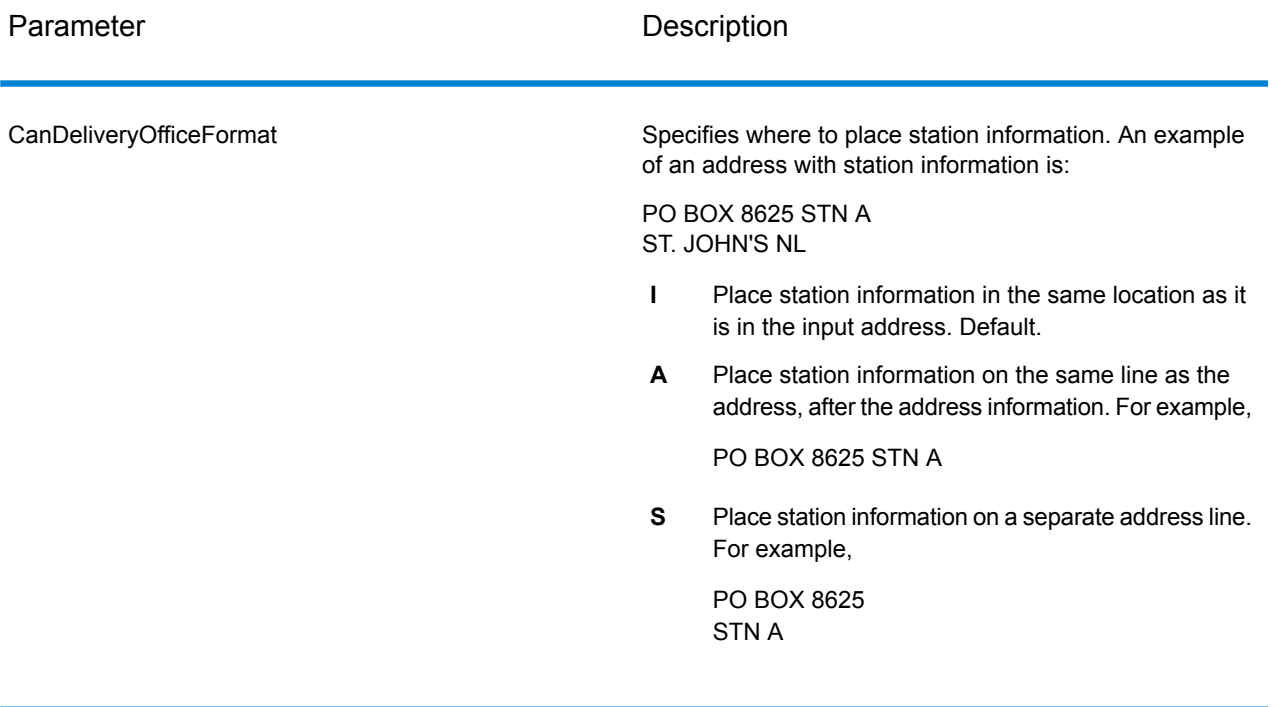

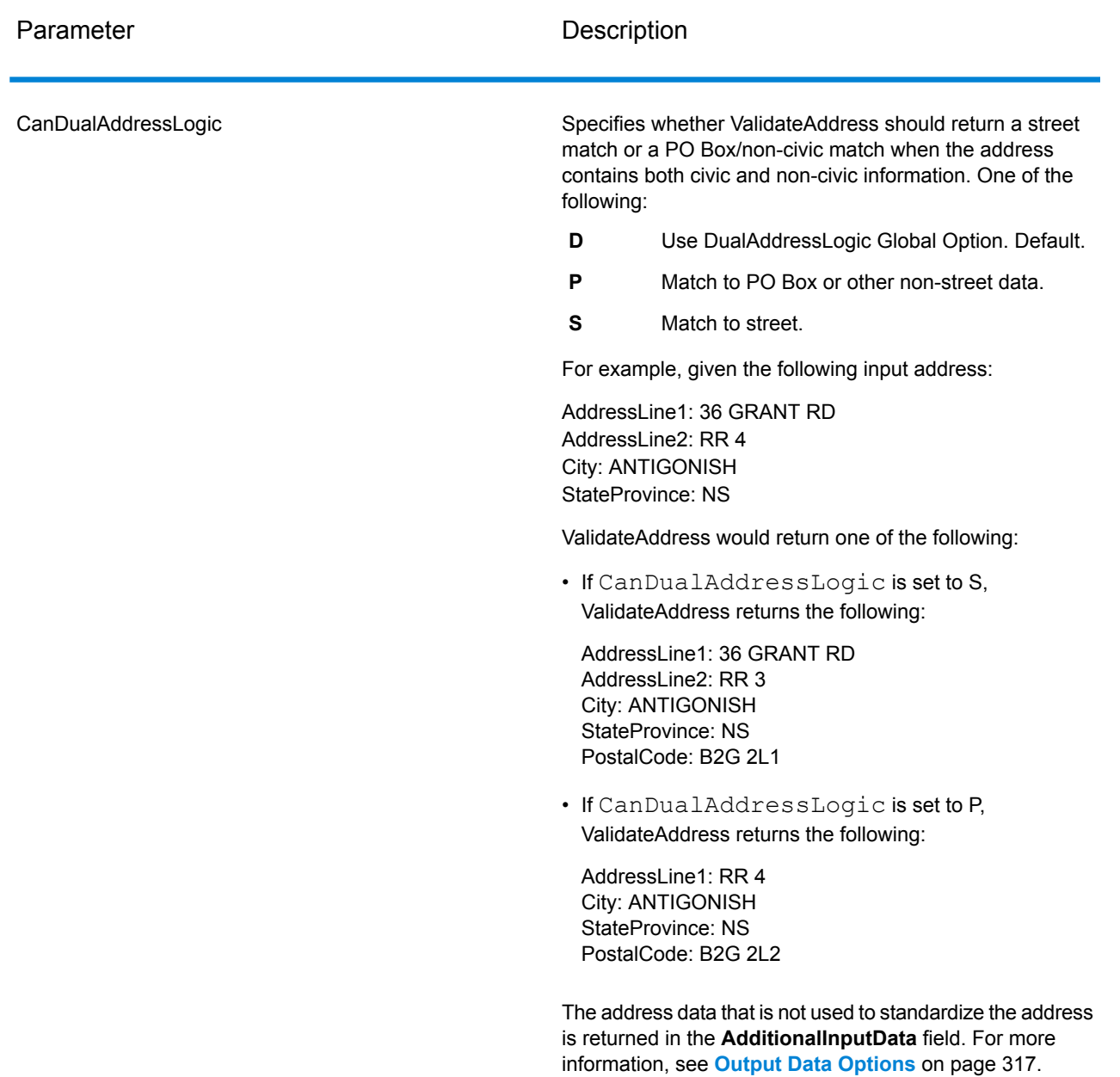

### SERP Processing

- 1. Validate Address must be in SERP Certified™ mode. If **(Not SERP Certified)** appears at the top of the window, click the **Enable SERP settings** button. The **Configure SERP** box will appear.
- 2. Click **Configure SERP**. The **SERP Report Fields** dialog box appears.
- 3. Type your merchant **CPC number**.
- 4. Type the mailer **Name, Address**, and **City, State, ZIP**.
- 5. Click **OK**.

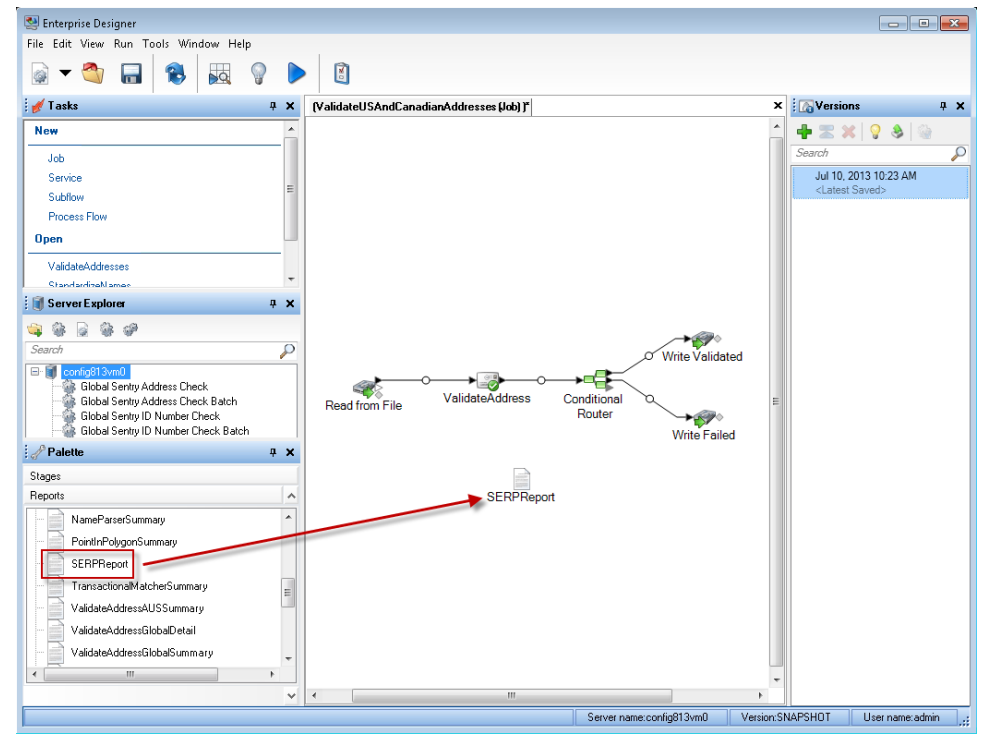

6. In Enterprise Designer, drag the SERPReport from the Reports pallet to the canvas.

- 7. Double-click the **SERPReport** icon on the canvas.
- 8. On the **Stages** tab, ensure that the **Validate Address** checkbox is checked. Note that if you have renamed the Validate Address stage to something else, you should check the box with the name you have given the address validation stage.
- 9. On the **Parameters** tab, select the format for the report. You can create the report in PDF, HTML, or plain text format. PDF format is the default.
- 10. Click **OK**.

Obtaining SERP Return Codes

SERP return codes indicate the quality of the input address as determined by the Canada Post's Software Evaluation and Recognition Program regulations.

To obtain SERP return codes, specify OutputRecordType=P. For more information on OutputRecordType, see **Output Data [Options](#page-316-0)** on page 317.

SERP return codes are provided in the following output field.

### **Table 123: SERP Return Code Output**

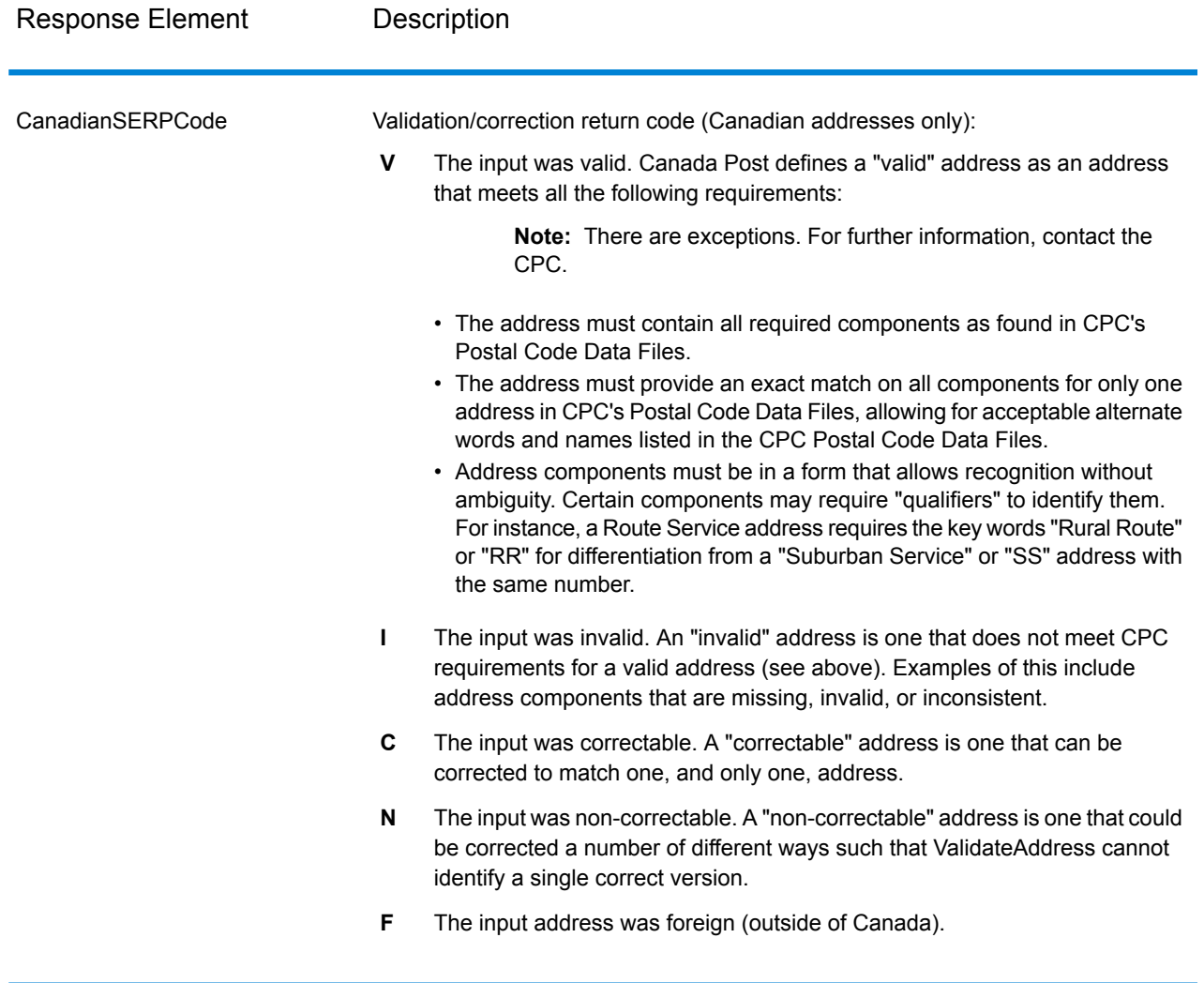

## International Address Options

Addresses outside of the U.S. and Canada are referred to as "international" addresses. The following options control international address processing:

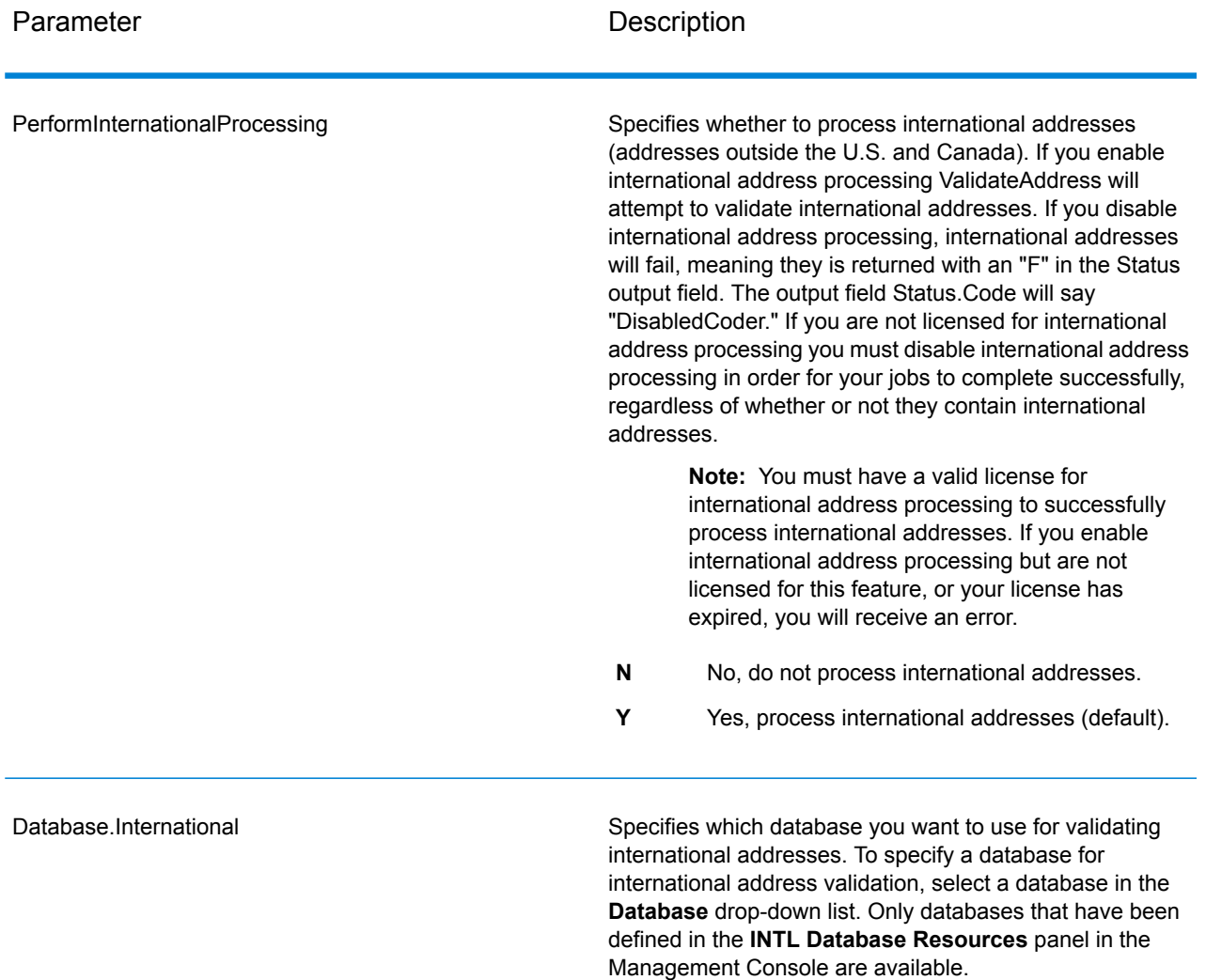

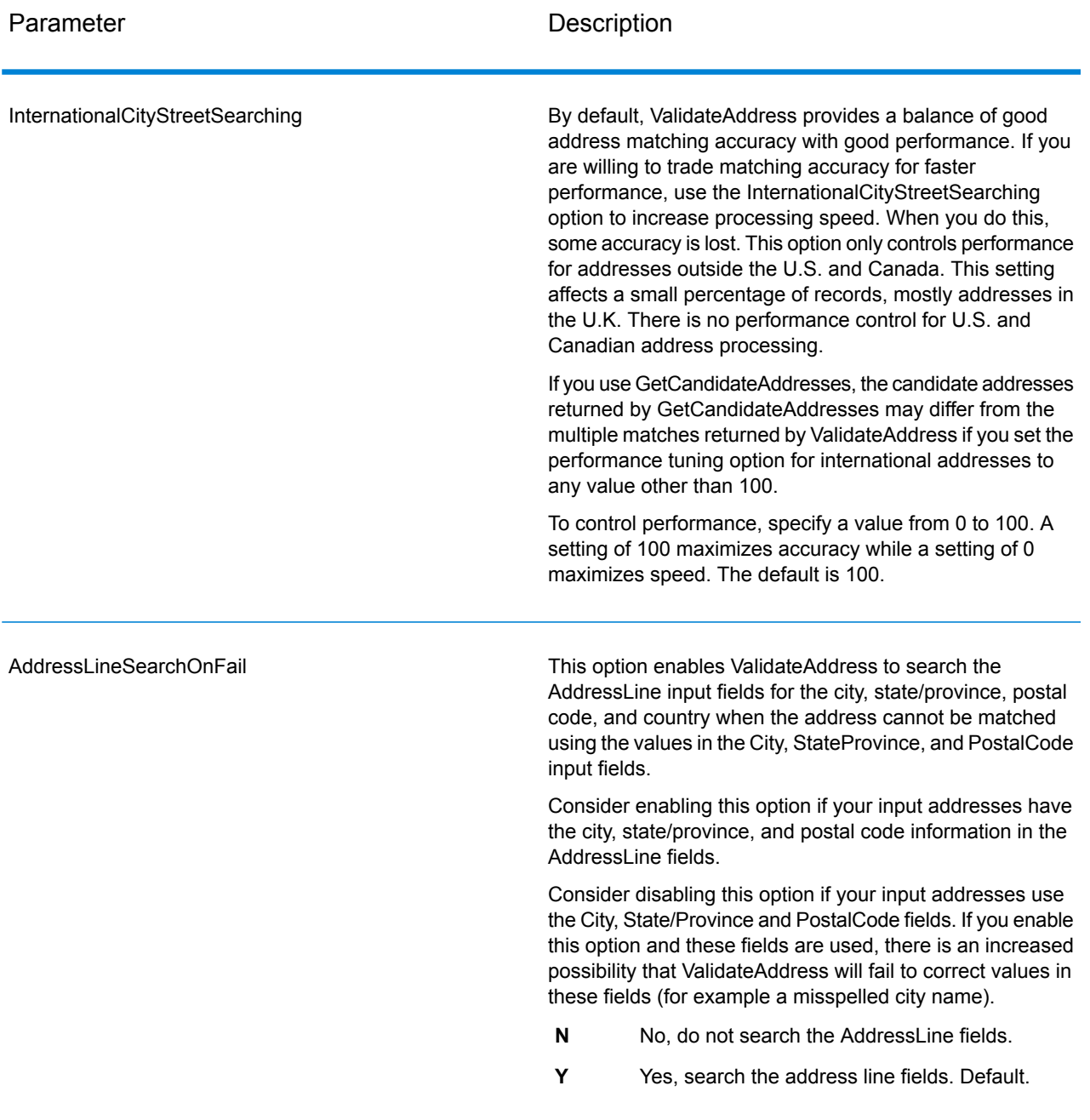

#### *Response*

The output from ValidateAddress contains different information depending on the output categories you select.

### *Standard Address Output*

Standard address output consists of four lines of the address which correspond to how the address would appear on an address label. City, state/province, postal code, and other data is also included in standard address output. Standard address output is returned for validated addresses if you set OutputRecordType=A. Standard address fields are always returned for addresses that could not be validated. For non-validated addresses, the standard address output fields contain the address as it appeared in the input ("pass through" data). If you want addresses to be standardized according to postal authority standards when validation fails, specify OutputFormattedOnFail=Y in your request.

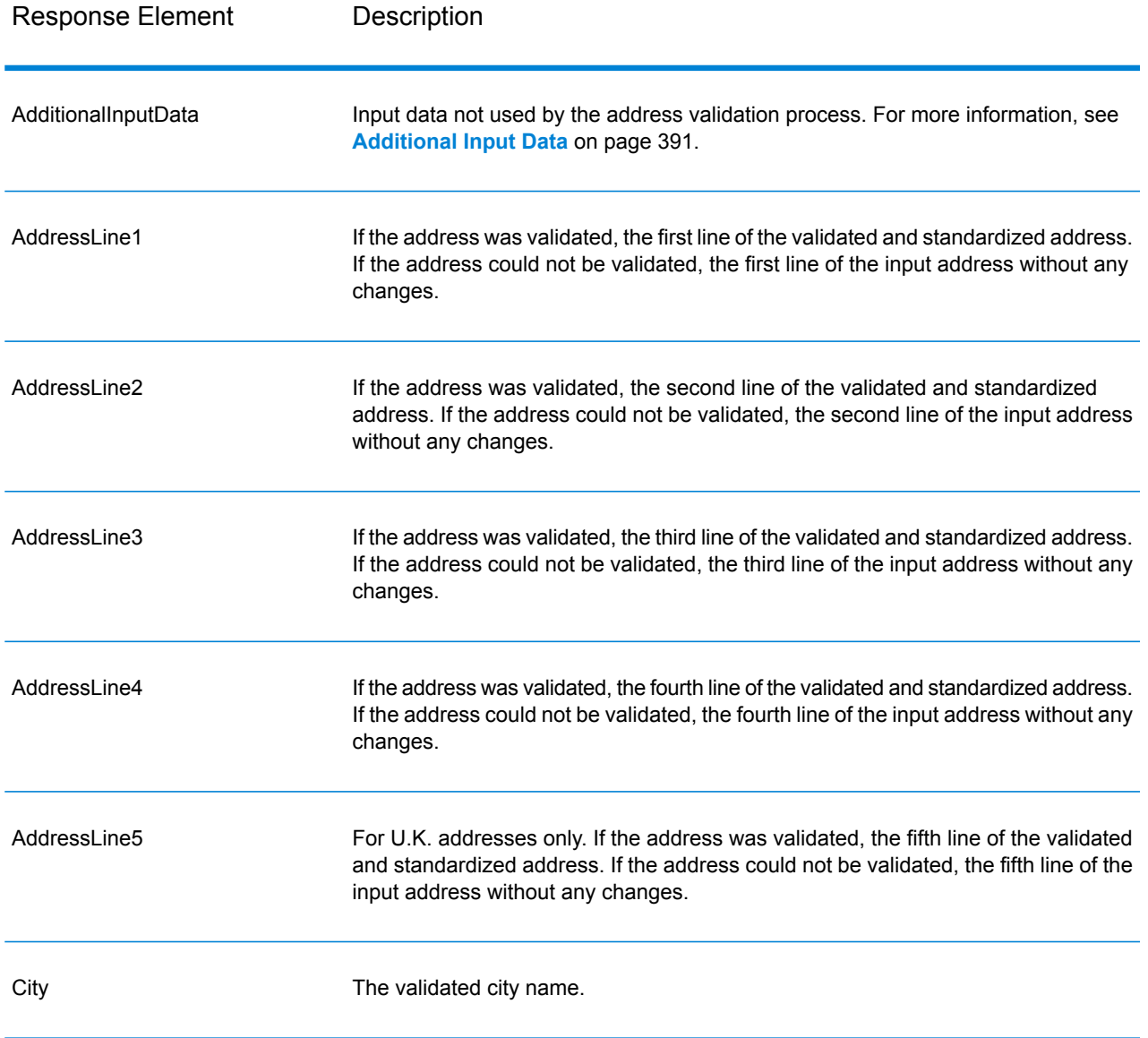

#### **Table 124: Standard Address Output**

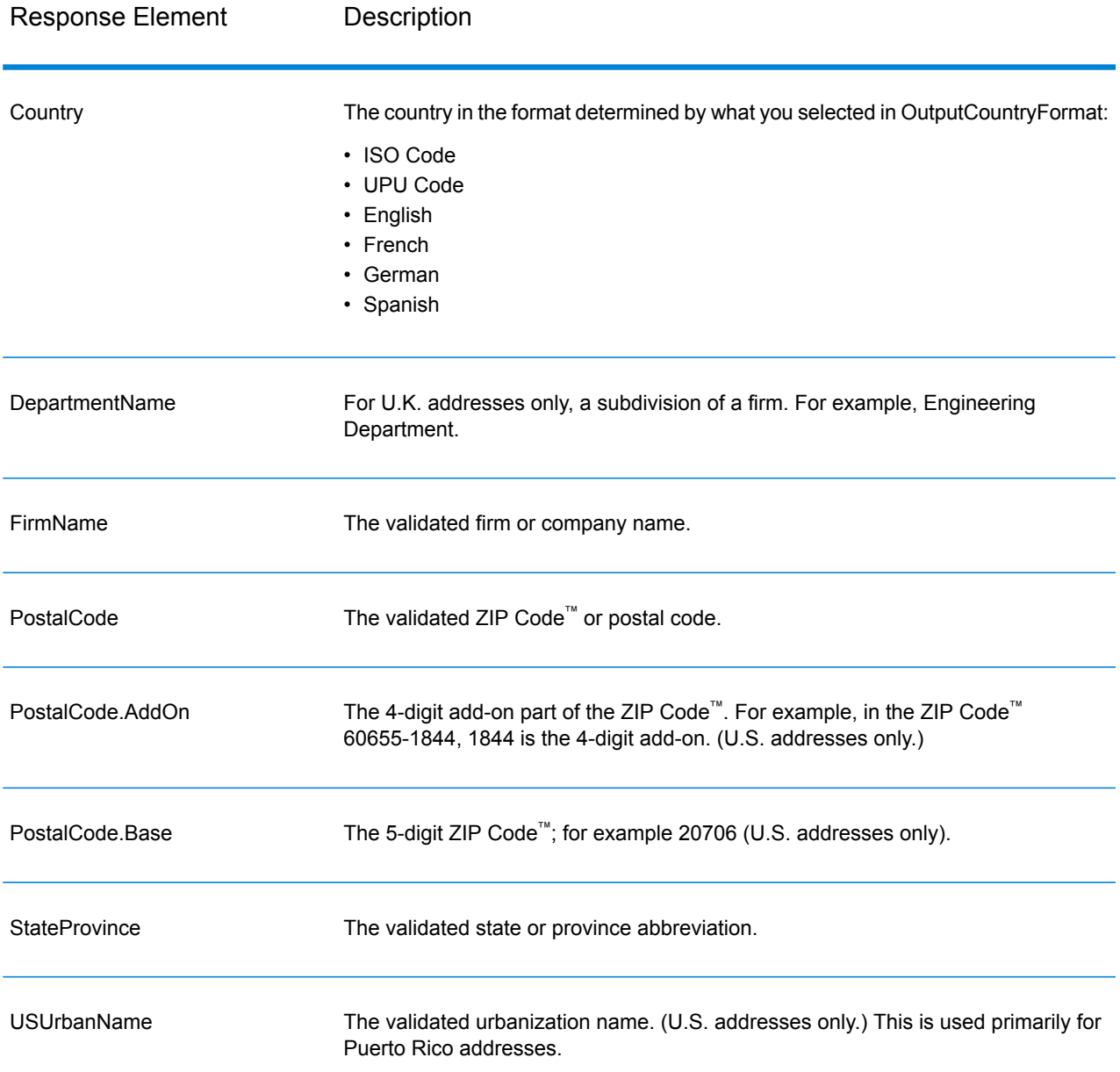

### *Parsed Address Elements Output*

Output addresses are formatted in the parsed address format if you set OutputRecordType=E. If you want formatted data in the Parsed Address format to be returned when validation fails (that is, a normalized address), specify OutputFormattedOnFail=Y.

**Note:** If you always want parsed input data returned regardless of whether or not validation is successful, specify OutputRecordType=I. For more information, see **[Parsed](#page-360-0) Input** on page 361.

# **Table 125: Parsed Address Output**

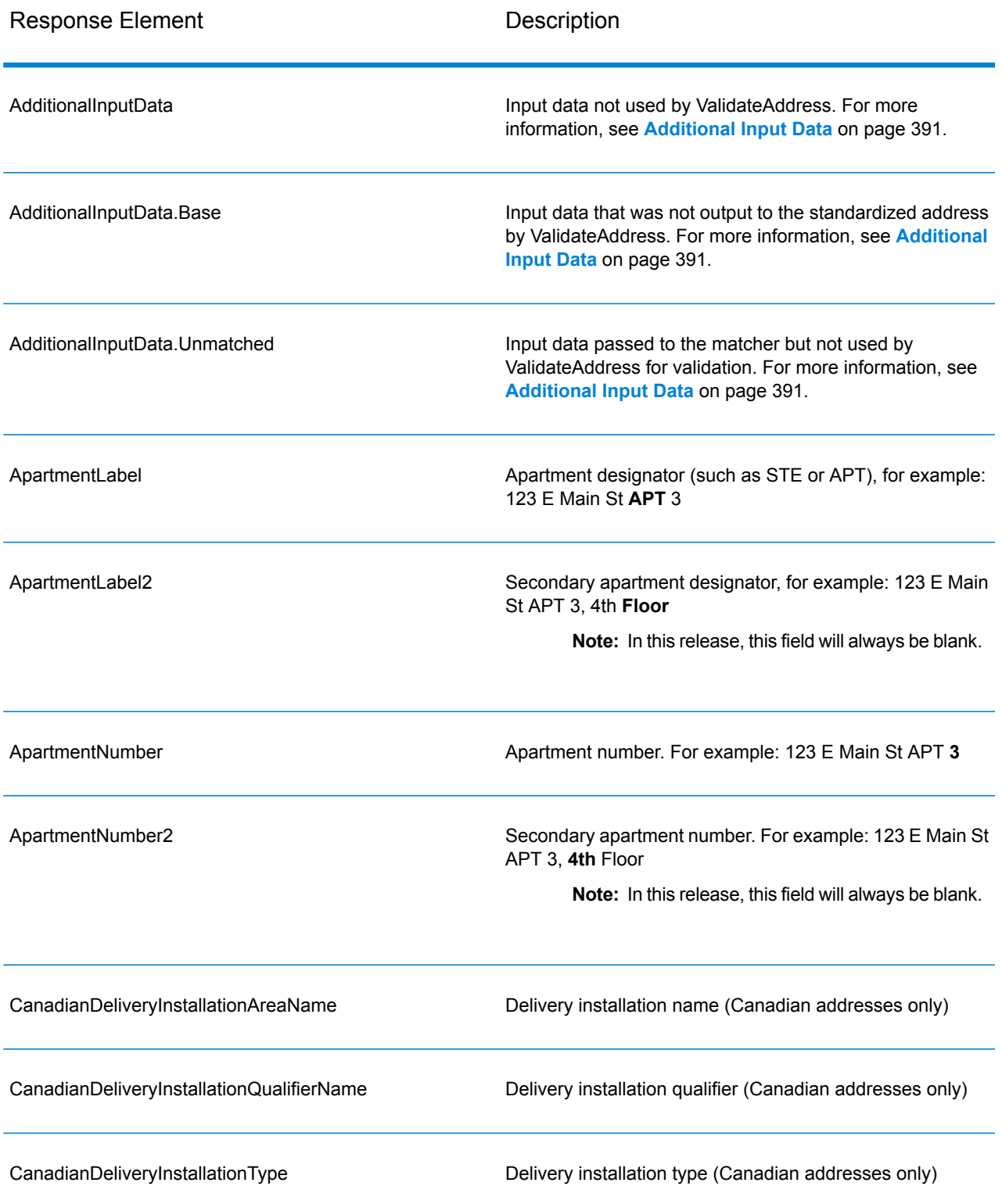

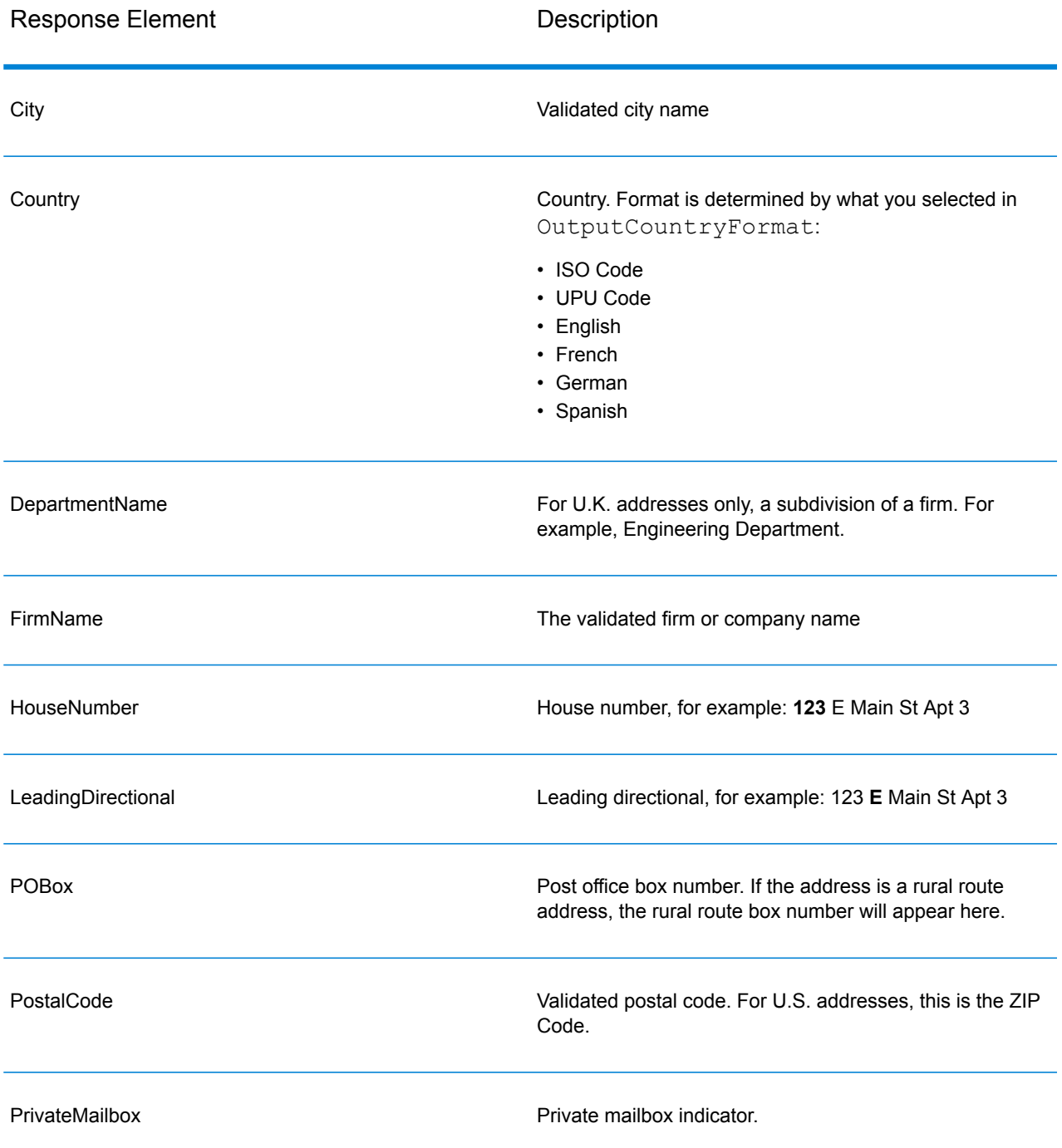

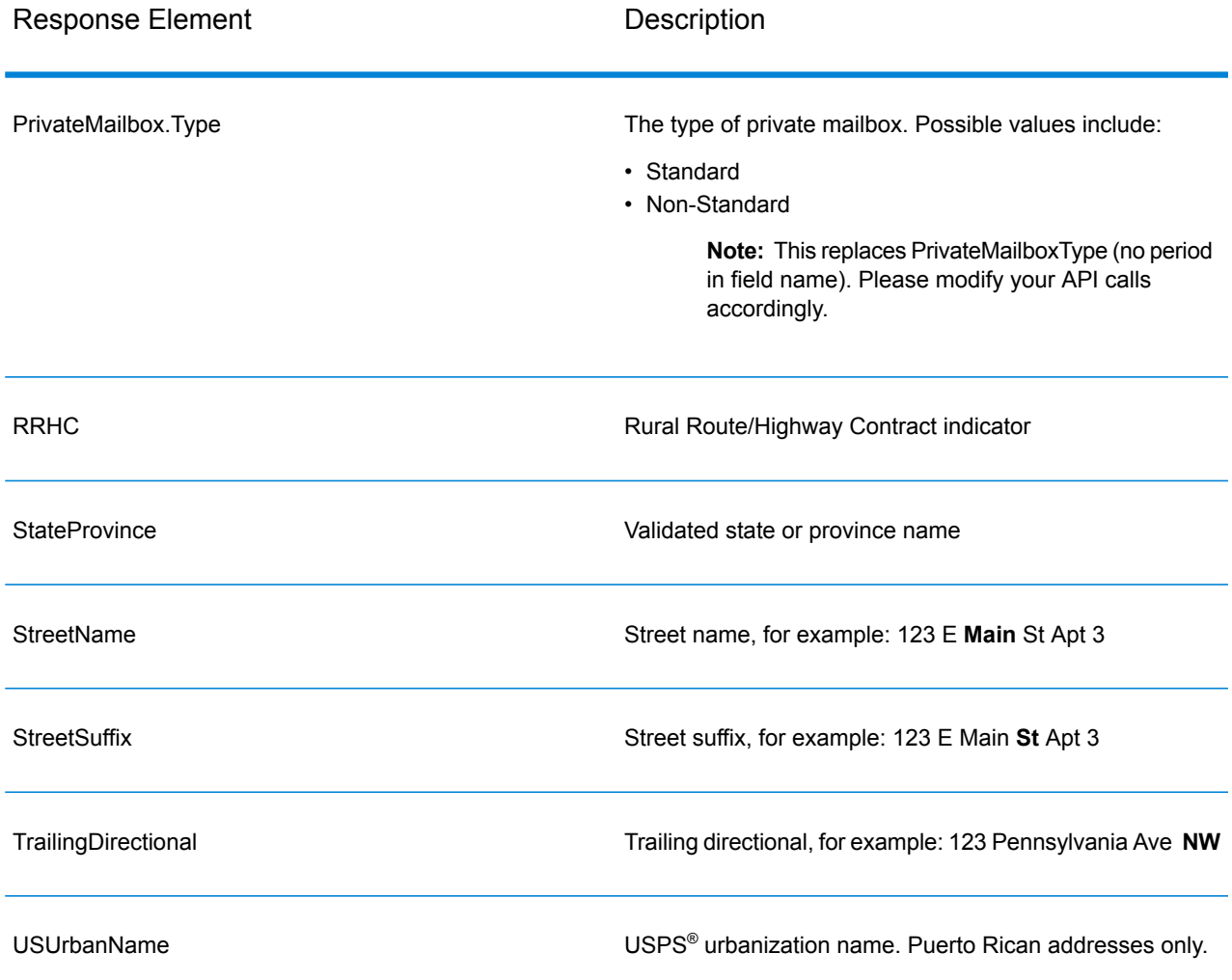

### *Parsed Input*

The output can include the input address in parsed form. This type of output is referred to as "parsed input." Parsed input fields contain the address data that was used as input regardless of whether or not ValidateAddress validated the address. Parsed input is different from the "parsed address elements" output in that parsed address elements contain the validated address if the address could be validated, and, optionally, the input address if the address could not be validated. Parsed input always contains the input address regardless of whether or not ValidateAddress validated the address.

To include parsed input fields in the output, set OutputRecordType=I.

# **Table 126: Parsed Input**

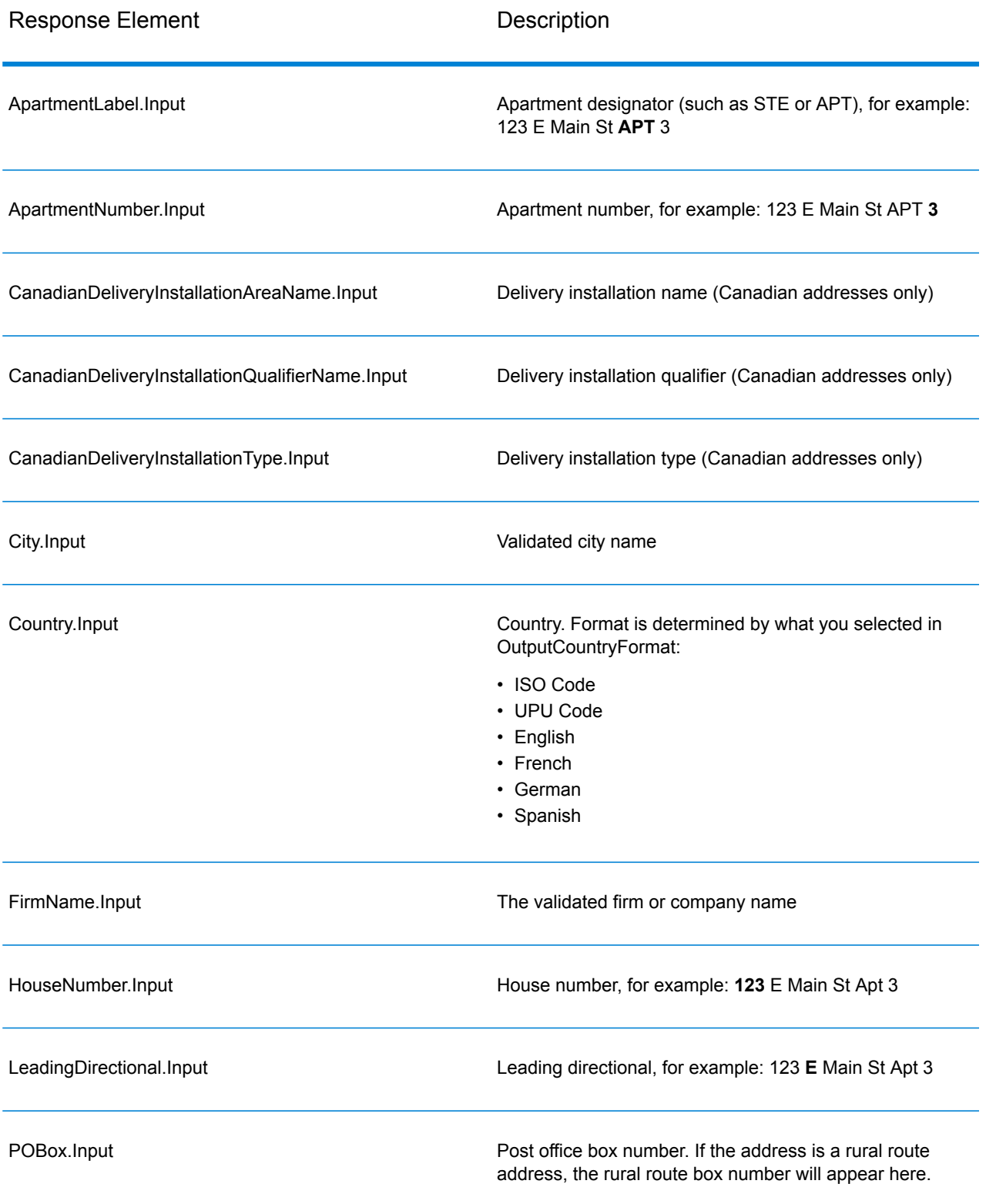

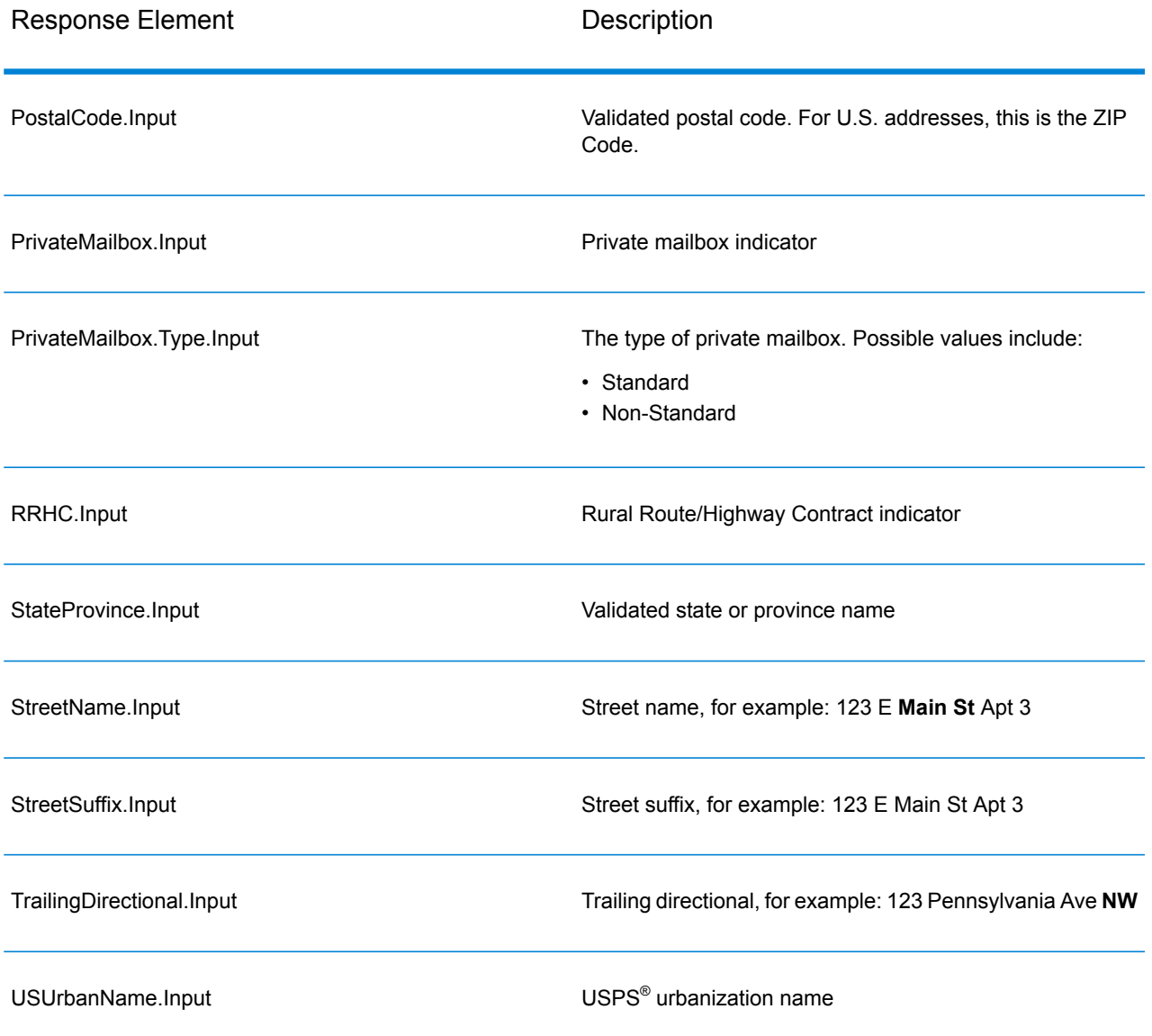

### *Postal Data Output*

If OutputRecordType contains P then the following fields are returned in the output.

## **Table 127: Postal Data Output**

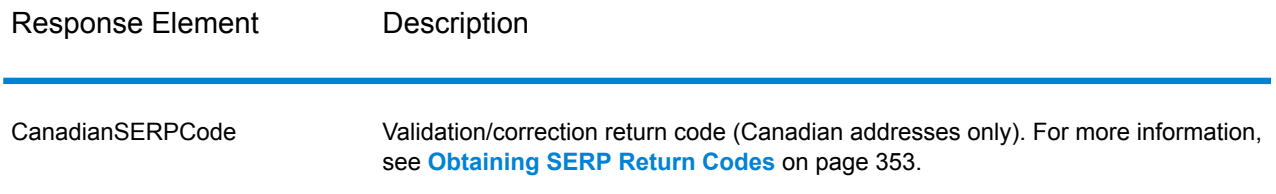

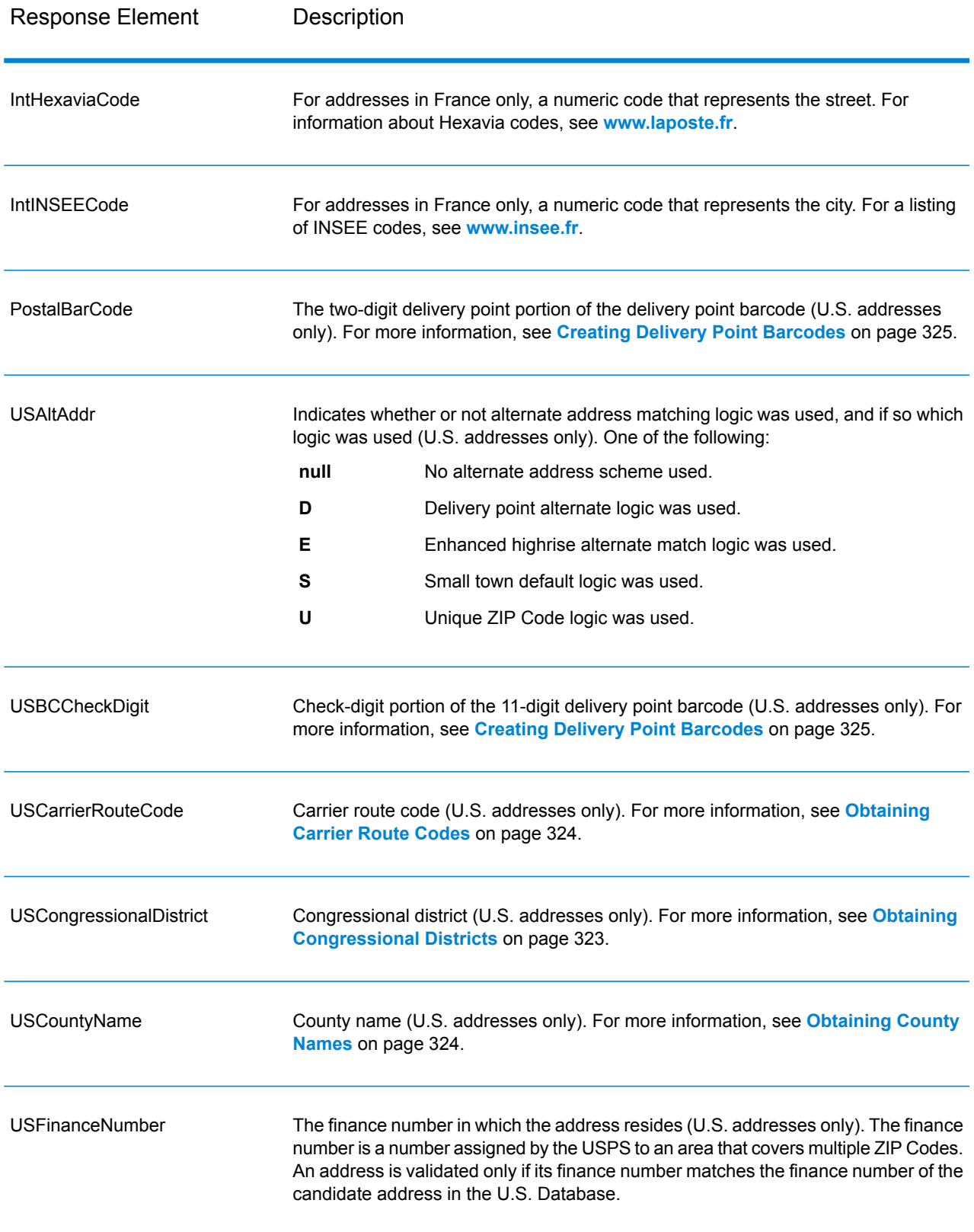

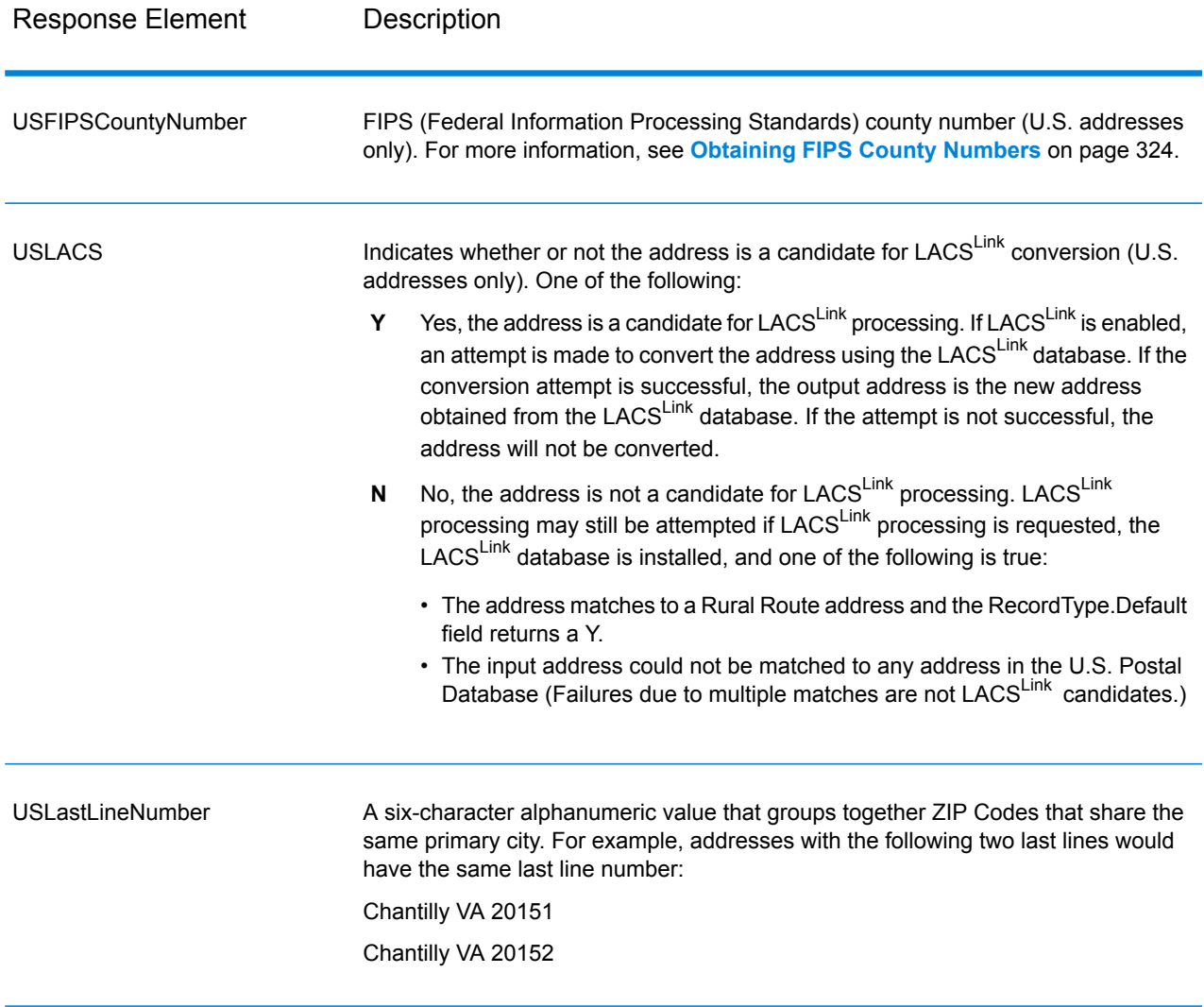

#### *Result Indicators*

Result indicators provide information about the kinds of processing performed on an address. There are two types of result indicators:

### Record-Level Result Indicators

Record-level result indicators provide data about the results of ValidateAddress processing for each record, such as the success or failure of the match attempt, which coder processed the address, and other details. The following table lists the record-level result indicators returned by ValidateAddress.

## **Table 128: Record Level Indicators**

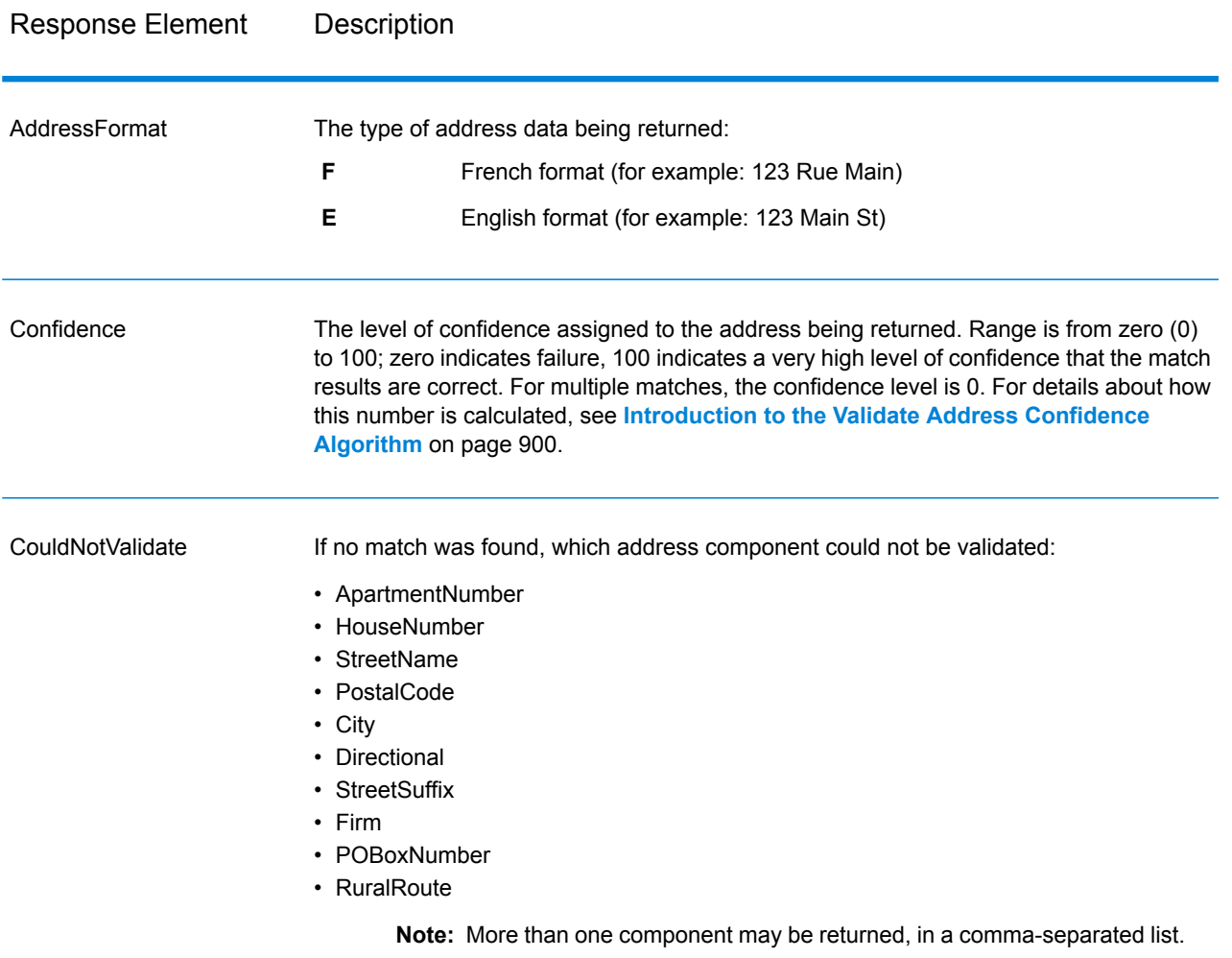

# Response Element Description

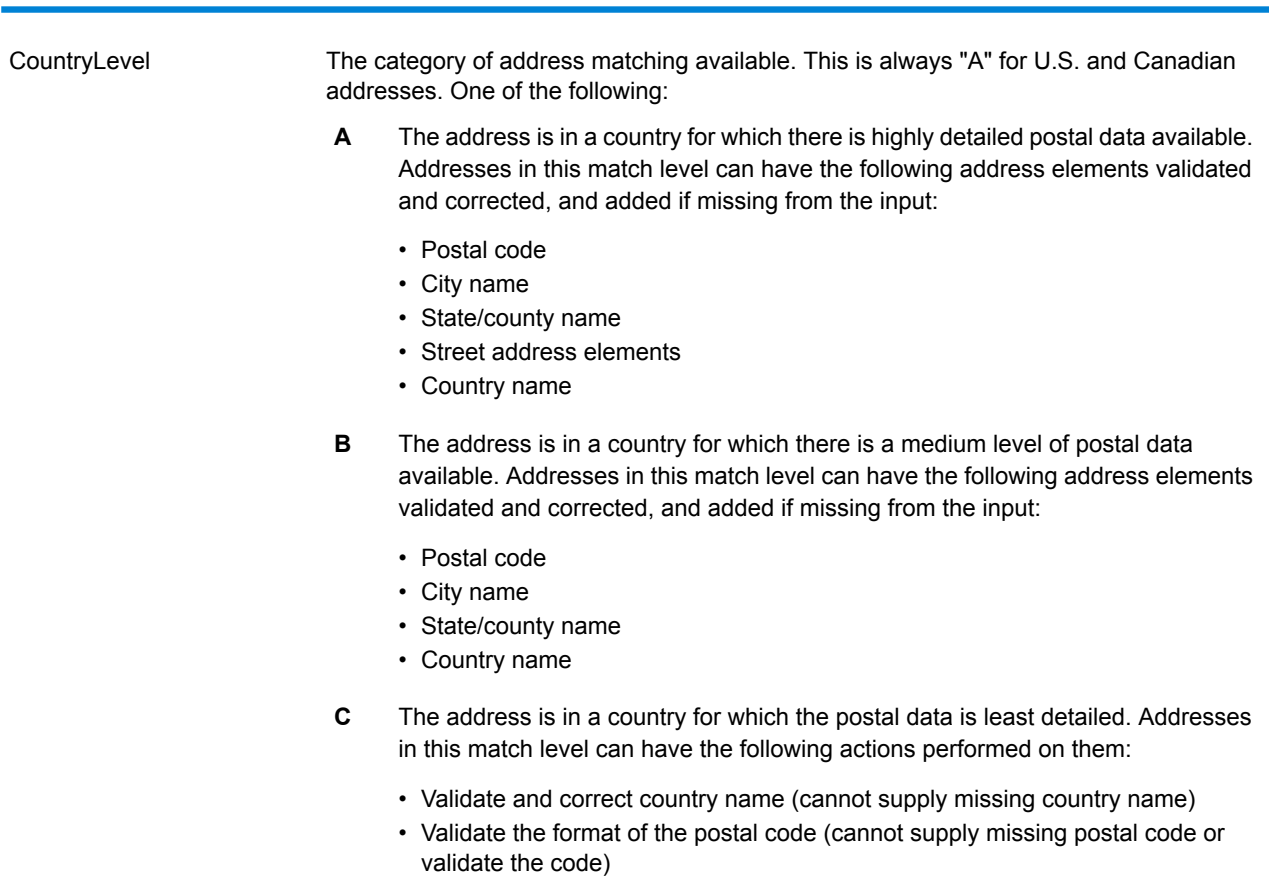

# Response Element Description

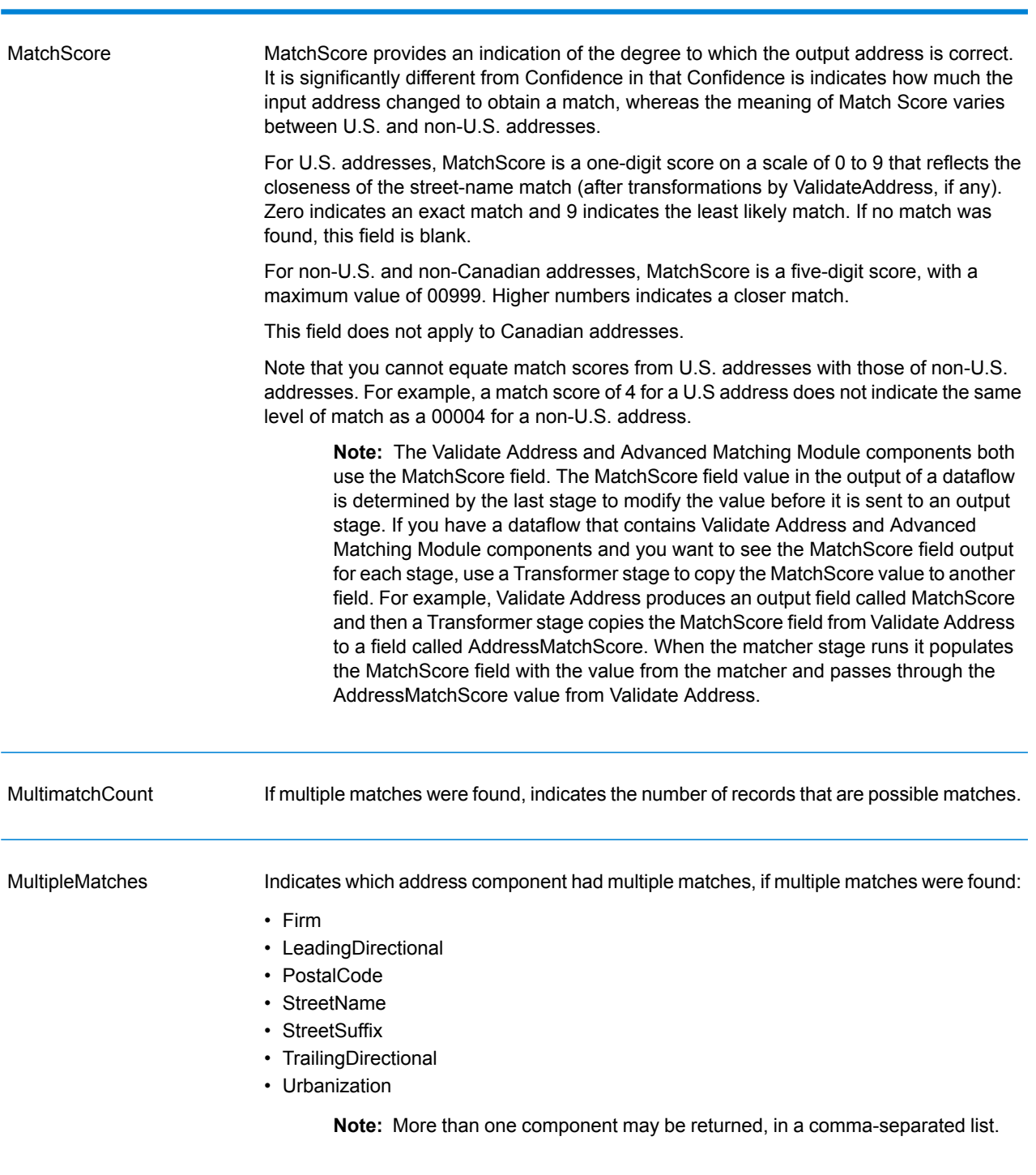

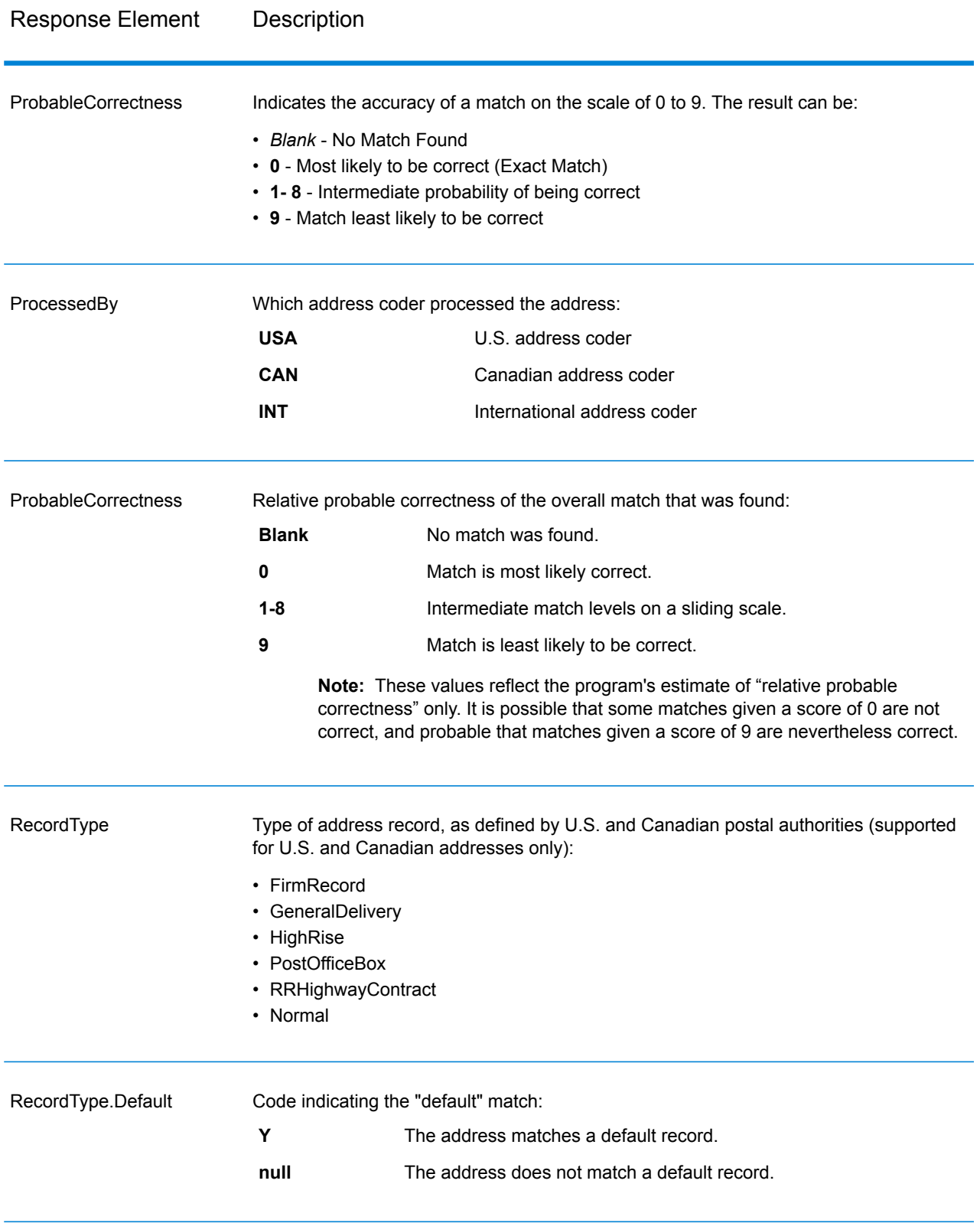

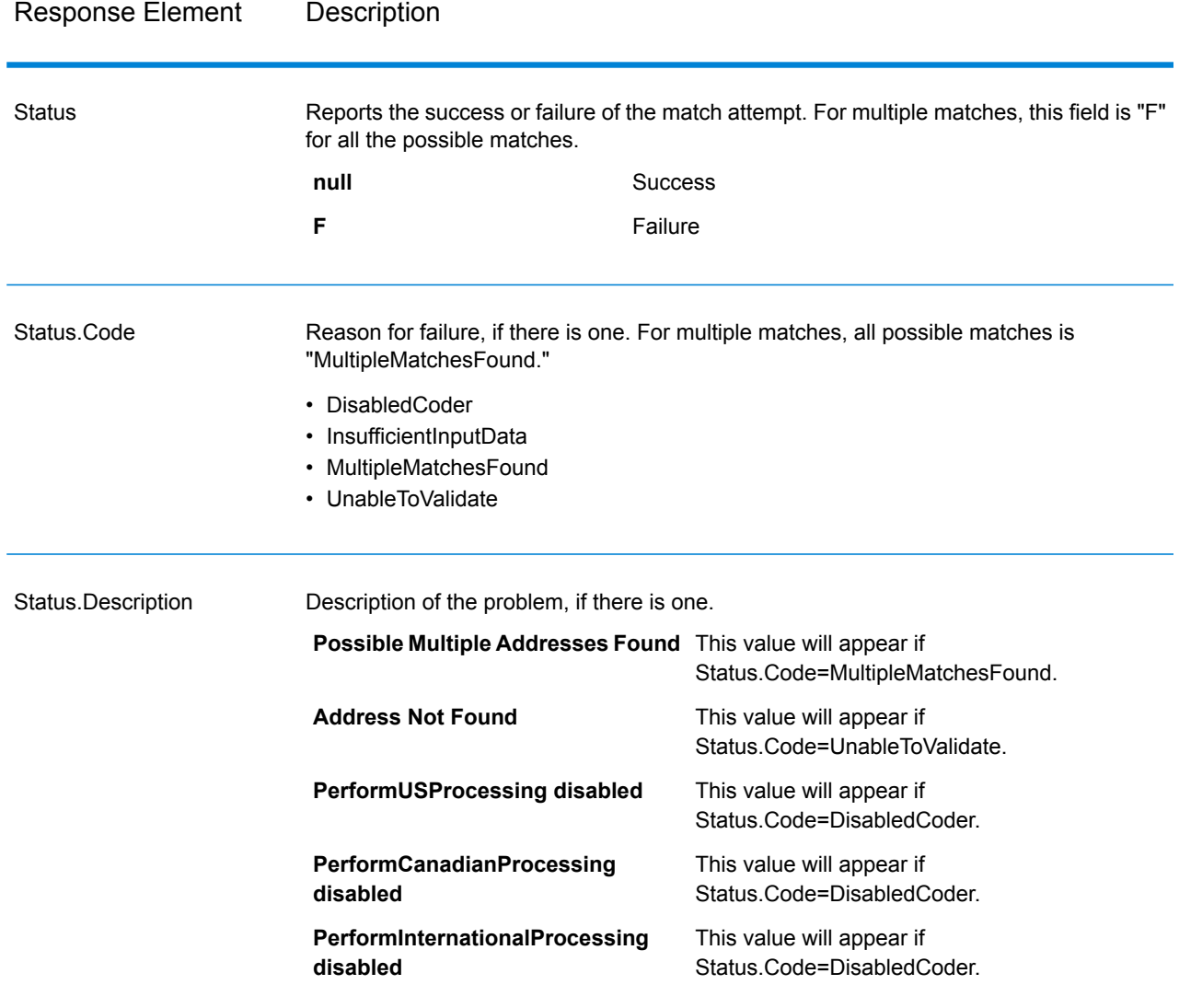

### Field-Level Result Indicators

Field-level result indicators describe how ValidateAddress handled each address element. Field-level result indicators are returned in the qualifier "Result". For example, the field-level result indicator for HouseNumber is contained in **HouseNumber.Result**.

To enable field-level result indicators, specify OutputFieldLevelReturnCodes=Y. For more information, see **Output Data [Options](#page-316-0)** on page 317.

The following table lists the field-level result indicators. If a particular field does not apply to an address, the result indicator may be blank.

# **Table 129: Field-Level Result Indicators**

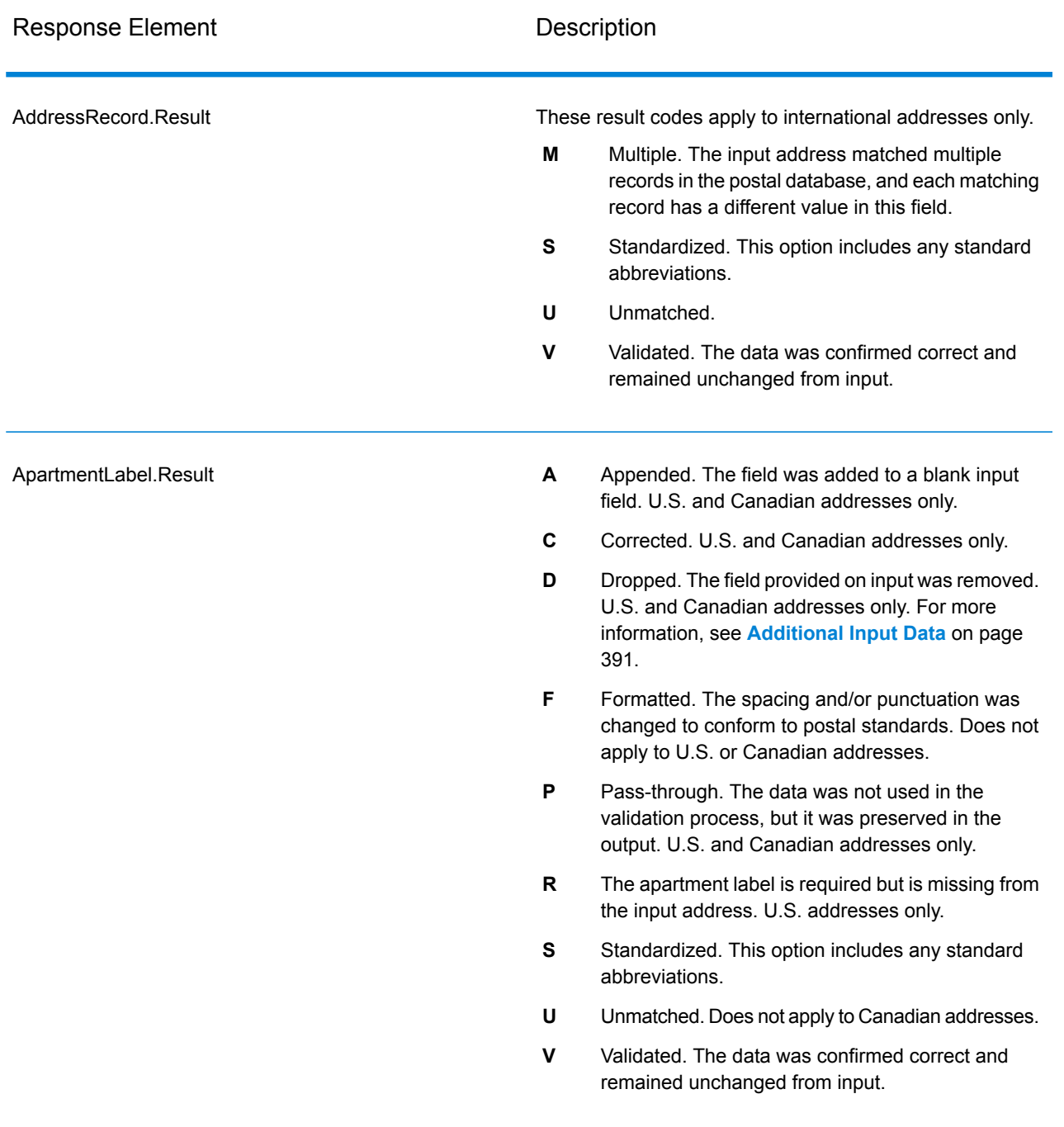

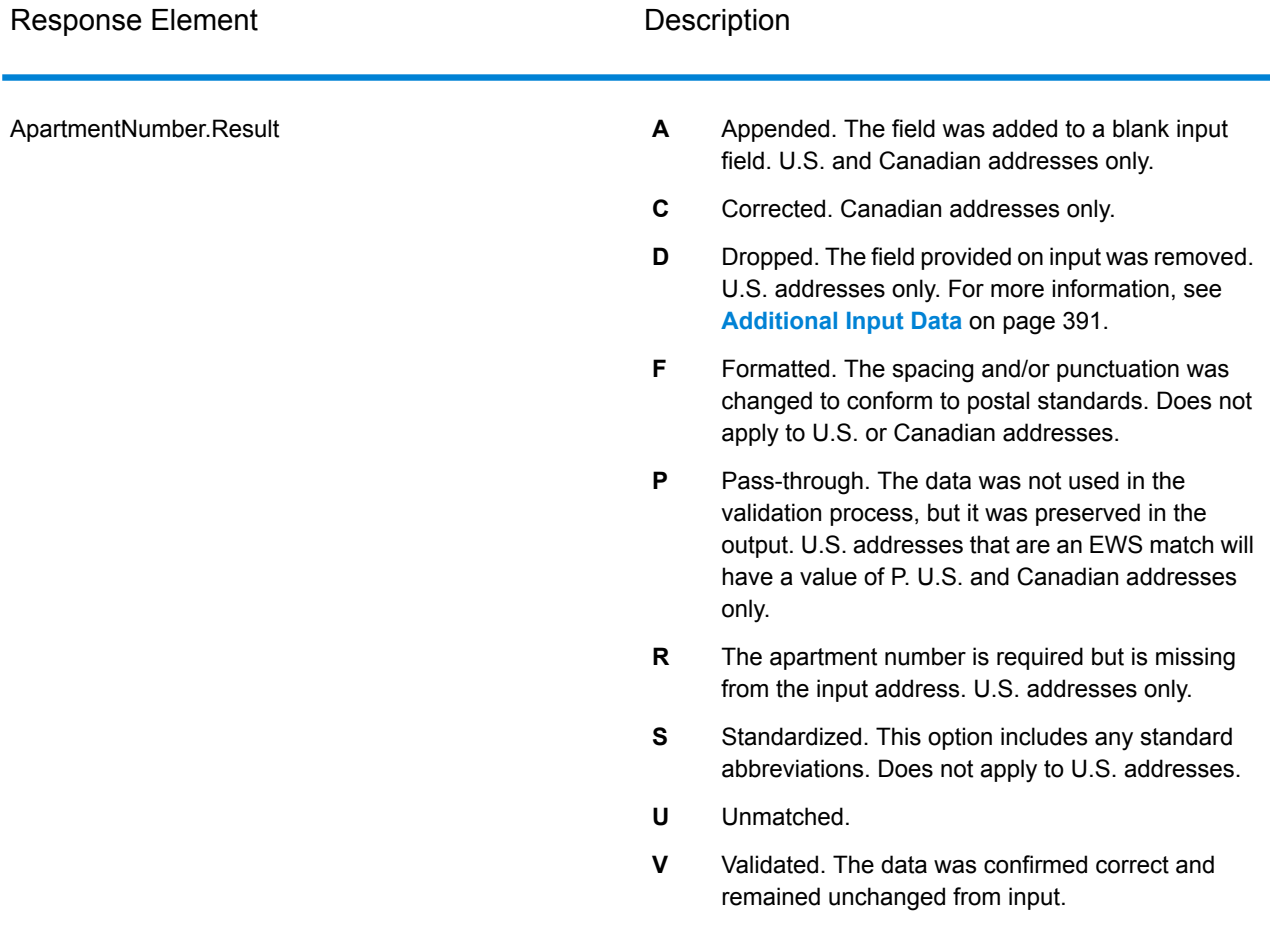

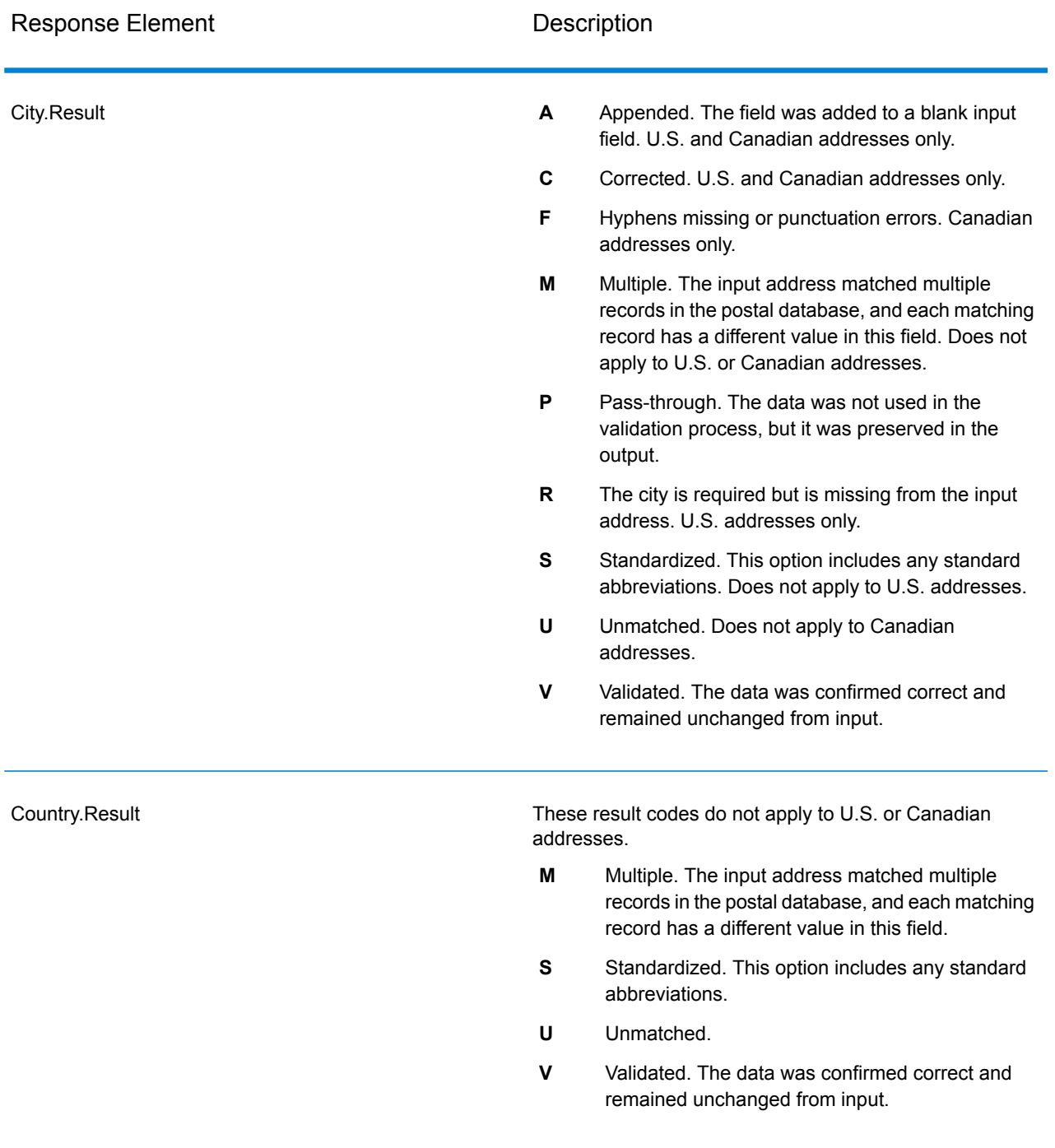

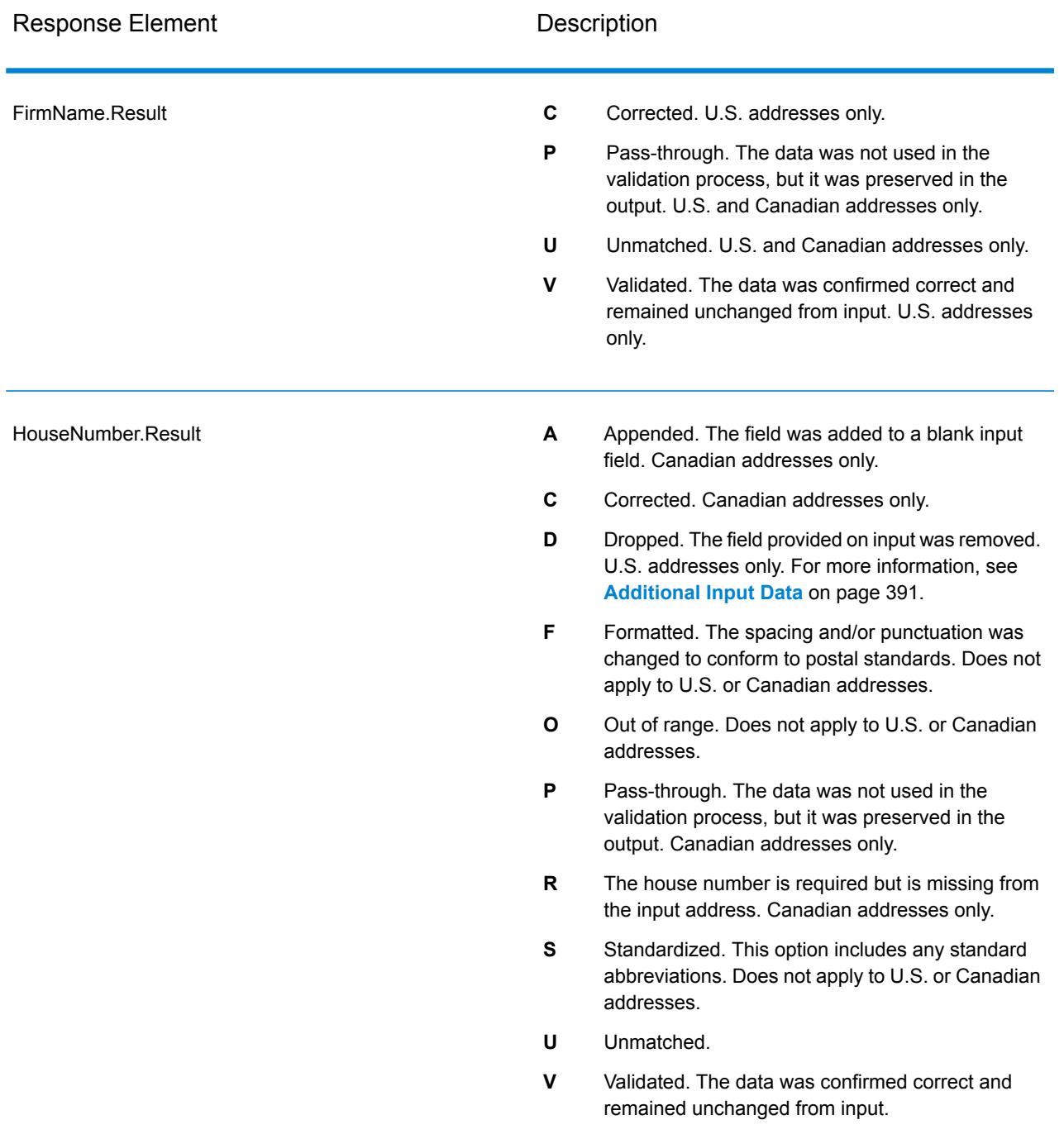

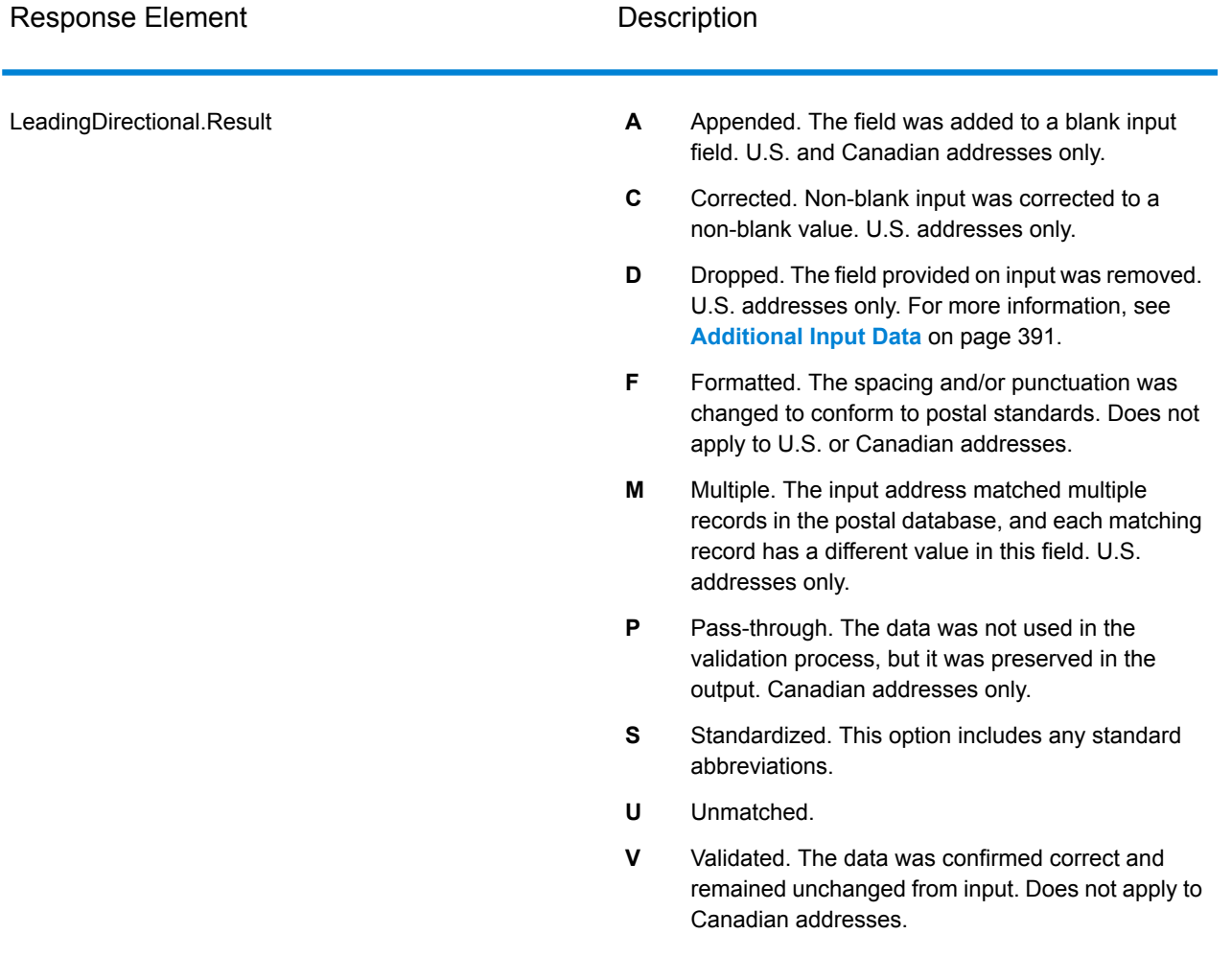

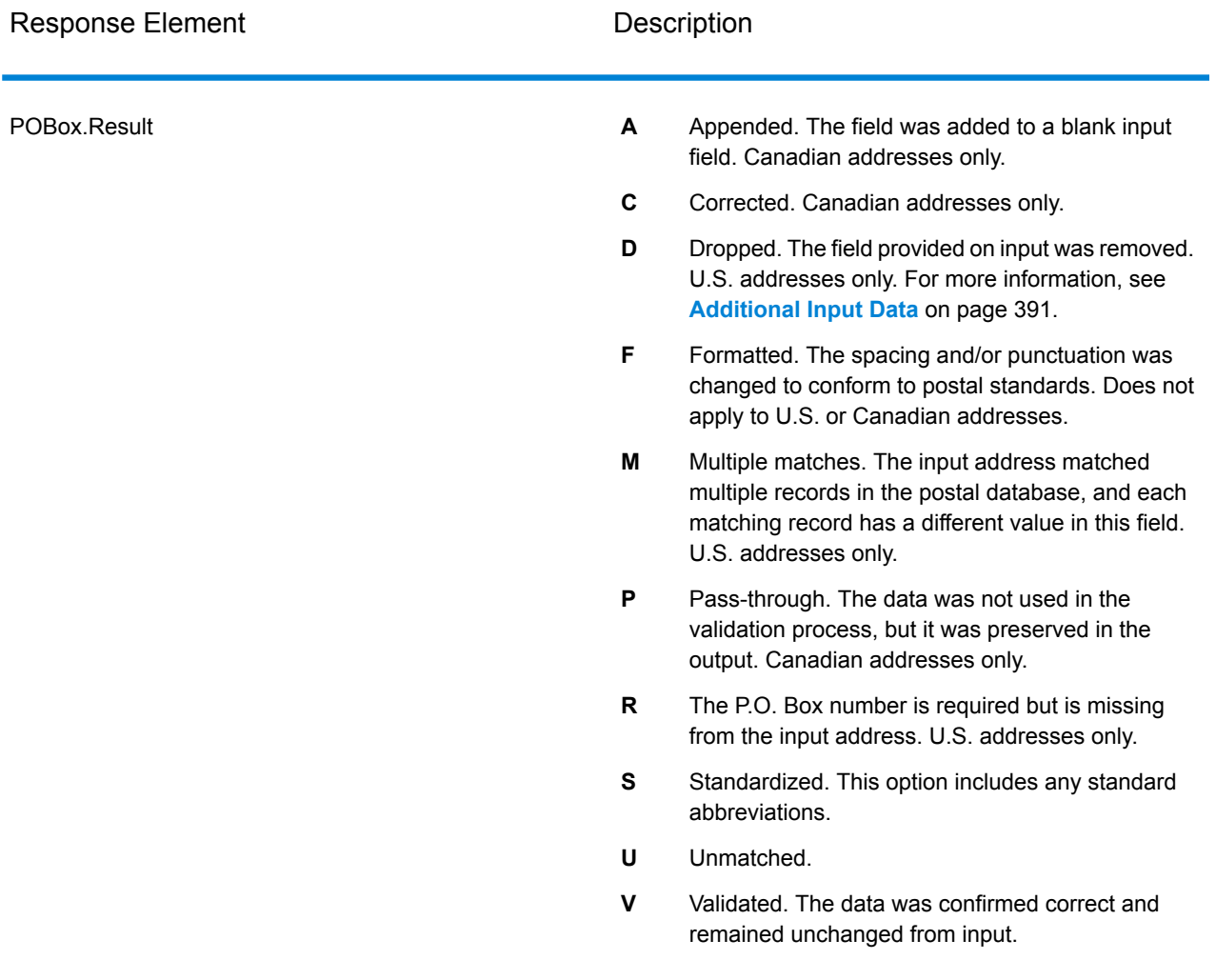

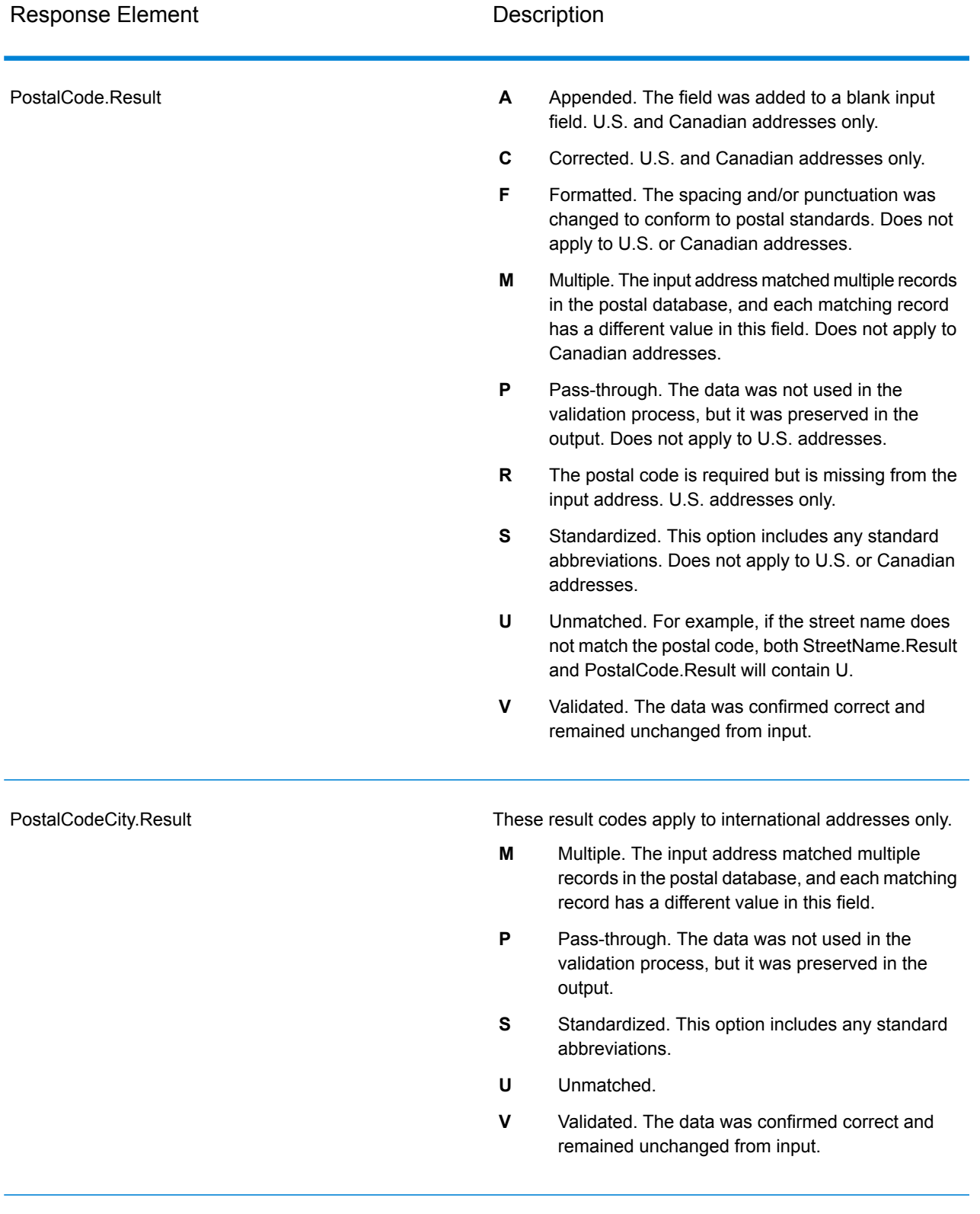

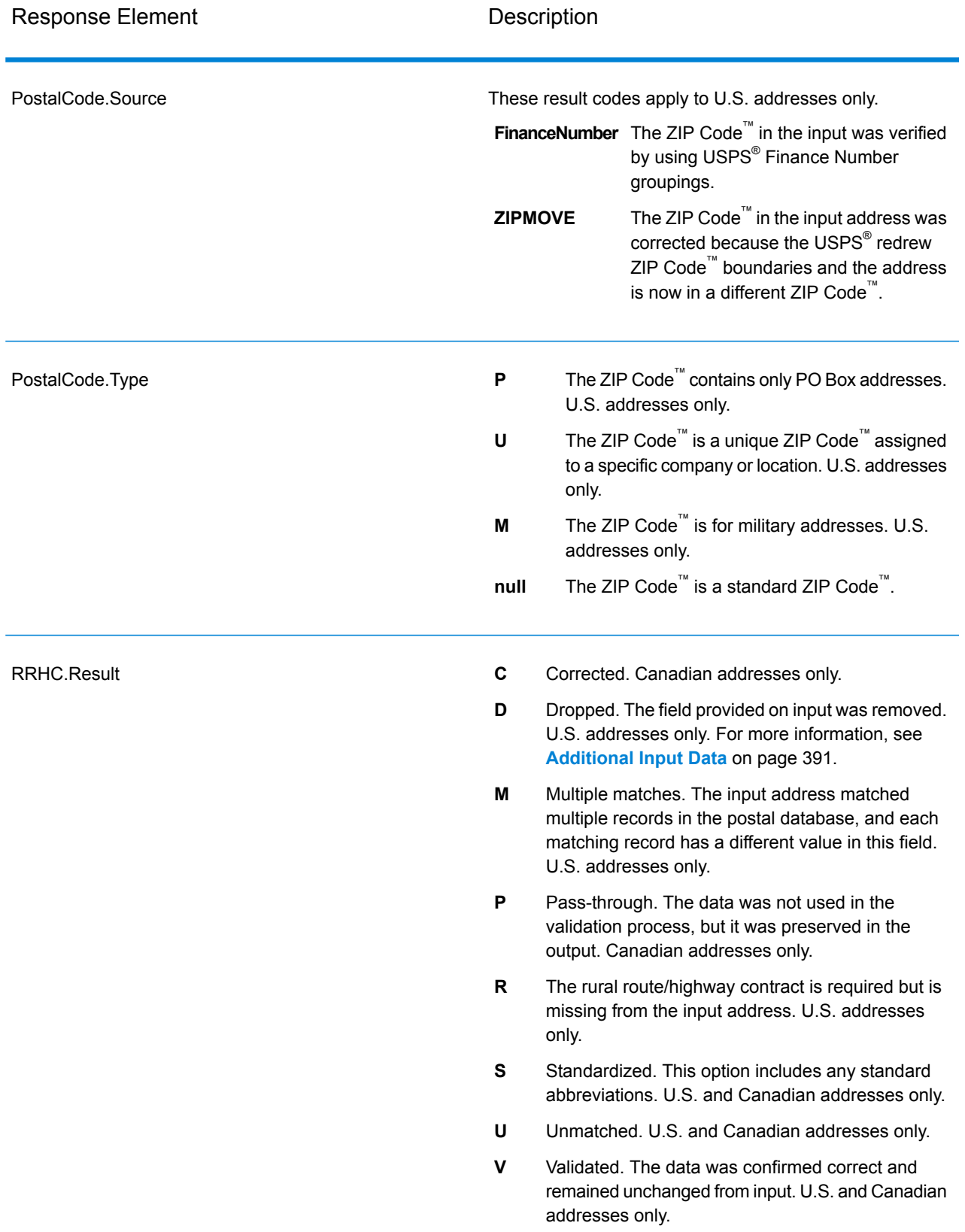

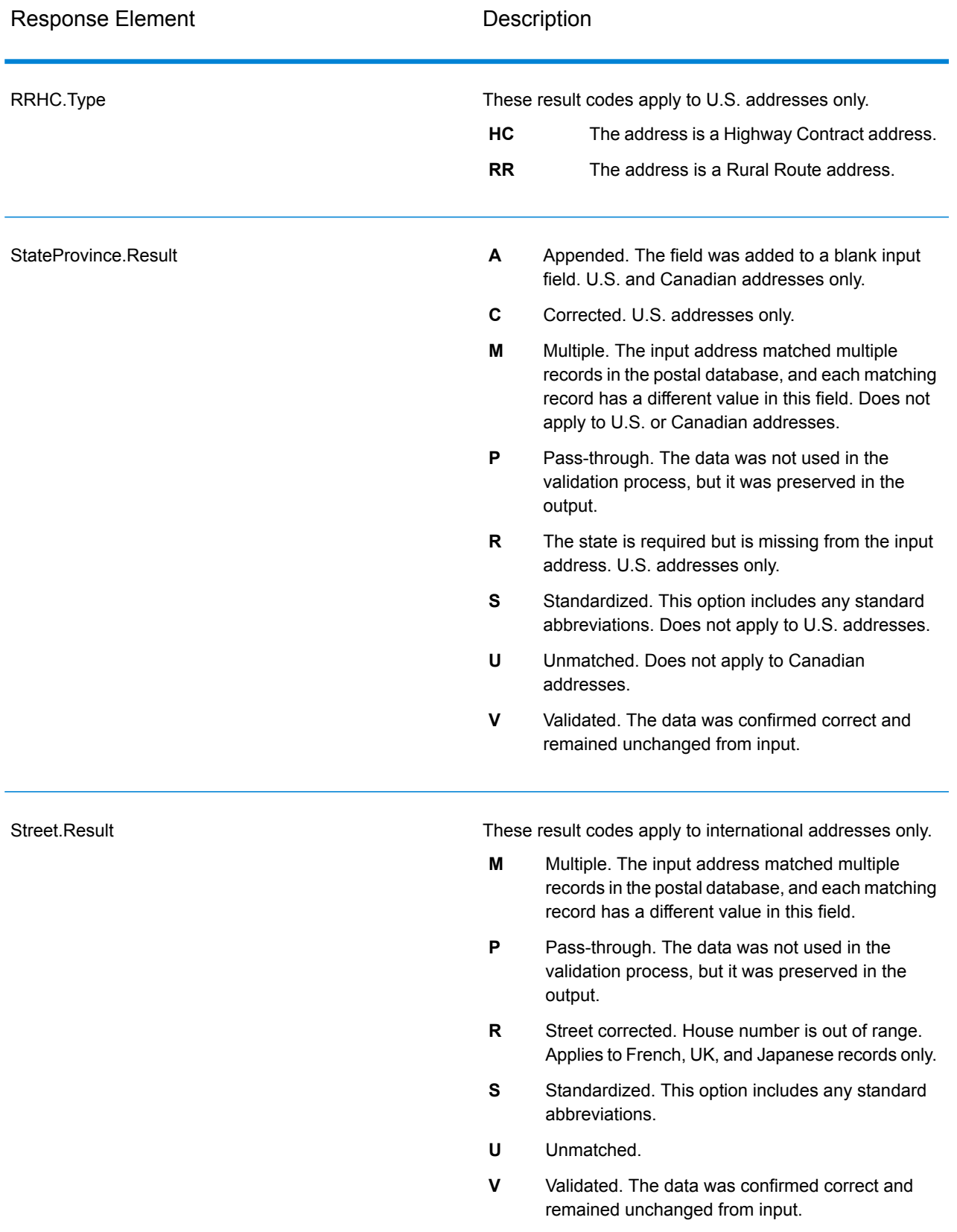

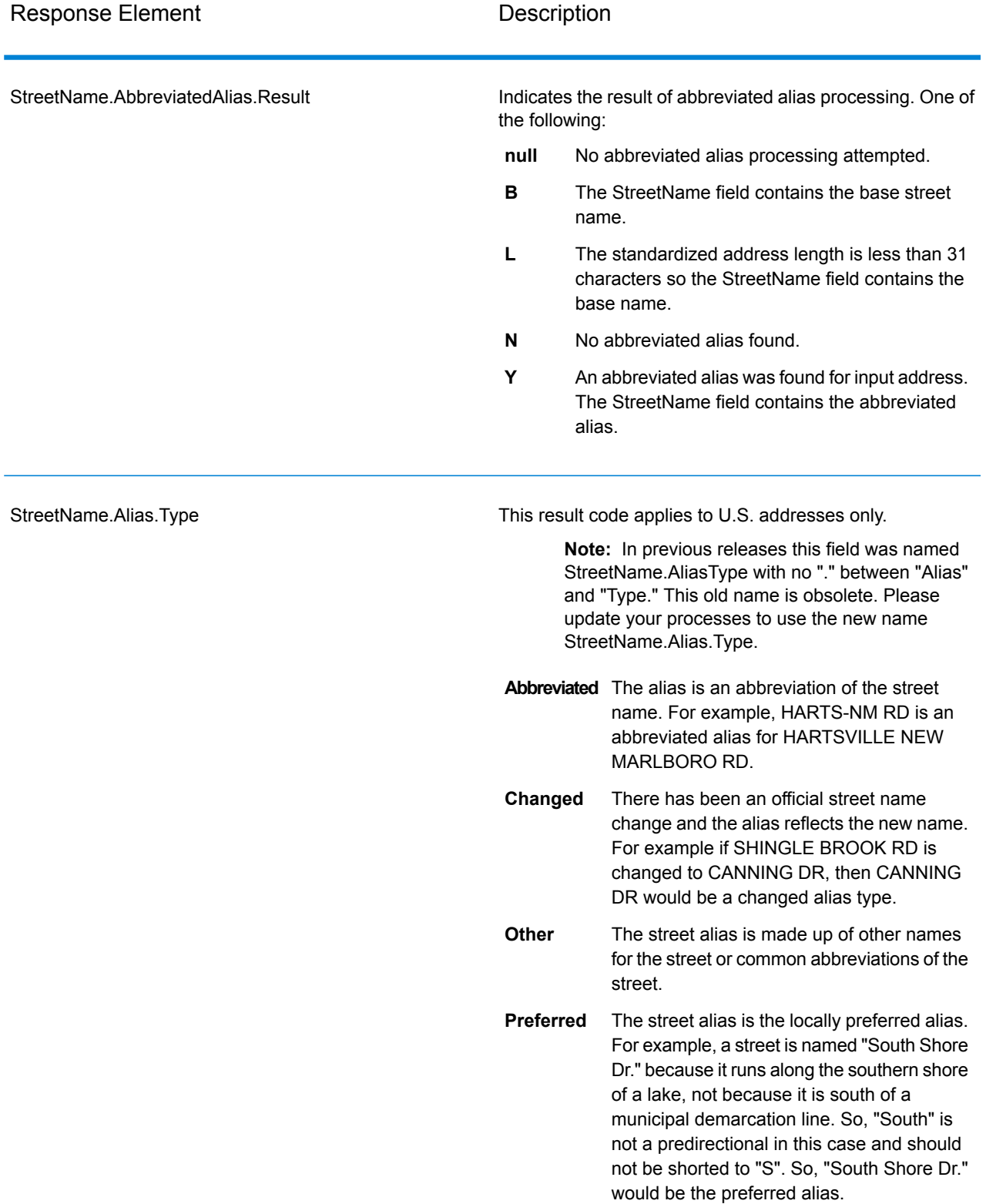

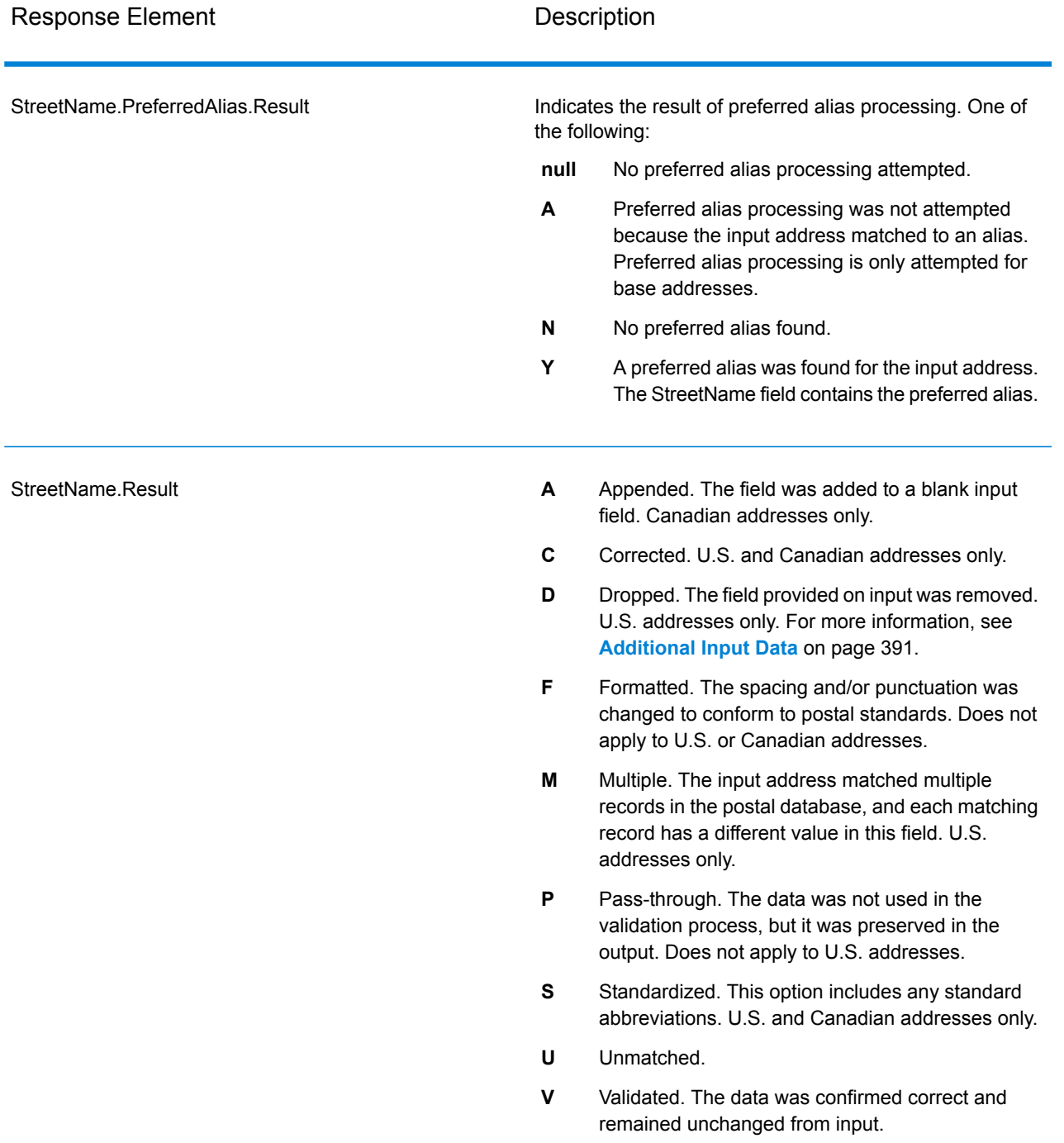

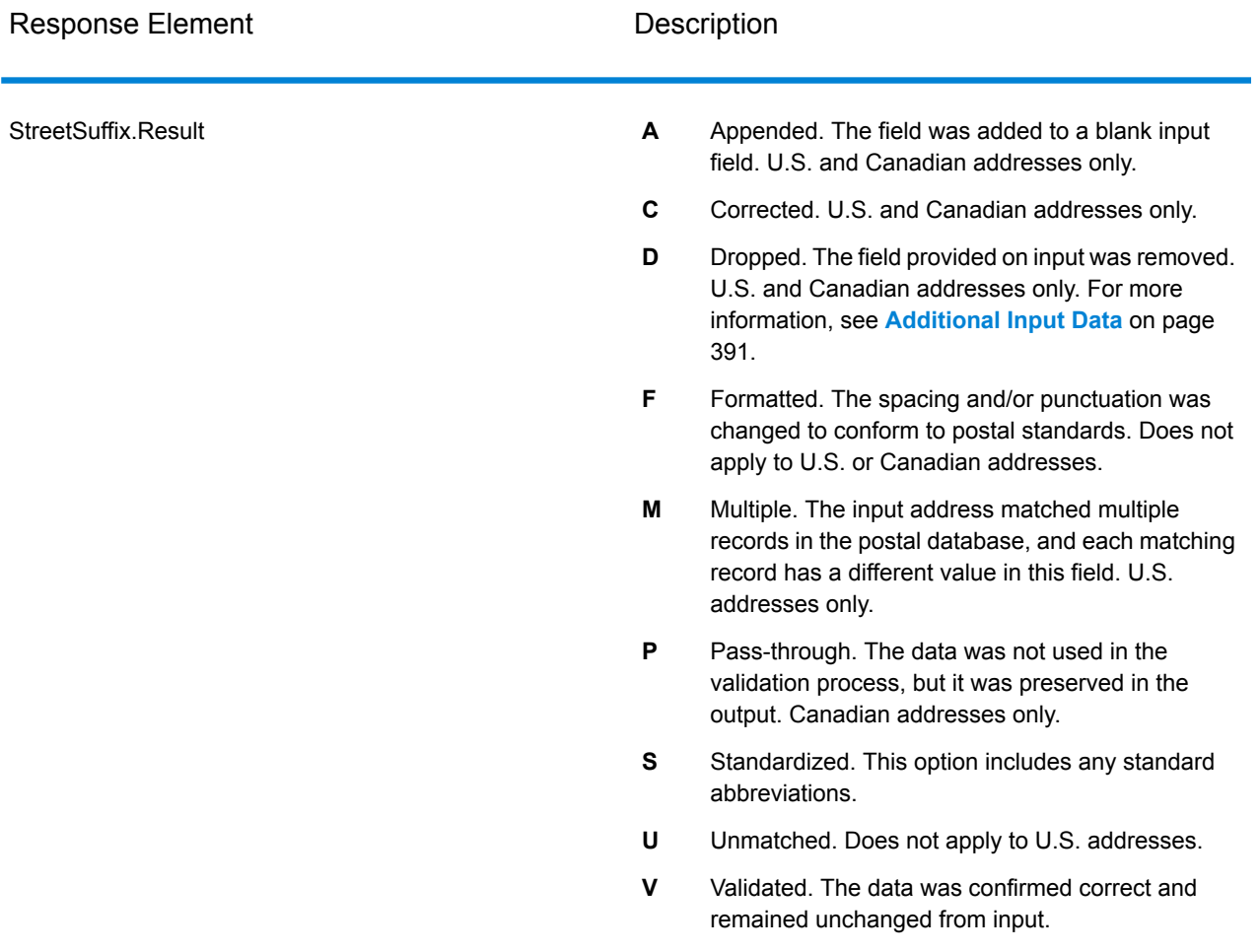

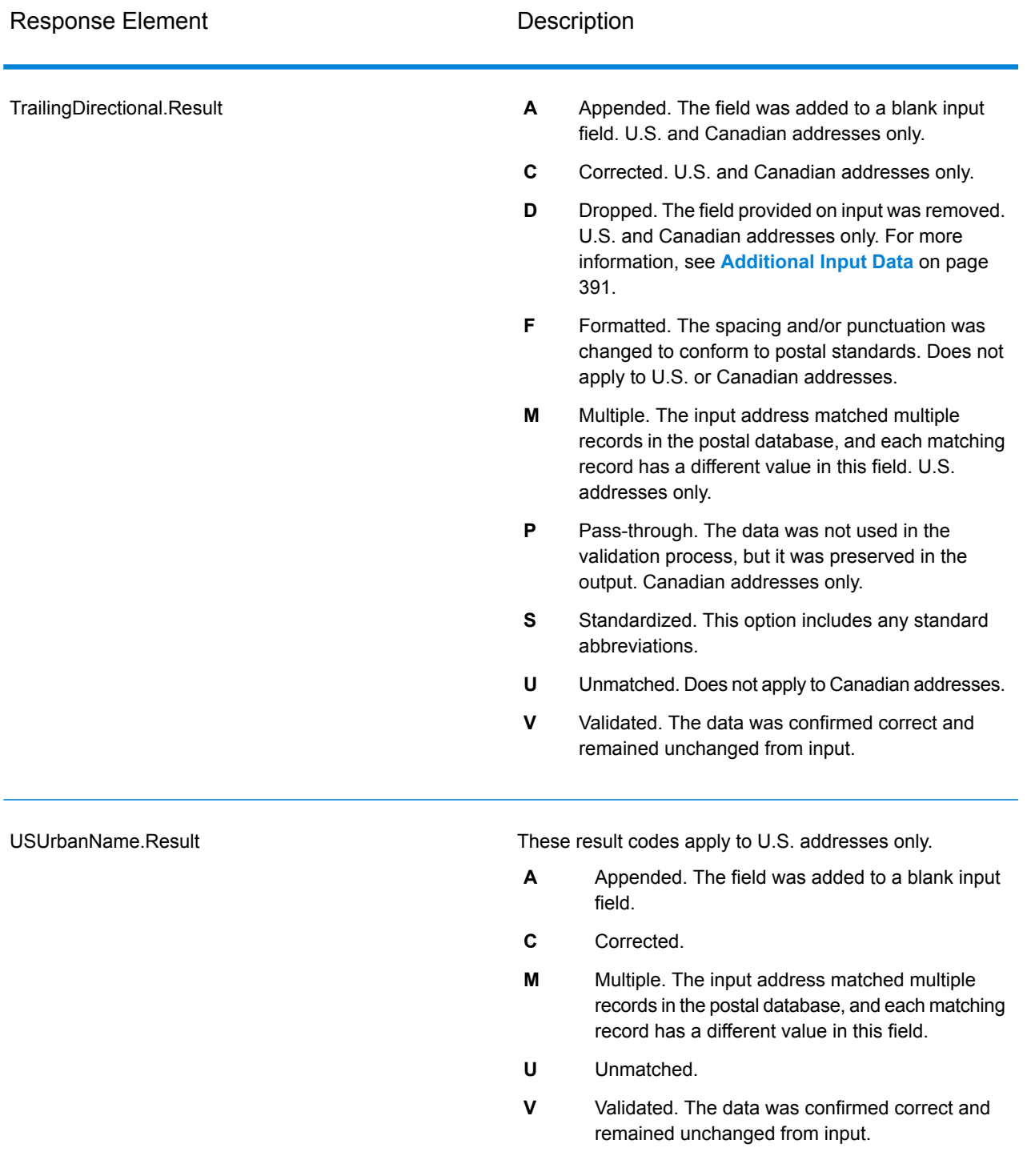

# *Output from Options*

ValidateAddress returns additional data depending on the options you select. For information on the output generated by each option, see the options listed in the following sections:
# *Enhanced Line of Travel Output*

Enhanced Line of Travel processing produces the following output.

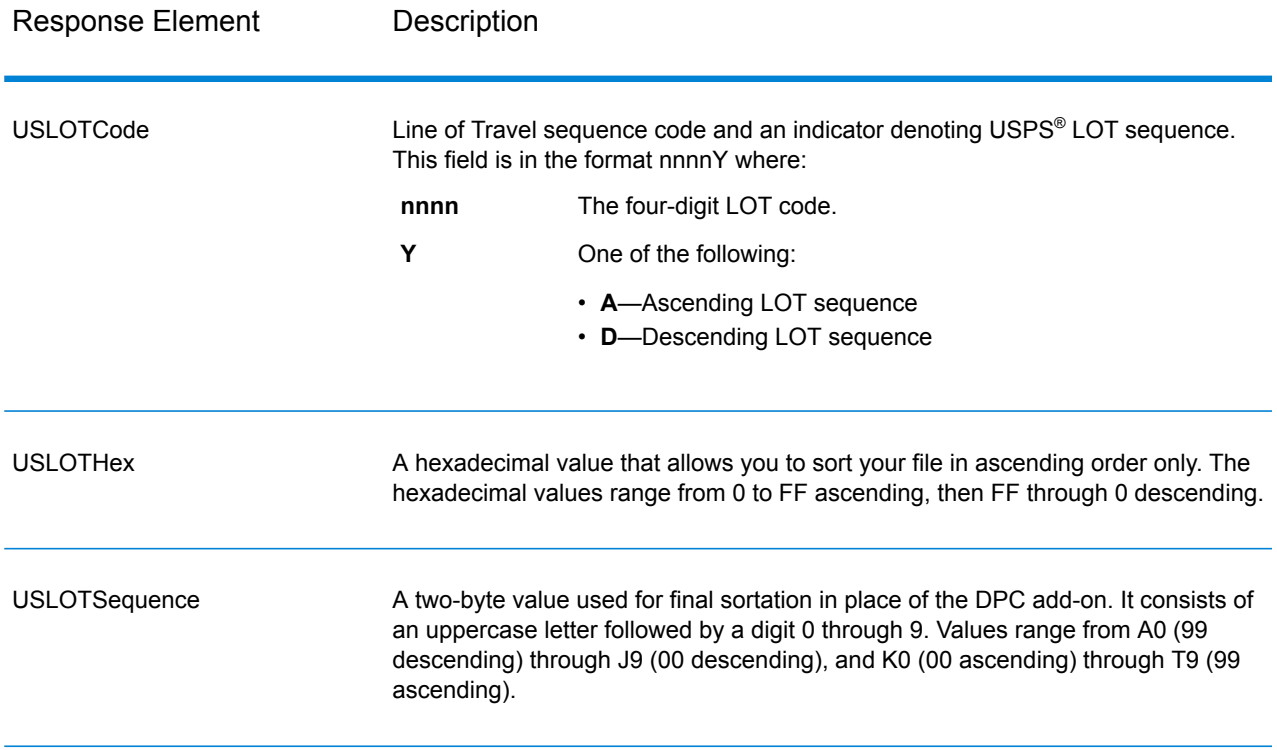

# *LACSLink Output*

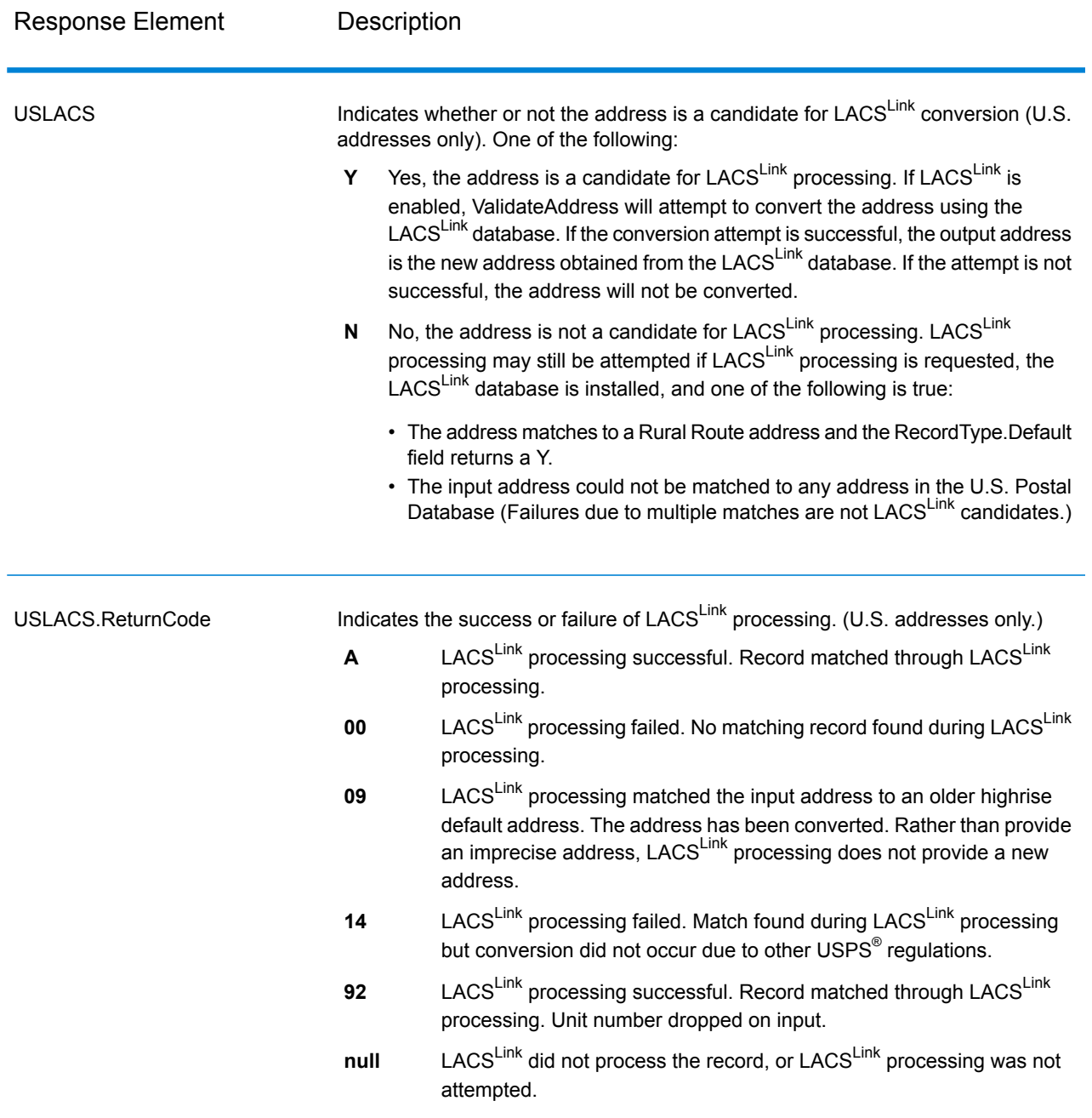

# *RDI Output*

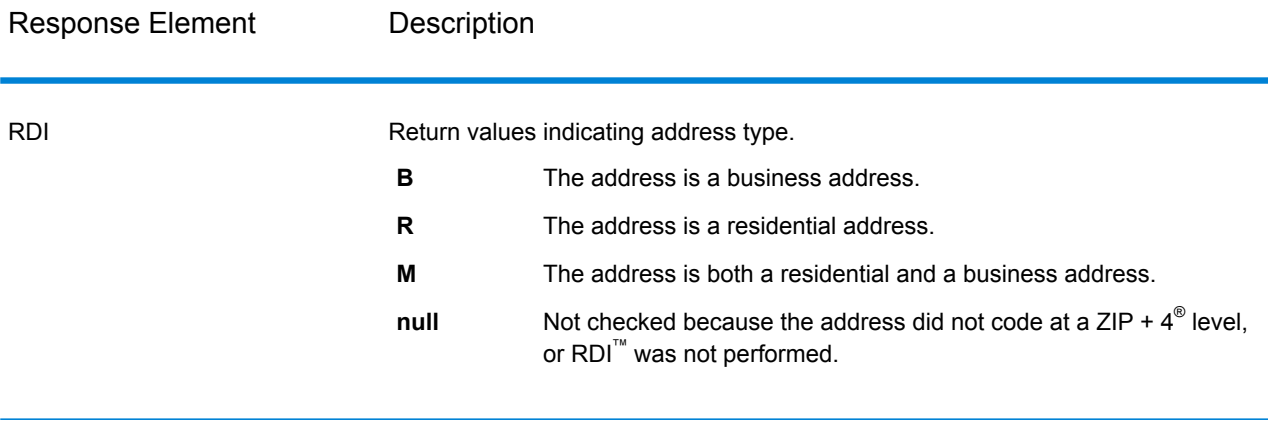

### *DPV and CMRA Output*

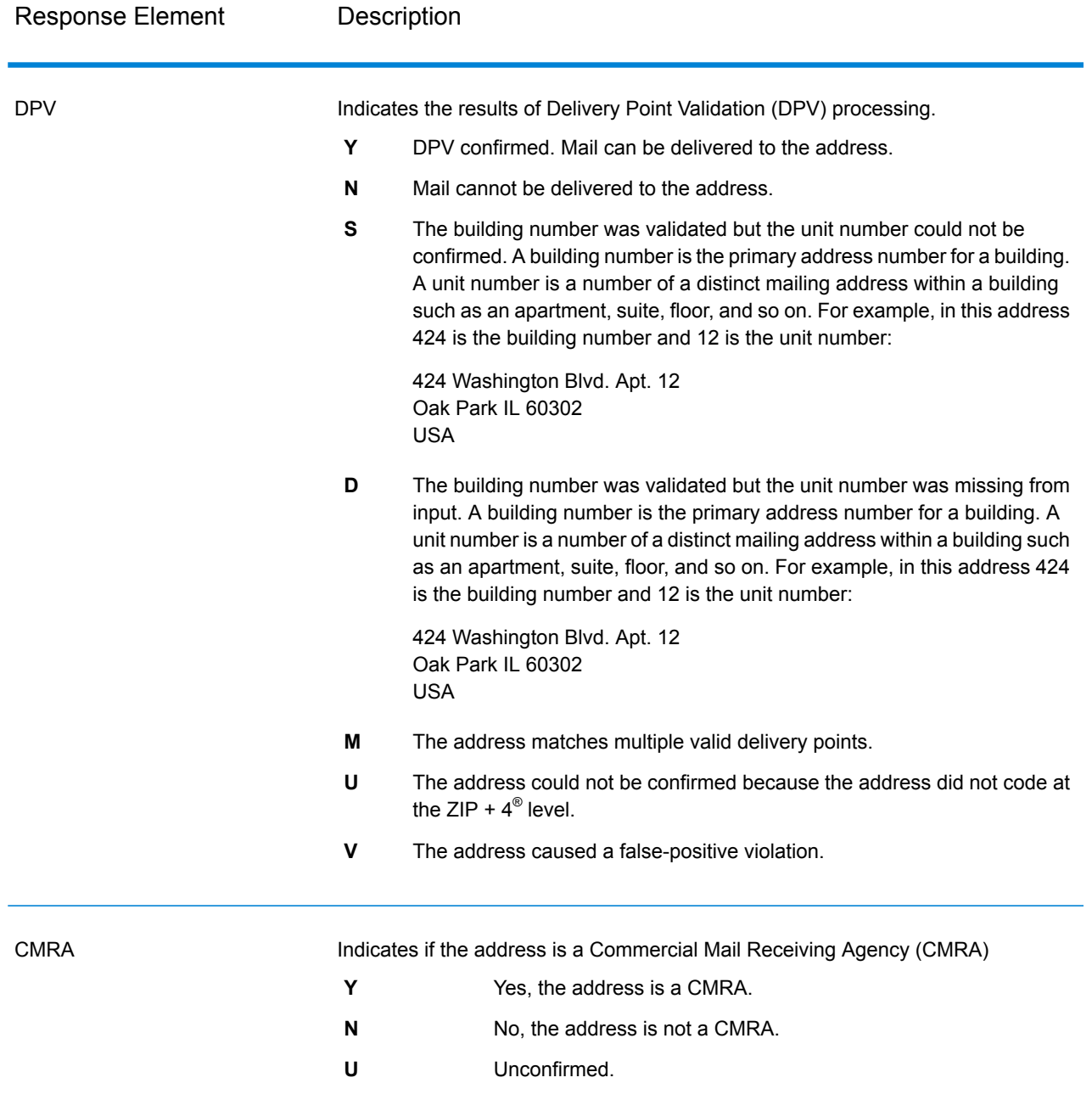

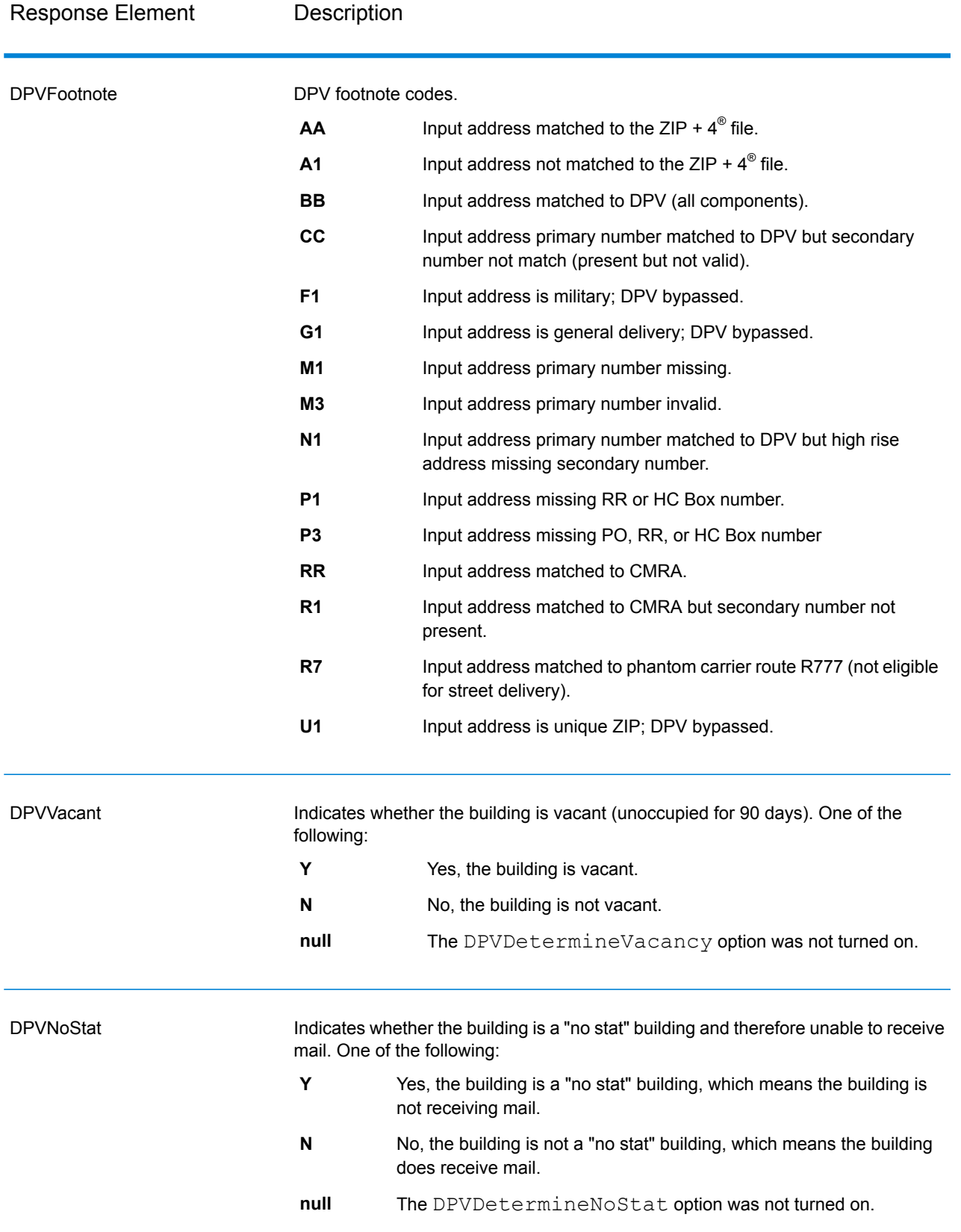

# *SuiteLink Output*

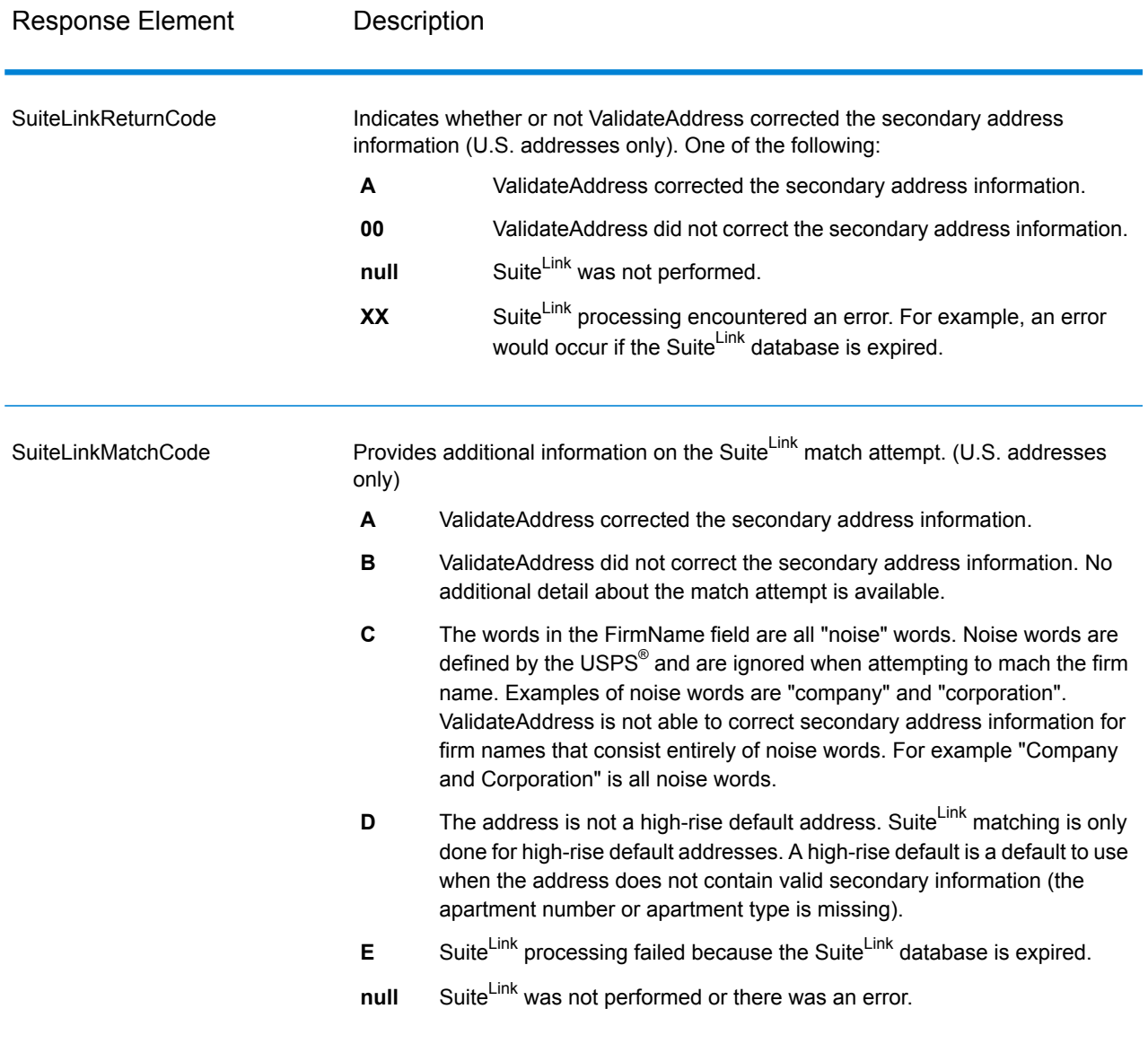

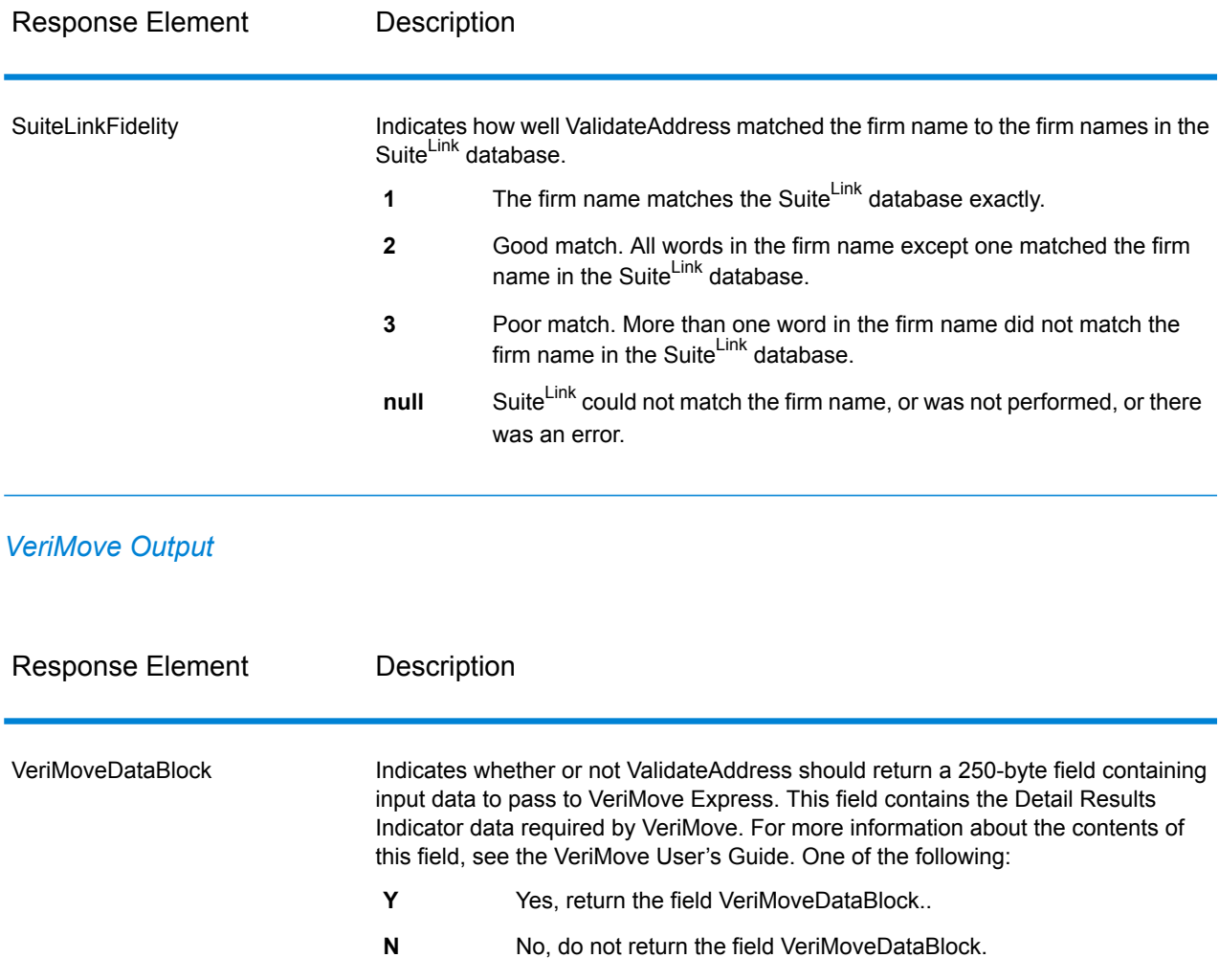

#### *Additional Input Data*

Some input data is ignored during the address standardization process. This extraneous data (sometimes referred to as "dropped data") is returned in the AdditionalInputData field. Some examples of dropped data include:

- Delivery instructions (for example, "Leave at back door")
- Phone numbers (for example, "555-135-8792")
- Attention lines (for example, "Attn: John Smith")

Data such as this is generally not embedded in an address. If it is embedded, the extraneous data can usuall be identified and returned in the AdditionalInputData field.

**Note:** Dropped data from split indicia addresses is not returned. A split indicia address is one where a primary address is split between multiple address lines. For example, if the primary address is "1 Green River Valley Rd" then the following would be a split indicia version of this address:

1 Green River Valley Rd 01230

If there is more than one piece of dropped data in an address, each piece of data is separated by a semicolon and a space ("; ") for U.S. addresses and a space for addresses outside the U.S. The order of dropped data in AdditionalInputData is:

- 1. Care of, mail stop (U.S. addresses only)
- 2. Other extraneous data found on address lines
- 3. Entire unused data lines

For example, if this is the input address:

123 Main St C/O John Smith Apt 5 Drop at back dock jsmith@example.com 555-123-4567 05674

Then AdditionalInputData would contain:

C/O John Smith; Apt 5 Drop At Back Dock; 555-123-4567; Jsmith@example.com; 555-123-4567

Care of Data

For U.S. addresses only, "care of" data is returned in AdditionalInputData. The following addresses contain examples of "care of" data:

123 Main St C/O John Smith Apt 5 05674

123 Main St Apt 5 ATTN John Smith 05674

123 Main St Apt 5 MailStop 2 05674

Extraneous Data on Its Own Address Line

ValidateAddress returns extraneous data on its own address line for U.S. and Canadian addresses.

For U.S. addresses, ValidateAddress uses the first two non-blank address lines to perform address standardization, unless either the firm name extraction or urbanization code extraction options are enabled (see **Address Line [Processing](#page-316-0) for U.S. Addresses** on page 317 for more information). Data on other address lines is returned in AdditionalInputData. In the following address, "John Smith" would be returned in AdditionalInputData because it is in the third non-blank address line and ValidateAddress only uses the first two non-blank address lines for U.S. addresses.

123 Main St Apt 5 John Smith 05674

If one of either of the first two non-blank address lines contains extraneous data, that data is returned in AdditionalInputData. For example, in the following addresses "John Smith" would be returned in AdditionalAddressData.

123 Main St John Smith 05674

John Smith 123 Main St 05674

In the following address both "John Smith" and "Apt 5" would both be returned in AdditionalInputData. "John Smith" would be returned because it is extraneous data in one of the first two address lines and "Apt 5" would be returned because U.S. address data must be in the first two non-blank address lines.

John Smith 123 Main St Apt 5 05674

Extraneous Data Within an Address Line

Extraneous data that is within an address line is returned in AdditionalInputData. For example, in the following addresses "John Smith" would be returned in AdditionalInputData.

123 Main St John Smith 05674

123 Main St Apt 5 John Smith 05674

123 Main St John Smith Apt 5 05674

123 Main St Apt 5 John Smith 05674

For U.S. addresses, only extraneous data at the end of the address line is returned in AdditionalInputData. Extraneous data that is not at the end of an address line is not returned for U.S. addresses. For example, in the following addresses "John Smith" is not returned.

John Smith 123 Main St 05674

123 Main John Smith St 05674

The AdditionalInputData will sometimes contain the original street name or suffix if the street name was changed to obtain a match and the street name or suffix was at the end of a line. For example this address:

Pitney Bowes 4200 Parlament Lanham MD

ValidateAddress would correct the spelling of the street name and add the suffix, returning "4200 Parliament Pl" as the corrected street address and "Parlament" in AdditionalInputData.

#### Dual Addresses

A dual address is an address that contains both street and PO Box/Rural Route/Highway Contract information. Depending on the processing options you select, the portion of the dual address that is not used for address standardization may be returned in AdditionalInputData. For more information, see **About Dual [Address](#page-329-0) Logic** on page 330.

#### **ValidateAddressGlobal**

ValidateAddressGlobal provides enhanced address standardization and validation for addresses outside the U.S. and Canada. ValidateAddressGlobal can also validate addresses in the U.S. and Canada but its strength is validation of addresses in other countries. If you process a significant number of addresses outside the U.S. and Canada, you should consider using ValidateAddressGlobal.

ValidateAddressGlobal is part of the Universal Addressing Module.

ValidateAddressGlobal performs several steps to achieve a quality address, including transliteration, parsing, validation, and formatting.

#### *Character Set Mapping and Transliteration*

ValidateAddressGlobal handles international strings and their complexities. It uses fully Unicode enabled string processing which enables the transliteration of non-roman characters into the Latin character set and mapping between different character sets.

Character set mapping and transliteration features include:

- Support for over 30 different character sets including UTF-8, ISO 8859-1, GBK, BIG5, JIS, EBCDIC
- Proper "elimination" of diacritics according to language rules
- Transliteration for various alphabets into Latin Script
- Greek (BGN/PCGN 1962, ISO 843 1997)
- Cyrillic (BGN/PCGN 1947, ISO 9 1995)
- Hebrew
- Japanese Katakana, Hiragana and Kanji
- Chinese Pinyin (Mandarin, Cantonese)
- Korean Hangul

### *Address Parsing, Formatting, and Standardization*

Restructuring incorrectly fielded address data is a complex and difficult task especially when done for international addresses. People introduce many ambiguities as they enter address data into computer systems. Among the problems are misplaced elements (such as company or personal names in street address fields) or varying abbreviations that are not only language, but also country specific. ValidateAddressGlobal identifies address elements in address lines and assigns them to the proper fields. This is an important precursor to the actual validation. Without restructuring, "no match" situations might result.

Properly identified address elements are also important when addresses have to be truncated or shortened to fit specific field length requirements. With the proper information in the right fields, specific truncation rules can be applied.

- Parses and analyzes address lines and identifies individual address elements
- Processes over 30 different character sets
- Formats addresses according to the postal rules of the country of destination
- Standardizes address elements (such as changing AVENUE to AVE)

#### *Global Address Validation*

Address validation is the correction process where properly parsed address data is compared against reference databases supplied by postal organizations or other data providers. ValidateAddressGlobal validates individual address elements to check for correctness using sophisticated fuzzy matching technology and produces standardized and formatted output based on postal standards and user preferences. FastCompletion validation type can be used in quick address entry applications. It allows input of truncated data in several address fields and generates suggestions based on this input.

In some cases, it is not possible to fully validate an address. Here ValidateAddressGlobal has a unique deliverability assessment feature that classifies addresses according to their probable deliverability.

#### *Resource URL*

http://*server*:*port*/soap/ValidateAddressGlobal

#### *Example*

The following shows a SOAP request:

```
<soapenv:Envelope
xmlns:soapenv="http://schemas.xmlsoap.org/soap/envelope/"
xmlns:val="http://www.pb.com/spectrum/services/ValidateAddressGlobal">
   <soapenv:Header/>
  <soapenv:Body>
      <val:ValidateAddressGlobalRequest>
         <val:input>
            <val:Address>
```

```
<val:Country>USA</val:Country>
                <val:AddressLine1>1 Global View</val:AddressLine1>
                <val:City>Troy</val:City>
                <val:StateProvince>NY</val:StateProvince>
                <val:PostalCode></val:PostalCode>
             </val:Address>
         \langle \text{val:input}\rangle</val:ValidateAddressGlobalRequest>
   </soapenv:Body>
</soapenv:Envelope>
```
#### This would be the response:

```
<soap:Envelope xmlns:soap="http://schemas.xmlsoap.org/soap/envelope/">
   <soap:Body>
      <ns3:ValidateAddressGlobalResponse
xmlns:ns2="http://spectrum.pb.com/"
xmlns:ns3="http://www.pb.com/spectrum/services/ValidateAddressGlobal">
         <ns3:output>
            <ns3:Address>
               <ns3:Country>UNITED STATES</ns3:Country>
               <ns3:AddressLine1>1 GLOBAL VW</ns3:AddressLine1>
               <ns3:HouseNumber>1</ns3:HouseNumber>
               <ns3:StreetName>GLOBAL</ns3:StreetName>
               <ns3:StreetSuffix>VW</ns3:StreetSuffix>
               <ns3:City>TROY</ns3:City>
               <ns3:PostalCode>12180-8371</ns3:PostalCode>
               <ns3:PostalCode.Base>12180</ns3:PostalCode.Base>
               <ns3:PostalCode.AddOn>8371</ns3:PostalCode.AddOn>
               <ns3:StateProvince>NY</ns3:StateProvince>
               <ns3:County>RENSSELAER</ns3:County>
               <ns3:LastLine>TROY NY 12180-8371</ns3:LastLine>
               <ns3:AddressBlock1>1 GLOBAL VW</ns3:AddressBlock1>
             <ns3:AddressBlock2>TROY NY 12180-8371</ns3:AddressBlock2>
               <ns3:ProcessStatus>C4</ns3:ProcessStatus>
               <ns3:ProcessStatus.Description>
                    Corrected – all elements have been checked
               </ns3:ProcessStatus.Description>
               <ns3:ModeUsed>BATCH</ns3:ModeUsed>
               <ns3:CountOverflow>NO</ns3:CountOverflow>
               <ns3:MailabilityScore>5</ns3:MailabilityScore>
               <ns3:Confidence>85.09</ns3:Confidence>
<ns3:ElementResultStatus>88F0F8E0F000000000E0</ns3:ElementResultStatus>
<ns3:ElementInputStatus>00606050600000000060</ns3:ElementInputStatus>
<ns3:ElementRelevance>11101010100000000010</ns3:ElementRelevance>
               <ns3:AddressType>S</ns3:AddressType>
```

```
<ns3:AMAS.Status>EAM0</ns3:AMAS.Status>
               <ns3:user_fields/>
            \langle/ns3:Address>
         </ns3:output>
      </ns3:ValidateAddressGlobalResponse>
   </soap:Body>
</soap:Envelope>
```
#### *Request Parameters for Input Data*

ValidateAddressGlobal takes a standard address as input. All addresses use this format no matter what country the address is from.

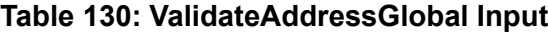

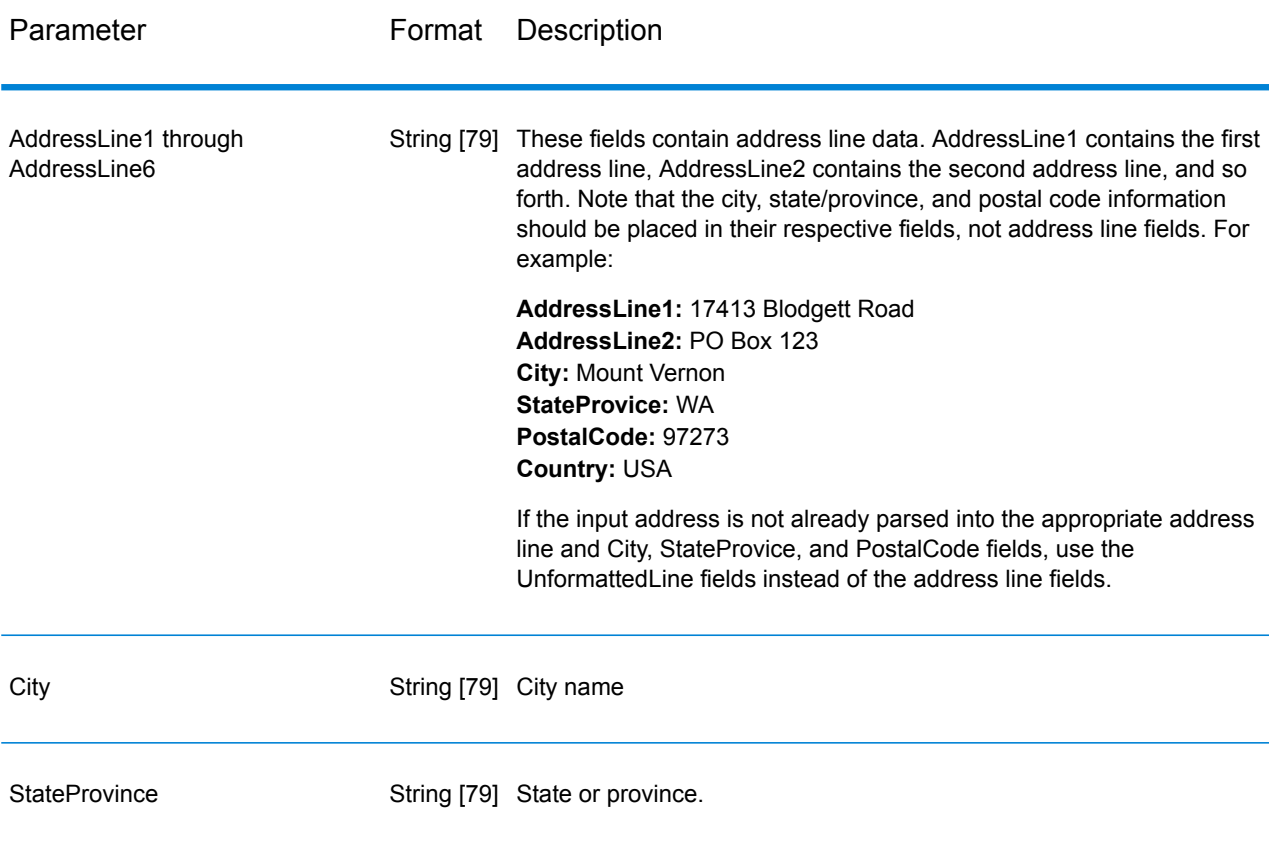

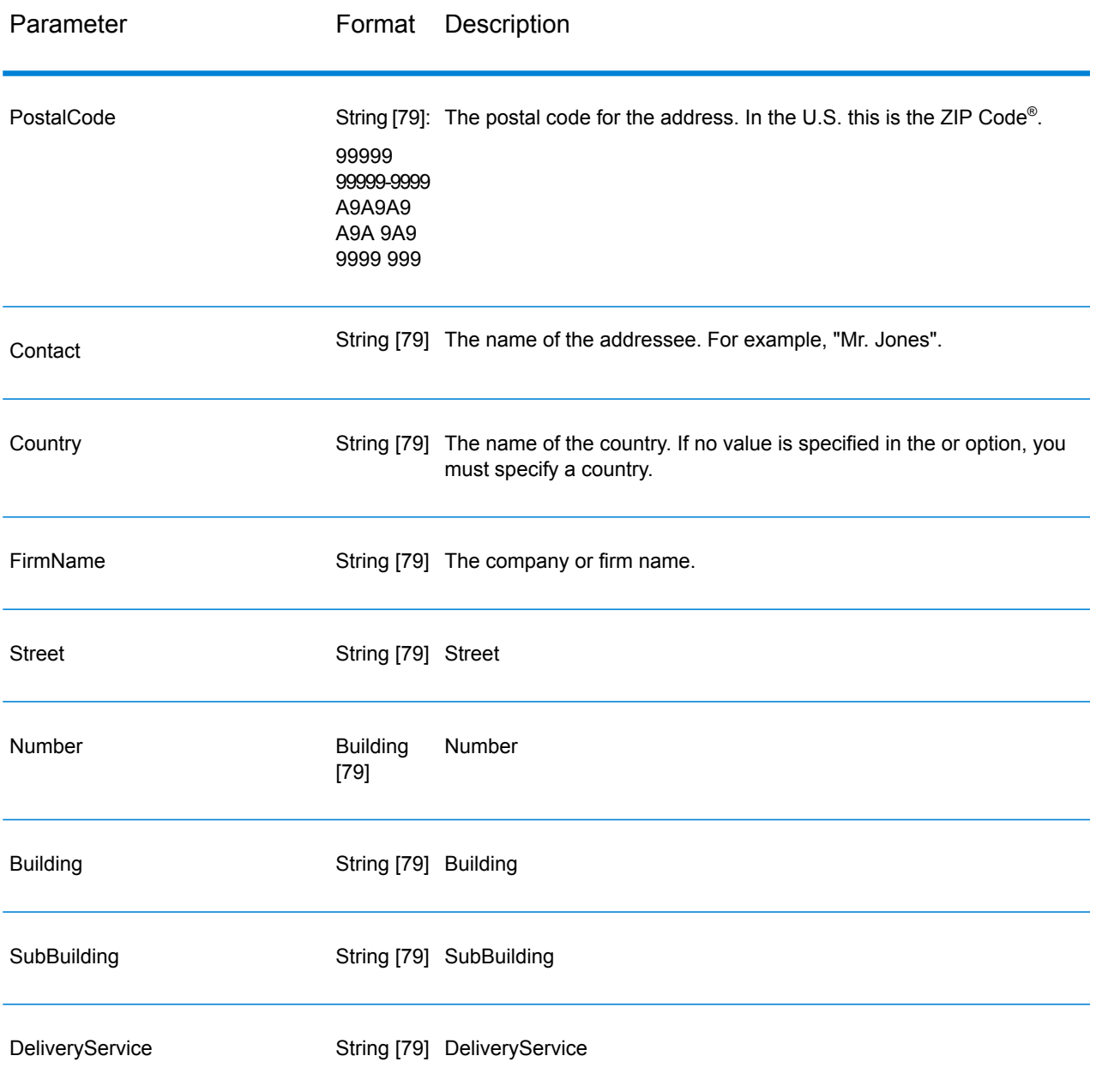

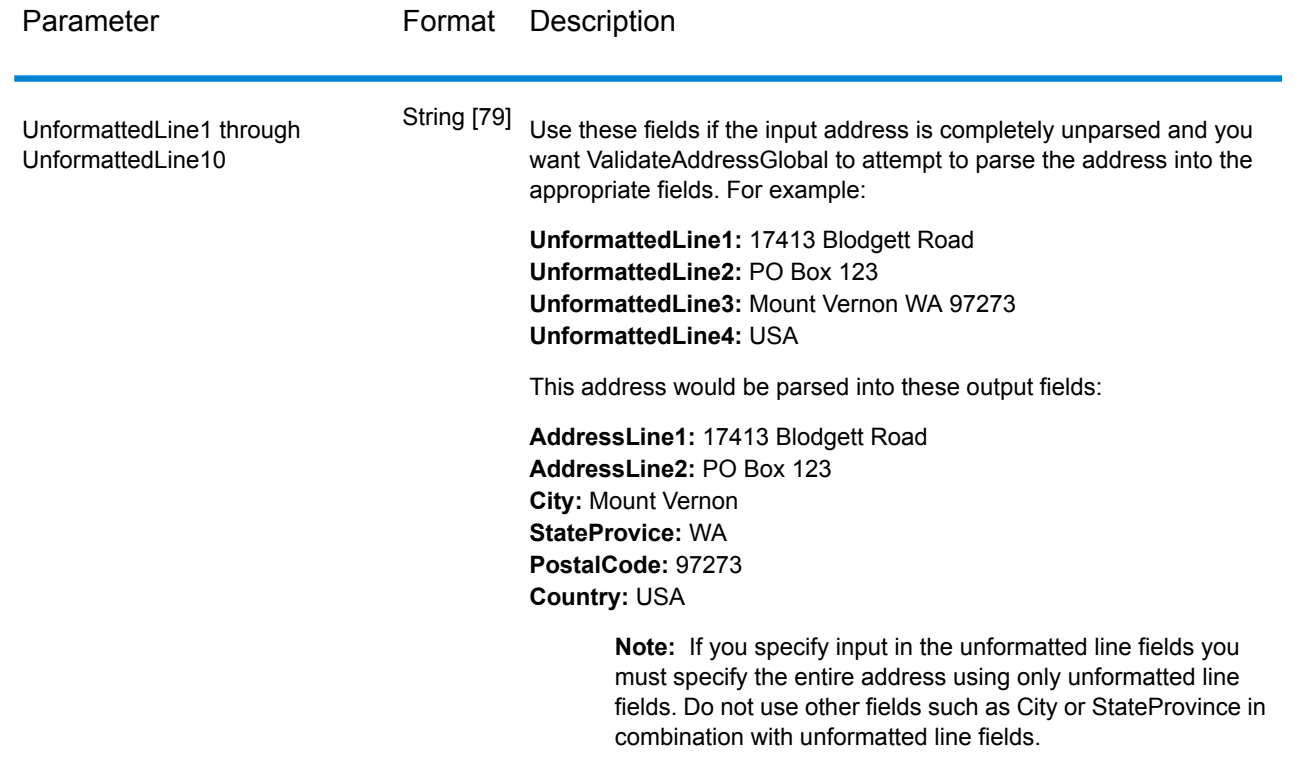

*Parameters for Options* Input Options

# **Table 131: ValidateAddressGlobal Input Options**

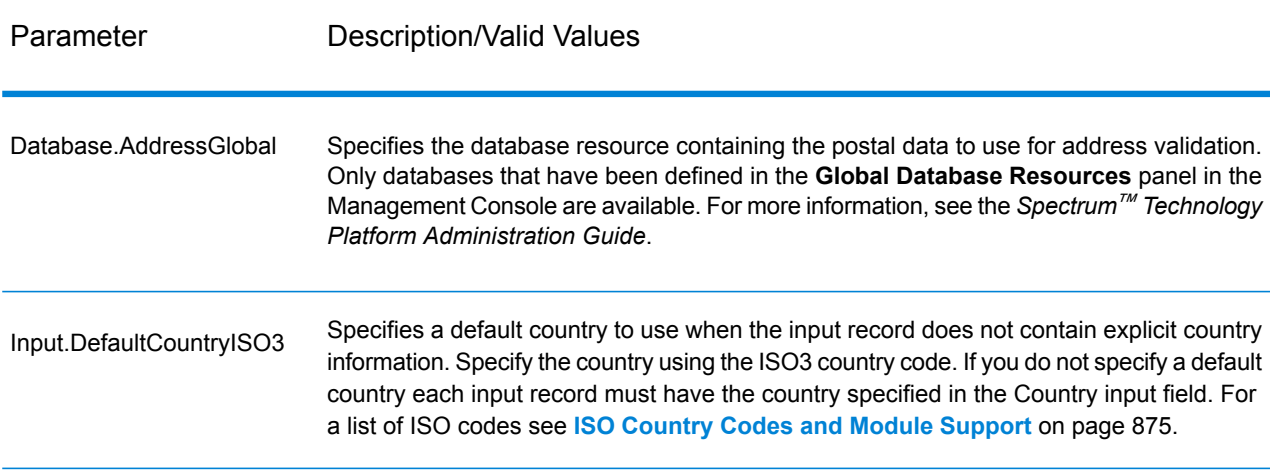

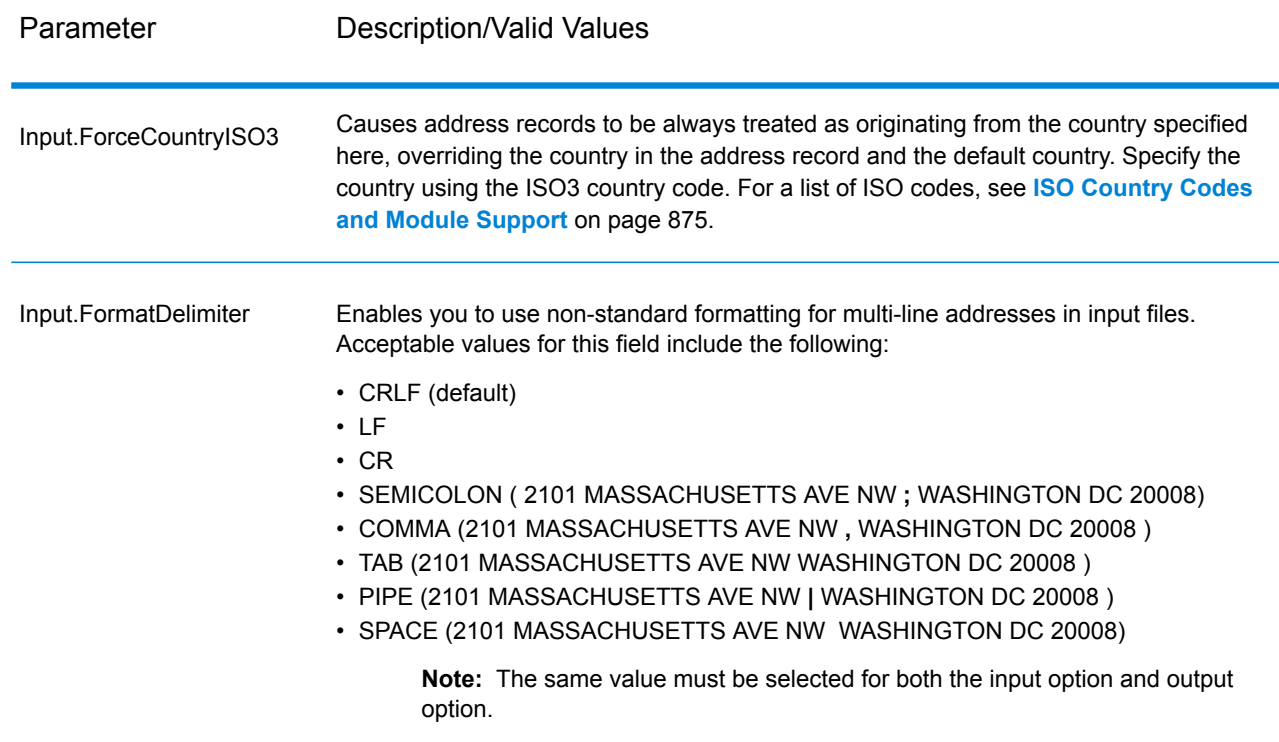

# Output Options

# **Table 132: ValidateAddressGlobal Output Options**

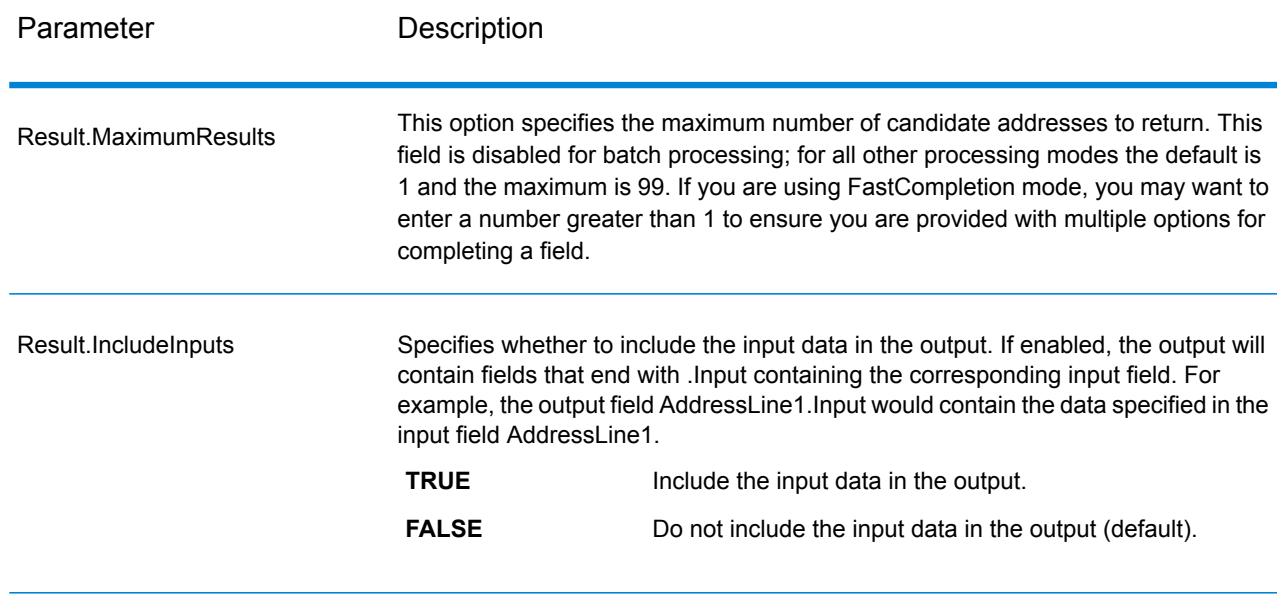

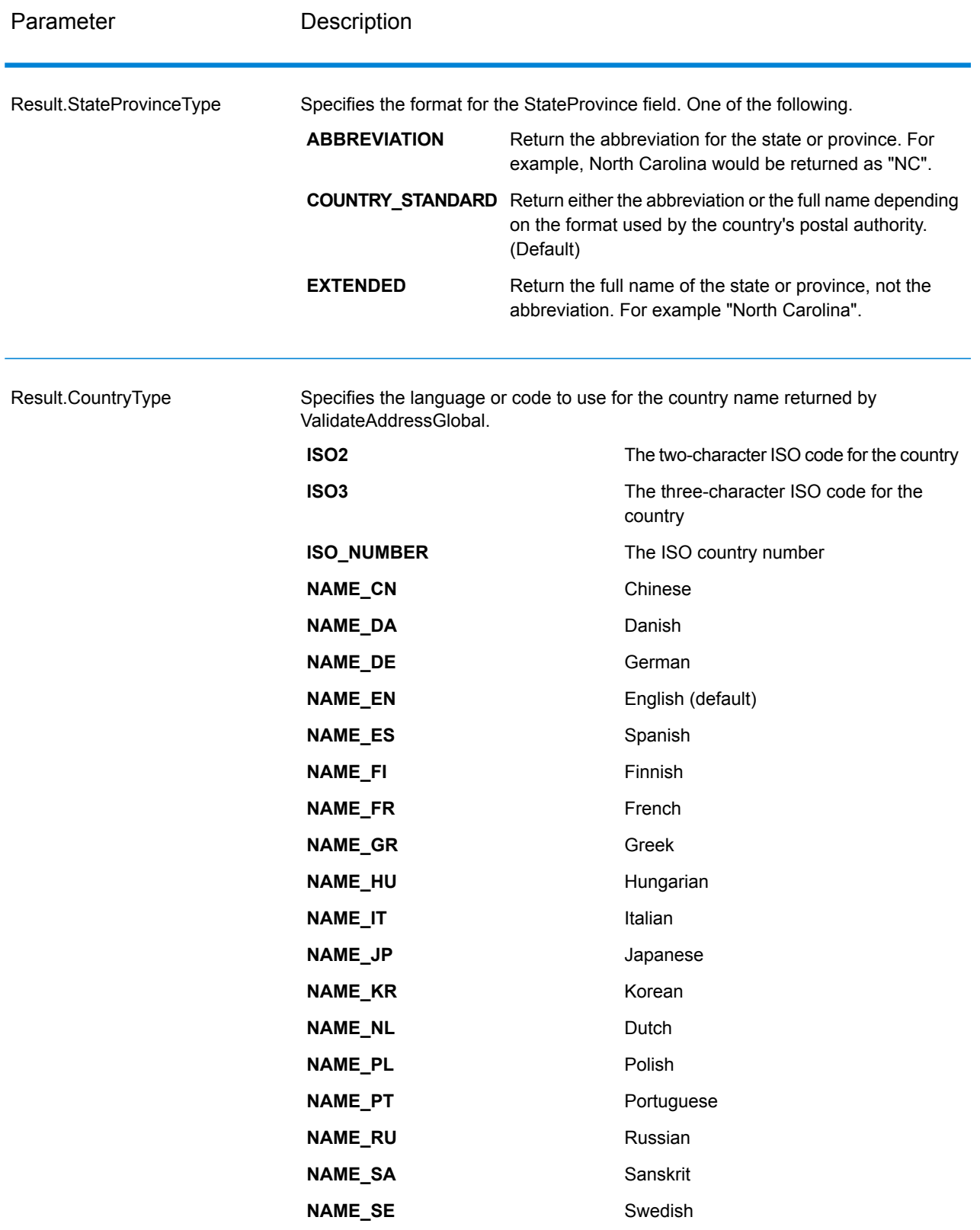

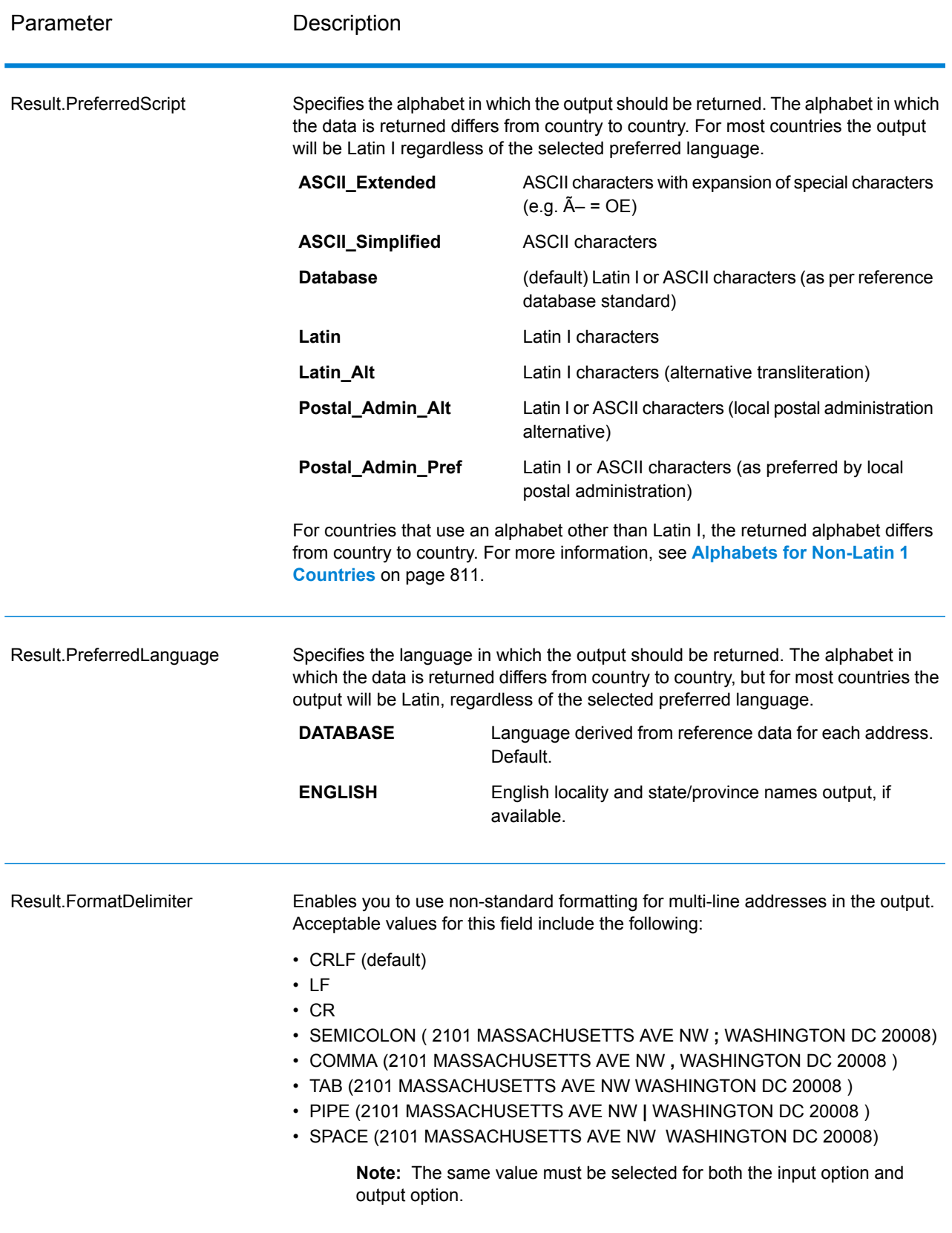

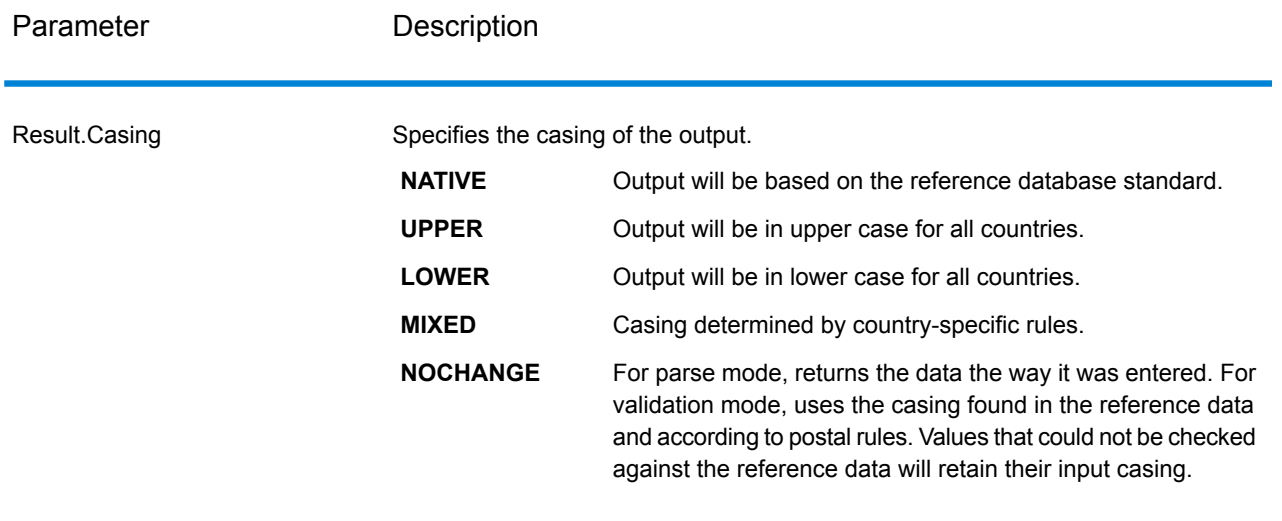

#### <span id="page-810-0"></span>*Alphabets for Non-Latin 1 Countries*

For countries that use an alphabet other than Latin I, the returned alphabet differs from country to country. The following table shows how the output is returned for specific countries. All countries that are not listed use the value specified in the field option.

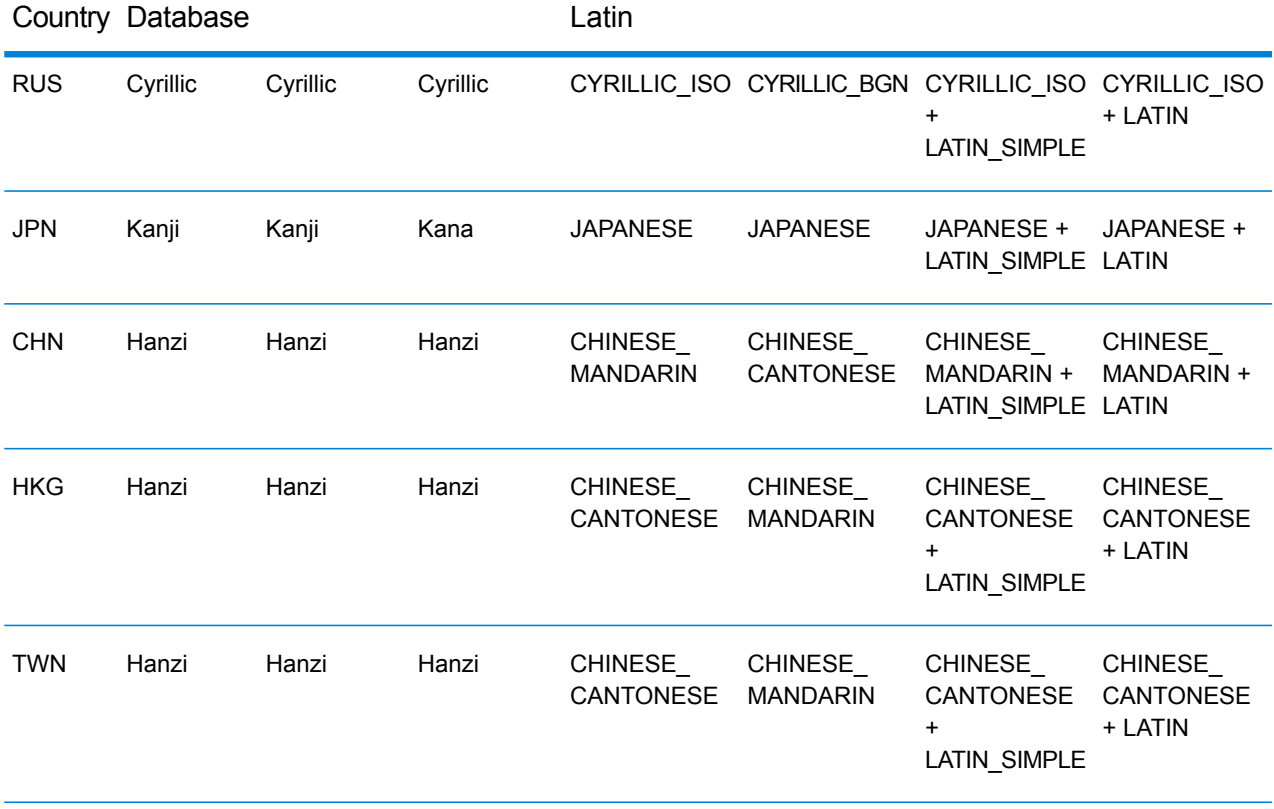

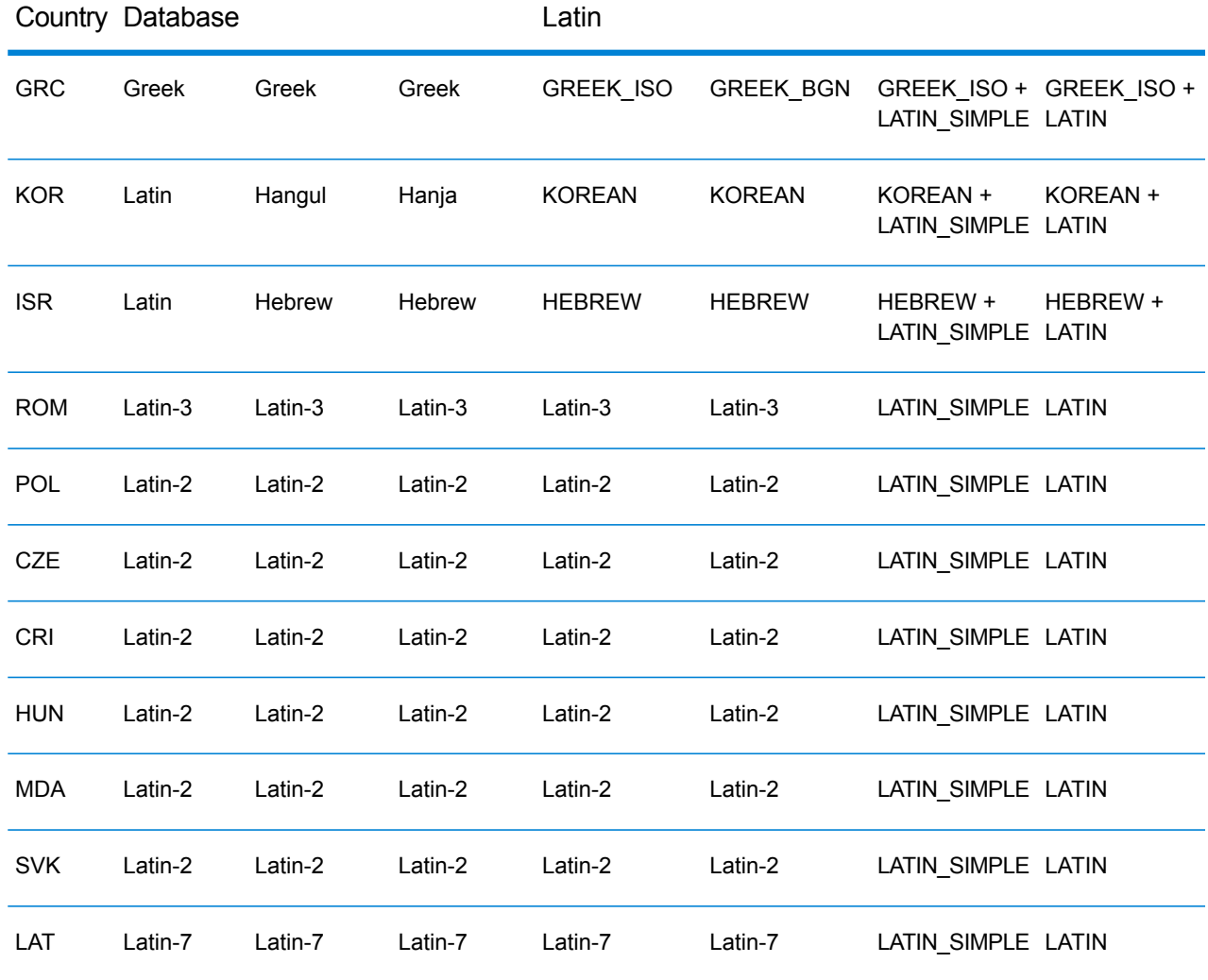

Process Options

# **Table 133: ValidateAddressGlobal Process Options**

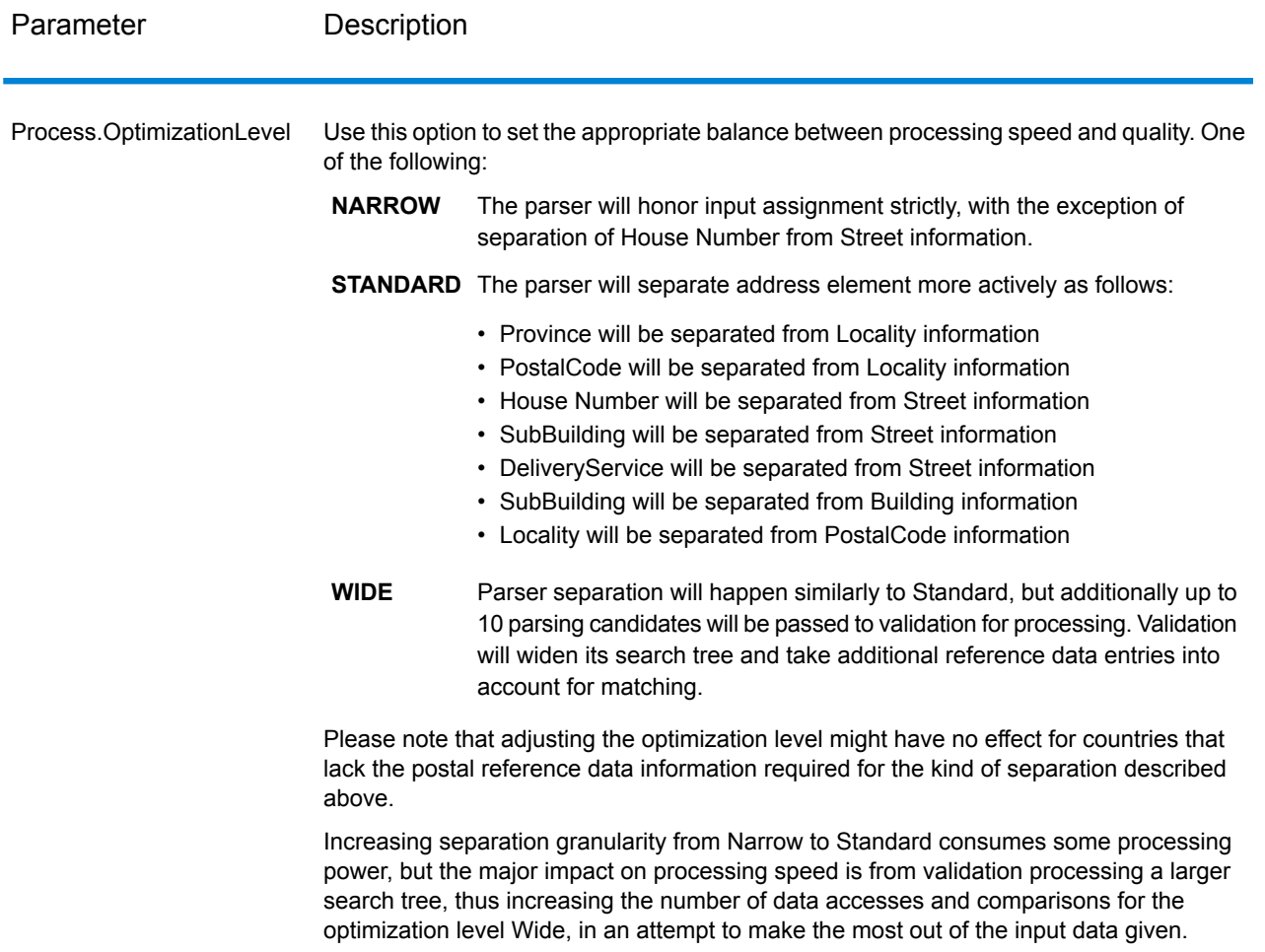

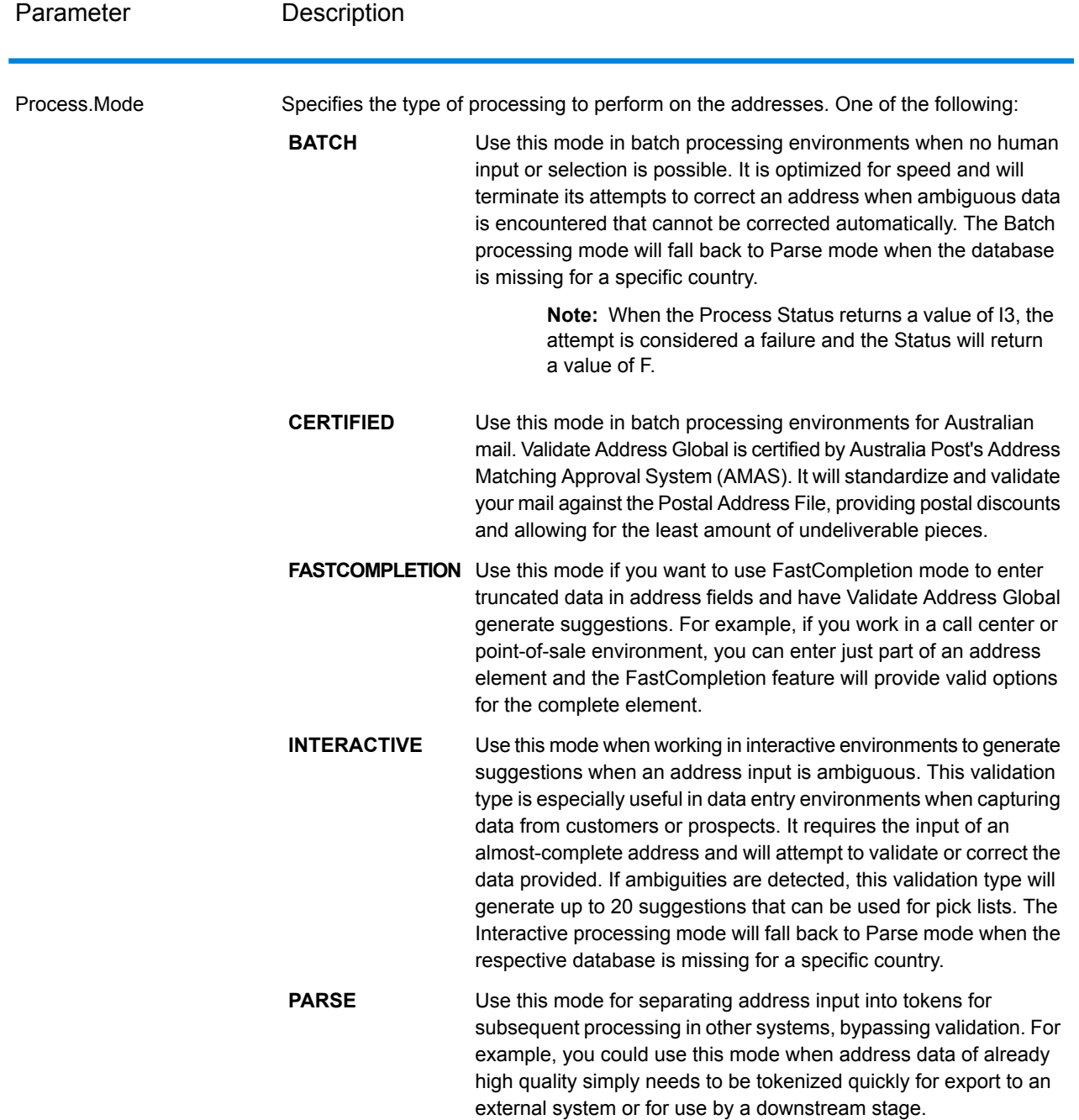

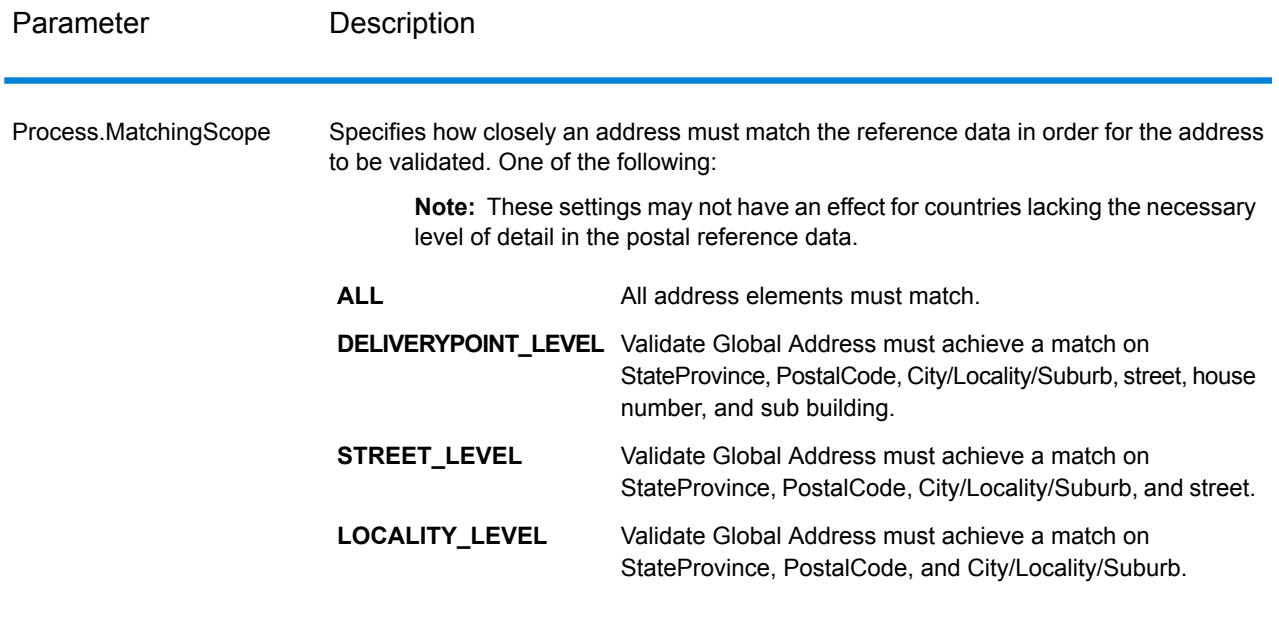

# *Response*

*Address Data*

### **Table 134: Parsed Address Elements**

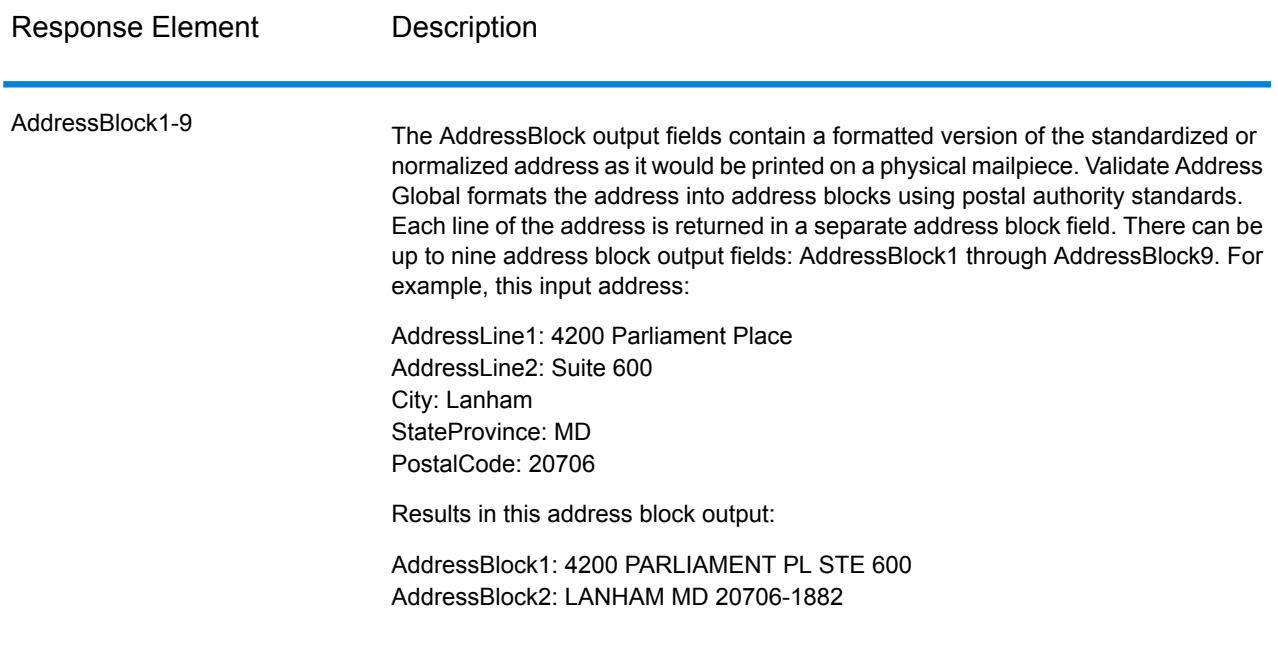

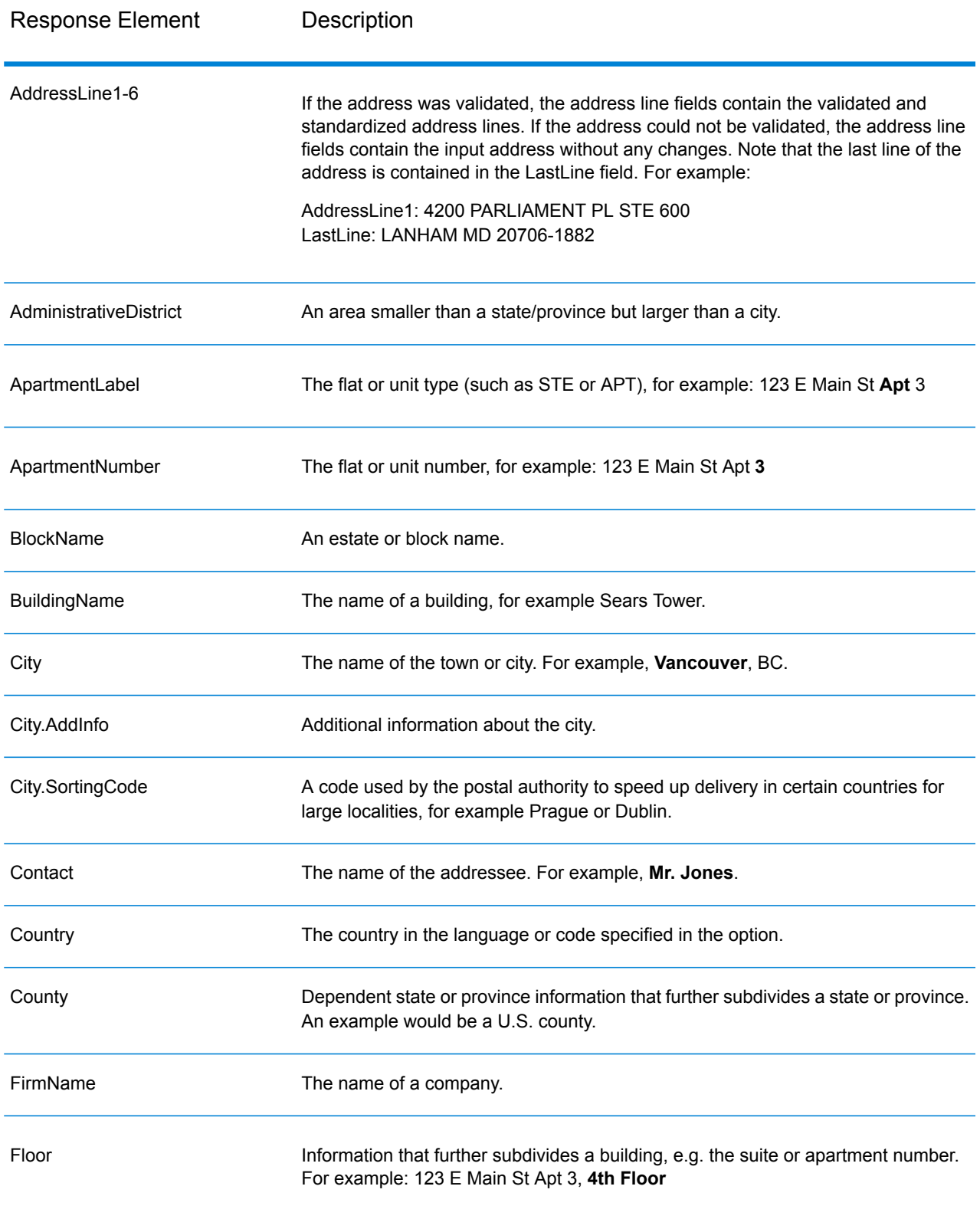

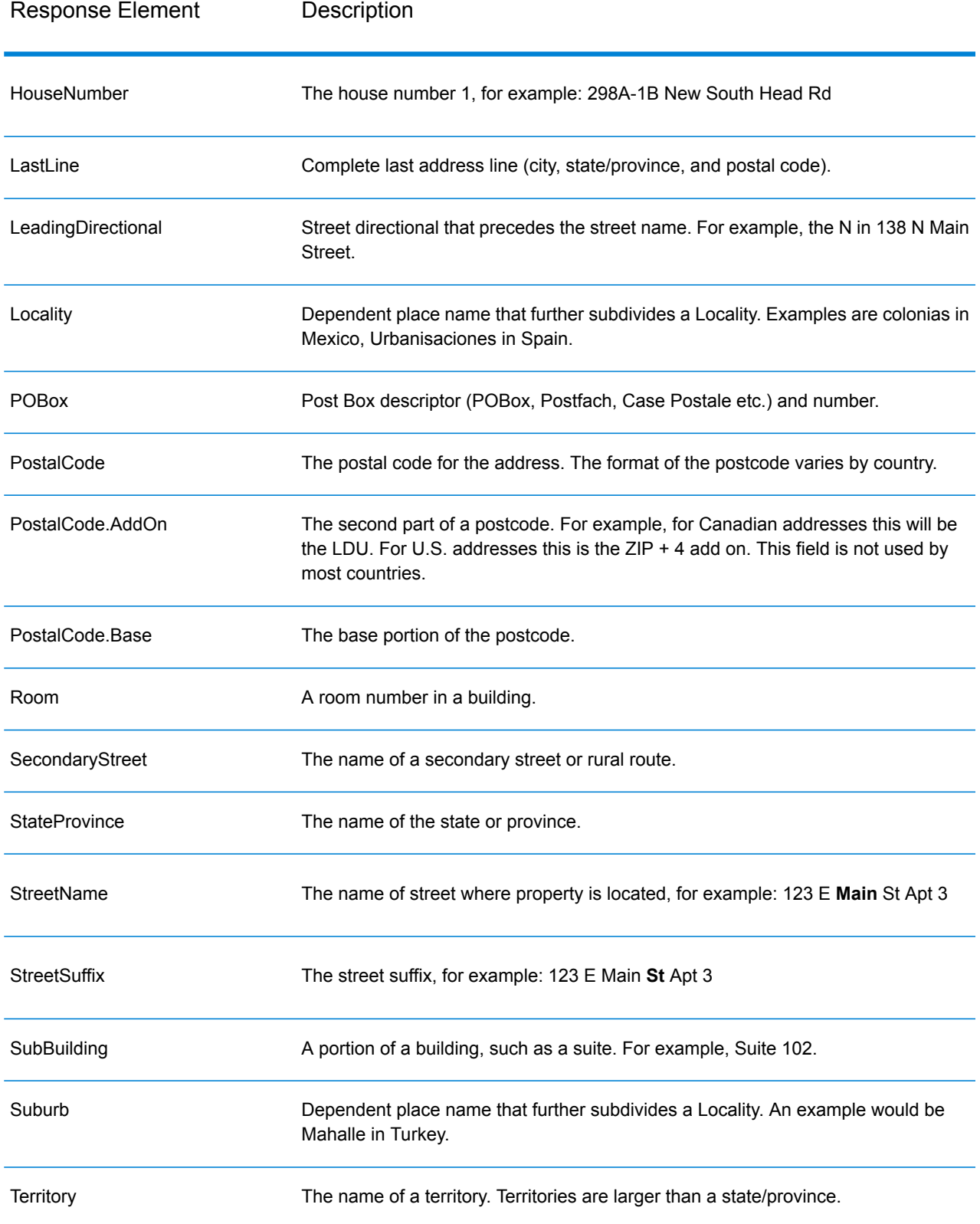

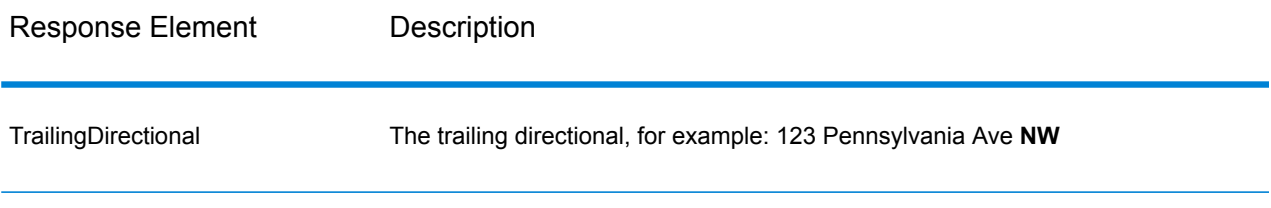

# *Original Input Data*

This option outputs the original input data in <FieldName>.Input fields.

# **Table 135: Original Input Data**

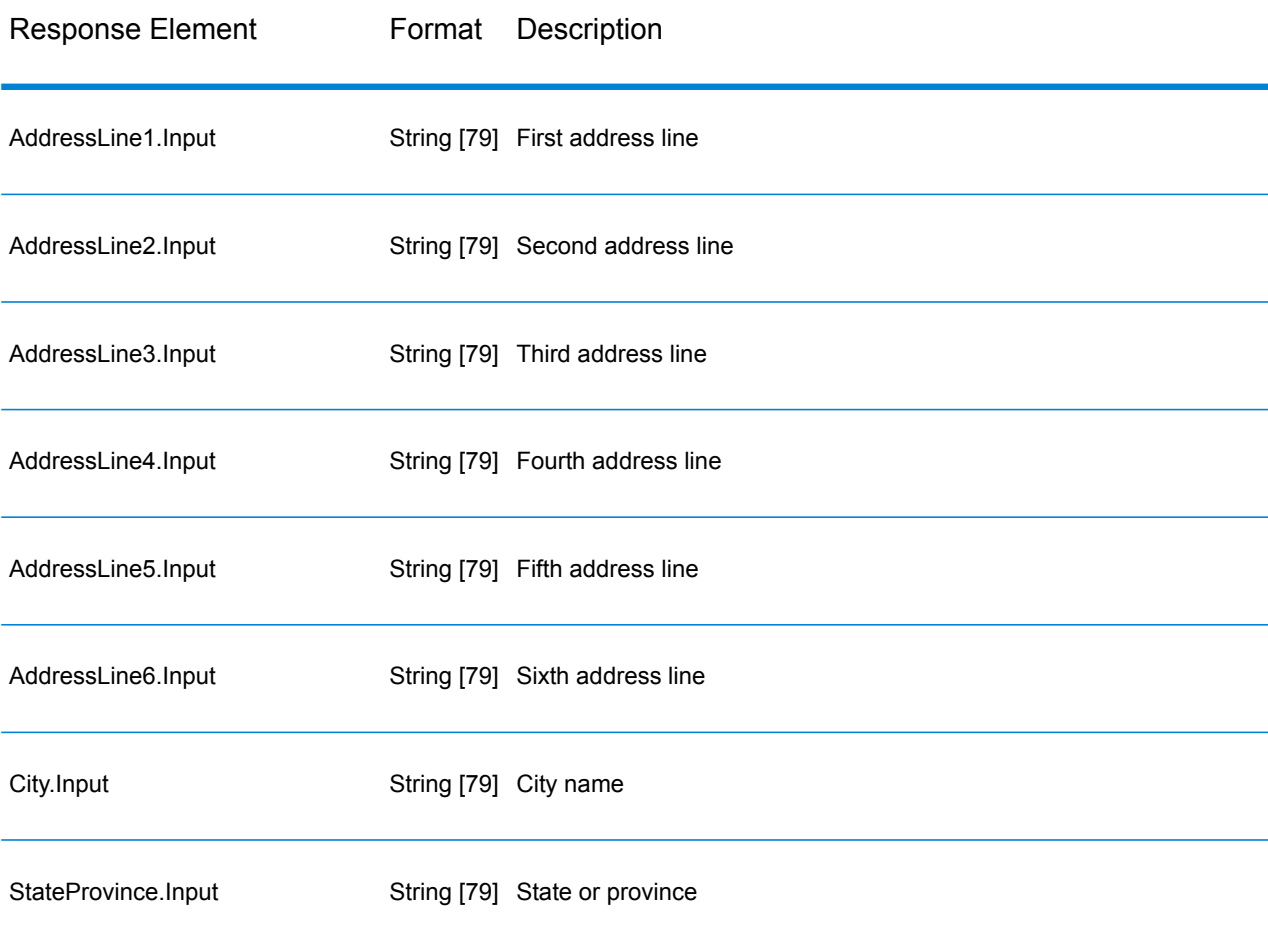

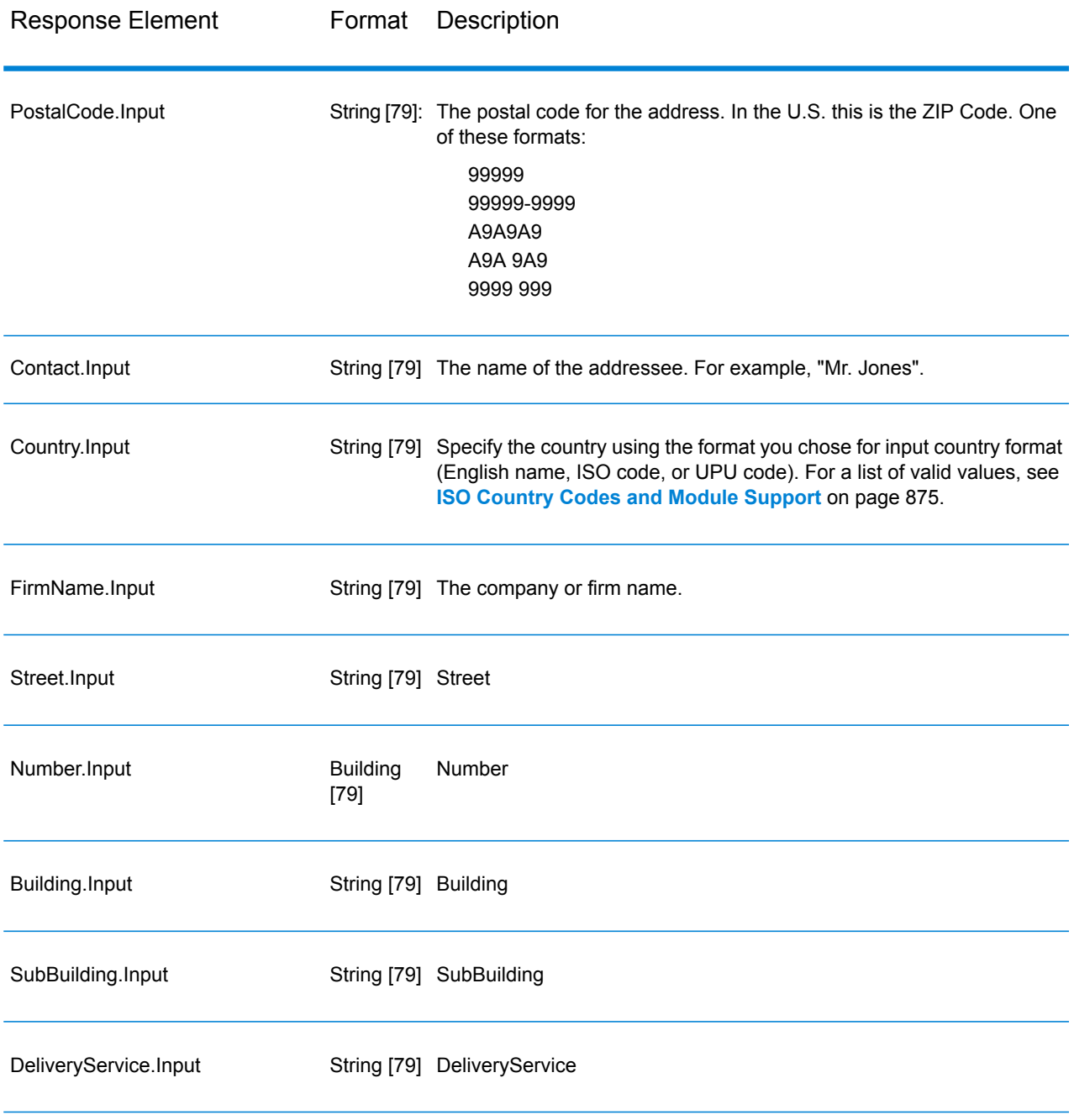

### *Result Codes*

These output fields contain information about the result of the validation processing.

### **Table 136: Result Codes**

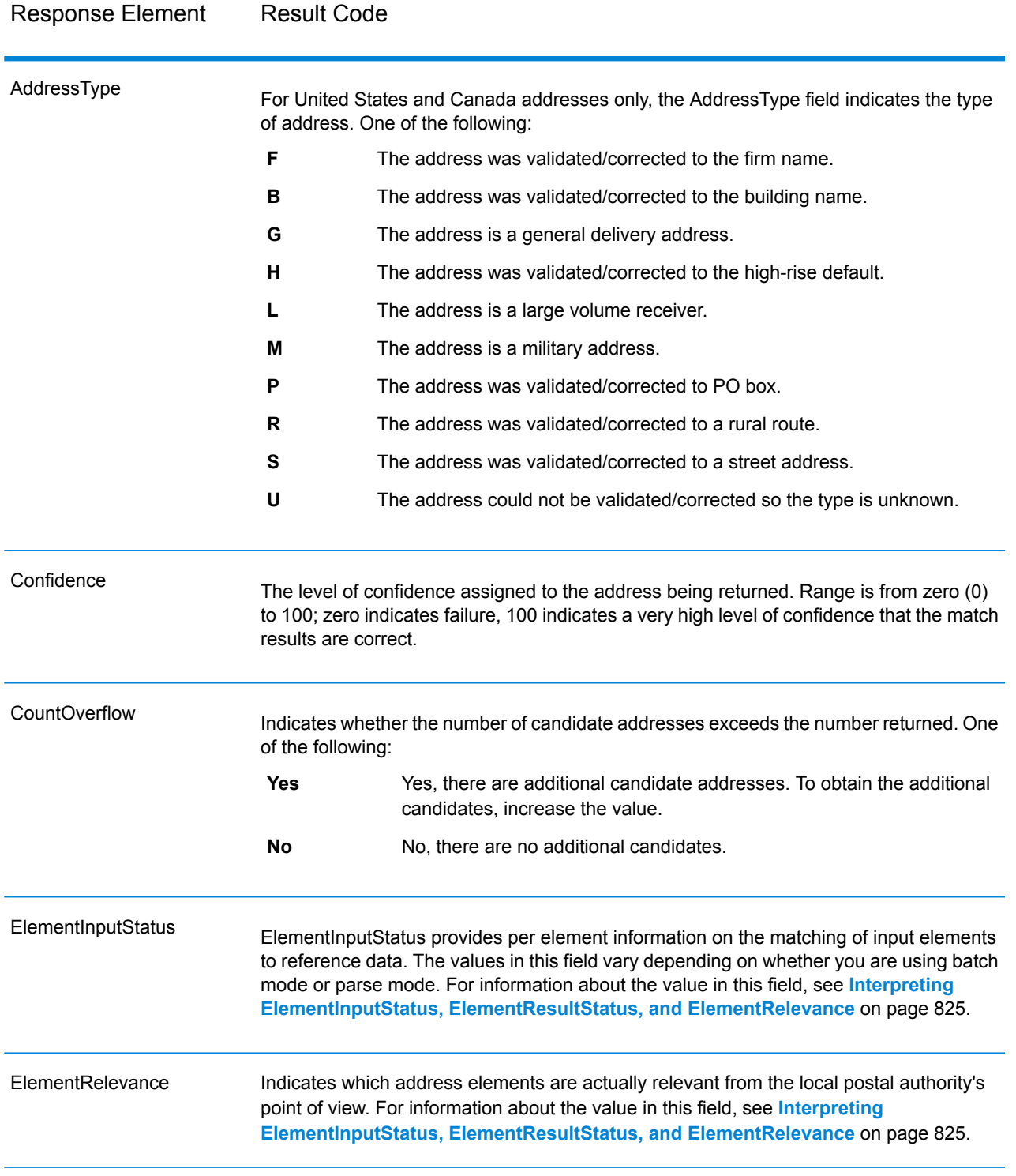

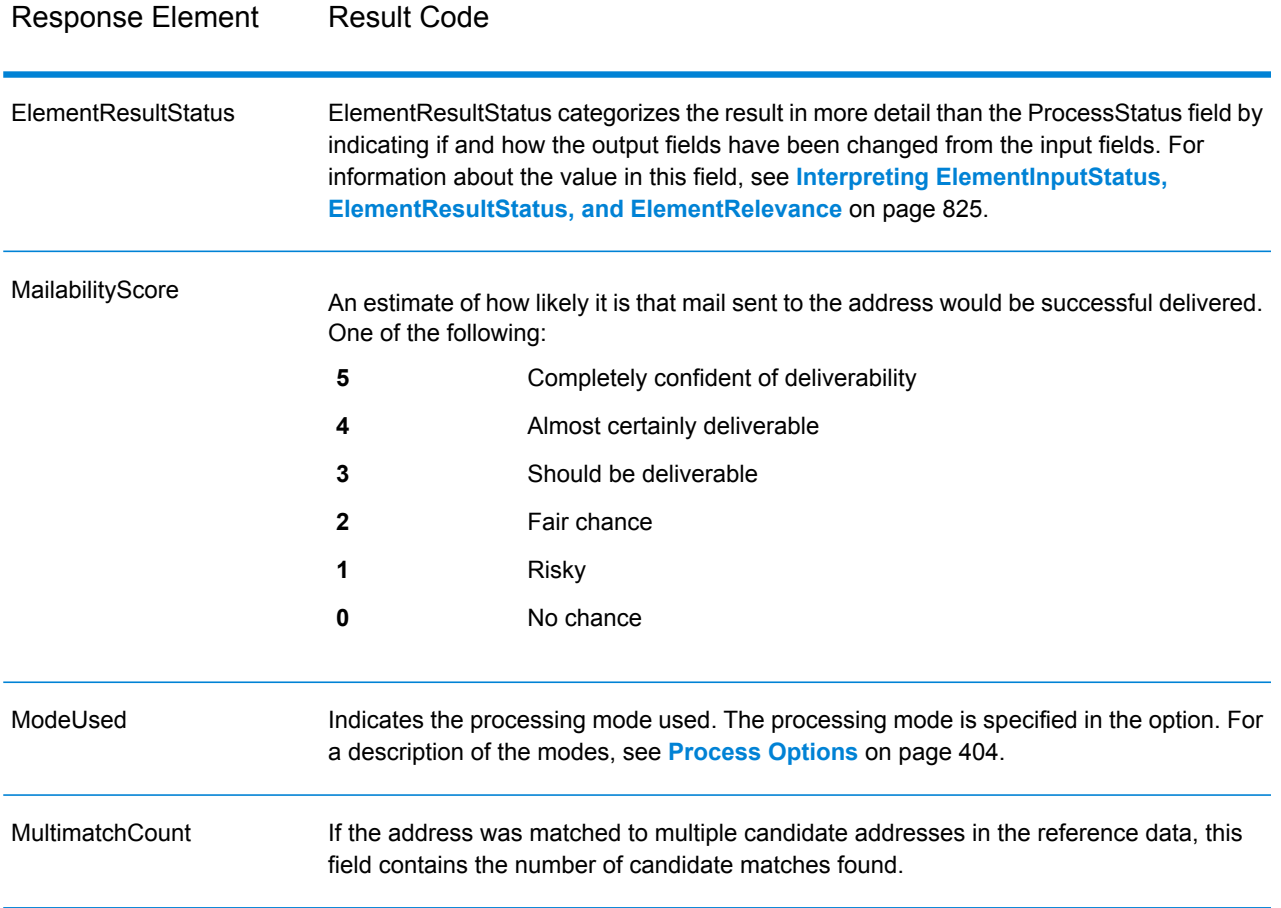

Response Element Result Code

ProcessStatus

### Response Element Result Code

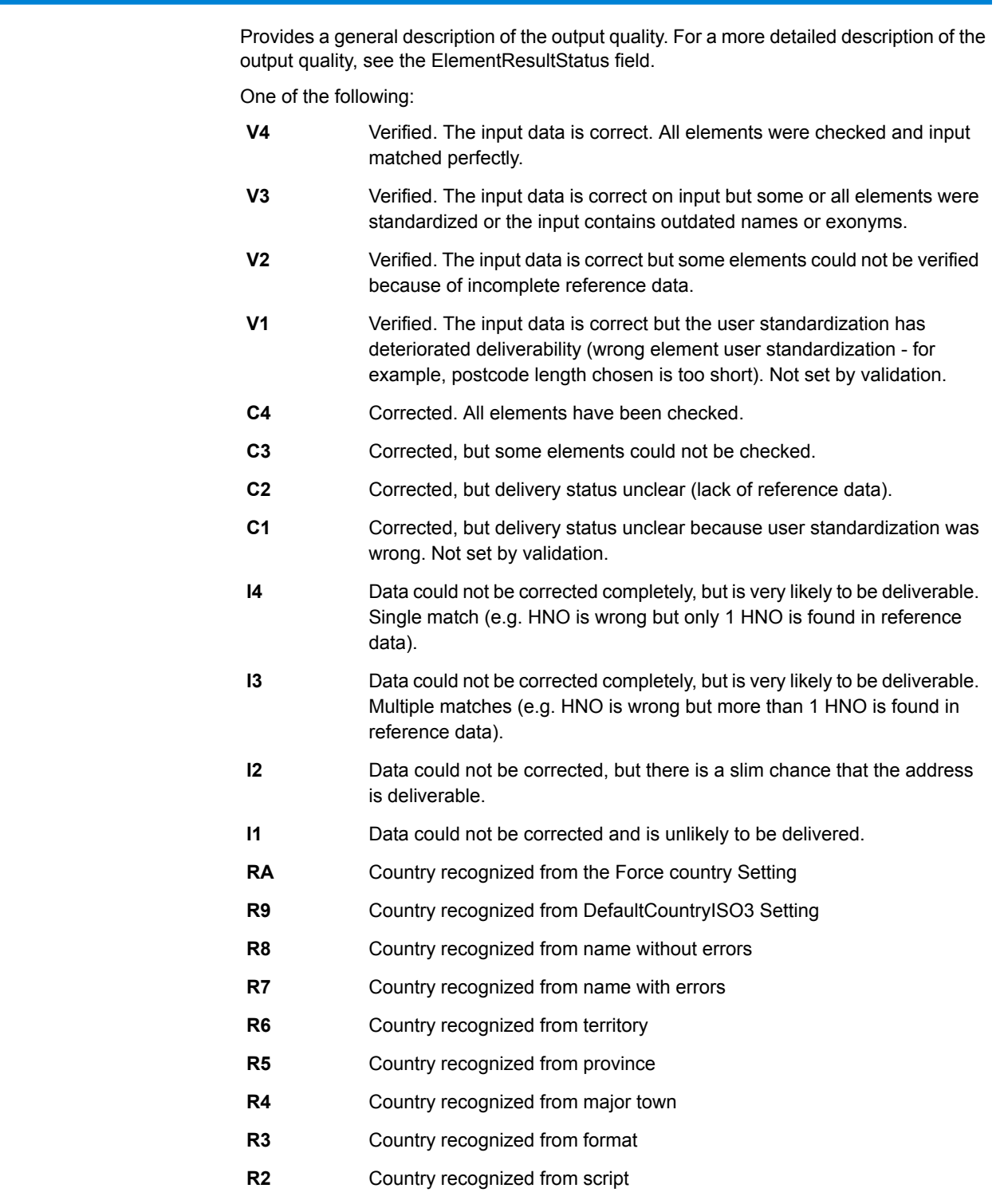

**R1** Country not recognized - multiple matches

# Response Element Result Code

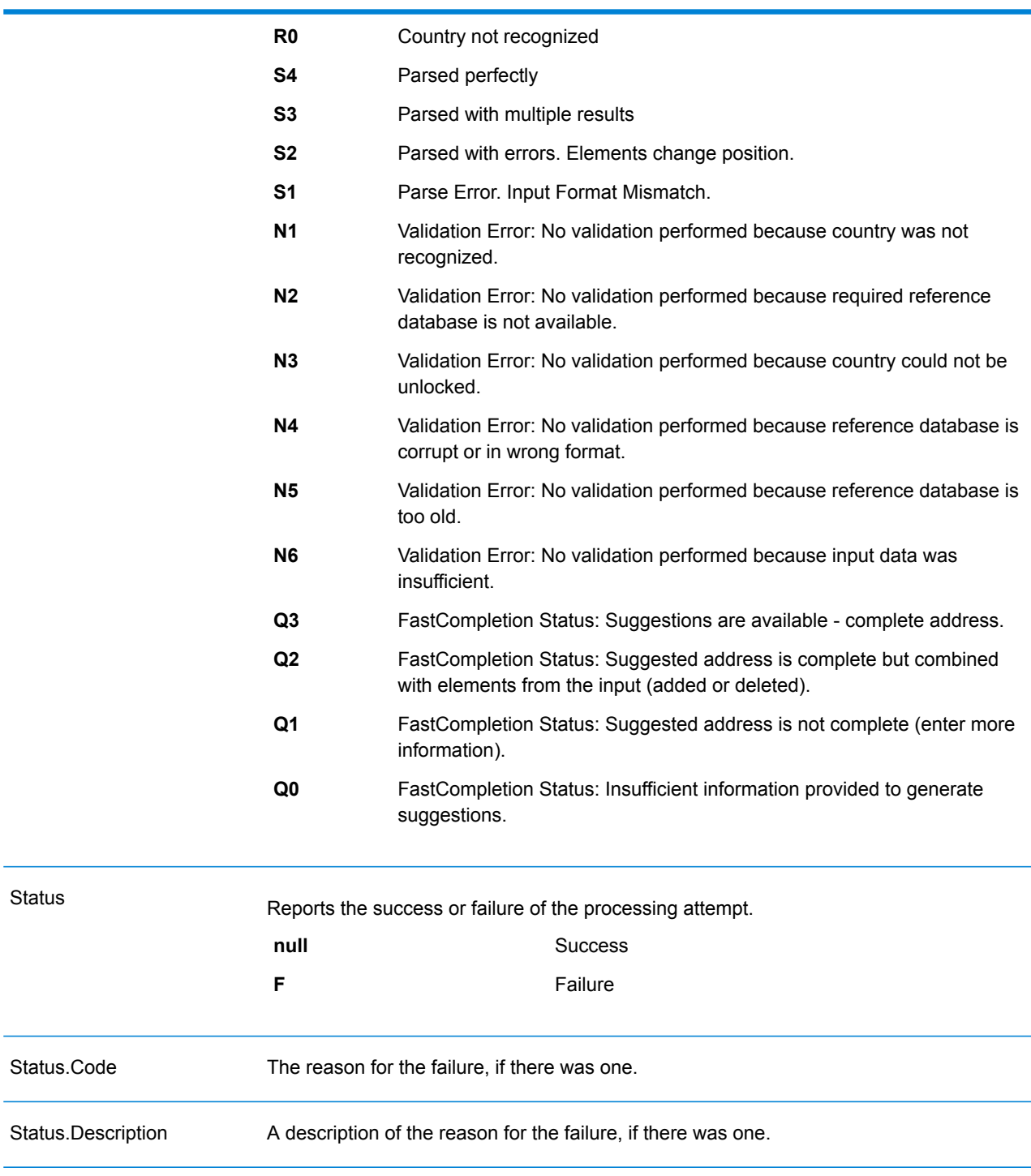

### <span id="page-824-0"></span>*Interpreting ElementInputStatus, ElementResultStatus, and ElementRelevance*

The ElementInputStatus, ElementResultStatus, and ElementRelevance output fields contain a series of digits that describe the outcome of the validation operation in detail. ElementInputStatus contains some information for parsing operations.

This is what an ElementInputStatus value looks like:

44606040600000000060

This is what an ElementResultStatus value looks like:

88F0F870F00000000040

This is what an ElementRelevance value looks like:

#### 11101010100000000000

To understand the values in these fields you need to know which element each position represents, and the meaning of the values in each position. For example, the first digit indicates the result from the PostalCode.Base output field. The position meanings are listed below.

- Position 1—PostalCode.Base
- Position 2—PostalCode.AddOn
- Position 3—City
- Position 4—Locality and Suburb
- Position 5—StateProvice
- Position 6—County
- Position 7—StreetName
- Position 8—SecondaryStreet
- Position 9—HouseNumber
- Position 10—Number level 1
- Position 11—POBox
- Position 12—Delivery service level 1
- Position 13—Building level 0
- Position 14—BuildingName
- Position 15—Sub building level 0
- Position 16—Floor and Room
- Position 17—FirmName
- Position 18—Organization level 1
- Position 19—Country
- Position 20—Territory

For ElementInputStatus, the possible values for validation are:

- 0—Empty
- 1—Not found
- 2—Not checked (no reference data)
- 3—Wrong Set by validation only: The reference database suggests that either Number or DeliveryService is out of valid number range. Input is copied, not corrected for batch mode, for interactive mode and FastCompletion suggestions are provided.
- 4—Matched with errors in this element
- 5—Matched with changes (inserts and deletes) For example:
	- Parsing: Splitting of house number for "MainSt 1"
	- Validation: Replacing input that is an exonym or dropping superfluous fielded input that is invalid according to the country reference database
- 6—Matched without errors

For ElementInputStatus, the possible values for parsing are:

- 0—Empty
- 1—Element had to be relocated
- 2—Matched but needed to be normalized
- 3—Matched

For ElementRelevance, the possible values for parsing are:

- 0—Empty
- 1—Element had to be relocated
- 2—Matched but needed to be normalized
- 3—Matched

For ElementResultStatus, the possible values are (for all address elements apart from country):

- 0—Empty
- 1—Not validated and not changed. Original is copied.
- 2—Not validated but standardized.
- 3—Validated but not changed due to invalid input, database suggests that number is out of valid ranges. Input is copied, not corrected - this status value is only set in batch mode.
- 4—Validated but not changed due to lack of reference data.
- 5—Validated but not changed due to multiple matches. Only set in batch mode, otherwise multiple suggestions that replace the input are marked as corrected (status value 7).
- 6—Validated and changed by eliminating the input value
- 7—Validated and changed due to correction based on reference data
- 8—Validated and changed by adding value based on reference data
- 9—Validated, not changed, but delivery status not clear (e.g. DPV value wrong; given number ranges that only partially match reference data).
- C—Validated, verified but changed due to outdated name
- D—Validated, verified but changed from exonym to official name
- E—Validated, verified but changed due to standardization based on casing or language. Validation only sets this status if input fully matches a language alternative.
- F—Validated, verified and not changed due to perfect match

For Country (position 19 & 20), the following values are possible:

- 0—Empty
- 1—Country not recognized
- 4—Country recognized from DefaultCountryISO3 setting
- 5—Country not recognized multiple matches
- 6—Country recognized from script
- 7—Country recognized from format
- 8—Country recognized from major town
- 9—Country recognized from province
- C—Country recognized from territory
- D—Country recognized from name with errors
- E—Country recognized from name without errors
- F—Country recognized from ForceCountryISO3 setting

### **ValidateAddressLoqate**

ValidateAddressLoqate standardizes and validates addresses using postal authority address data. ValidateAddress Loqate can correct information and format the address using the format preferred by the applicable postal authority. It also adds missing postal information, such as postal codes, city names, state/province names, and so on.

ValidateAddressLoqate also returns result indicators about validation attempts, such as whether or not ValidateAddressLoqate validated the address, the level of confidence in the returned address, the reason for failure if the address could not be validated, and more.

During address matching and standardization, ValidateAddressLoqate separates address lines into components and compares them to the contents of the Universal Addressing Module databases. If a match is found, the input address is *standardized* to the database information. If no database match is found, ValidateAddressLoqate optionally *formats* the input addresses. The formatting process attempts to structure the address lines according to the conventions of the appropriate postal authority.

ValidateAddressLoqate is part of the Universal Addressing Module.

#### *Resource URL*

http://*server*:*port*/soap/ValidateAddressLoqate

#### *Example*

The following shows a SOAP request:

```
<soapenv:Envelope
xmlns:soapenv="http://schemas.xmlsoap.org/soap/envelope/"
xmlns:val="http://www.pb.com/spectrum/services/ValidateAddressLoqate"
xmlns:spec="http://spectrum.pb.com/">
```

```
<soapenv:Header/>
  <soapenv:Body>
      <val:ValidateAddressLoqateRequest>
         <val:input_port>
            <val:Address>
               <val:AddressLine1>1825 Kramer Ln</val:AddressLine1>
               <val:City>Austin</val:City>
               <val:StateProvince>TX</val:StateProvince>
            </val:Address>
         </val:input_port>
      </val:ValidateAddressLoqateRequest>
   </soapenv:Body>
</soapenv:Envelope>
```
#### This would be the response:

```
<soap:Envelope xmlns:soap="http://schemas.xmlsoap.org/soap/envelope/">
   <soap:Body>
      <ns3:ValidateAddressLoqateResponse
xmlns:ns2="http://spectrum.pb.com/"
xmlns:ns3="http://www.pb.com/spectrum/services/ValidateAddressLoqate">
         <ns3:output_port>
            \langlens3:Address>
               <ns3:Confidence>95</ns3:Confidence>
               <ns3:CouldNotValidate/>
               <ns3:ProcessedBy>LOQATE</ns3:ProcessedBy>
               <ns3:MatchScore>100.0</ns3:MatchScore>
               <ns3:AddressLine1>1825 Kramer Ln</ns3:AddressLine1>
               <ns3:AddressLine2/>
               <ns3:City>Austin</ns3:City>
               <ns3:StateProvince>TX</ns3:StateProvince>
               <ns3:PostalCode>78758-4260</ns3:PostalCode>
               <ns3:PostalCode.Base>78758</ns3:PostalCode.Base>
               <ns3:PostalCode.AddOn>4260</ns3:PostalCode.AddOn>
               <ns3:Country>United States</ns3:Country>
               <ns3:FirmName/>
               <ns3:user_fields/>
            </ns3:Address>
         </ns3:output_port>
      </ns3:ValidateAddressLoqateResponse>
   </soap:Body>
</soap:Envelope>
```
# *Request Parameters for Input Data*

# **Table 137: Input Format**

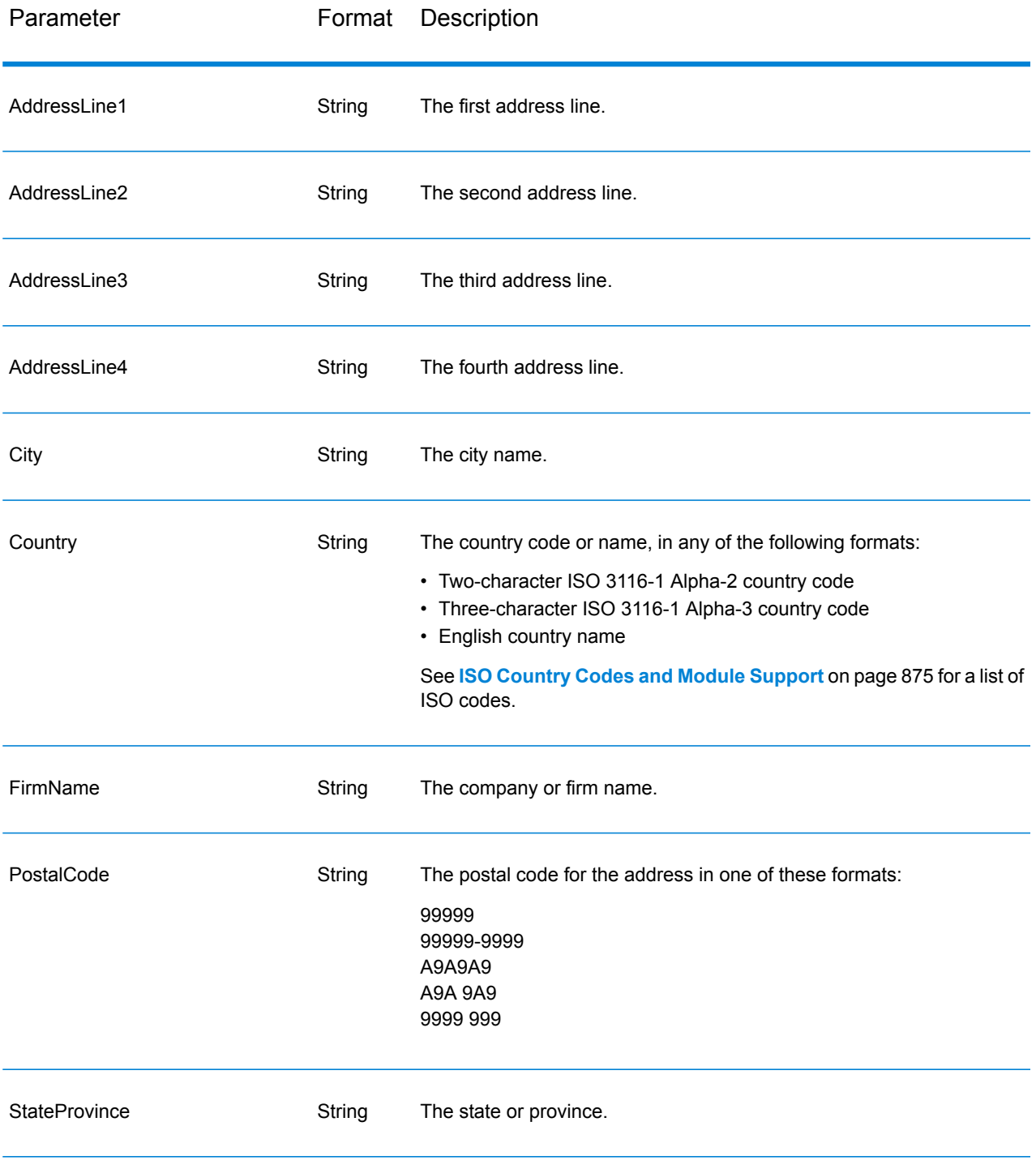

Address Line Processing for U.S. Addresses

The input fields AddressLine1 through AddressLine4 are handled differently for U.S. addresses depending on whether the firm name extraction or urbanization code extraction options are enabled. If either of these options is enabled, ValidateAddressLoqate will look at the data in all four fields to validate the address and extract the requested data (firm name and/or urbanization code). If neither of these options is enabled, ValidateAddressLoqate uses only the first two non-blank address line fields in its validation attempt. The data in the other address line fields is returned in the output field AdditionalInputData. For example,

**AddressLine1:** A1 Calle A **AddressLine2**: **AddressLine3:** URB Alamar **AddressLine4:** Pitney Bowes

In this address, if either firm name extraction or urbanization code extraction were enabled, ValidateAddressLoqate would examine all four address lines. If neither firm name extraction nor urbanization code extraction were enabled, ValidateAddressLoqate would examine AddressLine1 and AddressLine3 (the first two non-blank address lines) and attempt to validate the address using that data; the data in AddressLine4 would be returned in the output field AdditionalInputData.

### *Options*

The following table lists the options that control the type of information returned by ValidateAddress Loqate.

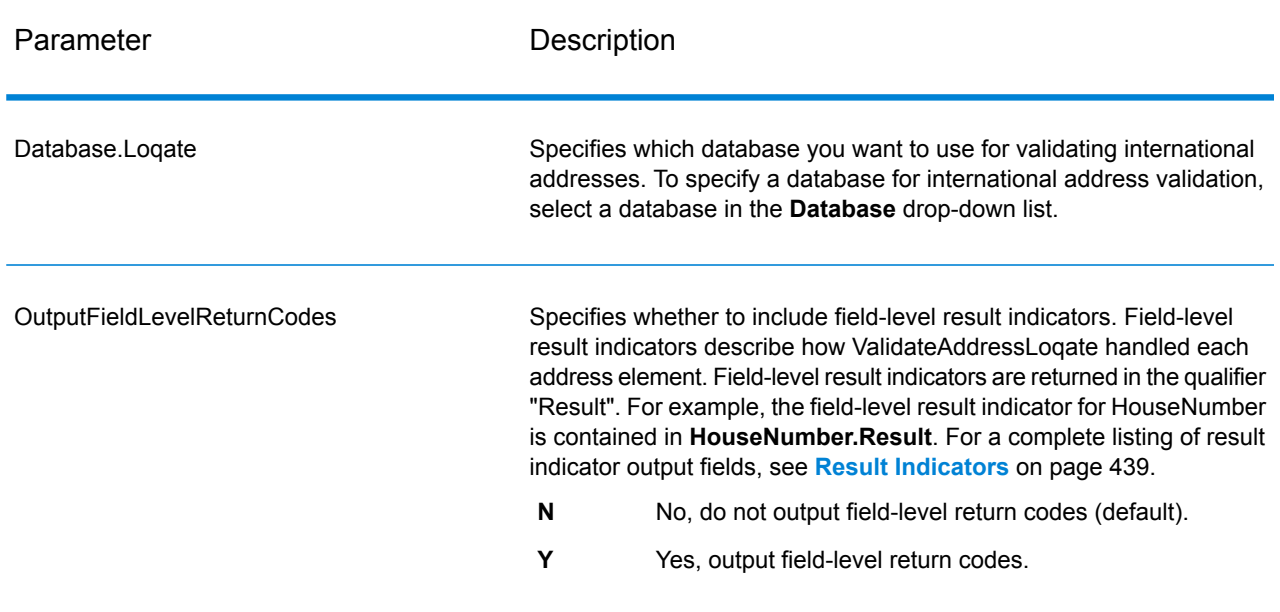

# **Table 138: Output Data Options**

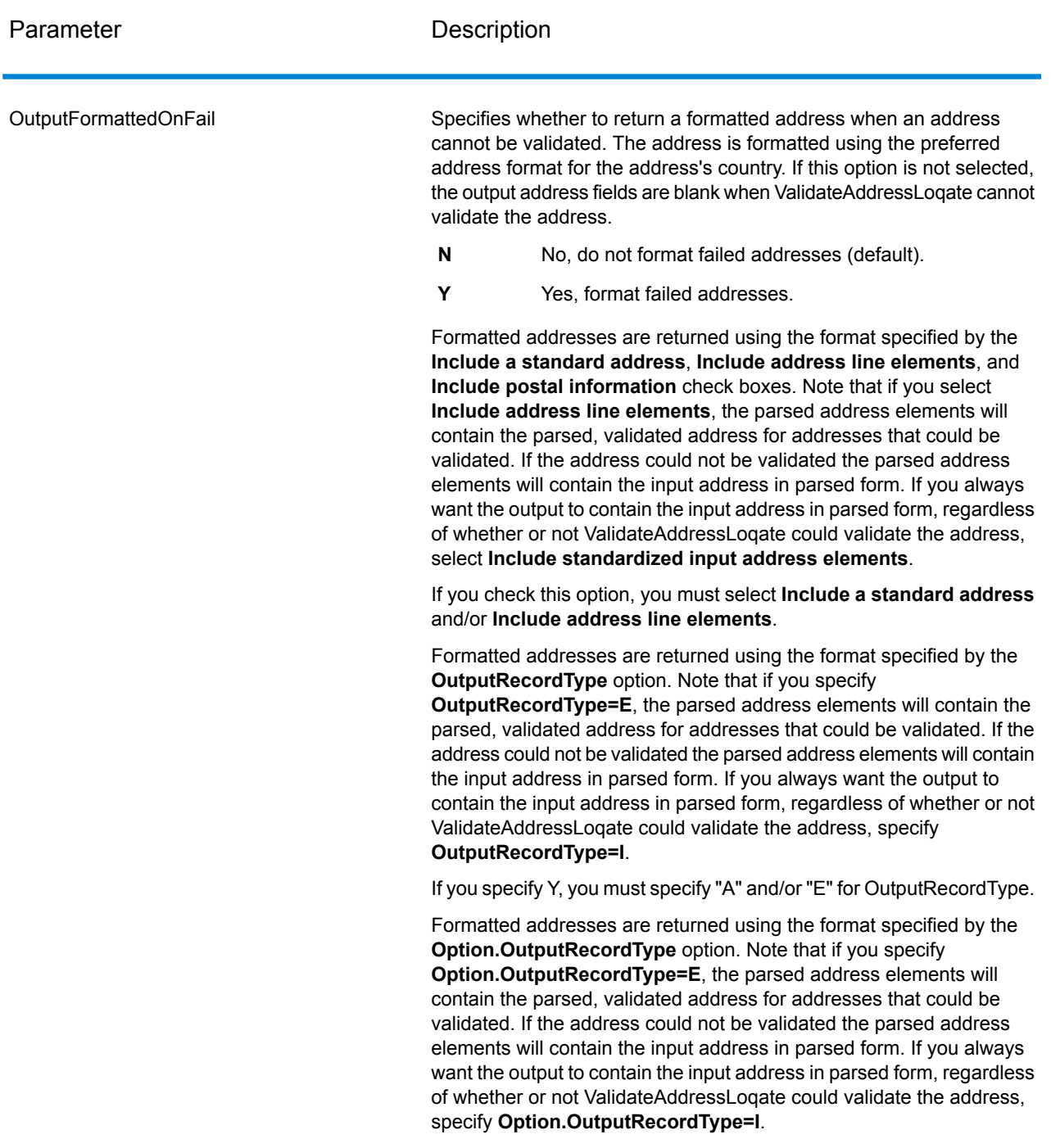

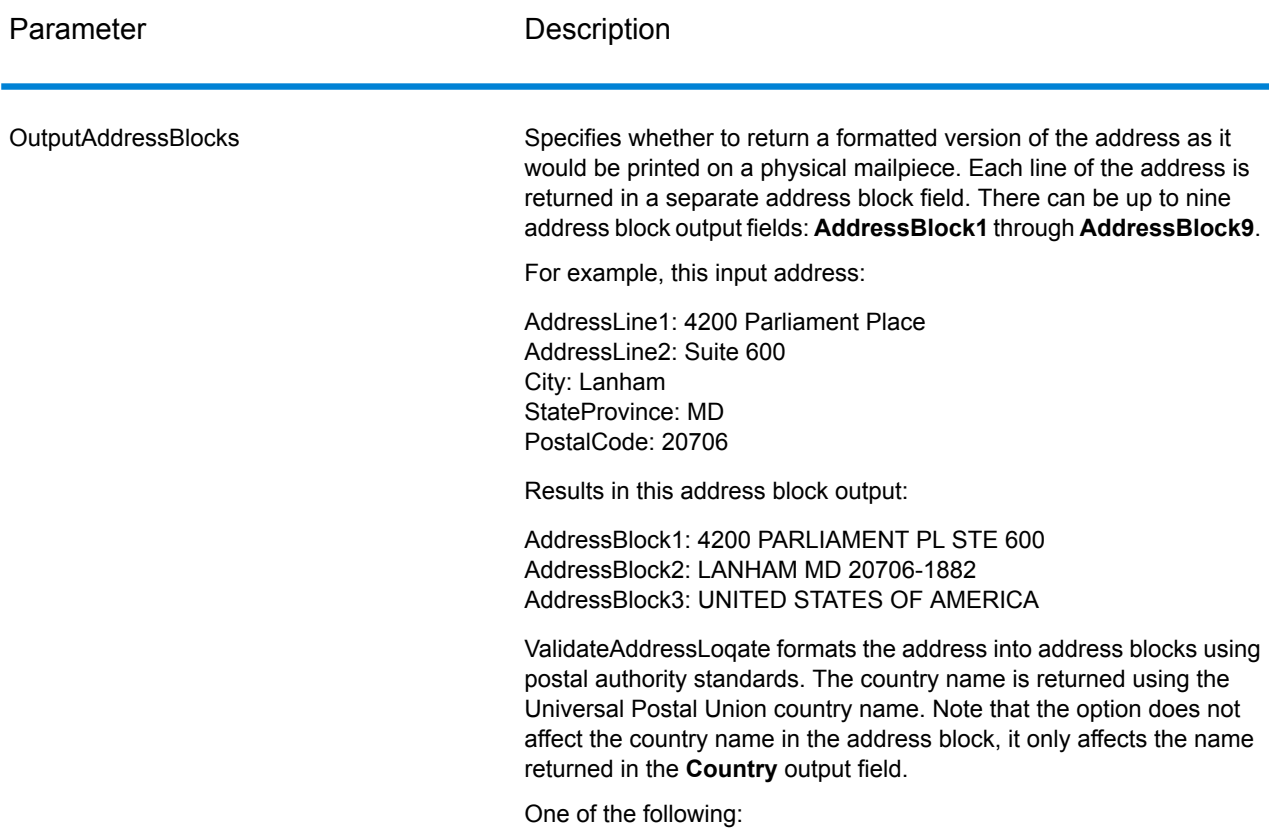

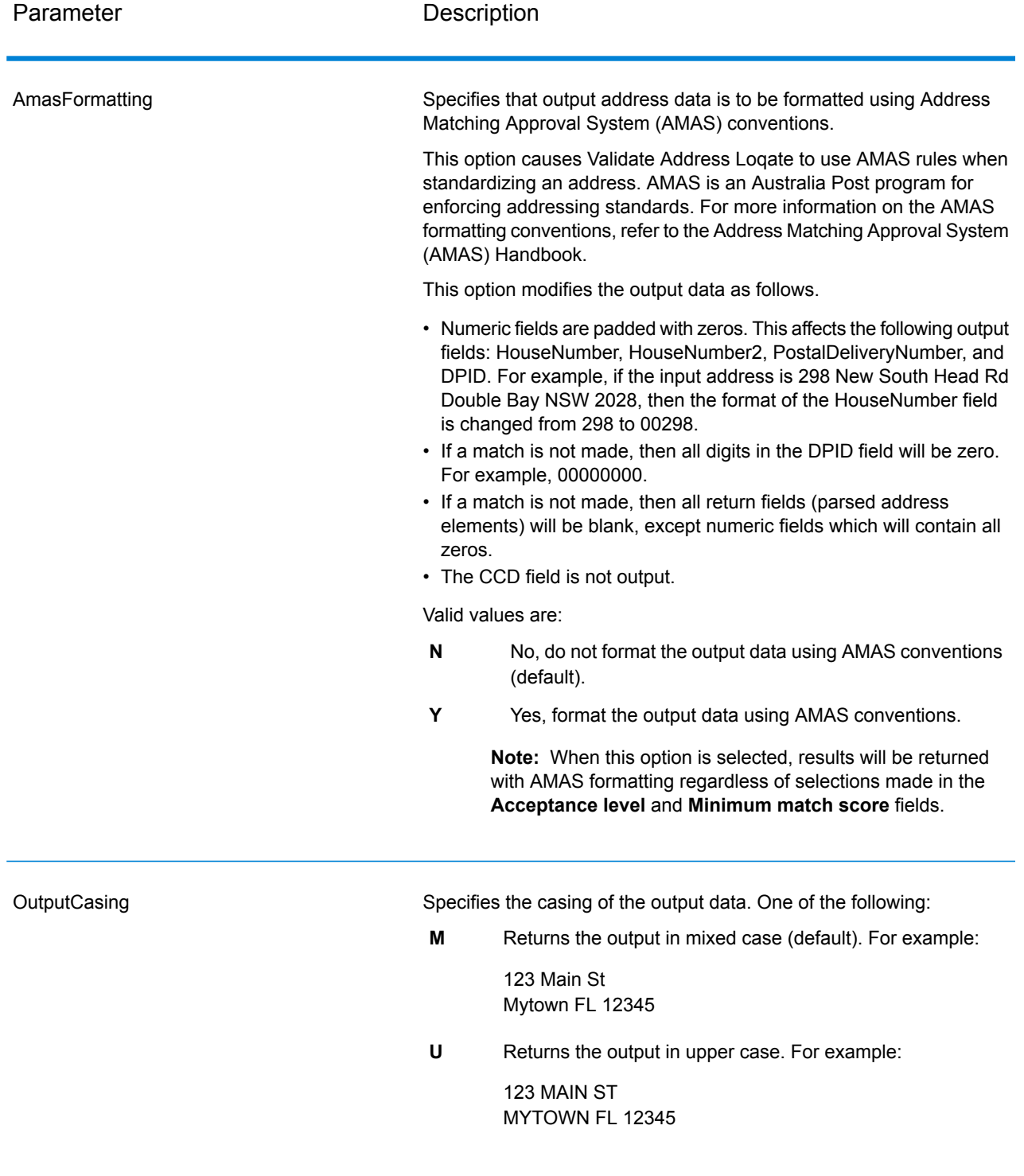

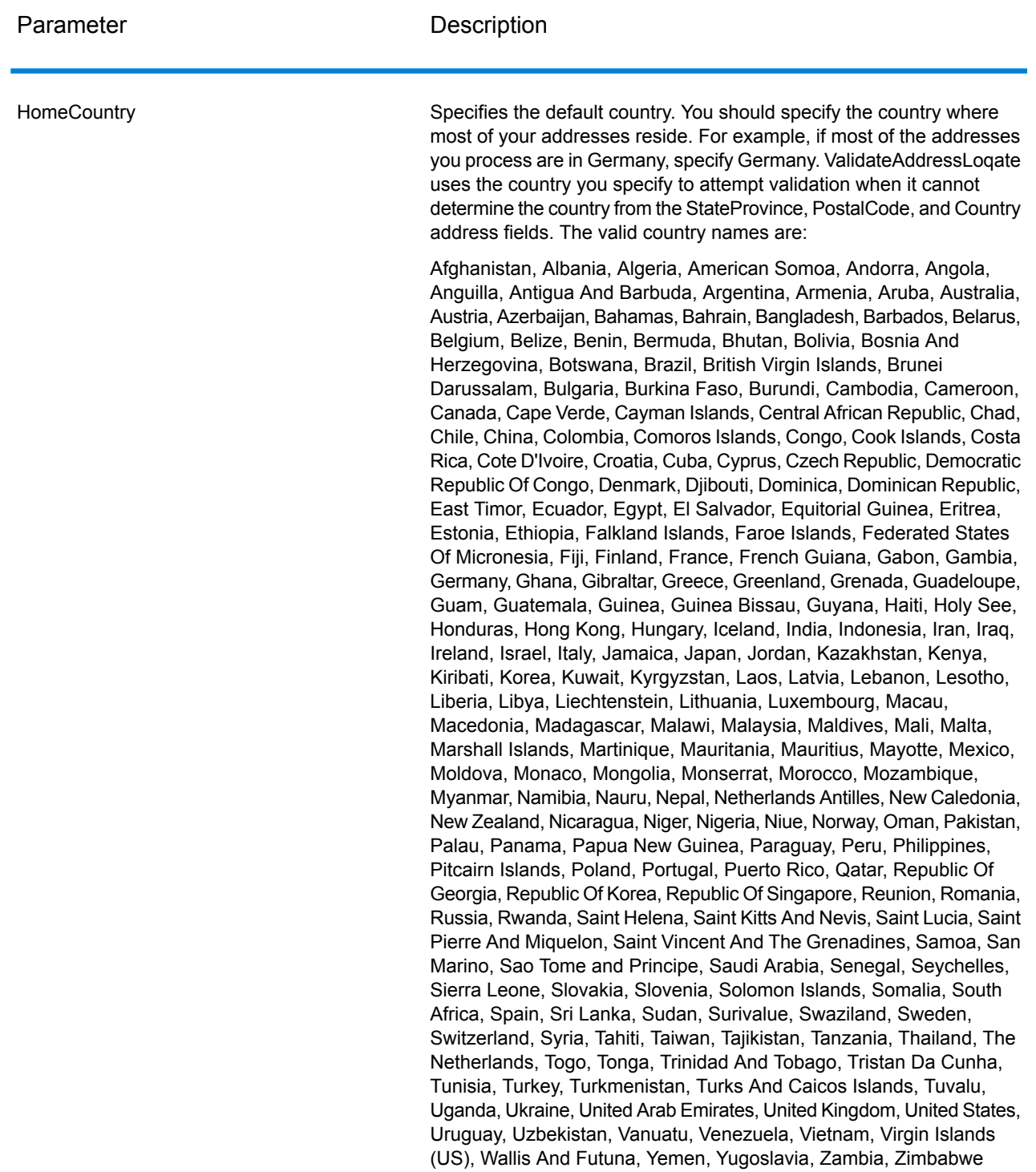

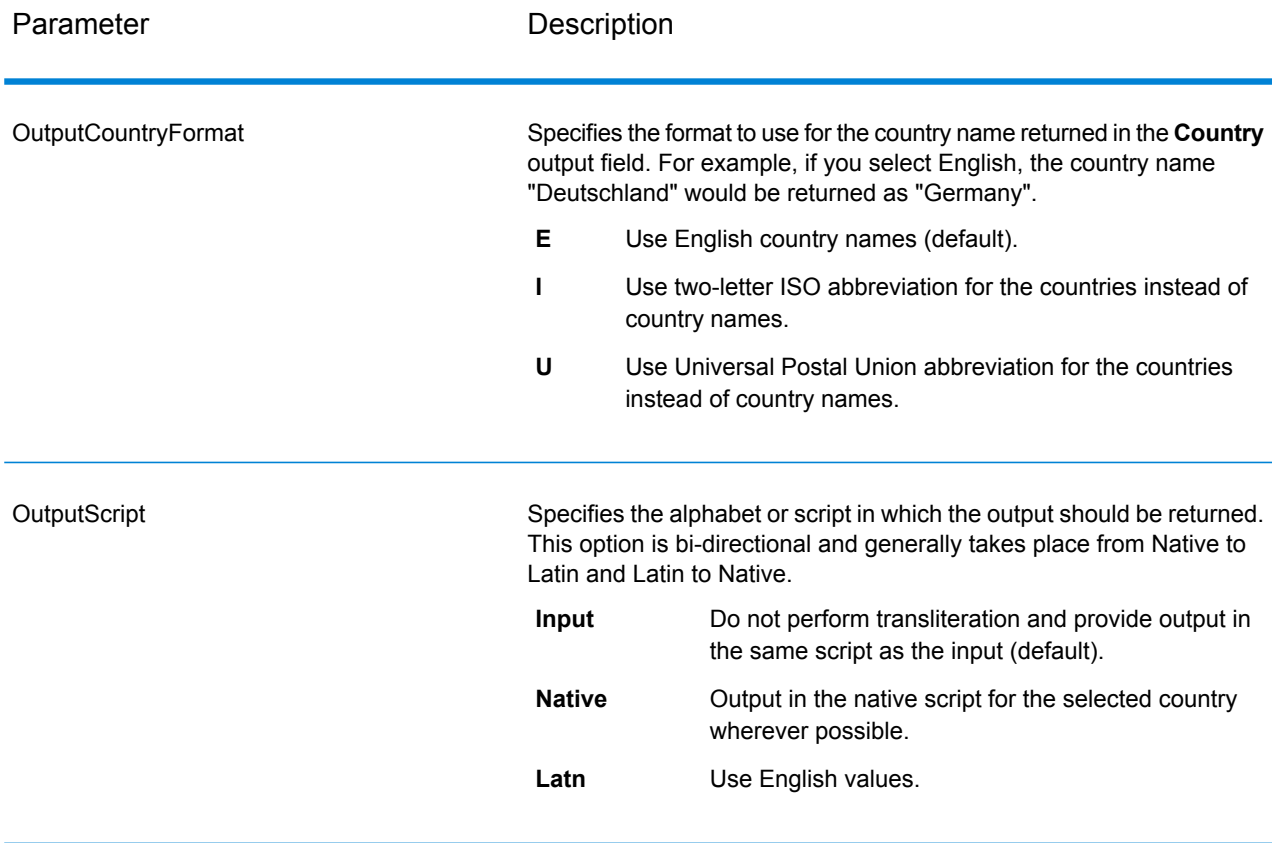

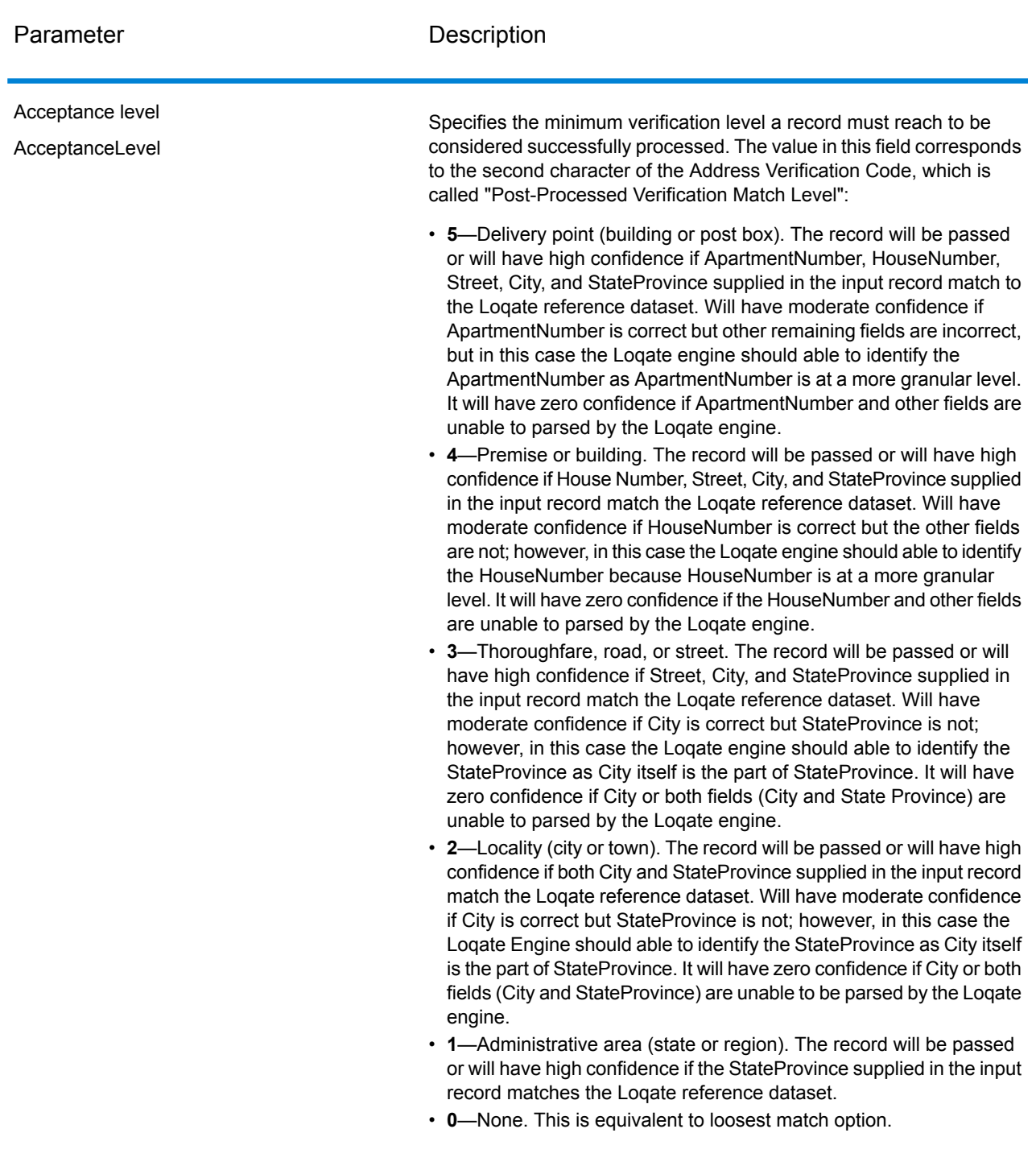

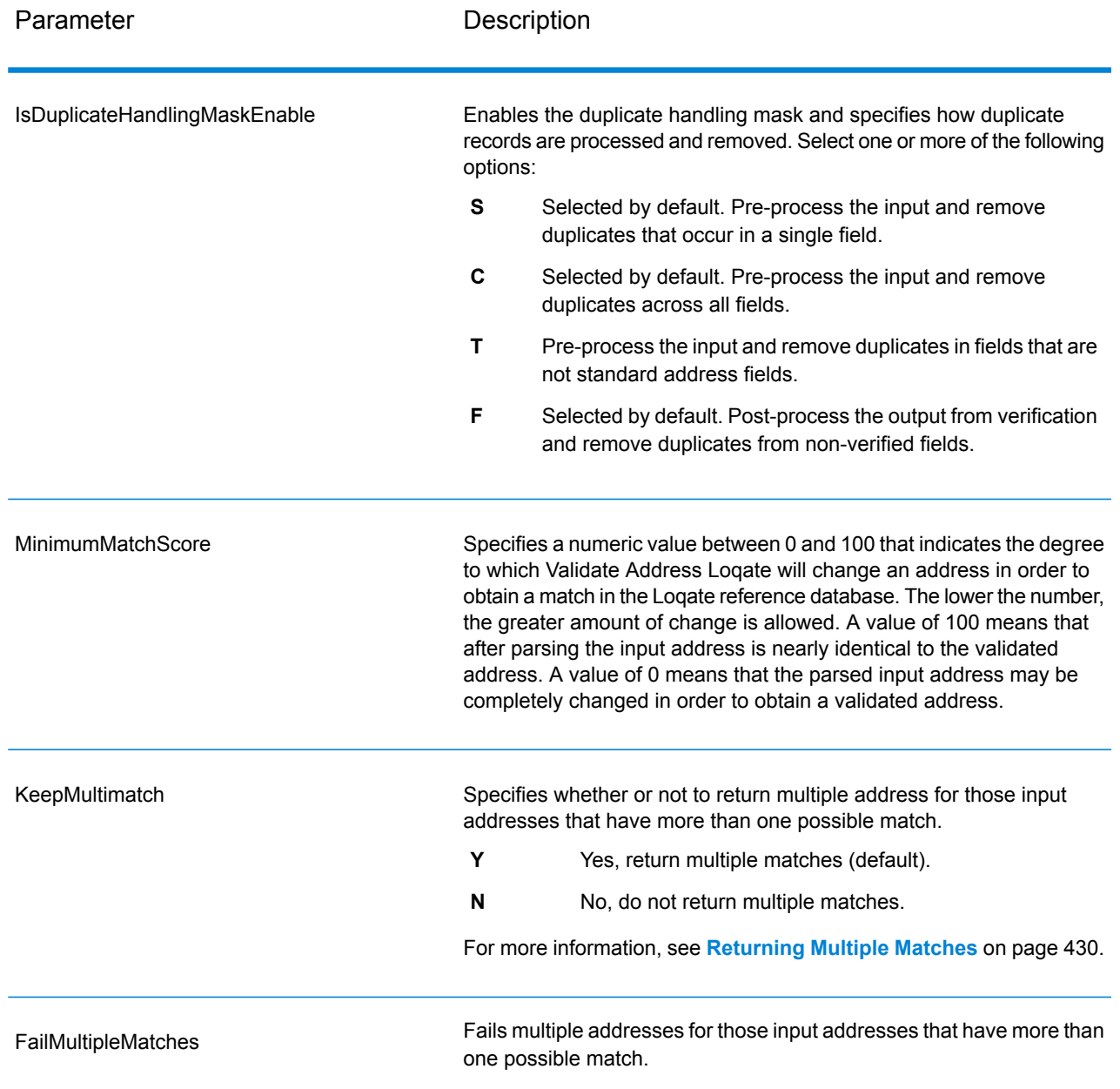

### Returning Multiple Matches

If ValidateAddressLoqate finds multiple address in the postal database that are possible matches for the input address, you can have ValidateAddressLoqate return the possible matches. For example, the following address matches multiple addresses in the U.S. postal database:

PO BOX 1 New York, NY

## *Options*

To return multiple matches, use the options described in the following table.

## **Table 139: Multiple Match Option**

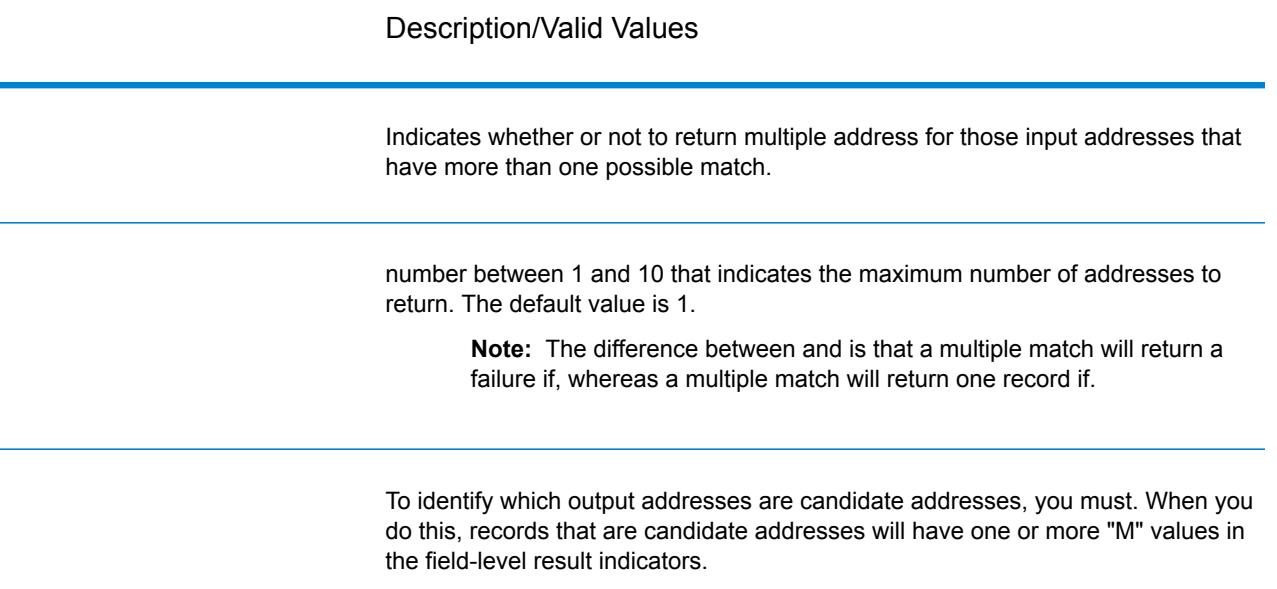

#### *Output*

When you choose to return multiple matches, the addresses are returned in the address format you specify. For information on specifying address format, see **[Options](#page-421-0)** on page 422. To identify which records are the candidate addresses, look for multiple "M" values in the field-level result indicators. For more information**Result [Indicators](#page-438-0)** on page 439, see .

#### Match Score Threshold Options

There are two options for setting match score thresholds.

**Note:** These options are not available in the Validate Address Loqate user interface; they are located in the following file:

*SpectrumDirectory*/server/modules/loqate/env.properties

The **MatchScoreAbsoluteThreshold** option is used to specify the minimum match score a record must reach to be considered a candidate for matching. The default value is 60, and the maximum value is 100.

The **MatchScoreThresholdFactor** is a value that represents a factor of the highest matching result. This value is used as a cutoff for considering result candidates. The higher the value of the factor, the higher the chance of getting a good verification result. The default value is 95 and the maximum value is 100.

#### *Response*

The output from ValidateAddressLoqate contains various information depending on the output categories you select.

# *Standard Address Output*

Standard address output consists of four lines of the address which correspond to how the address would appear on an address label. City, state/province, postal code, and other data is also included in standard address output. ValidateAddressLoqate returns standard address output for validated addresses if you. Standard address fields are always returned for addresses that could not be validated regardless of whether or not you. For non-validated addresses, the standard address output fields contain the address as it appeared in the input ("pass through" data). If you want ValidateAddressLoqate to standardize address according to postal authority standards when validation fails,.

# **Table 140: Standard Address Output**

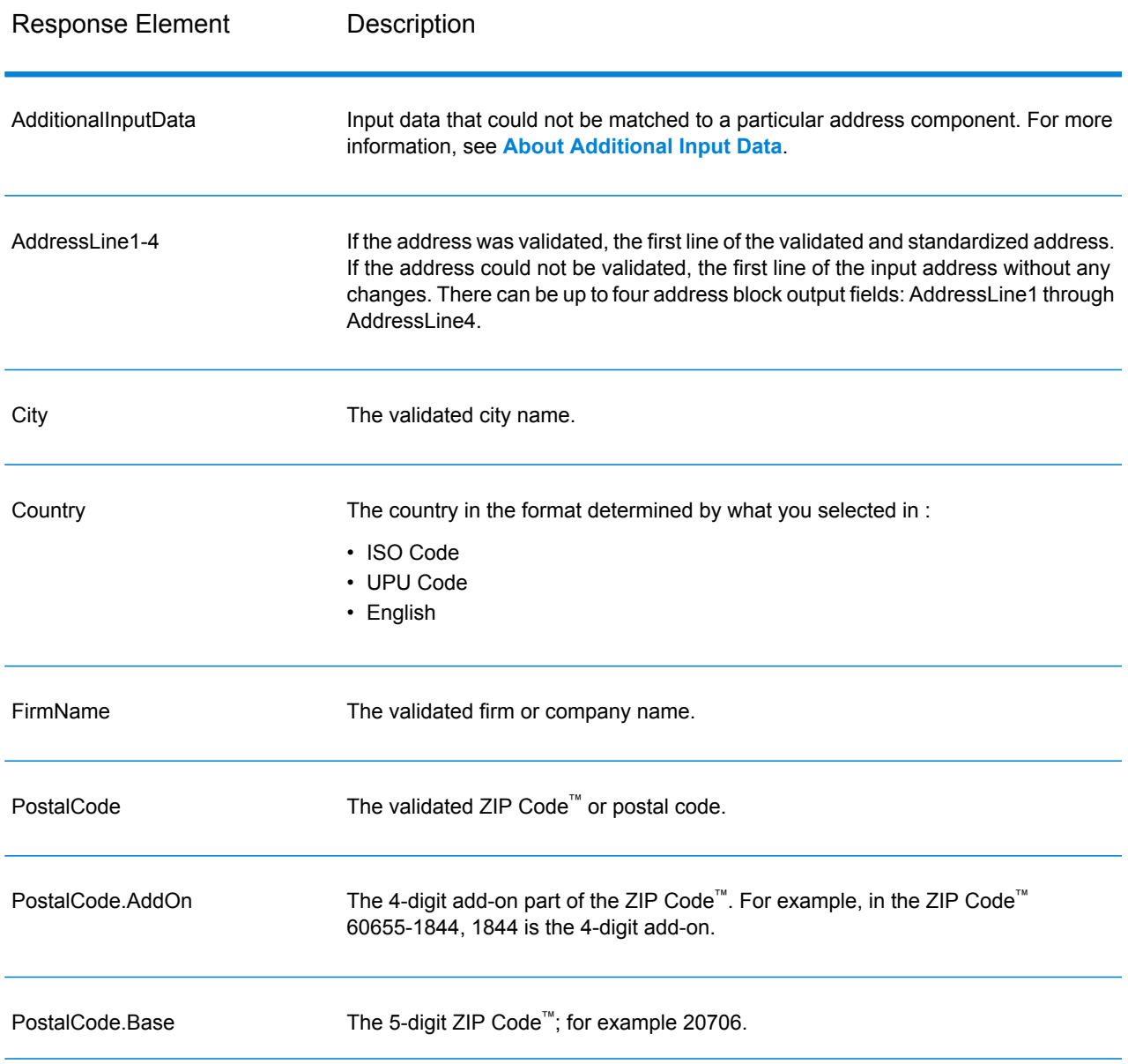

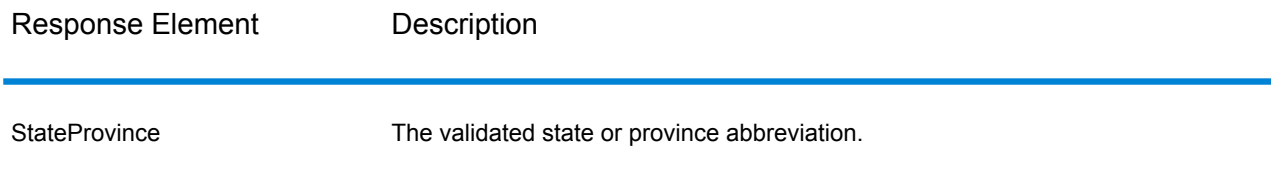

# *Parsed Address Elements Output*

Output addresses are formatted in the parsed address format if you. If you want ValidateAddressLoqate to return formatted data in the Parsed Address format when validation fails (that is, a normalized address),.

**Note:** If you want ValidateAddressLoqate to always return parsed input data regardless of whether or not validation is successful,. For more information, see **[Parsed](#page-434-0) Input** on page 435.

# **Table 141: Parsed Address Output**

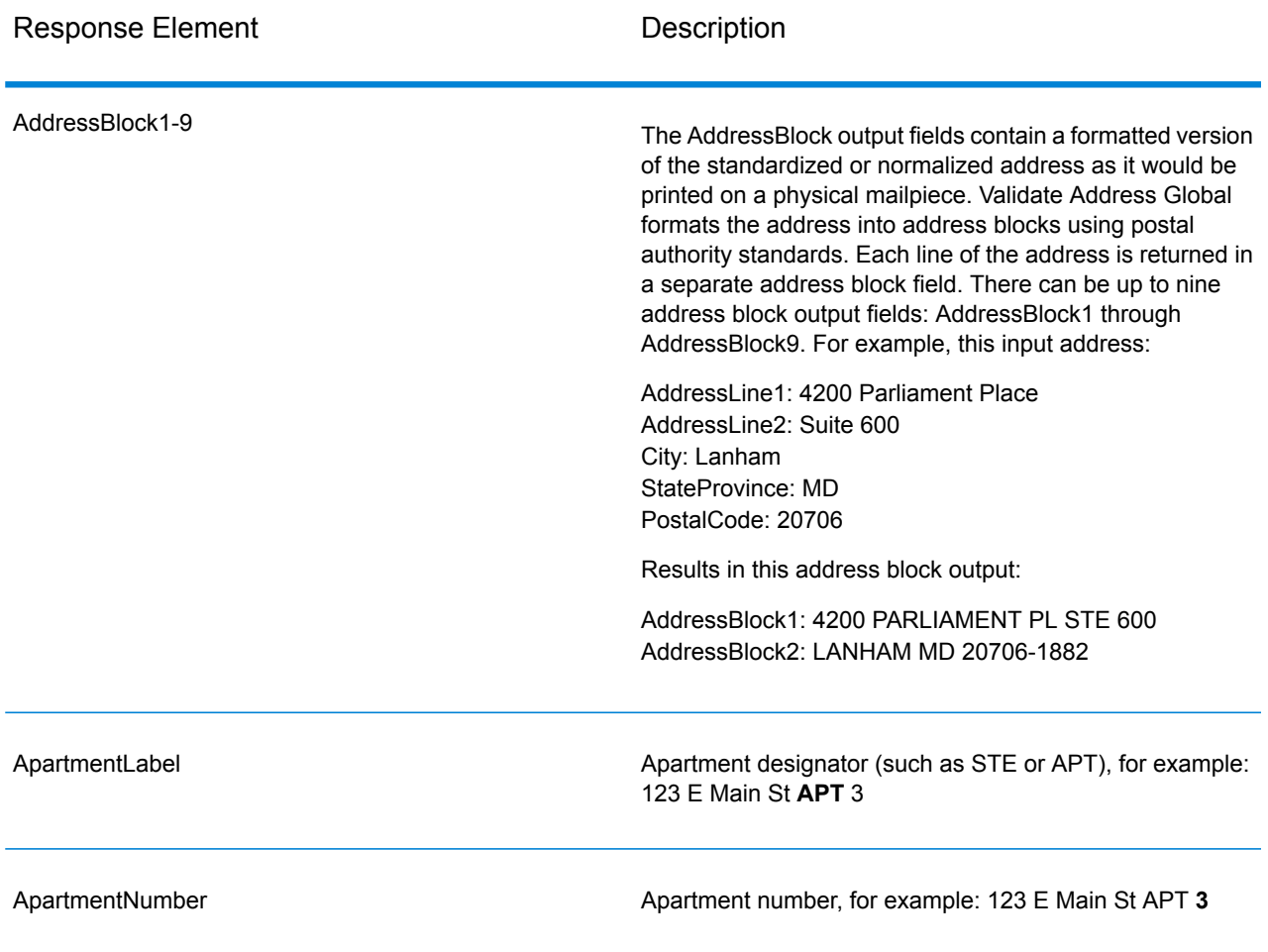

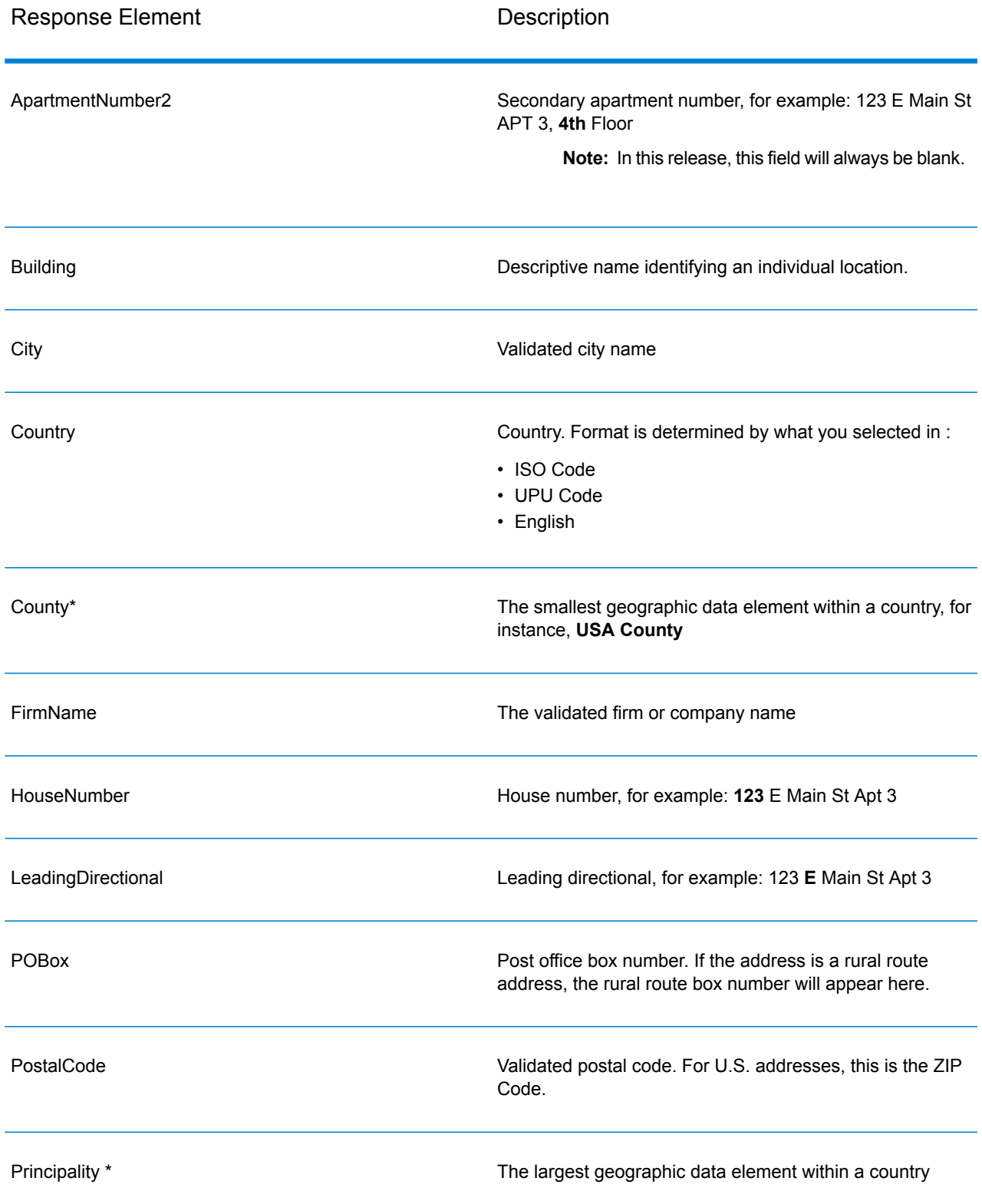

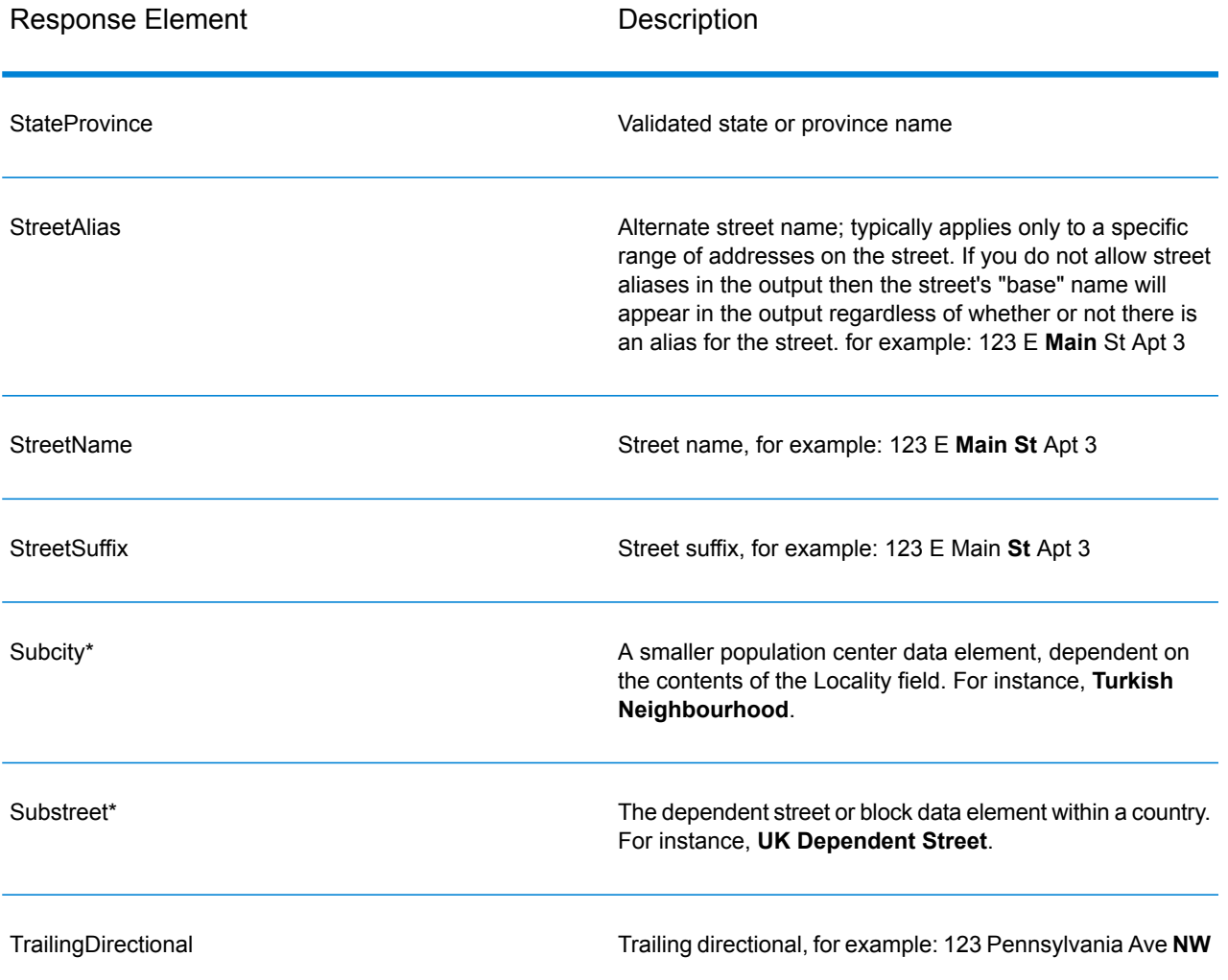

\*This is a subfield and may not contain data.

## *Parsed Input*

The output can include the input address in parsed form. This type of output is referred to as "parsed input." Parsed input fields contain the address data that was used as input regardless of whether or not ValidateAddress validated the address. Parsed input is different from the "parsed address elements" output in that parsed address elements contain the validated address if the address could be validated, and, optionally, the input address if the address could not be validated. Parsed input always contains the input address regardless of whether or not ValidateAddress validated the address.

To include parsed input fields in the output,.

# **Table 142: Parsed Input**

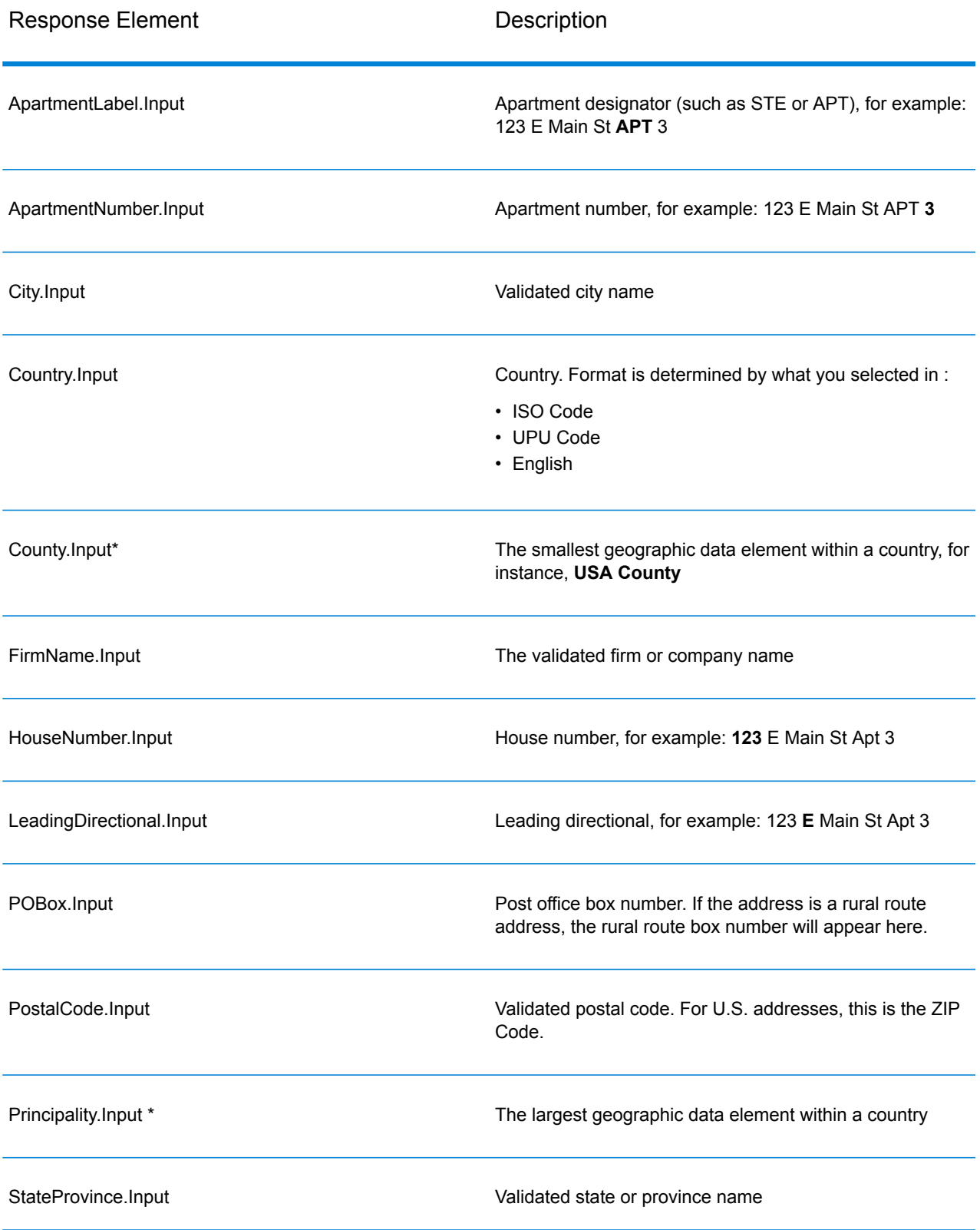

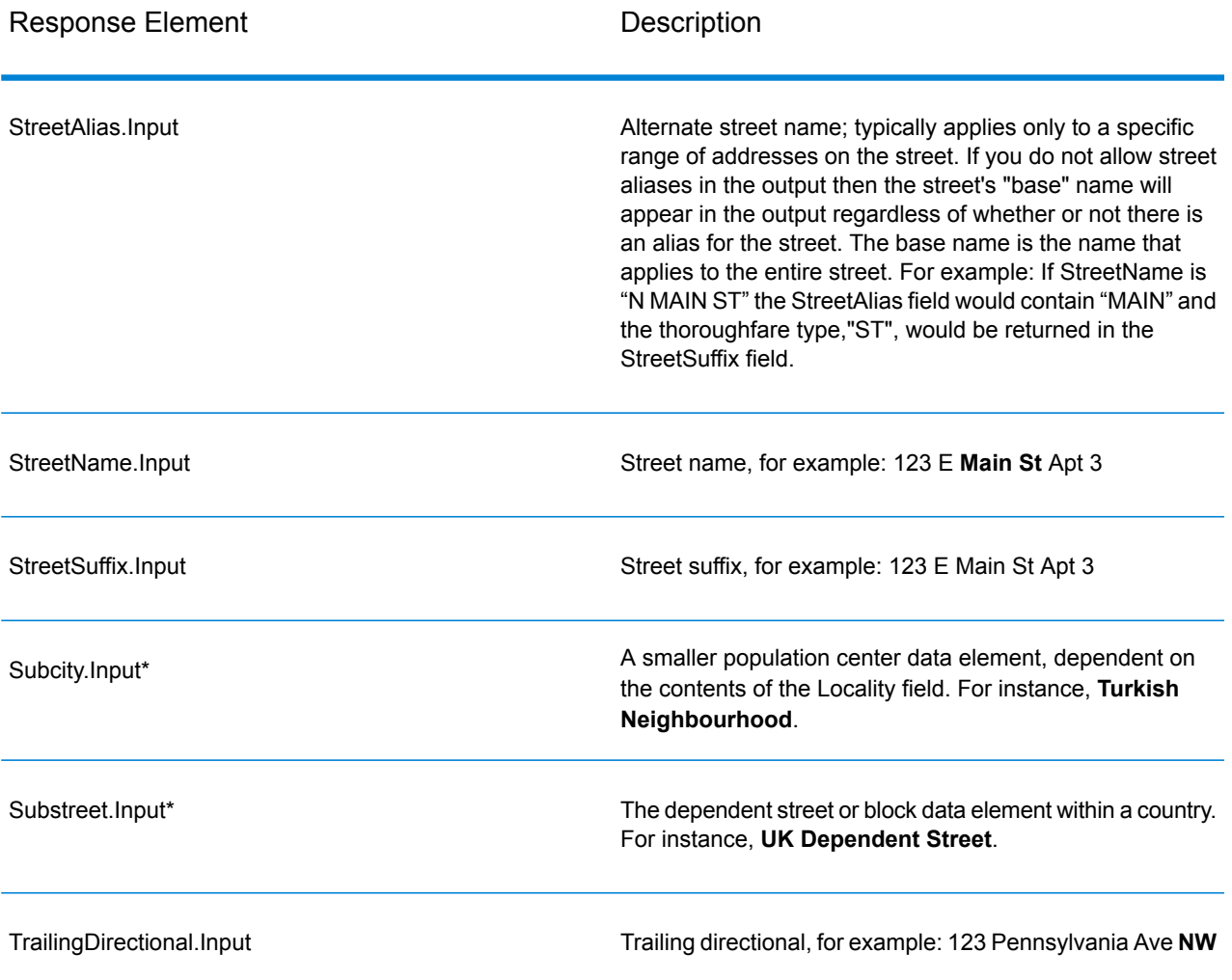

\*This is a subfield and may not contain data.

#### *Geocode Output*

ValidateAddressLoqate returns the latitude/longitude, geocoding match code, dependent and double dependent localities, dependent thoroughfare, subadministrative and superadministrative areas, and the search distance as output. Match codes describe how well the geocoder matched the input address to a known address; they also describe the overall status of a match attempt. Search distance codes represent how close the geocode is to the actual physical location of an address.

# **Table 143: Geocode Address Output**

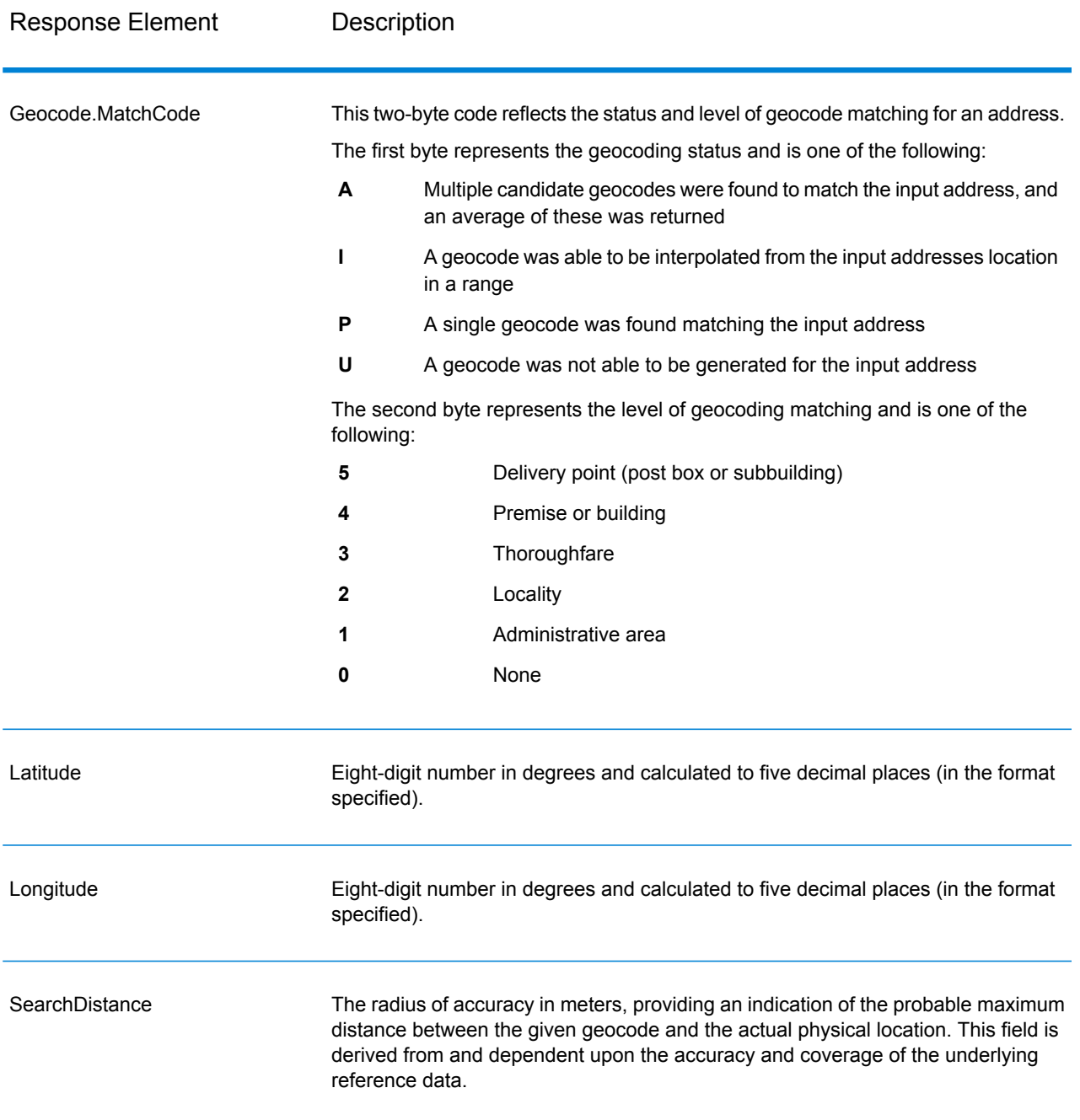

# **Table 144: City/Street/Postal Code Centroid Match Codes**

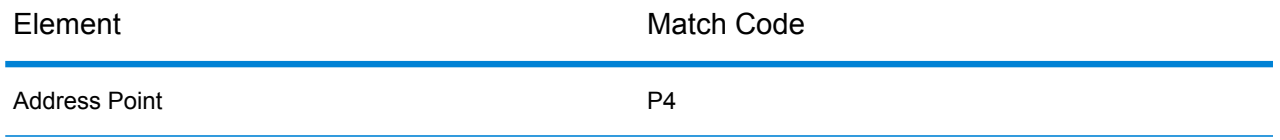

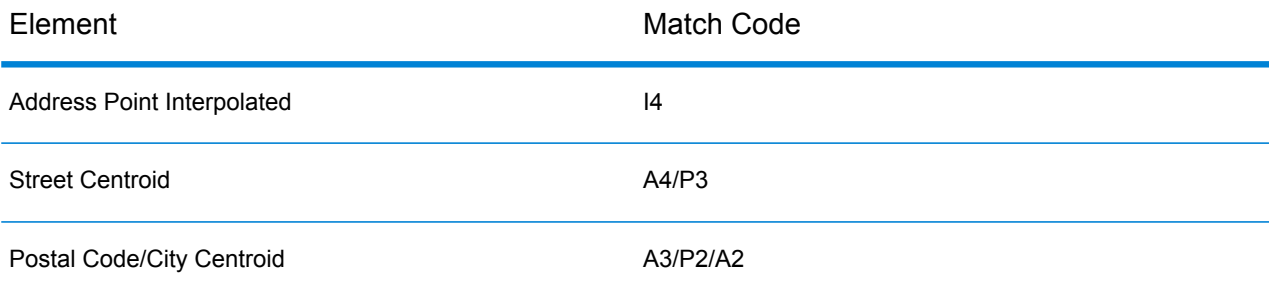

**Note:** Geocode.Match.Code does not return two coordinates for a street segment (such as the beginning and ending of a portion of a street). Instead, with input resulting in return codes of I3 (interpolated to thoroughfare or street level, where no input premise number was provided), the complete street is used in the computation.

### *Result Indicators*

Result indicators provide information about the kinds of processing performed on an address. There are two types of result indicators:

## Record-Level Result Indicators

Record-level result indicators provide data about the results of ValidateAddressLoqate processing for each record, such as the success or failure of the match attempt, which coder processed the address, and other details. The following table lists the record-level result indicators returned by ValidateAddressLoqate.

## **Table 145: Record Level Indicators**

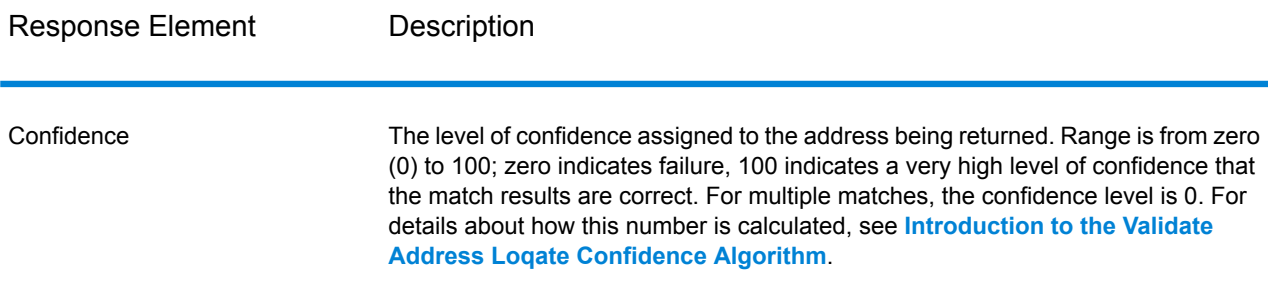

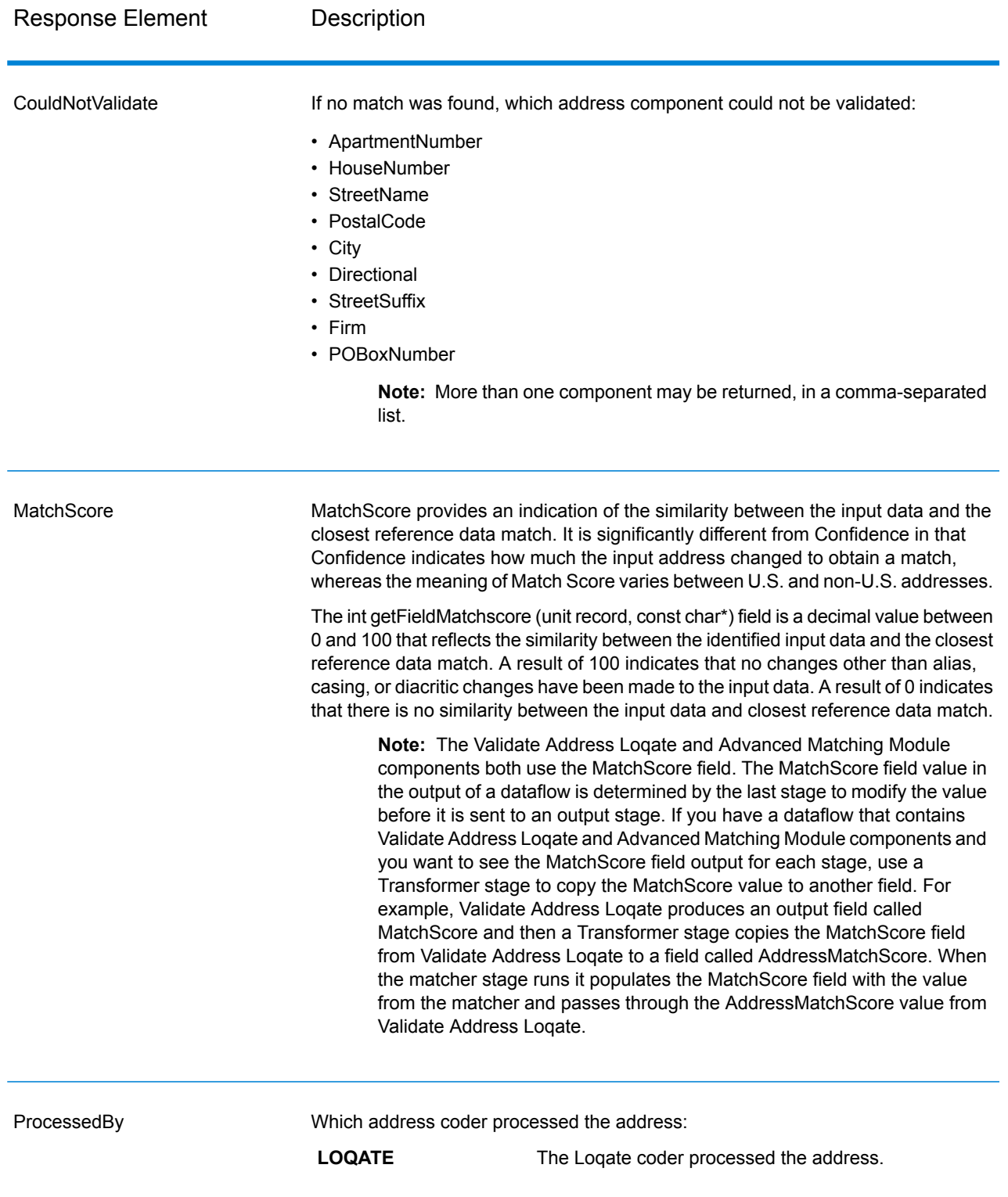

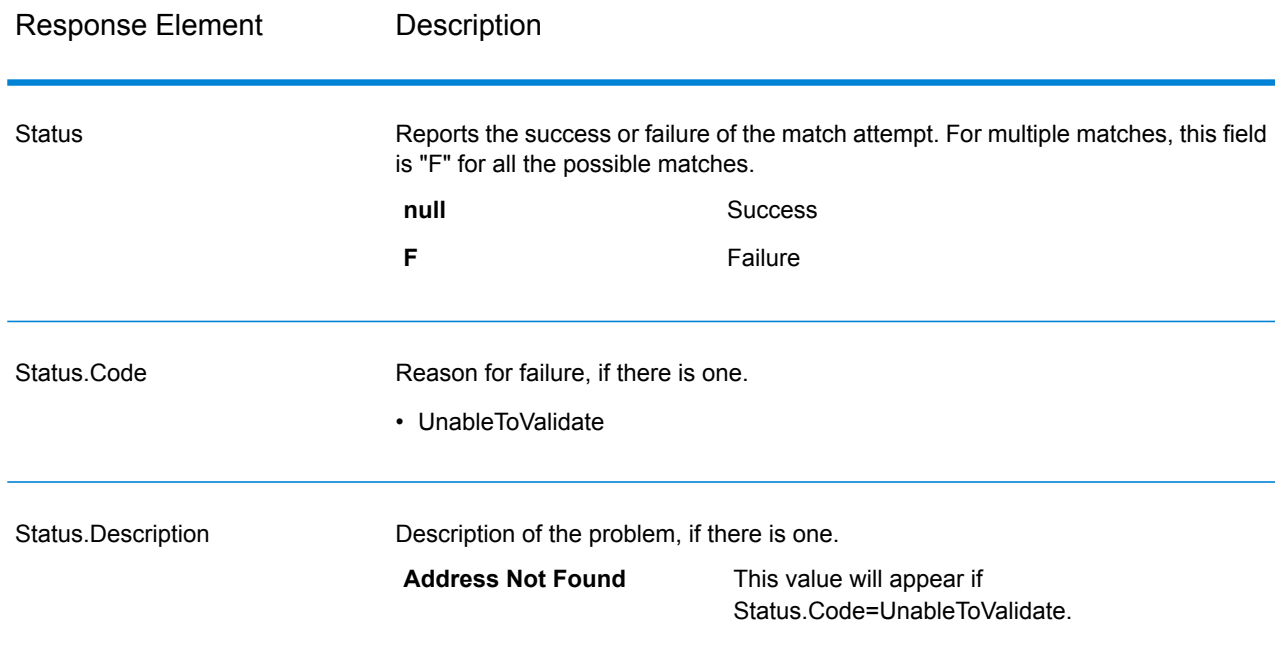

# Field-Level Result Indicators

Field-level result indicators describe how ValidateAddressLoqate handled each address element. Field-level result indicators are returned in the qualifier "Result". For example, the field-level result indicator for HouseNumber is contained in **HouseNumber.Result**.

To enable field-level result indicators, .

The following table lists the field-level result indicators. If a particular field does not apply to an address, the result indicator may be blank.

# **Table 146: Field-Level Result Indicators**

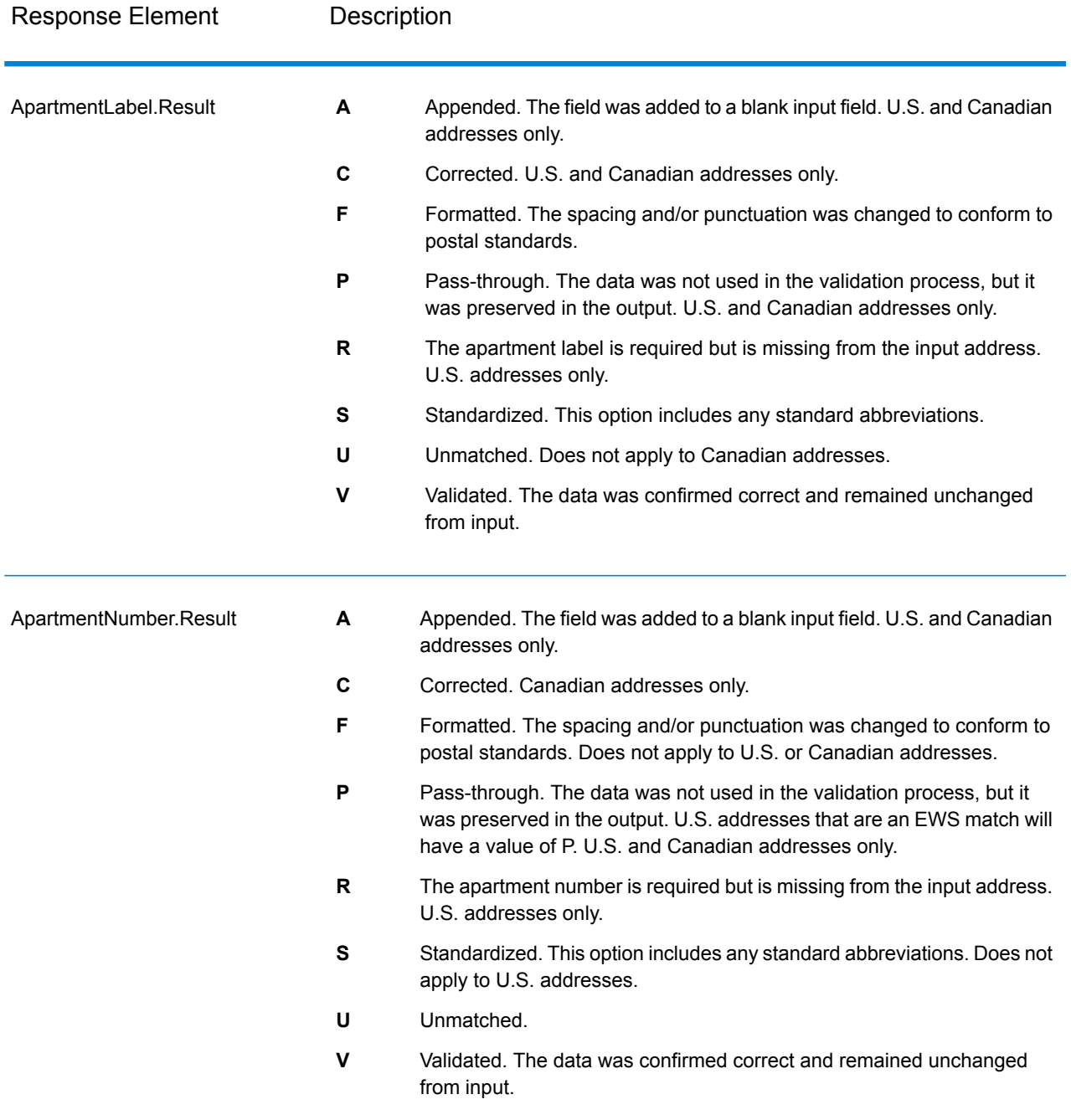

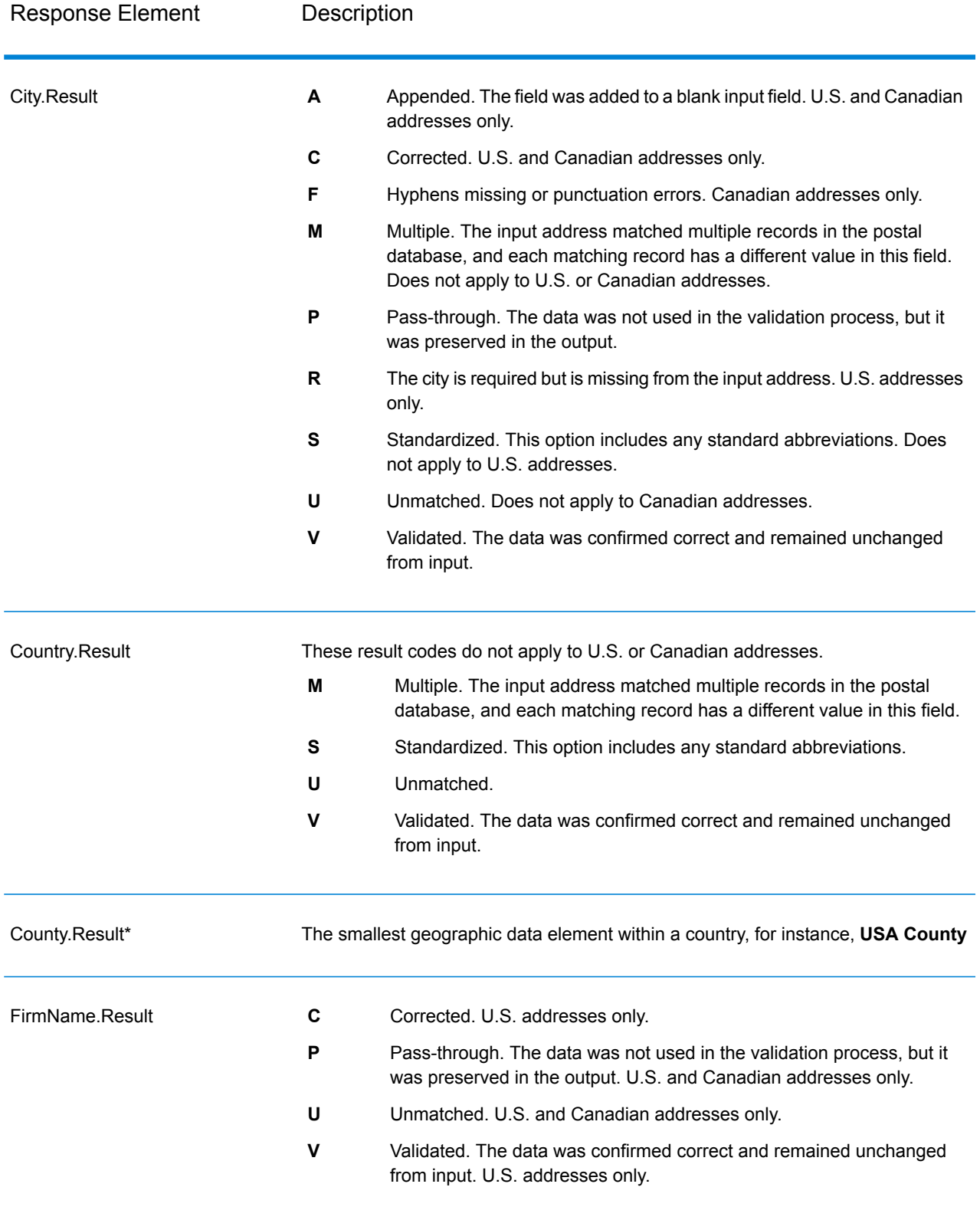

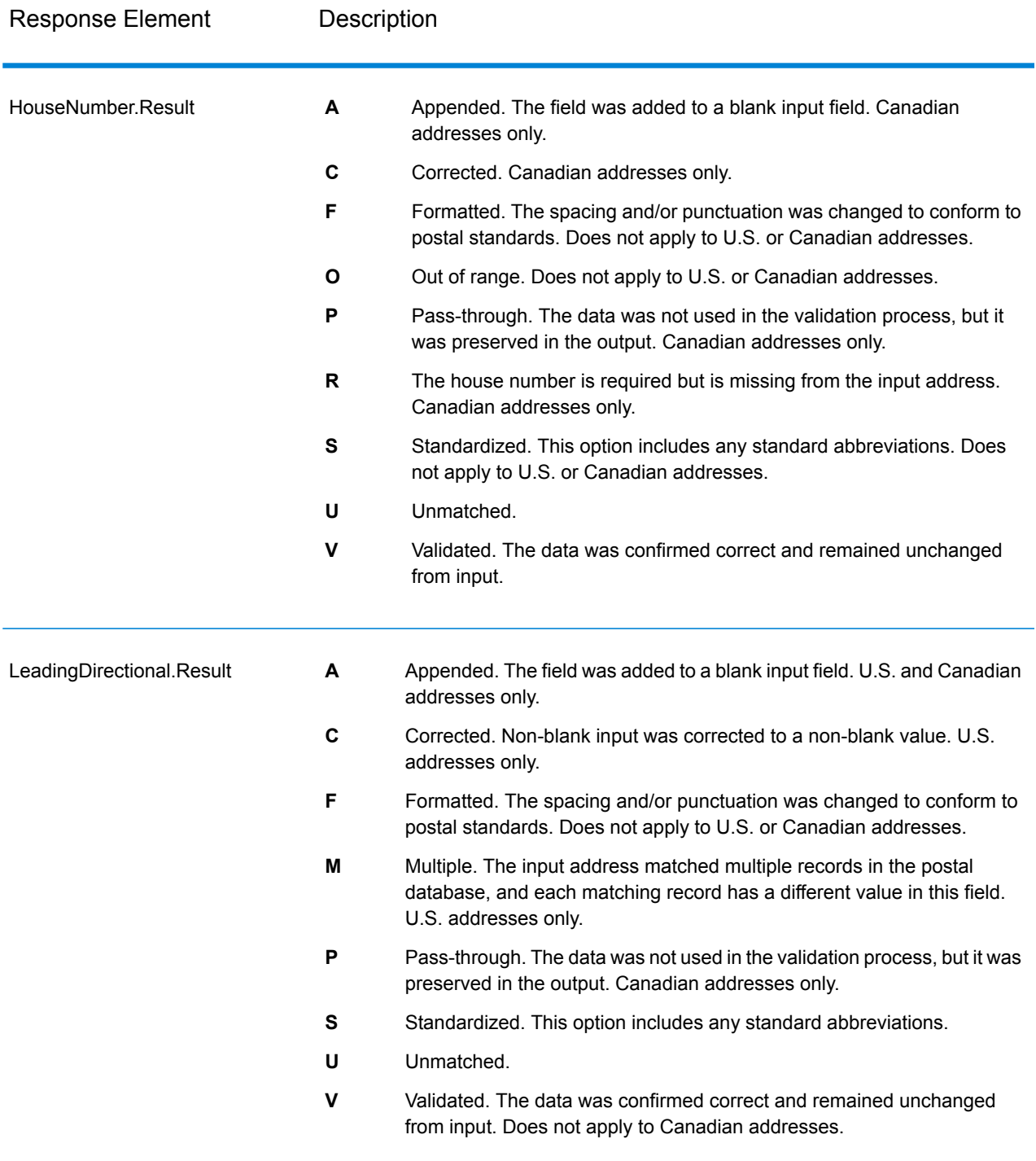

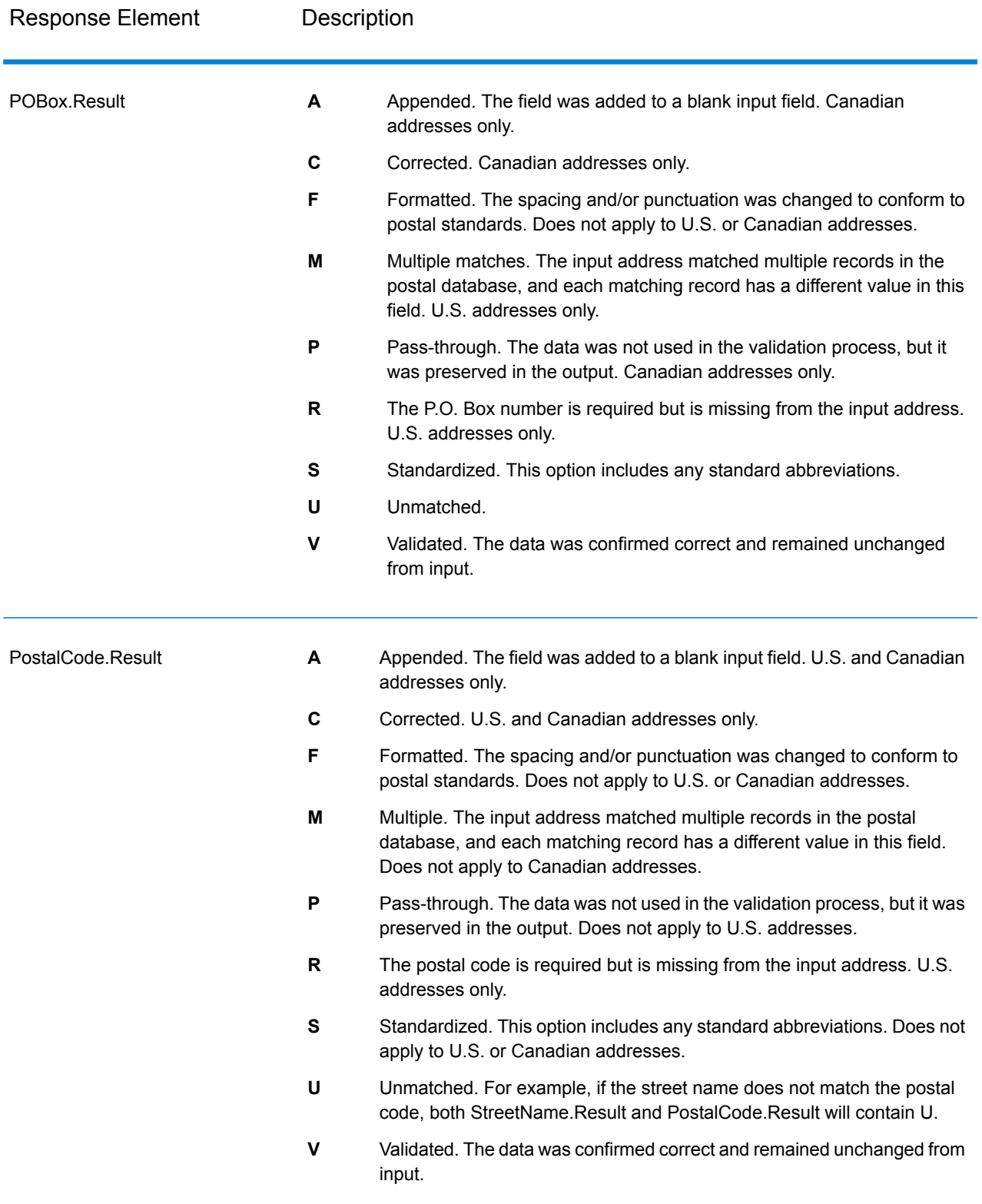

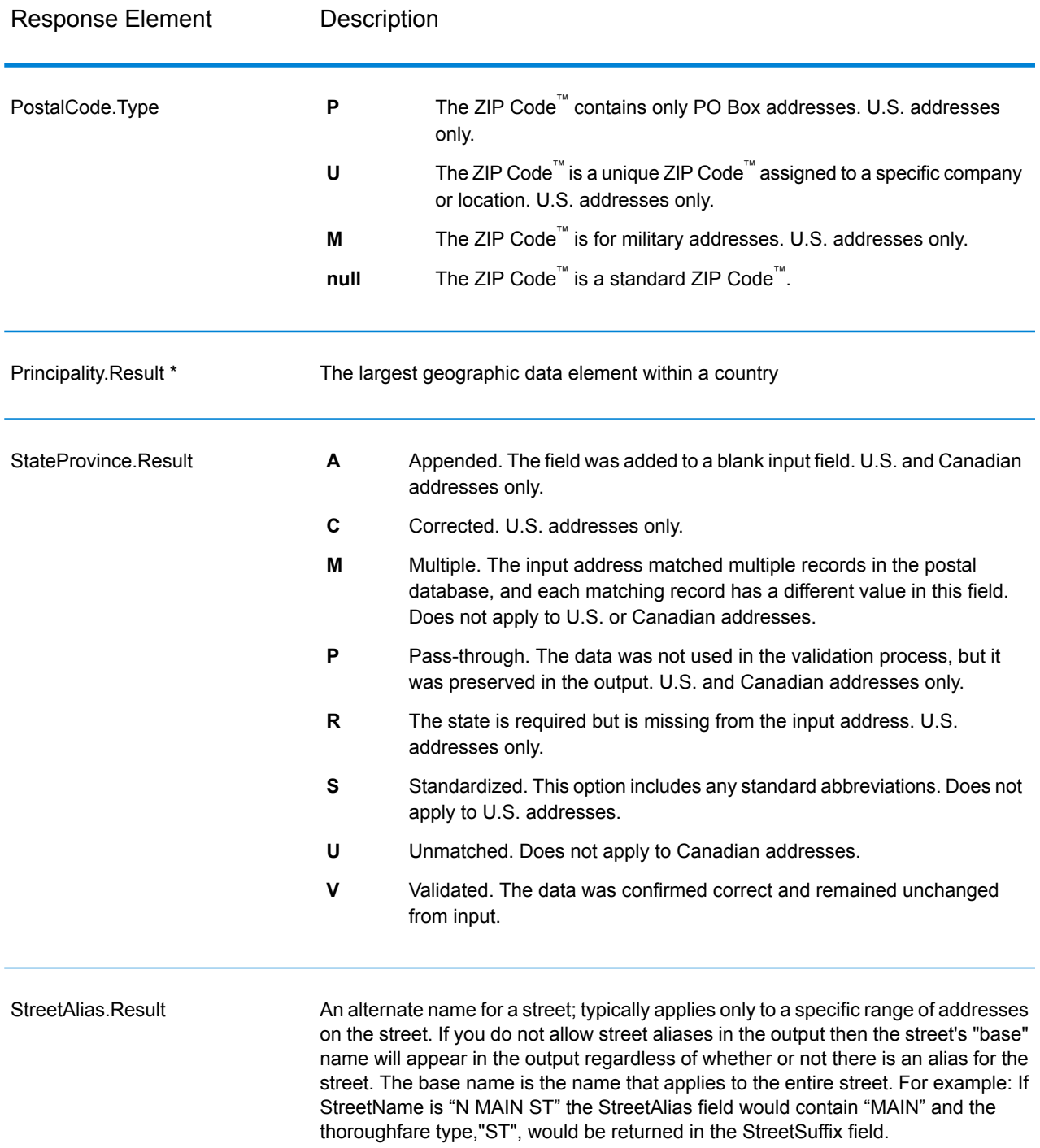

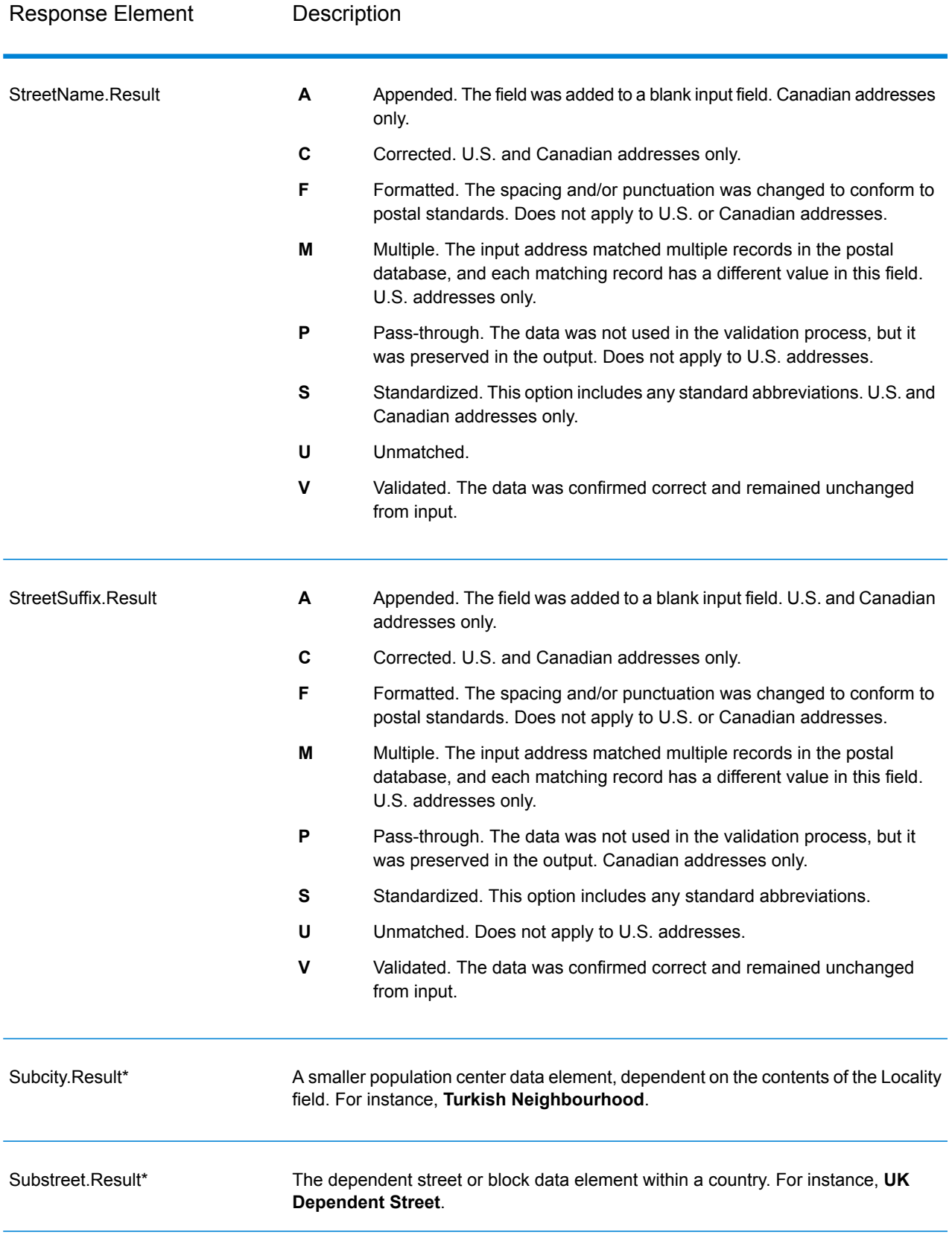

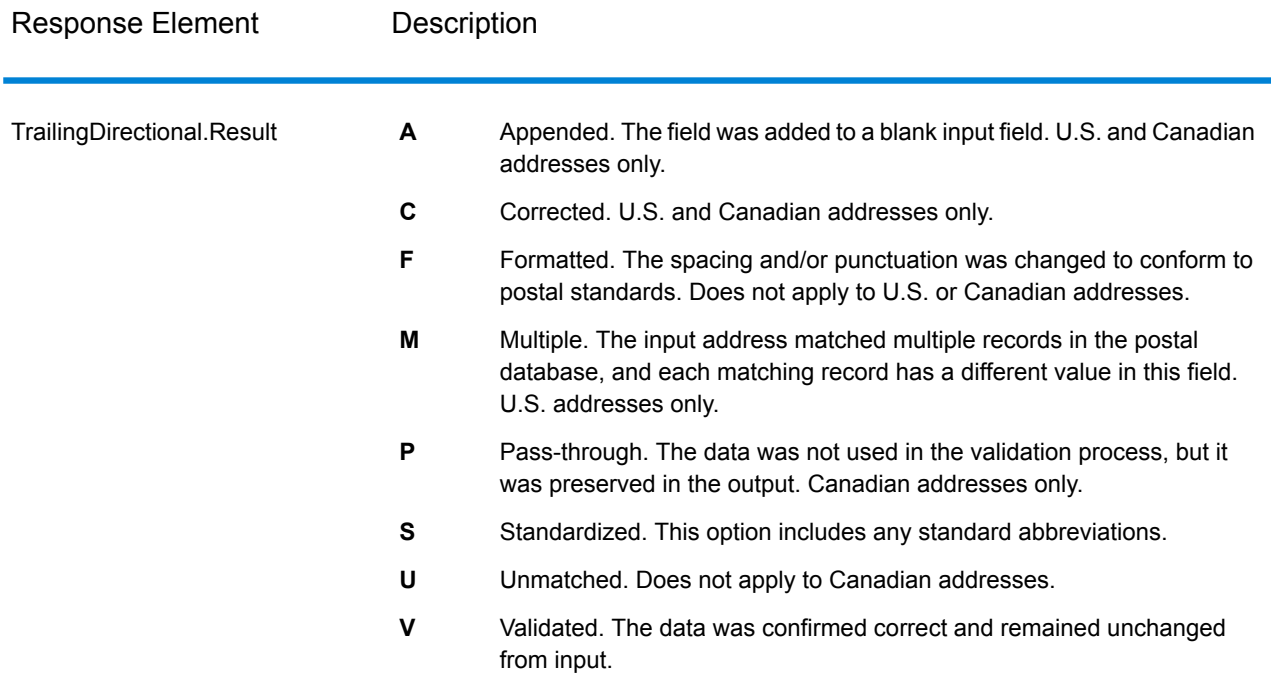

\*This is a subfield and may not contain data.

#### *The AVC Code*

The Address Verification Code (AVC) is an 11-byte code that is made up of accuracy indicators for addresses; the codes tell you the quality of the processing results and provide guidelines on how to correct the input data if necessary. Each individual address receives its own code. This code is automatically returned within your dataflow's output. An example of an AVC is:

V44-I44-P6-100

AVCs consist of eight parts:

- Verification Status
- Post-Process Verification Match Level
- Pre-Process Verification Match Level
- Parsing Status
- Lexicon Identification Match Level
- Context Identification Match Level
- Postcode Status
- Matchscore

#### *Verification Status*

The level to which an address was verified.

- **V**—Verified. A complete match was made between the input data and a single record from the available reference data. For simple address validation, this is considered the best code to return.
- **P**—Partially verified. A partial match was made between the input data and a single record from the available reference data. This could mean that there is granular data for the address information that was provided, but additional information is required to return a full validation.
- **A**—Ambiguous. There are multiple addresses that could match the input.
- **U**—Unable to verify. This gets returned when there is not enough information to verify an address or when the input query is unreadable. The output fields will contain the input data.
- **R**—Reverted. The record could not be verified to the specified minimum acceptable level. This occurs when advanced options such as minimum reversion levels are set on a process. The output fields will contain the input data.
- **C**—Conflict. There is more than one close reference data match with conflicting values.

## *Post-Process Verification Match Level*

The level to which the input data matches the available reference data after processing.

- **5**—Delivery point (building or post box). The record will be passed or will have high confidence if ApartmentNumber, HouseNumber, Street, City, and StateProvince supplied in the input record match to the Loqate reference dataset. Will have moderate confidence if ApartmentNumber is correct but other remaining fields are incorrect, but in this case the Loqate engine should able to identify the ApartmentNumber as ApartmentNumber is at a more granular level. It will have zero confidence if ApartmentNumber and other fields are unable to parsed by the Loqate engine.
- **4**—Premise or building. The record will be passed or will have high confidence if House Number, Street, City, and StateProvince supplied in the input record match the Loqate reference dataset. Will have moderate confidence if HouseNumber is correct but the other fields are not; however, in this case the Loqate engine should able to identify the HouseNumber because HouseNumber is at a more granular level. It will have zero confidence if the HouseNumber and other fields are unable to parsed by the Loqate engine.
- **3**—Thoroughfare, road, or street. The record will be passed or will have high confidence if Street, City, and StateProvince supplied in the input record match the Loqate reference dataset. Will have moderate confidence if City is correct but StateProvince is not; however, in this case the Loqate engine should able to identify the StateProvince as City itself is the part of StateProvince. It will have zero confidence if City or both fields (City and State Province) are unable to parsed by the Loqate engine.
- **2**—Locality (city or town). The record will be passed or will have high confidence if both City and StateProvince supplied in the input record match the Loqate reference dataset. Will have moderate confidence if City is correct but StateProvince is not; however, in this case the Loqate Engine should able to identify the StateProvince as City itself is the part of StateProvince. It will have zero confidence if City or both fields (City and StateProvince) are unable to be parsed by the Loqate engine.
- **1**—Administrative area (state or region). The record will be passed or will have high confidence if the StateProvince supplied in the input record matches the Loqate reference dataset.
- **0**—None. This is equivalent to loosest match option.

# *Pre-Process Verification Match Level*

The level to which the input data matches the available reference data before processing.

- **5**—Delivery point (building or post box)
- **4**—Premise or building.
- **3**—Thoroughfare, road, or street.
- **2**—Locality (city or town).
- **1**—Administrative area (state or region).
- **0**—None.

## *Parsing Status*

The level to which an address was parsed.

- **I**—Identified and parsed. The input data has been identified and placed into components. For example, with "123 Kingston Av" Validate Address Loqate would be able to determine that "123" was a Premise Number, "Kingston" was the Thoroughfare Name, and "Av" or "Avenue" would be the Thoroughfare Type.
- **U**—Unable to parse. Validate Address Loqate was unable to identify and parse the input data. As with the "Unverified" verification status, the input data was incomplete or vague.

### *Lexicon Identification Match Level*

The level to which the input data has some recognized form through the use of pattern matching (for instance, a numeric value could be a premise number) and lexicon matching (for example, "rd" could be Thoroughfare Type "road"; "London" could be a locality, and so on).

- **5**—Delivery point (building or post box)
- **4**—Premise or building.
- **3**—Thoroughfare, road, or street.
- **2**—Locality (city or town).
- **1**—Administrative area (state or region).
- **0**—None.

#### *Context Identification Match Level*

The level to which the input data can be recognized based on the context in which it appears. This is the least accurate form of matching and is based on identifying a word as a particular address element. For example, input could be determined to be a thoroughfare because it was preceded by something that could be a premise and followed by something that could be a locality, the latter items being identified through a match against the reference data or the lexicon.

- **5**—Delivery point (building or post box)
- **4**—Premise or building.
- **3**—Thoroughfare, road, or street.
- **2**—Locality (city or town).
- **1**—Administrative area (state or region).

• **0**—None.

### *Postcode Status*

The level to which a postal code was verified.

- **P8**—PostalCodePrimary and PostalCodeSecondary verified.
- **P7**—PostalCodePrimary verified, PostalCodeSecondary added or changed.
- **P6**—PostalCodePrimary verified.
- **P5**—PostalCodePrimary verified with small change.
- **P4**—PostalCodePrimary verified with large change.
- **P3**—PostalCodePrimary added.
- **P2**—PostalCodePrimary identified by lexicon.
- **P1**—PostalCodePrimary identified by context.
- **P0**—PostalCodePrimary empty.

### *Match Score*

A numeric value between 0 and 100 representing the similarity between the identified input data and the output data for the record. A result of 100 means that no changes other than additions,alias, casing, or diacritic changes have been made to the input data. A result of 0 means there is no similarity between the input data item and the output data provided.

#### *AMAS Output*

The following table lists the standard fields that are output by ValidateAddressAUS.

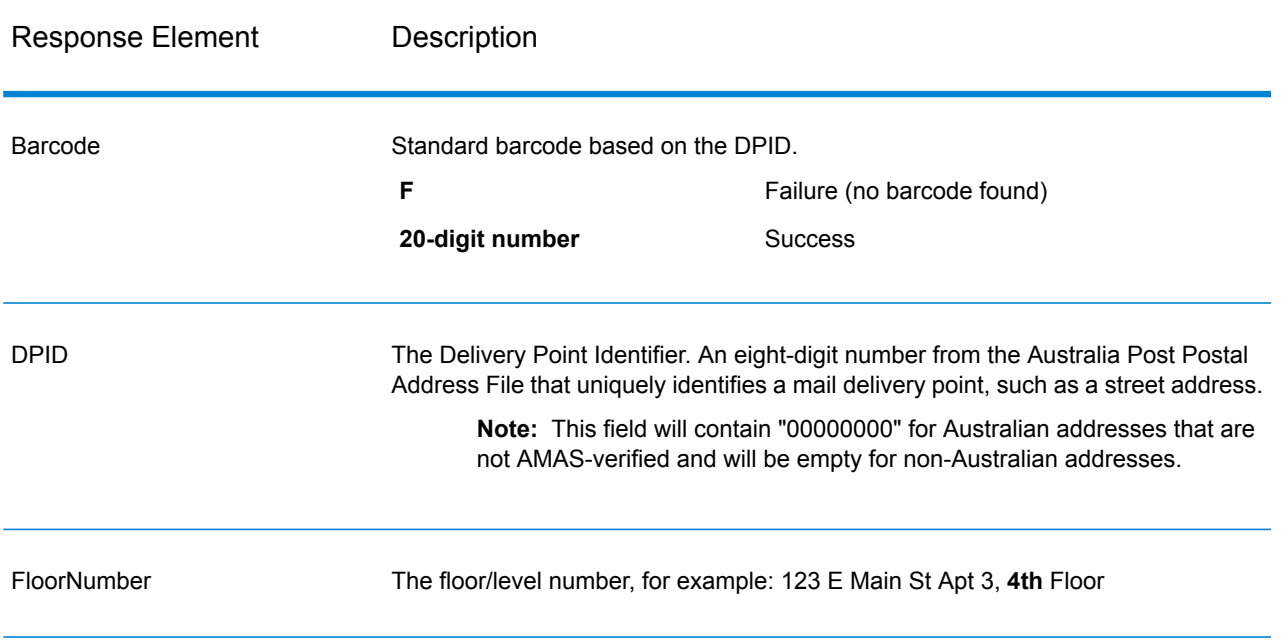

#### **Table 147: Output Fields**

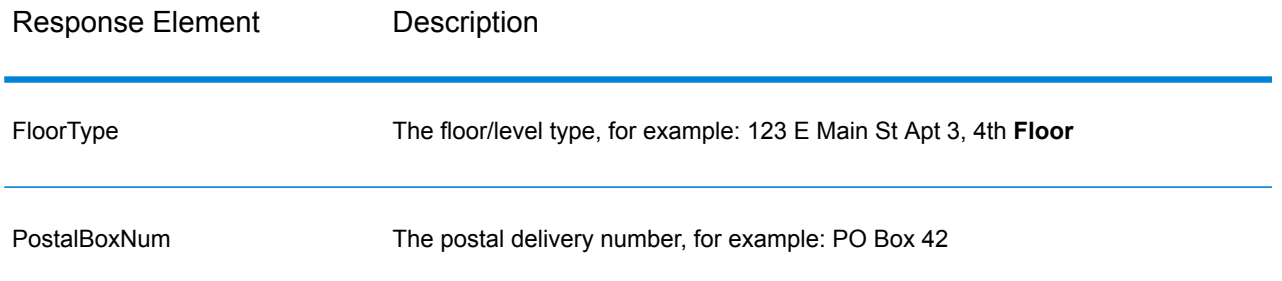

# Universal Name Module

### **OpenNameParser**

OpenNameParser breaks down personal and business names and other terms in the name data field into their component parts. These parsed name elements are then subsequently available to other automated operations such as name matching, name standardization, or multi-record name consolidation.

OpenNameParser does the following:

- Determines the type of a name in order to describe the function that the name performs. Name entity types are divided into two major groups: personal names and business names. Within each of these major groups are subgroups.
- Determines the form of a name in order to understand which syntax the parser should follow for parsing. Personal names usually take on a natural (signature) order or a reverse order. Business names are usually ordered hierarchically.
- Determines and labels the component parts of a name so that the syntactical relationship of each name part to the entire name is identified. The personal name syntax includes prefixes, first, middle, and last name parts, suffixes, and account description terms, among other personal name parts. The business name syntax includes the firm name and suffix terms.
- Parses conjoined personal and business names and either retains them as one record or splits them into multiple records. Examples of conjoined names include "Mr. and Mrs. John Smith" and "Baltimore Gas & Electric dba Constellation Energy".
- Parses output as records or as a list.
- Assigns a parsing score that reflects the degree of confidence that the parsing is correct.

## *Resource URL*

http://*server*:*port*/soap/OpenNameParser

# *Example*

#### The following shows a SOAP request:

```
<soapenv:Envelope
xmlns:soapenv="http://schemas.xmlsoap.org/soap/envelope/"
xmlns:open="http://www.pb.com/spectrum/services/OpenNameParser"
xmlns:spec="http://spectrum.pb.com/">
   <soapenv:Header/>
   <soapenv:Body>
      <open:OpenNameParserRequest>
         <open:input_port>
            <open:Input>
               <open:Name>John Williams Smith</open:Name>
            </open:Input>
         </open:input_port>
      </open:OpenNameParserRequest>
   </soapenv:Body>
</soapenv:Envelope>
```
#### This would be the response:

```
<soap:Envelope xmlns:soap="http://schemas.xmlsoap.org/soap/envelope/">
   <soap:Body>
      <ns3:OpenNameParserResponse xmlns:ns2="http://spectrum.pb.com/"
xmlns:ns3="http://www.pb.com/spectrum/services/OpenNameParser">
         <ns3:output_port>
            <ns3:Result>
               <ns3:Name>John Williams Smith</ns3:Name>
               <ns3:CultureCodeUsedToParse/>
               <ns3:FirstName>John</ns3:FirstName>
               <ns3:LastName>Smith</ns3:LastName>
               <ns3:MiddleName>Williams</ns3:MiddleName>
               <ns3:Names/>
               <ns3:IsParsed>true</ns3:IsParsed>
               <ns3:IsPersonal>true</ns3:IsPersonal>
               <ns3:IsConjoined>false</ns3:IsConjoined>
               <ns3:IsReverseOrder>false</ns3:IsReverseOrder>
               <ns3:IsFirm>false</ns3:IsFirm>
               <ns3:NameScore>100</ns3:NameScore>
               <ns3:user_fields/>
            </ns3:Result>
         </ns3:output_port>
      </ns3:OpenNameParserResponse>
   </soap:Body>
</soap:Envelope>
```
# *Request*

*Parameters for Input Data*

# **Table 148: Open Name Parser Input**

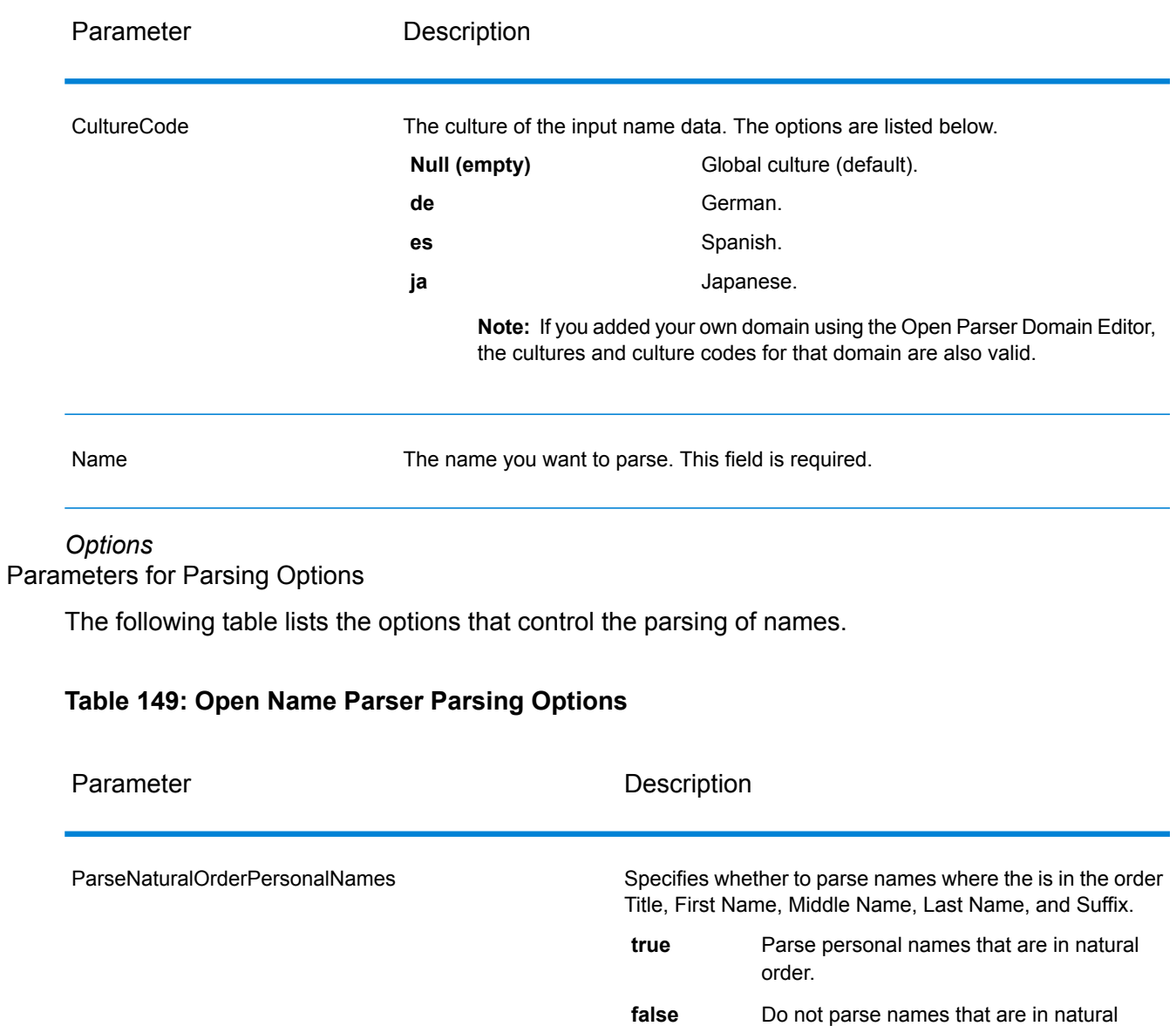

order.

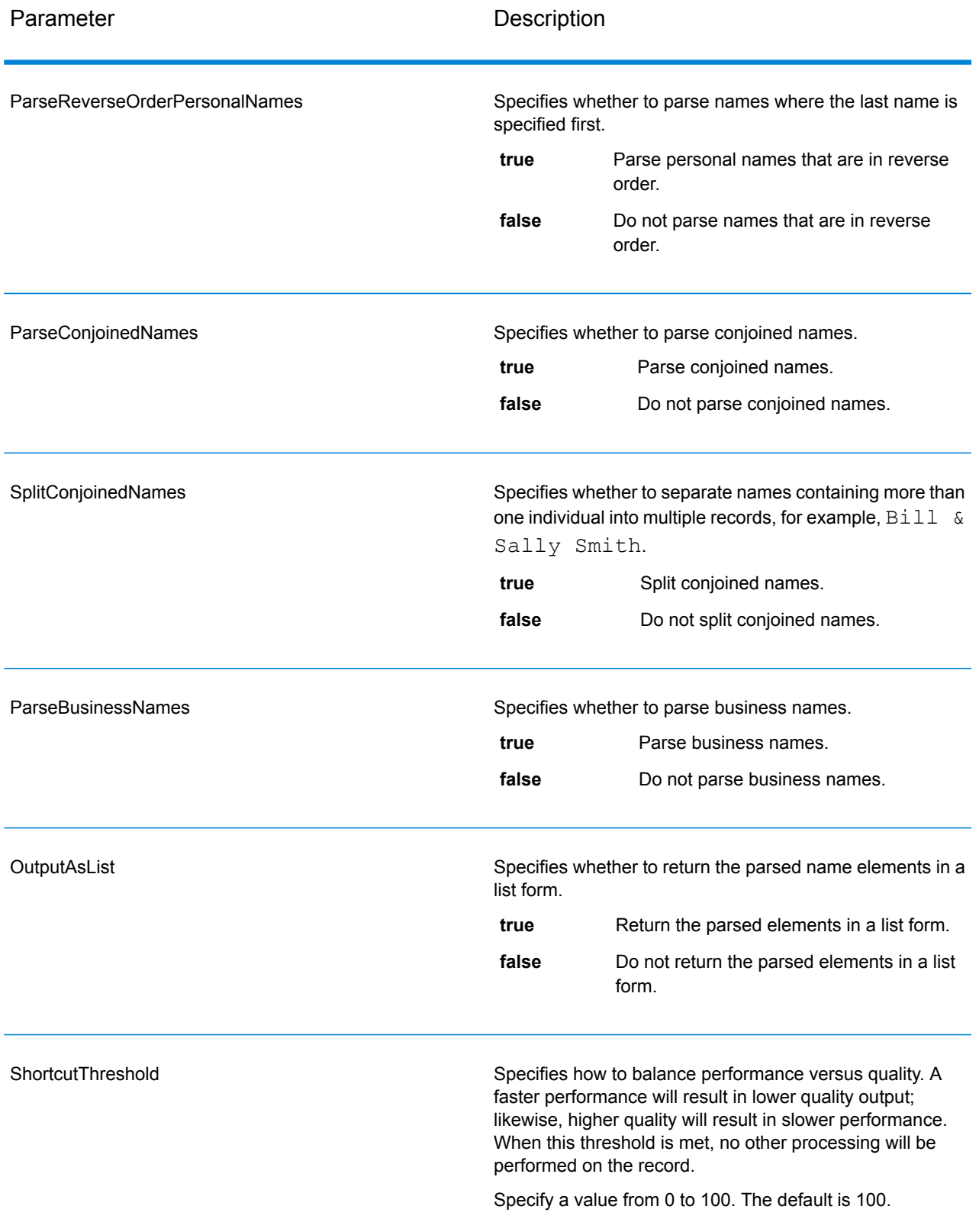

### Parameters for Culture Options

The following table lists the options that control name cultures.

# **Table 150: Open Name Parser Cultures Options**

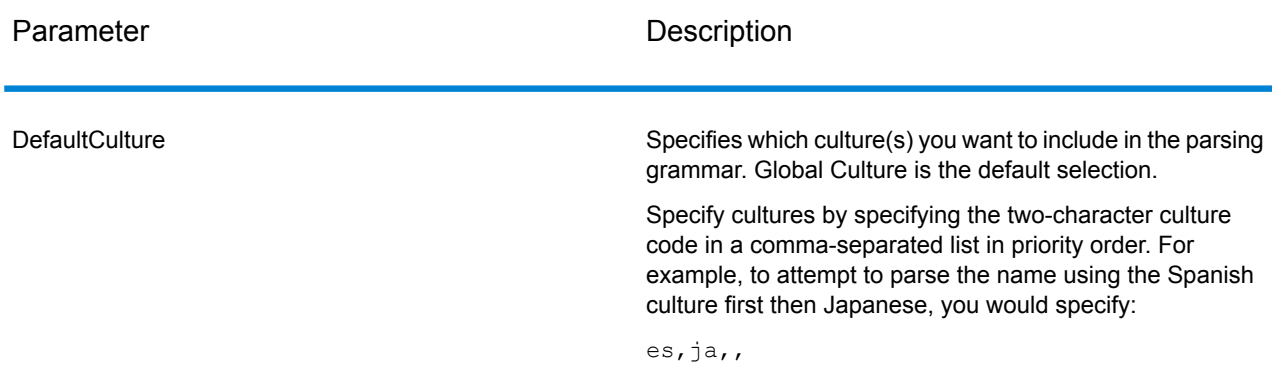

# Parameters for Advanced Options

The following table lists the advanced options for name parsing.

# **Table 151: Open Name Parser Advanced Options**

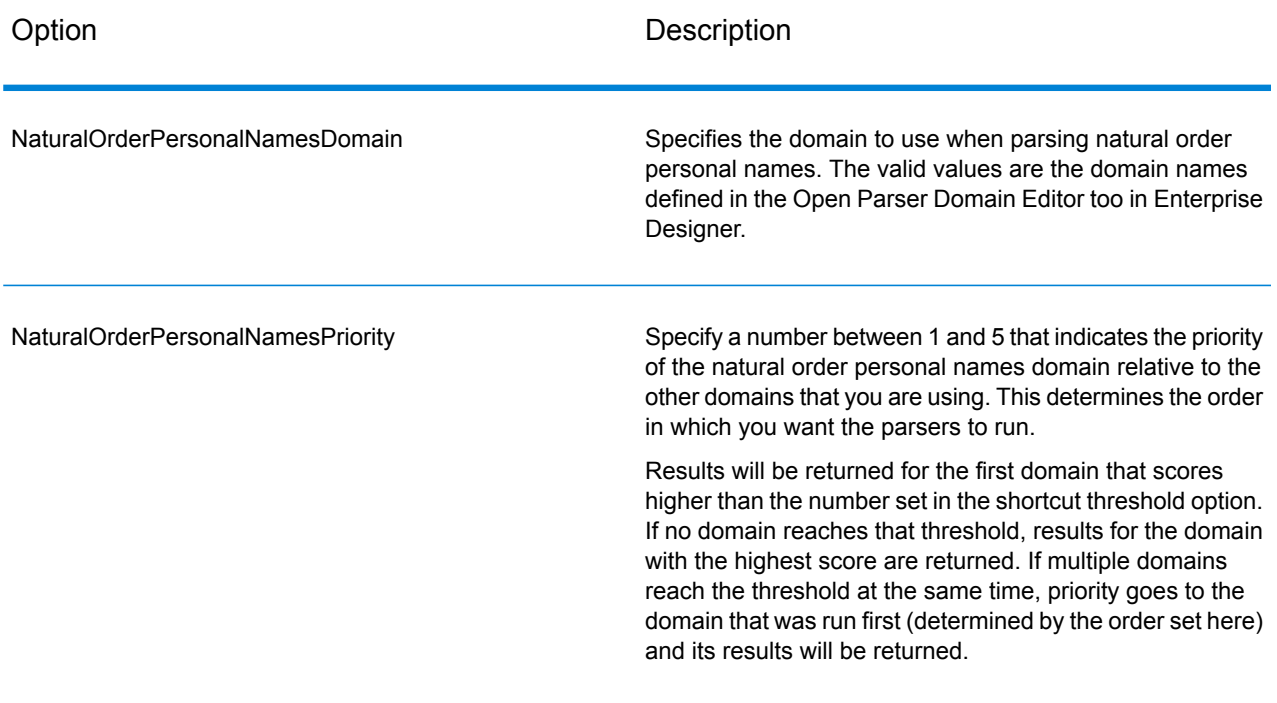

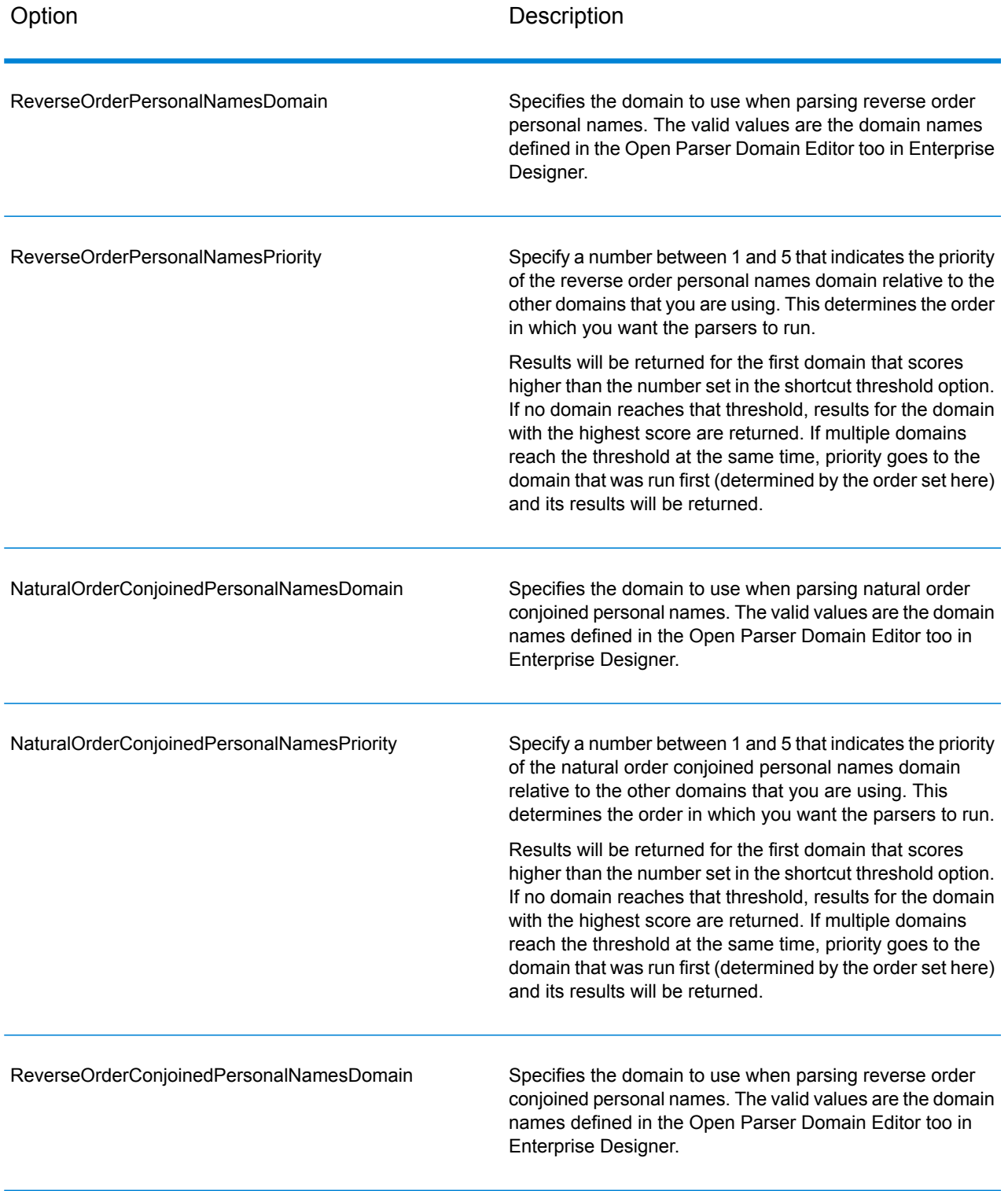
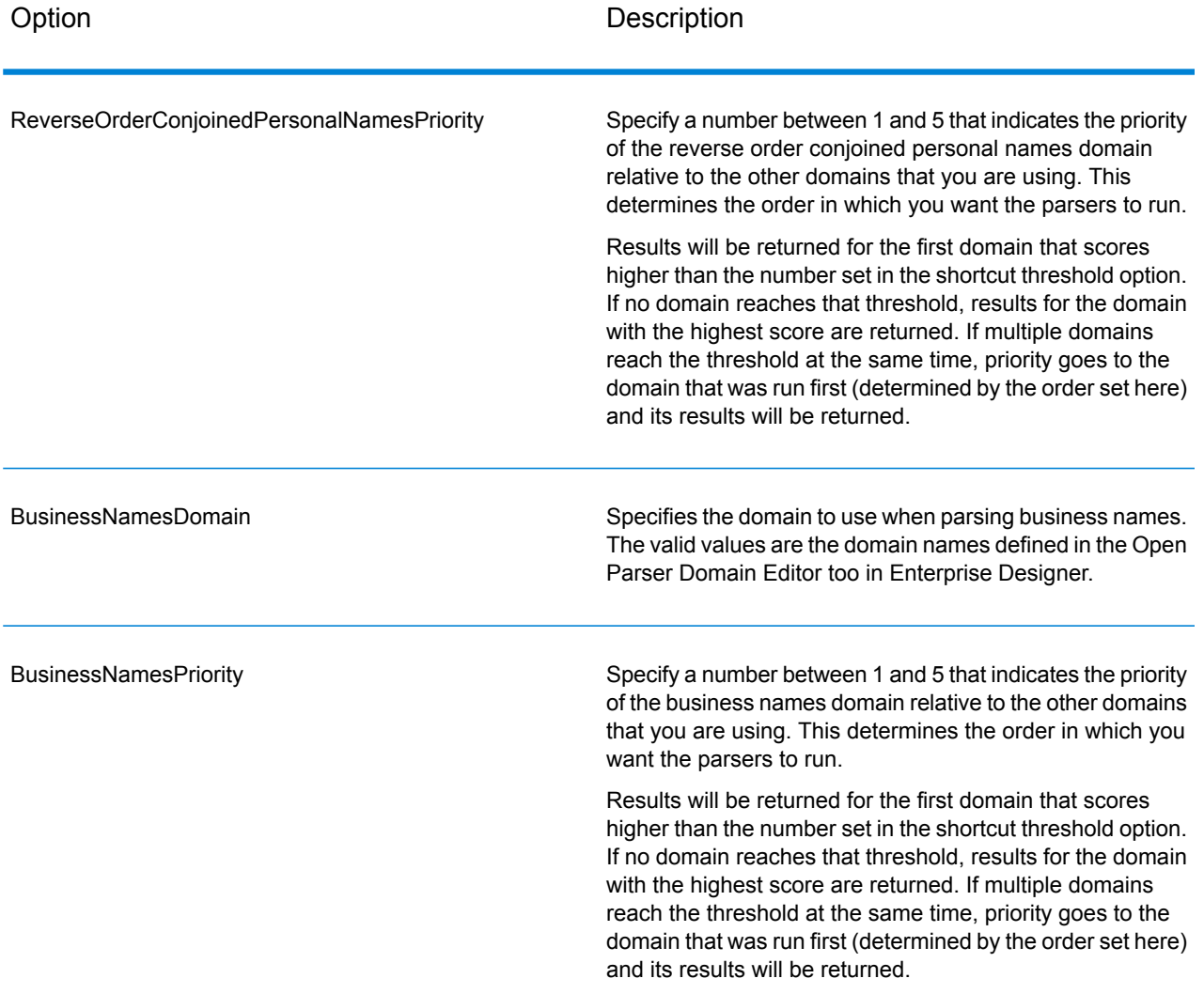

#### *Response*

#### **Table 152: Open Name Parser Output**

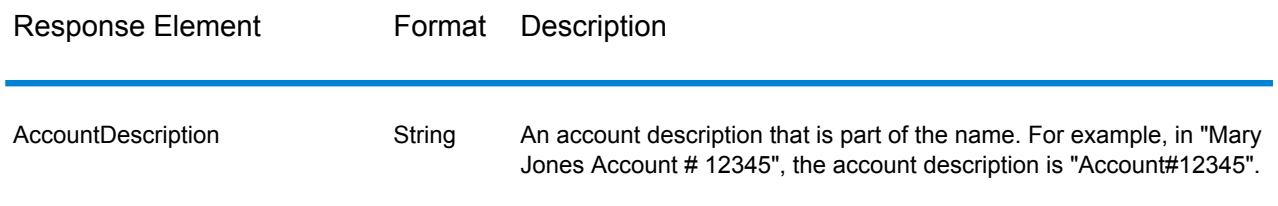

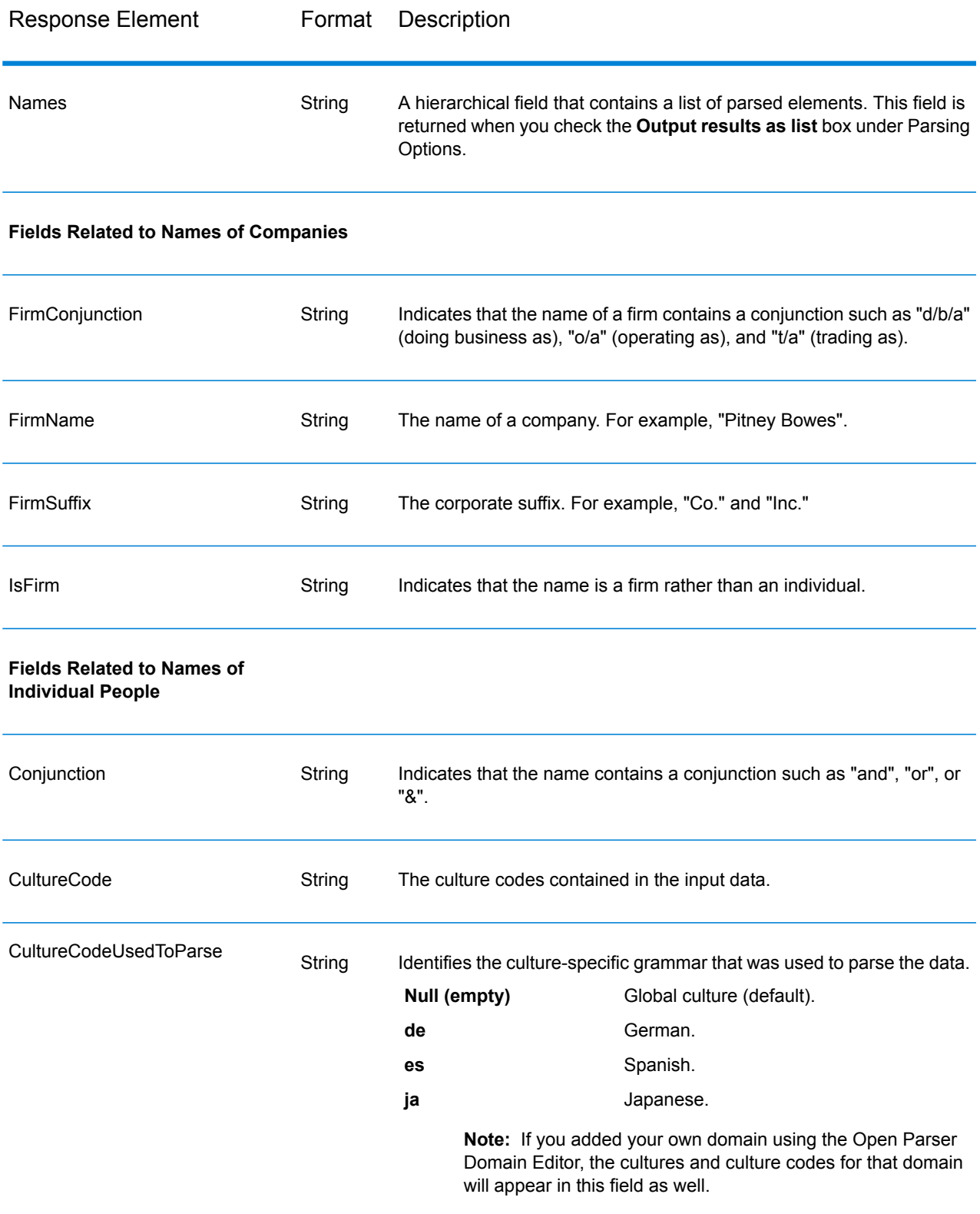

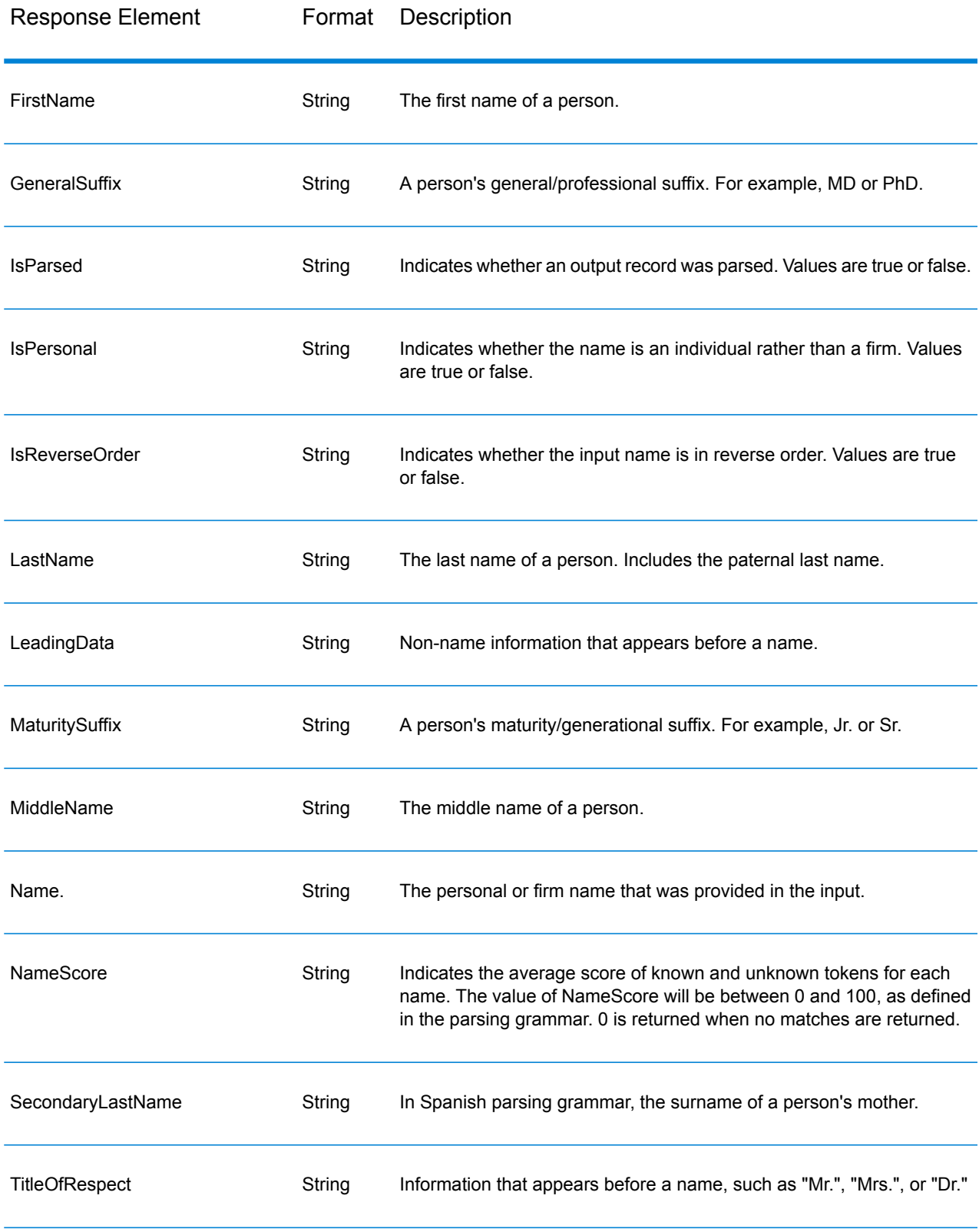

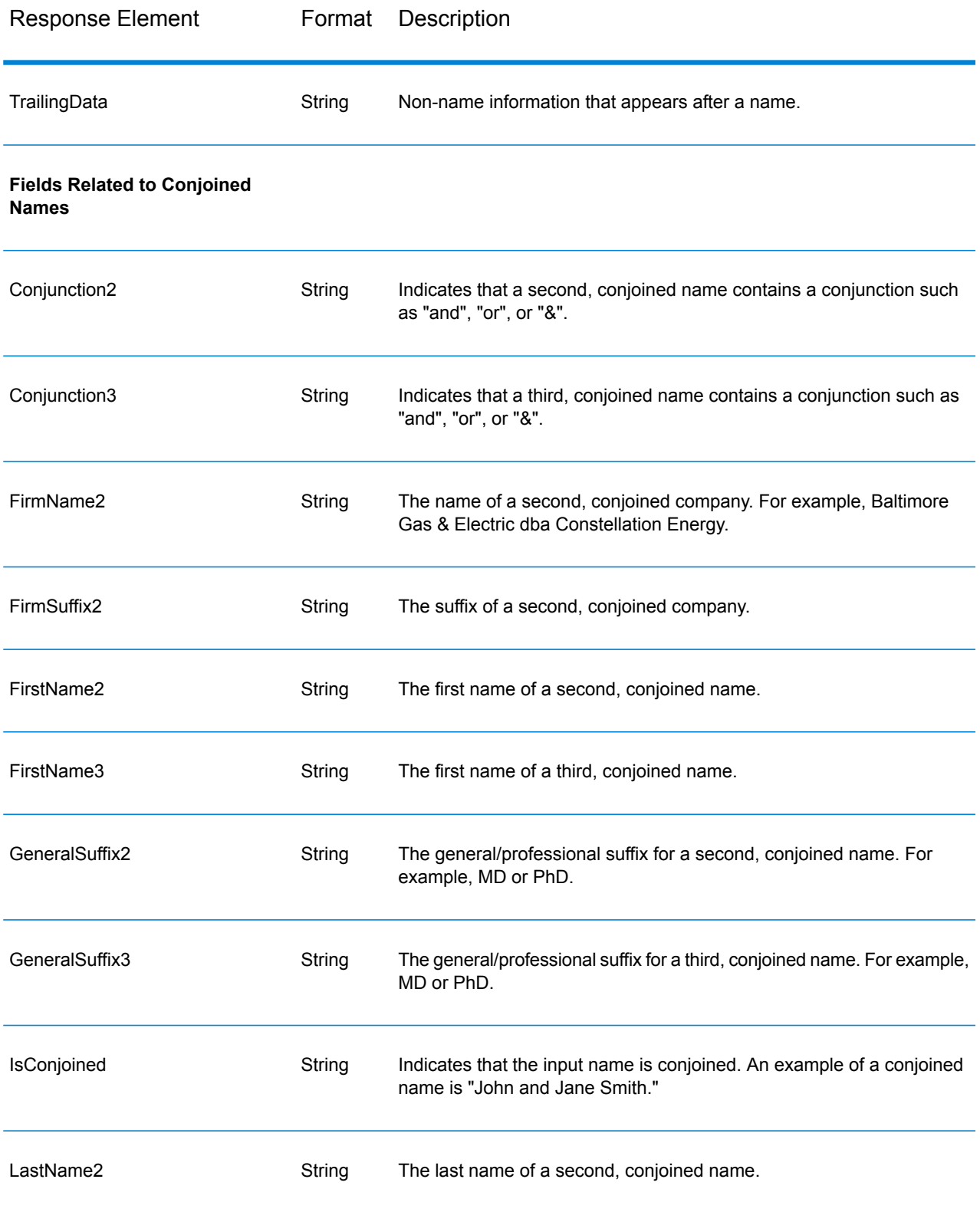

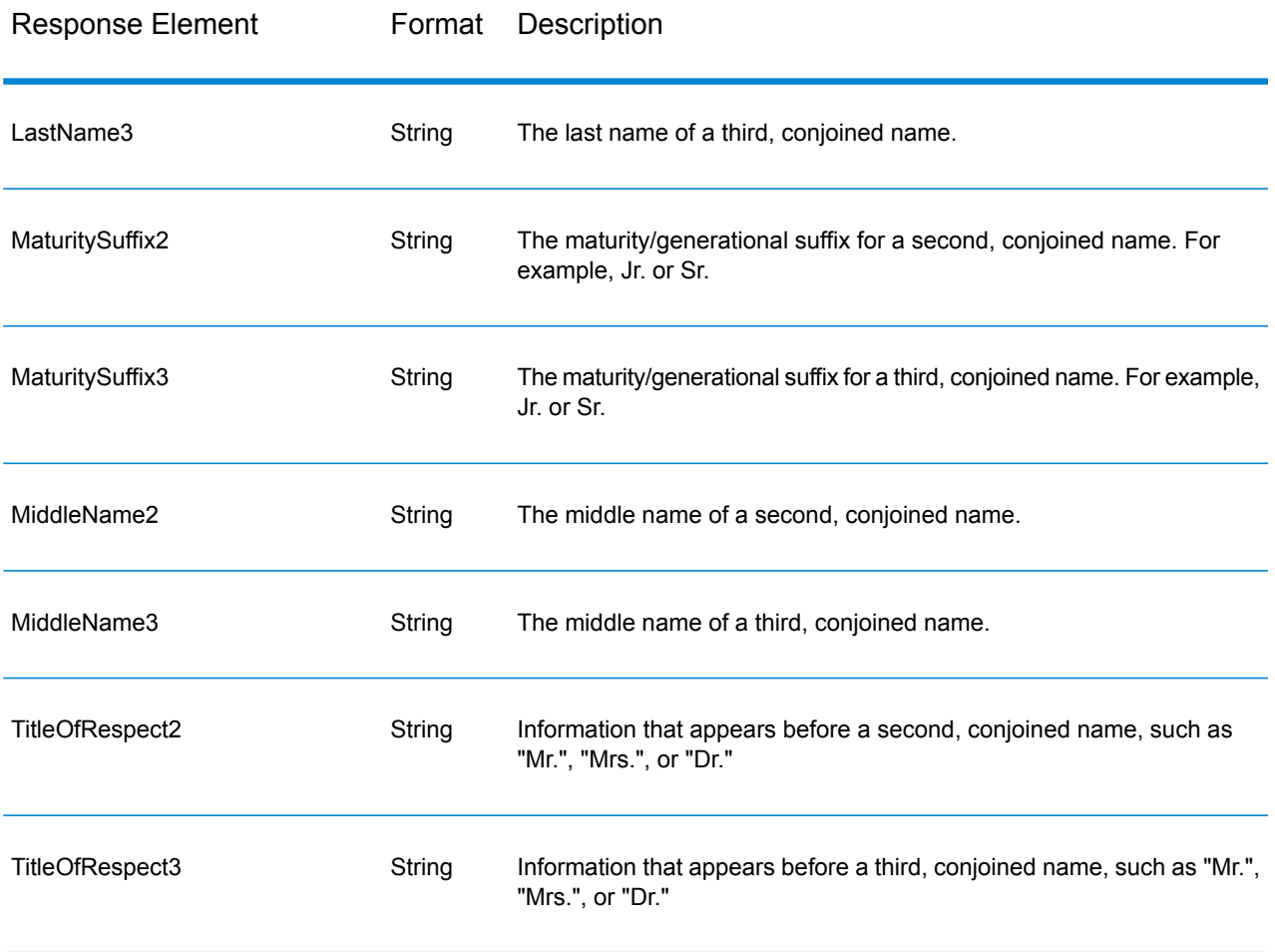

# Appendix

## In this section

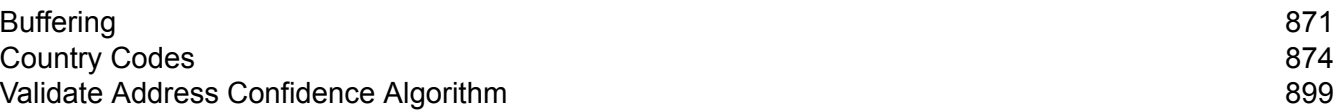

# <span id="page-870-0"></span>A - Buffering

In this section

[Buffering](#page-871-0) 872

### <span id="page-871-0"></span>**Buffering**

Use buffering to define areas that are close to the edges of a polygon, line, or point.

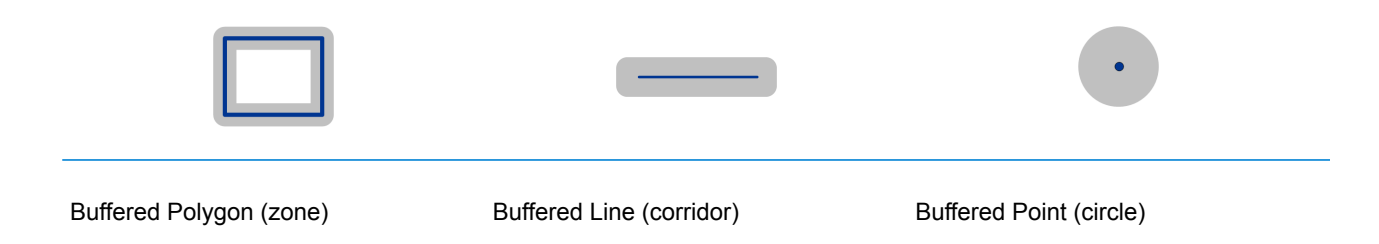

For example, if you work for an insurance company you may want to know if a potential customer's house is within 500 feet of a flood plain so that you can suggest that they buy flood insurance even though they are not actually within the flood plain. The following illustration shows this scenario using a buffered polygon. The dotted line indicates the boundary of the flood plain and the shaded area shows a 500-foot buffer zone around the boundary.

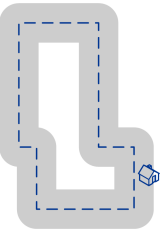

The buffer area extends on both sides of the boundary (inside and outside). When you use buffering, the output field BufferRelation indicates whether or not the point is in the buffered zone, and whether the point is inside or outside of the polygon, as shown in the following illustrations.

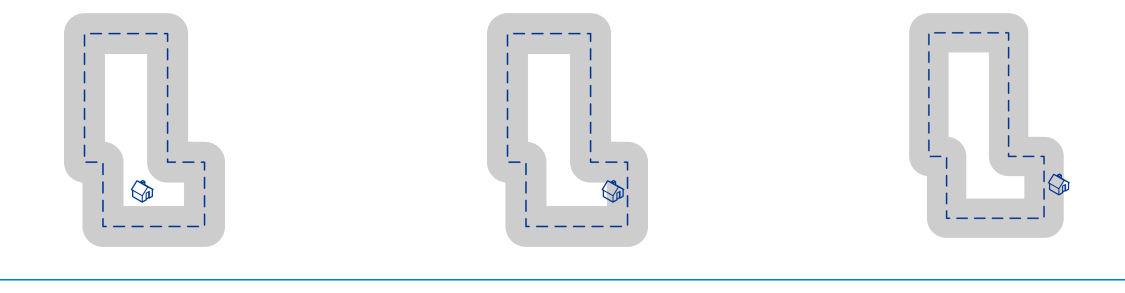

The point is inside the polygon and not The point is inside the polygon and in in the buffer area.

The output field BufferRelation will contain "P".

the buffer area.

The output field BufferRelation will contain "I".

The point is outside the polygon but in the buffer area.

The output field BufferRelation will contain "B".

Specify the size of polygon buffers using the BufferWidth input field to set it on a record-by-record basis and the DefaultBufferWidth Default Buffer Width option to set a default polygon buffer width for the job.

# <span id="page-873-0"></span>B - Country Codes

### In this section

ISO [Country](#page-874-0) Codes and Module Support 875

### <span id="page-874-0"></span>ISO Country Codes and Module Support

This table lists the ISO codes for each country as well as the modules that support addressing, geocoding, and routing for each country.

Note that the Enterprise Geocoding Module includes databases for Africa (30 countries), Middle East (8 countries) and Latin America (20 countries). These databases cover the smaller countries in those regions that do not have their own country-specific geocoding databases. The Supported Modules column indicates which countries are covered by these Africa, Middle East, and Latin America databases.

Also, the Geocode Address World database provides geographic and limited postal geocoding (but not street-level geocoding) for all countries.

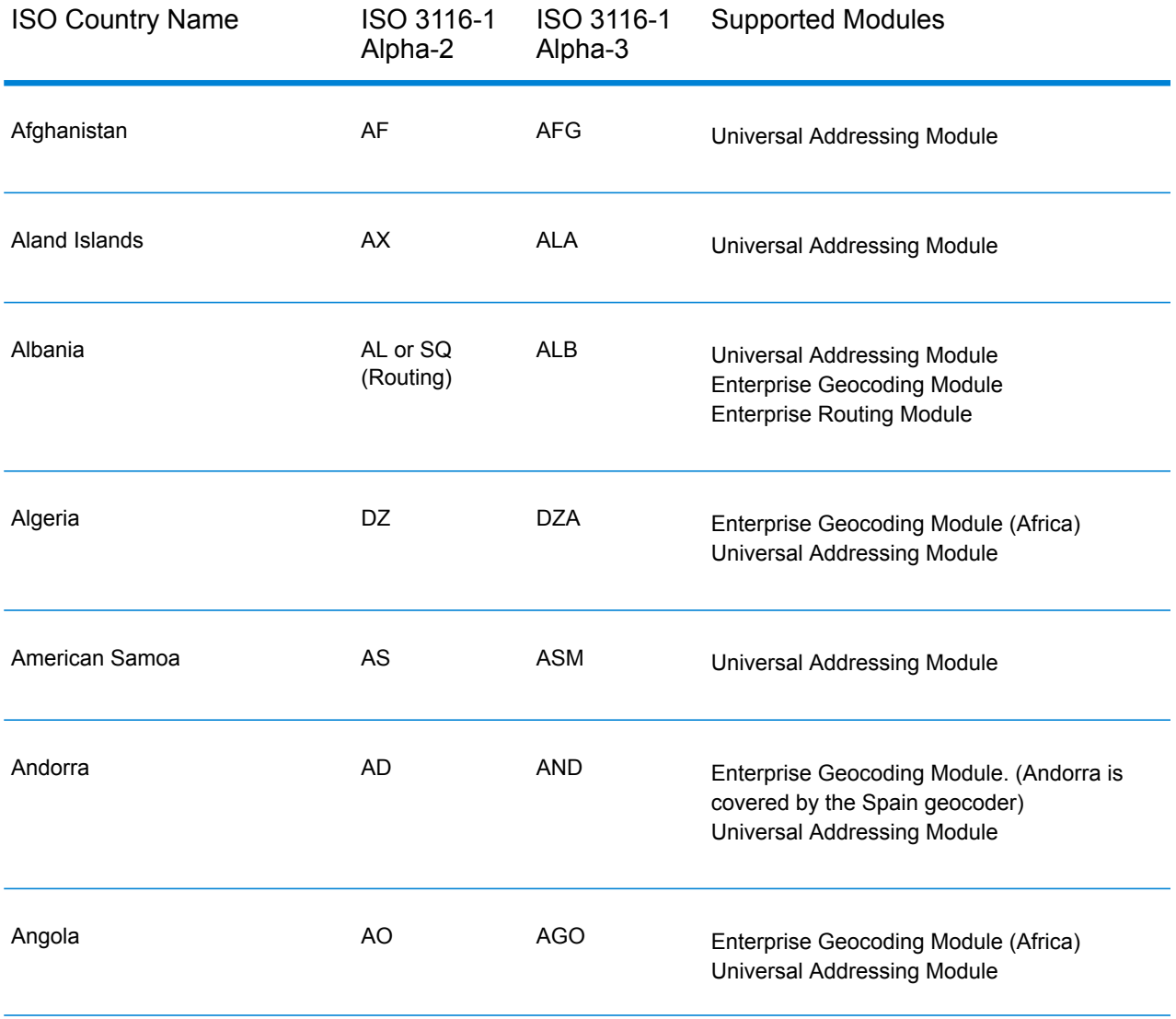

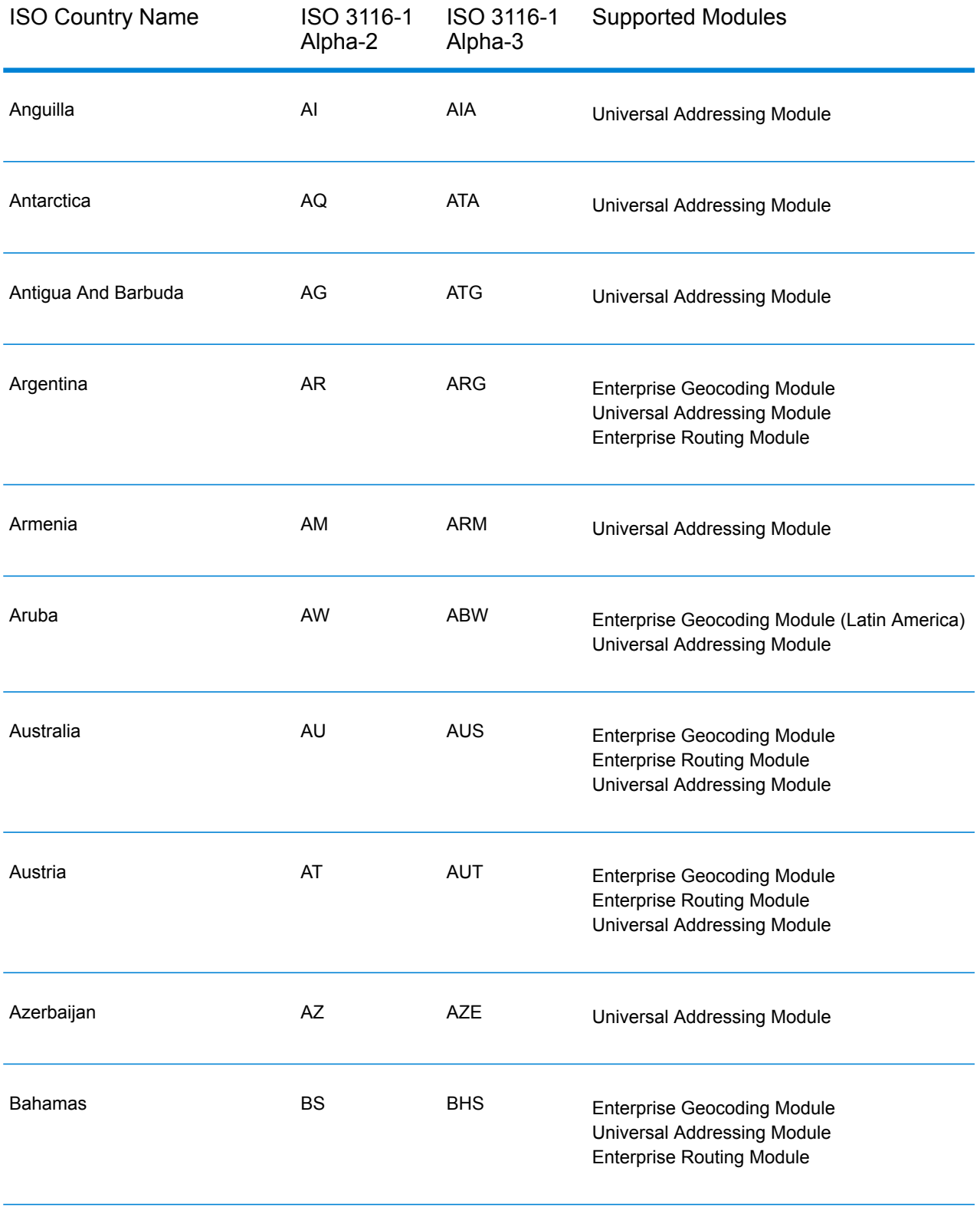

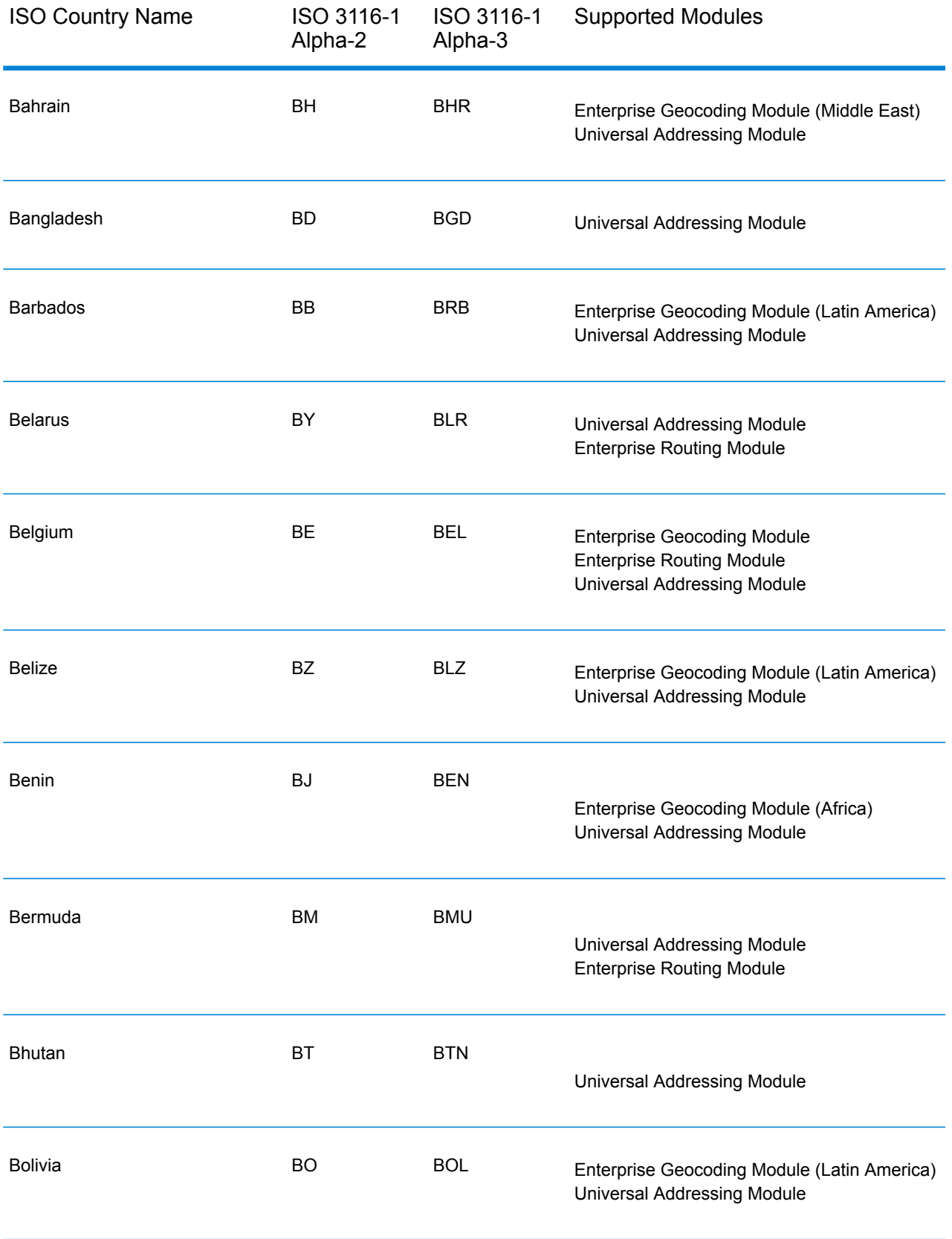

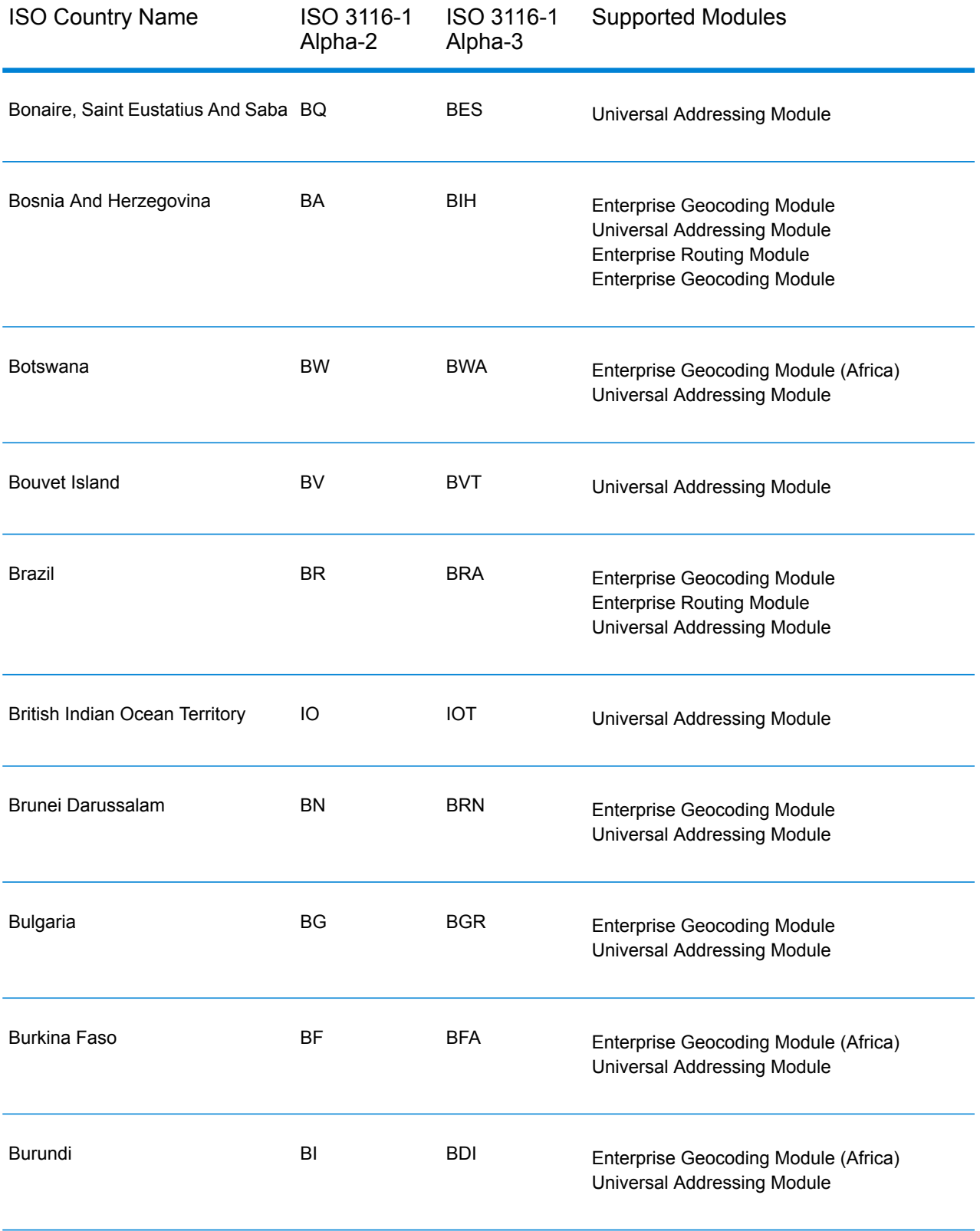

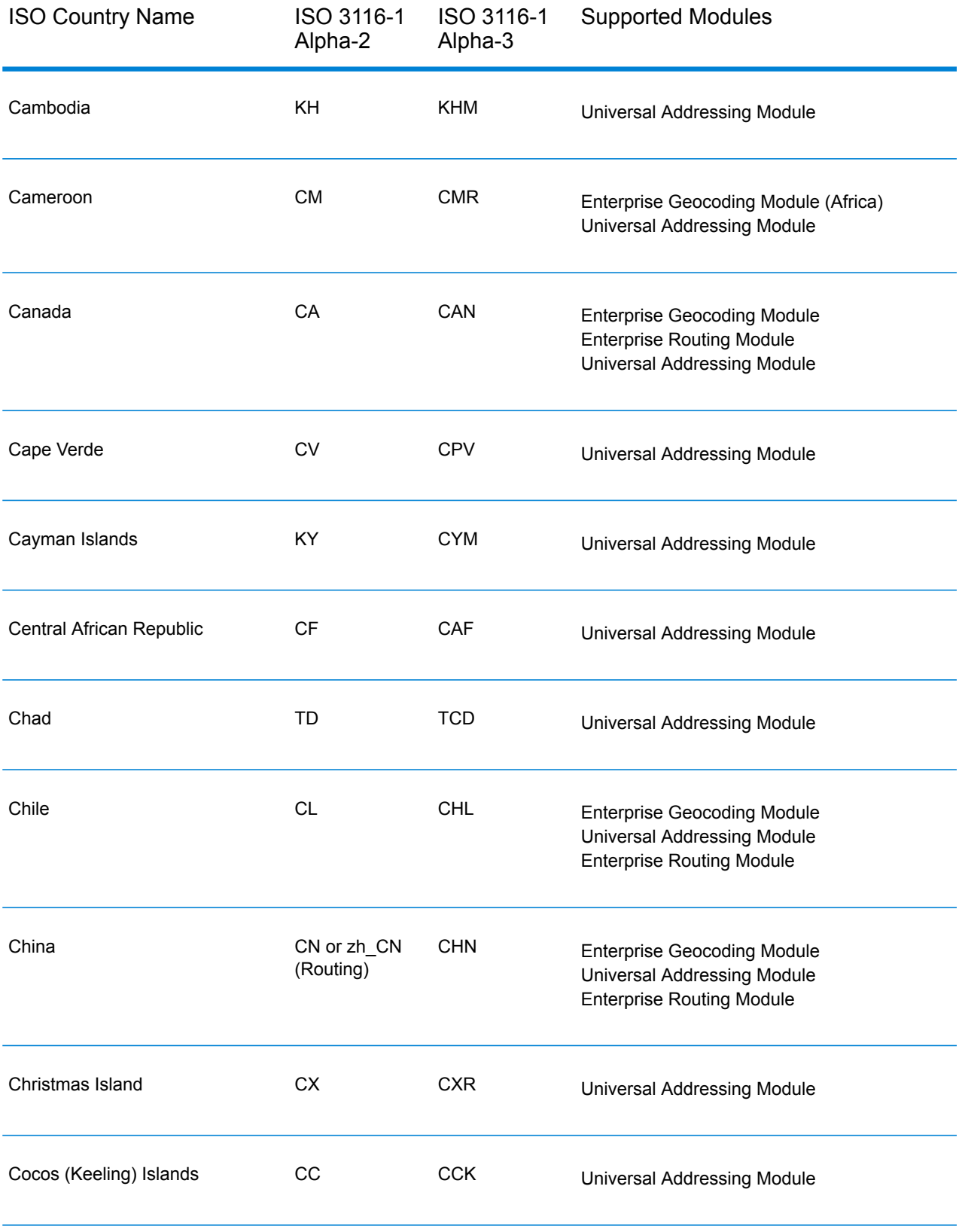

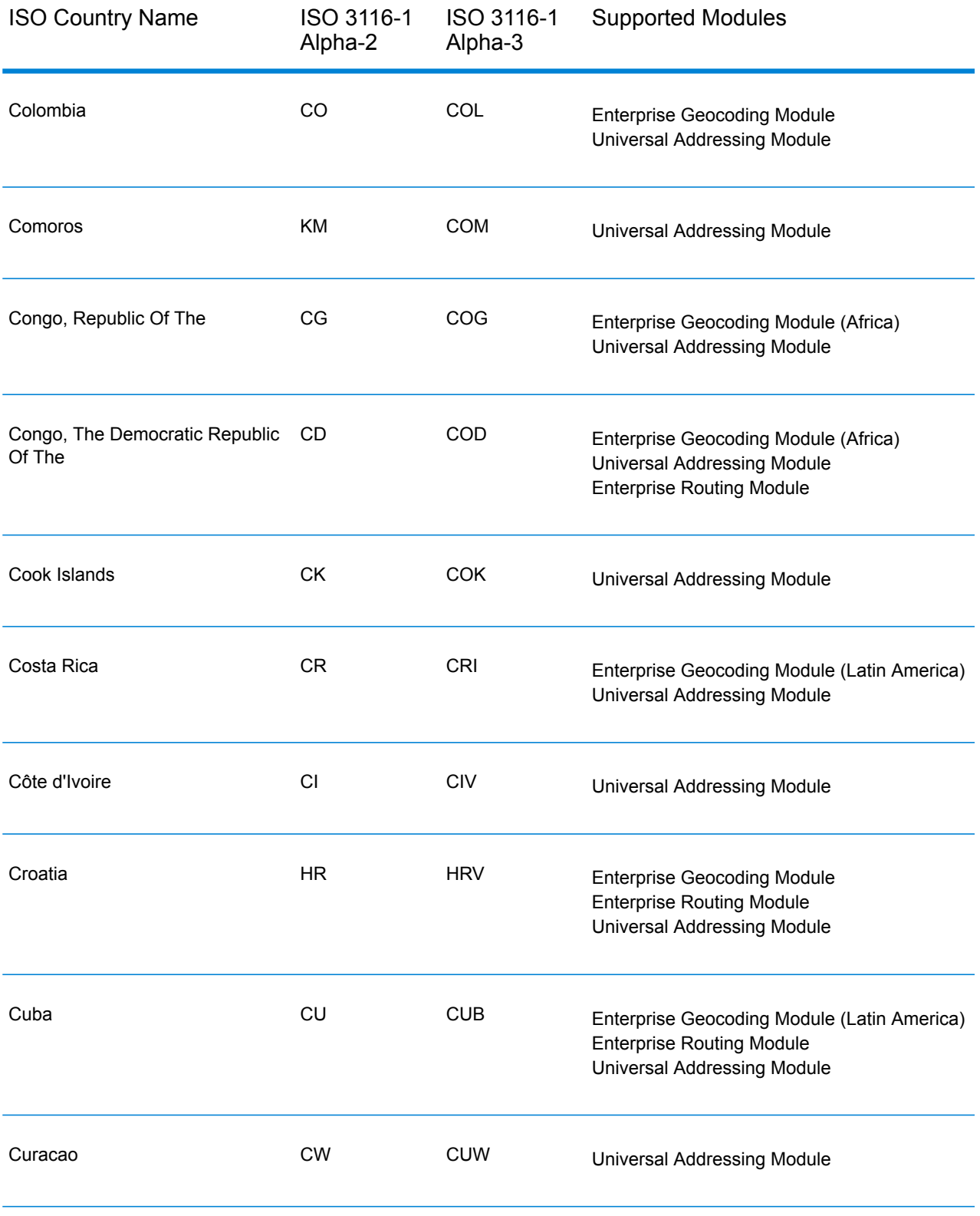

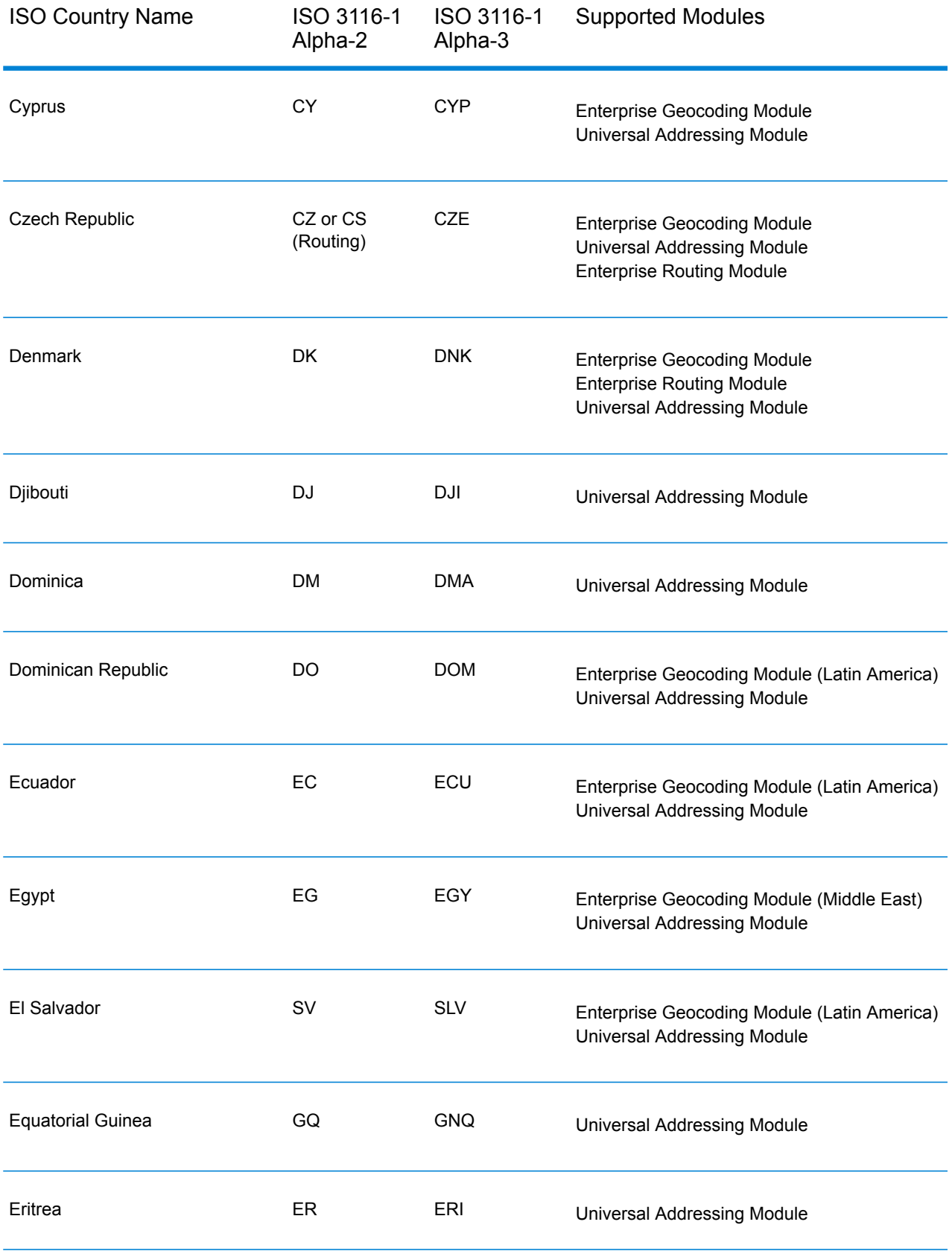

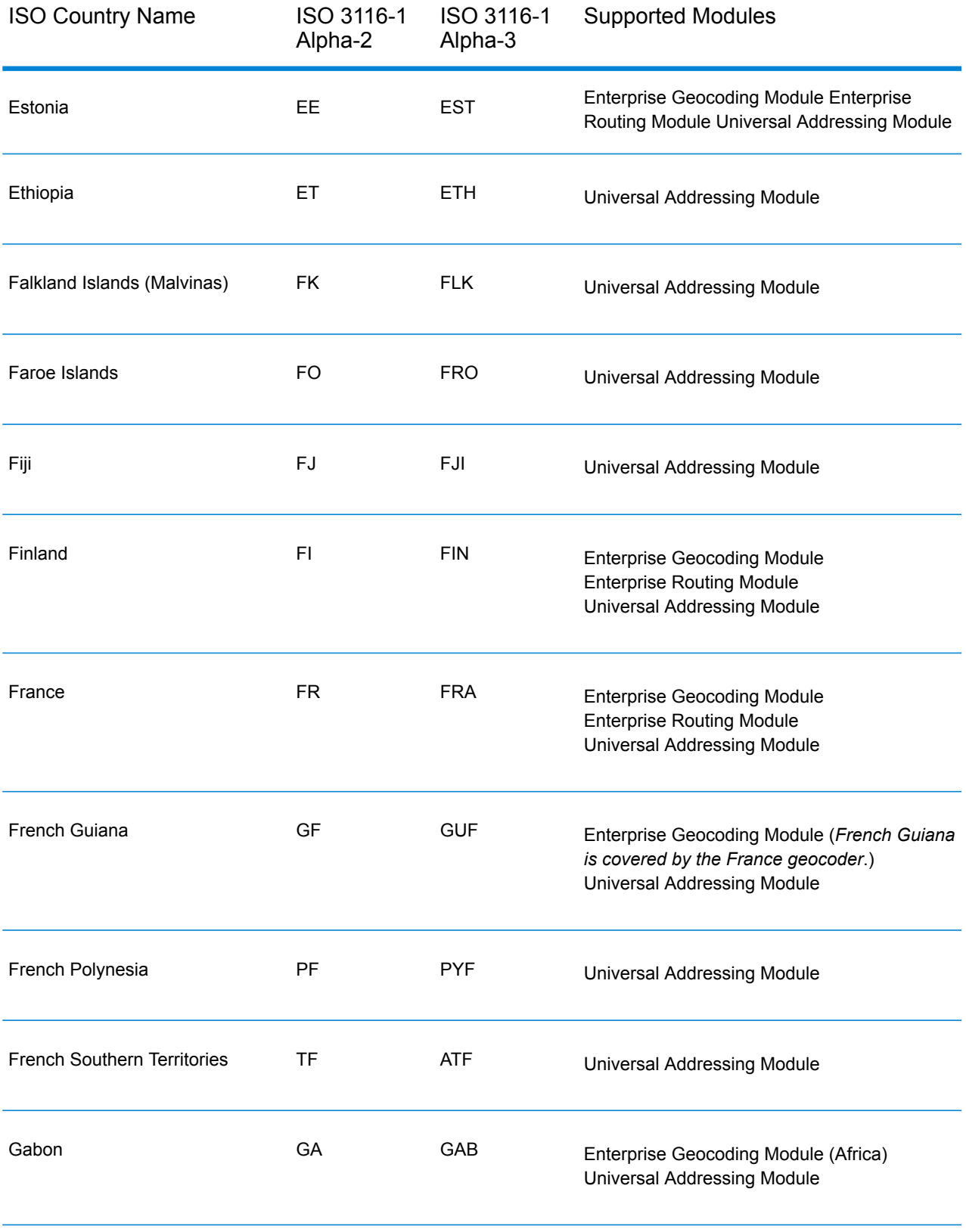

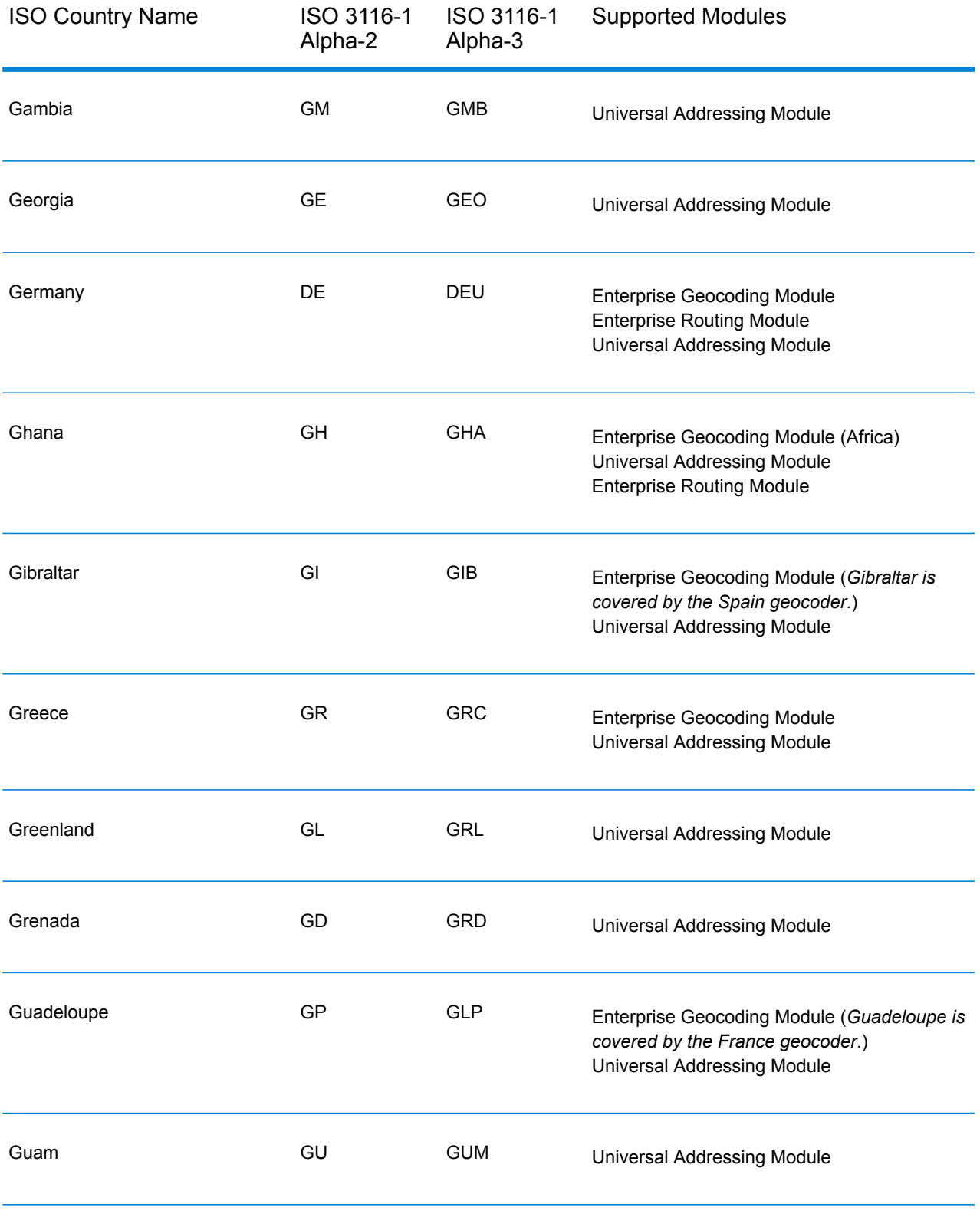

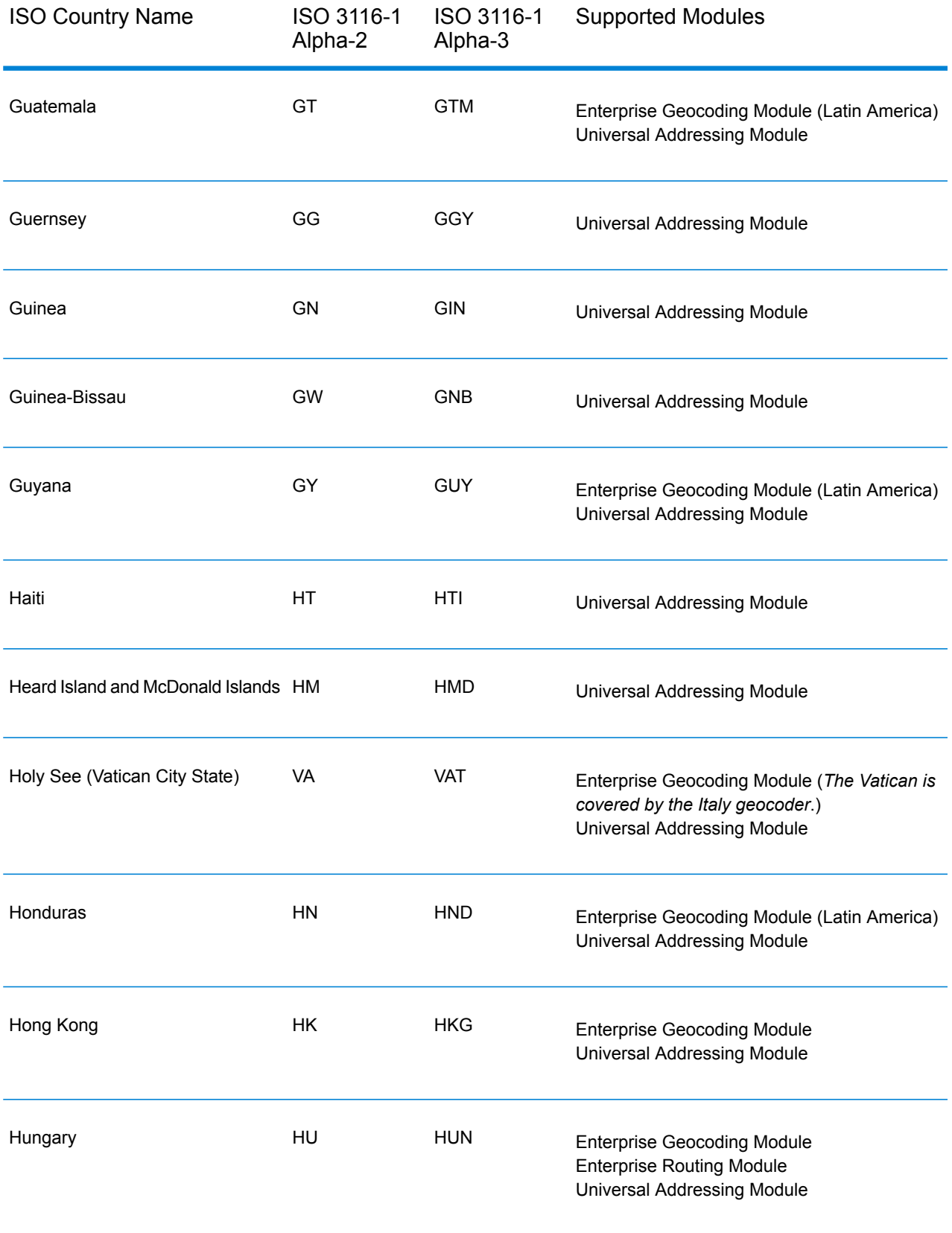

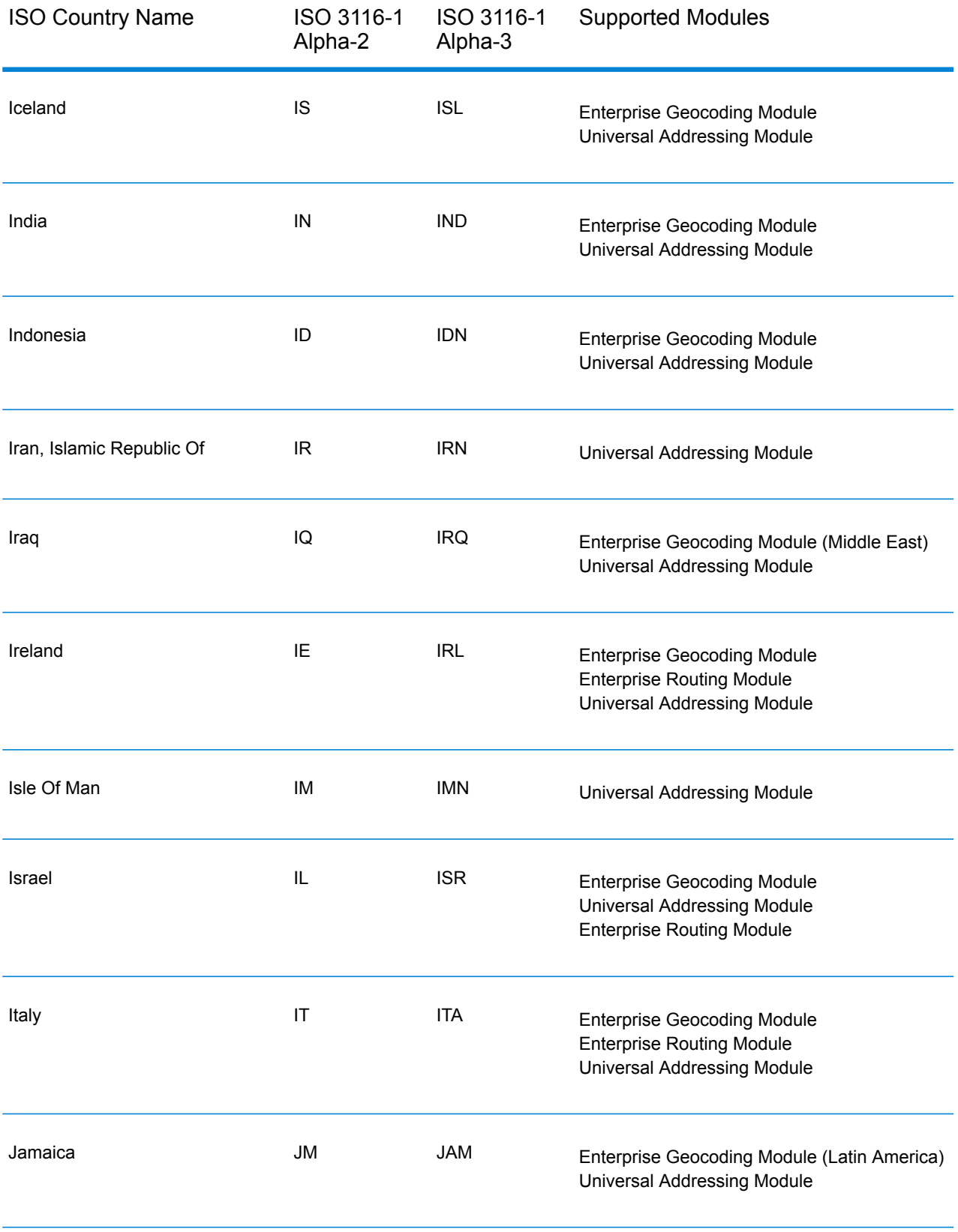

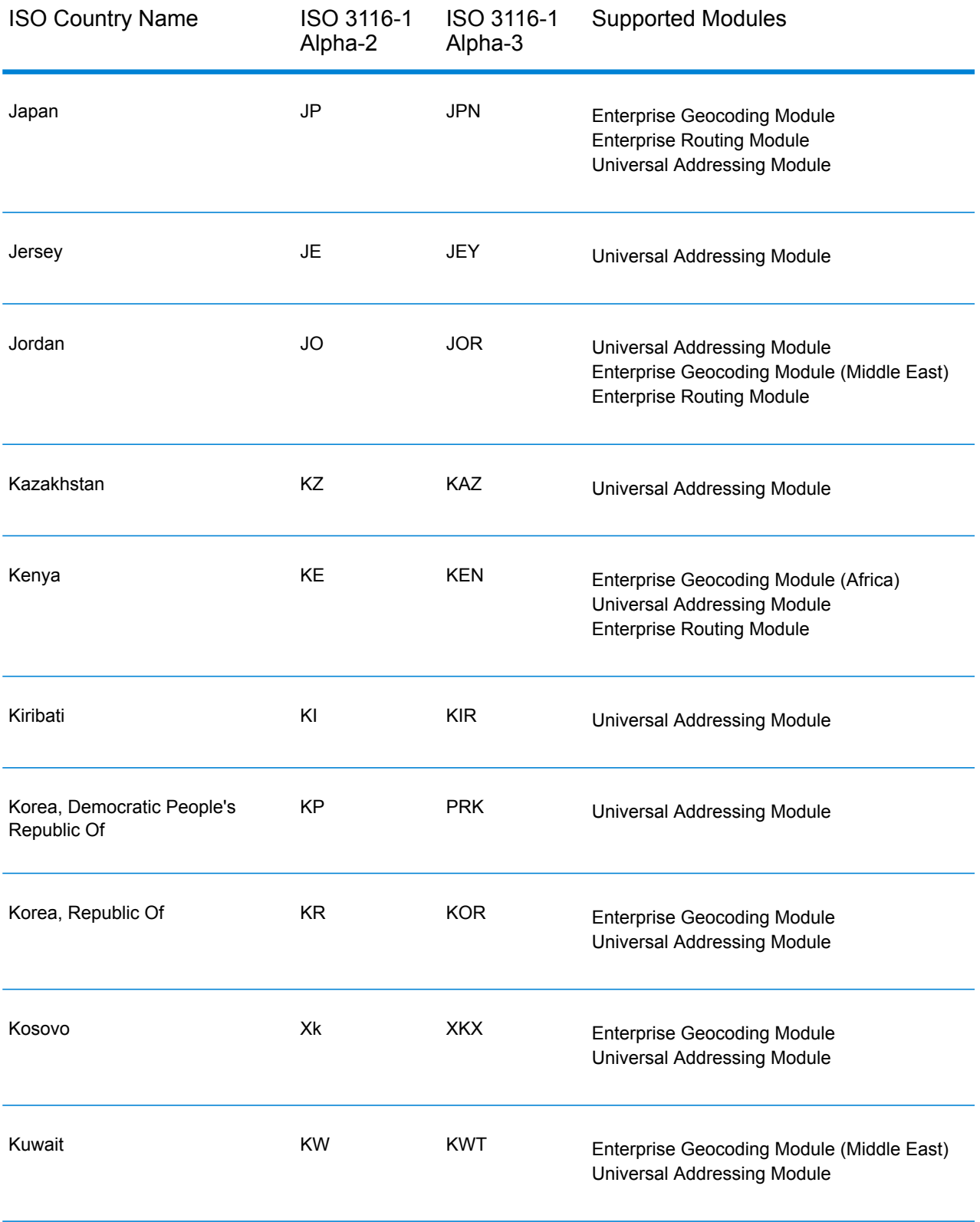

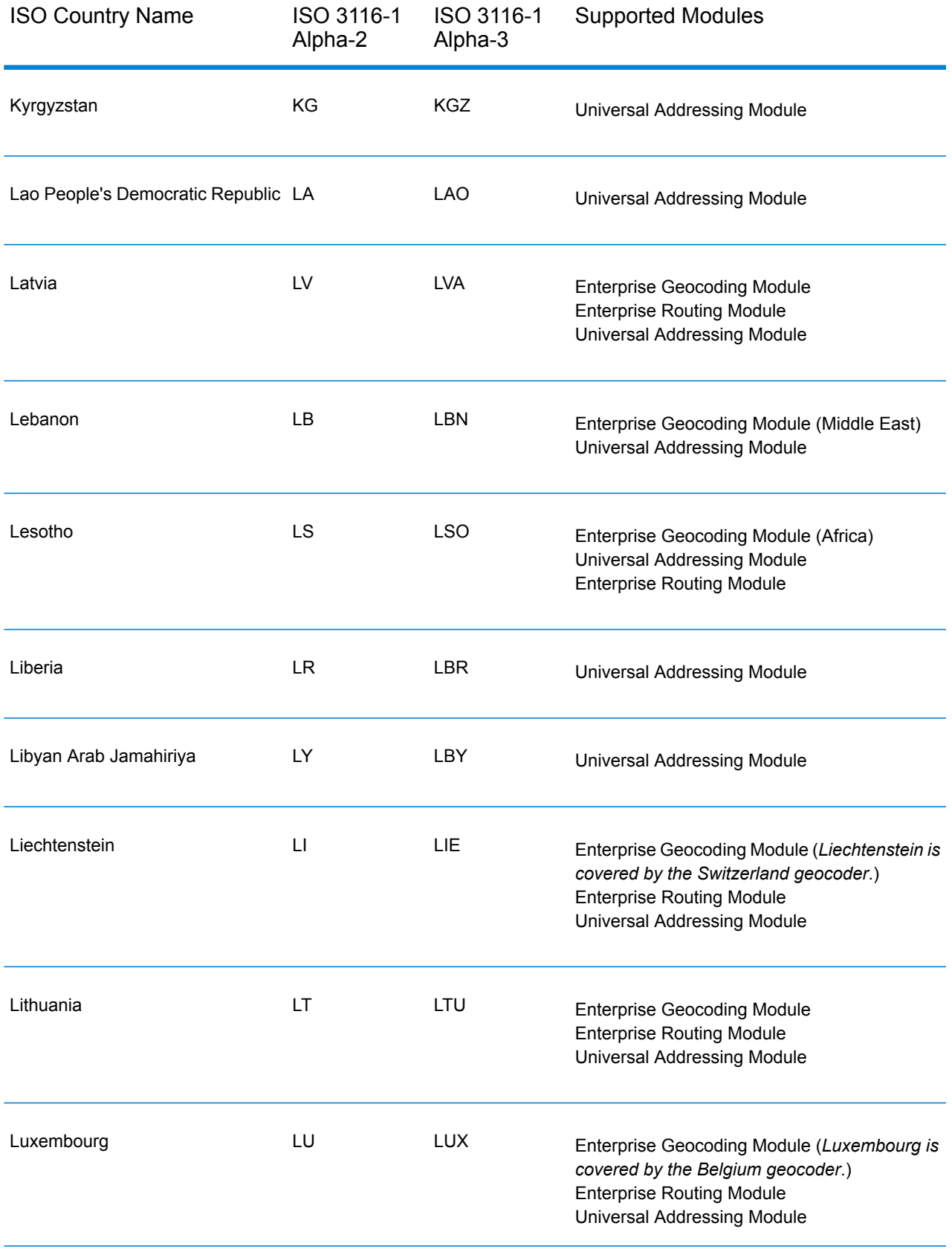

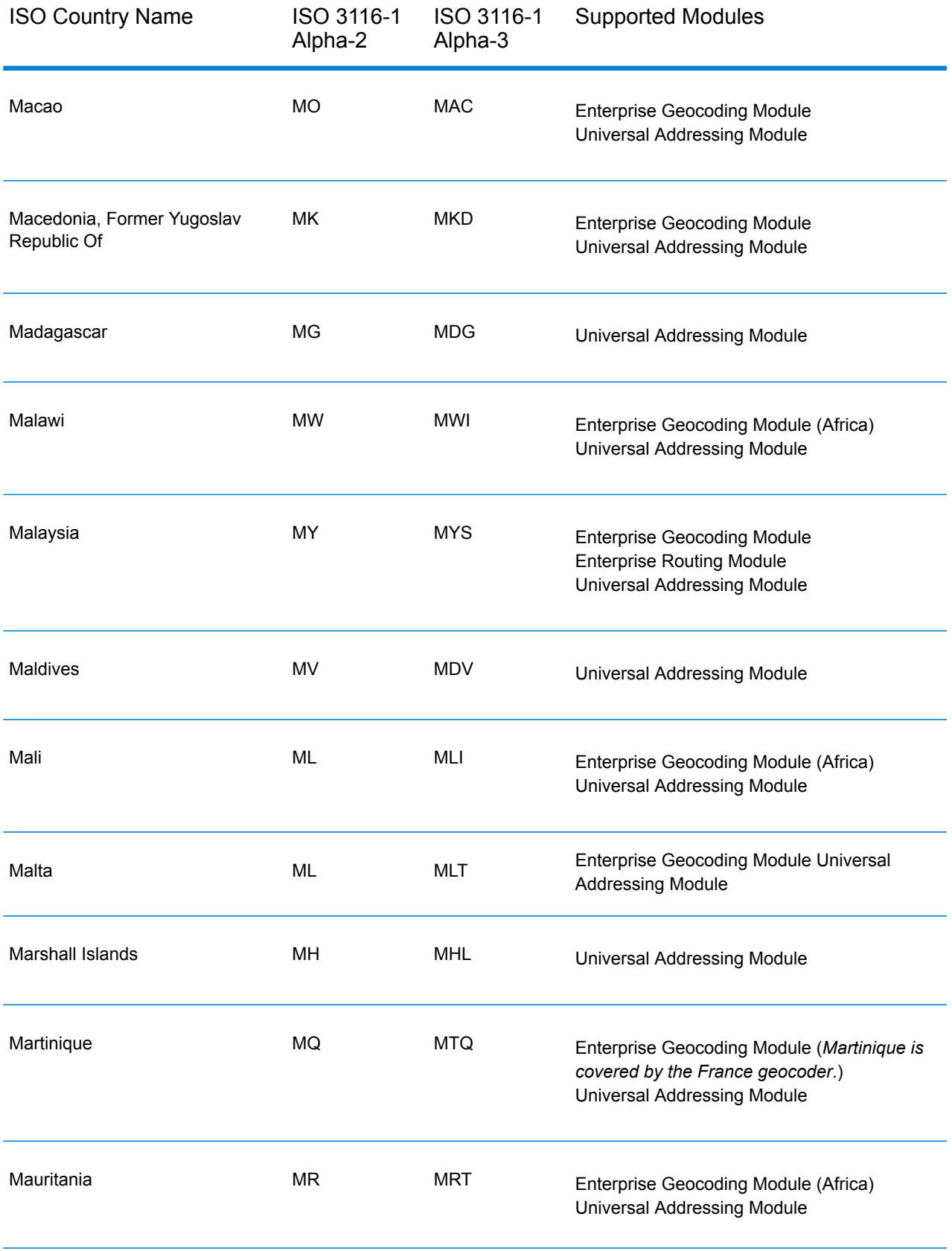

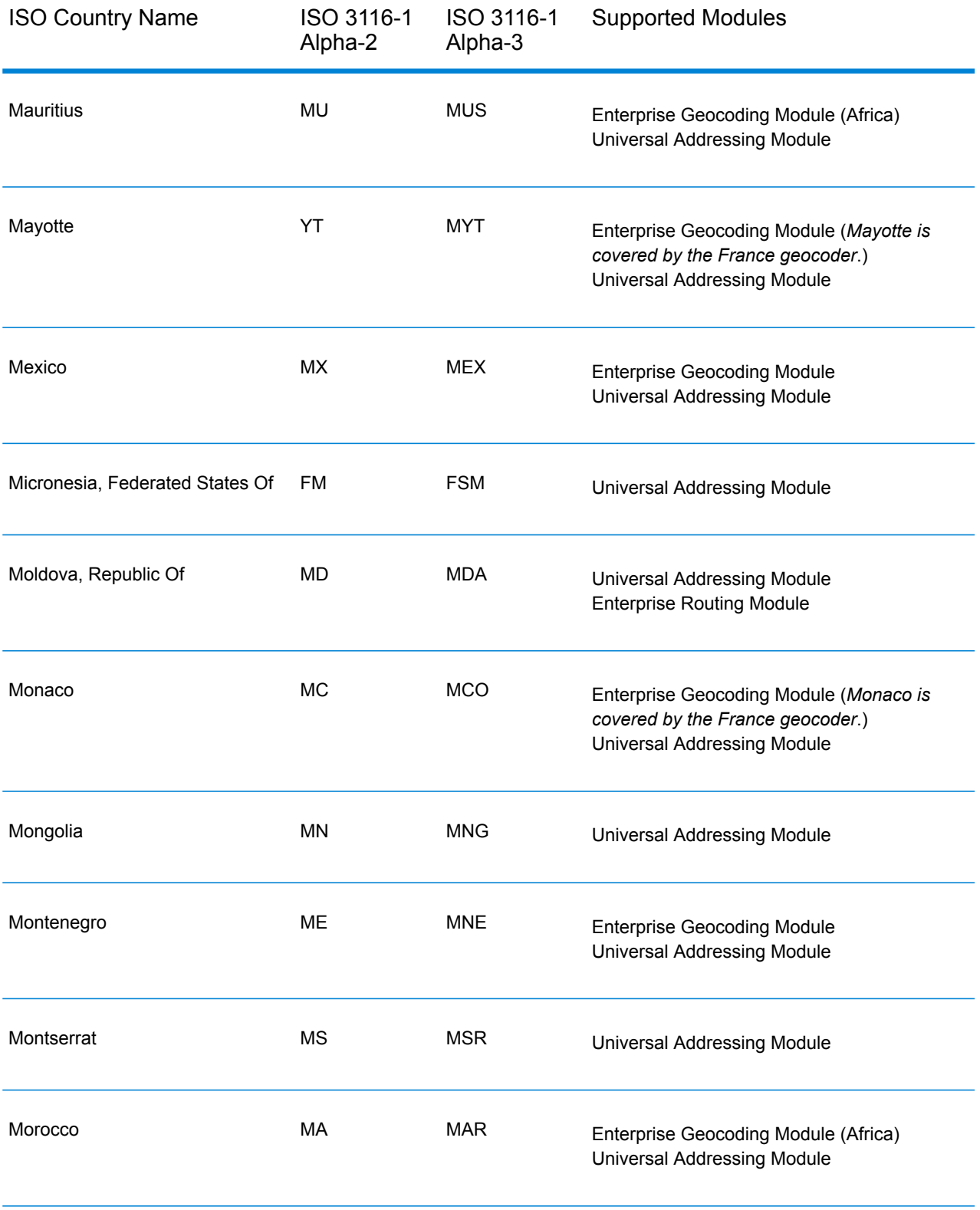

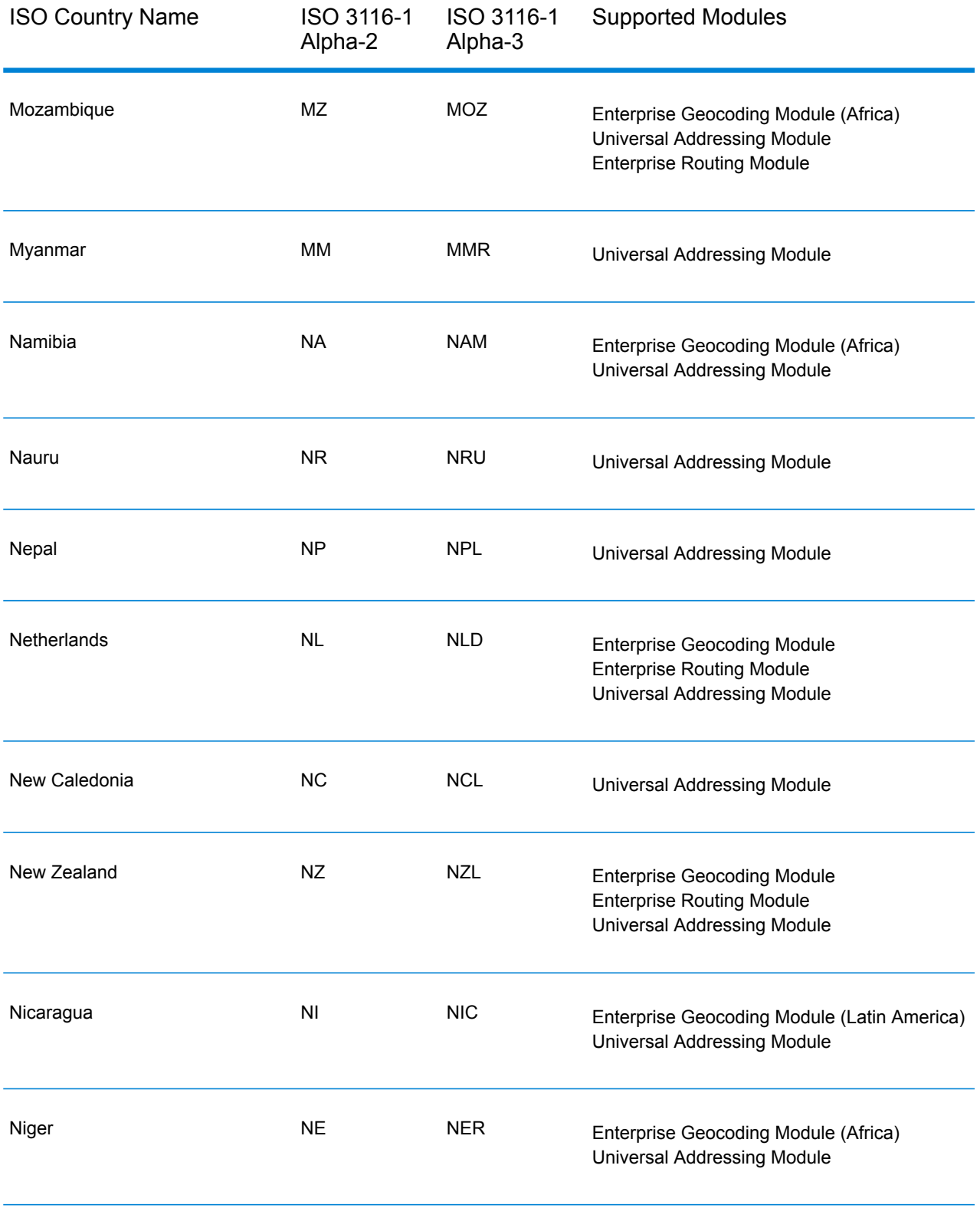

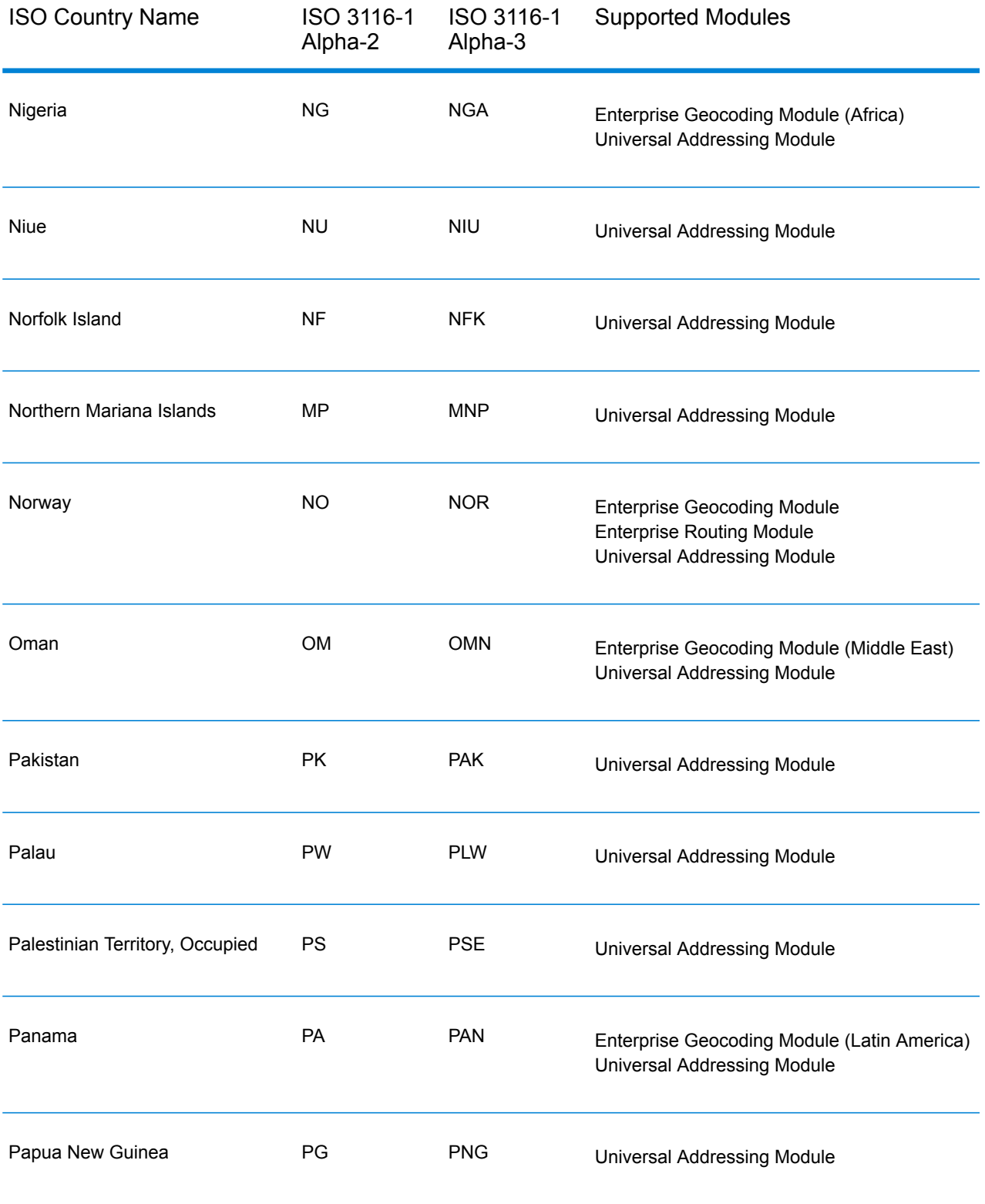

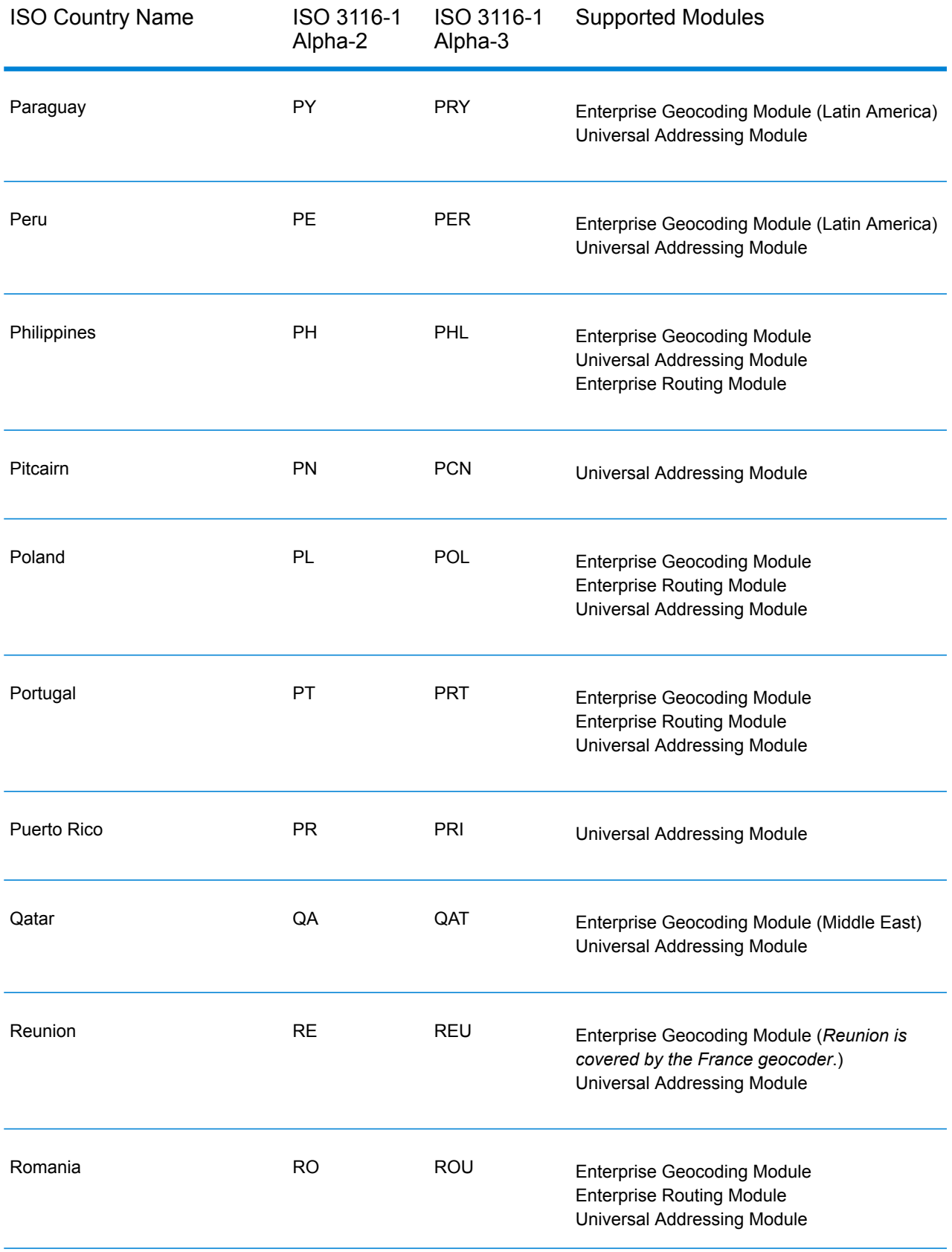

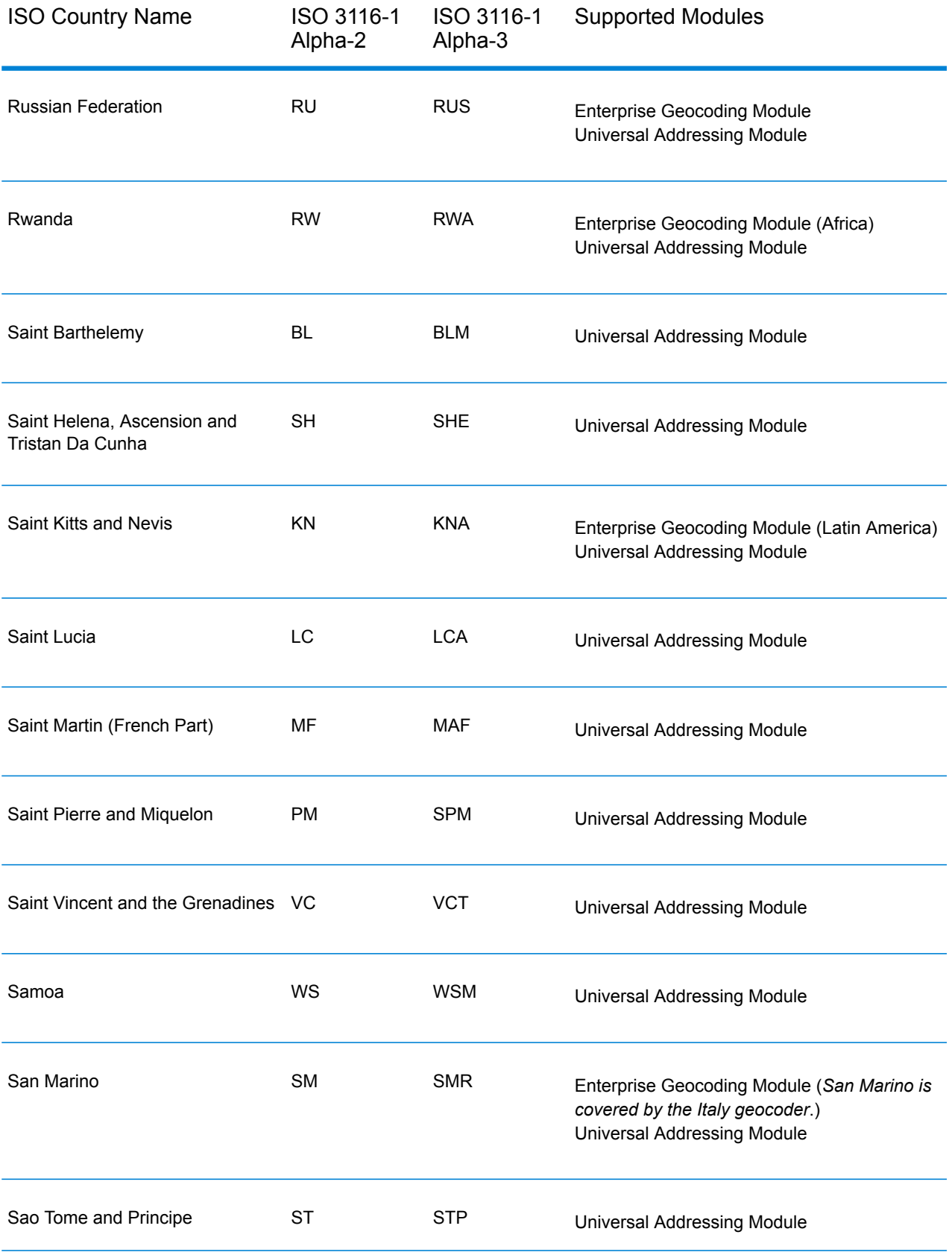

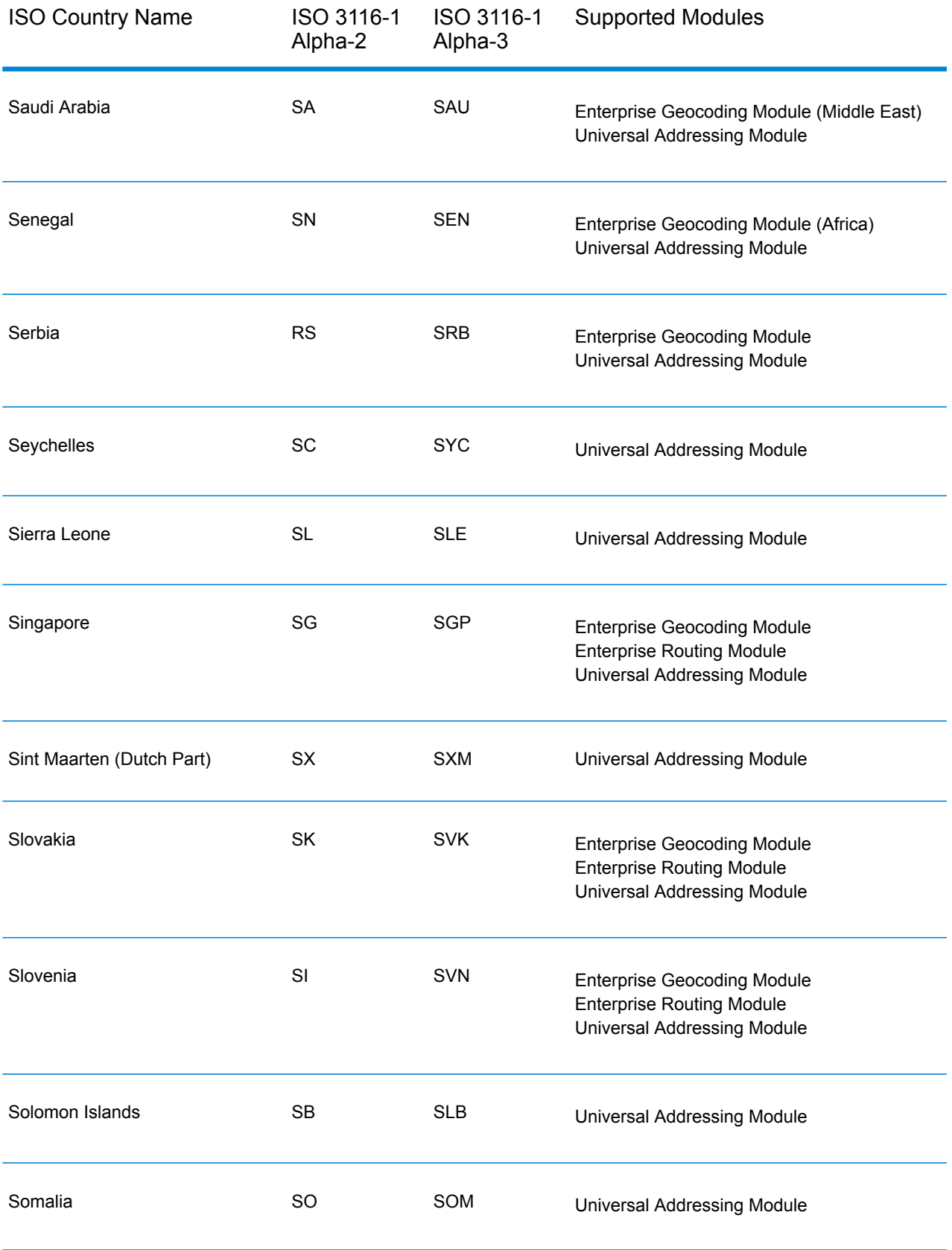

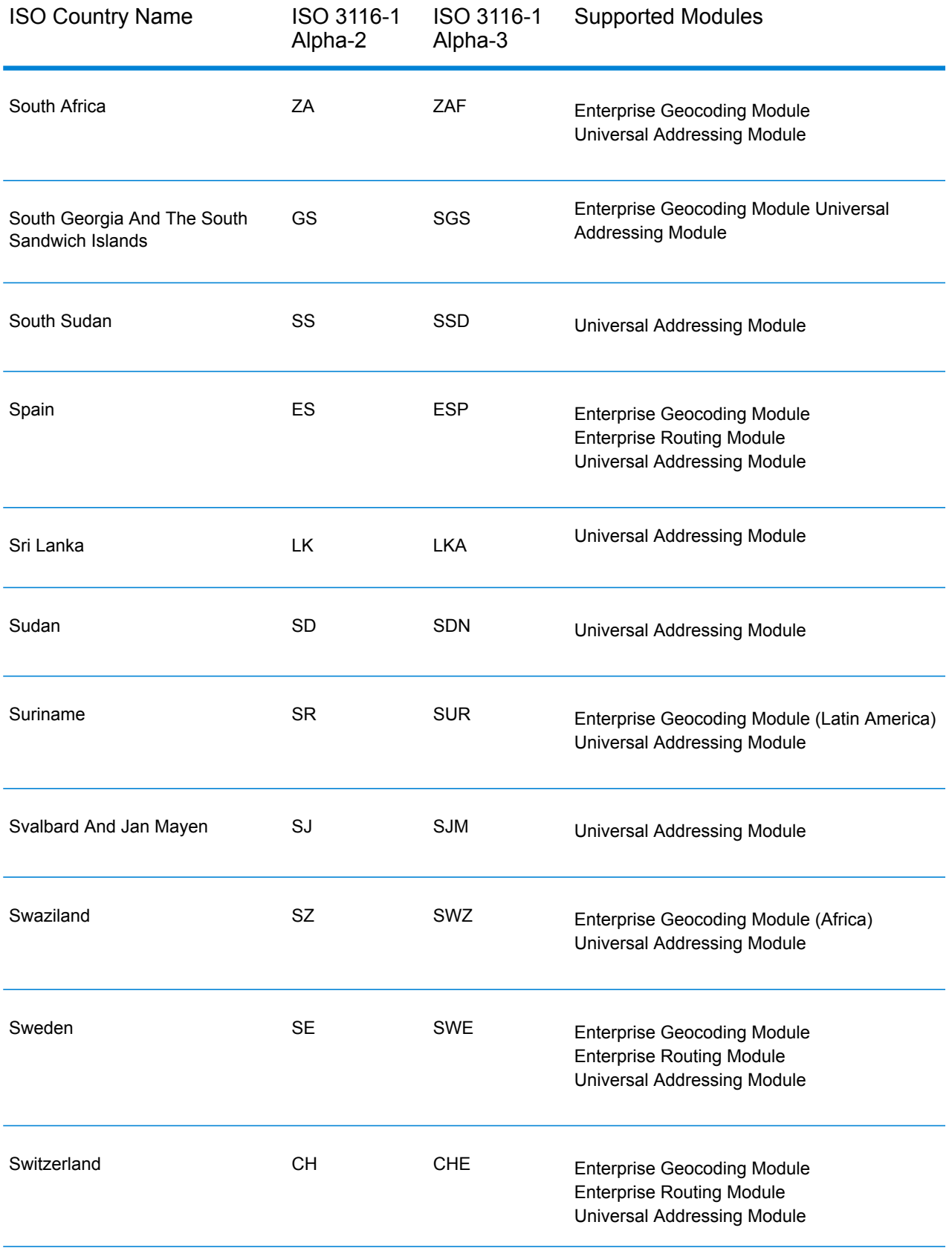

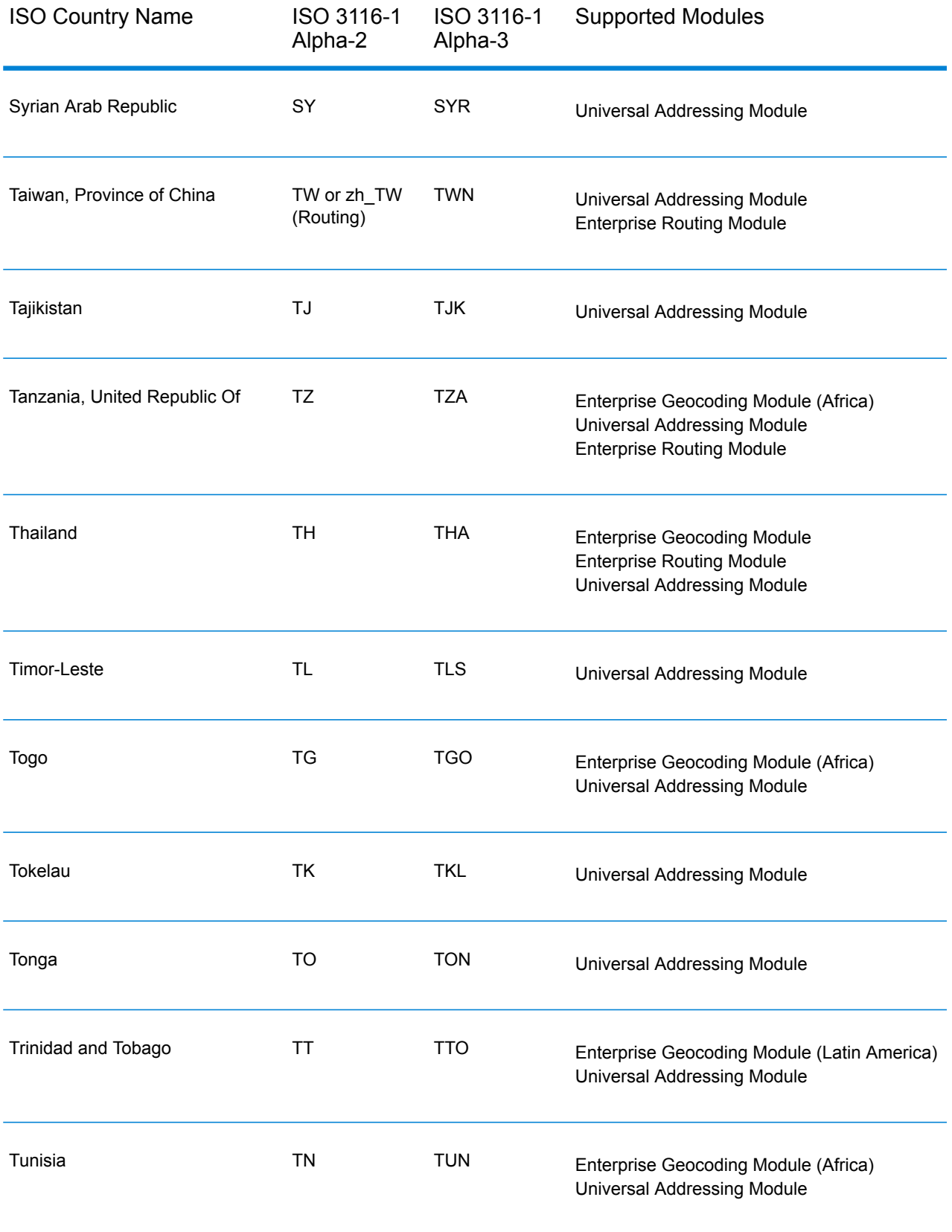

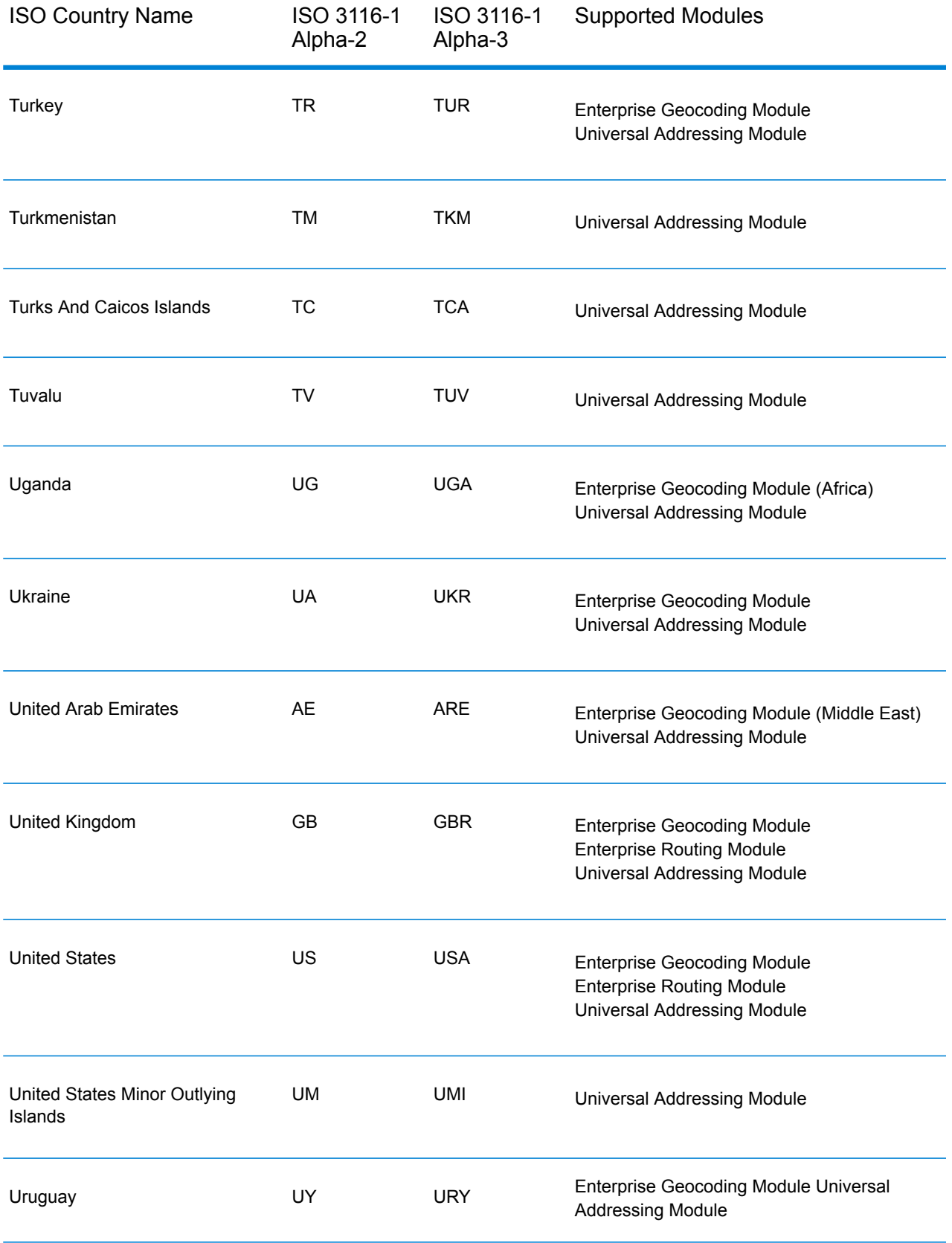

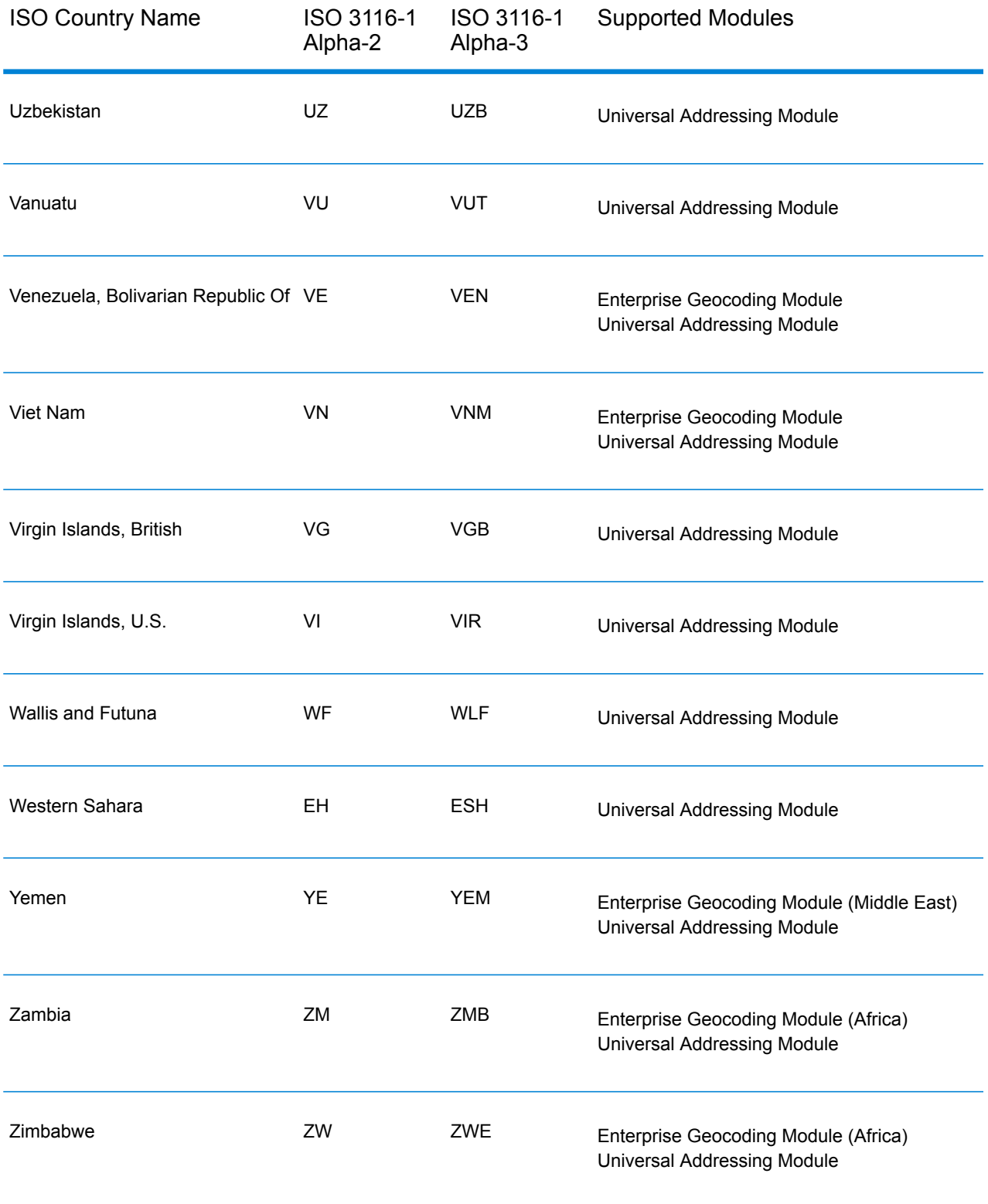

# <span id="page-898-0"></span>C - Validate Address Confidence Algorithm

### In this section

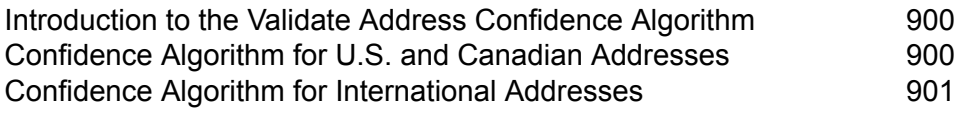

#### <span id="page-899-0"></span>Introduction to the Validate Address Confidence Algorithm

ValidateAddress computes a confidence score for each validated address. This score describes how likely it is that the validated address is correct. Confidence code values range from 0 to 100, with a zero confidence level indicating no confidence and 100 indicating a very high level of confidence that the match results are correct. Confidence codes are calculated based on an algorithm that takes into account the match results for individual output fields. The output fields involved in this calculation include:

- Country
- City
- State
- PostalCode
- StreetName
- HouseNumber
- LeadingDirectional
- TrailingDirectional
- StreetSuffix
- ApartmentNumber

Each field has its own Weight in the algorithm. Additionally, for each field the match result could be labeled as Success, Failure, or Changed. ("Changed" refers to cases where the contents of the field have been corrected in order to get a match.) The match result—Success, Failure, or Changed—determines what the Factor is for that field. Thus, the calculation for the confidence code is a product of Weight by Factor as follows:

```
Confidence = (Weight * Factor) for City
+ (Weight * Factor) for Country
+ (Weight * Factor) for State
+ (Weight * Factor) for PostalCode
+ (Weight * Factor) for StreetName
+ (Weight * Factor) for HouseNumber
+ (Weight * Factor) for Directionals
 + (Weight * Factor) for Street Suffix
 + (Weight * Factor) for ApartmentNumber
```
#### <span id="page-899-1"></span>Confidence Algorithm for U.S. and Canadian Addresses

The following table details the scoring and logic behind the ValidateAddress confidence algorithm for U.S. and Canadian addresses.
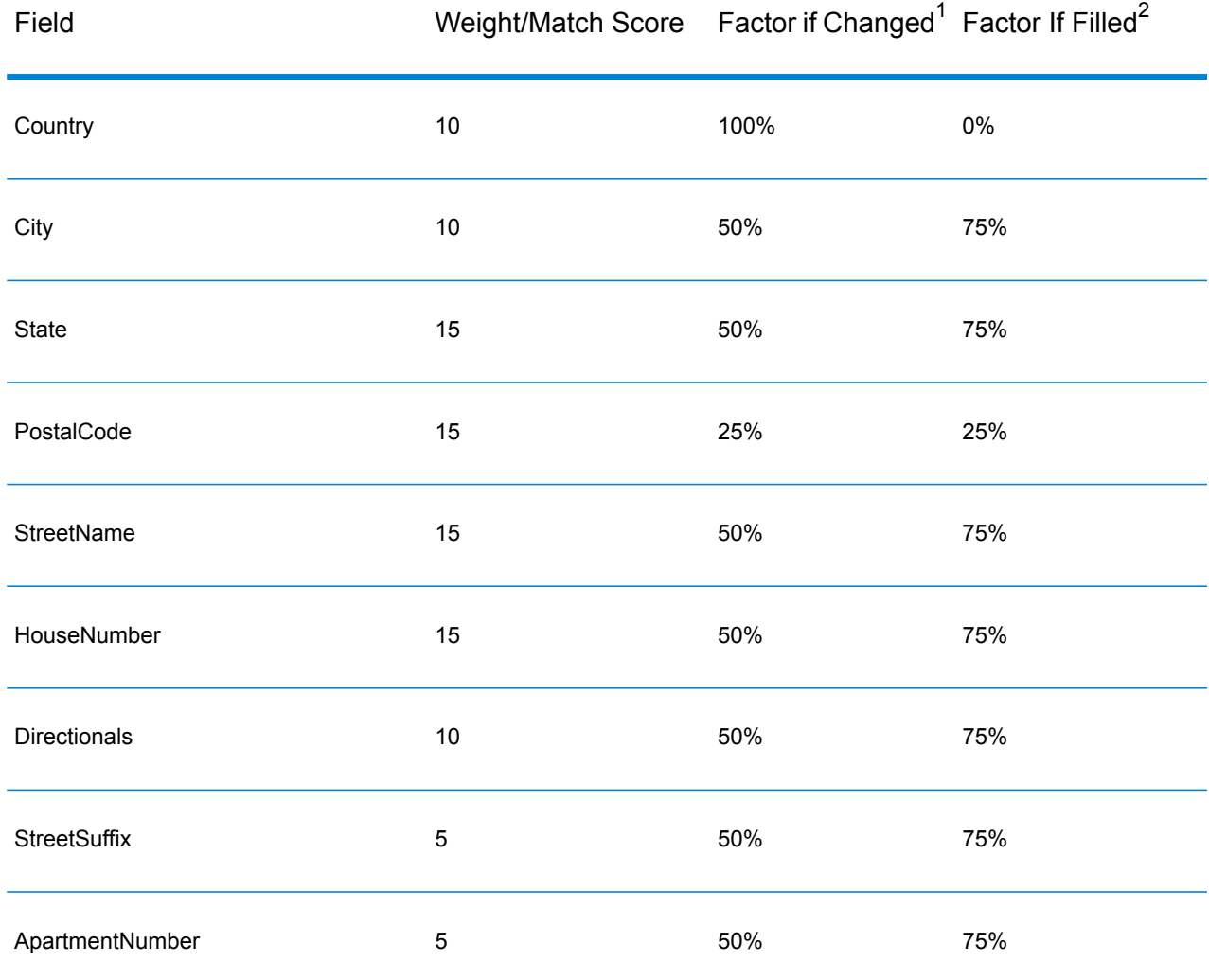

#### **Table 153: Confidence Algorithm for U.S. and Canadian Addresses**

## Confidence Algorithm for International Addresses

There are two confidence algorithms for addresses outside the U.S. and Canada, one for addresses in countries that use postal codes and one for addresses in countries that do not use postal codes.

The following table details the confidence algorithm for non-U.S. and non-Canadian addresses from countries that use postal codes.

 $2 \overline{2}$  Refers to instances when the input data in this field is not present but is filled in order to achieve a match.

 $1<sup>1</sup>$  Refers to instances when the input data in this field is changed in order to achieve a match.

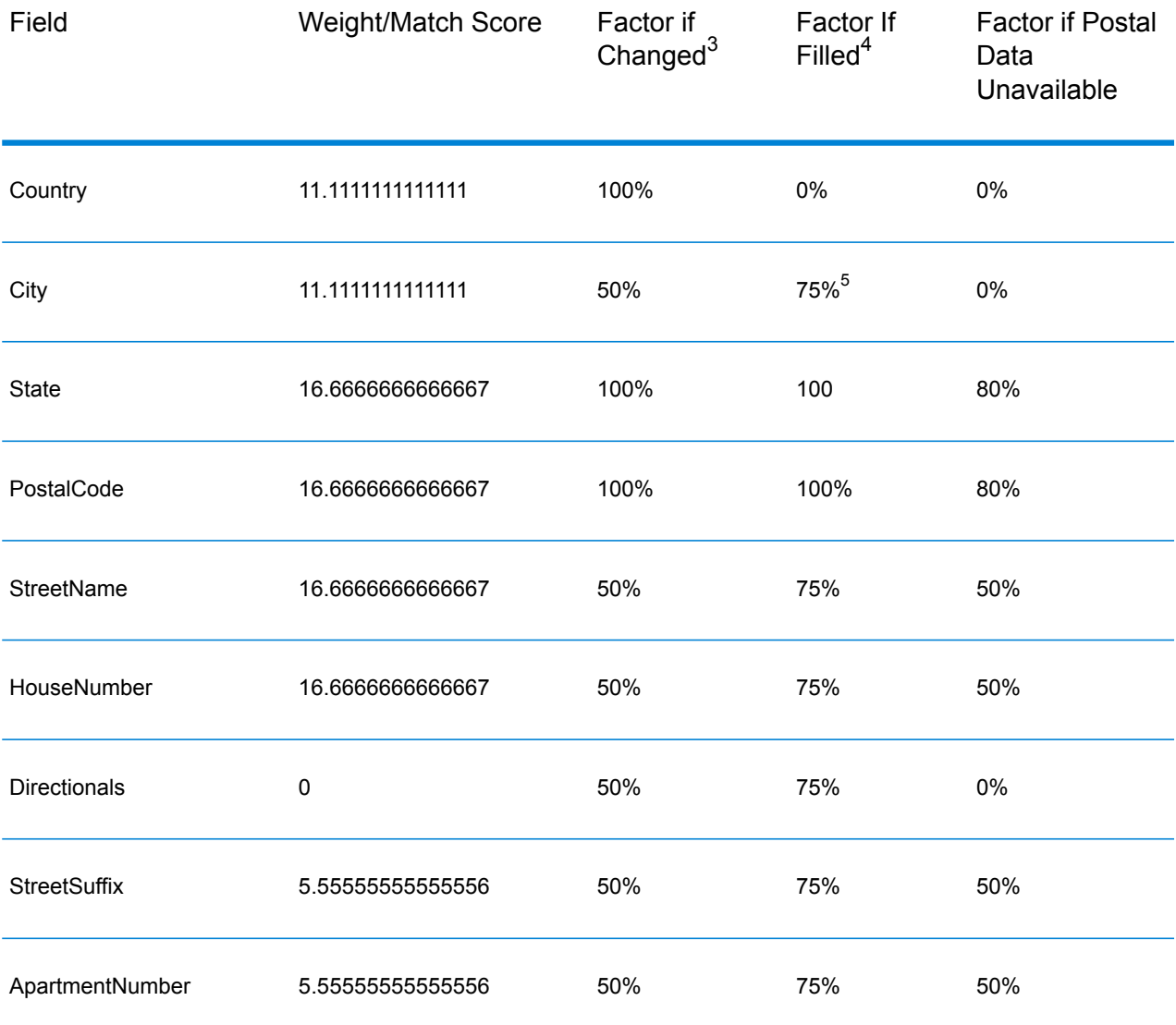

## **Table 154: Confidence Algorithm for Countries With Postal Codes**

 $4 \overline{4}$  Refers to instances when the input data in this field is not present but is filled in order to achieve a match.

 $3\overline{)}$  Refers to instances when the input data in this field is changed in order to achieve a match.

5 If the country is a Category C country, this value is 50%. Countries fall into one of these categories:

- **Category A**—Enables the validation and correction of an address's postal code, city name, state/county name, street address elements, and country name.
- **Category B**—Enables the validation and correction of an address's postal code, city name, state/county name, and country name. It does not support the validation or correction of street address elements.
- **Category C**—Enables the validation and correction of the country name, and the validation of the format of the postal code.

The following table details confidence algorithm for countries that do not use postal codes.

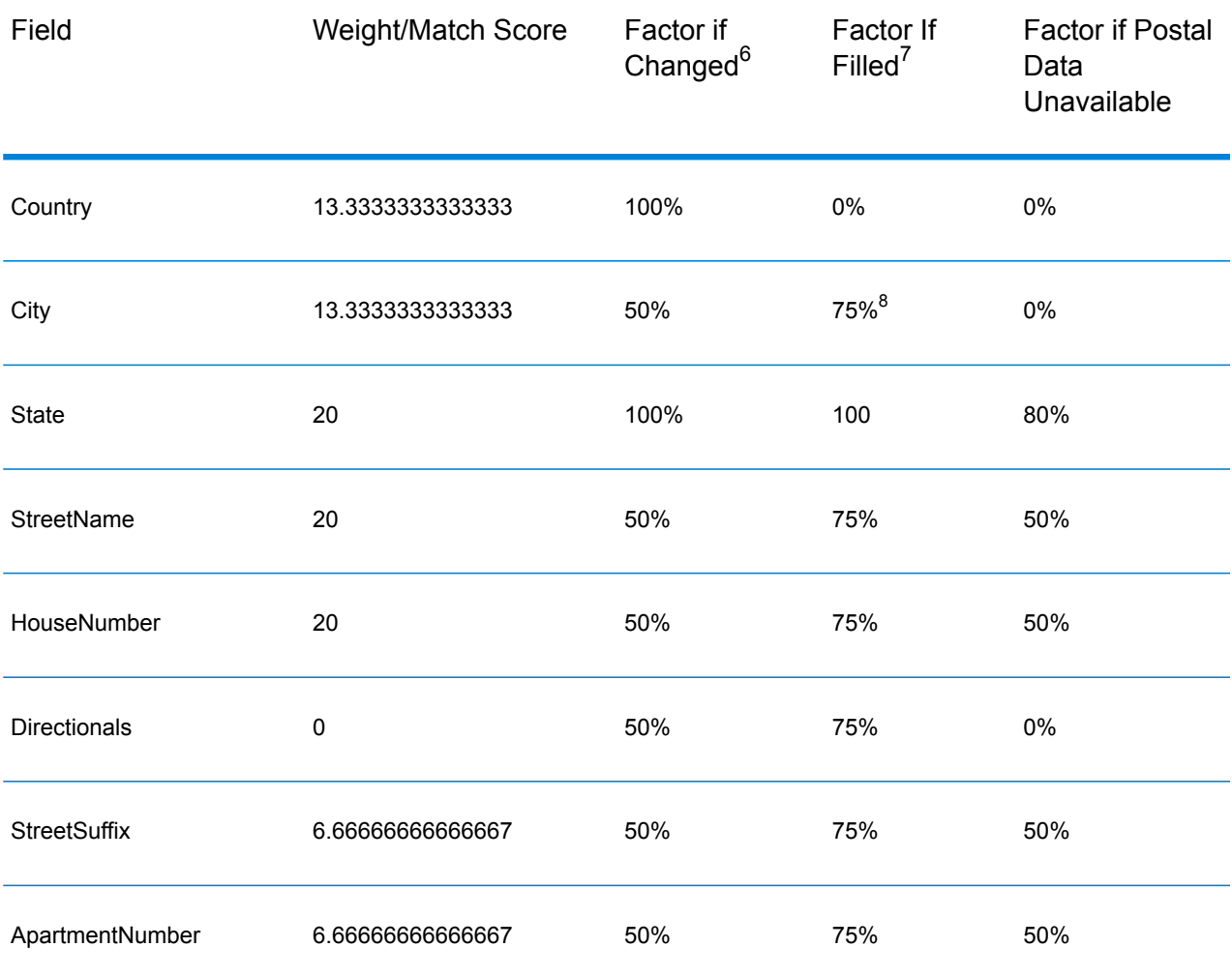

## **Table 155: Confidence Algorithm for Countries Without Postal Codes**

Refers to instances when the input data in this field is not present but is filled in order to achieve a match.

 $6\overline{6}$  Refers to instances when the input data in this field is changed in order to achieve a match.

8 If the country is a Category C country, this value is 50%. Countries fall into one of these categories:

- **Category A**—Enables the validation and correction of an address's postal code, city name, state/county name, street address elements, and country name.
- **Category B**—Enables the validation and correction of an address's postal code, city name, state/county name, and country name. It does not support the validation or correction of street address elements.
- **Category C**—Enables the validation and correction of the country name, and the validation of the format of the postal code.

The following table lists countries without postal codes.

## **Table 156: Countries Without Postal Codes**

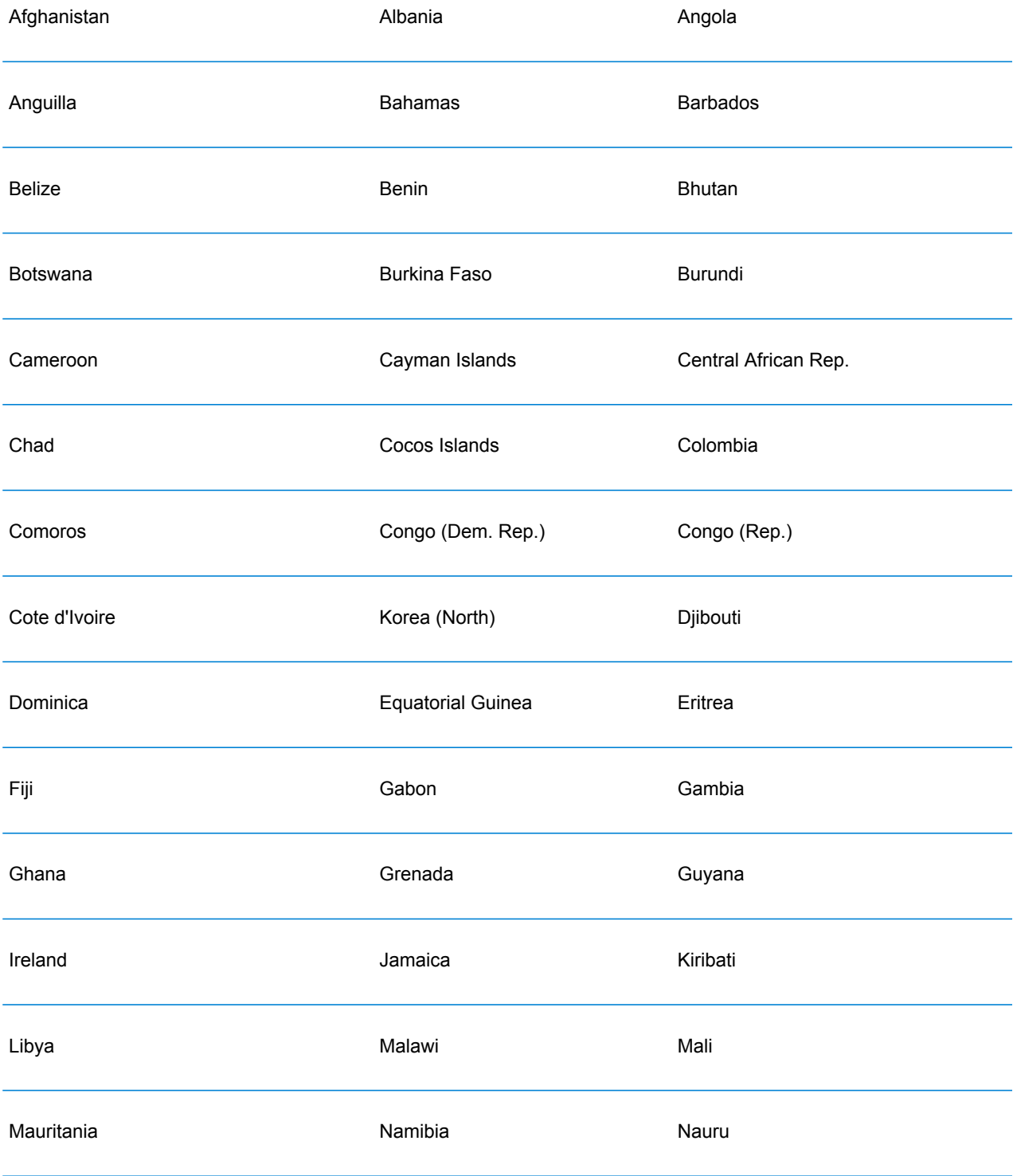

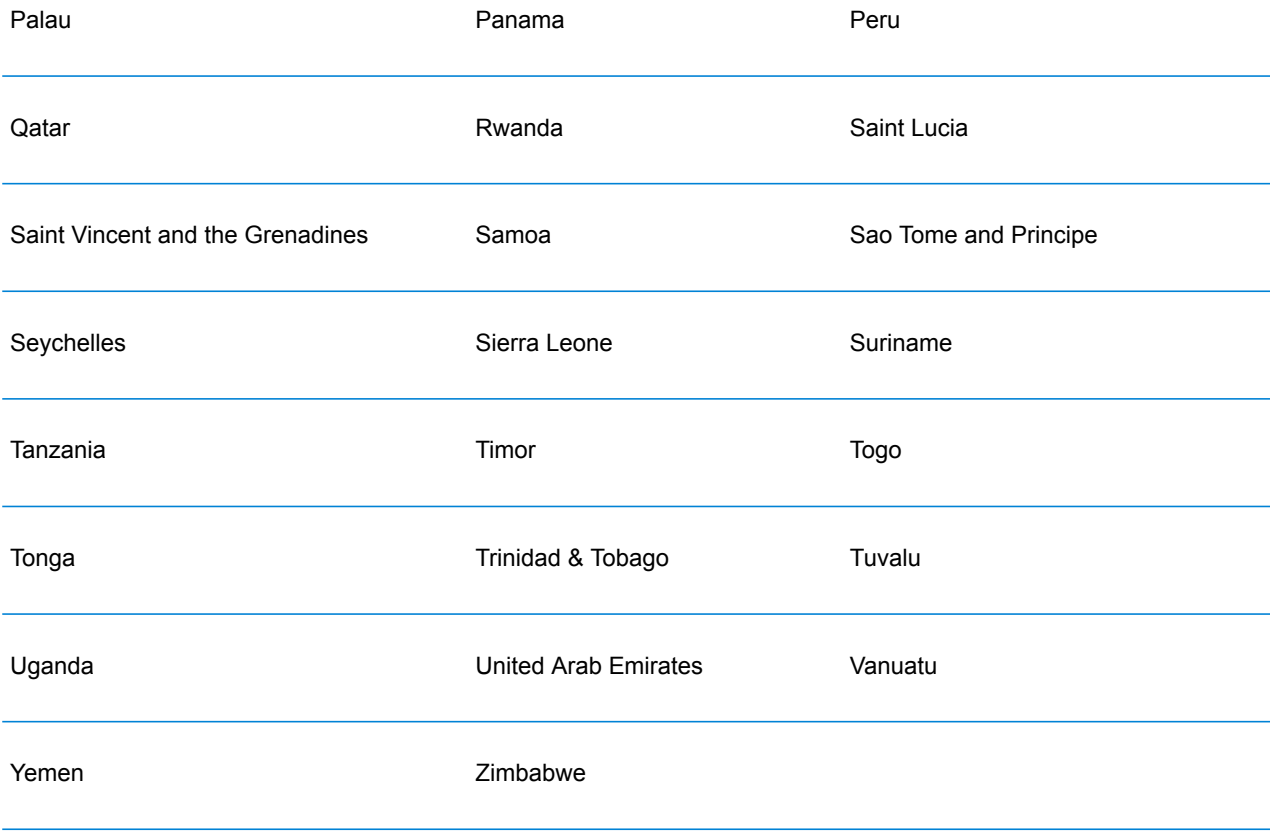

# **Notices**

© 2019 Pitney Bowes. All rights reserved. MapInfo and Group 1 Software are trademarks of Pitney Bowes Software Inc. All other marks and trademarks are property of their respective holders.

## *USPS® Notices*

Pitney Bowes Inc. holds a non-exclusive license to publish and sell ZIP +  $4^{\circledast}$  databases on optical and magnetic media. The following trademarks are owned by the United States Postal Service: CASS, CASS Certified, DPV, eLOT, FASTforward, First-Class Mail, Intelligent Mail, LACSLink, NCOA<sup>Link</sup>, PAVE, PLANET Code, Postal Service, POSTNET, Post Office, RDI, Suite<sup>Link</sup>,United States Postal Service, Standard Mail, United States Post Office, USPS, ZIP Code, and ZIP + 4. This list is not exhaustive of the trademarks belonging to the Postal Service.

Pitney Bowes Inc. is a non-exclusive licensee of USPS® for NCOA<sup>Link</sup>® processing.

Prices for Pitney Bowes Software's products, options, and services are not established, controlled, or approved by USPS<sup>®</sup> or United States Government. When utilizing RDI™ data to determine parcel-shipping costs, the business decision on which parcel delivery company to use is not made by the USPS® or United States Government.

### *Data Provider and Related Notices*

Data Products contained on this media and used within Pitney Bowes Software applications are protected by various trademarks and by one or more of the following copyrights:

© Copyright United States Postal Service. All rights reserved.

© 2014 TomTom. All rights reserved. TomTom and the TomTom logo are registered trademarks of TomTom N.V.

© 2016 HERE

Fuente: INEGI (Instituto Nacional de Estadística y Geografía)

Based upon electronic data © National Land Survey Sweden.

© Copyright United States Census Bureau

© Copyright Nova Marketing Group, Inc.

Portions of this program are  $\circledcirc$  Copyright 1993-2007 by Nova Marketing Group Inc. All Rights Reserved

© Copyright Second Decimal, LLC

© Copyright Canada Post Corporation

This CD-ROM contains data from a compilation in which Canada Post Corporation is the copyright owner.

© 2007 Claritas, Inc.

The Geocode Address World data set contains data licensed from the GeoNames Project (**[www.geonames.org](http://www.geonames.org)**) provided under the Creative Commons Attribution License ("Attribution License") located at **<http://creativecommons.org/licenses/by/3.0/legalcode>**. Your use of the GeoNames data (described in the Spectrum™ Technology Platform User Manual) is governed by the terms of the Attribution License, and any conflict between your agreement with Pitney Bowes Software, Inc. and the Attribution License will be resolved in favor of the Attribution License solely as it relates to your use of the GeoNames data.

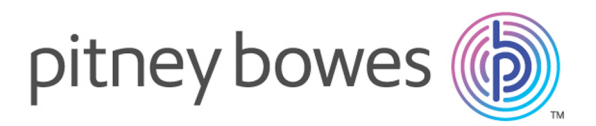

3001 Summer Street Stamford CT 06926-0700 USA

www.pitneybowes.com

© 2019 Pitney Bowes Software Inc. All rights reserved